# **INOVANCE**

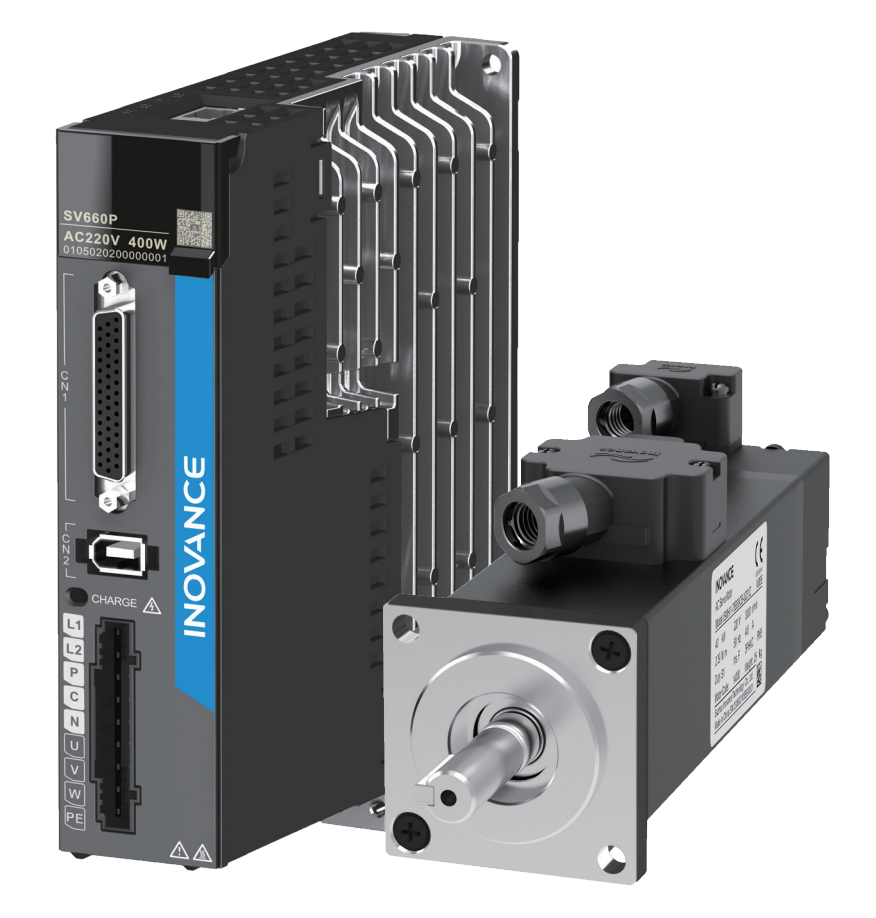

# SV660P系列 伺服设计维护使用手册

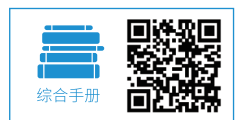

A01<br>资料编码 19010795

# <span id="page-1-0"></span>**前 言**

首先感谢您购买 SV660 系列伺服驱动器!

SV660 系列伺服是汇川技术研制的经济型中小功率的交流伺服产品。该系列产品功率范围为 100W~850W, 支 持 MODBUS、CANopen 和 CANlink 等通信协议,采用对应的通信接口,配合上位机可实现多台伺服驱动器联 网运行。产品提供了自适应调节刚性表设置、惯量辨识及振动抑制等功能,使伺服驱动器简单易用。配合包括 小惯量、中惯量的 MS1 系列高响应伺服电机(电机搭配 23 位增量式编码器或者 23 位多圈绝对值编码器), 运行更加安静平稳,定位控制更加精准。适用于电子制造、机械手、包装、机床等行业的自动化设备,以高性 价比的方案实现快速精确的位置控制、速度控制、转矩控制。

本手册为 SV660 系列伺服驱动器的设计维护使用手册,提供了产品信息、安装、接线、调试以及常见故障处 理等指导。对于初次使用的用户,请认真阅读本手册。若对一些功能及性能方面有所疑惑,请咨询我司的技术 支持人员以获得帮助。

#### 注意事项

- ◆ 为了说明产品的细节部分,本说明书中的图例有时为卸下外罩或安全遮盖物的状态。使用本产品时,请务必按规定装 好外壳或遮盖物,并按照说明书的内容进行操作。
- ◆ 本使用说明书中的图例仅为了说明,可能会与您订购的产品有所不同。
- ◆ 由于产品升级或规格变更,以及为了提高说明书的便利性和准确性,本说明书的内容会及时进行变更。
- ◆ 由于损坏或遗失而需要订购使用说明书时,请与本公司各区域代理商联系,或直接与本公司客户服务中心联系。
- ◆ 如果您使用中仍有一些使用问题不明,请与本公司客户服务中心联系。
- ◆ 全国统一服务电话: 400-777-1260

## **开箱验货**

在开箱时,请认真确认:

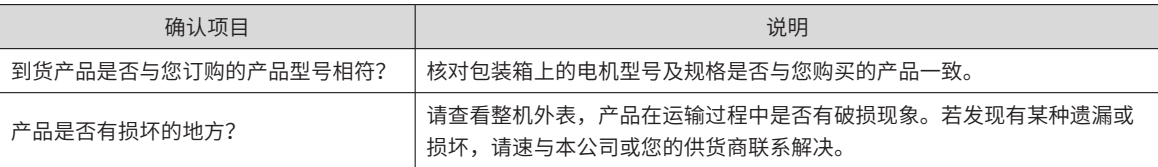

## **认证信息**

SV660P 系列伺服驱动器及 MS1 系列伺服电机符合下列国际标准,产品已获得 CE 认证资质,包括:

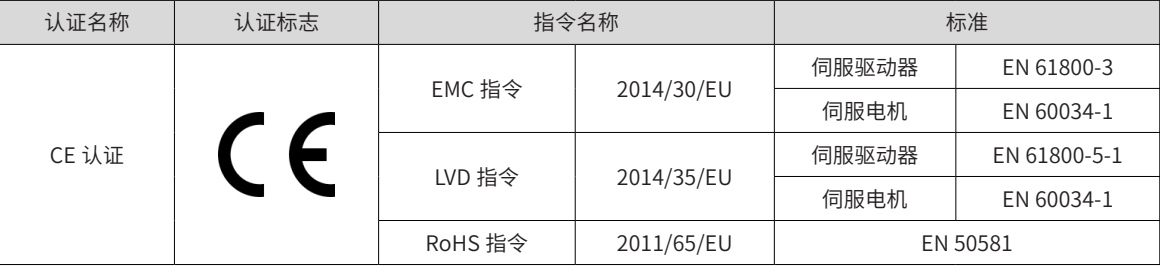

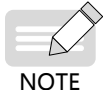

◆ 本系列产品应严格遵守手册中 EMC 相关的电气安装要求,才满足以上认证标准。

CE 标记贴于装有本系列产品的设备或装置时,请确认最终设备或装置是否符合欧洲统一标准,相关责任 由最终组装产品的客户承担。

◆ 更多产品认证信息请向本公司代理或销售负责人咨询。

# <span id="page-2-0"></span>**版本变更记录**

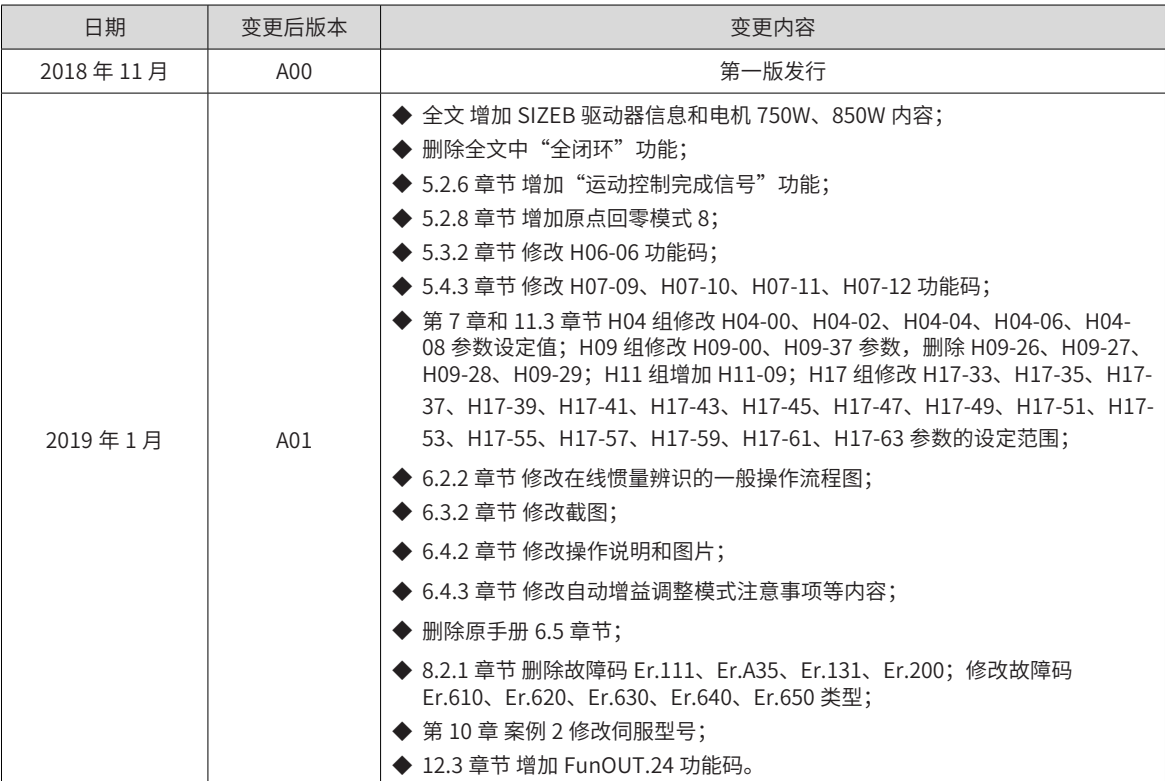

# 目录

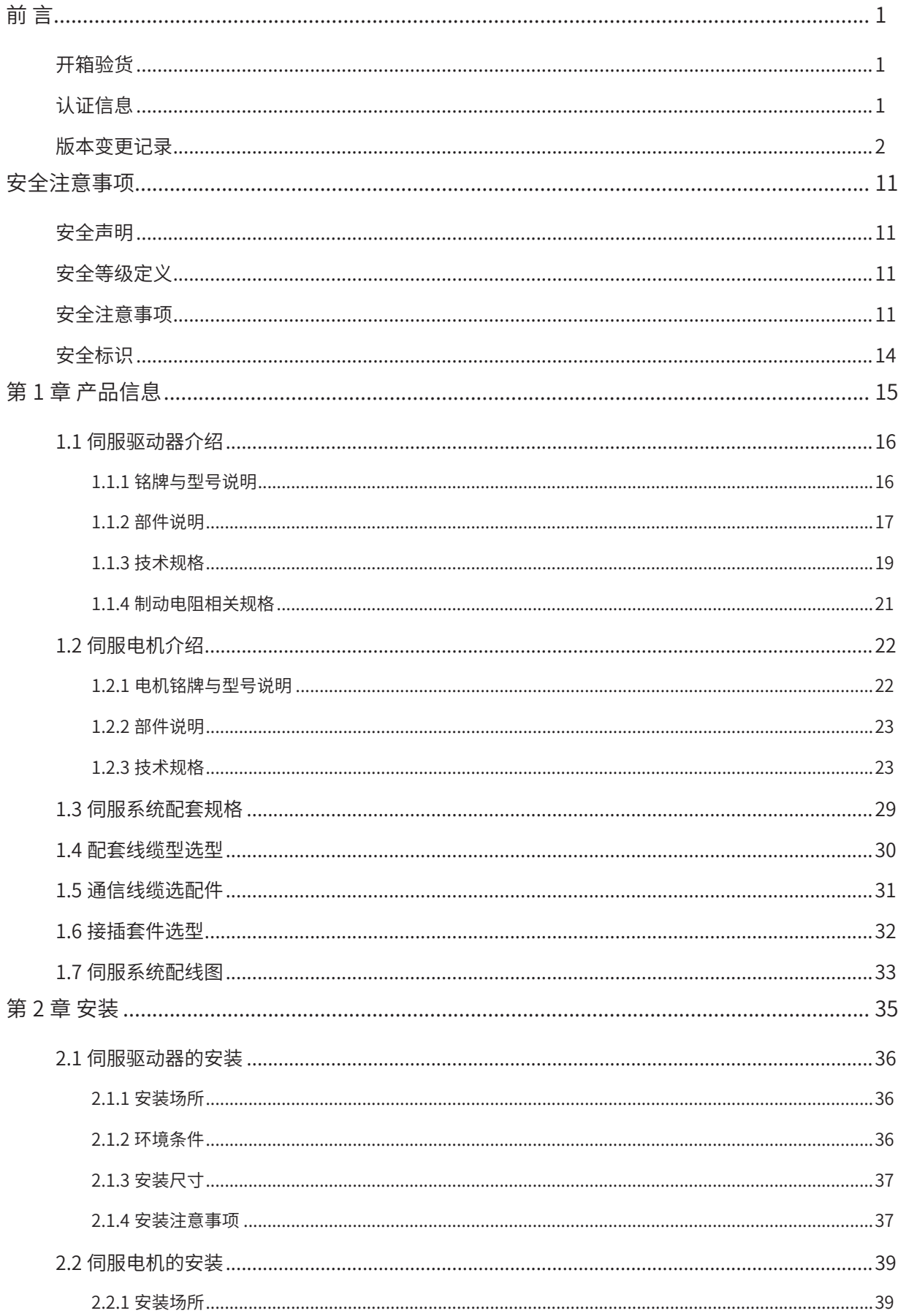

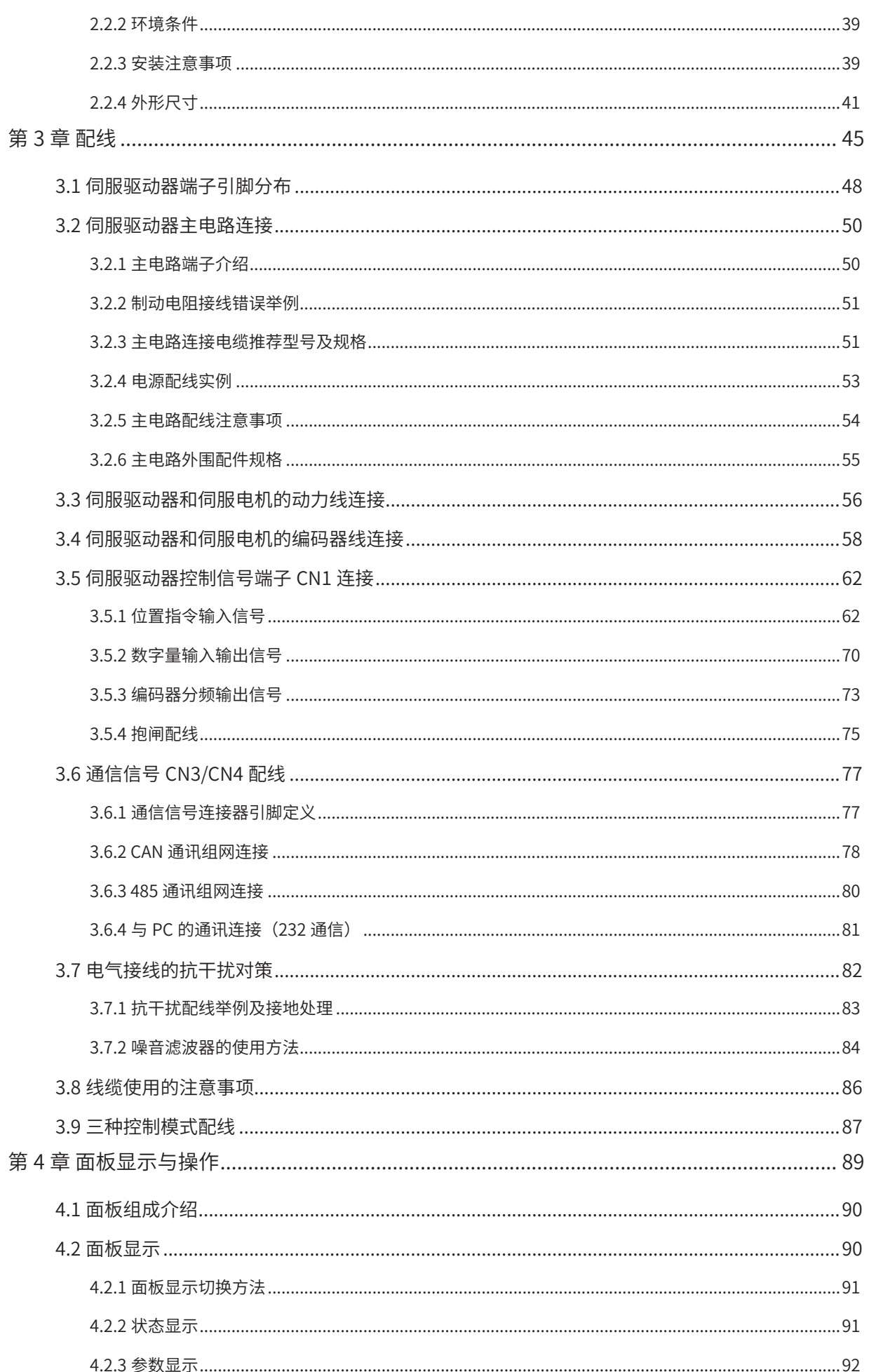

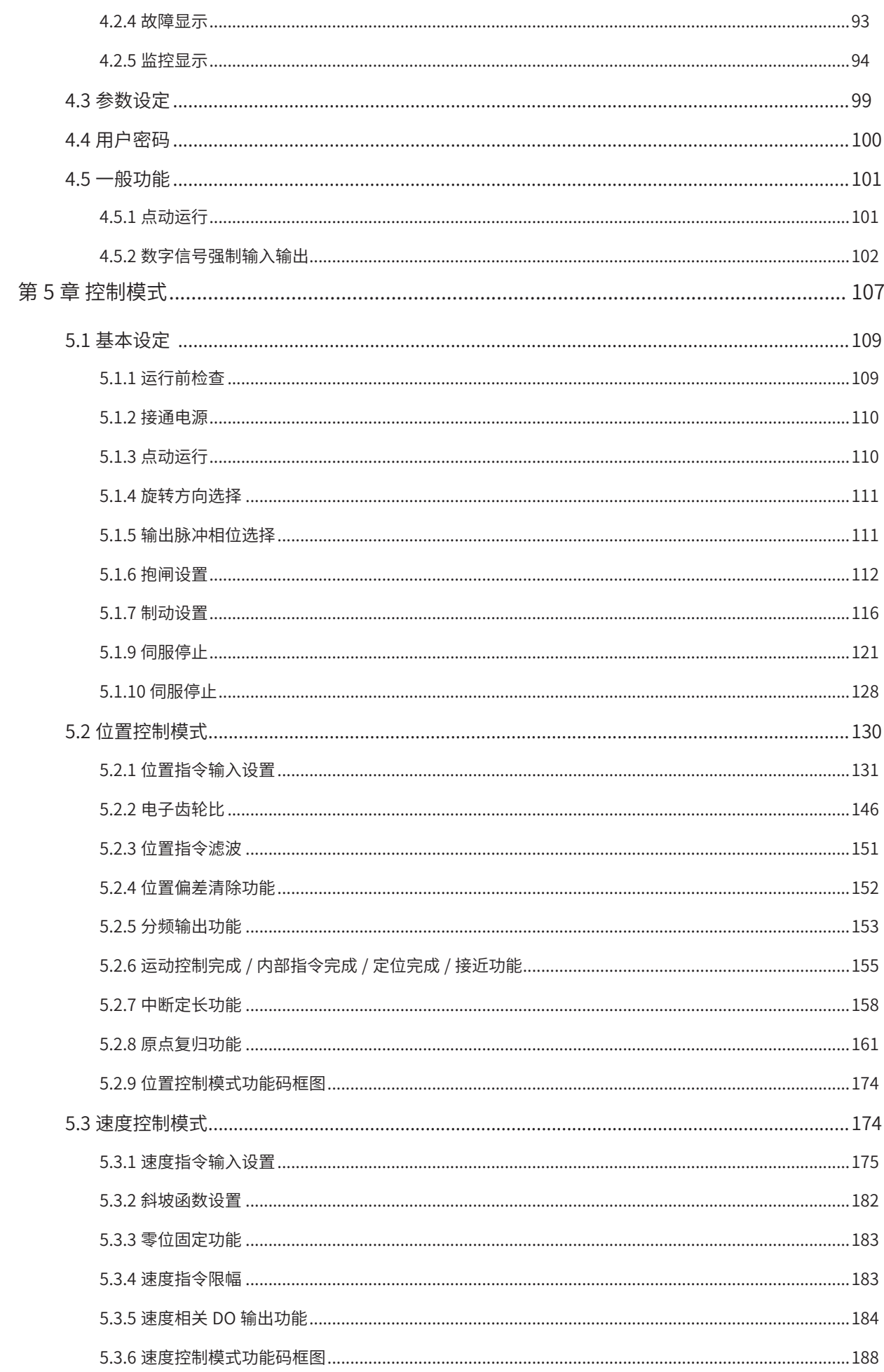

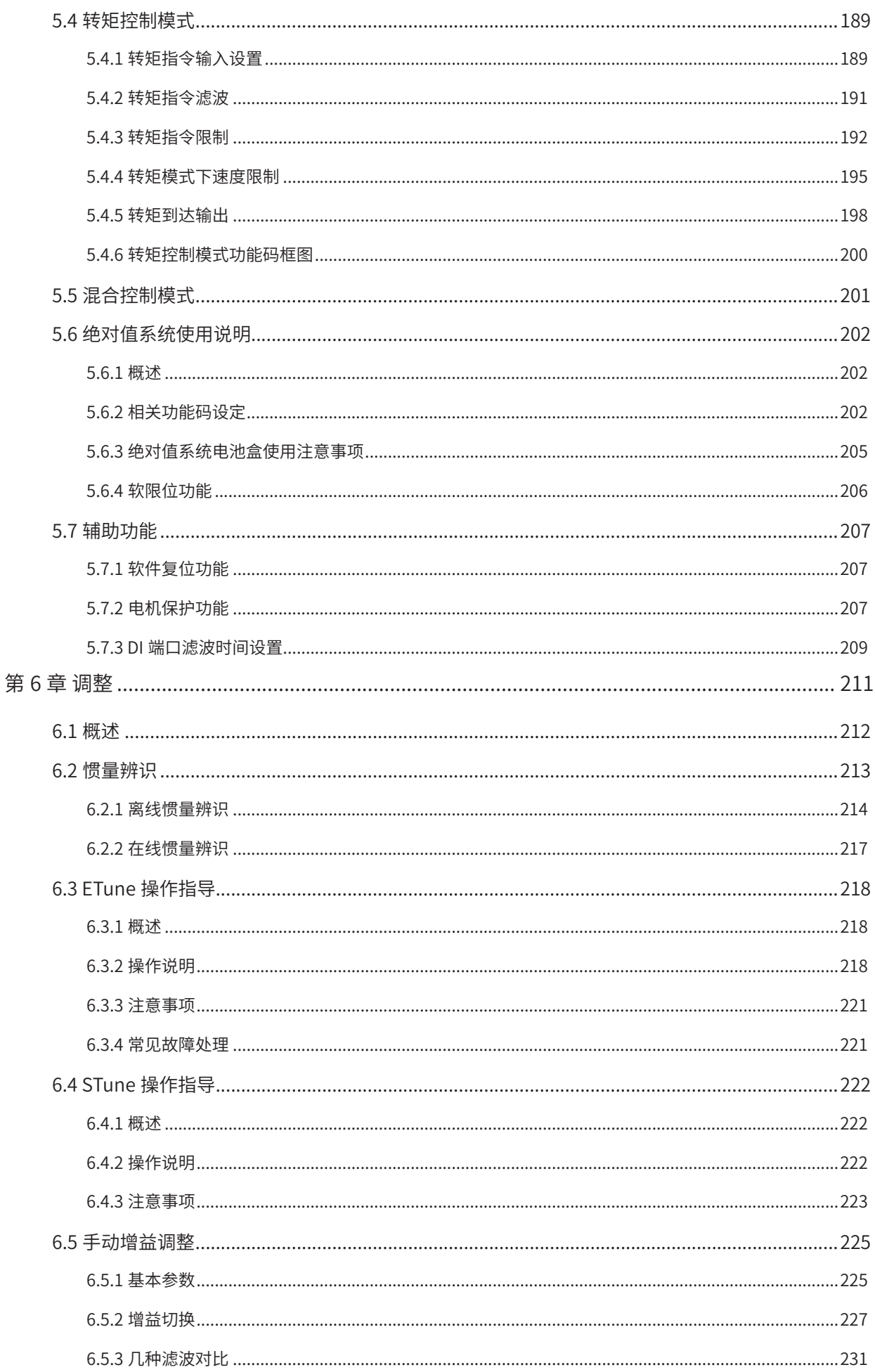

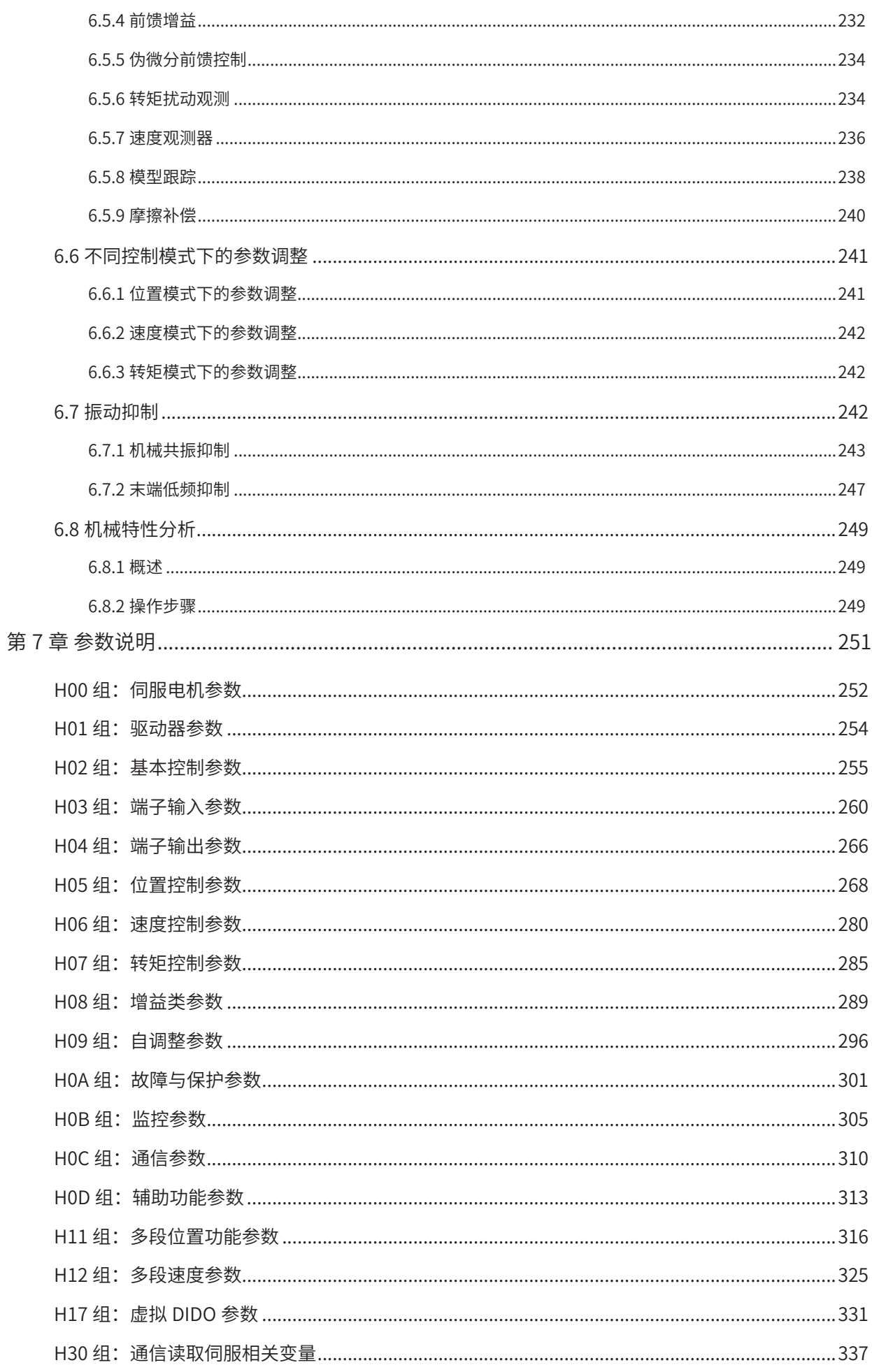

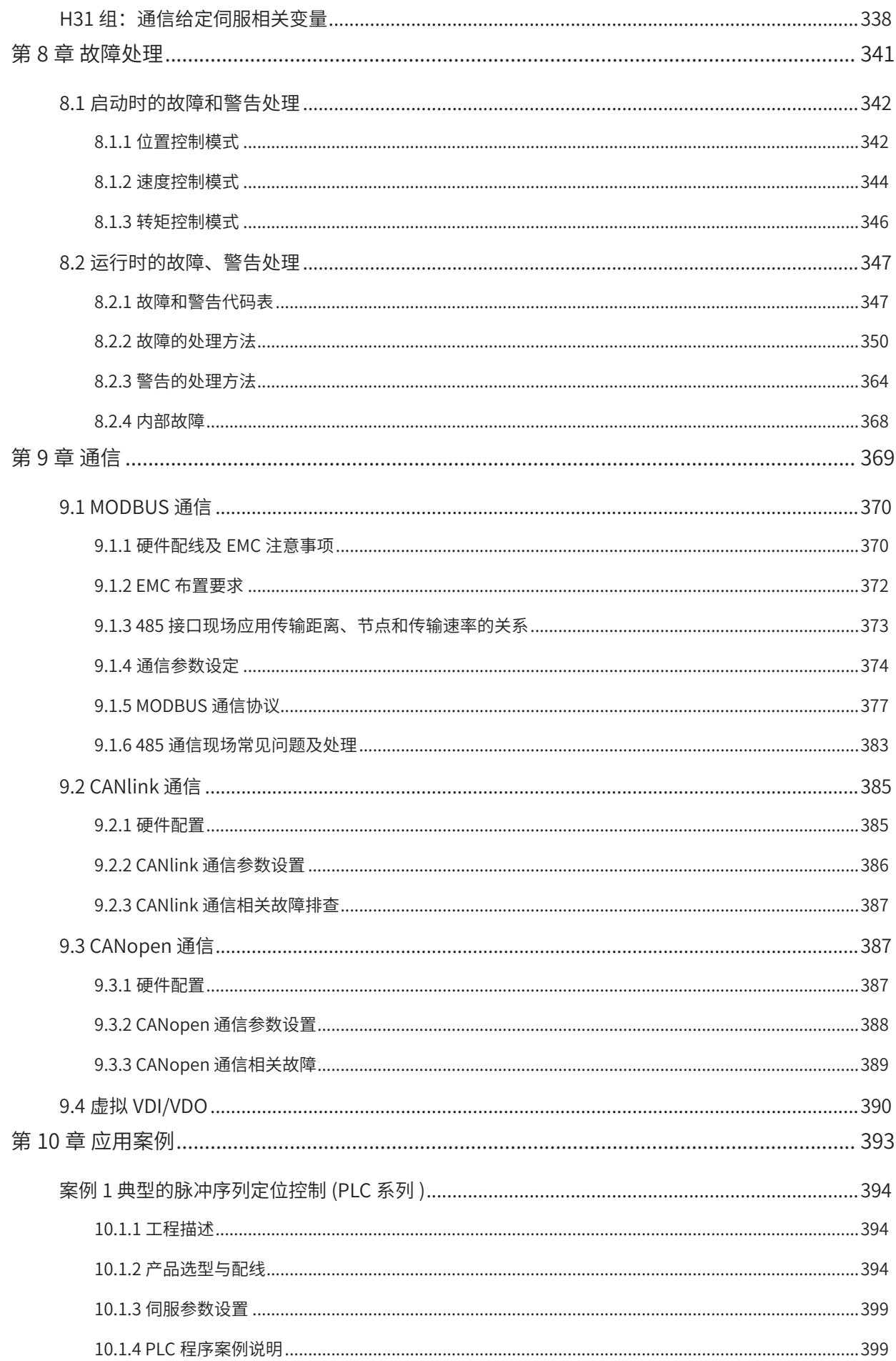

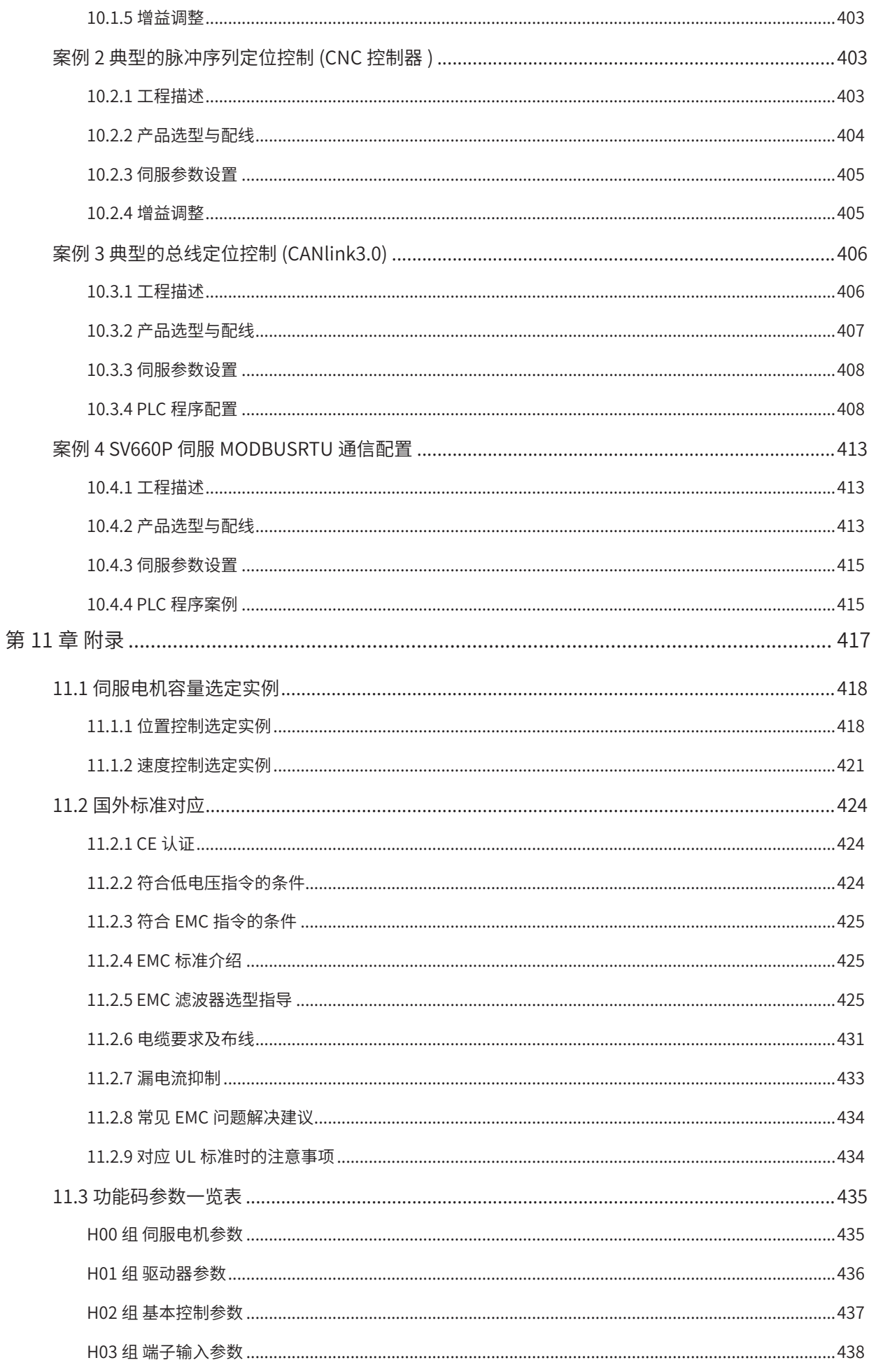

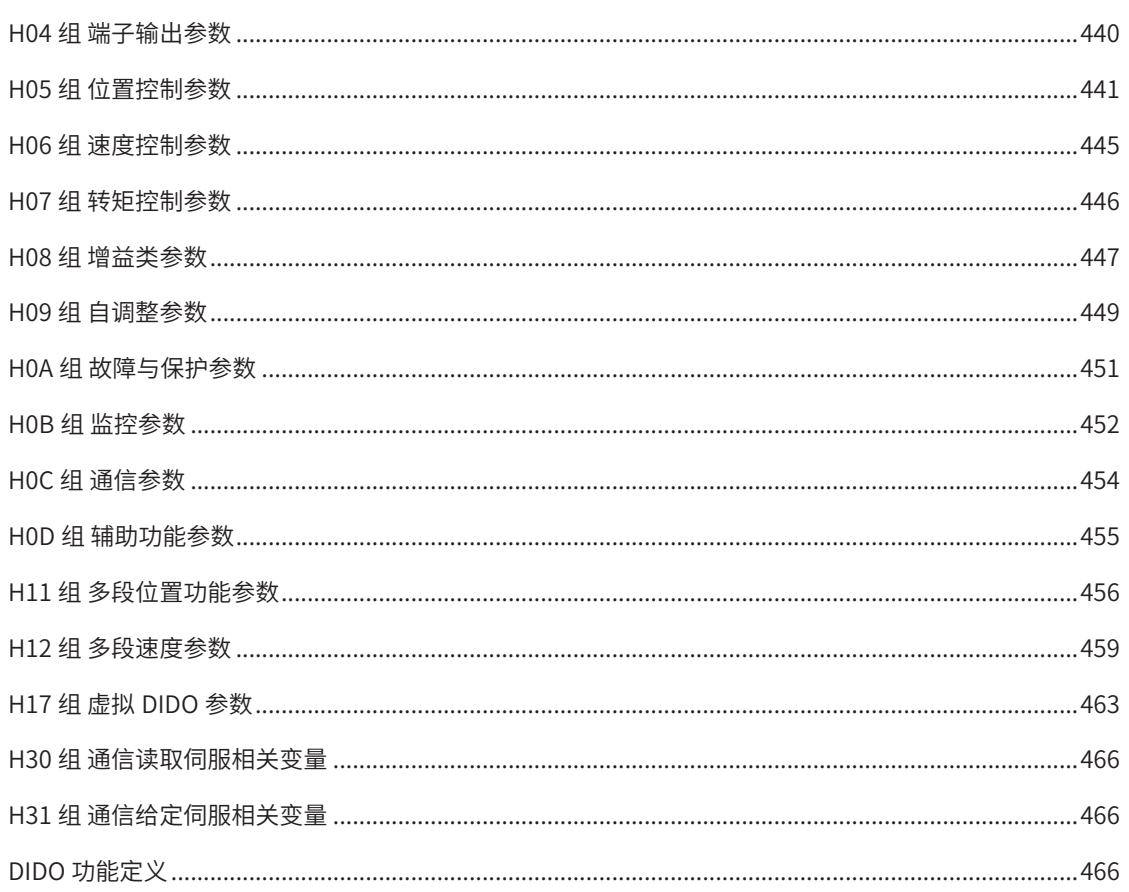

# <span id="page-11-0"></span>**安全注意事项**

## **安全声明**

- 在安装、操作、维护产品时,请先阅读并遵守本安全注意事项。
- 为保障人身和设备安全,在安装、操作和维护产品时,请遵循产品上标识及手册中说明的所有安全注意事项。
- 手册中的"注意"、"警告"和"危险"事项,并不代表所应遵守的所有安全事项,只作为所有安全注意 事项的补充。
- 本产品应在符合设计规格要求的环境下使用,否则可能造成故障,因未遵守相关规定引发的功能异常或部 件损坏等不在产品质量保证范围之内、
- 因违规操作产品引发的人身安全事故、财产损失等,我司将不承担任何法律责任。

## **安全等级定义**

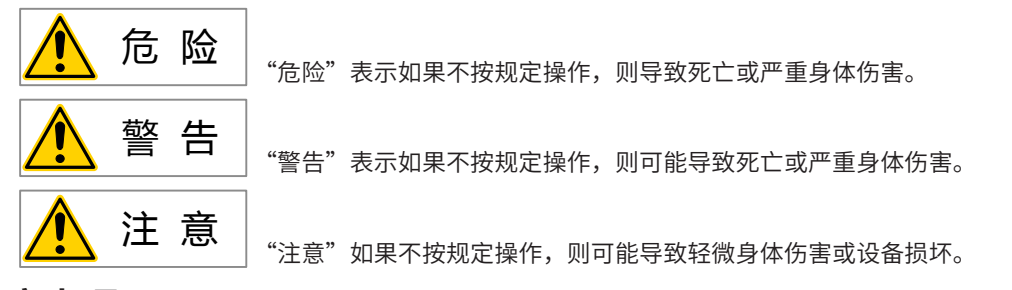

## **安全注意事项**

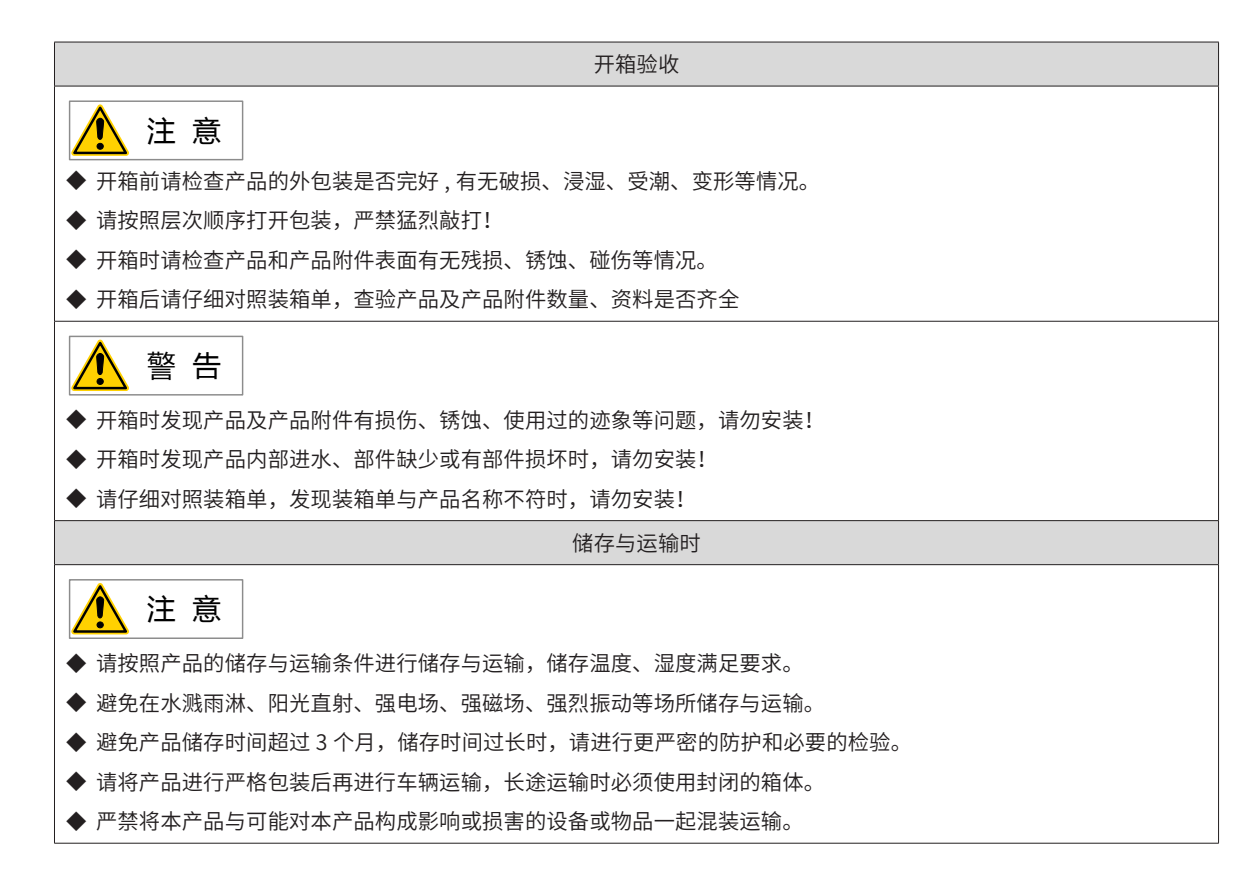

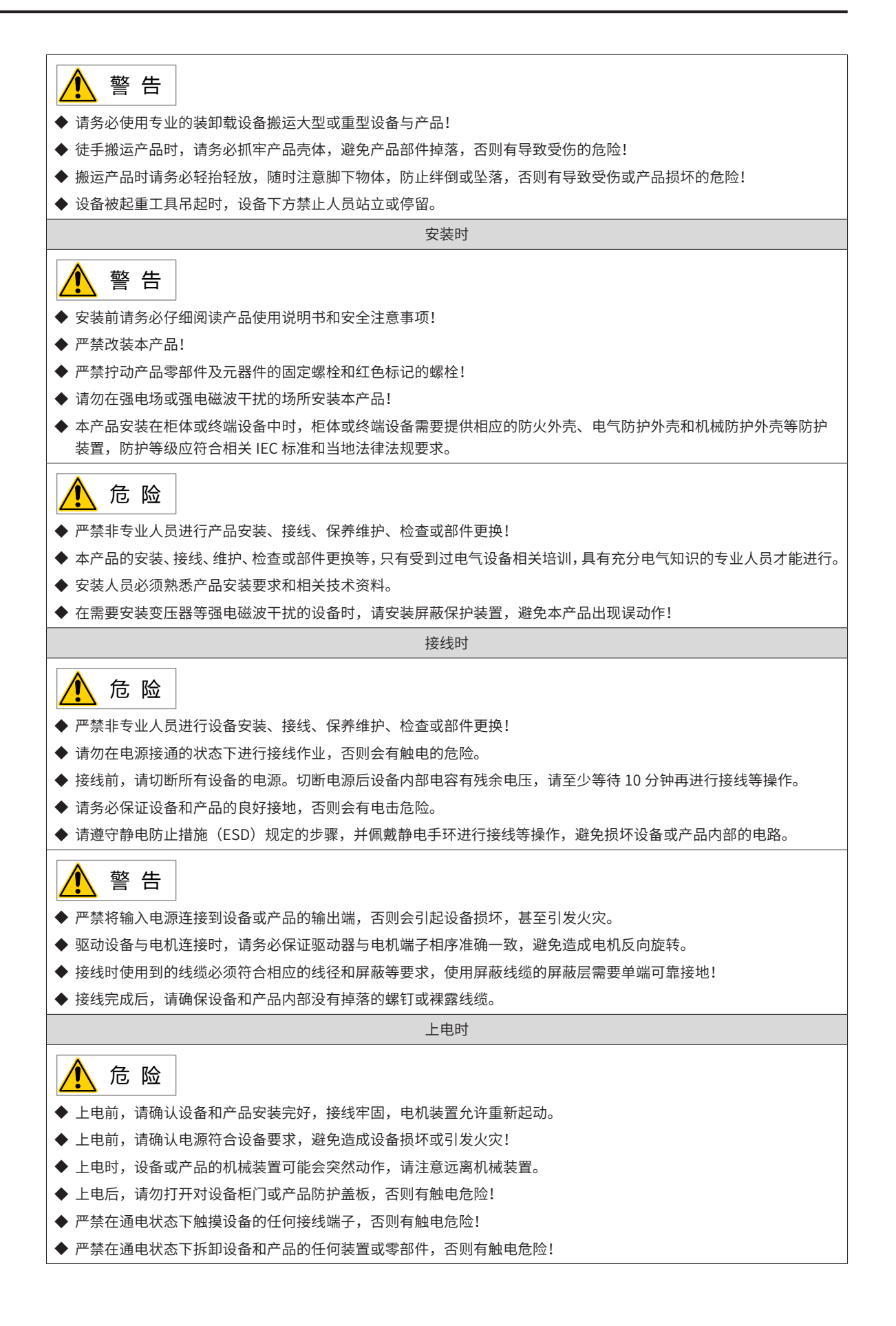

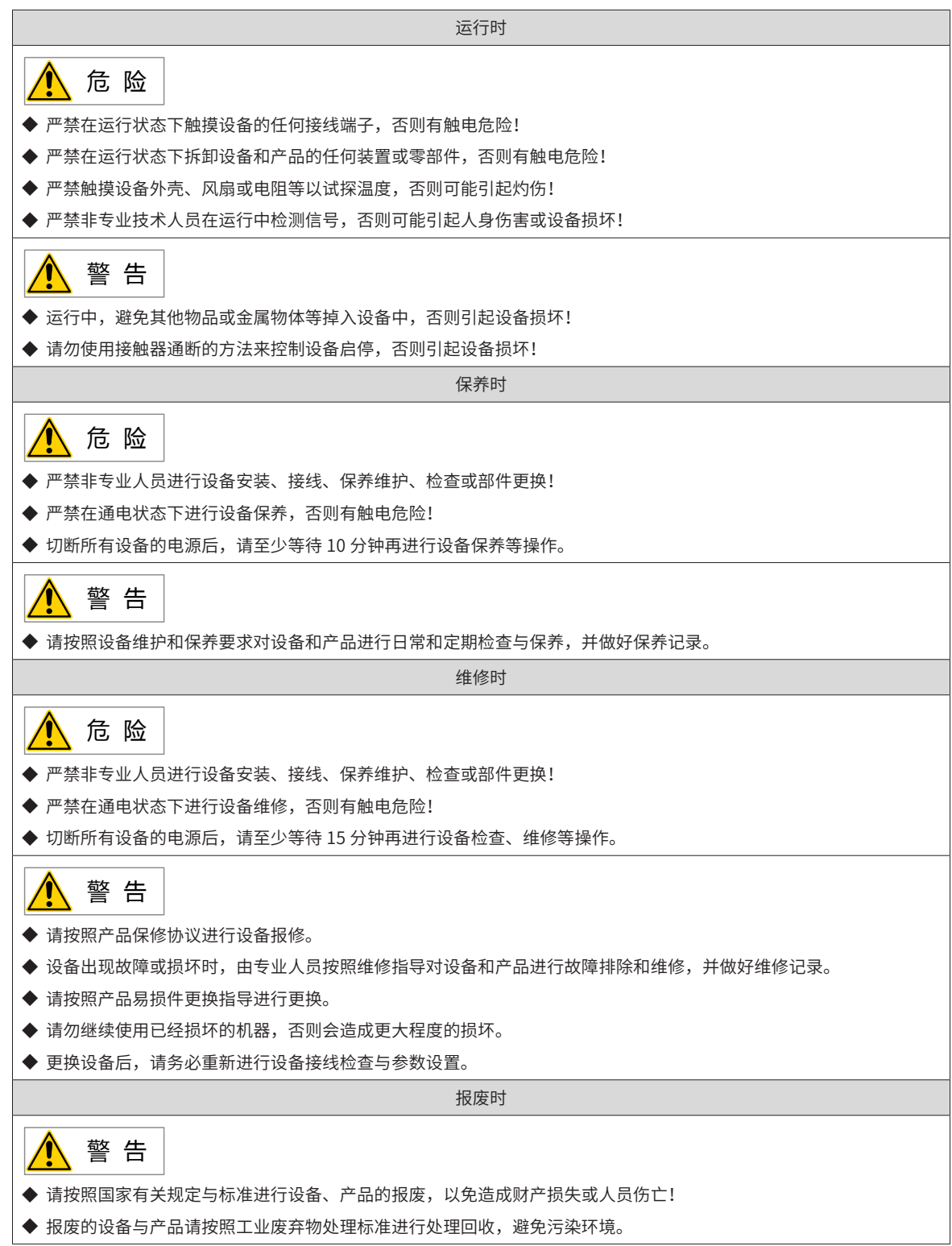

# <span id="page-14-0"></span>**安全标识**

■ 手册涉及安全标识

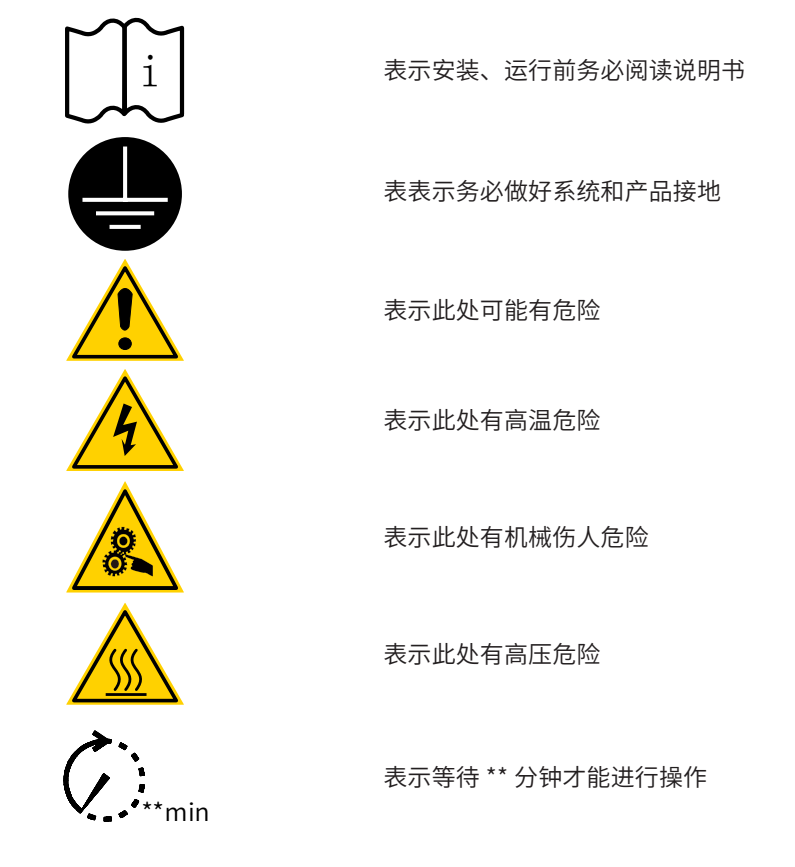

■ 设备本体安全标识

为了保证设备安全操作和维护,请务必遵守粘贴在设备和产品上的安全标识,请勿损坏、损伤或剥下安全标识。 安全标识说明如下:

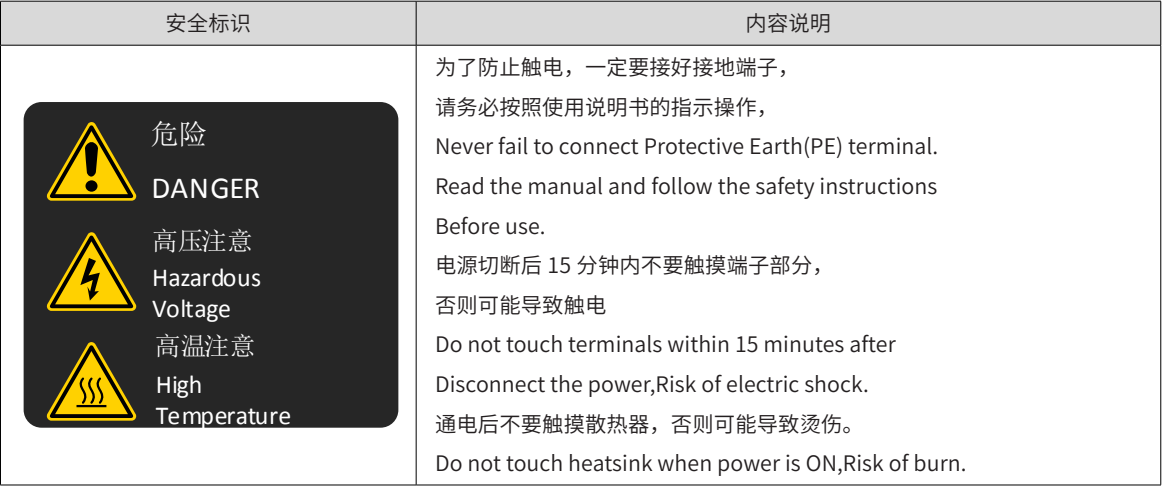

<span id="page-15-0"></span>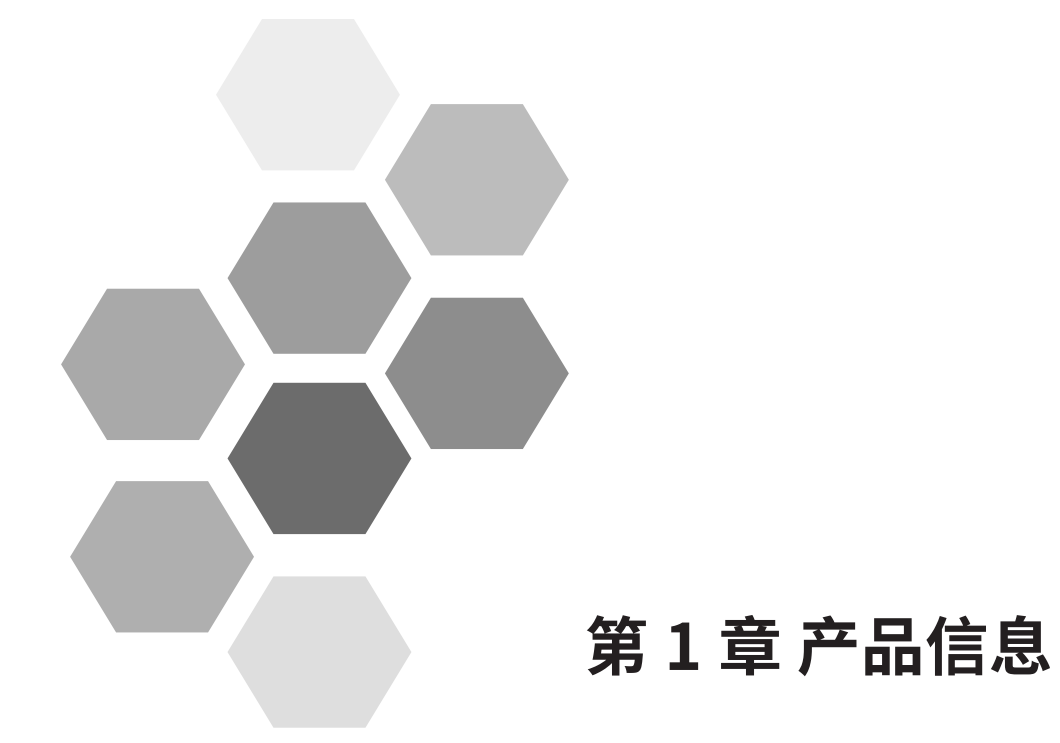

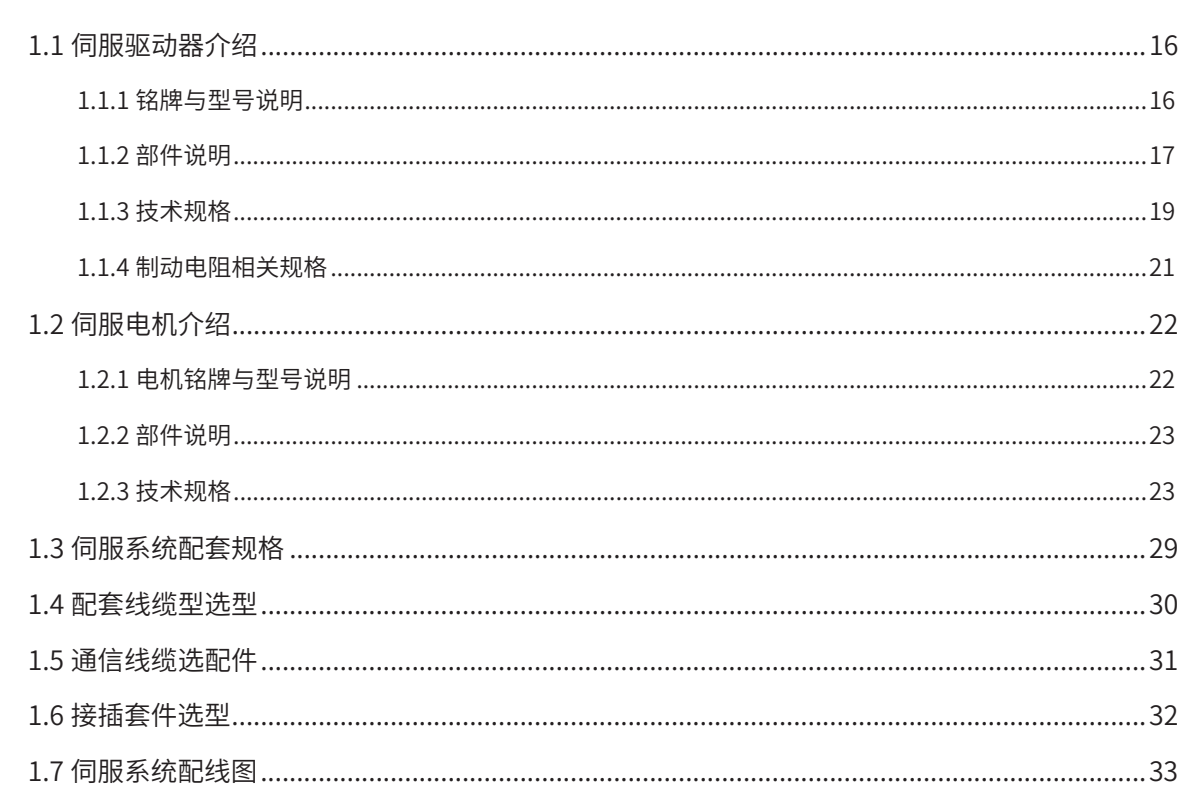

# <span id="page-16-0"></span>**1.1 伺服驱动器介绍**

## **1.1.1 铭牌与型号说明**

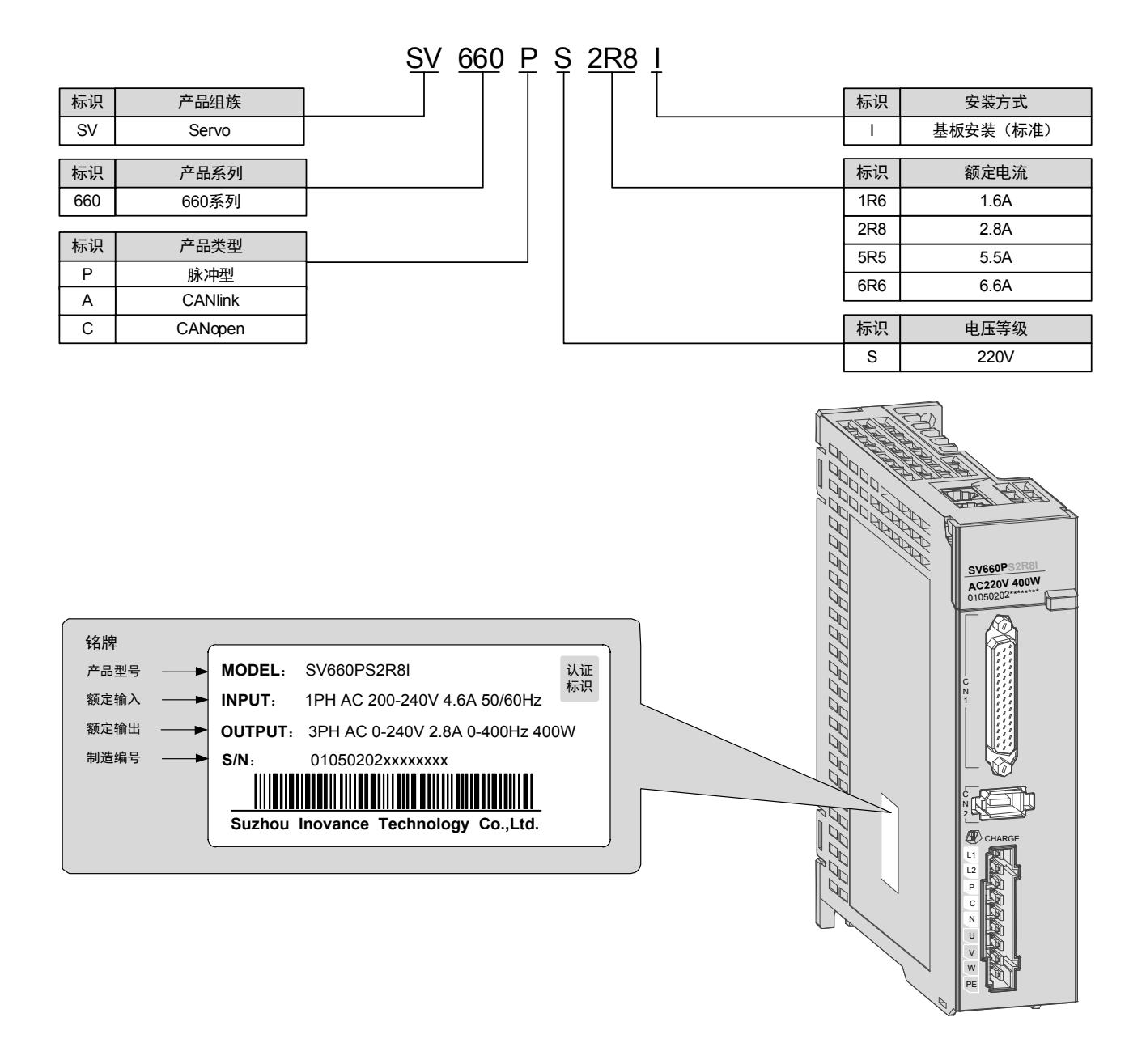

图 1-1 铭牌与型号说明

# <span id="page-17-0"></span>**1.1.2 部件说明**

### **1 SIZEA:SV660PS1R6I、SV660PS2R8I**

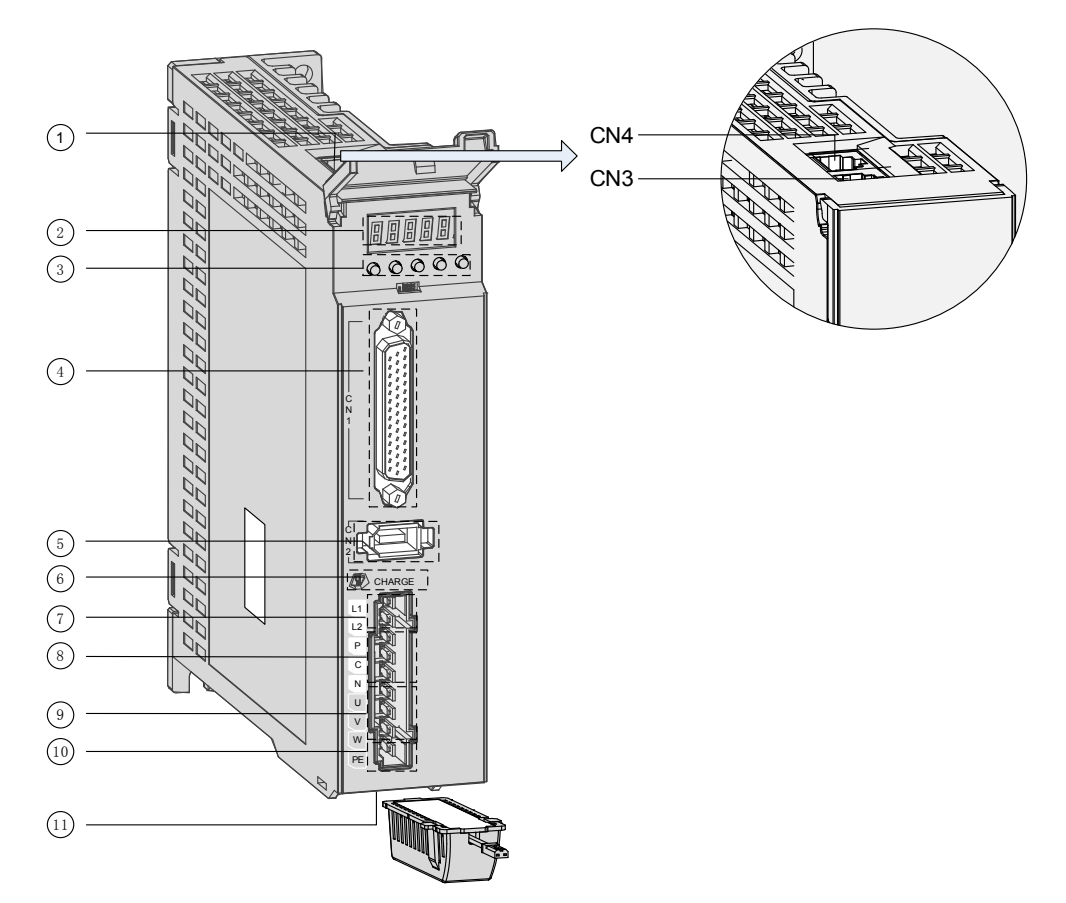

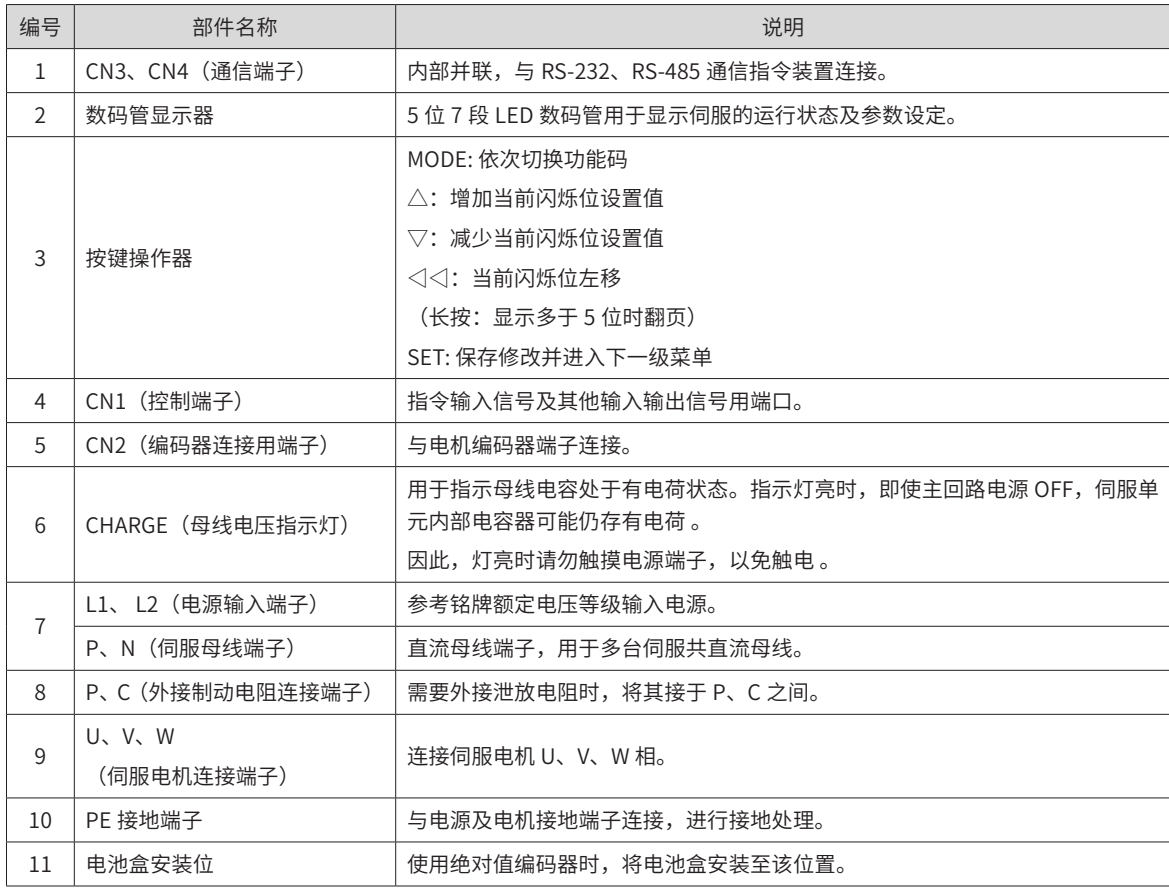

#### **2 SIZEB:SV660PS5R5I、SV660PS6R6I**

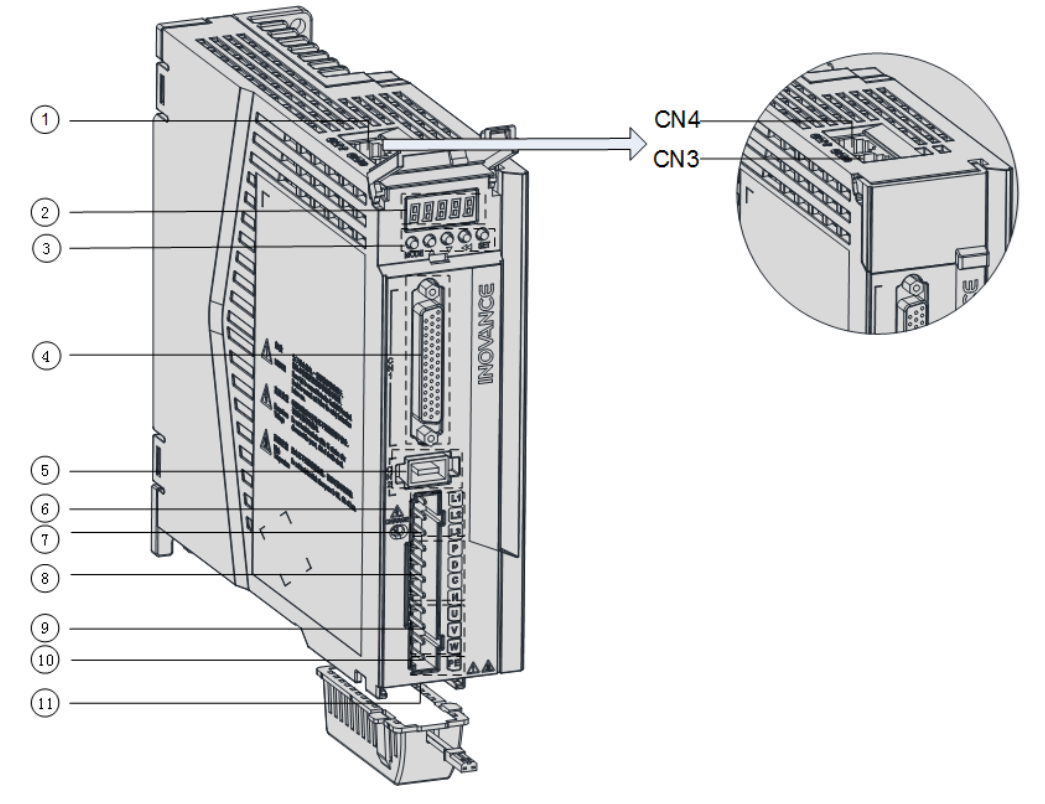

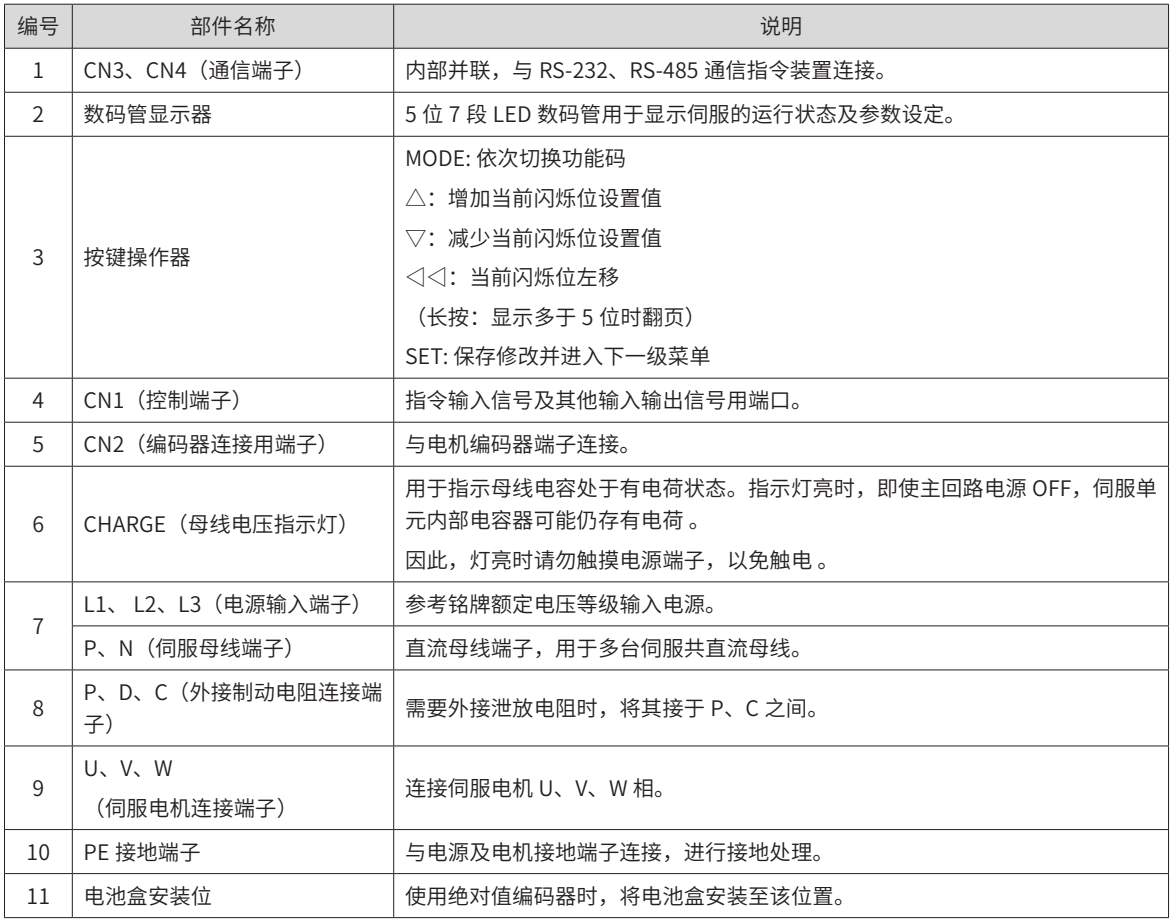

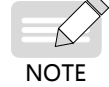

◆ S1R6,S2R8 机型无内置制动制动电阻,无短接片,若需使用外置制动电阻,请将其接入 P,C 间。

## <span id="page-19-0"></span>**1.1.3 技术规格**

#### **3 电气规格**

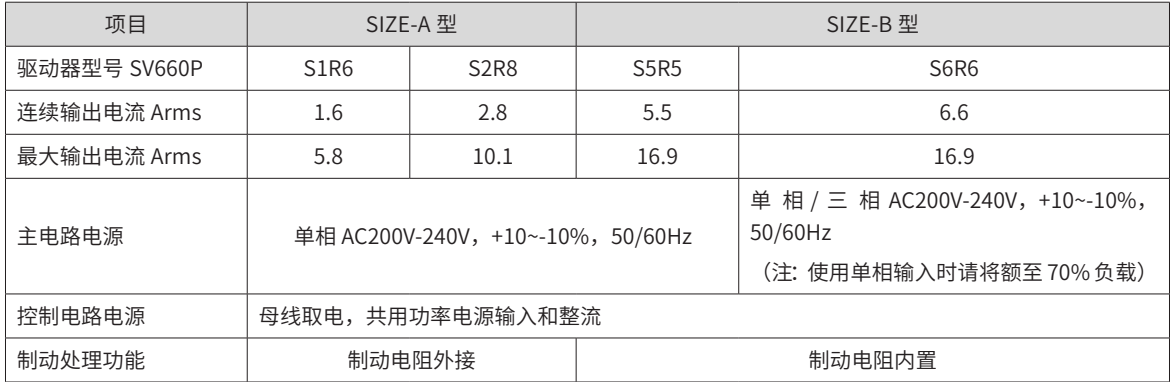

### **4 基本规格**

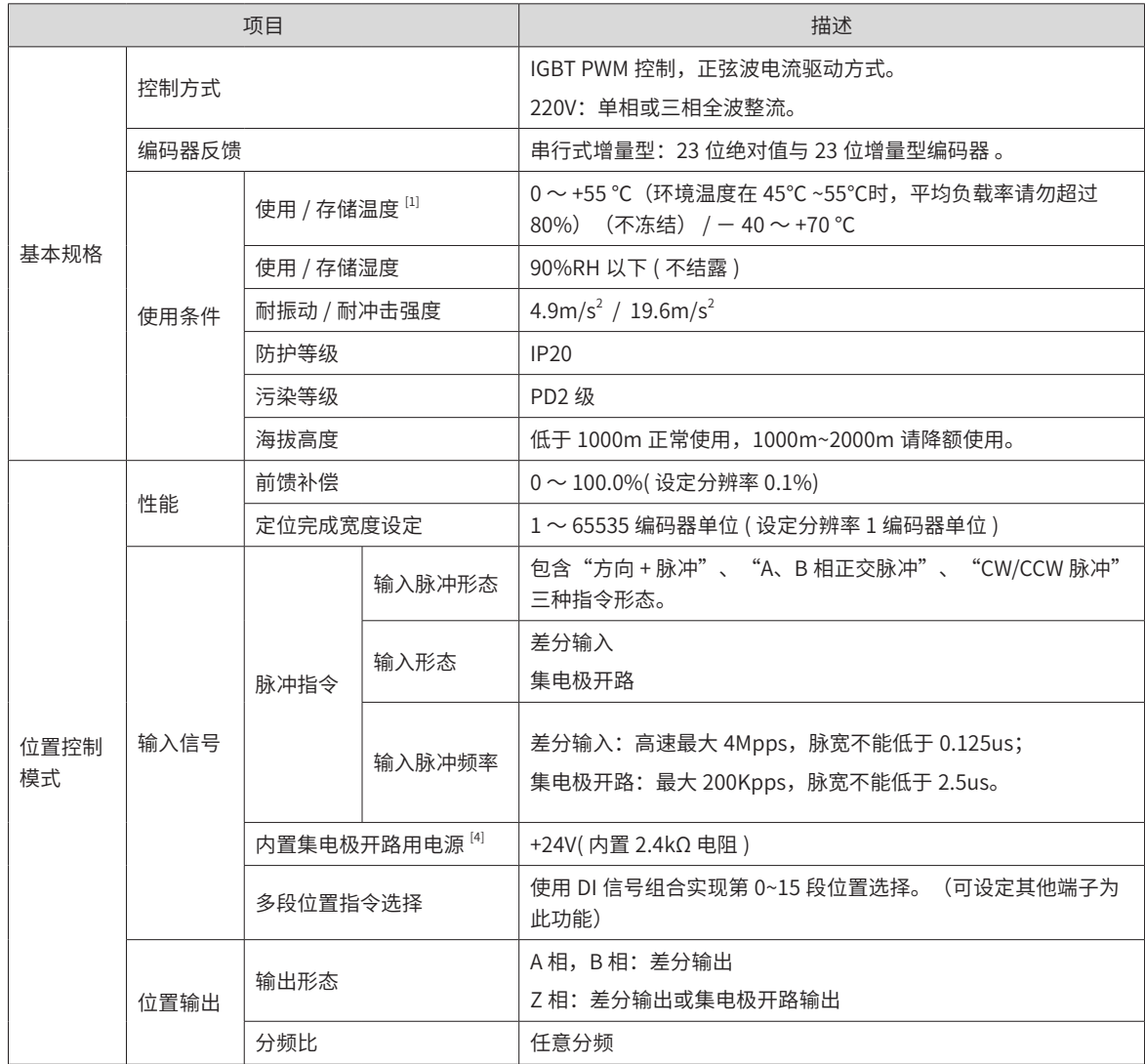

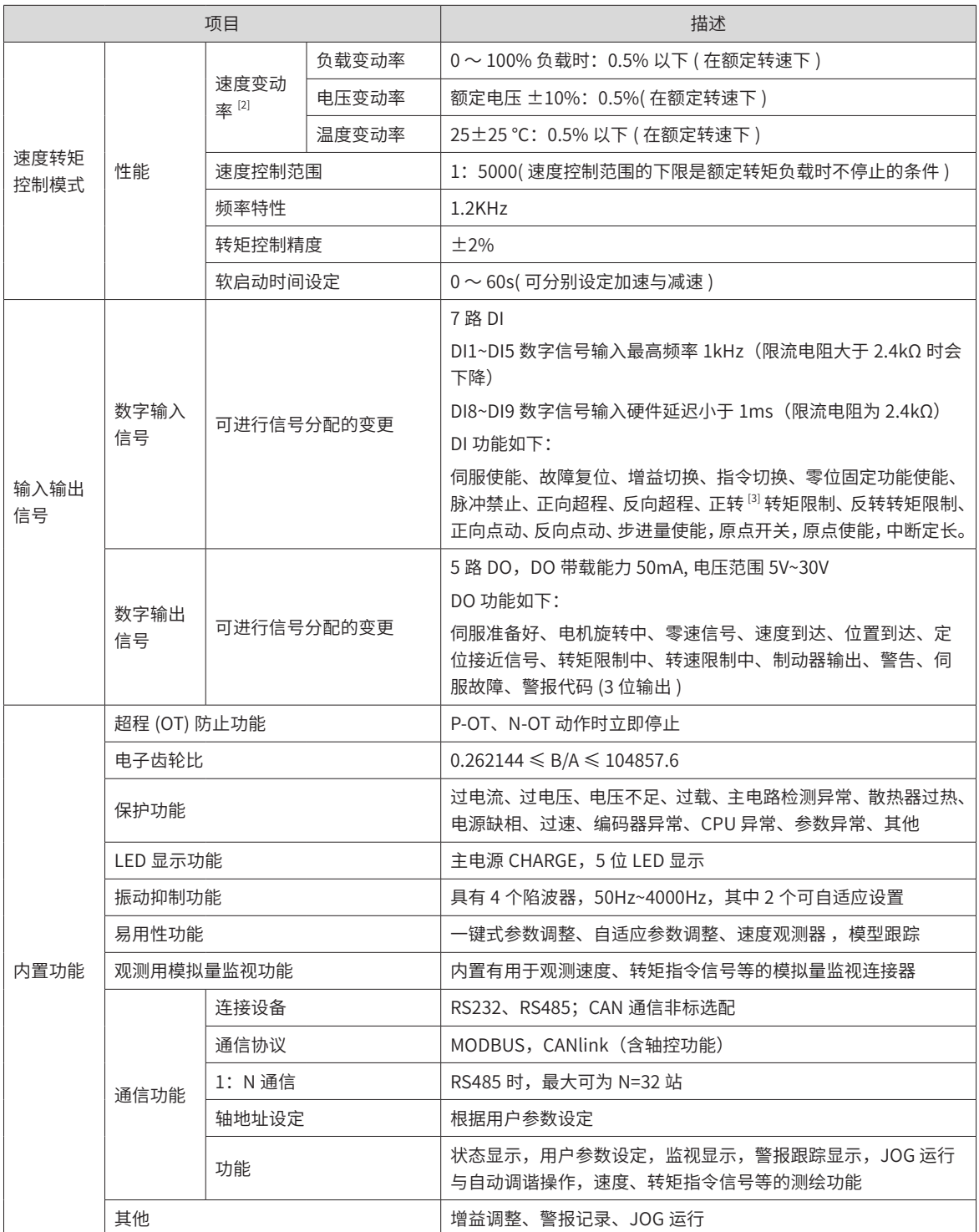

- ◆ [1] 请在这一范围的环境温度下安装伺服驱动器。放在电柜内保存时,电柜内的温度也不要超过这一温度值。
- ◆ [2] 速度变动率由下式定义:速度变动率 = ( 空载转速 满载转速 )/ 额定转速 × 100%

Á **NOTE** 

- ▶ [3]  实际上,由于电压变化、温度变化会引起放大器偏差,导致演算电阻值发生变化。因此,该影响会通 过转速的变化表现出来。该转速的变化,根据额定转速的比率来表示,分别为由电压变化与温度变化引起 的速度变动率。
- ◆ [4] 正转是指从负载侧观看电机时,呈顺时针旋转。
- ◆ [5] 内置集电极开路用电源并未与伺服驱动器内的控制电路进行电绝缘。

### <span id="page-21-0"></span>**5 功能列表**

以下为伺服驱动器功能列表,各功能的详细内容请参考各章节具体说明。

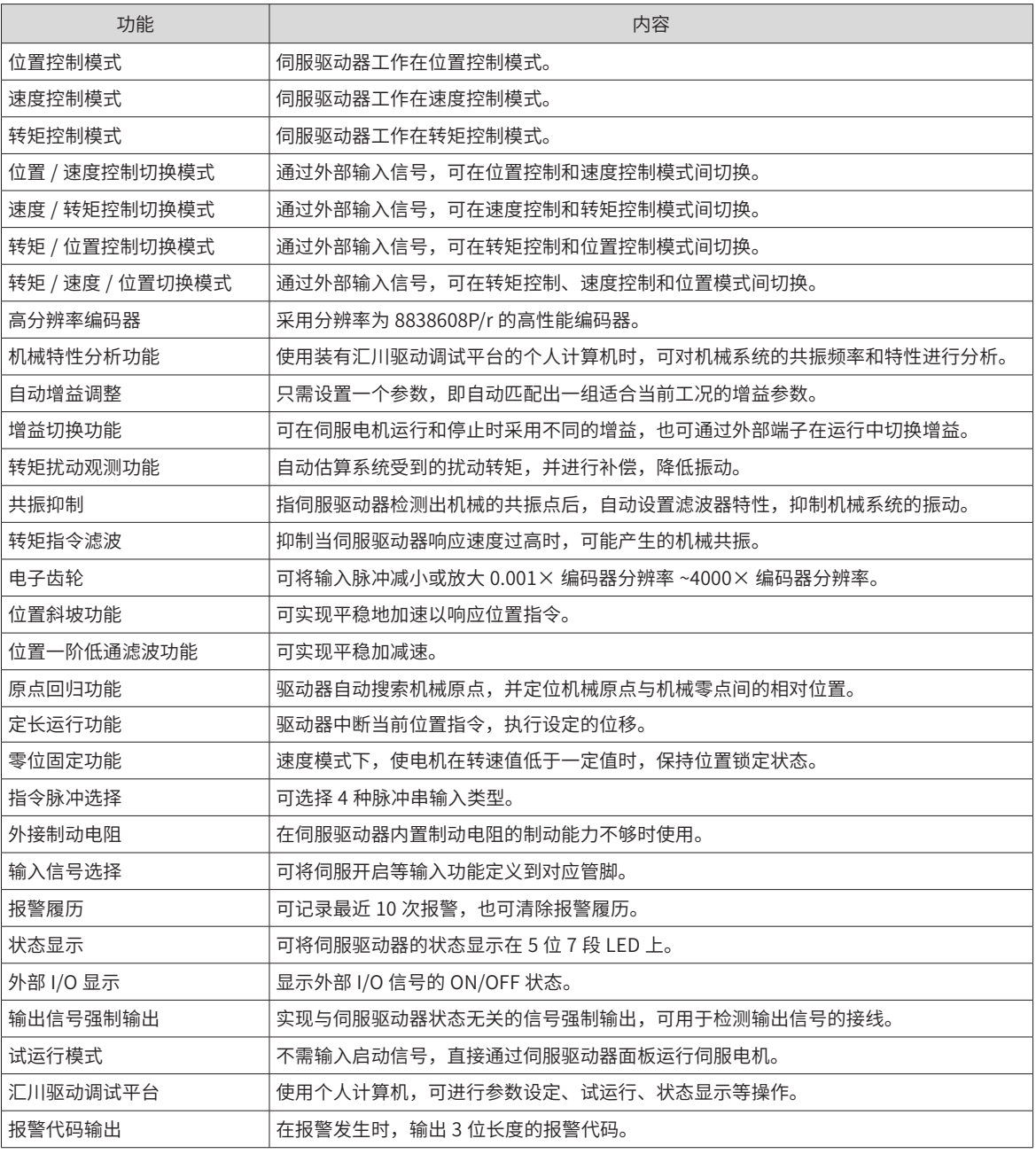

# **1.1.4 制动电阻相关规格**

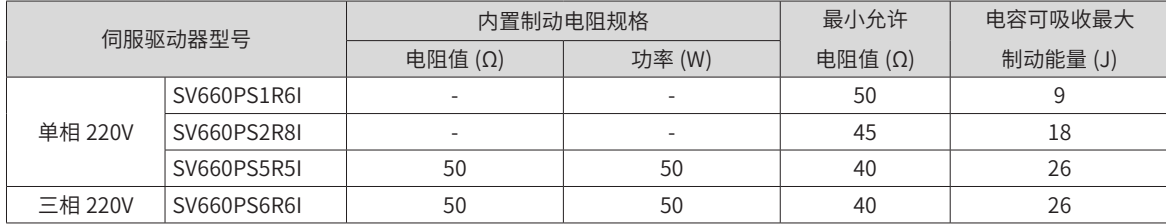

B **NOTE**  ◆ 请根据实际工况需要选择外接制动电阻。

# <span id="page-22-0"></span>**1.2 伺服电机介绍**

## **1.2.1 电机铭牌与型号说明**

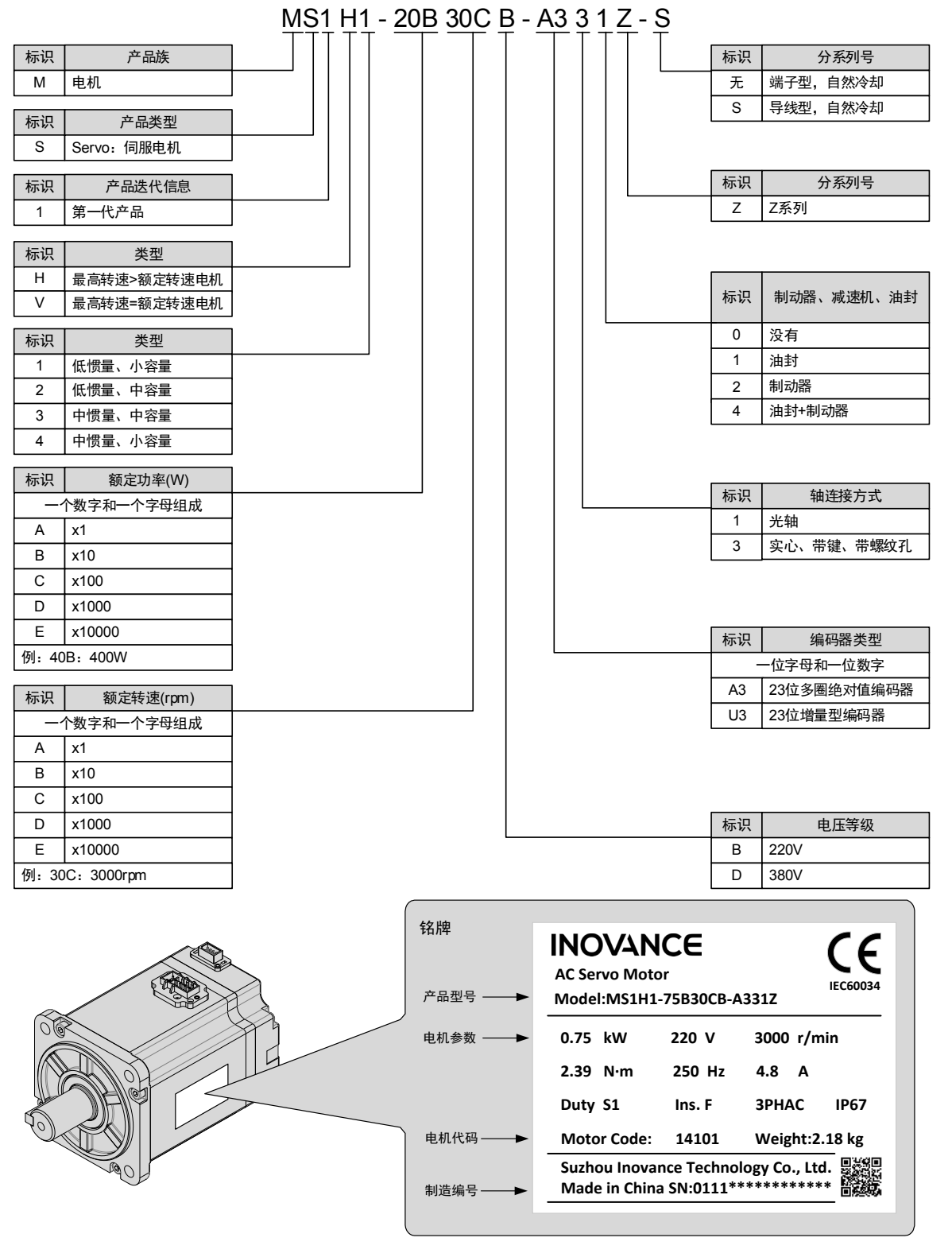

图 1-2 电机型号与铭牌信息

**NOTE** 

◆ 以上信息仅适用于 40\60\80 机座。

◆ SV660 系列伺服驱动器可搭配 23 位增量型编码器或 23 位绝对值编码器电机使用。

## <span id="page-23-0"></span>**1.2.2 部件说明**

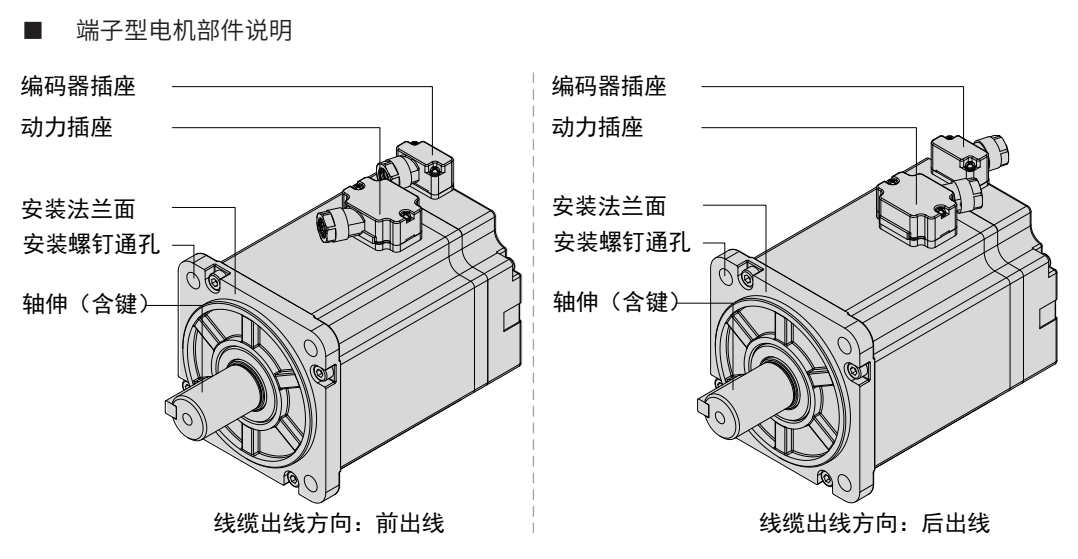

图 1-3 MS1 系列端子型伺服电机部件说明

■ 导线型电机部件说明

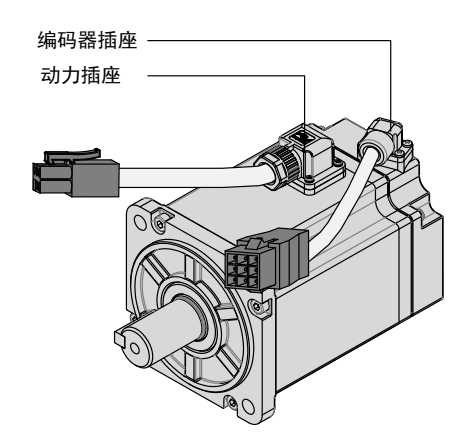

图 1-4 MS1 系列导线型伺服电机部件说明

## **1.2.3 技术规格**

#### **1 电机的机械特性参数规格**

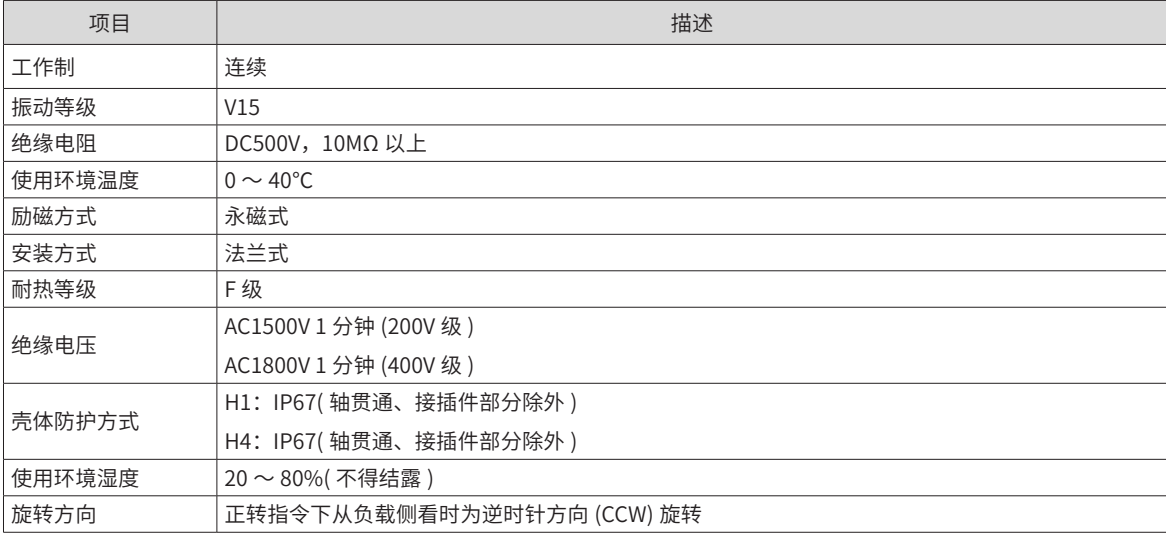

### **2 电机的额定值规格**

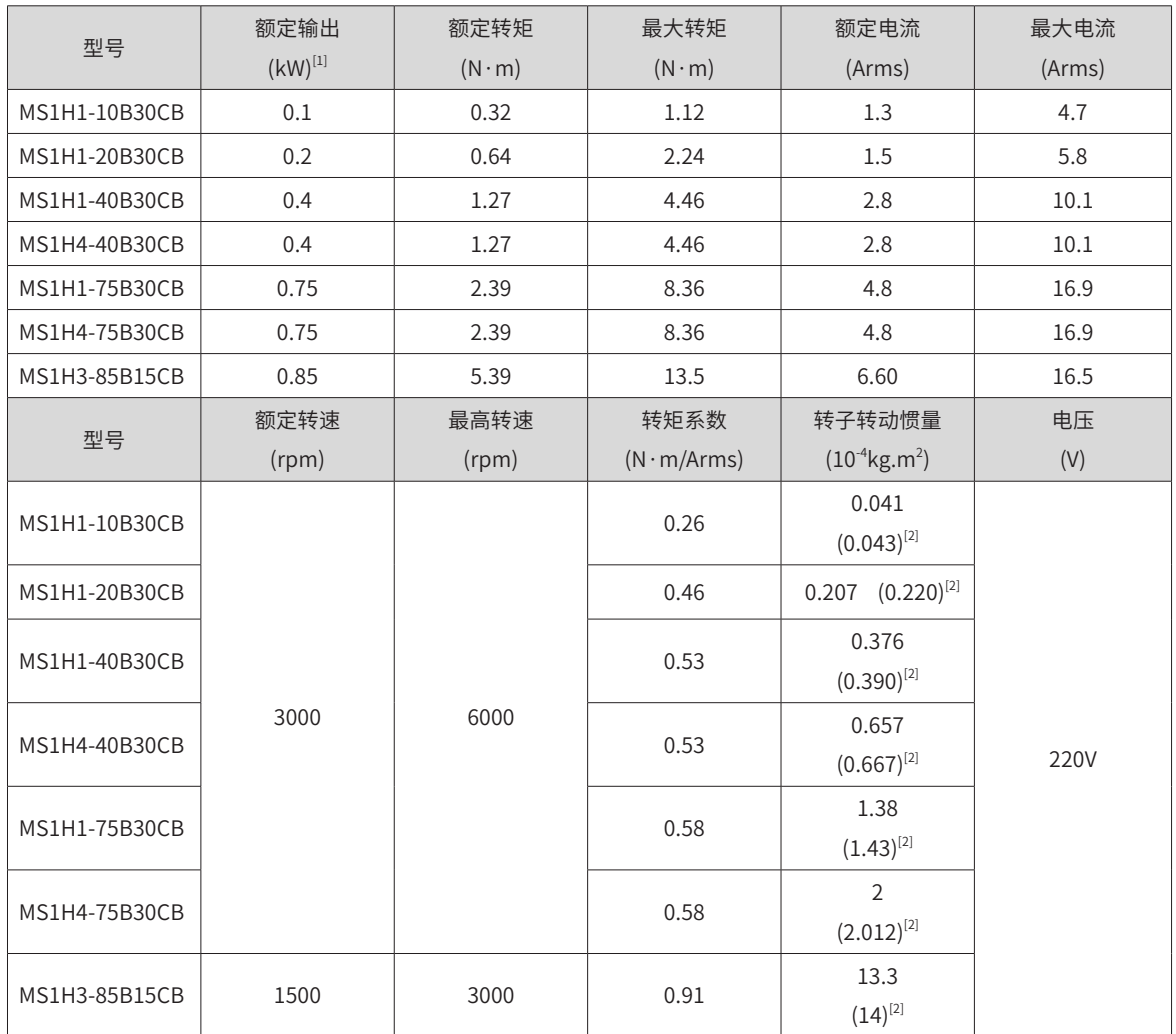

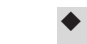

◆ [1] 带油封电机需降额 10% 使用。

◆ [2] () 内为抱闸电机的参数。

**NOTE** 

◆ 这些项目及转矩 - 转速特性值是与本公司伺服驱动器组合运行后,电枢线圈温度为 20℃时的值。

◆ 以上表格中的特性参数是电机安装了下列散热片后对应的数值:

MS1H1/MS1H4: 250×250×6mm( 铝制 ) MS1H3-85B: 400×400×20mm(铁制)

### **电机的过载特性**

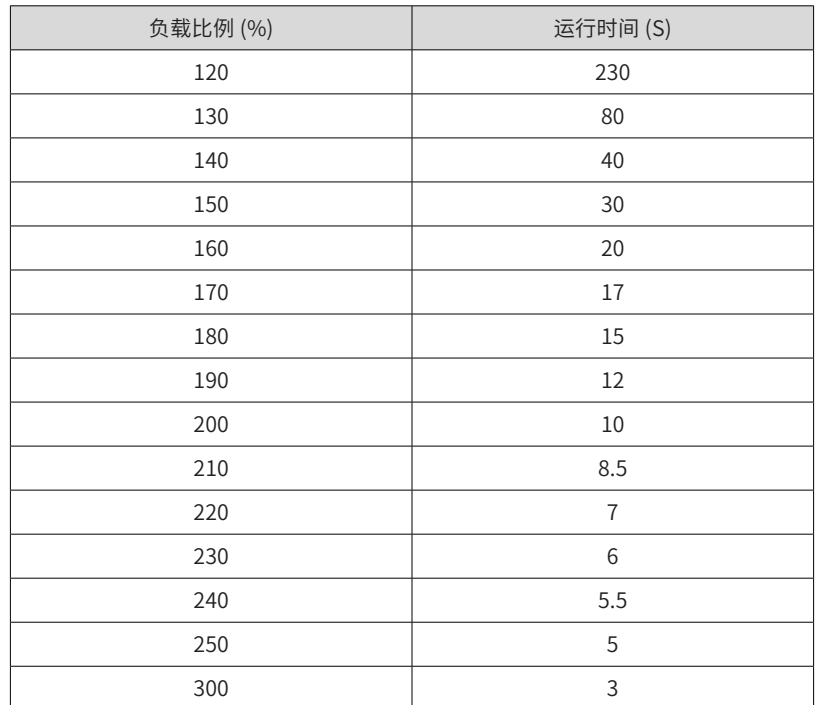

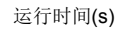

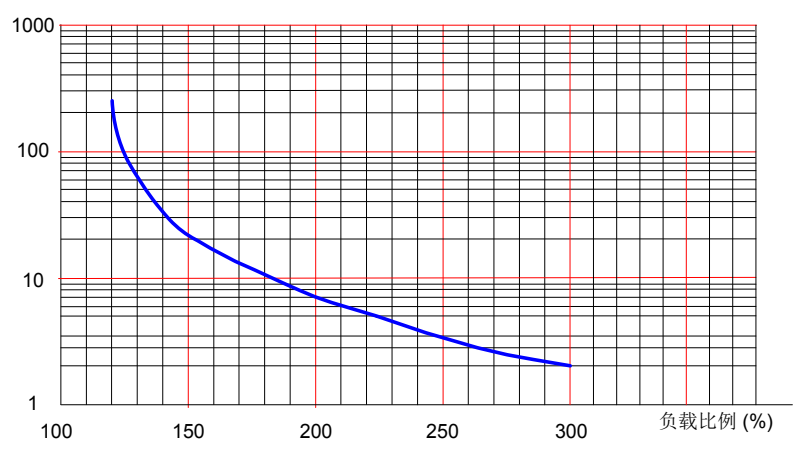

图 1-5 电机过载曲线

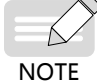

◆ H1、H4 机型最大转矩为额定转矩的 3 倍。

#### **4 电机的径向、轴向允许负载**

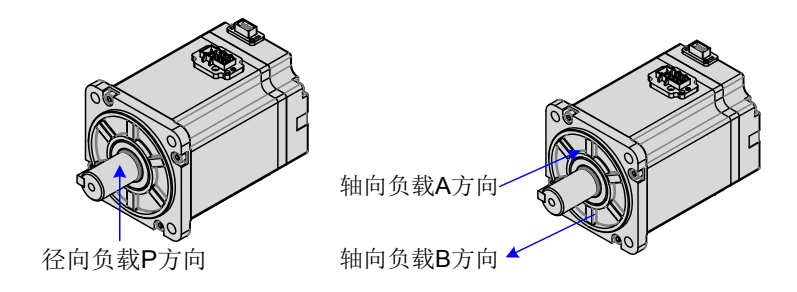

#### 图 1-6 电机径向及轴向负载示意图

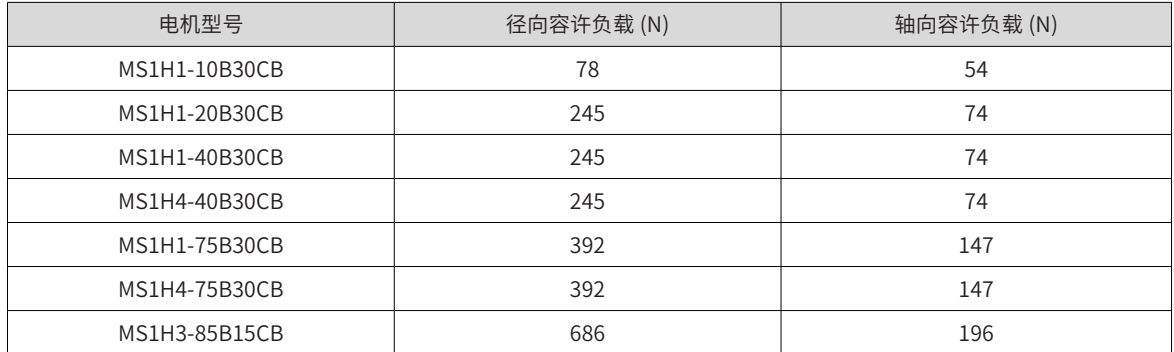

#### **5 抱闸电机的电气规格**

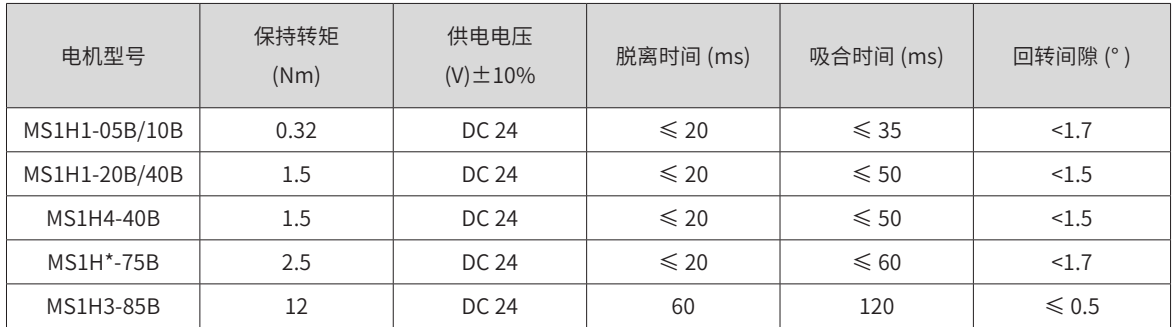

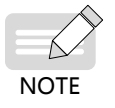

◆ 抱闸禁止与其他用电器共用电源,防止因其他用电器工作,导致电压或电流降低,最终引起抱闸误动作<mark>。</mark> ◆ 推荐用 0.5mm $^2$  以上线缆。

#### **6 电机的转矩 - 转速特性**

■ MS1H1(低惯量、小容量)

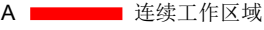

B ■■■ 短时间工作区域

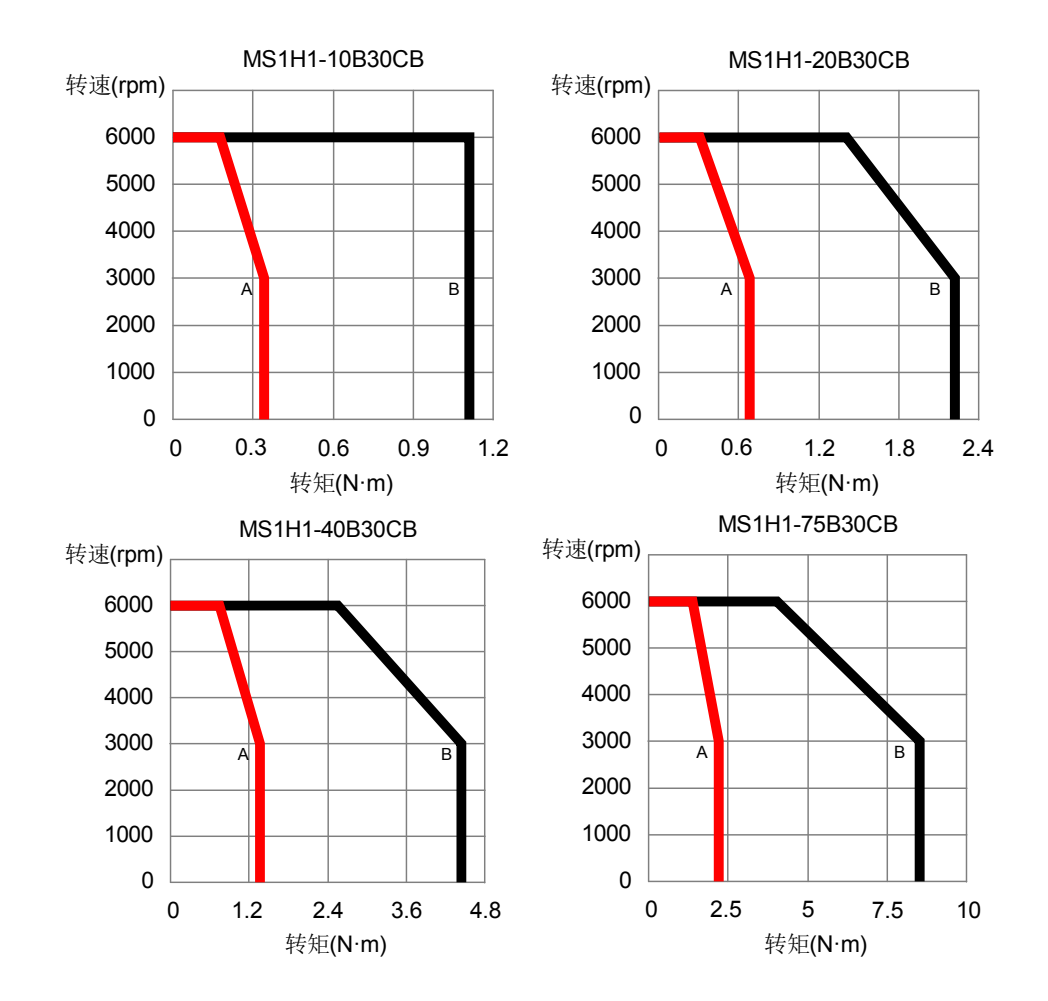

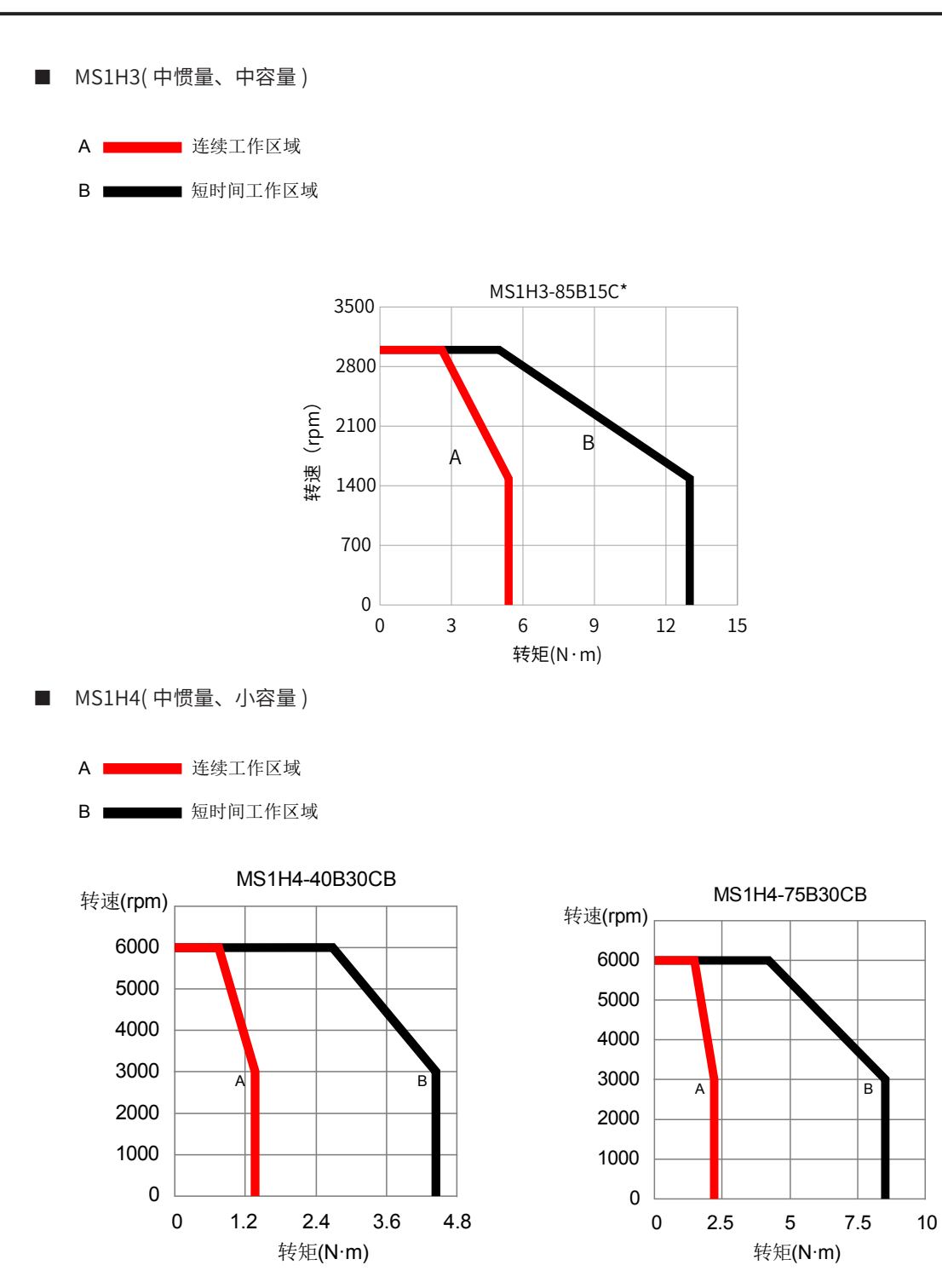

### <span id="page-29-0"></span>**7 降额特性**

■ 海拔降额曲线

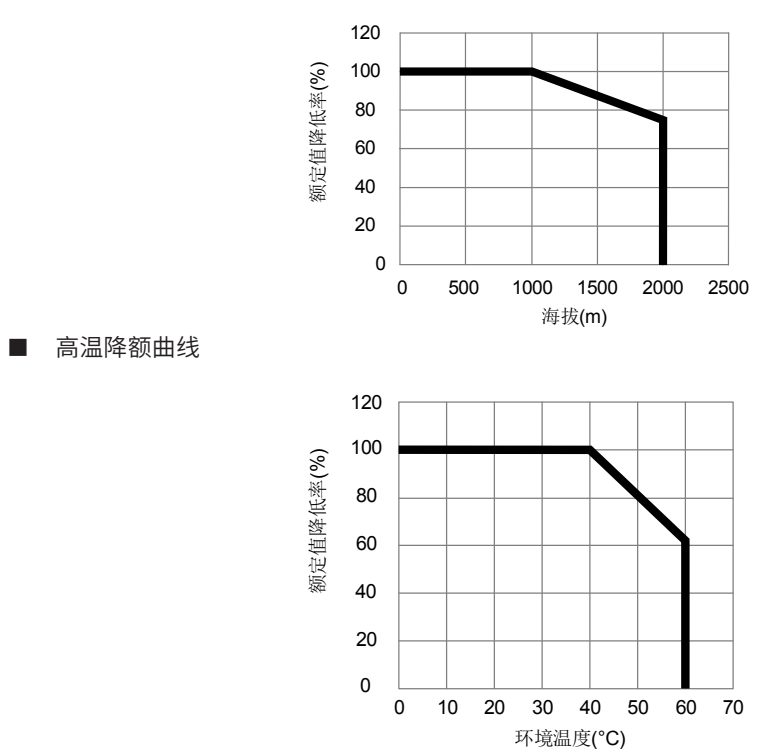

# **1.3 伺服系统配套规格**

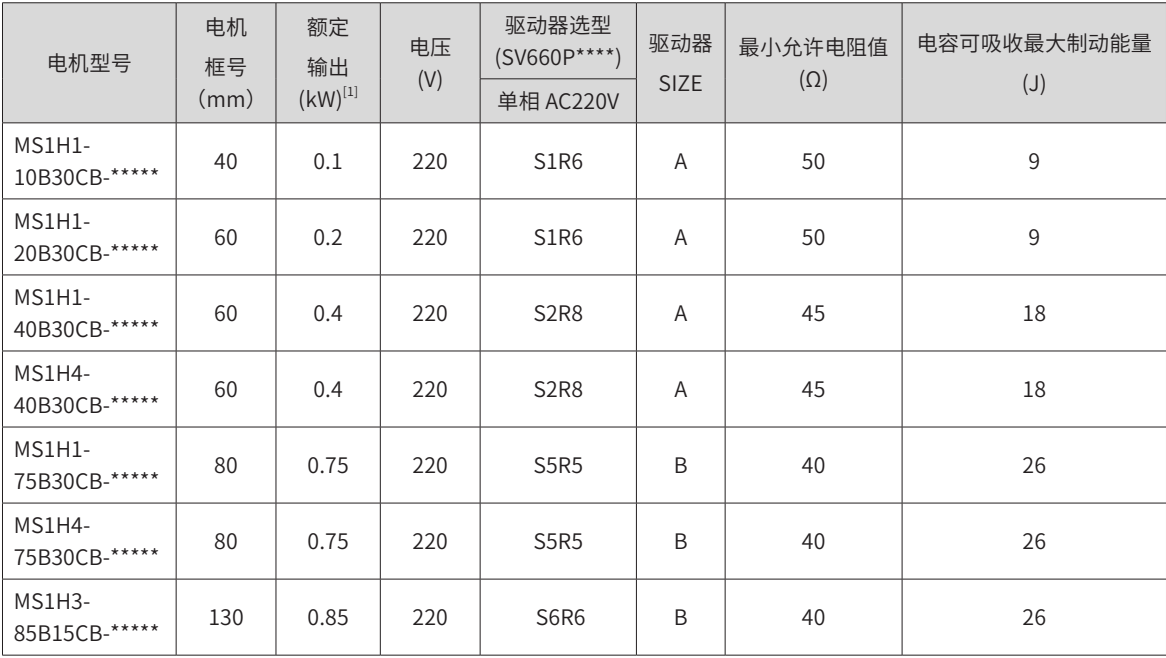

<span id="page-30-0"></span>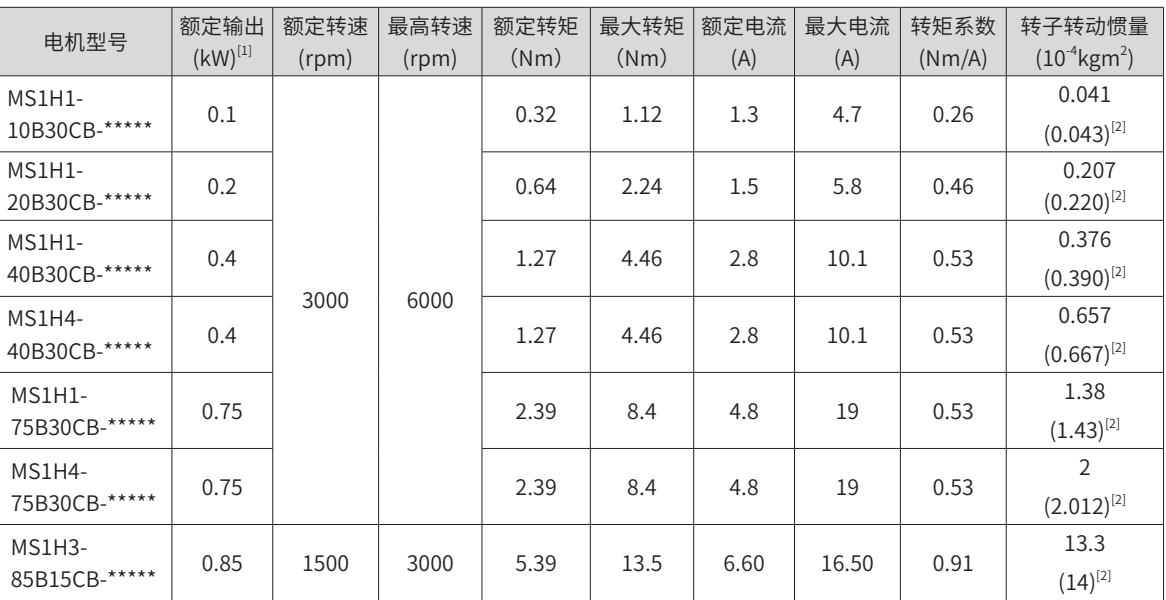

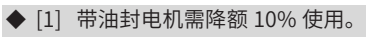

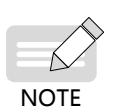

◆ [2] () 内为抱闸电机的转动转子惯量。

◆ 这些项目及转矩 - 转速特性值是与本公司伺服驱动器组合运行后,电枢线圈温度为 20℃时的值。

◆ 以上表格中的特性参数是电机安装了下列散热片后对应的数值:

MS1H1/MS1H4: 250×250×6mm( 铝制 )

MS1H3-85B: 400×400×20mm(铁制)

# **1.4 配套线缆型选型**

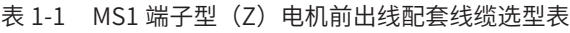

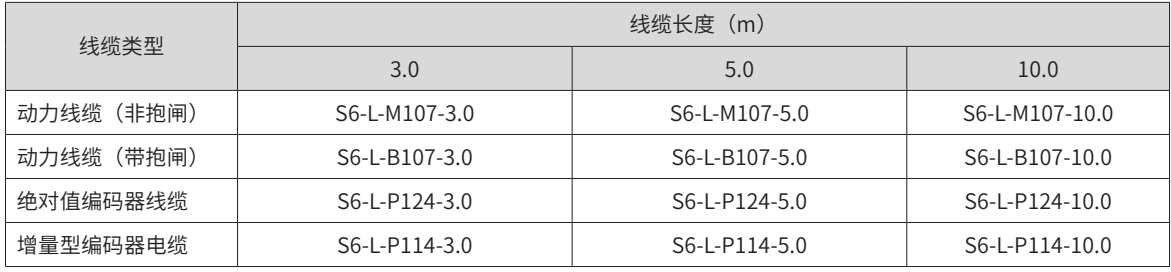

表 1-2 MS1 端子型 (Z) 电机后出线配套线缆选型表

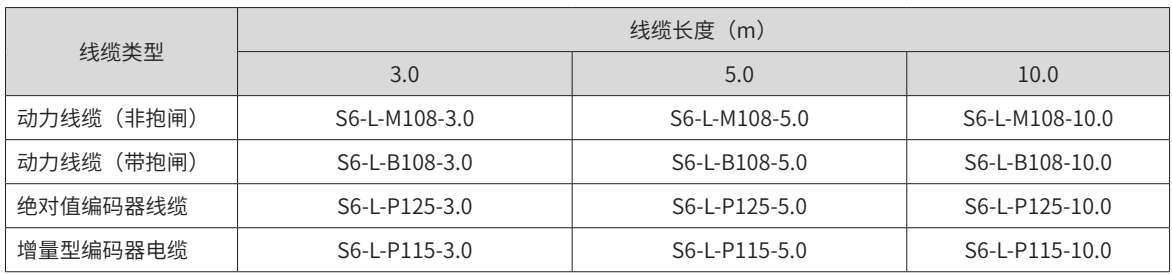

<span id="page-31-0"></span>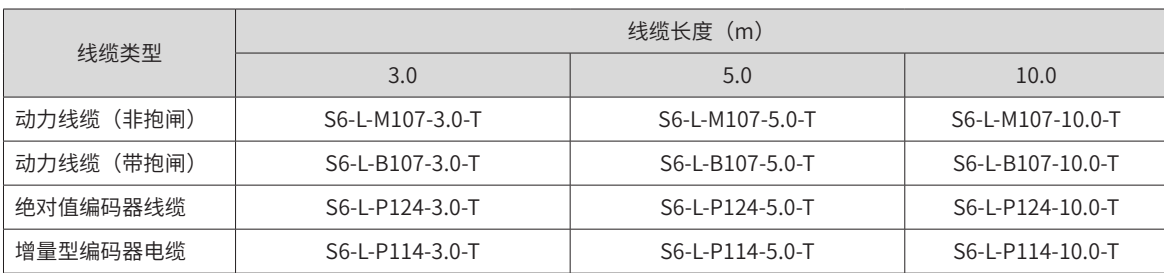

#### 表 1-3 MS1 端子型 (Z) 电机前出线配套线缆选型表 (拖链)

#### 表 1-4 MS1 端子型 (Z) 电机后出线配套线缆选型表 (拖链)

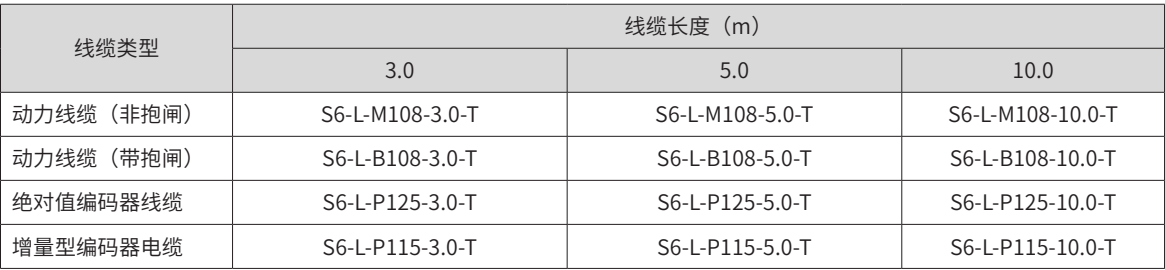

#### 表 1-5 MS1 导线型 (S) 电机前出线配套线缆选型表

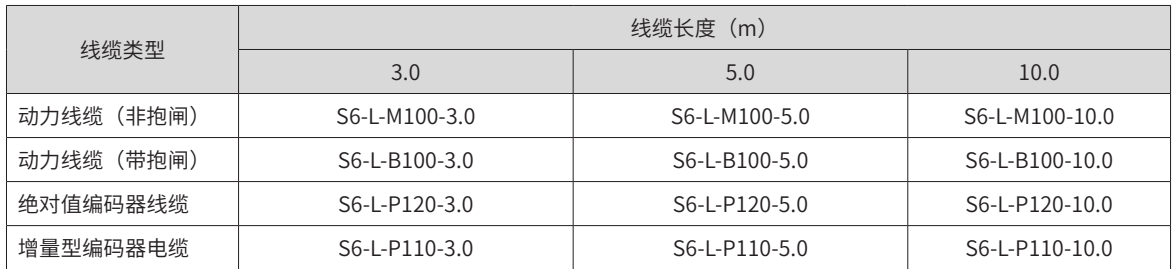

# **1.5 通信线缆选配件**

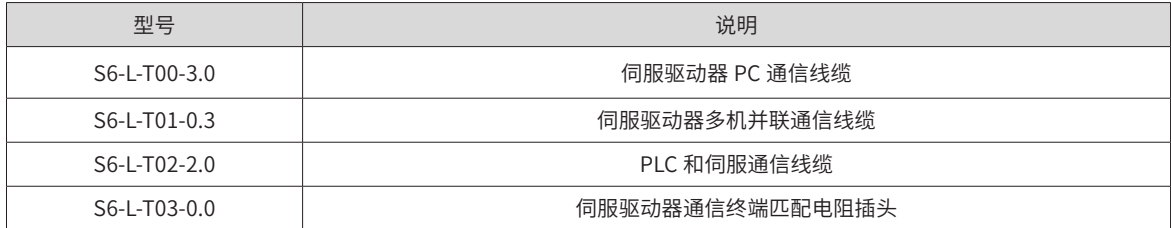

# <span id="page-32-0"></span>1.6 接插套件选型

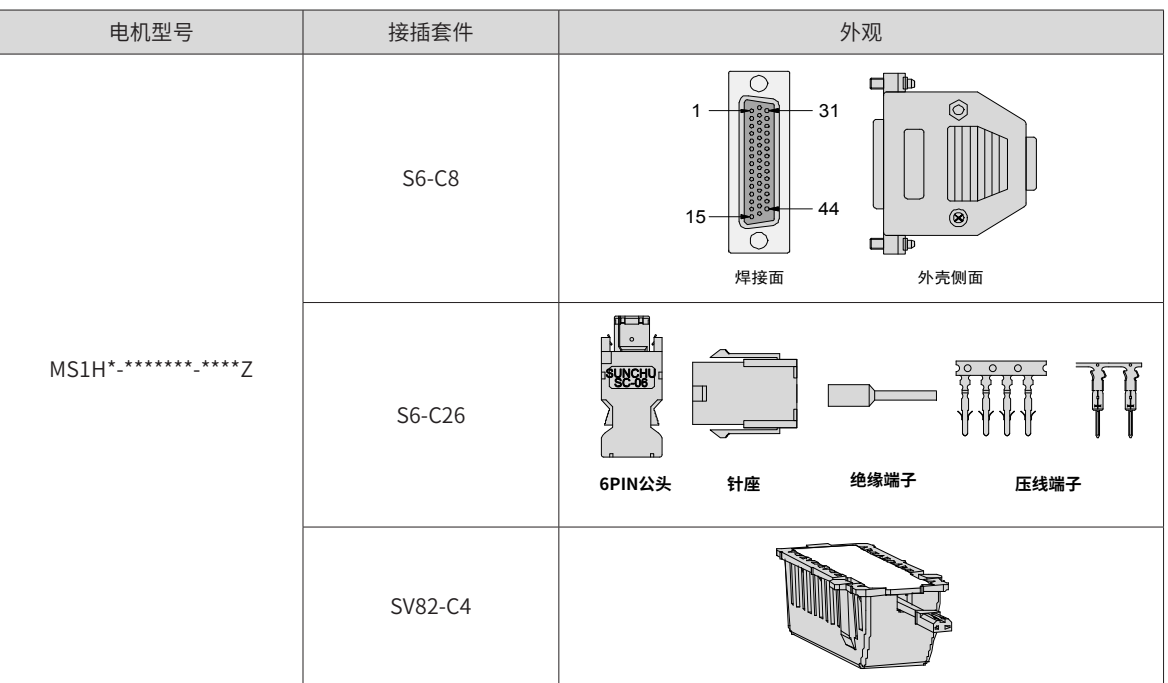

## <span id="page-33-0"></span>**1.7 伺服系统配线图**

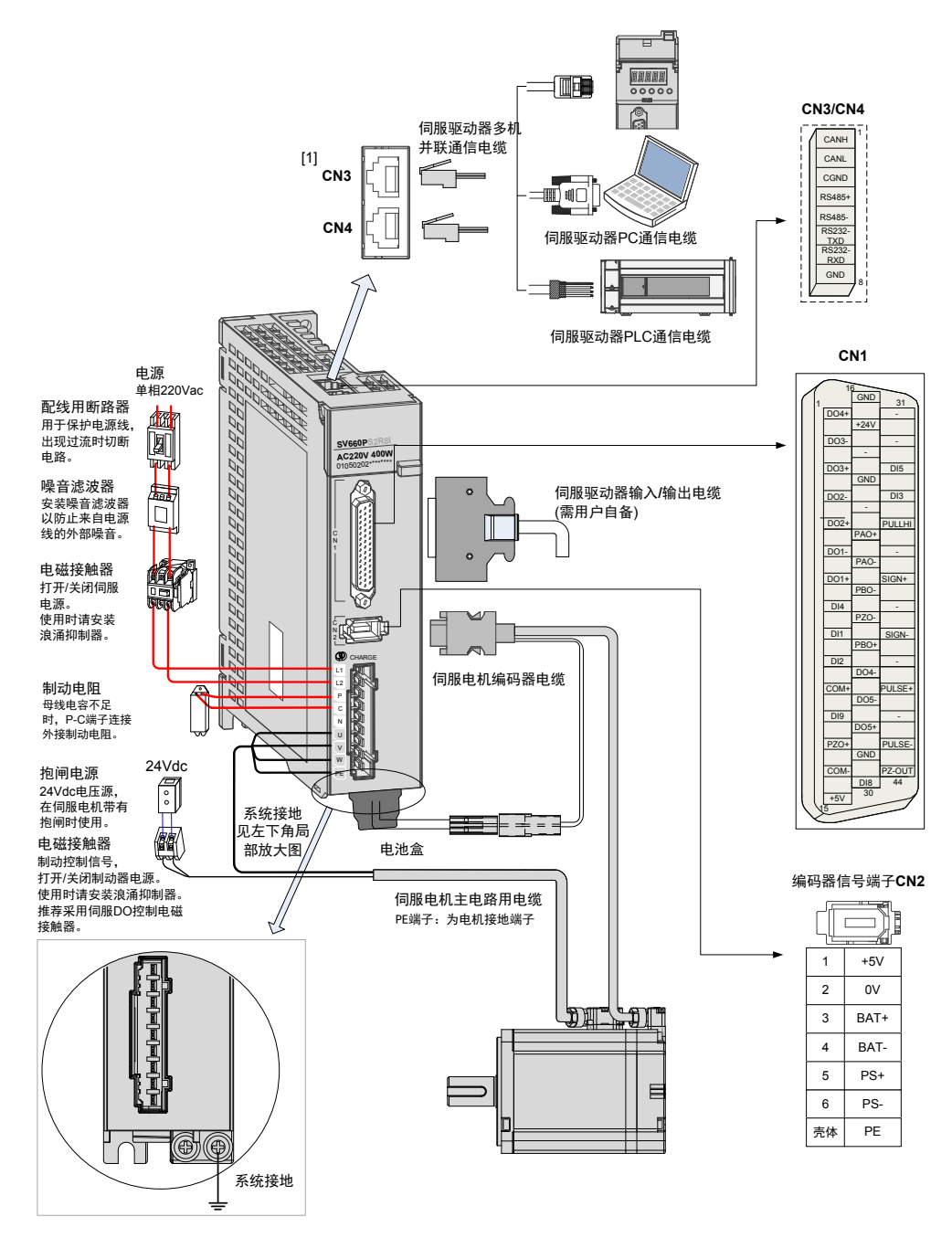

伺服驱动器直接连在工业用电源上,未使用变压器等电源隔离。为防止伺服系统产生交叉触电事故,请在输入 电源上使用保险丝或配线用断路器。因伺服驱动器没有内置接地保护电路,为构成更加安全的系统,请使用过载、 短路保护兼用的漏电断路器或配套地线保护专用漏电断路器。

严禁将电磁接触器用于电机的运转、停止操作。由于电机是大电感元件,产生的瞬间高压可能会击穿接触器。

外接控制电源或 24Vdc 电源时请注意电源容量,尤其在同时为几个驱动器供电或者多路抱闸供电时,电源容量 不够会导致供电电流不足,驱动器或抱闸器失效。制动电源为 24V 直流电压源,功率需参考电机型号,且符合 抱闸功率要求。

Á NOTE

◆ [1]:CN3 以及 CN4 为两针脚定义完全一致的通信接口,可以在两者间任意挑选使用。

<span id="page-35-0"></span>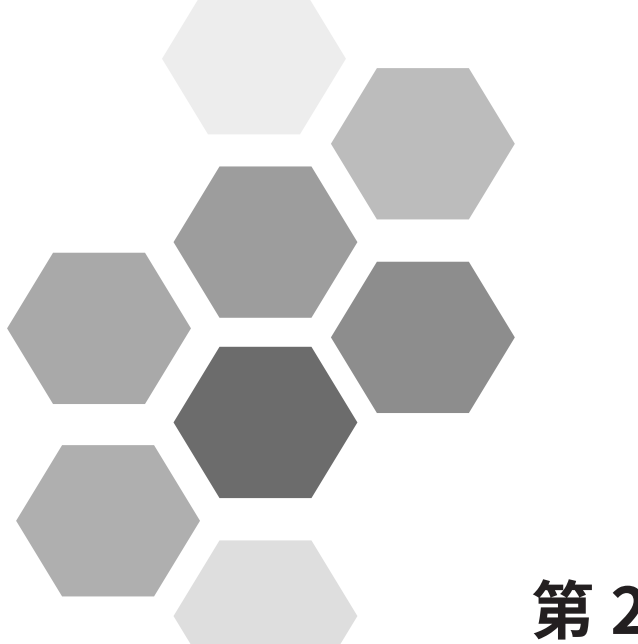

# 第2章安装

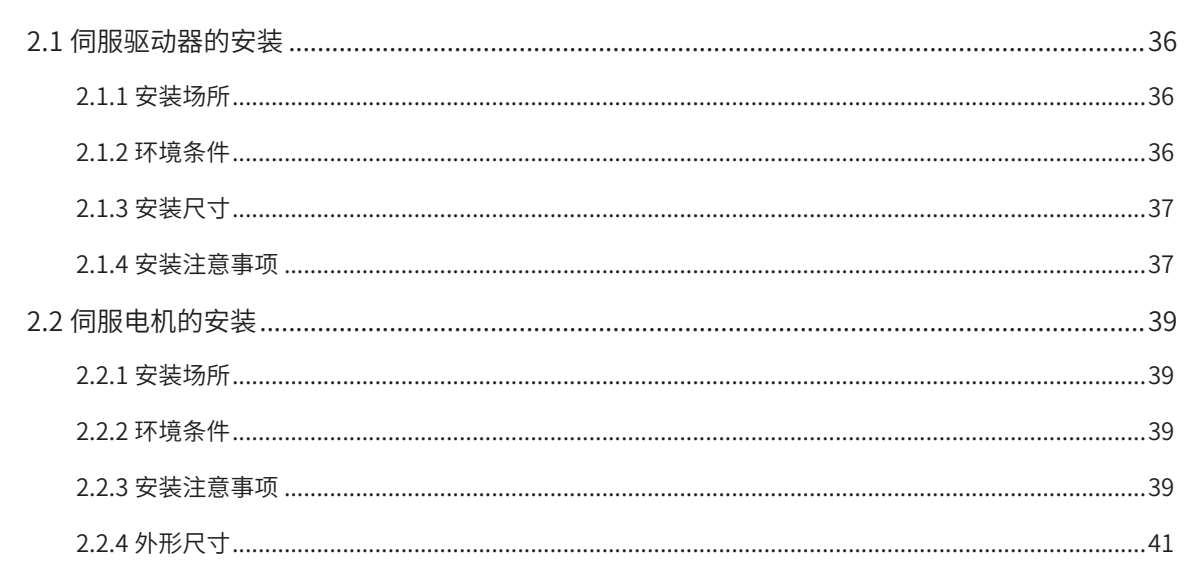
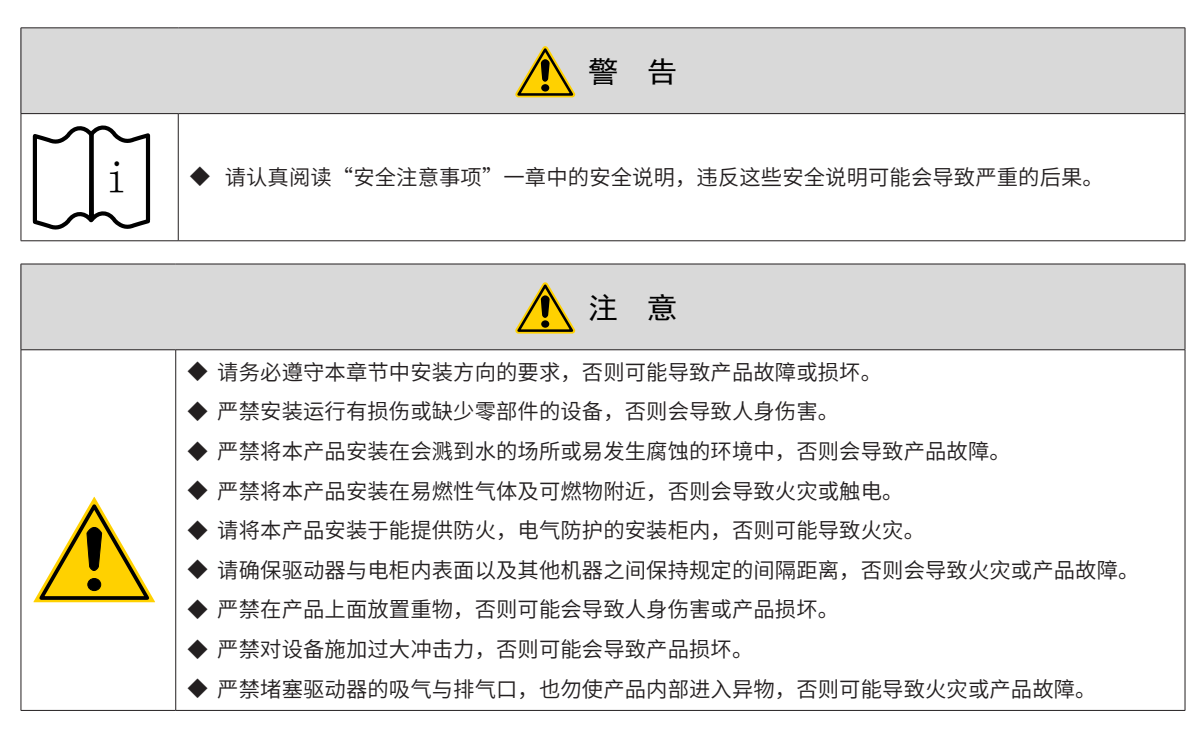

# **2.1 伺服驱动器的安装**

### **2.1.1 安装场所**

- 请安装在无日晒雨淋的安装柜内;
- 请勿在有硫化氢、氯气、氨、硫磺、氯化性气体、酸、碱、盐等腐蚀性及易燃性气体环境、可燃物等附近 使用本产品;
- 请不要安装在高温、潮湿、有灰尘、有金属粉尘的环境下;
- 无振动场所;
- 安装场所污染等级: PD2。

# **2.1.2 环境条件**

#### 表 2-1 安装环境

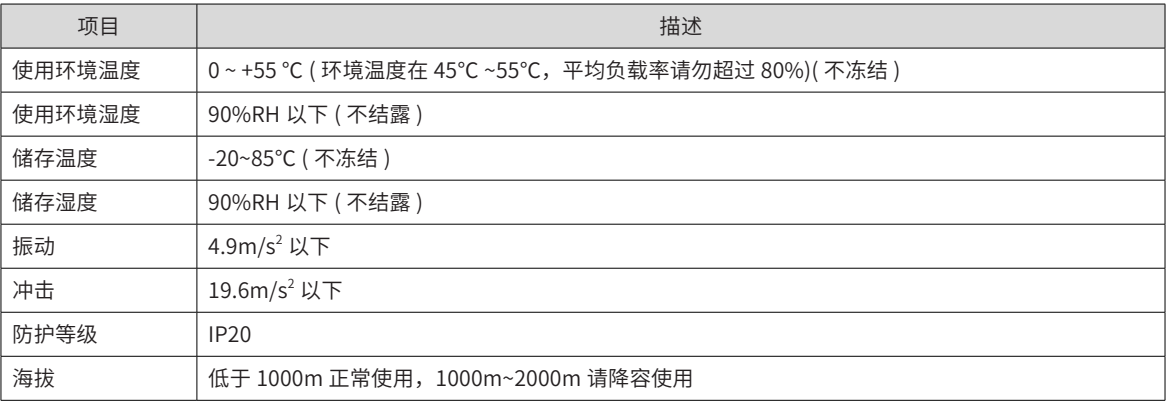

# **2.1.3 安装尺寸**

SIZEA: SV660PS1R6I、SV660PS2R8I

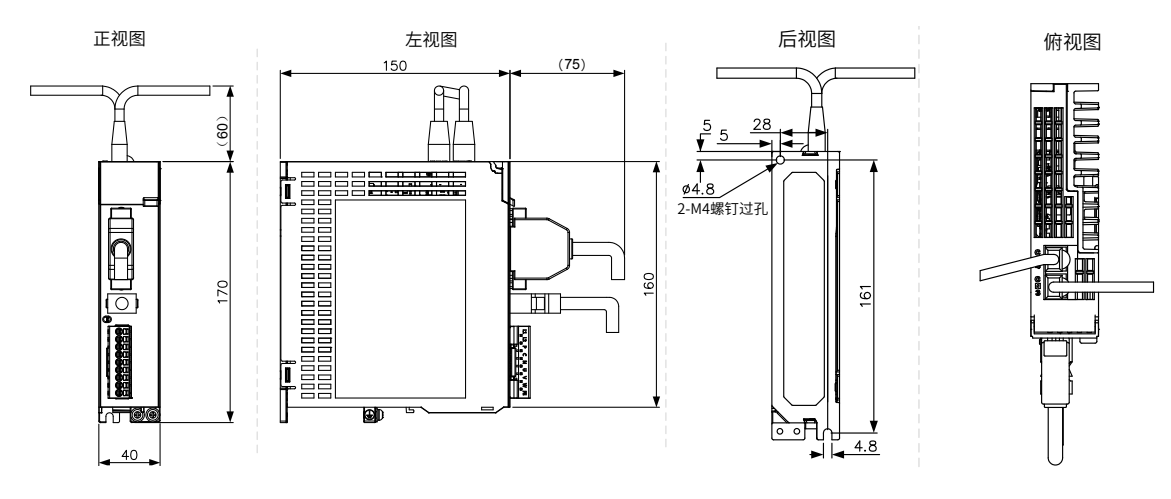

图 2-1 SIZEA 外形尺寸图(单位:mm)

SIZEB: SV660PS5R5I、SV660PS6R6I

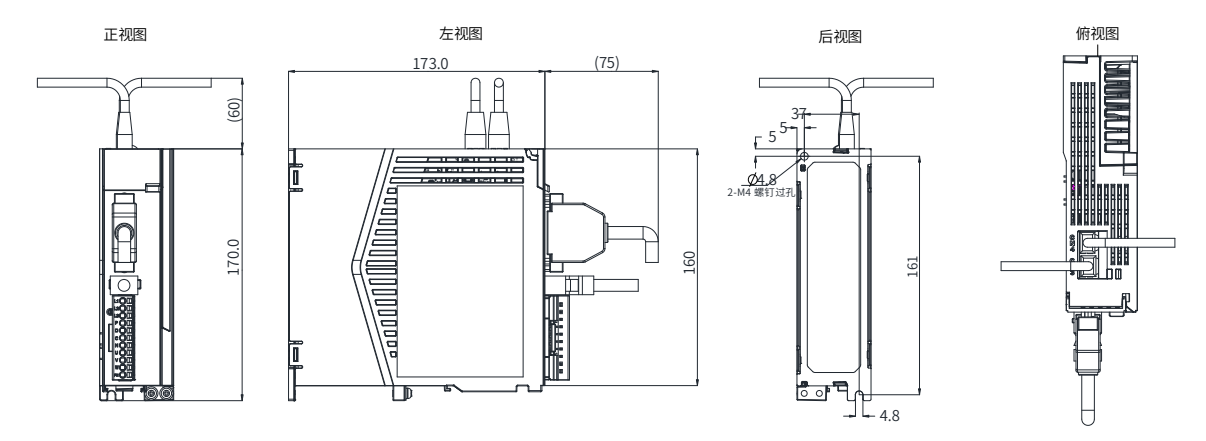

### **2.1.4 安装注意事项**

#### ■ 方法

请保证安装方向与墙壁垂直。使用自然对流或风扇对伺服驱动器进行冷却。通过 2 ~4 处 ( 根据容量不同安装孔 的数量不同 ) 安装孔, 将伺服驱动器牢固地固定在安装面上。

安装时,请将伺服驱动器正面 ( 操作人员的实际安装面 ) 面向操作人员,并使其垂直于墙壁。

■ 冷却

为保证能够通过风扇以及自然对流进行冷却,请参照图 2-1,在伺服驱动器的周围留有足够的空间。请在伺服 驱动器的上部安装冷却用风扇,为了不使伺服驱动器的环境温度出现局部过高的现象,需使电柜内的温度保持 均匀。

■ 安装

保留间距安装时,横向两侧建议各留 10mm 以上间距 ( 散热需求 ),纵向两侧各留 50mm 以上间距。

紧凑安装时,请考虑安装公差,在每两台伺服驱动器之间保留至少 1mm 的距离。此时请在实际负载率 75% 以下进行使用。

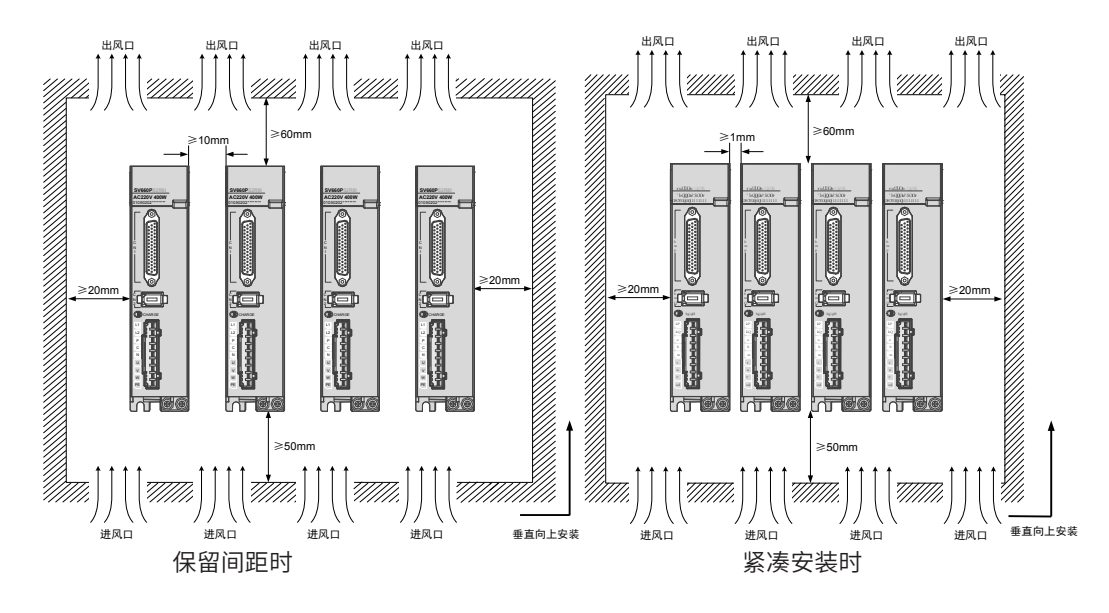

图 2-2 伺服驱动器安装示意图

■ 接地

请务必将接地端子接地,否则可能有触电或者干扰而产生误动作的危险。

■ 走线要求

驱动器接线时,请将线缆向下走线(参考下图),避免现场有液体附在线缆上时,沿线缆流入驱动器内。

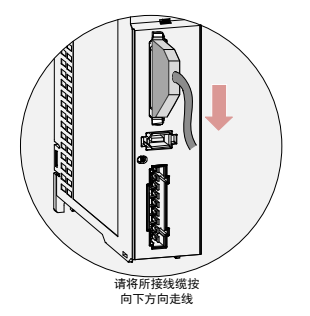

图 2-3 伺服驱动器线缆走线要求示意图

■ 顶部网口防尘(标配:插入网口中随产品发货)

顶部 CN3, CN4 通信端口不使用时, 请将防尘盖插入端口中, 避免异物 (含固体、液体等物品) 跌落导致产品故障。 每台产品标配两个防尘塞,插入网口中随机发货,若另有需要,可下单购买,型号 NEX-02-N2B(厂商:苏州品基)。

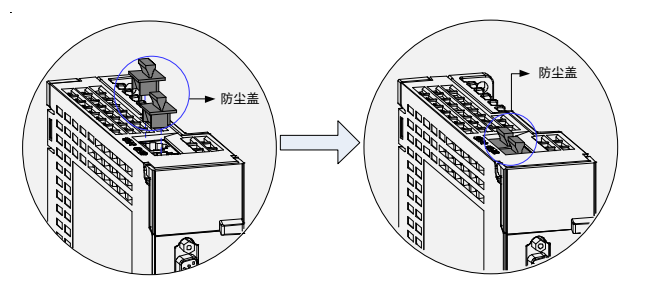

图 2-4 顶部网口防尘盖安装示意图

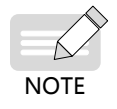

防尘盖:避免异物(含固体、液体等物品)跌入产品内部导致产品故障; ◆ 防尘盖随机发货,请妥善保管。

# **2.2 伺服电机的安装**

## **2.2.1 安装场所**

- 请勿在有硫化氢、氯气、氨、硫磺、氯化性气体、酸、碱、盐等腐蚀性及易燃性气体环境、可燃物等附近 使用本产品;
- 在有磨削液、油雾、铁粉、切削等的场所请选择带油封机型;
- 远离火炉等热源的场所;
- 请勿在封闭环境中使用电机。封闭环境会导致电机高温,缩短使用寿命。

## **2.2.2 环境条件**

#### 表 2-2 安装环境

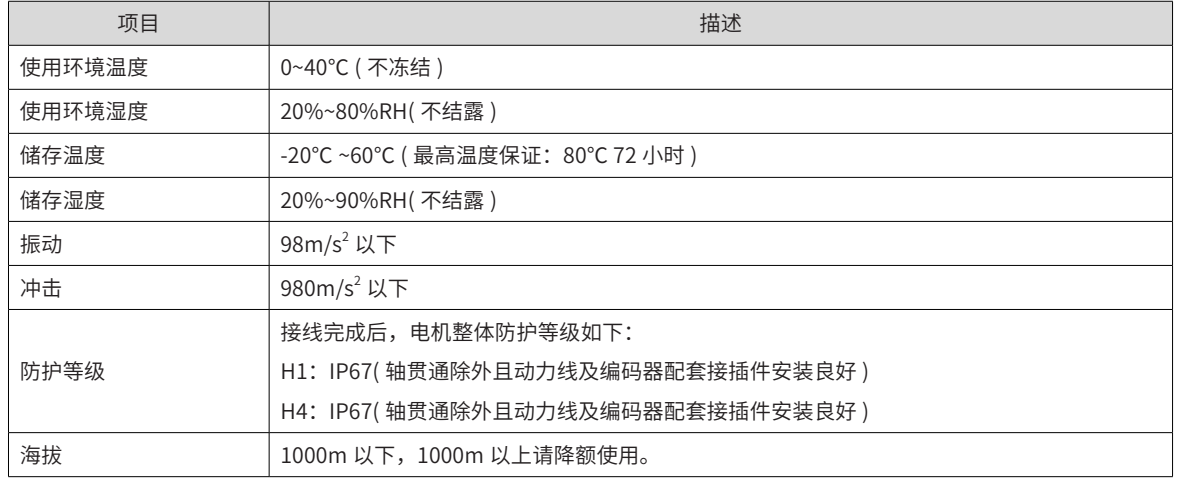

### **2.2.3 安装注意事项**

表 2-3 安装注意事项

| 项目    | 描述                                        |  |  |  |  |  |  |
|-------|-------------------------------------------|--|--|--|--|--|--|
| 防锈处理  | 安装前请擦拭干净伺服电机轴伸端的"防锈剂",然后再做相关的防锈处理。        |  |  |  |  |  |  |
|       | ◆ 安装过程禁止撞击轴伸端,否则会造成内部编码器碎裂。               |  |  |  |  |  |  |
| 编码器注意 | ◆ 当在有键槽的伺服电机轴上安装滑轮时,在轴端使用螺孔。              |  |  |  |  |  |  |
|       | ◆ 为了安装滑轮,首先将双头钉插入轴的螺孔内,                   |  |  |  |  |  |  |
|       | 螺钉<br>◆ 在耦合端表面使用垫圈,并用螺母逐渐锁入滑轮。            |  |  |  |  |  |  |
|       | 垫片<br>◆ 对干带键槽的伺服电机轴,使用轴端的螺丝孔安装。           |  |  |  |  |  |  |
|       | 法兰联轴器.<br>◆ 对干没有键槽的轴,则采用摩擦耦合或类似方法。<br>带轮等 |  |  |  |  |  |  |
|       | ◆ 当拆卸滑轮时,采用滑轮移出器防止轴承受负载的强烈冲击。             |  |  |  |  |  |  |
|       | 为确保安全,在旋转区安装保护盖或类似装置,如安装在轴上的滑轮。           |  |  |  |  |  |  |

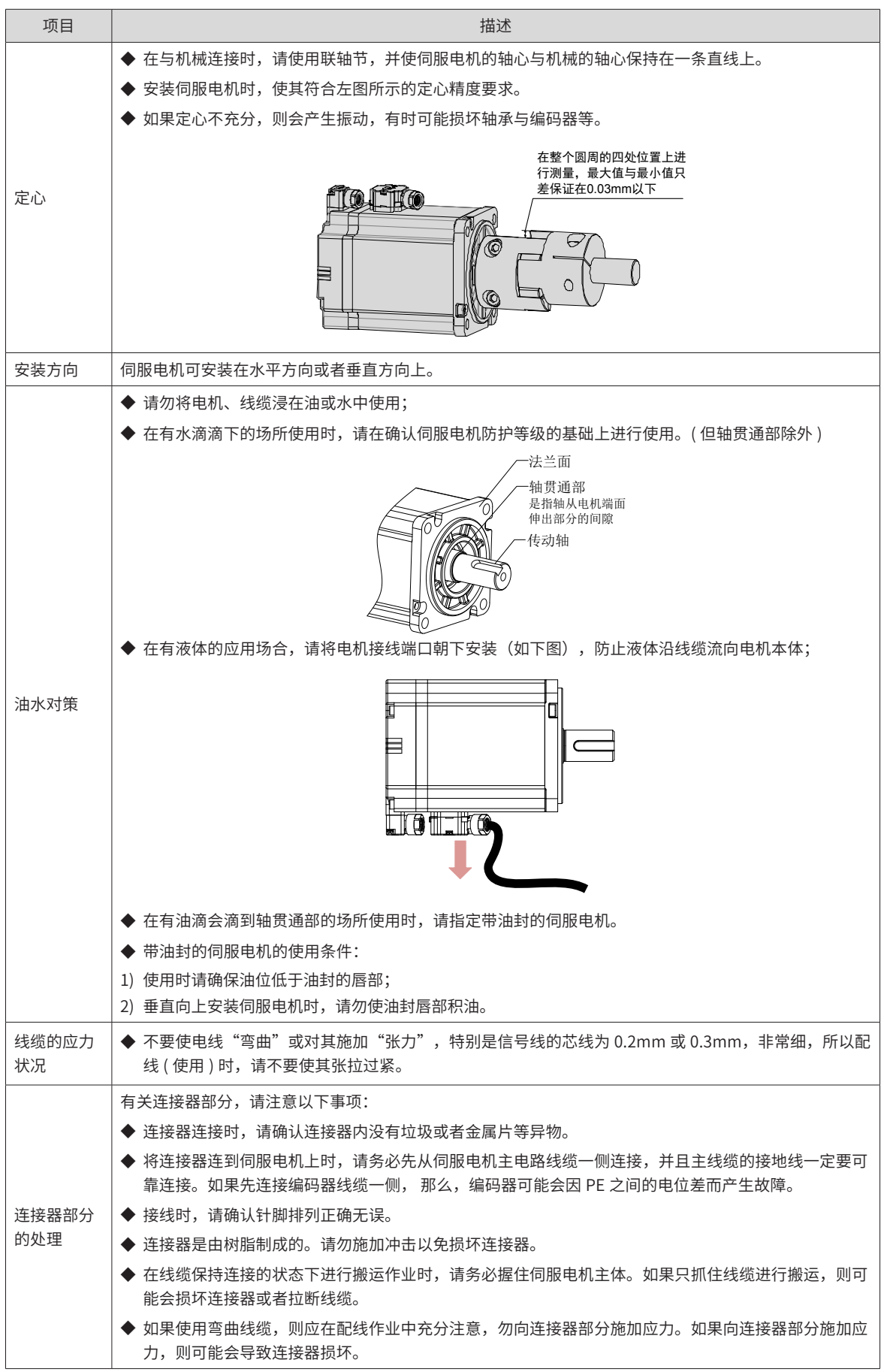

# **2.2.4 外形尺寸**

### **1 法兰框号:40**

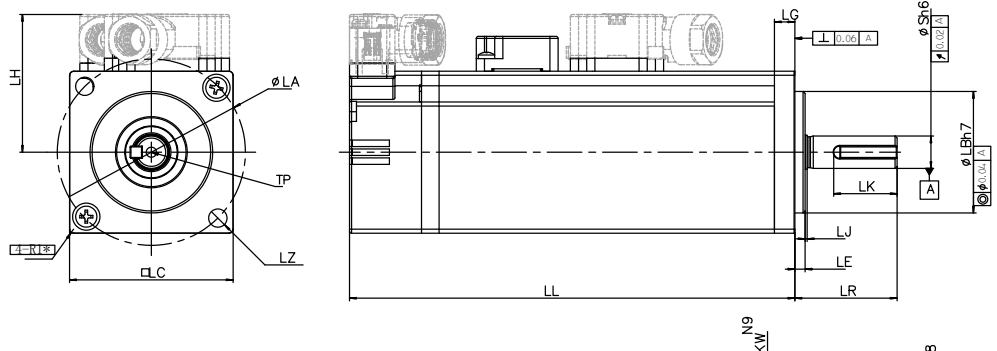

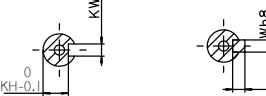

轴端尺寸图 轴端带键尺寸图

 $\frac{\text{Th}}{\text{B}}$ 

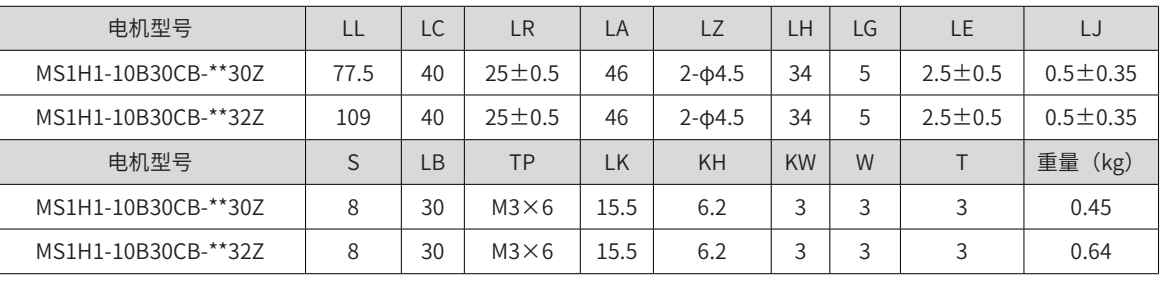

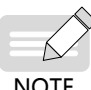

表格内尺寸数据单位为: 毫米 (mm)。

◆ Z (端子型) 系列 40 机座前端盖的 R 角为 R1;

NOTE

◆ 端子上螺钉锁紧力为 0.19~0.21N·m,用力过大,有破损的可能。

**2 法兰框号:60**

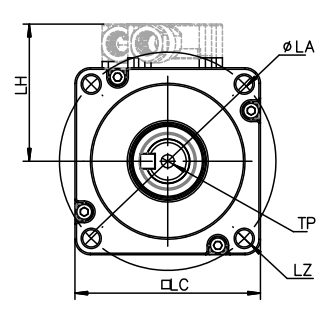

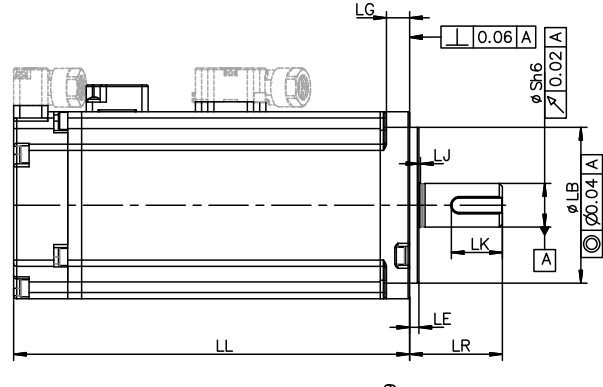

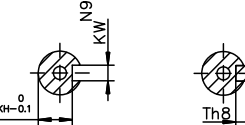

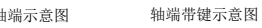

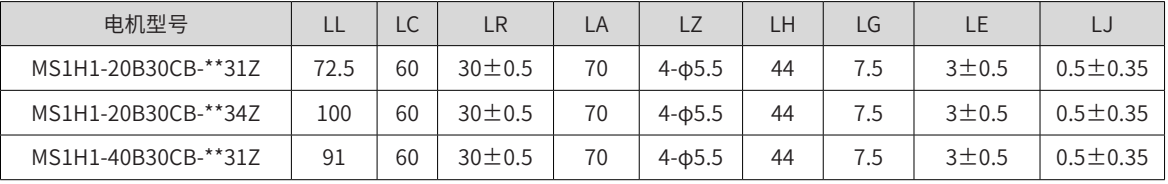

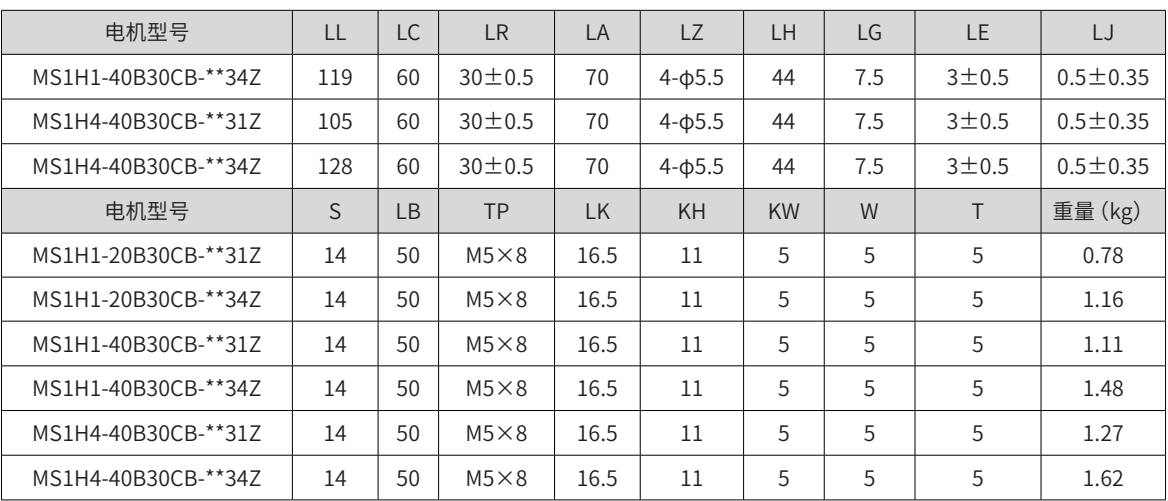

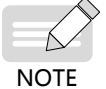

◆ 表格内尺寸数据单位为:毫米(mm)。

端子上螺钉锁紧力为 0.19~0.21N·m, 用力过大, 有破损的可能。

### **3 法兰框号:80**

**NOTE** 

Á

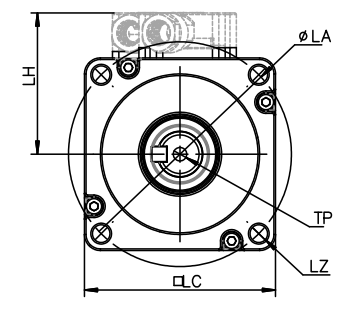

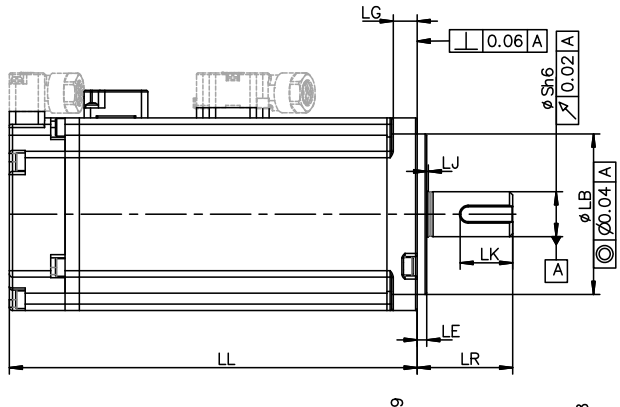

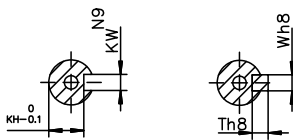

轴端示意图 轴端带键示意图

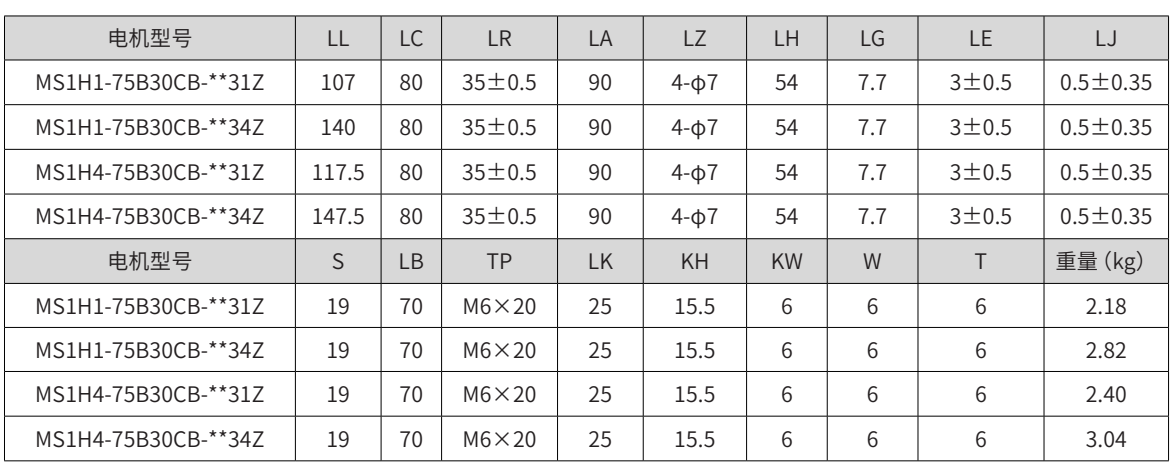

◆ 表格内尺寸数据单位为:毫米(mm)。

端子上螺钉锁紧力为 0.19~0.21N·m, 用力过大, 有破损的可能。

## **4 法兰框号:130**

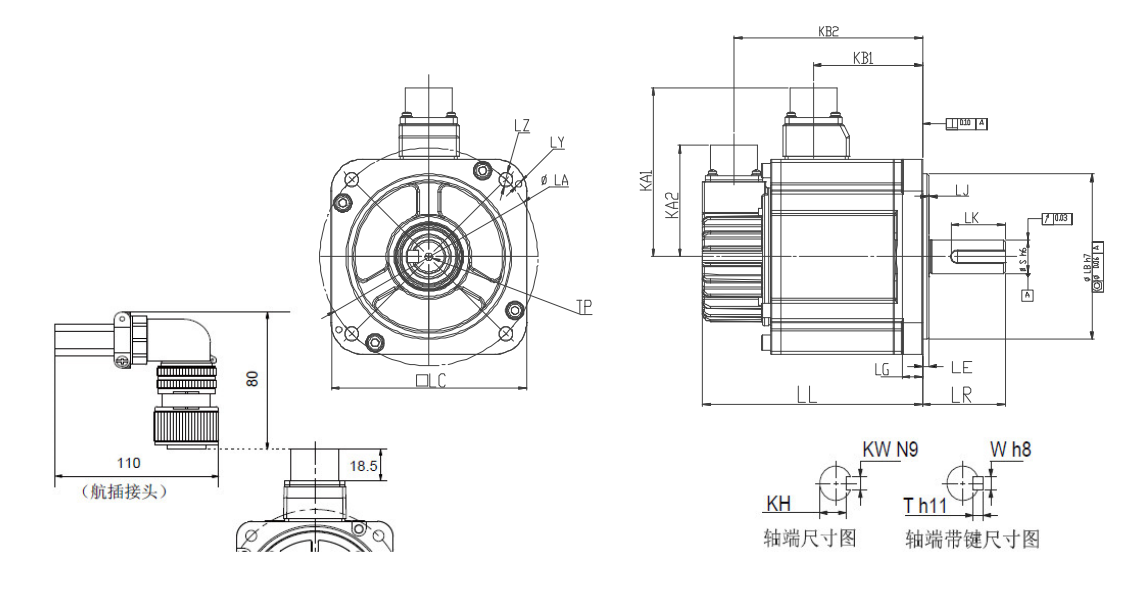

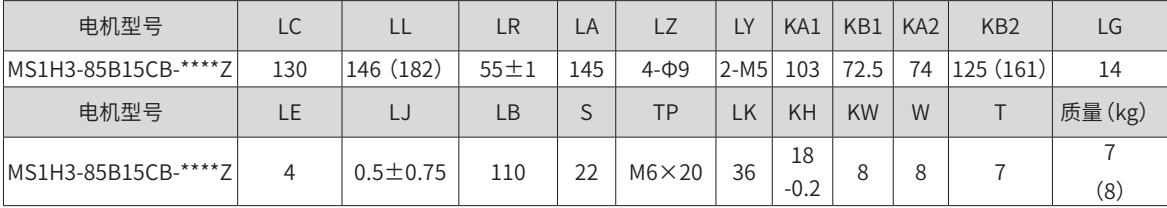

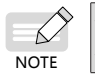

◆ 表格内尺寸数据单位为: 毫米 (mm)。

◆ () 内数据为带保持制动器的伺服电机的值。

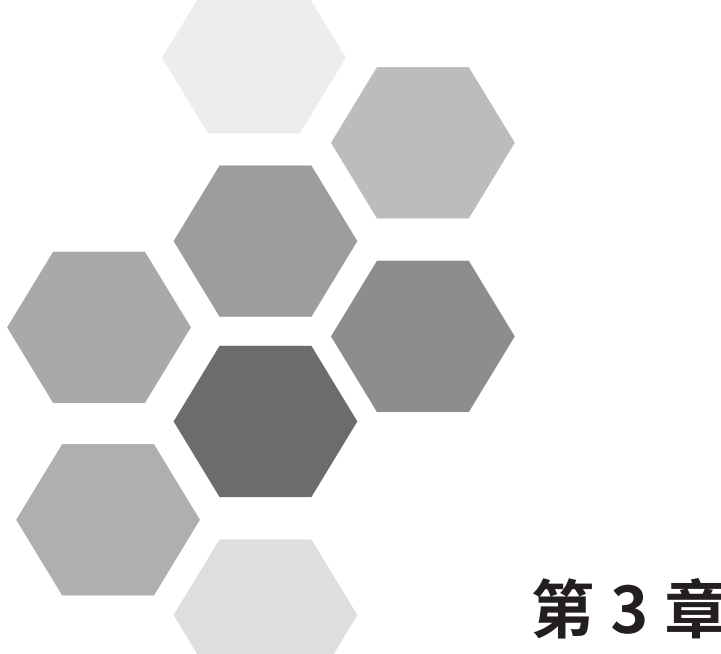

# **第 3 章 配线**

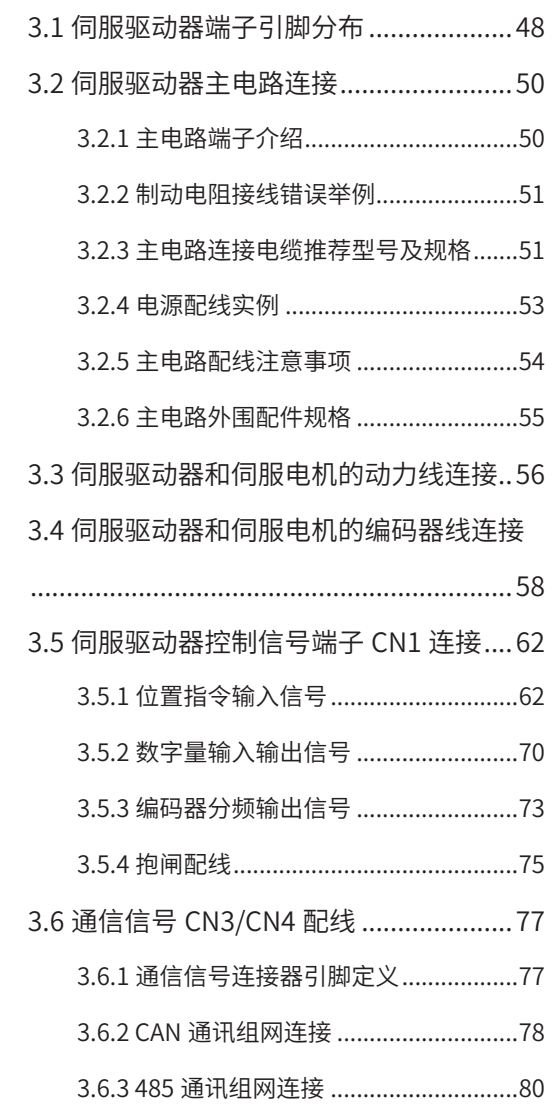

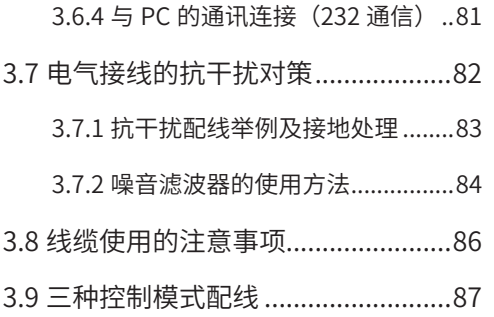

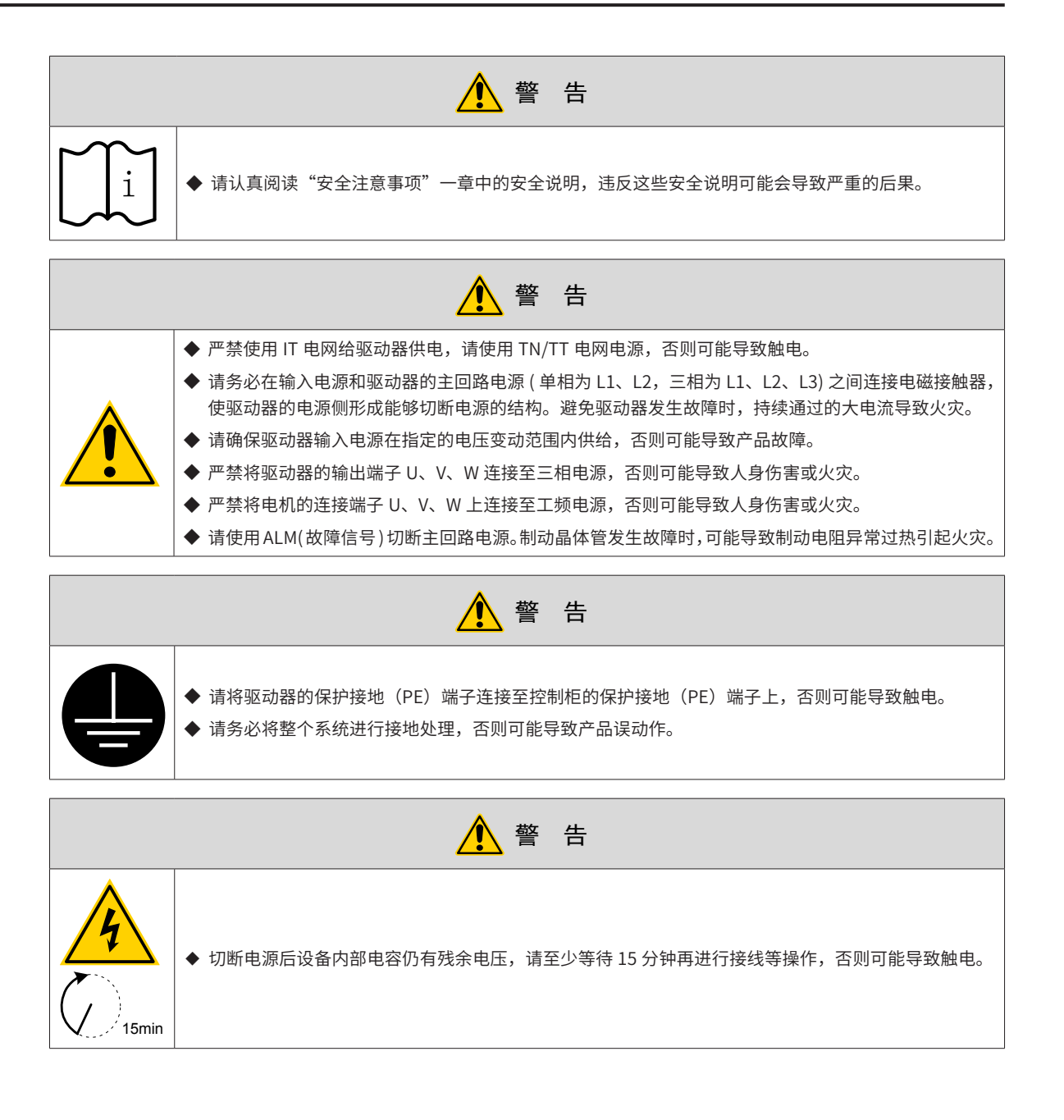

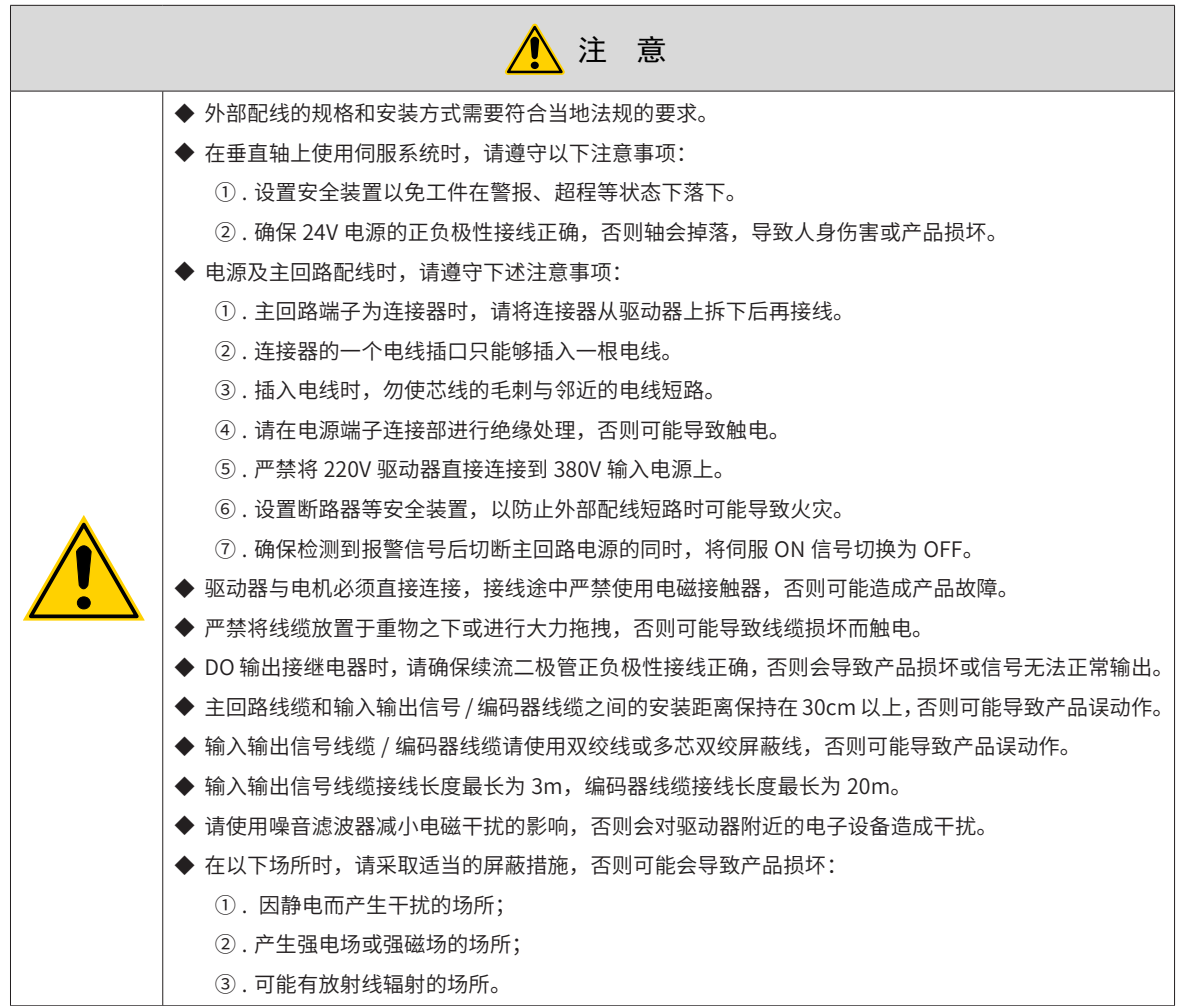

# <span id="page-48-0"></span>**3.1 伺服驱动器端子引脚分布**

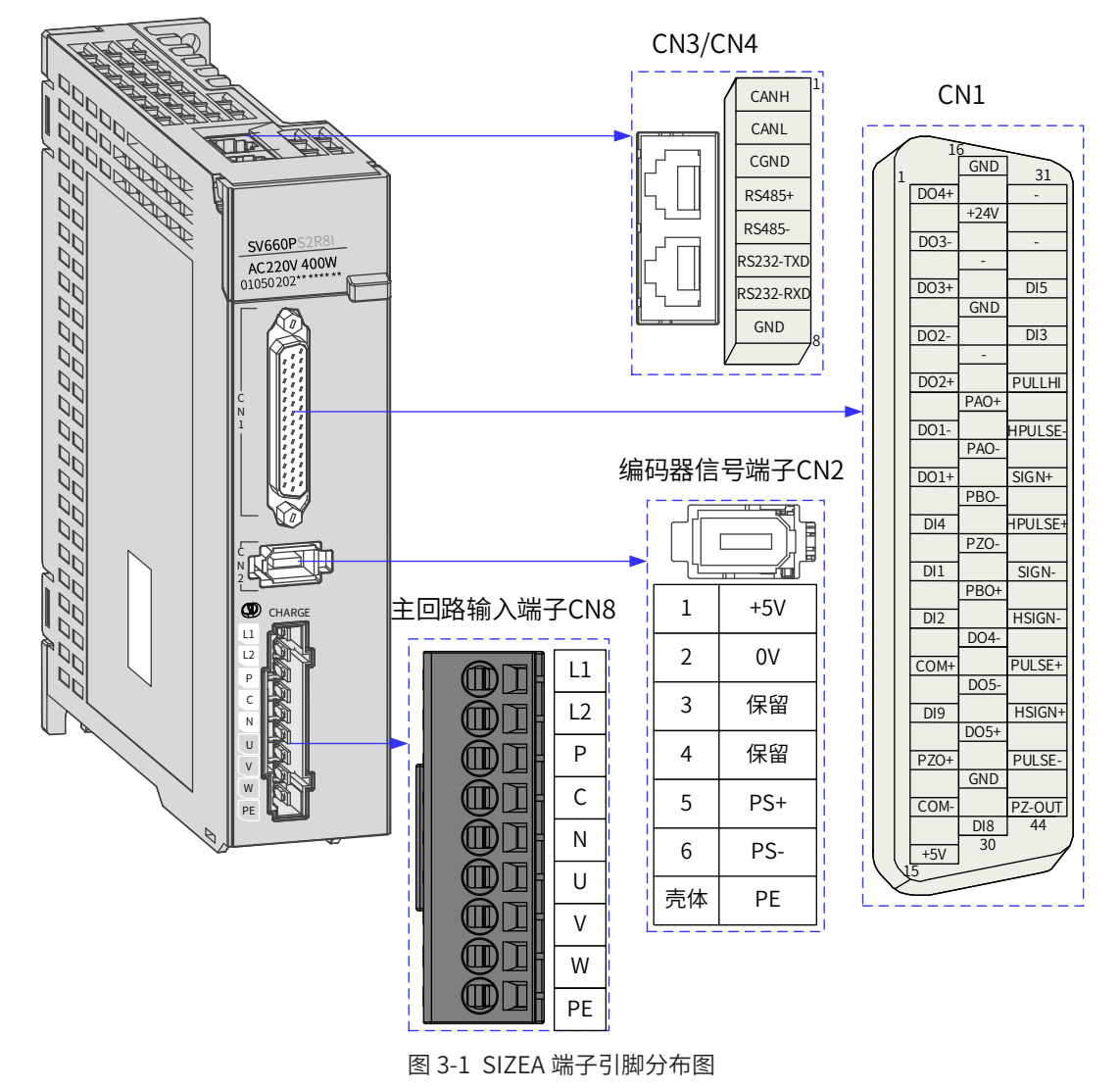

上图所示均为驱动器机身自带端子的引脚排布。

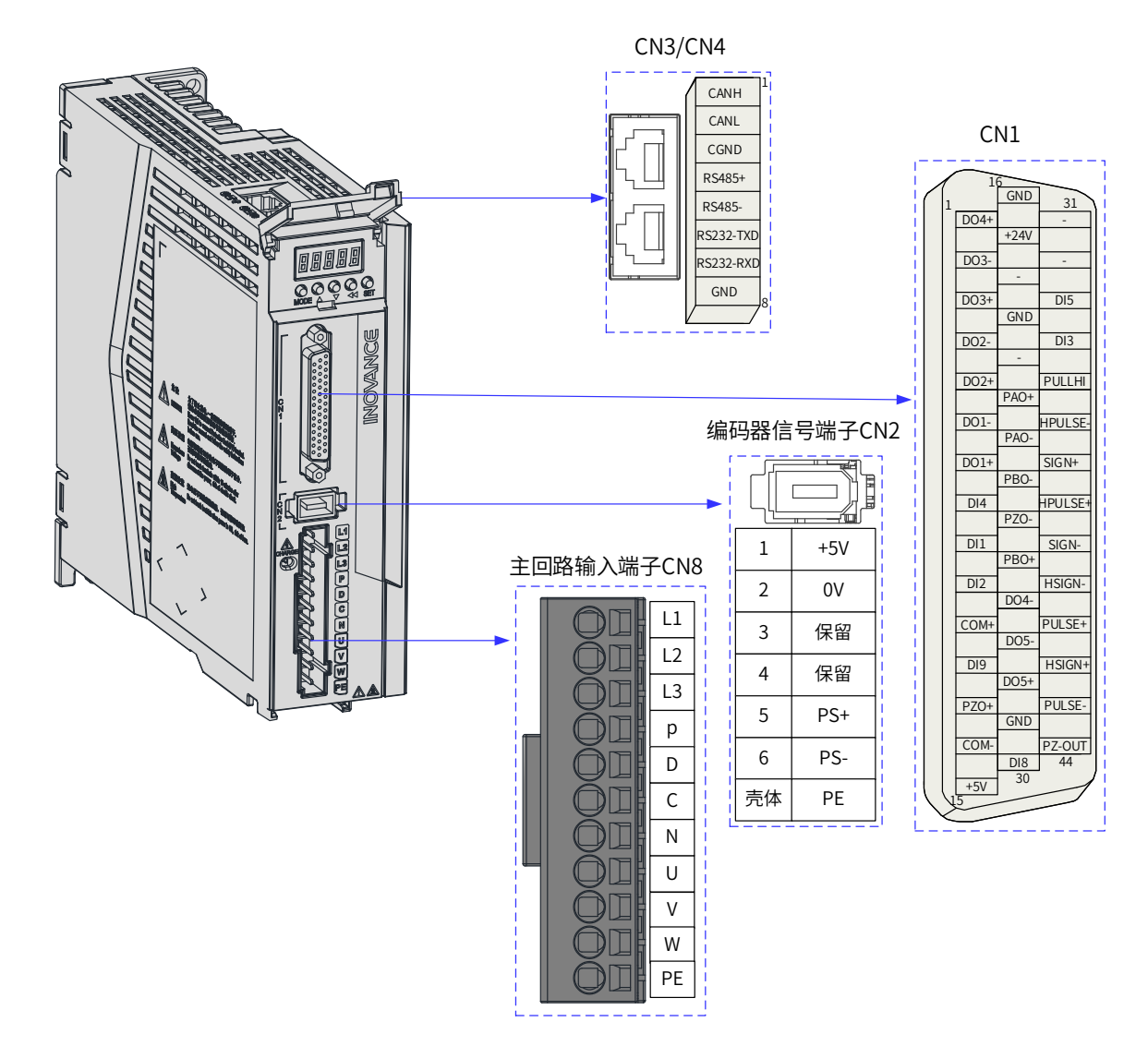

图 3-2 SIZEB 端子引脚分布图

上图所示均为驱动器机身自带端子的引脚排布。

# <span id="page-50-0"></span>**3.2 伺服驱动器主电路连接**

# **3.2.1 主电路端子介绍**

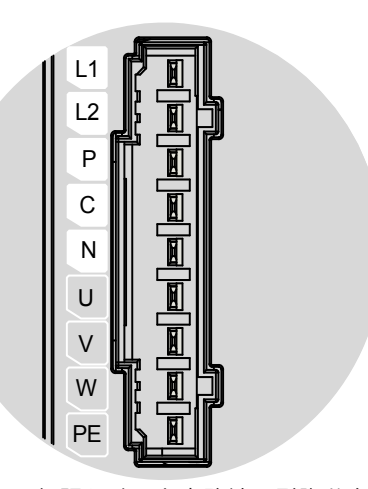

图 3-3 SIZE A 伺服驱动器主电路端子引脚分布示意图 表 3-1 SIZE A 伺服驱动器主电路端子的名称与功能

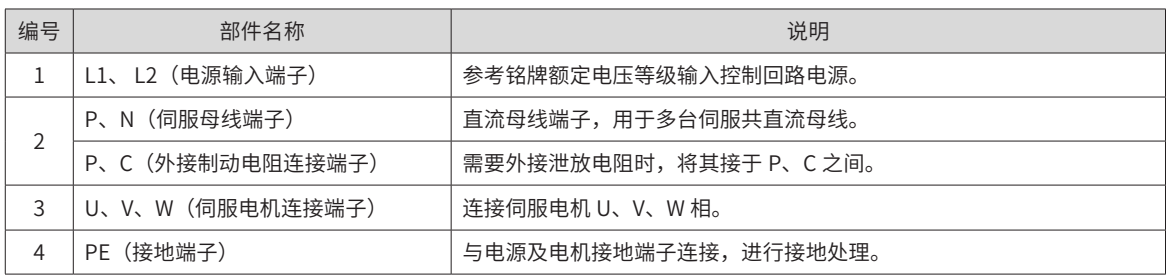

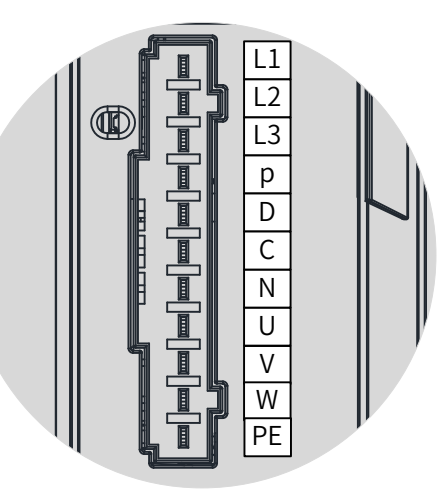

图 3-4 SIZE B 伺服驱动器主电路端子引脚分布示意图 表 3-2 SIZE B 伺服驱动器主电路端子的名称与功能

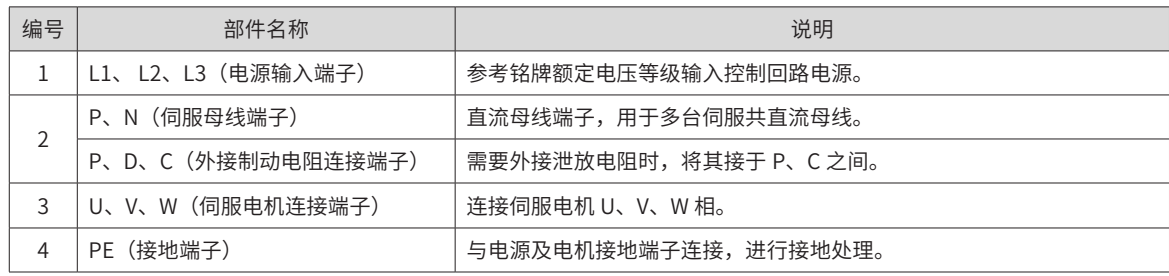

# <span id="page-51-0"></span>**3.2.2 制动电阻接线错误举例**

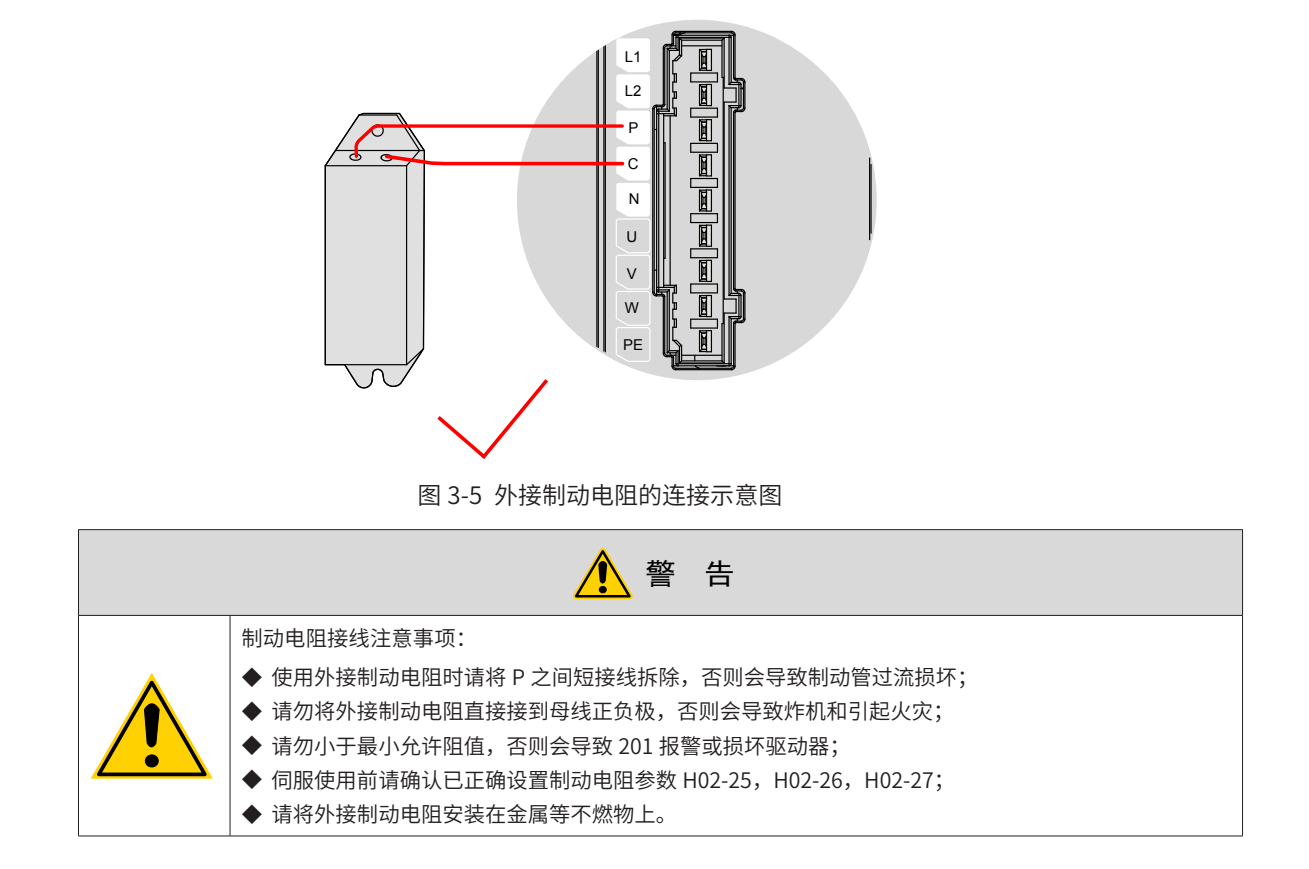

# **3.2.3 主电路连接电缆推荐型号及规格**

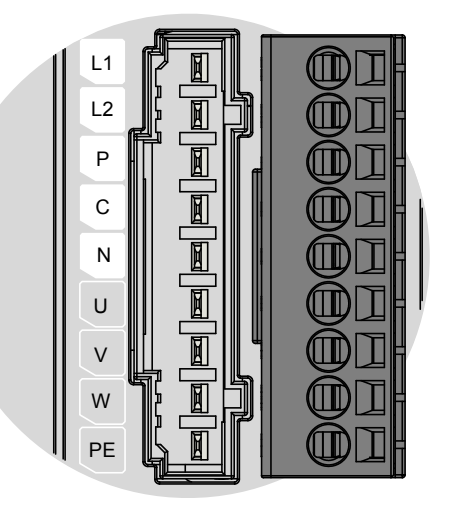

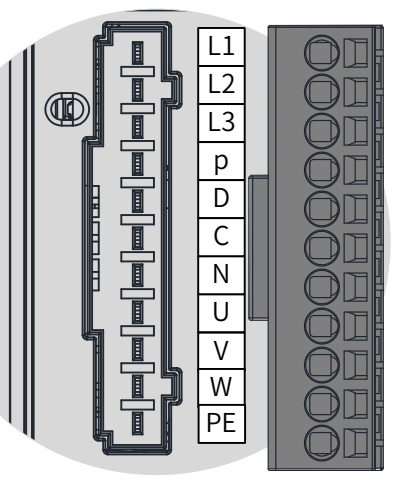

图 3-6 SIZEA 和 SIZEB 驱动器主回路端子台示意

表 3-3 SV660P 系列驱动器电流规格

| 驱动器型号 SV660P*****I |                               | 额定输入电流 (A)  | 额定输出电流 (A) | 最大输出电流 (A) |
|--------------------|-------------------------------|-------------|------------|------------|
| SIZE-A             | S1R6                          | 2.3         | 1.6        | 5.8        |
|                    | S <sub>2</sub> R <sub>8</sub> | 4.0         | 2.8        | 10.1       |
| SIZE-B             | <b>S5R5</b>                   | 7.9 (单相)    | 5.5        | 16.9       |
|                    | <b>S6R6</b>                   | 3.7 (三相或单相) | 6.6        | 16.9       |

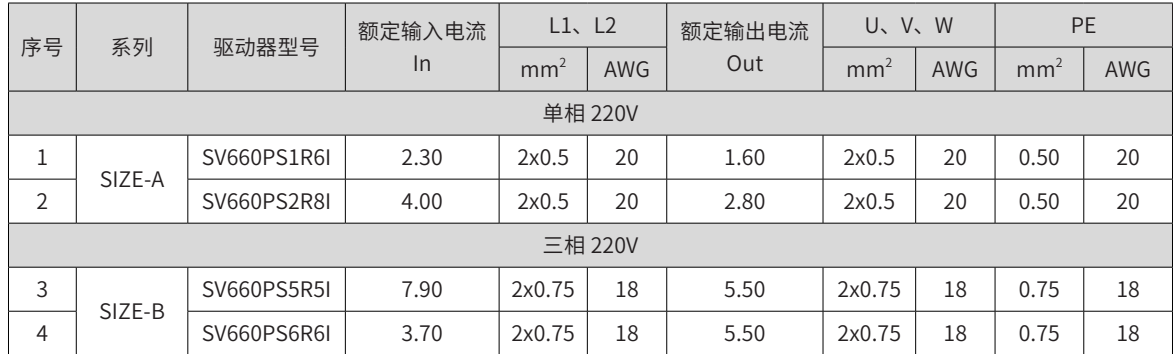

#### 表 3-4 SV660P 系列驱动器主电路推荐线缆及型号

主电路其他线缆要求请参见 "3.2.5 [主电路配线注意事项"](#page-54-1)。

#### 表 3-5 660P 系列驱动器主电路推荐接地线耳

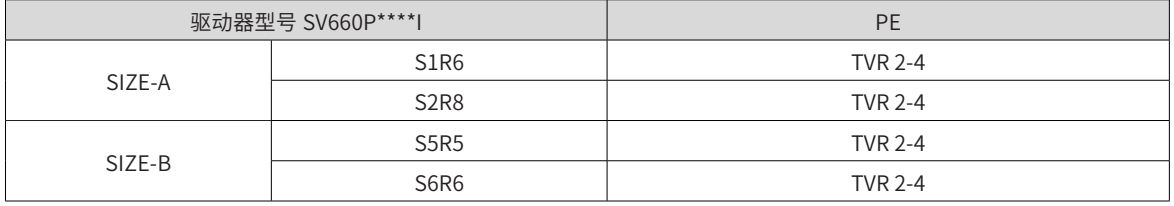

推荐线耳参考资料 ( 苏州源利金属企业有限公司 )

表 3-6 线耳尺寸及外观(接地线耳外观)

| 线耳型号       |         | D(mm) | d2(mm) | B(mm) | 外观                    |
|------------|---------|-------|--------|-------|-----------------------|
| <b>TVR</b> | $2 - 4$ | 4.5   | 4.3    | 8.5   | $\phi$ d2<br>١В<br>фE |

主电路请使用以下种类的线缆:

#### 表 3-7 主电路推荐线缆

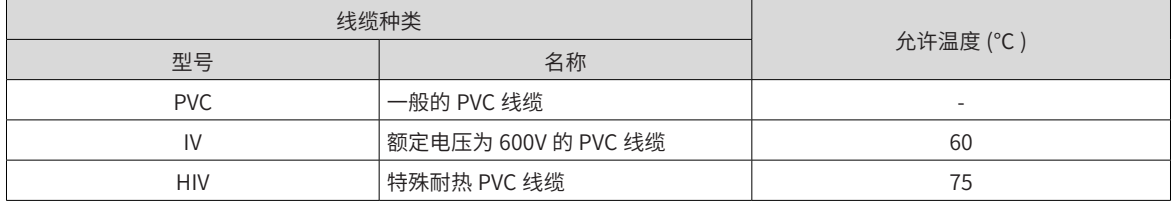

3 根线缆时,直径与允许电流之间的关系如下表所示,使用时不要超过表中的值。

#### 表 3-8 3 根线缆时允许规格

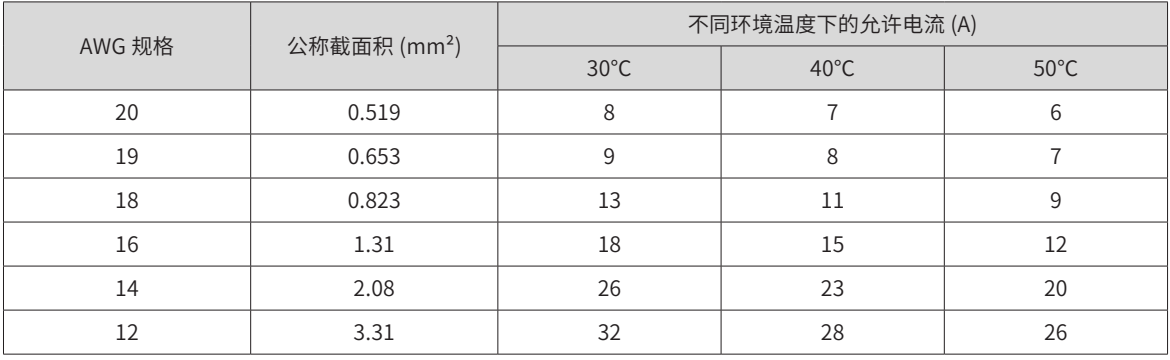

-52-

<span id="page-53-0"></span>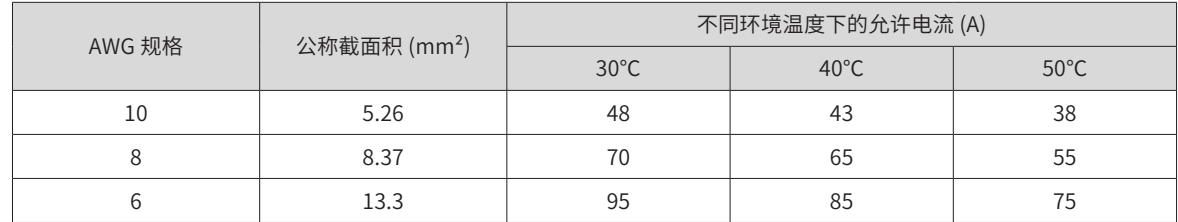

# **3.2.4 电源配线实例**

■ 使用单相 220V 电源机型: SV660PS1R6I、SV660PS2R8I 和 SV660PS5R5I

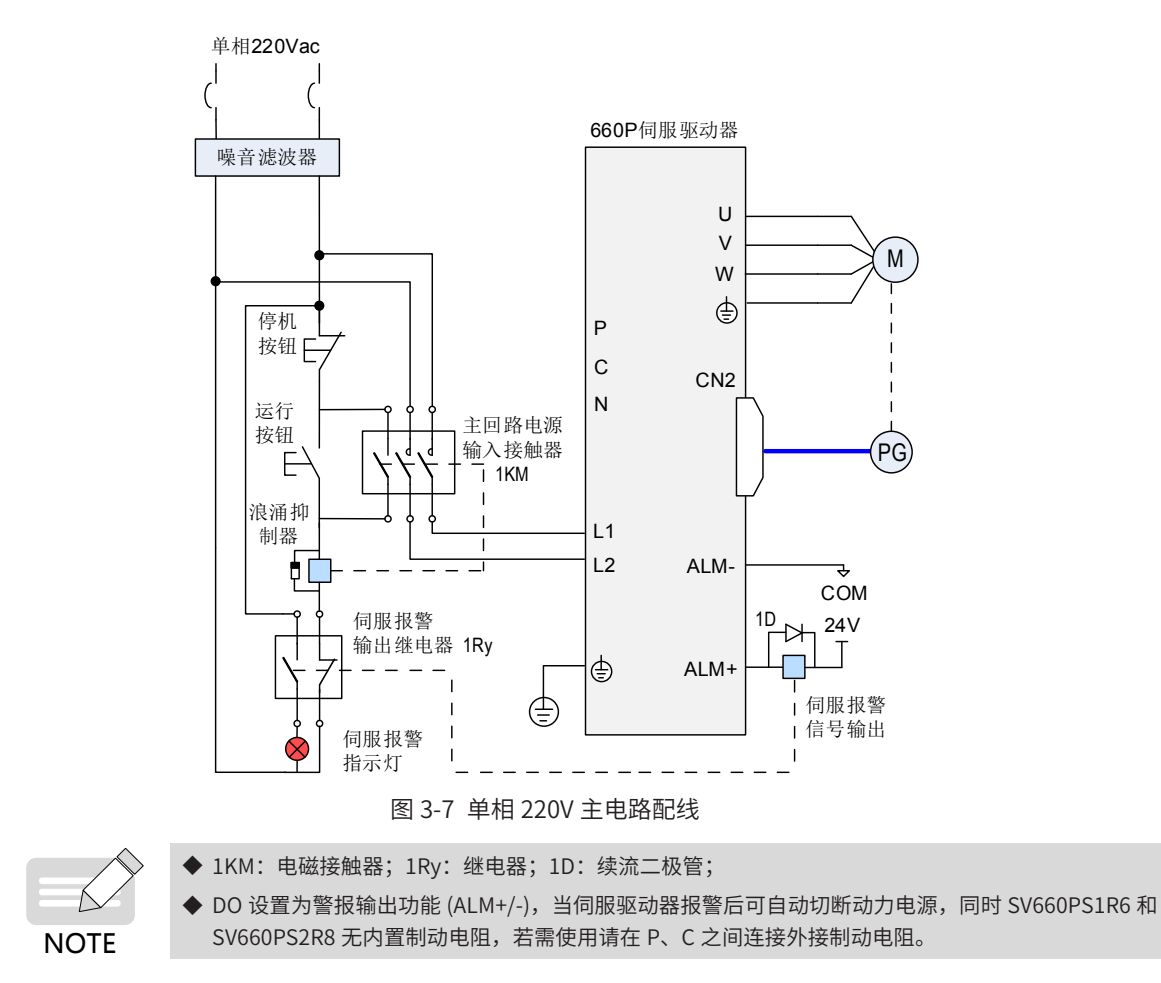

<span id="page-54-0"></span>■ 使用三相 220V 电源机型: SV660PS6R6I

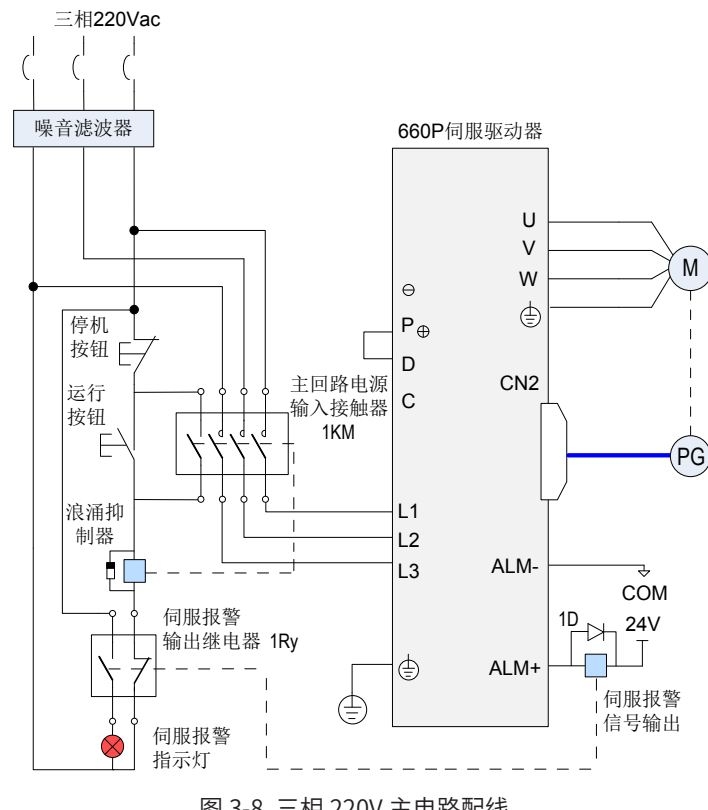

图 3-8 三相 220V 主电路配线

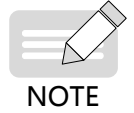

◆ 1KM: 电磁接触器; 1Ry: 继电器; 1D: 续流二极管; ◆ DO 设置为警报输出功能 (ALM+/-),当伺服驱动器报警后可自动切断动力电源,同时报警灯亮。

#### <span id="page-54-1"></span>**3.2.5 主电路配线注意事项**

- 不能将输入电源线连到输出端 U、V、W,否则引起伺服驱动器损坏。
- 将电缆捆束后于管道等处使用时,由于散热条件变差,请考虑容许电流降低率。
- 当柜内温度高于线缆温度限值时,请选用线缆温度限值较大的线缆,并建议线缆线材选用铁氟龙线材;周 围低温环境时请注意线缆的保暖措施,一般电缆在低温坏境下表面容易硬化破裂。
- 电缆的弯曲半径请确保在电缆本身外径的 10 倍以上, 以防止长期折弯导致线缆内部线芯断裂。
- 请使用额定电压 AC600V 以上、额定温度 75℃以上的电缆,使用电缆的导线容许电流密度在周围 30℃及 正常散热条件下,一般总电流在 50A 以下时不应超过 8A/mm $^2$ ,在 50A 以上时不应超过 5A/mm $^2$ 。针对 环境温度高,电缆有捆束的情况需要适当调整电流容许值,适用容许电流密度 (A/mm $^2$ ) 可用下面公式计算:

适用容许电流密度 =8× 导线载流密度减少系数 × 电流补正系数

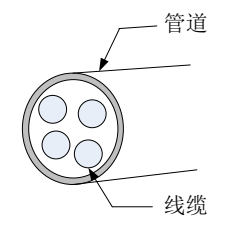

导线载流密度减少系数

<span id="page-55-0"></span>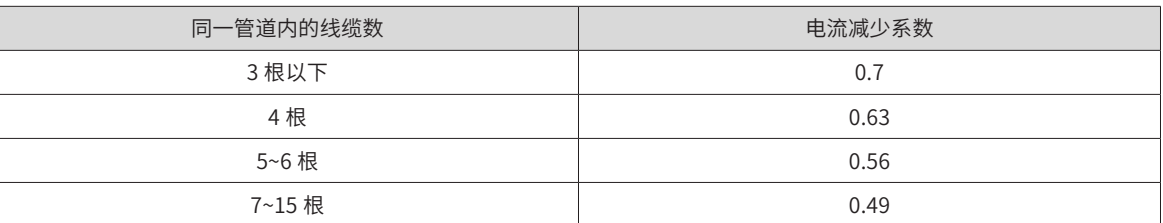

■ 请勿将电源线和信号线从同一管道内穿过或捆扎在一起,为避免干扰两者应距离 30cm 以上。

■ 即使关闭电源,伺服驱动器内也可能残留有高电压。在 5 分钟之内不要接触电源端子。

- 请勿频繁 ON/OFF 电源,在需要反复的连续 ON/OFF 电源时,请控制在 1 分钟 1 次以下。由于在伺服驱 动器的电源部分带有电容,在 ON 电源时,会流过较大的充电电流 ( 充电时间 0.2 秒 )。频繁地 ON/OFF 电源, 则会造成伺服驱动器内部的主电路元件性能下降。
- 请使用与主电路电线截面积相同的地线,若主电路电线截面积为  $1.6$ mm $^2$  以下,请使用  $2.0$ mm $^2$  地线。
- 请将伺服驱动器与大地可靠连接。
- 请勿在端子台螺丝松动或者电缆线松动的情况下上电,容易引发火灾。

# **3.2.6 主电路外围配件规格**

推荐断路器和电磁接触器:

|       |         |             |       | 推荐断路器      | 推荐接触器 |                |
|-------|---------|-------------|-------|------------|-------|----------------|
| 主回路电源 | 驱动器型号   | 电流 (A)      | 施耐德型号 | 电流 (A)     | 施耐德型号 |                |
|       | 单相 220V | SV660PS1R6L | 4     | OSMC32N3C4 | 9     | <b>LC1 D09</b> |
|       |         | SV660PS2R8L | 6     | OSMC32N3C6 | 9     | <b>LC1 D09</b> |
|       |         | SV660PS5R5L | 6     | OSMC32N3C6 | 9     | <b>LC1 D09</b> |
|       | 三相 220V | SV660PS6R6L | 6     | OSMC32N3C6 | 9     | <b>LC1 D09</b> |

表 3-9 推荐断路器与电磁接触器型号

# <span id="page-56-0"></span>**3.3 伺服驱动器和伺服电机的动力线连接**

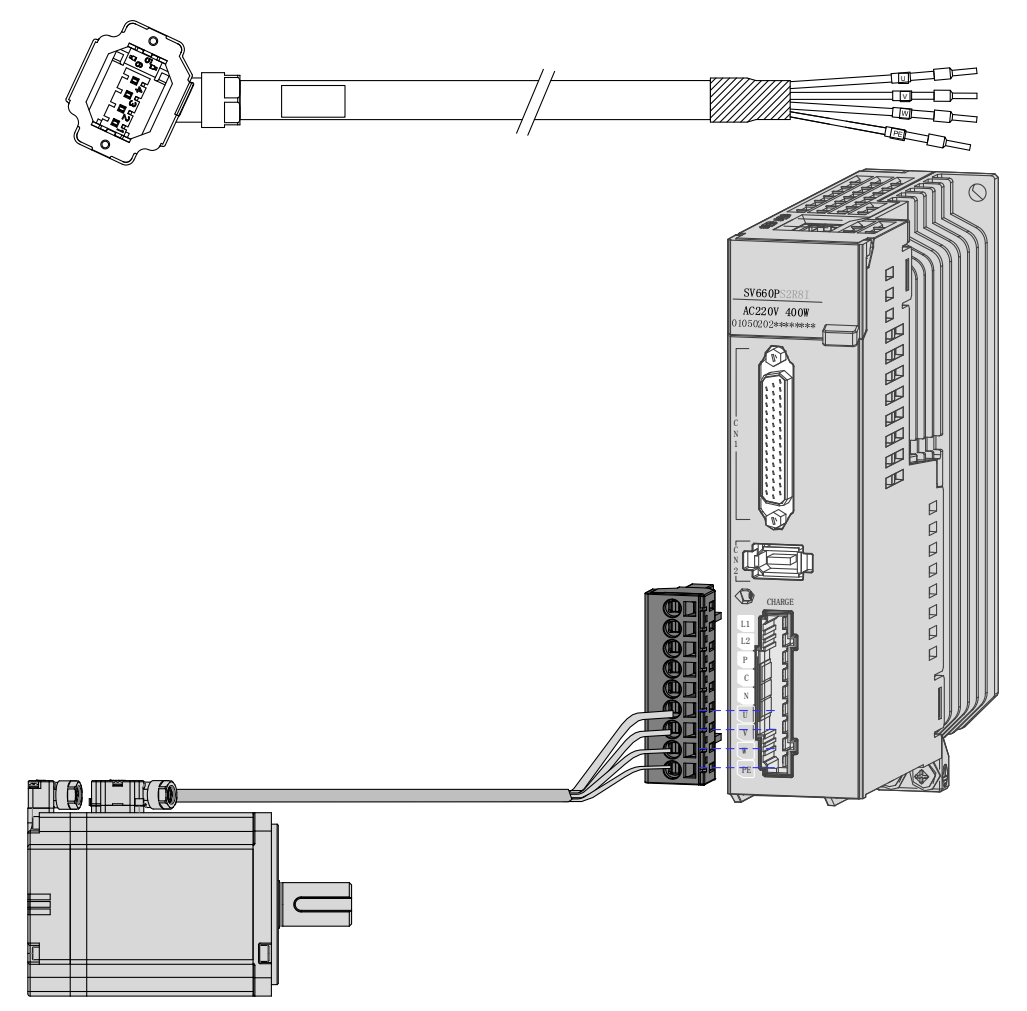

图 3-9 伺服驱动器输出与伺服电机连接举例

表 3-10 动力线缆伺服电机侧连接器

| 黑色 6 Pin 接插件<br>6<br>$\overline{\mathbf{5}}$<br>$\overline{\mathbf{4}}$<br>$\Box$<br>$\overline{3}$<br>$\Box$ |  |
|----------------------------------------------------------------------------------------------------|--|
|                                                                                                    |  |
| $\overline{2}$<br>□<br>n<br>端子型电机:<br>٢<br>ъ.<br>40 (端子型)                                                     |  |
| $\mathbb{Z}$<br>信号名称<br>针脚号<br>颜色<br>60 (端子型)                                                                 |  |
| 黄 / 绿<br><b>PE</b><br>1<br>80 (端子型)                                                                           |  |
| $\circ$<br>2<br>W<br>红                                                                                        |  |
| 黑<br>3<br>V                                                                                                   |  |
| 白<br>U<br>$\overline{4}$                                                                                      |  |
| 抱闸<br>棕<br>5<br>不分正负                                                                                          |  |
| 蓝<br>抱闸<br>6                                                                                                  |  |

◆ 【注】:电机框号指安装法兰宽度。

**NOTE** 

Á

◆ 动力线缆颜色请以实物为准,本手册中说明的线缆颜色均为汇川线缆。

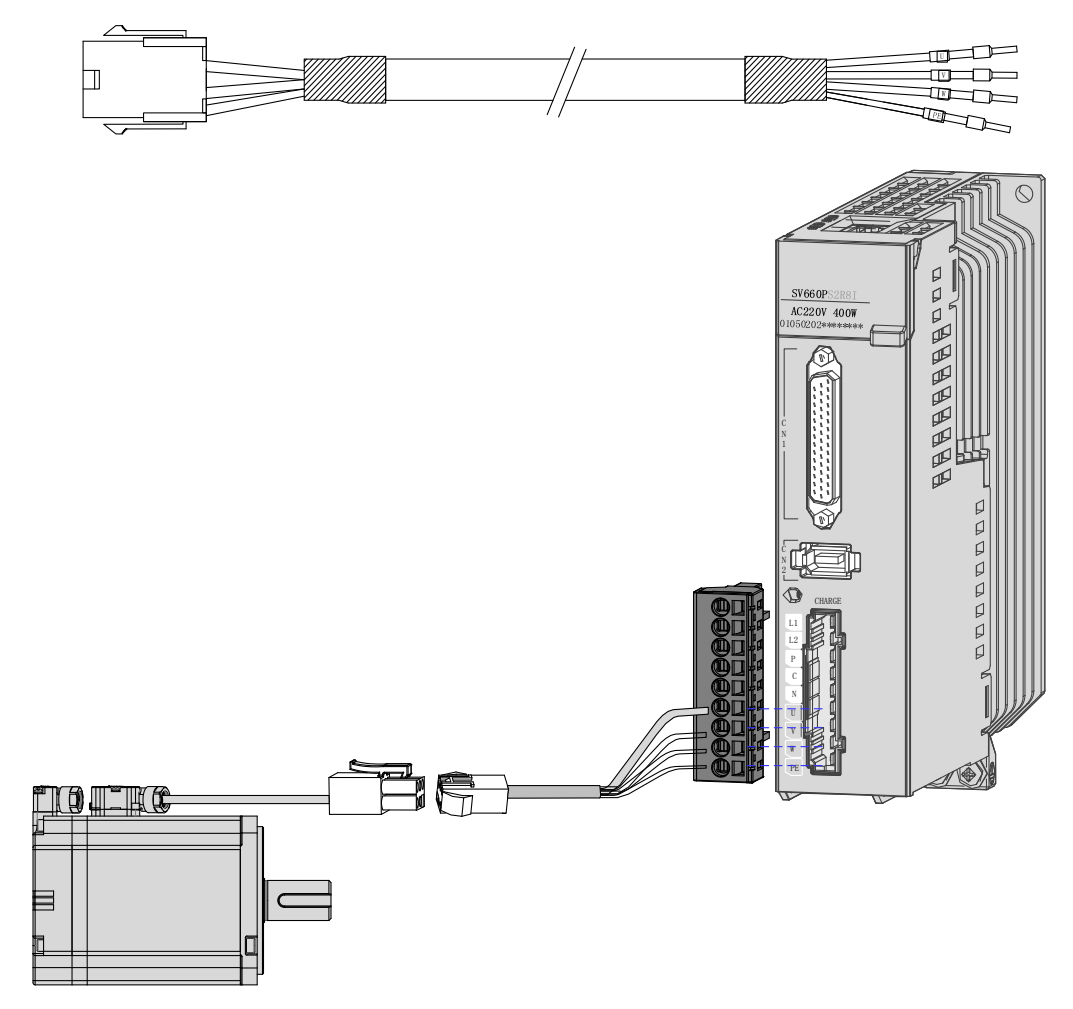

图 3-10 伺服驱动器输出与伺服电机连接举例

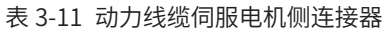

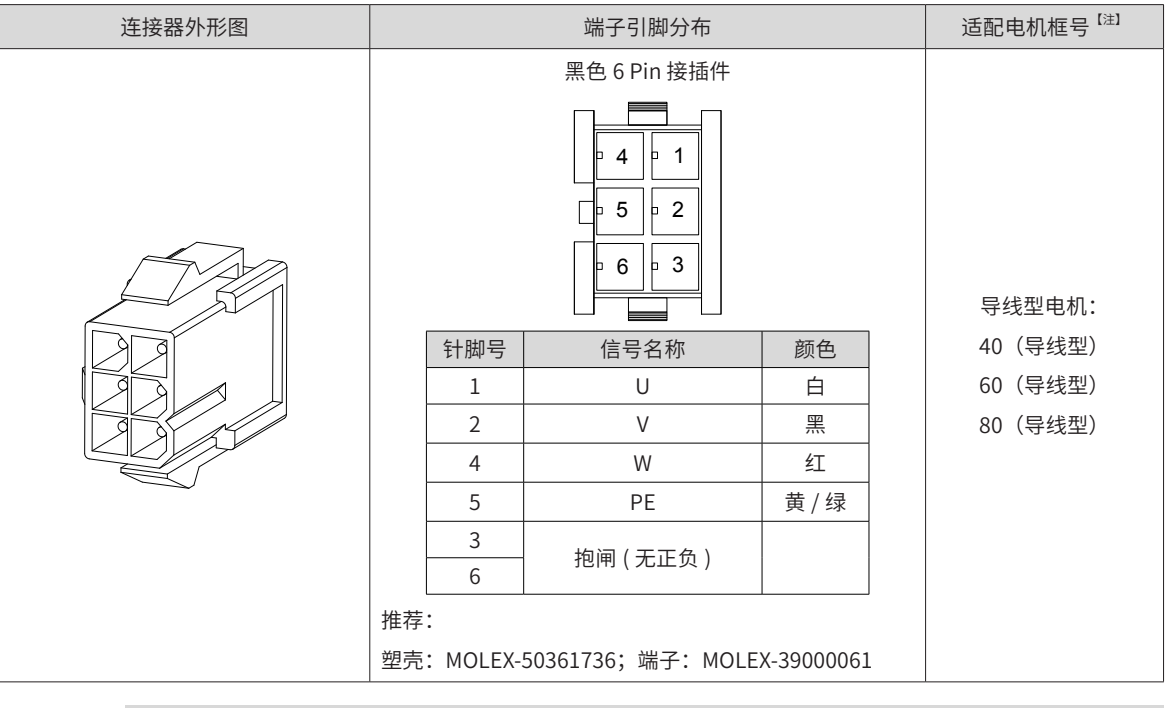

◆ 【注】电机框号指安装法兰宽度。

**NOTE** 

 $\bigtriangledown$ 

◆ 动力线缆颜色请以实物为准,本手册中说明的线缆颜色均为汇川线缆。

# <span id="page-58-0"></span>**3.4 伺服驱动器和伺服电机的编码器线连接**

#### **1 绝对值编码器电池盒安装**

■ 电池盒选配件型号:S6-C4,其中包含:

钣金件支架,1 个 塑胶盒体,1 个

```
电池,1 个(3.6V 2600mAh)
```

```
平头螺钉,2 个(M3*10)
```

```
盘头螺钉, 1 个 (M3*10)
```
接线座子与压线端子

■ 电池盒安装:

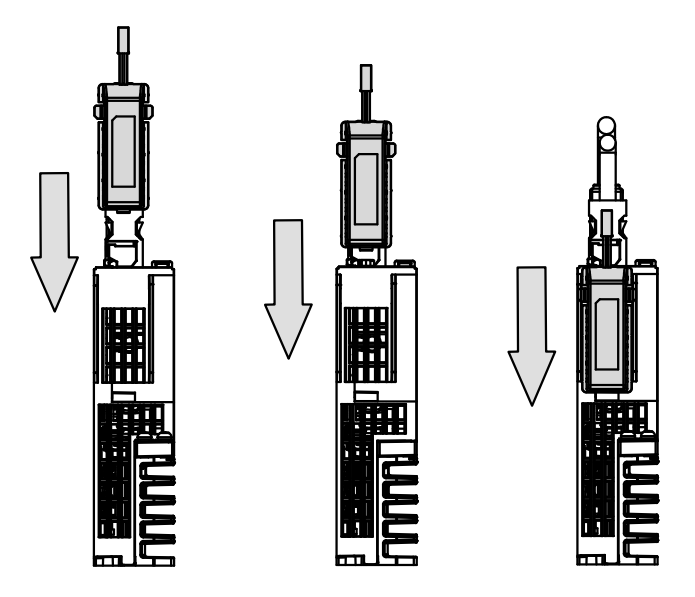

图 3-11 绝对值编码器电池盒安装示例图(sizeA 机型,仰视图)

■ 电池盒的拆卸

长时间使用后的电池有漏液风险,建议每两年更换一次电池,其中电池盒的拆卸操作请按以上相反步骤进行。 在关闭电池盒护盖过程中,请避免夹住连接器线缆:

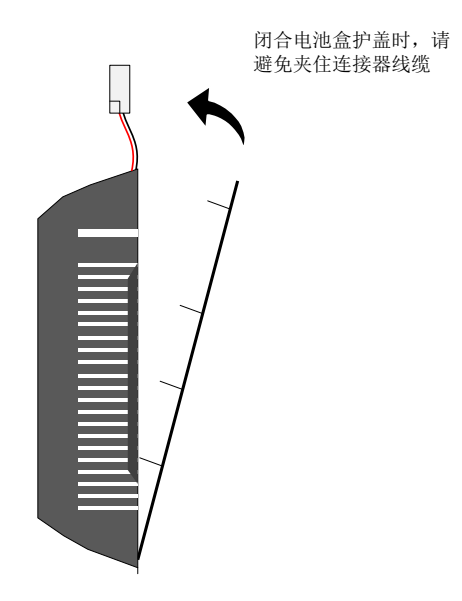

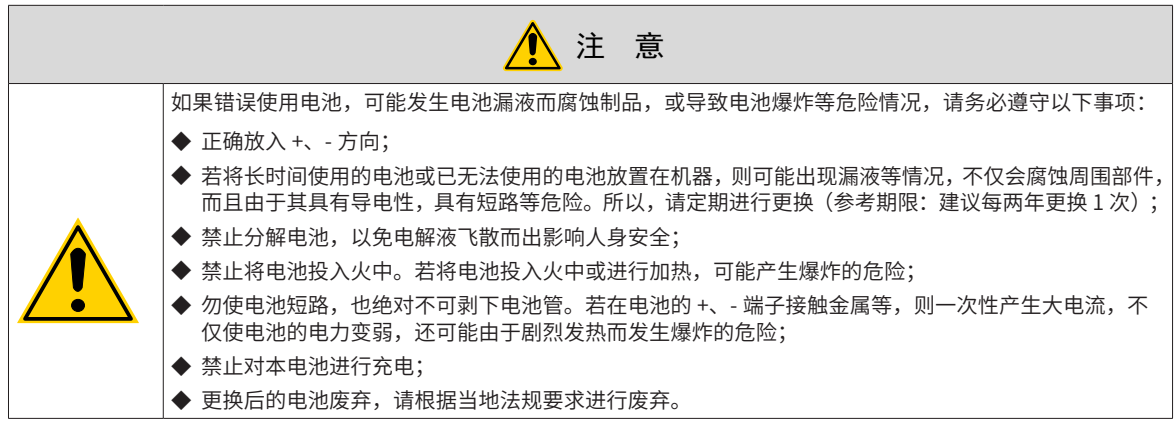

■ 电池选型:

请参考下表信息选择规格合适的电池:

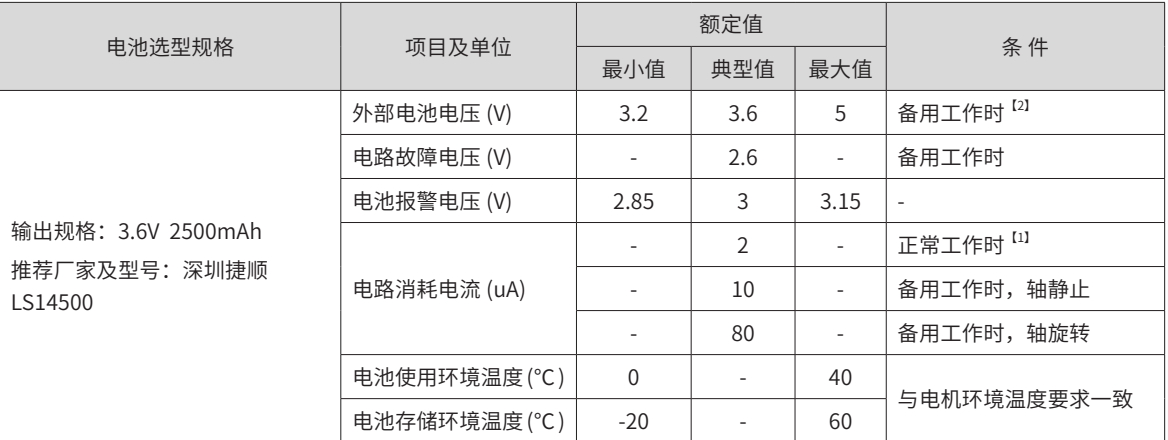

#### 表 3-12 绝对值编码器电池信息说明

以上为环境温度 20℃下的测量值。

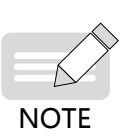

◆ [1] 正常工作时,指绝对值编码器可进行一旋转及多旋转数据计数及数据收发。在完成绝对值编码器的 正常接线后,打开伺服驱动器电源,经过一小段延时(5 秒左右),即进入正常工作状态,进行数据收 发。从备用工作状态转为正常工作状态(打开电源时),需要电机旋转速度不大于 10rpm,否则可能 引起驱动器报 740 错误。此时需要重新上电;

◆ [2] 备用工作状态,指伺服驱动器不上电,可利用外部电池电源进行多旋转计数动作的状态。在此状态 下,数据收发变为停止状态。

■ 电池理论寿命:

下述计算中仅仅只考虑了编码器的电流消耗,电池自身的消耗没有计算在内。

假设:一天中驱动器正常工作时间 T1,驱动器掉电后电机旋转时间 T2,掉电后电机停转时间 T3 (单位:小时 H) 例如:

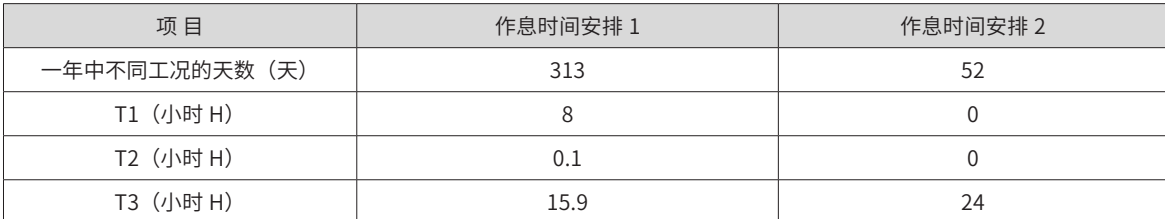

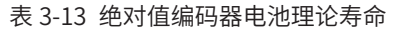

1 年的消耗容量 = (8H \*2uA + 0.1H\*80uA + 15.9H\*10uA)\*313+(0H \*2uA + 0H\*80uA +24H\*10uA)\*52 ≈ 70mAH

电池理论寿命 = 电池容量 /1 年的消耗容量 = 2600mAH/70mAH = 37.1 年

### **2 绝对值编码器线连接**

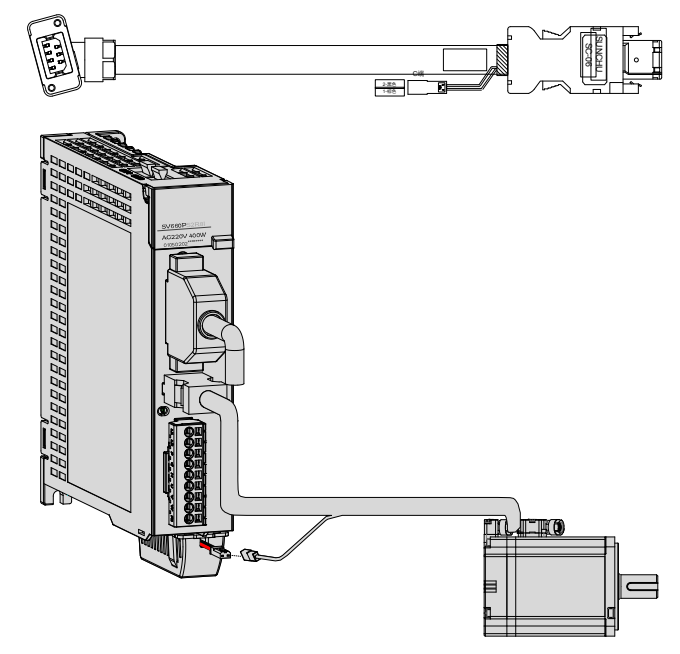

图 3-12 绝对值编码器信号 [1] 接线示例图

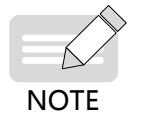

- ◆ [1] 图示为绝对值编码器线缆接线示意,增量型编码器接线类似(没有电池盒接线),请订购增量型编 码器线缆。
- ◆ 编码器线缆颜色请以实物为准,本手册中说明的线缆颜色均为汇川线缆。

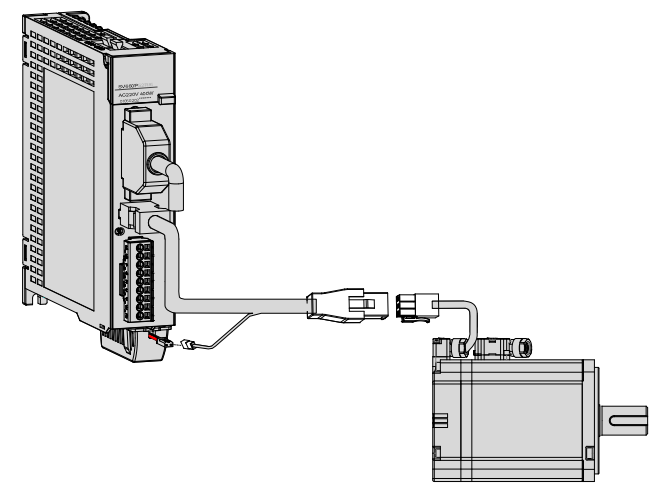

电池盒外引线线色说明:

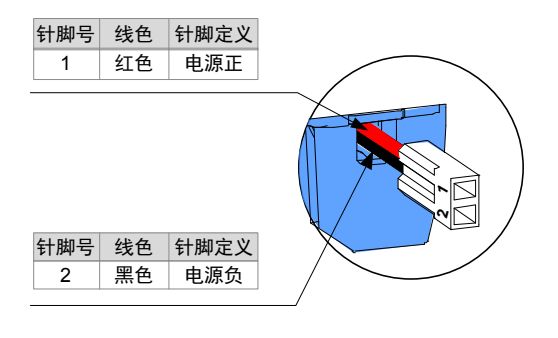

图 3-13 绝对值编码器电池外引线说明

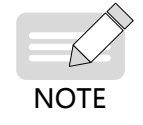

◆ 存储期间请按规定环境温度存储,并保证电池接触可靠、电量足够,否则可能导致编码器位置信息丢失。

◆ 电池盒 (含) 电池型号: S6-C4 (单轴)

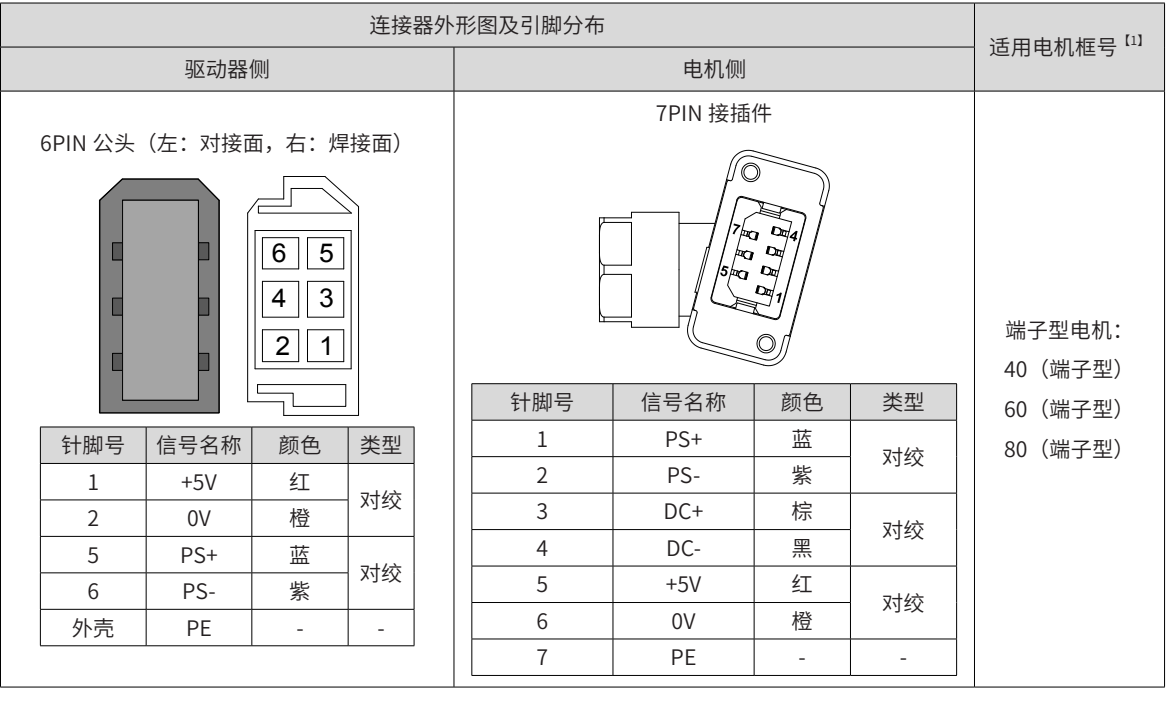

#### 表 3-14 端子型电机编码器线缆连接器

**NOTE** 

◆ [1] 电机框号指安装法兰宽度。

◆ [1] 电机框号指安装法兰宽度。

#### 表 3-15 导线型电机编码器线缆连接器(9 pin 接插件)

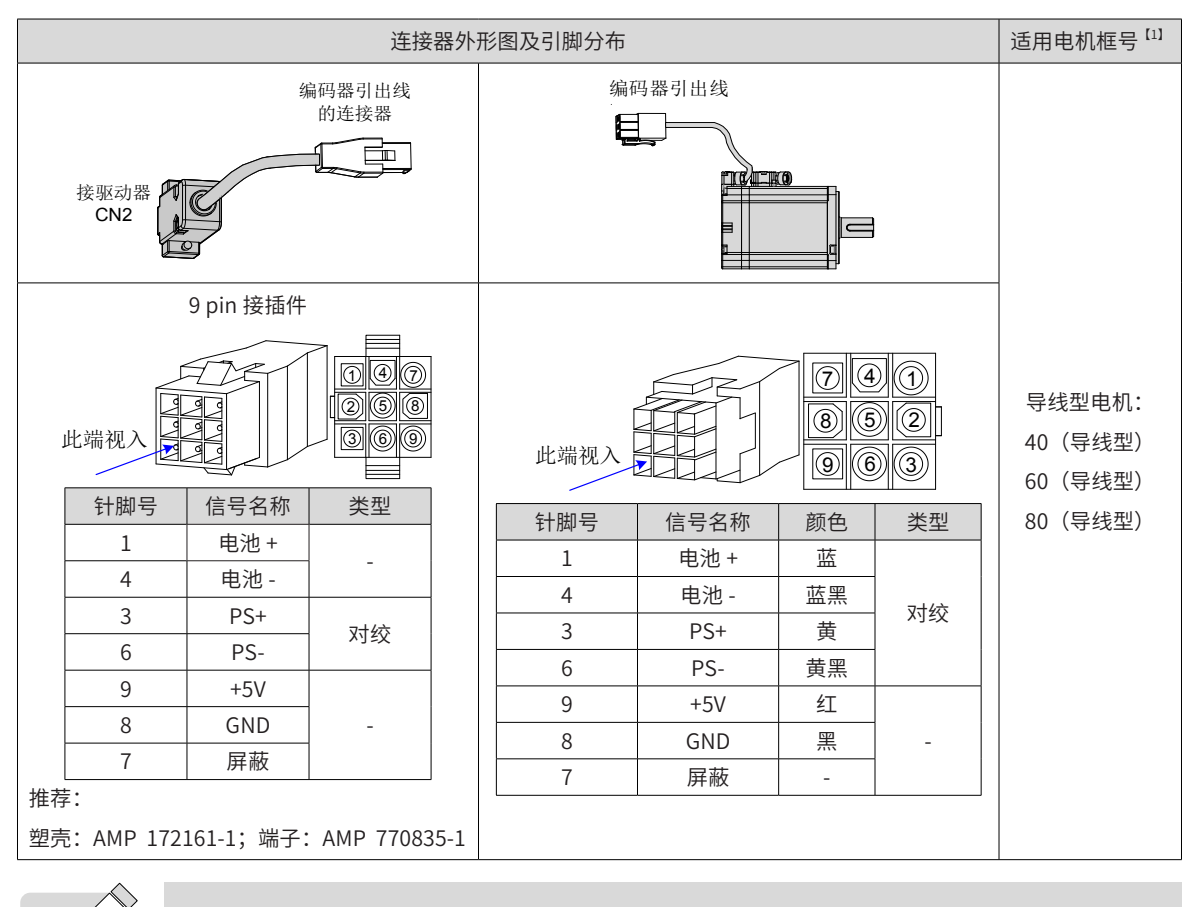

 $\sqrt{}$ **NOTE** 

# <span id="page-62-0"></span>**3.5 伺服驱动器控制信号端子 CN1 连接**

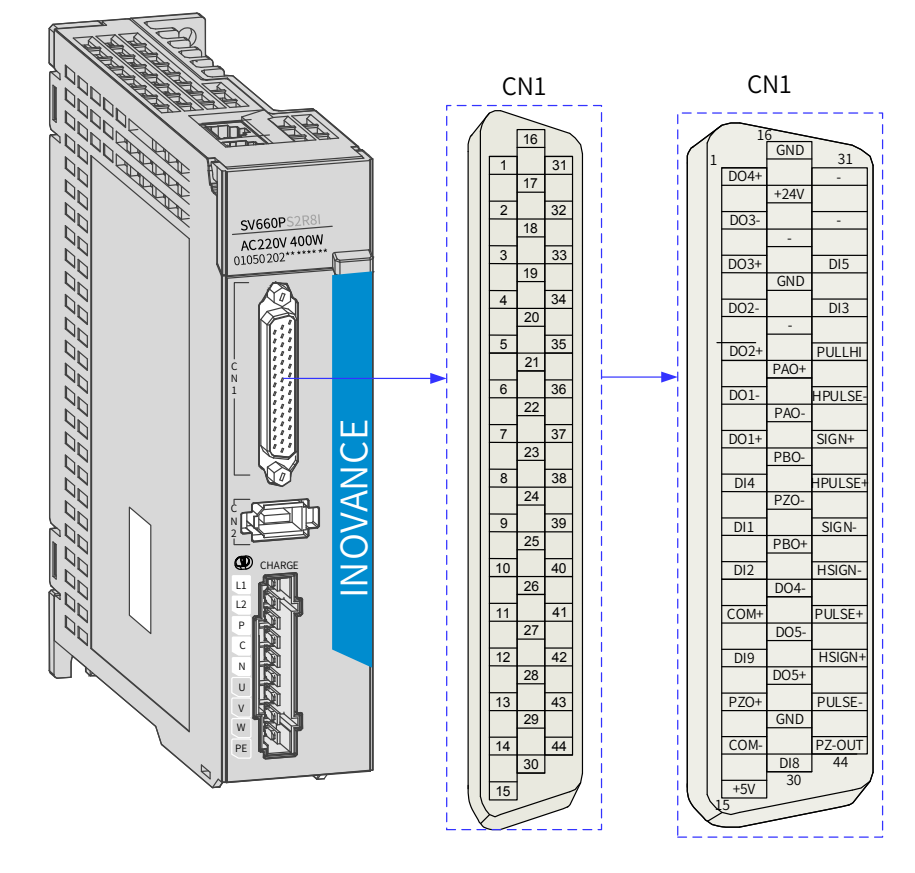

图 3-14 驱动器 CN1 端子连接器引脚分布图 CN1 端子——电缆侧插头塑壳:泰德康 DB25P 外壳黑色;芯:泰德康 HDB44P 焊线公座。

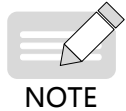

推荐使用 24~26AWG 线径的线缆。

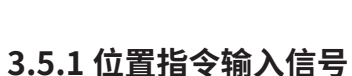

| 信号名  |                                                 | 针脚号                        | 功能                             |                                             |
|------|-------------------------------------------------|----------------------------|--------------------------------|---------------------------------------------|
|      | PULSE+<br>PULSE-<br>$SIGN+$<br>SIGN-<br>HPULSE+ | 41<br>43<br>37<br>39<br>38 | 低速脉冲指令输入方式:<br>差分驱动输入<br>集电极开路 | 输入脉冲形态:<br>方向 + 脉冲<br>A、B相正交脉冲<br>CW/CCW 脉冲 |
| 位置指令 | HPULSE-                                         | 36                         | 高速输入脉冲指令                       |                                             |
|      | HSIGN+<br>HSIGN-                                | 42<br>40                   | 高速位置指令符号                       |                                             |
|      | PULLHI                                          | 35                         | 指令脉冲的外加电源输入接口                  |                                             |
|      | GND                                             | 29                         | 信号地                            |                                             |

表 3-16 位置指令输入信号说明

上位装置侧指令脉冲及符号输出电路,可以从差分驱动器输出或集电极开路输出 2 种中选择。其最大输入频率 及最小脉宽如下表所示:

#### 表 3-17 脉冲输入频率与脉宽对应关系

|      | 脉冲方式  | 最大频率 (pps) | 最小脉宽 (us) |
|------|-------|------------|-----------|
| 低速   | 差分    | 500k       |           |
|      | 集电极开路 | 200k       | 2.5       |
| 高速差分 |       | 4M         | 0.125     |

<sup>∧</sup> **NOTE** 

◆ 上位装置输出脉冲宽度若小于最小脉宽值,会导致驱动器接收脉冲错误。

### **1 低速脉冲指令输入**

1) 当为差分方式时

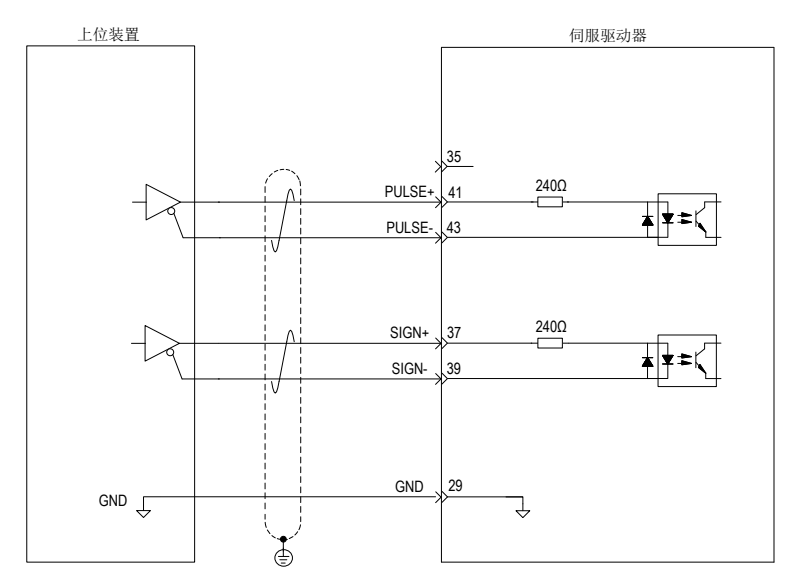

- 2) 当为集电极开路方式时
- a) 使用伺服驱动器内部 24V 电源时:

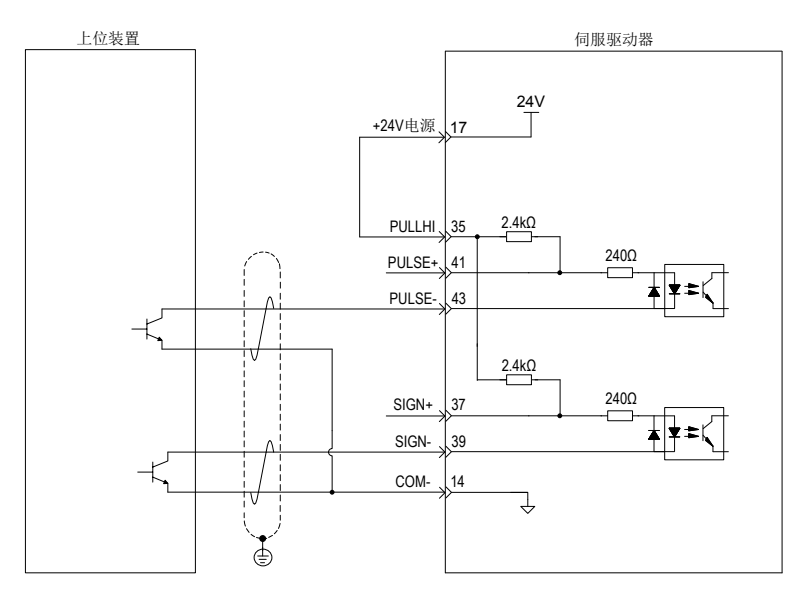

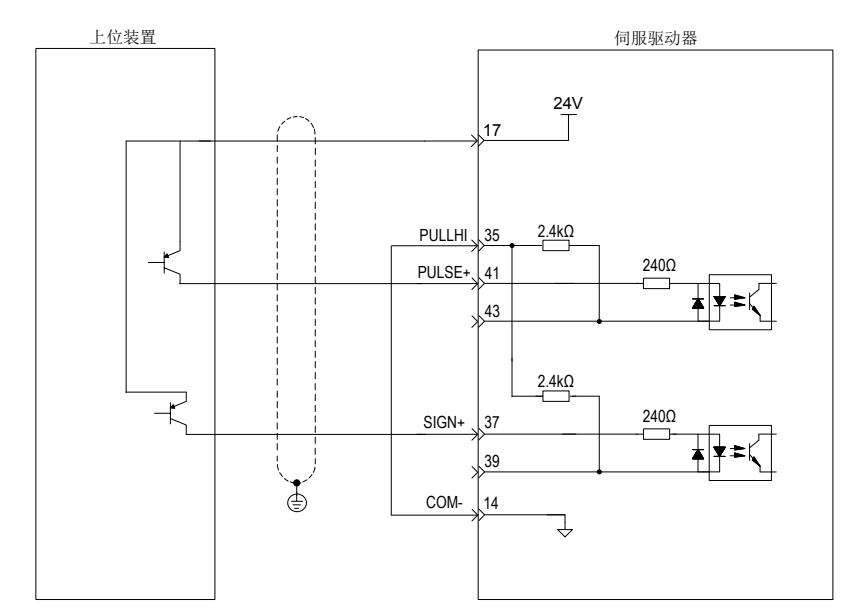

■ 错误: 未接 14 引脚 COM-, 无法形成闭合回路

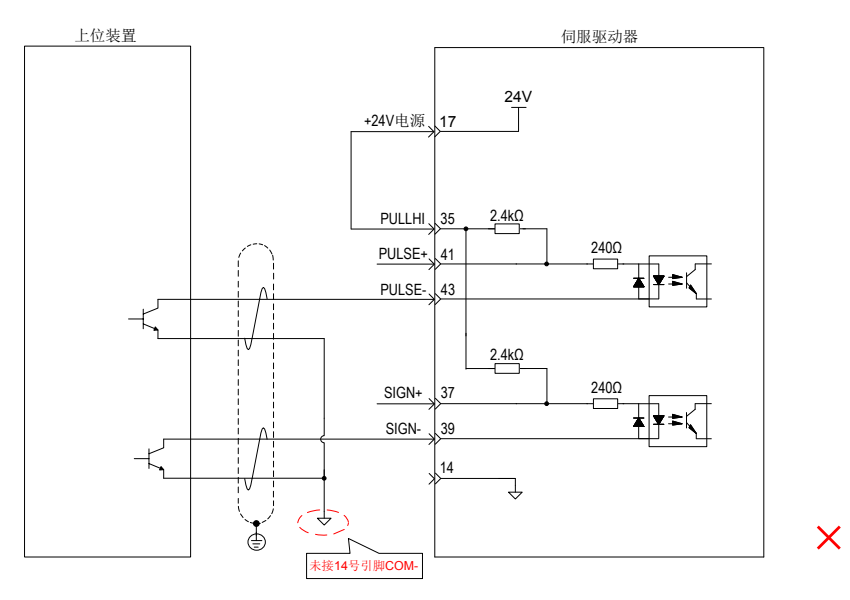

- b) 使用外部电源时:
- 方案一:使用驱动器内部电阻 (推荐方案)

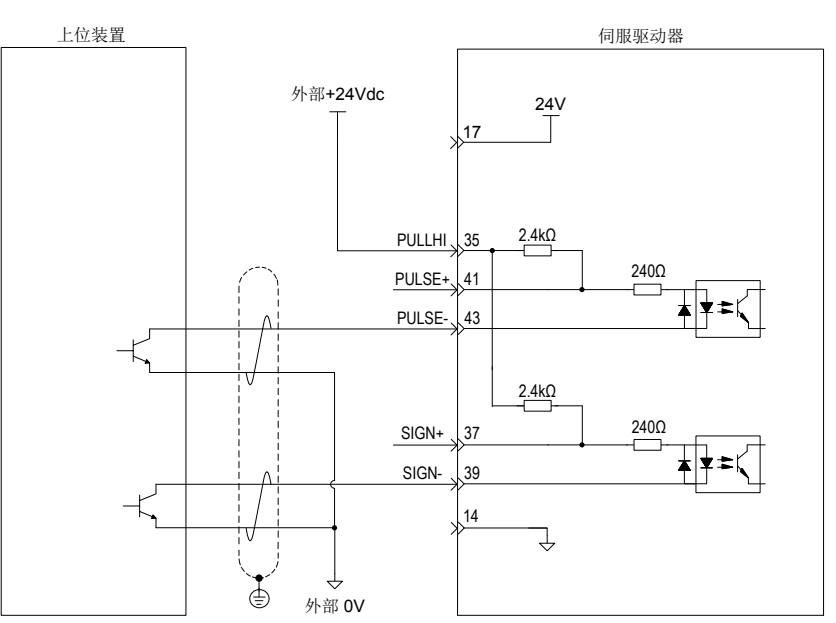

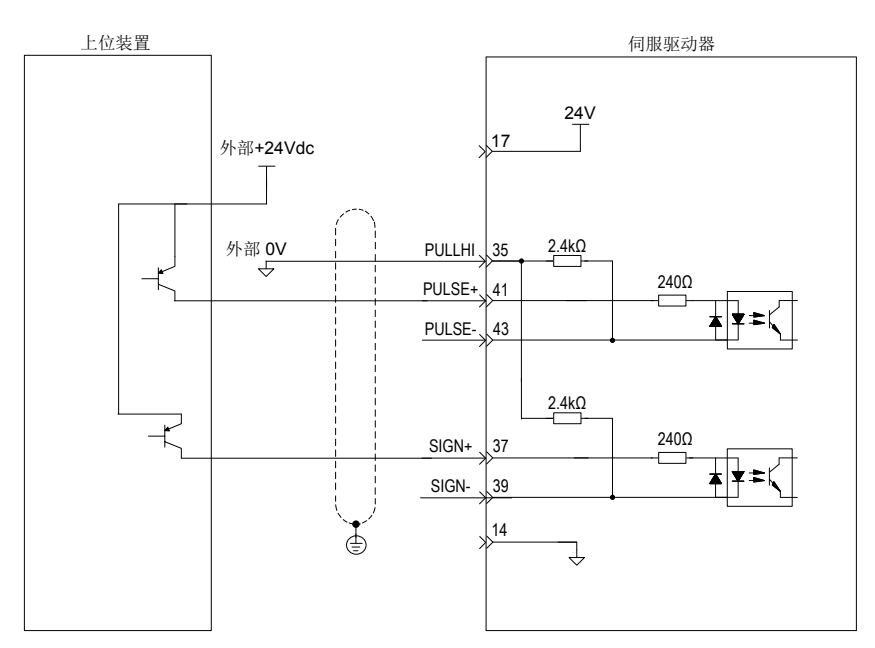

方案二:使用外接电阻

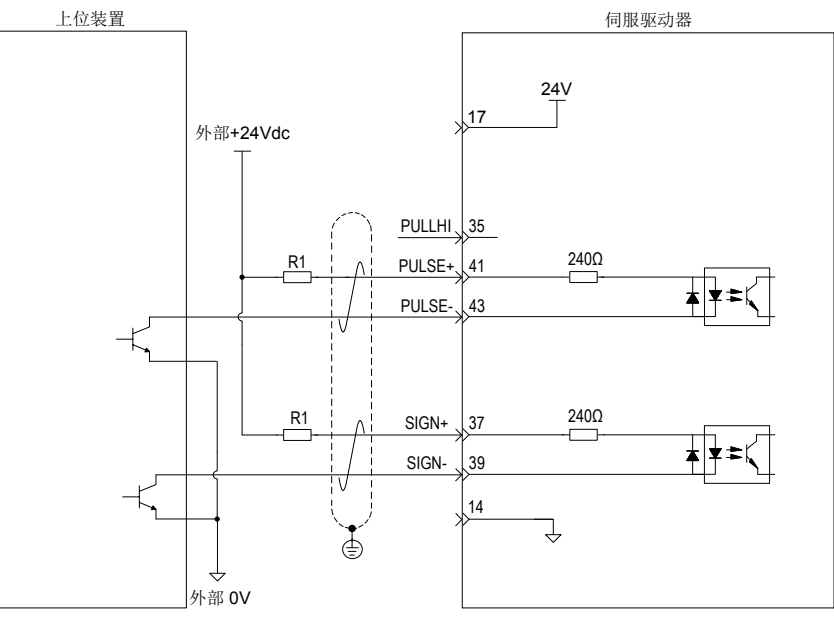

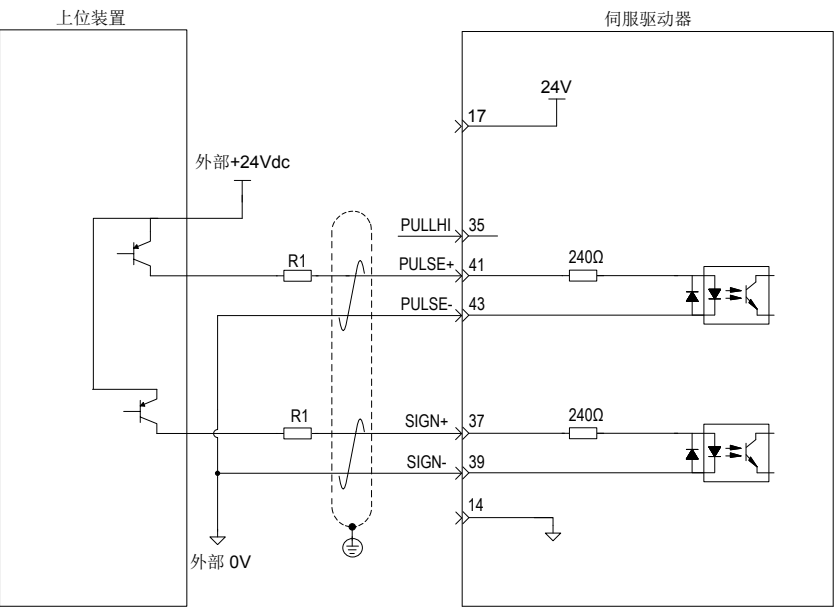

■ 电阻 R1 的选取请满足公式:

$$
\frac{V_{CC}-1.5}{R1+240} = 10mA
$$

表 3-18 推荐 R1 阻值

| VCC 电压 | R1 阻值        | R1 功率 |
|--------|--------------|-------|
| 24V    | $2.4k\Omega$ | 0.5W  |
| 12V    | $1.5k\Omega$ | 0.5W  |

接线错误举例:

■ 错误 1: 未接限流电阻, 导致端口烧损

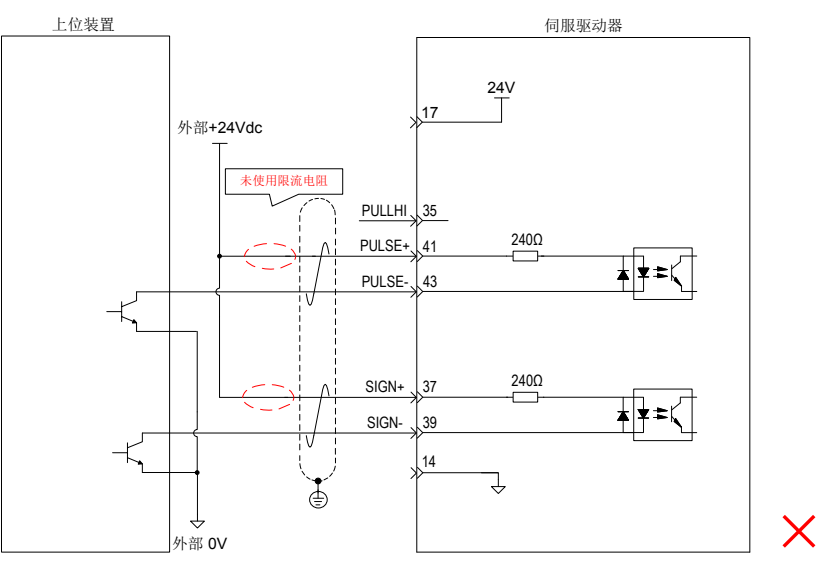

■ 错误 2: 多个端口共用限流电阻, 导致脉冲接收错误

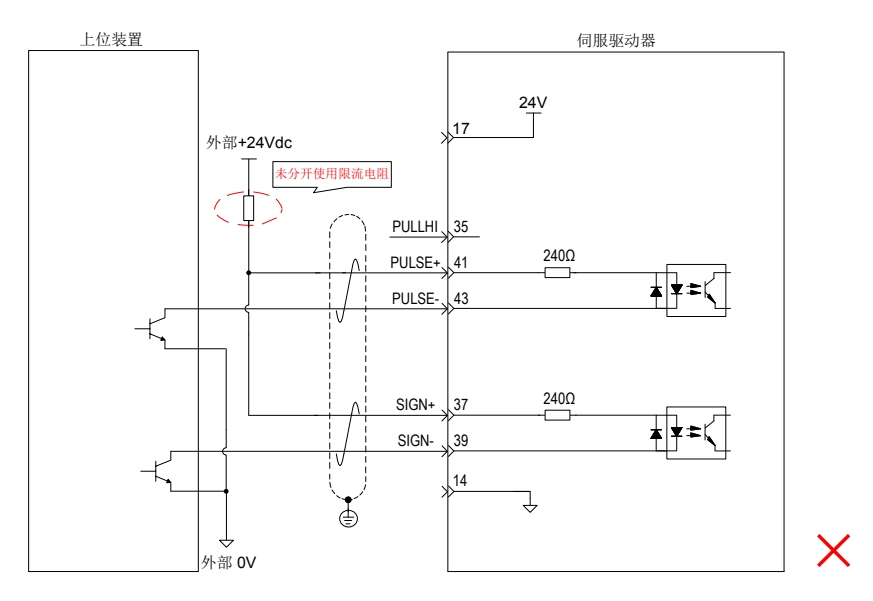

■ 错误 3: SIGN 端口未接,导致这两个端口收不到脉冲

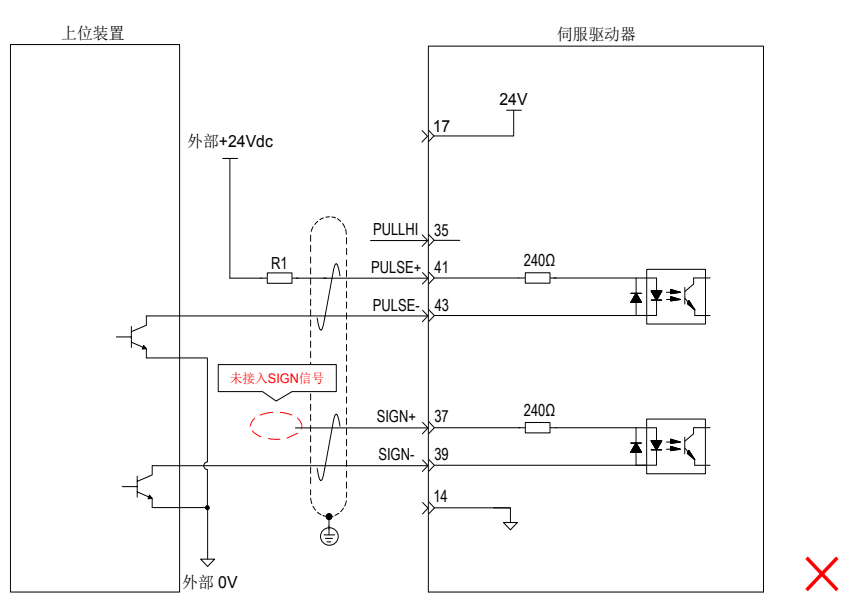

■ 错误 4: 端口接错, 导致端口烧损

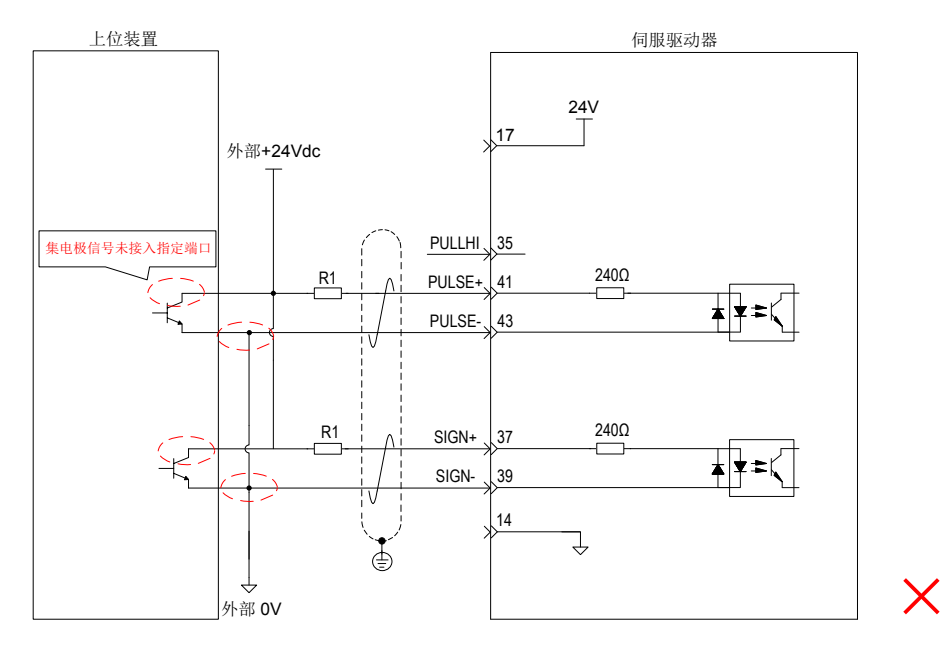

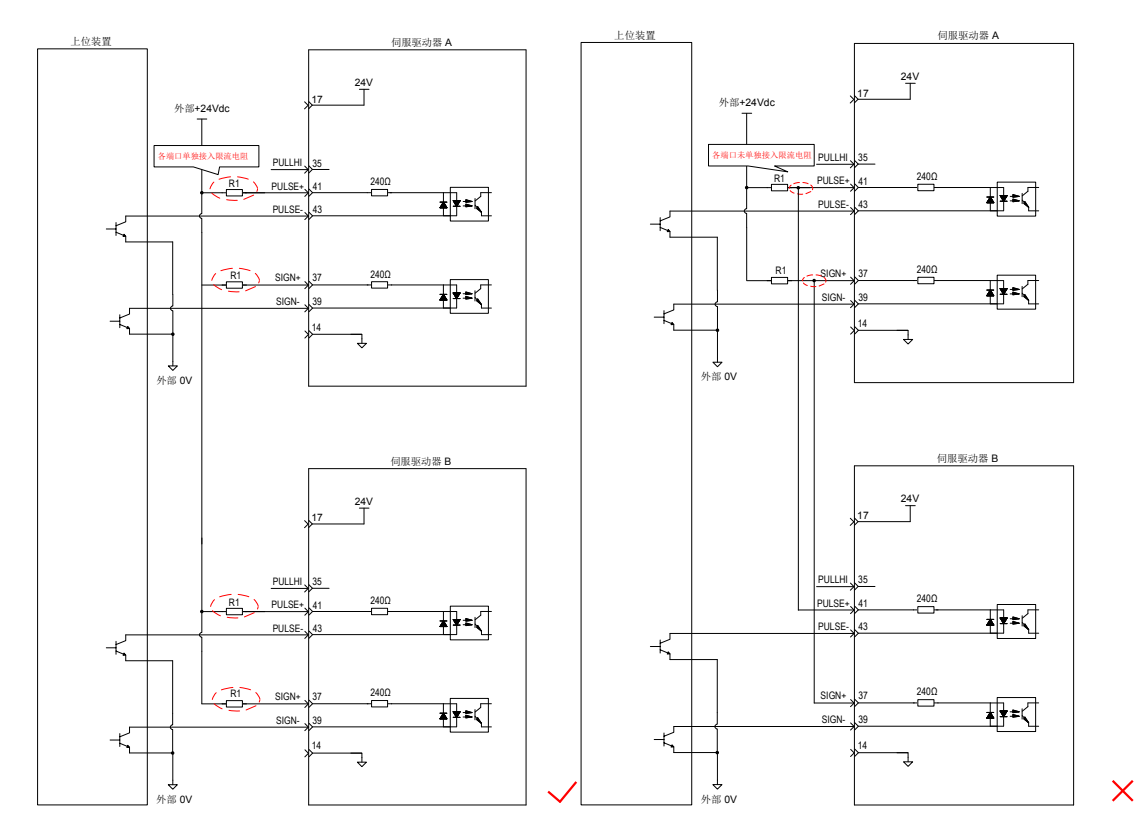

■ 错误 5: 多个端口共用限流电阻, 导致脉冲接收错误

### **2 高速脉冲指令输入**

 $\bullet$ 

上位装置侧的高速指令脉冲及符号的输出电路,只能通过差分驱动器输出给伺服驱动器。

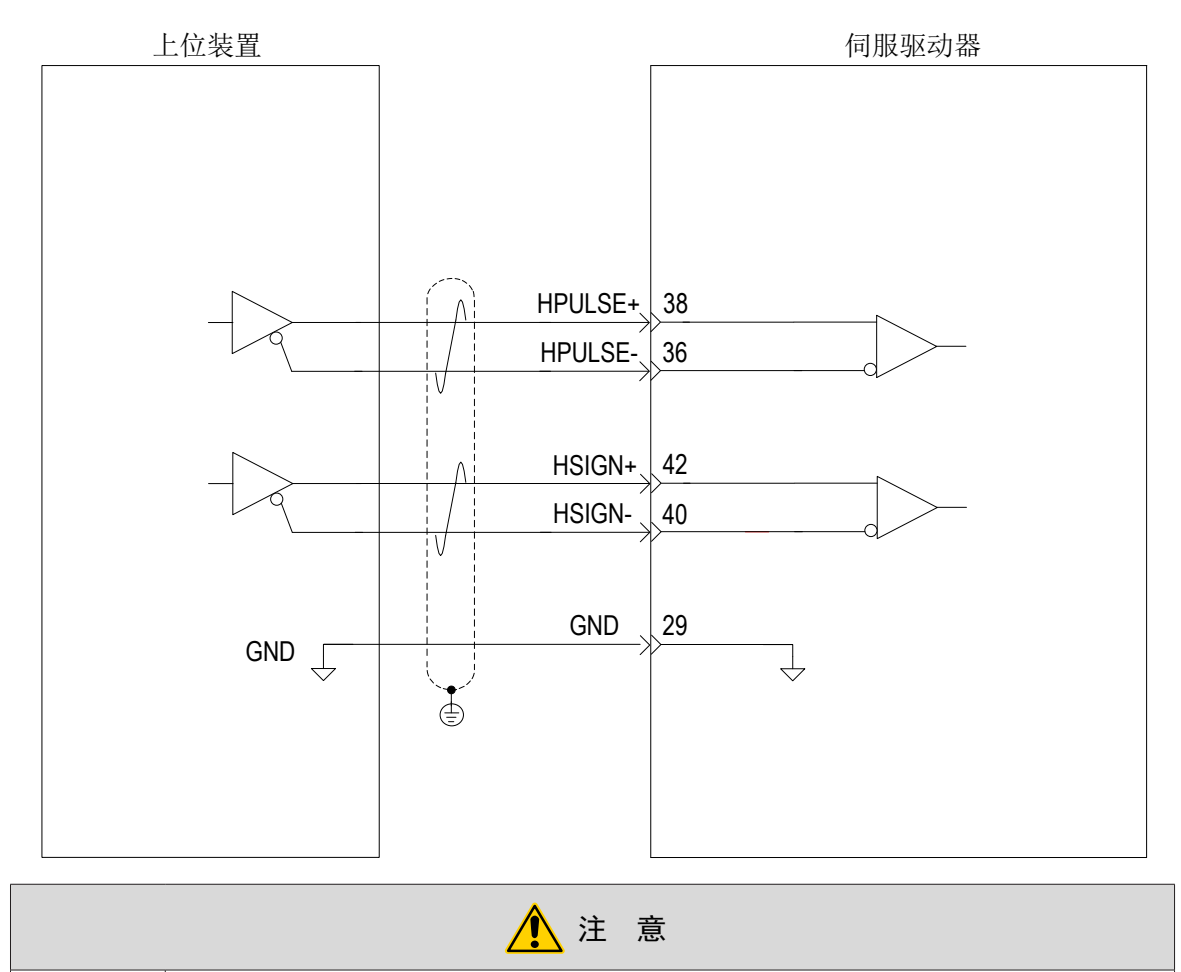

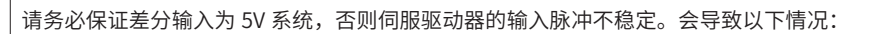

◆ 在输入指令脉冲时,出现脉冲丢失现象;

◆ 在输入指令方向时,出现指令取反现象。

◆ 请务必将上位装置的 5V 地与驱动器的 GND 连接,以降低噪声干扰。

# <span id="page-70-0"></span>**3.5.2 数字量输入输出信号**

| 信号名 |                   | 默认功能           | 针脚号            | 功能                              |
|-----|-------------------|----------------|----------------|---------------------------------|
|     | D11               | P-OT           | 9              | 正向超程开关。                         |
|     | DI2               | N-OT           | 10             | 反向超程开关。                         |
|     | DI3               | <b>INHIBIT</b> | 34             | 脉冲禁止。                           |
|     | DI4               | ALM-RST        | 8              | 报警复位 (沿有效功能)。                   |
|     | DI5               | S-ON           | 33             | 伺服使能。                           |
|     | D <sub>18</sub>   | HomeSwitch     | 30             | 原点开关。                           |
|     | D19               | 保留             | 12             | $\overline{\phantom{a}}$        |
|     | $+24V$            |                | 17             | 内部 24V 电源, 电压范围 +20~28V, 最大输出电流 |
| 通用  | COM-              |                | 14             | 200mA <sub>o</sub>              |
|     | $COM+$            |                | 11             | 电源输入端 (12V~24V)                 |
|     | $DO1+$            | $S-RDY+$       | $\overline{7}$ | 伺服准备好                           |
|     | $DO1-$            | S-RDY-         | 6              |                                 |
|     | $DO2+$            | COIN+          | 5              | 定位完成。                           |
|     | DO <sub>2</sub> - | COIN-          | $\overline{4}$ |                                 |
|     | $DO3+$            | ZERO+          | 3              | 零速。                             |
|     | DO3-              | ZERO-          | $\overline{2}$ |                                 |
|     | $DO4+$            | ALM+           | $\mathbf{1}$   | 故障输出。                           |
|     | DO4-              | ALM-           | 26             |                                 |
|     | $DO5+$            | HomeAttain+    | 28             |                                 |
|     | DO5-              | HomeAttain-    | 27             | 原点回零完成。                         |

表 3-19 DI/DO 信号说明

#### **1 数字量输入电路**

以 DI1 为例说明, DI1~DI9 接口电路相同。

- 1) 当上位装置为继电器输出时:
- a) 使用伺服驱动器内部 24V 电源时:

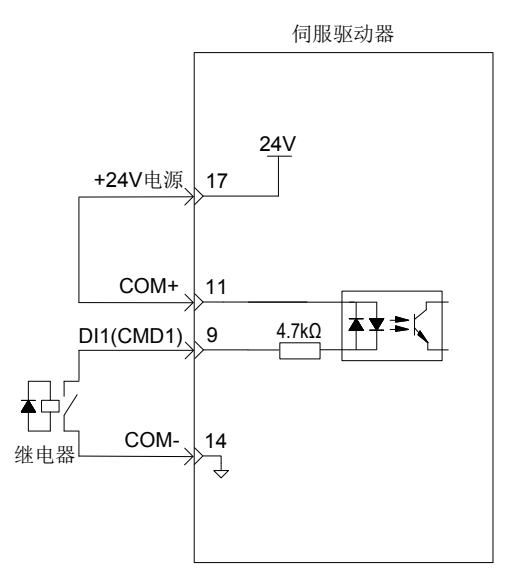

b) 使用外部电源时:

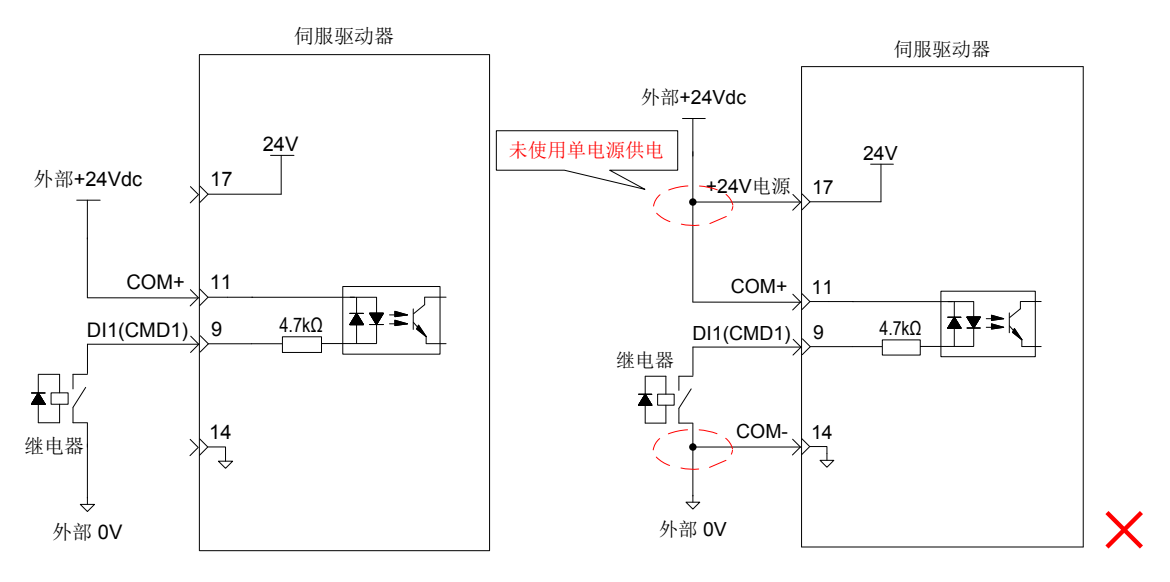

- 2) 当上位装置为集电极开路输出时:
- a) 使用伺服驱动器内部 24V 电源时:

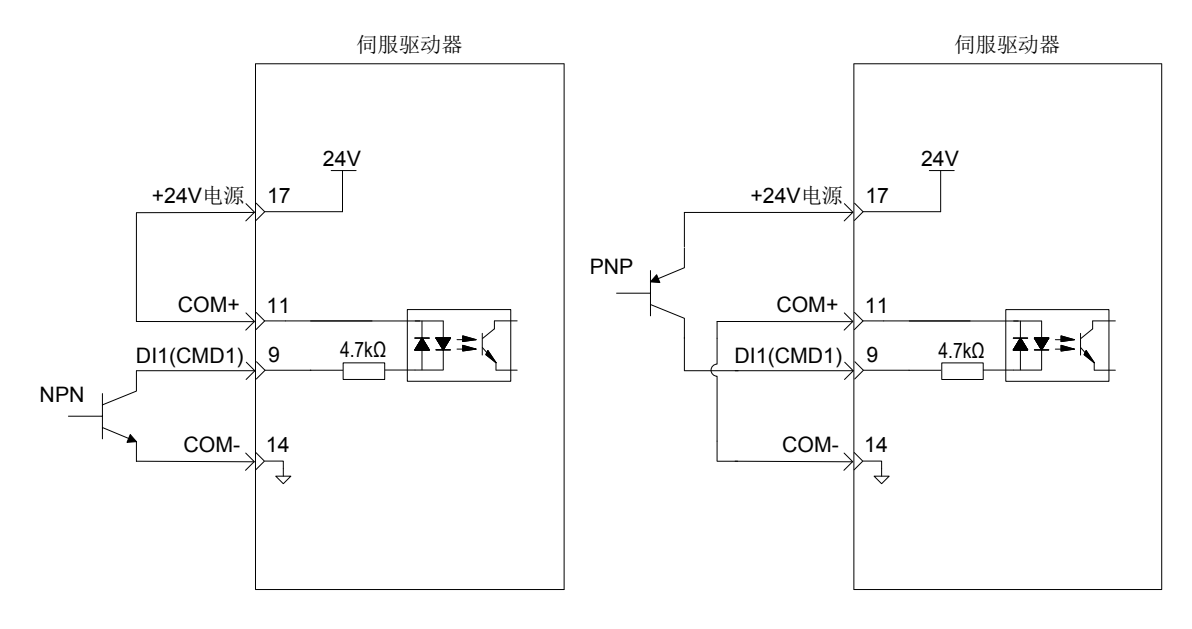
b) 使用外部电源时:

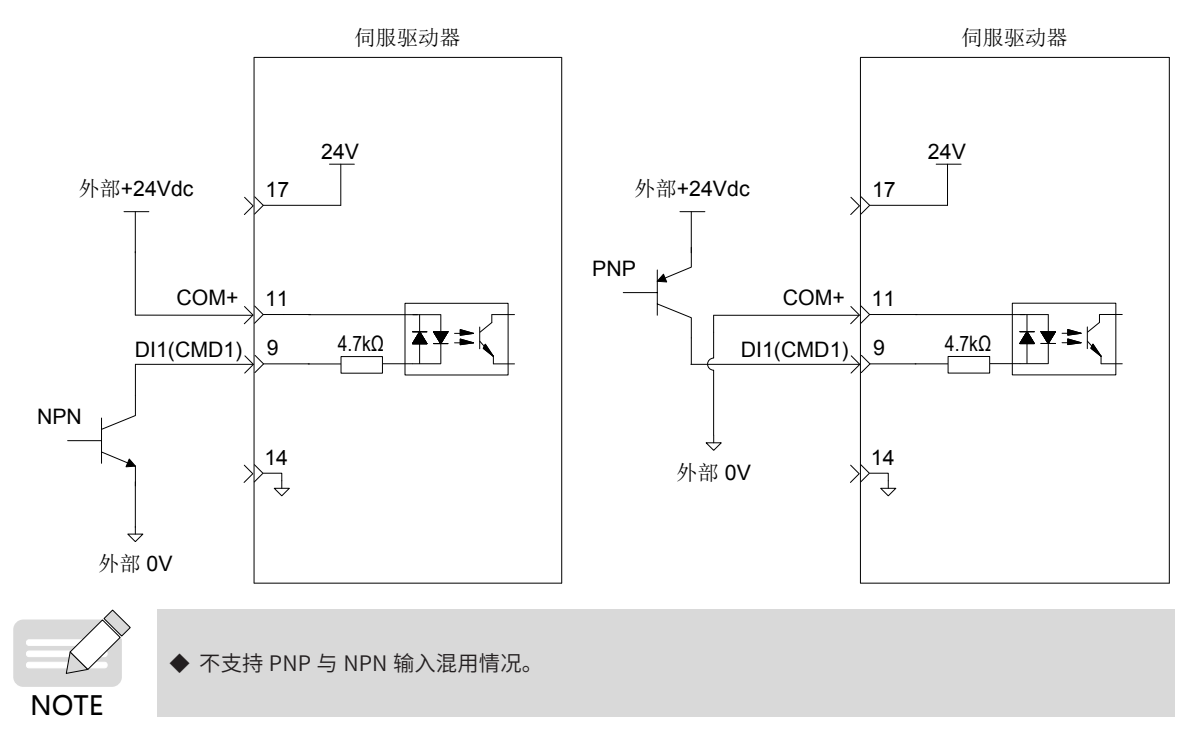

### **2 数字量输出电路**

**NOTE** 

以 DO1 为例说明, DO1~DO5 接口电路相同。

1) 当上位装置为继电器输入时:

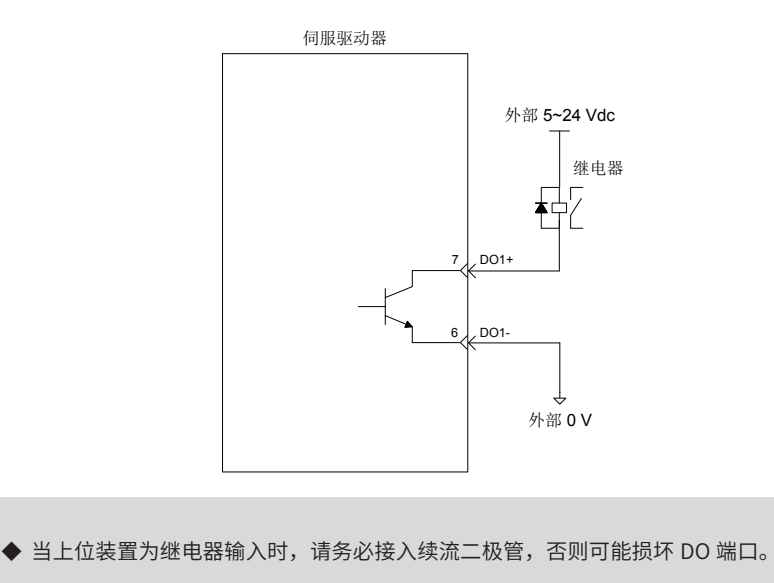

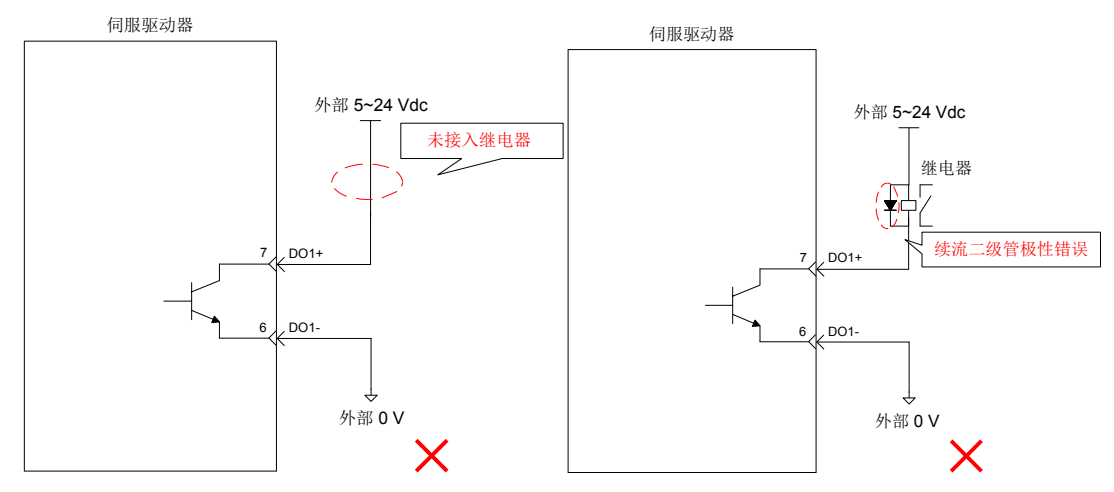

2) 当上位装置为光耦输入时:

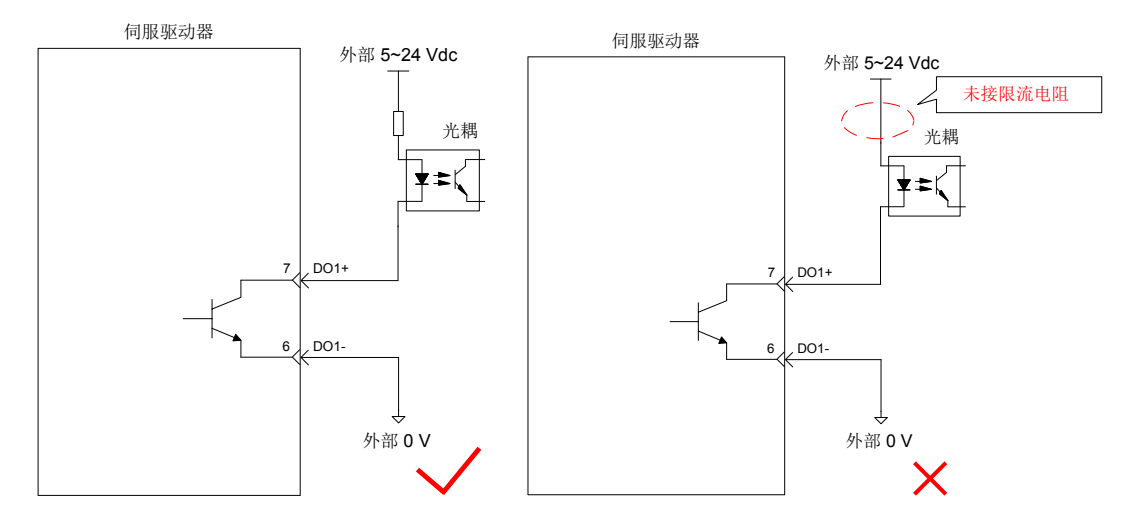

伺服驱动器内部光耦输出电路最大允许电压、电流容量如下:

- 电压: DC30V(最大)
- 电流: DC50mA( 最大)

# **3.5.3 编码器分频输出信号**

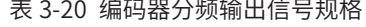

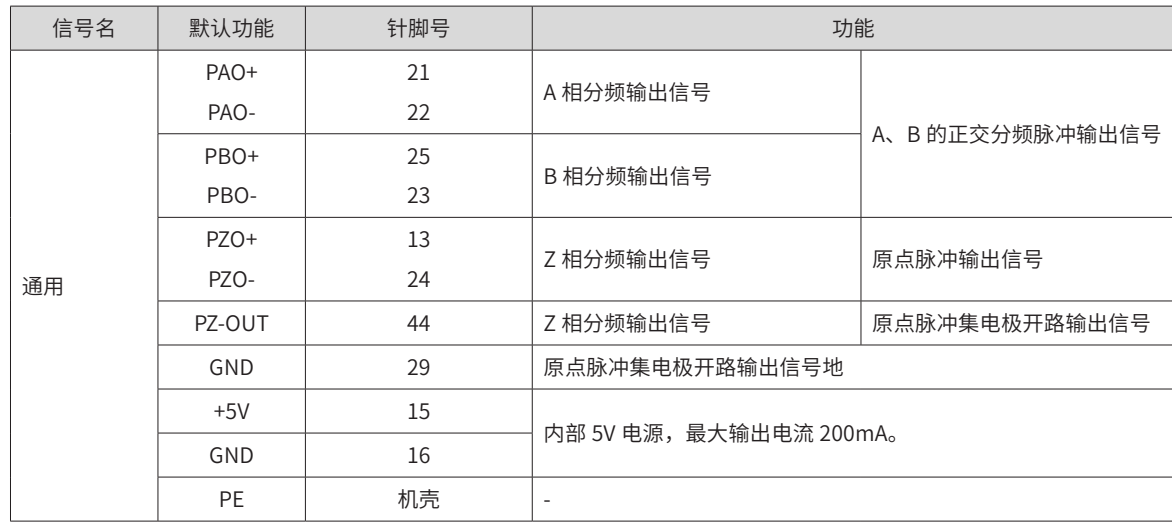

编码器分频输出电路通过差分驱动器输出差分信号。通常,为上位装置构成位置控制系统时,提供反馈信号。 在上位装置侧,请使用差分或者光耦接收电路接收,最大输出电流为 20mA。

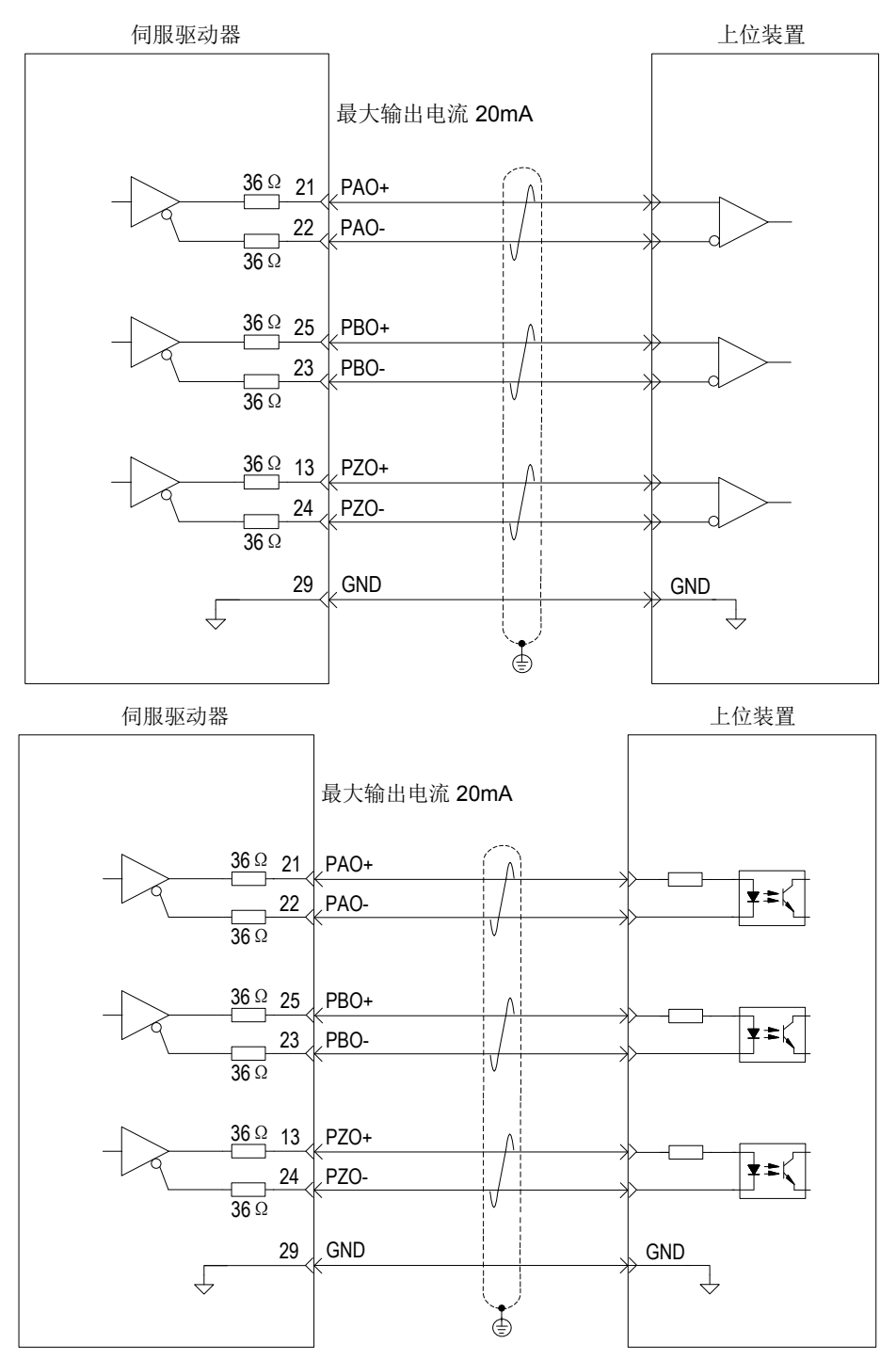

编码器 Z 相分频输出电路可通过集电极开路信号。通常,为上位装置构成位置控制系统时, 提供反馈信号。在上位装置侧,请使用光电耦合器电路、继电器电路或总线接收器电路接收。

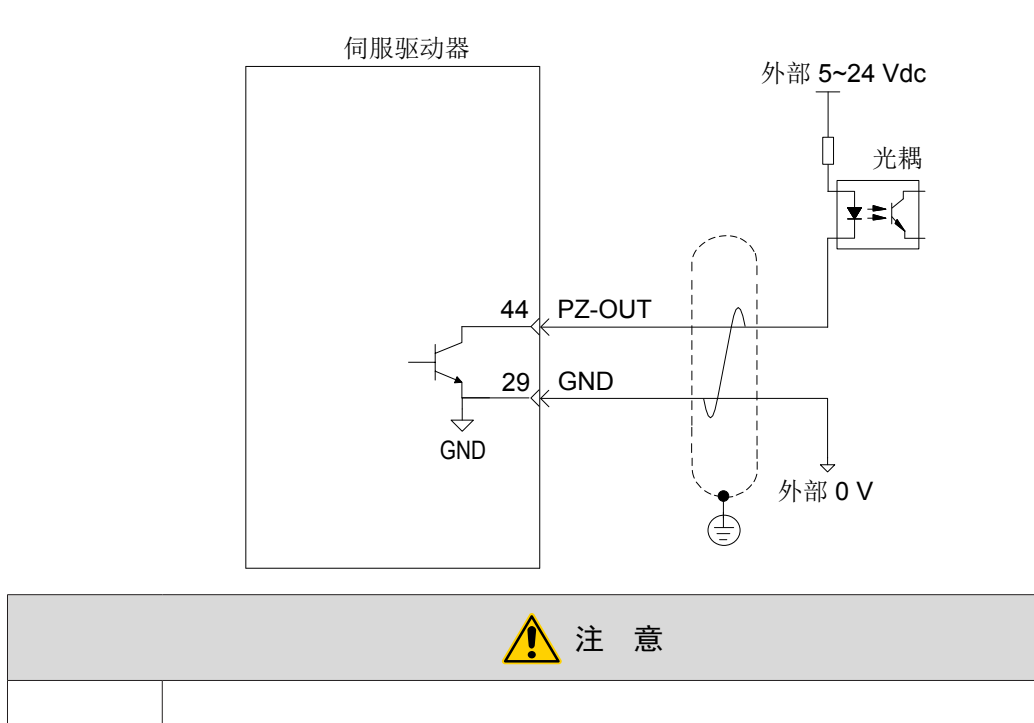

◆ 请务必将上位装置的 5V 地与驱动器的 GND 连接,并采用双绞屏蔽线以降低噪声干扰。

伺服驱动器内部光耦输出电路最大允许电压、电流容量如下:

■ 电压: DC30V( 最大)

 $\bullet$ 

■ 电流: DC50mA( 最大)

### **3.5.4 抱闸配线**

抱闸是在伺服驱动器处于非运行状态时,防止伺服电机轴运动,使电机保持位置锁定,以使机械的运动部分不 会因为自重或外力移动的机构。

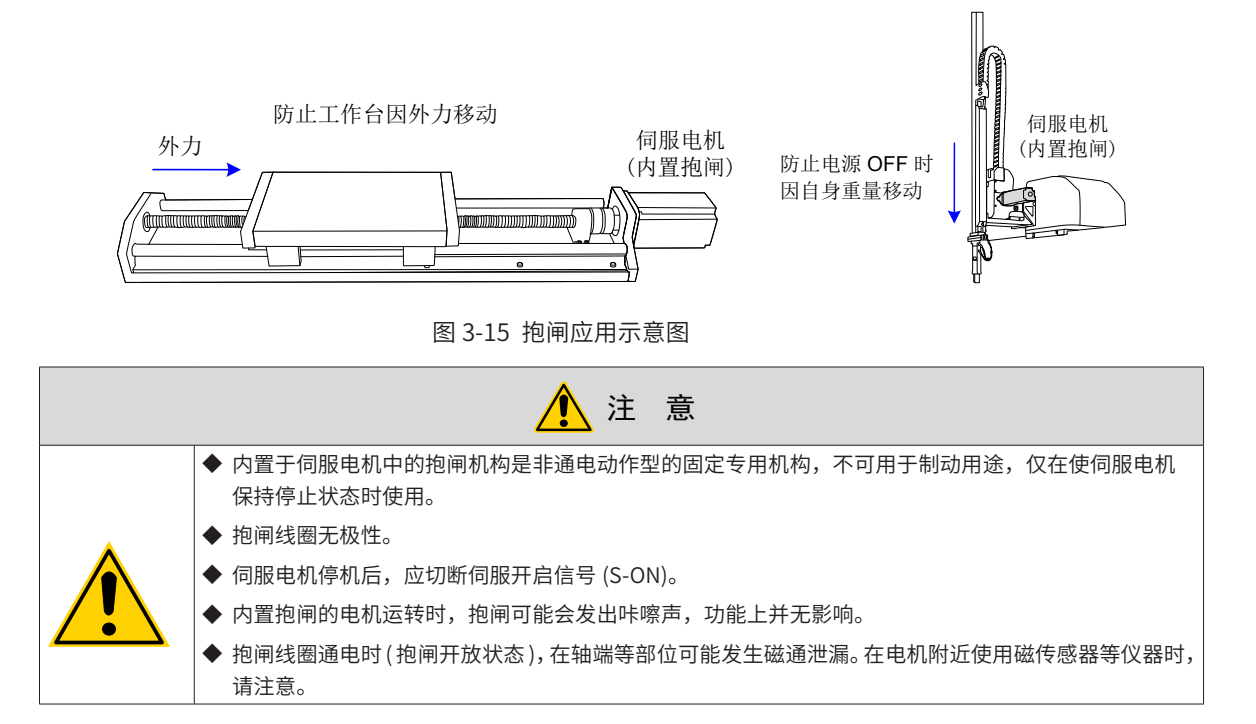

抱闸接线抱闸输入信号的连接没有极性,需要用户准备 24V 电源。抱闸信号 BK 和抱闸电源的标准连线实例如 下所示:

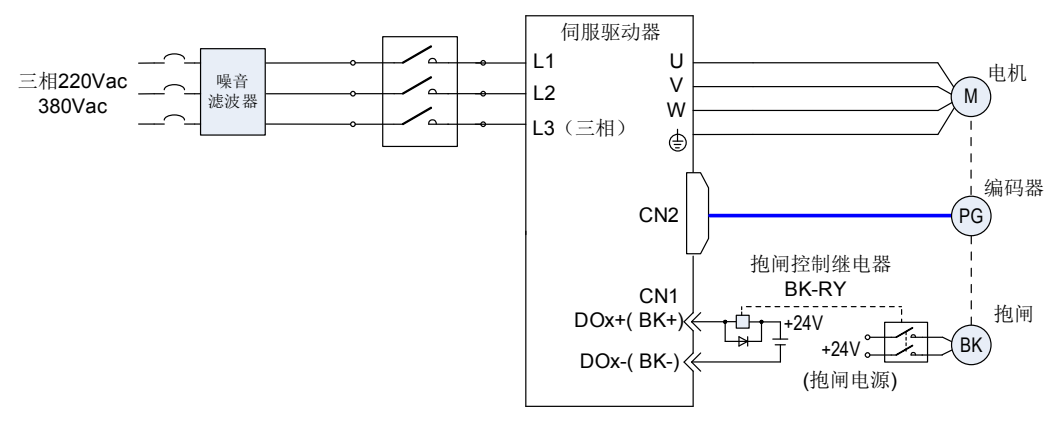

图 3-16 抱闸配线图

抱闸配线注意事项:

■ 电机抱闸线缆长度需要充分考虑线缆电阻导致的压降,抱闸工作需要保证输入电压至少 21.6V。我司电机 的抱闸参数具体见下表:

| 电机型号          | 保持转矩<br>(Nm) | 供电电压<br>$(V) \pm 10\%$ | 脱离时间 (ms) | 吸合时间 (ms)      | 回转间隙<br>$(^\circ)$ |
|---------------|--------------|------------------------|-----------|----------------|--------------------|
| MS1H1-10B     | 0.3          | DC 24                  | $\leq 20$ | $\leq 35$      | 1.7                |
| MS1H1-20B/40B | 1.5          | DC 24                  | $\leq 20$ | $\leq 50$      | 1.5                |
| MS1H4-40B     | 1.5          | DC 24                  | $\leq 20$ | $\leqslant$ 50 | 1.5                |
| MS1H*-75B     | 2.5          | DC 24                  | $\leq 20$ | $\leqslant 60$ | 1.7                |
| MS1H3-85B     | 12           | DC 24                  | 60        | 120            | $\leq 0.5$         |

表 3-21 抱闸参数表

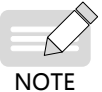

◆ 抱闸禁止与其他用电器共用电源,防止因其他用电器工作,导致电压或电流降低,最终引起抱闸误动作。  $#$  样荐用 0.5mm<sup>2</sup> 以上线缆。

# **3.6 通信信号 CN3/CN4 配线**

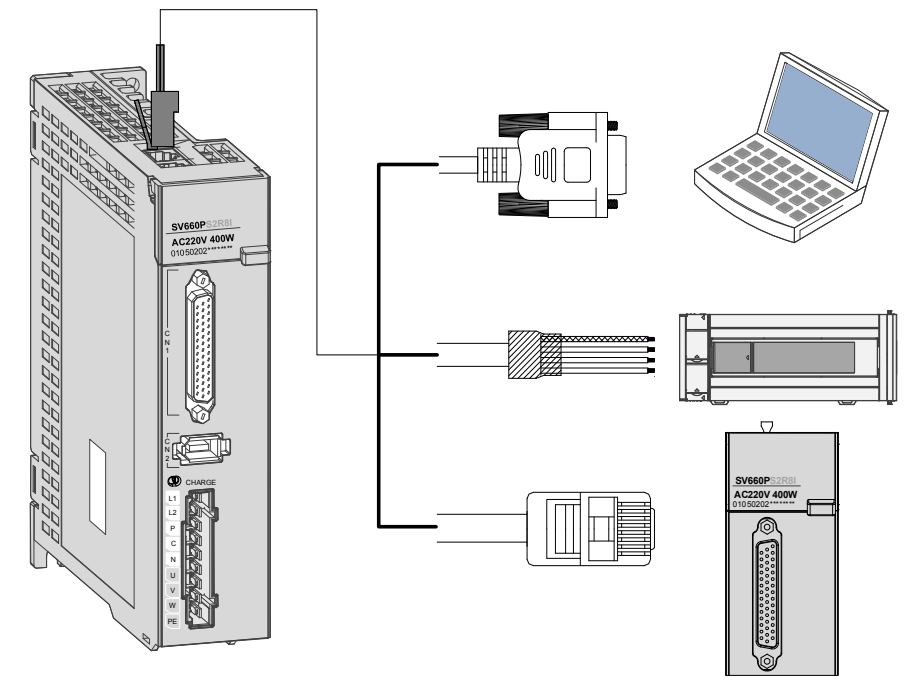

图 3-17 通信配线示意图

通信信号连接器 (CN3、CN4) 为内部并联的两个同样的通信信号连接器。

# **3.6.1 通信信号连接器引脚定义**

通过驱动器上的 CAN3/CN4 端子,可以实现驱动器与 PC、PLC 及驱动器的通信连接,其中 CAN3/CN4 的端子 引脚定义如下:

| 针脚号            | 定义        | 描述         | 端子引脚分布         |  |
|----------------|-----------|------------|----------------|--|
| 1              | CANH      | CAN 通信端口   |                |  |
| $\overline{2}$ | CANL      |            |                |  |
| 3              | CGND      | CAN 通信地    | $\overline{2}$ |  |
| $\overline{4}$ | RS485+    | RS485 通信端口 | 3              |  |
| 5              | RS485-    |            | 4              |  |
| 6              | RS232-TXD | RS232 发送端, | 5              |  |
|                |           | 与上位机的接收端连接 | 6              |  |
| 7              | RS232-RXD | RS232 接收端, | 7              |  |
|                |           | 与上位机的发送端连接 | 8              |  |
| 8              | GND       | 地          |                |  |
| 外壳             | <b>PE</b> | 屏蔽         |                |  |

表 3-6 通信信号连接器引脚定义

# **3.6.2 CAN 通讯组网连接**

### **1 与 PLC 的 CAN 通讯连接**

采用 CAN 通讯组网时,驱动器与 PLC 的连接线缆如下:

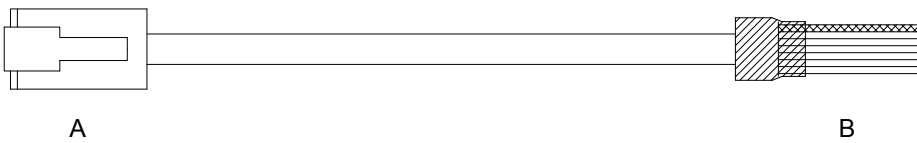

图 3-18 PLC 和伺服通讯线缆外观示例图

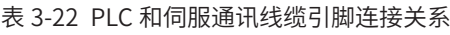

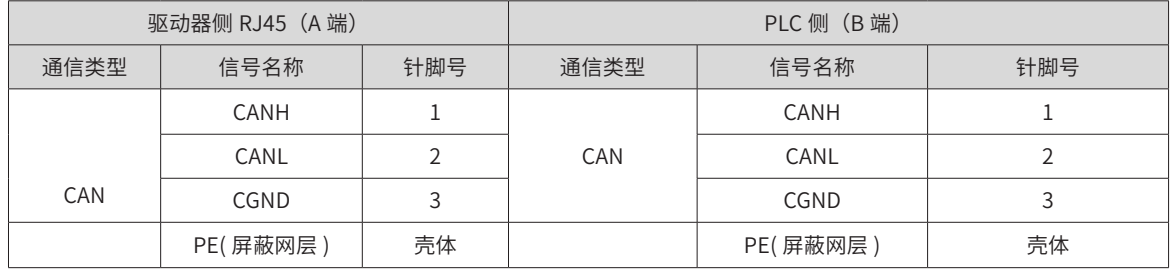

### **2 多机并联的 CAN 通讯连接**

采用 CAN 通讯组网时,驱动器多机并联的连接线缆如下:

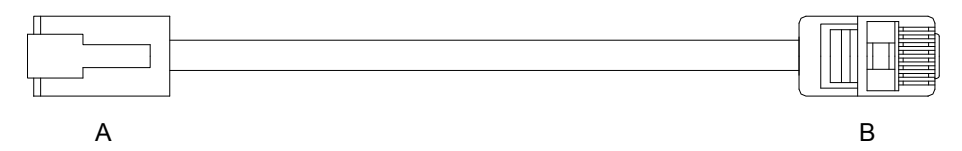

图 3-19 多机并联通讯线缆外观示例图

| 驱动器侧 RJ45 (A 端) |          |     | 驱动器侧 RJ45 (B 端) |          |     |
|-----------------|----------|-----|-----------------|----------|-----|
| 通讯类型            | 信号名称     | 针脚号 | 通讯类型            | 信号名称     | 针脚号 |
|                 | CANH     |     | CAN             | CANH     |     |
| CAN             | CANL     |     |                 | CANL     |     |
|                 | CGND     |     |                 | CGND     |     |
|                 | PE(屏蔽网层) | 壳体  |                 | PE(屏蔽网层) | 壳体  |

表 3-23 多机并联通讯线缆引脚连接关系(仅使用 CAN 组针脚)

#### **3 CAN 通讯接地注意事项**

采用 CAN 通讯时,注意上位装置的 CGND 端子与伺服驱动器的 CGND 端子相连接,如下图:

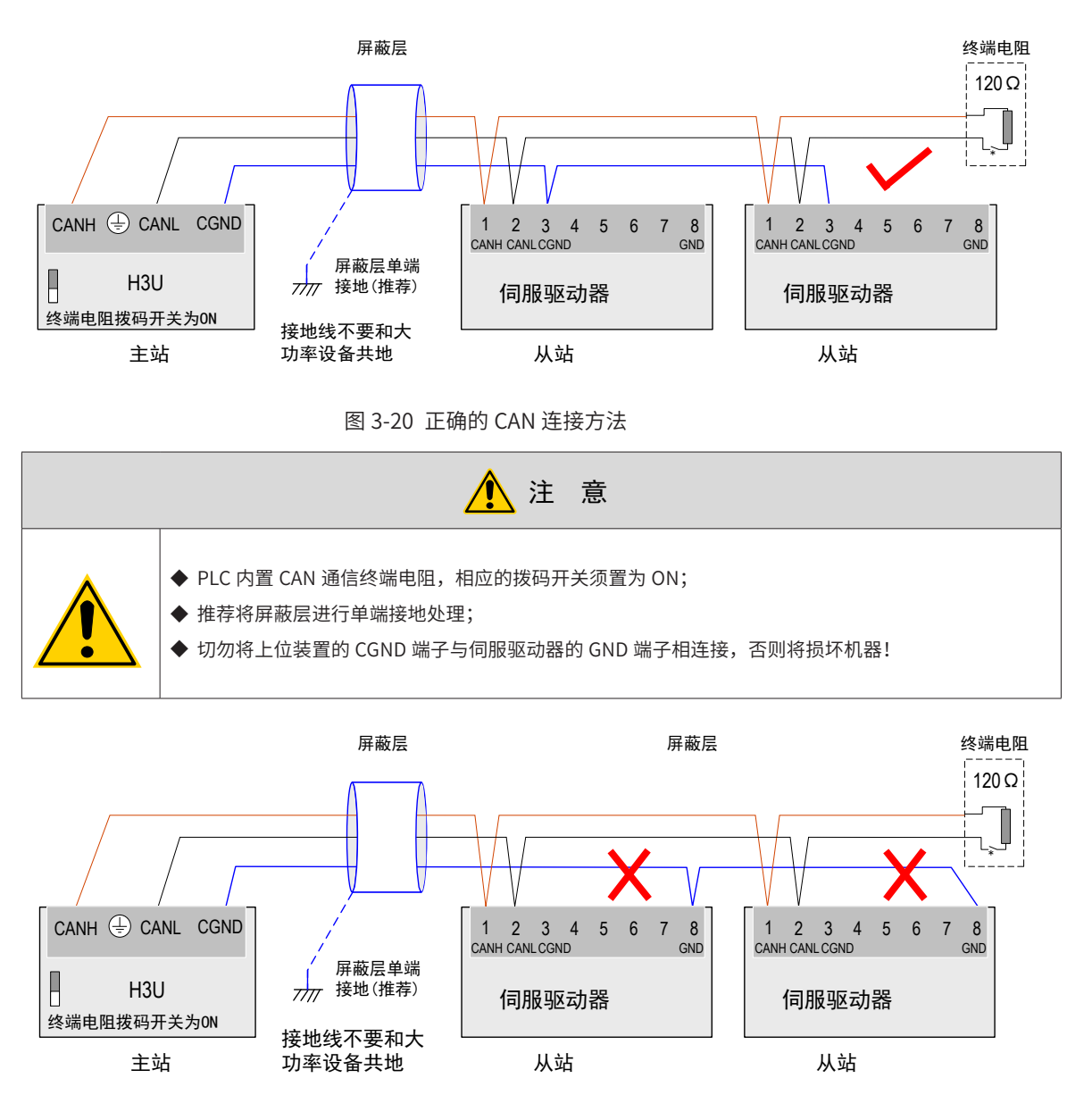

图 3-21 错误的 CAN 连接方法

### **3.6.3 485 通讯组网连接**

### **1 与 PLC 的 485 通讯连接**

采用 485 通讯组网时,驱动器与 PLC 的连接线缆如下:

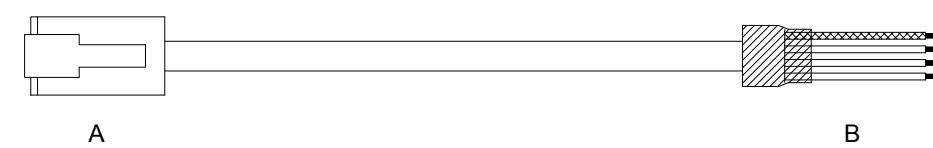

图 3-22 PLC 和伺服通讯线缆外观示例图

表 3-24 PLC 和伺服通讯线缆引脚连接关系

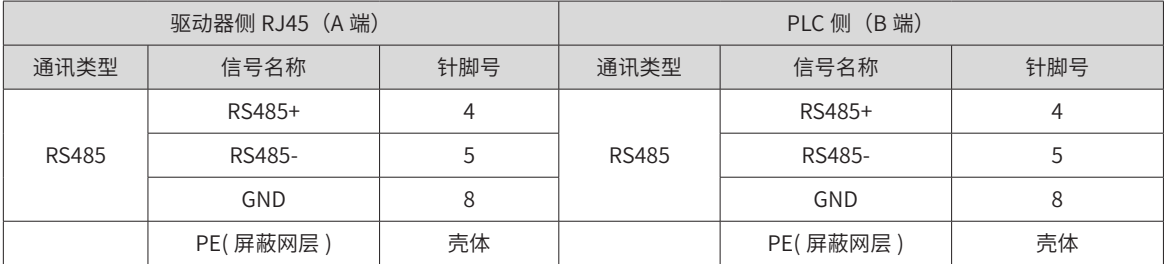

接地注意事项请参见"3485 [通讯接地注意事项"](#page-81-0)。

#### **2 多机并联的 485 通讯连接**

采用 485 通讯组网时,驱动器多机并联的连接线缆如下:

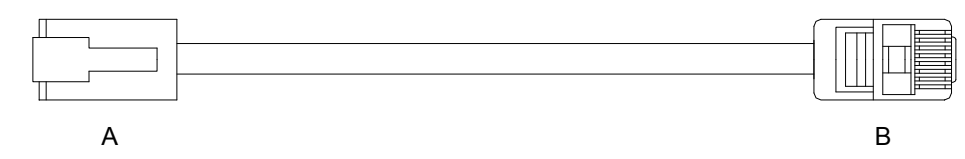

图 3-23 多机并联通讯线缆外观示例图

表 3-25 多机并联通讯线缆引脚连接关系

| 驱动器侧 RJ45 (A 端) |          |     | 驱动器侧 RJ45(B 端) |          |     |
|-----------------|----------|-----|----------------|----------|-----|
| 通讯类型            | 信号名称     | 针脚号 | 通讯类型           | 信号名称     | 针脚号 |
| <b>RS485</b>    | RS485+   | 4   | <b>RS485</b>   | RS485+   |     |
|                 | RS485-   |     |                | RS485-   |     |
|                 | GND      | 8   |                | GND      |     |
|                 | PE(屏蔽网层) | 壳体  |                | PE(屏蔽网层) | 壳体  |

### **3 485 通讯接地注意事项**

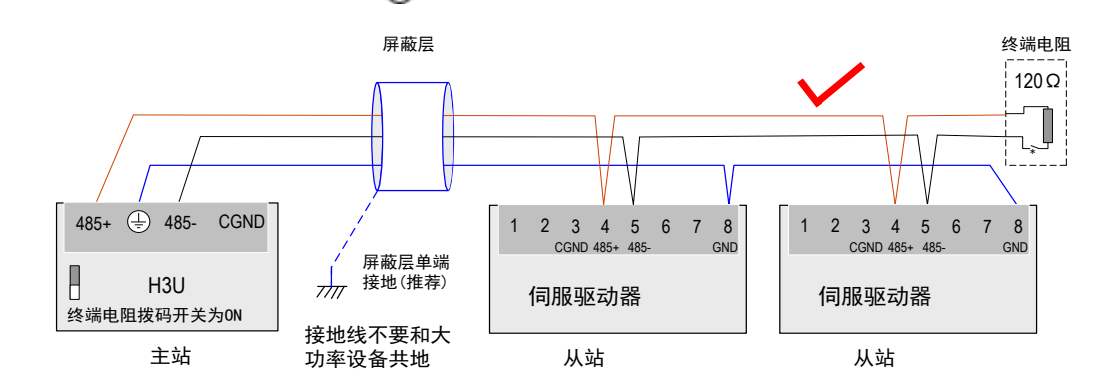

<span id="page-81-0"></span> $R$ 用 RS485 通讯时,注意上位装置的 $\left(\frac{\Gamma}{\epsilon}\right)$  (GND) 端子与伺服驱动器的 GND 端子相连接,如下图:

图 3-24 正确的 485 连接方法

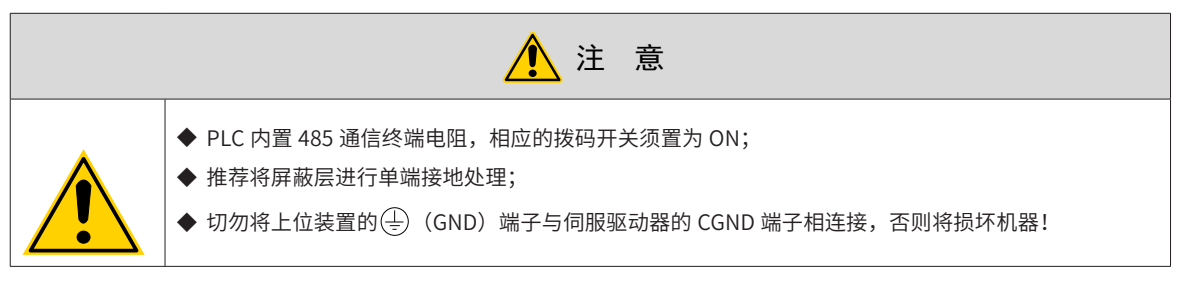

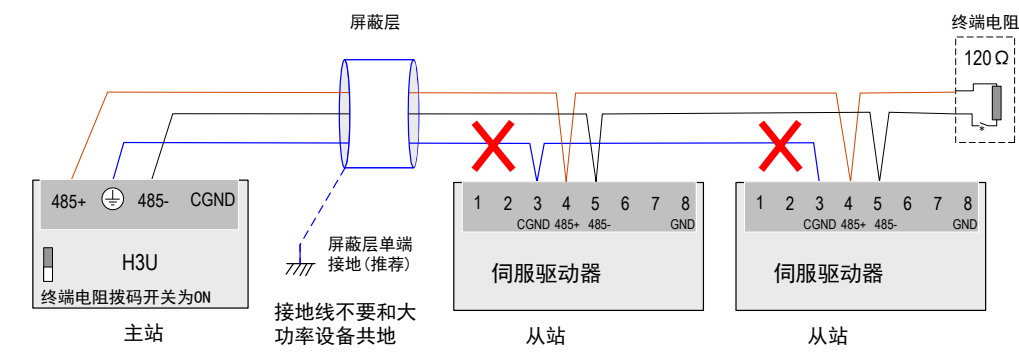

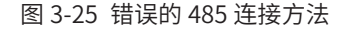

## **3.6.4 与 PC 的通讯连接(232 通信)**

用户可通过 PC 通讯线缆连接驱动器与 PC,建议使用较为常用的通信接口 RS-232,线缆示意如下:

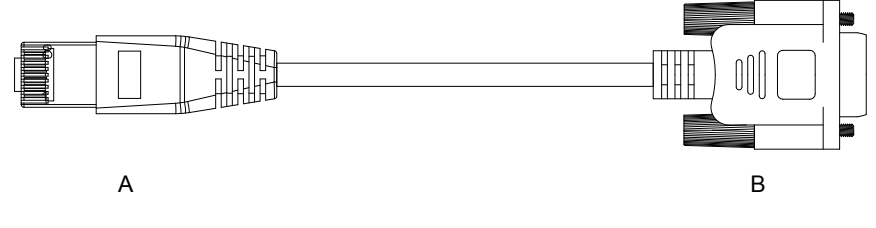

图 3-26 PC 通讯线缆外观示例图

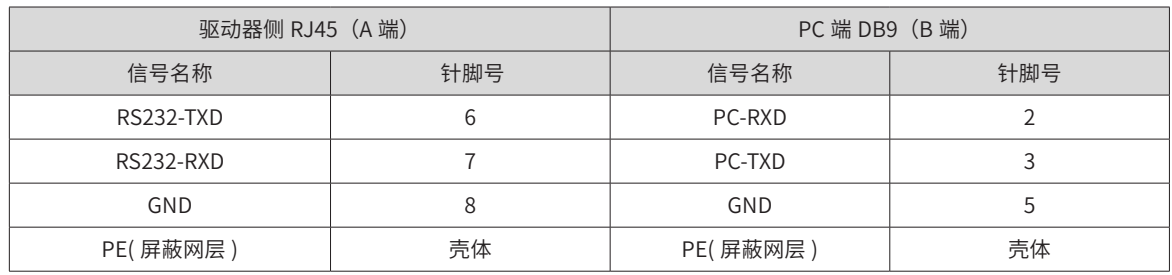

#### 表 3-26 驱动器与 PC 通讯线缆引脚连接关系

对应 PC 端 DB9 端子定义如下:

#### 表 3-27 通信线缆 PC 端 DB9 端子引脚定义 (上表中的 B 端)

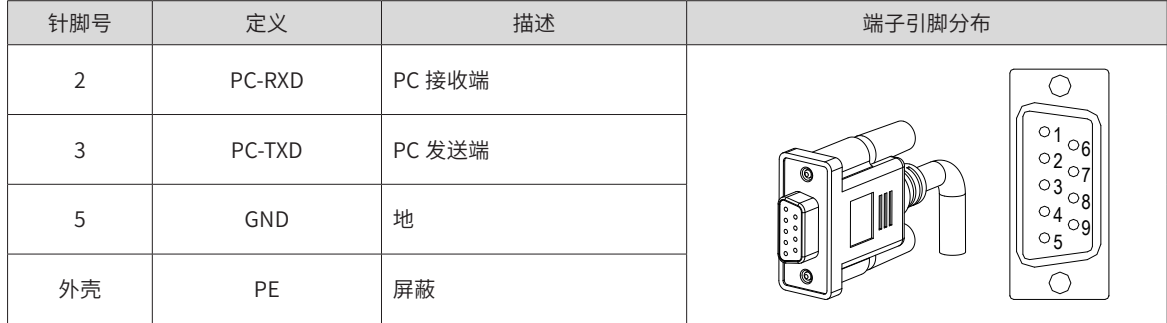

若上位机未配置串口,仅可连接 USB 接口,则可使用串口转 USB 线进行转换。

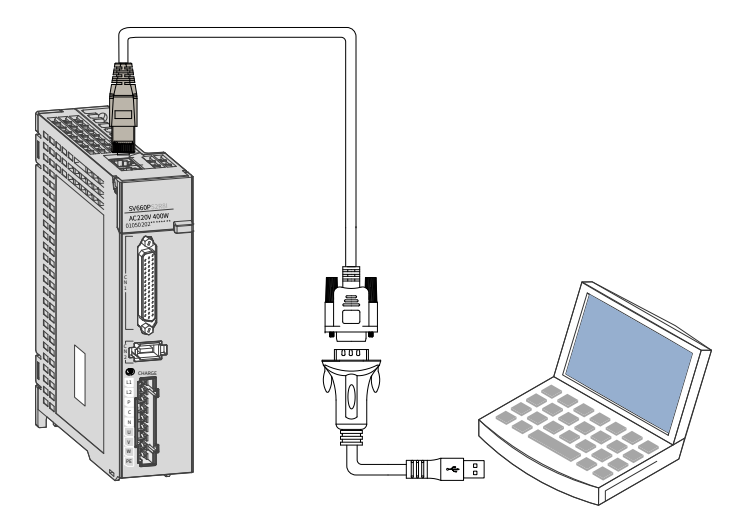

图 3-27 通信串口转 USB 示意图

推荐: 力特 Z-TEK, 型号: ZE551A, 配 0.8 米 USB 延长线, 芯片型号: FT232。

# **3.7 电气接线的抗干扰对策**

为抑制干扰,请采取如下措施:

- 指令输入线缆长度请在 3m 以下,编码器线缆在 20m 以下。
- 接地配线尽可能使用粗线。(2.0mm<sup>2</sup> 以上)

① 建议采用 D 种以上的接地 ( 接地电阻值为 100Ω 以下 )。

② 必须为一点接地。

- 请使用噪音滤波器,防止射频干扰。在民用环境或在电源干扰噪声较强的环境下使用时,请在电源线的输 入侧安装噪音滤波器。
- 为防止电磁干扰引起的误动作,可以采用下述处理方法:

① 尽可能将上位装置以及噪音滤波器安装在伺服驱动器附近。

②在继电器、螺线管、电磁接触器的线圈上安装浪涌抑制器。

③配线时将强电线路与弱电线路分开,并保持 30cm 以上的间隔。不要放入同一管道或捆扎在一起。

④不要与电焊机、放电加工设备等共用电源。当附近有高频发生器时,请在电源线的输入侧安装噪音滤波器。

### **3.7.1 抗干扰配线举例及接地处理**

本伺服驱动器的主电路采用"高速开关元件",根据伺服驱动器外围配线与接地处理的不同,有可能会导致开 关噪音影响系统的正常运行。因此,必须采用正确的接地方法与配线处理,且在必要时添加噪音滤波器。

#### **1 抗干扰配线实例**

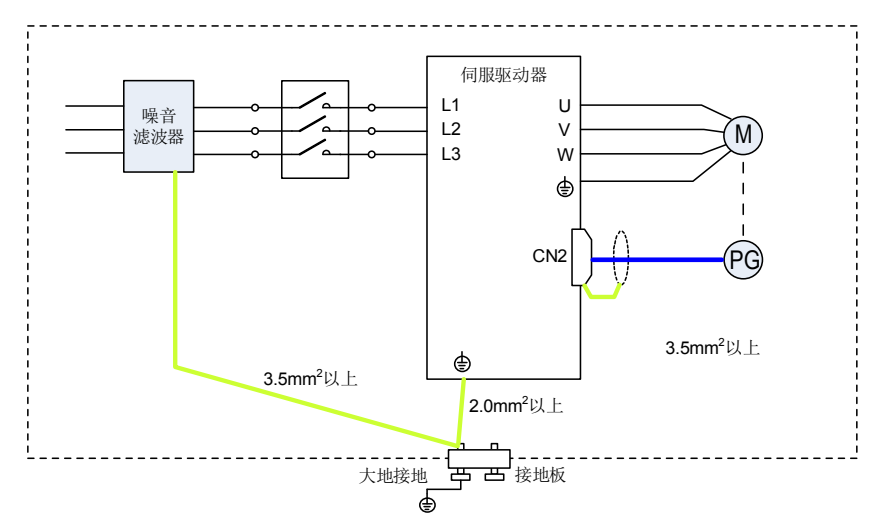

图 3-28 抗干扰配线实例

用干接地的外箱连接电线请尽可能使用 3.5mm<sup>2</sup> 以上的粗线; ( 推荐选用编织铜线 )

使用噪音滤波器时,请遵守下述"噪音滤波器的使用方法"中描述的注意事项。

#### **2 接地处理**

为避免可能的电磁干扰问题,请按以下方法接地。

1) 伺服电机外壳的接地

请将伺服电机的接地端子与伺服驱动器的接地端子 PE 连在一起,并将 PE 端子可靠接地,以降低潜在的电磁 干扰问题 。

2) 编码器线缆屏蔽层接地

请将电机编码器线缆的屏蔽层两端接地。

### **3.7.2 噪音滤波器的使用方法**

为防止电源线的干扰,削弱伺服驱动器对其它敏感设备的影响,请根据输入电流的大小,在电源输入端选用相 应的噪音滤波器。另外,请根据需要在外围装置的电源线处安装噪音滤波器。噪音滤波器的安装、配线时,请 遵守以下注意事项以免削弱滤波器的实际使用效果。

■ 请将噪音滤波器输入与输出配线分开布置,勿将两者归入同一管道内或捆扎在一起。

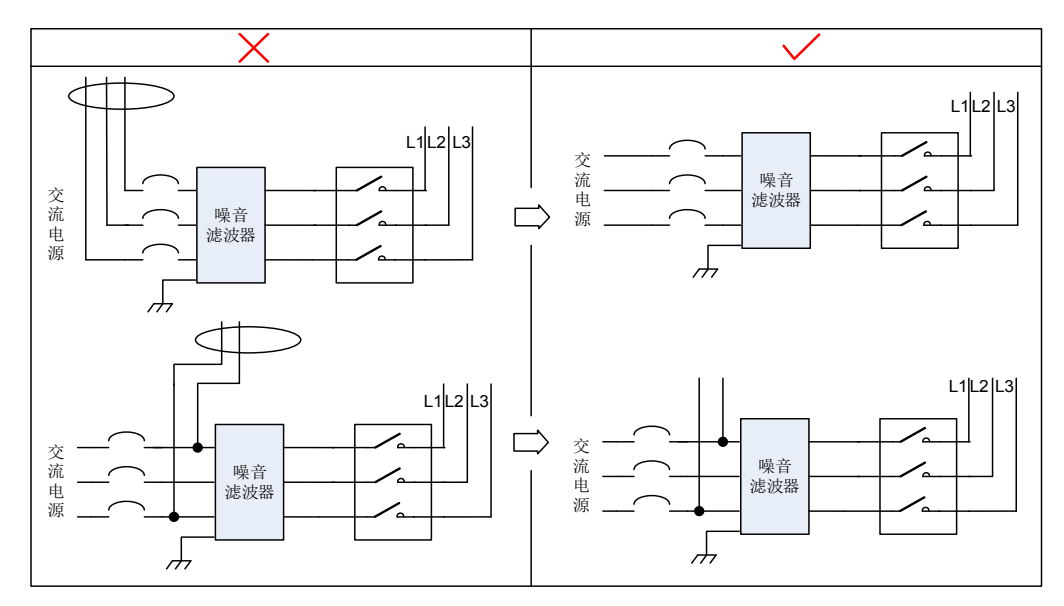

图 3-29 噪音滤波器输入与输出配线分离走线示意图

■ 将噪音滤波器的接地线与其输出电源线分开布置。

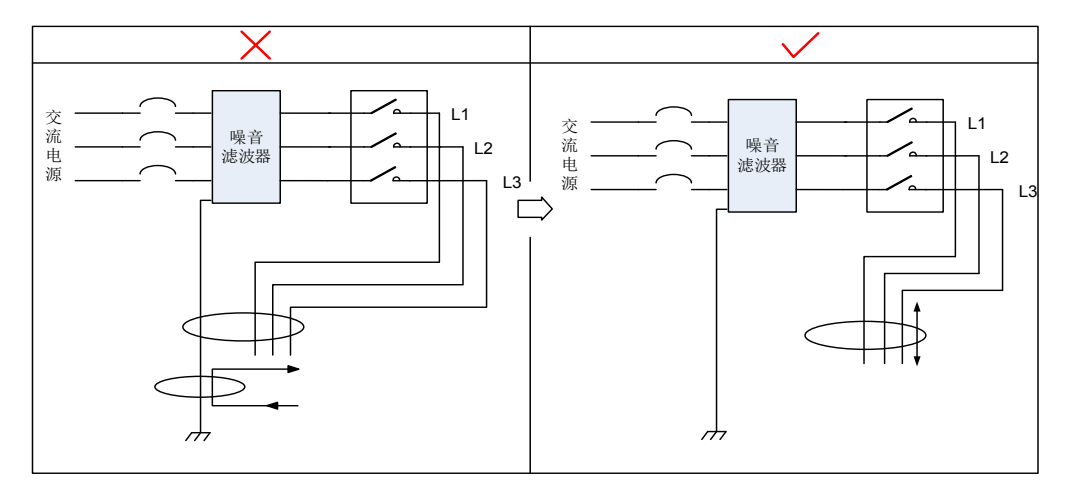

图 3-30 噪音滤波器地线与输出配线分离走线示意图

■ 噪音滤波器需使用尽量短的粗线单独接地,请勿与其它接地设备共用一根地线。

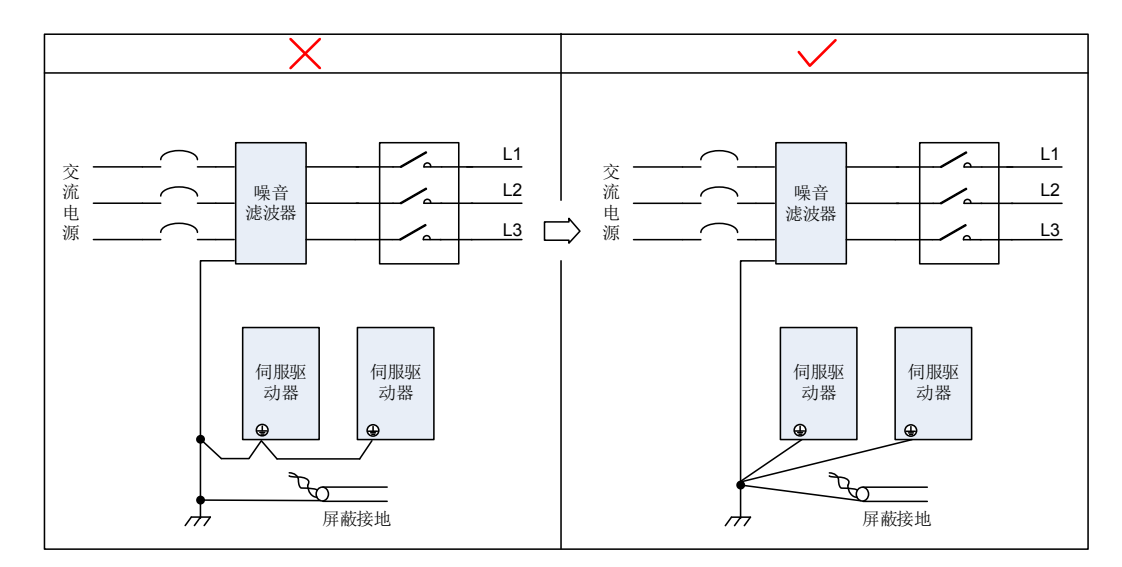

图 3-31 单点接地示意图

#### ■ 安装于控制柜内的噪音滤波器地线处理

当噪音滤波器与伺服驱动器安装在一个控制柜内时,建议将滤波器与伺服驱动器固定在同一金属板上,保证接 触部分导电且搭接良好,并对金属板进行接地处理。

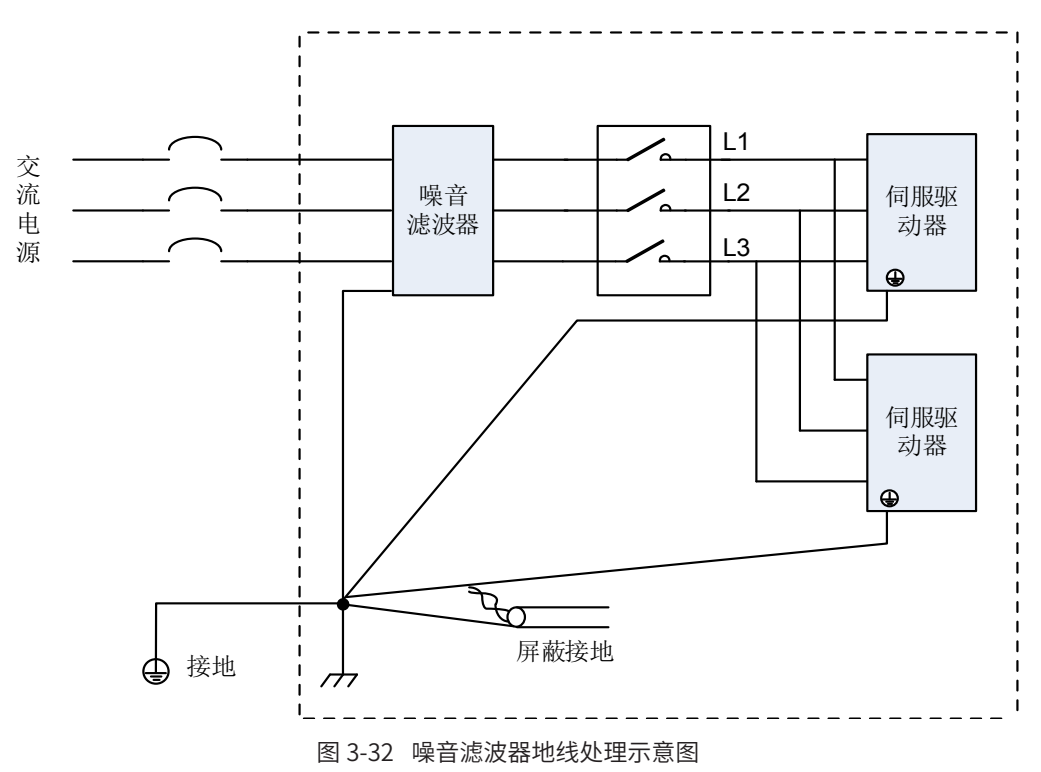

# **3.8 线缆使用的注意事项**

- 请勿使电缆弯曲或承受张力。因信号用电缆的芯线直径只有 0.2mm 或 0.3mm, 容易折断, 使用时请注意。
- 需移动线缆时,请使用柔性电缆线,普通电缆线容易在长期弯折后损坏。小功率电机自带线缆不能用于线 缆移动场合。

使用线缆保护链时请确保:

- 电缆的弯曲半径在电缆外径的 10 倍以上;
- 电缆保护链内的配线请勿进行固定或者捆束,只能在电缆保护链的不可动的两个末端进行捆束固定;
- 勿使电缆缠绕、扭曲;
- 电缆保护链内的占空系数确保在 60% 以下;
- 外形差异太大的电缆请勿混同配线,防粗线将细线压断,如果一定要混同配线请在线缆中间设置隔板装置。

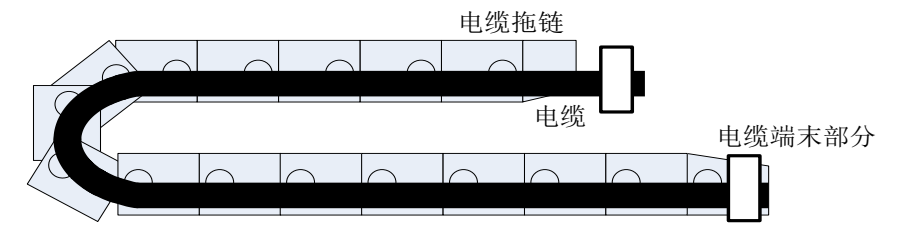

图 3-33 线缆保护链示意图

# **3.9 三种控制模式配线**

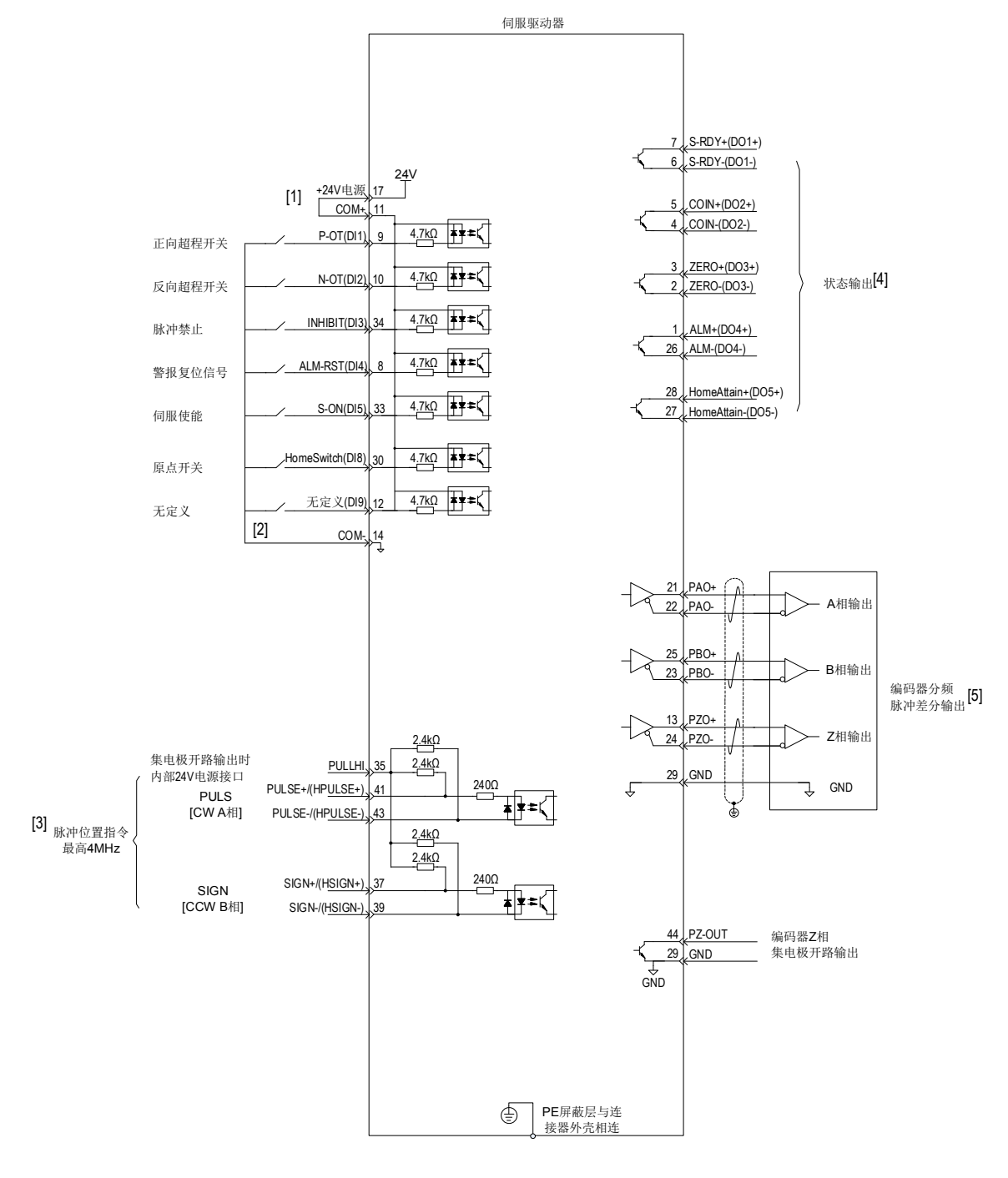

#### 图 3-34 位置模式配线图

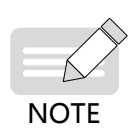

- ◆ [1]: 内部 +24V 电源电压范围 20~28V,最大工作电流 200mA。若使用外部 24V 电源,请将外部电源 +24V 连接至 11 号引脚(COM+),外部电源 GND 连接至 14 号引脚(COM-)。
- ◆ [2]: DI8 和 DI9 为高速 DI, 请根据功能选择使用。

◆ [3]:脉冲口接线请选用双绞屏蔽线,屏蔽层必须两端接 PE,GND 与上位机信号地可靠连接。

- ◆ [4]: DO 输出电源用户自备,电源范围 5V~24V。DO 端口最大允许电压 DC30V,最大允许电 50mA。
- ◆ [5]:编码器分频输出线缆请选用双绞屏蔽线,屏蔽层必须两端接 PE,GND 与上位机信号地可靠连接。

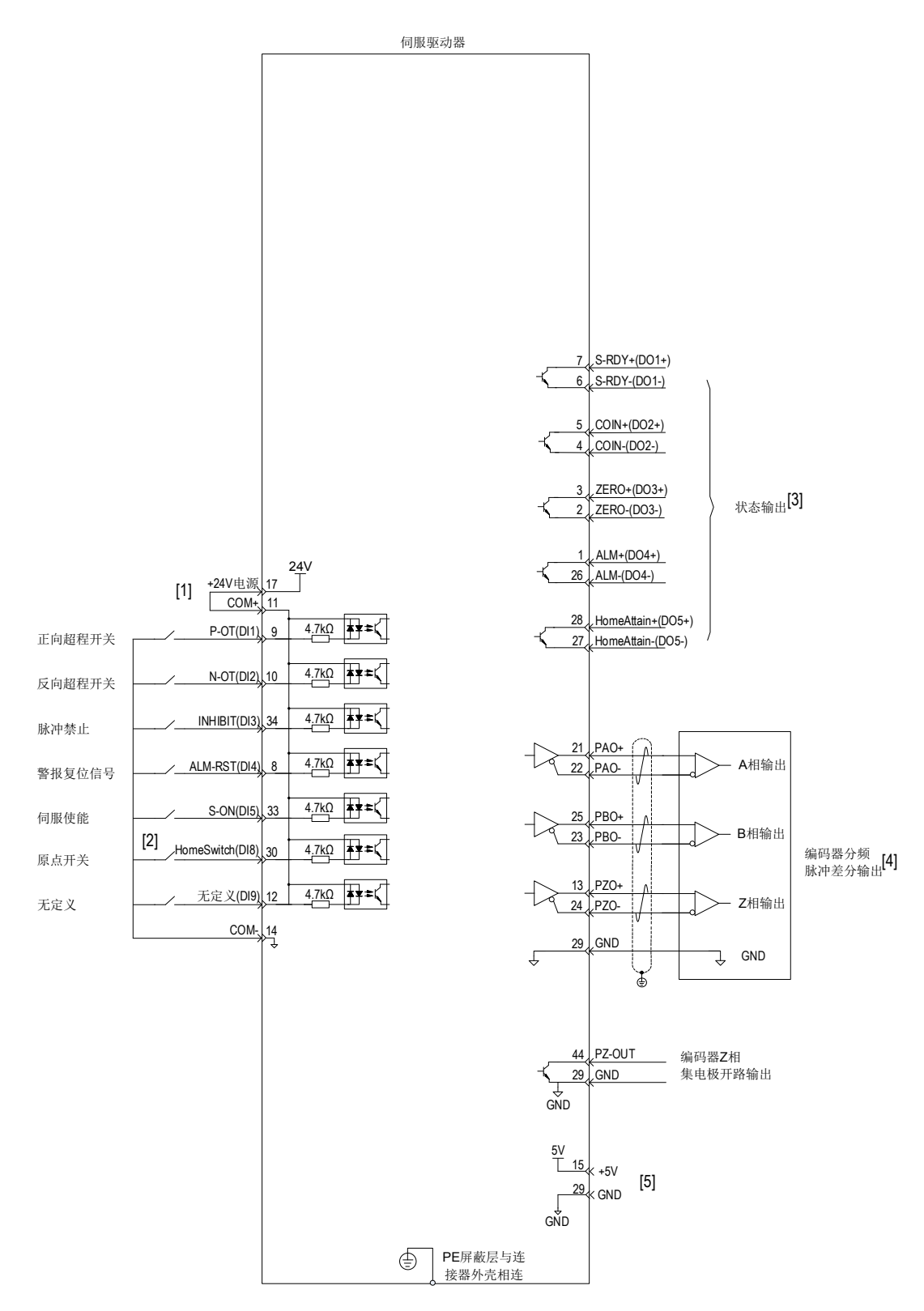

图 3-35 转矩模式配线图

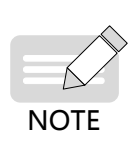

- ◆ [1]: 内部 +24V 电源电压范围 20~28V, 最大工作电流 200mA。若使用外部 24V 电源, 请将外部电源 +24V 连接至 11 号引脚 (COM+), 外部电源 GND 连接至 14 号引脚 (COM-)。
- ◆ [2]: DI8 和 DI9 为高速 DI, 请根据功能选择使用。
- ◆ [3]: DO 输出电源用户自备,电源范围 5V~24V。DO 端口最大允许电压 DC30V,最大允许电 50mA。
- ◆ [4]:编码器分频输出线缆请选用双绞屏蔽线,屏蔽层必须两端接 PE,GND 与上位机信号地可靠连接。
- ◆ [5]: 内部 +5V 电源, 最大允许电流 200mA。

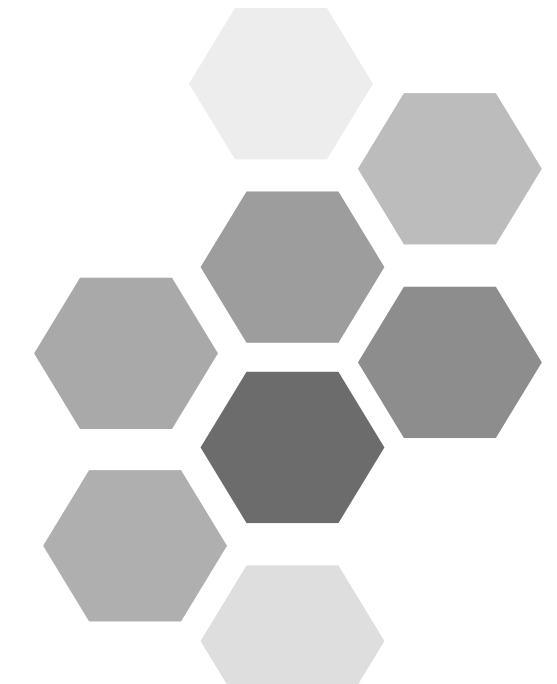

# 第4章 面板显示与操作

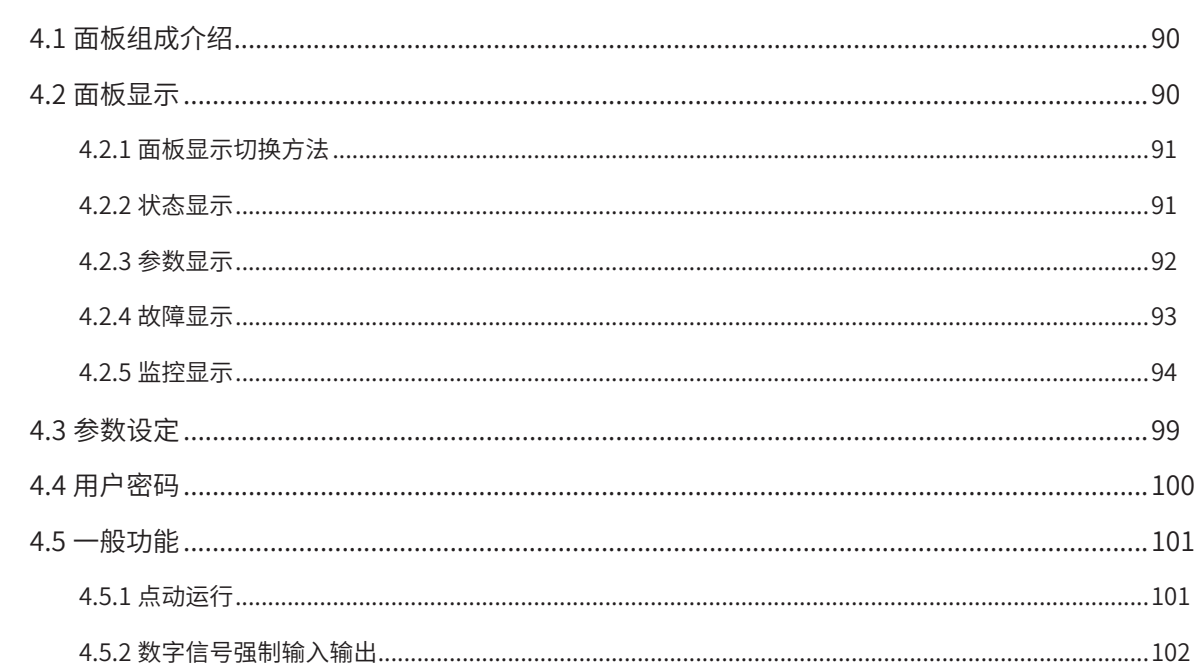

# <span id="page-90-0"></span>**4.1 面板组成介绍**

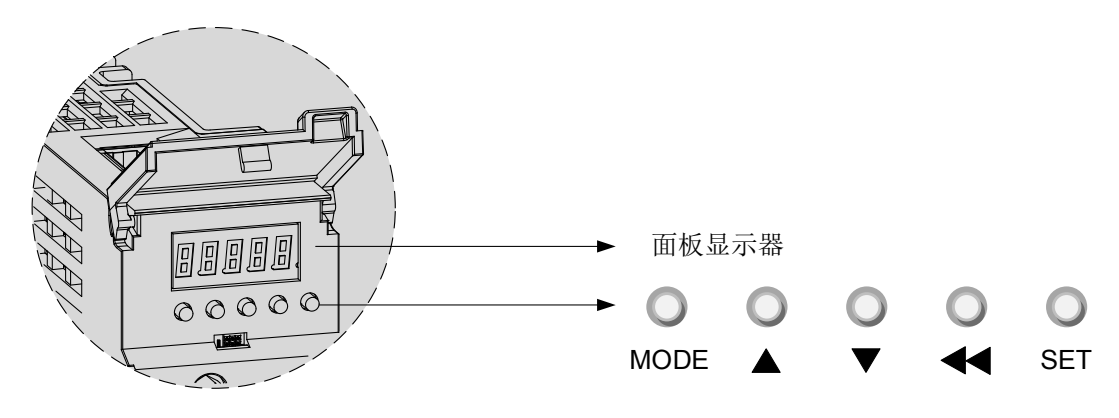

图 4-1 面板外观示意图

SV660P 伺服驱动器的面板由显示器 (5 位 7 段 LED 数码管 ) 和按键组成。可用于伺服驱动器的各类显示、参数 设定、用户密码设置及一般功能的执行。以参数设定为例,按键常规功能如下:

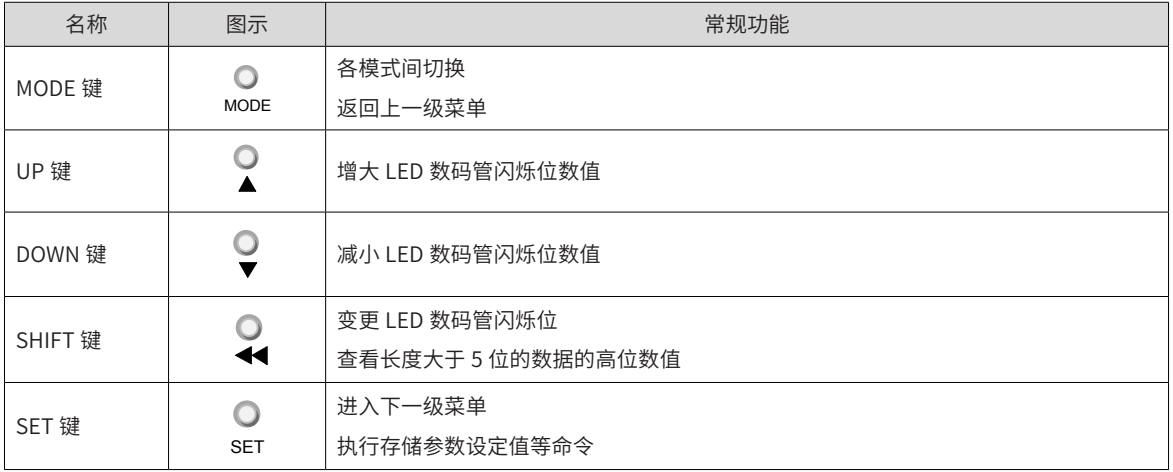

表 4-1 按键常规功能简介

# **4.2 面板显示**

伺服驱动器运行时,显示器可用于伺服的状态显示、参数显示、故障显示和监控显示。

- 状态显示:显示当前伺服所处状态,如伺服准备完毕、伺服正在运行等;
- 参数显示:显示功能码及功能码设定值;
- 故障显示:显示伺服发生的故障及警告;
- 监控显示:显示伺服当前运行参数。

### <span id="page-91-0"></span>**4.2.1 面板显示切换方法**

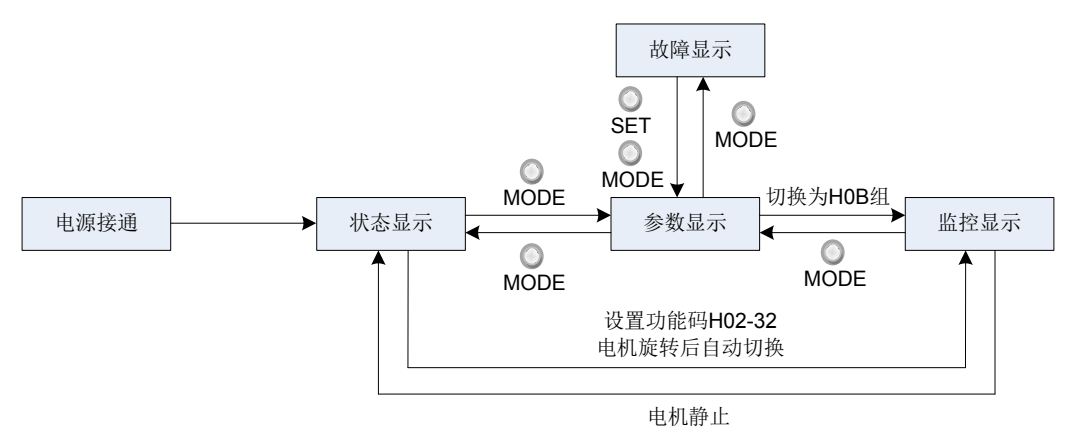

图 4-2 面板各类型显示切换方法示意图

- 电源接通时,面板显示器立即进入状态显示模式。
- 按"MODE"键可在不同显示模式间切换,切换条件如上图所示。
- 状态显示时,设置功能码 H02-32 选择监控的目标参数后,电机旋转同时,显示器自动切换至监控显示, 电机静止后,显示器自动恢复状态显示。
- 参数显示时,设置 H0B 组功能码选择预监控的目标参数,即可切换至监控显示。
- 一旦发生故障,立即切换为故障显示模式,此时 5 位数码管同步闪烁。按"SET"键停止数码管闪烁,再 按"MODE"键,切换到参数显示模式。

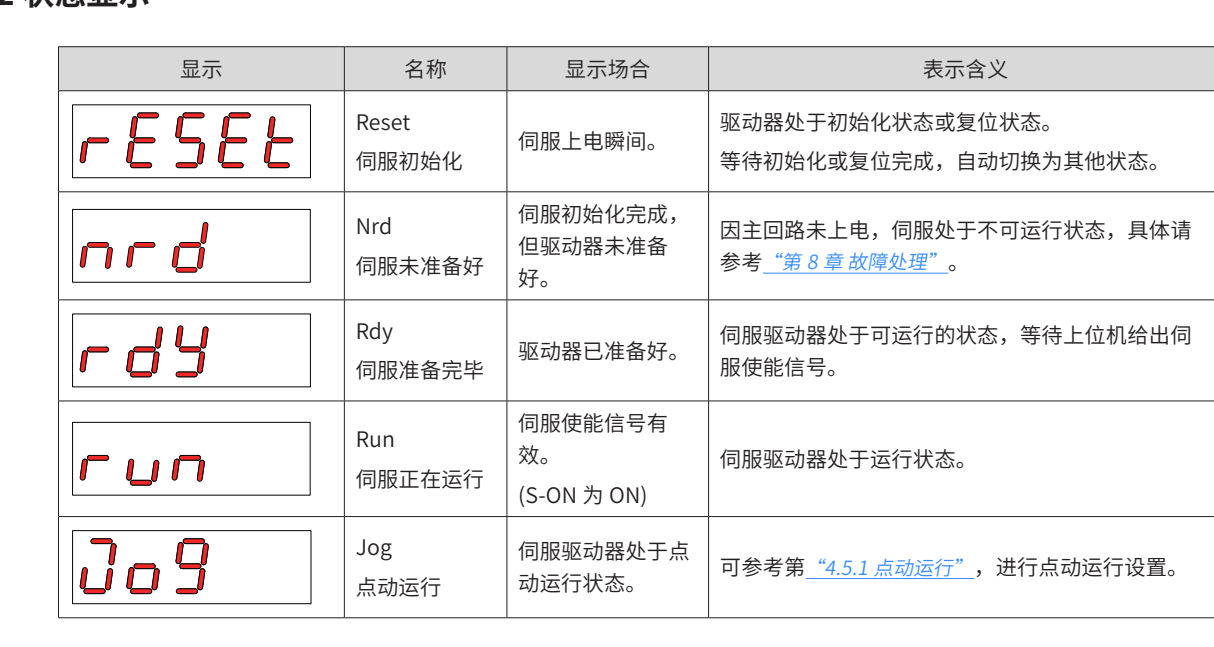

### **4.2.2 状态显示**

### <span id="page-92-0"></span>**4.2.3 参数显示**

SV660P 系列伺服依照参数功能的不同,划分为 19 组功能码,根据功能码组别快速定位功能码位置。功能码一 览表可参考"[开箱验货](#page-1-0)"。

■ 参数组别显示

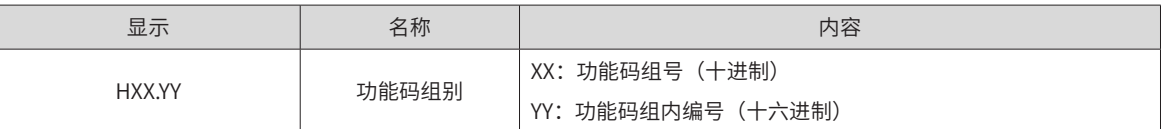

举例: 功能码 H02-00 显示如下:

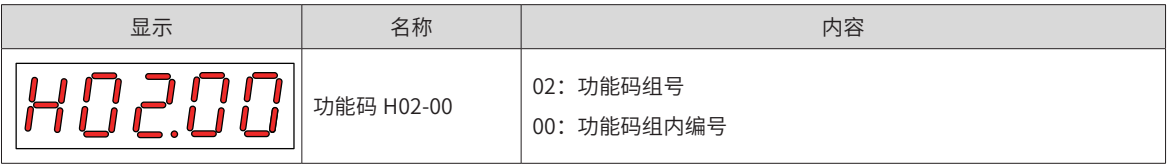

■ 不同长度数据及负数显示

a) 4 位及以下有符号数或 5 位及以下无符号数

采用单页 (5 位数码管) 显示, 对于有符号数, 数据最高位"-"表示负号。

举例:-9999 显示如下:

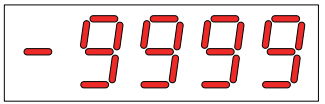

举例:65535 显示如下:

b) 4 位以上有符号数或 5 位以上无符号数

按位数由低到高分页显示,每 5 位为一页,显示方法:当前页 + 当前页数值, 如下图所示, 通过长按"SHIFT" 2 秒以上,切换当前页。

举例:-1073741824 显示如下:

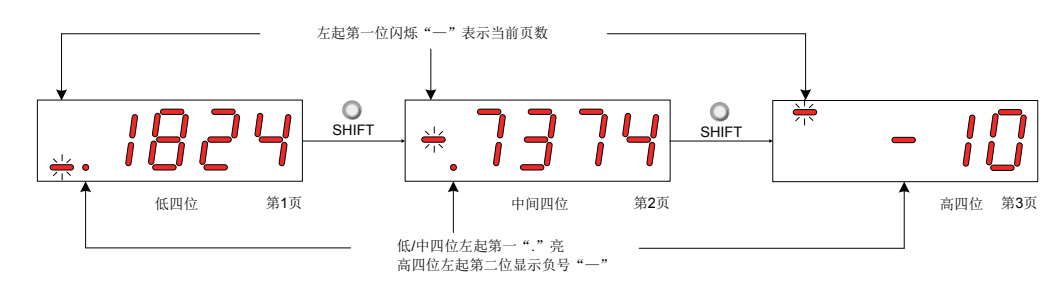

图 4-3 -1073741824 显示操作示意图

举例: 1073741824 显示如下:

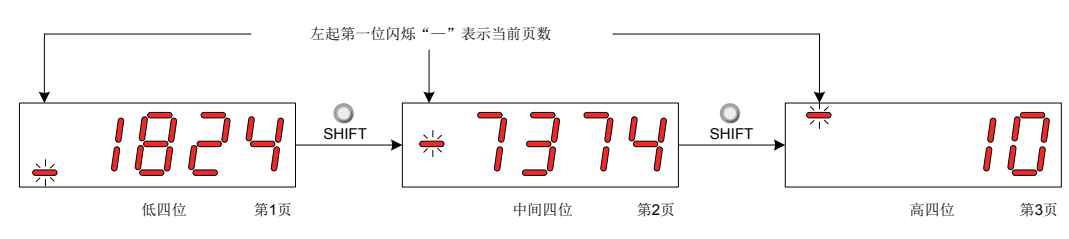

图 4-4 1073741824 显示操作示意图

<span id="page-93-0"></span>■ 小数点显示

个位数据的数码管的"."表示小数点,且小数点"."不闪烁。

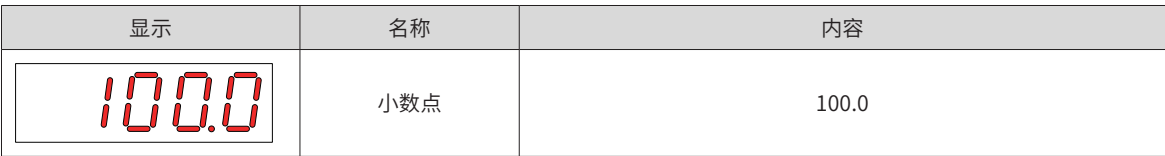

■ 参数设定显示

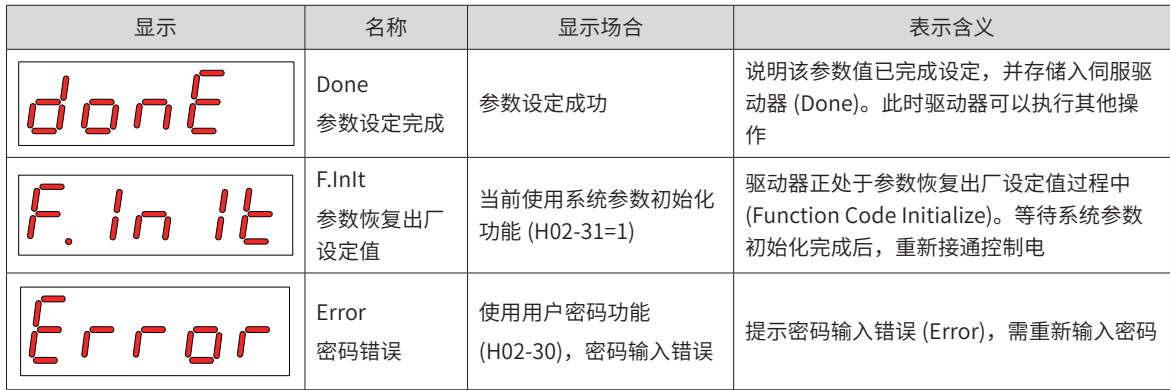

### **4.2.4 故障显示**

- 面板可以显示当前或历史故障与警告代码,故障与警告的分析与排除请参考<u>"第 8 章 [故障处理](#page-341-0)"</u>。
- 当有单个故障或警告发生时,立即显示当前故障或警告代码;有多个故障或警告发生时,则显示故障级别 最高的故障代码。
- 通过 H0B-33 设定拟查看历史故障次数后, 查看 H0B-34, 可使面板显示已选定的故障或警告代码。
- 设置 H02-31=2,可清除伺服驱动器存储的十次故障或警告的相关信息。

举例:Er.941 故障显示如下:

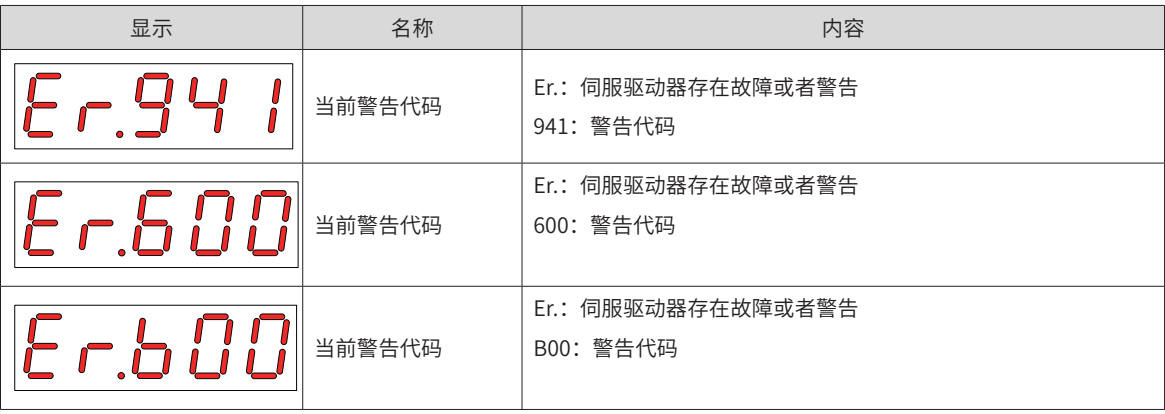

### <span id="page-94-0"></span>**4.2.5 监控显示**

伺服驱动器的 H0B 组: 显示参数可用于监控伺服驱动器的运行状态。

通过设置功能码 H02-32(面板默认显示功能), 伺服电机正常运行后, 显示器将自动从"伺服状态显示模式" 切换到"参数显示模式",参数所在的功能码组号为 H0B,组内编号为 H02-32 设定值。

举例: 设置 H02-32=00, 则伺服电机转速不为 0 时, 显示器将显示 H0B-00 对应的参数值。

H0B 组监控显示具体说明如下:

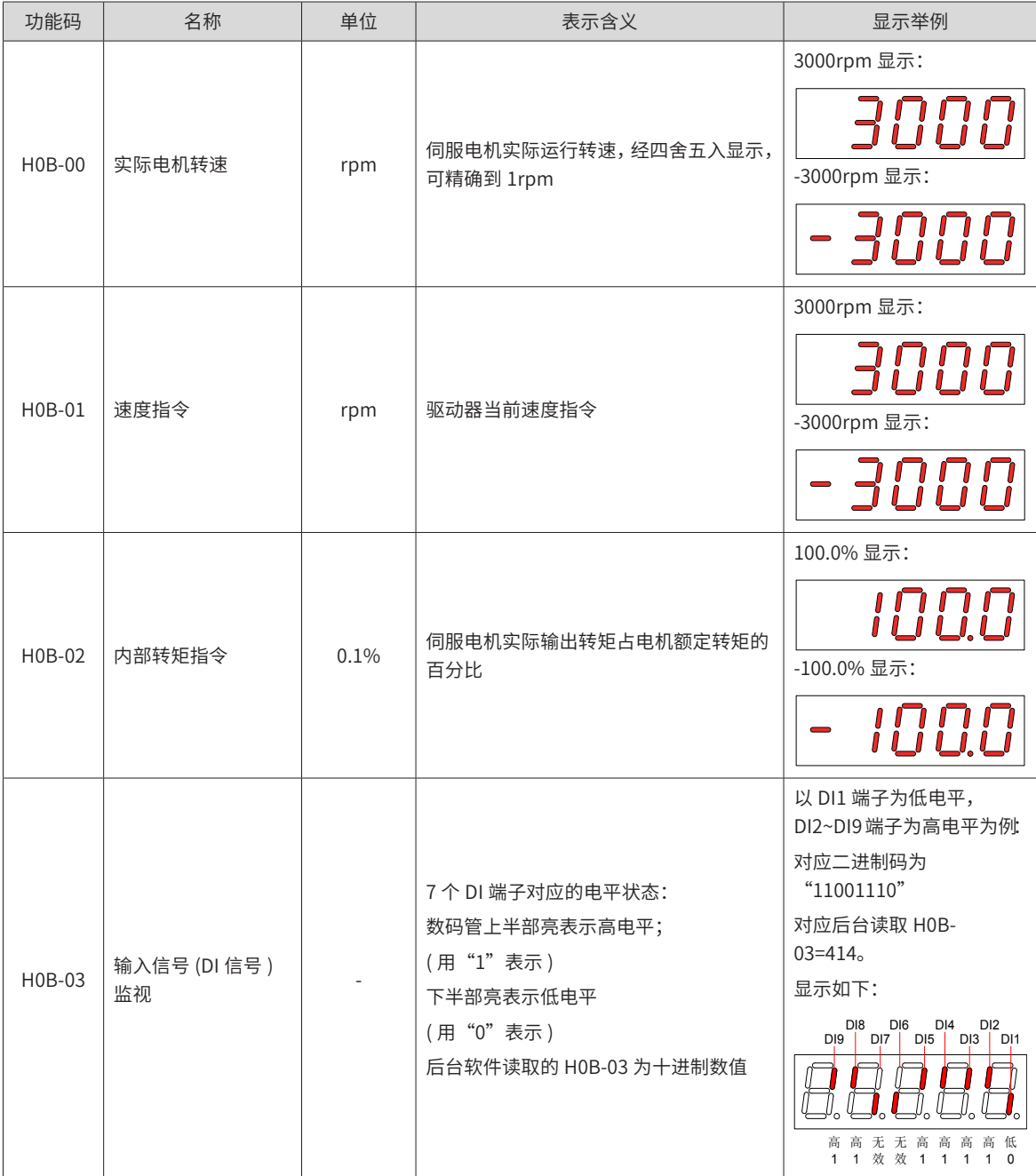

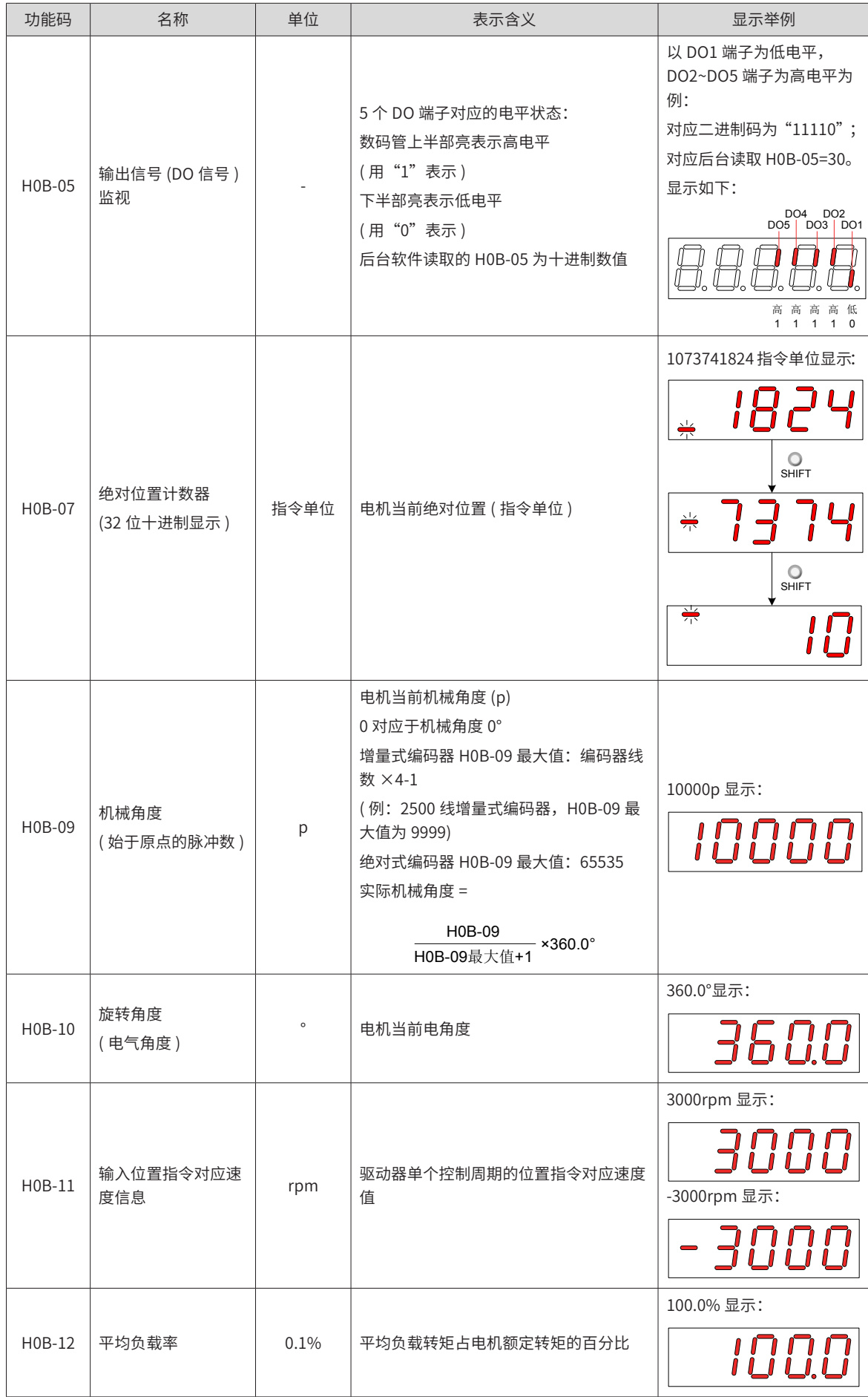

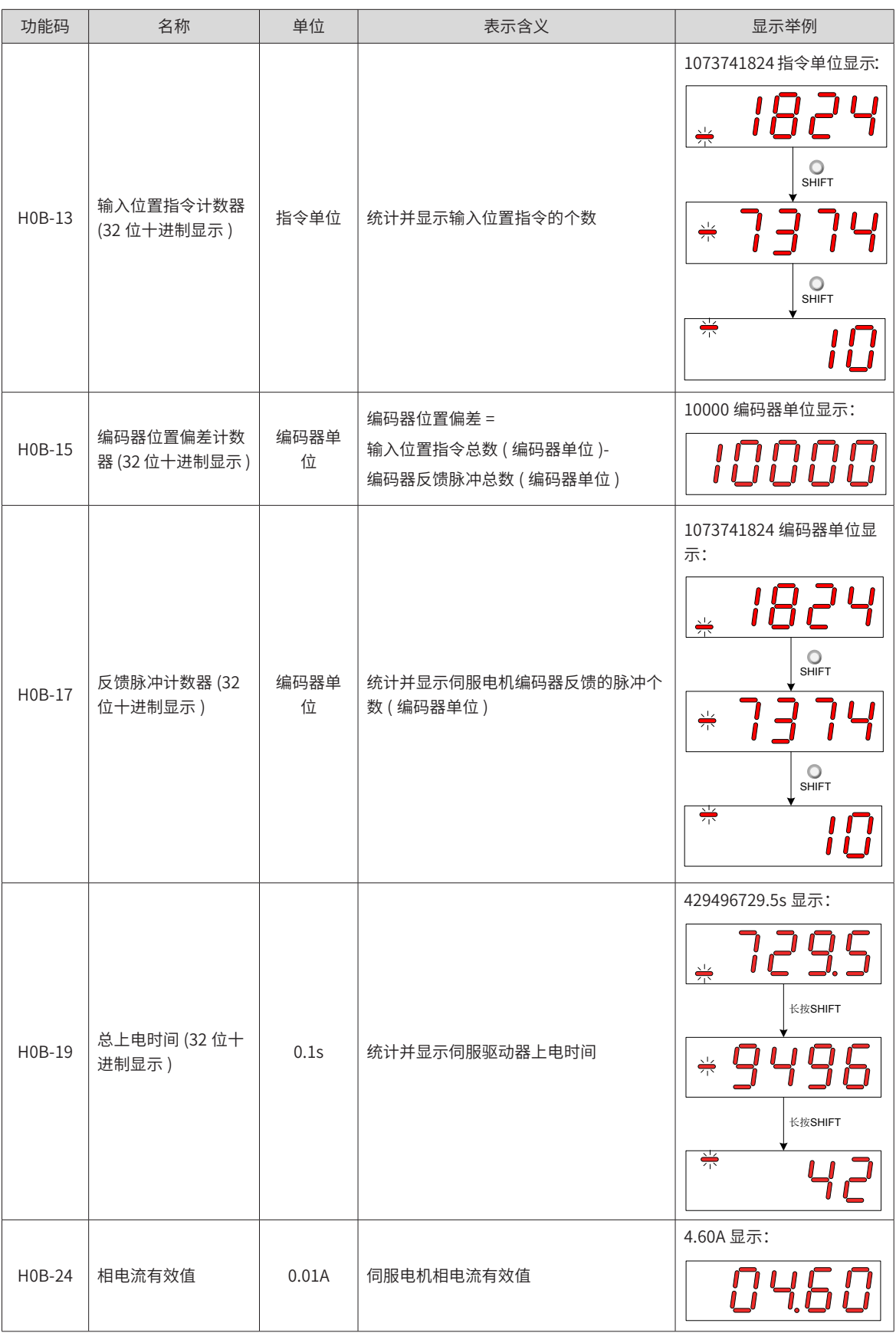

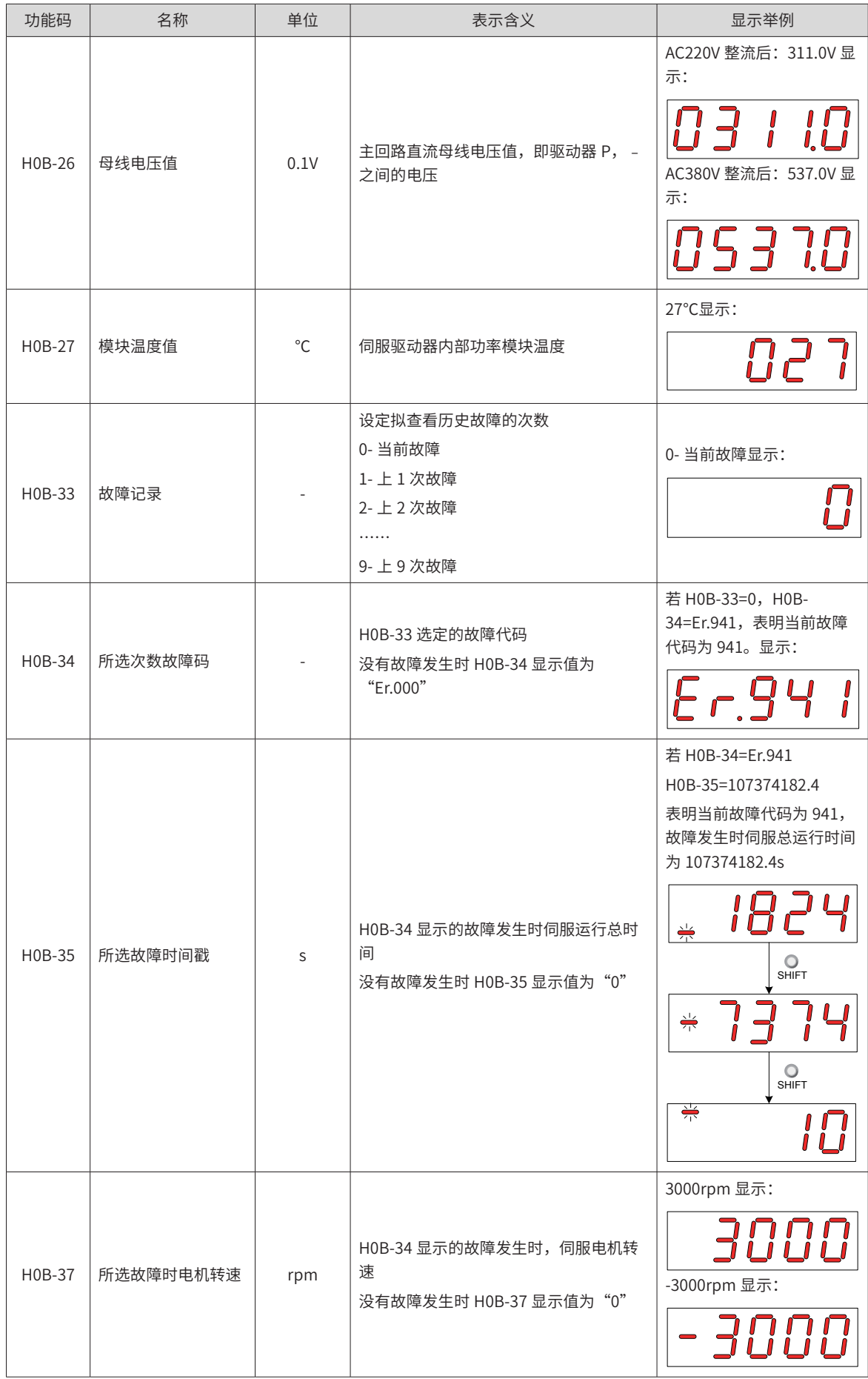

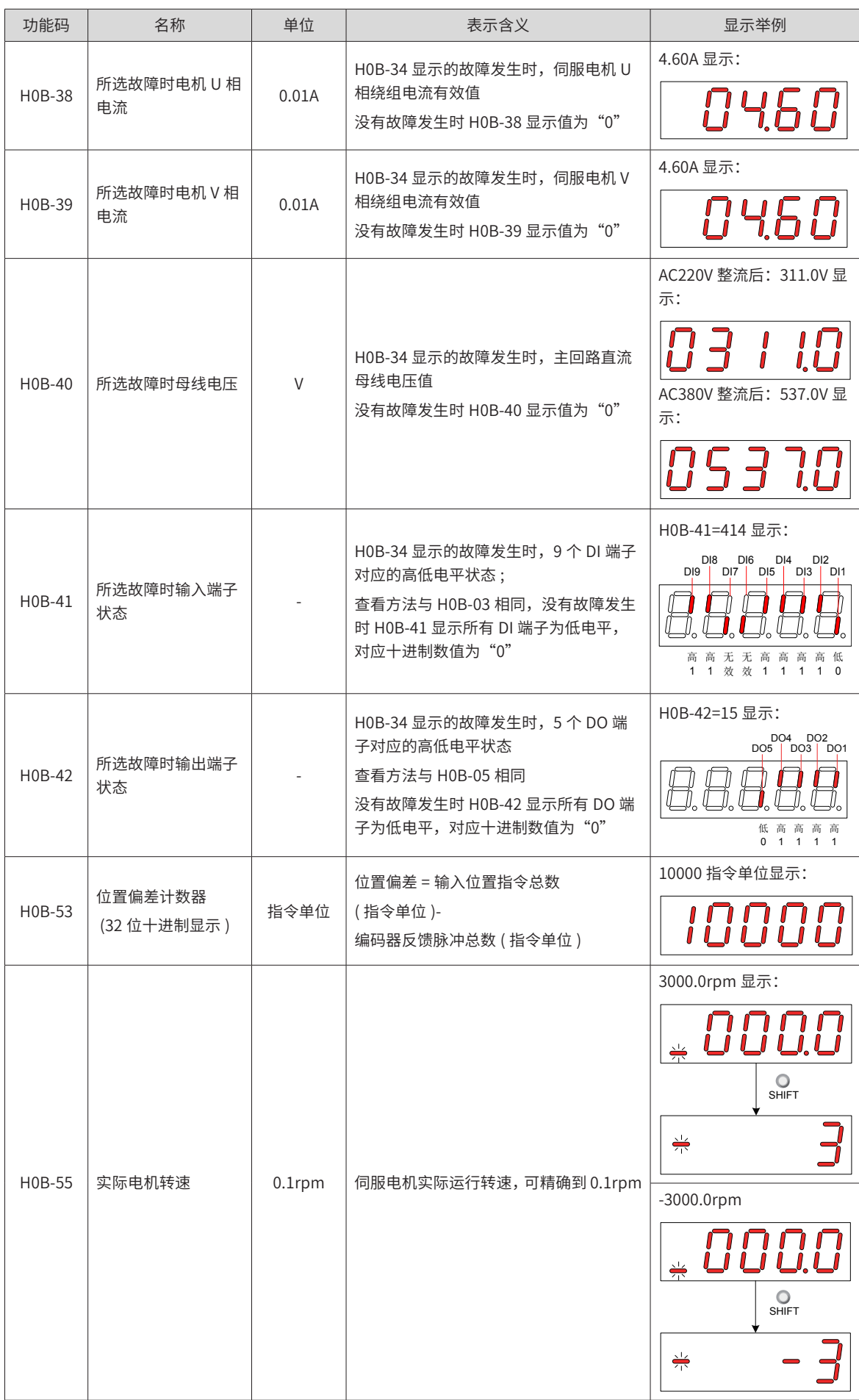

<span id="page-99-0"></span>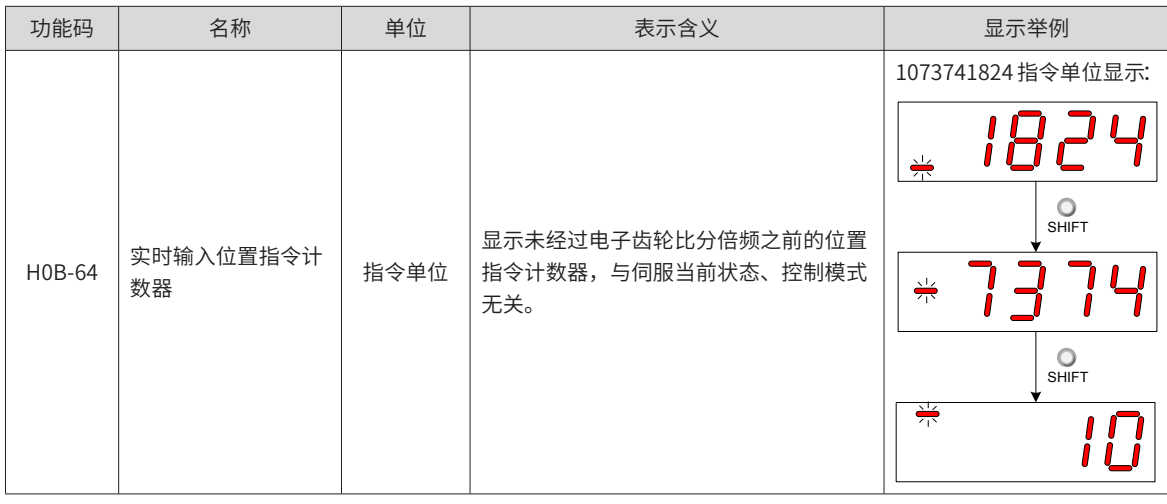

# **4.3 参数设定**

使用伺服驱动器的面板可以进行参数设定。参数详情请阅\_"第7章 [参数说明"](#page-251-0)。以接通电源后,将驱动器从位 置控制模式变更到速度控制模式为例:

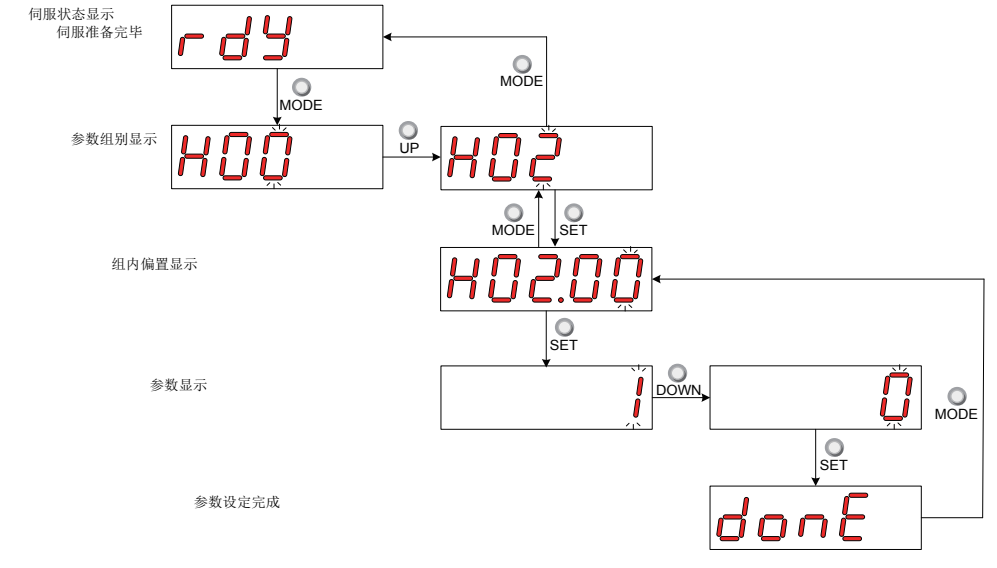

图 4-5 参数设定步骤示意图

- "MODE"键可用于切换面板显示模式,以及返回上级界面;
- "UP"/ "DOWN"键可增加或减少当前闪烁位数值;
- "SHIFT"键可变更当前闪烁位;
- "SET"键可存储当前设定值或进入下级界面。

在参数设定完成显示,即"Done"界面下,可通过"MODE"键返回参数组别显示 ("H02-00"界面 )。

# <span id="page-100-0"></span>**4.4 用户密码**

用户密码 (H02-30) 功能启用后, 用户持有参数设定权限, 其他操作者只能查看, 不能变更参数值。

■ 用户密码设定

用户密码设定流程与对应显示如下图所示,以将密码设为"00001"为例。

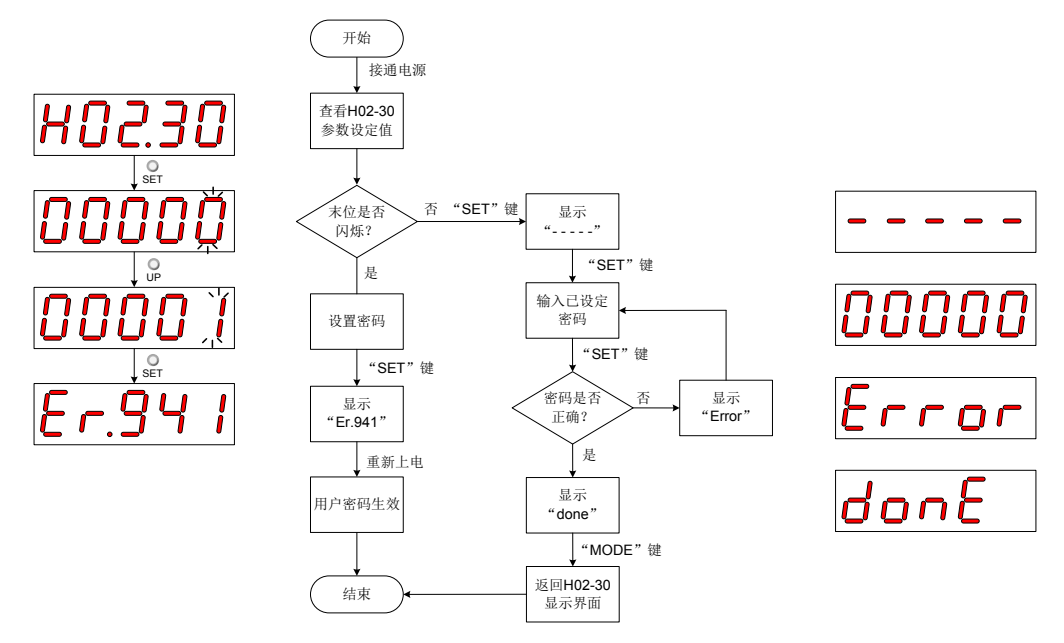

图 4-6 用户密码设定步骤示意图

修改用户密码时,首先输入当前密码,使参数设定权限开通。再次进入 H02-30,即可设置新的密码,设置方 法同上图。

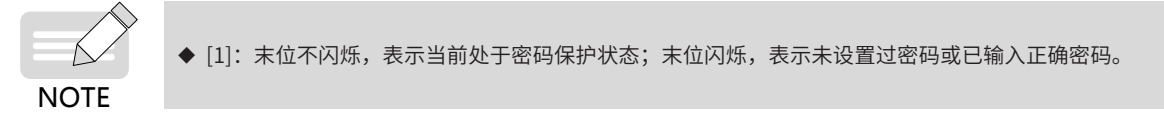

■ 用户密码取消

用户必须输入已设置的用户密码后,将 H02-30 参数值设定为"00000"即表示用户密码取消。

# <span id="page-101-0"></span>**4.5 一般功能**

# <span id="page-101-1"></span>**4.5.1 点动运行**

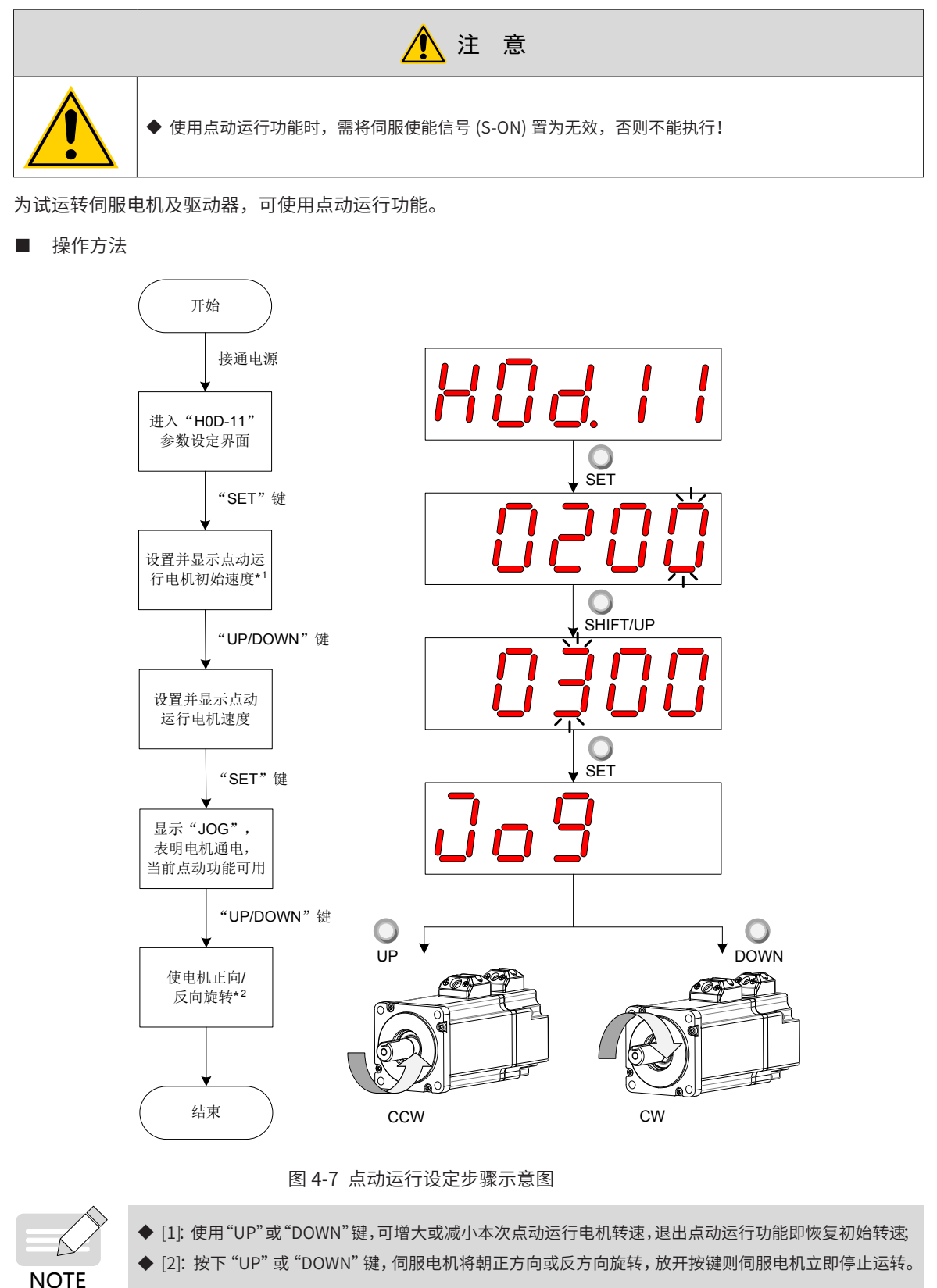

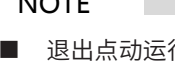

■ 退出点动运行

可通过"MODE"键退出当前点动运行状态,同时返回上级菜单。

### <span id="page-102-0"></span>**4.5.2 数字信号强制输入输出**

数字信号包括数字输入信号 (Digital Input Signal, 即 DI 信号)、数字输出信号 (Digital Output Signal, 即 DO 信号 ),用户可利用面板 ( 或上位机通信 ) 将 DI/DO 功能及端子逻辑分别配置到 H03/H04 组参数,从而上位机 可通过 DI 控制相应的伺服功能, 或伺服驱动器输出 DO 信号供上位机使用。

除此之外,伺服驱动器具有 DI/DO 强制输入输出功能,其中,强制 DI 输入可用于测试驱动器 DI 功能,强制 DO 输出可用于检查上位机和驱动器间 DO 信号连接。

使用数字信号强制输入输出功能时,物理 DI 与虚拟 DI 的逻辑均由强制输入给定。

#### **1 DI 信号强制输入**

此功能开启后,各 DI 信号电平仅受控于强制输入 (H0D-18) 的设置,与外界 DI 信号状态无关。

■ 操作方法

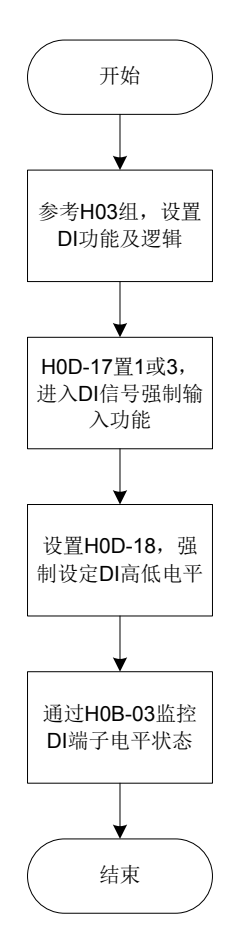

图 4-8 DI 信号强制输入设定步骤示意图

#### 关联功能码:

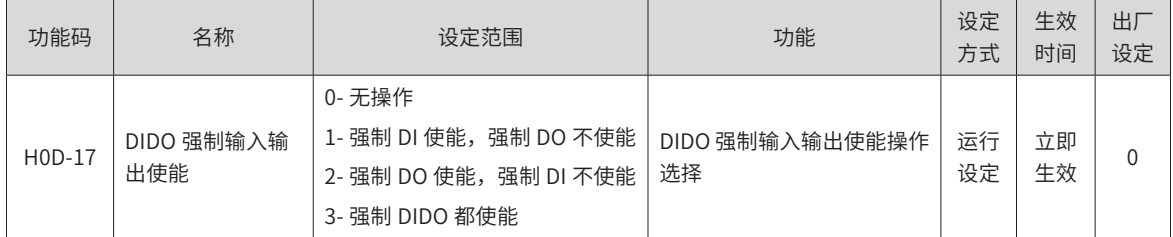

其中,H0D-18 用于强制设定 DI 电平,面板上为十六进制显示,转化成二进制后,"1"表示高电平, "0"表 示低电平。

通过 H03 组参数设置 DI 端子逻辑选择。H0B-03 用于监控 DI 端子电平状态,面板上为电平显示,后台软件读 取的 H0B-03 为十进制数。

举例说明:

"DI1 端子对应的 DI 功能有效,而 DI2~DI9 端子对应的 DI 功能均无效"的设置方法如下:(9 个 DI 端子逻辑均为"低 电平有效")

因"1"表示高电平, "0"表示低电平, 则对应二进制为"110011110", 对应十六进制数"19E", 因此可 通过面板将"H0D-18"参数值设为"19E"。

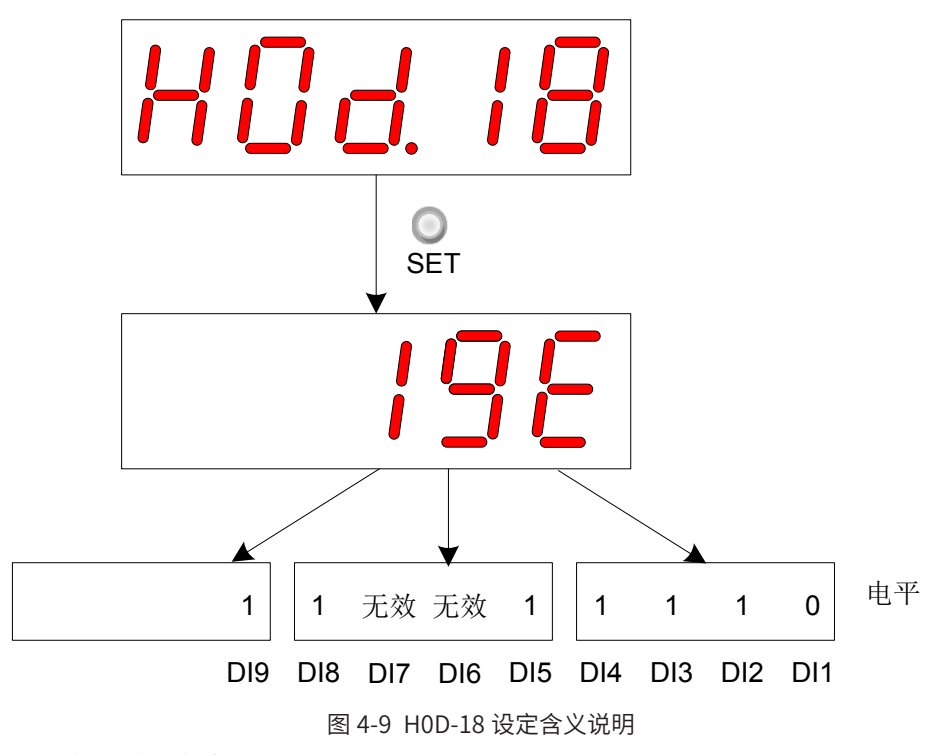

H0B-03 监控 DI 电平状态:

若 DI 功能无故障, H0B-03 的显示值总是与 H0D-18 一致。

故此时面板上显示 DI1 端子为低电平, DI2~DI9 端子为高电平, 后台软件读取的 H0B-03 值为 414( 十进制 )。 显示如下:

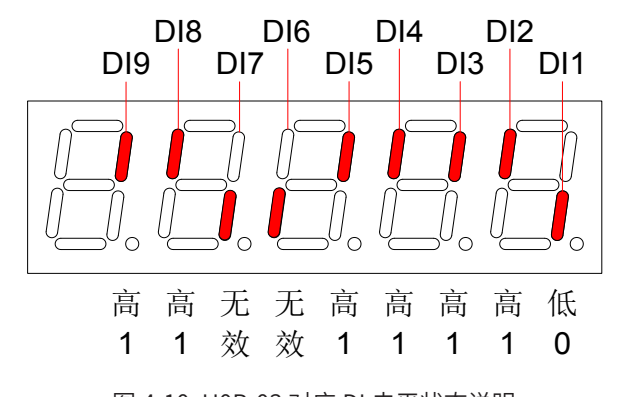

图 4-10 H0B-03 对应 DI 电平状态说明

■ 退出功能

DI 信号强制输入功能在断电后不记忆,重新上电即可恢复正常 DI,或设定 H0D-17=0 亦可切回正常 DI 模式。

#### **2 DO 信号强制输出**

此功能开启后,各 DO 信号电平仅受控于强制输出 (H0D-19) 的设置,与驱动器内部 DO 功能状态无关。

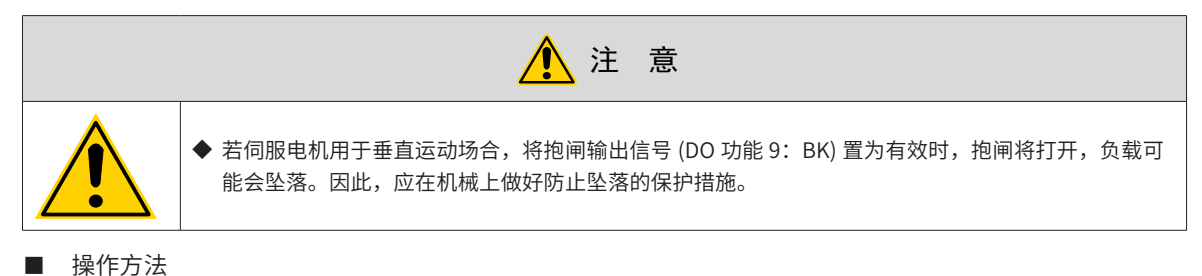

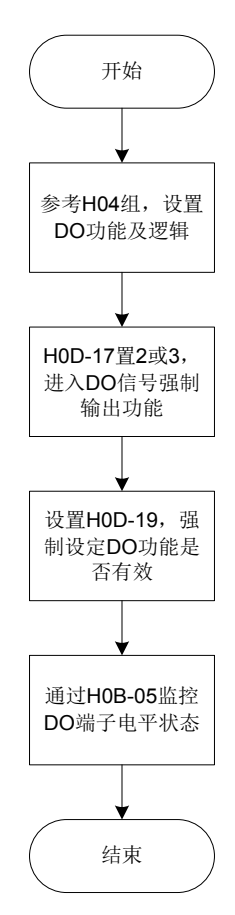

图 4-11 DO 信号强制输出设定步骤示意图

其中,H0D-19 用于强制设定 DO 功能是否有效,面板上为十六进制显示,转化成二进制后,"1"表示该 DO 功能有效, "0"表示该 DO 功能无效。

通过 H04 组参数设置 DO 端子逻辑选择。H0B-05 用于监控 DO 电平状态,面板上为电平显示,后台软件读取 的 H0B-05 为十进制数。

举例说明: "DO1 端子对应的 DO 功能无效, DO2~DO5 端子对应的 DO 功能均有效"的设置方法如下:

因"1"表示该 DO 功能有效, "0"表示该 DO 功能无效, 则对应二进制为"11110", 对应十六进制数"1E", 因此可通过面板将"H0D-19"参数值设为"1E"。

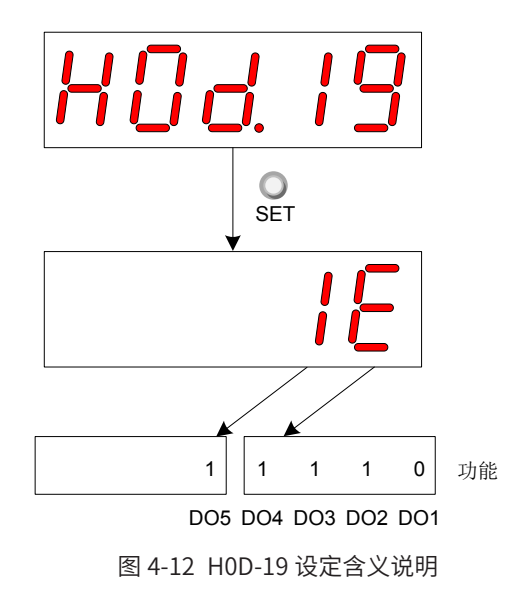

H0B-05 监控 DO 电平状态:

若 5 个 DO 端子逻辑选择均为"低电平有效", 则此时 DO1 端子为高电平, DO2~DO5 端子为低电平, 对应二 进制码为"00001", 后台软件读取的 H0B-05 值为 1( 十进制 )。显示如下:

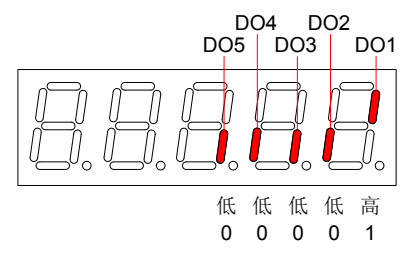

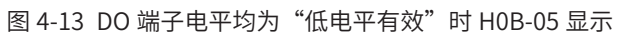

若 5 个 DO 端子逻辑选择均为"高电平有效", 则此时 DO1 端子为低电平, DO2~DO5 端子为高电平, 对应二 进制码为"11110", 后台软件读取的 H0B-05 值为 30( 十进制 )。显示如下:

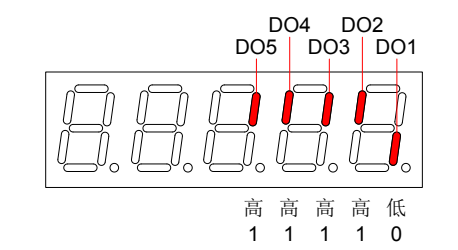

图 4-14 DO 端子电平均为"高电平有效"时 H0B-05 显示

■ 退出功能

DO 信号强制输出功能在断电后不记忆,重新上电即可恢复正常 DO,或设定 H0D-17=0 亦可切回正常 DO 模式。

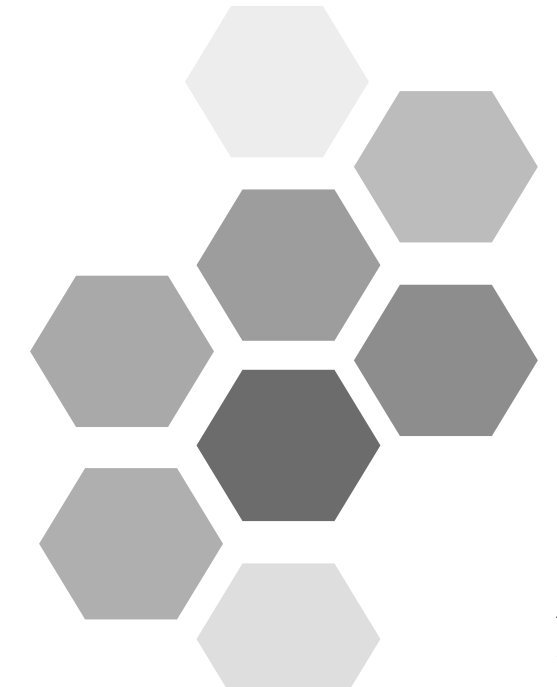

# **第 5 章 控制模式**

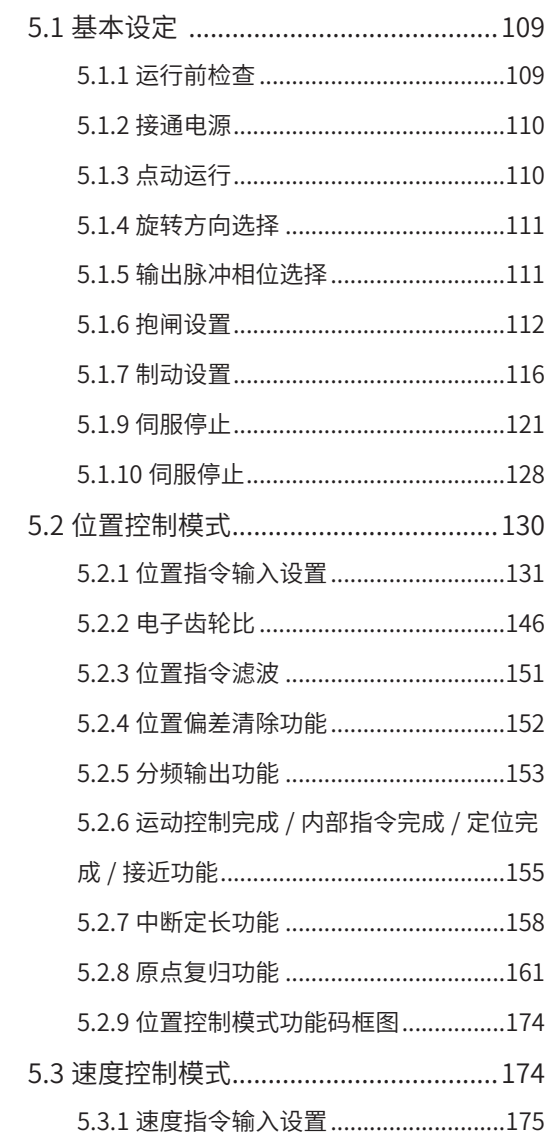

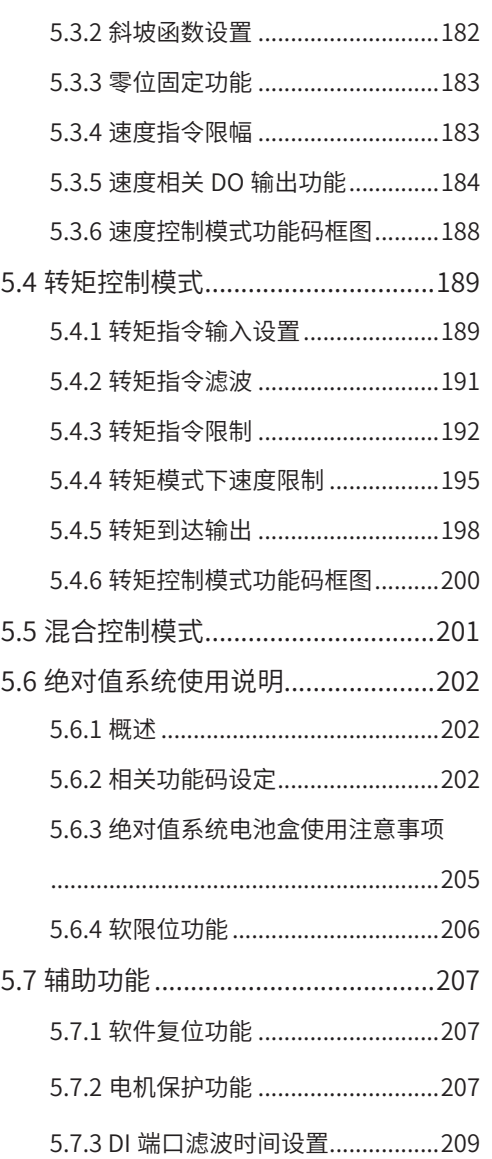
伺服系统由伺服驱动器、伺服电机和编码器三大主要部分构成。

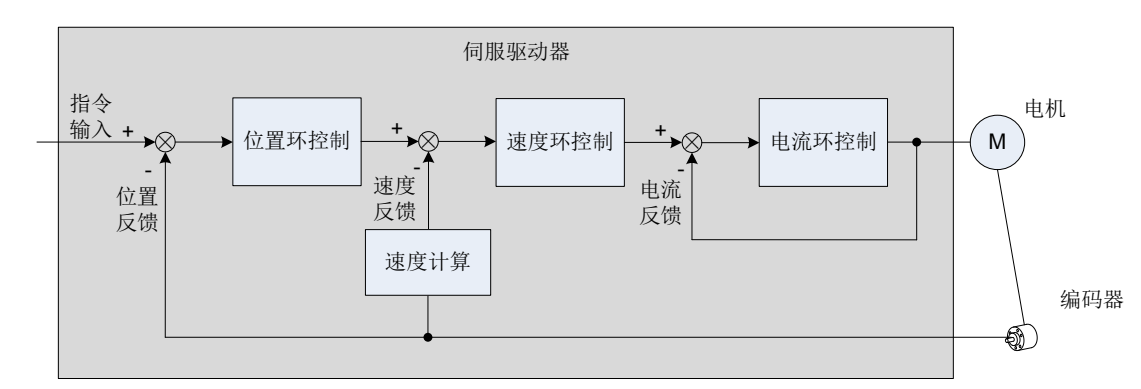

#### 图 5-1 伺服系统控制简图

伺服驱动器是伺服系统的控制核心,通过对输入信号和反馈信号的处理,伺服驱动器可以对伺服电机进行精确 的位置、速度和转矩控制,即位置、速度、转矩以及混合控制模式。其中,位置控制是伺服系统最重要、最常 用的控制模式。

各控制模式简介如下:

- 位置控制是指通过位置指令控制电机的位置。以位置指令总数确定电机目标位置,位置指令频率决定电机 转动速度。位置指令可以通过外部脉冲输入、内部给定位置指令总数 + 速度限制组合给定。通过内部编码 器 ( 伺服电机自带编码器 ),伺服驱动器能够对机械的位置和速度实现快速、精确的控制。因此,位置控 制模式主要用于需要定位控制的场合,比如机械手、贴片机、雕铣雕刻 ( 脉冲序列指令 )、数控机床等。
- 速度控制是指通过速度指令来控制机械的速度。通过数字、模拟电压或者通信给定速度指令,伺服驱动器 能够对机械速度实现快速、精确的控制。因此,速度控制模式主要用于控制转速的场合,或者使用上位机 实现位置控制,上位机输出作为速度指令输入伺服驱动器的场合。
- 伺服电机的电流与转矩呈线性关系,因此,对电流的控制即能实现对转矩的控制。转矩控制是指通过转矩 指令来控制电机的输出转矩。可以通过数字、模拟电压或者通信给定转矩指令。转矩控制模式主要用于对 材料的受力有严格要求的装置中,比如收放卷装置等一些张力控制场合,转矩给定值要确保材料受力不因 缠绕半径的变化,受到影响。

# **5.1 基本设定**

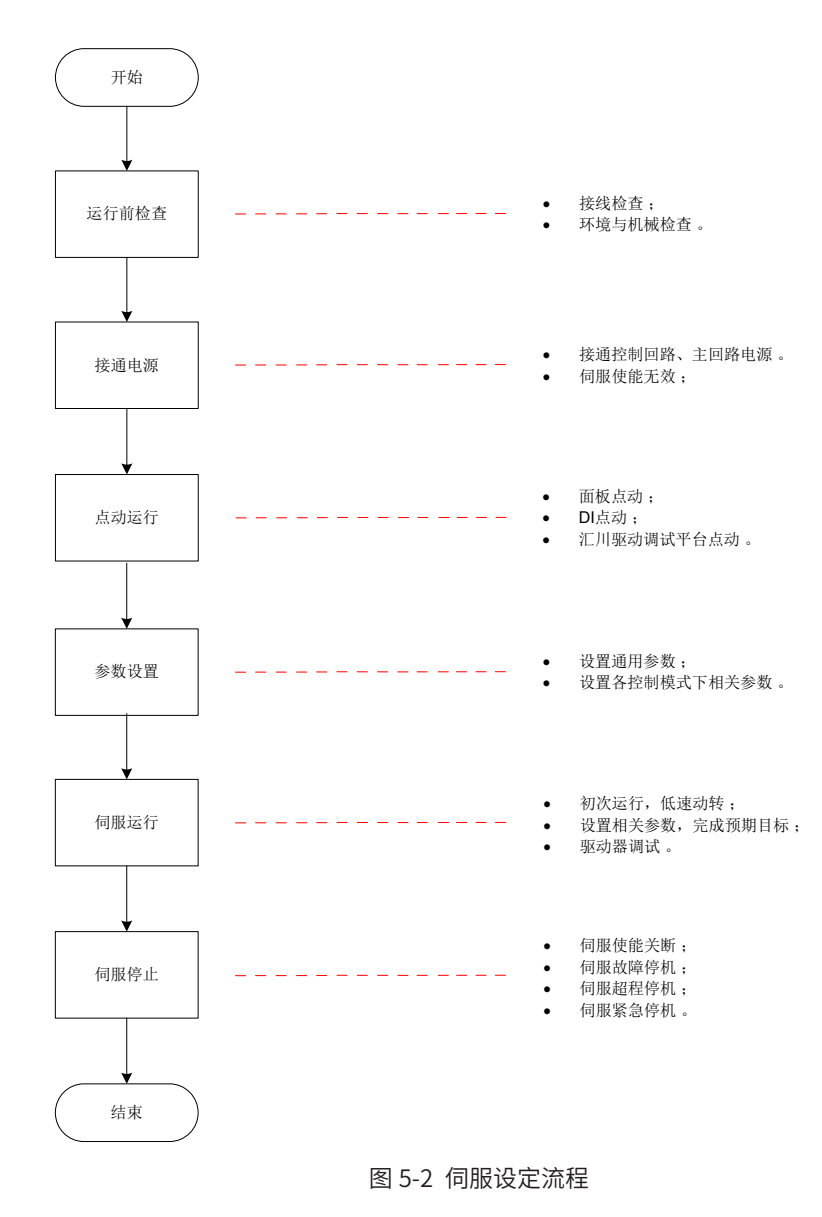

# **5.1.1 运行前检查**

伺服驱动器和伺服电机运行之前需进行以下检查:

表 5-1 运行前检查列表

| 记录 | 序号 | 内容                                                        |  |  |  |
|----|----|-----------------------------------------------------------|--|--|--|
|    | 接线 |                                                           |  |  |  |
| Τ  |    | 伺服驱动器的电源输入端子 (L1、L2) /(L1、L2、L3)必须正确连接。                   |  |  |  |
| П  | 2  | 伺服驱动器输出端子 (U、V、W) 和伺服电机主电路电缆 (U、V、W) 必须相位一致,且正确<br>许接。    |  |  |  |
| Τ  | 3  | 伺服驱动器的电源输入端子 (L1、L2)/(L1、L2、L3)和主回路输出端子 (U、V、W) 不能<br>短路。 |  |  |  |
| Τ  | 4  | 伺服驱动器各控制信号线缆接线正确:抱闸、超程保护等外部信号线已可靠连接。                      |  |  |  |
|    | 5  | 伺服驱动器和伺服电机必须可靠接地。                                         |  |  |  |
| □  | 6  | 所有电缆的受力在规定范围之内。                                           |  |  |  |
|    |    | 配线端子已进行绝缘处理。                                              |  |  |  |

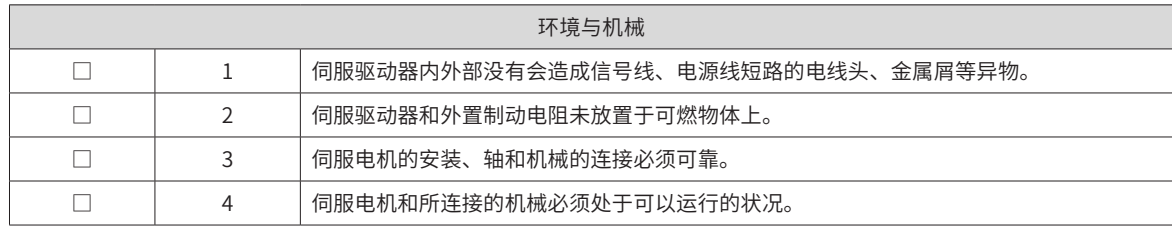

# **5.1.2 接通电源**

■ 接通输入电源

对于单相 220V 输入电源端子为 L1、L2。

接通输入电源后,母线电压指示灯显示无异常,且面板显示器依次显示"Reset"→ "Nrd"→ "Rdy",表明 伺服驱动器处于可运行的状态,等待上位机给出伺服使能信号。

若驱动器面板显示器一直显示"Nrd",请参考["开箱验货"](#page-1-0),分析并排除故障原因。

若驱动器面板显示器显示其他故障代码,请参考"1.1.<sup>1</sup> [铭牌与型号说明"](#page-16-0),分析并排除故障原因。

■ 将伺服使能 (S-ON) 置为无效 (OFF)

使用伺服使能时,请首先将伺服驱动器的 1 个 DI 端子配置为功能 1(FunIN.1: S-ON, 伺服使能 ),并确定 DI 端 子有效逻辑。然后通过上位机通信或者外部开关将其置为无效。

☆关联功能编码:

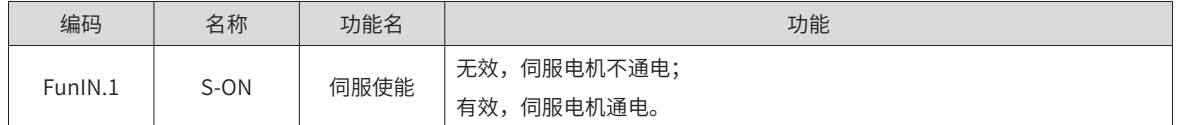

# **5.1.3 点动运行**

请使用点动运行确认伺服电机是否可以正常旋转,转动时无异常振动和异常声响。可以通过面板、配置两个外 部 DI、汇川驱动调试平台三种方式使用点动运行功能。电机以当前功能码 H06-04 存储值作为点动速度。

■ 面板点动

通过面板操作 H0D-11 进入点动运行模式,此时面板显示 H06-04 点动速度默认值,通过 UP/DOWN 键调整点 动运行速度,按 SET 键进入点动状态,此时面板显示"JOG"状态,通过 UP/DOWN 键可实现正反转点动运行。 当按 MODE 键退出点动运行模式时,之前设置的 H06-04 点动运行速度值并不保存,重新还原成默认值。操作 与显示请参考"4.5.1 [点动运行"](#page-101-0)。

☆关联功能码:

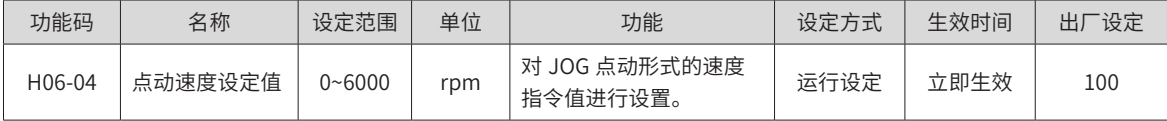

■ DI 点动运行

**NOTE** 

◆ DI 点动运行不受伺服控制模式的影响,即:在任何控制模式下,均可以进行 DI 点动运行功能。

配置 2 个外部 DI 端子,分别置为 FunIN.18、FunIN.19 功能,设置 H06-04 点动速度值后,打开伺服使能 S-ON, 通过 DI 状态点动运行。

☆关联功能编码:

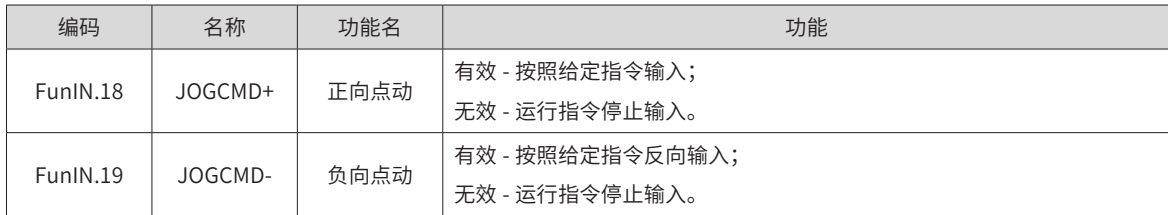

■ 驱动调试平台点动运行

打开汇川驱动调试平台点动运行界面,设置 H06-04 点动速度值,点击界面伺服 ON 按钮后,通过界面上正反 转按钮实现点动正反转运行功能。当关闭点动运行界面,退出点动运行模式时,之前设置的 H06-04 点动运行 速度值并不保存,重新还原成默认值。

# **5.1.4 旋转方向选择**

通过设置"旋转方向选择 (H02-02)",可以在不改变输入指令极性的情况下,改变电机的旋转方向。

☆关联功能码:

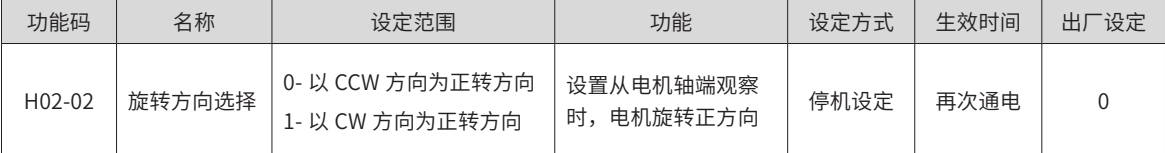

旋转方向选择 (H02-02) 改变时,伺服驱动器输出脉冲的形态、监控参数的正负不会改变。

超程防止功能中"正向驱动"与旋转方向选择 (H02-02) 设置一致。

# **5.1.5 输出脉冲相位选择**

抱闸是在伺服驱动器处于非运行状态时,防止伺服电机轴运动,使电机保持位置锁定,以使机械的运动部分不 会因为自重或外力移动的机构。

☆关联功能码:

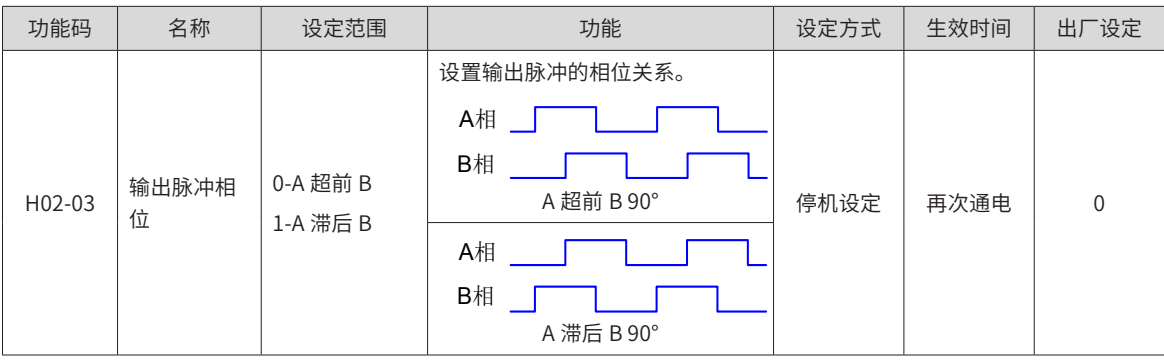

# **5.1.6 抱闸设置**

抱闸是在伺服驱动器处于非运行状态时,防止伺服电机轴运动,使电机保持位置锁定,以使机械的运动部分不 会因为自重或外力移动的机构。

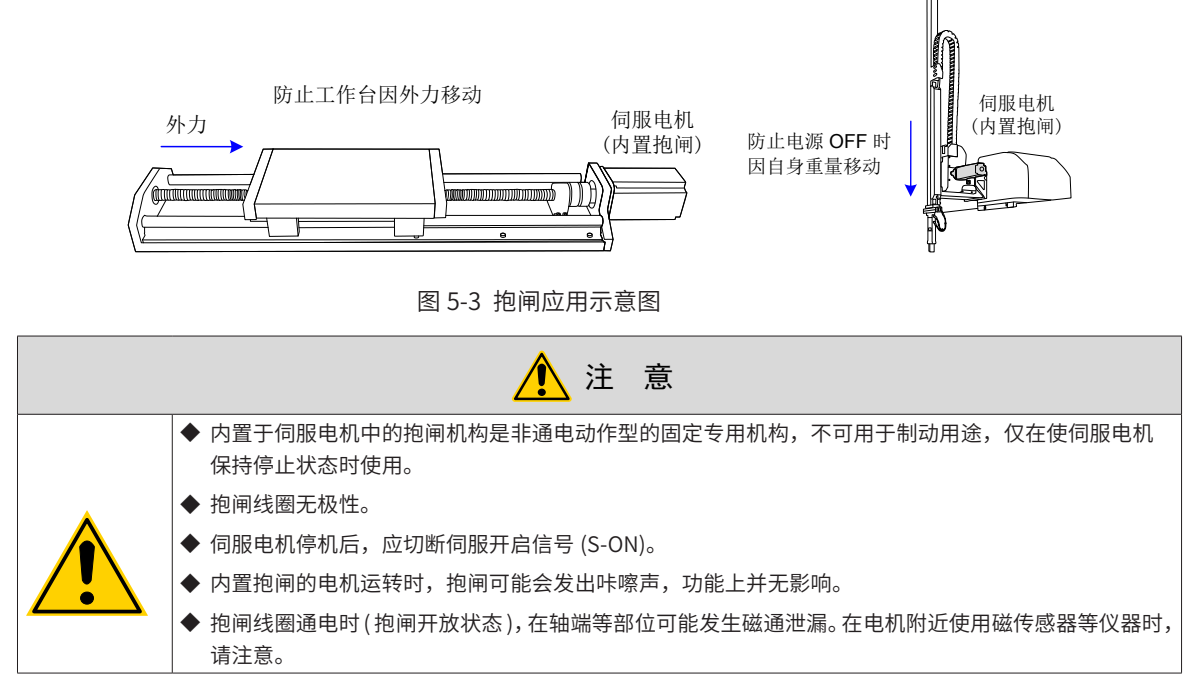

抱闸接线抱闸输入信号的连接没有极性,需要用户准备 24V 电源。抱闸信号 BK 和抱闸电源的标准连线实例如 下所示:

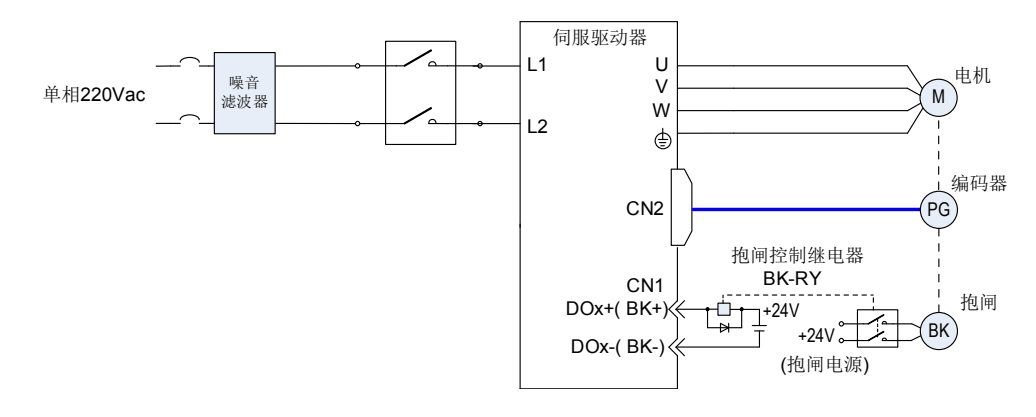

图 3-4 抱闸配线图

抱闸配线注意事项:

电机抱闸线缆长度需要充分考虑线缆电阻导致的压降,抱闸工作需要保证输入电压至少 21.6V。我司电机的抱 闸参数具体见下表:

| 电机型号          | 保持转矩<br>(Nm) | 供电电压<br>$(V) \pm 10\%$ | 电阻 (Ohm)±7% | 供电电流区间(A)        | 脱离时间 (ms) | 吸合时间 (ms) |
|---------------|--------------|------------------------|-------------|------------------|-----------|-----------|
| MS1H1-10B     | 0.32         | 24                     | 96          | $0.23 - 0.27$    | 20        | 35        |
| MS1H1-20B/40B | 1.3          | 24                     | 89.5        | $0.25 - 0.34$    | 20        | 50        |
| MS1H4-40B     | 1.3          | 24                     | 89.5        | $0.25 - 0.34$    | 20        | 50        |
| MS1H1-75B     | 2.5          | DC 24                  | 72          | $0.40 \sim 0.57$ | 25        | 60        |
| MS1H4-75B     | 2.5          | DC 24                  | 50.1        | $0.40 \sim 0.57$ | 25        | 60        |
| MS1H3-85B     | 12           | DC 24                  | 21.3        | $0.95 \sim 1.33$ | 60        | 120       |

表 5-2 抱闸参数表

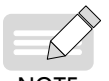

▶ 抱闸最好不要与其他用电器共用电源,防止因为其他用电器的工作导致电压或者电流降低最终导致抱闸误 动作。

NOTE ◆ 推荐用 0.5mm $^2$  以上线缆。

### ■ 抱闸软件设置

对于带抱闸的伺服电机,必须将伺服驱动器的 1 个 DO 端子配置为功能 9(FunOUT.9: BK,抱闸输出 ),并确 定 DO 端子有效逻辑。

☆关联功能编码:

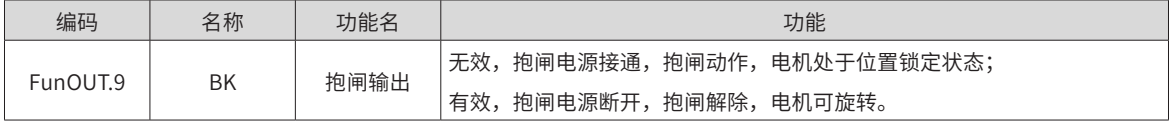

根据伺服驱动器当前状态,抱闸机构的工作时序可分为伺服驱动器正常状态抱闸时序和伺服驱动器故障状态抱 闸时序

■ 伺服驱动器正常状态抱闸时序

正常状态的抱闸时序可分为电机静止和电机旋转两种情况:

静止:电机实际转速低于 20rpm;

旋转:电机实际转速达到 20rpm 及以上。

■ 伺服电机静止时的抱闸时序

伺服使能由 ON 转为 OFF 时,若当前电机速度低于 20rpm,则驱动器按静止抱闸时序动作。

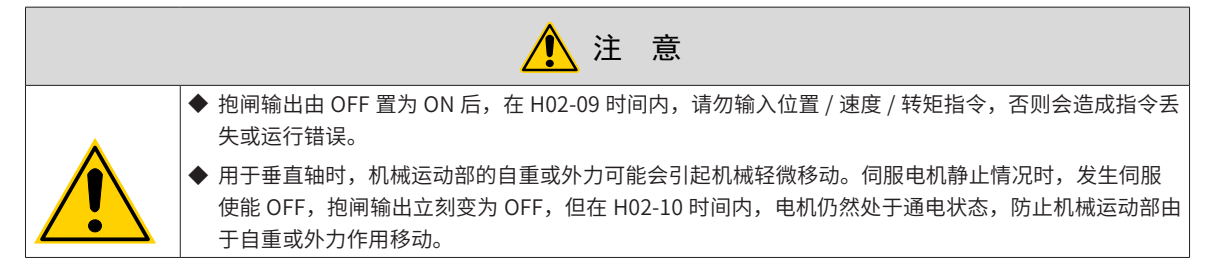

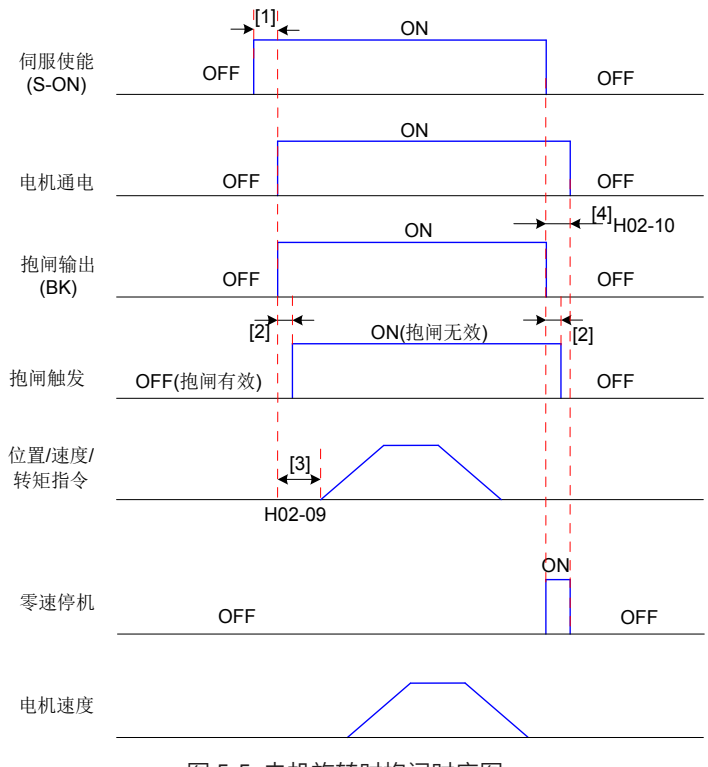

◆ [1]: 伺服使能 ON 时, 延迟约 100ms, 抱闸输出被置为 ON, 同时电机进入通电状态。

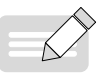

- ◆ [3]:从抱闸输出设为 ON 到输入指令,请间隔 H02-09 时间以上;
- **NOTE**
- ◆ [4]:伺服电机静止情况 ( 电机转速低于 20rpm) 下,伺服使能 OFF 时,抱闸输出同时被置为 OFF,通过 H02-10 可以设定抱闸输出 OFF 后,电机进入非通电状态的延时。

◆ [2]:抱闸接触部动作的延迟时间请参考电机相关规格,详见\_"1.2.3 [技术规格"](#page-23-0) \_ "5 抱闸电机的电气规格<mark>"</mark> 。

☆关联功能码:

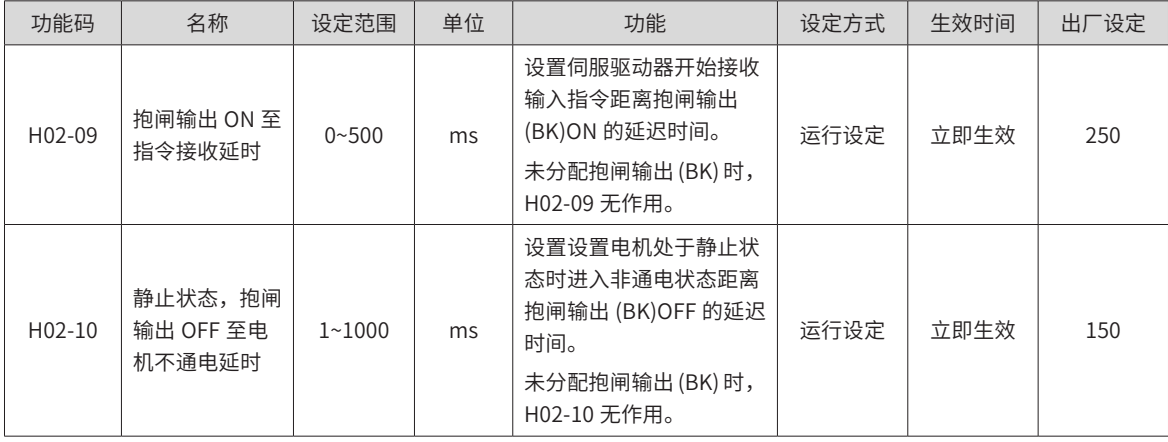

## ■ 伺服电机旋转时的抱闸时序

伺服使能由 ON 转为 OFF 时,若当前电机速度大于等于 20rpm,则驱动器按旋转抱闸时序动作。

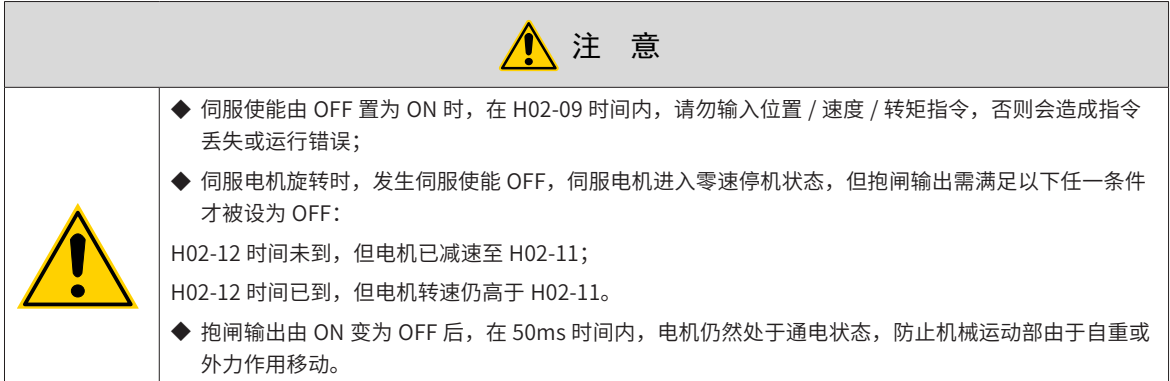

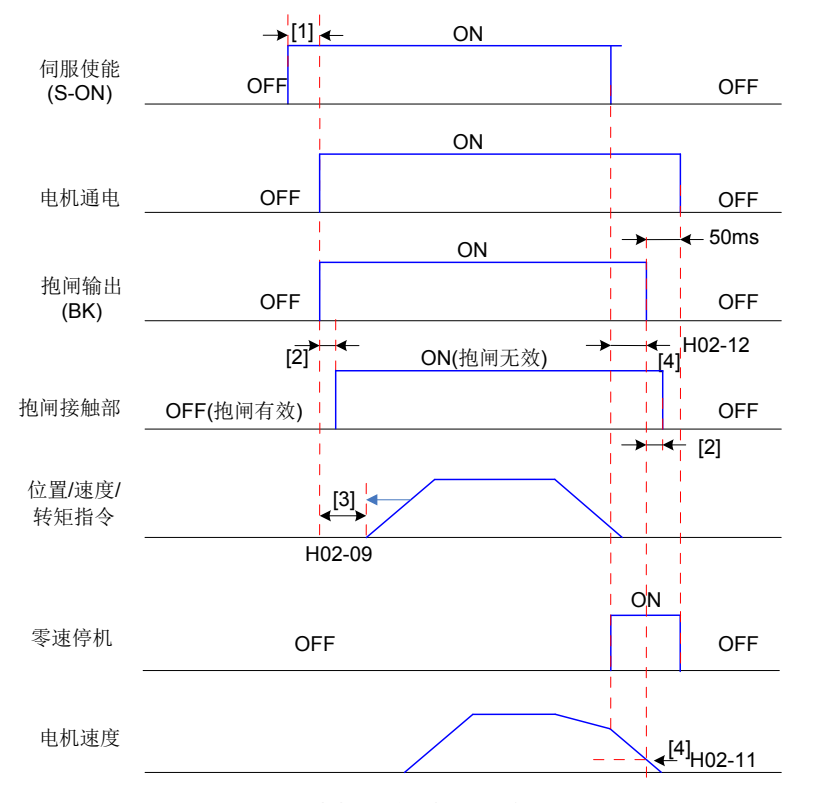

图 5-6 电机旋转时抱闸时序图

- ◆ [1]: 伺服使能 ON 时,延迟约 100ms,抱闸输出被置为 ON,同时电机进入通电状态。
- $[2]$ : 抱闸接触部动作的延迟时间请参考电机相关规格, 详见 "1.2.3 [技术规格"](#page-23-0) "5 [抱闸电机的电气规格"](#page-26-0)。

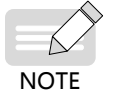

[3]: 从抱闸输出设为 ON 到输入指令,请间隔 H02-09 时间以上;

◆ [4]:伺服电机旋转情况下,伺服使能 OFF 时,通过 H02-11 和 H02-12 可以设定伺服使能 OFF 后,抱闸输 出 OFF 的延时, 在抱闸输出 OFF 后再延时 50ms, 电机才进入非通电状态。

☆关联功能码:

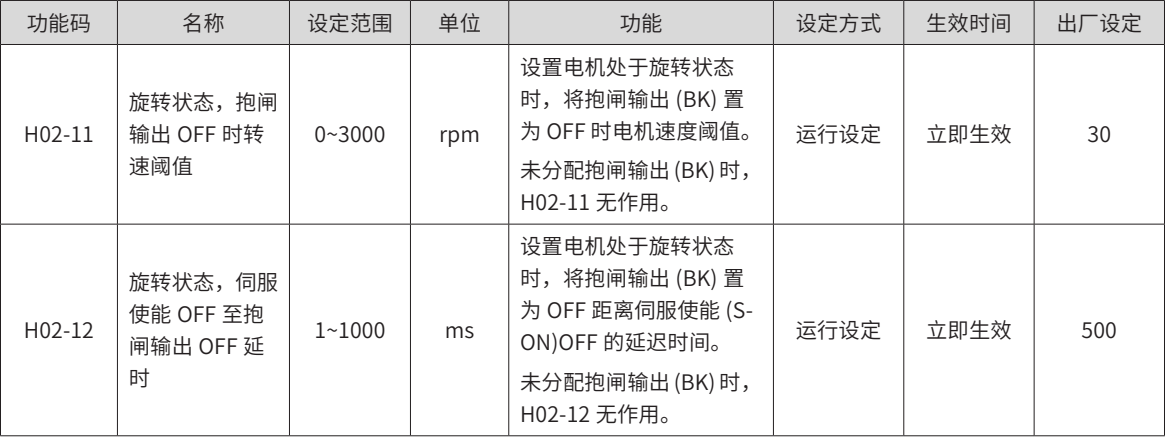

### ■ 伺服驱动器故障状态抱闸时序

伺服故障按照停机方式的不同,分为第 1 类故障 ( 简称: NO.1) 和第 2 类故障 ( 简称: NO.2), 请查看第 8 章。 伺服驱动器故障状态抱闸时序可分为以下 2 种情况:

发生第 1 类故障:

抱闸 DO 输出条件与"伺服驱动器正常状态下,伺服电机旋转时的抱闸时序"相同。即:

抱闸输出需满足以下任一条件才被设为 OFF:

H02-12 时间未到,但电机已减速至 H02-11;

H02-12 时间已到,但电机转速仍高于 H02-11。

发生第 2 类故障:

发生第 2 类故障且使能抱闸时, 第 2 类故障停机方式被强制为"零速停机, 自由运行状态"。

此时,伺服电机首先进行零速停机,当电机实际转速低于 20rpm 时,抱闸 DO 输出条件与"伺服驱动器正常 状态下,伺服电机静止时的抱闸时序"相同,即:抱闸输出立刻变为 OFF,但在 H02-10 时间内,电机仍然处 于通电状态。

# **5.1.7 制动设置**

当电机的转矩和转速方向相反时,能量从电机端传回驱动器内,使得母线电压值升高,当升高到制动点时,能 量只能通过制动电阻来消耗。此时,制动能量必须根据制动要求被消耗,否则将损坏伺服驱动器。制动电阻可 以内置,也可以外接。内置与外置制动电阻不能同时使用。SV660P 驱动器制动电阻相关规格如下:

| 驱动器型号       |        | 内置制动电阻规格                 |             | 外接制动电阻                   |  |
|-------------|--------|--------------------------|-------------|--------------------------|--|
|             | 电阻值(Ω) | 功率 Pr(W)                 | 可处理功率 Pa(W) | 最小允许电阻值(Ω)<br>$(H02-21)$ |  |
| SV660PS1R6L | ۰      | $\overline{\phantom{a}}$ | ۰           | 50                       |  |
| SV660PS2R8I | ۰      |                          | ۰           | 45                       |  |
| SV660PS5R51 | 50     | 50                       | 25          | 40                       |  |
| SV660PS6R6L | 50     | 50                       | 25          | 40                       |  |

图 5-7 SV660P 系列制动电阻规格

S1R6 及 S2R8 机型无内置制动电阻, 如需使用, 请用户自行配置外置制动电阻。

#### ■ 无外部负载转矩

若电机做来回往复动作,刹车时动能将转化为电能回馈到母线电容,待母线电压超过制动电压,制动电阻将消 耗多余的回馈能量。以电机空载由 3000rpm 到静止为例,电机速度曲线如下:

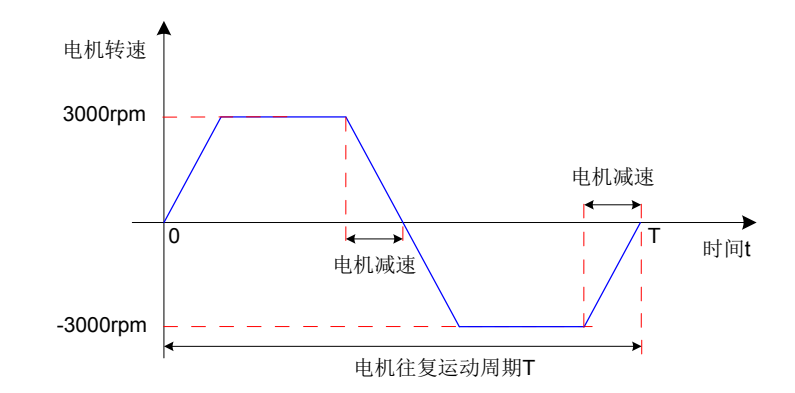

图 5-8 外部负载转矩不存在情况下电机速度曲线举例

# ■ 能量计算数据

220V 的电机从空载 3000rpm 到静止过程中,所产生的能量数据如下:

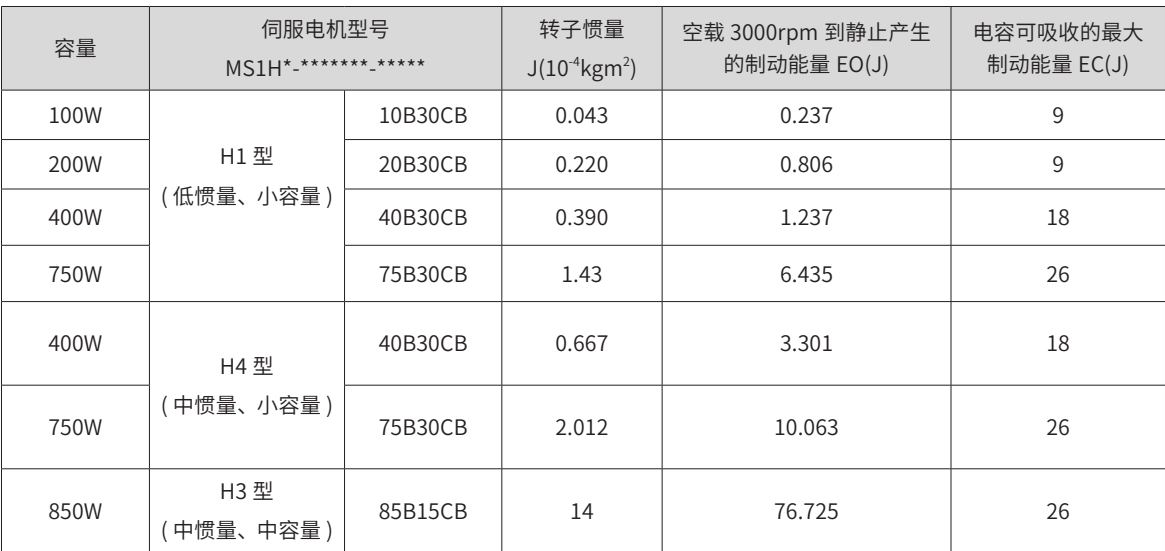

如果知道完成整个制动过程所需的时间(T),再根据下列选型流程和公式即可计算出是否需要外置电阻,以 及外置电阻的功率大小。

■ 制动电阻选型流程

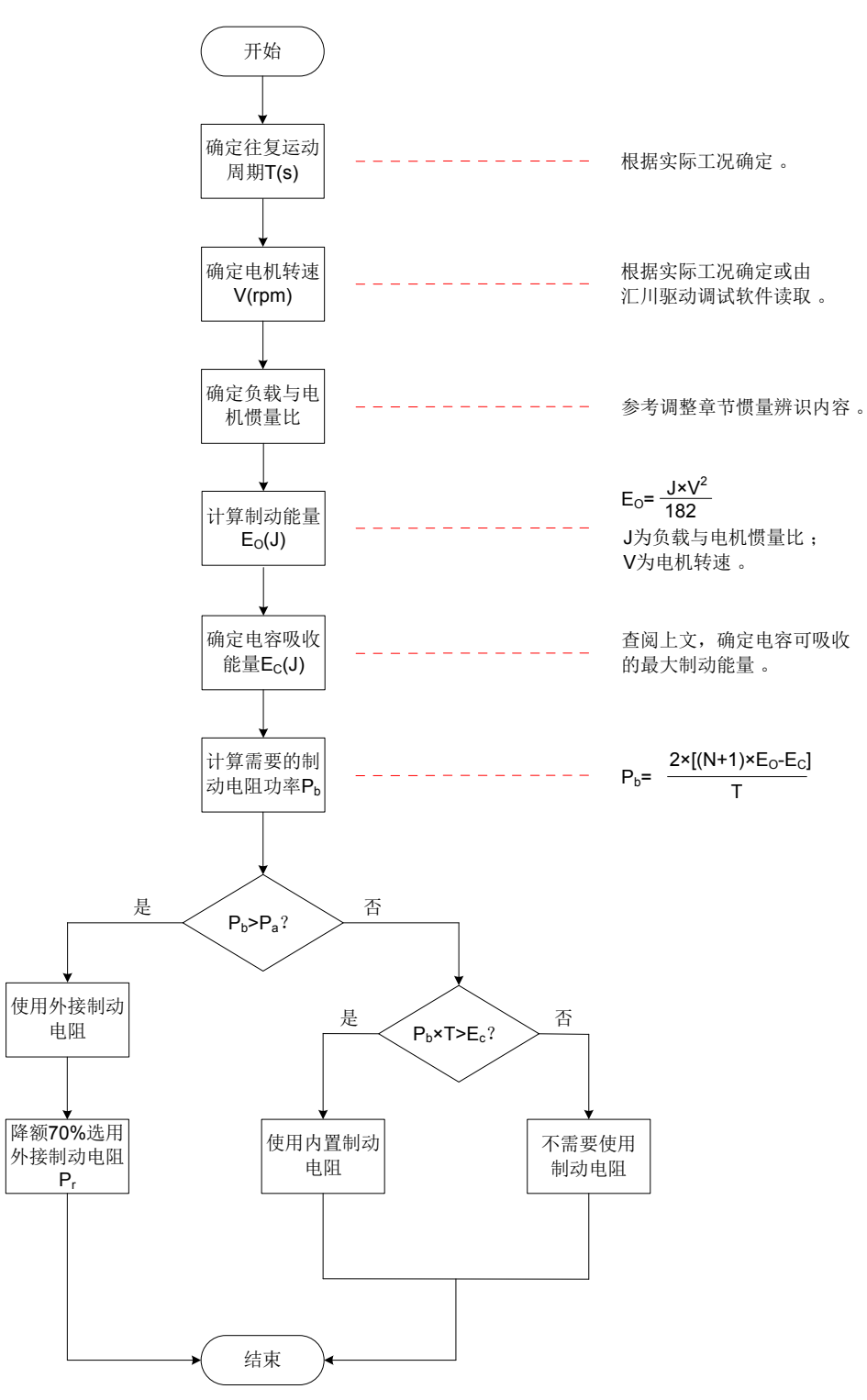

图 5-9 制动电阻选型流程图

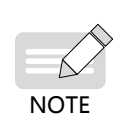

◆ 这里还是以电机由 3000rpm 到静止为例,并假设负载惯量为电机惯量的 N 倍,则从 3000rpm 减速到 0 时, 制动能量为  $(N+1) \times E_0$ 。除去电容吸收的能量 EC,所需制动电阻需要消耗的能量为  $(N+1) \times E_0$ -E<sub>C</sub> 焦耳。假 设往复运动周期为 T,则需制动电阻功率为 2× $[(N+1) \times E_0 - E_c]/T_c$  具体电机对应的  $E_0$  和  $E_c$  值请查阅。

◆ 根据上图,可确定当前是否使用制动电阻,及内置或外接制动电阻。并以此为依据,设置功能码 H02-25。 ◆ 建议采用铝壳电阻。

☆关联功能码:

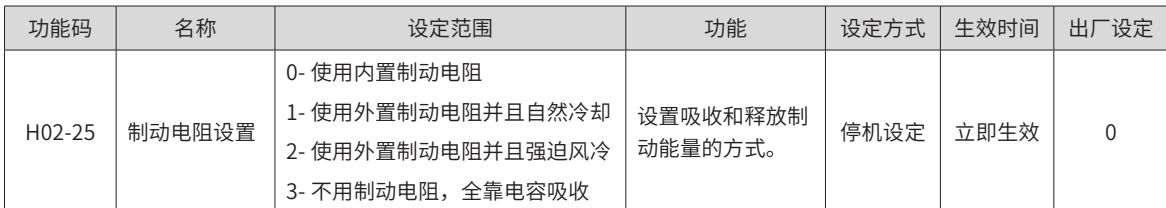

以 H1 系列 750W 为例,假设往复运动周期 T=2s ,最高转速 3000rpm,负载惯量为电机惯量的 4 倍,则需制 动电阻功率:

2×[(N+1)×EO-EC] T Pb= <sup>=</sup> 2×[(*4*+1)×*6.4*-*9*] *2* = 23W ,小于内置制动电阻可处理的容量

P<sub>a</sub>25W,因此,使用内置制动电阻可以满足要求。

若将上述假设条件中的负载惯量由 4 倍改为 10 倍,其他条件不变,则需制动电阻功率:

$$
P_b = \frac{2 \times [(N+1) \times E_O - E_C]}{T} = \frac{2 \times [(10+1) \times 6.4-9]}{2} = 61.4W, \quad \text{implifying the values}
$$

 $P_a$ 25W。因此,需要使用外置制动电阻。外置制动电阻功率建议为 E<sub>o</sub>/(1-70%)=204.6W。

1) 制动电阻的连接与设置

■ 使用外接制动电阻:

 $P_{h}$ > $P_{a}$ 时,需连接外接制动电阻。此时,根据制动电阻冷却方式的不同,将 H02-25 置为 1 或 2。

外接制动电阻需降额 70% 时使用,即: P,=P,./(1-70%),并保证其大于驱动器允许的最小电阻值。外接制动电 阻的两端分别与"P"和"C"相连, 并拆除端子"P"和"D"之间的导线。

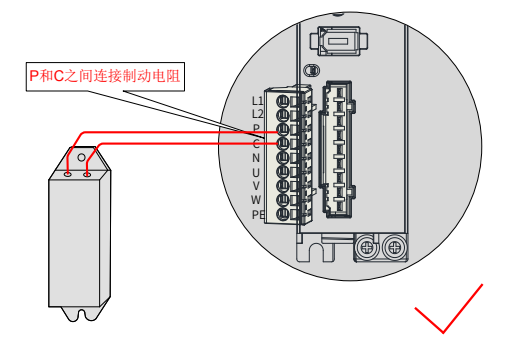

图 5-10 外接制动电阻连接示意图

使用的导线规格请参见"表 <sup>3</sup>-<sup>4</sup> SV660P [系列驱动器主电路推荐线缆及型号"](#page-52-0)中关于 P、C 的线缆信息。

根据制动电阻冷却方式的不同,将 H02-25 置为 1 或 2,且确认并设置以下参数。

☆关联功能码:

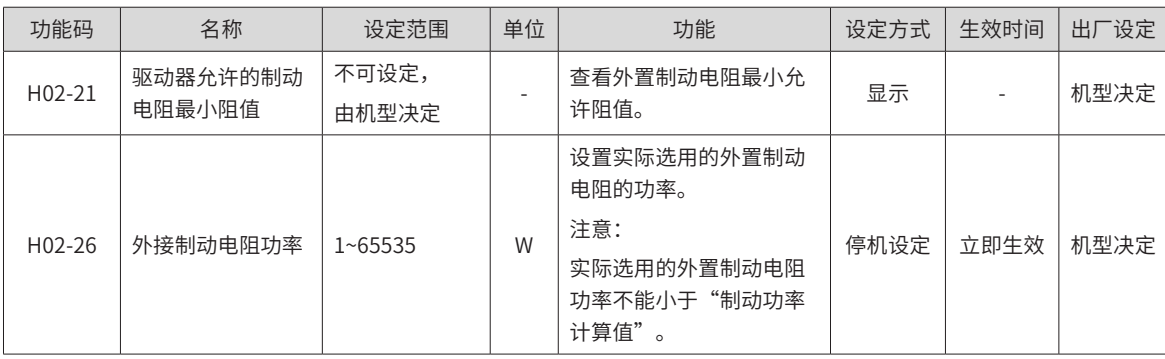

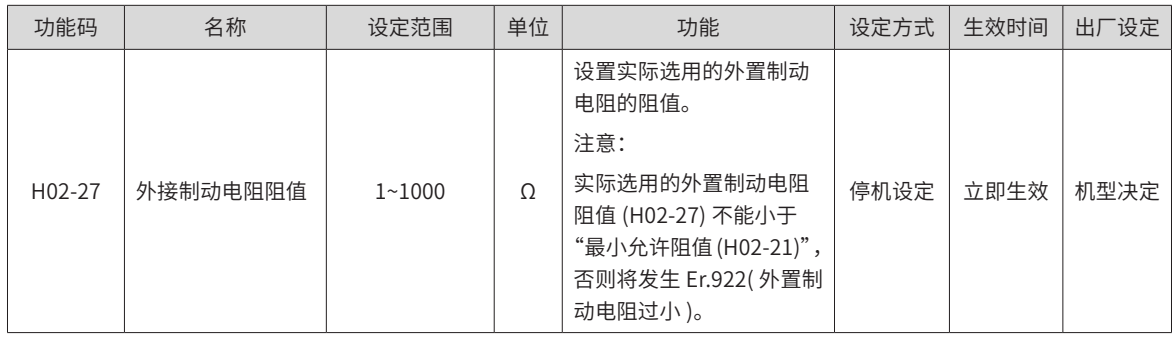

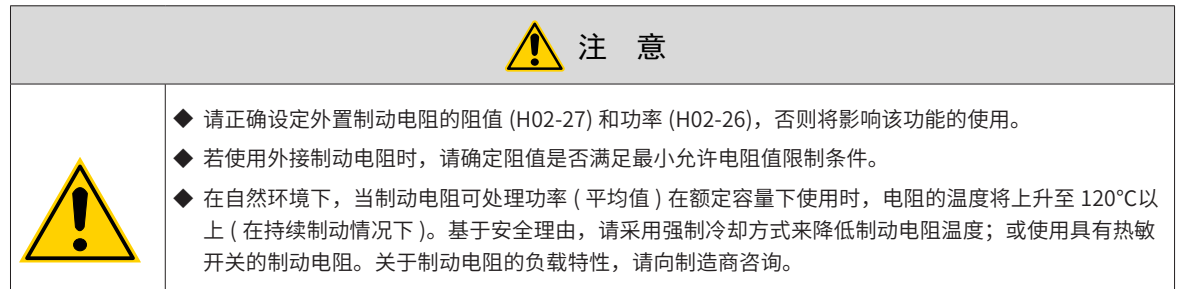

最后,使用外接制动电阻时,必须根据电阻的散热条件,设置电阻散热系数。

☆关联功能码:

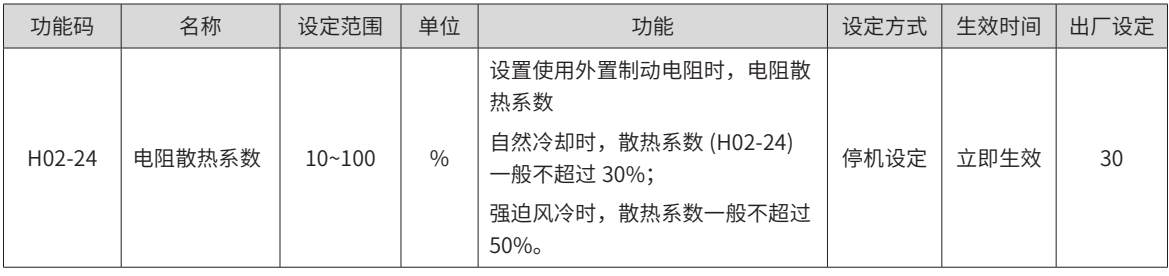

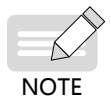

- ◆ 电阻散热系数越大,制动的效率越高。
- 使用内置制动电阻:  $P_b$ < $P_a$ 且 $P_b$ ×T> $E_c$  时,需使用内置制动电阻。此时,将 H02-25 置为 0。
- 无需使用制动电阻:  $P_b \times T \le E_c$  时,不需要连接制动电阻,仅通过母线电容即可吸收制动能量。此时,将 H02-25 置为 3。

2) 有外部负载扭矩,且电机处于发电状态

电机旋转方向与转动方向相同,电机向外部输出能量。但某些特殊场合电机转矩输出与转动方向相反,此时电 机作负功,外部能量通过电机产生电能回灌给驱动器。

负载为连续发电状态时,建议采取共直流母线方案。

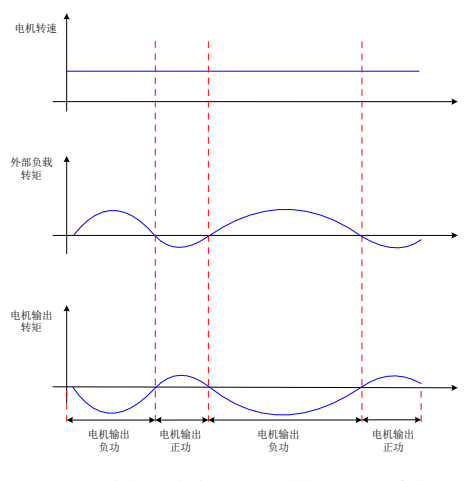

图 5-11 外部负载扭矩存在情况下曲线举例

以 H1 系列 750W( 额定转矩 2.39Nm) 为例 ,当外部负载转矩为 60% 额定转矩,转速达 1500rpm 时,回馈给  $\overline{w}$ 动器的功率为 (60%×2.39)×(1500×2π/60)=225W,考虑制动电阻需要降额 70%,故外接制动电阻功率为 225/(1-70%)=750W,阻值为 50Ω 。

# **5.1.9 伺服停止**

将伺服使能 (S-ON) 置为有效 (ON)

伺服驱动器处于可运行状态,显示器显示"Run",但由于此时无指令输入,伺服电机不旋转,处于锁定状态。 输入指令后,伺服电机旋转。

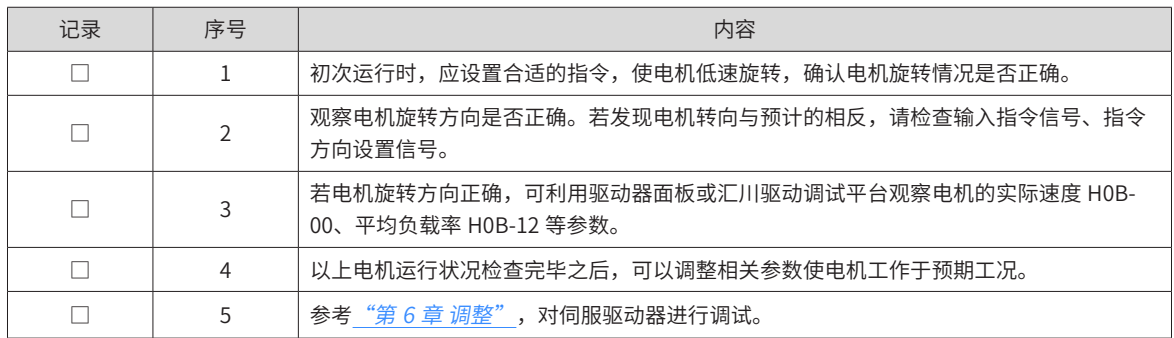

表 5-3 伺服运行操作说明

1) 电源接通时序图

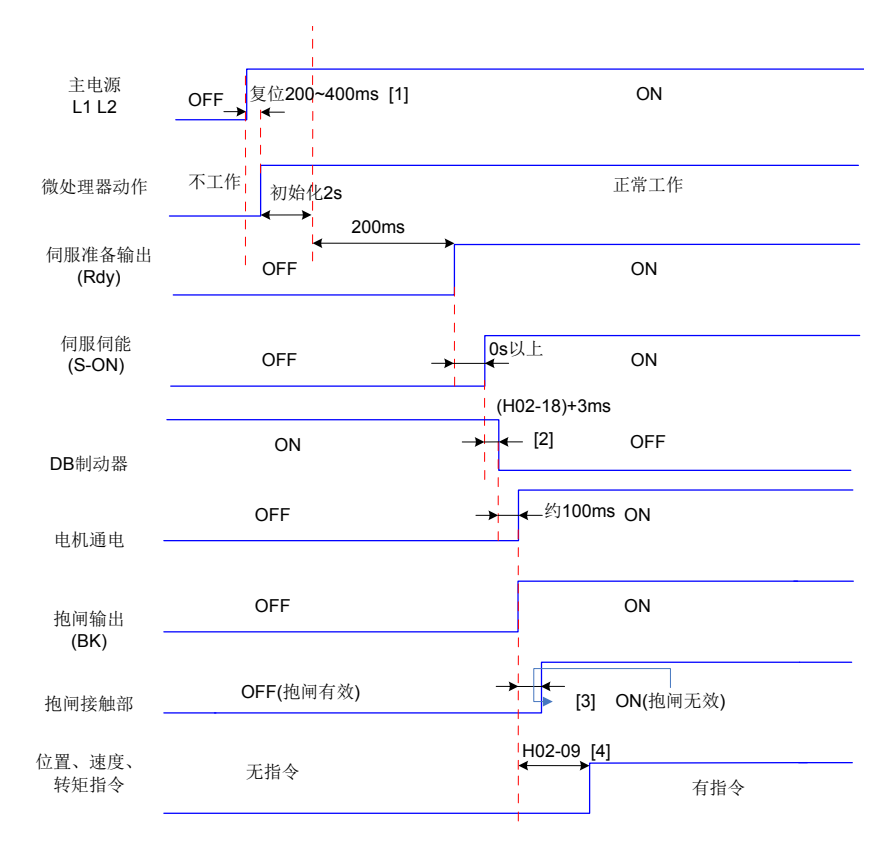

图 5-12 电源接通时序图

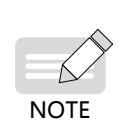

- ◆ [3]:抱闸接触部动作的延迟时间请参考电机相关规格,详见\_*"1.1.3 [技术规格"](#page-19-0) "5 [抱闸电机的电气规格"](#page-26-0)*\_。
- ◆ [4]: 未分配 DO 功能 9(FunOUT.9: BK) 时,H02-09 无作用。

◆ [1]:复位时间,由微处理器 +5V 电源建立时间决定。

◆ [2]:DB 制动器为标配件。

- 2) 发生警告或故障时停机时序图
- 第 1 类故障: 自由停机, 保持自由运行状态

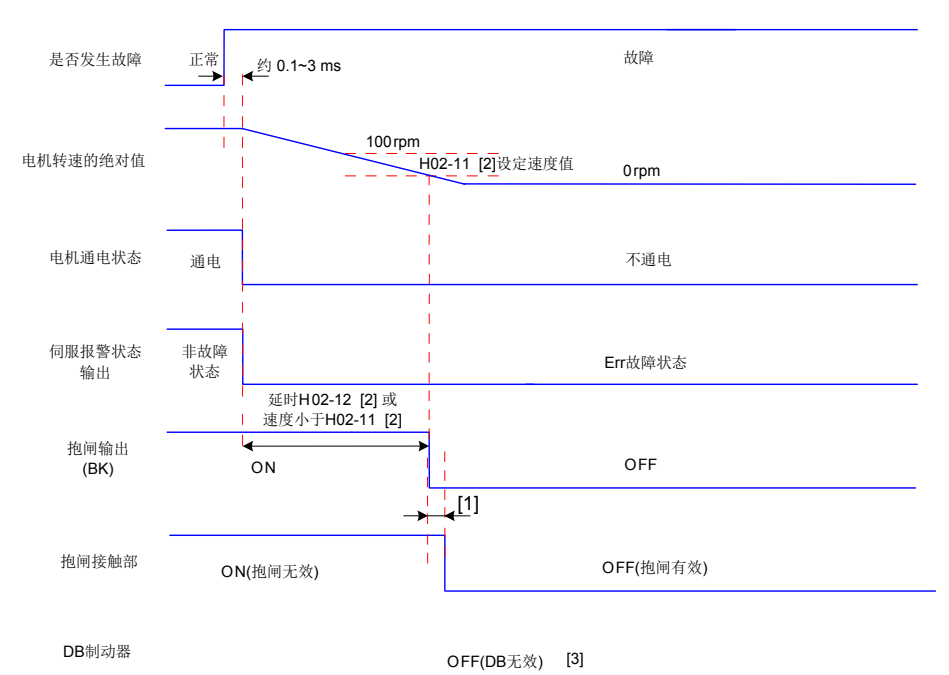

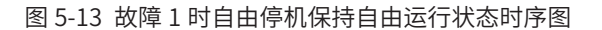

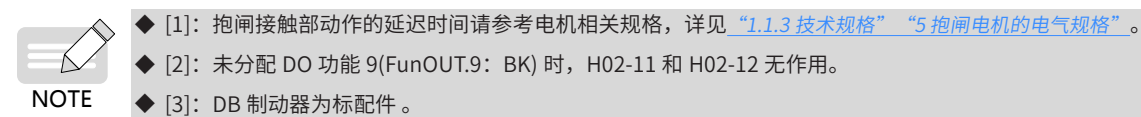

[2]: 未分配 DO 功能 9(FunOUT.9: BK) 时, H02-11 和 H02-12 无作用。

◆ [3]: DB 制动器为标配件 。

■ 第 1 类故障:DB 停机,保持自由运行状态

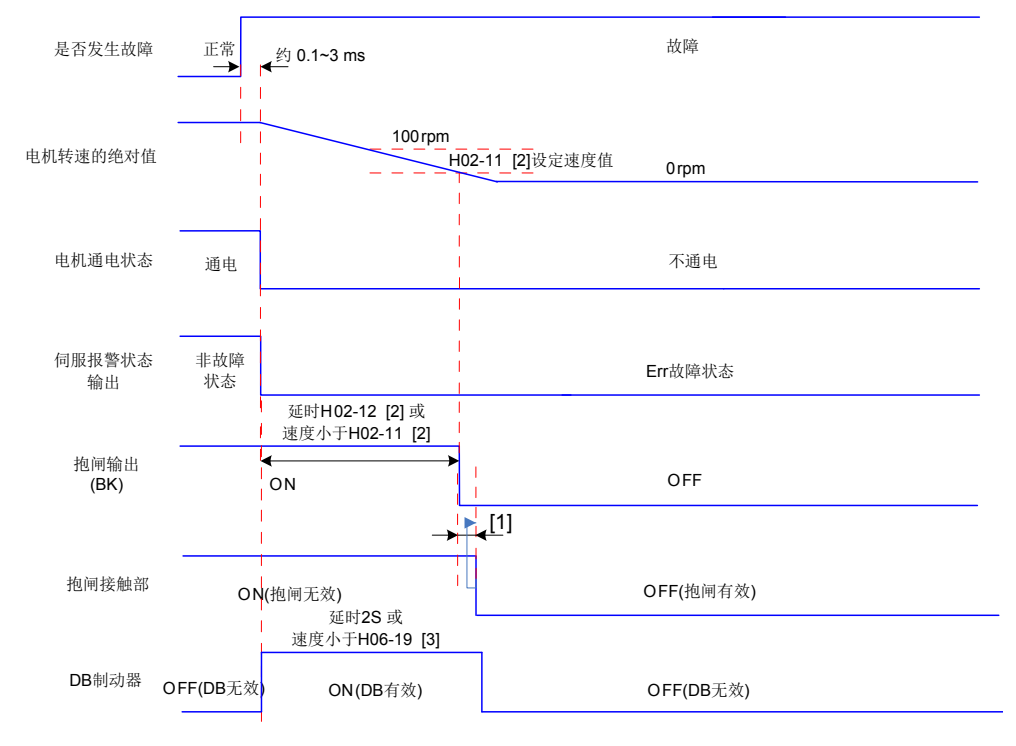

图 5-14 故障 1 时 DB 停机保持自由运行状态时序图

[1]: 抱闸接触部动作的延迟时间请参考电机相关规格,详见"1.1.3 [技术规格"](#page-19-0)"5 [抱闸电机的电气规格"](#page-26-0)。

[2]: 未分配 DO 功能 9(FunOUT.9: BK) 时, H02-11 和 H02-12 无作用。

[3]: DB 制动器为标配件 。

**NOTE** 

Á

■ 第 1 类故障: DB 停机, 保持 DB 状态

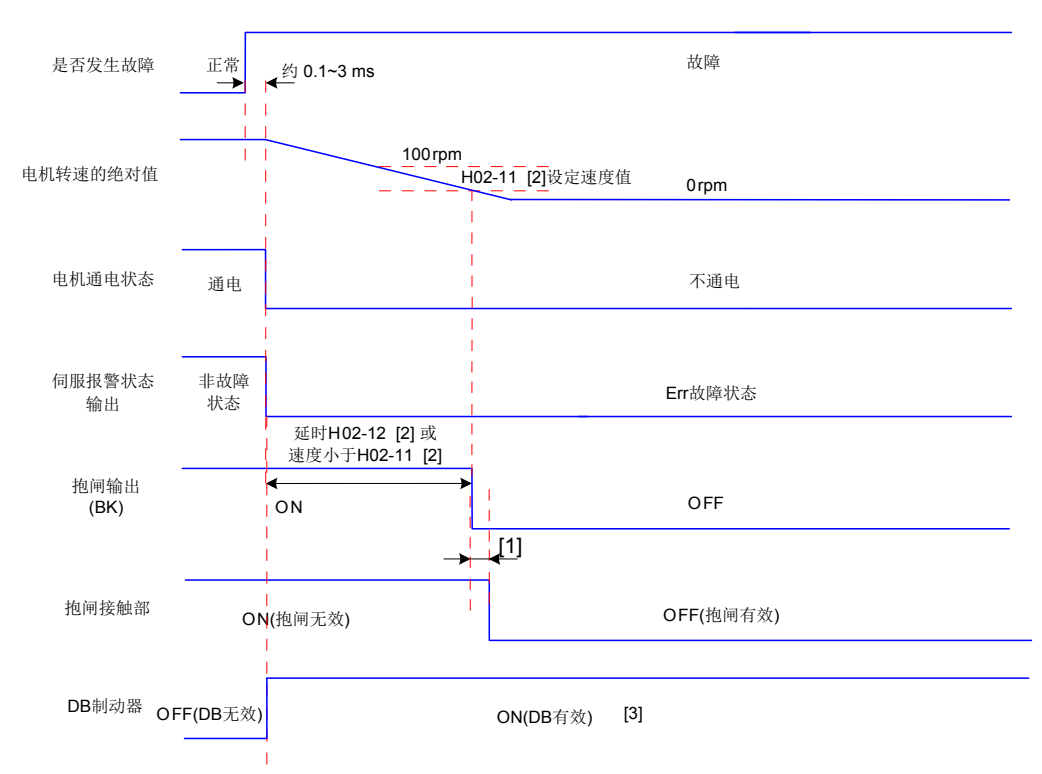

#### 图 5-15 故障 1 时 DB 停机保持 DB 状态时序图

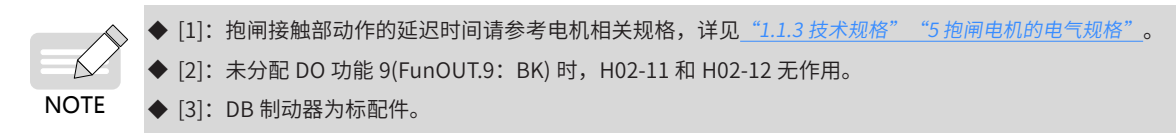

■ 第 2 类故障 非抱闸: 自由停机, 保持自由运行状态

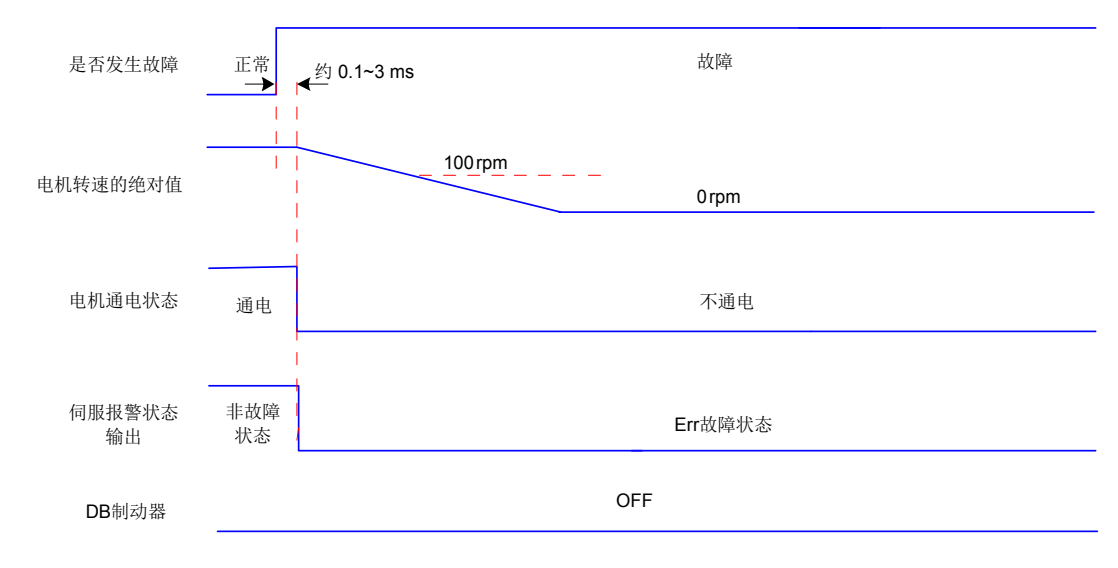

图 5-16 故障 2 时自由停机保持自由运行状态时序图

■ 第 2 类故障 非抱闸: 零速停机, 保持自由运行状态

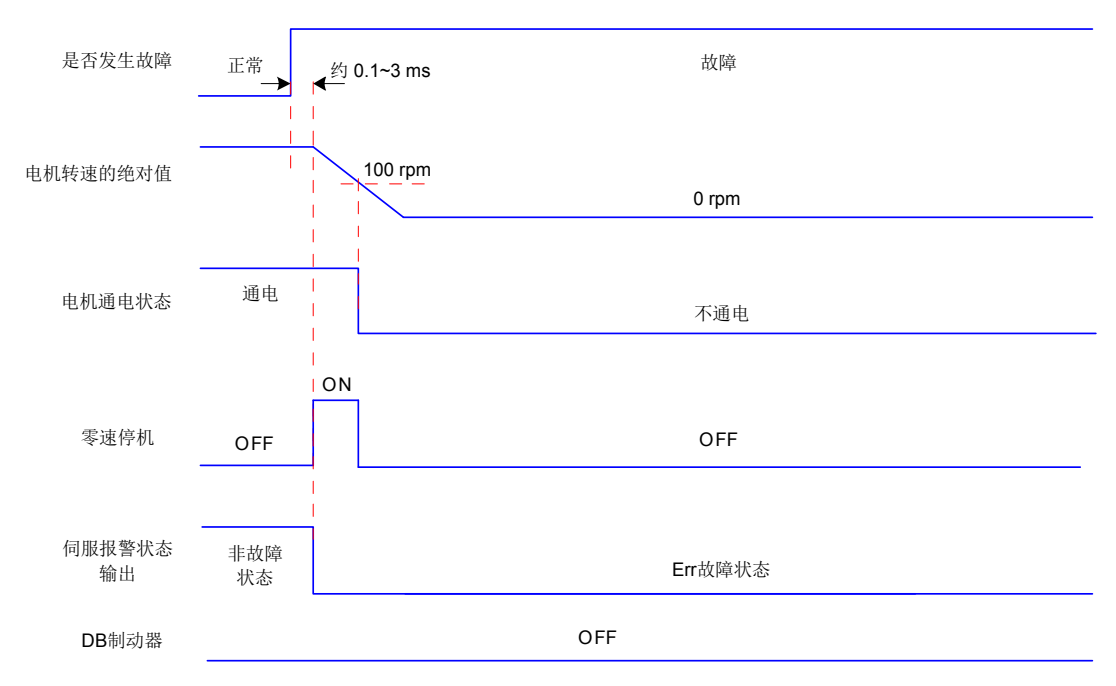

图 5-17 故障 2( 非抱闸 ) 时零速停机保持自由运行状态时序图

■ 第 2 类故障 非抱闸:零速停机,保持 DB 运行状态

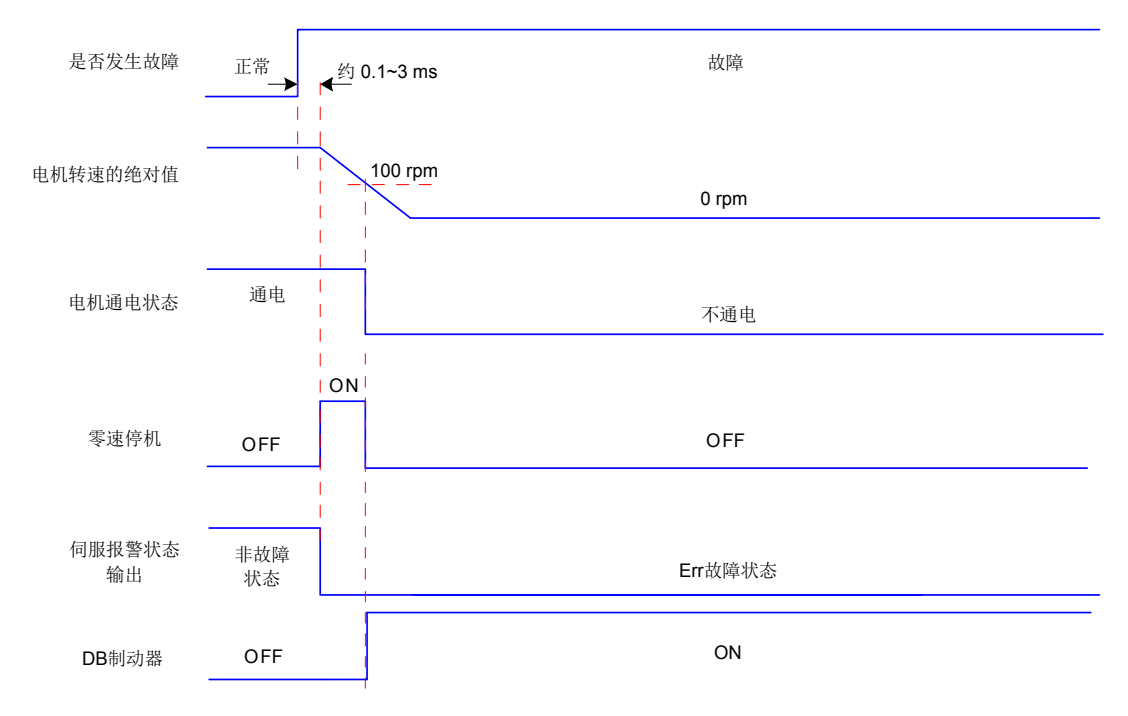

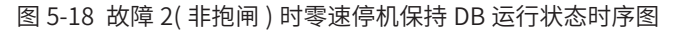

■ 第 2 类故障 非抱闸: DB 停机, 保持 DB 状态

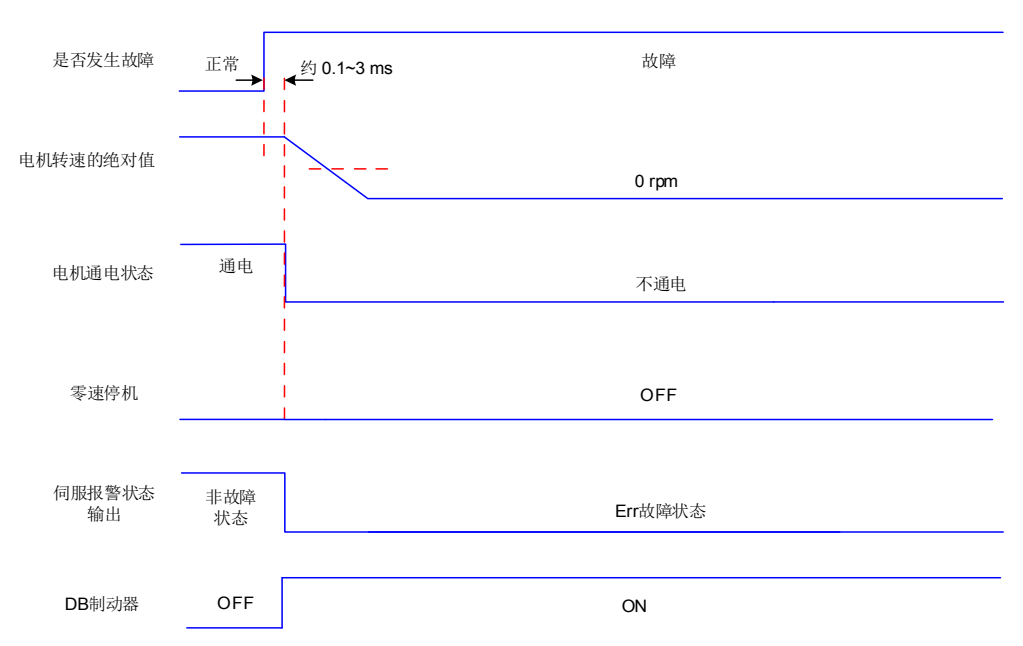

图 5-19 故障 2( 非抱闸 ) 时 DB 停机保持 DB 状态时序图

■ 第 2 类故障 非抱闸: DB 停机, 保持自由运行状态

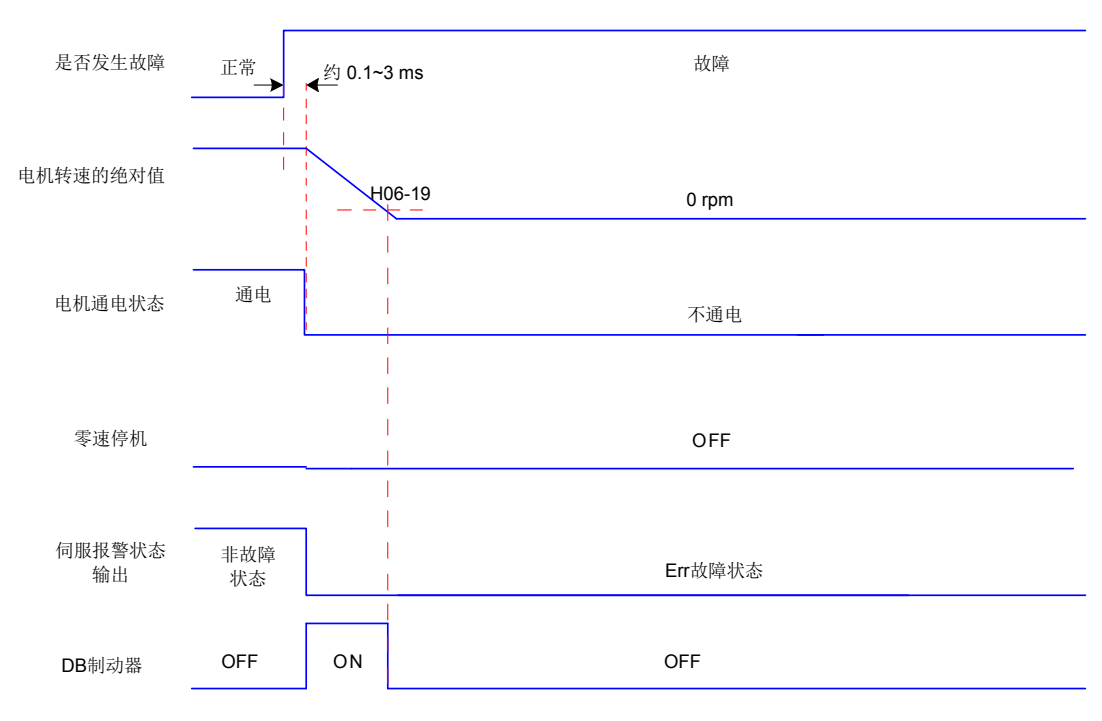

图 5-20 故障 2( 非抱闸 ) 时 DB 停机保持自由运行状态时序图

■ 第 2 类故障 带抱闸: 强制为零速停机, 保持自由运行状态

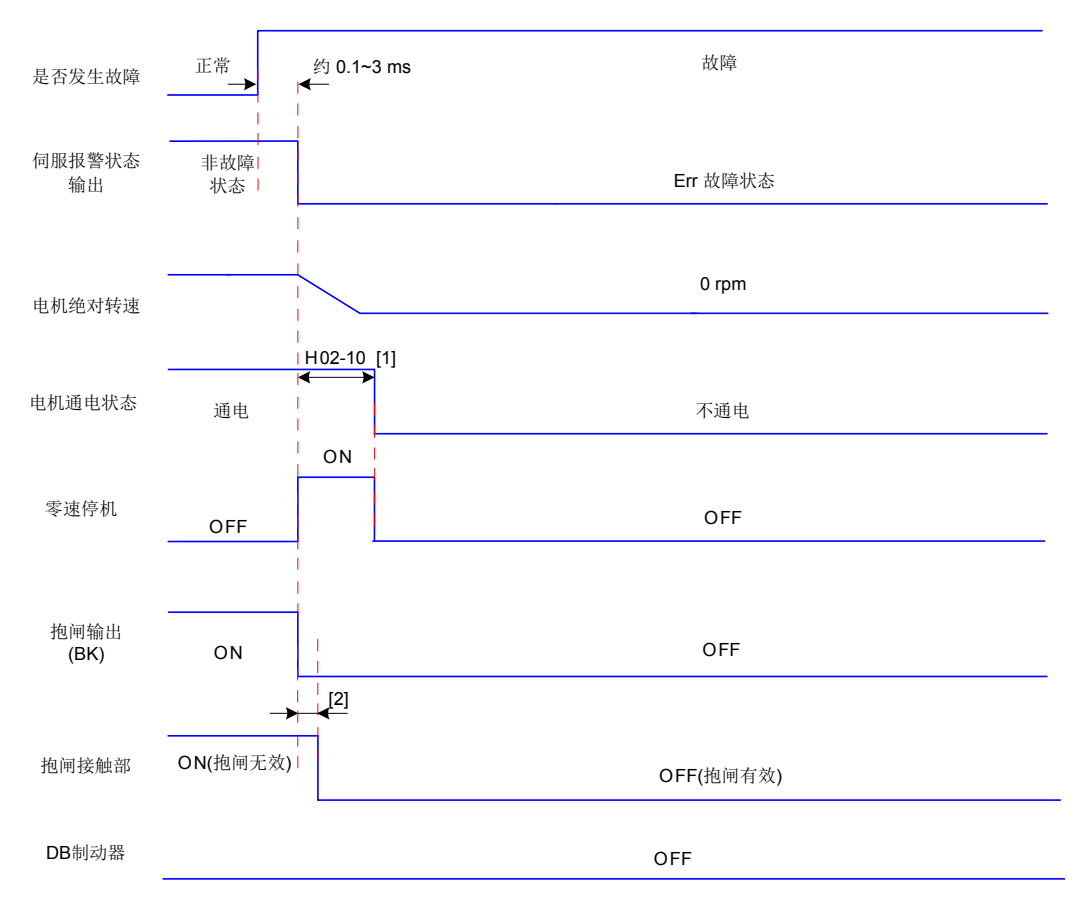

图 5-21 故障 2( 带抱闸 ) 时零速停机方式自由停机状态时序图

**NOTE** 

◆ [1]: 未分配 DO 功能 9(FunOUT.9: BK) 时,H02-10 无作用;

◆ [2]:抱闸接触部动作的延迟时间请参考电机相关规格,详见\_*"1.1.3 [技术规格"](#page-19-0)* "5 抱闸电机的电气规格<mark>"。</mark>

- 伺服发生第 3 类警告: Er.900(DI 紧急刹车)、Er.950( 正向超程警告)、Er.952( 反向超程警告) 时, 将中 断伺服当前运行状态,其停机时序如 e) 所示。
- 超程、刹车停机警告:零速停机,保持位置锁定状态。

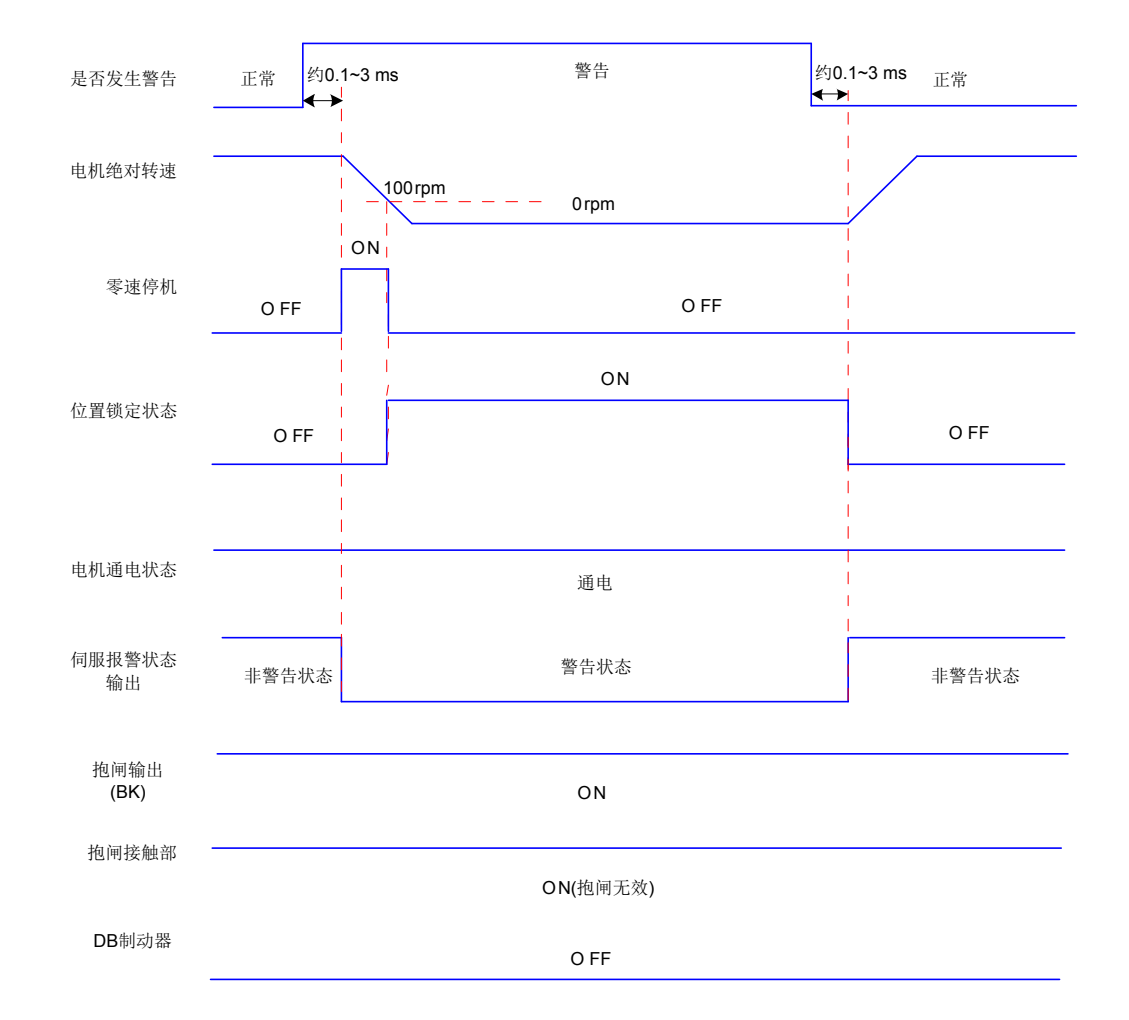

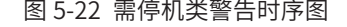

除以上 3 种第 3 类警告, 其他警告对伺服当前状态无影响, 如 f) 所示。

图 5-22 需停机类警告时序图

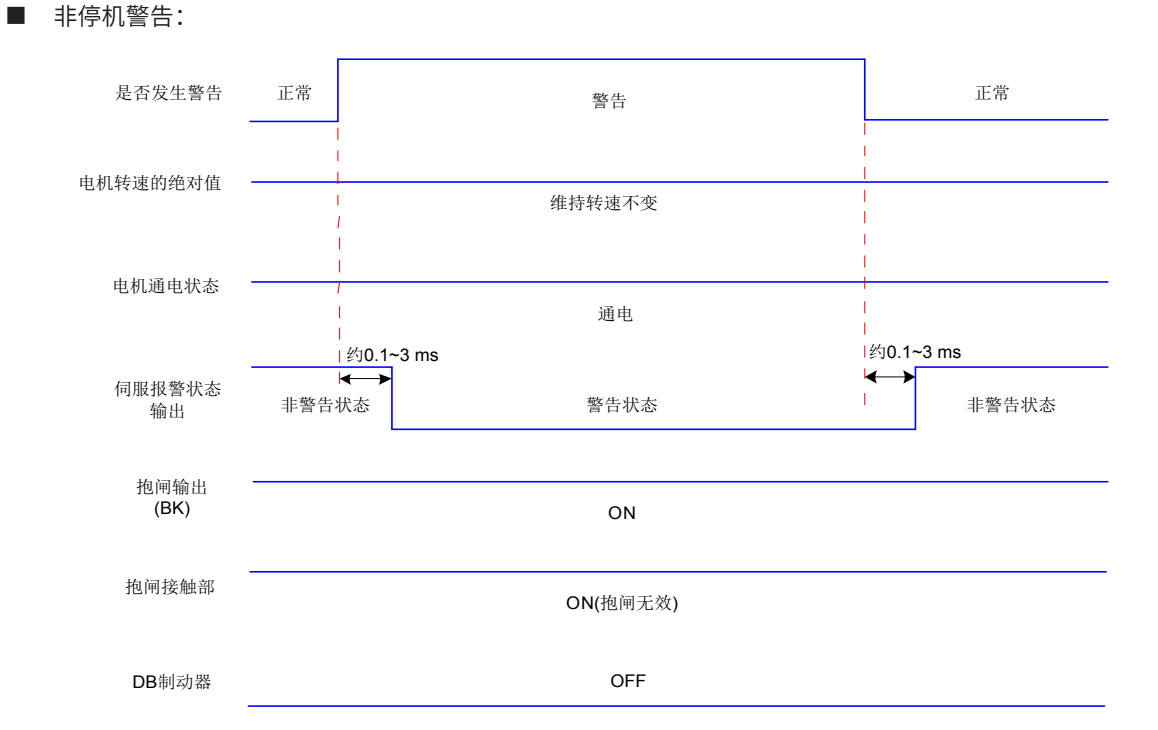

图 5-23 非停机警告时序图

■ 故障复位:

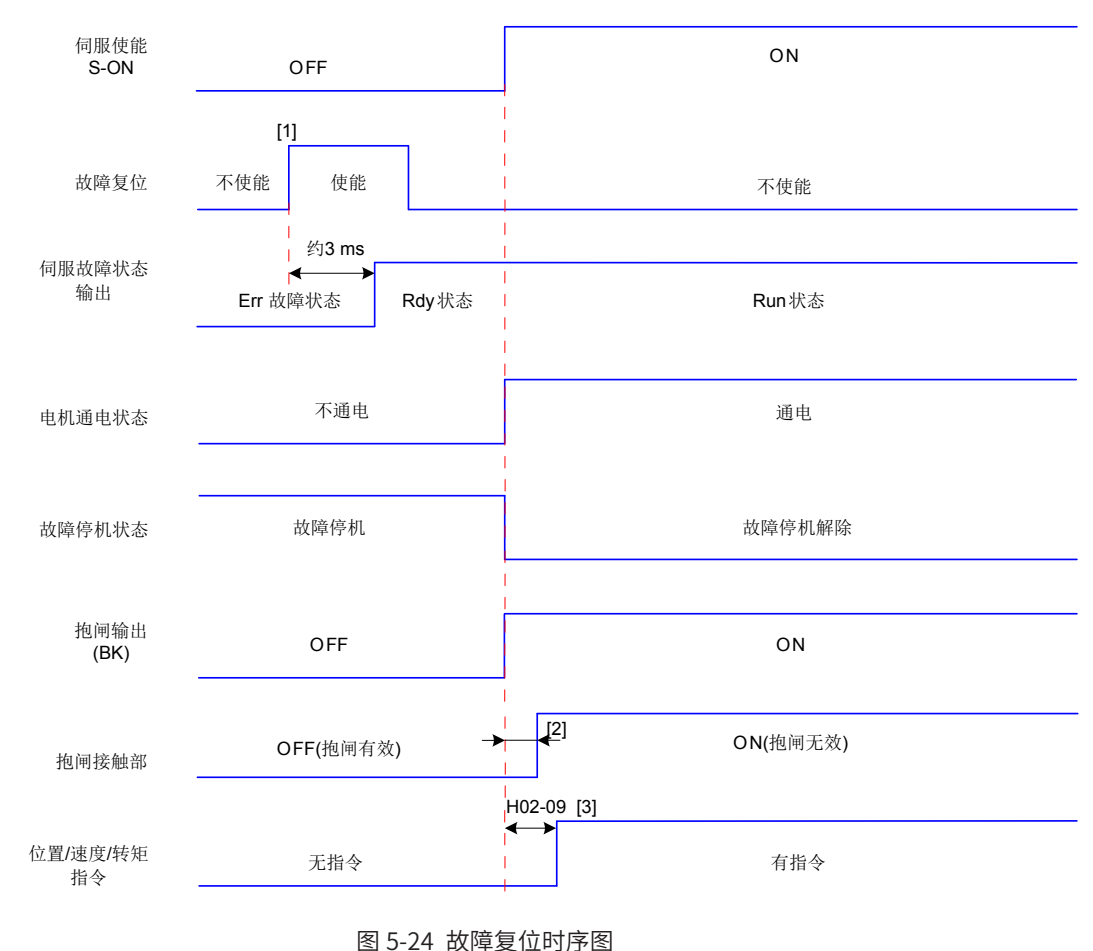

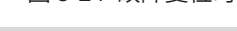

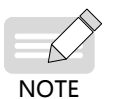

[1]: DI 故障复位信号 (FunIN.2: ALM-RST) 为沿变化有效。

 $[2]$ : 抱闸接触部动作的延迟时间请参考电机相关规格,详见 "1.1.3 [技术规格"](#page-19-0) "5 [抱闸电机的电气规格"](#page-26-0)。

[3]: 未分配 DO 功能 9(FunOUT.9: BK) 时, H02-09 无作用。

# **5.1.10 伺服停止**

根据停机方式不同,可分为自由停机与零速停机;根据停机状态,可分为自由运行状态、DB 状态与位置保持锁定。 具体如下:

### 表 5-4 两种停机方式比较

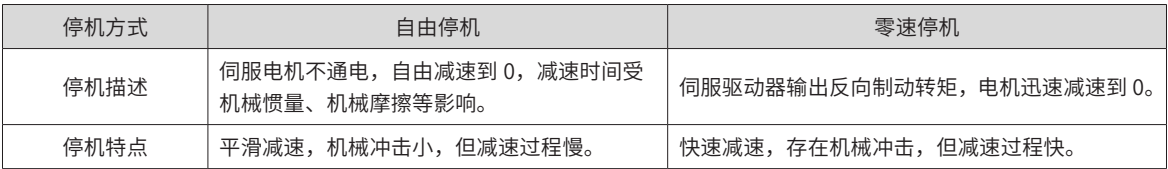

## 表 5-5 两种停机状态比较

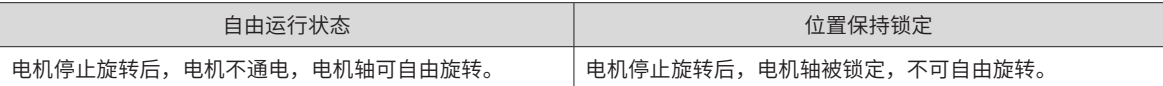

伺服停机情况可分为以下几类:

■ 伺服使能 (S-ON)OFF 停机:

设置伺服使能 DI 端子,使其置为无效。

☆关联功能码:

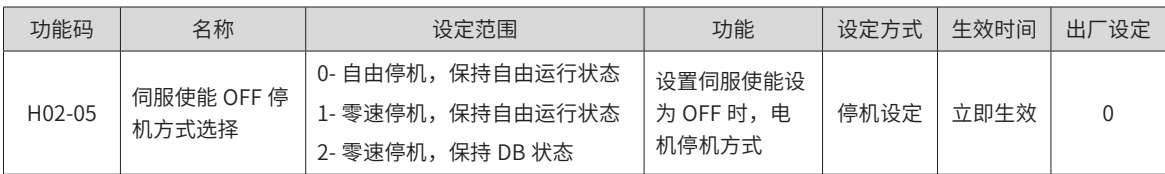

■ 故障停机:

根据故障类型不同, 伺服停机方式也不同。故障分类请查看"第 8 章 [故障处理"](#page-341-0)。

☆关联功能码:

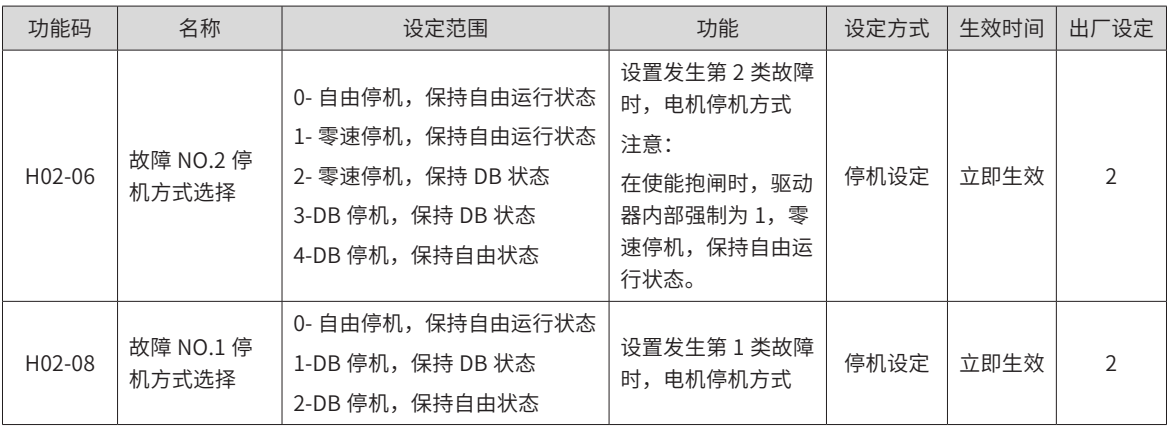

■ 超程停机:

★名词解释:

"超程":是指机械运动超出所设计的安全移动范围。

"超程停机":是指当机械的运动部分超出安全移动范围时,限位开关输出电平变化,伺服驱动器使伺服电机 强制停止的安全功能。

☆关联功能码:

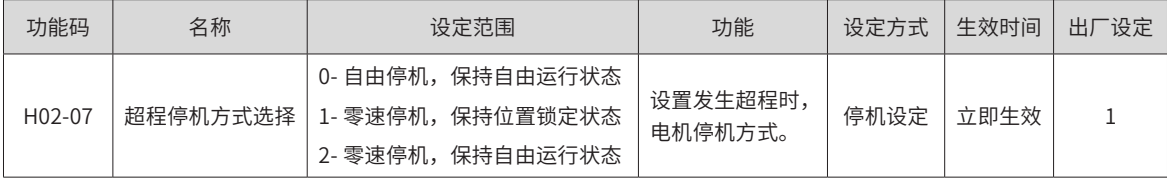

伺服电机驱动垂直轴时,如果处于超程状态,工件可能会掉落。为防止工件掉落,请务必将超程停机方式选择 (H02-07) 设为"1- 零速停机,位置锁定状态"。在工件直线运动等情况下,请务必连接限位开关,以防止机械损坏。 在超程状态下,可通过输入反向指令使电机 ( 工件 ) 反向运动。

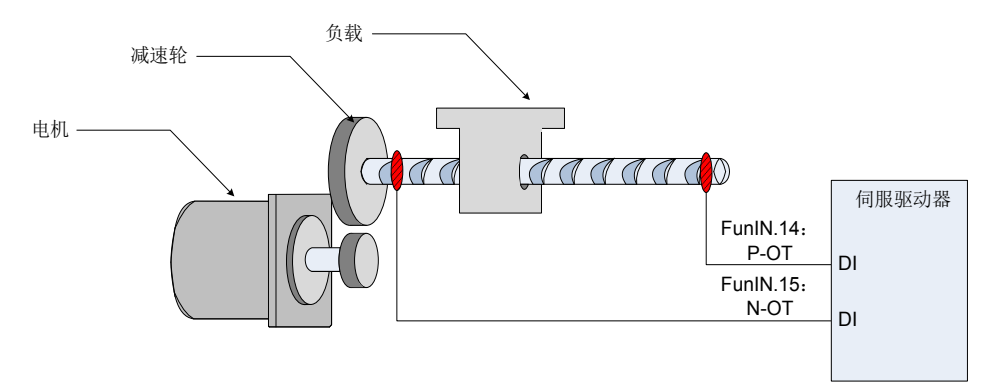

图 5-25 限位开关的安装示意图

使用超程停机功能时,应将伺服驱动器的 2 个 DI 端子分别配置为功能 14(FunIN.14: P-OT,正向超程开关 ) 和功能 15(FunIN.15: N-OT, 反向超程开关 ), 以接收限位开关输入电平信号, 并设置 DI 端子有效逻辑。根据 DI 端子电平是否有效,驱动器将使能或解除超程停机状态。

☆关联功能编码:

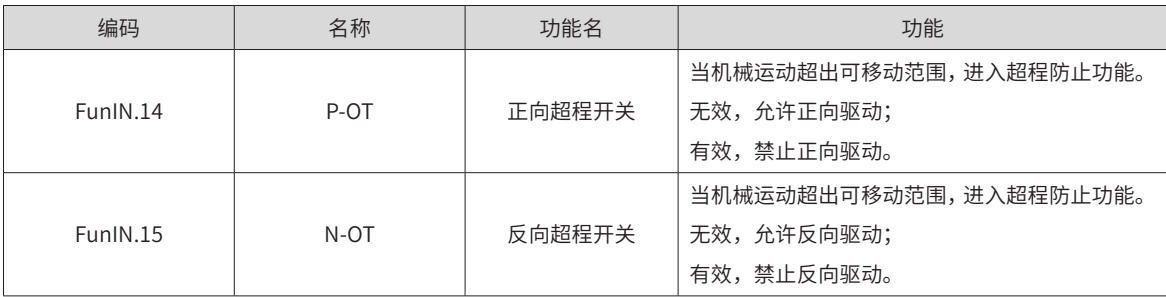

#### ■ 紧急停机:

伺服有 2 种紧急停机方式:

使用 DI 功能 34: FunIN.34: EmergencyStop, 刹车;

使用辅助功能:紧急停机 (H0D-05)。

☆关联功能编码:

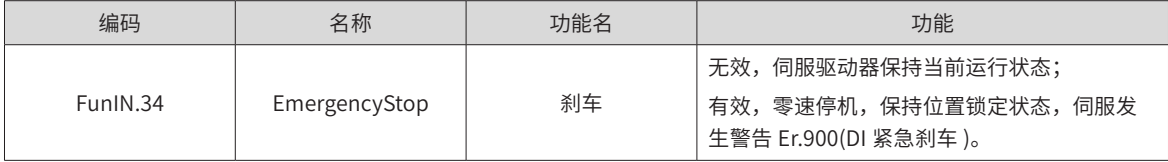

☆关联功能码:

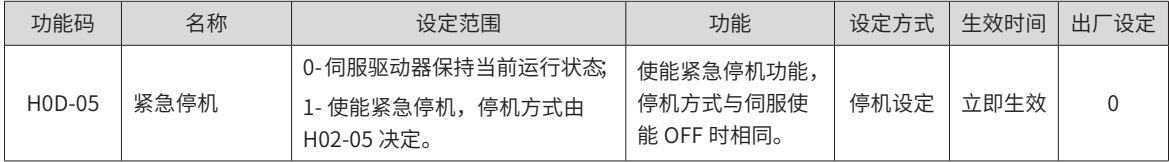

# **5.2 位置控制模式**

★名词解释:

"指令单位":是指来自上位装置输入给伺服驱动器的,可分辨的最小值。

"编码器单位":是指输入的指令,经电子齿轮比处理后的值。

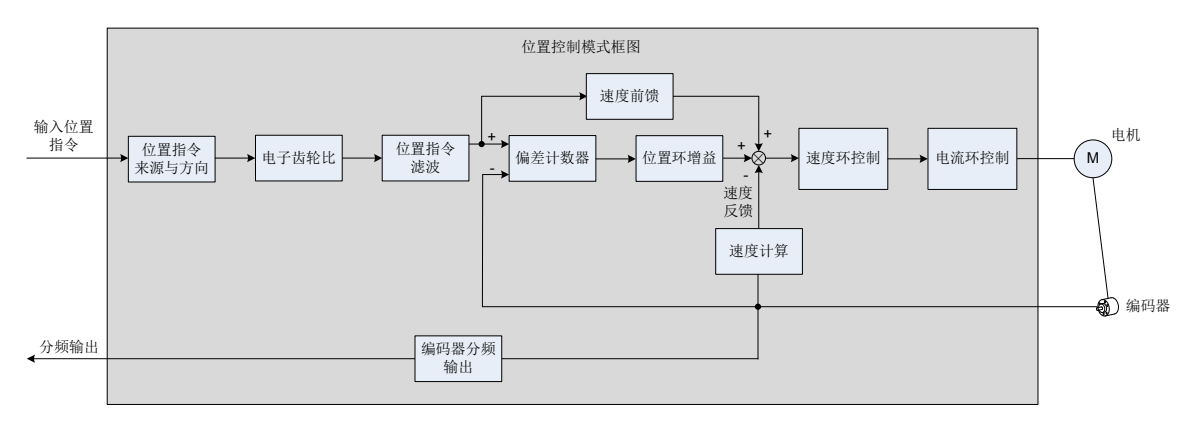

### 图 5-26 位置控制框图

通过伺服驱动器面板或汇川驱动调试平台将参数 H02-00 的值设定为 1, 伺服驱动器将工作于位置控制模式。 请按照机械结构和指标设定伺服驱动器参数。以下说明采用位置控制模式时的基本参数设定。

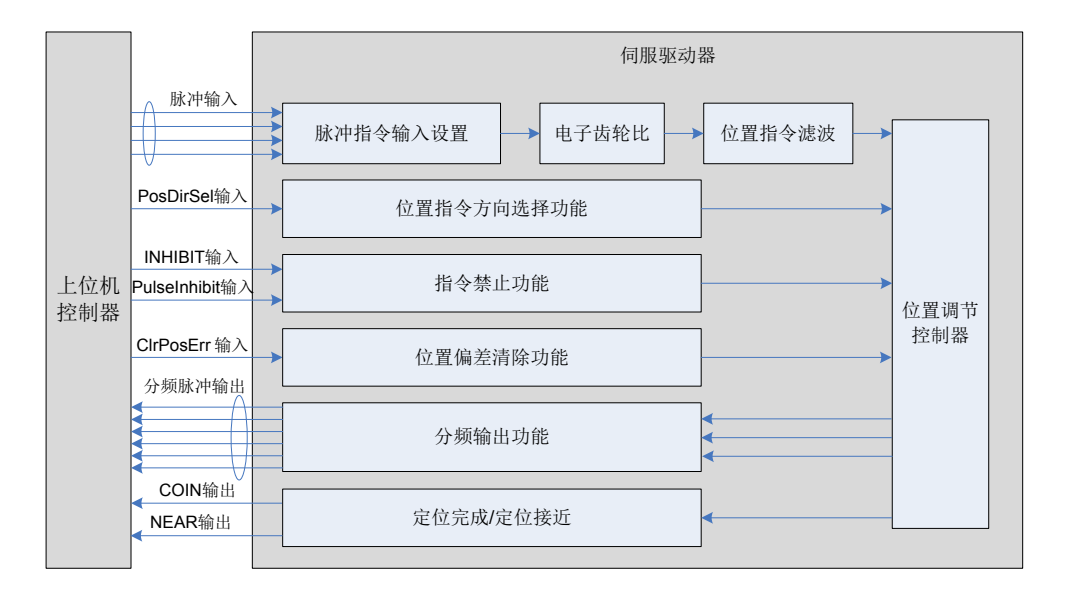

图 5-27 伺服驱动器与上位机信号交互图

# **5.2.1 位置指令输入设置**

位置指令输入设置包括:位置指令来源、位置指令方向、位置指令禁止。

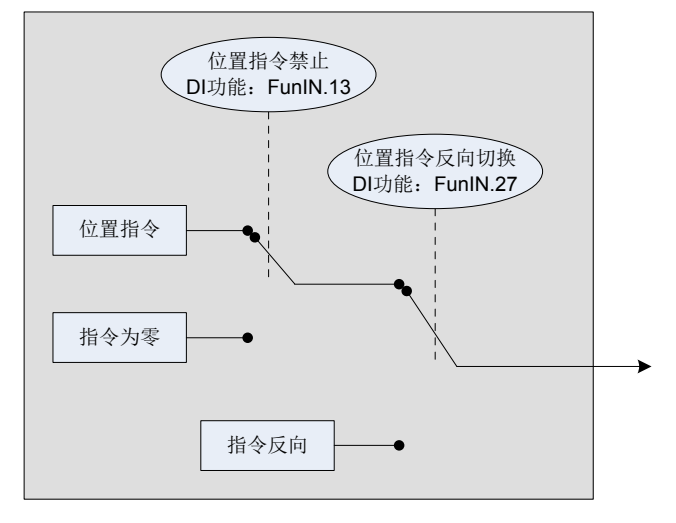

图 5-28 位置指令输入设置框图

## **1 位置指令来源**

位置控制模式时,首先应通过功能码 H05-00 设置位置指令来源。

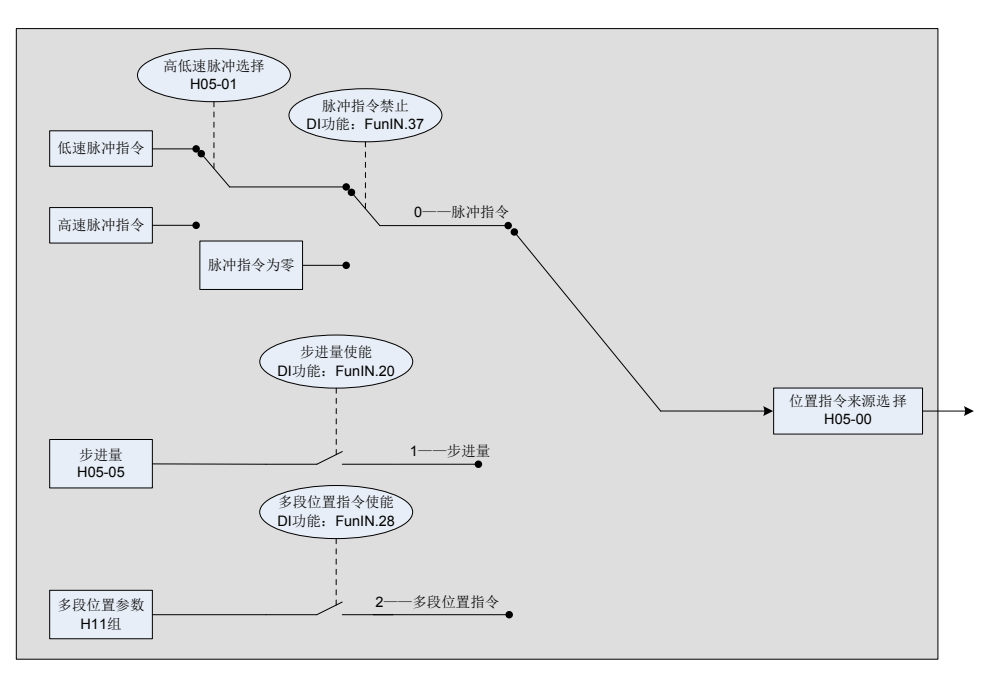

图 5-29 位置指令来源设置

☆关联功能码:

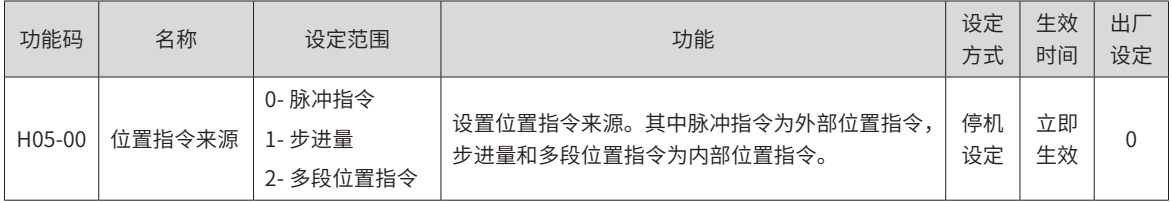

1) 位置指令来源为脉冲指令 (H05-00=0)

选用脉冲指令时,请按以下操作得到正确的脉冲指令形态。

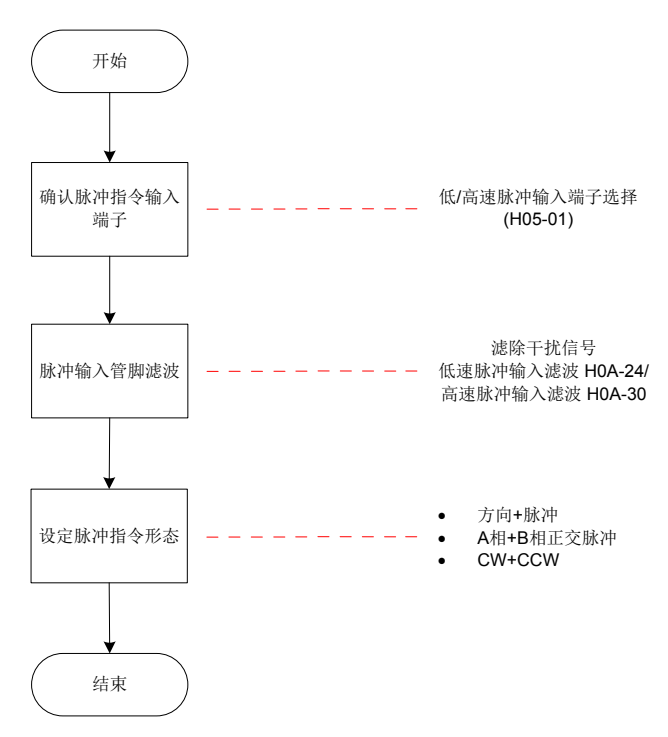

## 图 5-30 脉冲指令来源设置流程

a) 脉冲指令输入端子

伺服驱动器有 2 组脉冲输入端子:

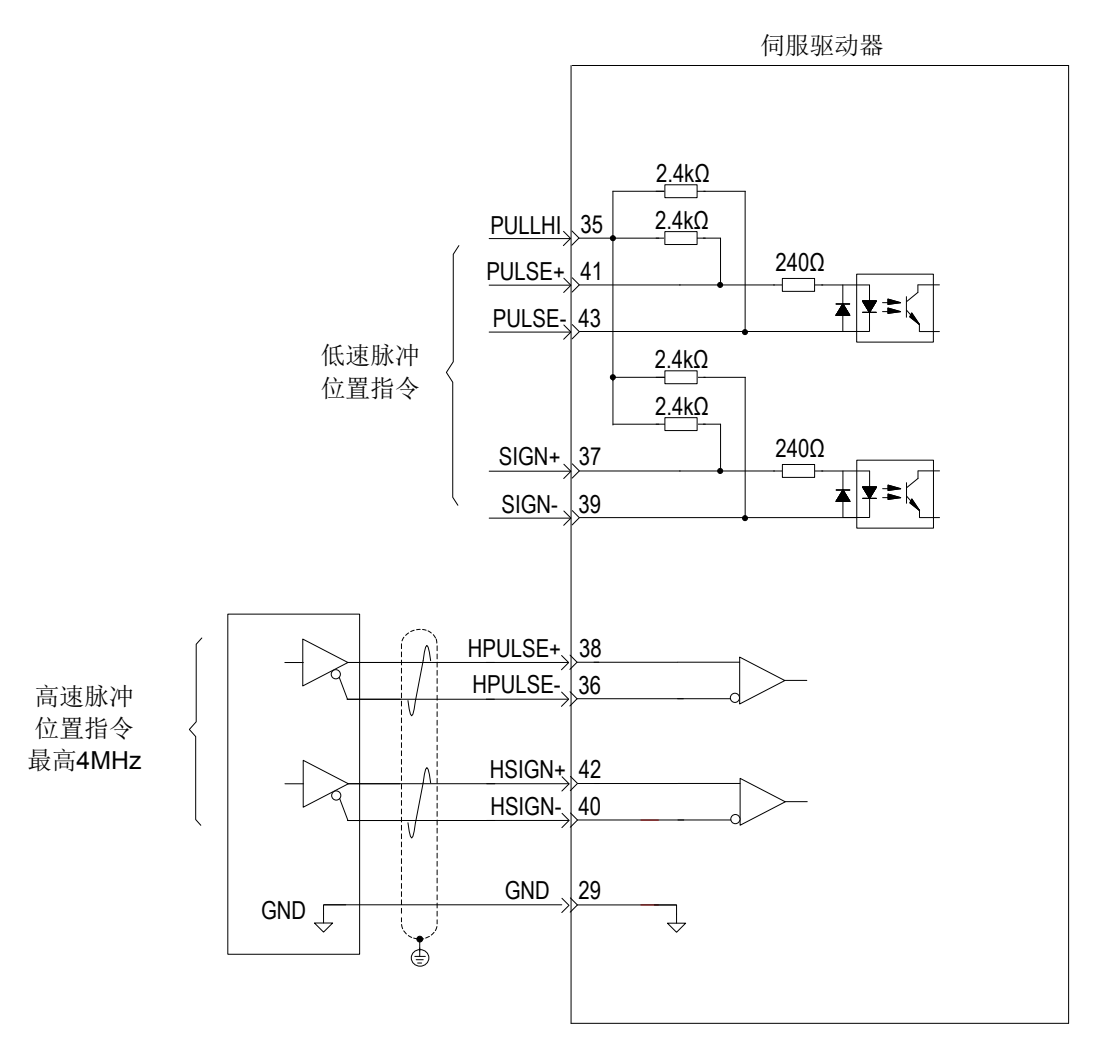

- 低速脉冲输入端子 ( 对应 PULSE+,PULSE-,SIGN+,SIGN-),接受差分输入 ( 输入脉冲最大频率为 500kpps) 和集电极开路输入 ( 输入脉冲最大频率为 200kpps)。
- 高速脉冲输入端子 ( 对应 HPULSE+,HPULSE-,HSIGN+,HSIGN-),只接受差分输入 ( 输入脉冲最 大频率为 4Mpps)。

☆关联功能码:

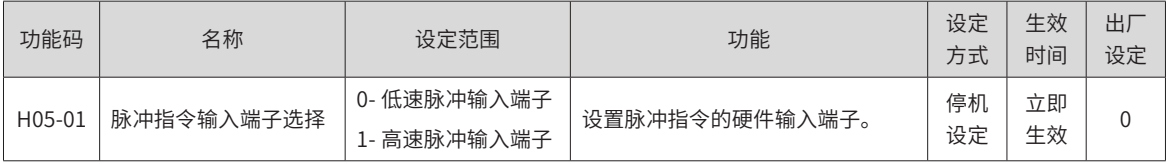

接口电路的详细说明,请参考"第3章[配线"](#page-45-0)。

表 5-6 脉冲输入规格

|      | 脉冲规格    | 最高输入频率 | 电压规格 | 顺向电流        |
|------|---------|--------|------|-------------|
| 高速脉冲 | 差分信号    | 4M     | 5٧   | $<$ 25 $mA$ |
| 低速脉冲 | 差分信号    | 500k   | 5٧   | $<$ 15 $mA$ |
|      | 集电极开路信号 | 200k   | 24V  | $<$ 15 $mA$ |

### b) 脉冲输入管脚滤波

低速脉冲或高速脉冲的硬件输入端子需要设置一定的管脚滤波时间对输入脉冲指令进行滤波,防止干扰信号进 入伺服驱动器造成电机误动作。

☆关联功能码:

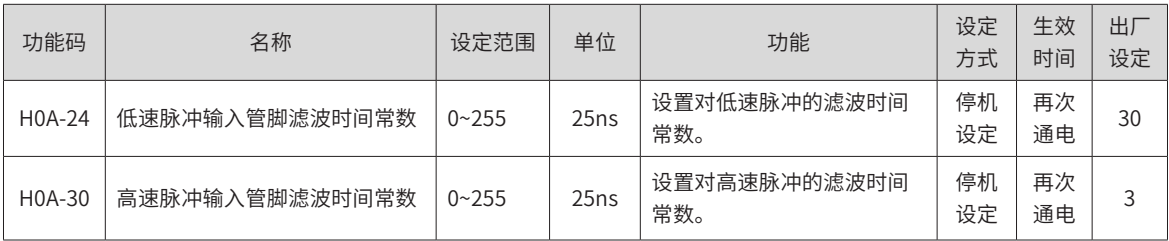

若脉冲输入管脚滤波时间常数为 t<sub>F</sub>,输入信号的最小宽度为 t<sub>min</sub>, 则输入信号与滤波后信号如下图所示。其中, 滤波后信号相比于输入信号,将延迟 tro

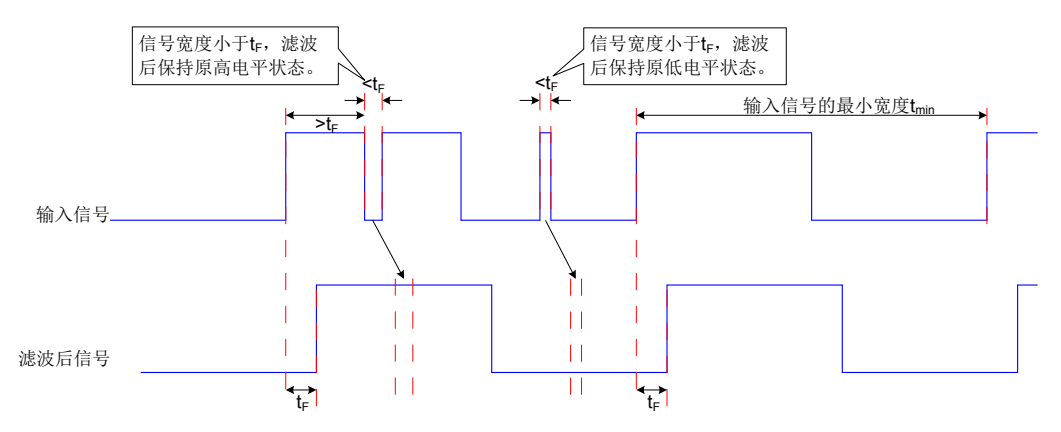

## 图 5-31 滤波信号波形举例

脉冲输入管脚滤波时间  $t_F$  需满足:  $t_F \leq (20\%~25\%)t_{\text{min}}$ 。

已知输入脉冲的最大频率 ( 或最小脉冲宽度 ), 滤波参数推荐值如下表所示。

表 5-7 推荐滤波参数表

| 输入脉冲端子   | 相应功能码  | 输入脉冲最大频率       | 推荐滤波参数 ( 单位: 25ns) |
|----------|--------|----------------|--------------------|
| 低速脉冲输入端子 | H0A-24 | $<$ 167 $k$    | 30                 |
| 低速脉冲输入端子 | H0A-24 | 167k~250k      | 20                 |
| 低速脉冲输入端子 | H0A-24 | $250k - 500k$  | 10                 |
| 高速脉冲输入端子 | H0A-30 | $500k \sim 1M$ |                    |
| 高速脉冲输入端子 | H0A-30 | >1M            |                    |

举例:设定值为 30, 则实际脉冲输入管脚滤波时间为 30\*25=750ns。

c) 脉冲指令形态

伺服驱动器可输入的脉冲指令有以下 3 种形态:

- 方向 + 脉冲 (正逻辑或者负逻辑)
- A相 +B 相正交脉冲, 4 倍频
- 正向脉冲 / 负向脉冲 (CW+CCW)

请根据上位机或者其他脉冲输出装置,设定脉冲形态。

☆关联功能码:

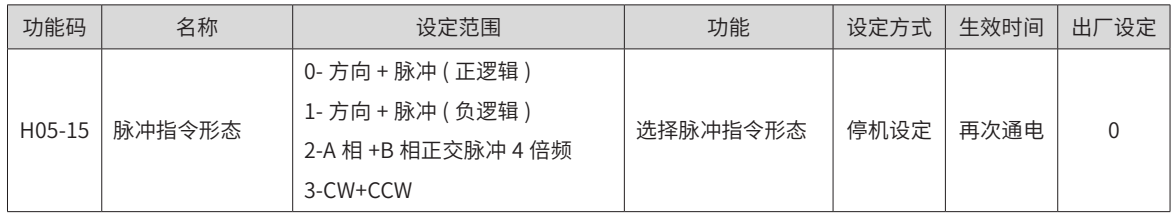

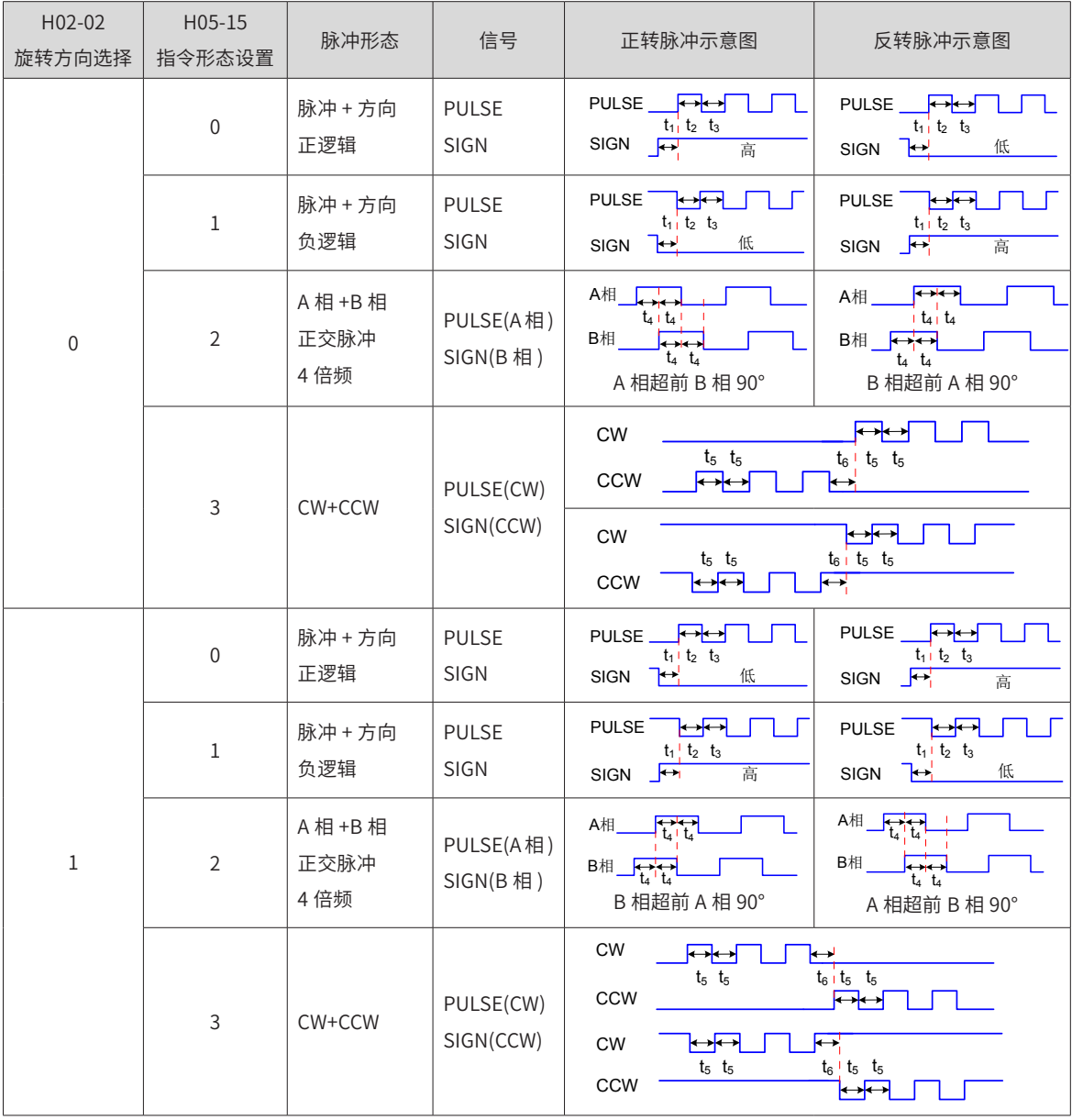

### 表 5-8 脉冲形态说明

不同输入端子对应的位置脉冲指令的最大频率、最小时间宽度规格如下表所示:

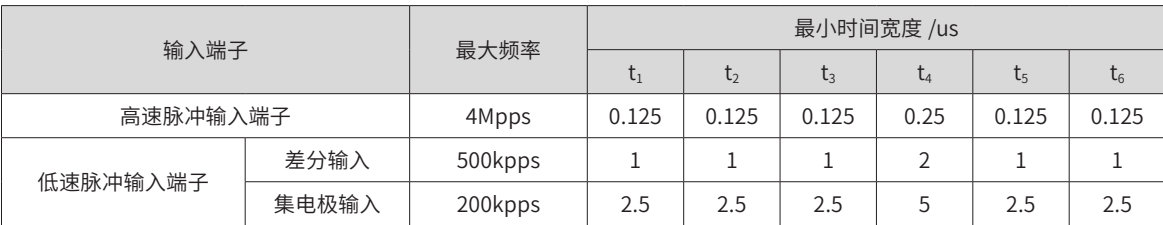

表 5-9 脉冲指令规格

位置脉冲指令的上升、下降时间应小于 0.1us。

d) 脉冲指令频率

最大位置脉冲频率可通过功能码 H0A-09 进行设置。若实际输入脉冲频率大于 H0A-09,将发生警告 Er.B01( 位 置指令输入异常 )。

☆关联功能码:

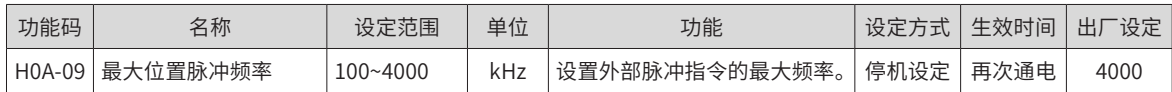

2) 位置指令来源为步进量 (H05-00=1)

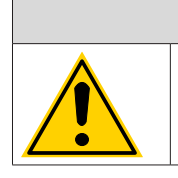

 $\bigwedge$ 注 意 ◆ 当伺服驱动器处于运行状态下 ( 伺服使能置为 ON),若步进量指令使能无效,则电机处于锁定状态; 反之若步进量指令使能有效,则伺服电机旋转,当执行 H05-05 指令完成后,不再触发步进量指令使能 时,电机也将处于锁定状态。

伺服驱动器具有步进量运行功能,它是指驱动器按照内部固定转速运行,直至完成设定位移。其设定流程如下:

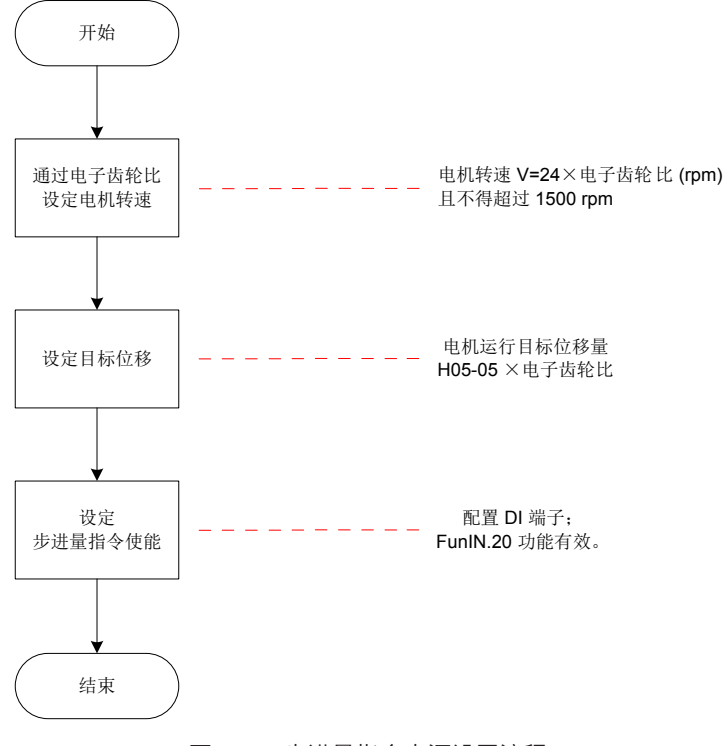

图 5-32 步进量指令来源设置流程

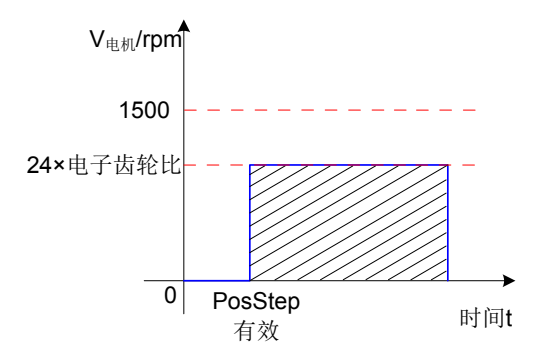

图 5-33 H05-00=1 时,电机运行曲线

图中,阴影部分面积等于电机位移:H05-05× 电子齿轮比 ( 编码器单位 )。

a) 电机转速与电子齿轮比的关系:

位置指令来源为步进量时,伺服电机转速不可直接设定,但与电子齿轮比存在如下关系,同时,驱动器限定此 时电机转速不得超过 1500rpm。

### V电机=24×电子齿轮比(rpm)

b) 电机位移:

位置指令来源为步进量时,位置指令总数 ( 指令单位 ) 通过 H05-05 设定,H05-05 数值的正负决定了电机转速 的正负。

☆关联功能码:

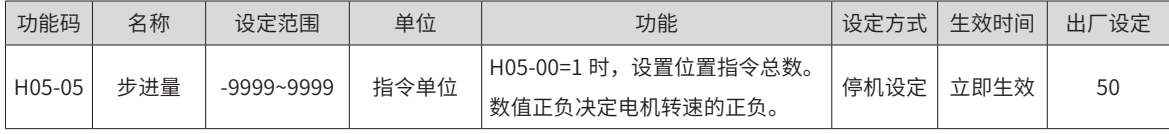

c) 步进量指令使能

选用步进量作为位置指令来源时,请将伺服驱动器的 1 个 DI 端子配置为功能 20(FunIN.20: PosStep,步进量 指令使能 ),并确定 DI 端子有效逻辑。

☆关联功能编码:

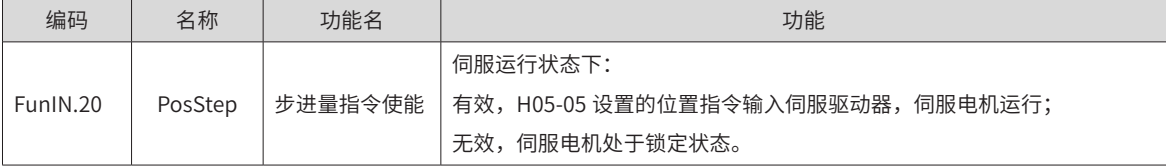

FunIN.20( 步进量指令使能 ) 为沿变化有效,步进量位置指令运行完毕,伺服电机进入锁定状态;再次触发 FunIN.20 有效, 伺服电机将重复执行 H05-05 设定的位置指令。

3) 位置指令来源为多段位置指令 (H05-00=2)

伺服驱动器具有多段位置运行功能。它是指伺服驱动器内部存储了 16 段位置指令,每段的位移、最大运行速度、 加减速时间可分别设置。各段之间的等待时间、衔接方式也可根据实际需要进行选择。其设定流程如下:

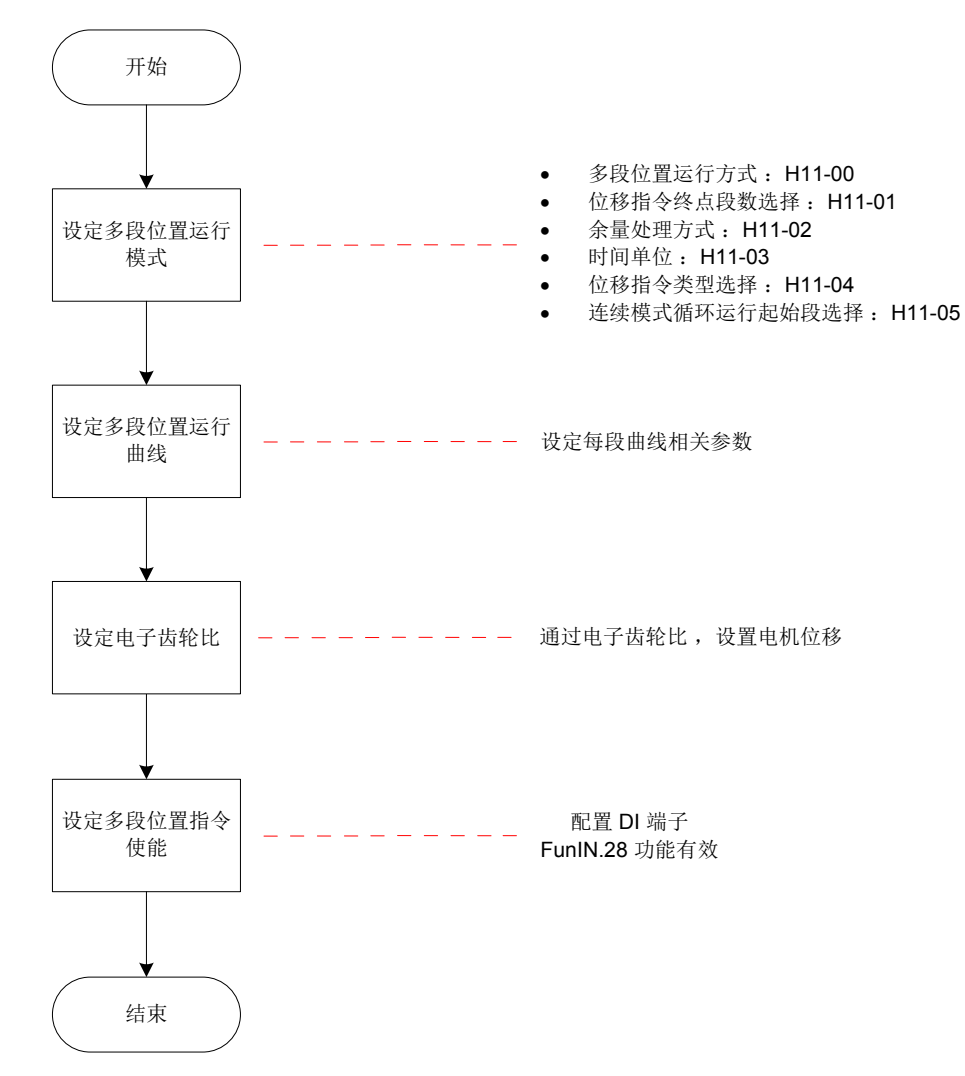

图 5-34 多段位置指令来源设置流程

a) 设定多段位置运行模式

☆关联功能码:

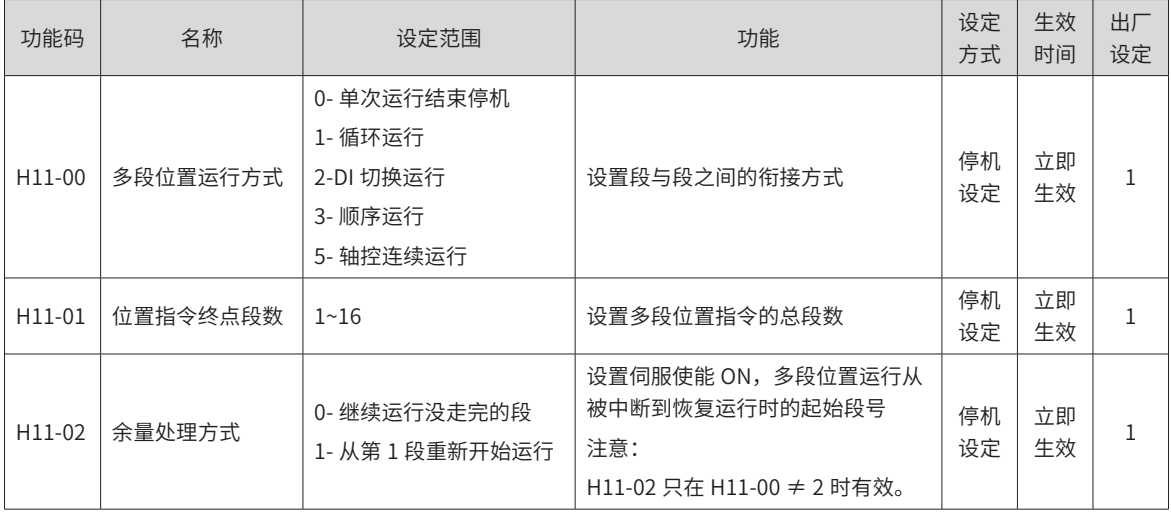

-138-

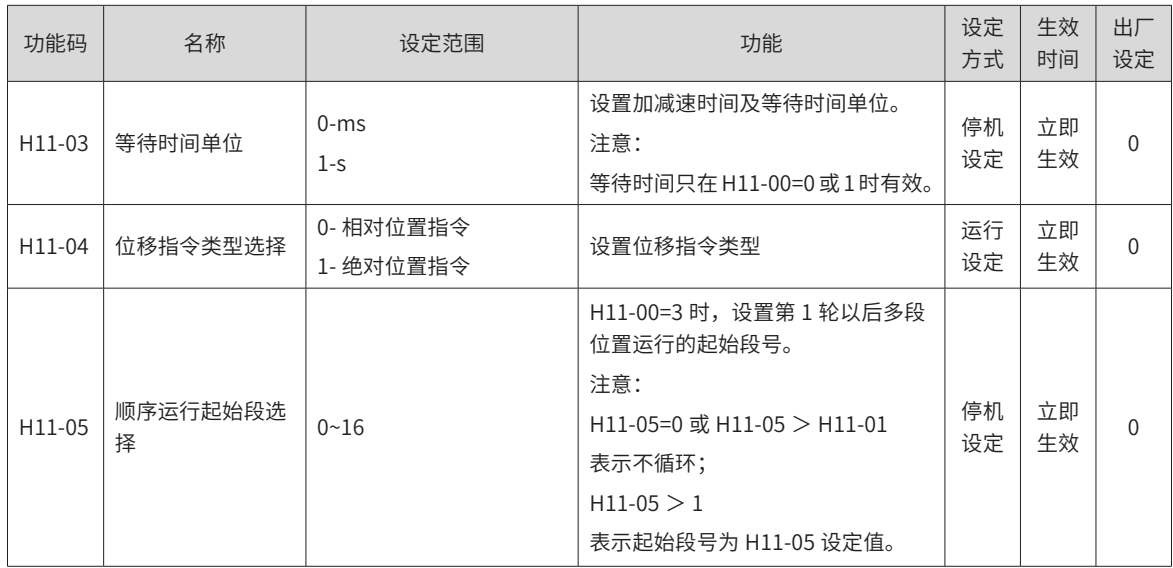

■ 单次运行结束停机 (H11-00=0)

表 5-10 单次运行说明

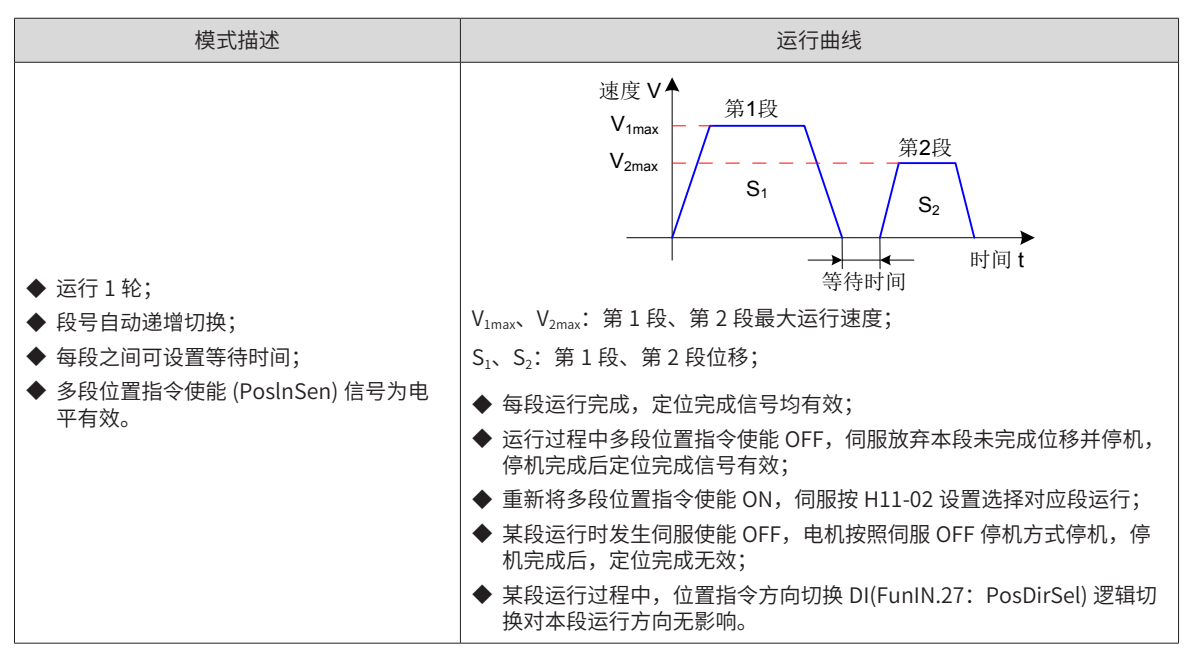

★名词解释:

驱动器完整地运行 1 次 H11-01 设定的多段位置指令总段数称为完成 1 轮运行。

■ 循环运行 (H11-00=1)

表 5-11 循环运行说明

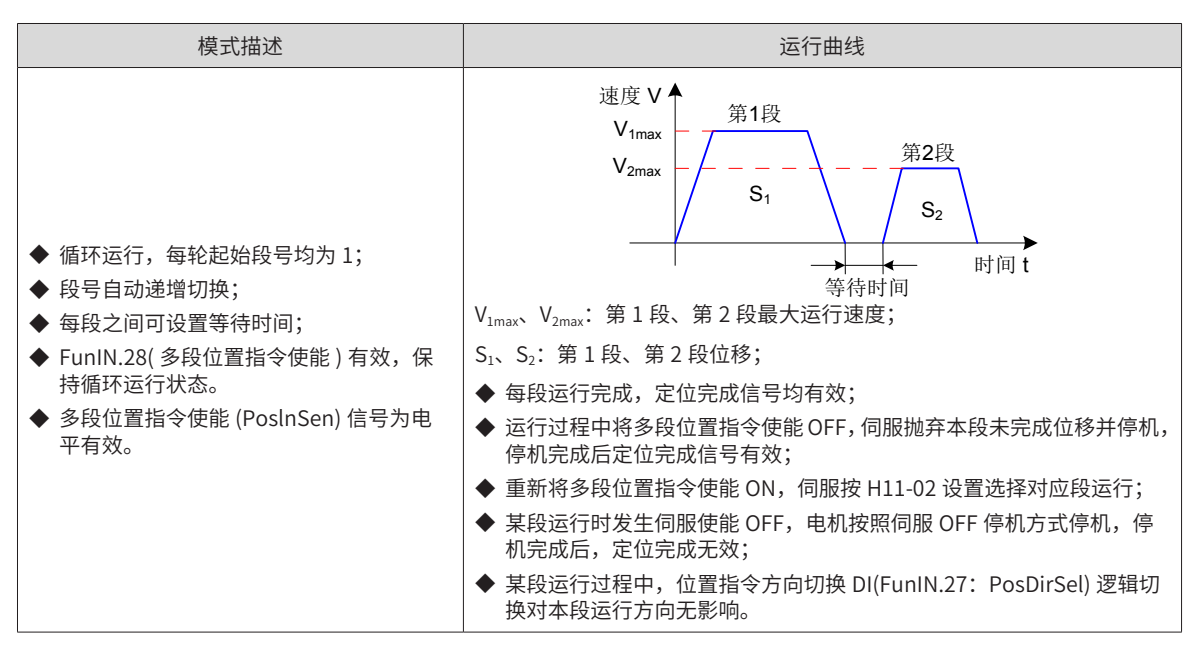

■ DI 切换运行 (H11-00=2)

表 5-12 DI 切换运行说明

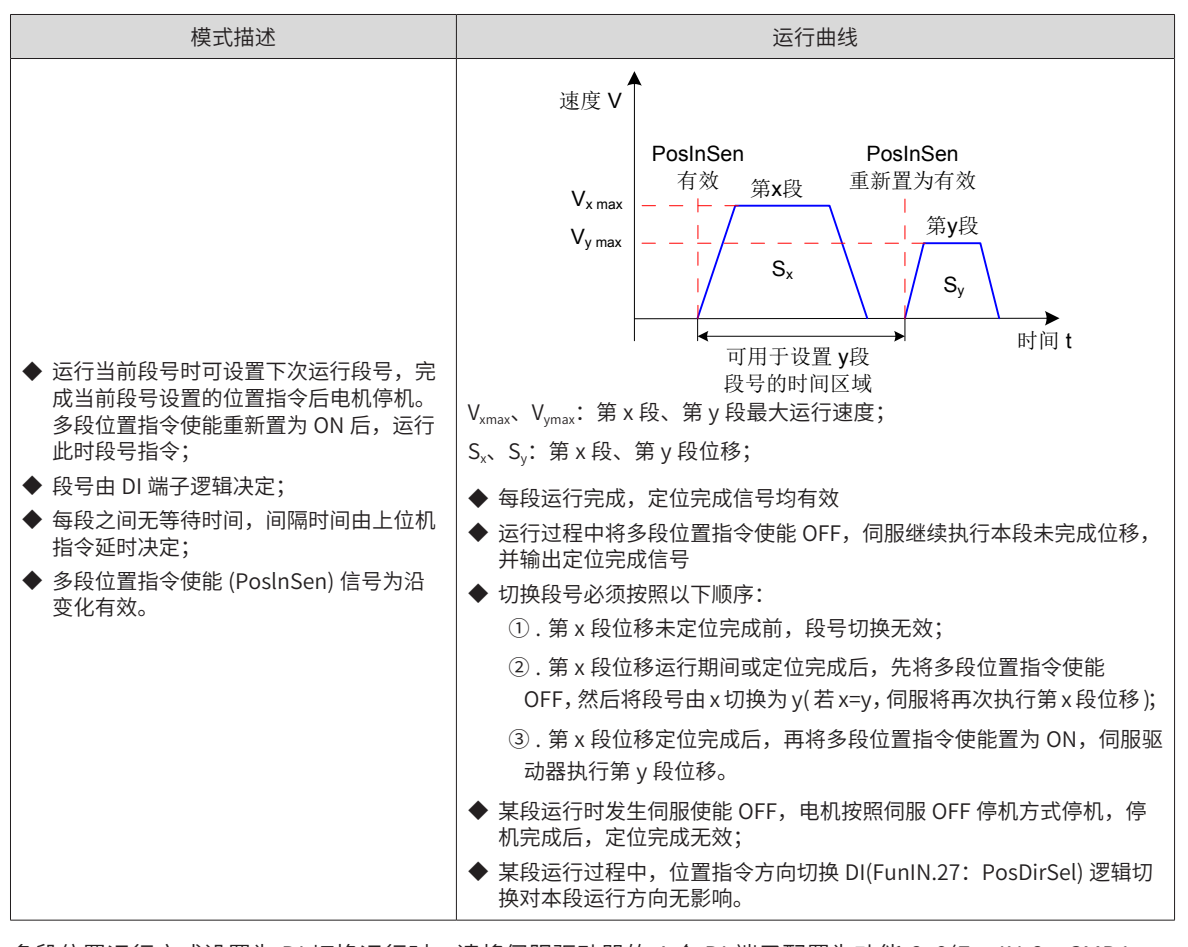

多段位置运行方式设置为 DI 切换运行时,请将伺服驱动器的 4 个 DI 端子配置为功能 6~9(FunIN.6: CMD1~ FunIN.9: CMD4, 多段运行指令切换 ), 并确定 DI 端子有效逻辑。

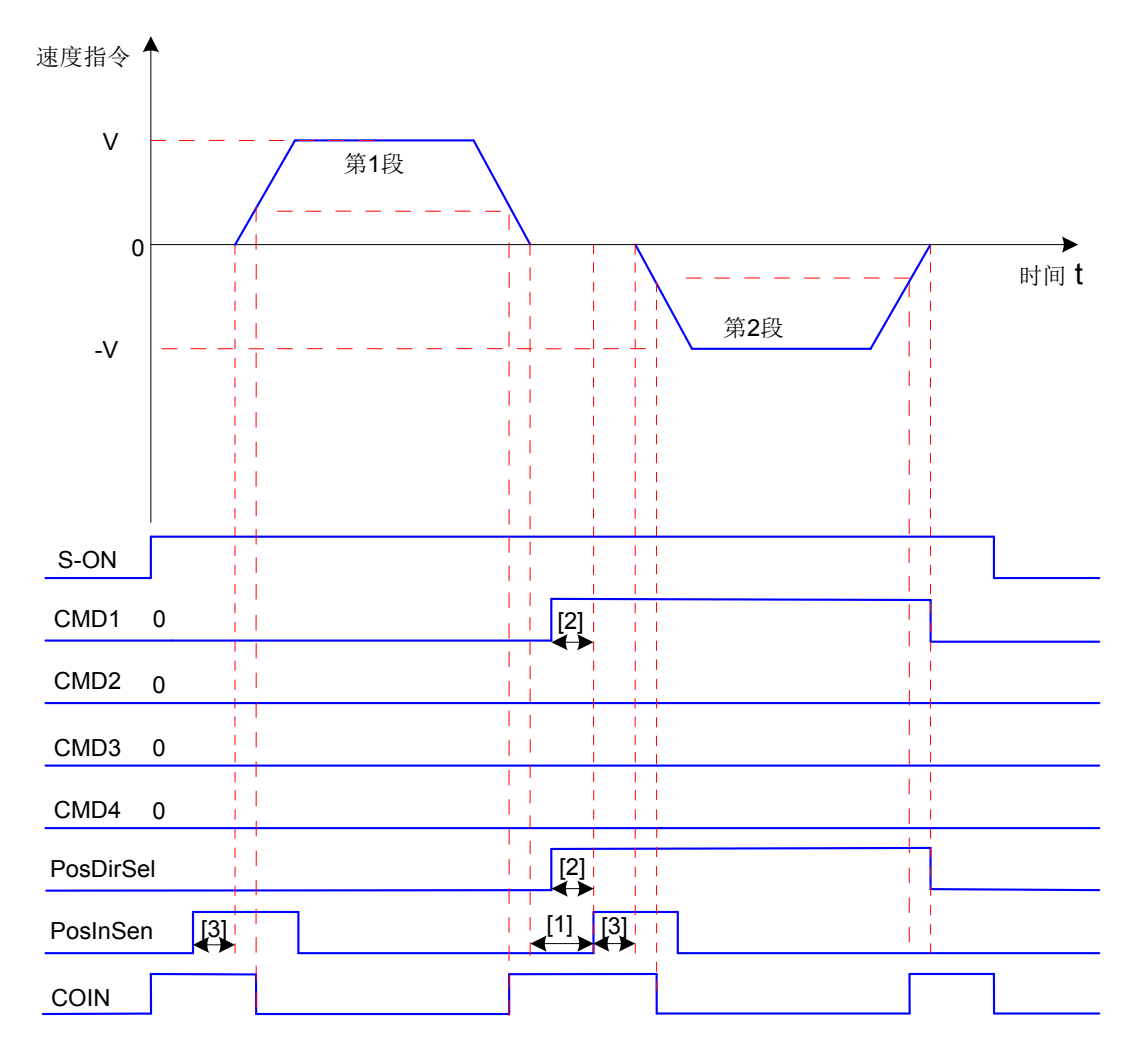

图 5-35 多段位置时序图

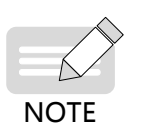

◆ [1]:可用于切换段号的区域:上一段的位置指令已发送完毕,下一段的 PosInSen 重新变为有效的区间。

- [2]: 使用低速 DI 端子时,至少保持 3ms 有效。
- ◆ [3]: PosInSen 信号为沿变化有效, 使用普通 DI 端子时, 应保证有效信号宽度至少为 3ms, 使用快速 DI 端子时,应保证有效信号宽度至少为 0.25ms。

☆关联功能编码:

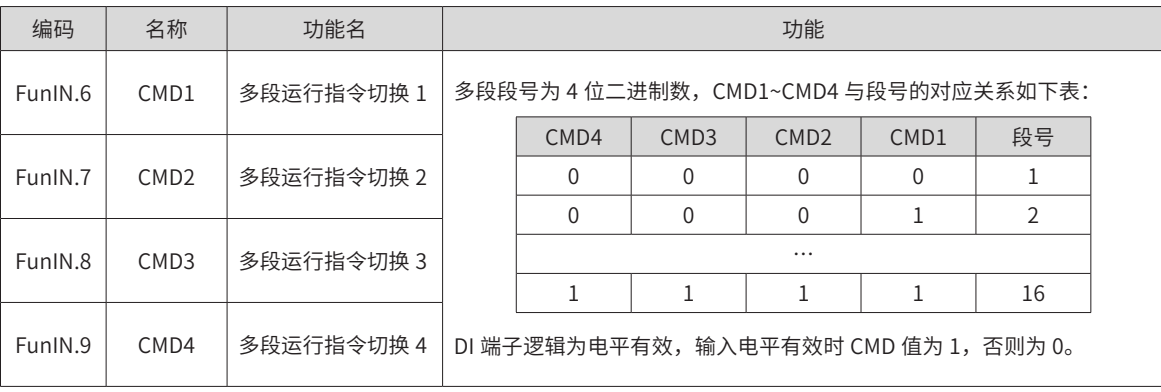

■ 顺序运行 (H11-00=3)

表 5-13 顺序运行说明

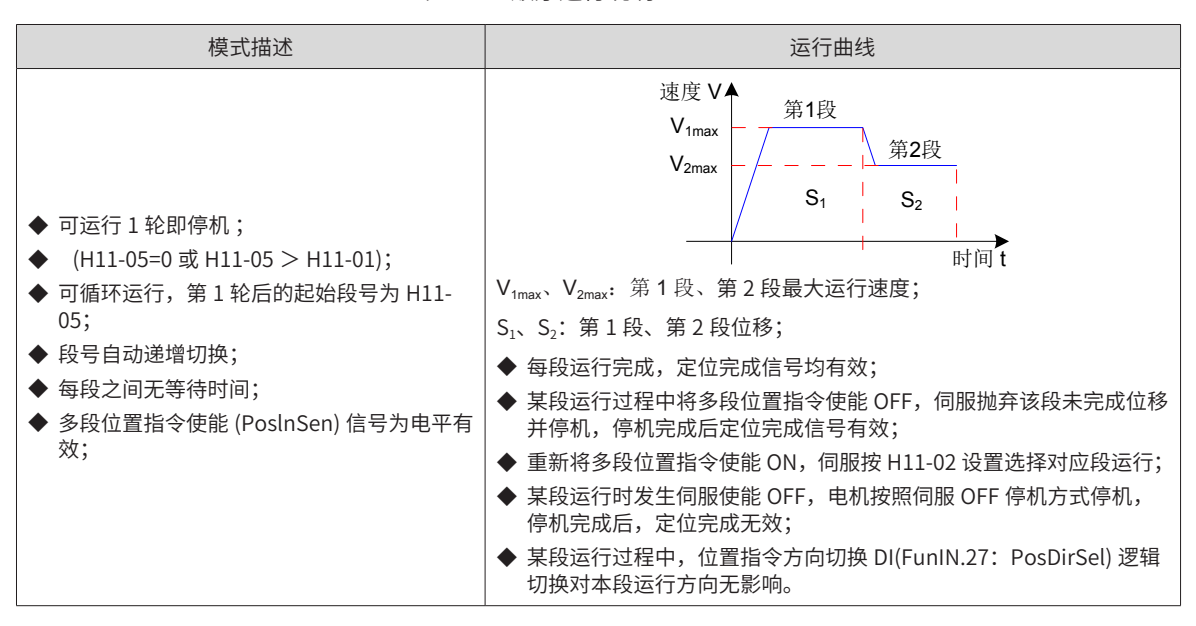

■ 轴控连续运行模式 (H11-00=5)

表 5-14 轴控连续运行说明

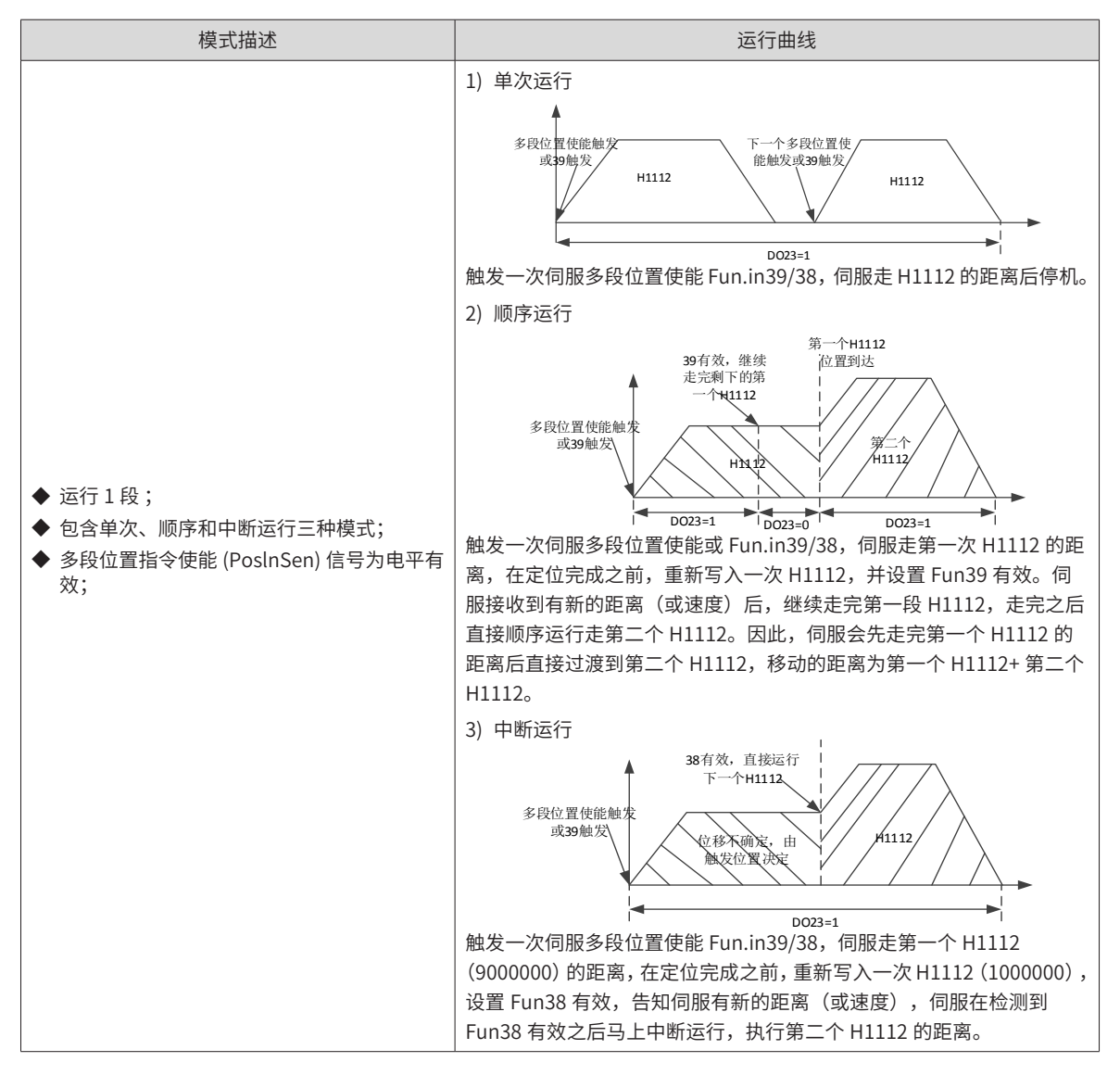

-142-

☆关联功能编码:

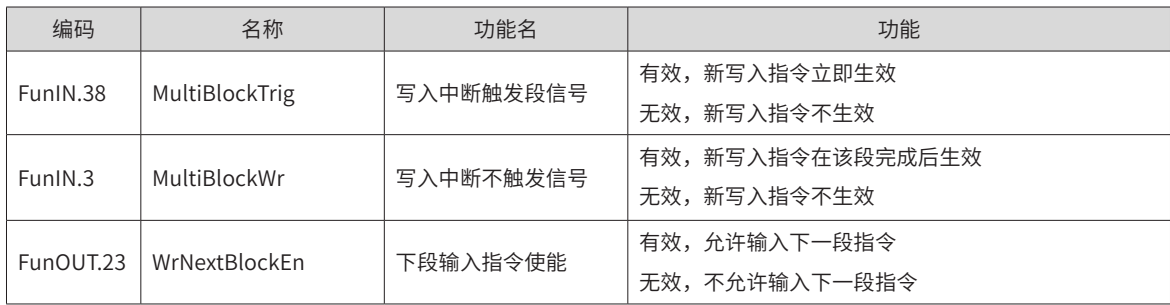

b)多段位置运行曲线设定

多段位置运行功能可设定 16 段不同的位置指令,每段的位移、最大运行速度、加减速时间及各段之间的等待 时间可分别设置。以第 1 段为例:

☆关联功能码:

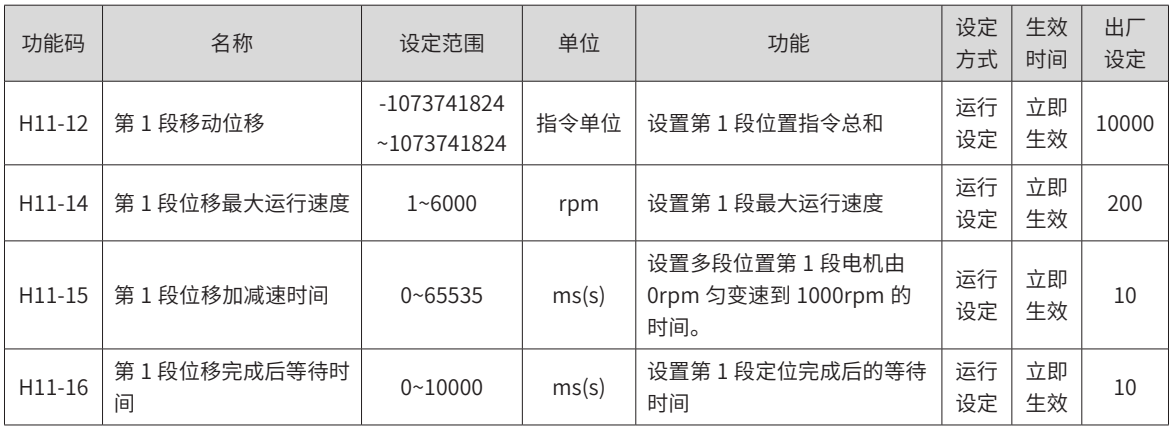

根据以上设置,电机实际运行曲线如下图所示:

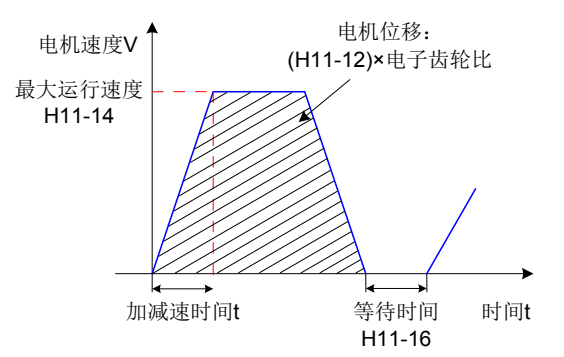

图 5-36 第 1 段电机运行曲线

因此,实际加速到 H11-14( 第 1 段位移最大运行速度 ) 的时间 t:

$$
t = \frac{(H11-14)}{1000} \times (H11-15)
$$

其余 15 段参数的设置请参照"第 7 章 [参数说明"](#page-251-0)。

c) 多段位置指令使能

选用多段位置指令作为位置指令来源时,请将伺服驱动器的 1 个 DI 端子配置为功能 28 (FunIN.28: PosInSen, 多段位置指令使能), 并确定 DI 端子有效逻辑。
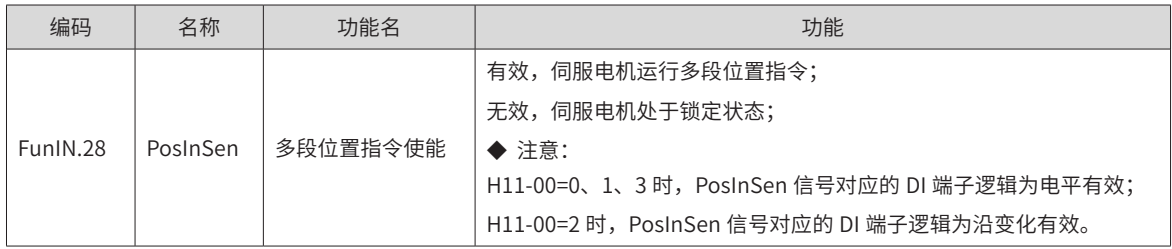

#### **2 位置指令方向设置**

通过 DI 端子可切换位置指令的方向,从而改变电机旋转方向。将伺服驱动器的 1 个 DI 端子配置为功能 27 (FunIN.27: PosDirSel, 位置指令方向设置 ), 并确定 DI 端子有效逻辑。

☆关联功能编号:

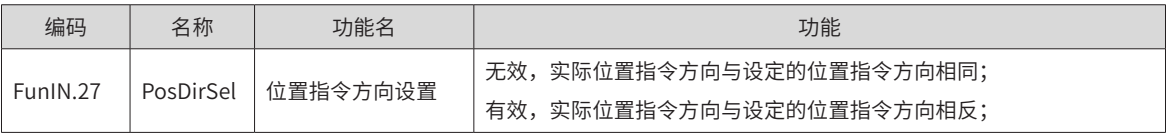

实际电机旋转方向与旋转方向选择 (H02-02)、位置指令正负、位置指令方向设置 (FunIN.27) 三者有关。

#### 表 5-15 电机旋转方向表

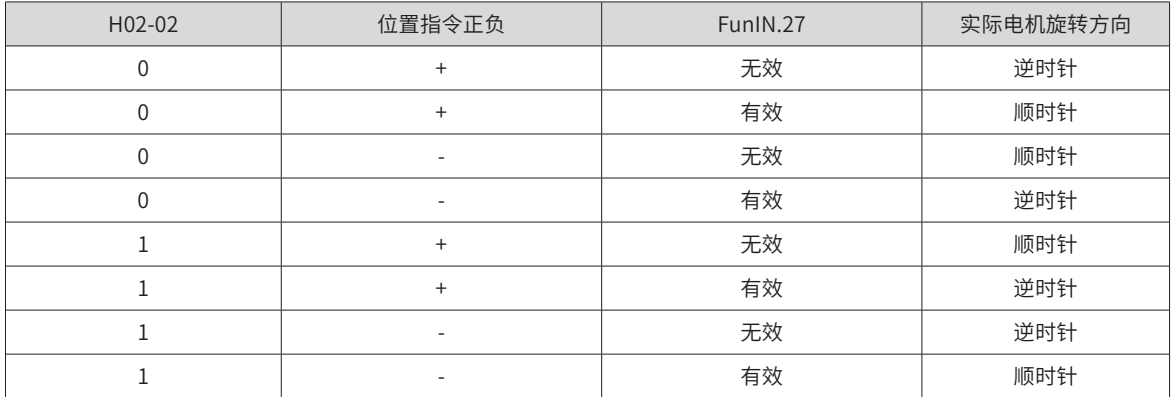

### **3 位置类指令禁止功能**

伺服驱动器具有位置指令禁止功能 (FunIN.13:Inhibit) 和脉冲指令禁止功能 (FunIN.37:PulseInhibit)。

1) 位置指令禁止功能

位置指令禁止功能:即强制性地将所有位置指令置零,伺服驱动器不响应任何内、外部位置指令,位置控制模 式下,电机处于伺服锁定状态。此时,驱动器可切换至其他控制模式继续运行。

位置指令禁止功能有效时,位置控制模式下,输入位置指令计数器 (H0B-13) 继续对位置指令计数,但此时计 数的位置指令,在取消位置指令禁止功能后,驱动器不响应。

使用位置指令禁止功能时,请将伺服驱动器的 1 个 DI 端子配置为功能 13(FunIN.13: Inhibit, 位置指令禁止 ), 并确定 DI 端子有效逻辑。建议使用快速 DI(DI8 或 DI9) 端子。

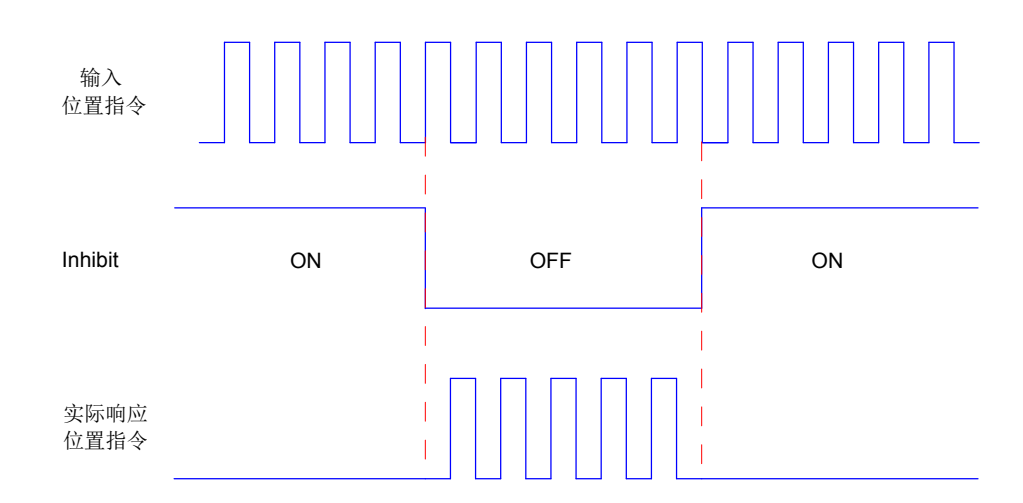

图 5-37 位置指令禁止功能波形举例

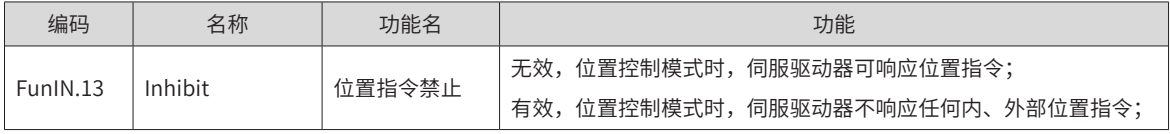

2) 脉冲指令禁止功能

脉冲指令禁止功能: 即强制性地将脉冲指令置零,伺服驱动器不响应脉冲输入端子输入的脉冲指令,位置控制 模式下,驱动器可响应其他形式的位置指令。此时,驱动器也可切换至其他控制模式继续运行。

脉冲指令禁止功能有效时,位置控制模式下,若未切换为使用其他形式的位置指令,且脉冲输入端子继续输入 脉冲信号,输入位置指令计数器 (H0B-13) 继续对脉冲指令计数,但此时计数的脉冲指令,在取消脉冲指令禁 止功能后,驱动器不响应;位置控制模式下,若切换为使用其他形式的位置指令,H0B-13 对其他形式的位置 指令继续计数,并执行该位置指令。

使用脉冲指令禁止功能时,请将伺服驱动器的 1 个 DI 端子配置为功能 37(FunIN.37: PulseInhibit, 脉冲指令 禁止 ),并确定 DI 端子有效逻辑。建议使用快速 DI(DI8 或 DI9) 端子。

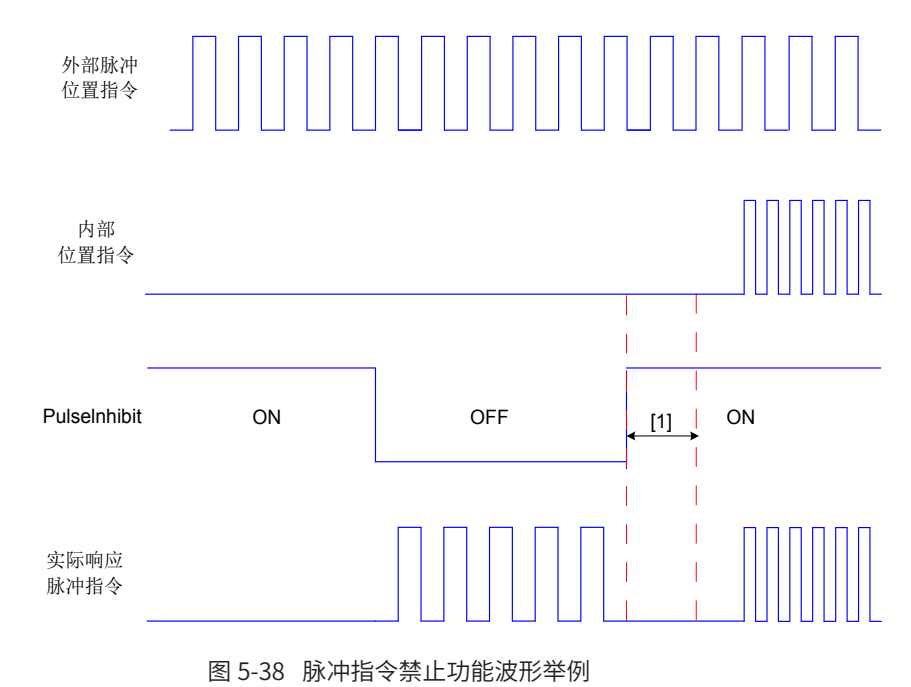

**NOTE** 

◆ [1]: 使用普通 DI 时,从 DI 端子逻辑置为无效到输入其他内部位置指令,请至少间隔 3ms; ◆ 使用快速 DI 时,从 DI 端子信号输入到响应,请至少间隔 0.25ms。

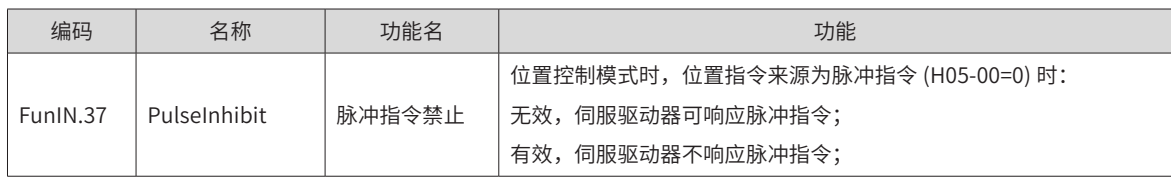

# **5.2.2 电子齿轮比**

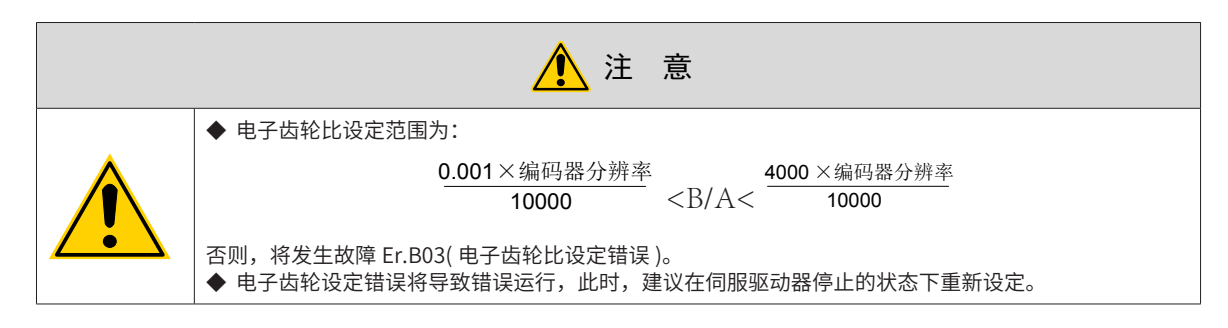

#### **1 电子齿轮比的概念**

位置控制模式下,输入位置指令 ( 指令单位 ) 是对负载位移进行设定,而电机位置指令 ( 编码器单位 ) 是对电 机位移进行设定,为建立电机位置指令与输入位置指令的比例关系,引入电子齿轮比功能。

通过电子齿轮比的分频 ( 电子齿轮比 <1) 或倍频 ( 电子齿轮比 >1) 功能, 可设定输入位置指令为 1 个指令单位 时电机旋转或移动的实际位移,也可在上位机输出脉冲频率或功能码设定范围受限无法达到要求的电机速度时, 增大位置指令的频率。

★名词解释:

"指令单位":是指来自上位装置输入给伺服驱动器的、可分辨的最小值。

"编码器单位":是指输入的指令经电子齿轮比处理后的值。

### **2 电子齿轮比的设定步骤**

电子齿轮比因机械结构而不同。请按以下步骤进行设定:

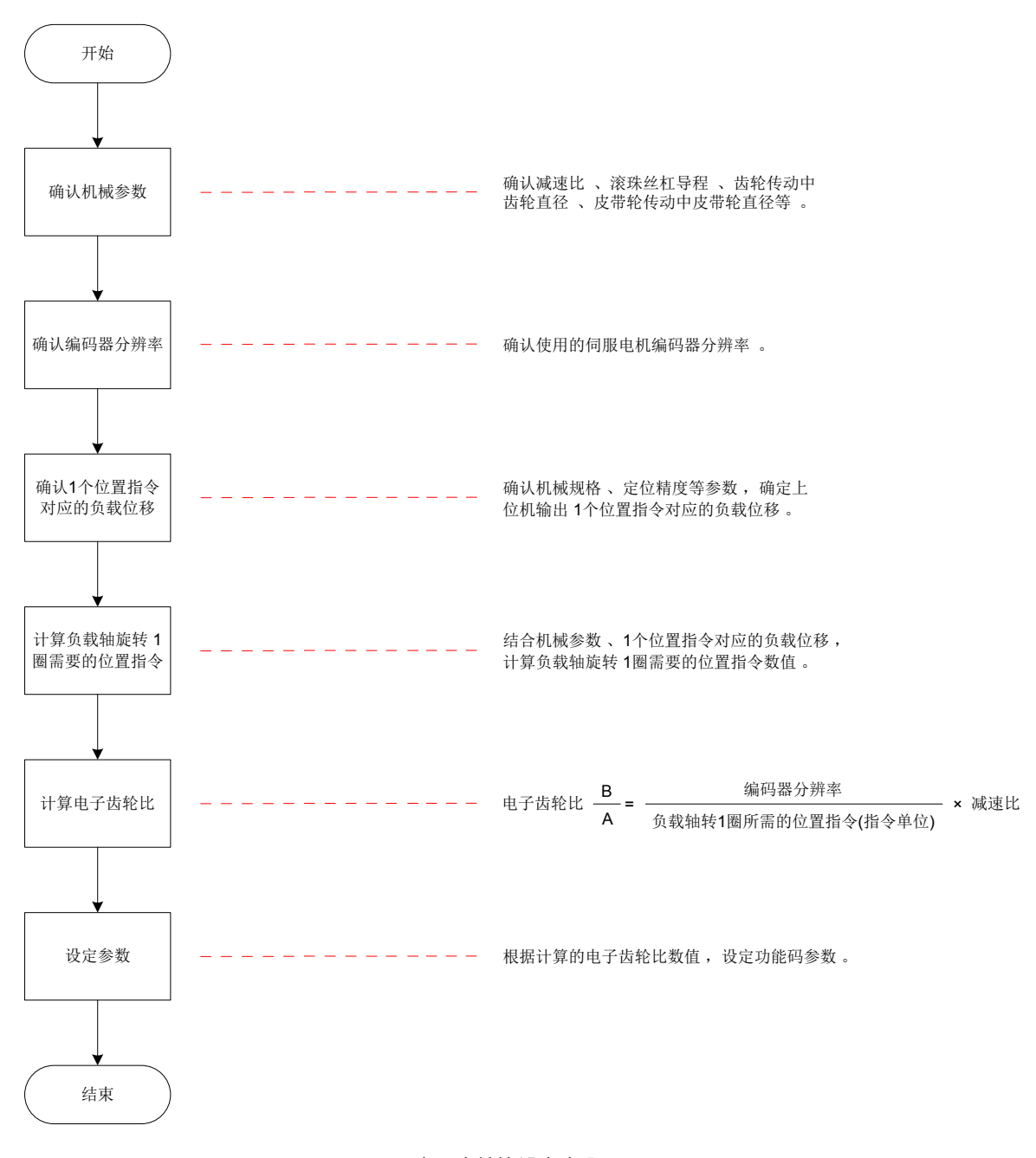

图 5-39 电子齿轮比设定步骤

其中,设定参数操作步骤如下:

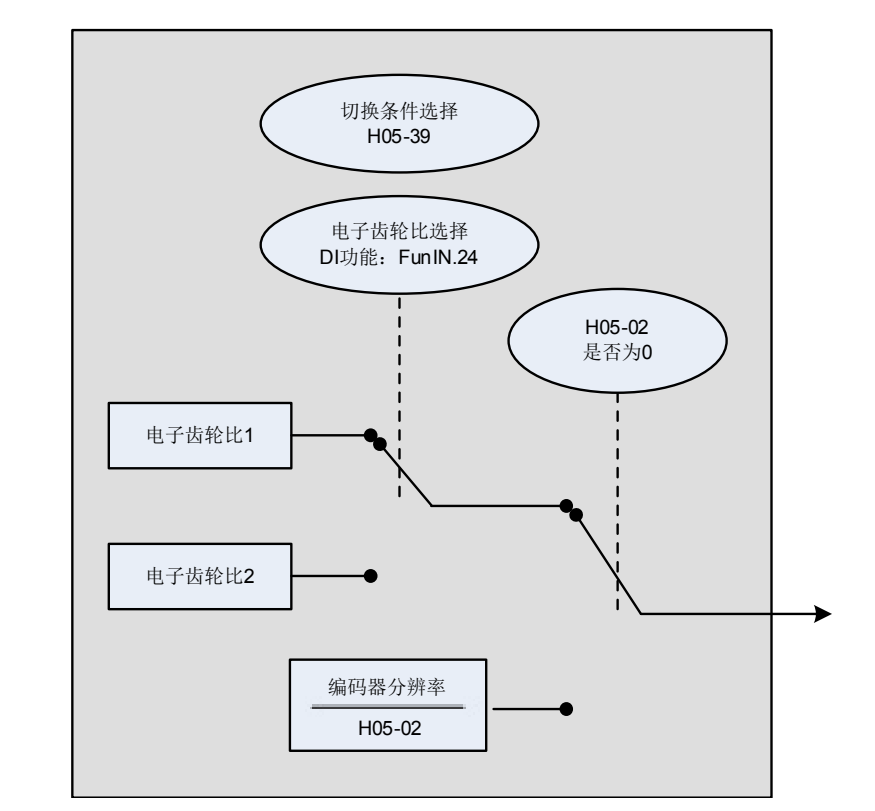

图 5-40 电子齿轮比设定操作流程

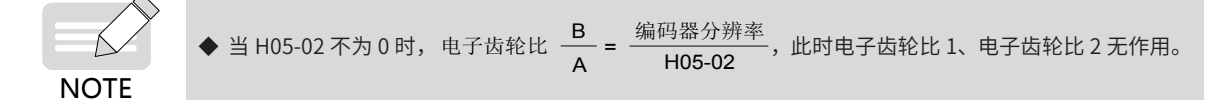

### **3 相关功能码**

1) 电子齿轮比数值设定

☆关联功能码:

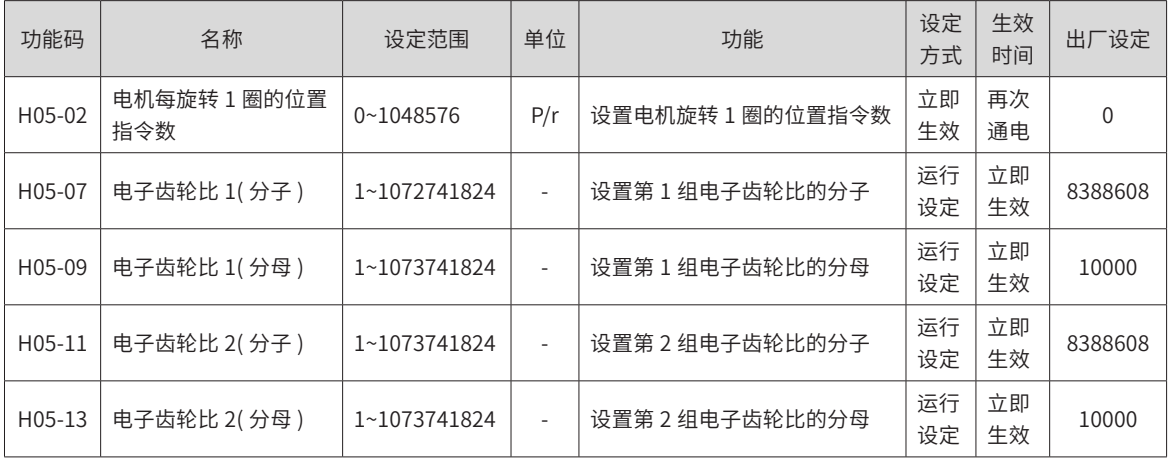

#### 2) 电子齿轮比切换设定

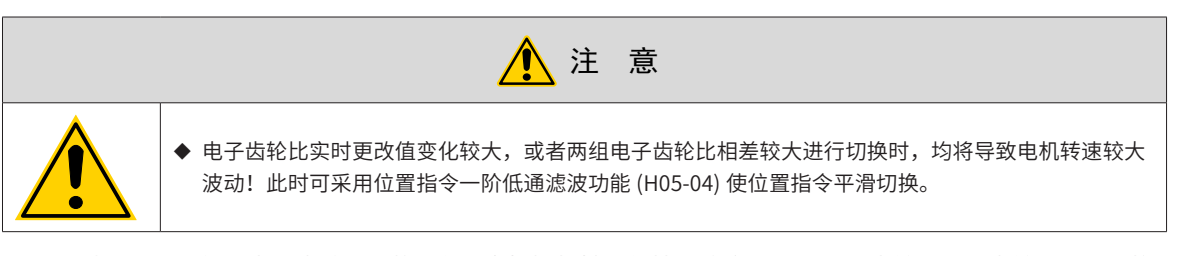

H05-02 为 0 时,可使用电子齿轮比切换功能。应根据机械运行情况确定是否需要在齿轮比 1 和齿轮比 2 间切换, 并设定电子齿轮比切换条件。任一时刻有且仅有一组电子齿轮比起作用。如果该组电子齿轮比参数实时更改有 效,其生效时间也受切换条件限制。

☆关联功能码:

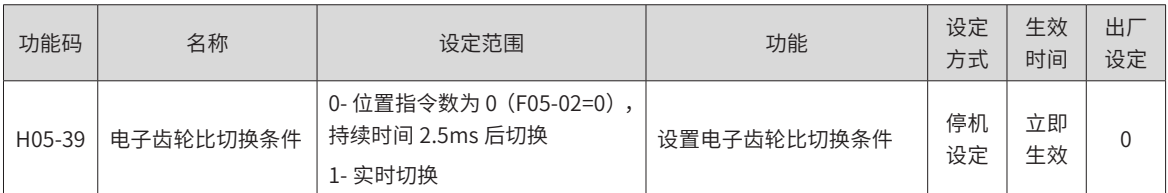

同时,请将伺服驱动器的 1 个 DI 端子配置为功能 24(FunIN.24: GEAR\_SEL,电子齿轮比选择 ),并确定 DI 端 子有效逻辑。

☆关联功能编号:

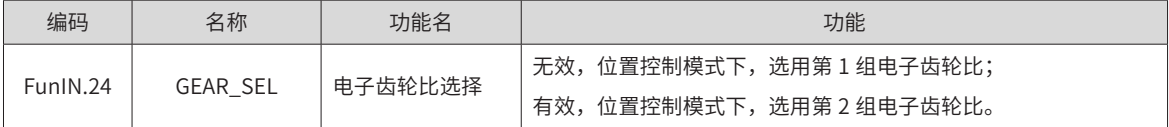

伺服驱动器最终选用的电子齿轮比,应参照下表。

表 5-16 电子齿轮比

| H05-02    | H05-39 | FunIN.24 对应的 DI 端子电平 | 电子齿轮比            |
|-----------|--------|----------------------|------------------|
| $\theta$  | 0      | 无效                   | H05-07<br>H05-09 |
|           |        | 有效                   | H05-11<br>H05-13 |
|           | ٠      | 无效                   | H05-07<br>H05-09 |
|           |        | 有效                   | H05-11<br>H05-13 |
| 1~1048576 |        |                      |                  |

对于串行编码器,电机分辨率 =2 $^{\rm n}$ (P/r),n 为串行编码器位数。

例如汇川 20 位串行编码器,编码器分辨率 = $2^{20}$ (P/r)=1048576(P/r)。

#### **4 电子齿轮比计算**

位置指令 ( 指令单位 )、负载位移与电子齿轮比之间的关系如下图所示:

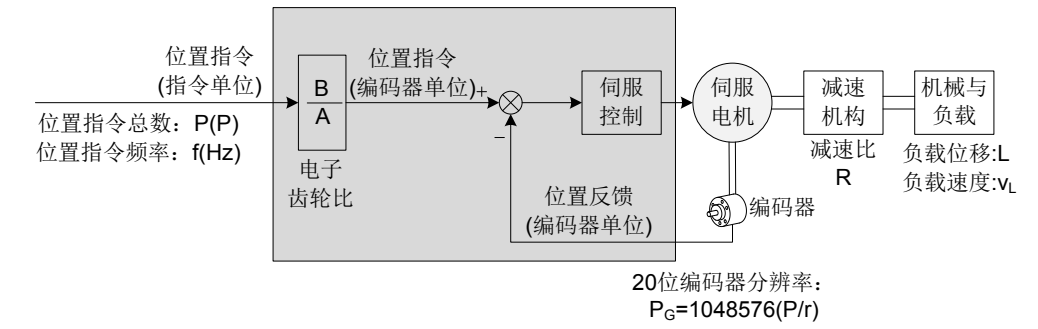

图 5-41 位置指令 ( 指令单位 )、负载位移与电子齿轮比之间的关系

以直线运动负载滚珠丝杠为例: 丝杠导程为  $p_8$ (mm)、编码器分辨率为  $P_6$ 、减速机构减速比为  $R_6$ 

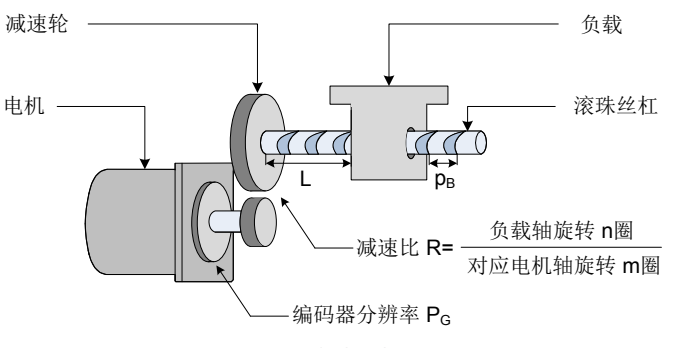

图 5-42 滚珠丝杠图示

1) 已知输入驱动器 1 个脉冲对应负载位移为 ΔL(mm) 机械位移量为 ΔL 时,对应负载轴转  $\frac{\Delta \sf L}{\sf p_B}$  圈,电机轴旋转  $\frac{\Delta \sf L}{\sf p_B} \times \frac{\sf 1}{\sf R}$  圈。则有:  $1 \times \frac{B}{A} = \frac{\Delta L}{p_B} \times \frac{1}{R} \times P_G$ 

所以,电子齿轮比

$$
\frac{B}{A} = \frac{\Delta L}{p_B} \times \frac{1}{R} \times P_G
$$

2) 已知负载位移 L(mm) 和位置指令总数 P(P) 机械位移量为 <sup>L</sup> 时,对应负载轴转 <sup>L</sup> pB 圈,电机轴旋转 <sup>L</sup> pB <sup>×</sup> <sup>R</sup> <sup>1</sup> 圈。则有:  $P \times \frac{B}{A} = \frac{L}{p_B} \times \frac{1}{R} \times P_G$ 

所以,电子齿轮比

$$
\frac{B}{A} = \frac{L}{p_B} \times \frac{1}{R} \times p_G \times \frac{1}{P}
$$

3) 已知负载移动速度 v<sub>u</sub> (mm/s) 和位置指令频率 f(Hz)

负载轴转速: <mark>V<sub>L</sub> (r</mark>/s) 电机速度:  $v_M = \frac{v_L}{p_B} \times \frac{1}{R}$  (r/s) 位置指令频率、电子齿轮比与电机速度之间的关系:

 $f \times \frac{B}{A} = v_M \times P_G$ 

所以,电子齿轮比<mark> B</mark> =  $\frac{\mathsf{v}_{\mathsf{M}}\times\mathsf{P}_{\mathsf{G}}}{\mathsf{f}}$ 

### **5 电子齿轮比的设定举例**

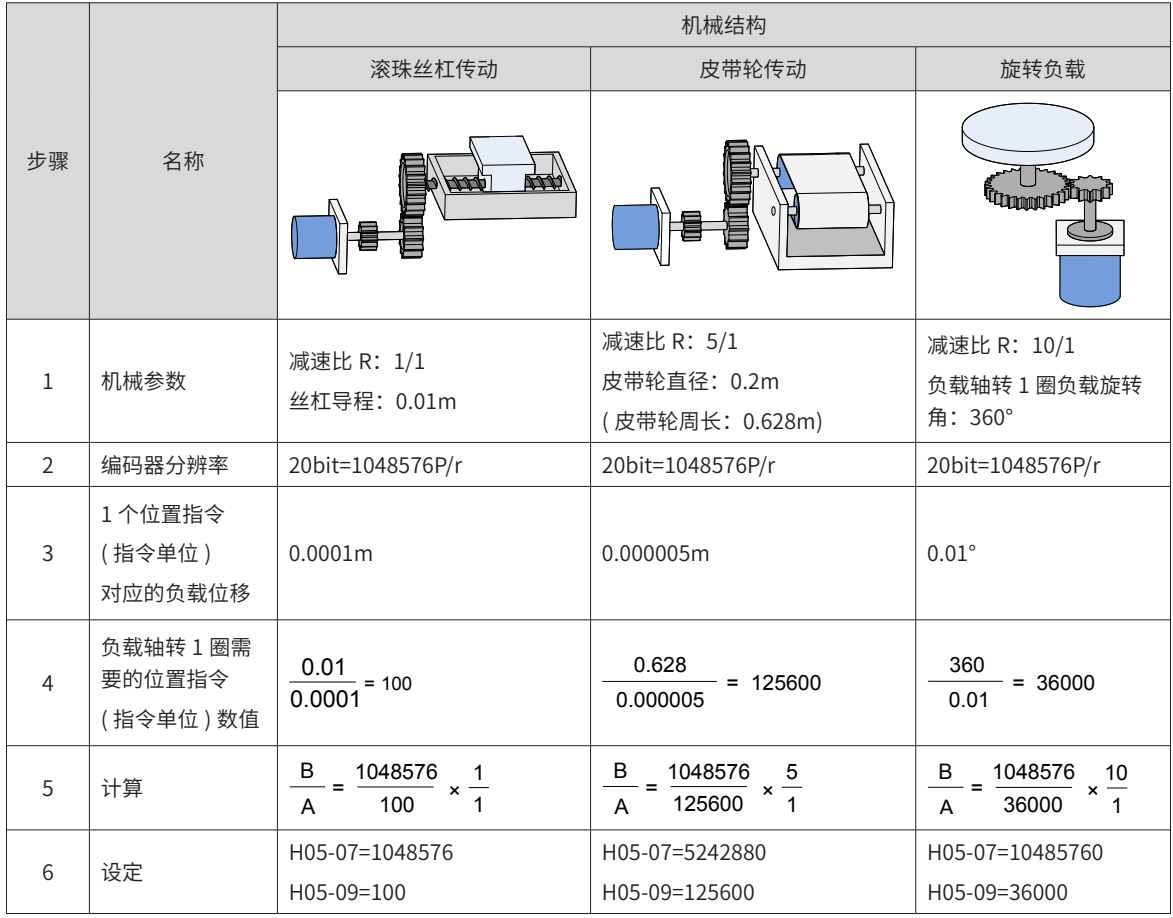

表 5-17 电子齿轮比设定举例

# **5.2.3 位置指令滤波**

位置指令滤波是对经过电子齿轮比分频或倍频后的位置指令 ( 编码器单位 ) 进行滤波。包括一阶低通滤波和平 均值滤波。

在以下场合时应考虑加入位置指令滤波:

- 上位机输出的位置指令未进行加减速处理;
- 脉冲指令频率低;
- 电子齿轮比为 10 倍以上时。

☆关联功能码:

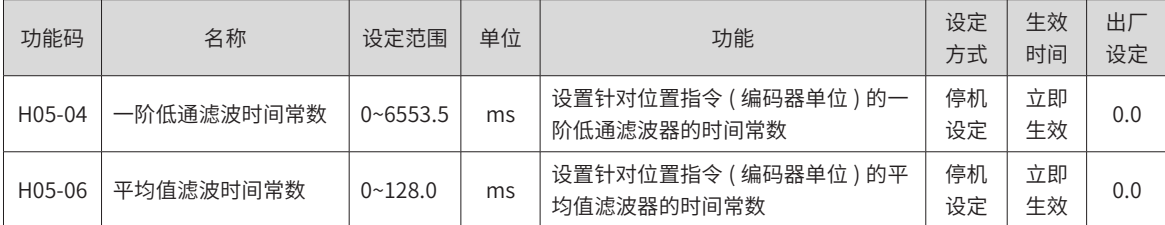

**NOTE** 

◆ 该功能对位移量 ( 位置指令总数 ) 没有影响。

若设定值过大,将导致响应的延迟性增大,应根据实际情况,设定滤波时间常数。

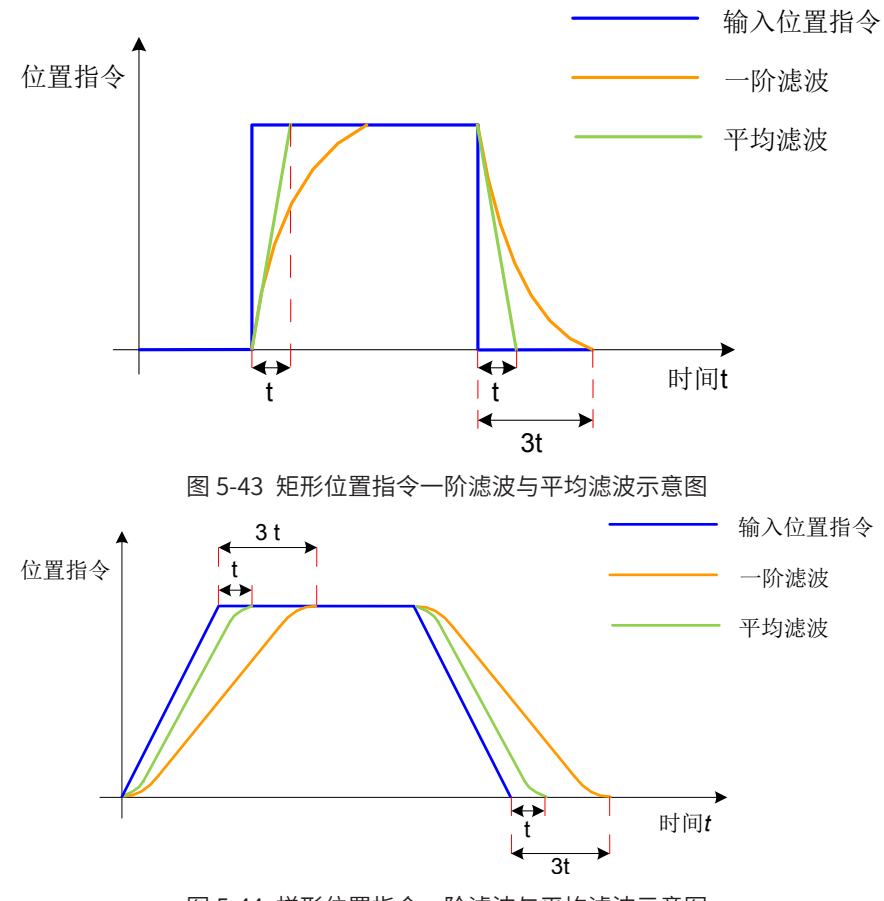

图 5-44 梯形位置指令一阶滤波与平均滤波示意图

## **5.2.4 位置偏差清除功能**

位置偏差 = ( 位置指令 - 位置反馈 )( 编码器单位 )

位置偏差清除功能是指驱动器在满足一定条件时 (H05-16), 可将位置偏差清零。

☆关联功能码:

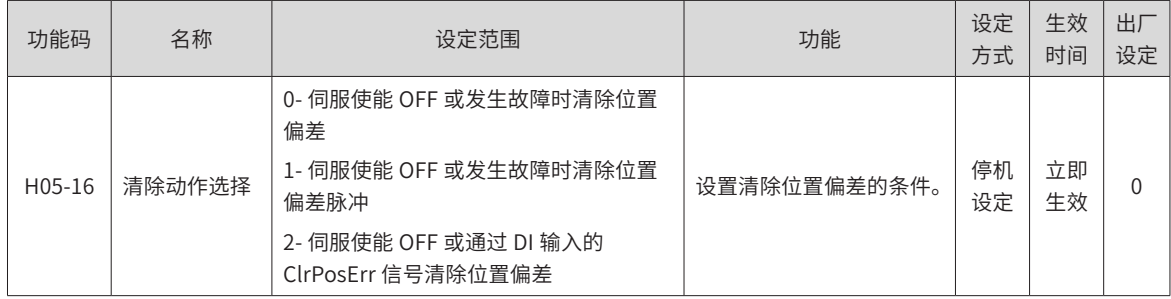

H05-16=2 时,应将伺服驱动器的 1 个 DI 端子配置为功能 35(FunIN.35: ClrPosErr,清除位置偏差 ), 并确定 DI 端子有效逻辑。建议使用快速 DI(DI8 或 DI9) 端子。

☆关联功能编号:

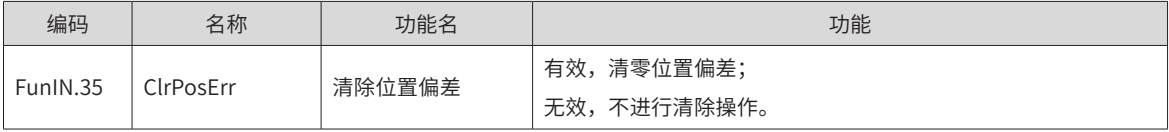

设定方法如下:

| 设定值        | 清除条件                                                     | 清除时间                                                                           |
|------------|----------------------------------------------------------|--------------------------------------------------------------------------------|
|            |                                                          |                                                                                |
| $H05-16=0$ | 伺服 OFF 或伺服状态不为"run"时,清除位置<br>偏差。                         | 伺服运行<br>伺服运行<br>伺服停止<br>清除                                                     |
| $H05-16=1$ | 伺服 OFF 伺服发生故障或警告时,清除位置偏差。                                | 伺服运行<br>伺服运行<br>伺服故障<br>清除                                                     |
| $H05-16=2$ | 伺服 OFF 或清除位置偏差 DI 端子逻辑有效时清<br>除位置偏差。<br>DI 端子建议设置为沿变化有效。 | DI有效<br>DI无效<br>DI无效<br>清除<br>(上升沿有效)<br>DI有效<br>DI无效<br>DI无效<br>清除<br>(下降沿有效) |

表 5-18 位置偏差清除设定

## **5.2.5 分频输出功能**

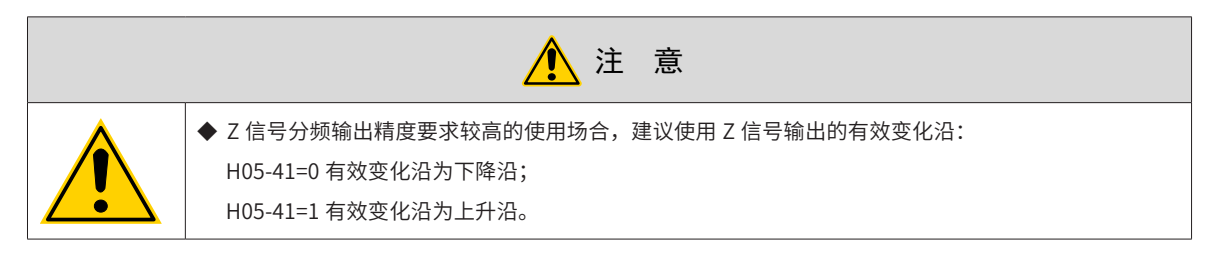

伺服驱动器的分频输出功能是指将位置指令脉冲或编码器反馈的位置脉冲以 A /B 相正交脉冲的形式输出。

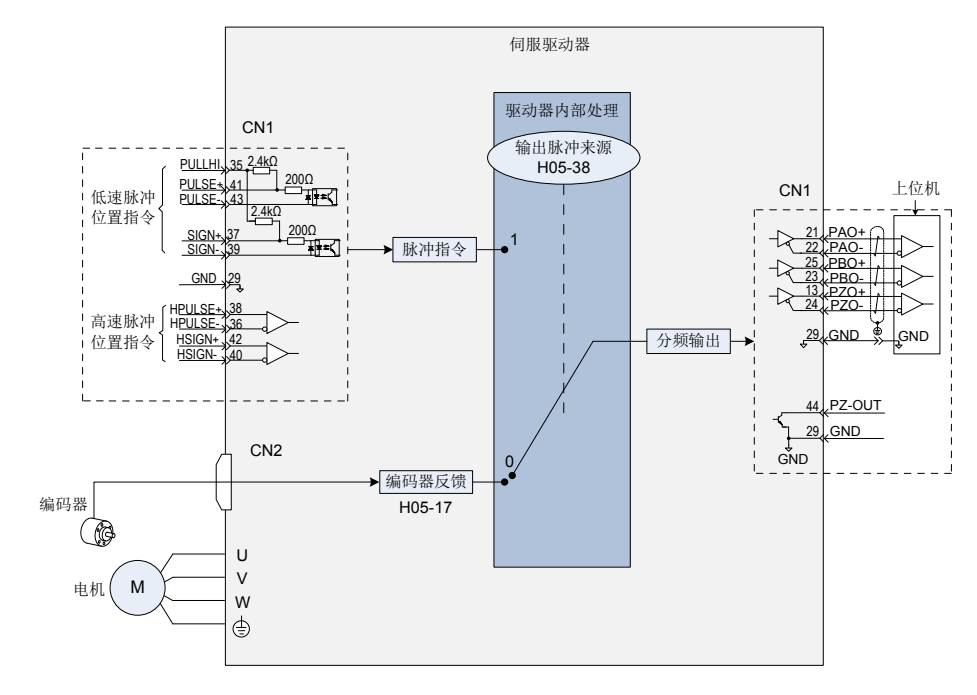

其中,多轴伺服脉冲同步跟踪时,建议采用脉冲指令同步输出方式,即 H05-38=1;上位机用作闭环反馈时,

建议采用编码器分频输出方式,即 H05-38=0;

伺服驱动器有 1 组分频输出端子:

A 相脉冲: PAO+、PAO-,差分输出,最大输出脉冲频率为 2Mpps

B 相脉冲:PBO+、PBO-,差分输出,最大输出脉冲频率为 2Mpps

Z 相脉冲: PZO+、PZO-,差分输出,最大输出脉冲频率为 2Mpps

PZ-OUT, GND, 集电极开路输出, 最大输出脉冲频率为 100kpps

使用分频输出功能时,应根据需要对输出脉冲的来源 (H05-38)、相位 (H02-03)、分辨率 (H05-17) 以及 Z 相脉 冲极性 (H05-41) 分别进行设置。

输出来源为编码器反馈脉冲 (H05-38=0) 时,电机旋转 1 圈,A/B 相输出脉冲数由 H05-17 和 H05-61( 编码器 分频脉冲数) 决定; A/B 相脉冲宽度 T 由电机转速决定, Z 相与 A 相同步, 且宽度为 T; 电机每旋转 1 圈 Z 相 信号输出 1 次。

| H02-03<br>(输出脉冲相位) | H05-41<br>(Z 脉冲输出极性) | 正转,脉冲输出示意图                      | 反转,脉冲输出示意图                      |
|--------------------|----------------------|---------------------------------|---------------------------------|
| $\mathbf{0}$       | $\mathbf 0$          | A相<br>B相<br>Z相<br>A 相超前 B 相 90° | A相<br>B相<br>Z相<br>B相超前 A 相 90°  |
|                    | 1                    | A相<br>B相<br>Z相<br>A 相超前 B 相 90° | A相<br>B相<br>Z相<br>B 相超前 A 相 90° |
| $\mathbf{1}$       | $\mathbf 0$          | A相<br>B相<br>Z相<br>B相超前 A 相 90°  | A相<br>B相<br>Z相<br>A 相超前 B 相 90° |
|                    | $\mathbf{1}$         | A相<br>B相<br>Z相<br>B 相超前 A 相 90° | A相<br>B相<br>Z相<br>A 相超前 B 相 90° |

表 5-19 编码器分频输出 (H05-38=0) 脉冲示意图

☆关联功能码:

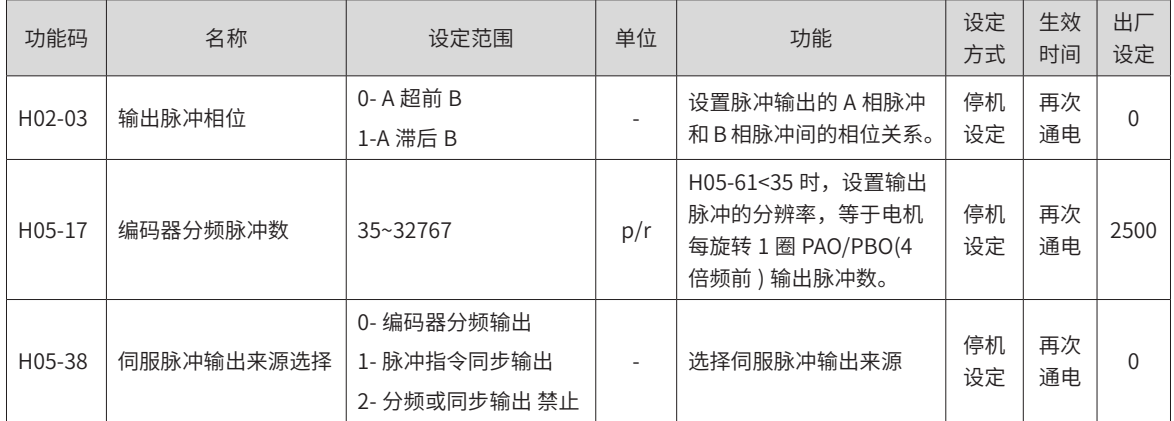

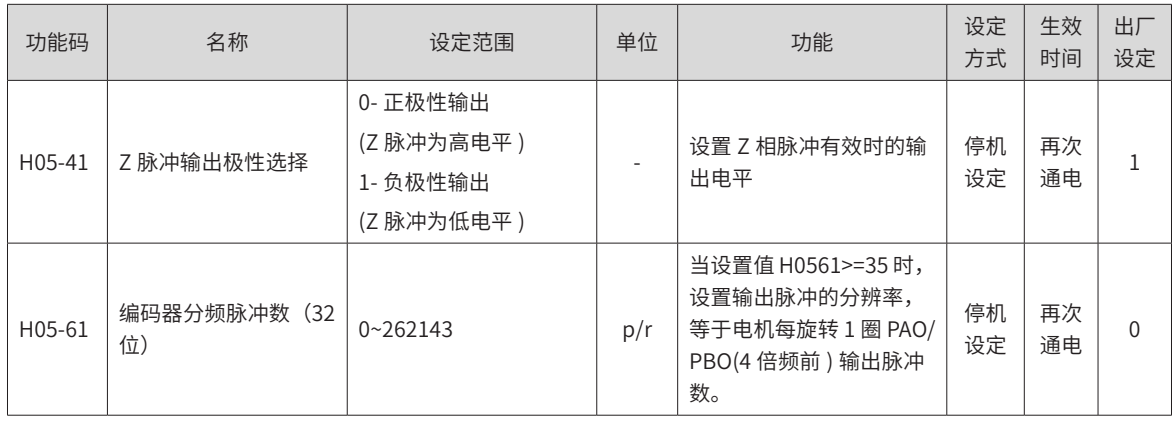

# **5.2.6 运动控制完成 / 内部指令完成 / 定位完成 / 接近功能**

- 运动控制完成功能是指使用内部位置模式进行控制,指令发送和定位均完成时。此时,伺服驱动器可输出 运控控制完成信号(McOK),上位机接受到信号可确认伺服驱动器内部位置模式控制已经完成。
- 内部指令完成功能是指伺服内部多段位置指令为零时,可以认为指令发送完成结束。此时,伺服驱动器可 输出内部指令完成信号(CmdOk),上位机接受到信号可确认伺服驱动器内部多段位置指令发送完成。
- 定位完成功能是指位置偏差满足用户设定的条件 (H05-20),可认为位置控制模式下定位结束。此时,伺服 驱动器可输出定位完成 (COIN) 信号,上位机接收到该信号可确认伺服驱动器定位完成。

其功能原理如下图所示:

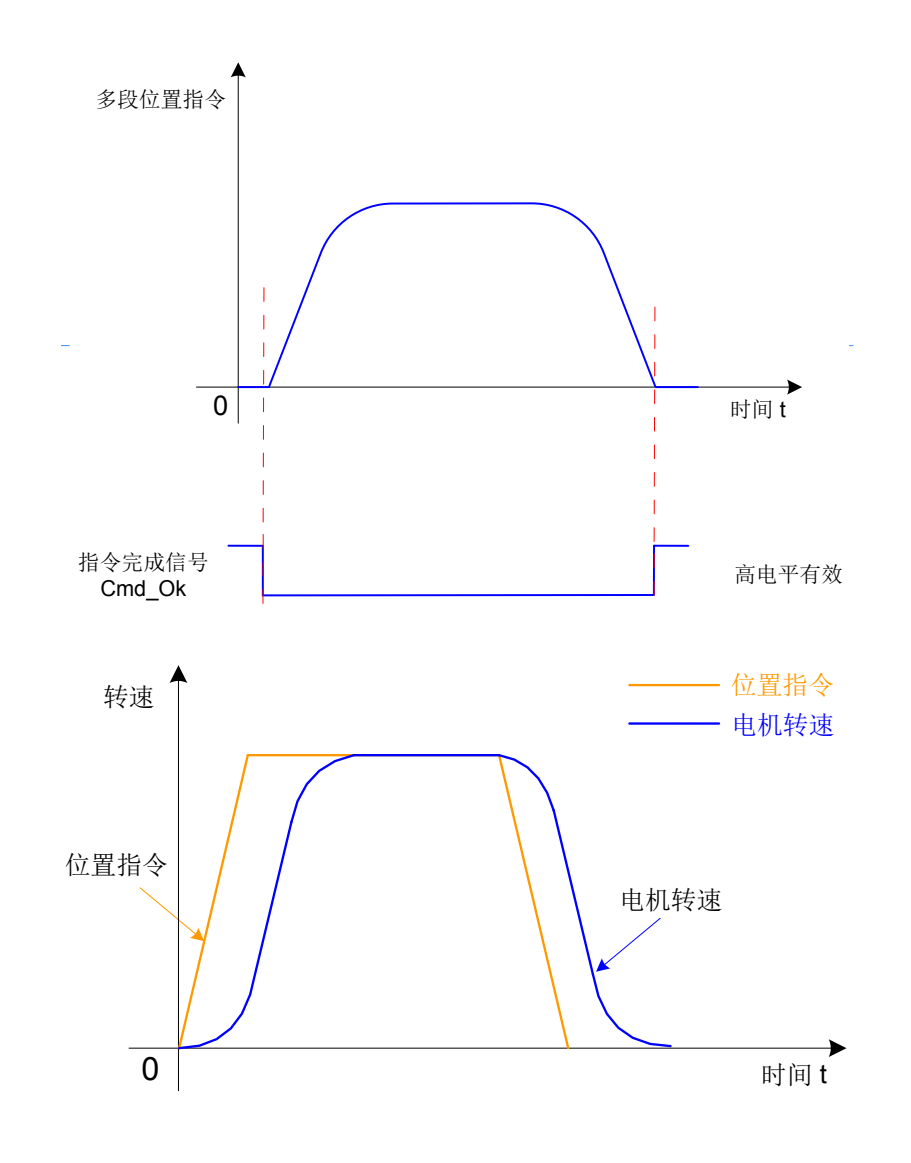

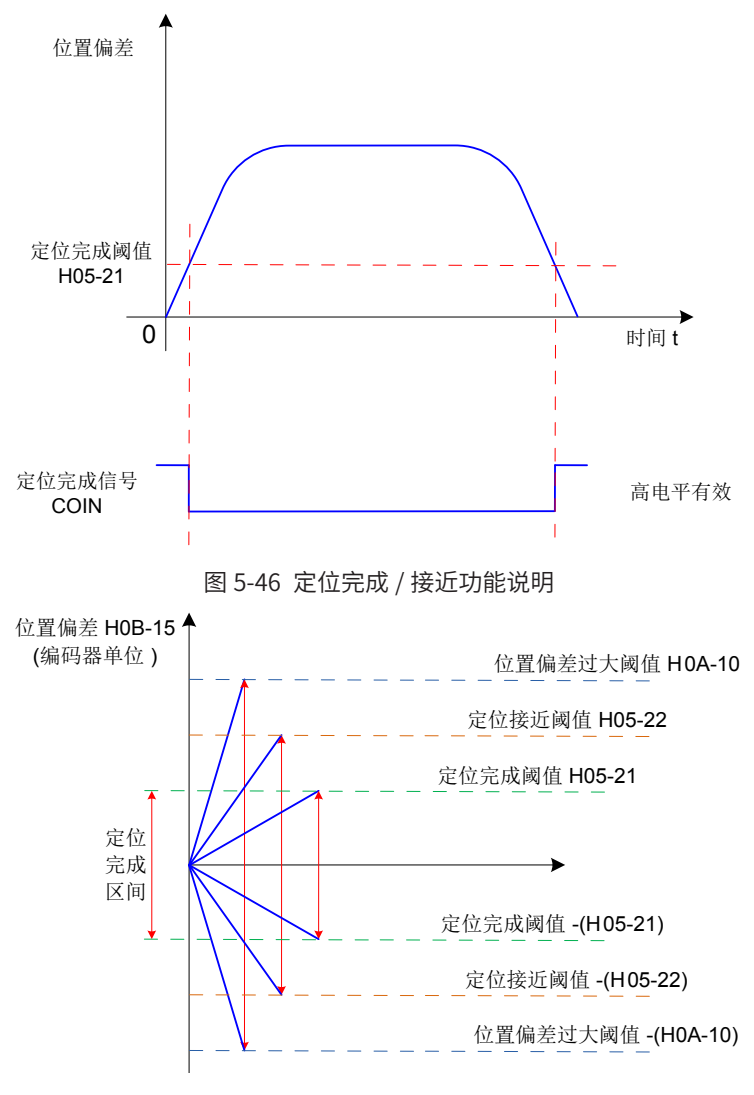

图 5-47 位置偏差相关信号

定位完成,定位接近和位置偏差过大的单位,可以通过伺服驱动器的功能码 H0A-17 进行选择, 当位置偏差满 足条件 (H05-20) 时, 伺服驱动器也可输出定位接近 (NEAR) 信号, 通常上位机在确认定位完成前, 可先接收到 定位接近信号,为定位完成操作做准备。

使用定位完成 / 接近功能前,应对定位完成 / 接近的输出条件、阈值和窗口及保持时间进行设置。定位完成窗 口时间和保持时间的原理如下图:

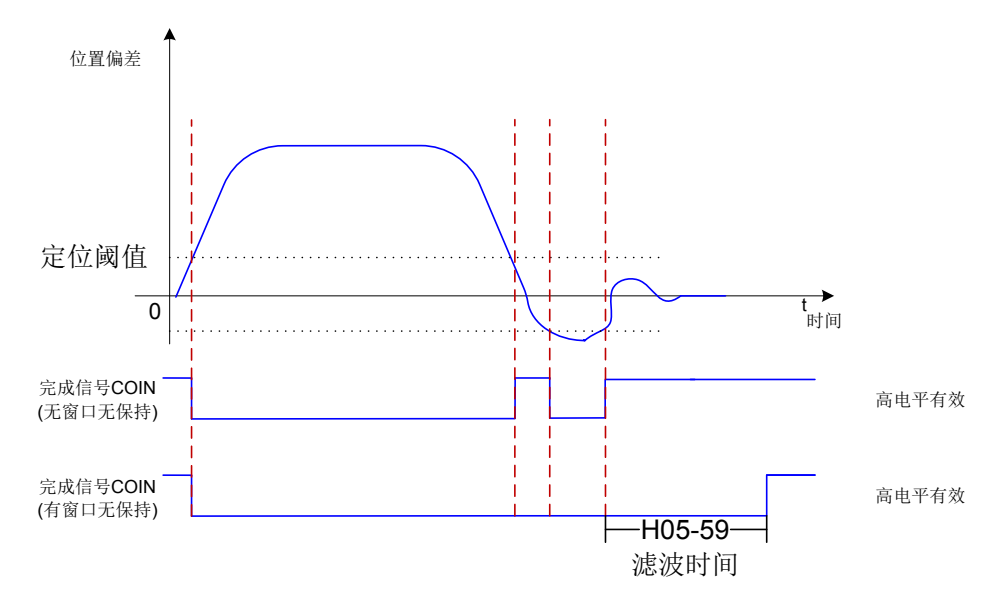

-156-

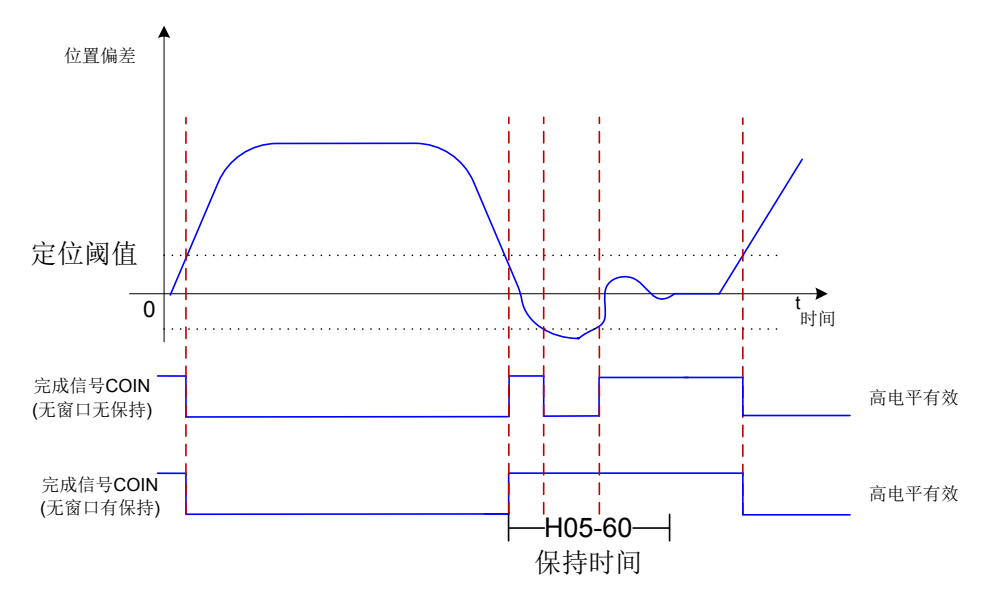

图 5-48 定位完成窗口时间和保持时间的原理图

当定位完成输出选择有保持功能时,其设置值为 0 表示直到下一次收到位置指令前,定位完成信号一直保持有 效。

☆关联功能码:

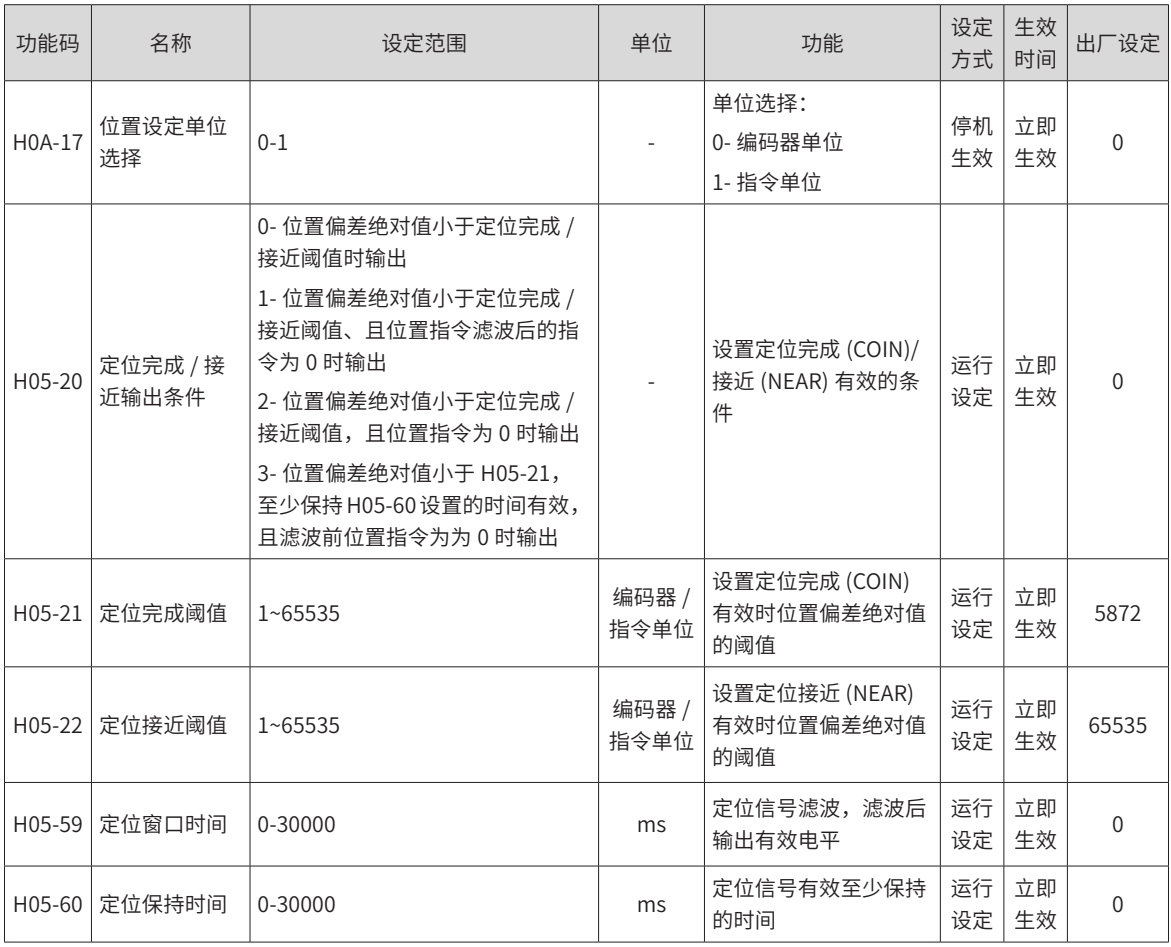

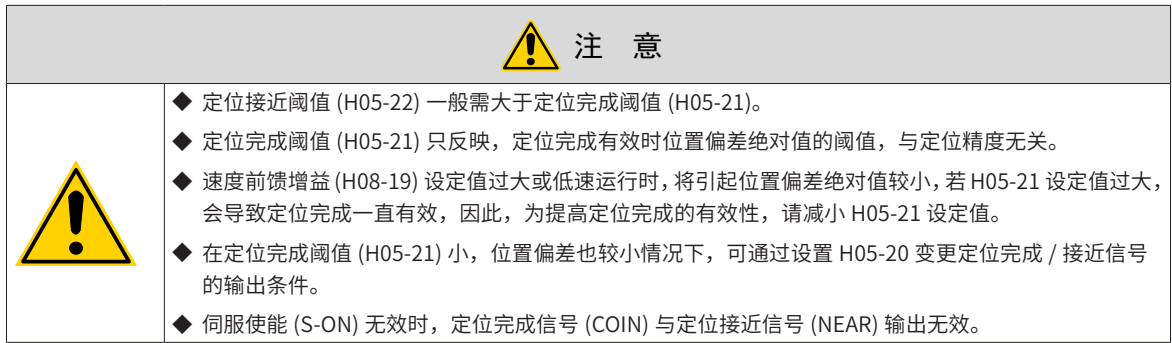

使用运动控制完成、内部指令完成、定位完成和定位接近功能时,应将伺服驱动器的 4 个 DO 端子分别配置为 DO 功能 24 (FunOUT.24: McOk, 运动控制完成), DO 功能 22(FunOUT.22: CmdOk, 内部指令完成), DO 功能 5(FunOUT.5: COIN, 定位完成 ) 和 DO 功能 6(FunOUT.6: NEAR, 定位接近 ), 并确定对应 DO 端子 有效逻辑。

☆关联功能编号:

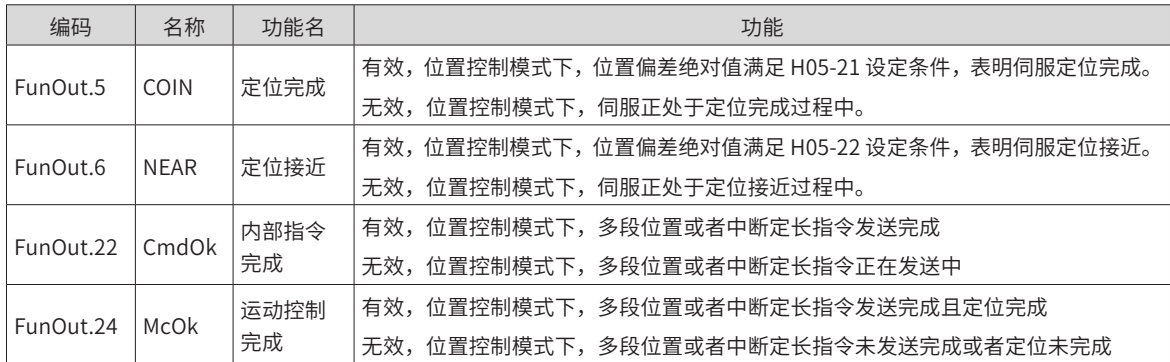

## **5.2.7 中断定长功能**

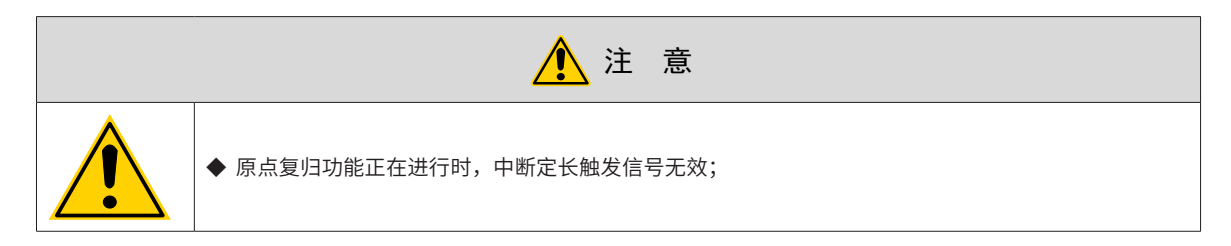

## **1 功能介绍**

中断定长功能是指位置控制模式下,中断伺服当前运行状态,执行预先设置的定长指令。即位置控制模式下, 伺服使能为 ON 时,触发中断定长功能后,伺服电机将按照触发前的电机旋转方向,运行中断定长功能设置的 位置指令。

中断定长运行期间,驱动器屏蔽其他任何内、外部位置指令 ( 包括再次触发的中断定长位置指令 ), 输入位置 指令计数器 H0B-13 仅对中断定长位置指令进行计数;中断定长运行完成后,根据用户设置 (H05-29), 驱动器 将保持位置指令屏蔽状态,或恢复响应位置指令,但中断定长运行过程中输入的位置指令将被抛弃。

中断定长完成后, 伺服驱动器同时输出中断定长完成信号 (FunOUT.15: XintCoin) 与定位完成信号 (FunOUT.5: COIN,定位完成 ),上位机接收到中断定长完成信号可确认中断定长完成。其中,中断定长完成信号的输出与 伺服使能 (S-ON)、DI9 端子逻辑是否有效均无关。

中断定长功能有效条件:

- 触发中断定长之前,电机当前速度大于或等于 10rpm,或者 H05-26 不为 0;
- 中断定长位移 H05-24 不为零;
- DI 功能 FunIN.33(中断定长禁止) 未使用或对应端口逻辑无效。

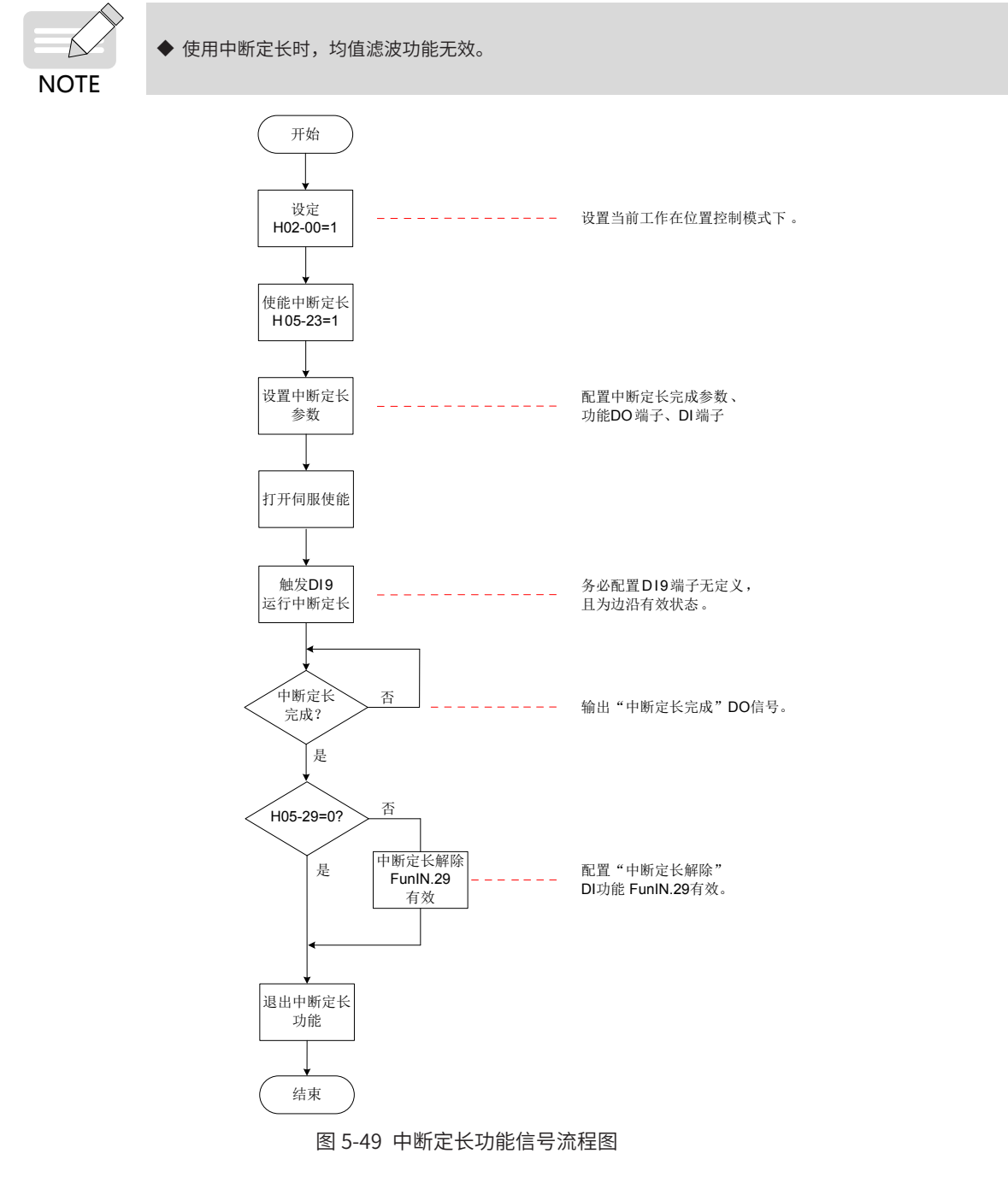

### **2 参数设置**

☆关联功能码:

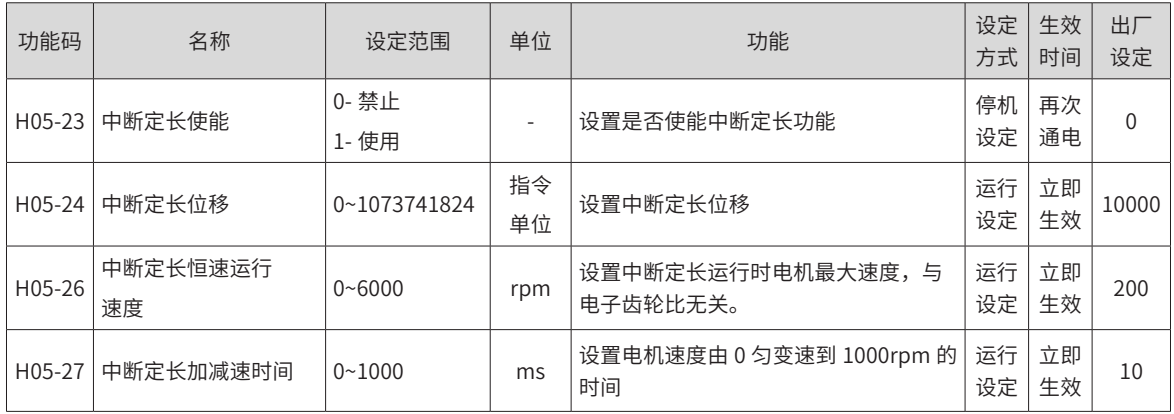

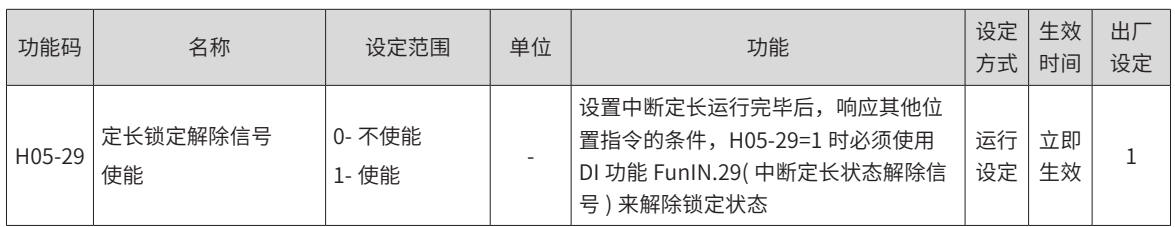

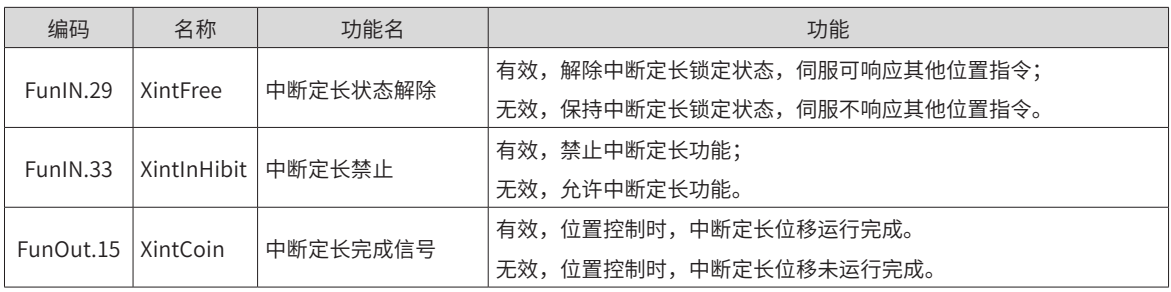

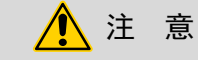

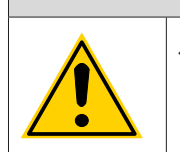

◆ 原使用中断定长功能时,驱动器强制使用快速 DI 端子 DI9 作为中断定长功能触发端子,其他 DI 端子 均无效,此时 DI9 端子对应的功能 (H03-18) 禁止分配为其他 DI 功能,且端子逻辑 (H03-19) 应设置为 沿变化有效,否则驱动器将其逻辑强制转换为沿变化有效。

表 5-20 中断定长功能时,DI9 有效逻辑

| H03-19 | DI9 有效逻辑 | 对应波形 |
|--------|----------|------|
| 0/3    | 下降沿      |      |
| 1/2    | 上升沿      |      |
| 4      | 上升沿和下降沿  |      |

中断定长恒速运行速度:

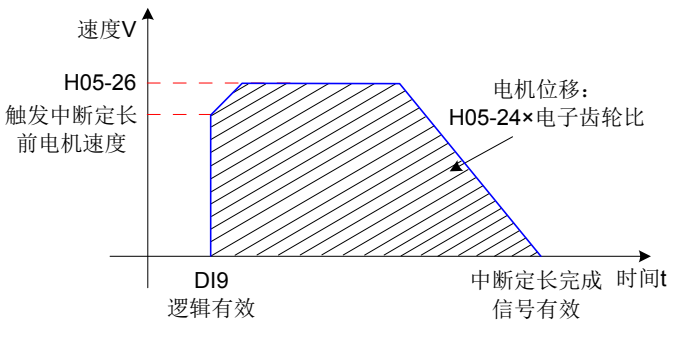

图 5-50 中断定长功能电机运行曲线

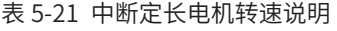

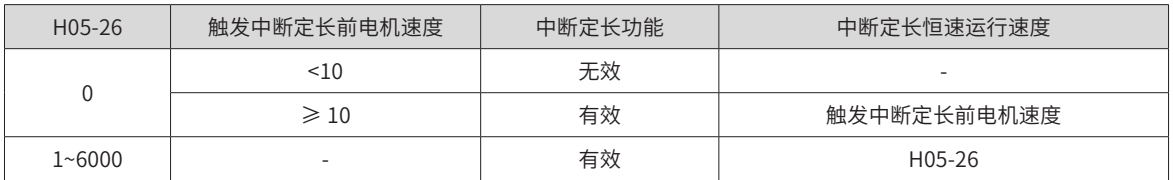

-160-

## **5.2.8 原点复归功能**

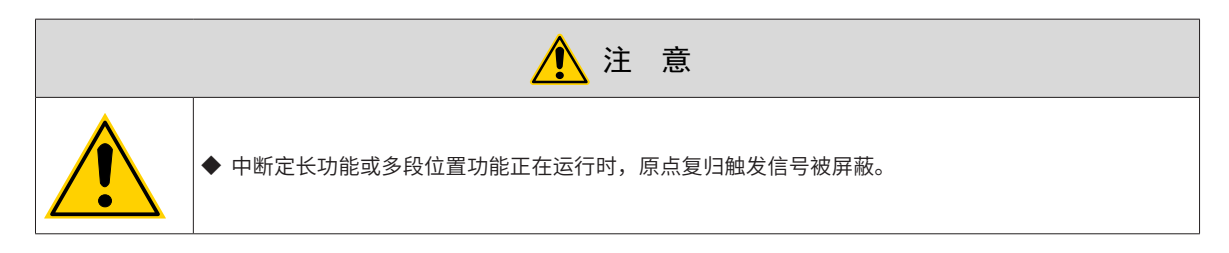

**1 功能介绍**

原点:即机械原点,可表示原点开关或电机 Z 信号位置,由功能码 H05-31 选择设定。

零点:即定位目标点,可表示为原点 + 偏移量 (H05-36 设定 )。当 H05-36 设为 0 时,零点与原点重合。

原点复归功能是指位置控制模式下,伺服使能为 ON 时,触发原点复归功能后,伺服电机将主动查找零点,完 成定位的功能。

原点复归运行期间,其他位置指令 ( 包括再次触发的原点复归使能信号 ) 均被屏蔽;原点复归运行完成后,伺 服驱动器可响应其他位置指令。

原点复归功能包括原点回零和电气回零两种模式。

原点回零:伺服驱动器在接收到原点复归触发信号后,根据预先设置的机械原点,主动定位电机轴与机械原点 的相对位置,首先查找原点,然后在原点基础上移动偏置量到达零点位置。原点回零,通常应用于首次寻找零 点场合。

电气回零:经原点回零操作已确定零点绝对位置后,以当前位置为起始点,移动一段相对位移。

原点复归完成后 ( 包括原点回零和电气回零 ),电机当前绝对位置 (H0B-07) 均与机械原点偏移量 (H05-36) 一致。

原点复归完成后,伺服驱动器输出原点回零完成信号 (FunOUT.16: HomeAttain) 或者电气回零完成信号 (FunOUT.17: ElecHomeAttain),上位机接收到该信号可确认原点复归完成。原点回零与电气回零完成信号与 伺服模式与伺服运行状态无关。

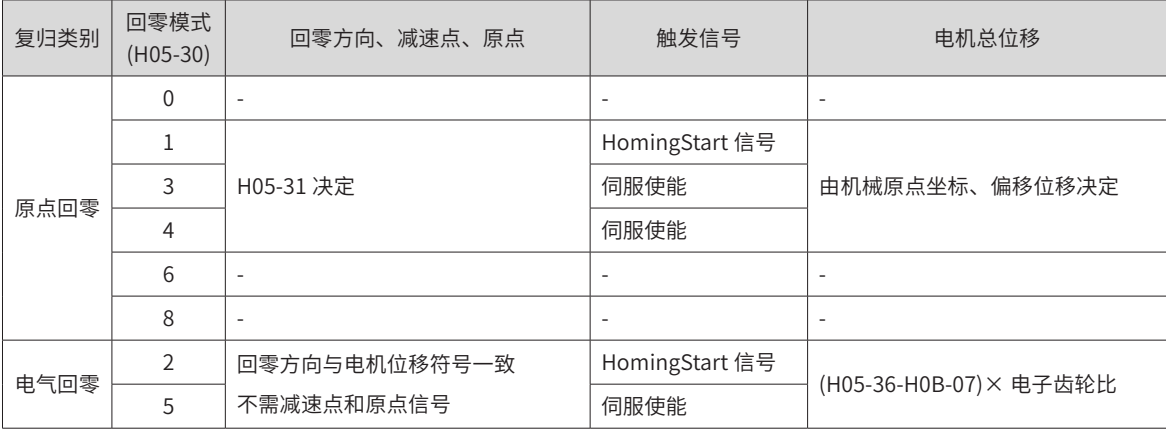

表 5-22 原点回零与电气回零的比较

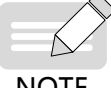

◆ 使用原点复归功能时,均值滤波与低通滤波功能无效。

**NOTE** 

### **2 原点回零**

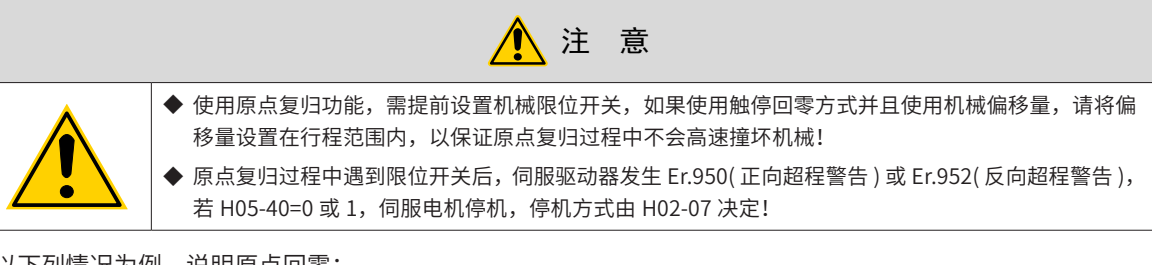

以下列情况为例,说明原点回零:

- 正向回零,减速点、原点为原点开关 (H05-31=0)
- 正向回零,减速点、原点为电机 Z 信号 (H05-31=2)
- 正向回零,减速点为原点开关、原点为电机 Z 信号 (H05-31=4)
- 正向回零,减速点、原点为正向超程开关 (H05-31=6)
- 正向回零,减速点为正向超程开关,原点为电机 Z 信号 (H05-31=8)
- 正向回零,减速点、原点为机械极限位置(H05-31=10)
- 正向回零,减速点为机械极限位置,原点为电机 Z 信号(H05-31=12)

其余回零方式,仅初始回零方式与上述相反。

- 1) 原点回零:正向回零,减速点、原点为原点开关 (H05-31=0)
- a) 电机开始运动时原点开关 ( 减速点 ) 信号无效 (0- 无效, 1- 有效 ), 全过程未触发正向超程开关

伺服电机首先以 H05-32 设定值高速正向搜索减速点信号,直至遇到减速点信号的上升沿,按照 H05-34 设定 逐渐减速至 -(H05-33) 后,伺服电机以 -(H05-33) 设定的低速反向搜索减速点信号下降沿,遇到减速点信号下 降沿则反向,并以 H05-33 继续低速搜索原点信号上升沿,正向加速或正向匀速运行过程中,遇到原点信号上 升沿立即停机。

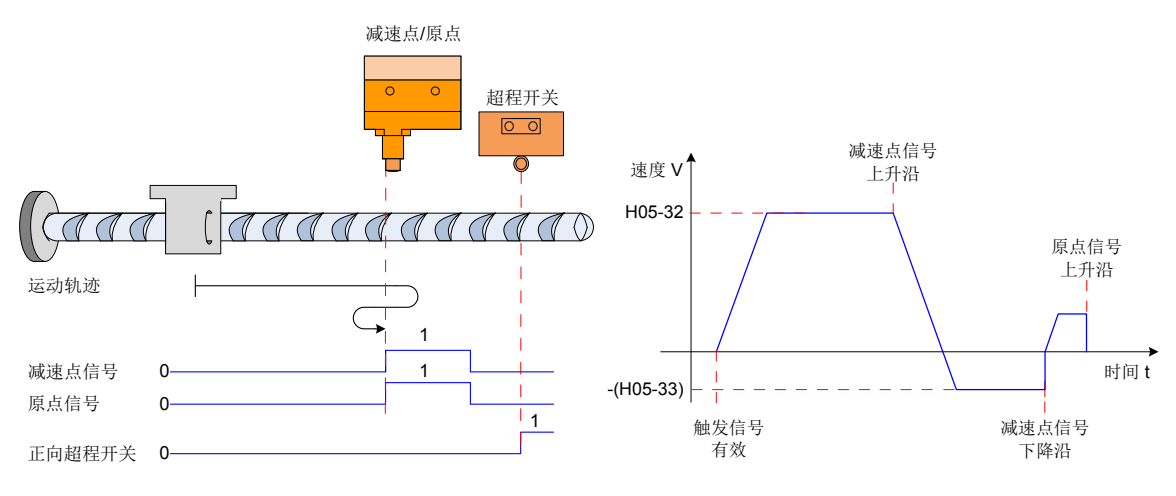

图 5-51 模式 0 原点回零电机运行曲线 a) 与转速说明

b) 电机开始运动时原点开关 ( 减速点 ) 信号有效, 全过程未触发正向超程开关

伺服电机直接以 -(H05-33) 设定值低速反向搜索减速点信号下降沿,遇到减速点信号下降沿则反向 ( 即正向 ), 并以 H05-33 继续低速搜索原点信号上升沿,正向加速或正向匀速运行过程中,遇到原点信号上升沿立即停机。

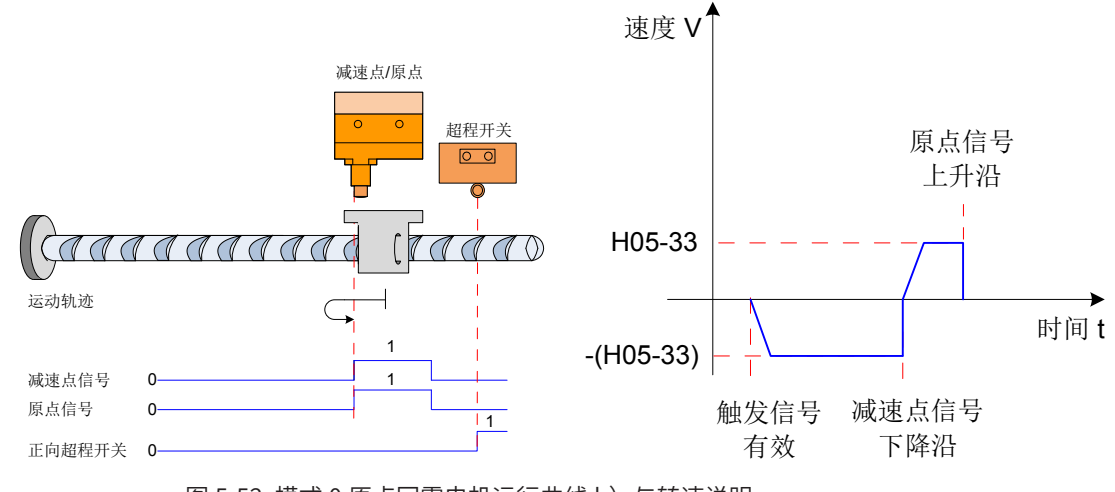

图 5-52 模式 0 原点回零电机运行曲线 b) 与转速说明

c)电机开始运动时原点开关 ( 减速点 ) 信号无效,过程中触发正向超程开关有效

伺服电机首先以 H05-32 设定值高速正向搜索减速点信号,遇到正向超程开关后,驱动器根据 H05-40 设置, 决定立刻反向回零 (H05-40=2 或 3),或停机并等待上位机再次给出原点回零触发信号 (H05-40=0 或 1),满足 条件后, 驱动器以 -H05-32 反向高速搜索减速点信号下降沿,遇到减速点信号下降沿后,按照 H05-34 设定值 减速反向 ( 即回复正向 ),伺服电机以 H05-33 正向低速搜索原点信号上升沿,正向加速或正向匀速运行过程中, 遇到原点信号上升沿立即停机。

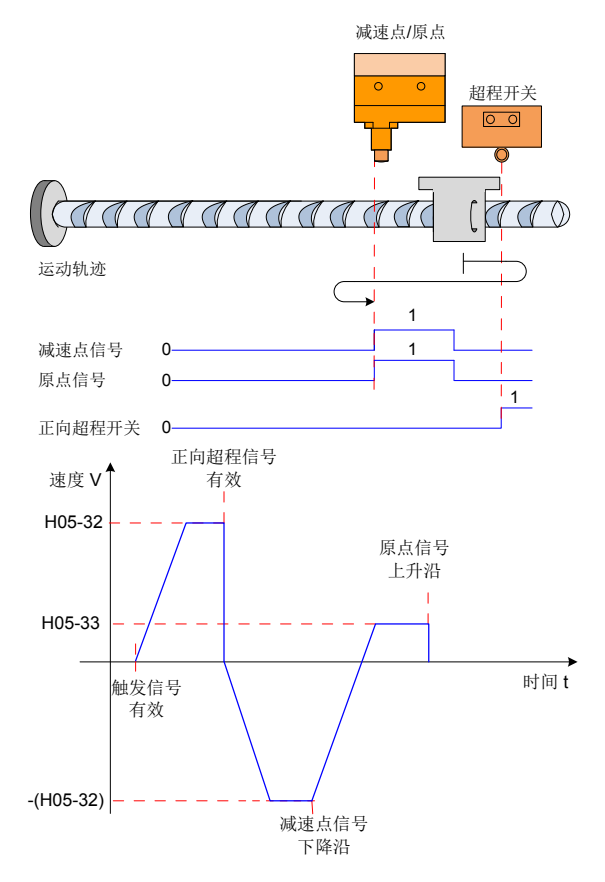

图 5-53 模式 0 原点回零电机运行曲线 3) 与转速说明

2) 原点回零:正向回零,减速点、原点为电机 Z 信号 (H05-31=2)

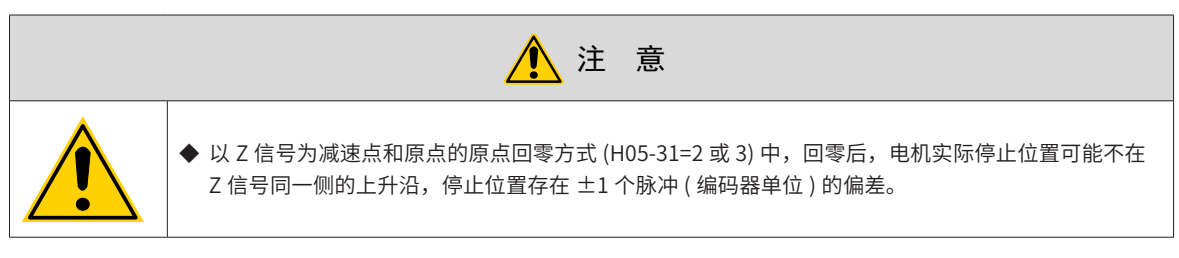

a) 电机开始运动时 Z 信号无效 (0- 无效, 1- 有效 ), 全过程未触发正向超程开关

伺服电机首先以 H05-32 设定值高速正向搜索 Z 信号,遇到 Z 信号的上升沿后,按照 H05-34 设定值减速反向, 加速至 -(H05-33),反向加速或反向匀速运行过程中,遇到电机 Z 信号另一侧上升沿立即停机。

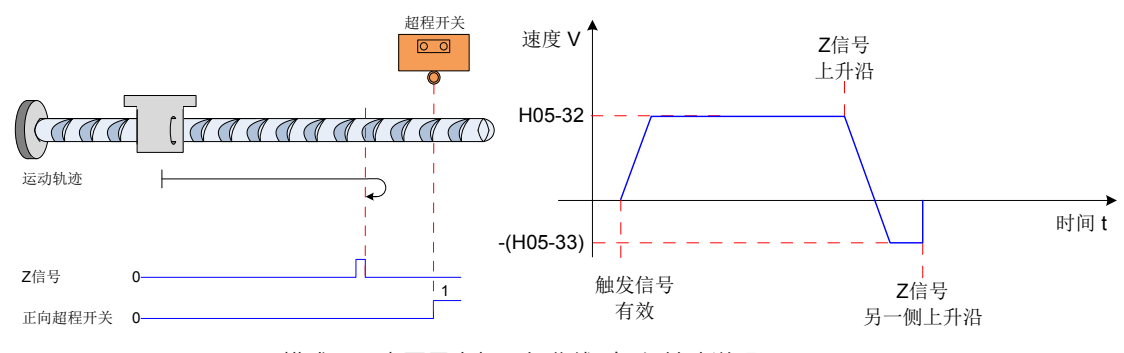

图 5-54 模式 2 原点回零电机运行曲线 a) 与转速说明

b) 电机开始运动时 Z 信号有效, 全过程未触发正向超程开关

伺服电机直接以 H05-33 设定值高速正向搜索 Z 信号下降沿,遇到 Z 信号下降沿则反向,并以 -(H05-33) 继续 低速搜索 Z 信号上升沿,反向加速或反向匀速运行过程中,遇到 Z 信号上升沿立即停机。

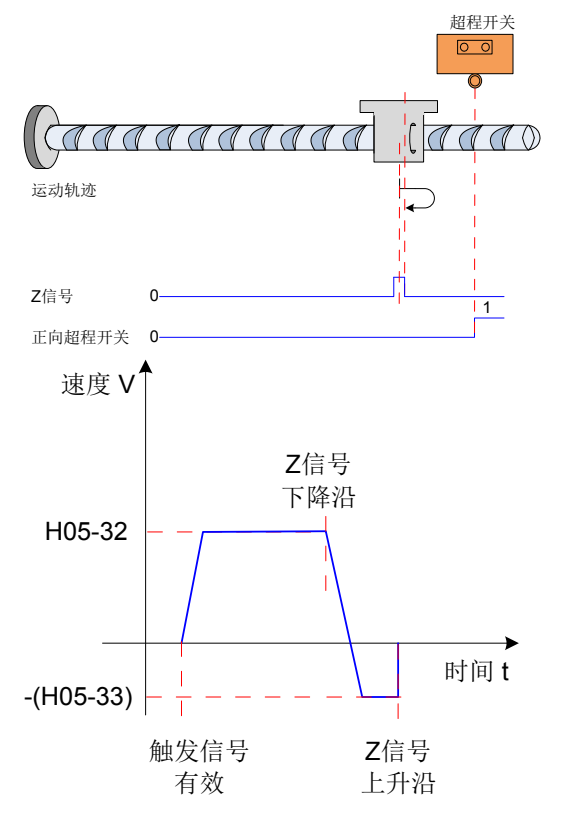

图 5-55 模式 2 原点回零电机运行曲线 b)与转速说明

c)电机开始运动时 Z 信号无效,过程中触发正向超程开关有效

伺服电机首先以 H05-32 设定值高速正向搜索 Z 信号,遇到正向超程开关后,驱动器根据 H05-40 设置,决定 立刻反向回零 (H05-40=2 或 3),或停机并等待上位机再次给出原点回零触发信号 (H05-40=0 或 1),满足条件 后,驱动器以 -(H05-32) 反向高速搜索 Z 信号,直至遇到 Z 信号上升沿,按照 H05-34 设定值逐渐减速反向 ( 即 恢复正向 ),伺服电机以 H05-33 正向低速搜索 Z 信号另一侧上升沿,正向加速或正向匀速运行过程中,遇到 Z 信号另一侧上升沿立即停机。

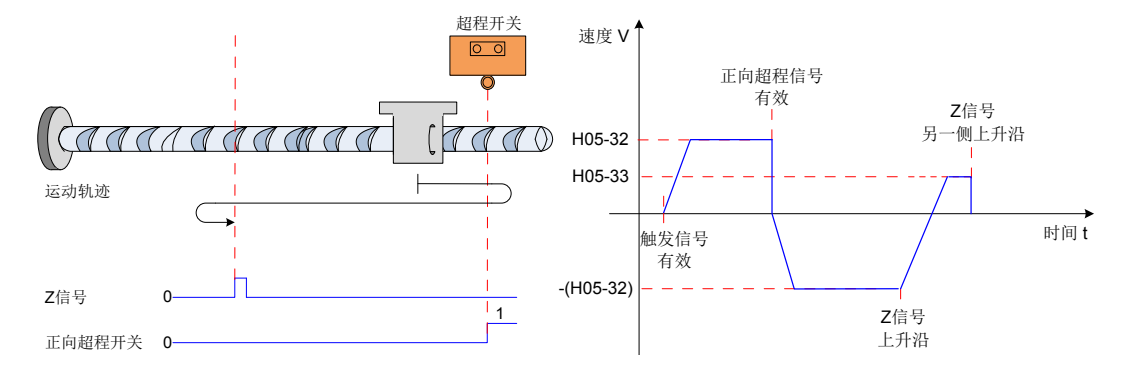

图 5-56 模式 2 原点回零电机运行曲线 c) 与转速说明

- 3) 原点回零: 正向回零, 减速点为原点开关, 原点为电机 Z 信号 (H05-31=4)
- a) 电机开始运动时原点开关信号无效 (0- 无效, 1- 有效 ), 全过程未触发正向超程开关

伺服电机首先以 H05-32 设定值正向高速搜索原点开关信号,遇到原点开关信号的上升沿后,按照 H05-34 设 定逐渐减速反向,伺服电机以 -(H05-33) 设定的低速反向搜索原点开关信号下降沿,遇到原点开关信号下降沿 减速反向 ( 即恢复正向 ),并以 H05-33 正向低速搜索原点开关信号上升沿,遇到原点开关信号上升沿后,继续 运行,之后第一次遇到电机 Z 信号立即停机。

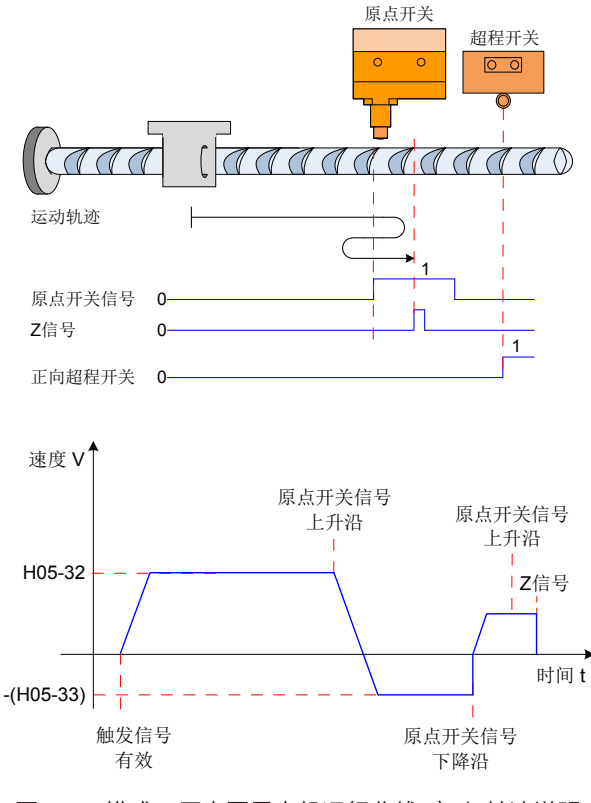

图 5-57 模式 4 原点回零电机运行曲线 a)与转速说明

b)电机开始运动时原点开关信号有效,全过程未触发正向超程开关

伺服电机直接以 -(H05-33) 设定值反向低速搜索原点开关信号下降沿,遇到原点开关信号下降沿后,减速反向( 即 正向 ),以 H05-33 低速正向搜索原点开关信号上升沿,遇到原点开关信号上升沿后,继续以 H05-33 正向低速 运行,之后第一次遇到 Z 信号上升沿立即停机。

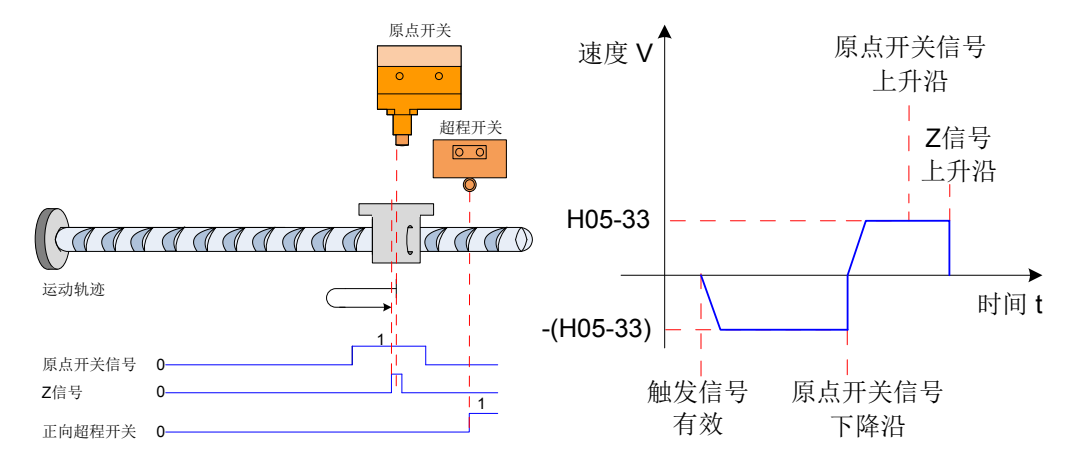

图 5-58 模式 4 原点回零电机运行曲线 b) 与转速说明

伺服电机首先以 H05-32 设定值高速正向搜索原点开关,遇到正向超程开关后,驱动器根据 H05-40 设置,决 定立刻反向回零 (H05-40=2 或 3),或停机并等待上位机再次给出原点回零触发信号 (H05-40=0 或 1),满足条 件后,驱动器以 -(H05-32) 反向高速搜索减速点,直至遇到原点开关信号下降沿,按照 H05-34 设定值逐渐减 速反向 ( 即恢复正向 ) 后, 伺服电机以 H05-33 低速正向搜索原点开关信号上升沿,遇到原点开关信号上升沿后, 继续运行,之后第一次遇到电机 Z 信号立即停机。

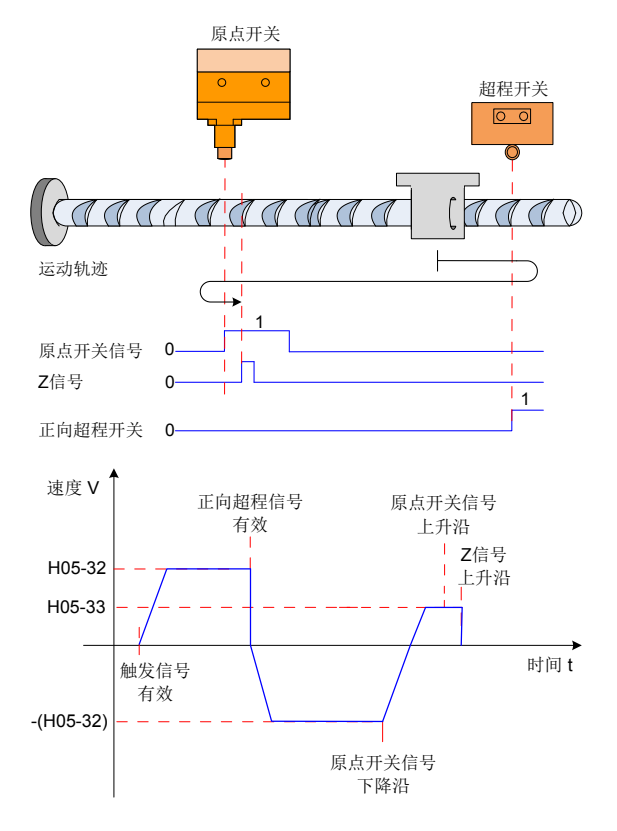

图 5-59 模式 4 原点回零电机运行曲线 c)与转速说明

c)电机开始运动时原点开关信号无效,过程中触发正向超程开关有效

- 4) 原点回零:正向回零,减速点、原点为正向超程开关 (H05-31=6)
- a) 电机开始运动时正向超程开关信号无效 (0- 无效, 1- 有效)

伺服电机首先以 H05-32 设定值正向高速搜索正向超程开关,遇到正向超程开关信号的上升沿后,按照 H05-34 设定逐渐减速反向,伺服电机以 -(H05-33) 设定的低速反向搜索正向超程开关信号下降沿,遇到正向超程开关 信号下降沿减速反向 ( 即恢复正向 ),并以 H05-33 正向低速搜索正向超程开关信号上升沿,正向加速或正向匀 速运行过程中,遇到正向超程开关信号上升沿立即停机。

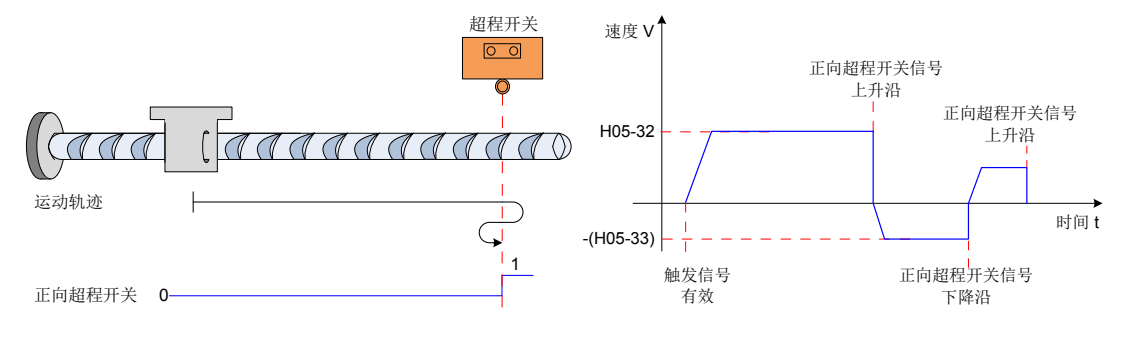

图 5-60 模式 6 原点回零电机运行曲线 a) 与转速说明

b)电机开始运动时正向超程开关信号有效

伺服电机直接以 -(H05-33) 设定值反向低速搜索正向超程开关信号下降沿,遇到正向超程开关信号下降沿后, 减速反向 ( 即正向 ),以 H05-33 低速正向搜索正向超程开关信号上升沿,正向加速或正向匀速运行过程中,遇 到正向超程开关信号上升沿立即停机。

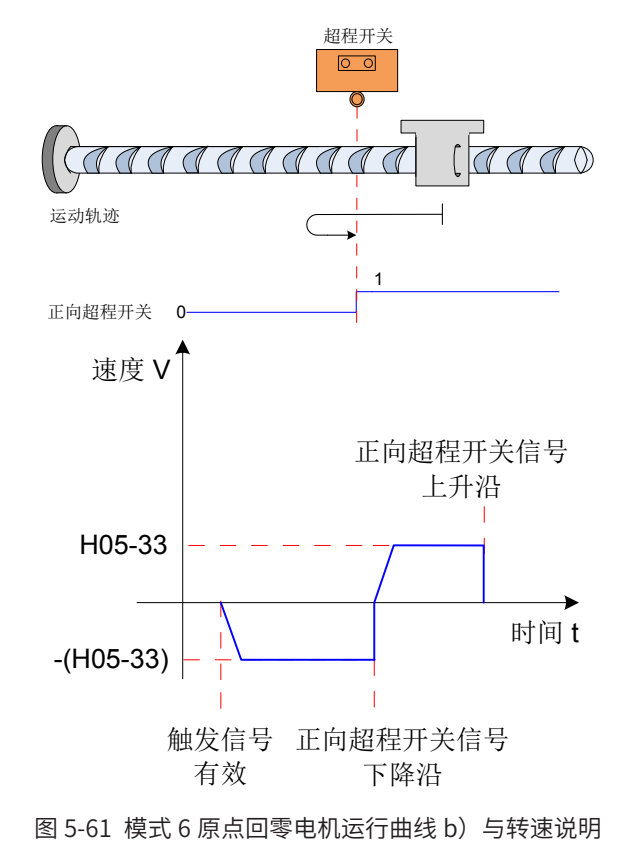

- 5) 原点回零:正向回零,减速点为正向超程开关,原点为电机 Z 信号 (H05-31=8)
- a) 电机开始运动时正向超程开关信号无效 (0- 无效, 1- 有效)

伺服电机首先以 H05-32 设定值正向高速搜索正向超程开关,遇到正向超程开关信号的上升沿后,按照 H05-34 设定逐渐减速反向,伺服电机以 -(H05-33) 设定的低速反向搜索正向超程开关信号下降沿,遇到正向超程开关 信号下降沿后,继续运行,之后第一次遇到电机 Z 信号立即停机。

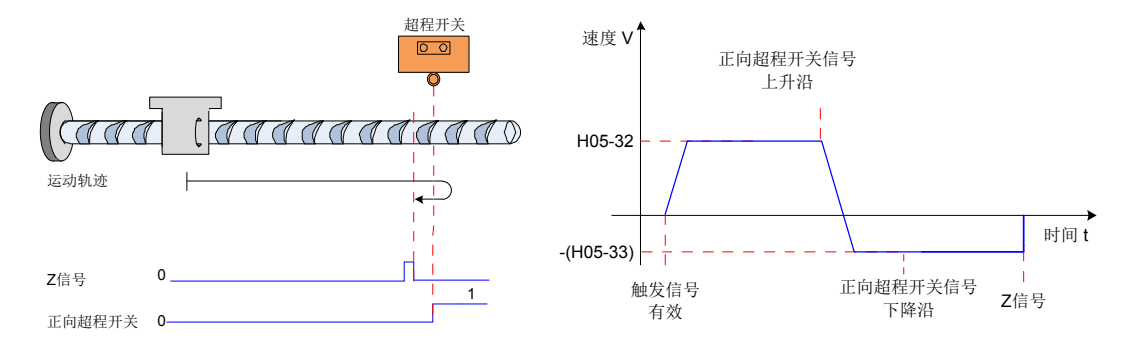

图 5-62 模式 8 原点回零电机运行曲线 a) 与转速说明

b)电机开始运动时正向超程开关信号有效

伺服电机直接以 -(H05-33) 设定值反向低速搜索正向超程开关信号下降沿,遇到正向超程开关信号下降沿后, 继续反向低速运行,之后第一次遇到 Z 信号上升沿立即停机。

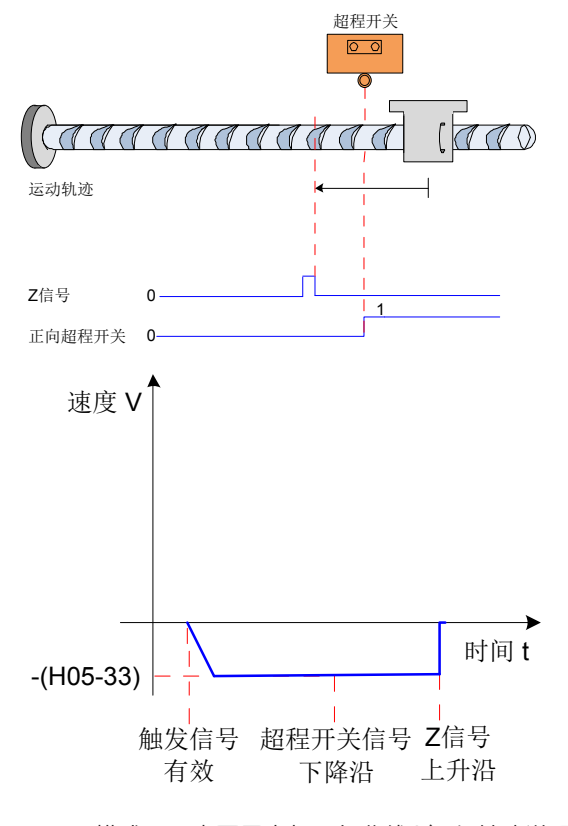

图 5-63 模式 8 原点回零电机运行曲线 b)与转速说明

6) 原点回零:正向回零,减速点和原点为正向机械极限位置(H05-31=10)

伺服电机首先以 H05-33 设定值正向低速运行,撞到机械极限位置后,如果转矩达到 H05-58 转矩上限,且速 度低于 H05-56 设定值,此状态保持一定时间后,判断为到达机械极限位置,电机立即停机。

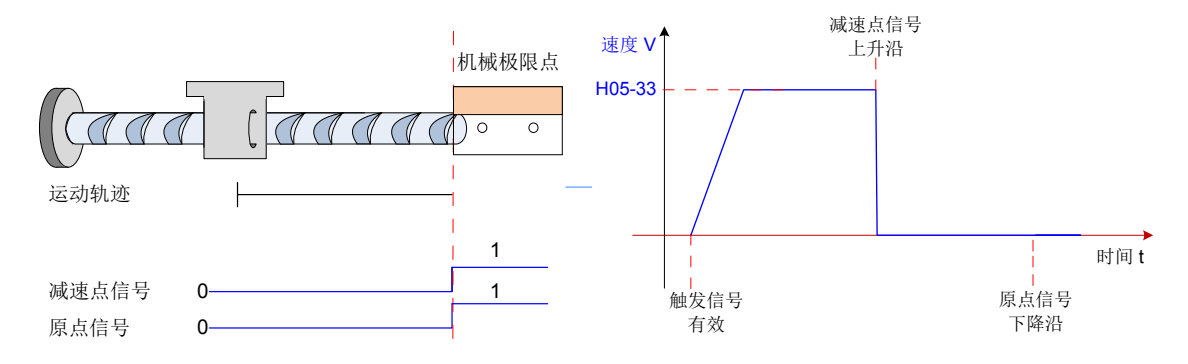

图 5-64 模式 10 原点回零电机运行曲线与转速说明

7) 原点回零:正向回零,减速点为正向机械极限位置,原点为电机 Z 信号(H05-31=12)

伺服电机首先以 H05-33 设定值正向低速运行,撞到机械极限位置后,如果转矩达到 H05-58 转矩上限,且速 度低于 H05-56 设定值时,此状态如果保持一定时间,判断为到达机械极限位置,电机反向运行,以 H05-33 的速度反向运行,之后第一次遇到 Z 信号上升沿停机。

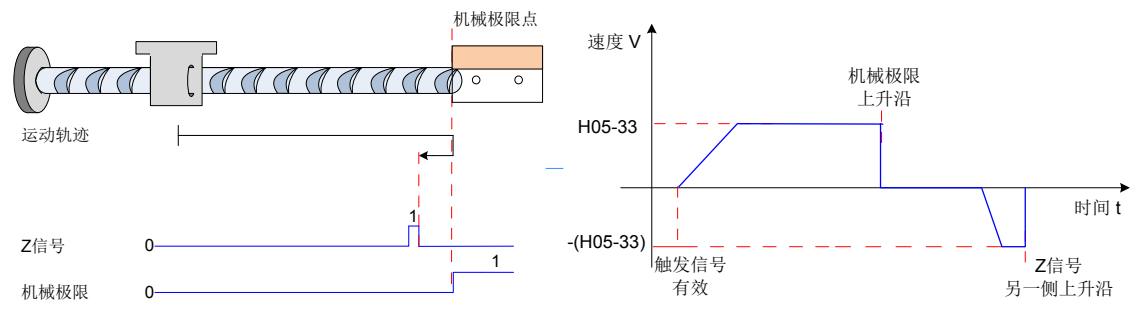

图 5-65 模式 12 原点回零电机运行曲线与转速说明

#### **3 电气回零:启动电气回零命令 (H05-30=5)(比较到这里)**

原点回零完成后,伺服系统的机械零点位置已知,此时,设定 H05-36 后,可使伺服电机从当前绝对位置 (H0B-07) 移动至指定的位置 (H05-36)。电气回零模式下,伺服电机全程以 H05-32 设定的高速运行,电机总位移由 H05-36 与 H0B-07 的差值决定,运行方向由电机总位移的正负决定,位移指令运行完毕,电机立即停机。

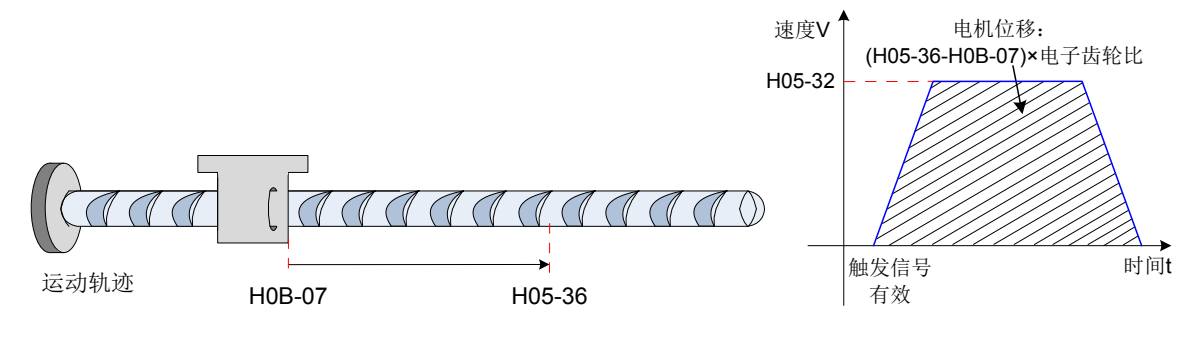

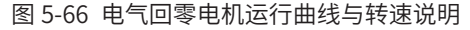

#### **4 机械原点与机械零点**

以 H05-30=0 为例说明机械原点与机械零点的区别。

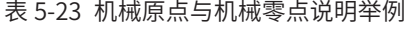

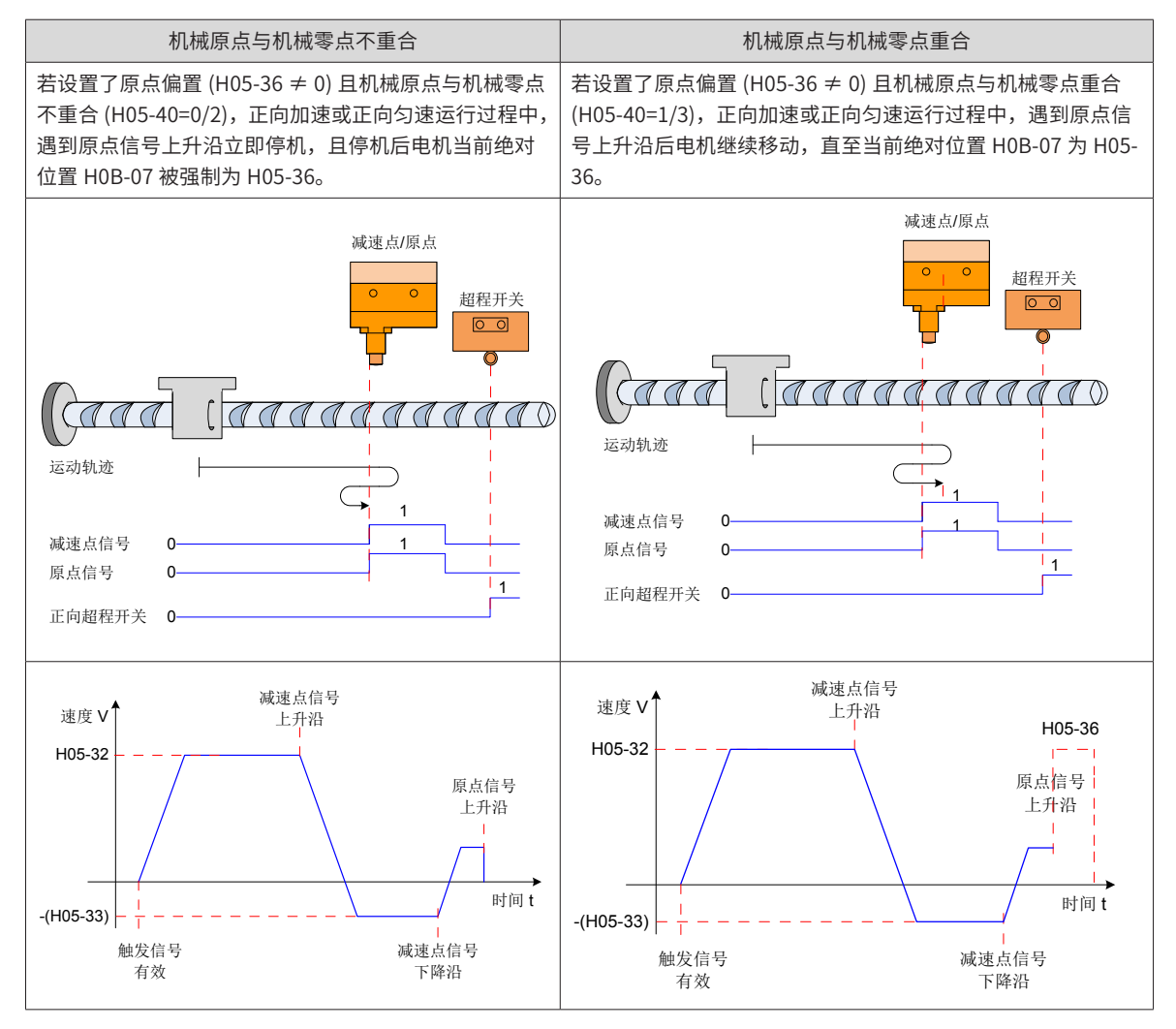

-170-

## **5 参数设置**

1) 原点复归模式设置

☆关联功能码:

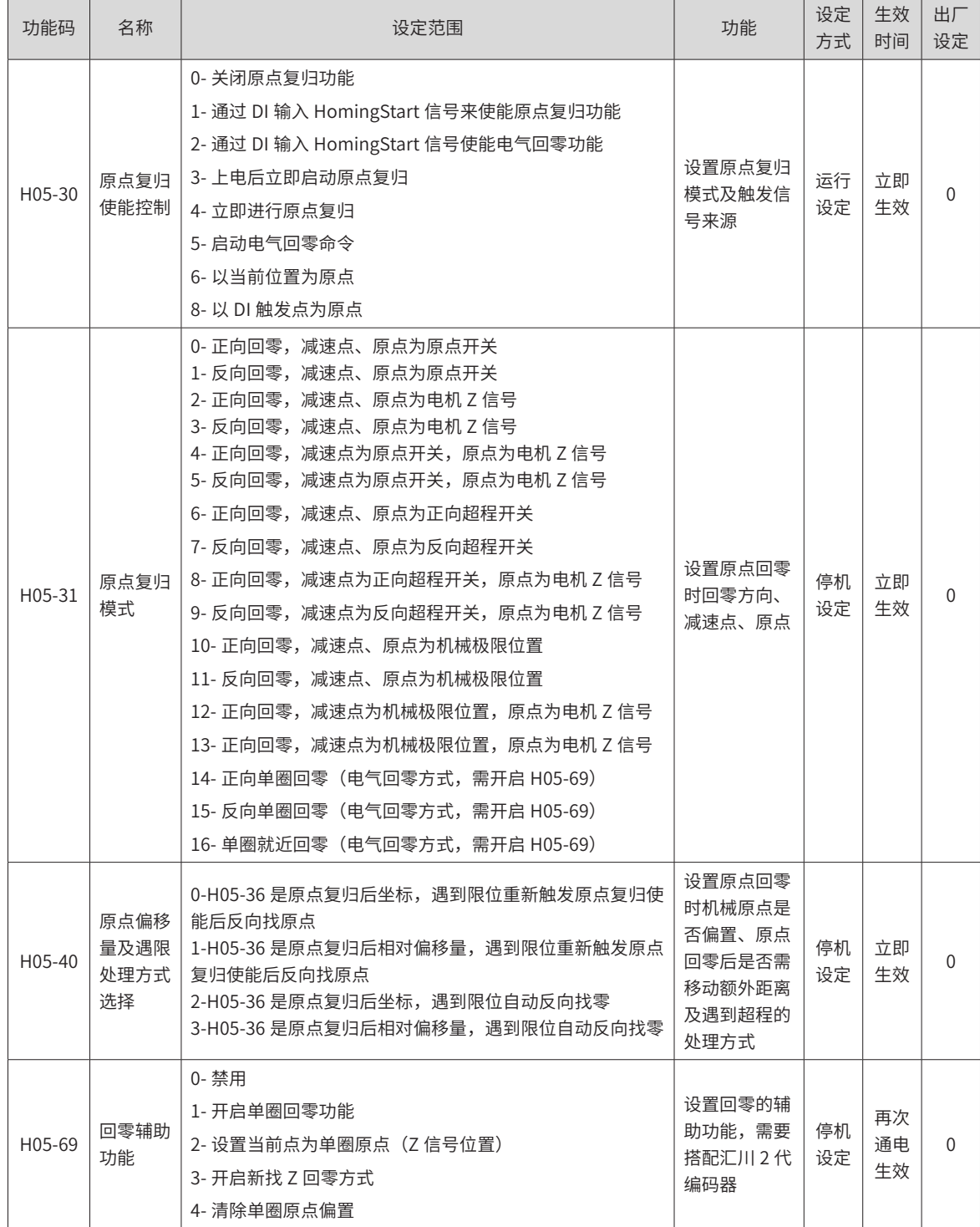

## **6 原点复归运行曲线设置**

若减速点信号有效后,在未充分减速情况下使得原点信号有效,则有可能导致最终定位不稳。应充分考虑减速 所需的位移,再设置减速点和原点信号输入位置。搜索原点时的加减速时间 (H05-34) 也会对定位稳定度造成 影响,因此设置时应予以考虑。

☆关联功能码:

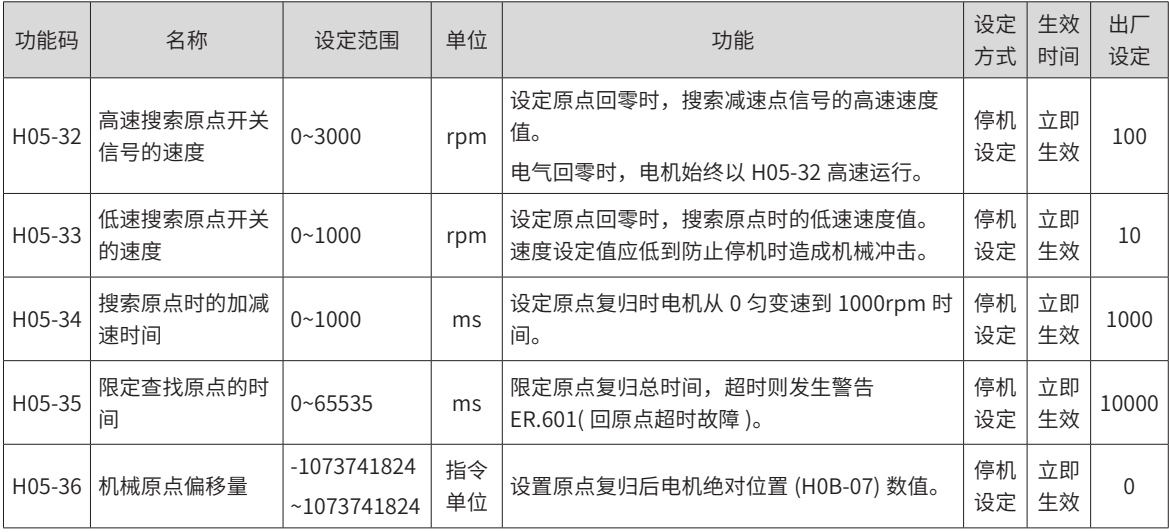

☆关联功能编号:

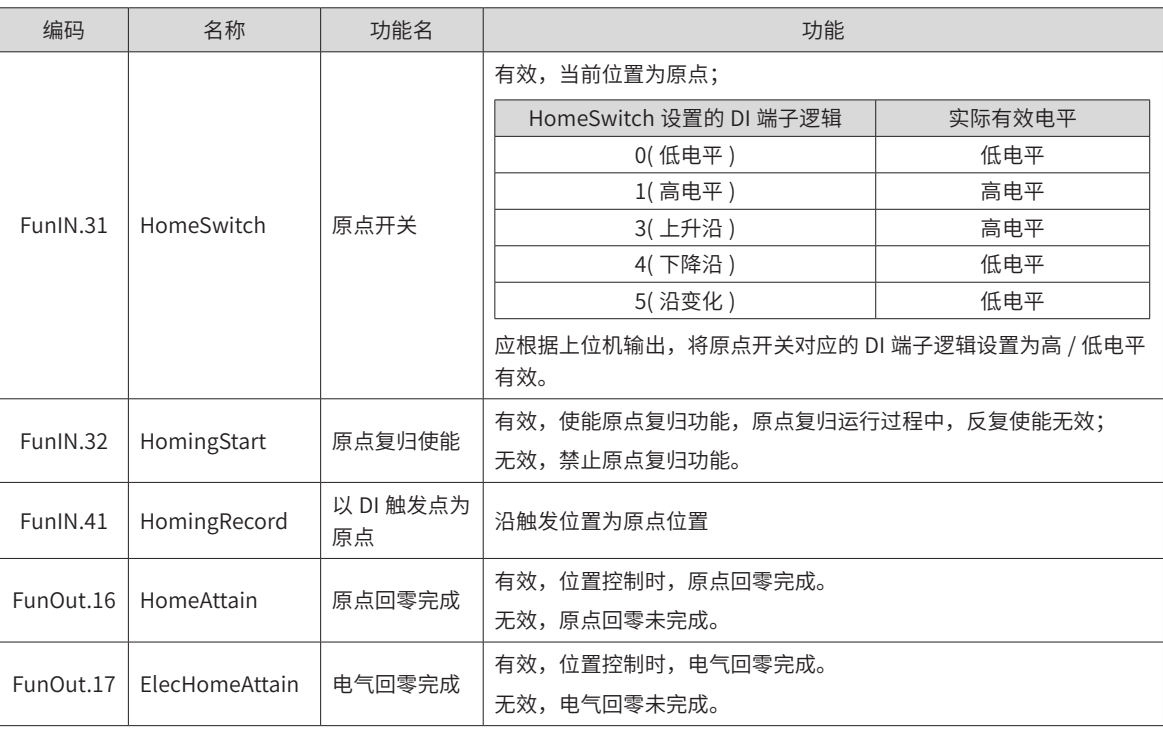

### **7 工作时序:**

1) H05-30=1 或 2

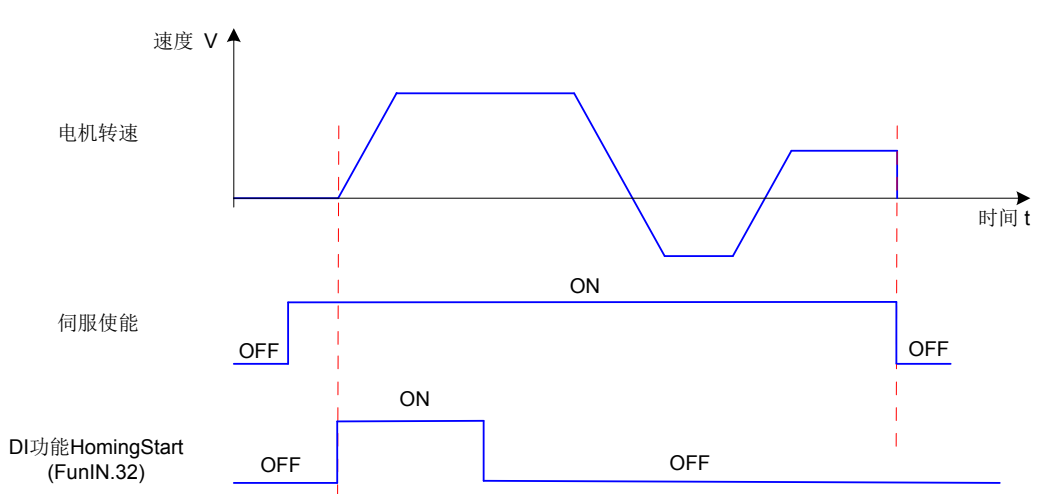

图 5-67 时序图举例

- 必须先打开伺服使能信号,再打开 HomingStart 信号;
- 原点复归正在进行期间,伺服使能信号保持有效,HomingStart 信号变化被屏蔽;
- 原点复归正在进行期间,伺服使能信号置为无效,伺服电机停止转动,重新启动原点复归,请先打开伺服 使能信号,再打开 HomingStart 信号;
- 发生原点复归超时 (Er.601),伺服电机停止转动,保持伺服使能信号有效,重新触发 HomingStart 信号有 效,即可复位 Er.601,并重新执行原点复归;
- 可反复触发原点复归;
- 2) H05-30=3
- 只在上电后, 第 1 次将伺服使能信号置为有效时, 执行原点复归;
- 发生原点复归超时 (Er.601),伺服电机停止转动,将伺服使能信号置为无效后可复位 Er.601;
- 重新上电前,不可反复触发原点复归;
- 3) H05-30=4 或 5
- 上电后将伺服使能信号置为有效,立即进行原点复归;
- 原点复归正在进行期间,伺服使能信号置为无效,伺服电机停止转动,重新将伺服使能信号置为有效,可 重新触发原点复归;
- 发生原点复归超时 (Er.601),H05-30 被置为 0,伺服电机停止转动,将伺服使能信号置为无效可复位 Er.601,若要重新进行原点复归,必须重新设定 H05-30;原点复归完成后,H05-30=0,若要重新进行原 点复归,必须重新设定 H05-30;
- 4) H05-30=6
- 使用"以当前位置为原点"功能且需要实现原点偏移 (H05-40=0 或 2, H05-36 ≠ 0) 时, 必须先设置 H05-36 和 H05-40,最后再设置 H05-30=6,否则 H0B-07 是之前 H05-36 的值,而不是修改后的 H05-36 的值;
- 原点复归完成后 H05-30=0,若要重新进行原点复归,必须重新写 H05-36,并置 H05-30=6;
- 5) H05-30=8
- 使用"以 DI 触发位置为原点"功能时,必须先设置 DI 功能 41,然后通过 DI 触发,设置当前位置为原点;
- 需要实现原点偏移 (H05-40=0 或 2,H05-36 ≠ 0) 时,必须先设置 H05-36 和 H05-40,最后再设 H05-30=6,否则 H0B-07 是之前 H05-36 的值,而不是修改后的 H05-36 的值。

# **5.2.9 位置控制模式功能码框图**

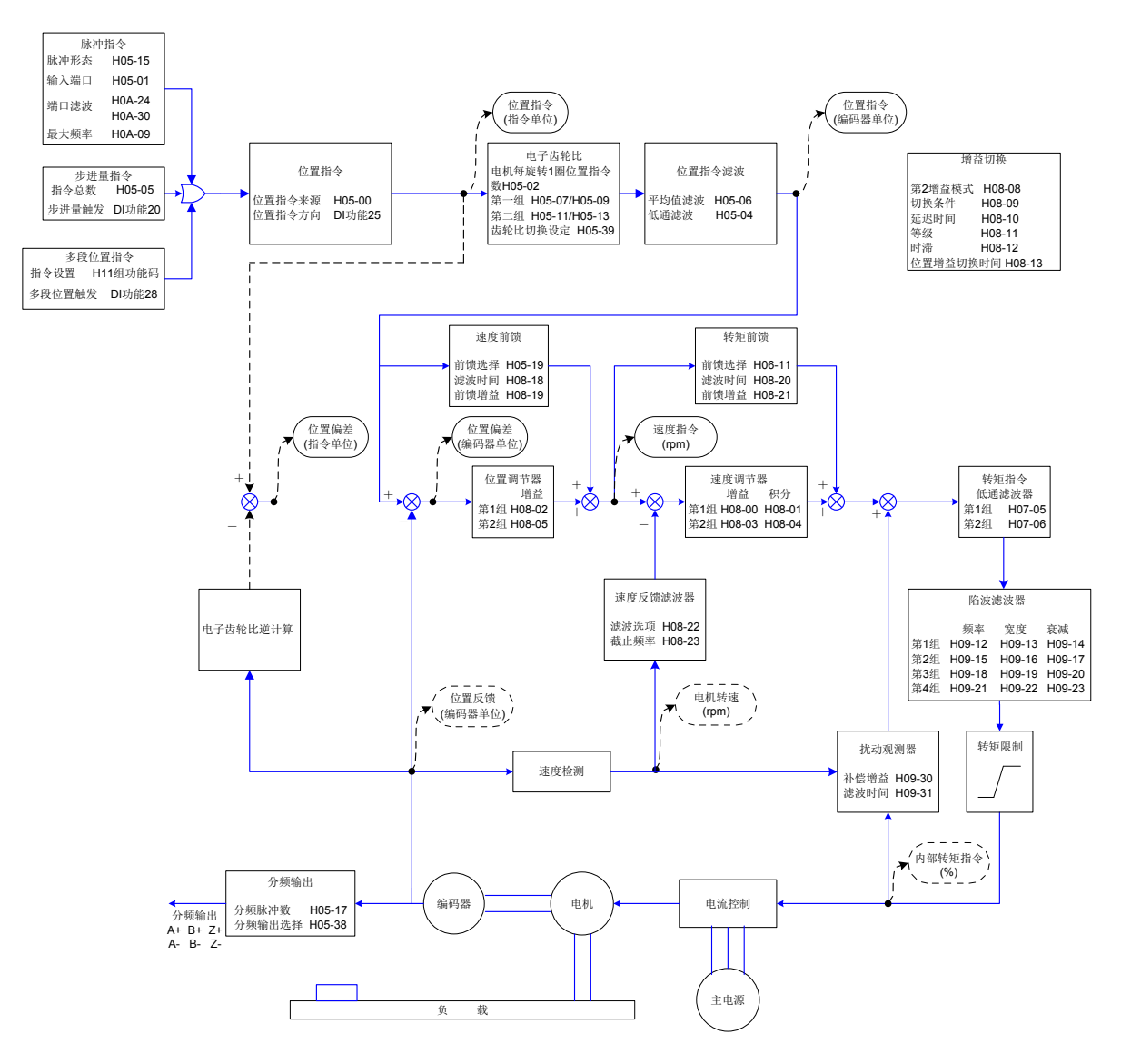

图 5-68 位置控制模式功能码框图

# **5.3 速度控制模式**

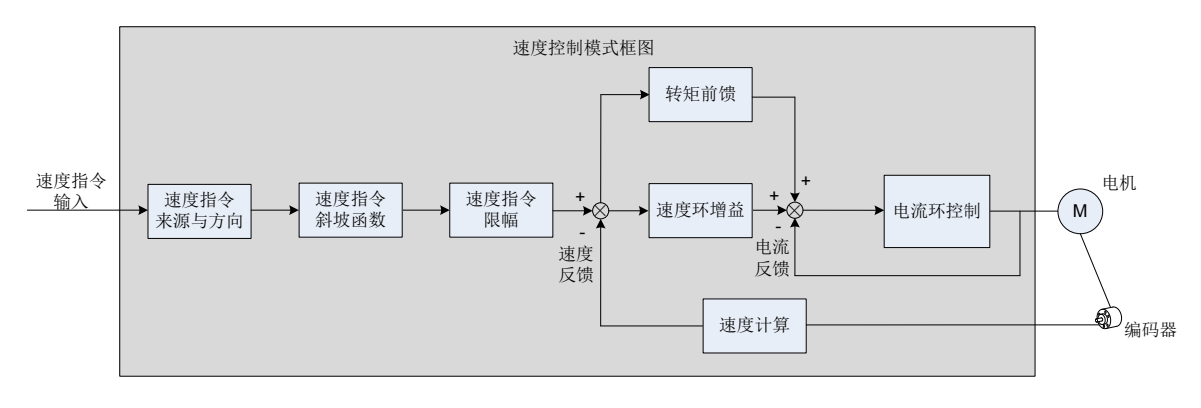

图 5-69 速度控制框图

通过伺服驱动器面板或汇川驱动调试平台将参数 H02-00 的值设定为 0, 伺服驱动器将工作于速度控制模式。 请按照机械结构和指标设定伺服驱动器参数。以下说明采用速度控制模式时的基本参数设定。

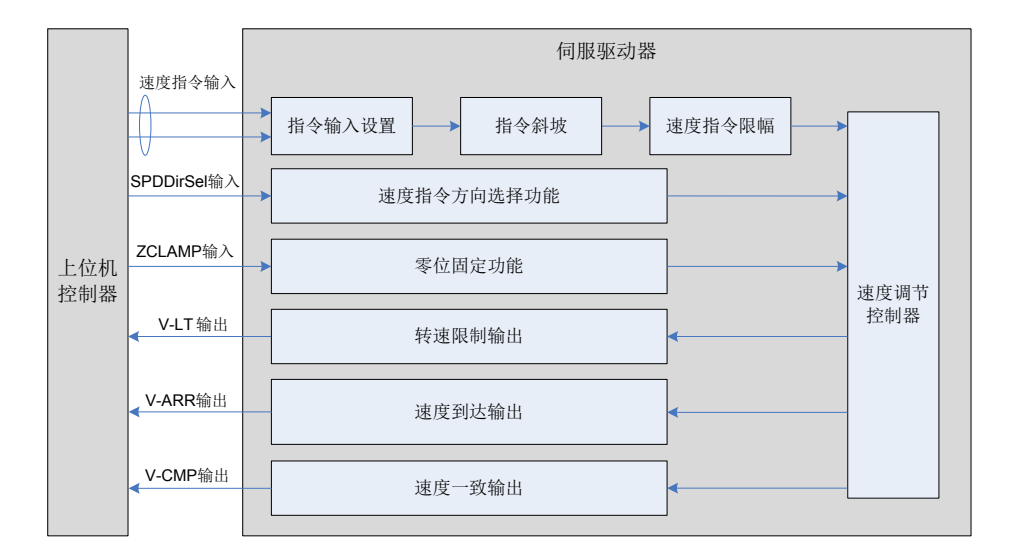

图 5-70 伺服驱动器与上位机信号交互图

# **5.3.1 速度指令输入设置**

### **1 速度指令来源**

速度控制模式具有以下五种速度指令获取方式,通过功能码 H06-02 设定。

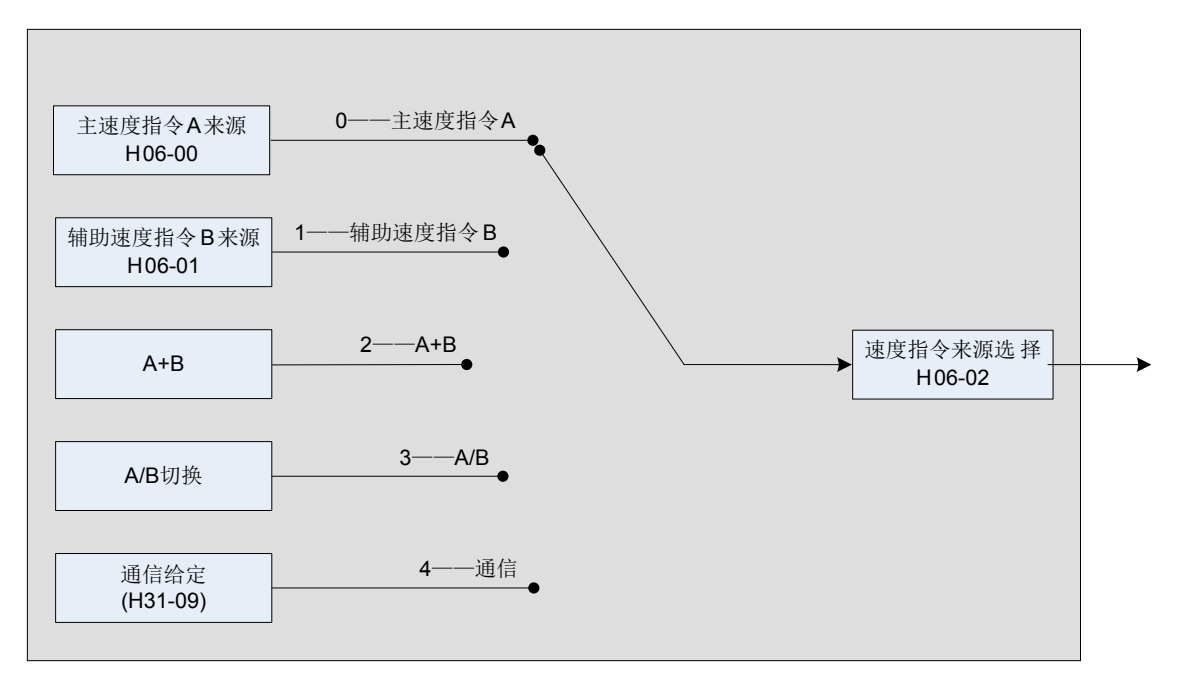

图 5-71 速度指令来源图

☆关联功能码:

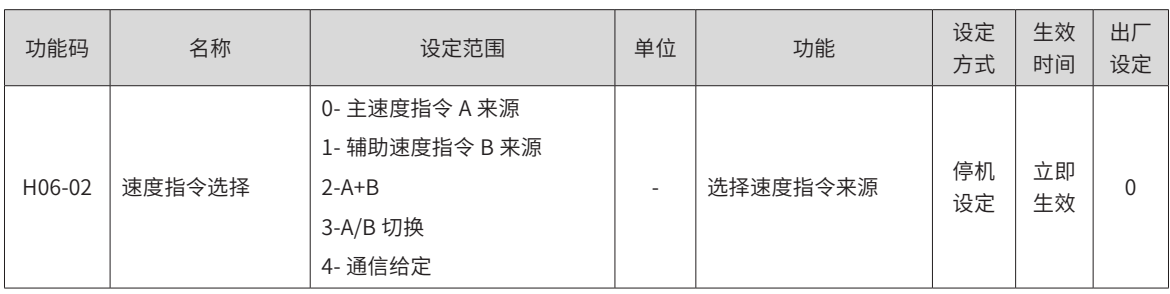

#### 1) 主速度指令 A 来源

主速度指令 A 来源包括数字给定、模拟量电压给定两种指令形式。其中数字给定为内部速度指令,模拟量电压 给定为外部速度指令

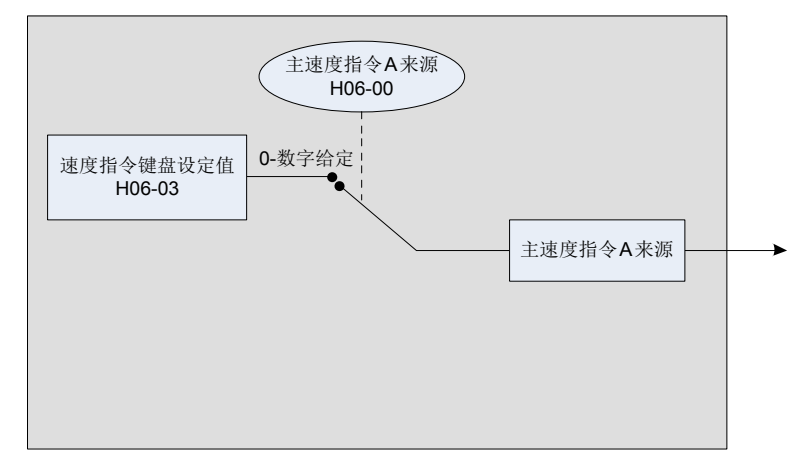

#### 图 5-72 主速度指令 A 来源图

☆关联功能码:

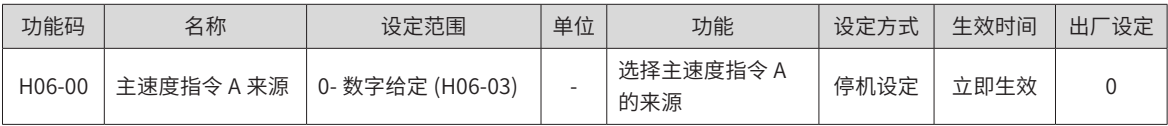

#### a) 数字给定

指通过功能码 H06-03 设定速度值,并作为速度指令。

☆关联功能码:

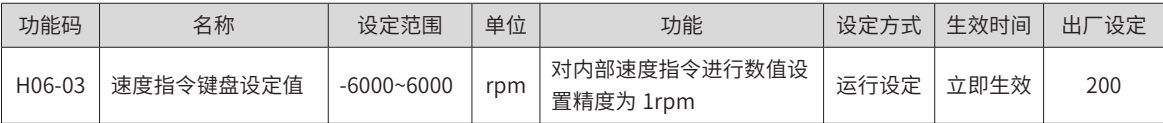

2) 辅助速度指令 B 来源

辅助速度指令 B 来源包括数字给定、模拟量电压给定、多段速度指令三种指令形式。其中数字给定、多段速度 指令为内部速度指令,模拟量电压给定为外部速度指令。

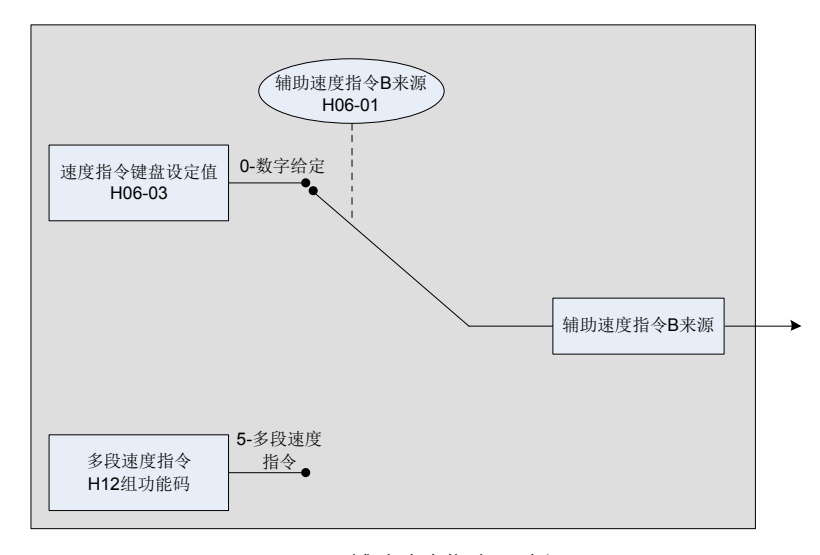

图 5-73 辅助速度指令 B 来源图

☆关联功能码:

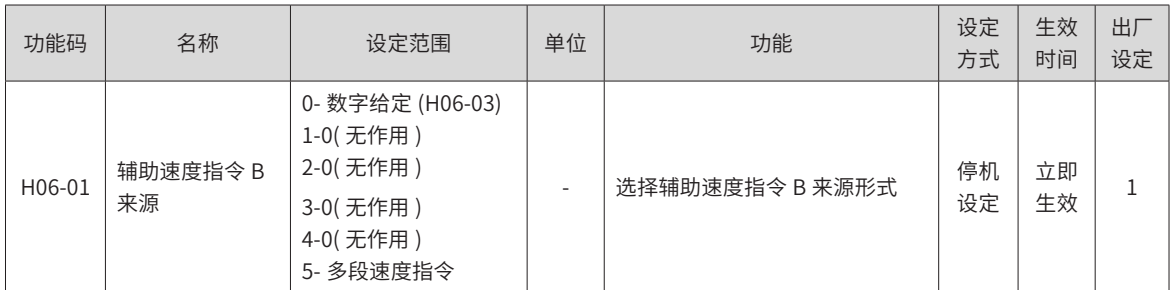

其中, 数字给定设置方法同主速度指令 A 来源。以下主要介绍多段速度指令。

伺服驱动器具有多段速度运行功能。它是指伺服驱动器内部存储了 16 段速度指令,每段的最大运行速度、运 行时间可分别设置。并配有 4 组加减速时间可供选择。其设定流程如下:

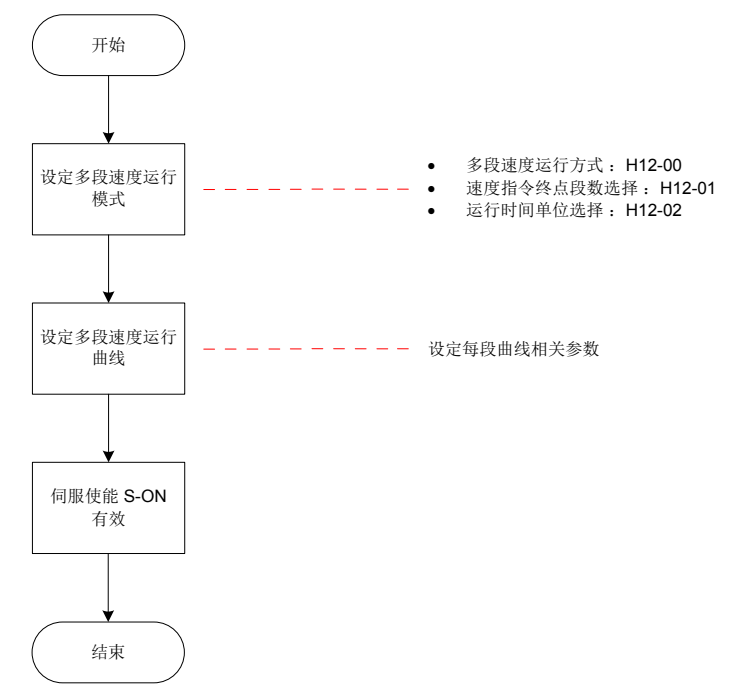

图 5-74 多段速度设置流程图

a) 设定多段速度运行模式

☆关联功能码:

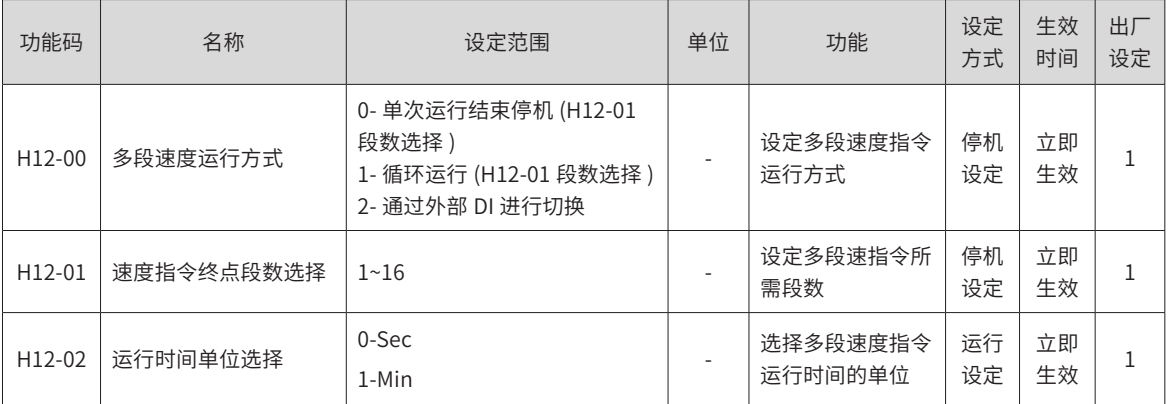

可配置外部 DI 端子, 并置为功能 FunIN.5: DIR-SEL, 用于多段运行指令方向选择。

☆关联功能编码:

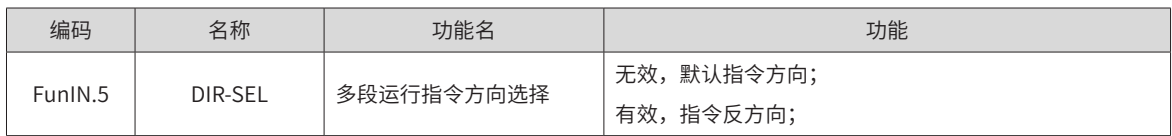

以 H12-01=2 为例说明各模式。

■ 单次运行结束停机 (H12-00=0)

功能码 H12-00 设定为 0,选择单次运行停机方式。根据执行总段数和执行时间单位分别设定功能码 H12-01、 H12-02 后,并根据需求设置相应段的指令值,运行时间和加减速时间等参数,驱动器将按照段码从第 1 段到 第 N 段的方式运行,直到运行完最后一段后停机。

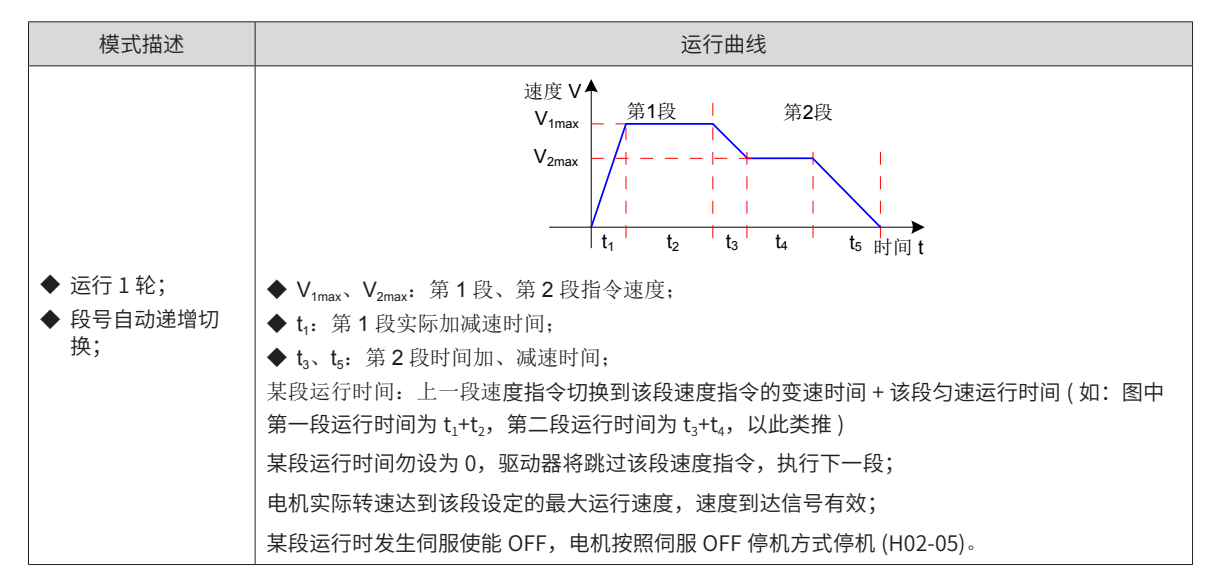

表 5-24 单次运行结束停机说明

#### ★名词解释:

驱动器完整地运行 1 次 H12-01 设定的多段速度指令总段数称为完成 1 轮运行。

■ 循环运行 (H12-00=1)

功能码 H12-00 设定为 1,选择循环运行方式。根据执行总段数和执行时间单位分别设定功能码 H12-01、H12-02 后,并根据需求设置相应段的指令值,运行时间和加减速时间等参数,模块将根据各段指令运行时间和加 减速时间的设置,驱动器将按照段码从第 1 段到第 N 段的方式运行,运行完最后一段后自动跳转到第 1 段循 环运行。

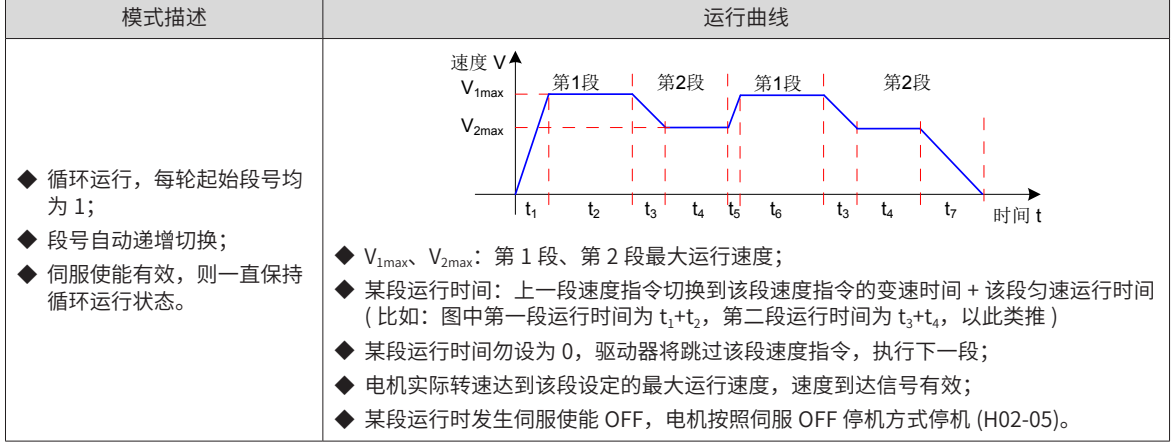

表 5-25 循环运行说明

#### ■ DI 切换运行 (H12-00=2)

功能码 H12-00 设定为 2,选择外部 DI 切换方式。根据执行总段数和执行时间单位分别设定功能码 H12-01、 H12-02 后,并根据需求设置相应段的指令值,运行时间和加减速时间等参数,驱动器将根据外部 DI(CMDx) 的 ON/OFF 组合来选择运行对应段号的速度指令。

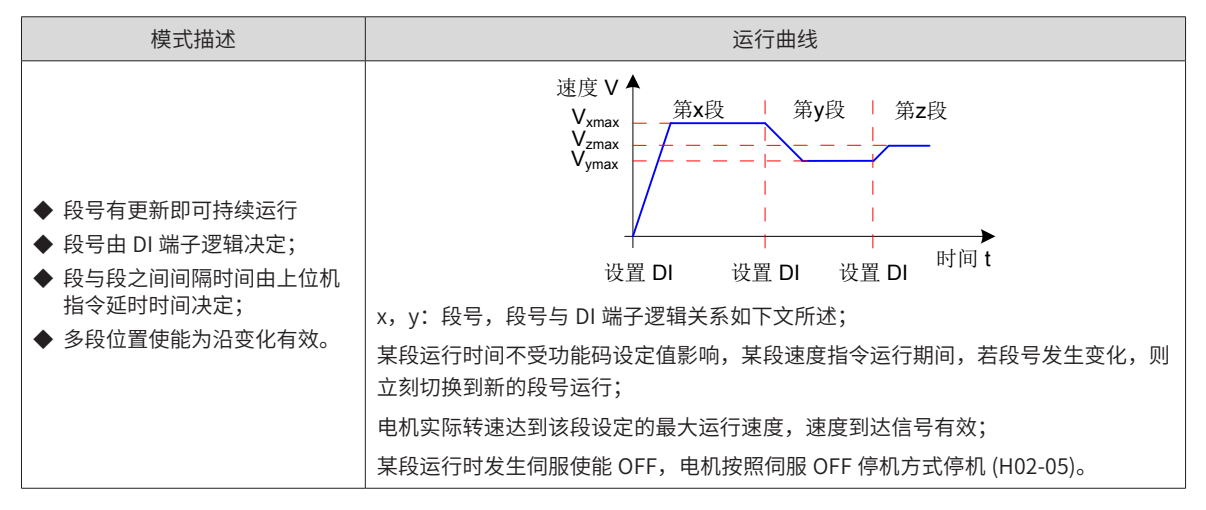

表 5-26 DI 切换运行说明

多段速度运行方式设置为 DI 切换运行时,必须将伺服驱动器的 4 个 DI 端子配置为功能 6~9(FunIN.6 ~ FunIN.9 多段运行指令切换 ),并确定 DI 端子有效逻辑。同时可将伺服驱动器的 1 个 DI 端子配置为功能 5(FunIN.5 : DIR-SEL, 多段速度 DI 切换运行方向设置), 切换速度指令方向。

#### ☆关联功能编码:

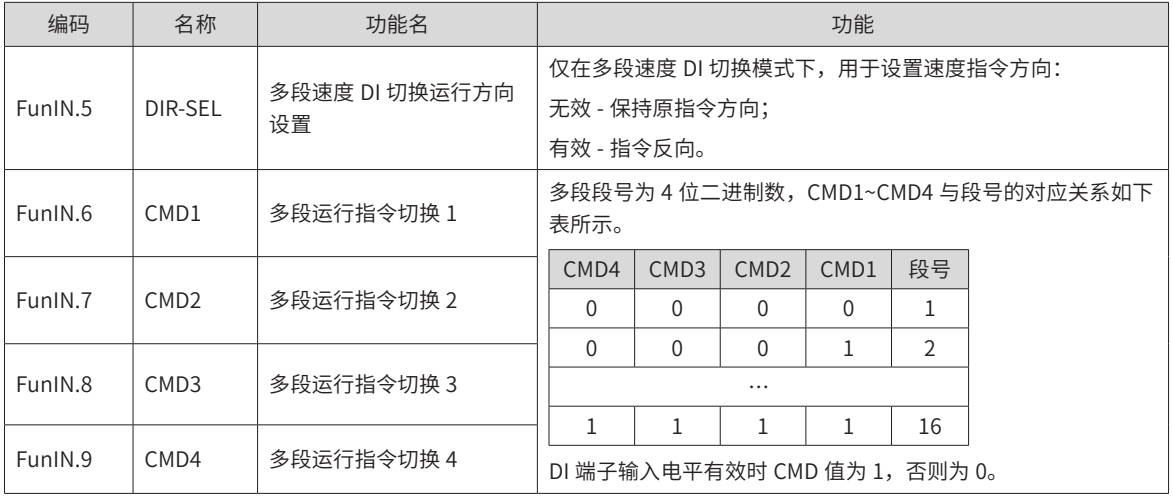
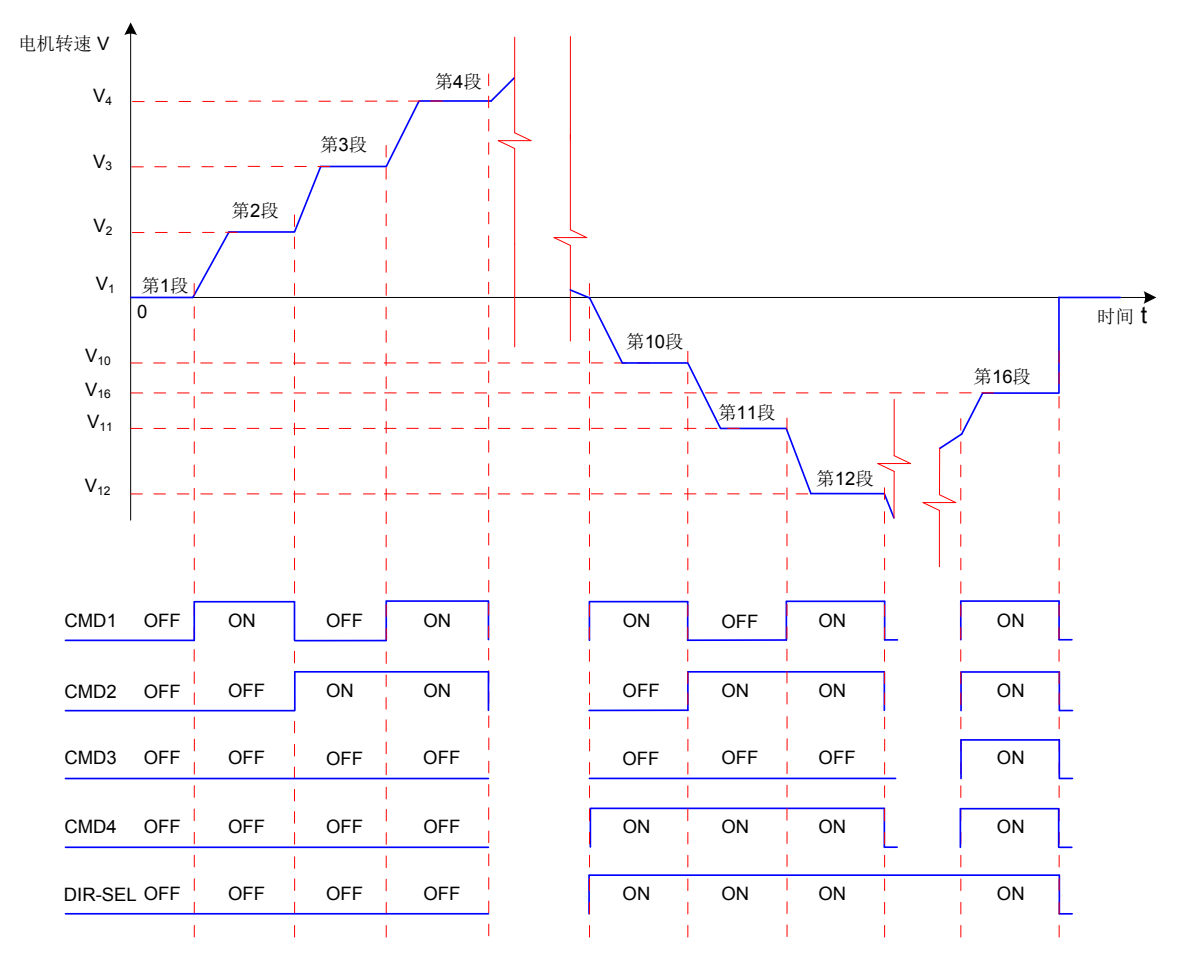

图 5-75 多段速度曲线举例

b) 多段速度运行曲线设定

以第 1 段速度指令为例,相关功能码如下:

☆关联功能码:

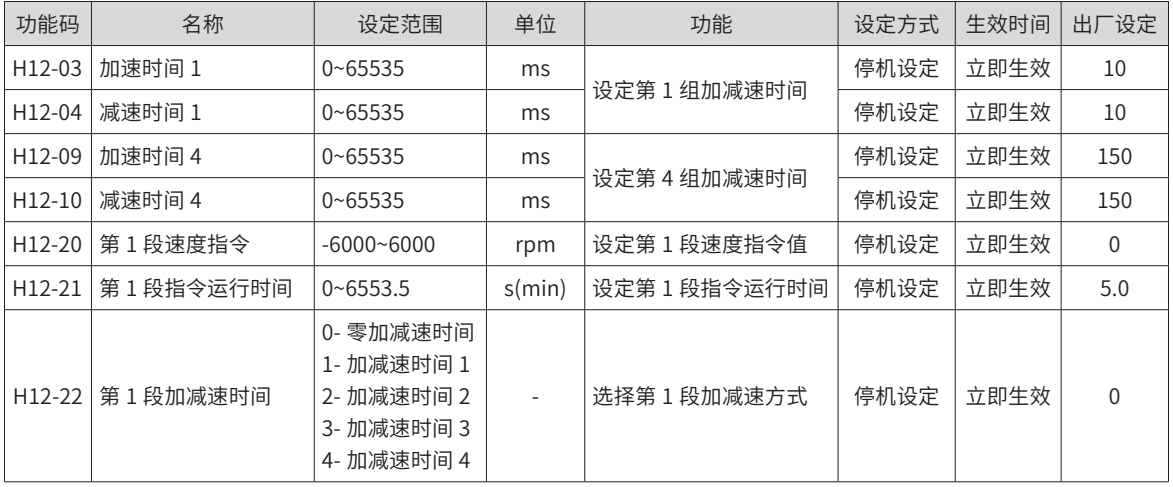

多段速度指令参数中除 1~16 段指令值和指令运行时间外,有 4 组加减速时间可供选择,默认方式为没有加减 速时间。以多段速度中 H12-01=1 单次运行结束为例, 对实际加减速时间以及运行时间说明:

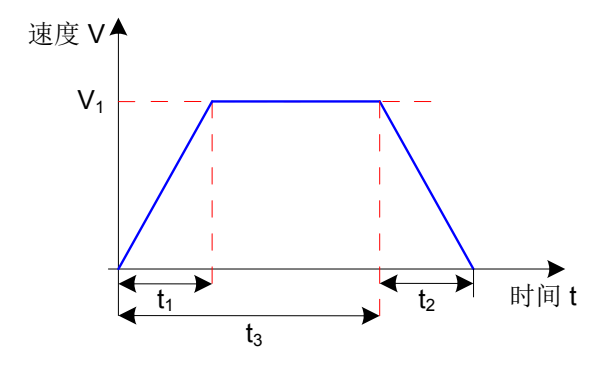

图 5-76 多段速度曲线举例

如上图所示,该段速度指令为  $V_1$ ,实际加速时间  $t_1$  为:

t<sub>1</sub>= 
$$
\frac{V_1}{1000}
$$
 ×该段波度的加波时回

实际减速时间 t<sub>2</sub>:

t<sub>2</sub>=  $\frac{\mathsf{V}_1}{1000}$  ×该段速度设置的减速时间

运行时间:上一段速度指令切换到该段速度指令的变速时间 + 该段匀速运行时间,如图中 t3 所示。

3) A/B 切换来源

当速度指令选择"A/B 切换"即功能码 H06-02=3 时,需要将 DI 功能 FunIN.4 分配到相应的 DI 端子上,根据 此 DI 端子上的输入信号决定当前 A 指令源输入有效或 B 指令源输入有效。

☆关联功能编码:

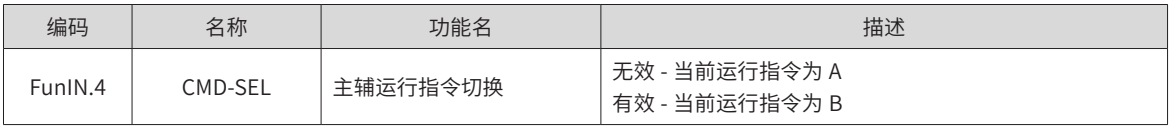

4) 通信给定

指当功能码 H06-02 设置为 4 时,速度指令值来源于功能码 H31-09 设定值,且功能码 H31-09 必须通过通信 方式修改,控制面板不可见。

☆关联功能码:

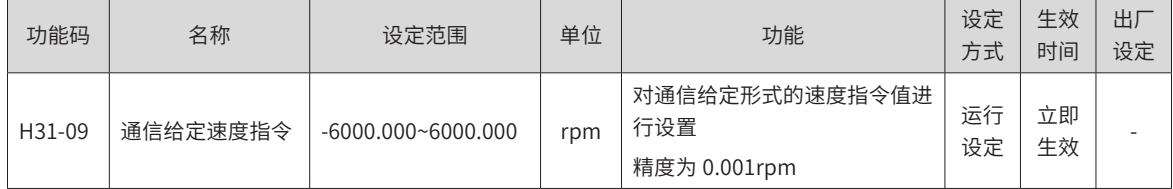

### **2 速度指令方向设置**

通过 DI 实现速度指令方向切换,即将 DI 功能 FunIN.26 分配到相应的 DI 端子上,根据此 DI 端子上的输入信 号决定当前的速度指令方向,从而满足速度指令方向切换的需求。

☆关联功能编码:

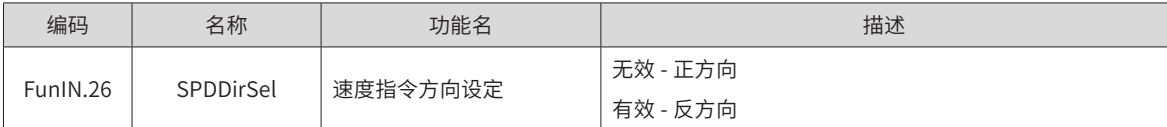

实际电机旋转方向与旋转方向选择 (H02-02)、速度指令方向、速度指令方向 DI 切换 (FunIN.26) 三者有关。

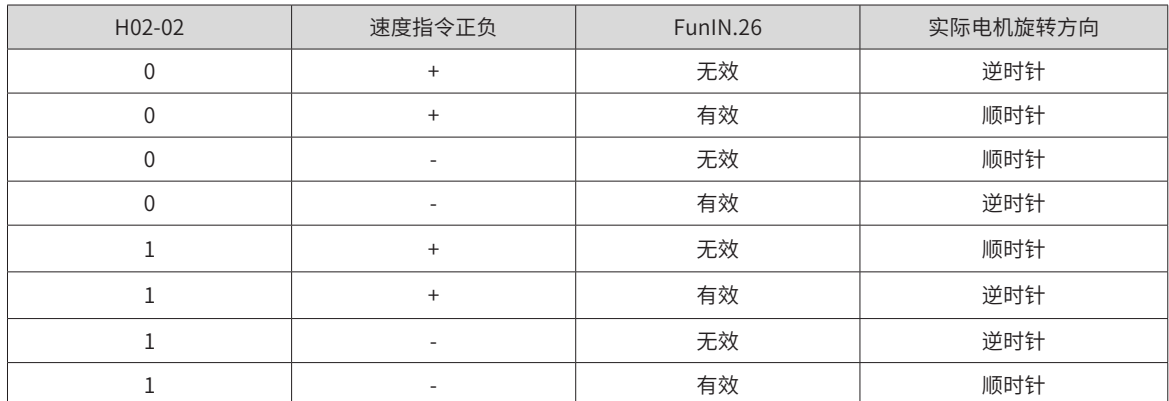

#### 表 5-27 速度控制模式下电机实际旋转方向设置

## **5.3.2 斜坡函数设置**

斜坡函数设置是指将加速度较大的速度指令转换为加速度较为平缓的速度指令,即通过设定加减速时间,以达 到控制加速度的目的。

速度控制模式下,速度指令的加速度过大将导致电机跳动或剧烈振动,此时,增大加速或减速时间,可实现电 机的平稳变速,避免上述情况发生导致机械损坏。

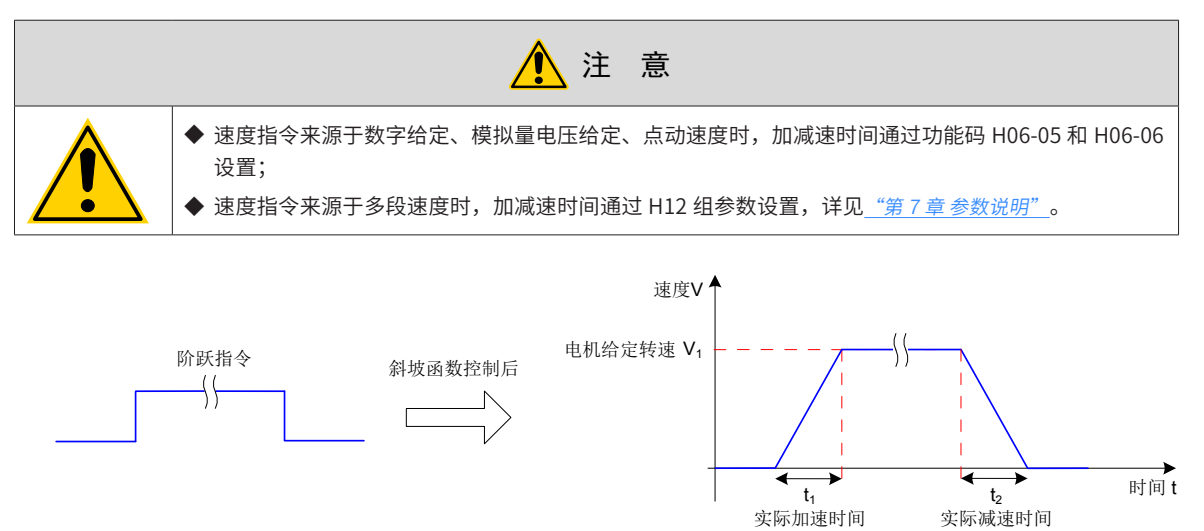

图 5-77 斜坡函数定义示意图

H06-05:速度指令从 0 加速到 1000rpm 的时间。

H06-06:速度指令从 1000rpm 减速到 0 的时间。

因此,实际的加减速时间计算公式如下:

实际加速时间 t1 速度指令 <sup>1000</sup> <sup>=</sup> <sup>×</sup>速度指令加速斜坡时间 实际减速时间 t2 速度指令 <sup>1000</sup> <sup>=</sup> <sup>×</sup>速度指令减速斜坡时间

☆关联功能码:

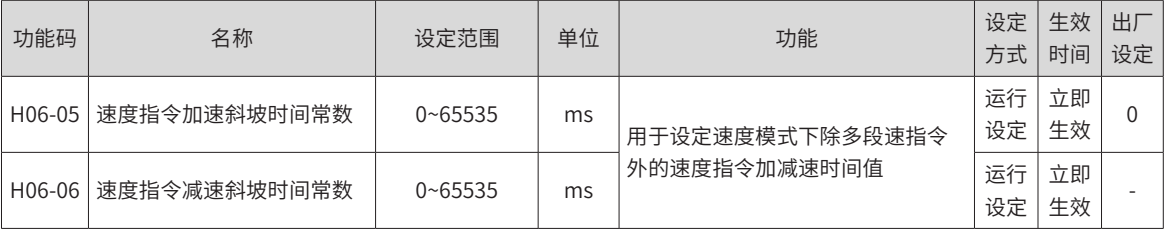

-182-

## **5.3.3 零位固定功能**

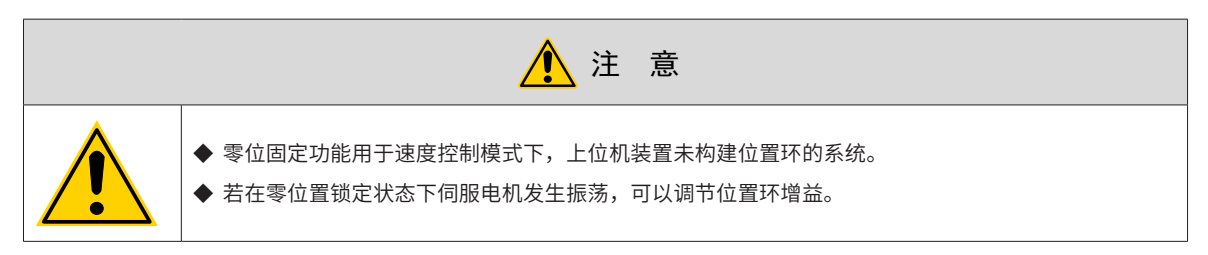

零位固定功能是在速度控制模式下,在零位固定 DI 信号 FunIN.12 (ZCLAMP) 有效时,当速度指令幅值小于或 等于 H06-15 设定值时,伺服电机进入零位置锁定状态,此时伺服驱动器内部构建位置环,速度指令无效; 伺 服电机被固定在零位固定生效位置的 ±1 个脉冲以内,即使因为外力发生了旋转,也会返回零位位置固定。

若速度指令幅值大于 H06-15,伺服电机退出零位锁定状态,此时伺服电机根据当前输入的速度指令继续运行。 若零位固定 DI 信号 FunIN.12 (ZCLAMP) 无效,则零位固定功能无效。

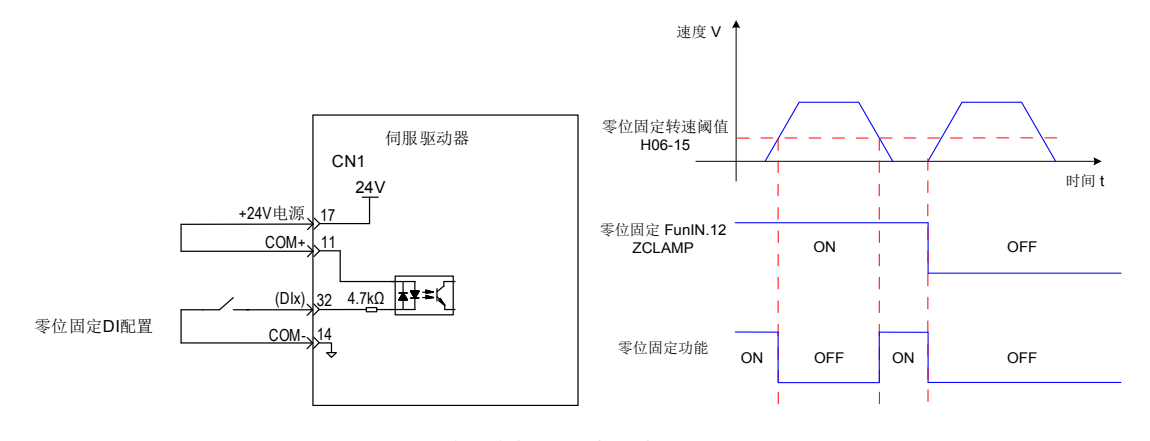

图 5-78 零位固定相关配线与波形图

☆关联功能码:

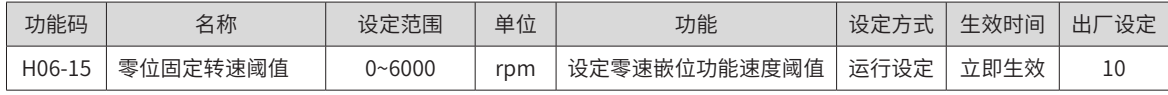

☆关联功能编码:

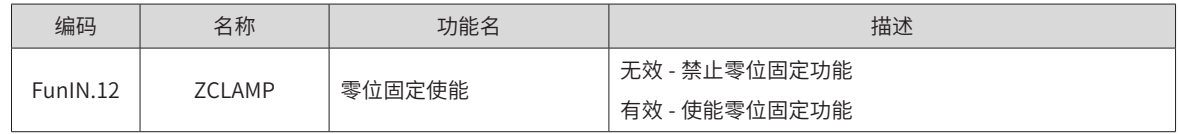

## **5.3.4 速度指令限幅**

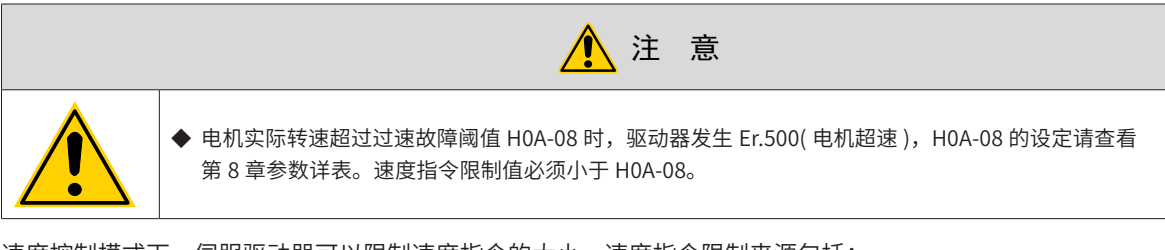

速度控制模式下, 伺服驱动器可以限制速度指令的大小,速度指令限制来源包括:

- H06-07:设定正,负方向速度指令的幅度限制,正,负方向的速度指令若超过该设定值都将被限定为该值。
- H06-08: 设定正向速度阈值,正方向速度指令若超过该设定值都将被限定为该值。
- H06-09: 设定反向速度阈值, 负方向速度指令若超过该设定值都将被限定为该值。
- 电机最高转速 ( 默认的限制点 ): 由实际使用的电机型号决定。

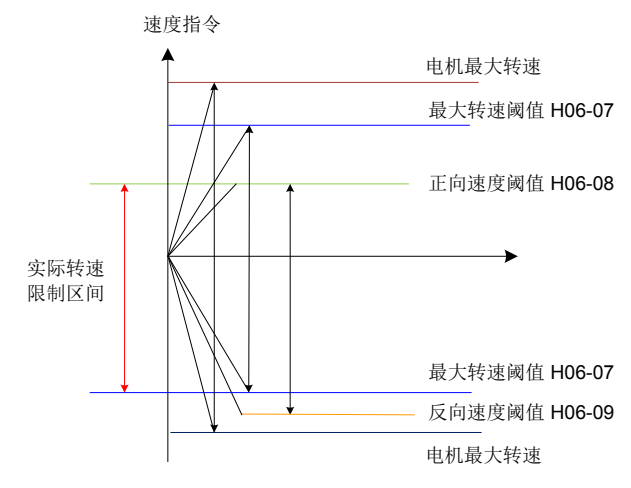

图 5-79 速度指令限幅举例说明

实际电机转速限制区间满足:

| 正向转速指令的幅度 | ≤ min{ 电机最大转速、H06-07、H06-08}

| 负向转速指令的幅度 | ≤ min{ 电机最大转速、H06-07、H06-09}

☆关联功能码:

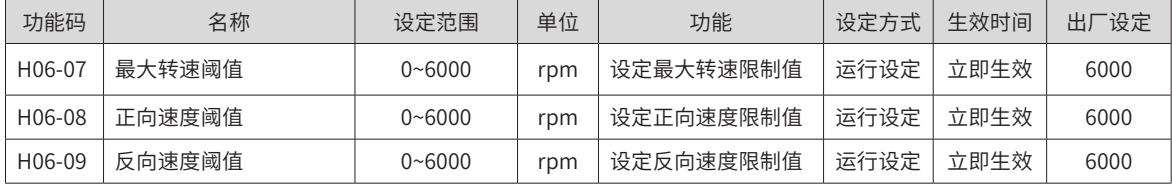

## **5.3.5 速度相关 DO 输出功能**

速度反馈值经过滤波后,与不同的阈值相比较,可输出 DO 信号供上位机使用。相应的滤波时间参数由 H0A-27 设定。

## **1 电机旋转信号 DO 输出**

当滤波后电机实际转速的绝对值达到 H06-16( 电机旋转速度阈值 ) 时,可认为电机旋转。此时,伺服驱动器可 输出电机旋转 (FunOUT.2: TGON) 信号,用于确认电机已发生旋转。反之,当滤波后电机实际转速绝对值小 于 H06-16 时, 认为电机未旋转。

电机旋转 (FunOUT.2: TGON) 信号的判断不受驱动器运行状态和控制模式的影响。

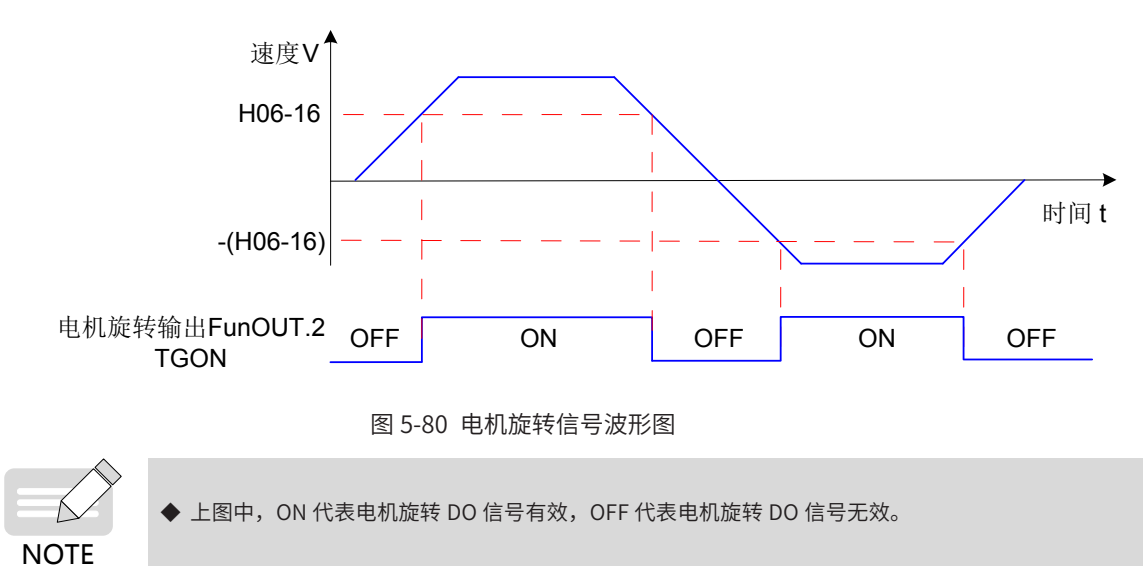

☆关联功能码:

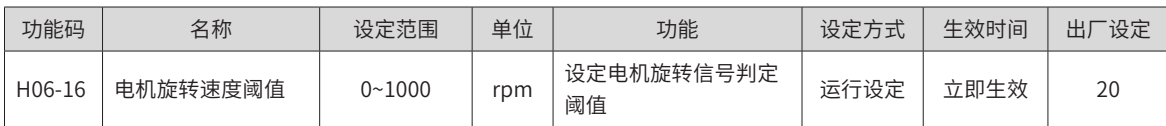

使用电机旋转信号输出功能时,应分配伺服驱动器的一个 DO 端子为 DO 功能 2(FunOUT.2:TGon,电机旋转 ), 并确定 DO 端子有效逻辑。

☆关联功能编码:

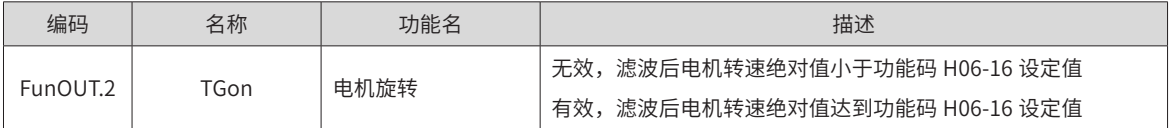

## **2 速度一致信号 DO 输出**

速度控制模式下,滤波后伺服电机实际转速与速度指令的偏差绝对值满足一定阈值 (H06-17) 时,认为电机实 际转速达到速度指令设定值,此时驱动器可输出速度一致 (FunOUT.4: V-Cmp) 信号。反之,若滤波后伺服电 机实际转速与速度指令的偏差绝对值超过该阈值,速度一致信号无效。

驱动器处于非运行状态或者非速度控制模式下时,速度一致 (FunOUT.4: V-Cmp) 信号始终无效。

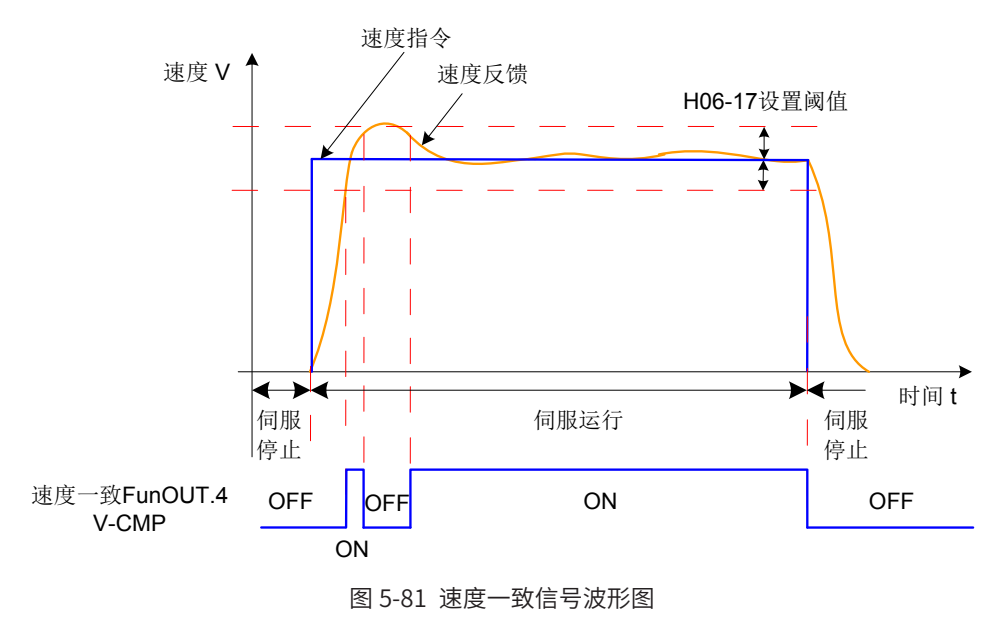

**NOTE** 

◆ 上图中, ON 代表速度一致 DO 信号有效, OFF 代表速度一致 DO 信号无效。

☆关联功能码:

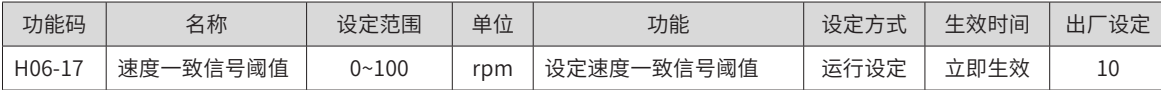

使用速度一致信号输出功能时,应分配伺服驱动器的一个 DO 端子为 DO 功能 4(FunOUT.4: V-Cmp, 速度一致 ), 并确定 DO 端子有效逻辑。

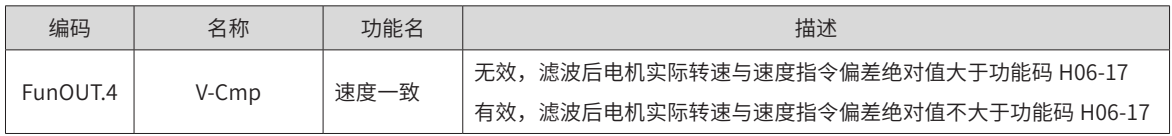

## **3 速度到达信号 DO 输出**

滤波后伺服电机实际转速绝对值超过一定阈值 (H06-18) 时,认为伺服电机实际转速达到期望值,此时伺服驱 动器可输出速度到达 (FunOUT.19: V-Arr) 信号。反之,若滤波后伺服电机实际转速绝对值不大于该值,速度 到达信号无效。

速度到达 (FunOUT.19: V-Arr) 信号的判断不受驱动器运行状态和控制模式的影响。

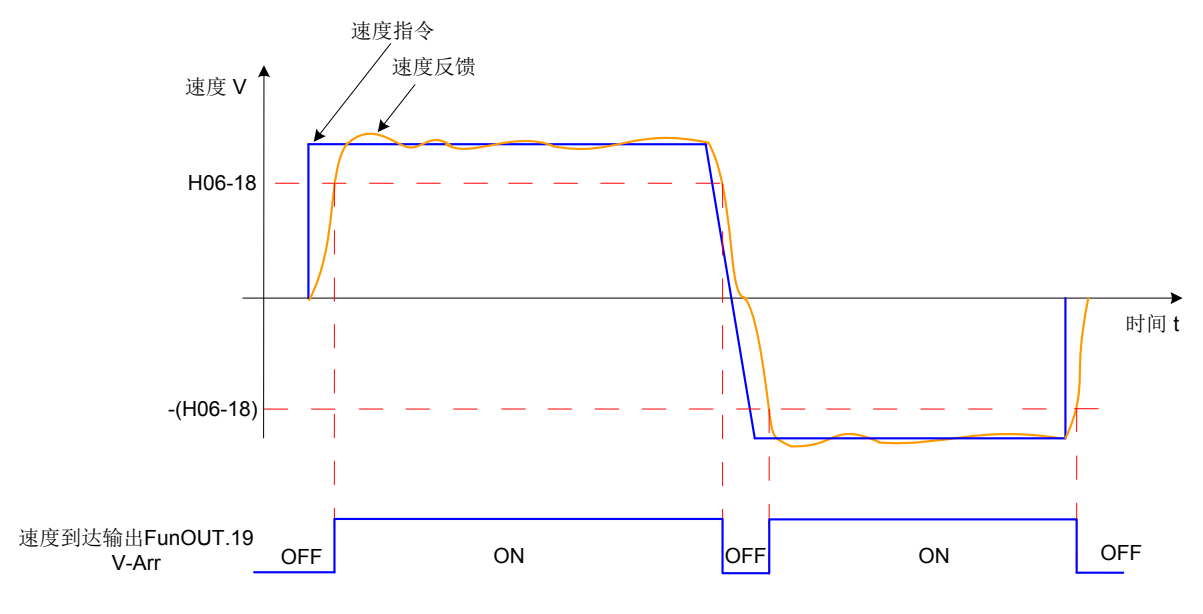

图 5-82 速度到达信号波形图

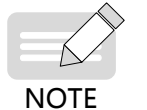

◆ 上图中,ON 代表速度到达 DO 信号有效,OFF 代表速度到达 DO 信号无效。

☆关联功能码:

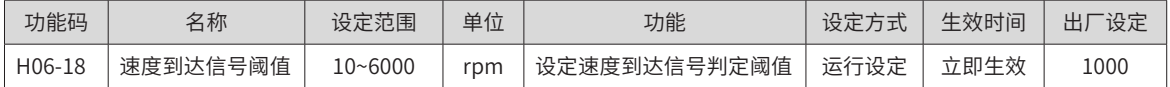

使用电机旋转信号输出功能时,应分配伺服驱动器的一个 DO 端子为 DO 功能 19(FunOUT.19: V-Arr, 速度到达 ), 并确定 DO 端子有效逻辑。

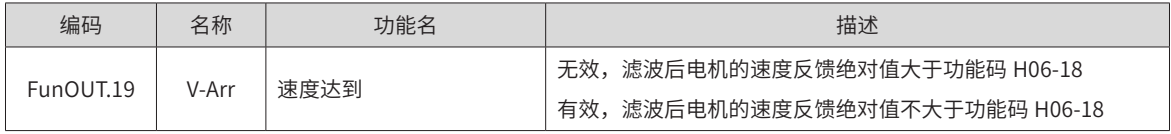

## **4 零速信号 DO 输出**

伺服电机实际转速绝对值小于一定阈值 (H06-19) 时,认为伺服电机实际转速接近静止,此时伺服驱动器可输 出零速 (FunOUT.3: V-Zero) 信号。 反之, 若伺服电机实际转速绝对值不小于该值, 则认为电机未处于静止状态, 零速信号无效。

零速 (FunOUT.3: V-Zero) 信号的判断不受驱动器运行状态和控制模式的影响。

当速度反馈存在干扰时,可通过速度反馈 DO 滤波器滤除掉,相应的滤波时间参数由 H0A-27 设定。

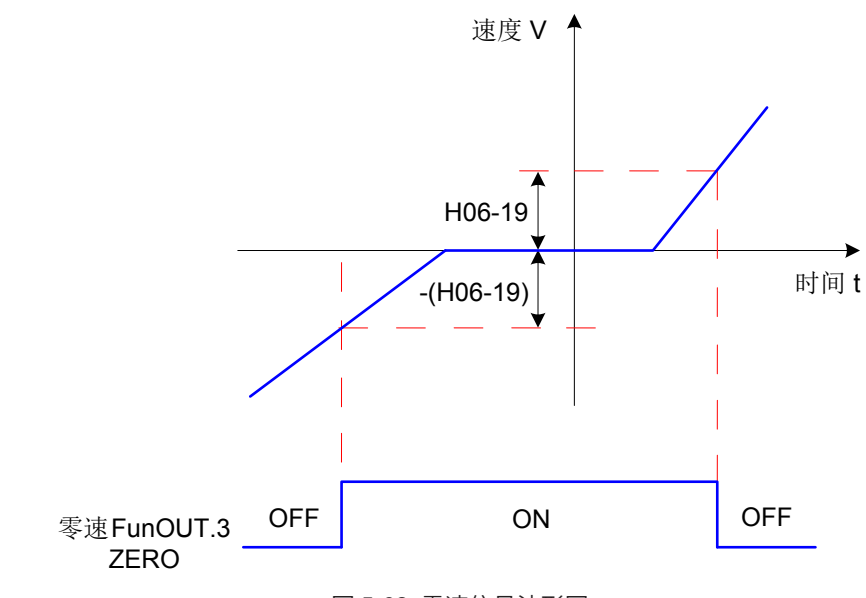

图 5-83 零速信号波形图

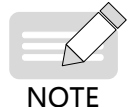

◆ 上图中, ON 代表零速 DO 信号有效, OFF 代表零速 DO 信号无效。

☆关联功能码:

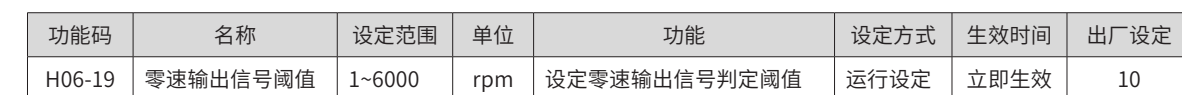

使用电机零速信号输出功能时,应分配伺服驱动器的一个 DO 端子为 DO 功能 3(FunOUT.3: V-Zero,零速 ), 并确定 DO 端子有效逻辑。

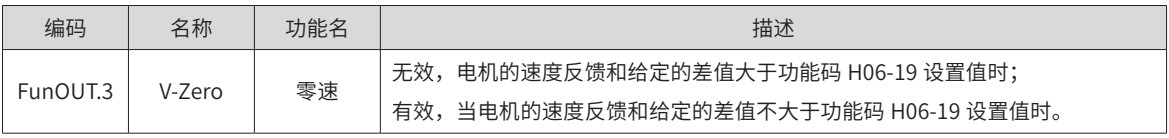

## **5.3.6 速度控制模式功能码框图**

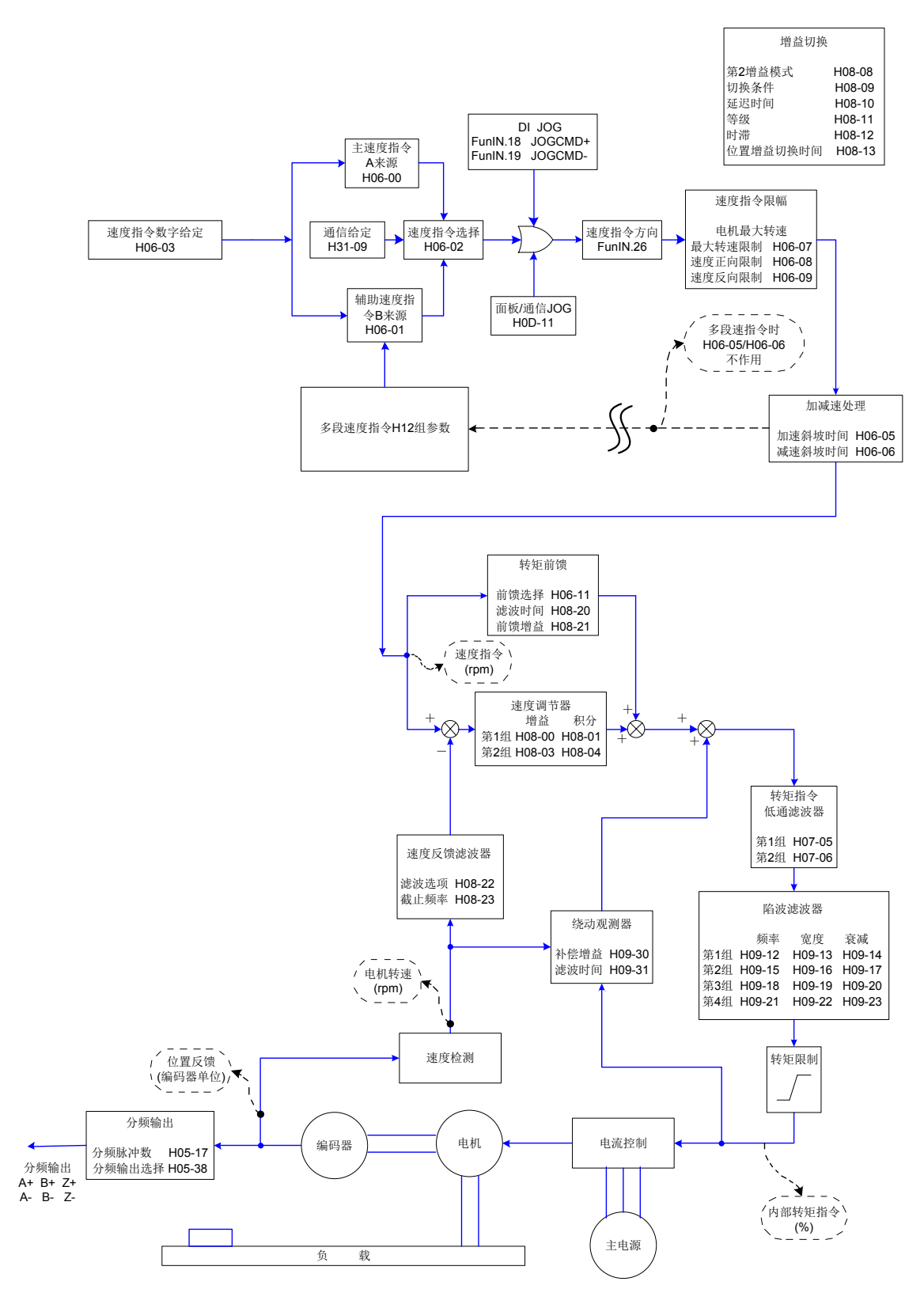

图 5-84 速度控制模式功能码框图

# **5.4 转矩控制模式**

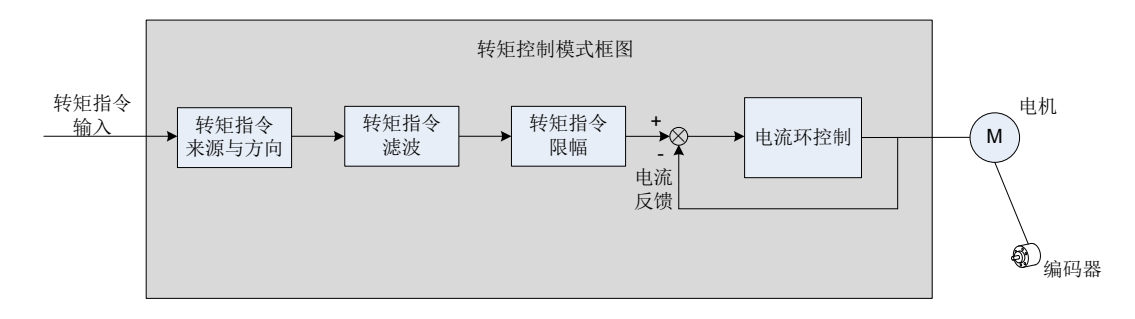

图 5-85 转矩控制框图

通过伺服驱动器面板或汇川驱动调试平台将参数 H02-00 的值设定为 2, 伺服驱动器将工作于转矩控制模式。 请按照机械结构和指标设定伺服驱动器参数。以下说明采用转矩控制模式时的基本参数设定。

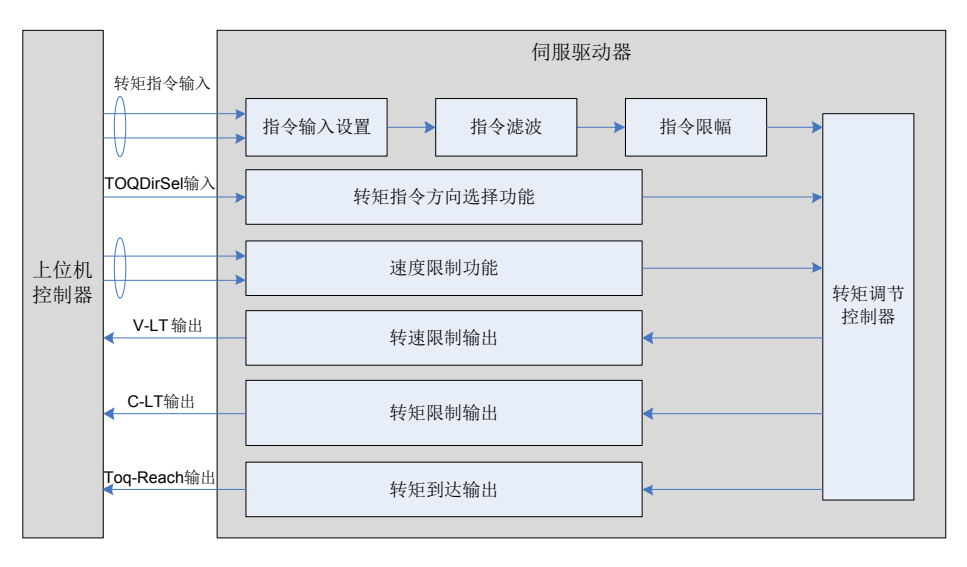

图 5-86 伺服驱动器与上位机信号交互图

## **5.4.1 转矩指令输入设置**

## **1 转矩指令来源**

转矩控制模式具有以下五种转矩指令获取方式,通过功能码 H07-02 设定。

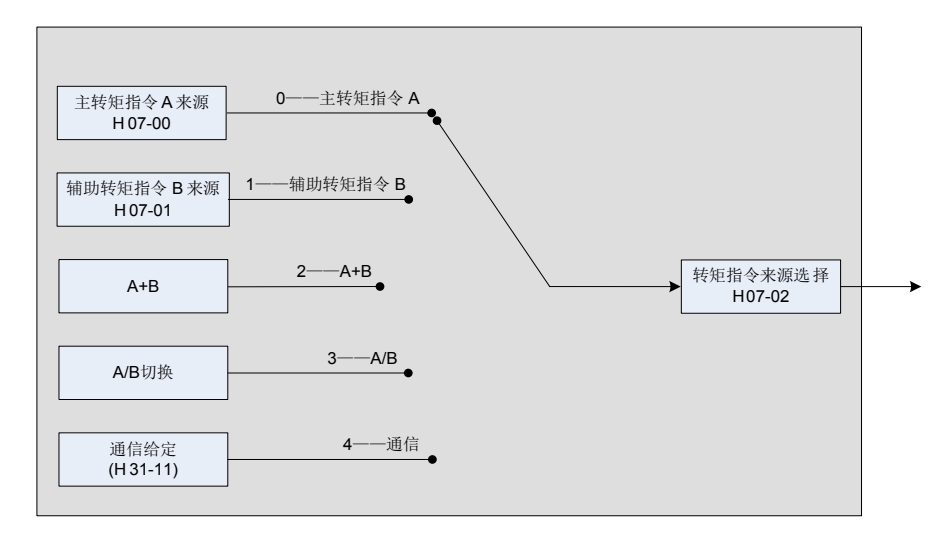

图 5-87 转矩指令来源图

☆关联功能码:

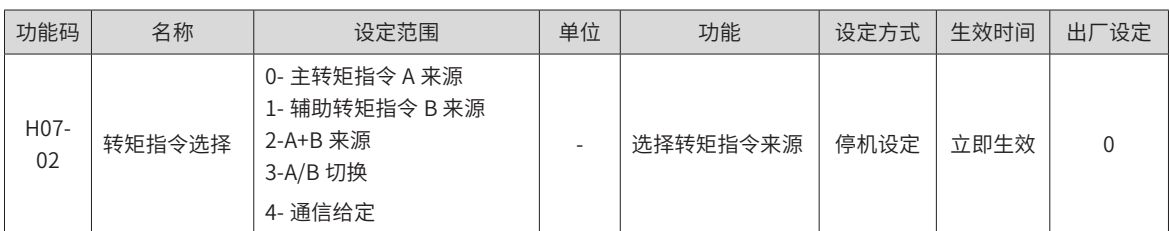

1) 主转矩指令 A 来源

主转矩指令 A 来源包括数字给定、模拟量电压给定两种指令形式。其中数字给定为内部转矩指令,模拟量电压 给定为外部转矩指令。

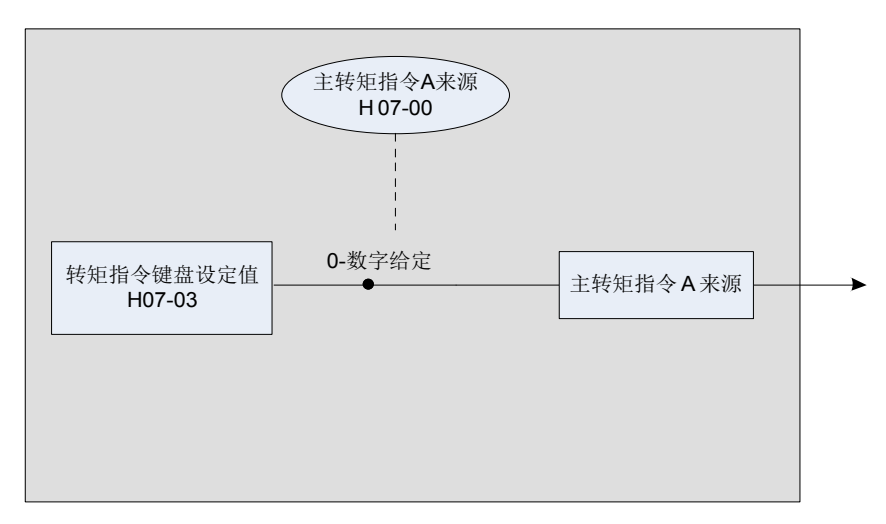

#### 图 5-88 主转矩指令 A 来源说明

☆关联功能码:

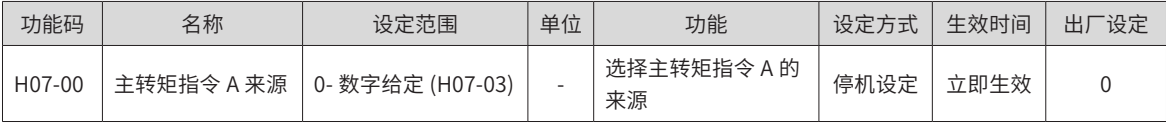

a) 数字给定

指通过功能码 H07-03 设定, 指令转矩相对于电机额定转矩的百分比。

☆关联功能码:

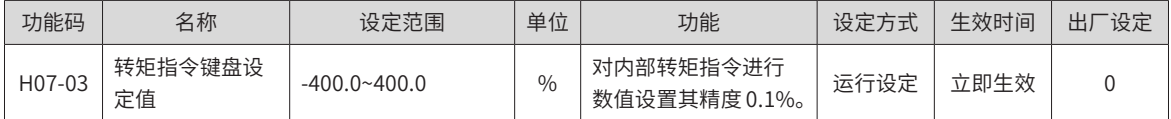

2) 辅助转矩指令 B 来源

辅助转矩指令 B 来源使用方法,同主转矩指令 A 来源,参数详情可参见"第 7 章 [参数说明"](#page-251-0)。

3) A/B 切换来源

当转矩指令选择"A/B 切换"即功能码 H07-02=3 时,需要将 DI 功能 FunIN.4 分配到相应的 DI 端子上,根据 此 DI 端子上的输入信号决定当前 A 指令源输入有效或 B 指令源输入有效。

☆关联功能编码:

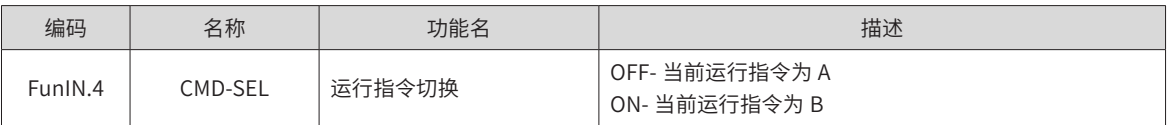

-190-

#### 4) 通信给定

指当功能码 H07-02 设置为 4 时,转矩指令来源于功能码 H31-11 设定值,且功能码 H31-11 必须通过通信方 式修改,控制面板不可见。

☆关联功能码:

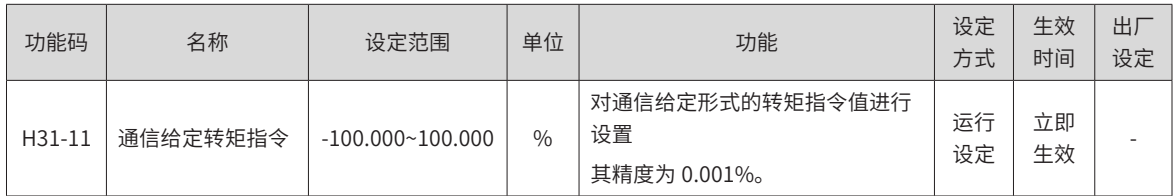

#### **2 转矩指令方向设置**

通过 DI 端子实现转矩指令方向切换,即将 DI 功能 FunIN.25 分配到相应的 DI 端子上,根据此 DI 端子上的输 入信号决定当前的转矩指令方向,从而满足转矩指令方向切换的需求。

☆关联功能编码:

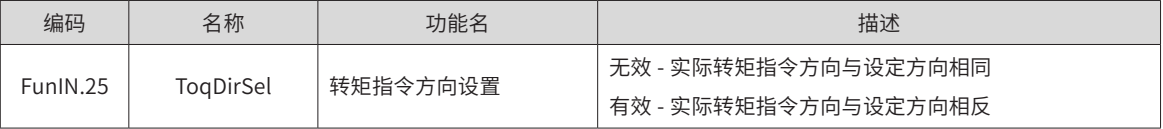

实际电机旋转方向与旋转方向选择 (H02-02)、转矩指令方向、转矩指令方向 DI 切换 (FunIN.25) 三者有关。

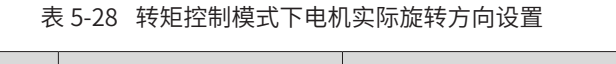

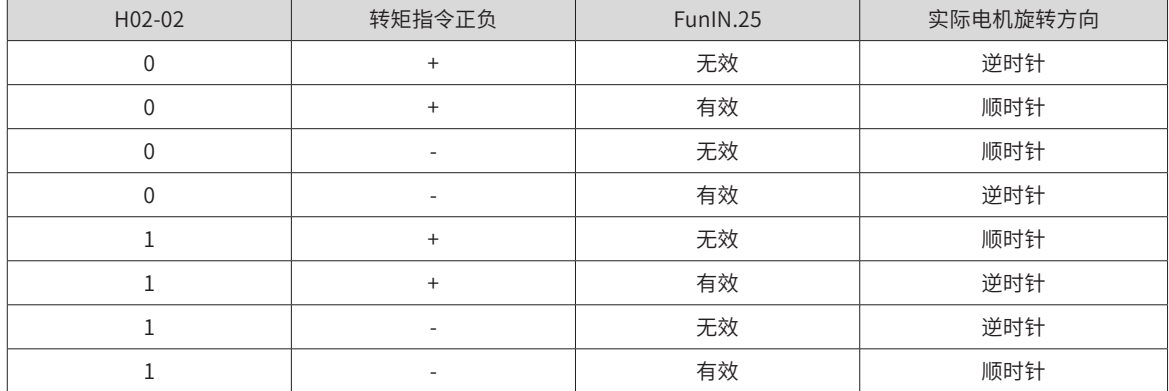

## **5.4.2 转矩指令滤波**

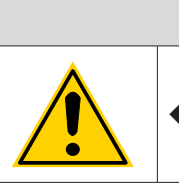

◆ 若滤波时间常数设定值过大,将降低响应性,请边确认响应性边进行设定!

位置、速度、转矩以及混合控制模式下,伺服驱动器均可实现对转矩指令的低通滤波,使得指令更加平滑,并 减少振动。

注 意

伺服驱动器提供 2 个转矩指令低通滤波器,默认使用滤波器 1;

使用增益切换功能 (H08-08=1 且 H08-09 ≠ 0),满足 H08-09 设定条件时,可切换至滤波器 2。

☆关联功能码:

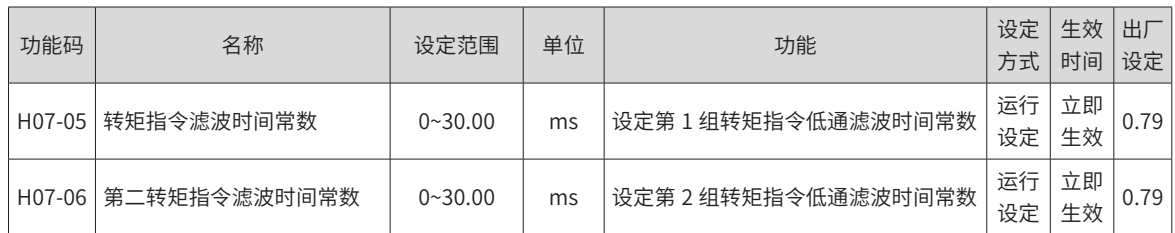

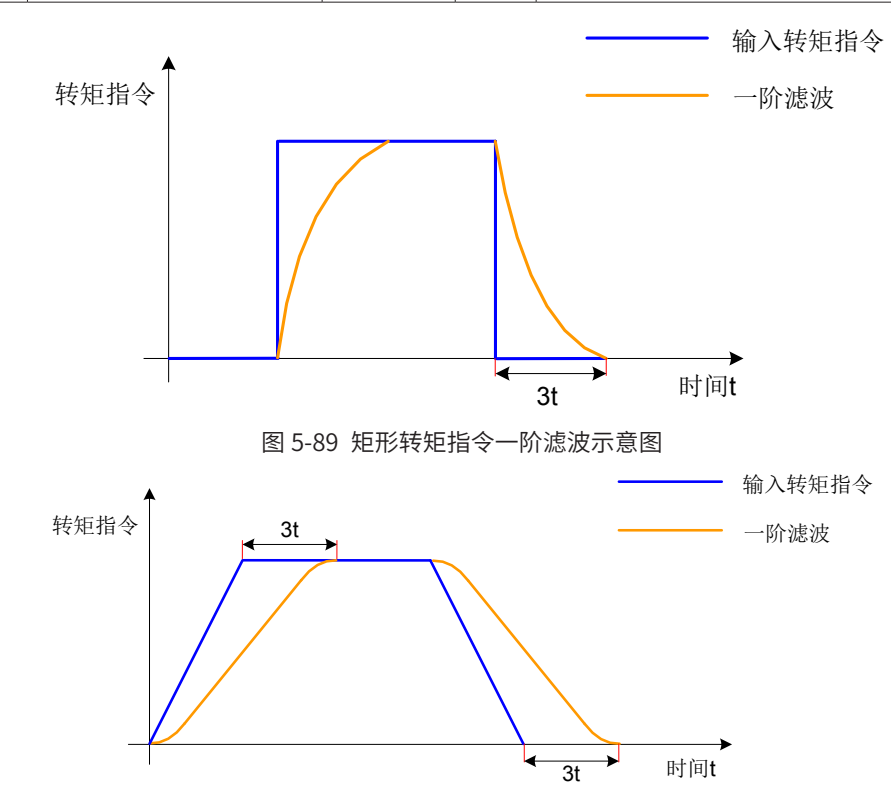

图 5-90 梯形转矩指令一阶滤波示意图

**5.4.3 转矩指令限制**

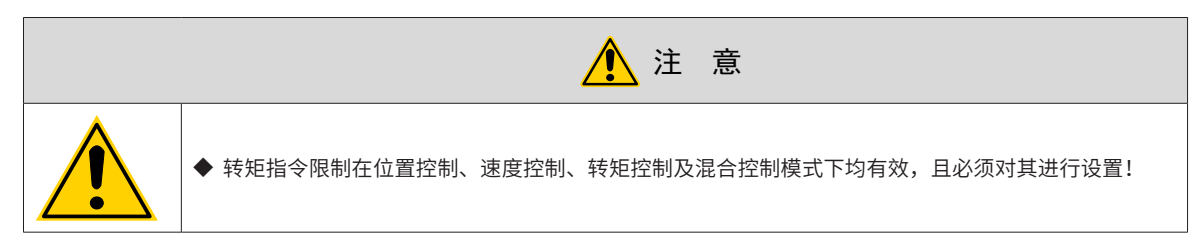

为保护驱动器和电机,应对转矩指令进行限制。

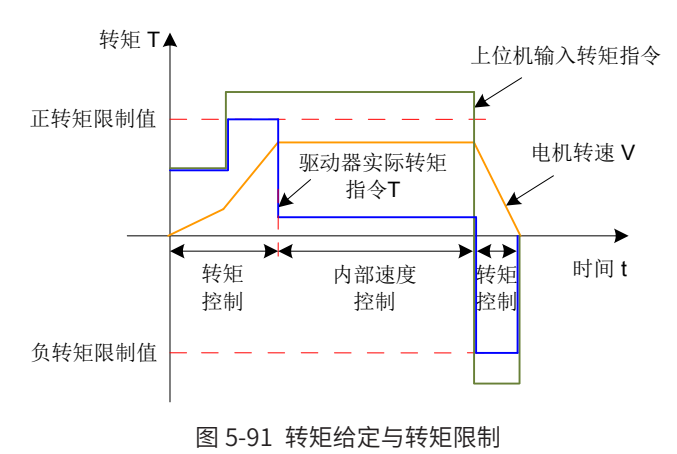

当上位机输入或速度调节器输出的转矩指令的绝对值,大于转矩指令限制的绝对值时,则实际驱动器的转矩指 令被限幅等于转矩指令限制值;反之,则等于上位机输入或速度调节器输出的转矩指令值。

任一时刻,有且只有一个转矩限制值有效。且正负转矩限制值均不超过驱动器和电机的最大转矩以及 ±300.0% 额定转矩。

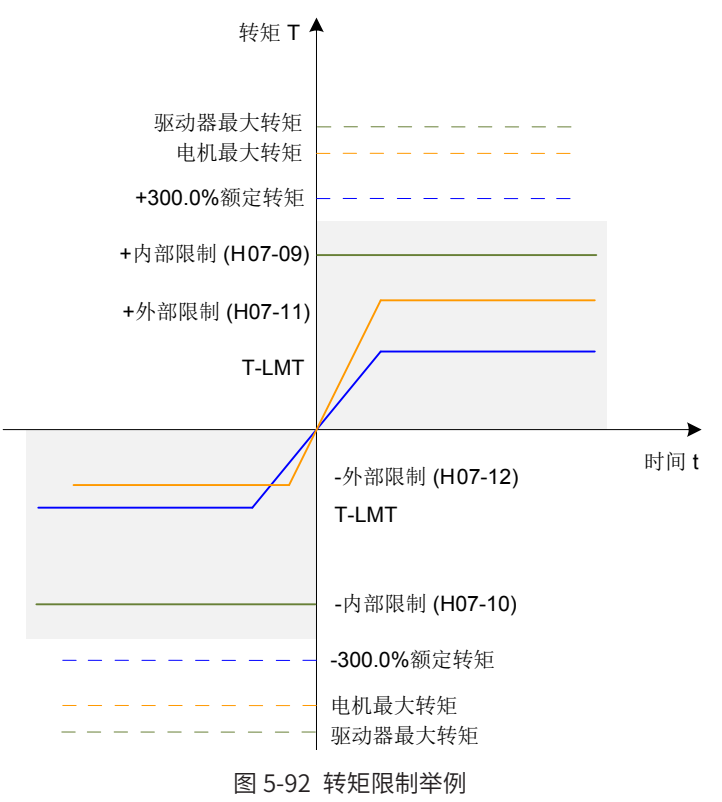

#### **1 设定转矩限制来源**

转矩限制来源可由功能码 H07-07 设定。设定转矩限制后,驱动器转矩指令将被限制在转矩限制值以内,当达 到转矩限制值后,则电机将以转矩限制值为转矩指令运行。转矩限制值应根据负载运行要求设定。设定过小, 可能导致电机加减速能力减弱,恒转矩运行时,电机实际转速值达不到需求值。

☆关联功能码:

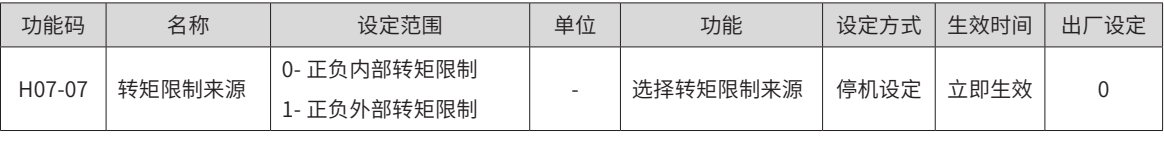

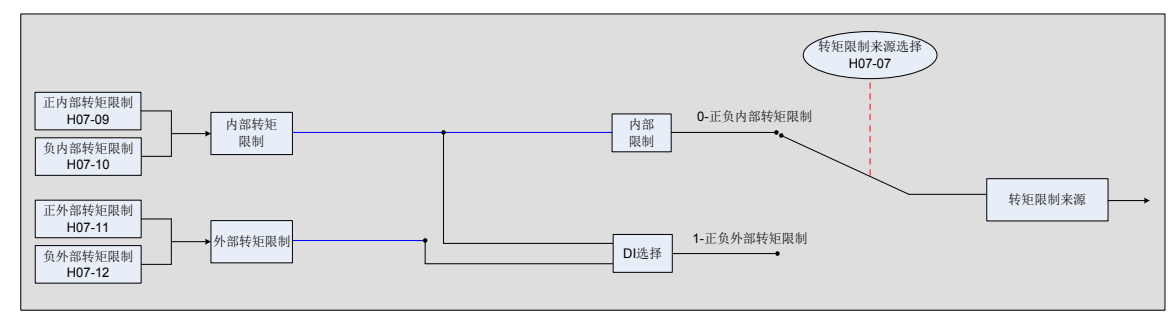

#### 图 5-93 转矩限制来源

以下图示,均为转矩模式下,上位机输入的转矩指令绝对值大于转矩限制值绝对值的情况。

1) H07-07 = 0: 正负内部转矩限制

转矩指令限制值仅由内部功能码 H07-09 和 H07-10 决定。

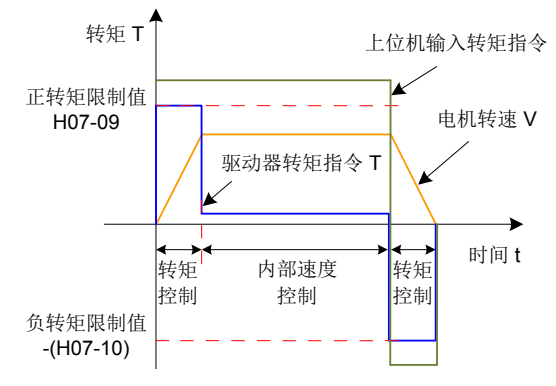

图 5-94 H07-07=0 转矩限制曲线图

2) H07-07 = 1: 正负外部转矩限制

转矩指令限制值根据外部 DI 信号的逻辑状态选择。正转矩限制值在功能码 H07-09 和 H07-11 之间选择;负转 矩限制值在功能码 H07-10 和 H07-12 之间选择。

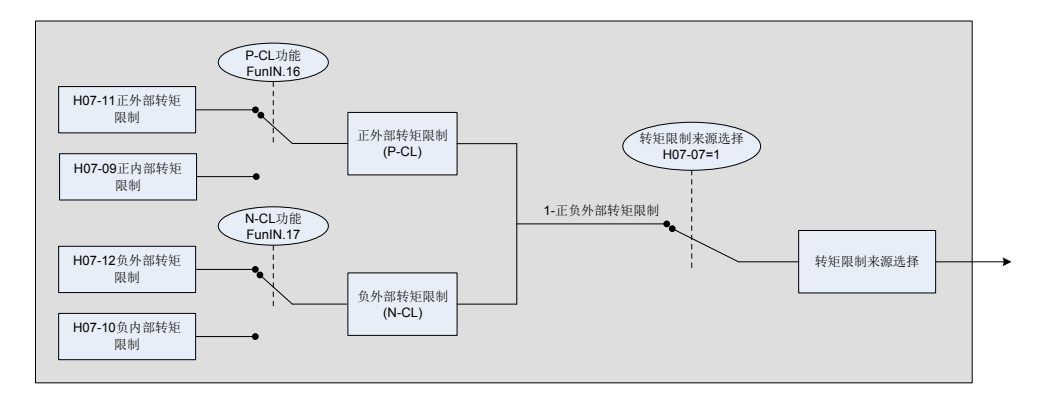

图 5-95 H07-07=1 转矩限制来源

表 5-29 H07-07=1 说明

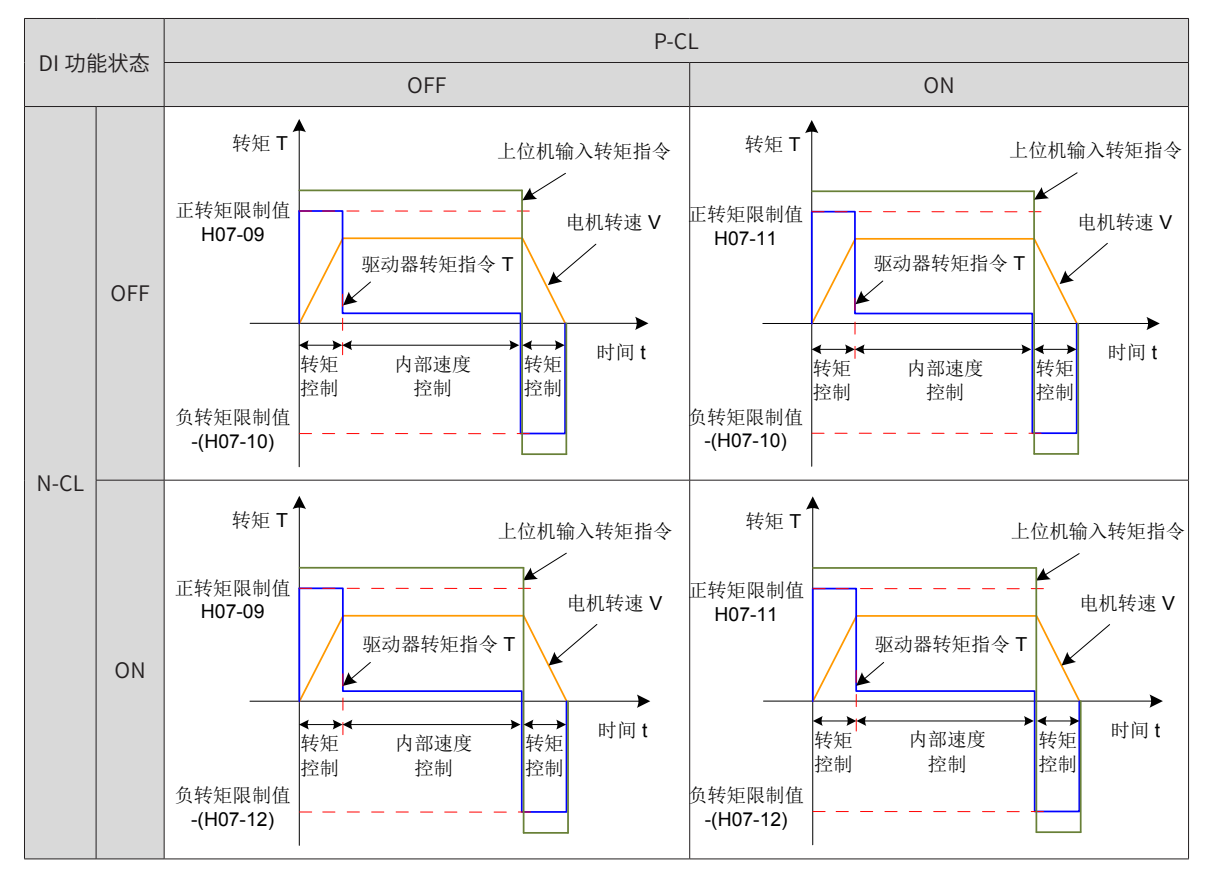

-194-

此时, 分配驱动器的 2 个 DI 端子分别为 DI 功能 FunIN.16 (P-CL:正外部转矩限制) 与 FunIN.17 (N-CL: 负外 部转矩限制 ),并确定 DI 端子逻辑。

☆关联功能编码:

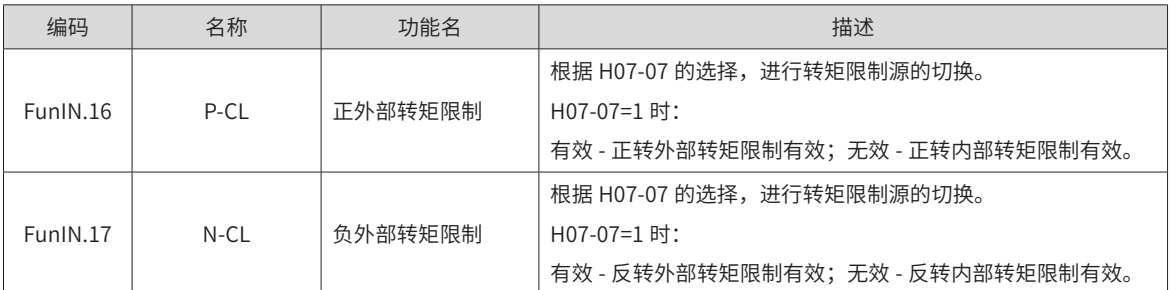

☆关联功能码:

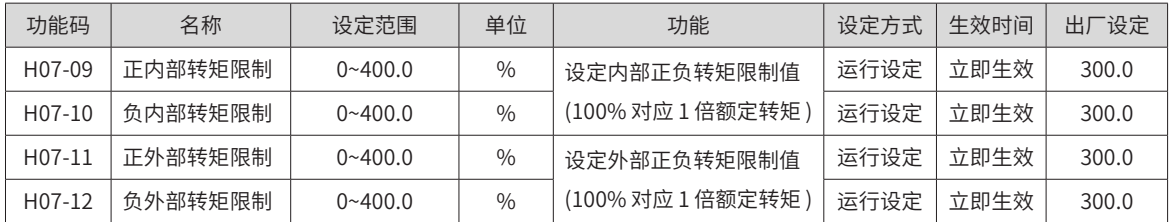

#### **2 设定转矩限制 DO 输出信号**

转矩指令达到转矩限制值时,驱动器输出转矩限制信号 (FunOUT.7: C-LT,转矩限制信号 ),供上位机使用, 此时应分配驱动器的 1 个 DO 端子为 DO 功能 FunOUT.7,并确定 DO 端子逻辑。

☆关联功能编码:

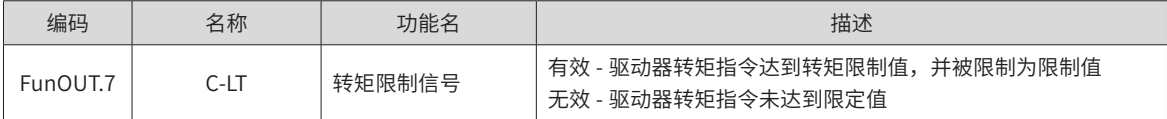

## **5.4.4 转矩模式下速度限制**

转矩控制模式下,若给定转矩指令过大,大于机械侧负载转矩,则将导致电机持续加速,可能发生超速现象, 损坏机械设备。因此,为保护机械,必须对电机的转速进行限制。

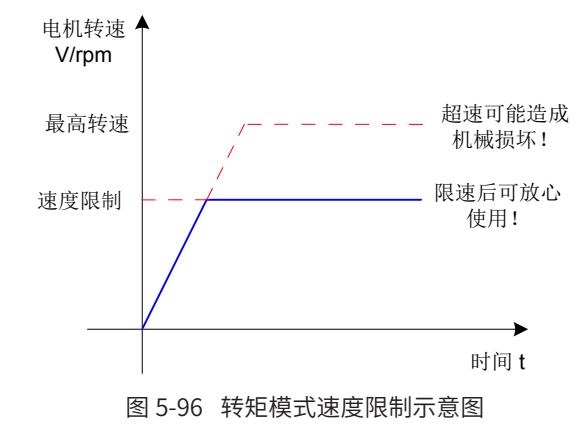

#### **1 设定速度限制来源**

转矩模式下,速度限制来源的选择可由功能码 H07-17 设定。设定速度限制后,实际电机转速将被限制在速度 限制值以内。达到速度限制值后,电机以速度限制值恒速运行。速度限制值应根据负载运行要求设定。

☆关联功能码:

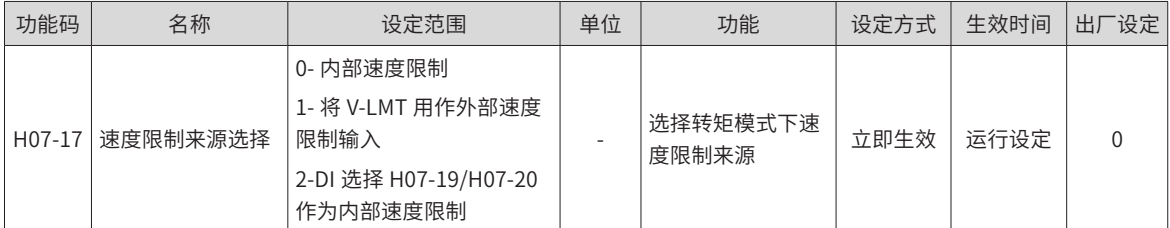

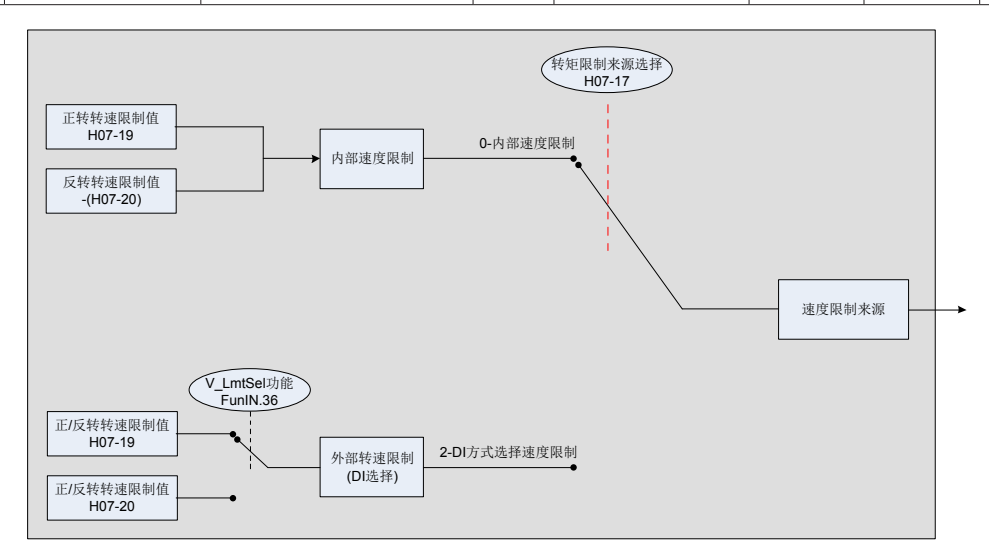

图 5-97 速度限制来源

1) H07-17=0:内部速度限制

电机不同方向旋转时,转速仅由内部功能码 H07-19 和 H07-20 决定。

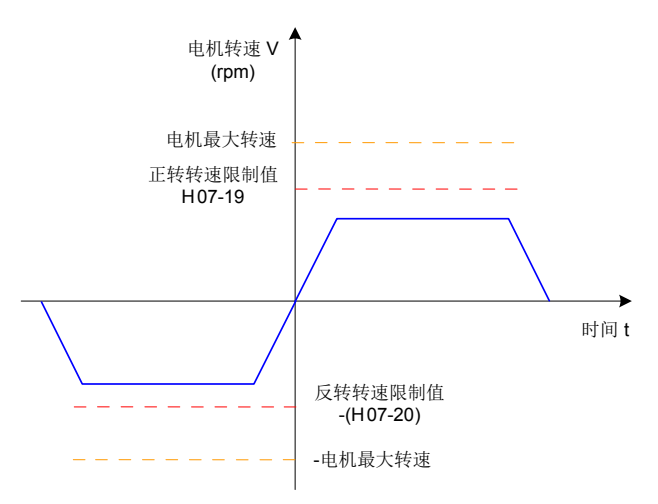

图 5-98 H07-17=0 速度限制曲线图

2) H07-17=1:外部速度限制

电机不同方向旋转时,通过 H07-18 指定的外部模拟通道,输入转速限制对应的电压。当 AI 输入小于内部速度 限制 (H07-19/H07-20) 时, AI 限制有效;反之, 当 AI 输入大于内部速度限制 (H07-19/H07-20) 时, 内部速度 限制有效。

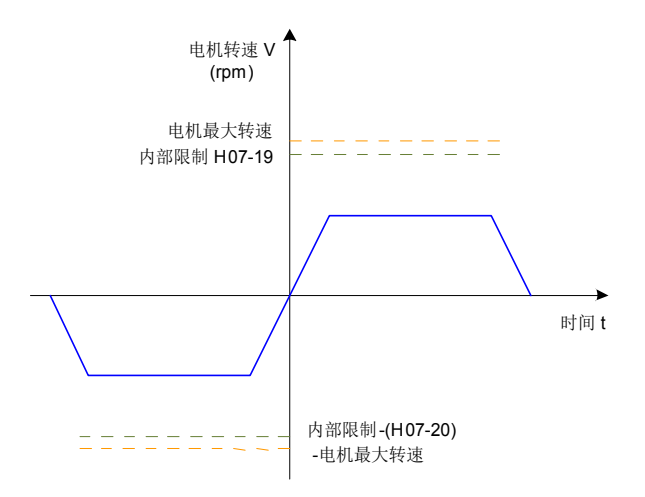

图 5-99 H07-17=1 速度限制曲线图

3) H07-17=2:DI 方式选择速度限制

伺服驱动器根据实际的 DI 端子逻辑选择 H07-19 或 H07-20 作为正 / 反转速度限制值。

此时,应分配伺服驱动器一个 DI 逻辑为 DI 功能 FunIN.36 (V-LmtSel: 内部速度限制源 ) 并分配 DI 端子逻辑。 ☆关联功能编码:

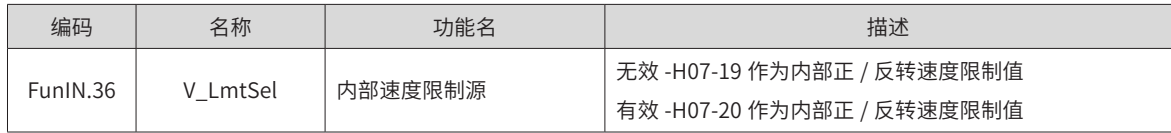

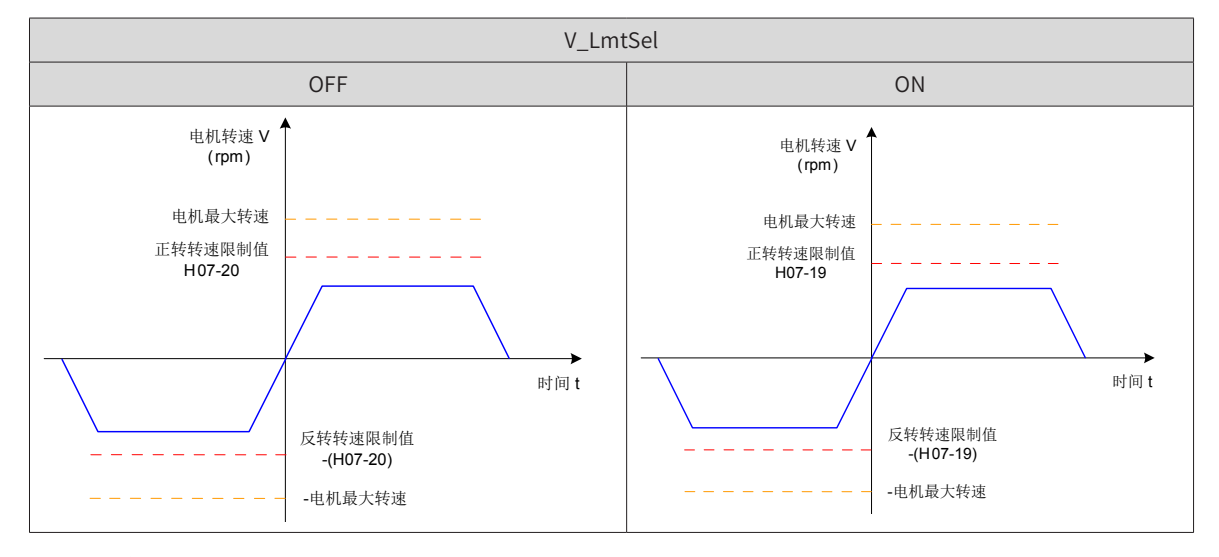

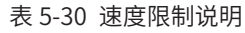

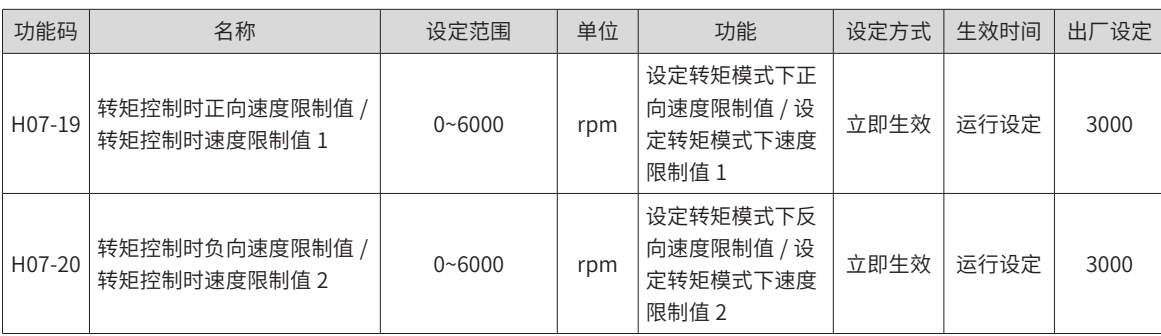

#### **2 设定速度限制 DO 输出信号**

转矩模式下,伺服电机实际转速绝对值超过速度限制值,且时间达到 H07-40 时,认为伺服电机实际转速受限, 此时伺服驱动器可输出速度受限 (FunOUT.8:V-LT) 信号,供上位机使用。反之,不满足任一条件,速度受限 信号无效。

速度受限 (FunOUT.8: V-LT) 信号的判断仅在转矩模式, 伺服运行状态下进行。

应分配伺服驱动器的 1 个 DO 端子为 DO 功能 FunOUT.8,并设置 DO 端子逻辑。

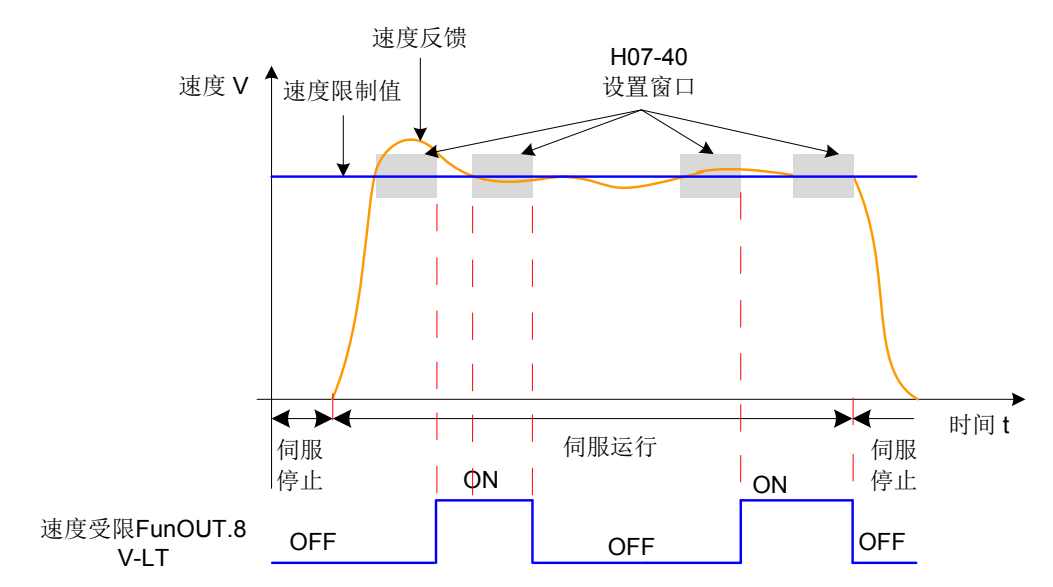

图 5-100 速度限制 DO 输出波形举例

☆关联功能编码:

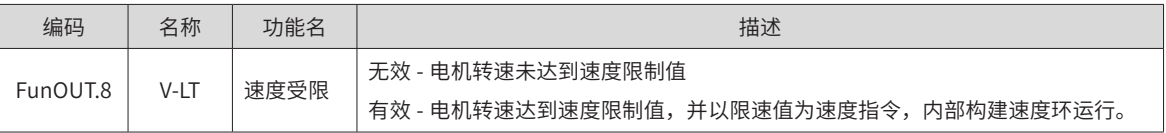

## **5.4.5 转矩到达输出**

转矩到达功能用于判断,实际转矩指令是否达到设定区间。实际转矩指令达到转矩指令阈值时,驱动器可输出 对应的 DO 信号 (FunOUT.18: ToqReach, 转矩到达) 供上位机使用。

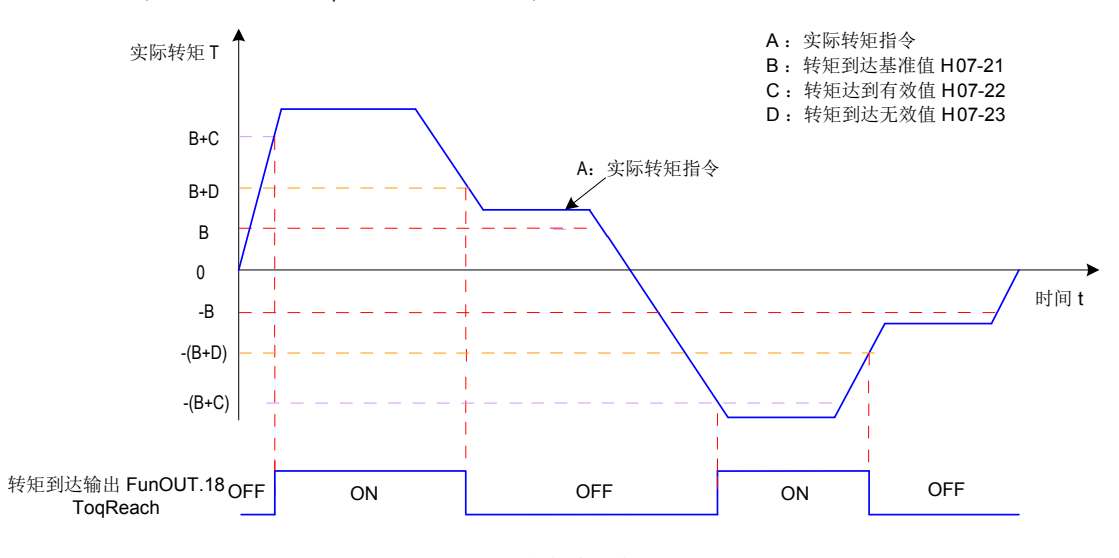

图 6-101 转矩到达输出波形举例

实际转矩指令 ( 可通过 H0B-02 查看 ): A;

转矩到达基准值 H07-21: B; 转矩达到有效值 H07-22: C; 转矩到达无效值 H07-23:D; 其中 C 和 D 是在 B 基础上的偏置。 因此,转矩到达 DO 信号由无效变为有效时,实际转矩指令必须满足:

否则,转矩到达 DO 信号保持无效。

反之,转矩到达 DO 信号由有效变为无效时,实际转矩指令必须满足:

 $|A|$  <  $B+D$ 

 $|A| \geq B+C$ 

否则,转矩到达 DO 信号保持有效。

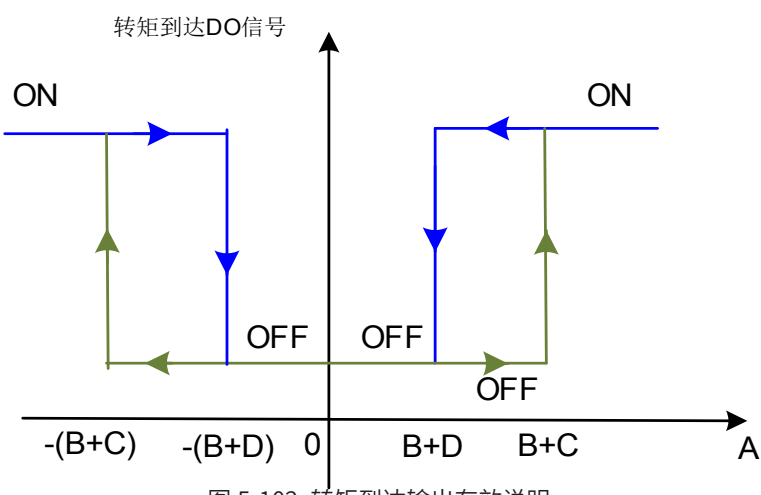

图 5-102 转矩到达输出有效说明

☆关联功能码:

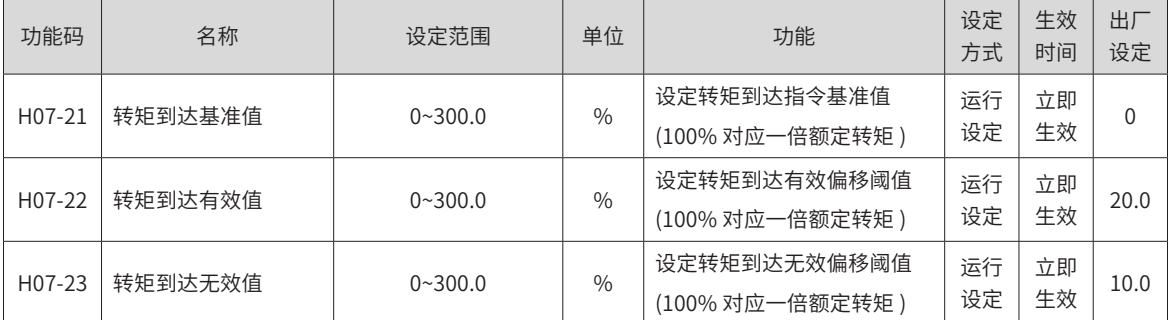

使用转矩到达 DO 信号时,应将伺服驱动器的 1 个 DO 端子分配为 DO 功能 18(FunOUT.18: ToqReach,转矩 到达 ),并确定 DO 端子逻辑。

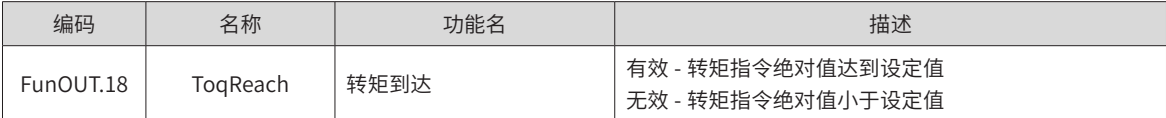

## **5.4.6 转矩控制模式功能码框图**

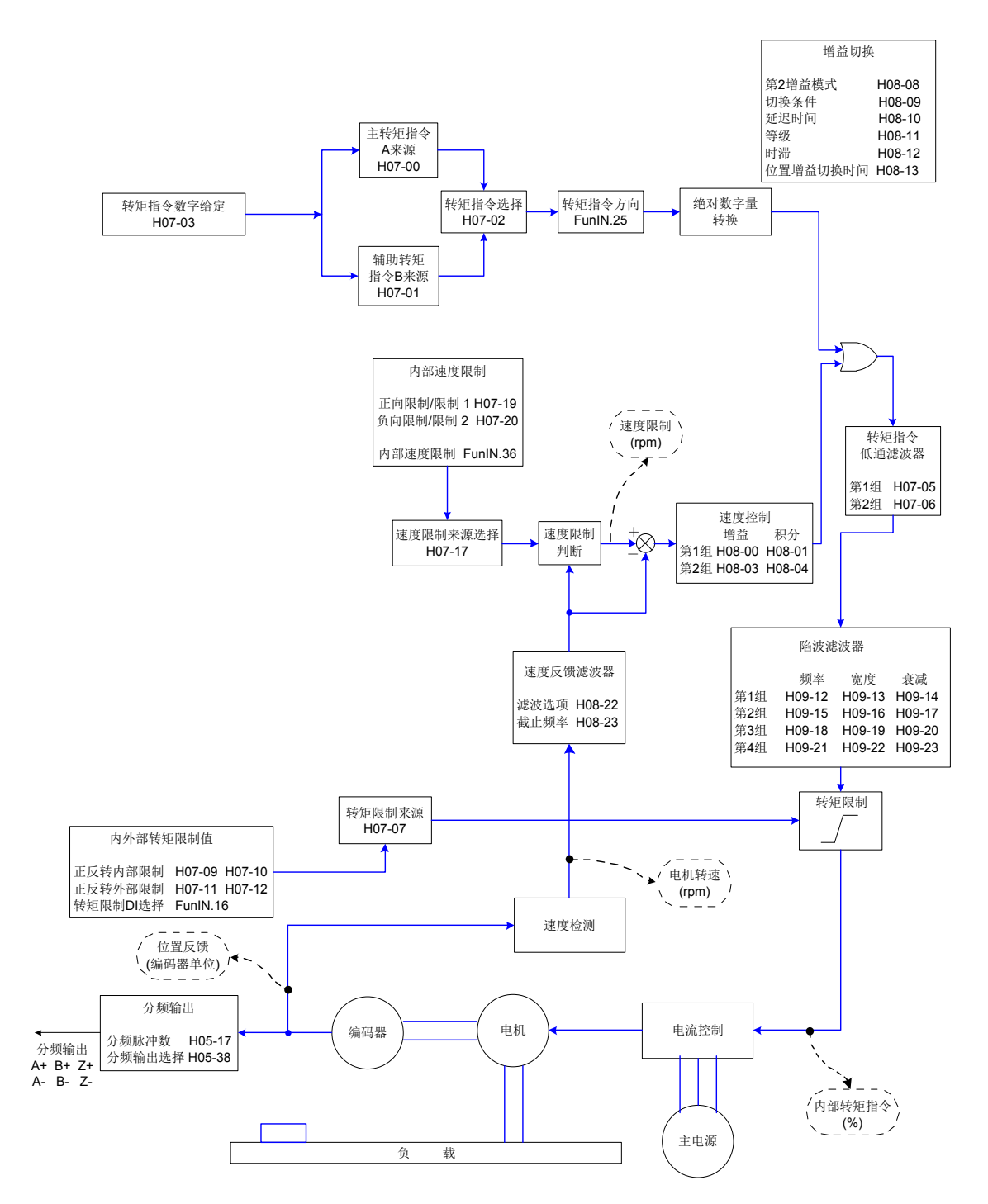

图 5-103 转矩控制模式功能码框图

# **5.5 混合控制模式**

混合控制模式指,在伺服使能为 ON, 伺服状态为 "run"时, 伺服驱动器的工作模式可在不同控制模式之间切换。 混合控制模式有以下 4 种。

- 转矩模式速度模式
- 速度模式位置模式
- 转矩模式位置模式
- 速度模式位置模式转矩模式

通过面板或汇川驱动调试平台设定功能码 H02-00, 伺服驱动器将工作于混合控制模式。

☆关联功能码:

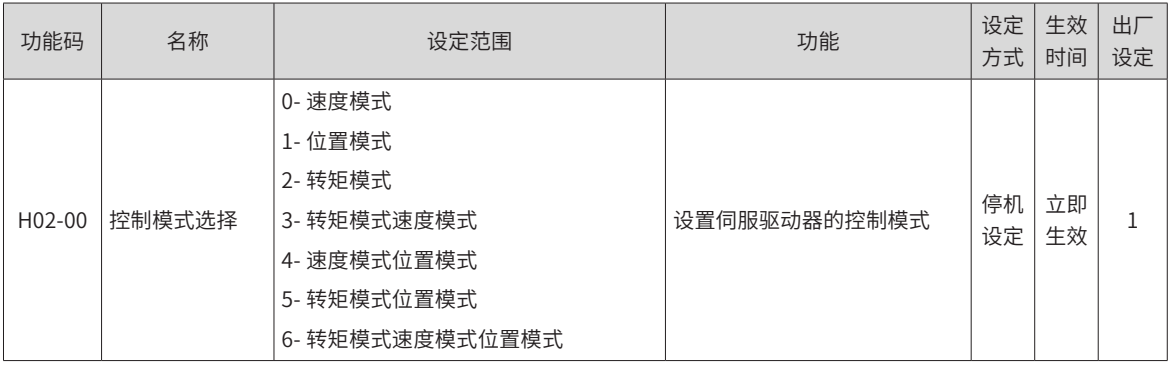

请按照机械结构和指标分别设定不同控制模式下伺服驱动器参数。设定方式参考第 7 章关于 ["H02](#page-256-0)-00"的参数 说明。

H02-00=3/4/5 时,请将伺服驱动器的 1 个 DI 端子配置为功能 10(FunIN.10: M1\_SEL, 模式切换 1), 并确定 DI 端子有效逻辑; H02-00=6 时请将伺服驱动器的 2 个 DI 端子分别配置为功能 10(FunIN.10: 模式切换 1), 和功能 11(FunIN.11:模式切换 2),并确定 DI 端子有效逻辑。

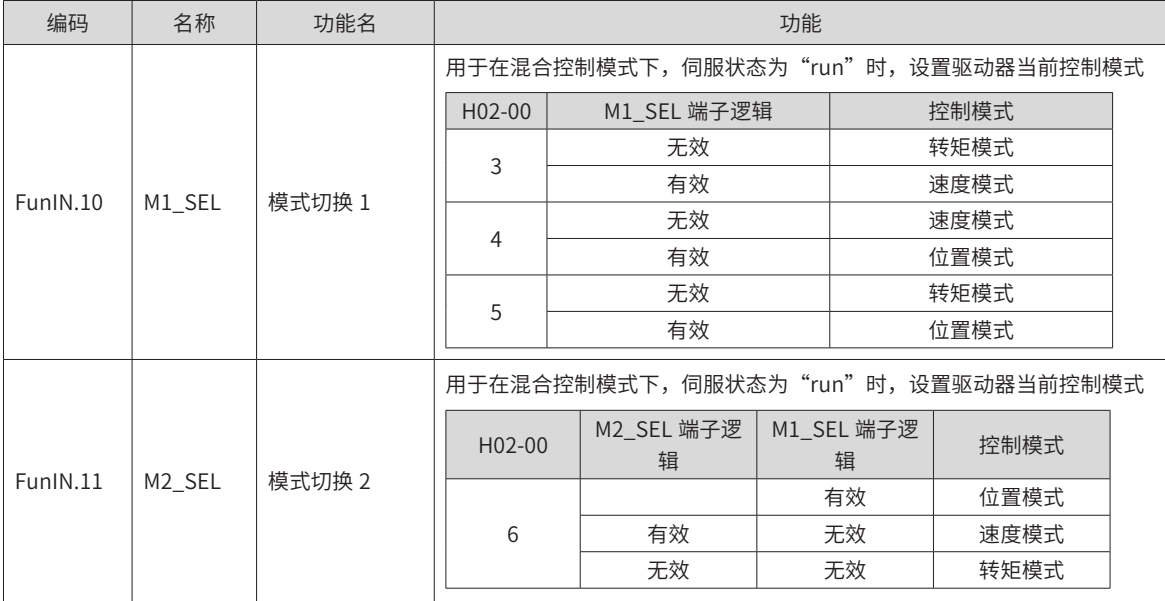

# **5.6 绝对值系统使用说明**

## **5.6.1 概述**

绝对值编码器既检测电机在旋转 1 周内的位置, 又对电机旋转圈数进行计数, 单圈分辨率 8388608 (2<sup>23</sup>), 可记忆 16 位多圈数据。使用绝对值编码器构成的绝对值系统分为绝对位置线性模式和绝对位置旋转模式,在 位置、速度和转矩控制模式下均可使用,驱动器断电时编码器通过电池备份数据,上电后驱动器通过编码器绝 对位置计算机械绝对位置,无需重复进行机械原点复归操作。

SV660P 系列伺服驱动器匹配绝对值编码器时,需设置电机编号 H00-00=14101(汇川 23 位绝对值编码器), 根据实际应用情况设置 H02-01(绝对值系统选择)。初次接通电池时会发生 Er.731(编码器电池故障),需 设置 H0D-20=1 复位编码器故障,再进行原点复归操作。

注:修改 H02-02( 旋转方向选择 ) 或 H0D-20(绝对编码器复位使能)操作时,编码器绝对位置会发生突变, 导致机械绝对位置基准发生变化,因此需要进行机械原点复归操作。使用驱动器内部原点复归功能时,原点复 归结束驱动器内部会自动计算机械绝对位置与编码器绝对位置偏差,并存储在驱动器 EEPROM 中。

## **5.6.2 相关功能码设定**

#### **1 绝对值系统设置**

设置 H00-00=14101 选择汇川 23 位绝对值编码器电机,通过 H02-01 选择绝对位置模式。

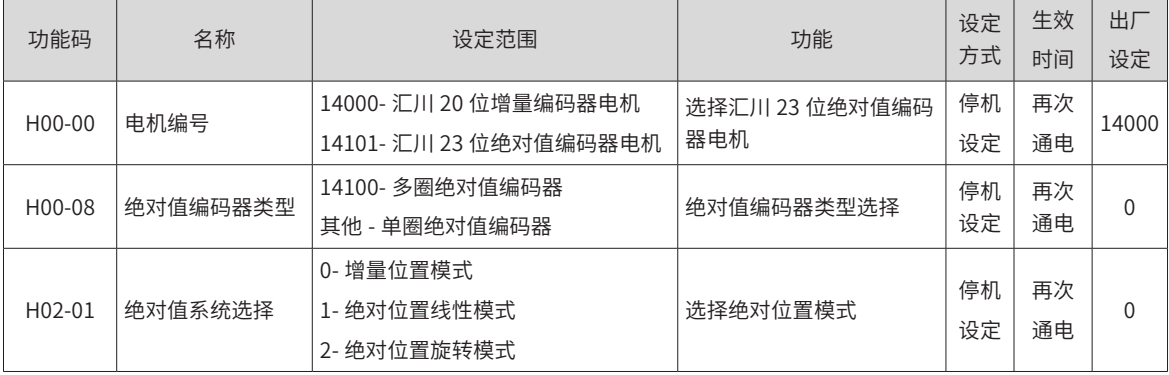

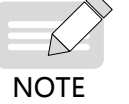

◆ 绝对位置模式下,系统自动检测电机编号是否为绝对值编码器电机,如果设置错误,发生"Er.122 绝 对位置模式产品匹配故障"。

#### **2 绝对值位置线性模式**

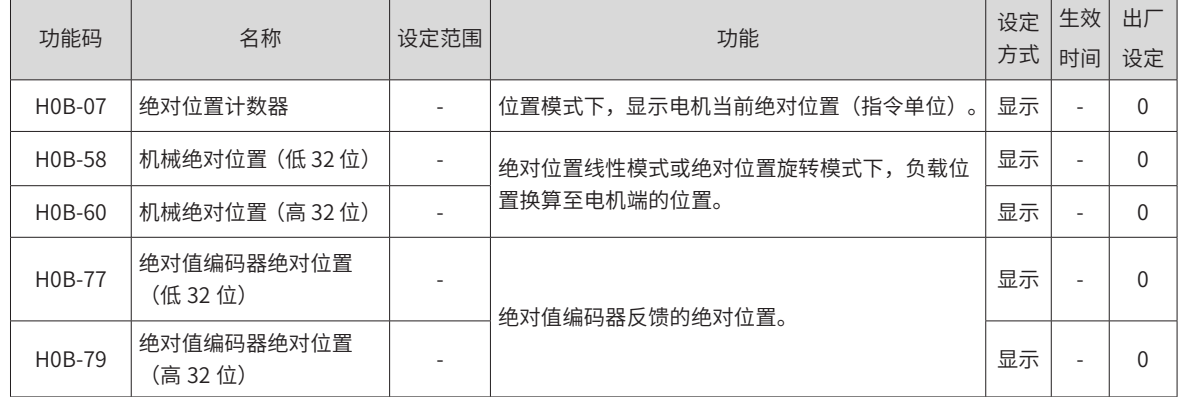

此模式主要用于设备负载行程范围固定,编码器多圈数据不会溢出的场合,如下图滚珠丝杠传动机构。

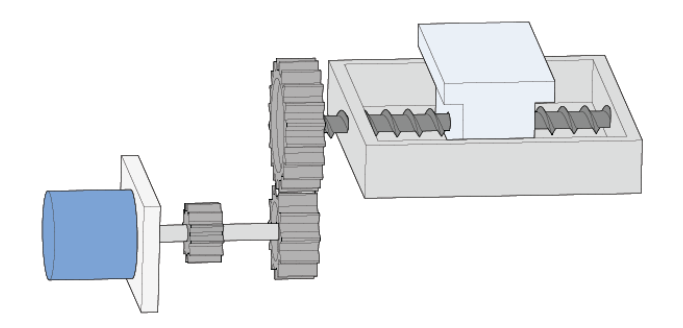

图 5-104 滚珠丝杠传动机构示意图

假设机械绝对位置 (H0B-58 和 H0B-60) 为 P<sub>M</sub>,编码器绝对位置为 P<sub>E</sub>【P<sub>E</sub> 范围为 -2<sup>38</sup>~(2<sup>38</sup>-1)】,绝对位置线性 模式位置偏置 (H05-46 和 H05-48) 为  $P_0$ , 则三者关系为  $P_M = P_E - P_{00}$ 

假设电子齿轮比为 <mark>A</mark> ,绝对位置计数器(H0B-07)表示机械当前绝对位置(指令单位),H0B-07=P<sub>м</sub> /( <mark>A</mark> )。 绝对位置线性模式位置偏置 H05-46 和 H05-48 默认为 0, 启用驱动器原点复归功能, 原点复归结束后驱动器 自动计算编码器绝对位置与机械绝对位置偏差,赋值给 H0546 和 H0548 并保存在 EEPROM 中。

绝对位置线性模式编码器多圈数据范围是 -32768~32767,如果正转圈数大于 32767 或反转圈数小于 -32768, 会发生 Er. 735 编码器多圈计数溢出故障,可通过设置 H0A-36 屏蔽该故障。

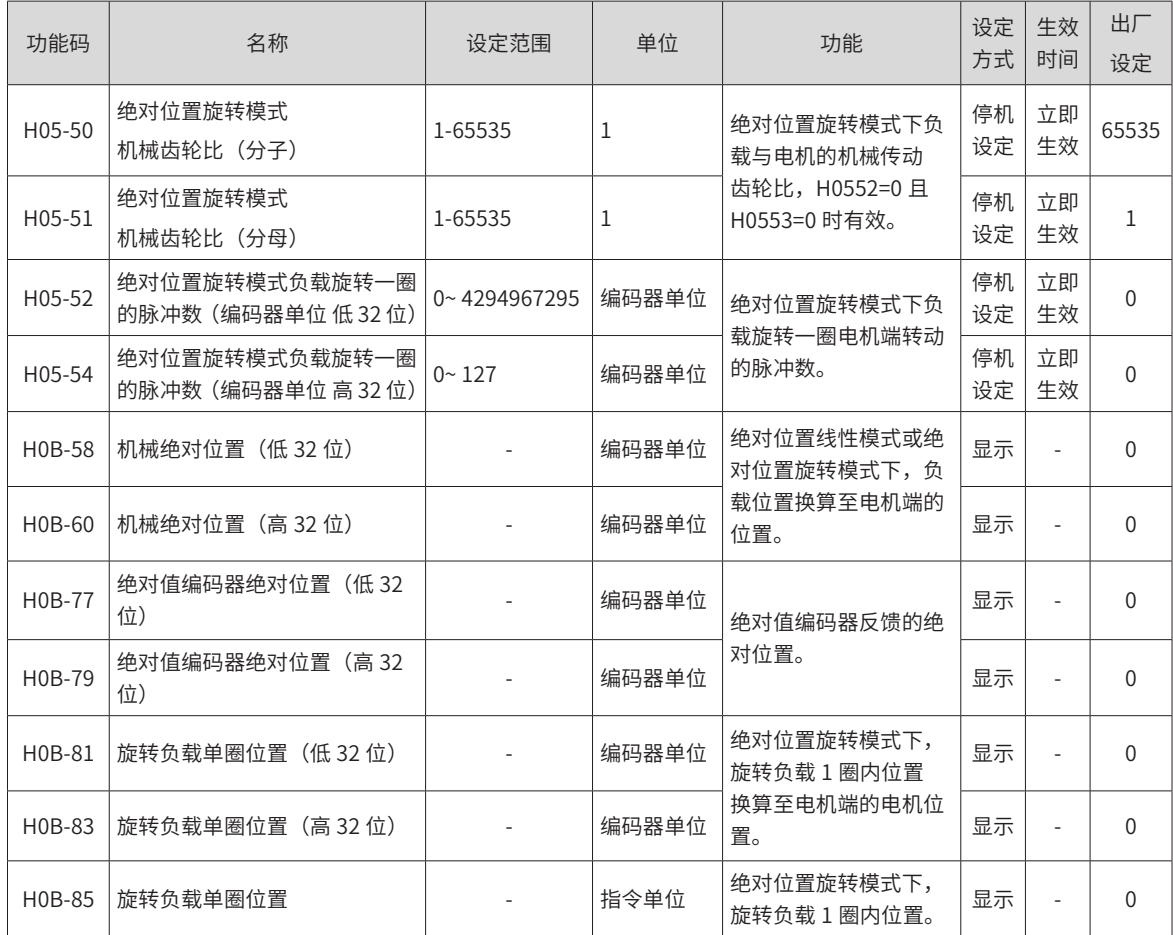

#### **3 绝对值位置旋转模式**

此模式主要用于设备负载行程范围不受限制,掉电时电机单方向旋转圈数小于 32767,如下图旋转负载。

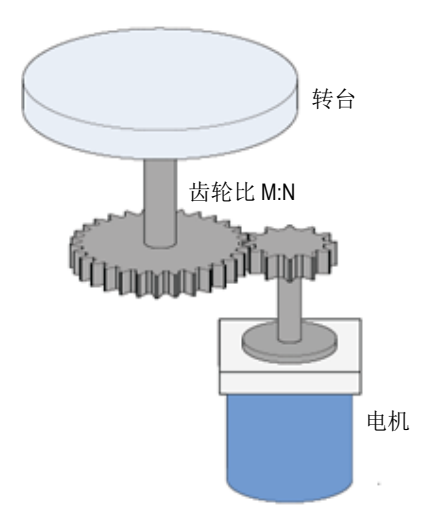

图 5-105 旋转负载示意图

驱动器内部计算机械绝对位置上限值优先使用 H05-52、H05-54,当 H05-52、H05-54 均为 0 的情况下再使用 机械齿轮比 H05-50、H05-51 计算。假设编码器分辨率 RF, RF=2 $^{23}$ ,假设负载旋转一圈对应的编码器脉冲数为  $R_M$ , H05-52 或 H05-54 不等于 0 时, R<sub>M</sub>= H05-54×2<sup>32</sup>+ H05-52; H05-52、H05-54 均为 0 时, R<sub>M</sub>=R<sub>Fo</sub>

假设电子齿轮比为<mark> <sup>B</sup> </mark>,绝对位置计数器(H0B-07)表示机械当前绝对位置(指令单位),H0B-07=R<sub>M</sub> /(<mark>\_B</mark>)。 旋转负载单圈位置与转台位置对应关系如下图所示。

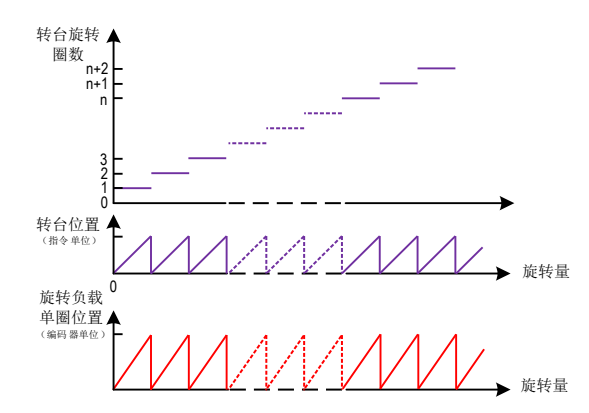

图 5-106 旋转负载单圈位置与转台位置对应关系示意图 编码器反馈位置与旋转负载单圈关系如下图所示:

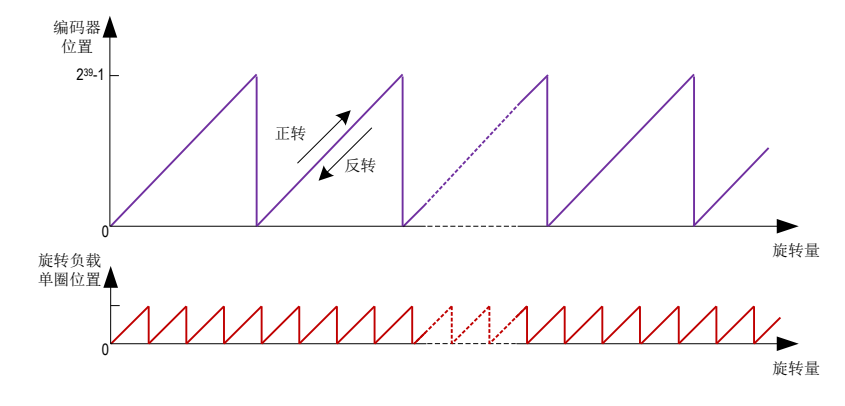

图 5-107 编码器反馈位置与旋转负载位置关系示意图 绝对位置旋转模式多圈数据范围无限制,屏蔽 Er. 735 编码器多圈计数溢出故障。

#### **4 编码器反馈数据**

绝对值编码器反馈数据可分为编码器转圈数数据和编码器的 1 圈内位置,增量位置模式无编码器旋转圈数数据反馈。

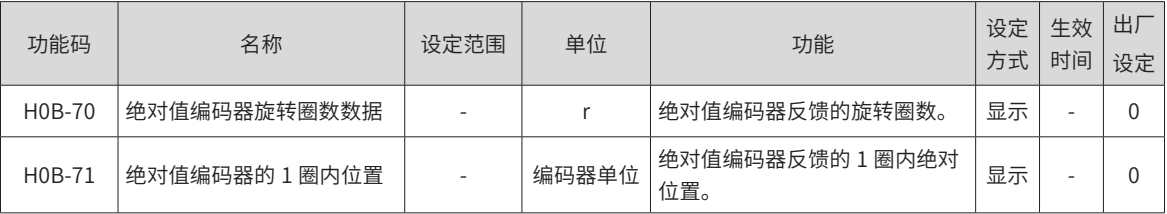

#### **5 编码器多圈溢出故障选择**

绝对位置线性模式下通过设置 H0A-36 屏蔽编码器多圈溢出故障。

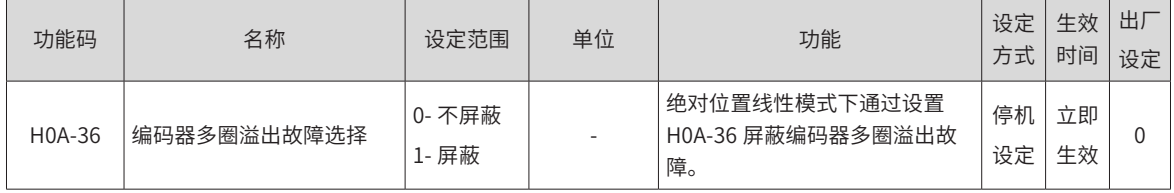

## **6 绝对编码器复位操作**

通过设置 H0D-20 复位编码器内部故障或复位编码器反馈多圈数据。

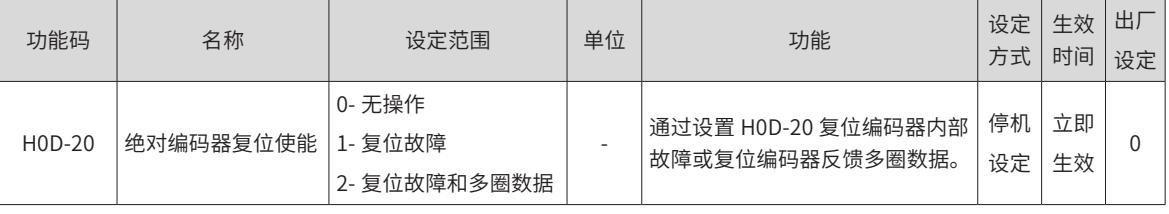

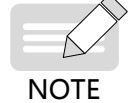

◆ 执行复位编码器反馈多圈数据操作后,编码器绝对位置发生突变,需要进行机械原点复归操作。

## **5.6.3 绝对值系统电池盒使用注意事项**

初次接通电池时会发生 Er.731(编码器电池故障),需设置 H0D-20=1 复位编码器故障,再进行绝对位置系统操作。 当检测电池电压小于 3.0V 时,会发生 Er.730(编码器电池警告),请更换电池,更换方法如下:

第一步:驱动器上电,处于非运行状态下;

第二步: 更换电池;

第三步: 驱动器自动解除 Er.730 (编码器电池警告) 后, 无其它异常警告, 可正常运行。

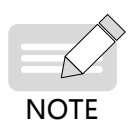

- ◆ 在伺服掉电情况下,更换电池再次上电会发生 Er.731(编码器电池故障),多圈数据发生突变,请设 置 H0D-20=1 复位编码器故障,重新进行原点复归功能操作;
- ◆ 驱动器掉电状态下,请确保电机最高转速不超过 6000rpm,以保证编码器位置信息被准确记录;
- ◆ 存储期间请按规定环境温度存储,并保证电池接触可靠、电量足够,否则可能导致编码器位置信息丢失。

## **5.6.4 软限位功能**

传统硬件限位功能:传统方式中极限位只能通过外部信号给定,将外部传感器信号接入伺服驱动器 CN1 接口。

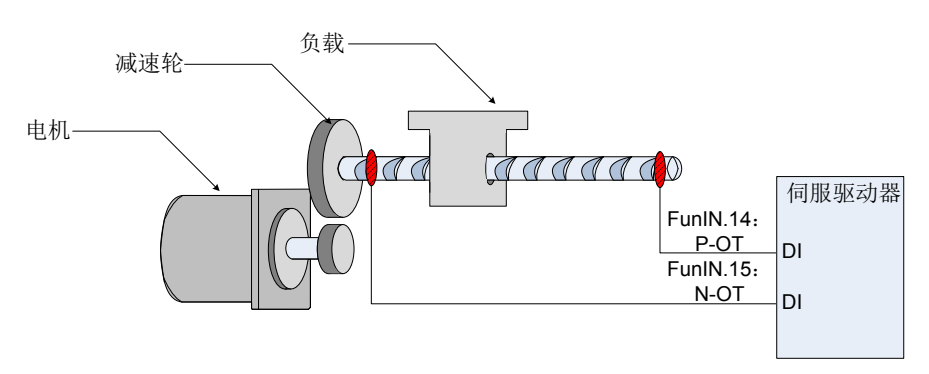

#### 图 5-108 限位开关的安装示意图

软限位功能:指通过驱动器内部位置反馈与设置的限位值进行比较,当超出限位值后立即报警、执行停机操作。 该功能在绝对位置模式和增量位置模式下均可使用,增量位置模式需要设置 H0A-40=2, 驱动器上电后先进行 原点复归查找机器原点,再启用软限位功能。

表 5-31 传统硬件限位与软限位功能优劣势比较

| 传统硬件限位功能 |                       |  | 软限位功能                  |  |  |
|----------|-----------------------|--|------------------------|--|--|
|          | 只能限定为线性运动、单圈旋转运动      |  | 不仅可在线性运动中使用,在旋转模式下同样适用 |  |  |
|          | 需要外部具备安装机械限位开关        |  | 无需硬件接线,防止线路接触不良导致误动作   |  |  |
|          | 无法判断机械打滑异常            |  |                        |  |  |
| 4        | 当断电后,机械移出限位,无法判断、无法报警 |  | 内部位置比较,防止机械打滑导致动作异常    |  |  |

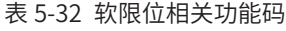

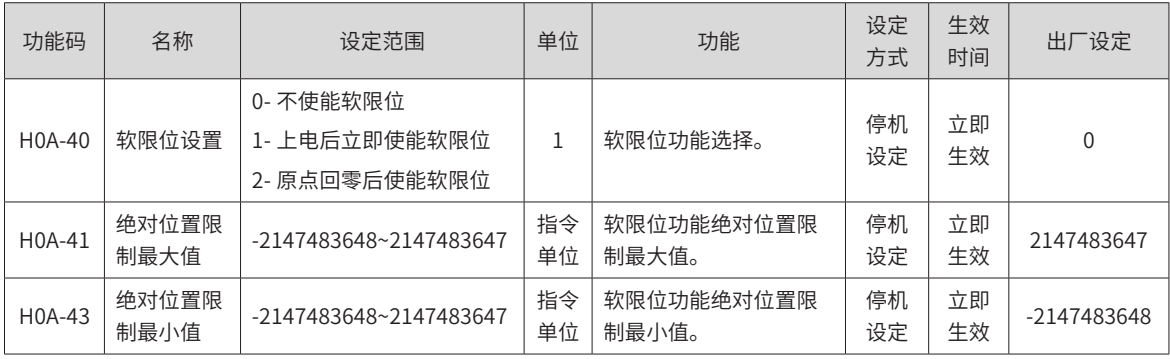

■ H0A-40=0 时,不使能软限位功能;

■ H0A-40=1 时,驱动器上电后立即使能软限位功能。当绝对位置计数器 (H0B-07) 大于 H0A-41 发生 Er.950 警告,执行正向超程停机;当绝对位置计数器 (H0B-07) 小于 H0A-43 发生 Er.952 警告,执行负向 超程停机;

■ H0A-40=2 时,驱动器上电后原点复归前不使能软限位,原点复归后当绝对位置计数器(H0B-07) 大于 H0A-41, 发生 Er.950 警告,执行正向超程停机;原点复归后当绝对位置计数器 (H0B-07) 小于 H0A-43, 发生 Er.952 警告,执行正向超程停机;

# **5.7 辅助功能**

为保证伺服系统正确工作,驱动器提供以下辅助功能。

## **5.7.1 软件复位功能**

伺服驱动器未发生第 1 类不可复位故障时,非运行状态下,若现场设备不允许随意掉电,但驱动器需要重新上 电场合,可使用软件复位功能。

☆关联功能码:

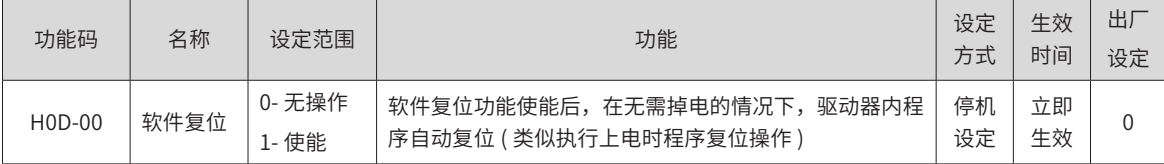

## **5.7.2 电机保护功能**

#### **1 电机过载保护**

伺服电机通电后,由于电流的热效应,不断产生热量,同时向周围环境释放热量。当产生的热量超过释放的热 量时,电机温度升高,温度过高,将导致电机烧毁。因此,驱动器提供电机过载保护功能,防止电机由于温度 过高而烧毁。

通过设置电机过载保护增益 (H0A-04),可以调整电机过载故障 (Er.620) 报出的时间。H0A-04 一般保持为默认值, 但发生以下情况时,可根据电机实际发热情况进行更改:

- 伺服电机工作环境温度较高的场合;
- 伺服电机循环运动,且单次运动周期短、频繁加减速的场合。

在确认电机不致烧毁的场合,也可屏蔽电机过载 (H0A-26=1)。

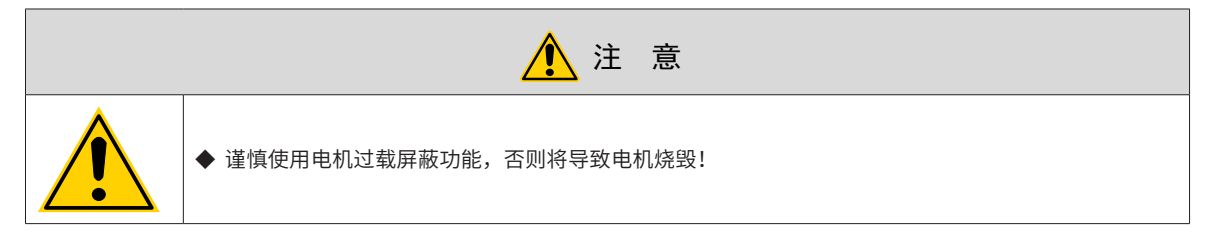

☆关联功能码:

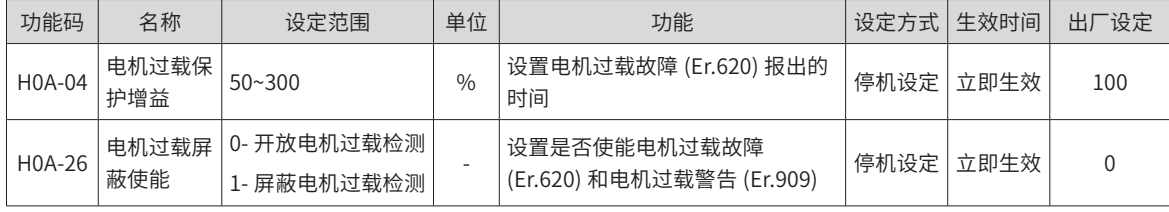

## **2 电机堵转过温保护**

伺服电机堵转时电机转速几乎为零,而实际电流很大,此时电机严重发热!伺服电机具有一定的堵转运行能力, 但超过允许时间,电机将由于温度过高而烧毁。因此,驱动器提供电机堵转过温保护功能,防止电机堵转情况 下温度过高而烧毁。

通过设置电机堵转过温保护时间阈值 (H0A-32),可以改变电机堵转过温故障 (Er.630) 报出的时间,通过 H0A-33 可以设置是否开启电机堵转过温保护,默认开启。

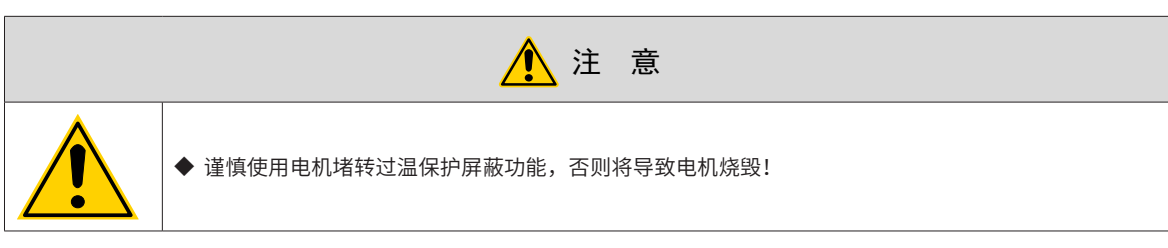

☆关联功能码:

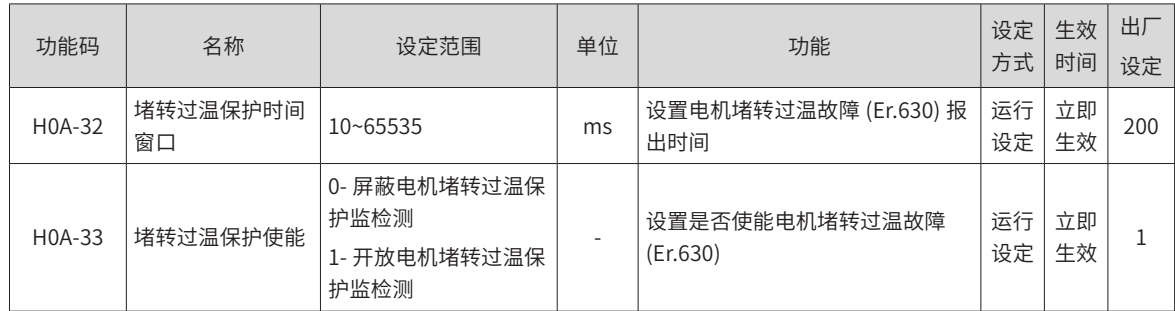

## **3 电机速度保护**

伺服电机速度过大将导致电机损坏或者机械损坏。因此,伺服驱动器提供电机过速保护功能。

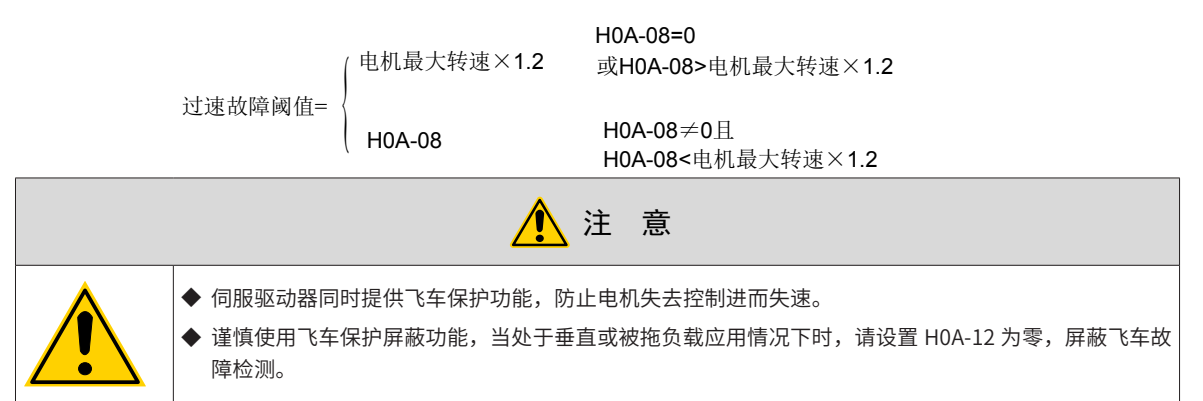

☆关联功能码:

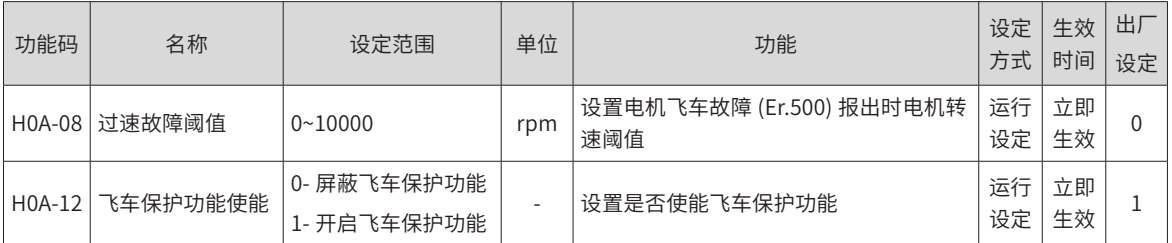

除飞车保护功能,速度控制模式、转矩控制模式下伺服驱动器可分别设置速度限制以保护电机和机械。

## **5.7.3 DI 端口滤波时间设置**

伺服驱动器提供 9 个硬件 DI 端子,其中 DI1~DI7 为普通 DI 端子,DI8 和 DI9 为快速 DI 端子。 低速 DI 端子,有效的信号图示:

| 设定值            | DI 功能有效时 DI 端子逻辑 | 备注                          |
|----------------|------------------|-----------------------------|
| $\overline{0}$ | 低电平              | 大于3ms<br>高<br>有效<br>低       |
| 1              | 高电平              | 有效<br>高<br>大于3ms<br>低       |
| $\overline{2}$ | 上升沿              | 有效<br>高<br>低.<br>大于3ms      |
| $\mathsf{3}$   | 下降沿              | 大于3ms<br>高<br>低<br>有效       |
| $\overline{4}$ | 上升沿和下降沿          | 有效<br>有效<br>高<br>低<br>大于3ms |

表 5-33 普通 DI 端子说明

高速 DI 端子,有效的信号图示:

表 5-34 高速 DI 端子说明

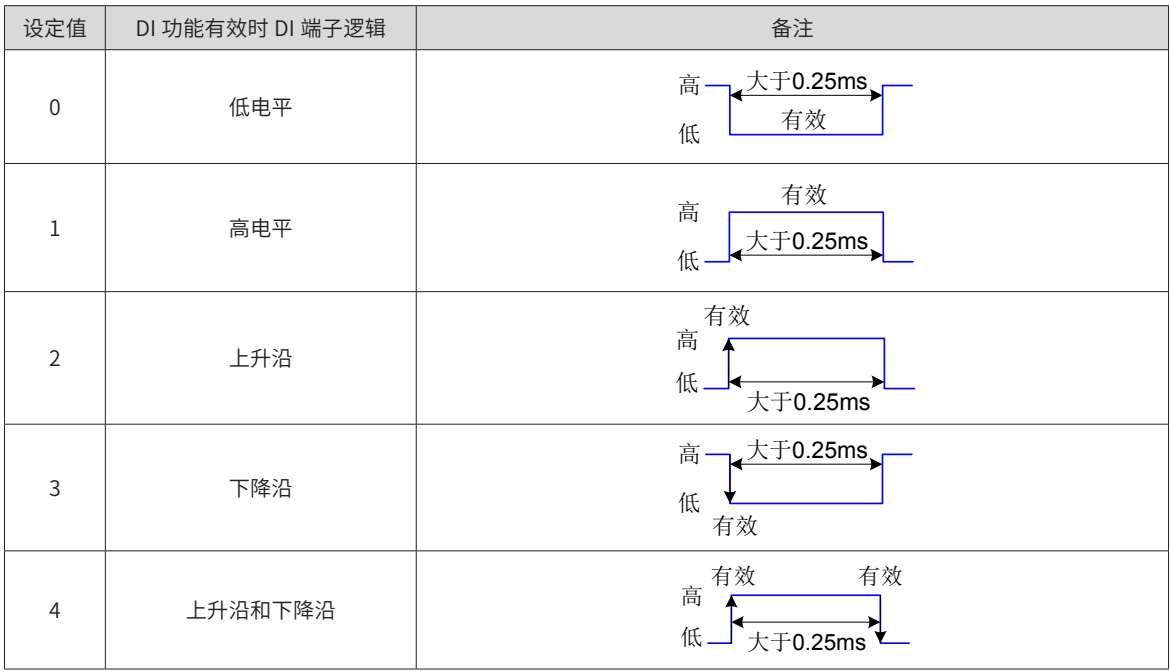

## **1 伺服使能 (S-ON) 滤波设置**

使用伺服驱动器时,请务必使用 DI 功能 1: FunIN1: S-ON, 伺服使能 ( 硬件 DI 与虚拟 DI 均可 ) !

使用硬件 DI 端子进行伺服使能控制时,若伺服使能信号存在干扰,可通过 H02-18 设置滤波,此时需注意,伺 服使能信号有效的时间宽度必须大于 (H02-18)+3ms 设定值,否则,伺服使能无效。

## **2 快速 DI 端子滤波设置**

伺服驱动器提供 2 个快速 DI 端子,输入信号频率最高为 4kHz,当信号存在干扰时,可通过 H0A-19 和 H0A-20 设置滤波。

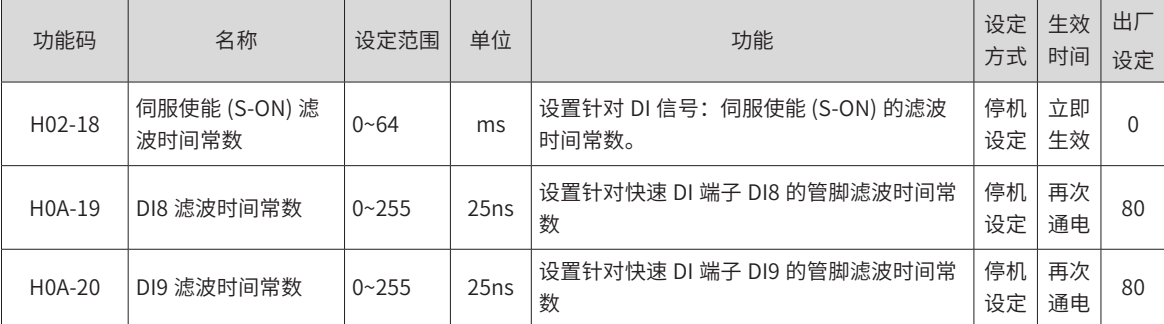

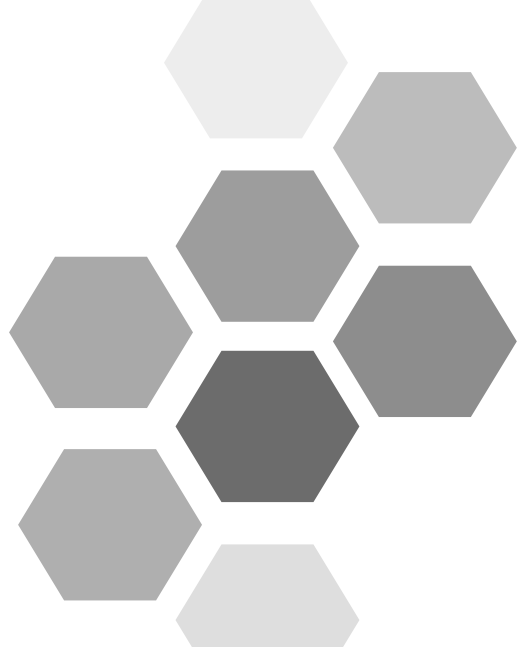

# **第 6 章 调整**

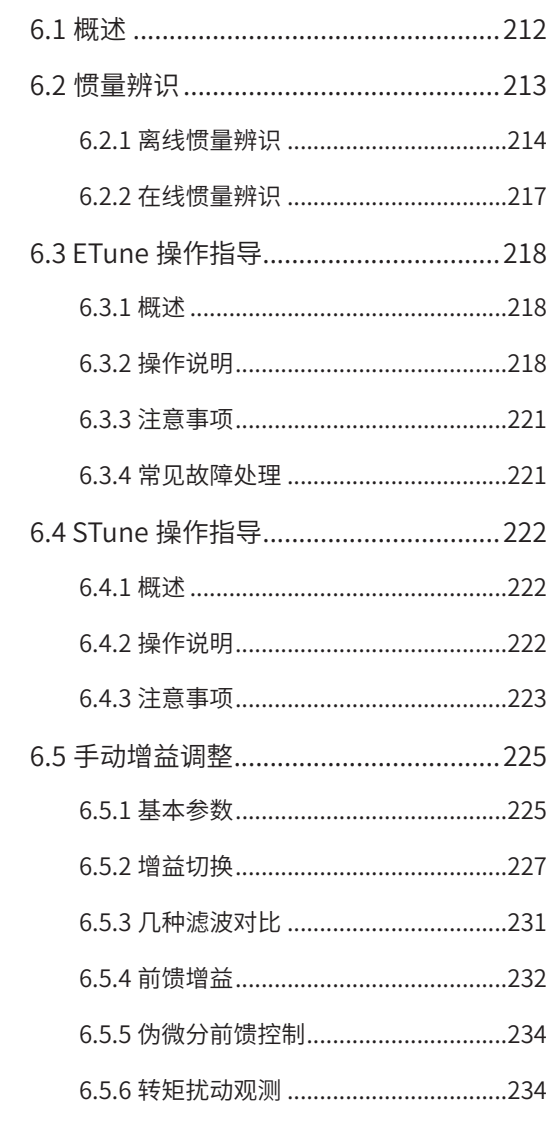

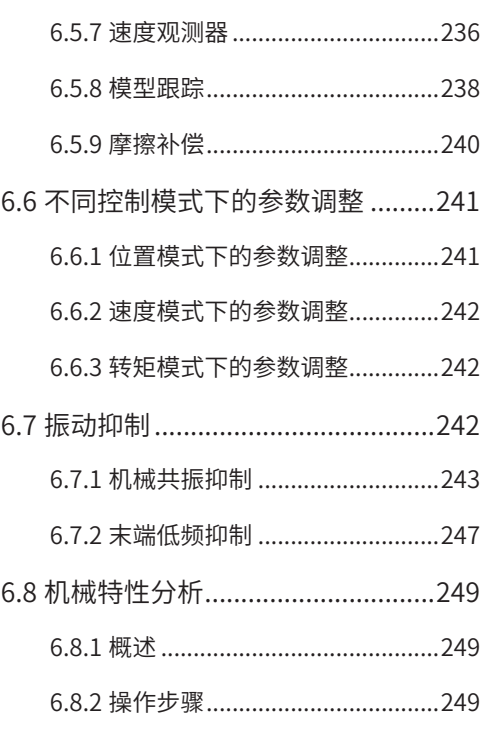

# <span id="page-212-0"></span>**6.1 概述**

伺服驱动器需要尽量快速、准确的驱动电机,以跟踪来自上位机或内部设定的指令。为达到这一要求,必须对 伺服增益进行合理调整。

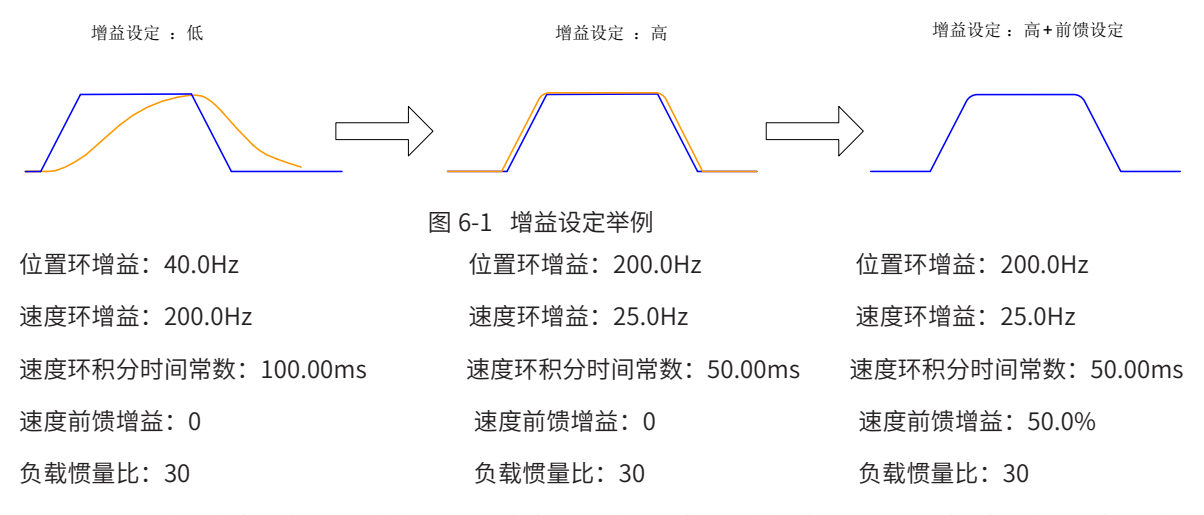

伺服增益通过多个参数 ( 位置环、速度环增益,滤波器,负载转动惯量比等 ) 的组合进行设定,它们之间互相影响。 因此,伺服增益的设定必须考虑到各个参数设定值之间的平衡。

在进行增益调整之前,建议先进行点动试运行,确认电机可以正常动作!

增益调整的一般流程如下图所示:

**NOTE** 

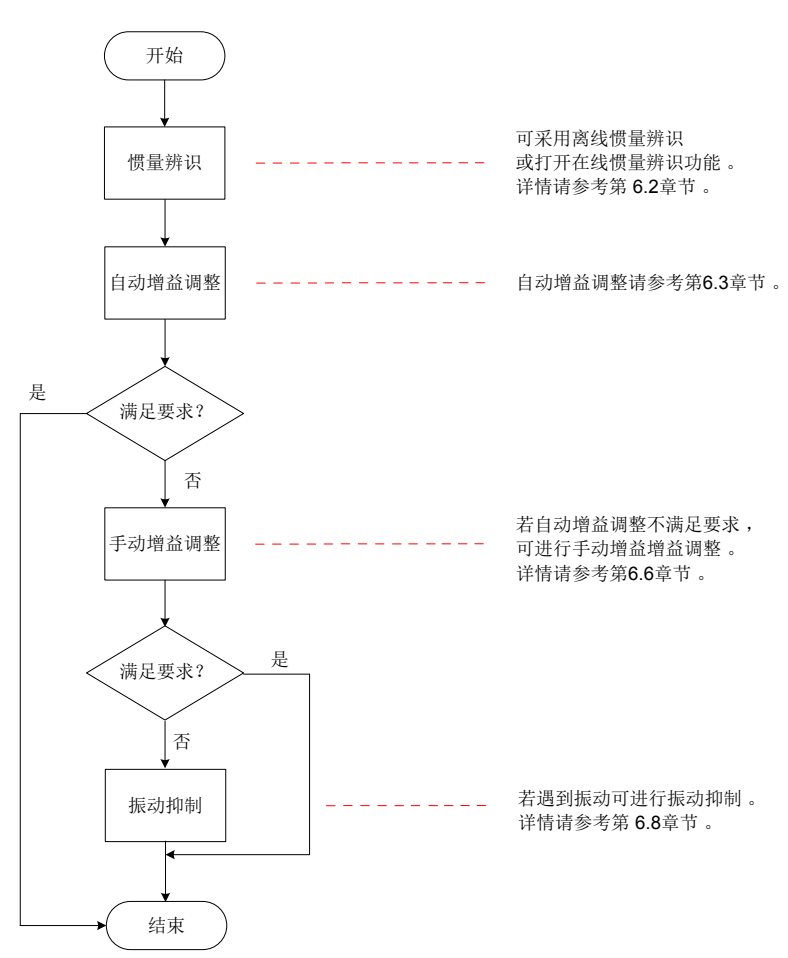

图 6-2 增益调整流程

<span id="page-213-0"></span>

| 增益调整流程         |        |        | 功能                                     | 详细章节  |
|----------------|--------|--------|----------------------------------------|-------|
|                | 惯量辨识   | 离线     | 使用驱动器自身惯量辨识功能,驱动器自动计算负载惯量比             |       |
|                |        | 在线     | 通过上位机通信发出指令使电机旋转,驱动器实时计算负载惯量比          | 6.2.2 |
| $\mathfrak{D}$ | 自动增益调整 |        | 在惯量比正确设置的前提下,驱动器自动调整出一组匹配的增益参数         | 6.3   |
| 3              | 手动增益调整 | 基本增益   | 在自动增益调整基础上,若达不到预期效果时,手动微调增益,以优<br>化效果。 | 6.6.1 |
|                |        | 指令滤波   | 针对位置、速度、转矩指令进行滤波设定                     | 6.6.3 |
|                |        | 前馈增益   | 启用前馈功能,提高跟随性                           | 6.6.4 |
|                |        | 伪微分调节器 | 调整速度环控制方式,提高低频段的抗扰能力                   | 6.6.5 |
|                |        | 转矩扰动观测 | 启动转矩扰动观测器功能,提高抗转矩扰动的能力                 | 6.6.6 |
| 4              | 振动抑制   | 机械共振   | 启用陷波器功能,抑制机械共振                         | 6.8.1 |
|                |        | 低频共振   | 启用低频共振抑制滤波器功能,抑制低频共振                   | 6.8.2 |

表 6-1 增益调整流程说明

## **6.2 惯量辨识**

负载惯量比 (H08-15) 指:

## 机械负载总转动惯量

负载惯量比 = 机自身转动惯量

负载惯量比是伺服系统的重要参数,正确的设置负载惯量比有助于快速完成调试。

负载惯量比可以手动设置,也可以通过伺服驱动器的惯量辨识功能自动识别。

伺服驱动器提供两种惯量辨识自动识别方法:

1) 离线惯量辨识

使用"转动惯量辨识功能 (H0D-02)",通过操作伺服驱动器面板上的按键使电机旋转,实现惯量辨识,无需 上位机的介入,即为离线惯量辨识;

2) 在线惯量辨识

通过上位机向驱动器发送指令,伺服电机按照指令进行动作,完成惯量辨识,即为在线惯量辨识。

- ◆ 使用惯量辨识功能,为准确计算负载惯量比,需满足以下条件:
	- ① . 实际电机最高转速高于 150rpm;
	- ②. 实际电机加减速时, 加速度在 3000rpm/s 以上;

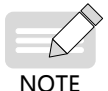

- ③ . 负载转矩比较稳定,不能剧烈变化; ④ . 实际负载惯量比不超过 120 倍。
- ◆ 若实际负载惯量比很大而驱动器增益较低,将导致电机动作迟缓,不能达到电机最高转速要求和加速度要求,此时可增 大速度环增益 H08-00 后重新进行惯量辨识。
- ◆ 辨识过程中若发生振动,应立刻停止惯量辨识,降低增益。
- ◆ 此外,传动机构背隙较大时可能导致惯量辨识失效。

## <span id="page-214-0"></span>**6.2.1 离线惯量辨识**

离线惯量辨识有两种方式 : H0905=0 或 1 时, 以 H0815 作为初始惯量比进行辨识; H0905=2 或 3 时, 无需设 定初始惯量比。

**1 方式一**

1) 设定 H0905=0 或 1, 在参数显示模式, 切换到"H0D-02"功能码后, 按下"SET"键即使能离线惯量辨识。

☆关联功能码

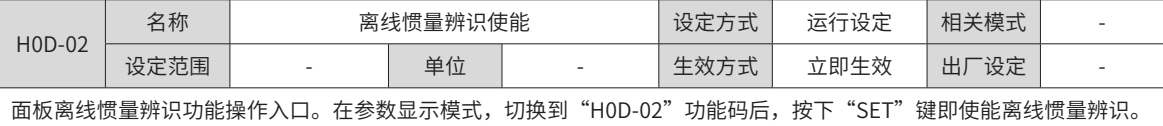

进行离线惯量辨识前,首先确认如下内容:

电机可运动行程应满足 2 个要求:

■ 在机械限位开关间有正反各 1 圈以上的可运动行程:

进行离线惯量辨识前,请务必确保机械上已安装限位开关,并保证电机有正反各 1 圈以上的可运动行程,防止 惯量辨识过程中发生超程,造成事故!

■ 满足 H09-09( 完成单次惯量辨识需电机转动圈数 ) 要求:

查看当前惯量辨识最大速度 (H09-06),惯量辨识时加速至最大速度时间 (H09-07),以及完成惯量辨识所需电 机转动圈数 (H09-09),确保电机在此停止位置处的可运行行程大于 H09-09 设置值,否则应适当减小 H09-06 或 H09-07 设置值,直至满足该要求。

2) 预估负载惯量比 H08-15 数值

如果 H08-15 为默认值 (1.00),而实际负载惯量比大于 30.00,可能会发生电机动作迟缓导致辨识失败,此时 可采取以下两种措施:

■ 预置 H08-15 为一较大的初始值:

预置值建议以 5.00 倍为起始值,逐步递增至辨识过程中面板显示值会随之更新为止 。

■ 适当增大驱动器刚性等级 (H09-01) 以使电机实际转速能够达到惯量辨识最大速度 (H09-06)。

离线惯量辨识的一般操作流程如下:

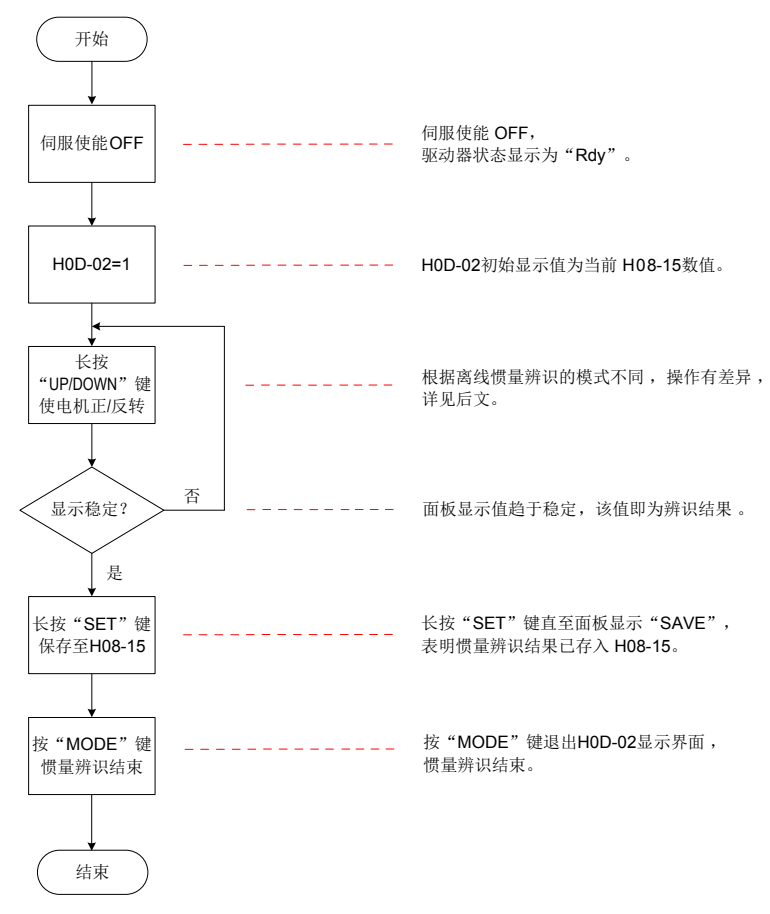

## 图 6-3 离线惯量辨识流程图

离线惯量辨识分为两种模式:正反三角波模式和 JOG 点动模式。两种模式的指令形式有所不同。

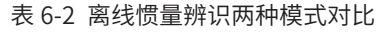

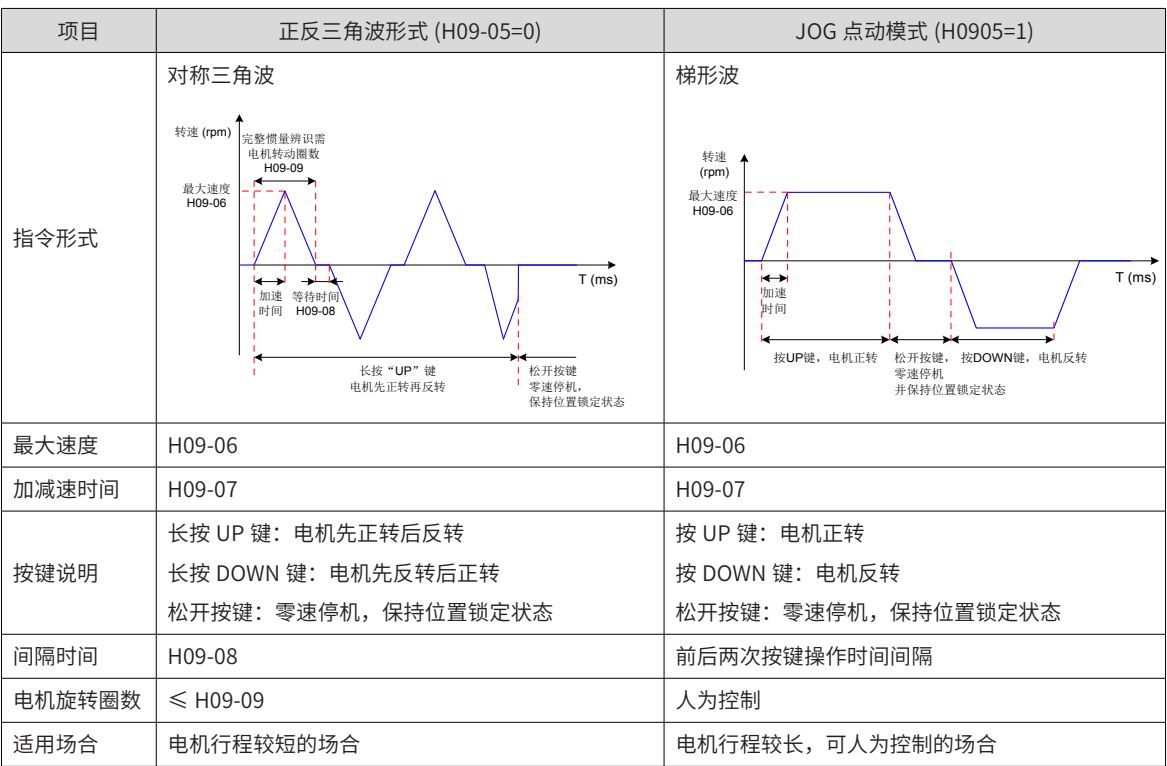
# **2 方式二**

设定 H0905=2 或 3,按照方式一的操作流程执行惯量辨识操作。中间松开按键将零速停机,再次按 UP/DOWN 键会重新开始辨识。起始运行方向由 up/down 键决定正 / 负,对于只能单向运行的场合,请设置 H0905=3。 ☆关联功能码:

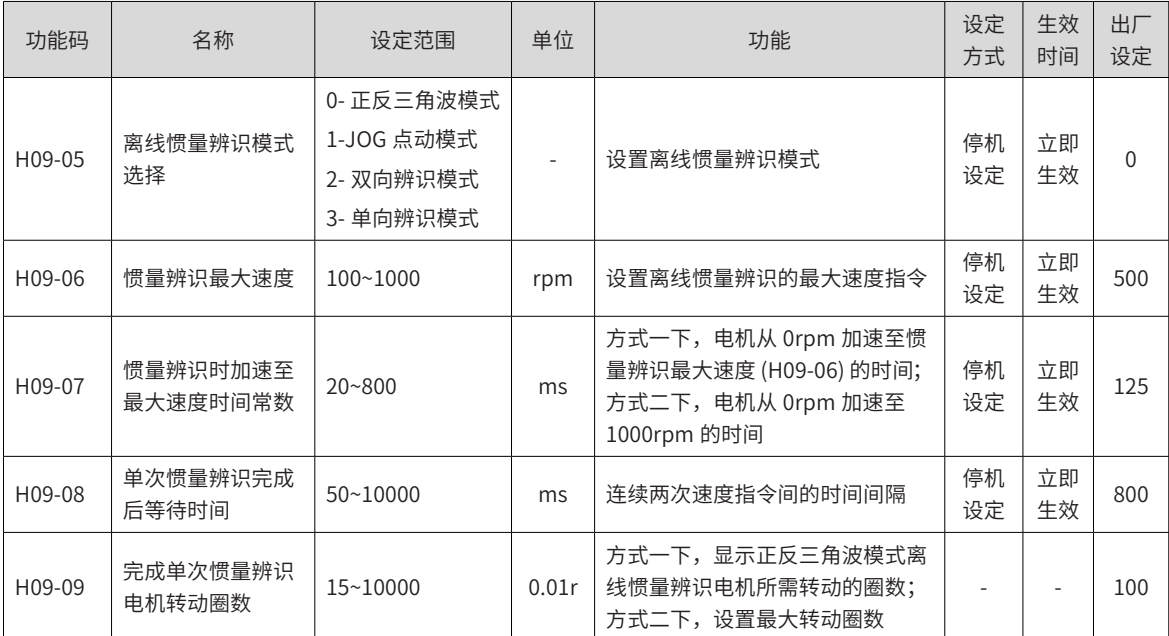

# **6.2.2 在线惯量辨识**

伺服驱动器提供在线惯量辨识功能。在线惯量辨识的一般操作流程如下:

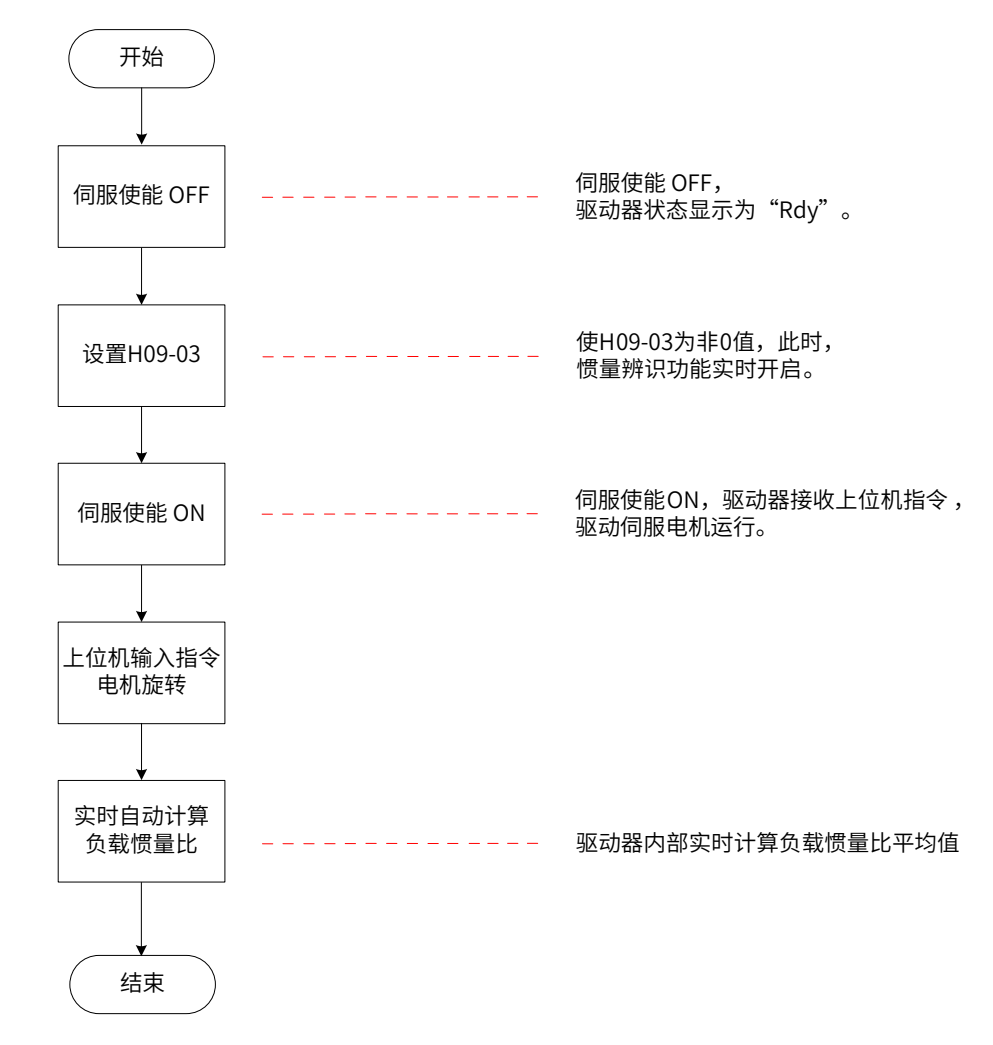

#### 图 6-4 在线惯量辨识操作流程

◆ H09-03 设为 1~3 的区别在于负载惯量比 (H08-15) 的实时更新速度不同:

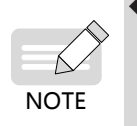

① . H09-03=1:适用于实际负载惯量比几乎不会发生变化的场合,如机床、木雕机等。

② . H09-03=2:适用于实际负载惯量比发生缓慢变化的场合。

③ . H09-03=3:适用于实际负载惯量比会发生快速变化的场合,如搬运机械手等。

☆相关功能码:

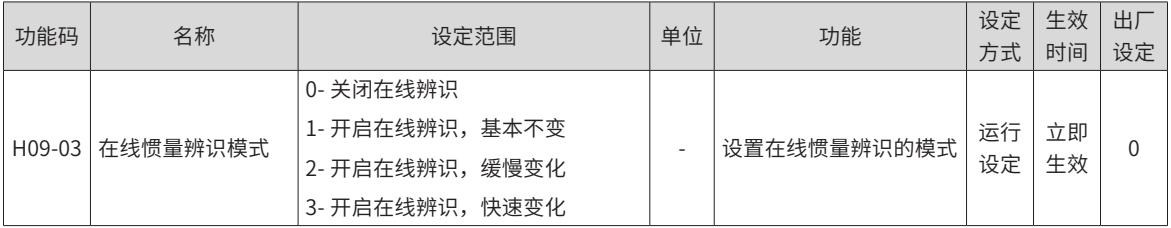

# **6.3 ETune 操作指导**

# **6.3.1 概述**

ETune 功能是向导式自动调整功能的简称,通过向导指引设置相应的曲线轨迹和响应需求参数后伺服会自动运 行并学习出最优增益参数,学习完成后可以保存参数,还可以将参数导出成配方以便同机型拷贝下载。 本功能推荐的应用工况:负载惯量变化小的场合。

# **6.3.2 操作说明**

#### **1 操作流程图**

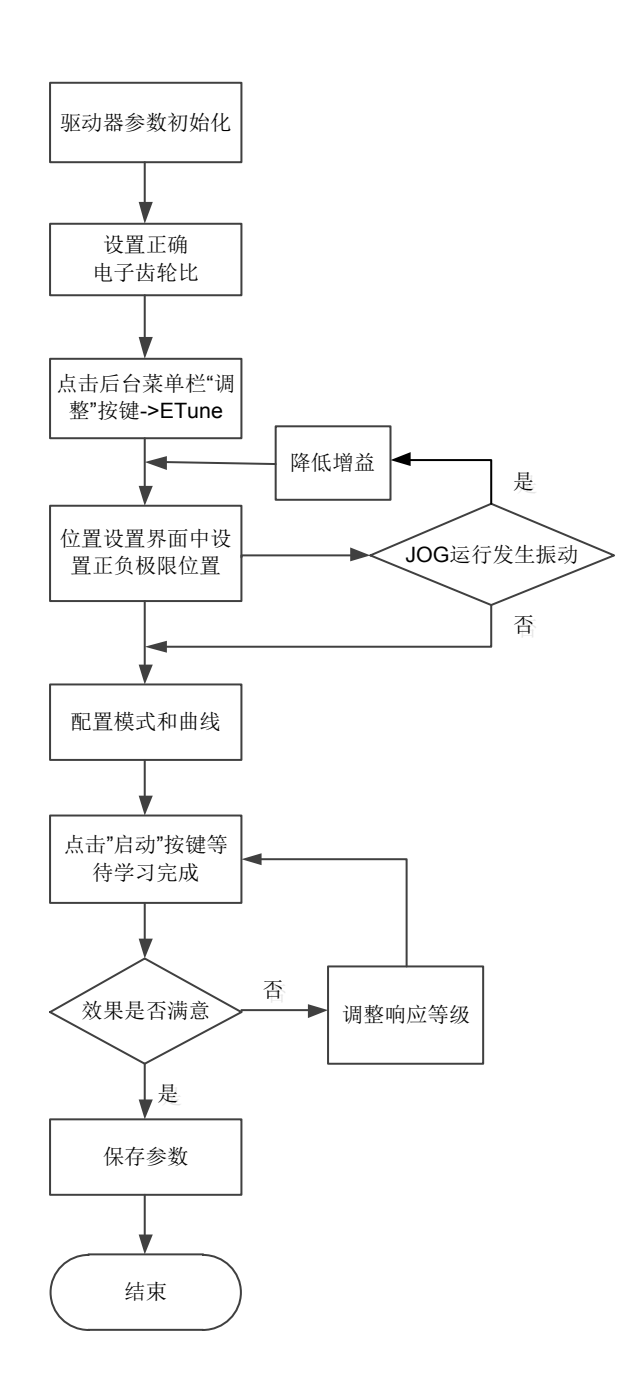

#### **2 详细说明**

1) 点击后台的"调整",选择"Etune"。

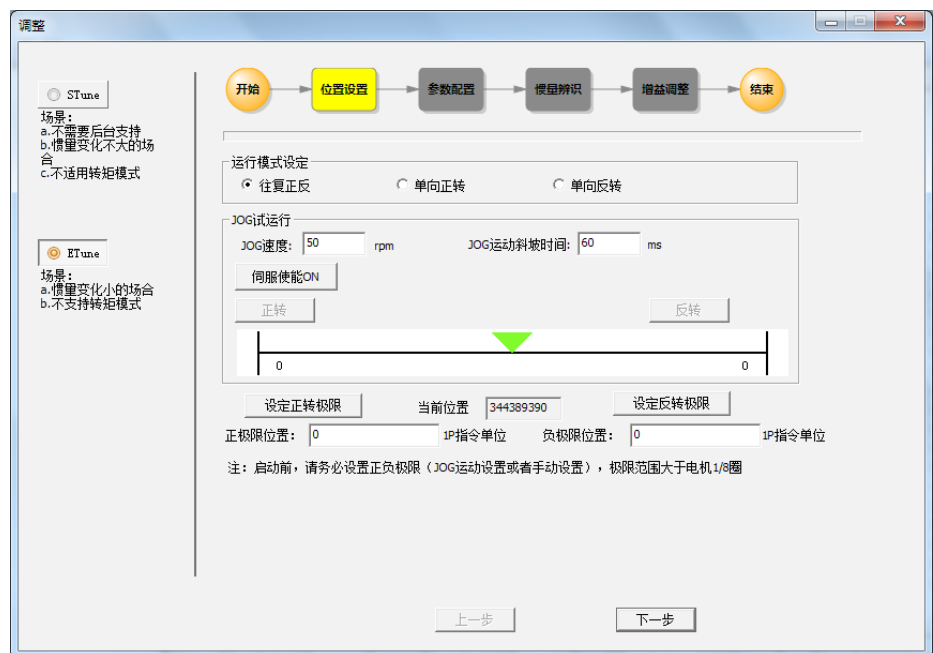

- 2) 运行模式有三种,根据机械允许的运动方向进行选择。"往复正反"模式下,电机会在正负极限位置内往 复运动;"单向正转"模式下,电机会以设定的正负极限差值作为单次动作的最大距离保持正转,"单向 反转"模式同理。
- 3) 指定电机可以运行的正极限位置和负极限位置,二者差值为电机运行的位置指令脉冲数,该值为电子齿轮 比之前的值。有两种方法设定极限位置: 点击 JOG 试运行的"伺服使能 ON", "正转"让电机走到正 极限后点击"设定正转极限",负极限操作同理,然后点击"伺服使能 OFF"则完成了极限的设置;或者 直接输入正 / 负极限位置。正负极限的差值需要大于 1/8 圈,极极限位置越大, 学习的参数适应性更强, 但 ETune 调整时间也会增长。
- 4) 点击下一步进入模式参数设置界面。 调整模式分为"定位模式"和"轨迹模式"。惯量比可选择是否辨识, 如果不进行惯量辨识,请设置正确的惯量比,其值可直接修改。根据不同应用所需的伺服响应性能、实际 运动的位置指令噪声,可以调整响应等级、位置滤波时常。随后配置运行曲线,设置辨识运行的最大速度、 加减速时间和等待时间。

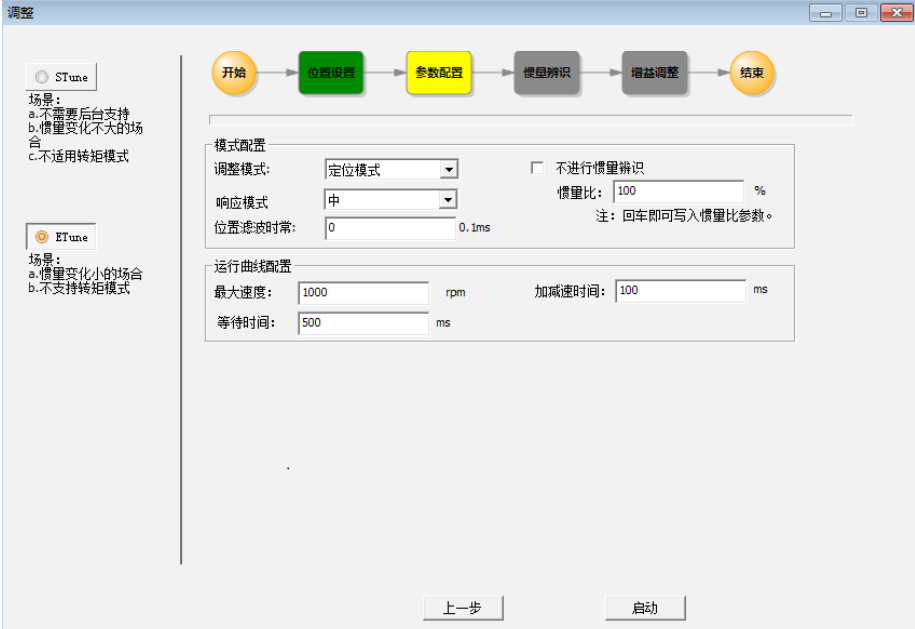

5) 点击启动开始自动调整过程。如果选择了进行惯量辨识,就会以设定的曲线先进行惯量辨识。辨识完成后 会自动进入增益调整阶段。如果开始页选择不进行惯量辨识,启动后直接进行增益调整。

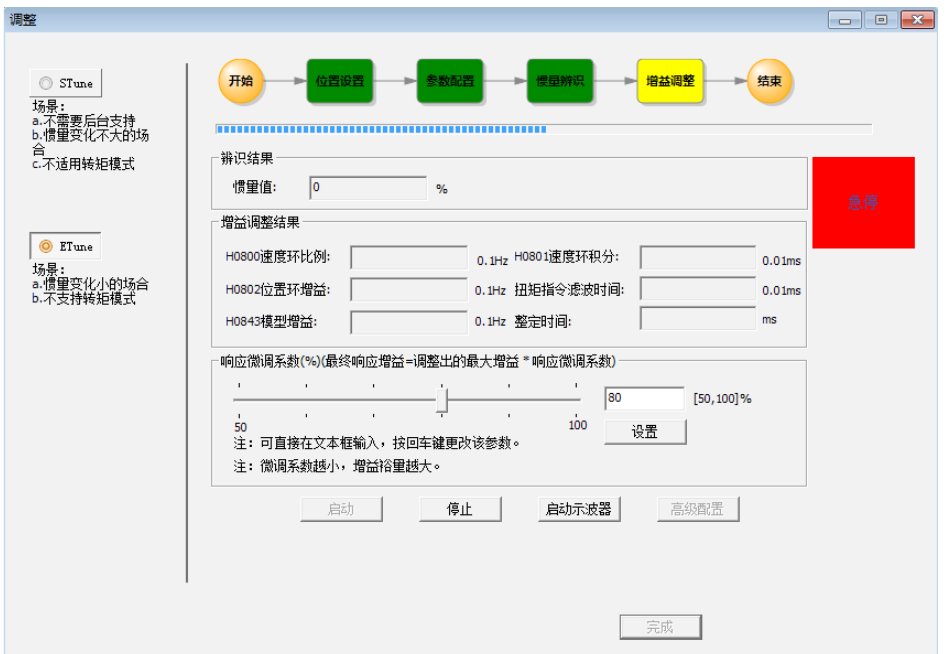

6) 在增益调整阶段,修改最终响应并点击设置,会按要求的微调系数继续调整增益。调整完成后,点击'完成' 按键才会把参数保存到 E2PROM 中,完成后可以把参数导出保存为配方文件。

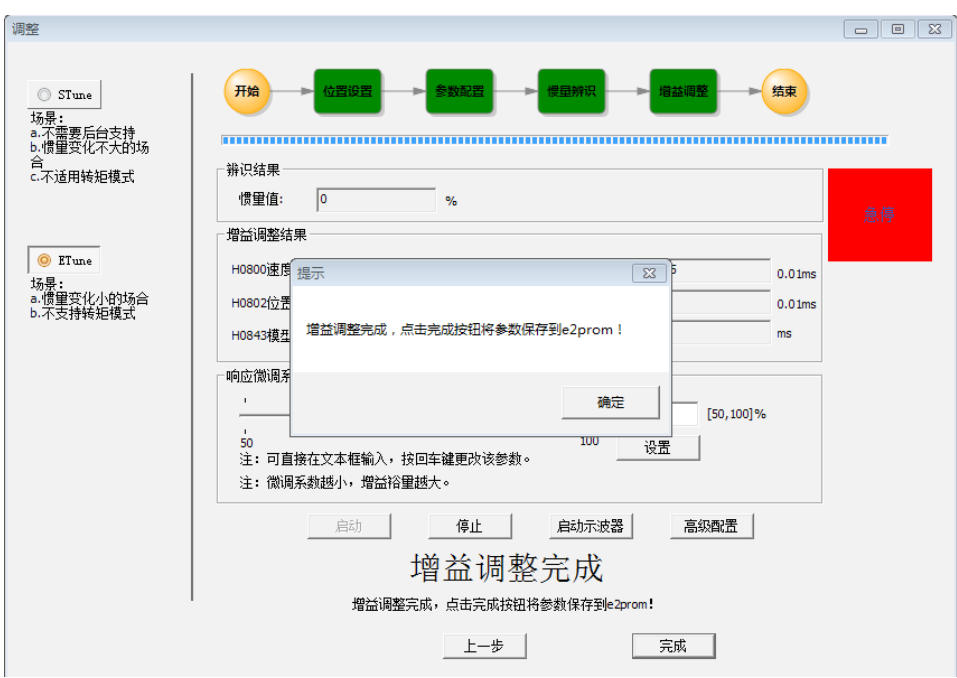

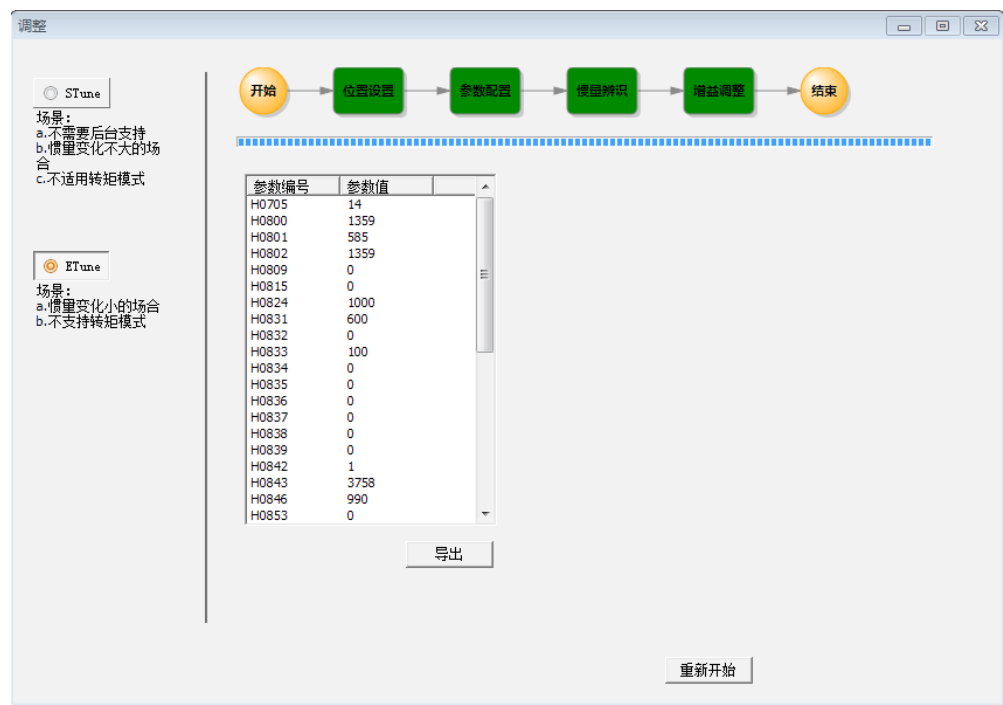

# **6.3.3 注意事项**

- 1) 一键式前请设置好实际应用的电子齿轮比
- 2) 运行曲线最高速度和加减速时间可调整为实际情况,但是加减速时间可以适当增大,因为学习后定位会比 较快。
- 3) 如果加减速设置过小可能出现过载情况,这时则需要将加减速时间加长
- 4) 对于垂直轴,执行动作前需要做好防坠落措施,并将故障停机选择为零速停机。
- 5) 对于丝杠传动,若调整时间过长,请缩短行程。

# **6.3.4 常见故障处理**

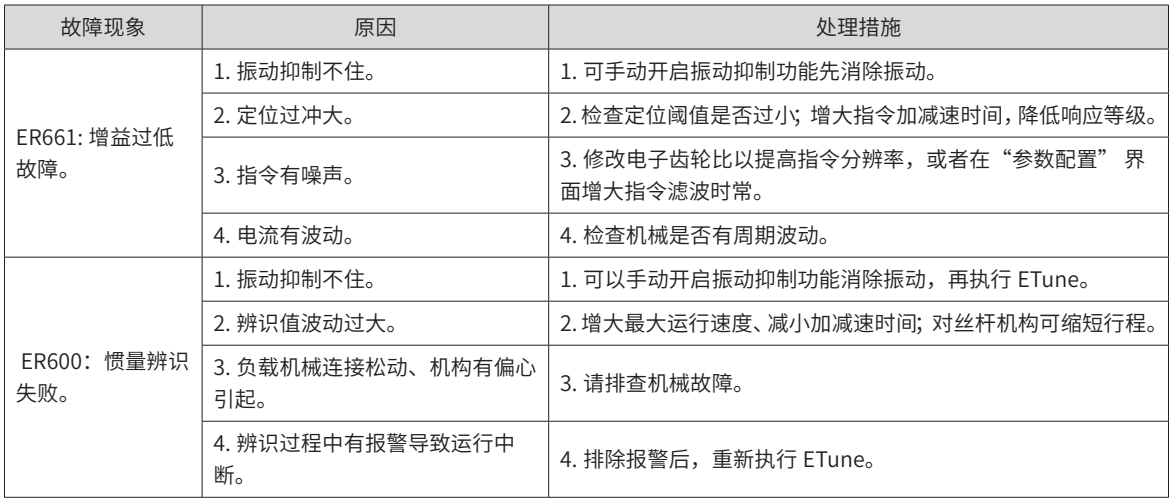

# **6.4 STune 操作指导**

# **6.4.1 概述**

STune 调整是指通过刚性等级选择功能,伺服驱动器将自动调整参数,满足快速性与稳定性需求。 本功能推荐的应用工况:负载惯量变化小的场合。

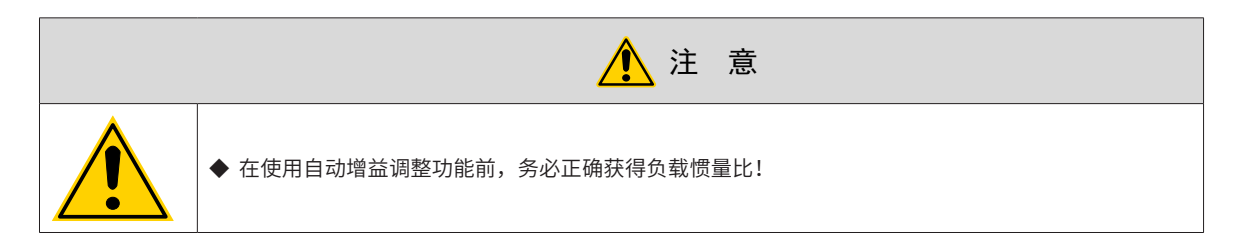

# **6.4.2 操作说明**

1) 操作流程图

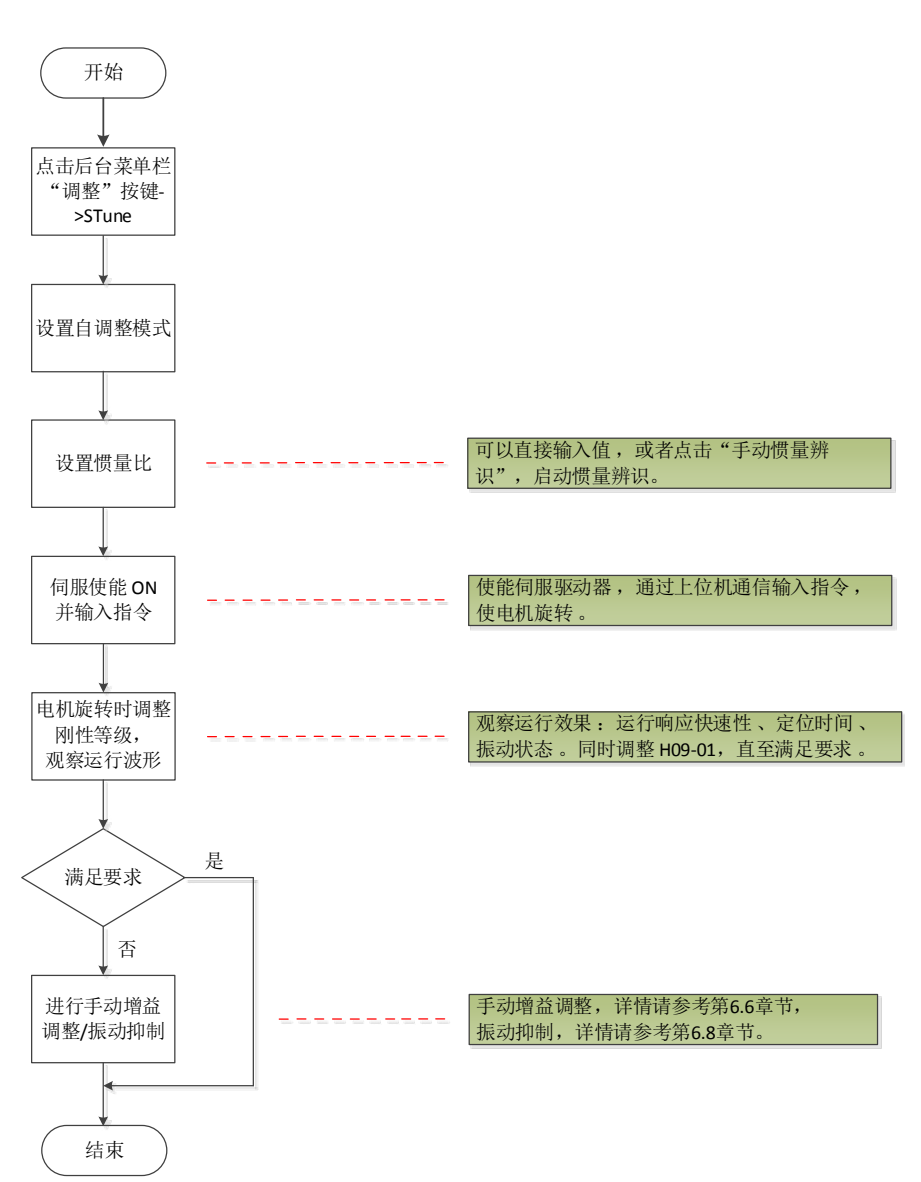

2) 详细说明

通过面板或调试软件可设置自调整模式。

a) 选择自动调整模式。模式 0/1/2 均需要在调整刚性前设定惯量比。惯量未知时请执行手动惯量辨识,如果 机械有振动,可以降低刚性等级后再执行手动惯量辨识。模式 3/4/6 无需设定惯量比,可通过向导式界面 调整。

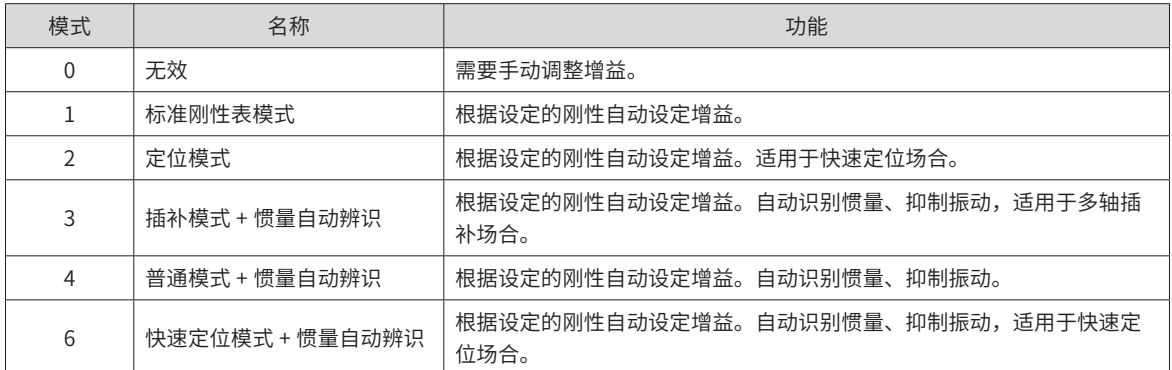

b) 在负载运行过程中逐渐调整刚性等级,当前等级值会自动写入到驱动器。修改一级刚性后监控运行波形, 直到性能达标。

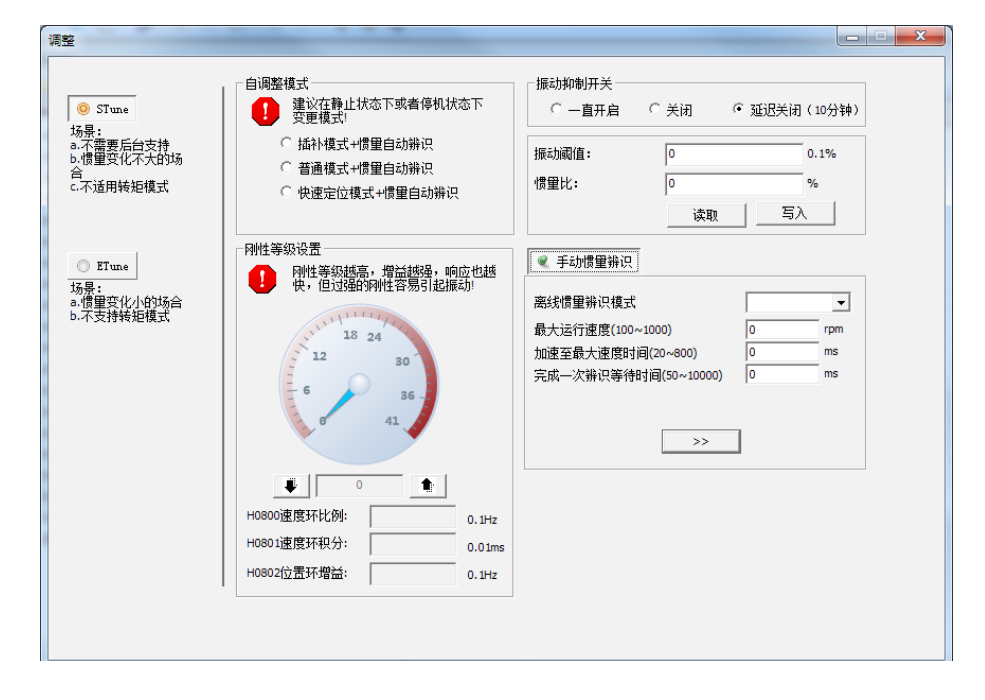

# **6.4.3 注意事项**

刚性等级 (H09-01) 的取值范围在 0~41 级之间。0 级对应的刚性最弱,增益最小;41 级对应的刚性最强,增益最大。 根据不同的负载类型,以下经验值可供参考:

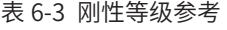

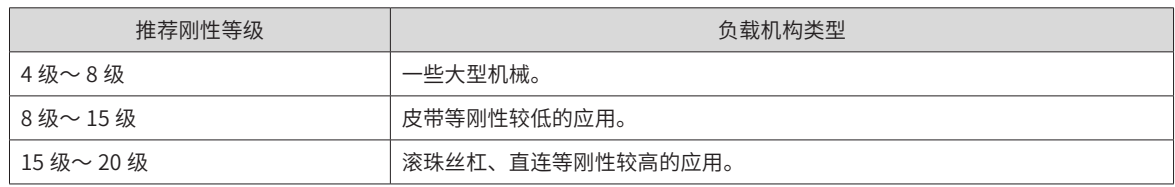

伺服驱动器提供 5 种自动增益调整模式:

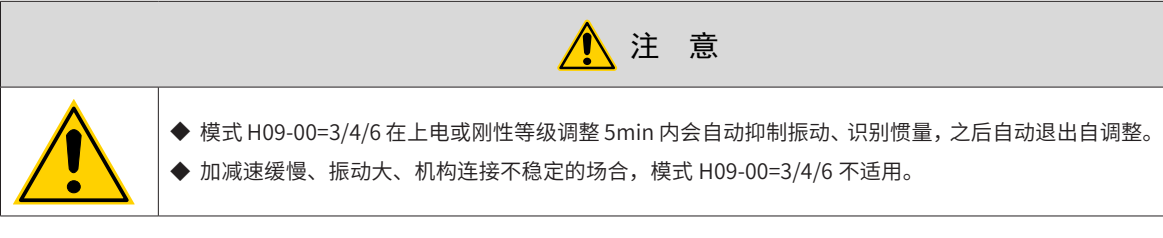

■ 标准刚性表模式 (H09-00=1)

第一增益 (H08-00~H08-02,H07-05) 参数,根据 H09-01 设定的刚性等级自动更新并被存入对应功能码:

#### 表 6-4 标准刚性表模式自动更新参数

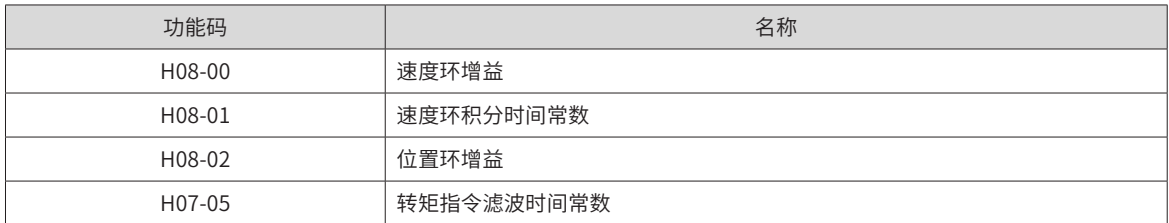

■ 定位模式 (H09-00=2)

在表 6-4 基础上,第二增益 (H08-03~H08-05, H07-06) 参数, 也根据 H09-01 设定的刚性等级自动更新并被存 入对应功能码,且第二增益参数的位置环增益应比第一增益参数高一个刚性等级:

#### 表 6-5 定位模式自动更新参数

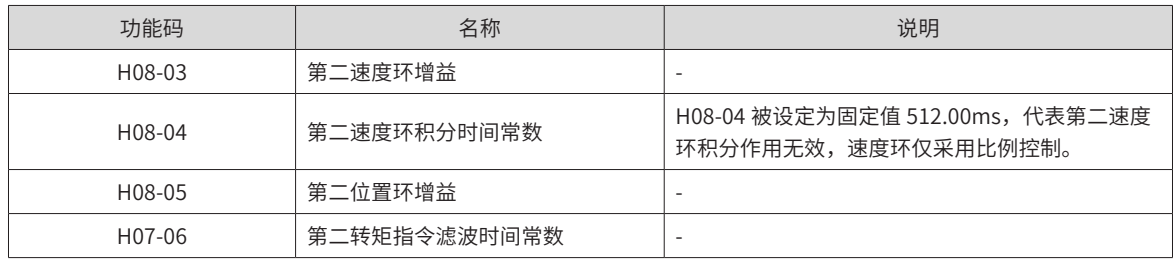

速度前馈相关参数被设定为固定值:

表 6-6 定位模式固定参数

| 功能码    | 名称         | 参数值    |
|--------|------------|--------|
| H08-19 | 速度前馈增益     | 30.0%  |
| H08-18 | 速度前馈滤波时间常数 | 0.50ms |

增益切换相关参数被设定为固定值:

定位模式时,增益切换功能自动开启。

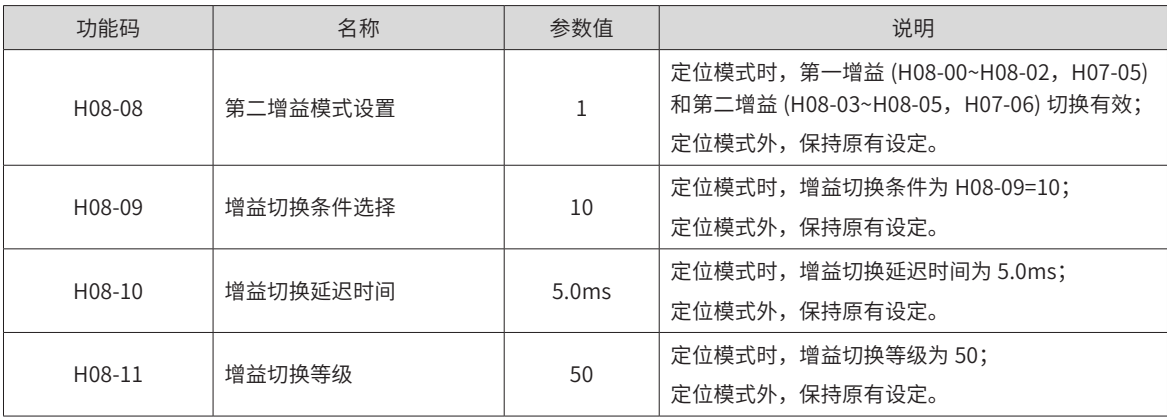

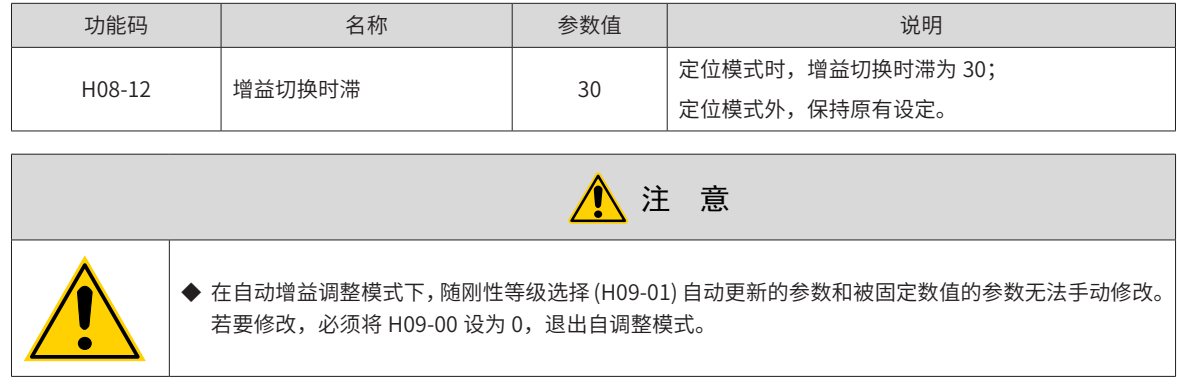

# **6.5 手动增益调整**

# **6.5.1 基本参数**

在自动增益调整达不到预期效果时,可以手动微调增益。通过更细致的调整,优化效果。

伺服系统由三个控制环路构成,从外向内依次是位置环、速度环和电流环,基本控制框图如下图所示。

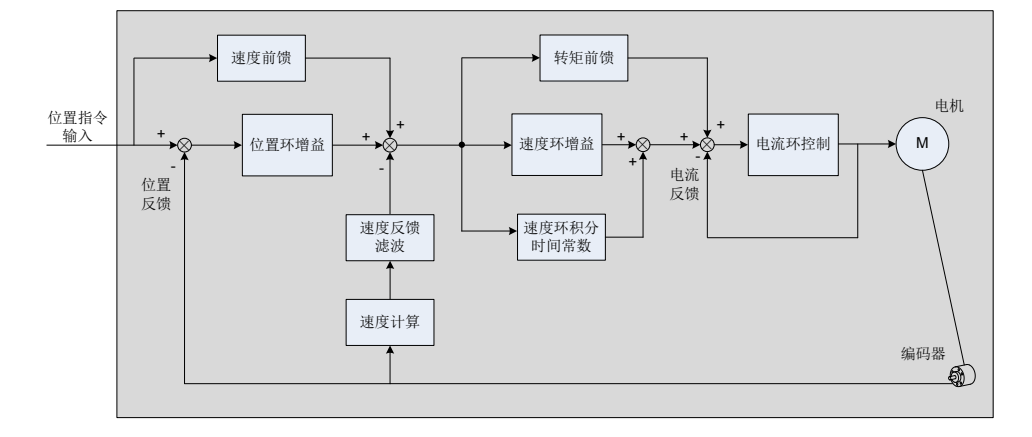

图 6-5 手动增益基本说明框图

越是内侧的环路,要求响应性越高。不遵守该原则,可能导致系统不稳定!

伺服驱动器默认的电流环增益已确保了充分的响应性,一般无需调整,需要调整的只有位置环增益、速度环增 益及其他辅助增益。因此,位置控制模式下进行增益调整时,为保证系统稳定,提高位置环增益的同时,需提 高速度环增益,并确保位置环的响应低于速度环的响应 .

基本增益参数调整方法如下。

表 6-7 增益参数调整说明

| 步骤             | 功能码    | 名称                | 调整说明                                                                                                    |
|----------------|--------|-------------------|----------------------------------------------------------------------------------------------------|
| 1              | H08-00 | 速度环增<br>益         | ◆ 参数作用:<br>决定速度环能够跟随的,变化的速度指令最高频率。<br>在负载惯量比平均值 (H08-15) 设置正确的前提下, 可认为:<br>速度环最高跟随频率 =H08-00<br>速度指令<br>增大H08-00<br>- 实际转速<br>◆ 调整方法:<br>在不发生噪声、振动的范围内,增大此参数,可加快定位时间,带来更好的速度稳定性和<br>跟随性;<br>发生噪音,则降低参数设定值;<br>发生机械振动时可参考 "6.7 振动抑制"使用机械共振抑制功能。                                                                                                    |
| $\overline{2}$ | H08-01 | 速度环积<br>分时间常<br>数 | ◆ 参数作用:<br>消除速度环偏差。<br>速度指令<br>减小H08-01<br>实际转速<br>调整方法:<br>建议按以下关系取值:<br>$500 \leq H08-00 \times H08-01 \leq 1000$<br>例如,速度环增益 H08-00=40.0Hz 时,速度环积分时间常数应满足:12.50ms ≤ H08-<br>$01 \le 25.00$ ms.<br>减小设定值可加强积分作用,加快定位时间,但设定值过小易引起机械振动。<br>设定值过高,将导致速度环偏差总不能归零。<br>当 H08-01=512.00ms 时, 积分无效。                                                                              |
| 3              | H08-02 | 位置环增<br>益         | ◆ 参数作用:<br>决定位置环能够跟随的,变化的位置指令最高频率。<br>位置环最高跟随频率 =H08-02<br>• 位置指令<br>增大H08-00<br>实际转速<br>增大H08-02<br>◆ 调整方法:<br>为保证系统稳定,应保证速度环最高跟随频率是位置环最高跟随频率的 3~5 倍,因此:<br>$\frac{2 \times \pi \times 108 - 00}{108 - 02} \leq 5$<br>$3 \leq -$<br>例如,速度环增益 H08-00=40.Hz 时,位置环增益应满足:50.2Hz ≤ H08-02 ≤ 83.7Hz。<br>根据定位时间进行调整。加大此参数,可加快定位时间,并提高电机静止时抵抗外界扰动<br>的能力。<br>设定值过高可能导致系统不稳定,发生振荡。 |

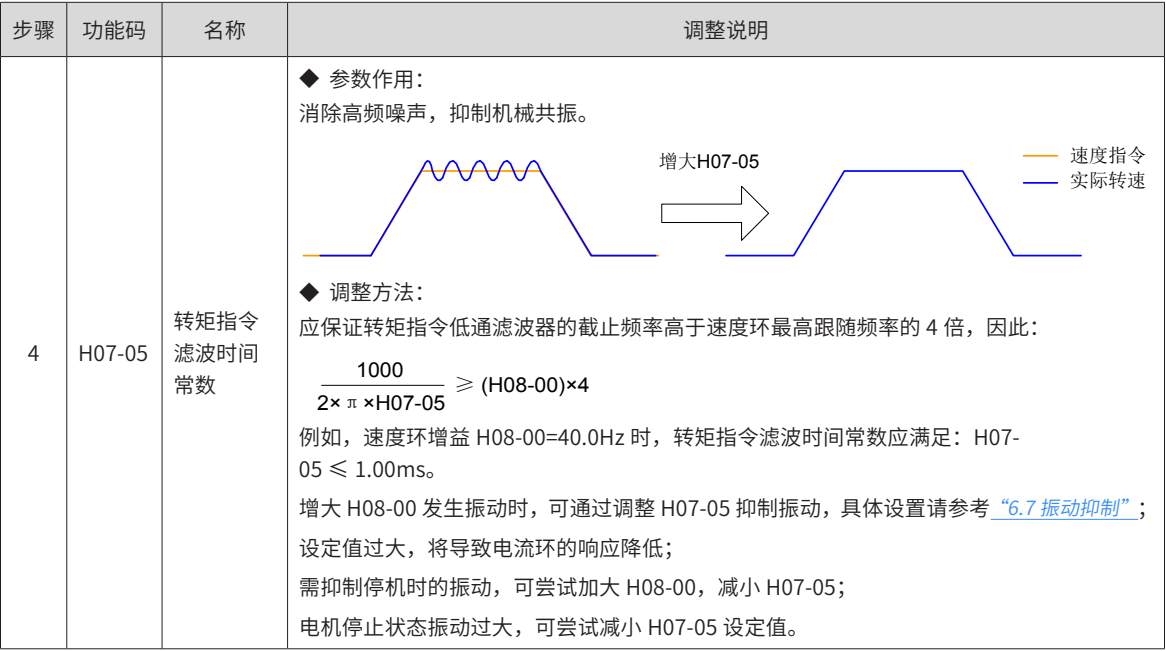

☆关联功能码:

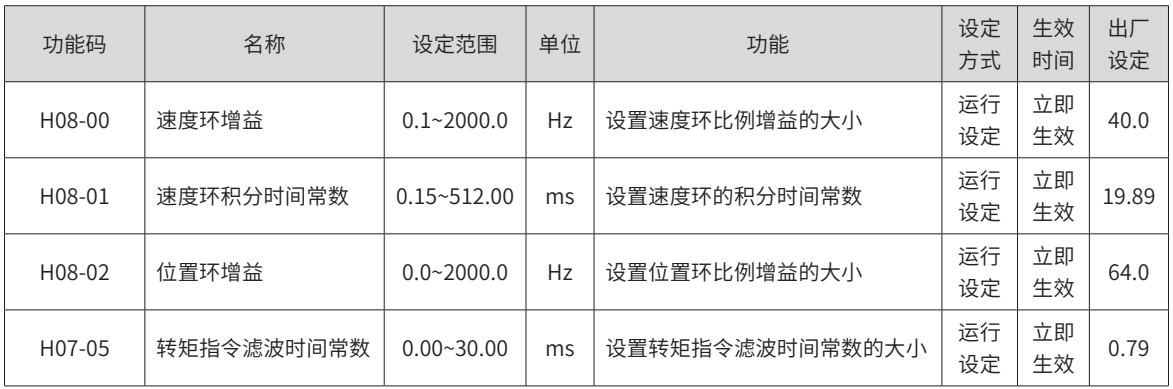

# **6.5.2 增益切换**

增益切换功能可由伺服内部状态或外部 DI 触发。仅在位置和速度控制模式下有效。使用增益切换,可以起到 以下作用:

- 可以在电机静止 ( 伺服使能 ) 状态切换到较低增益, 以抑制振动;
- 可以在电机静止状态切换到较高增益, 以缩短定位时间;
- 可以在电机运行状态切换到较高增益,以获得更好的指令跟踪性能;
- 可以根据负载设备情况等通过外部信号切换不同的增益设置。

#### **1 H08-08=0**

固定为第一增益 (H08-00~H08-02,H07-05),但速度环可通过 DI 功能 3(FunIN.3: GAIN SEL,增益切换 ) 实 现比例 / 比例积分控制的切换。

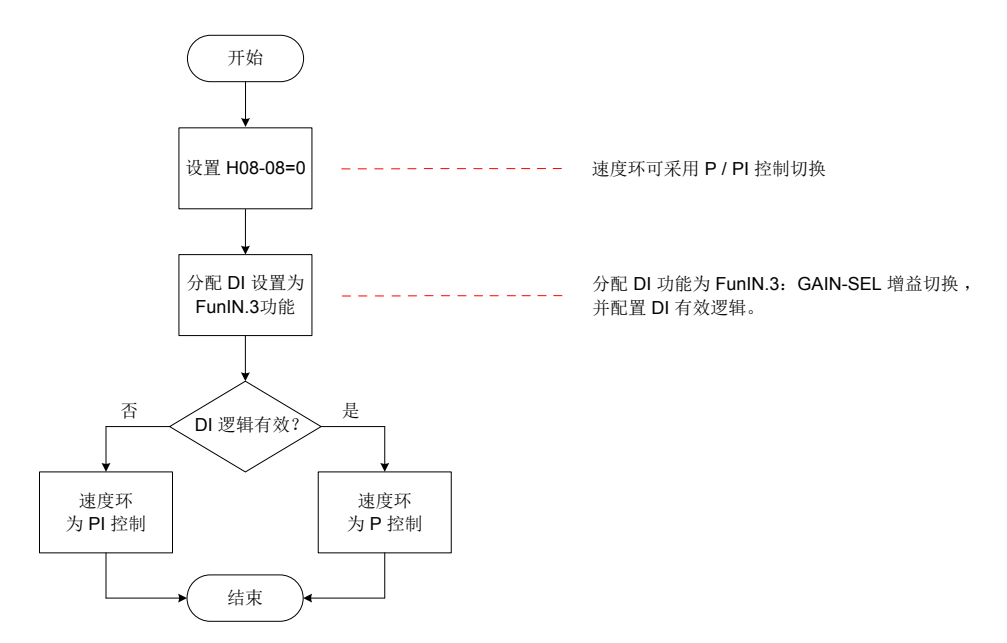

图 6-6 H08-08=0 增益切换流程图

#### **2 H08-08=1**

可实现第一增益 (H08-00~H08-02,H07-05) 与第二增益 (H08-03~H08-05,H07-06) 的切换,切换条件应通过 H08-09 设置。

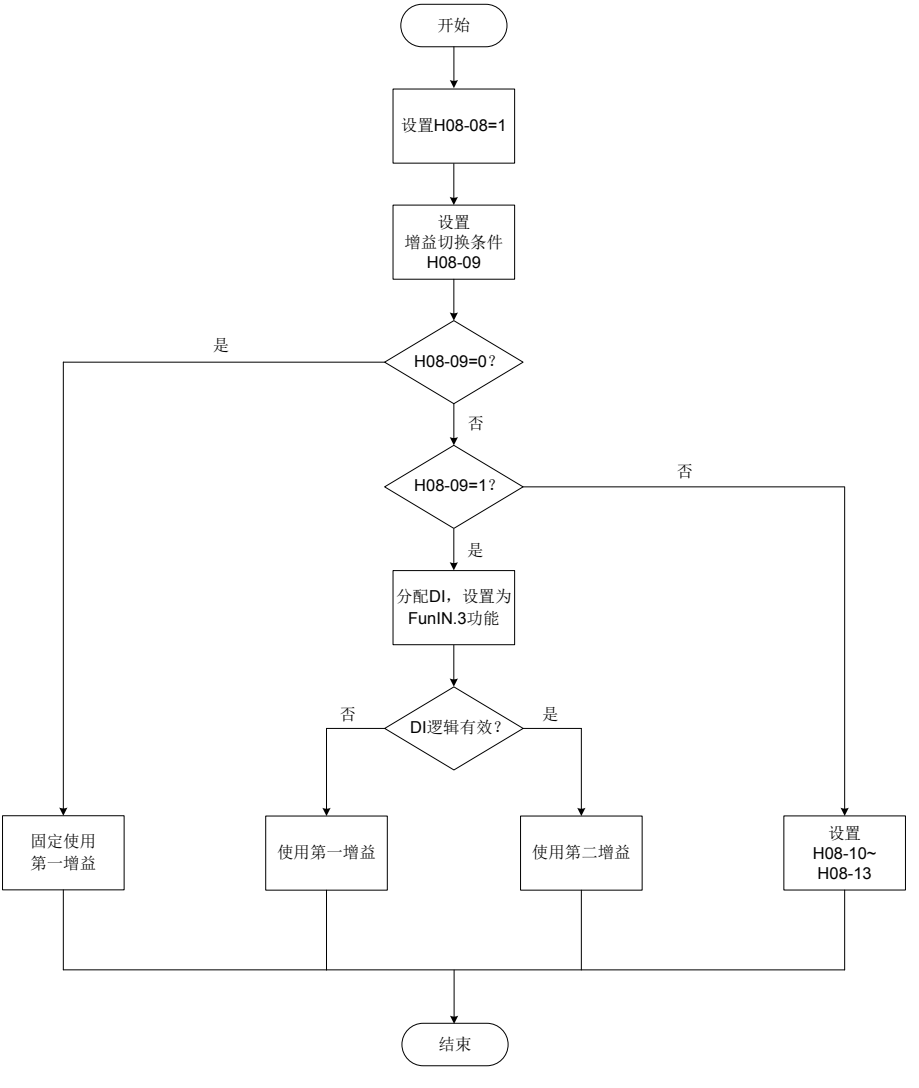

图 6-7 H08-08=1 增益切换流程图

第二增益切换条件共 11 种模式。不同模式的示意图和相关参数,如下表所示。

|                  |                     | 增益切换条件设定                                                                                      | 相关参数       |                       |                       |  |
|------------------|---------------------|-----------------------------------------------------------------------------------------------|------------|-----------------------|-----------------------|--|
|                  | 条件                  |                                                                                               | 延迟时间       | 切换等级                  | 切换时滞                  |  |
| H08-09           |                     | 示意图                                                                                           | $(H08-10)$ | $(H08-11)$            | $(H08-12)$            |  |
| $\boldsymbol{0}$ | 第一增益固<br>定          |                                                                                               | 无效         | 无效                    | 无效                    |  |
| $\mathbf{1}$     | 使用外部<br>DI 进行切<br>换 |                                                                                               | 无效         | 无效                    | 无效                    |  |
| $\overline{2}$   | 转矩指令                | 实际转速<br>转矩指令<br>切换延迟<br>切换延迟<br>→∣<br>切换等级<br>切换等级<br>第一<br>第二<br>第一<br>第二<br>第一              | 有效         | 有效<br>(%)             | 有效<br>(%)             |  |
| $\mathsf{3}$     | 速度指令                | 速度指令<br>切换延迟<br>切换等级<br>第二<br>第一<br>第一                                                        | 有效         | 有效                    | 有效                    |  |
| $\overline{4}$   | 速度指令变<br>化率         | 速度指令<br>速度指令变化率<br>切换延迟<br>切换延迟<br>↔<br>切换等级<br>切换等级<br>≻⊦<br>ы<br>第一<br>第二<br>第一<br>第二<br>第一 | 有效         | 有效<br>$(10$ rpm/s $)$ | 有效<br>$(10$ rpm/s $)$ |  |
| $\overline{5}$   | 速度指令高<br>低速阈值       | 速度指令<br>切换等级+时滞<br>切换等级<br>切换等级-时滞<br>$**$<br>★★<br>第二<br>第一<br>第一                            | 无效         | 有效<br>(rpm)           | 有效<br>(rpm)           |  |

表 6-8 增益切换条件的说明

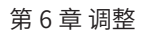

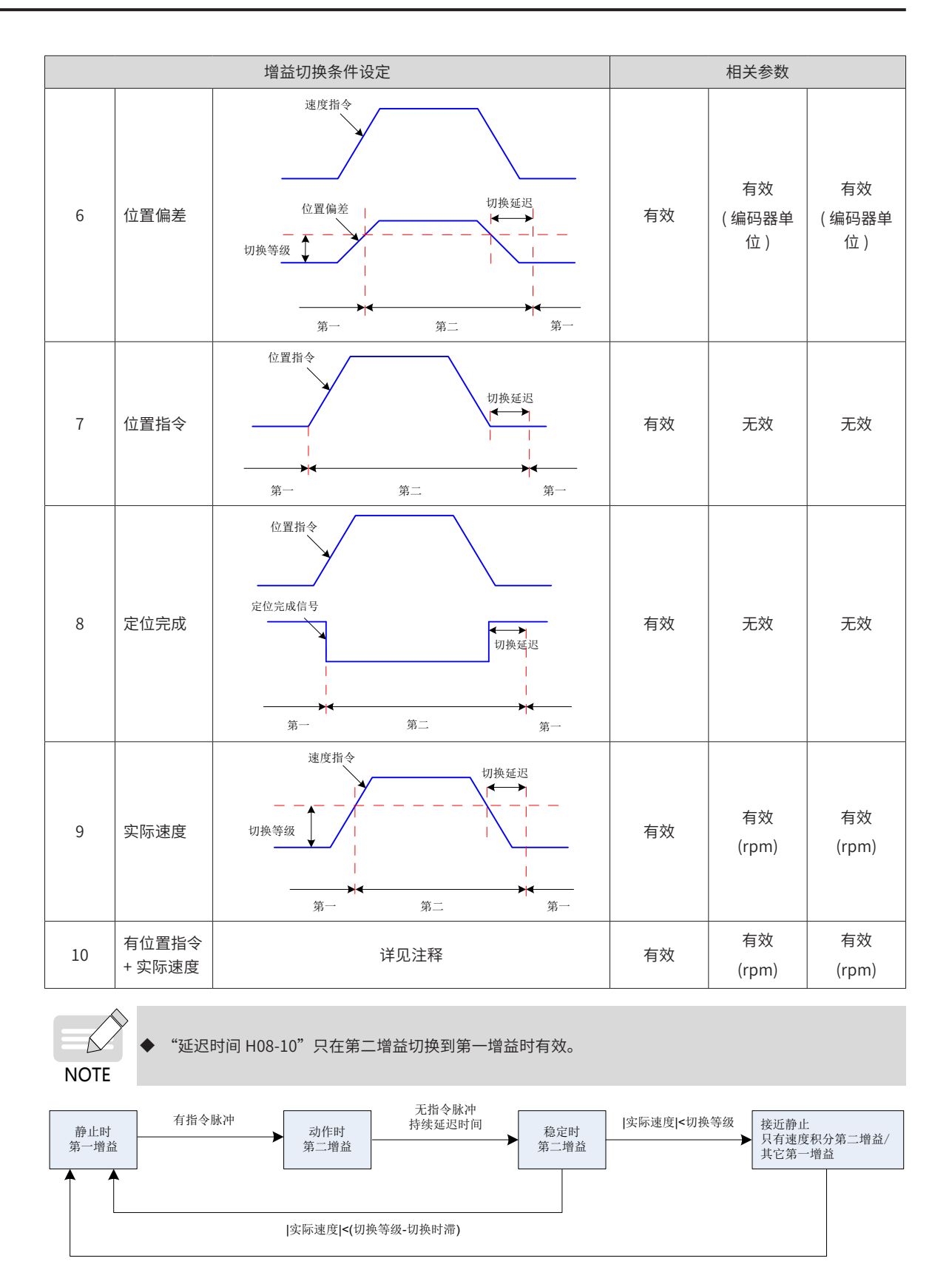

|实际速度|<(切换等级-切换时滞)

☆关联功能码:

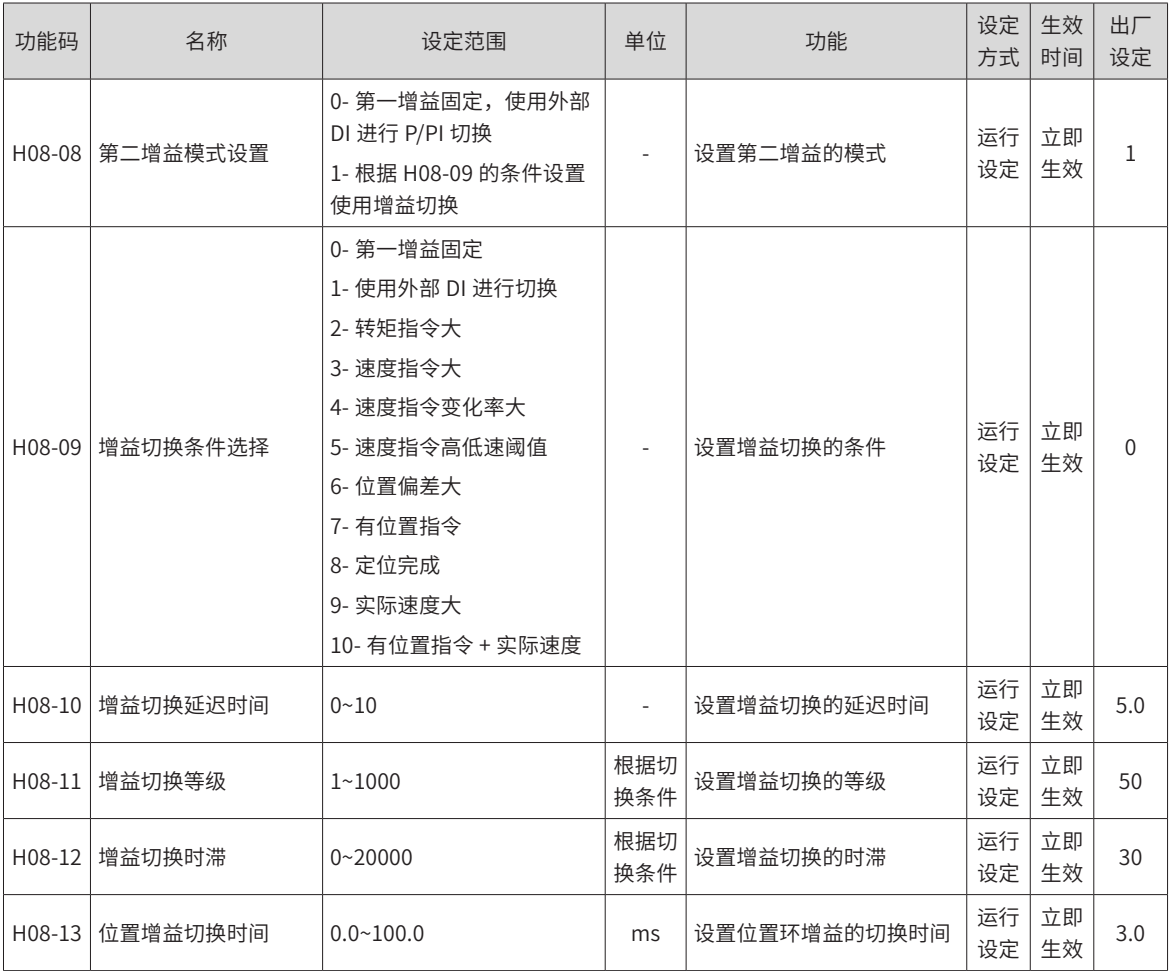

# **6.5.3 几种滤波对比**

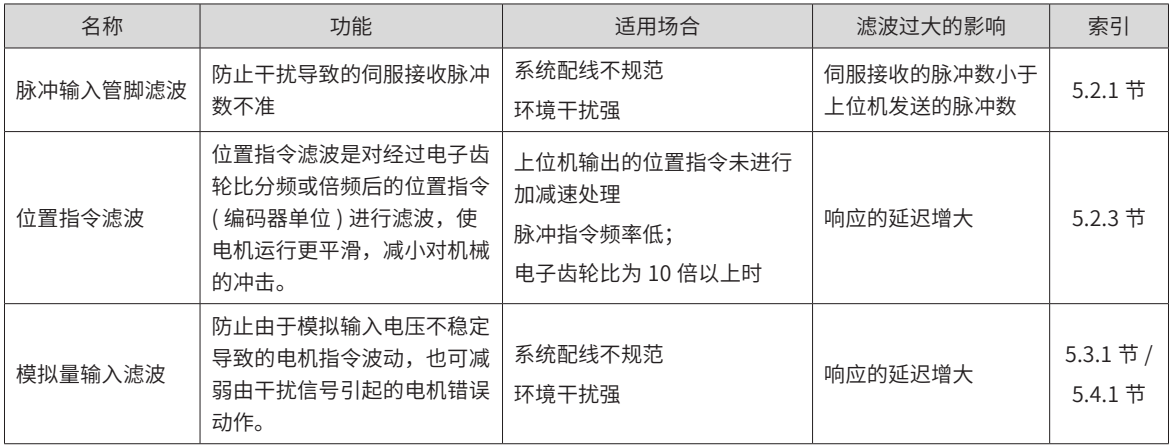

# <span id="page-232-0"></span>**6.5.4 前馈增益**

**1 速度前馈**

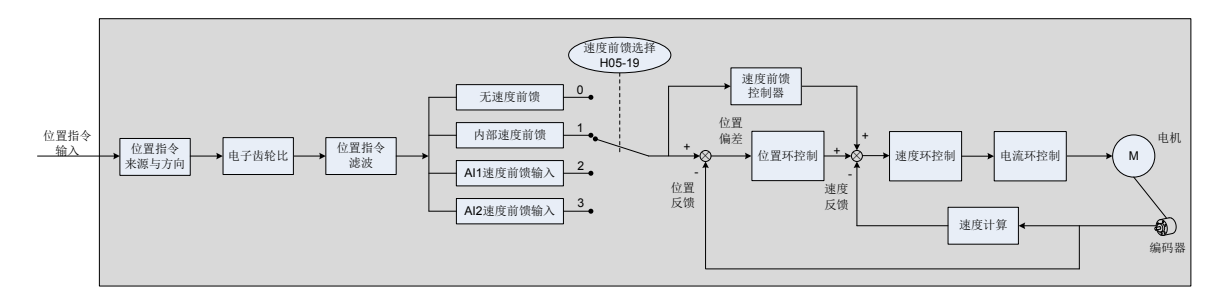

#### 图 6-8 速度前馈控制操作图

速度前馈可应用于位置控制模式功能。使用速度前馈功能,可以提高速度指令响应,减小固定速度时的位置偏差。 速度前馈功能操作步骤:

1) 设置速度前馈信号来源;

将 H05-19(速度前馈控制选择) 置为非 0 值,速度前馈功能生效, 且相应的信号来源被选中;

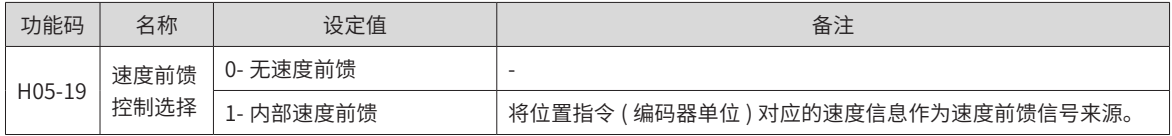

2) 设置速度前馈参数;

包括速度前馈增益 (H08-19) 和速度前馈滤波时间常数 (H08-18)。

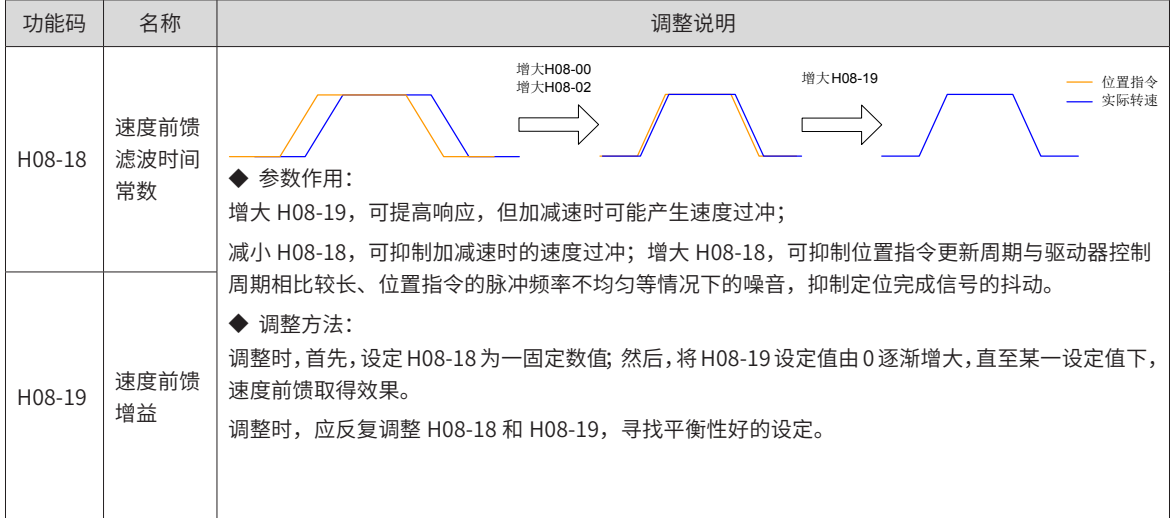

**2 转矩前馈:**

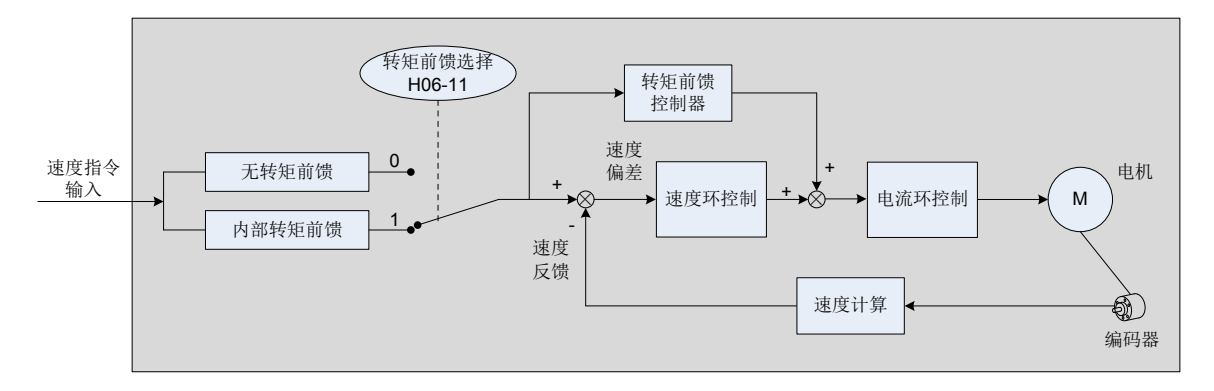

#### 图 6-9 转矩前馈控制操作图

位置控制模式,采用转矩前馈,可以提高转矩指令响应,减小固定加减速时的位置偏差;速度控制模式,采用 转矩前馈,可以提高转矩指令响应,减小固定速度时的速度偏差。

转矩前馈功能操作步骤:

1) 设置转矩前馈信号来源;

将 H06-11( 转矩前馈控制选择 ) 置为 1, 转矩前馈功能生效, 且相应的信号来源被选中;

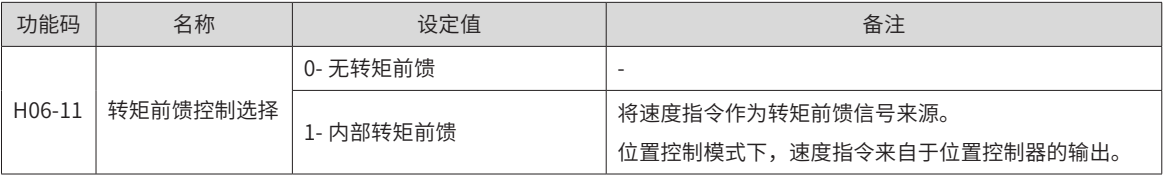

2) 设置转矩前馈参数;

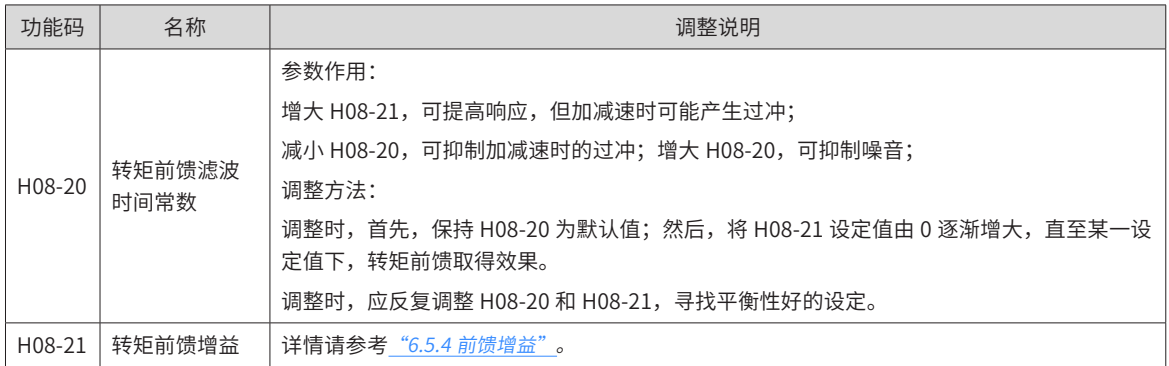

# **6.5.5 伪微分前馈控制**

非转矩控制模式下,可使用伪微分调节控制 (Pseudo-Differential-Forward-Feedback Control,,简称 PDFF 控制 ),对速度环控制方式进行调整。

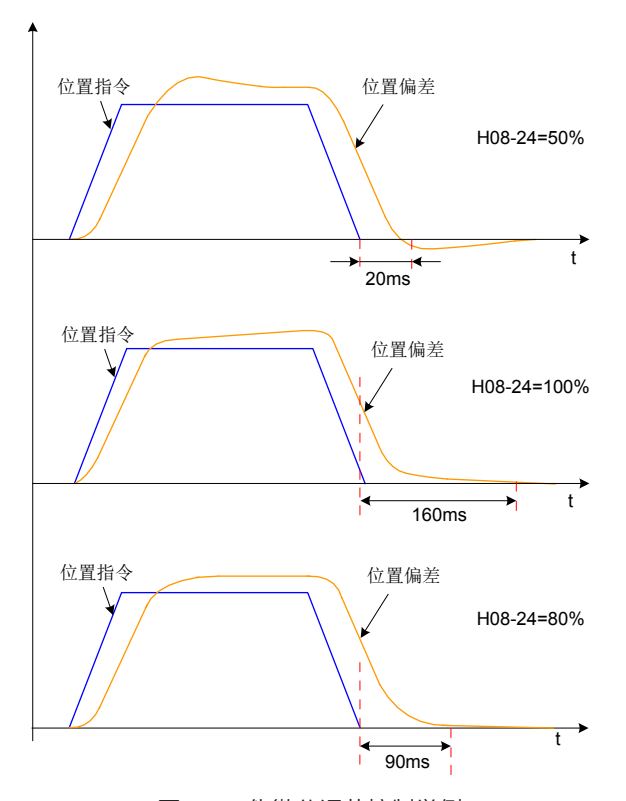

图 6-10 伪微分调节控制举例

伪微分前馈控制通过对速度环控制方法进行调整,增强速度环的抗干扰能力,改善对速度指令的跟随性。

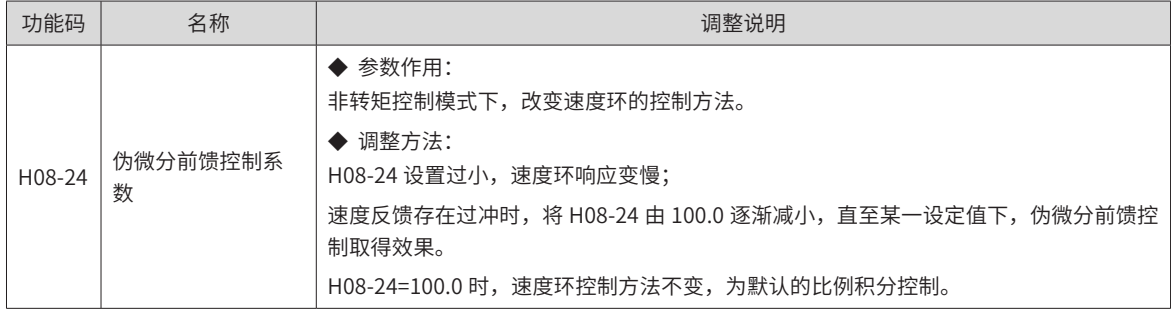

# **6.5.6 转矩扰动观测**

非转矩控制模式下,可使用扰动观测功能。

#### **1 扰动观测器 1**

扰动观测器对外部扰动能进行有效观测,通过不同的截止频率设置和补偿设置可以对频率范围内的进行有效观 测抑制。

扰动观测器 1 在功能框图如所示:

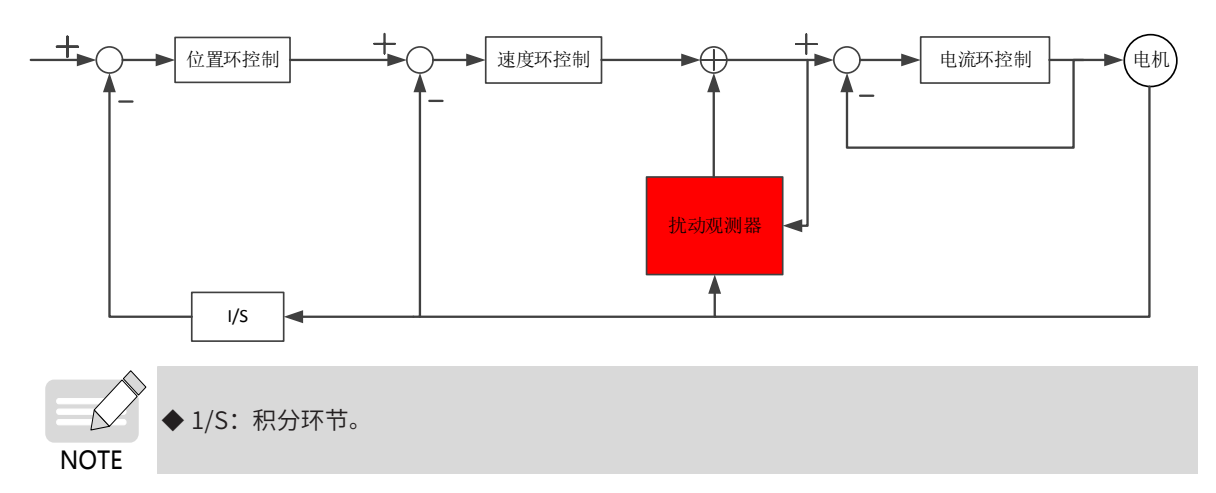

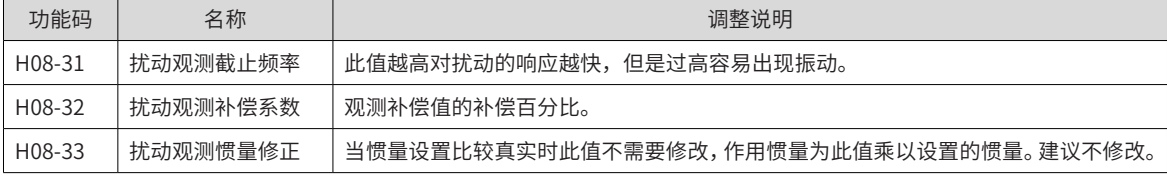

☆关联功能码

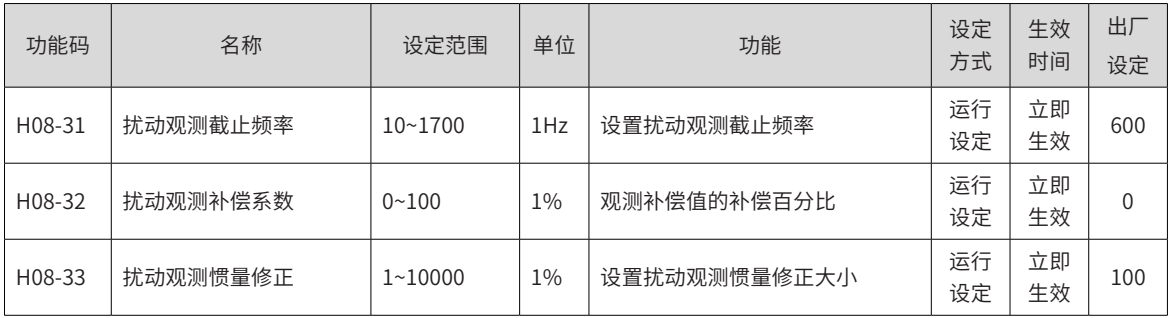

#### **2 扰动观测器 2**

扰动观测 2 的功能框图如下所示:

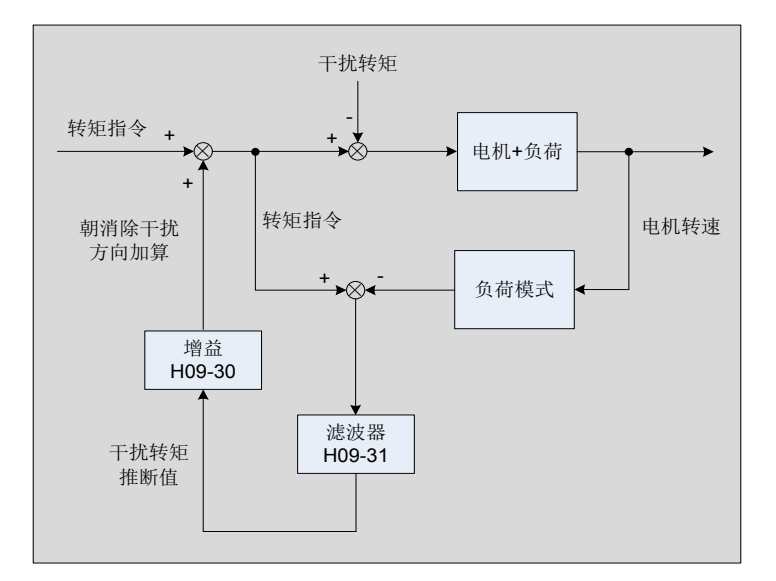

图 6-11 扰动观测功能框图

扰动观测器通过检测并估算系统所受到的外部扰动转矩,在转矩指令上加以补偿,可降低外部扰动对伺服的影 响,降低振动。

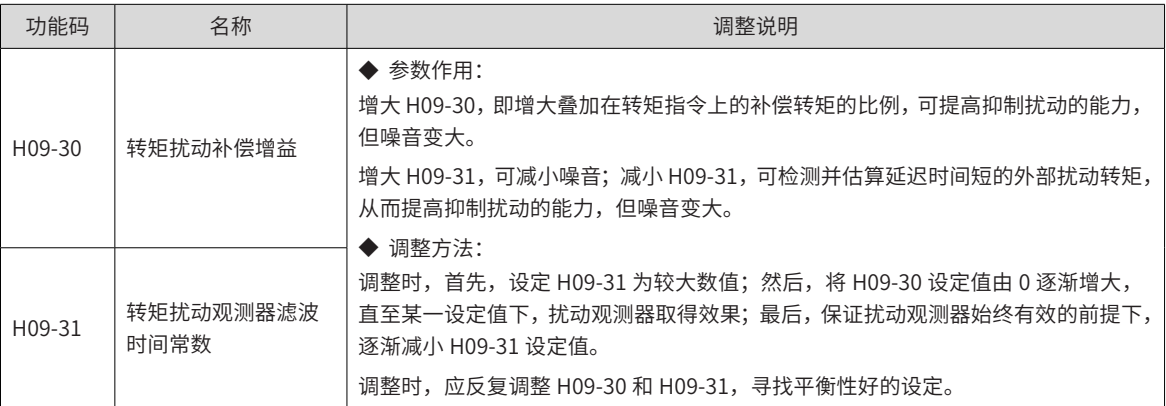

☆关联功能码:

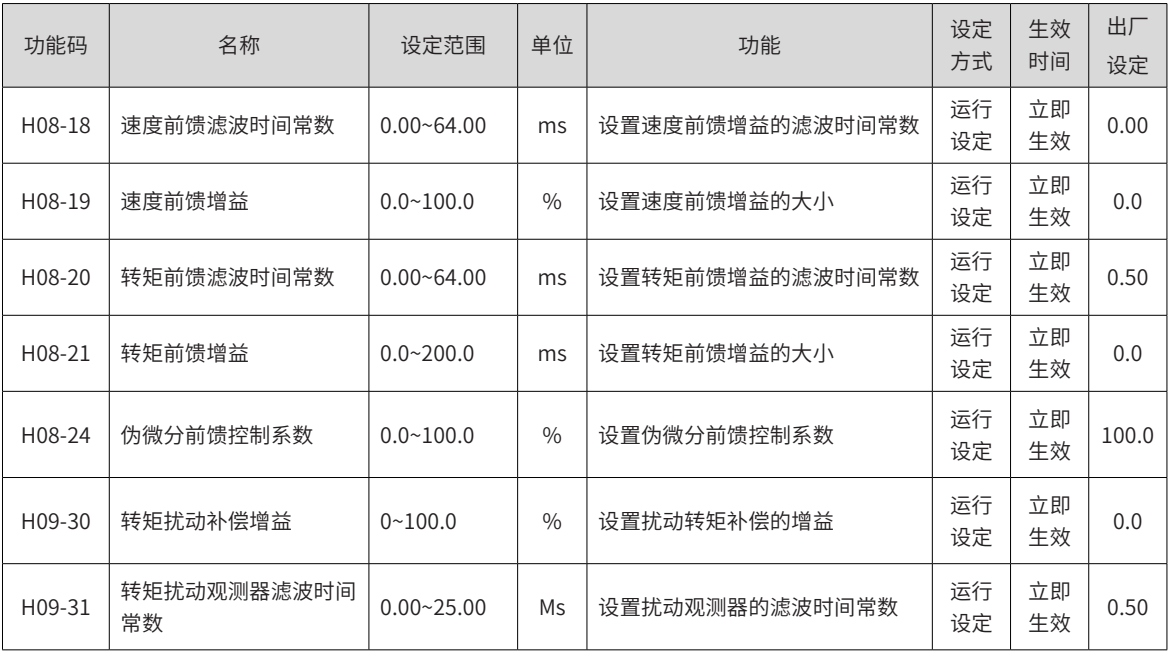

# **6.5.7 速度观测器**

主要针对负载特性变化小,惯量不怎么变化的场合,对快速定位有较大帮助。 可提高响应到更高范围,高频能自动滤除,从而在提高增益情况下缩短定位时间但高频振动不容易出现。 速度观测器的框图如下所示:

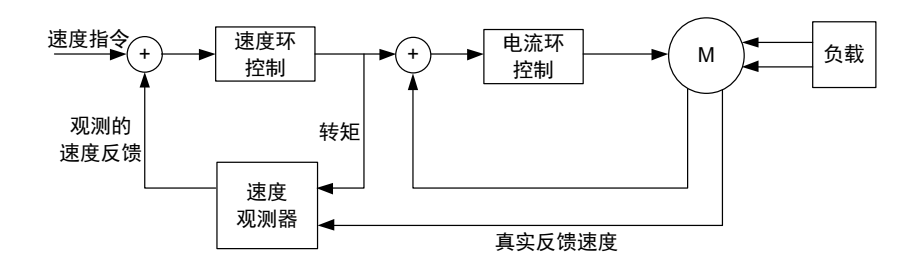

-236-

# **1 调试步骤**

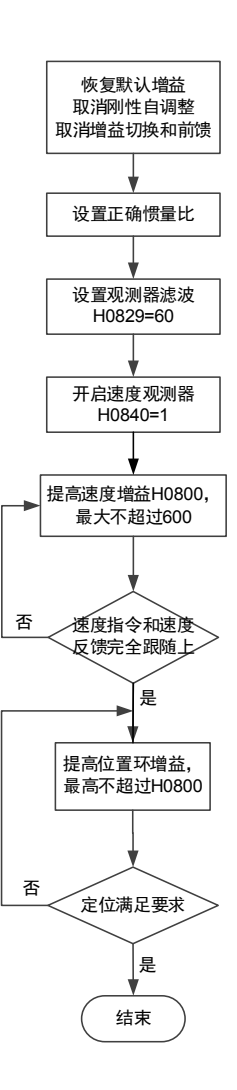

## **2 关联功能码**

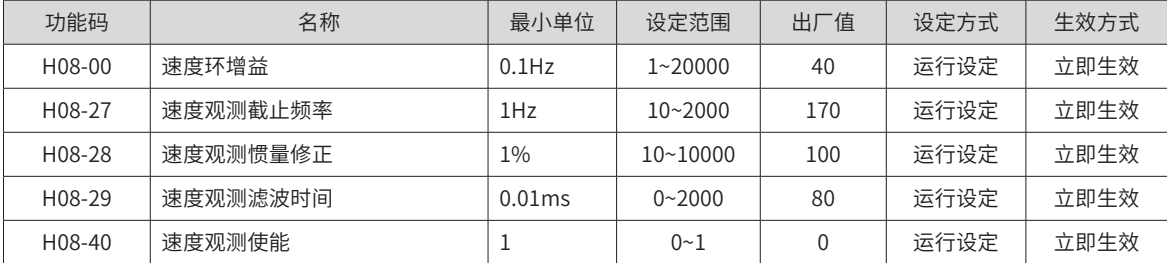

# **6.5.8 模型跟踪**

使用模型跟踪控制,可提高响应性,缩短定位时间。仅位置控制时可使用模型追踪控制。 通常,该功能使用的参数通过 ITune 或 ETune,与伺服增益同时自动设定。 下列情况下,请手动调整。

- 对自动调整或自定义调整的调整结果不满意时
- 与自动调整或自定义调整的调整结果相比,更需要提高响应性时
- 客户要自己决定伺服增益或模型追踪控制参数时

模型跟踪控制的框图如下所示:

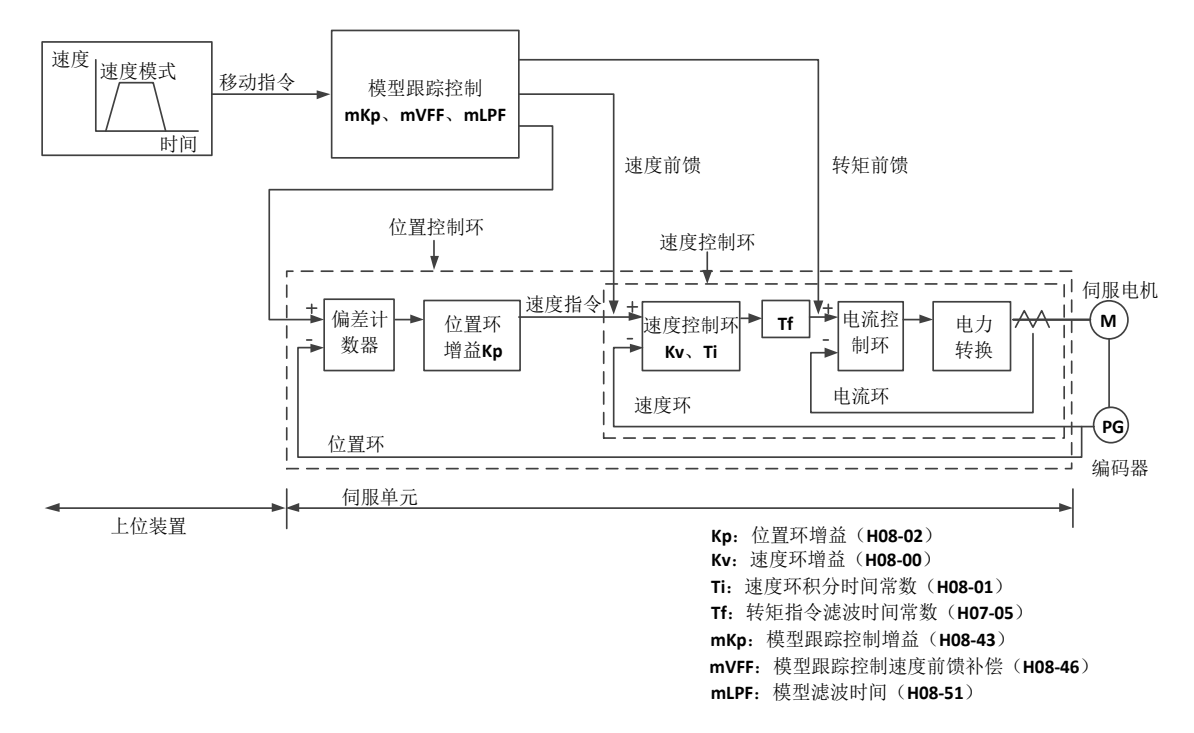

## **1 调试步骤**

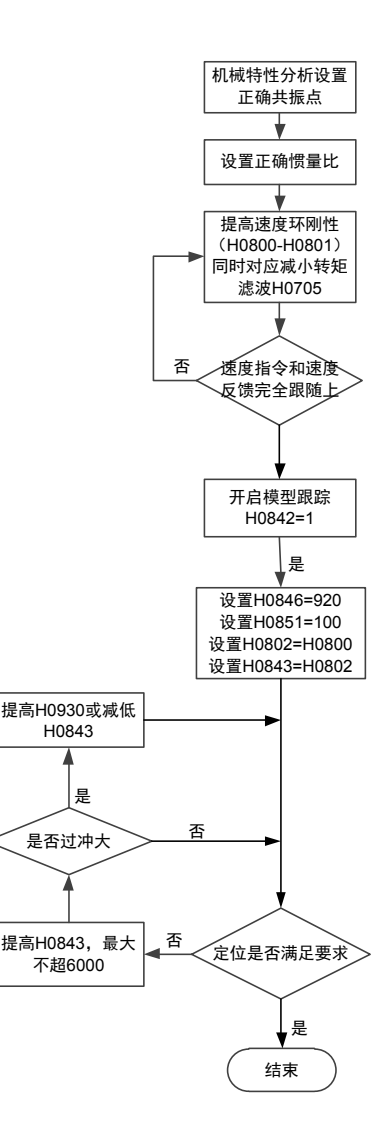

## **2 关联功能码**

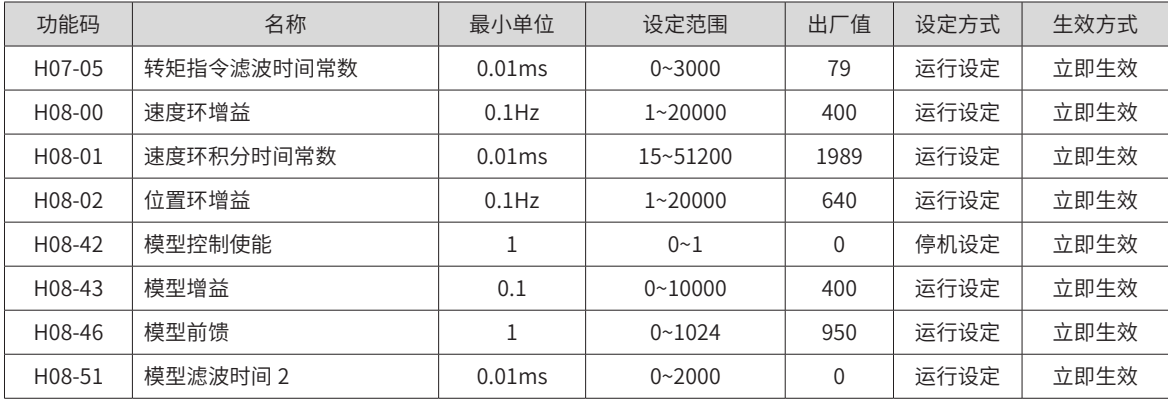

# **6.5.9 摩擦补偿**

此功能旨在降低机械传动中的摩擦力对运行效果影响,根据运行的正负方向来进行不同的正负补偿值。

$$
\bigotimes_{\text{NOTE}} \bullet \bot
$$

比功能仅在位置模式有效。

☆关联功能码

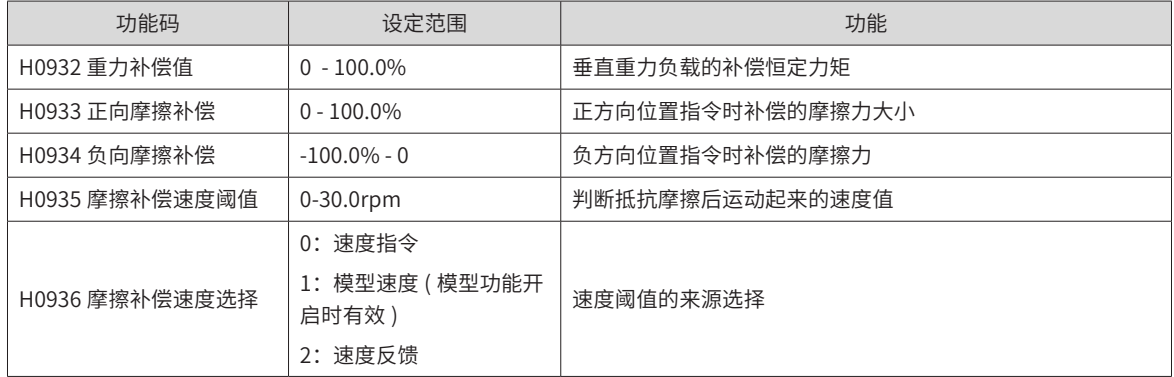

#### 使用图解

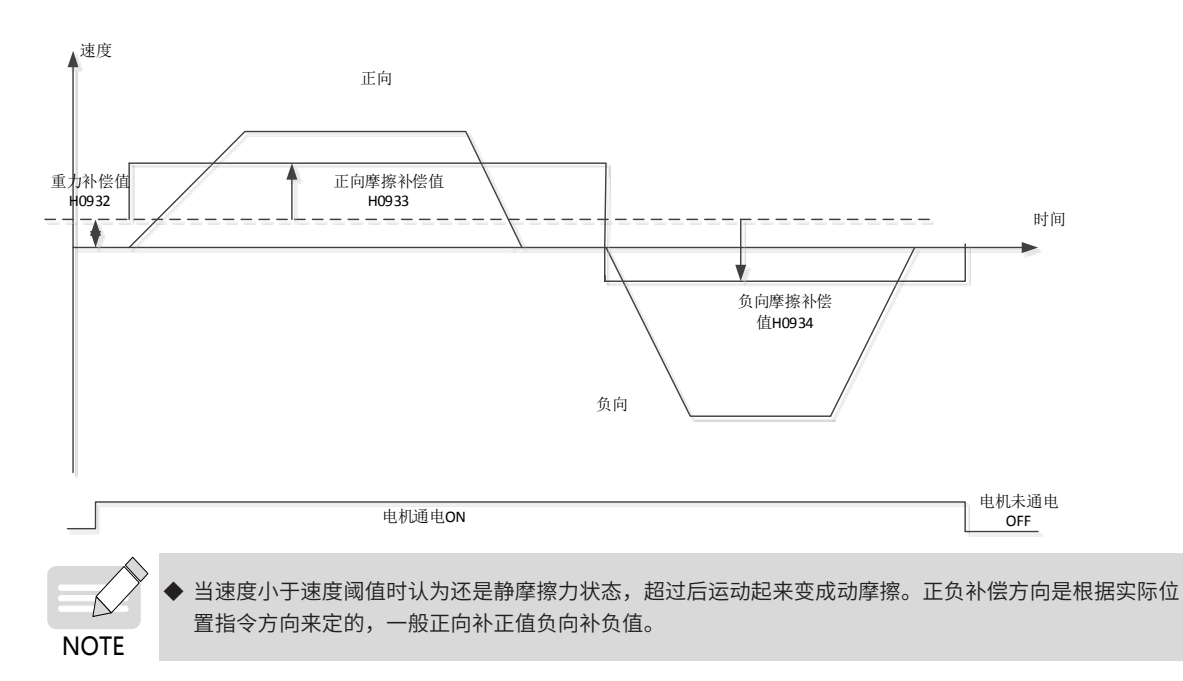

# **6.6 不同控制模式下的参数调整**

不同控制模式下的参数调整均需按照"惯量辨识"=>"自动增益调整"=>"手动增益调整"的顺序。

# **6.6.1 位置模式下的参数调整**

- 1) 通过惯量辨识,获取负载惯量比 H08-15。
- 2) 位置模式下的增益参数:
- 第一增益:

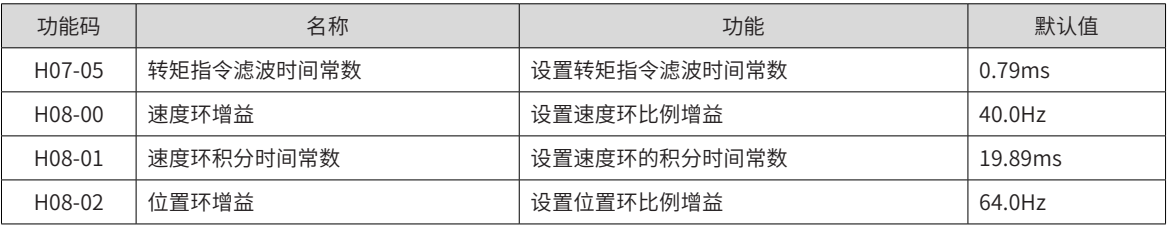

#### ■ 第二增益:

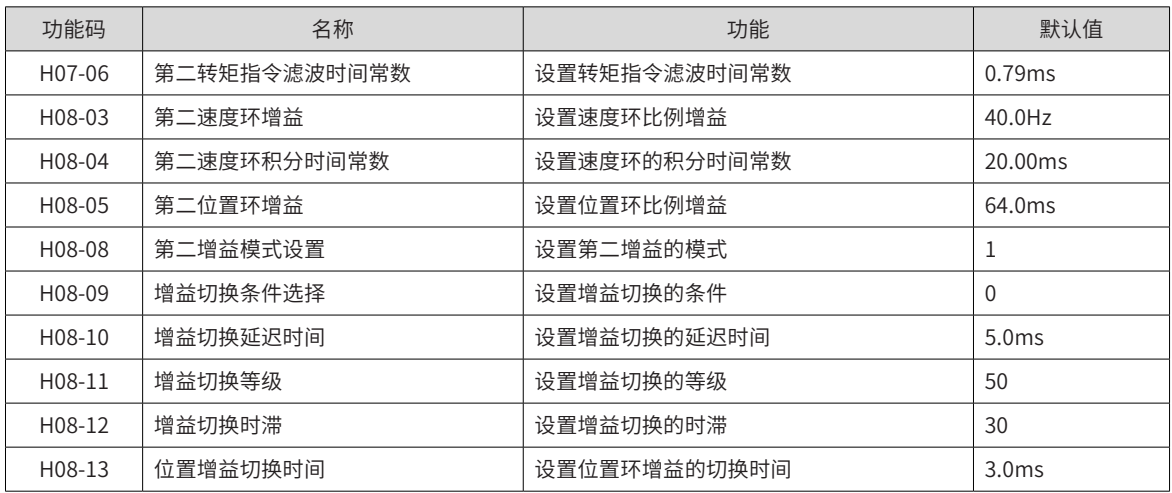

■ 公共增益:

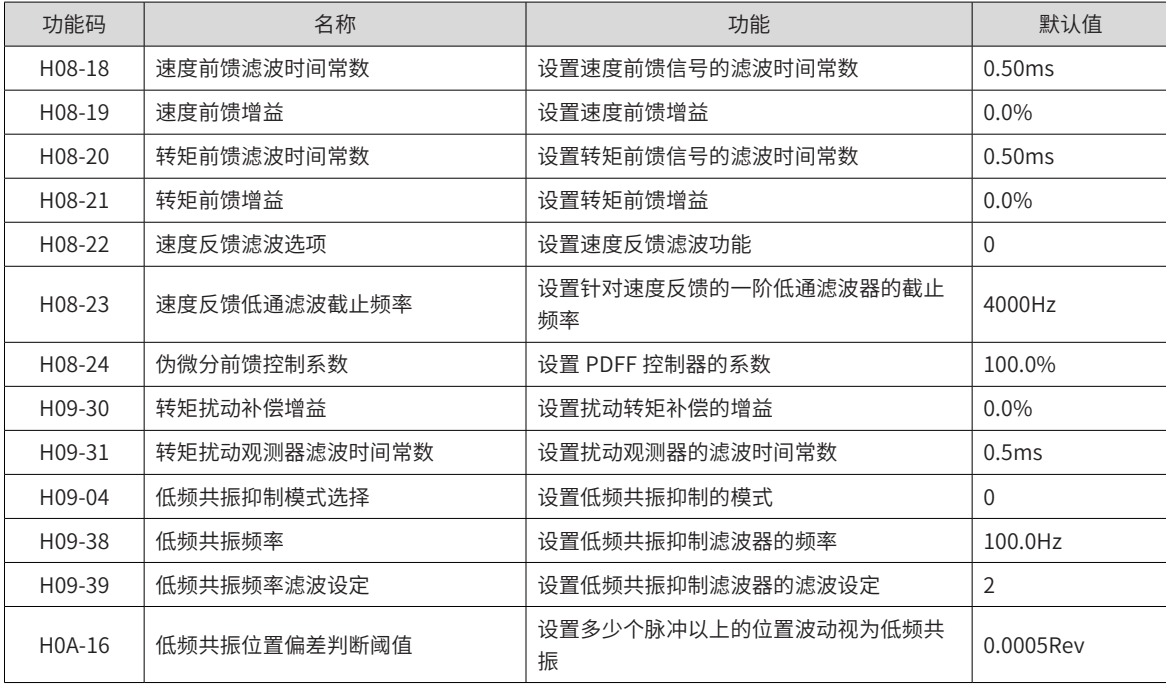

- 3) 通过自动增益调整,获得第一增益 ( 或第二增益 )、公共增益的初始值
- 手动微调下述增益:

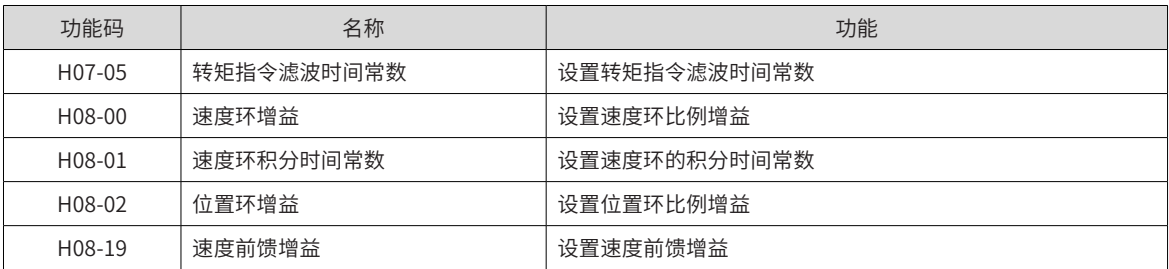

#### **6.6.2 速度模式下的参数调整**

速度控制模式下的参数调整与位置控制模式下相同,除位置环增益 (H08-02、H08-05) 外,请参考"位置模式 下的参数调整"。

#### **6.6.3 转矩模式下的参数调整**

转矩控制模式下的参数调整需要按以下情况进行区分:

- 实际速度达到速度限制值,调整方法同"速度模式下的参数调整";
- 实际速度未达到速度限制值,除位置速度环增益与速度环积分时间常数外,调整方法同"速度模式下的参 数调整"。

# <span id="page-242-0"></span>**6.7 振动抑制**

振动抑制的框图如下所示:

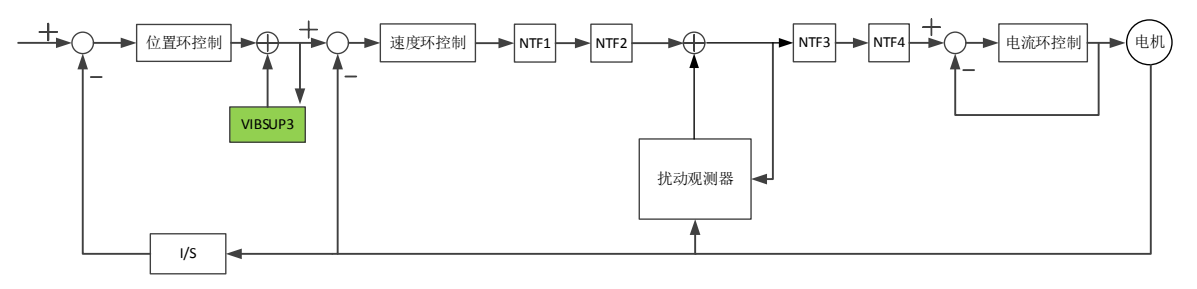

- NTF1~4: 第1组~第4陷波器。
- VIBSUP3: 中低频振动抑制。300hz 以下, 当载频低于 8K 时相应降低

■ 1/S: 积分环节

☆关联功能码:

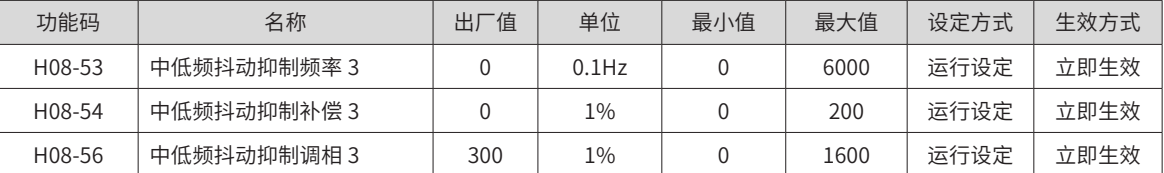

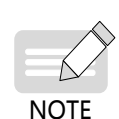

◆ 振动抑制调相系数:补偿值和振动的同步相位调整,建议不修改而采用默认值。当补偿值相位和振动相位 差异大时需要调整。

振动抑制频率:设置需要抑制的振动频率。

振动抑制补偿系数:设置抑制的补偿大小。

## **6.7.1 机械共振抑制**

机械系统具有一定的共振频率,伺服增益提高时,可能在机械共振频率附近产生共振,导致增益无法继续提高。 抑制机械共振有 2 种途径:

1) 转矩指令滤波 (H07-05,H07-06)

通过设定滤波时间常数,使转矩指令在截止频率以上的高频段衰减,达到抑制机械共振的目的。

滤波器截止频率 fc(Hz)=1/[2π×H07-05(ms)×0.001]。

2) 陷波器

陷波器通过降低特定频率处的增益,可达到抑制机械共振的目的。正确设置陷波器后,振动可以得到有效抑制, 可尝试继续增大伺服增益。陷波器的原理如下图。

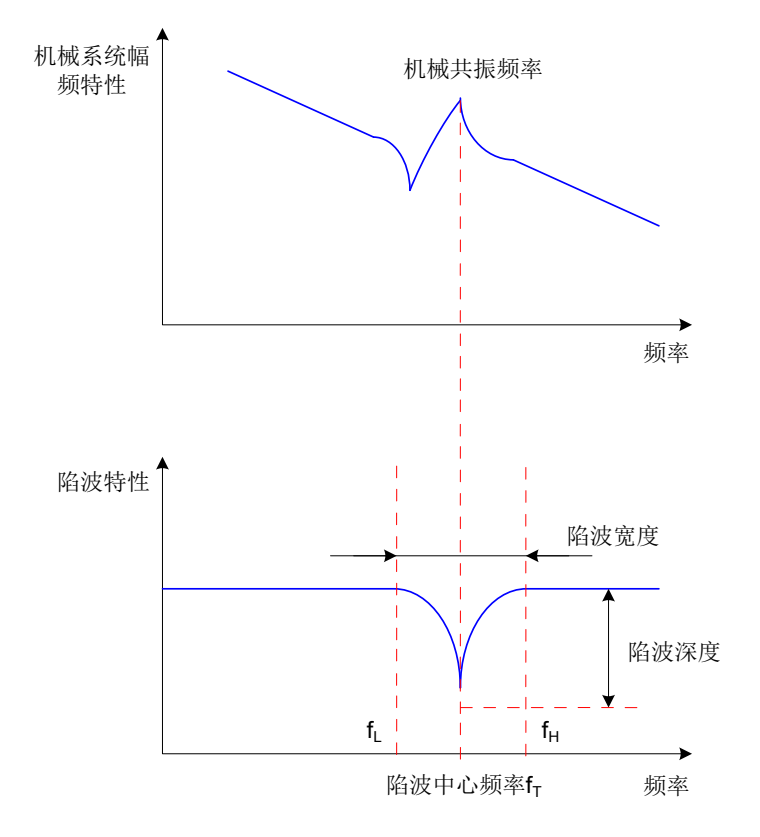

#### 图 6-12 陷波器的抑制原理

伺服驱动器共有 4 组陷波器,每组陷波器有 3 个参数,分别为陷波器频率,宽度等级和深度等级。第一和第二 组陷波器为手动陷波器,各参数由用户手动设置;第三和第四组陷波器参数既可以手动设置,又可配置为自适 应陷波器 (H09-02=1 或 2), 此时各参数由驱动器自动设定。

表 6-9 陷波器说明

| 项目   |                     | 手动陷波器               | 手动 / 自适应陷波器         |                     |  |
|------|---------------------|---------------------|---------------------|---------------------|--|
|      | 第一组陷波器              | 第二组陷波器              | 第三组陷波器              | 第四组陷波器              |  |
| 频率   | H <sub>09</sub> -12 | H <sub>09</sub> -15 | H09-18              | H <sub>09-21</sub>  |  |
| 宽度等级 | $H09-13$            | H09-16              | H <sub>09</sub> -19 | H <sub>09</sub> -22 |  |
| 深度等级 | H09-14              | H09-17              | H <sub>09</sub> -20 | $H09-23$            |  |

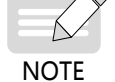

当"频率"为默认值 4000Hz 时, 陷波器无效。

如果发生了共振需要使用陷波器,请优先使用自适应陷波器。自适应陷波器无效或效果不佳,再尝试使用 手动陷波器。

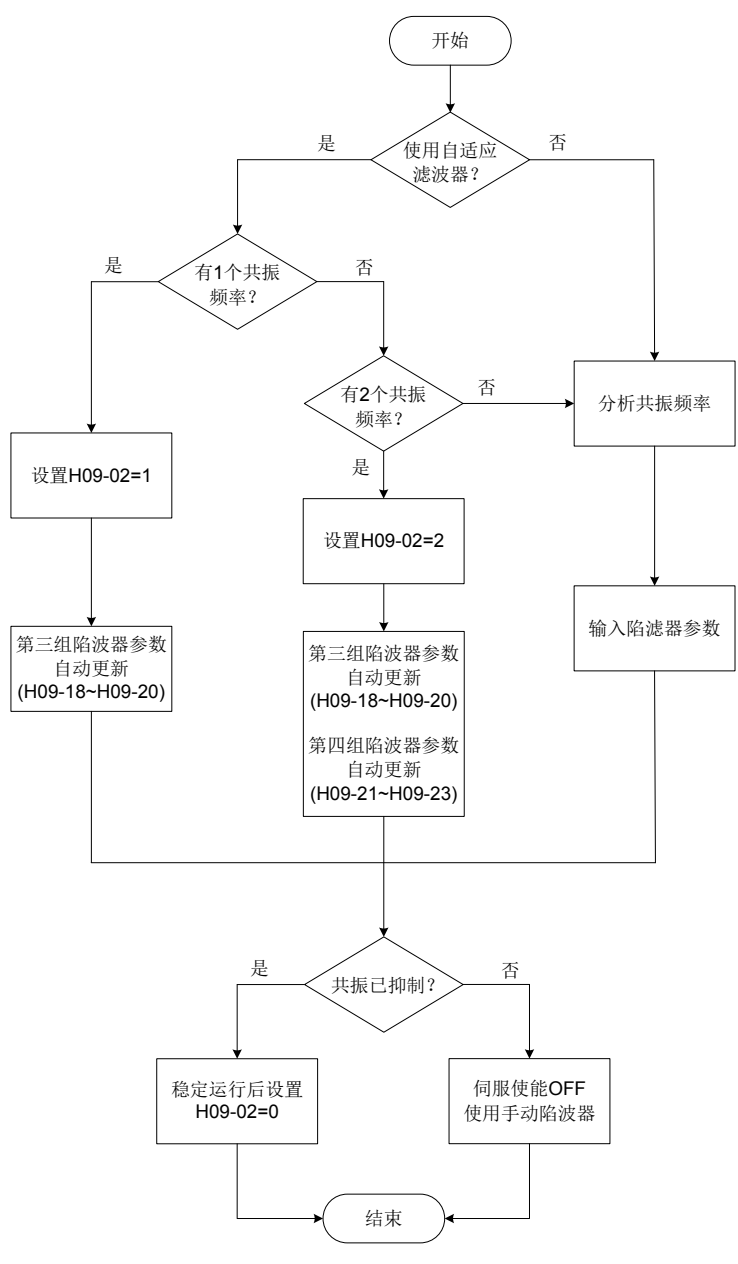

图 6-13 陷波器使用步骤

- 自适应陷波器使用步骤:
- 1) 根据共振点的个数设置 H09-02( 自适应陷波器模式选择 ) 为 1 或 2;
- 2) 当发生共振时,可先将 H09-02 设置为 1,开启一个自适应陷波器,待增益调整后,若出现新的共振,再 将 H09-02 置 2,启动两个自适应陷波器。
- 3) 伺服运行时,第三或第四组陷波器参数被自动更新,且每隔 30min 自动存入对应的 H09 组功能码一次。
- 4) 若共振得到抑制,说明自适应陷波器取得效果,等待伺服稳定运行一段时间后,将 H09-02 设为 0 时,自 适应陷波器参数被固定为最后一次更新的值。

此步操作可防止由于伺服运行过程中发生误动作,导致陷波器参数被更新为错误值,反而加剧振动的状况。

- 5) 若振动长时间不能消除请及时关闭伺服使能。
- 6) 若共振频率超过 2 个,自适应陷波器无法满足需求,可同时使用手动陷波器;也可将 4 个陷波器均作为手 动陷波器使用 (H09-02=0)。

NOTE

◆ 使用自适应陷波器时,若在 30min 内发生伺服使能 OFF,陷波器参数不会存入对应功能码。

◆ 共振频率在 300Hz 以下时,自适应陷波器的效果会有所降低。

■ 手动陷波器使用步骤:

1) 分析共振频率;

2) 使用手动陷波器时,需要将陷波器的频率设置为实际发生的共振频率。共振频率的获得方法:

- a) 由汇川驱动调试平台的"机械特性分析"获得;
- b) 通过汇川驱动调试平台示波器界面显示的电机相电流,计算出共振频率;
- c) 通过将 H09-02=3,伺服运行时,自动测试共振频率,并将测试结果保存在 H09-24 中。
- 3) 将第 1)步获取的共振频率输入选用组的陷波器参数,同时输入该组陷波器的宽度等级和深度等级;
- 4) 若共振得到抑制,说明陷波器取得效果,可继续调整增益,待增益增大后,若出现新的共振,重复步骤 1)  $-2)$  ;
- 5) 若振动长时间不能消除请及时关闭伺服使能。

#### ■ 陷波器宽度等级

陷波器宽度等级用于表示陷波器宽度和陷波器中心频率的比值:

$$
\text{"的被器\text{:}~\text{8}\text{:}~\text{8}\text{:}~\text{9}\text{:}~\text{9}\text{:}~\text{1}\text{:}~\text{1}\text{:}~\text{
$$

其中:

f<sub>r</sub>: 陷波器中心频率, 即机械共振频率。

f<sub>u</sub>-f<sub>i</sub>: 陷波器宽度,表示相对于陷波器中心频率,幅值衰减率为 -3dB 的频率带宽。

其对应关系如下图所示。一般保持默认值 2 即可。

■ 陷波器深度等级

陷波器深度等级表示在中心频率处输入与输出之间的比值关系。

陷波器深度等级为 0 时,在中心频率处,输入完全被抑制;陷波器深度等级为 100 时,在中心频率处,输入完 全可通过。因此,陷波器深度等级设置越小,陷波深度越深,对机械共振的抑制也越强,但可能导致系统不稳定, 使用时应注意。

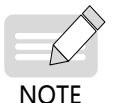

 $\diamondsuit$   $\blacklozen$  如果使用机械特性分析工具得到的幅频特性曲线中无明显尖峰,实际也发生了振动,则这种振动可能并非 机械共振,而是达到了伺服的极限增益导致。这种振动无法通过陷波器抑制,只能通过降低增益或降低转 矩指令滤波时间改善。

其具体对应关系如下图所示:

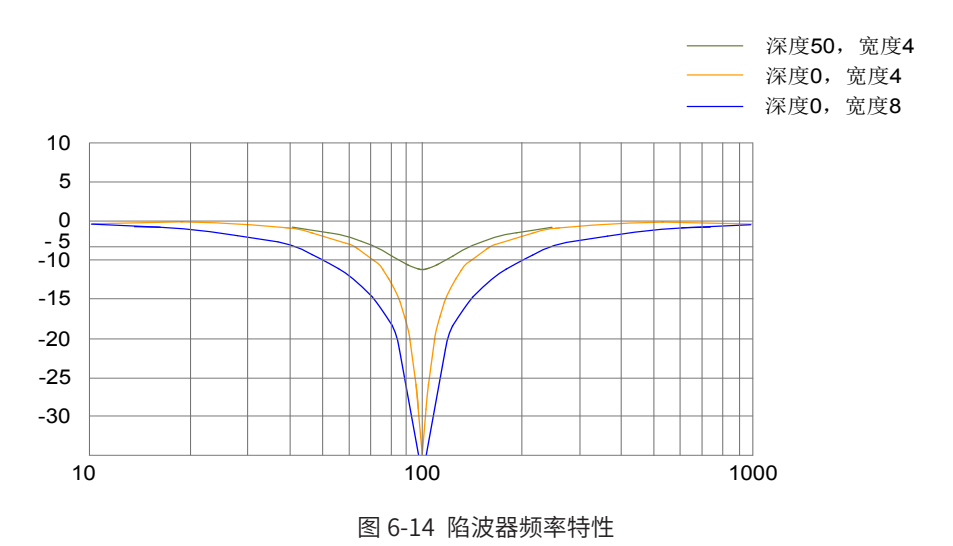

```
☆关联功能码:
```
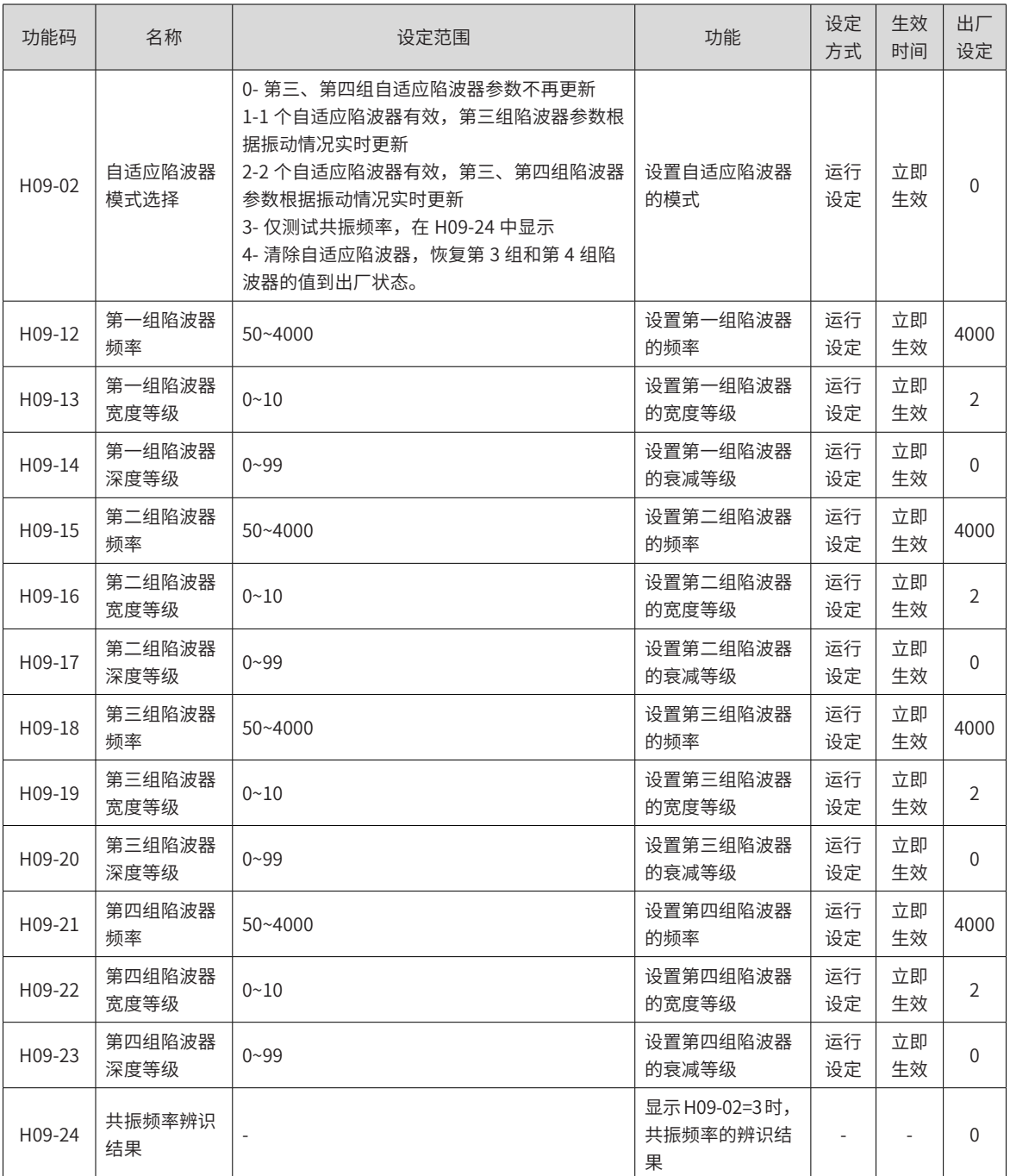

## **6.7.2 末端低频抑制**

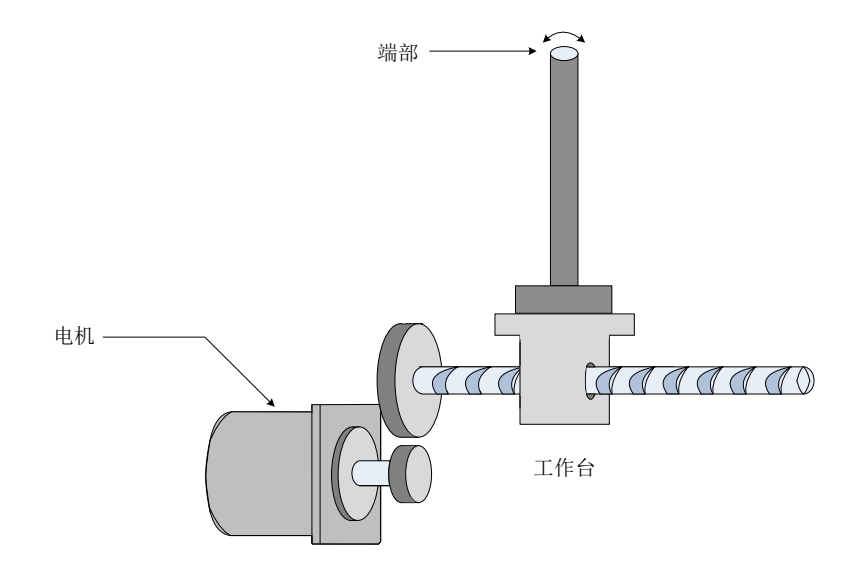

图 6-15 末端低频振动机械示意图

若机械负载的端部长且重,急停时易发生端部振动,影响定位效果。这种振动的频率一般在 100Hz 以内, 相 比于 7.6.1 小节的机械共振频率较低,因此称为低频共振。通过低频共振抑制功能可以有效降低此振动。

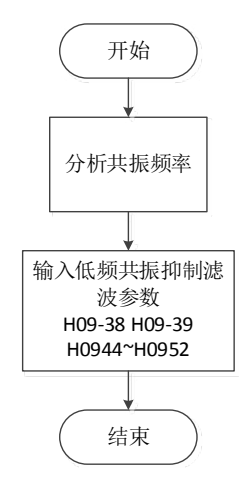

图 6-16 低频共振抑制滤波器使用步骤

首先,使用汇川驱动调试平台的示波器功能采集电机处于定位状态位置偏差的波形,计算位置偏差波动频率, 即为低频共振频率;然后,手动输入 H09-38( 低频共振频率 ),H09-39 一般保持默认即可。观察使用低频共振 抑制滤波器后,低频共振抑制取得效果。

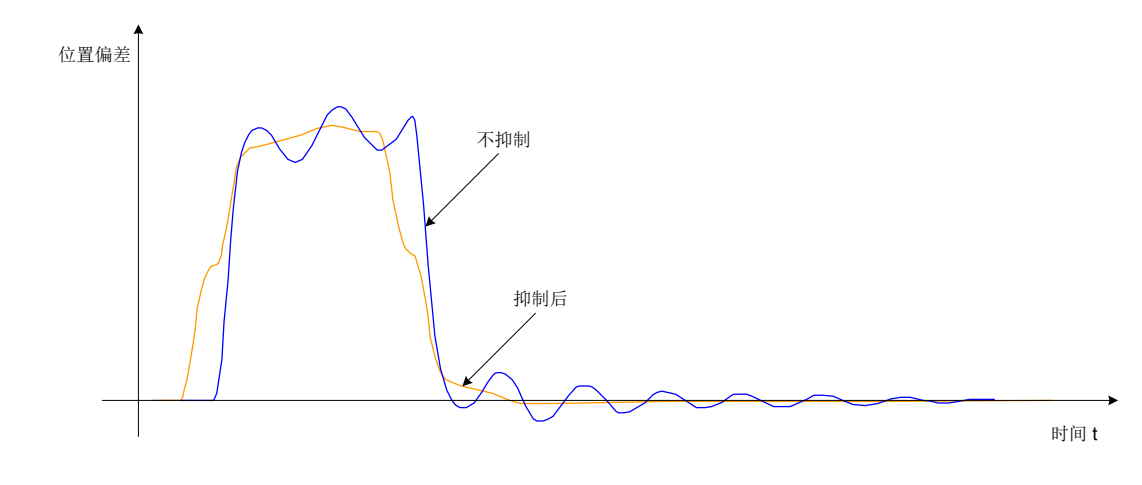

图 6-17 低频共振抑制效果图

<sup>☆</sup>关联功能码:

| 功能码                 | 名称          | 设定范围           | 单位 | 功能                                                    | 设定<br>方式 | 生效<br>方式 | 出厂<br>设定       |
|---------------------|-------------|----------------|----|-------------------------------------------------------|----------|----------|----------------|
| H09-38              | 末端低频抑制频率    | $1.0 - 100.0$  | Hz | 设置低频共振抑制的频率                                           | 运行<br>设定 | 立即<br>生效 | 100.0          |
| H09-39              | 末端低频抑制设定    | 0~3            |    | 设置低频共振抑制等级                                            | 运行<br>设定 | 立即<br>生效 | $\mathfrak{D}$ |
| H09-44              | 末端低频抑制 1 频率 | $0 - 200.0$ Hz | Hz | 设置第二组低频共振抑制的频率,设为0<br>时关闭该功能。                         | 运行<br>设定 | 立即<br>生效 | $\Omega$       |
| H <sub>09</sub> -45 | 末端低频抑制 1 响应 | 0.01~10.00     | Hz | 设置第二组低频共振抑制的响应,增大<br>该值,可减小抑制带来的延迟,提高响<br>应性。过大会引起振动。 | 运行<br>设定 | 立即<br>生效 | 1.00           |
| H09-47              | 末端低频抑制1宽度   | $0 - 2.00$     | Hz | 设置第二组低频共振抑制的宽度。运行<br>中振动频率有变化的场合,可增大该值。               | 运行<br>设定 | 立即<br>生效 | 1.00           |
| H09-49              | 末端低频抑制 2 频率 | $0 - 200.0$ Hz | Hz | 设置第三组低频共振抑制的频率,设为0<br>时关闭该功能。                         | 运行<br>设定 | 立即<br>生效 | $\Omega$       |
| H09-50              | 末端低频抑制 2 响应 | 0.01~10.00     | Hz | 设置第三组低频共振抑制的响应,增大<br>该值,可减小抑制带来的延迟,提高响<br>应性。过大会引起振动。 | 运行<br>设定 | 立即<br>牛效 | 1.00           |
| H09-52              | 末端低频抑制2宽度   | $0 - 2.00$     | Hz | 设置第三组低频共振抑制的宽度。运行<br>中振动频率有变化的场合,可增大该值。               | 运行<br>设定 | 立即<br>生效 | 1.00           |

# **6.8 机械特性分析**

# **6.8.1 概述**

机械特性分析用于判断机械共振点和系统带宽。最大支持 8KHz 响应特性分析,支持机械特性、速度开环、速 度闭环三种模式。

# **6.8.2 操作步骤**

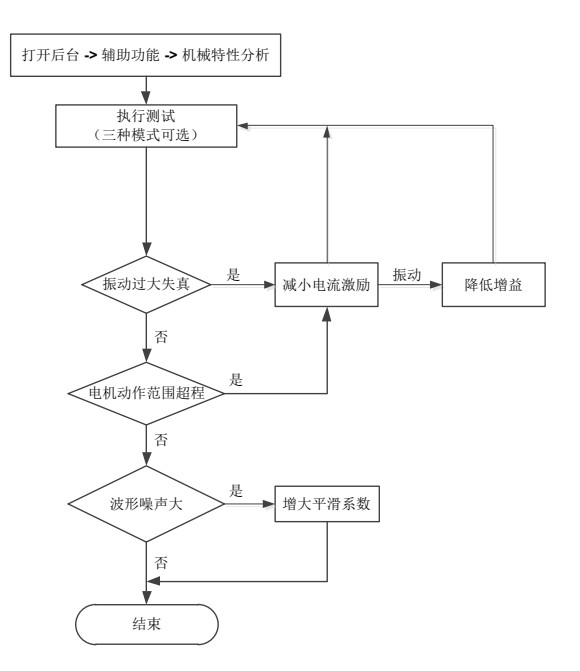

图 6-18 机械特性分析操作流程

- ◆ 为避免测试时振动过大,首次实施时将电流激励设置为 10%。
- ◆ 电流激励过小时,分析波形将有一定失真。

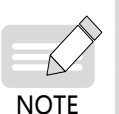

- ◆ 执行测试时有振动,且减小电流激励无法解决,可能原因和措施:增益过高,请降低速度增益,或依据机 械特性辨识的共振点设置陷波器;惯量设置过大,需设置正确的惯量;
- ◆ 设置陷波器后,机械特性测试模式下的波形与设置前一致,而速度闭环和速度开环模式会有衰减。

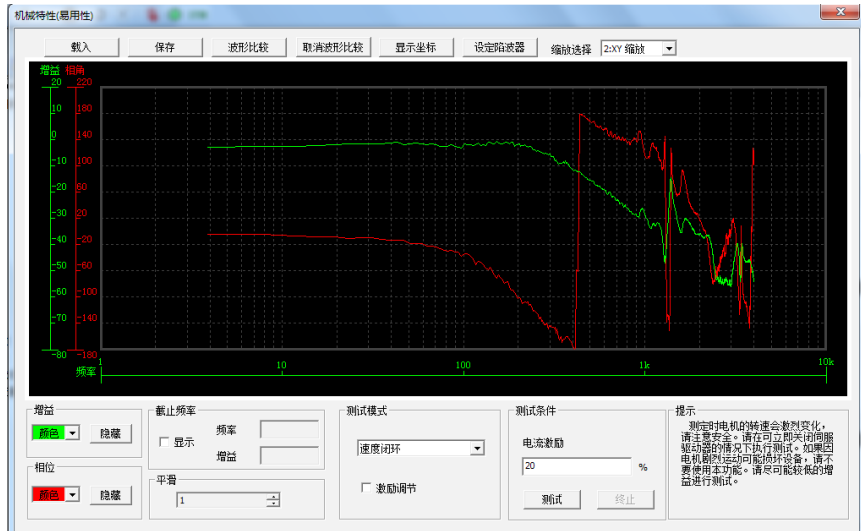

图 6-19 波形实例

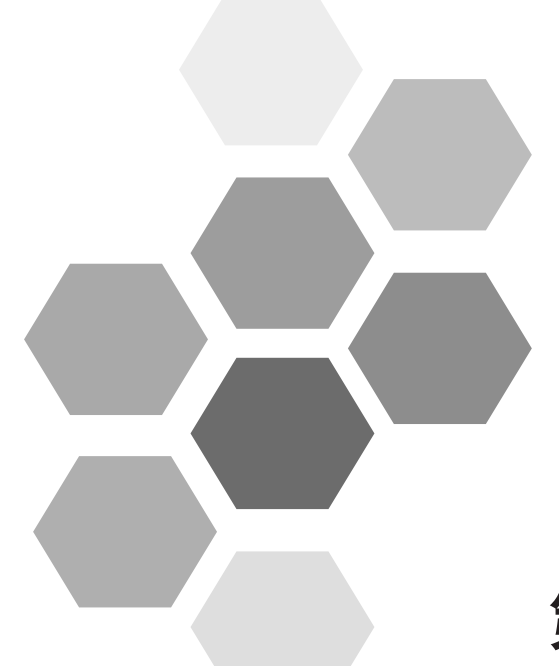

# 第7章参数说明

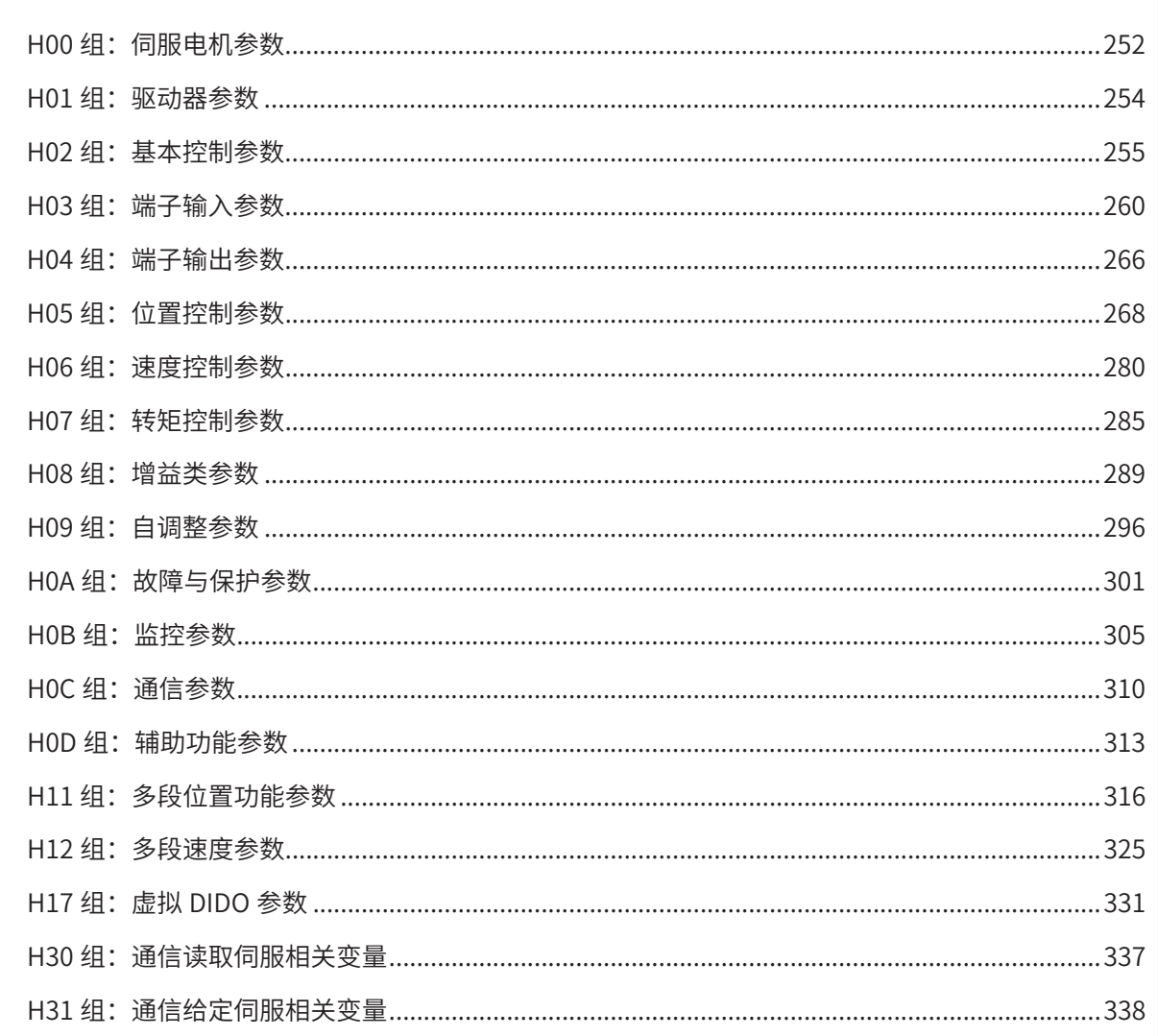
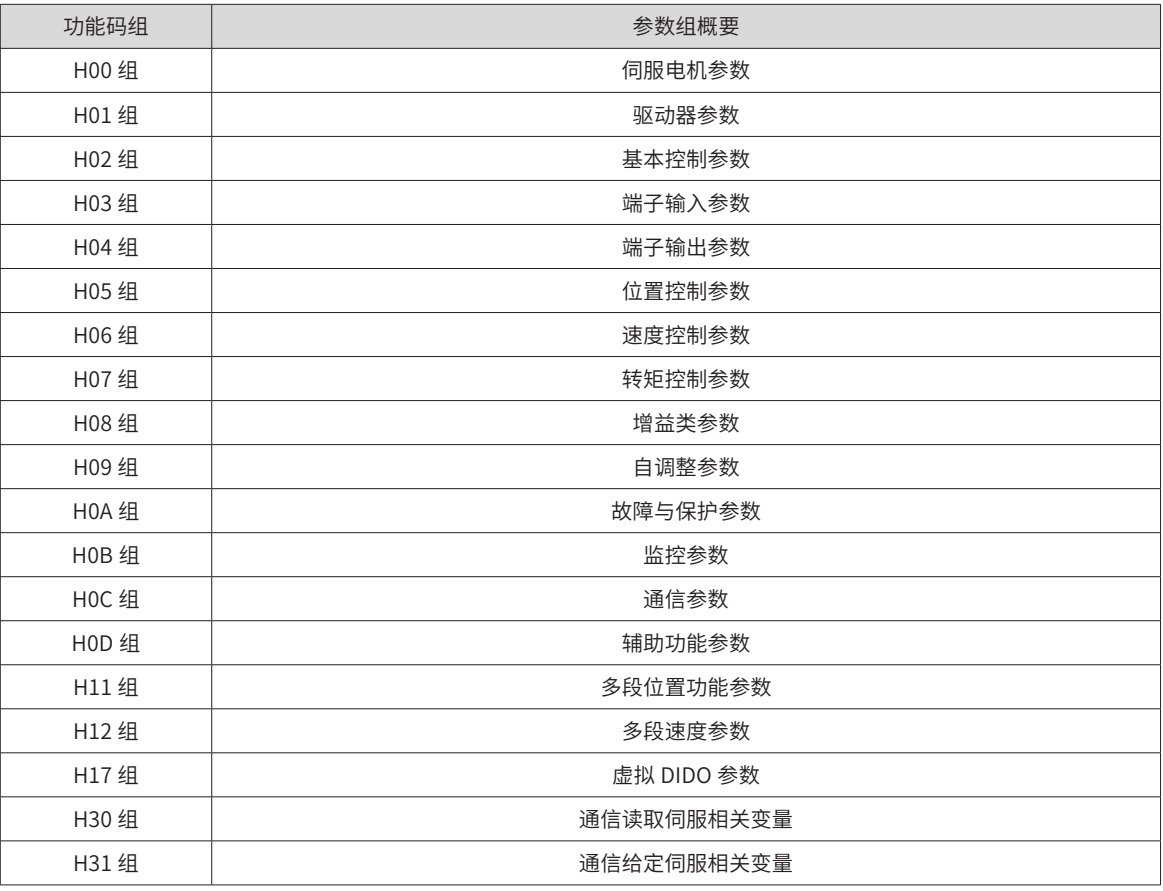

### **H00 组:伺服电机参数**

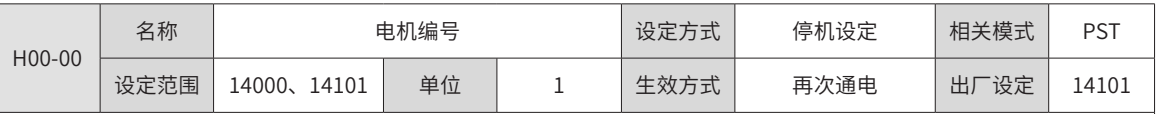

设定伺服电机的编号。

对于 SV660P 系列驱动器, 匹配的电机是编码器分辨率为 23bit(8388608P/r) 的总线式电机, H00-00 固定为"14101", 总线式电机的具体编号请查看 H00-05。

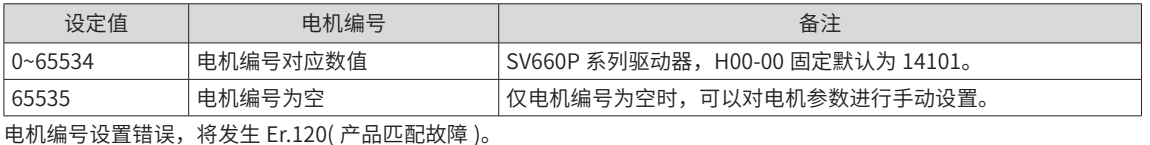

电机编号设置错误,将发生 Er.120( 产品匹配故障 )。

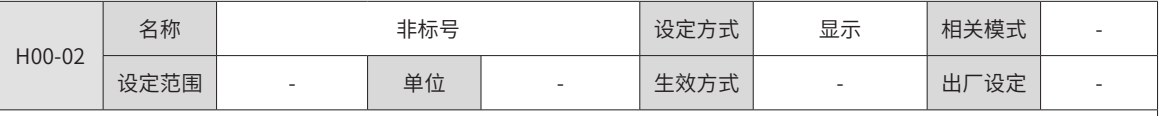

显示非标准版本的软件编号,十六进制显示。

对于 SV660P 系列驱动器,显示型式: XXX.YY 。

XXX:非标准软件的固定编号。

YY:非标准软件的升级记录编号。

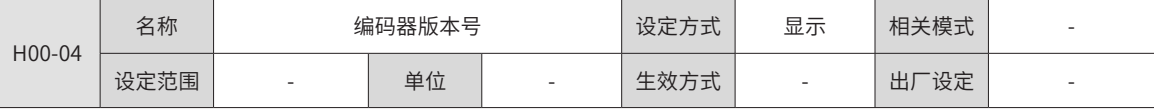

对于 SV660P 系列驱动器,显示编码器的软件版本号。

显示型式: 23XX.Y, 1 位小数

23:表示该编码器分辨率为 23bit(8838608P/r)

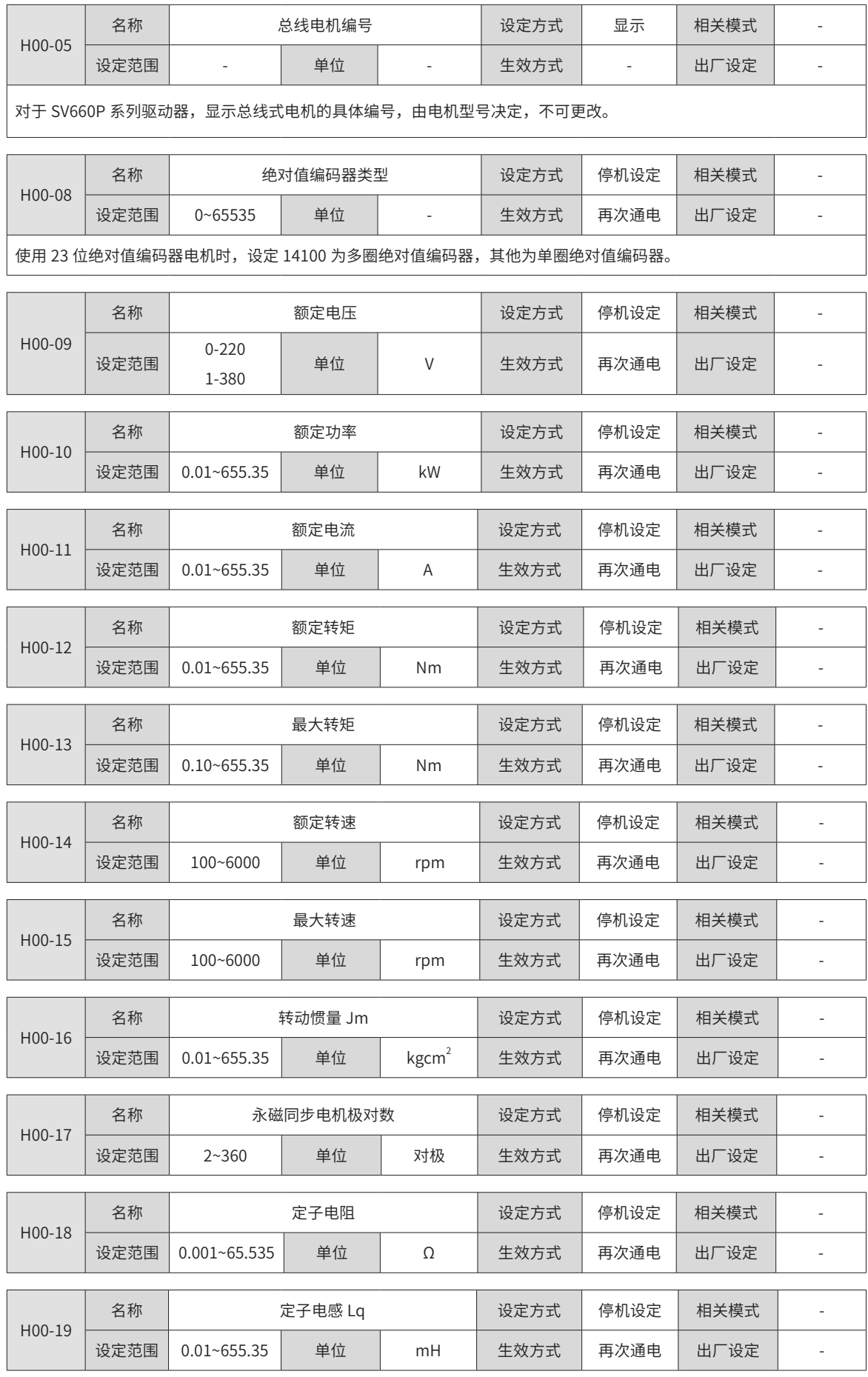

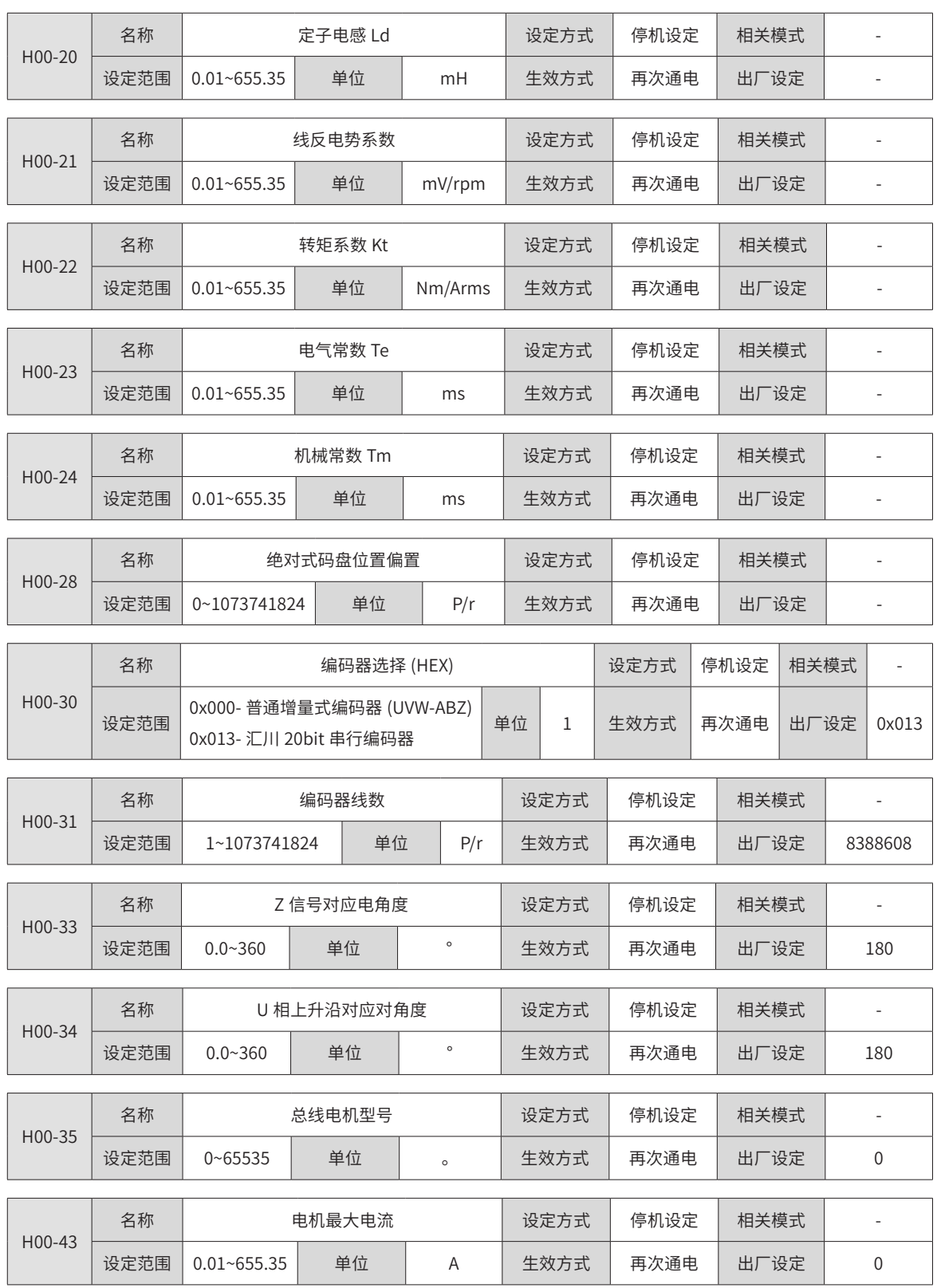

## **H01 组:驱动器参数**

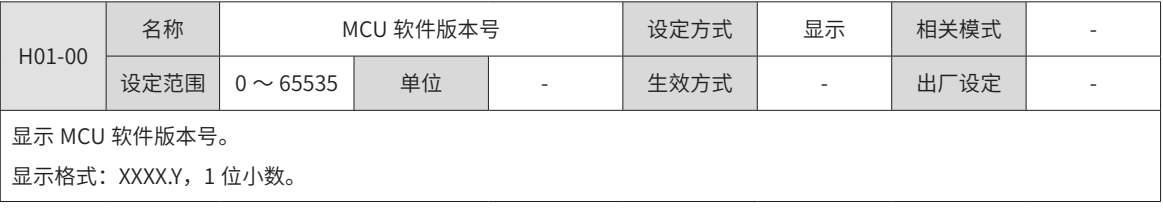

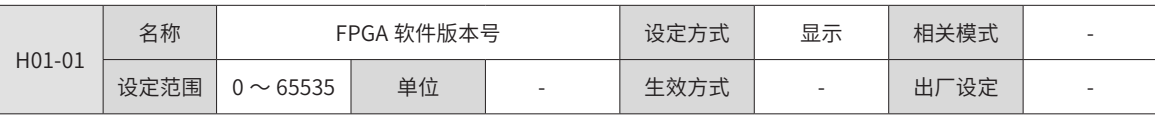

显示 FPGA 软件版本号。

显示格式: XXXX.Y, 1 位小数。

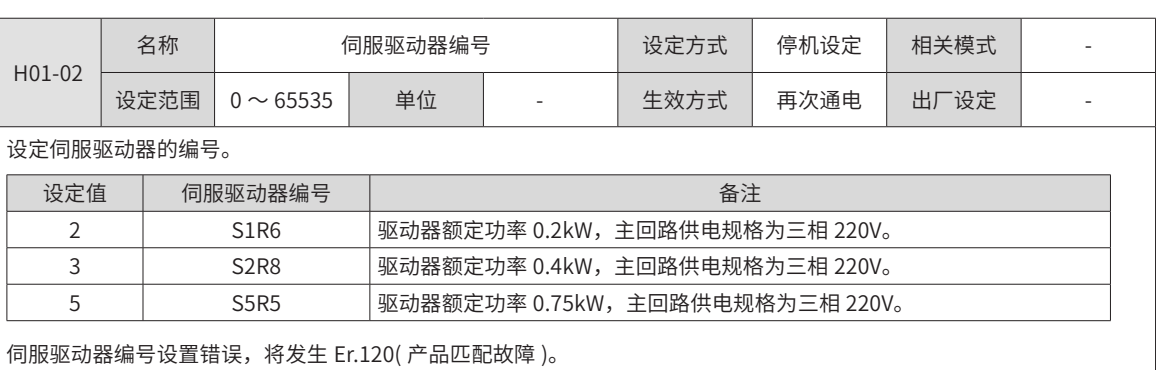

伺服驱动器主回路供电电压不符合上述规格,将发生 Er.420( 主回路缺相故障 ) 或 Er.990( 主回路缺相警告 )。

◆ 注:驱动器主回路供电规格为 220V,但在 H0A-00=2 的情况下,可以单相 220V 作为主回路供电使用。

#### **H02 组:基本控制参数**

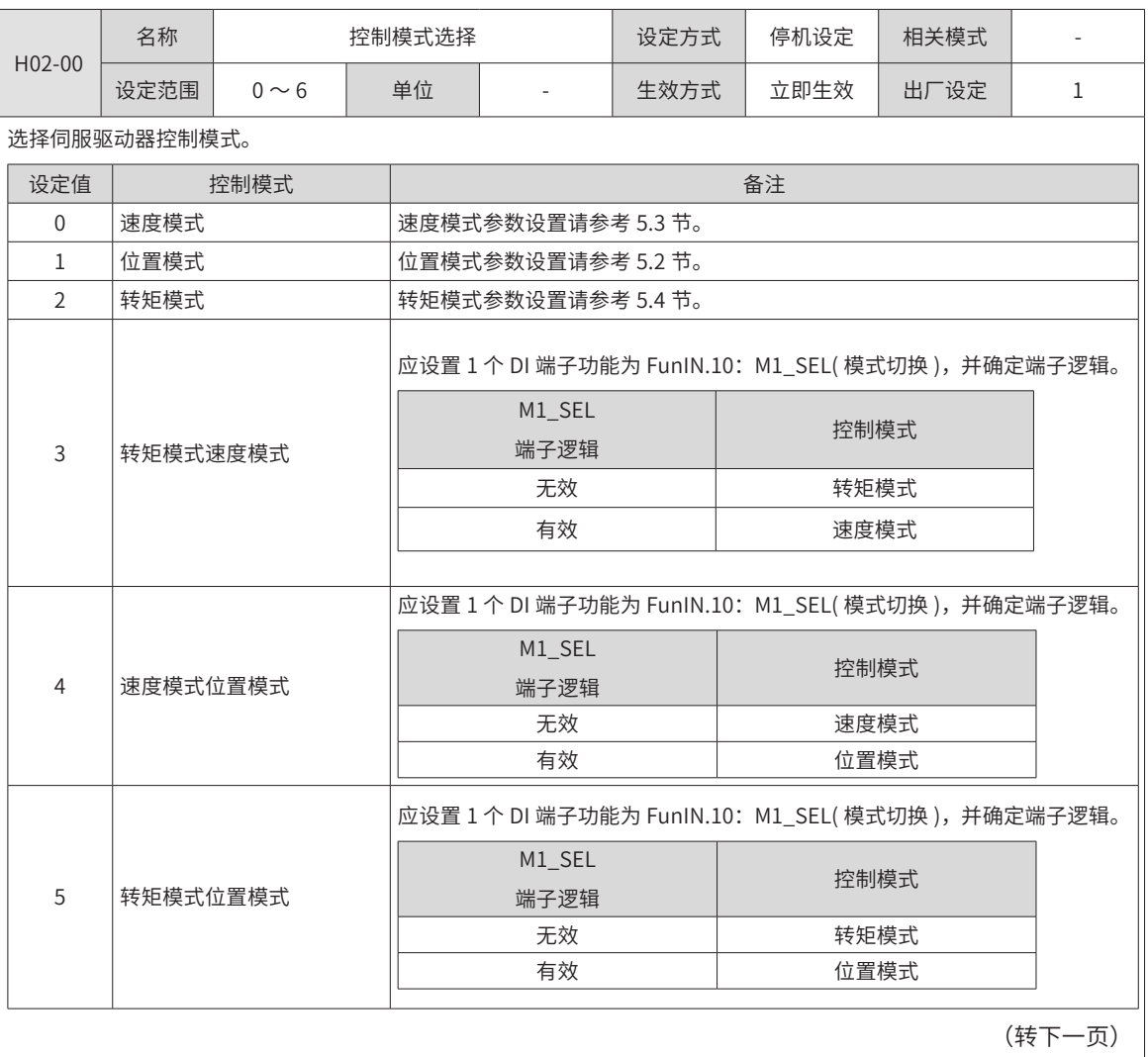

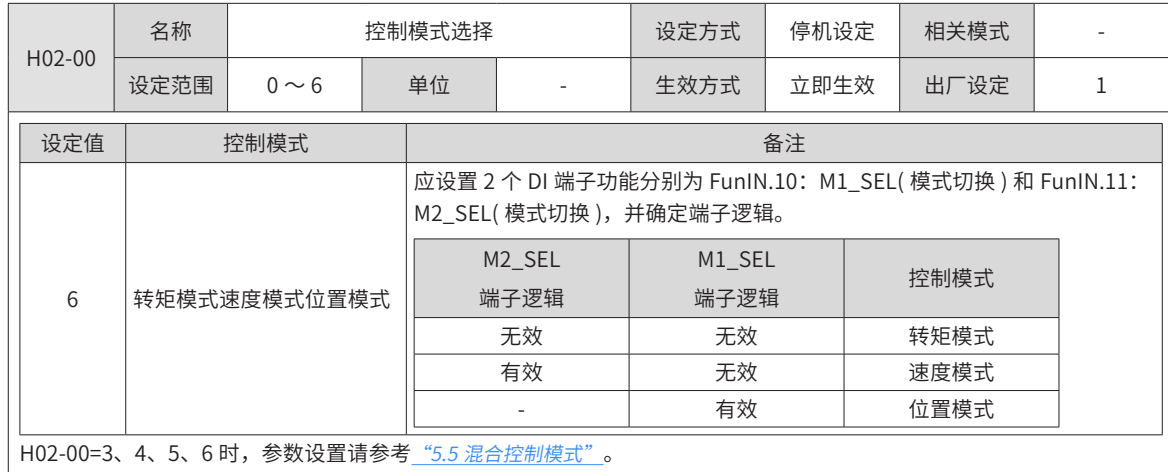

H02-01  $\begin{array}{|c|c|c|c|c|c|}\hline \text{max} & \text{max} &$ 设定沱围 | 0~2 | 単位 | 1 | 生双万式 | 冉次通电 | 出厂设定 | 0 选择驱动器绝对位置功能。

0: 增量使用模式

1:绝对值线性模式

2:绝对值旋转模式

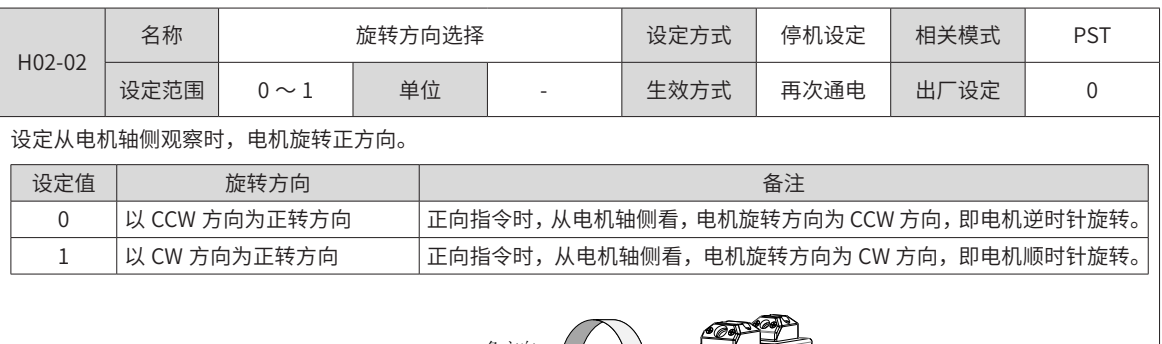

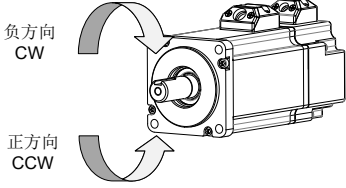

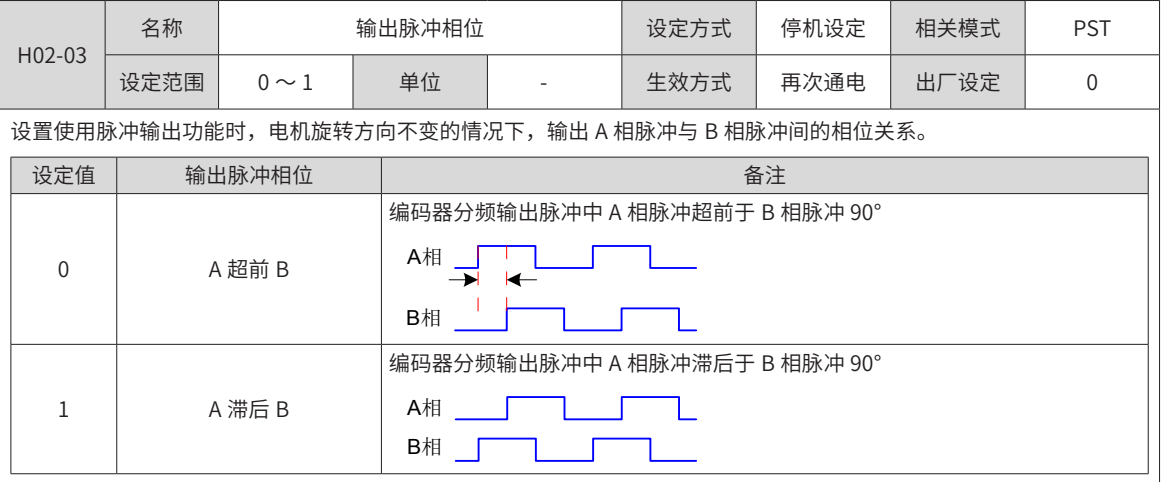

-256-

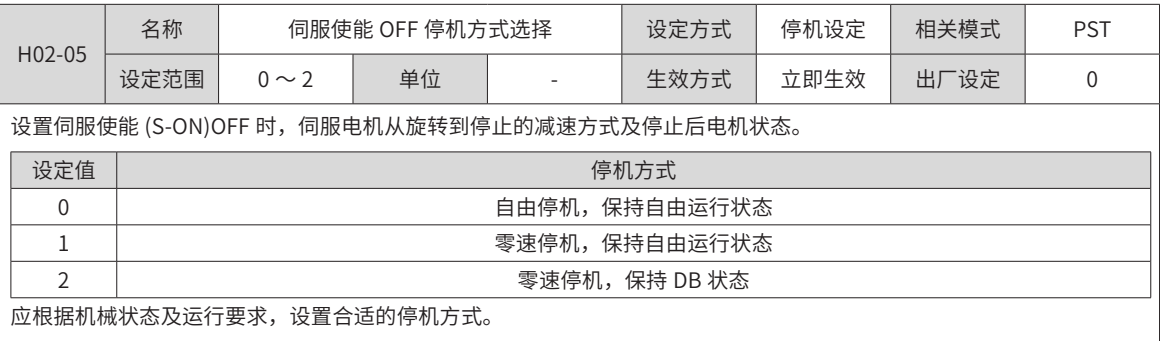

停机方式的比较,请参考<u>"5.1.9 [伺服停止](#page-121-0)"</u>。

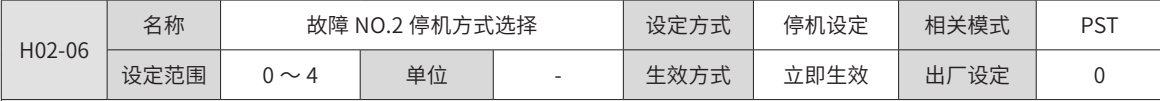

设置伺服驱动器发生第 2 类故障时伺服电机从旋转到停止的减速方式及停止后电机状态。

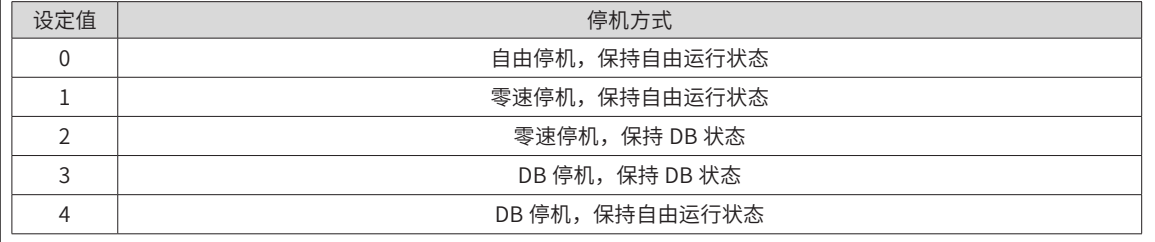

—<br>第 2 类故障详情请参考\_"第 8 章 [故障处理"](#page-341-0)。

停机方式的比较,请参考\_"5.1.9 [伺服停止"](#page-121-0)。

◆ 注意: 在使能抱闸后, 发生第 2 类故障时, 驱动器内部强制 H02-06 为 1: 零速停机, 保持自由运行状态。

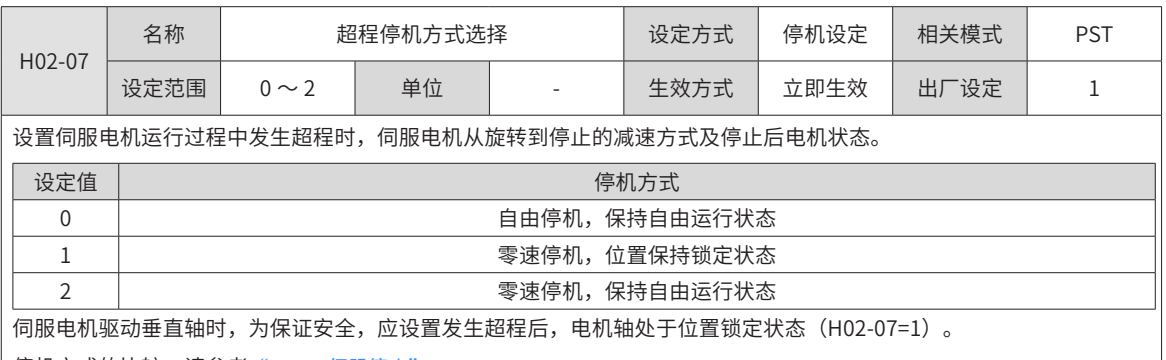

| 停机方式的比较,请参考\_"5.1.9 [伺服停止](#page-121-0)"。

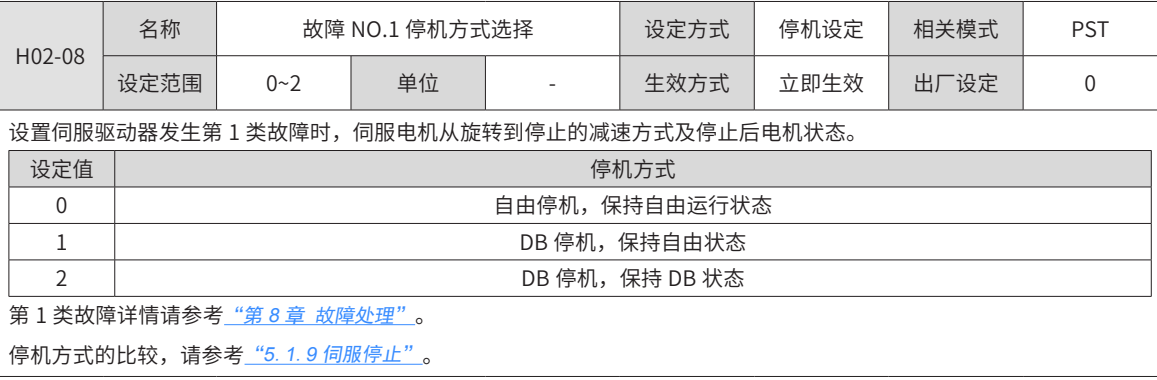

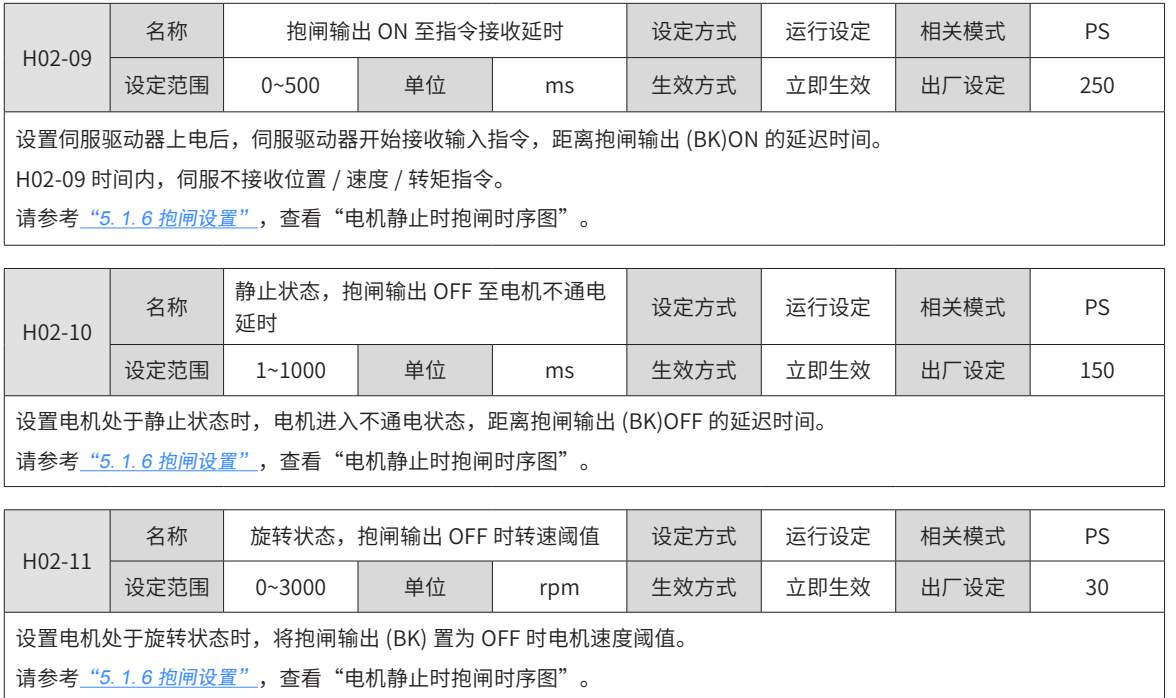

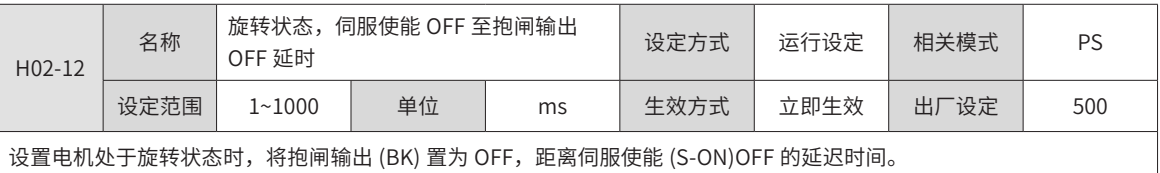

请参考\_"5.1.6 [抱闸设置](#page-112-0)", 查看"电机静止时抱闸时序图"。

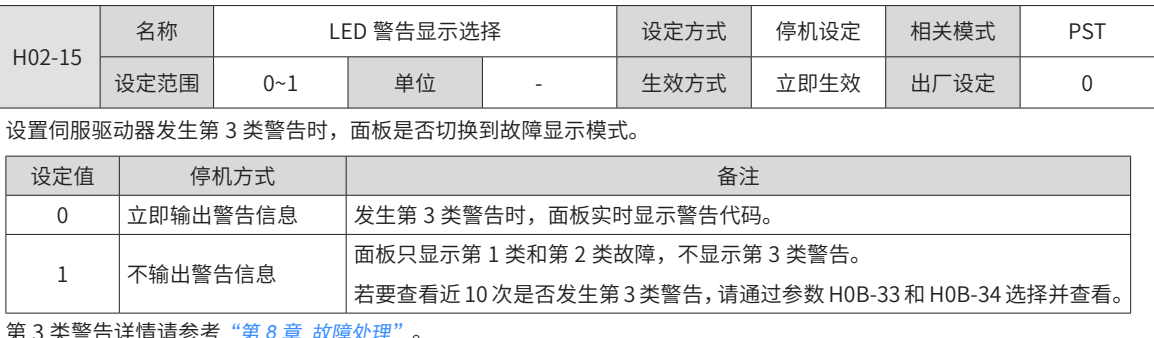

第 3 类警告详情请参考<u>"第 8 章 [故障处理](#page-341-0)"</u> 。

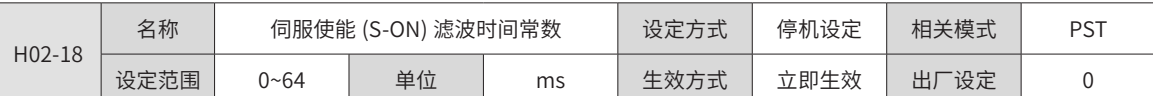

设置针对 DI 功能 1(FunIN.1: S-ON, 伺服使能 ) 的滤波时间常数。

伺服使能 (S-ON) 分配在普通硬件 DI 端子时:信号宽度必须大于 (H02-18)+3ms,否则伺服使能无效。

伺服使能 (S-ON) 分配在快速硬件 DI 端子时:信号宽度必须大于 (H02-18)+0.25ms,否则伺服使能无效。

伺服使能 (S-ON) 分配在 VDI 端子时:信号宽度必须大于 (H02-18)+1ms,否则伺服使能无效。

通用驱动调试平台示波器中显示的 DI 伺服使能信号不经过 H02-18 滤波。

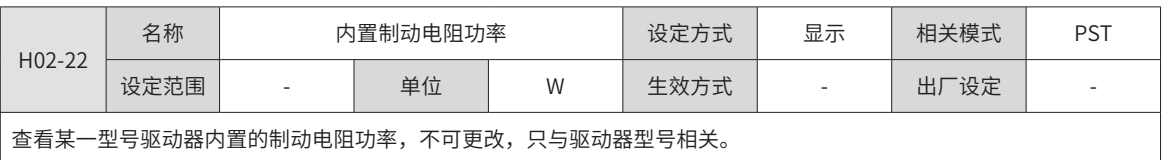

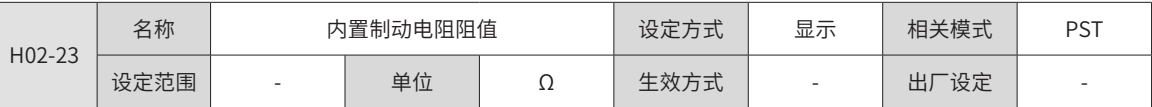

查看某一型号驱动器内置的制动电阻阻值,不可更改,只与驱动器型号相关。

母线电容能够吸收的最大制动能量,小于最大制动能量计算值时,需要使用制动电阻。

使用内置制动电阻时,请将端子"P  $\oplus$ "和"D"之间用短接片直接相连。

伺服驱动器编号 (H01-02)=1 或 2 或 3 时,无内置制动电阻。

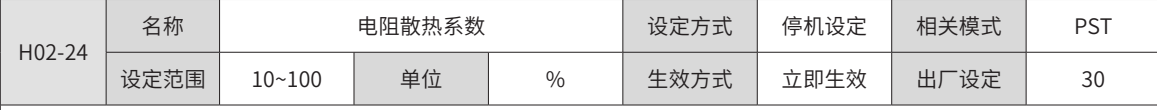

设置使用制动电阻时,电阻的散热系数,对内置和外接制动电阻均有效。

请根据实际电阻的散热条件设置 H02-24 ( 电阻散热系数 )。

建议值:

一般情况下,自然冷却时,H02-24( 电阻散热系数 ) 不超过 30%;

强迫风冷时, H02-24( 电阻散热系数 ) 不超过 50%。

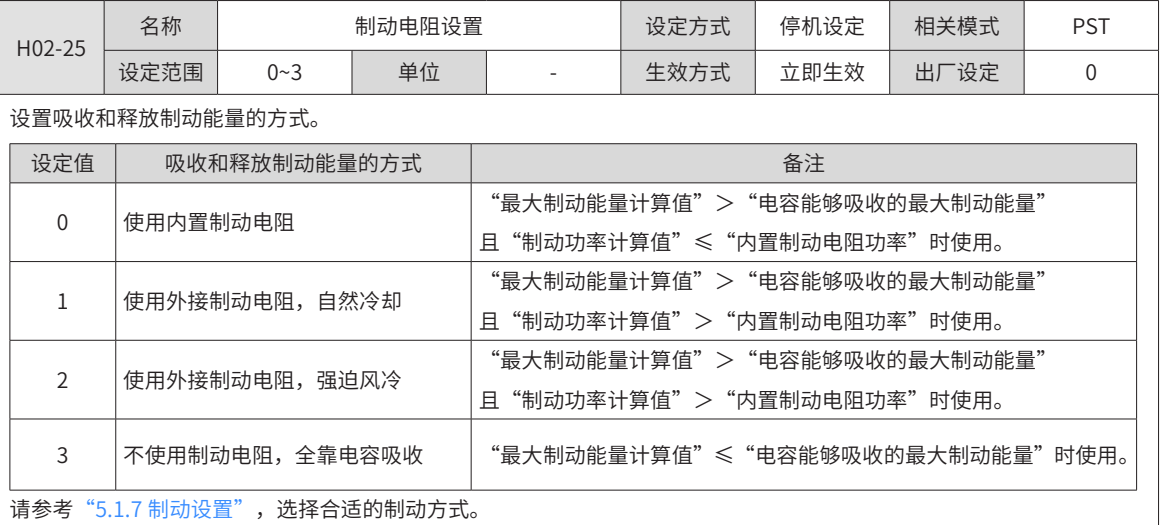

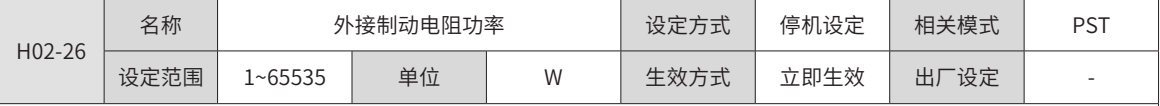

用于设置某一型号驱动器外接制动电阻的功率。

◆ 注意:外接制动电阻功率 (H02-26) 不能小于制动功率计算值。

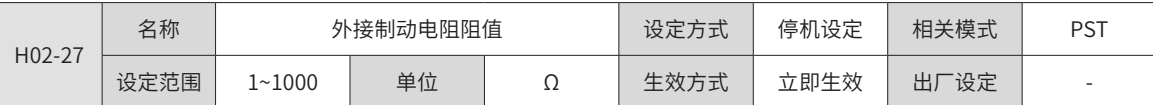

用于设置某一型号驱动器外接制动电阻阻值。

"最大制动能量计算值" > "电容能够吸收的最大制动能量",且"制动功率计算值" > "内置制动电阻功率"时,使用 需要使用外接制动电阻。

H02-27( 外接制动电阻阻值 ) 过大, 将发生 Er.920( 制动电阻过载 ) 或者 Er.410( 主回路电过压 )。

H02-27( 外接制动电阻阻值 ) 小于 H02-21( 驱动器允许的制动电阻最小值 ) 时,将发生 Er.922( 外接制动电阻过小 ),若继 续使用将损坏驱动器。

外接制动电阻与内置制动电阻不可同时使用!使用外接制动电阻时,请拆除端子"P"和"D"之间的短接片,将制动电 阻的两端分别与"P"和"C"相连。

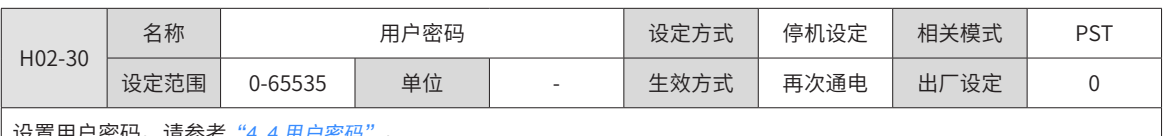

| 设置[用户密码](#page-100-0)。请参考<u>"4.4 用户密码" 。</u>

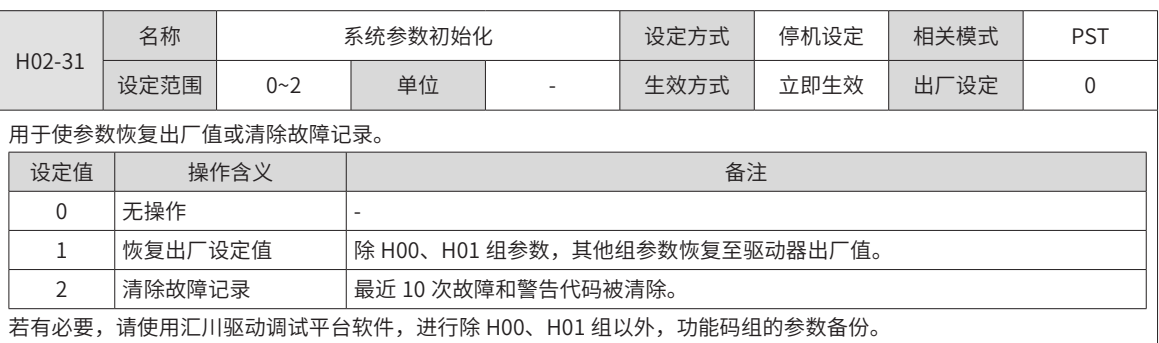

H02-32 名称 面板默认显示功能 设定方式 运行设定 相关模式 -设定沱围 | 0∼99 | 卑位 | - | 生双万式 | 立即生双 | 出厂设定 | 50 根据设置,面板可自动切换到监控参数显示模式 (H0B 组参数 ),H02-32 用于设置 H0B 组参数的组内偏置。 设定值 H0B 组参数 The Contract of the Contract of the Second Second Second Second Second Second Second Second Second 0 | H0B-00 | 电机转速不为零,面板显示 H0B-00( 实际电机转速 ) 设置。 1 H0B-01 面板显示 H0B-01( 速度指令 ) 数值。

设置了不存在的 H0B 组参数时,面板不切换到 H0B 组参数显示。

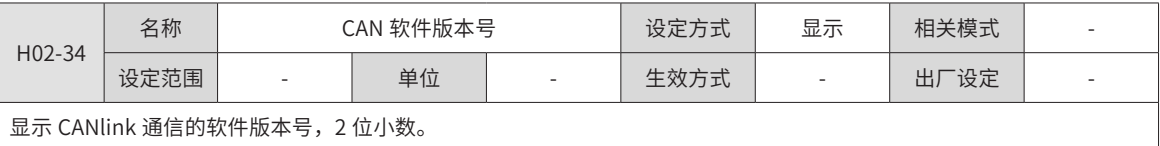

### **H03 组:端子输入参数**

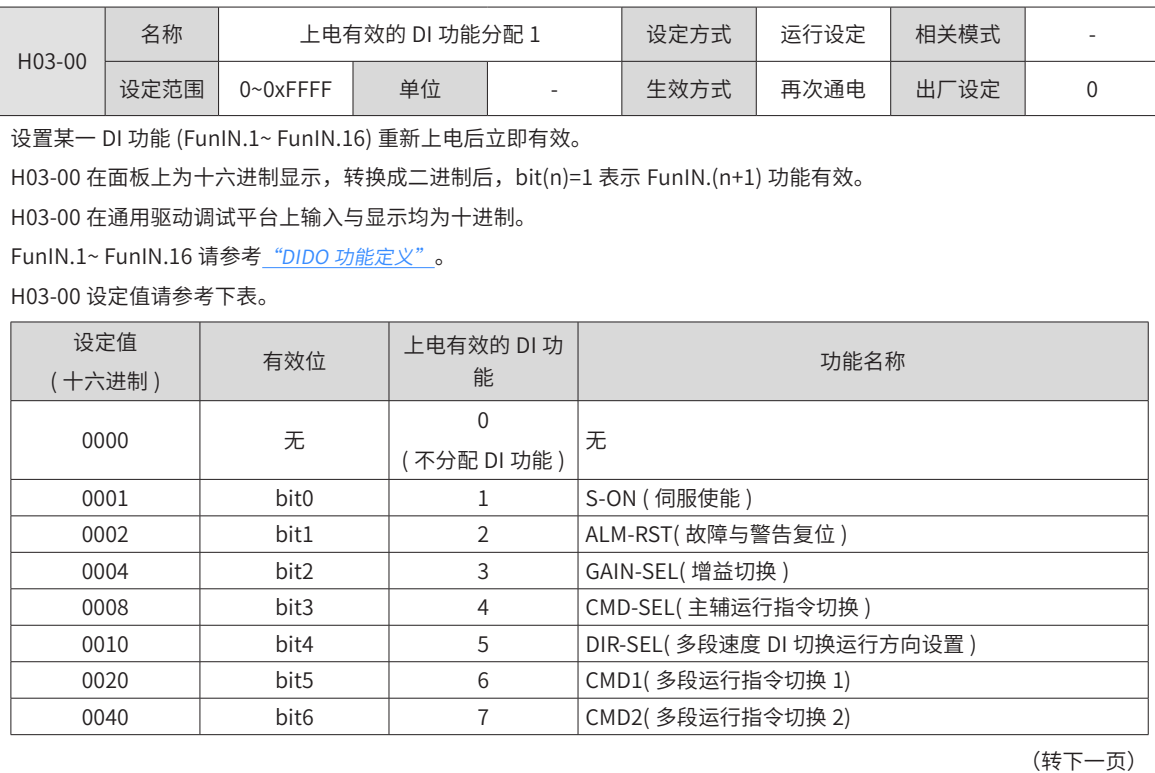

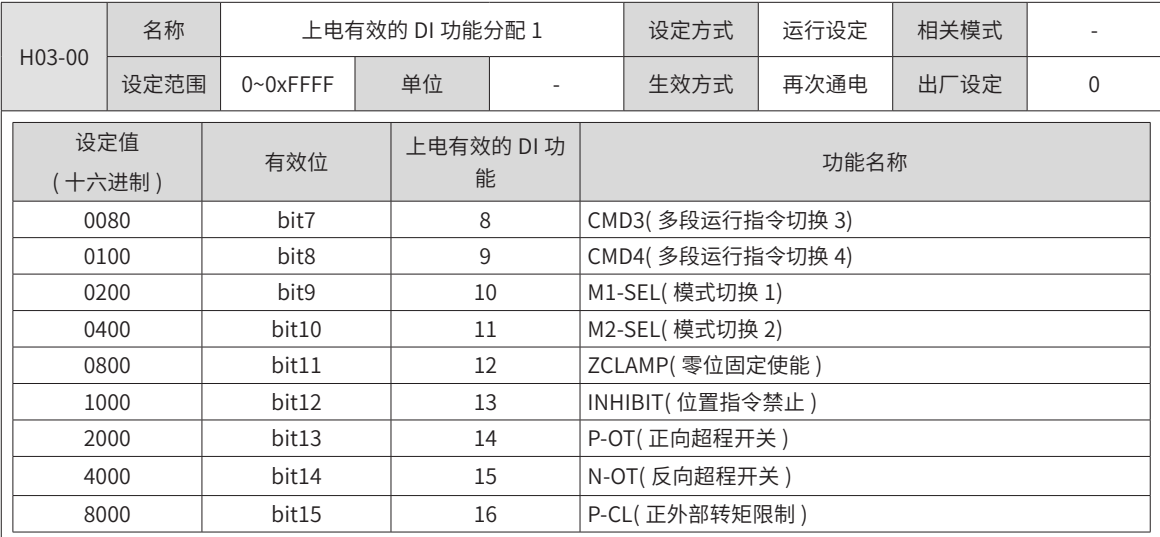

H03-00 的参数值请勿设定为上表以外的值。

H03-00 禁止与 H03 组 (需要分配硬件端子的 DI 功能) 和 H17 组 (虚拟 DI 功能) 分配重复, 否则 H03-00 的设置无效, 被重复分配的 DI 功能是否有效由 H03 组或 H17 组实际输入的 DI 逻辑决定。

不建议沿变化有效的 DI 功能使用"上电有效的 DI 功能分配"功能, 如: "ALM-RST( 故障与警告复位信号 )"。

不建议需要进行"有效与无效切换"的 DI 功能使用"上电有效的 DI 功能分配"功能。

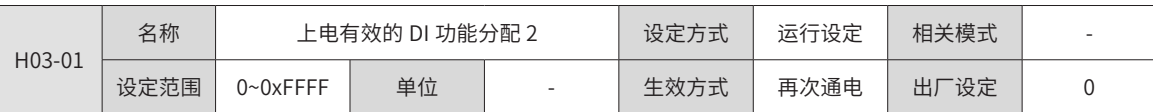

设置某一 DI 功能 (FunIN.17~ FunIN.32) 重新上电后立即有效。

H03-01 在面板上为十六进制显示,转换成二进制后,bit(n)=1 表示 FunIN.(n+1) 功能有效。

H03-01 在通用驱动调试平台上输入与显示均为十进制。

FunIN.17~ FunIN.32 请参考 "DIDO [功能定义"](#page-466-0)。

H03-01 设定值请参考下表。

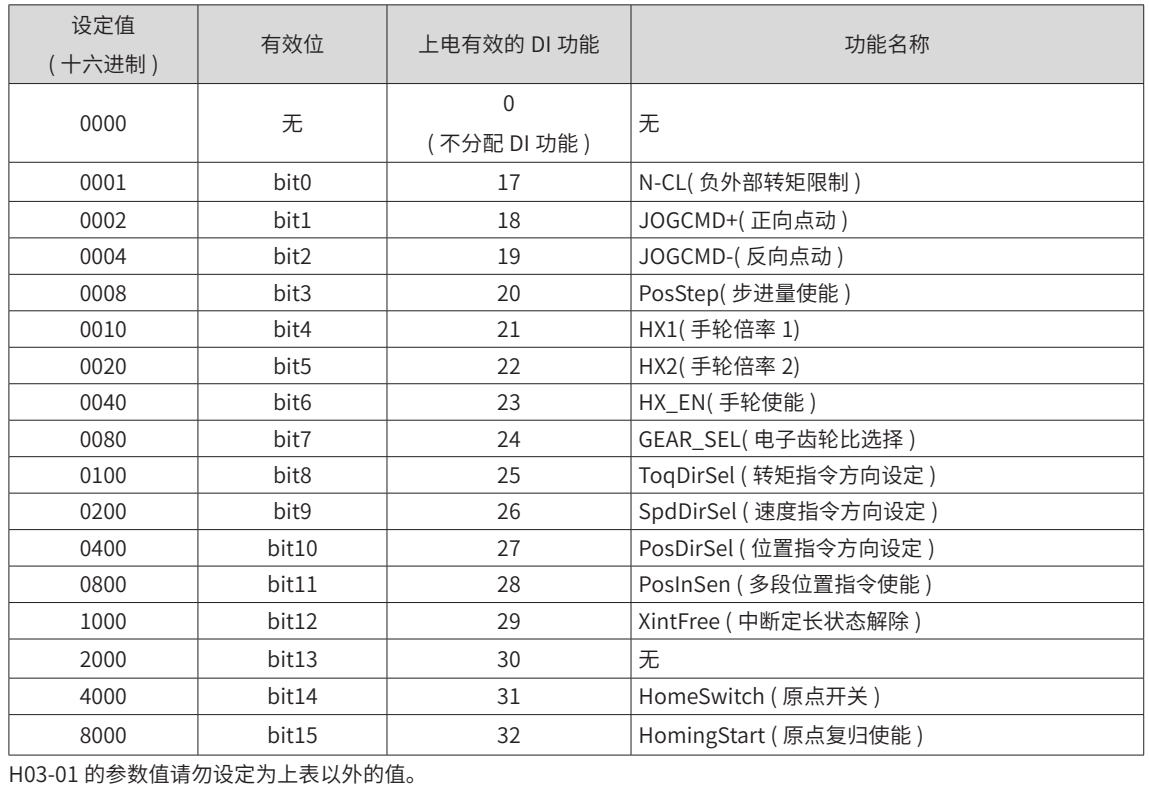

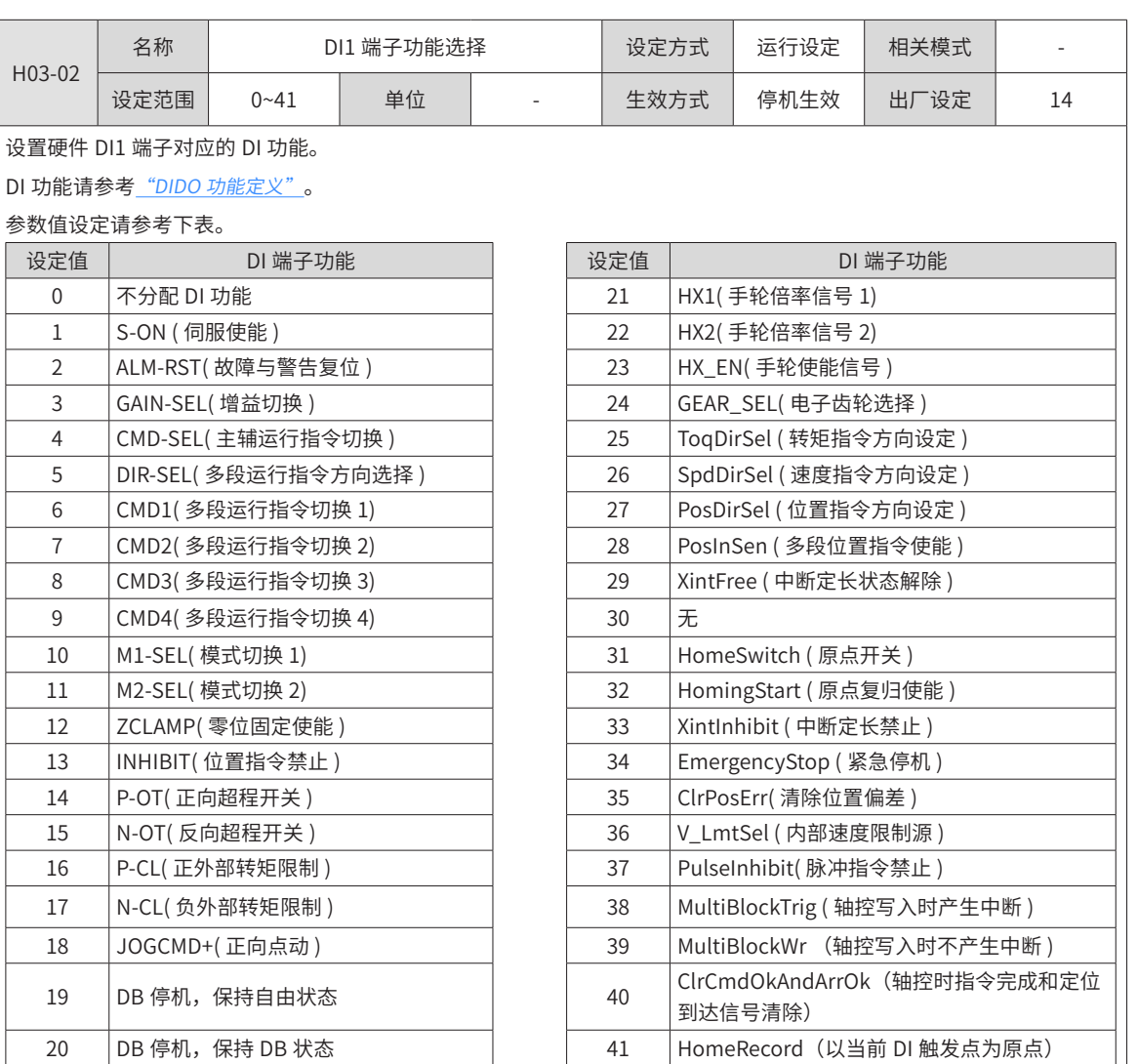

◆ 注意:

◆ H03-02 请勿设定为上表以外的值。

◆ 相同 DI 功能不可重复分配。否则,将发生 Er.130(DI 功能重复分配 )。

- ◆ 请勿分配了某一 DI 功能,并将该 DI 逻辑置为有效后,再取消该 DI 功能分配,否则该 DI 功能将保持有效!
- ◆ DI1~DI5 属于普通 DI, 输入信号宽度应大于 3ms。
- ◆ DI8 和 DI9 属于快速 DI, 输入信号宽度应大于 0.25ms。

◆ 通用驱动调试平台示波器中的 DI 信号为经过滤波 ( 普通 DI 滤波时间常数为 3ms,快速 DI 滤波时间常数为 0.25ms) 后 的信号,宽度小于滤波时间常数的信号不显示。

◆ 使用中断定长功能时,伺服驱动器强制 DI9 为中断定长触发开关,请勿分配 H03-18 为其他 DI 功能。

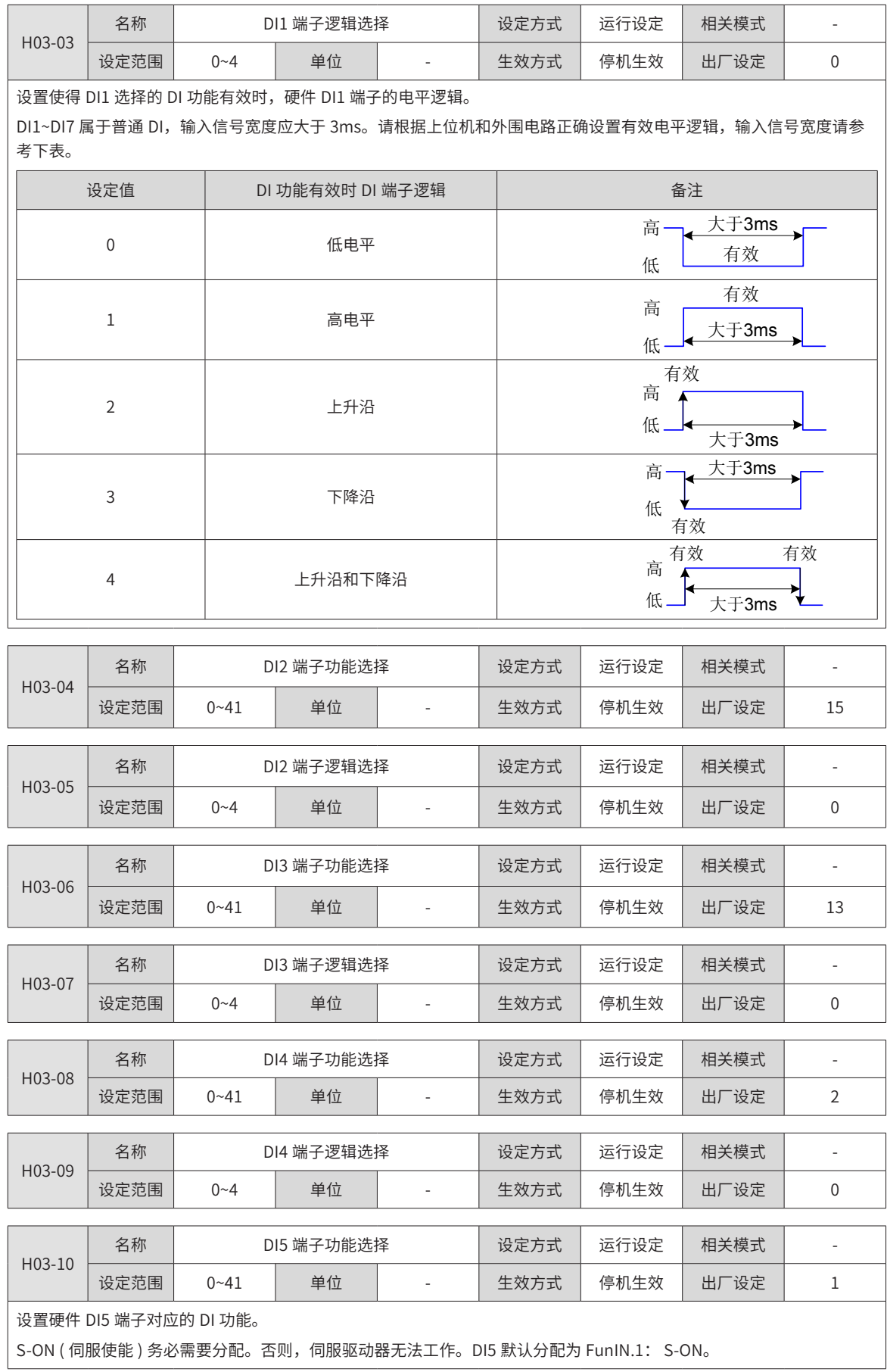

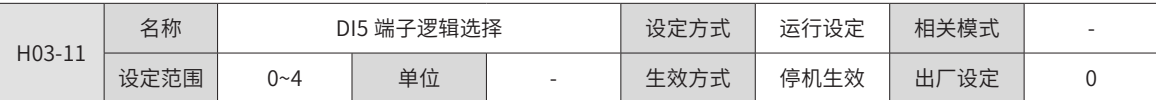

设置使得 DI5 选择的 DI 功能有效,硬件 DI5 端子的电平逻辑。

低速 DI 分配为伺服使能 (S-ON) 功能时,有效信号宽度必须大于 (H02-18)+3ms。

重新分配伺服使能 (S-ON) 功能分配的 DI(VDI) 后,将发生 Er.941( 变更参数需重新上电生效 ), 此时必须重新接通电源使得 更改生效,否则,伺服使能 (S-ON) 功能逻辑由原 DI(VDI) 决定。

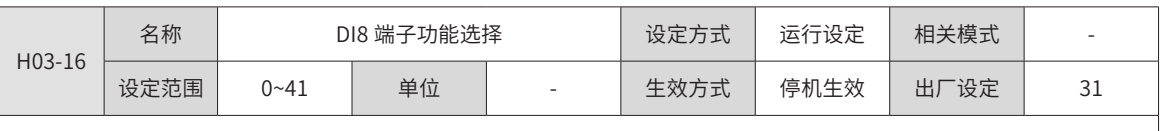

设置硬件 DI8 端子对应的 DI 功能。

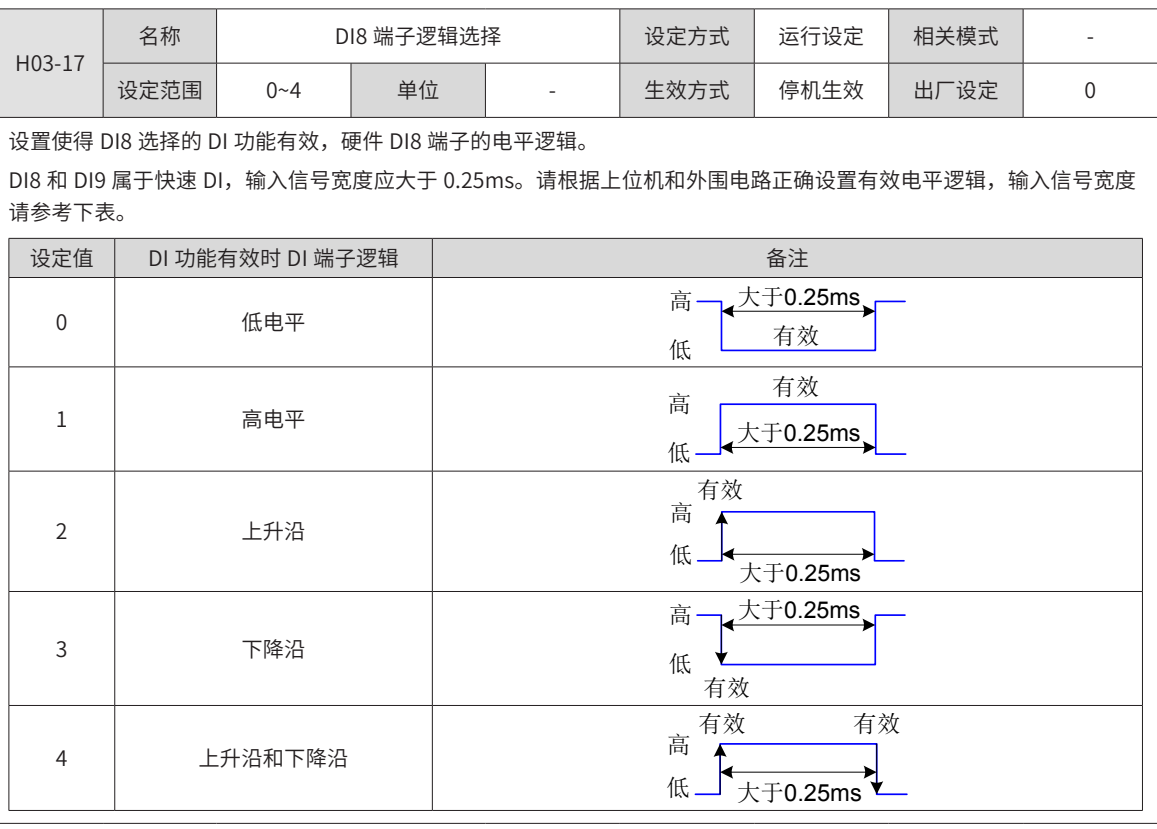

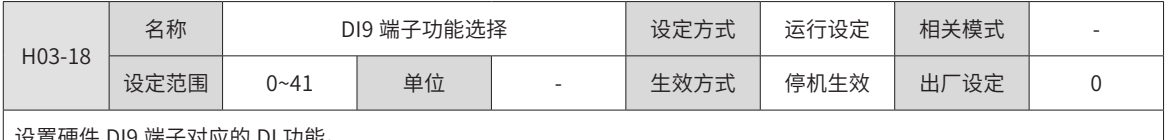

设置硬件 DI9 端子对应的 DI 功能。

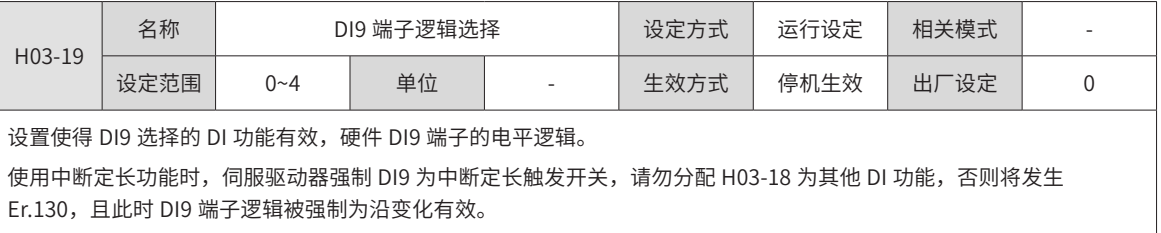

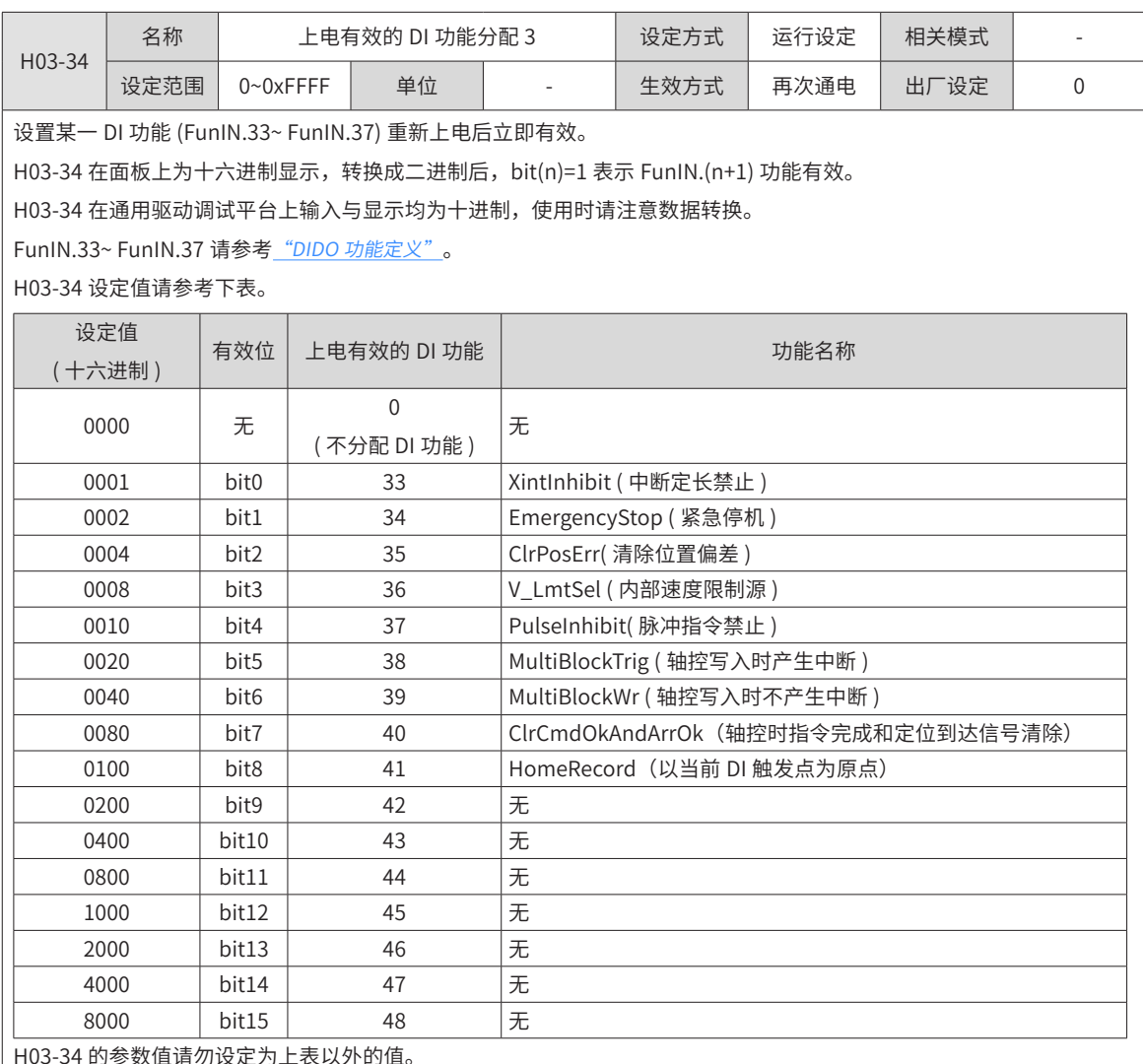

h) <sub>シ</sub>双旧府勿以足力工<mark>状以</mark>力的面

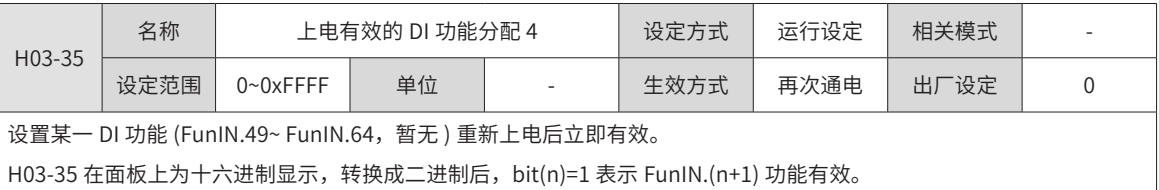

H03-05 在通用驱动调试平台上输入与显示均为十进制,使用时请注意数据转换。

H03-35 设定值请参考下表。

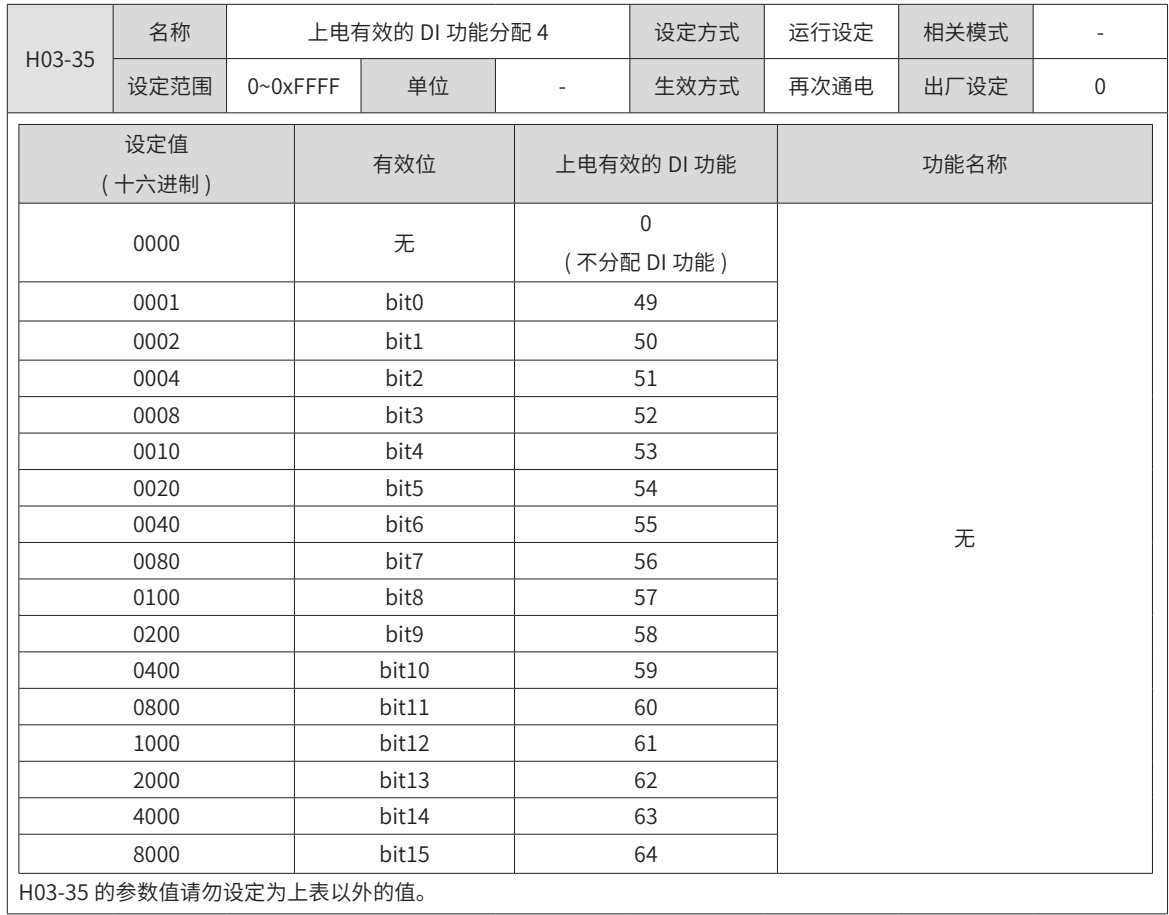

# **H04 组:端子输出参数**

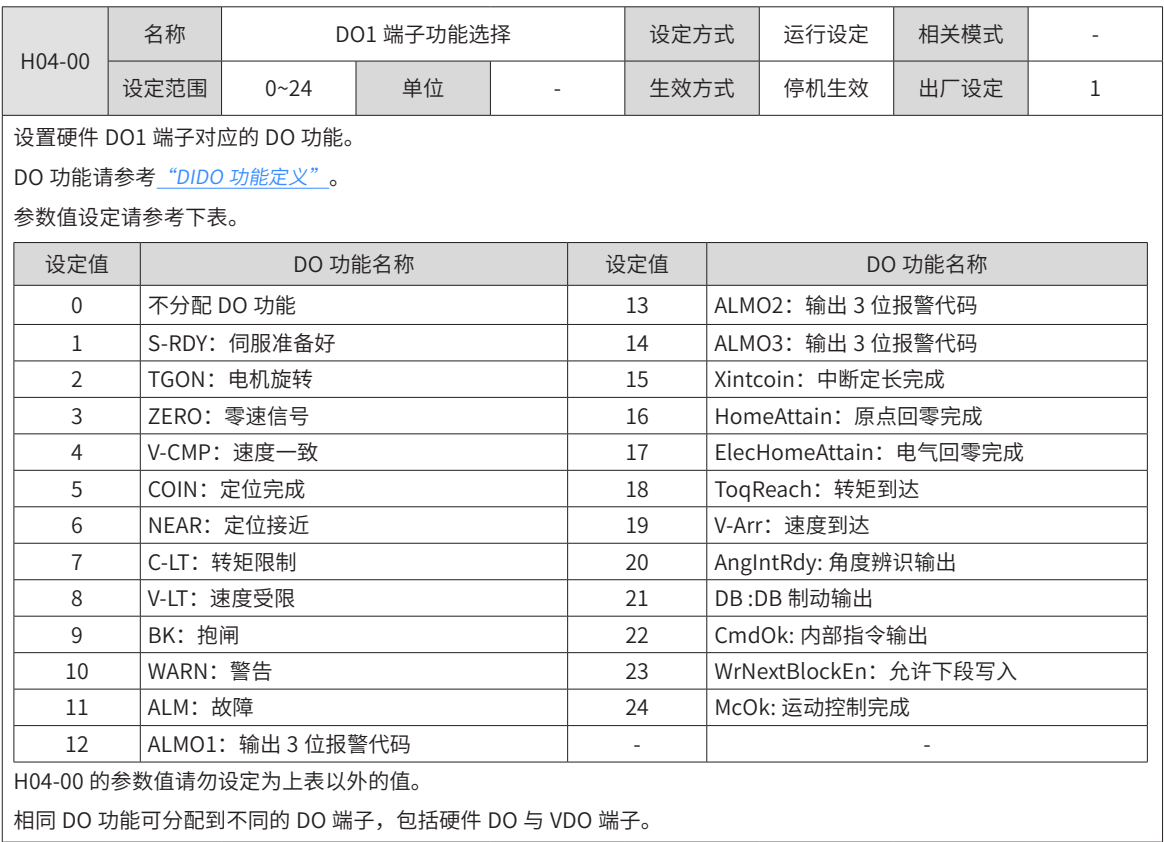

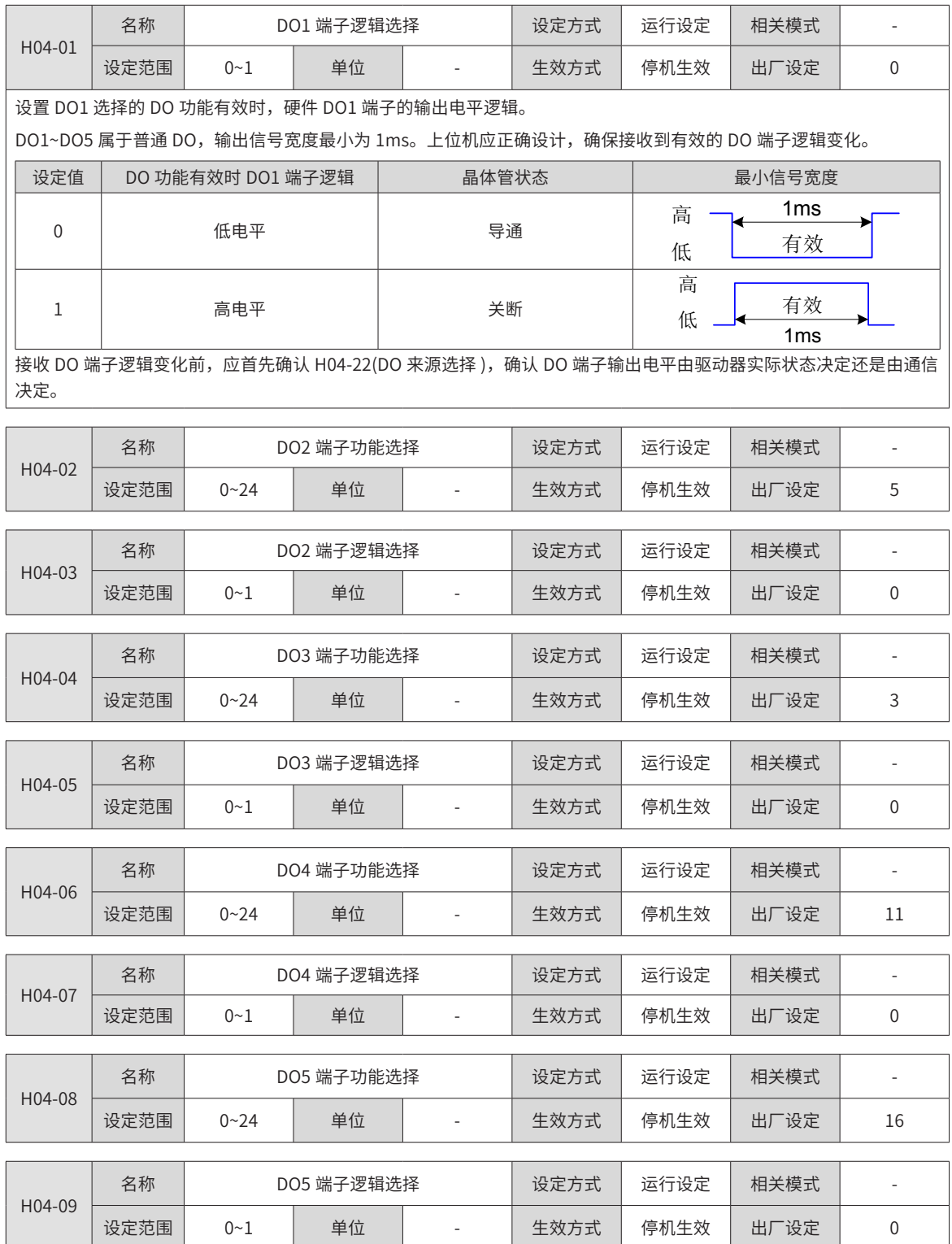

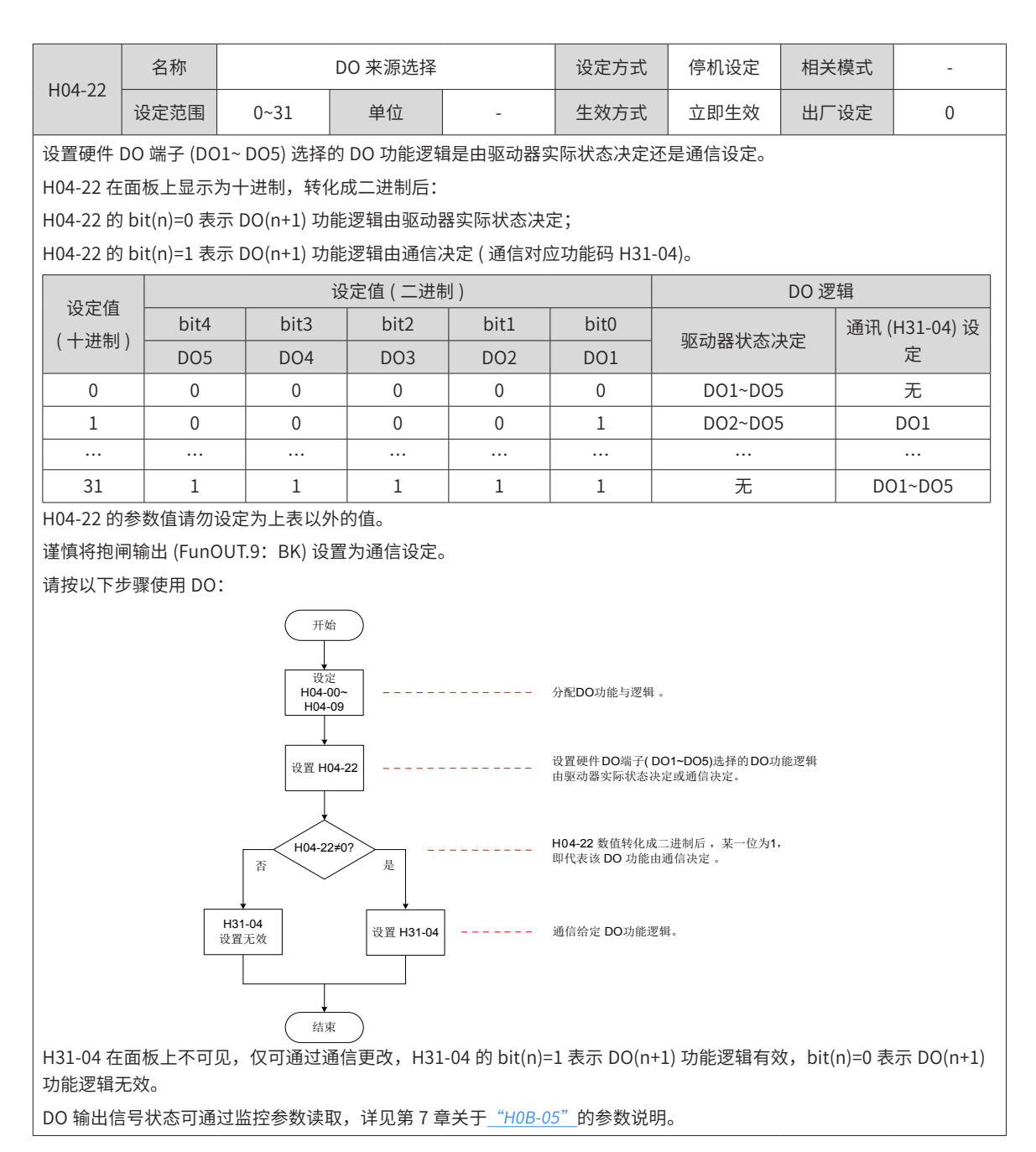

### **H05 组:位置控制参数**

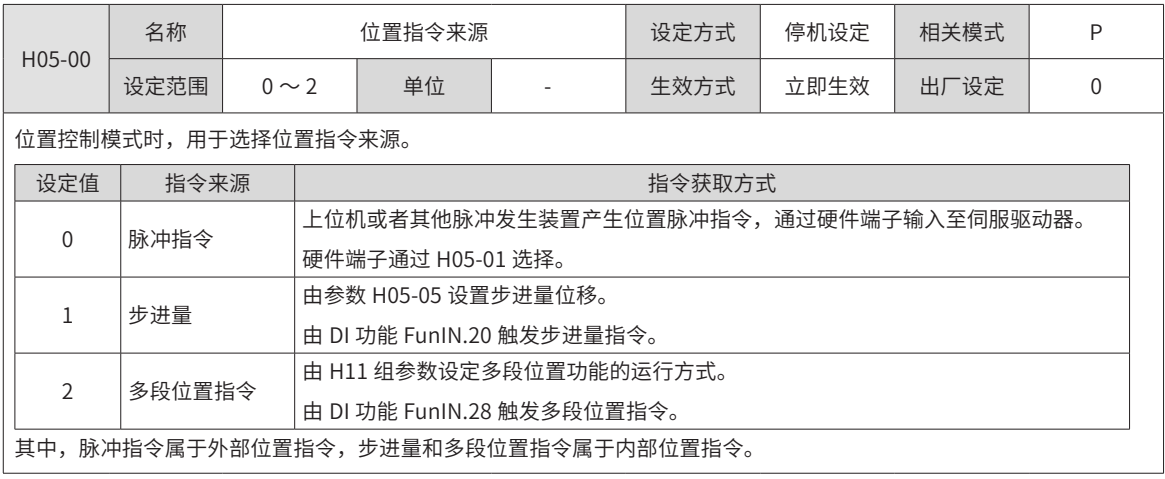

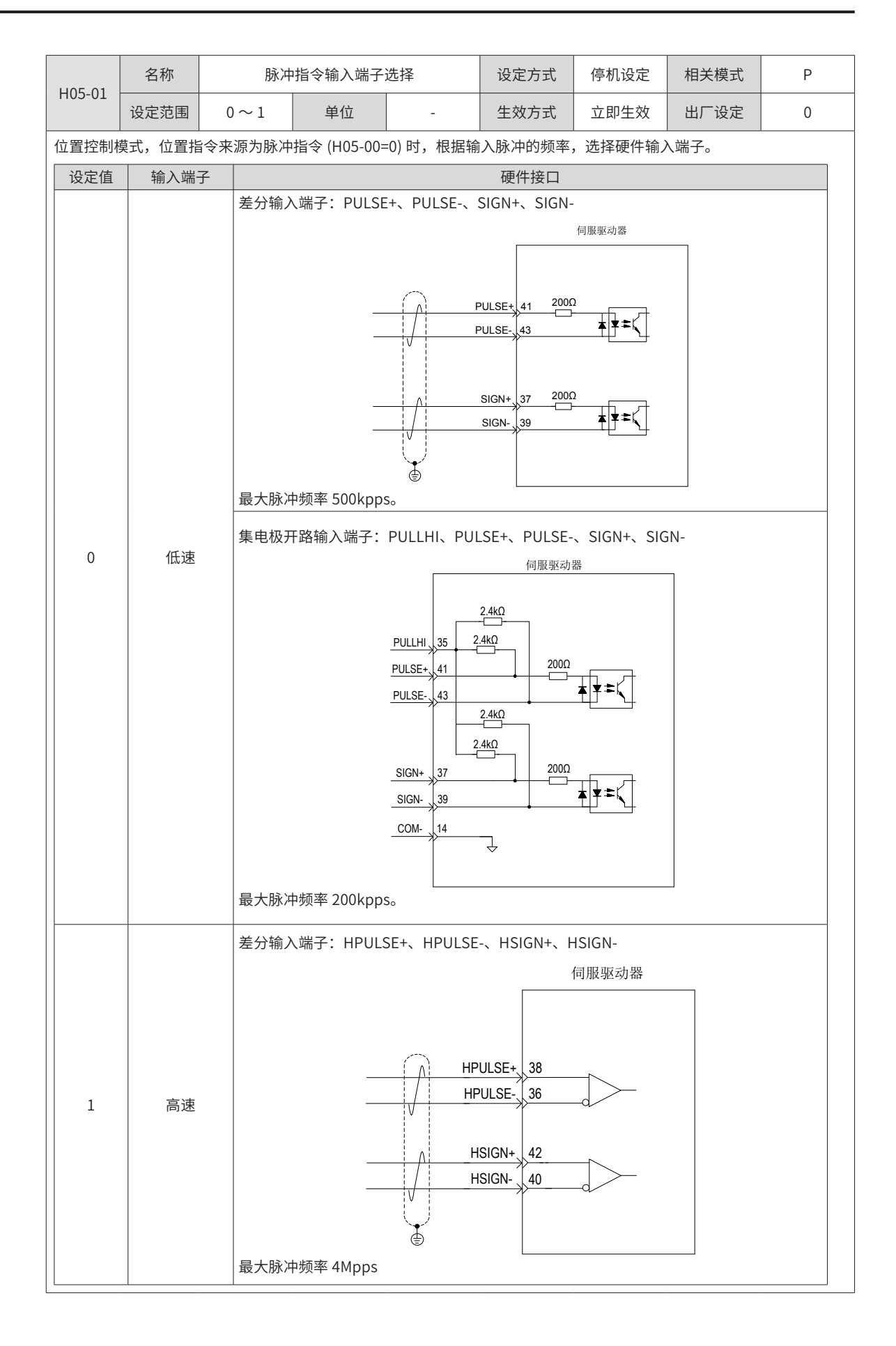

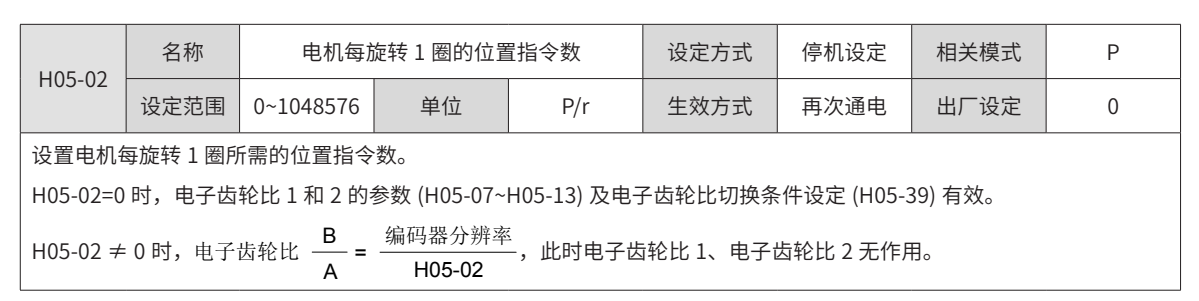

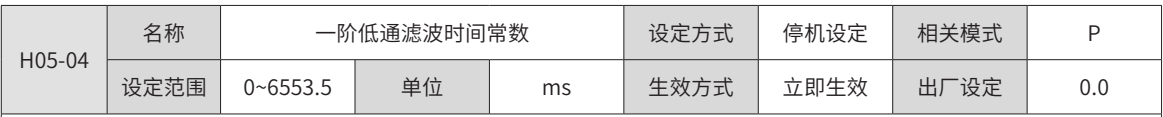

设置位置指令 ( 编码器单位 ) 的一阶低通滤波时间常数。

针对位置指令 P 为矩形波和梯形波,经过一阶低通滤波后的位置指令如下:

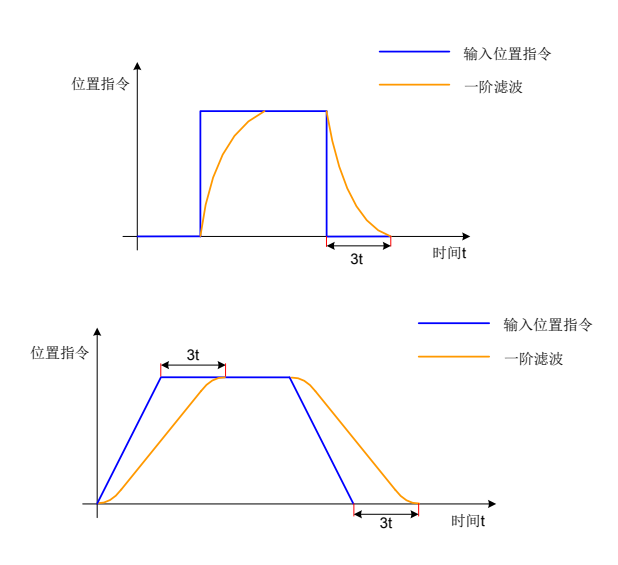

该功能对位移量 ( 位置指令总数 ) 没有影响。

若设定值过大,将导致响应的延迟性增大,应根据实际情况,设定滤波时间常数。

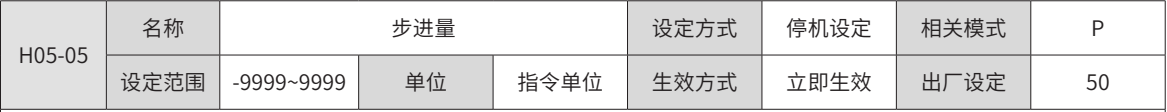

设置主位置指令来源为步进量 (H05-00=1) 时的位置指令总数。

电机位移 =H05-05× 电子齿轮比,H05-05 数值的正负决定了电机转速的正负。

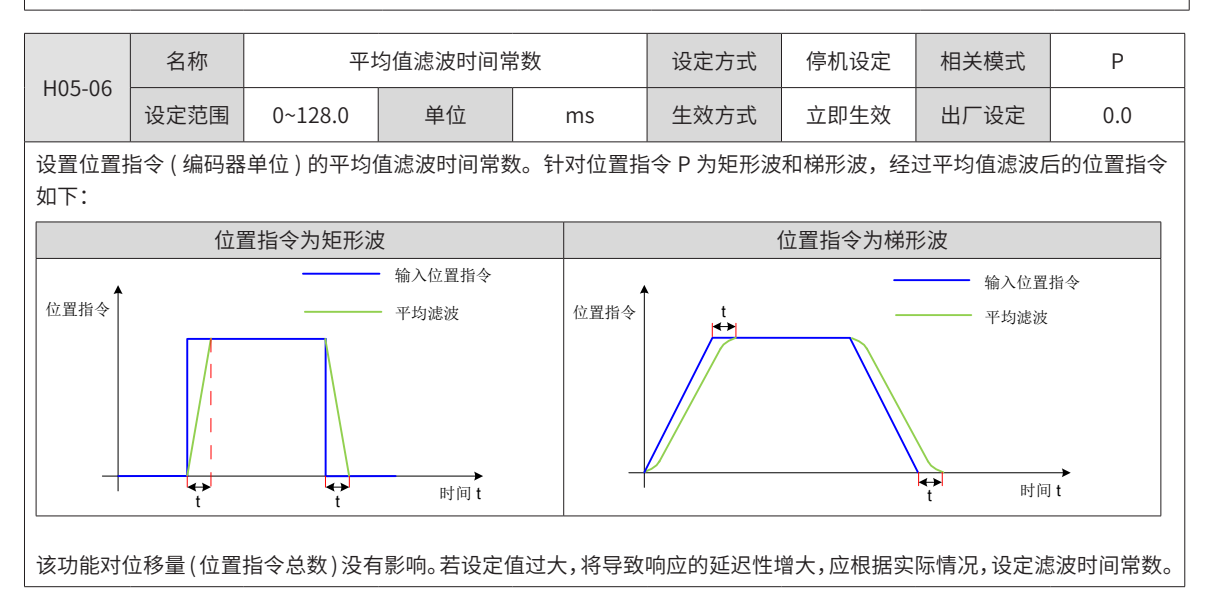

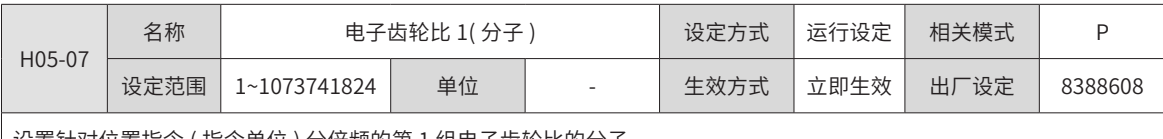

设置针对位置指令 ( 指令单位 ) 分倍频的第 1 组电子齿轮比的分子。

H05-02( 电机每旋转 1 圈的位置脉冲数 )=0 时有效。

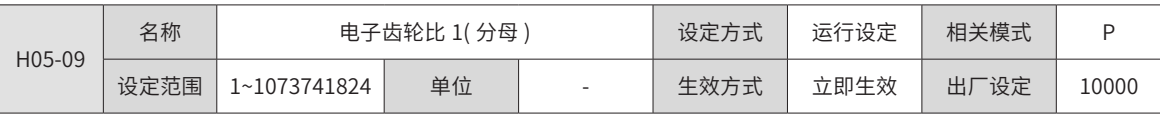

设置针对位置指令 ( 指令单位 ) 分倍频的第 1 组电子齿轮比的分母。

H05-02( 电机每旋转 1 圈的位置脉冲数 )=0 时有效。

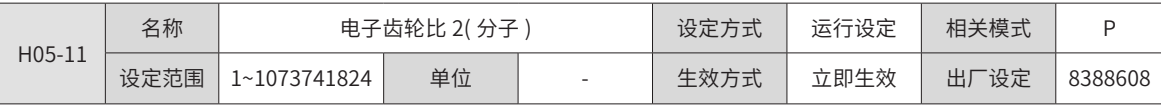

设置针对位置指令 ( 指令单位 ) 分倍频的第 2 组电子齿轮比的分子。

H05-02( 电机每旋转 1 圈的位置脉冲数 )=0 时有效。

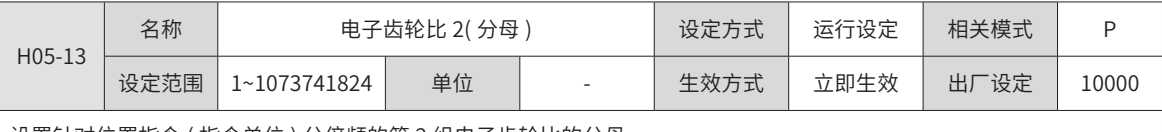

设置针对位置指令 ( 指令单位 ) 分倍频的第 2 组电子齿轮比的分母。

H05-02( 电机每旋转 1 圈的指令脉冲数 )=0 时有效。

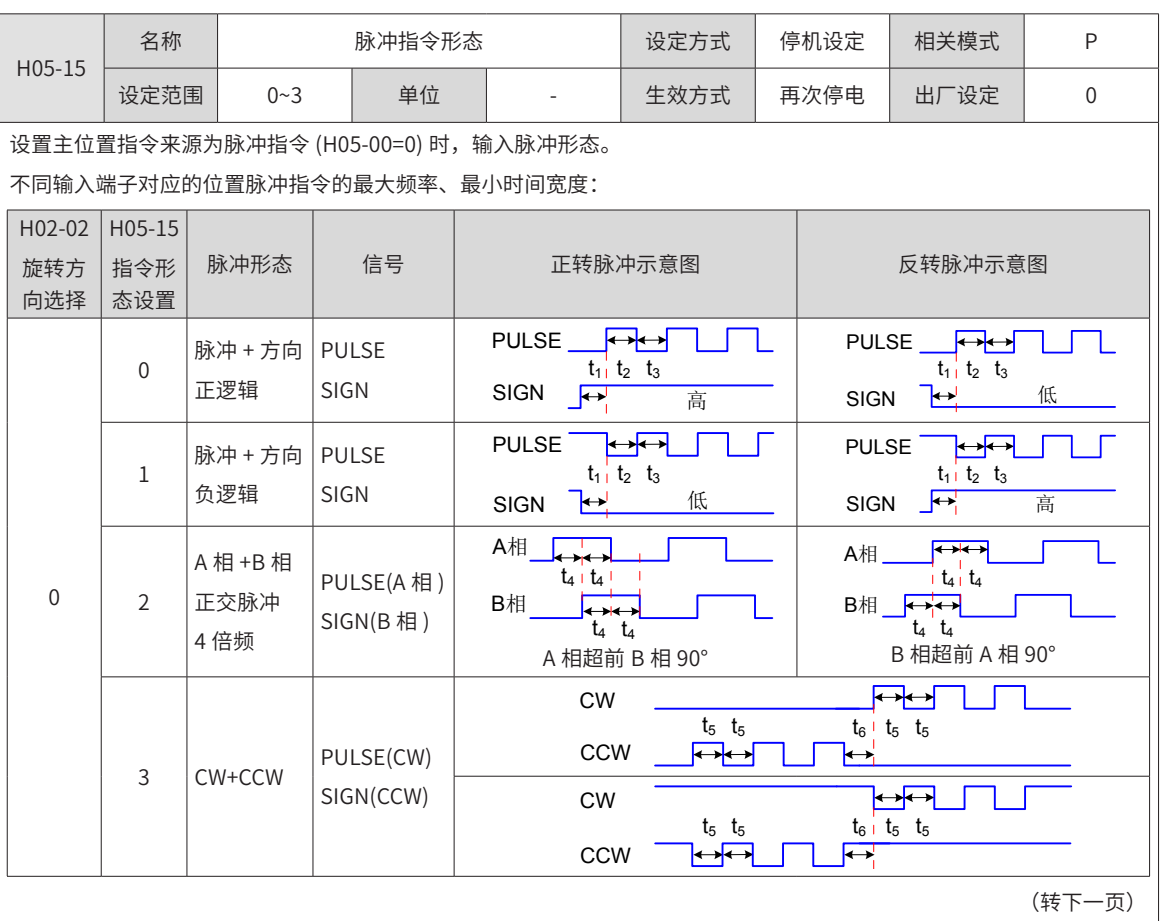

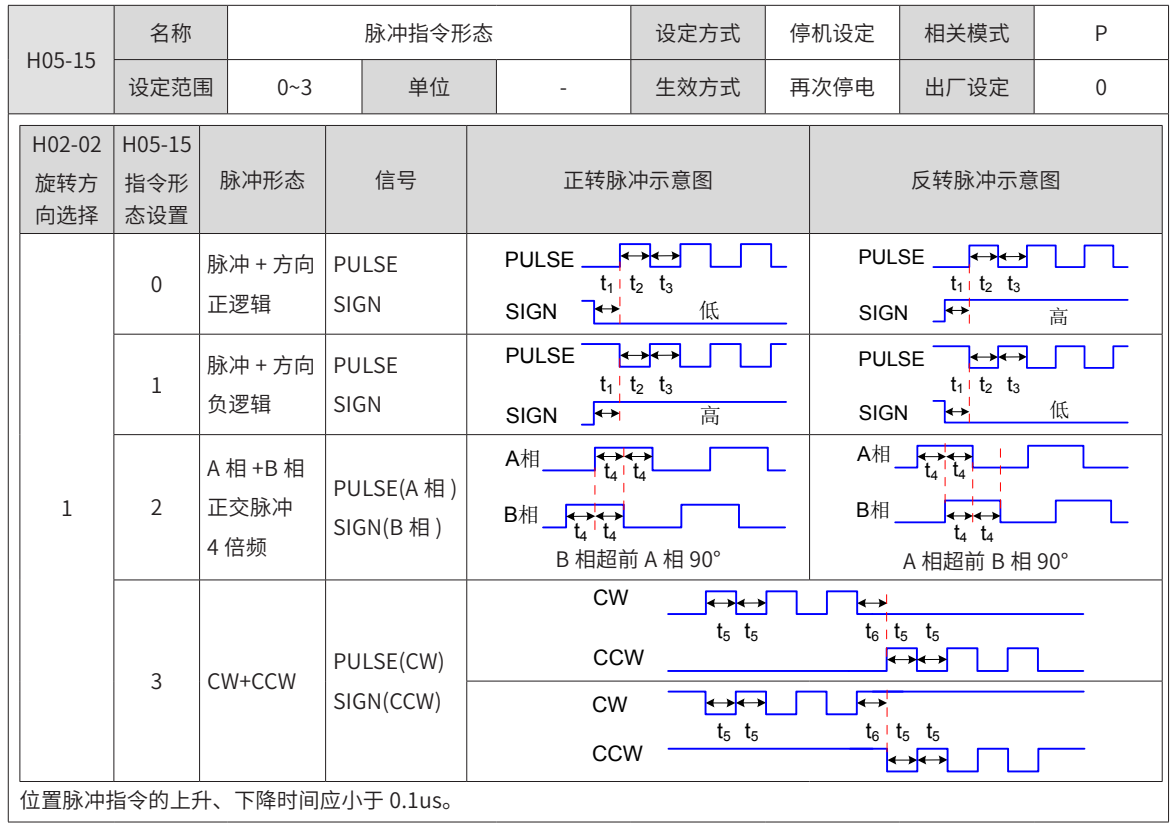

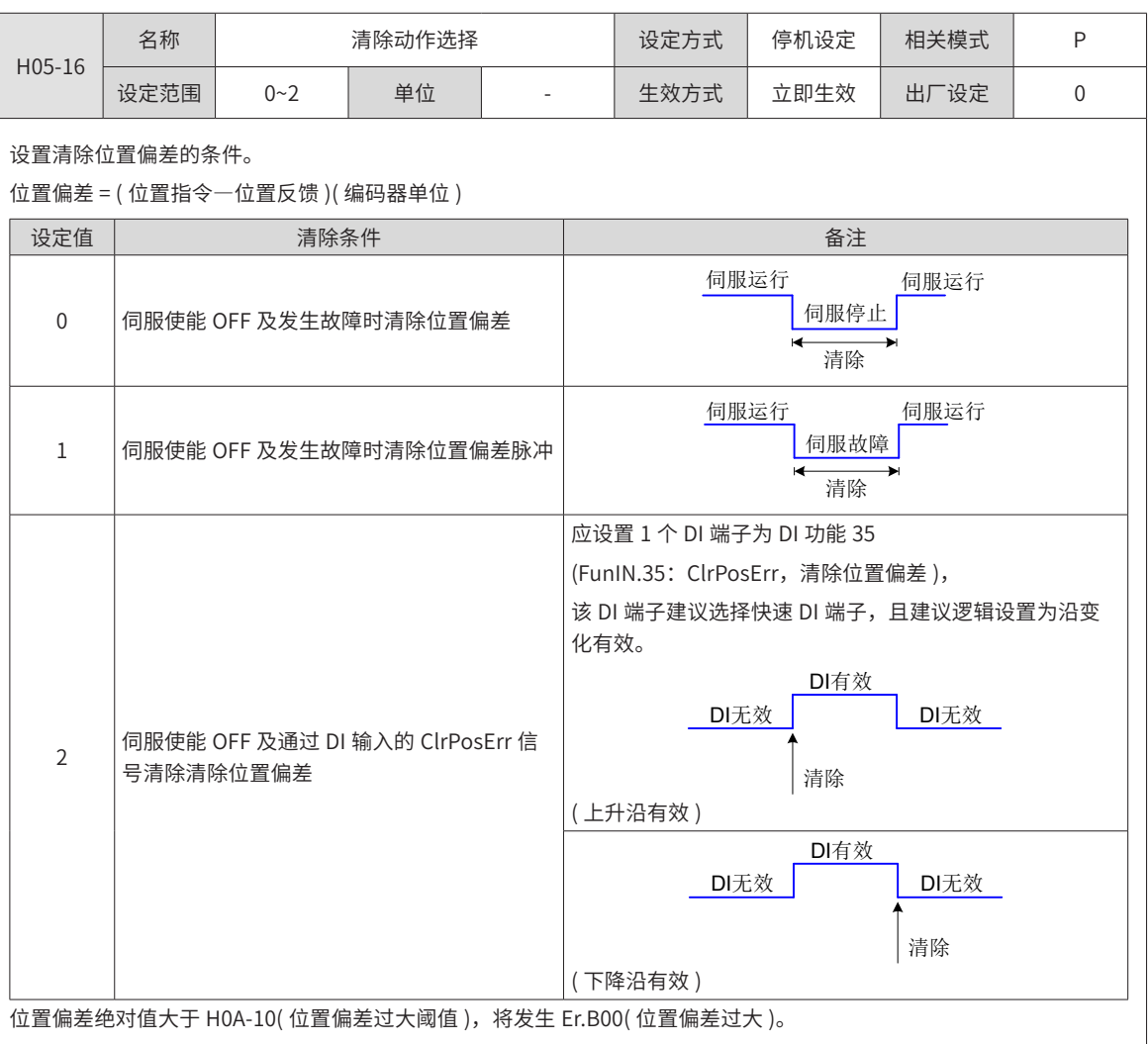

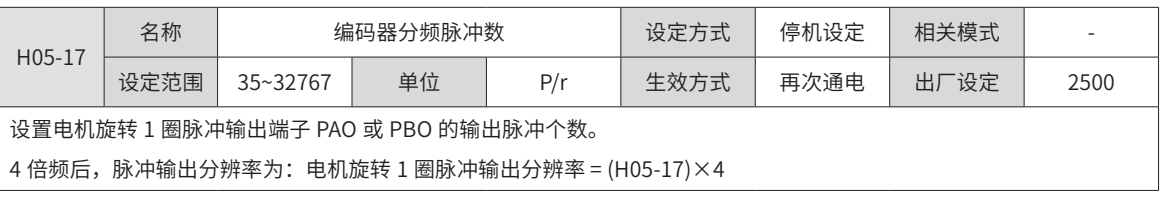

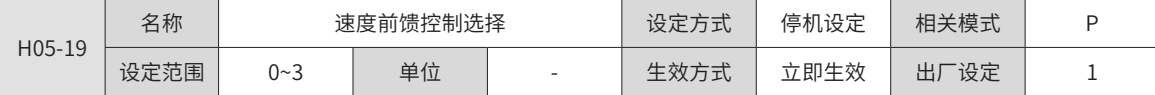

设置速度环前馈信号的来源。

位置控制模式下,采用速度前馈控制可提高位置指令响应速度。

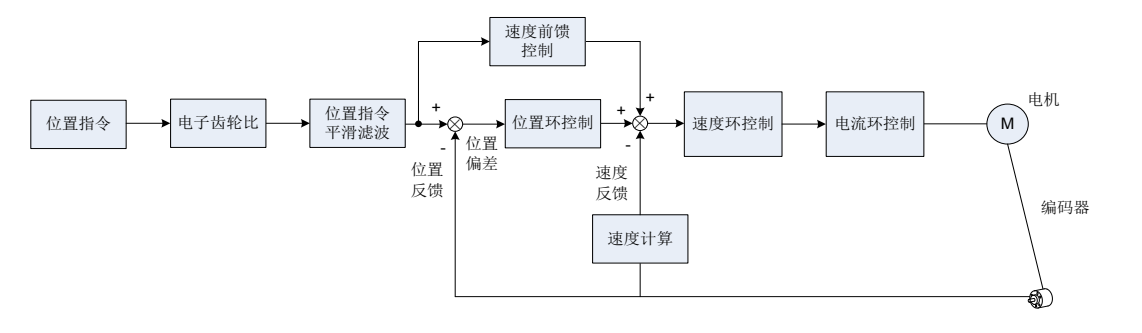

速度前馈控制的参数包括 H08-18( 速度前馈滤波时间常数 ) 和 H08-19( 速度前馈增益 ), 参数设置请参考 "第 6 章 [调整](#page-211-0)"

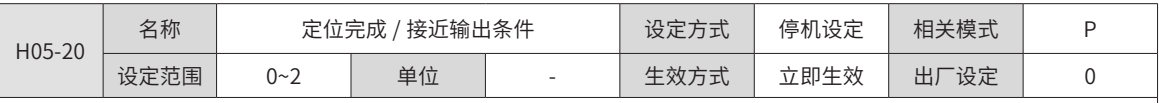

位置控制模式下,伺服正在运行时,位置偏差绝对值在 H05-21( 定位完成阈值 ) 设定值以内时,伺服可输出定位完成 / 接 近 (FunOUT.5: COIN) 信号, 通过 H05-20 可设定定位完成 / 接近信号的输出条件。

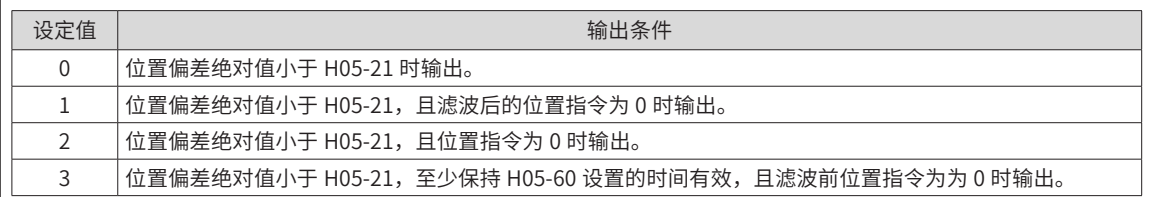

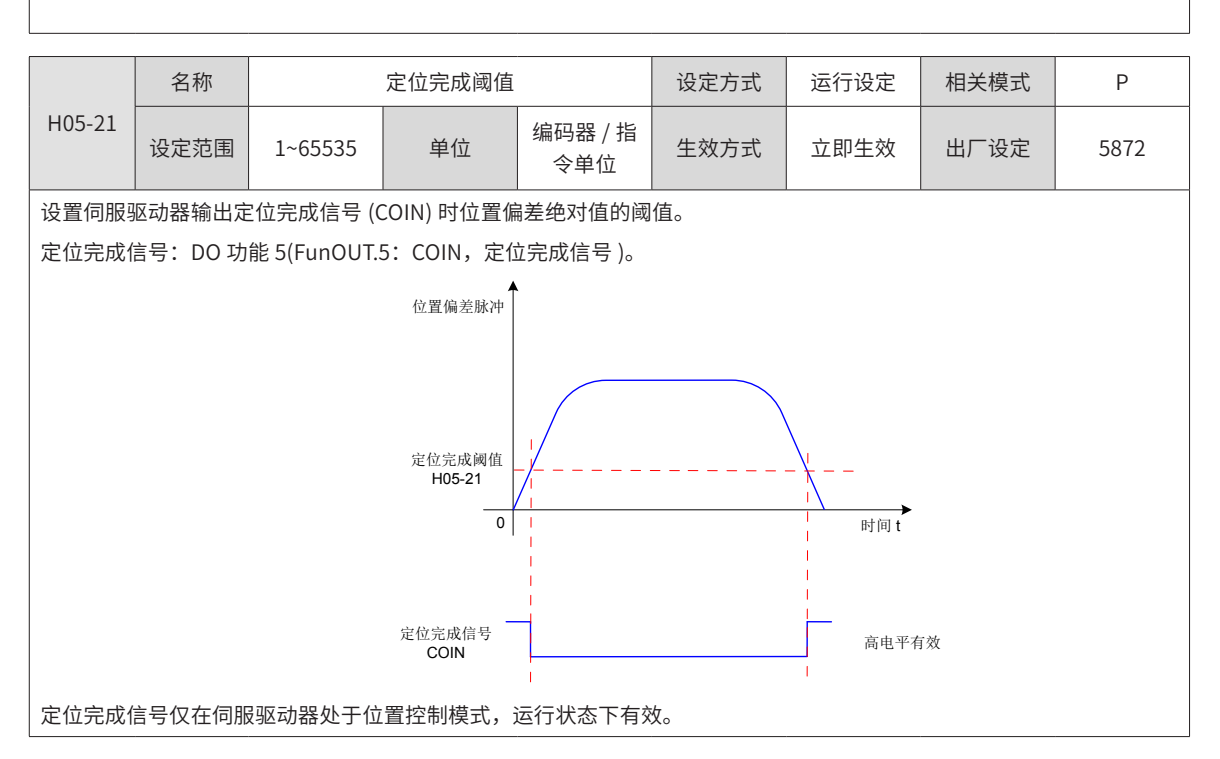

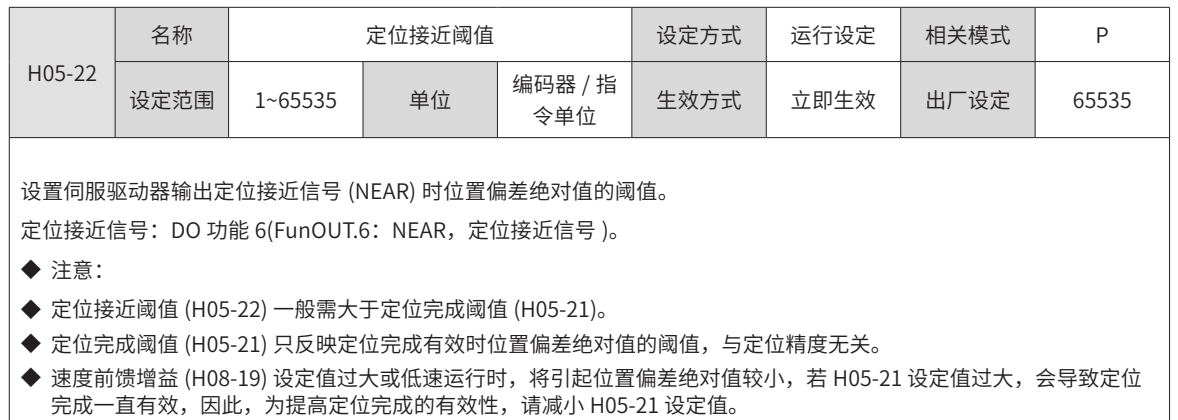

◆ 在定位完成阈值 (H05-21) 小,位置偏差也较小情况下,可通过设置 H05-20 变更定位完成 / 接近信号的输出条件。

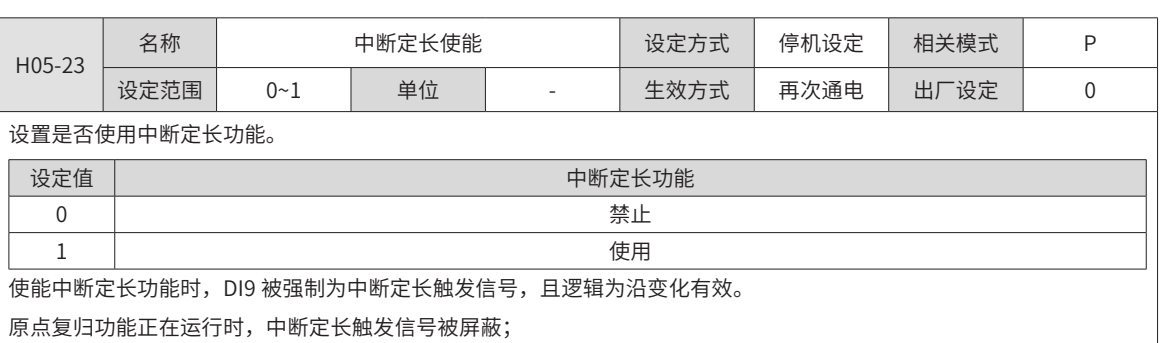

伺服电机正处于中断定长功能运行时,其他内、外部位置指令均被屏蔽;运行完成后,响应其他位置指令的条件由 H05-29 决定。

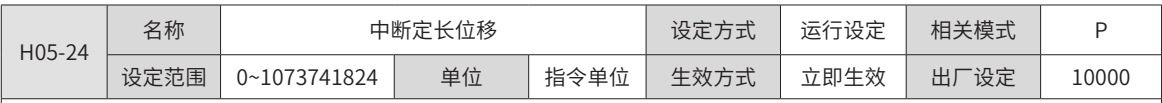

设置中断定长运行时的位置指令数值。

H05-24 设定值为 0, 中断定长功能无效。

中断定长运行时电机实际位置指令 ( 编码器单位 )=H05-24× 电子齿轮比

中断定长运行前位置偏差较大,中断定长位移设置过小,将导致电机反转。

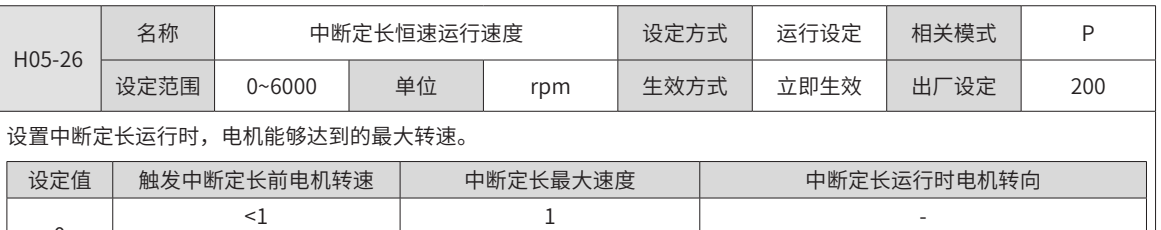

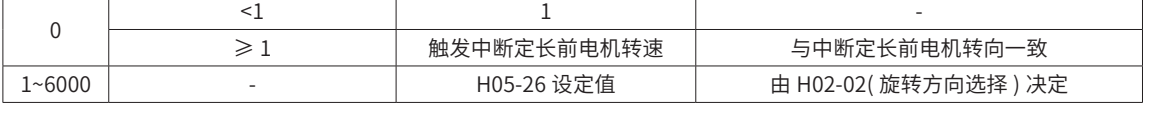

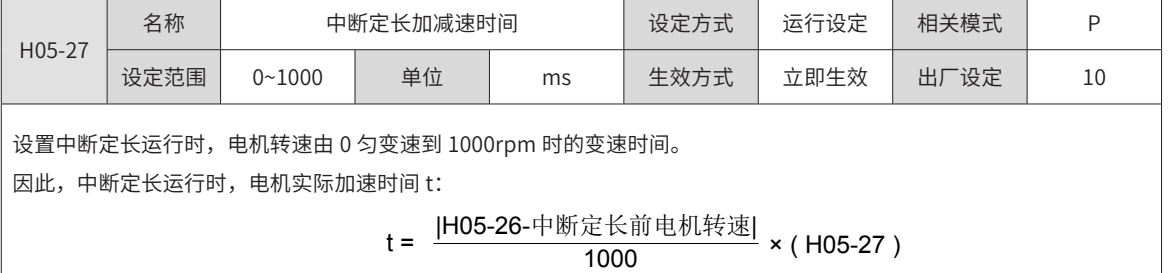

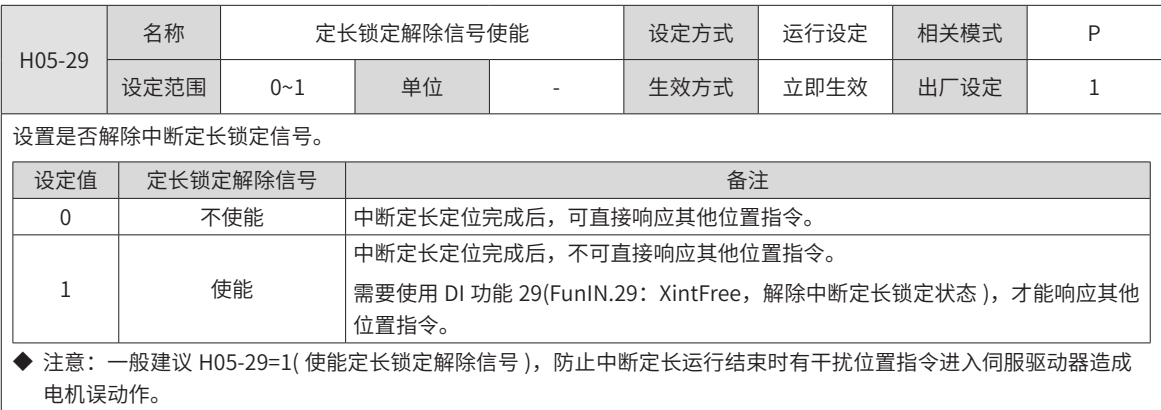

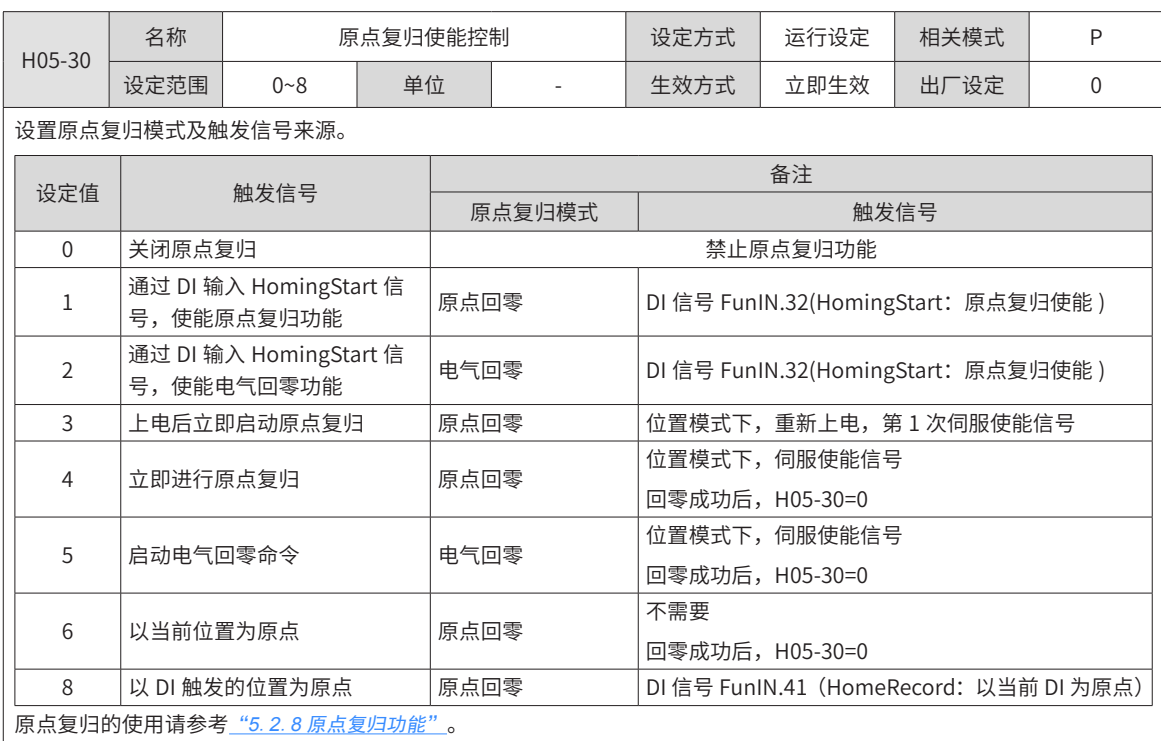

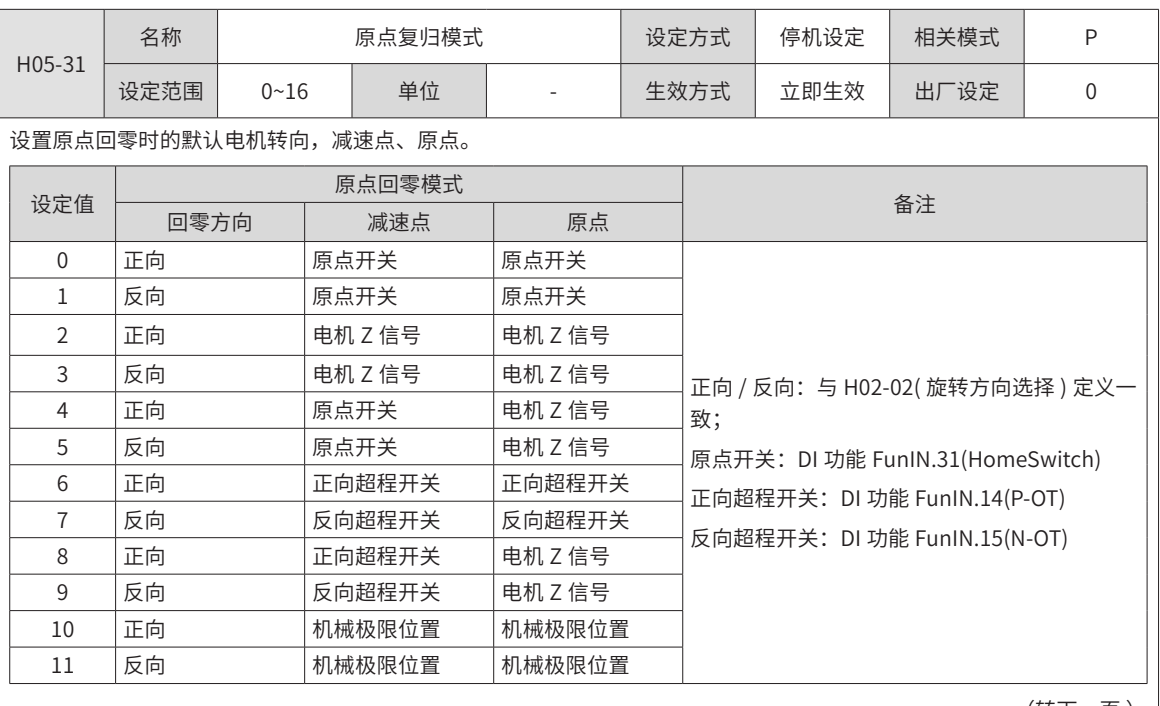

(转下一页)

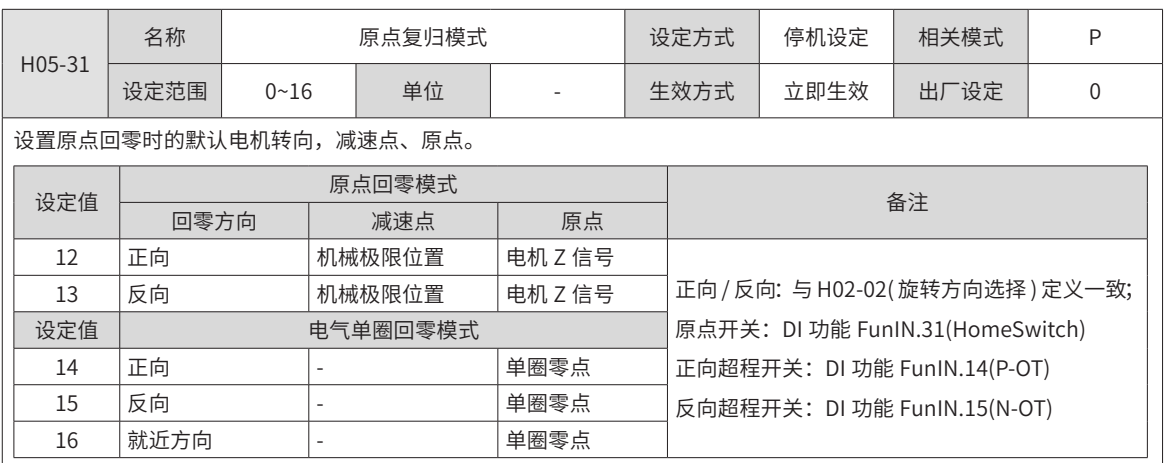

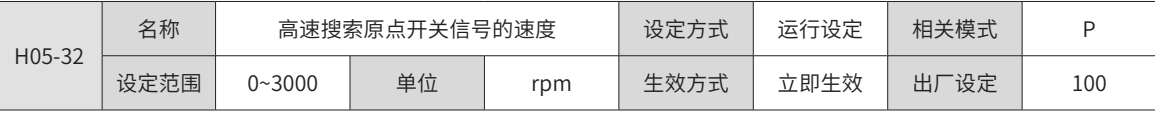

设置原点回零 (H05-30=1/3/4) 时,搜索减速点信号时电机转速。

设置电气回零 (H05-30=2/5) 时电机最高速度。

速度设定值过低将导致搜索原点开关信号时间过长,发生警告 Er.601( 回原点超时故障 )。

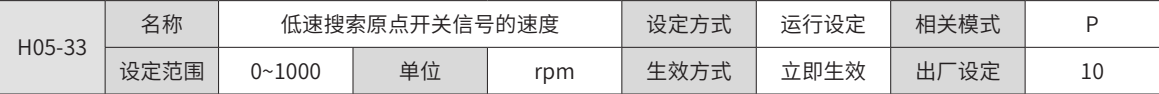

设置原点回零 (H05-30=1/3/4) 时,搜索原点信号时电机转速。

若原点回零触发时,电机已处于原点开关附近,使能后,电机将立刻以 H05-33 设定的低速搜索原点。

H05-33 应低到防止停机时造成机械冲击。

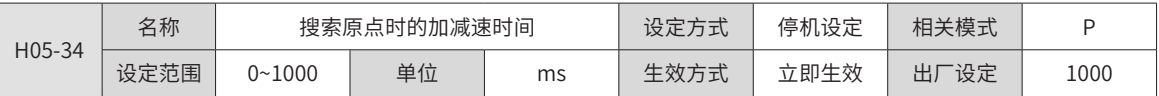

设置原点复归 (H05-30=1/2/3/4/5) 时, 电机由 0 匀变速到 1000rpm 的变速时间。

因此,原点复归运行时,电机实际加速时间 t:

 $t = \frac{H05-32}{1000} \times (H05-34)$ 

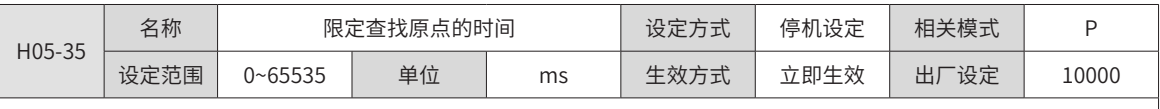

设置最大的搜索原点时间。

H05-35 设置过小或者在 H05-35 限定时间内没有找到原点,驱动器将发生警告 Er.601( 回原点超时故障 )。

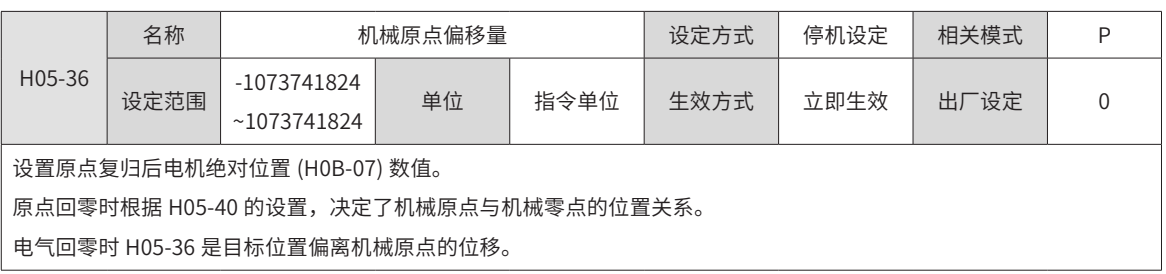

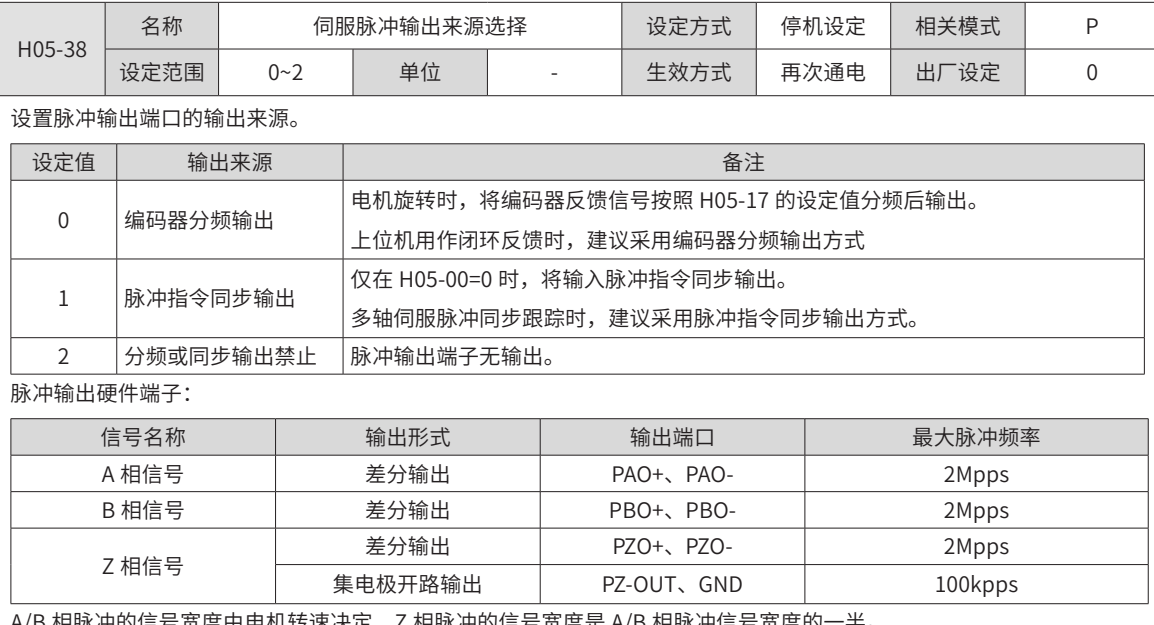

A/B 相脉冲的信号宽度由电机转速决定,Z 相脉冲的信号宽度是 A/B 相脉冲信号宽度的一半。

Z 相信号输出极性由 H05-41(Z 脉冲输出极性选择 ) 设置。

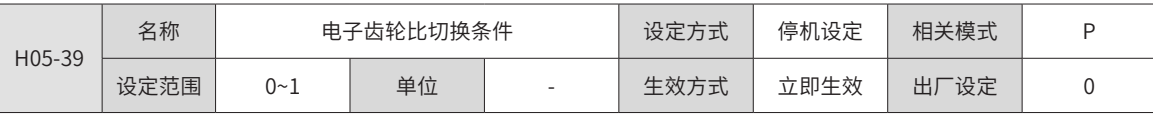

设置电子齿轮比切换条件:

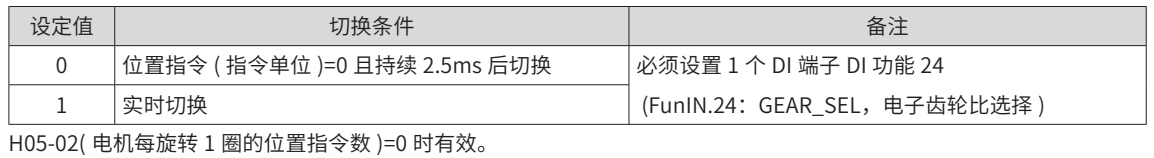

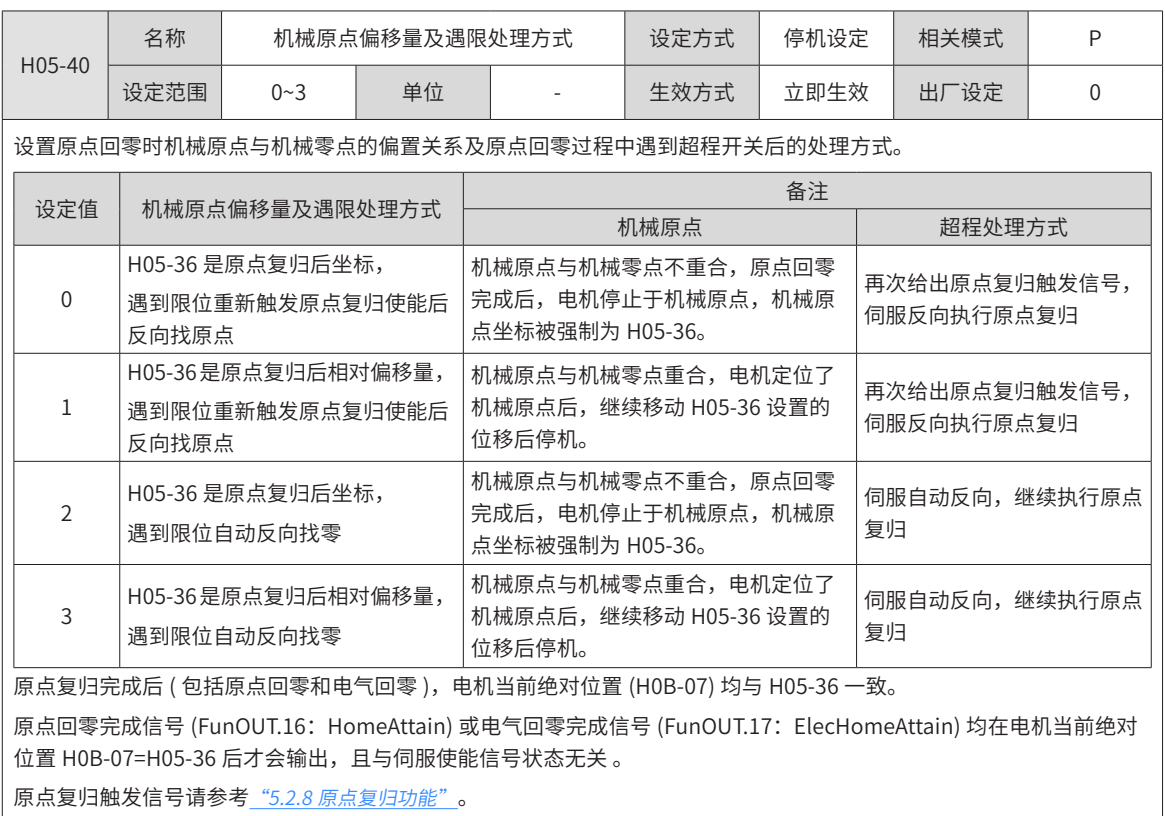

-277-

 $\overline{\phantom{a}}$ 

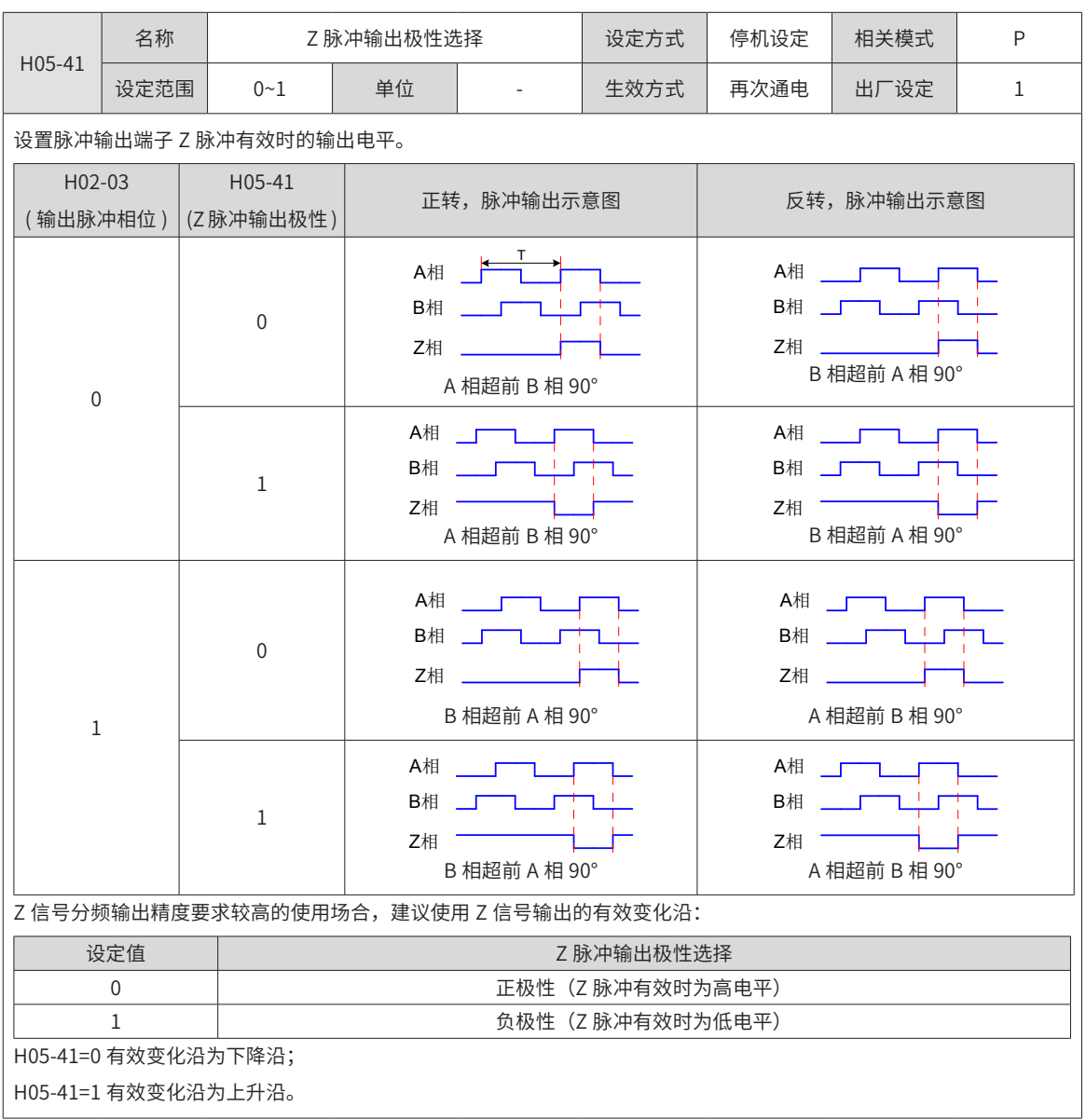

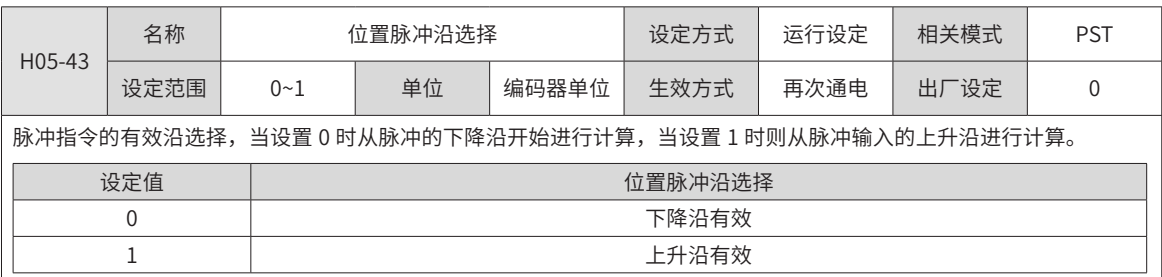

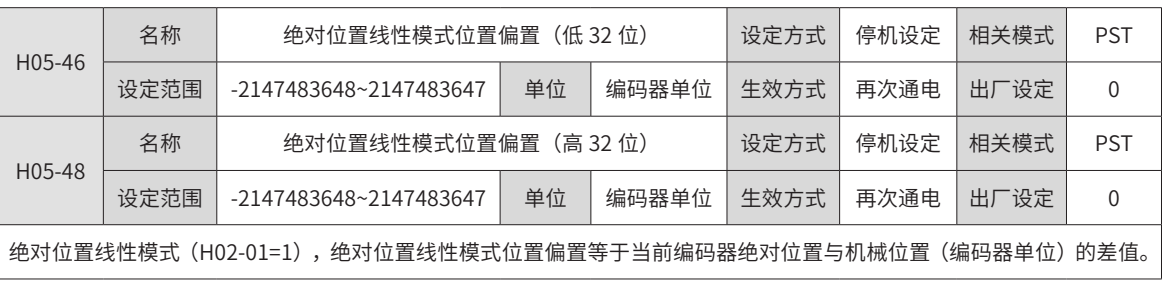

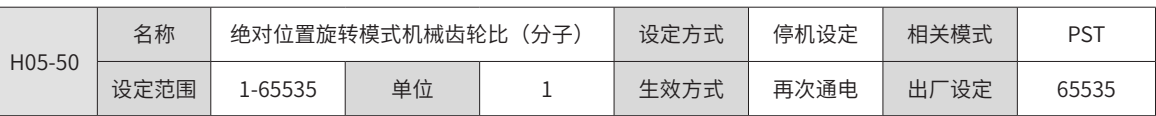

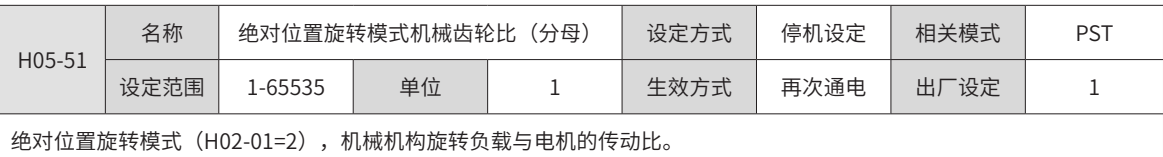

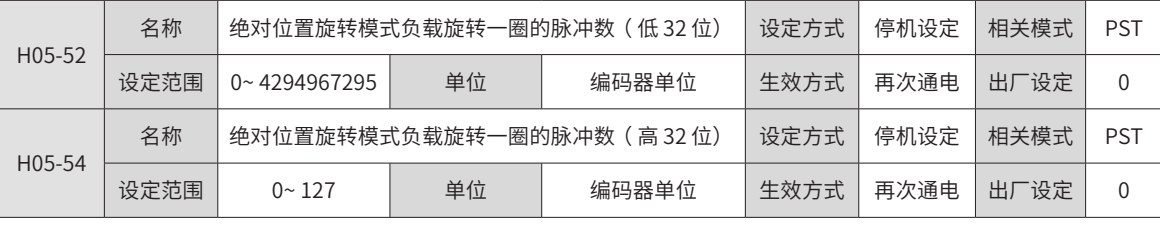

绝对位置旋转模式 (H02-01=2), 旋转负载旋转一圈对应电机旋转的脉冲数。

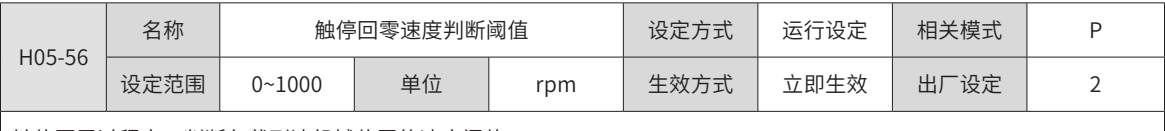

触停回零过程中,判断负载到达机械位置的速度阈值。

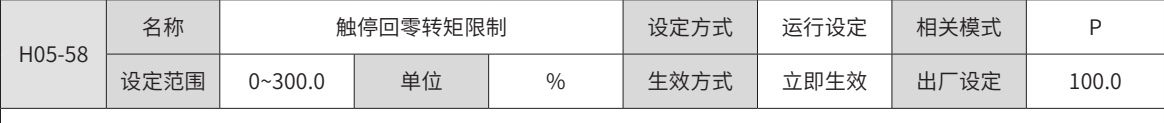

触停回零过程中,正负最大转矩限制值。

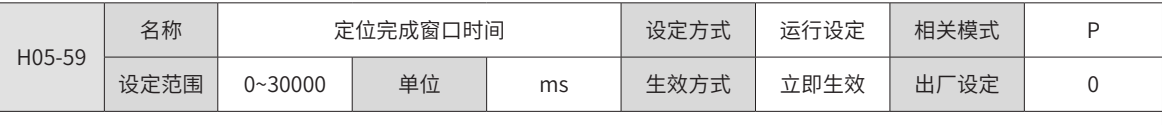

定位偏差小于定位完成阈值的时间,需要大于设定的窗口时间,定位完成信号才能输出有效状态。

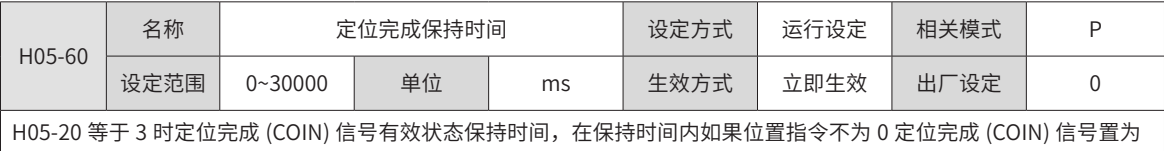

无效状态,如果设置值为 0,表示信号输出后,直至下个指令到来之前都为有效状态。

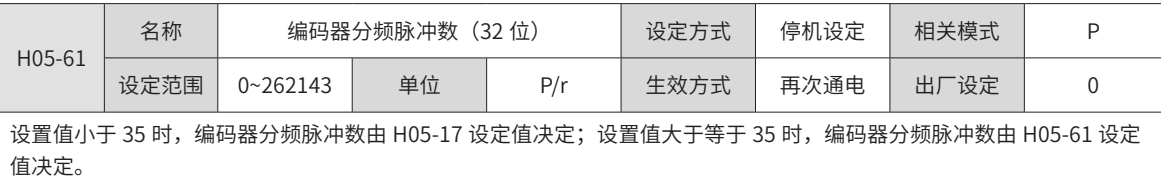

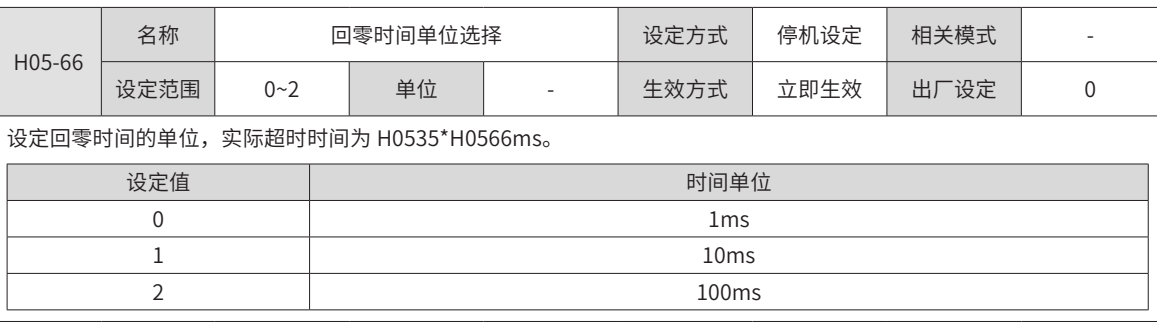

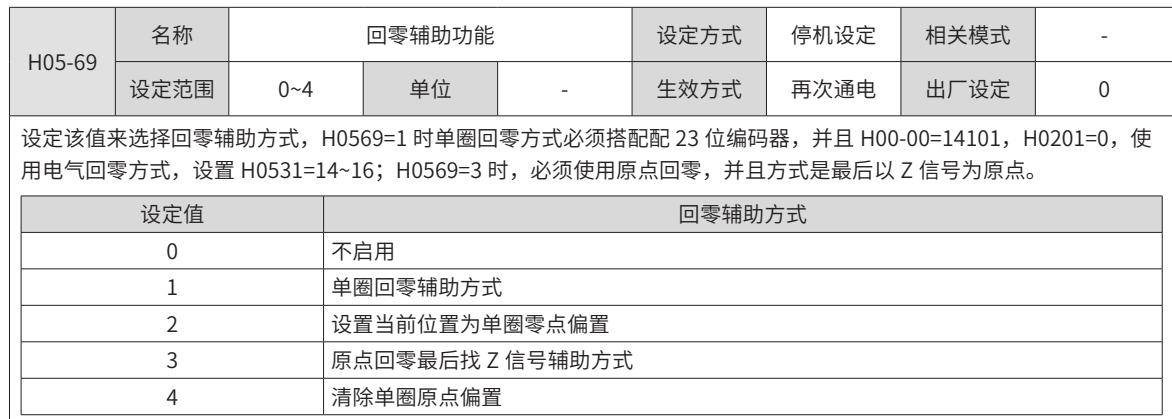

# **H06 组:速度控制参数**

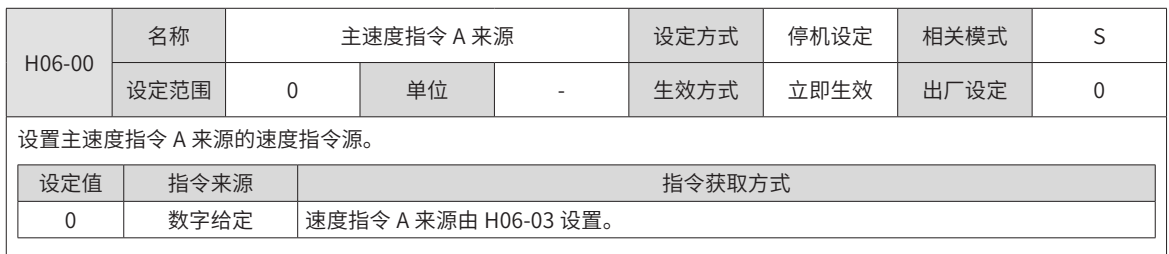

◆ 注意:数字给定属于内部速度指令。

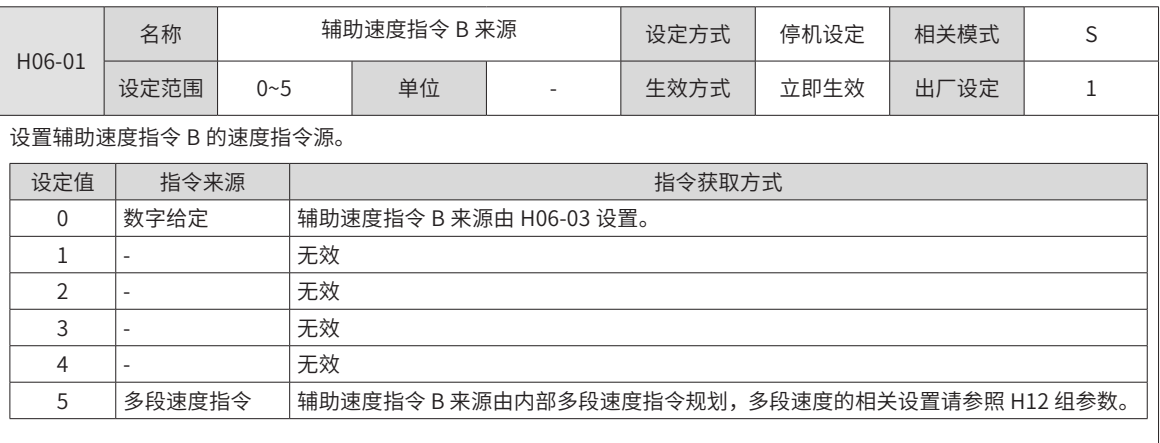

◆ 注意: 数字给定和多段速度属于内部速度指令。

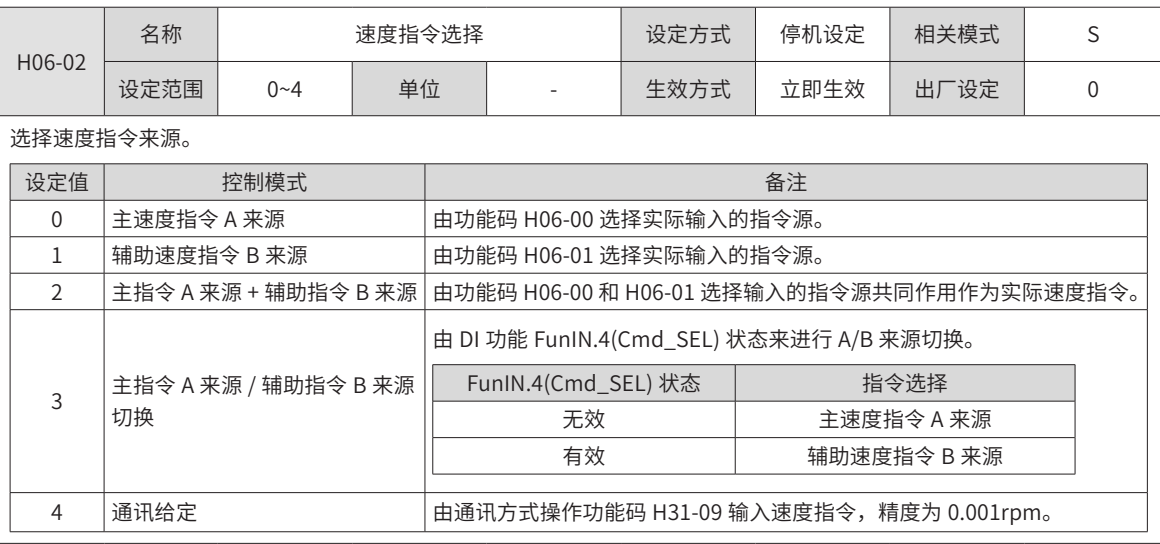

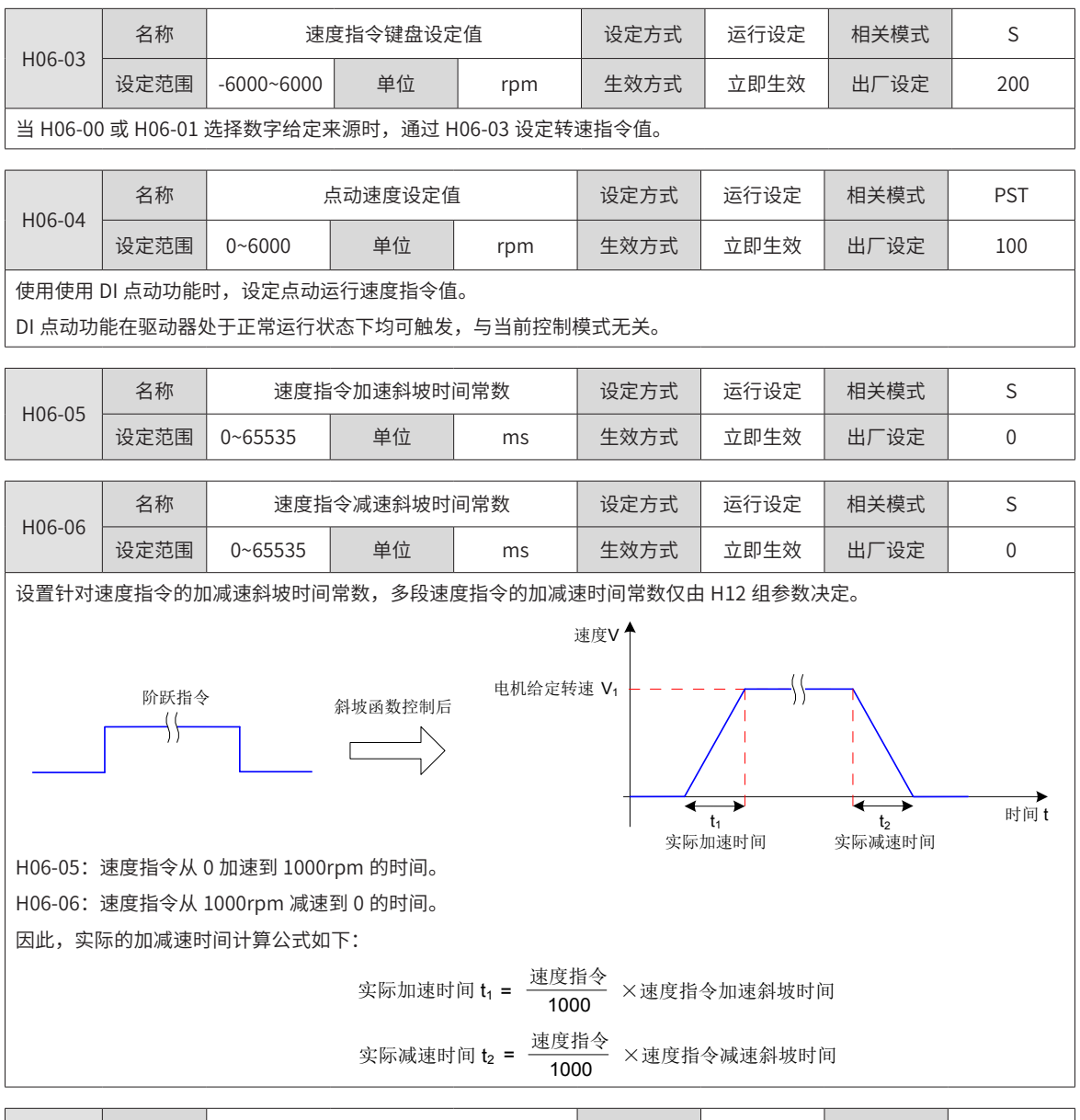

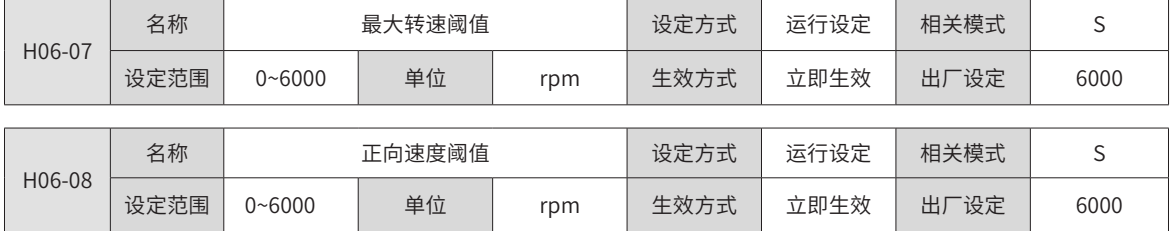

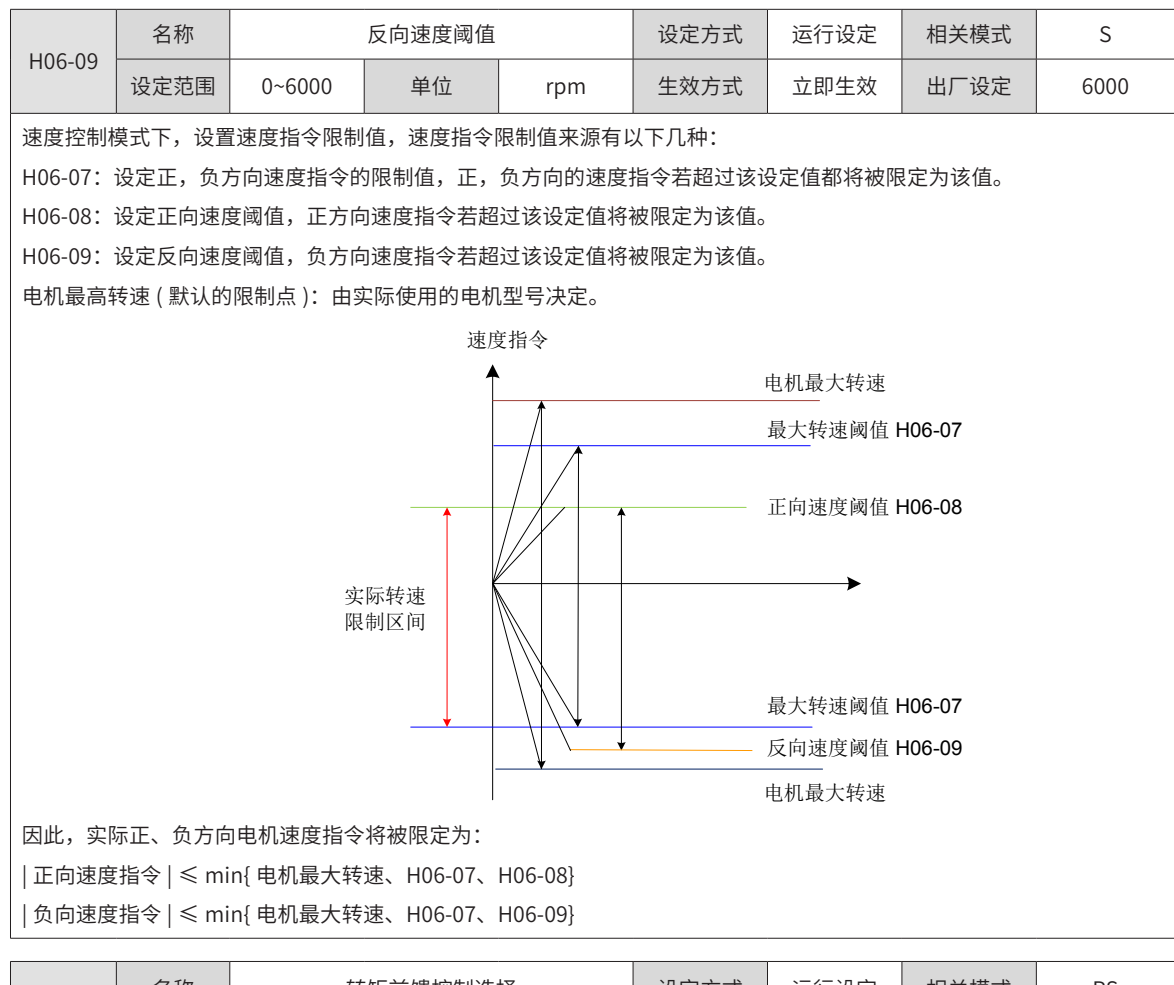

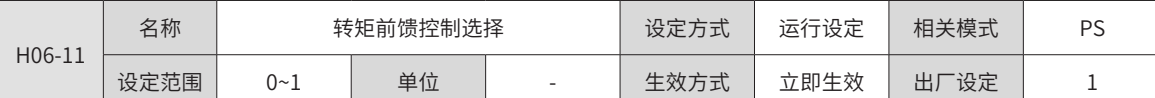

设置非转矩控制模式下,是否使能内部转矩前馈功能。

使用转矩前馈功能,可以提高转矩指令响应速度,减小固定加减速时的位置偏差。

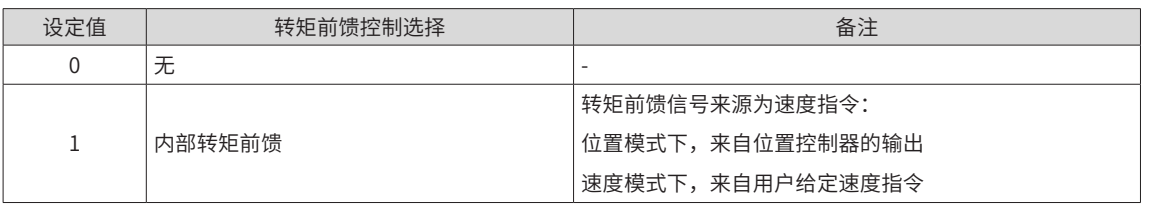

转矩前馈功能参数包括转矩[前馈增益](#page-232-0) (H08-20) 和转矩前馈滤波时间常数 (H08-21),请参考"6.5.4 前馈增益"进行设定。 非转矩控制模式下,转矩前馈控制框图如下图所示:

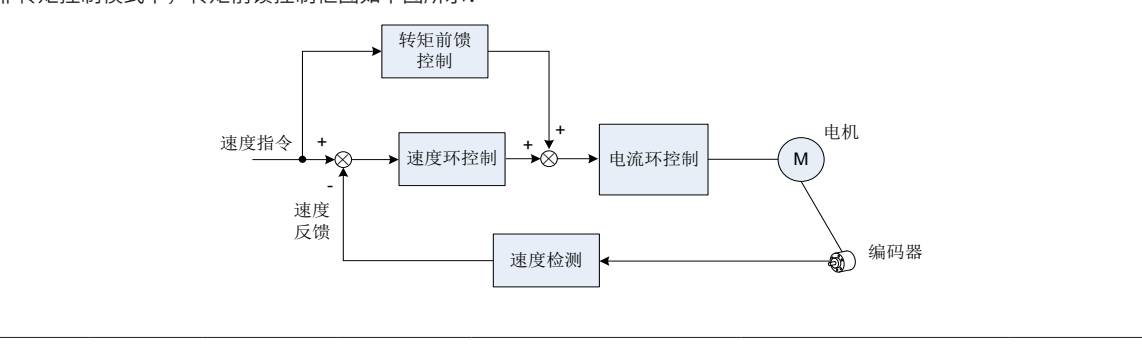

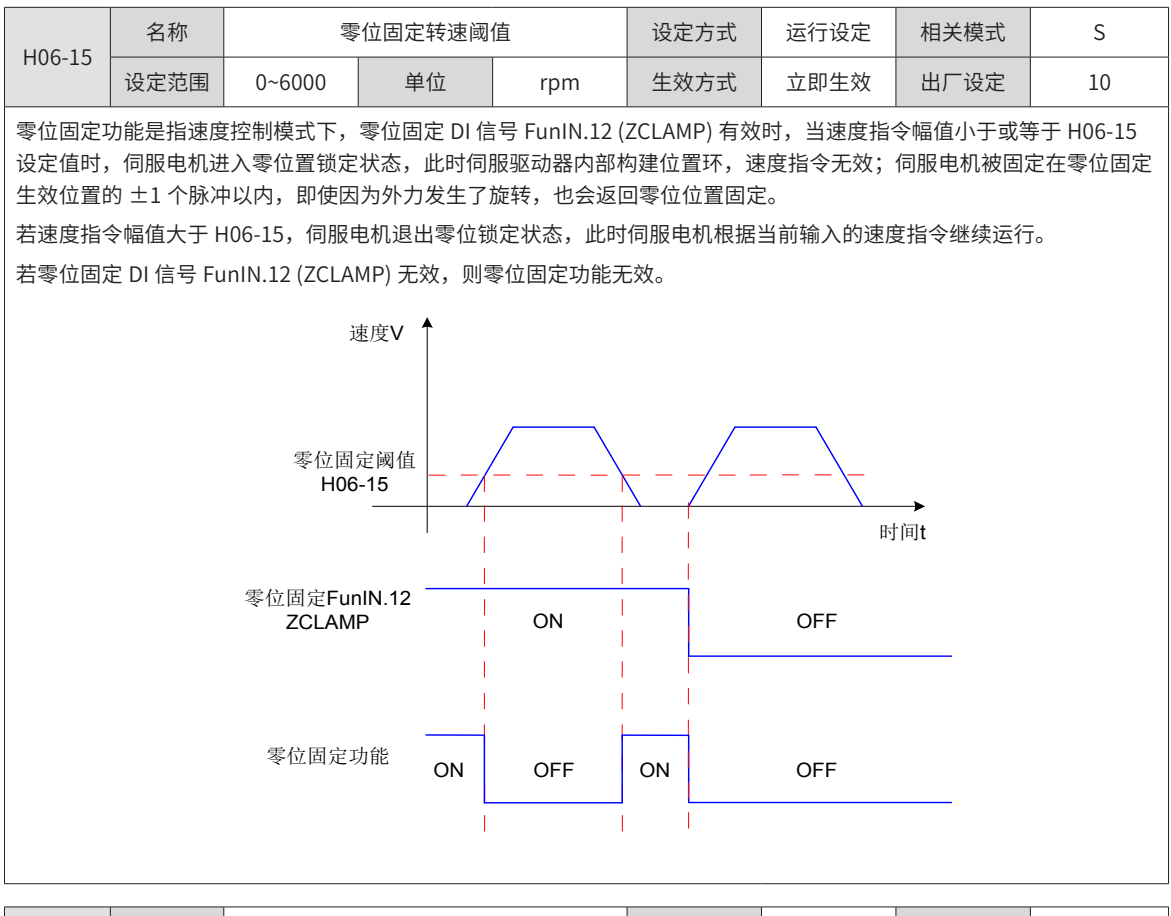

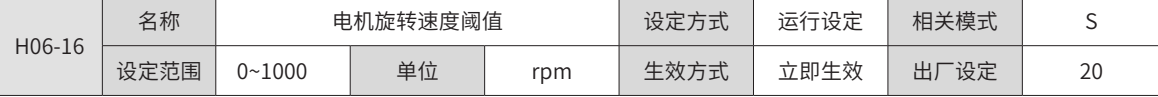

当滤波后的电机实际转速的绝对值达到 H06-16( 电机旋转速度阈值 ) 时,可认为电机旋转。此时,伺服驱动器可输出电机 旋转 (FunOUT.2: TGON) 信号,用于确认电机已发生旋转。反之,当滤波后的电机实际转速绝对值小于 H06-16 时,认为 电机未旋转。

电机旋转 (FunOUT.2: TGON) 信号的判断不受驱动器运行状态和控制模式的影响。

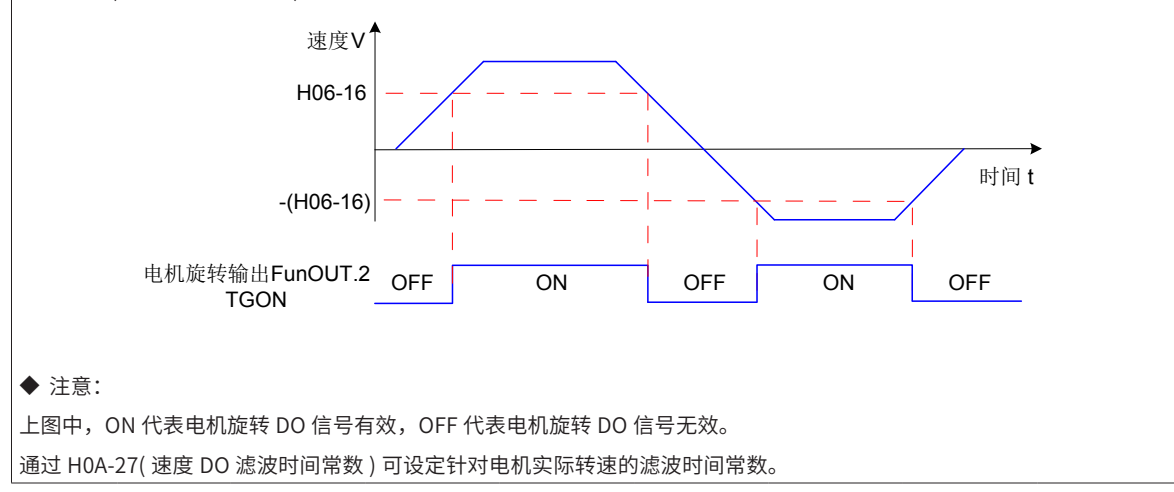

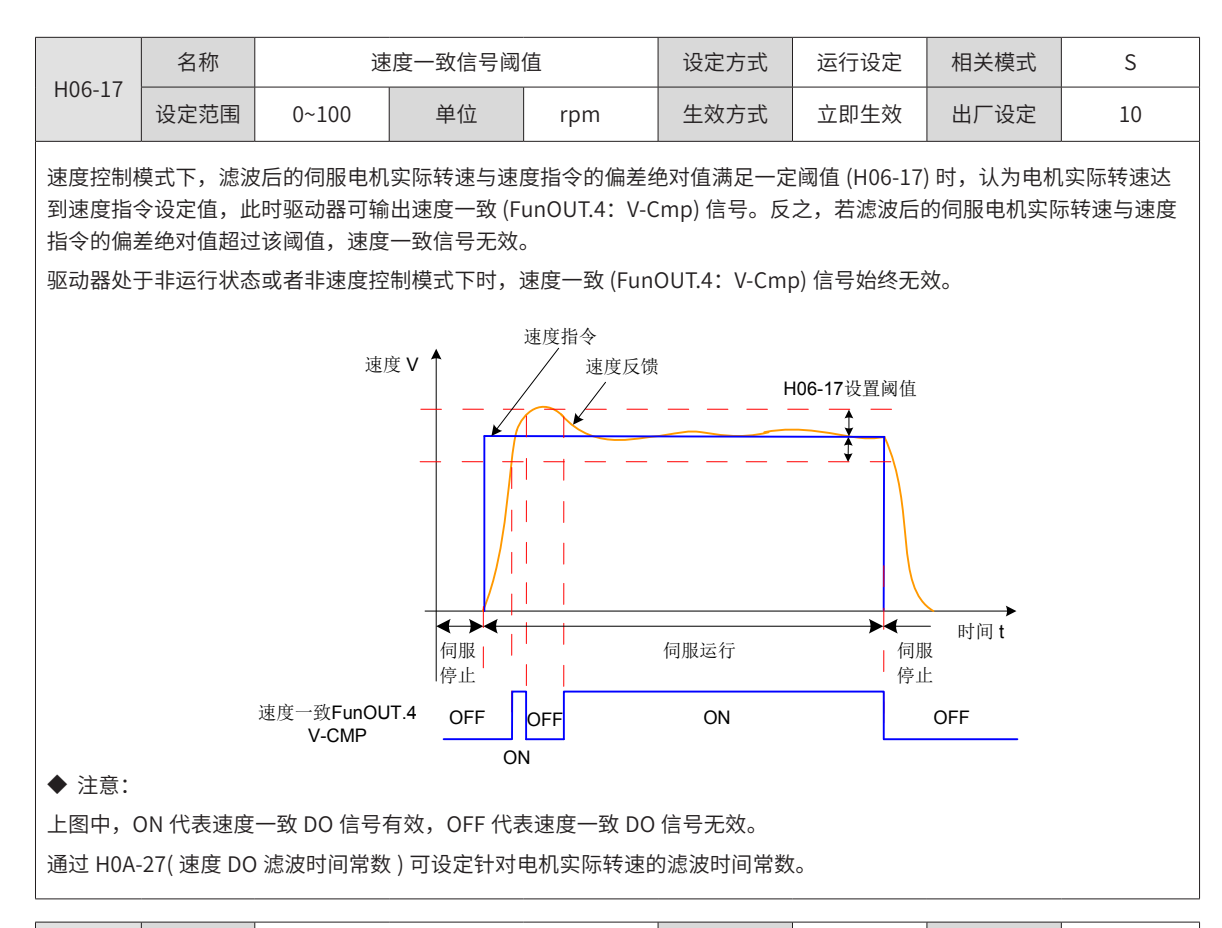

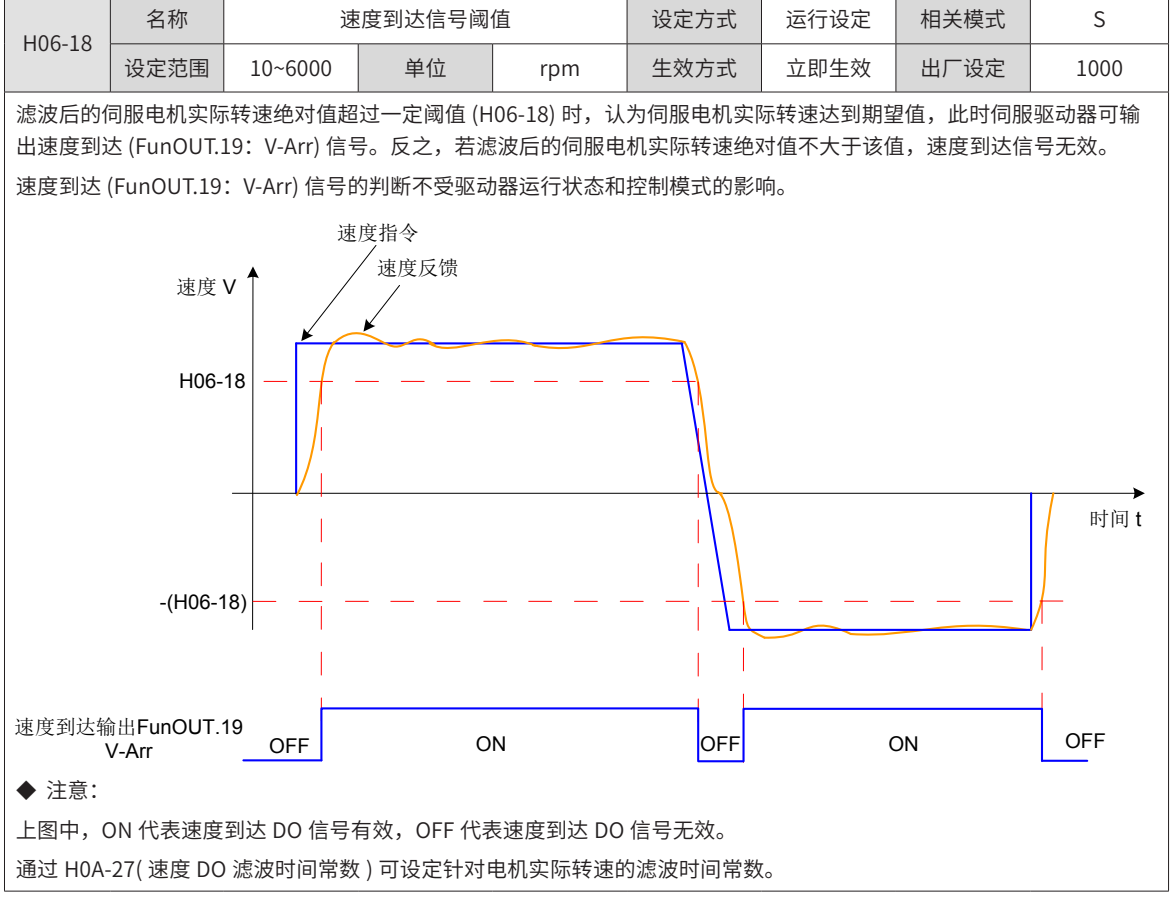

-284-

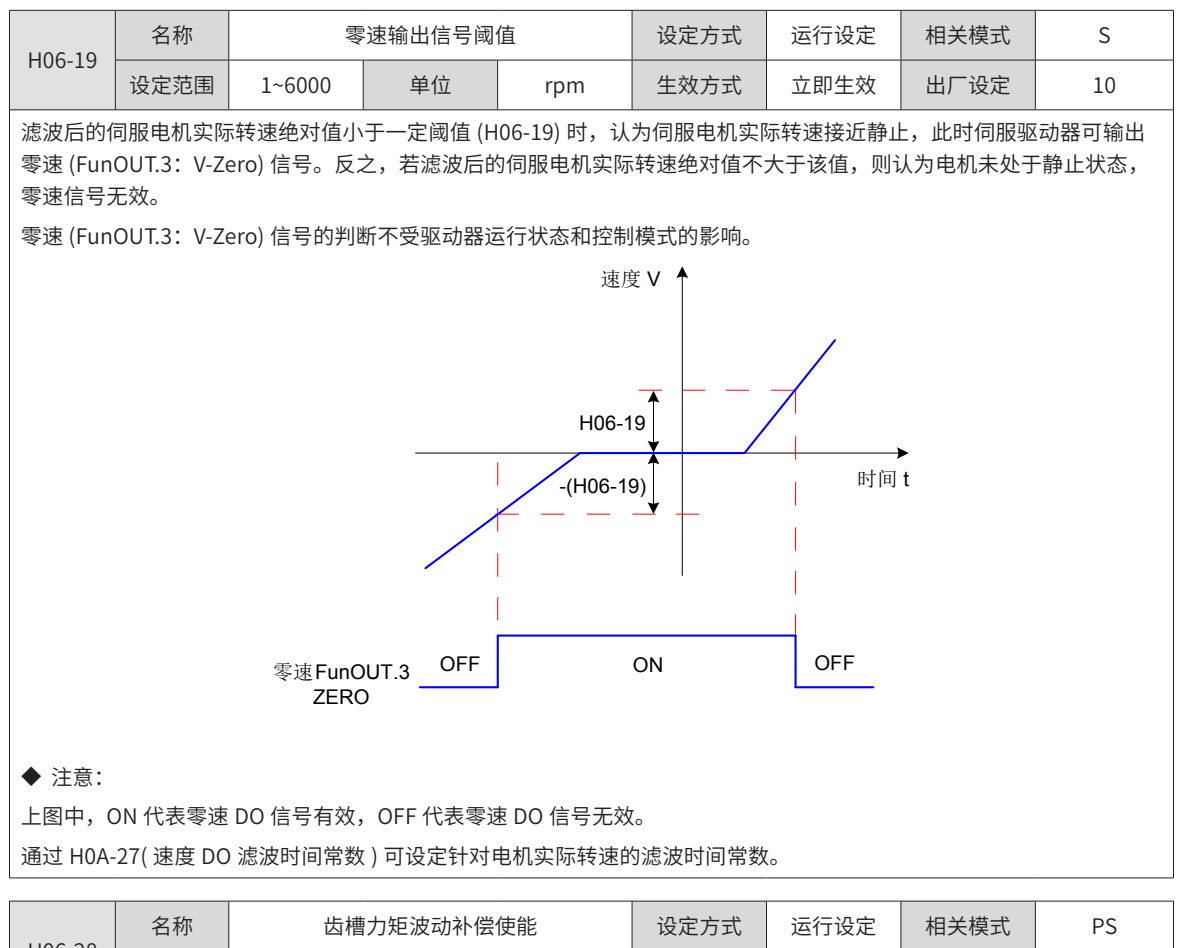

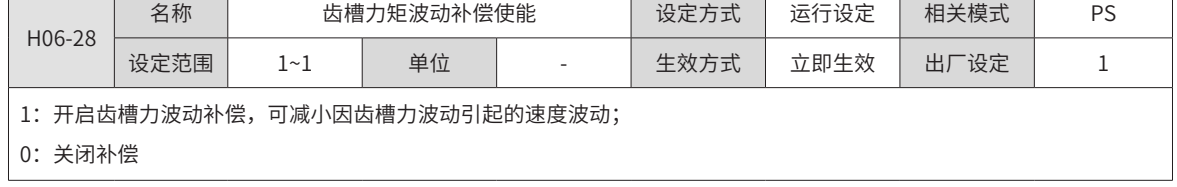

### **H07 组:转矩控制参数**

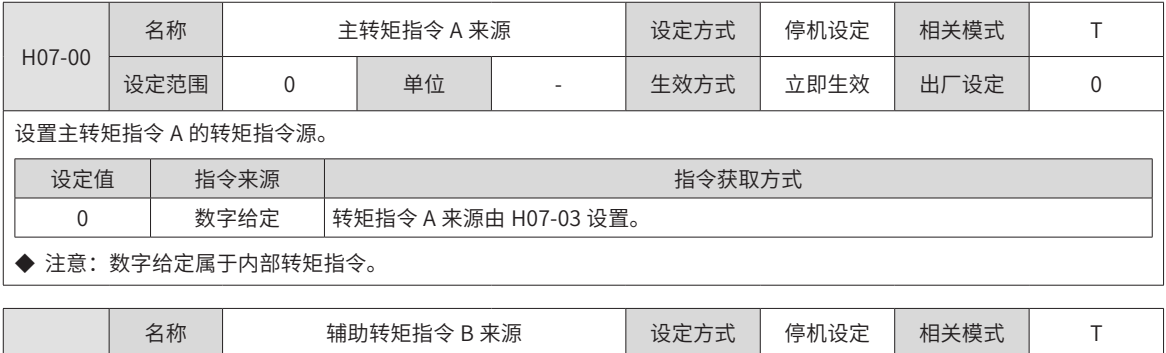

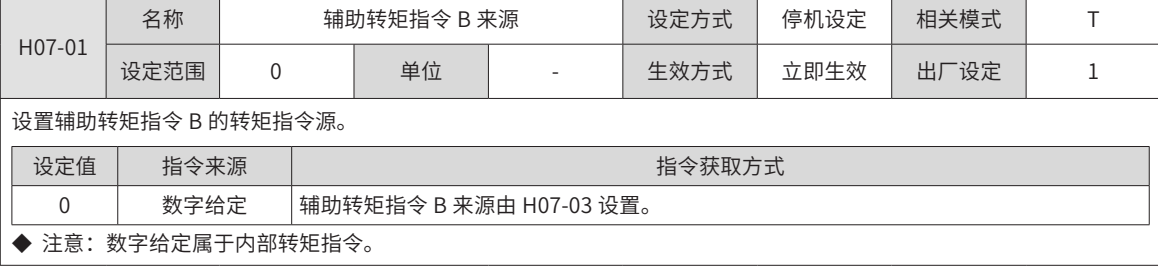

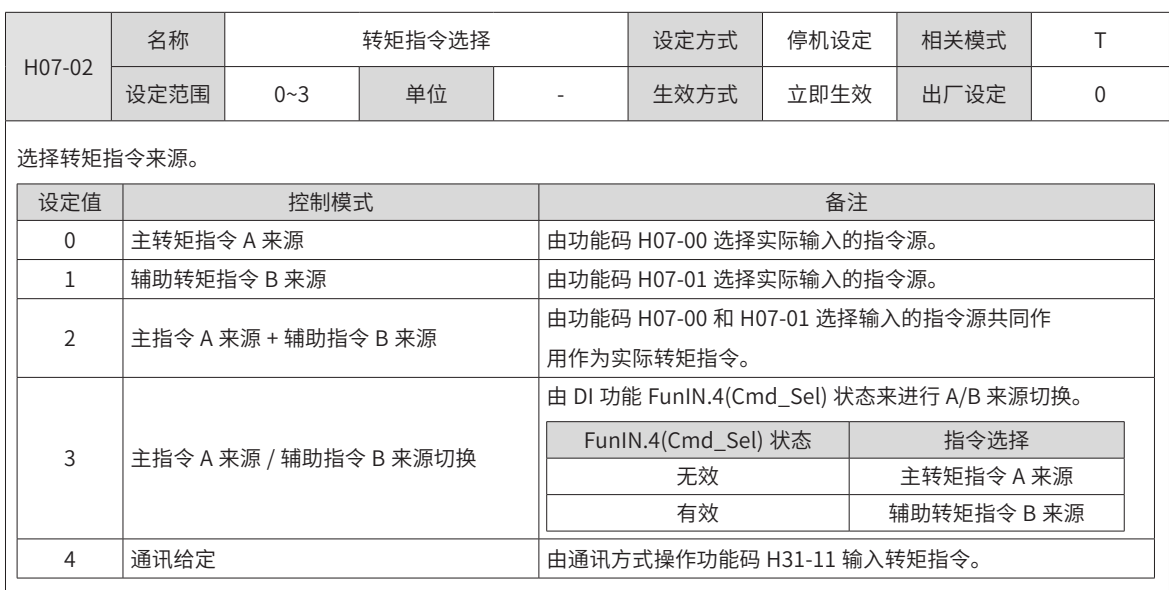

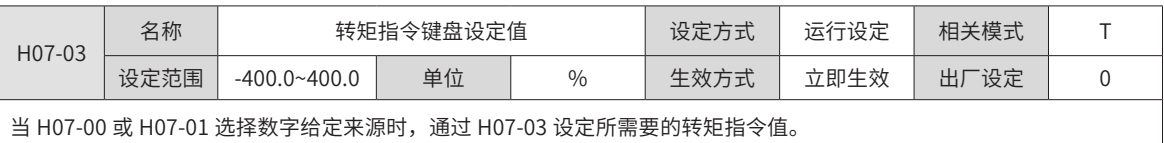

100.0% 对应于 1 倍电机额定转矩。

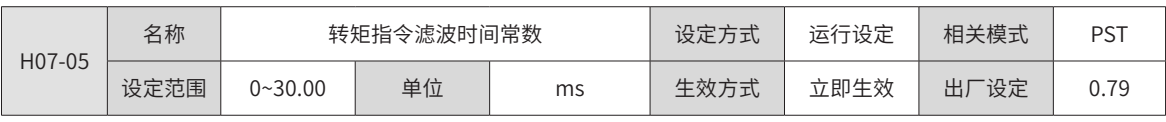

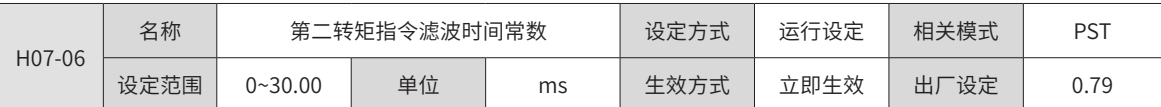

设置转矩指令滤波时间常数。

通过对转矩指令进行低通滤波处理,可使得转矩指令更加平滑,减少振动。

若滤波时间常数设定值过大,将降低响应性,请边确认响应性边进行设定!

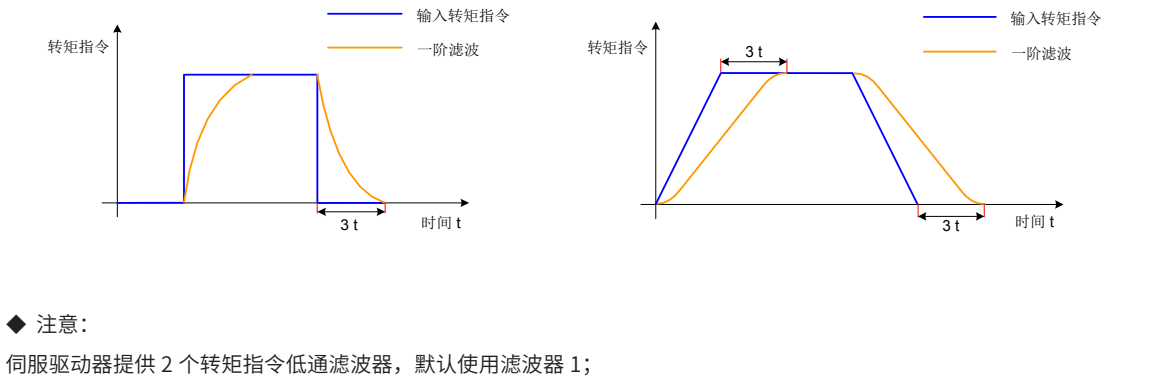

位置或速度控制模式下,使用[增益切换](#page-227-0)功能,满足一定条件时,可切换至滤波器 2,增益益切换设置请参考 "6.5.2 增益切换"。

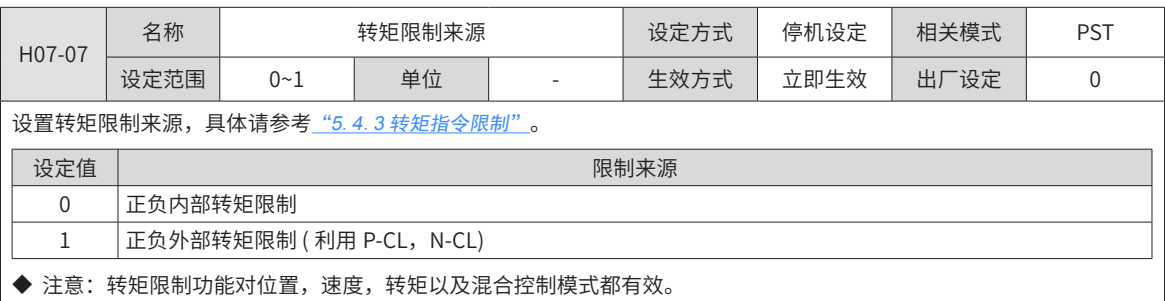

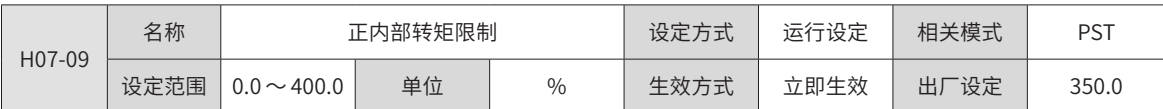

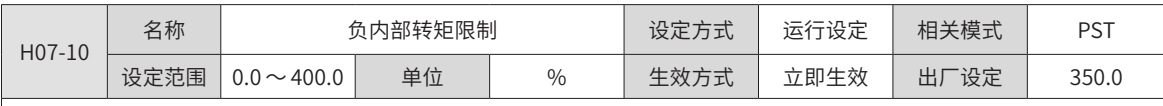

| 设置 H07-07=0 时,正负内部转矩限制值。100.0% 对应于 1 倍电机额定转矩。

◆ 注意:

注 1: H07-09、H07-10 设定值过小时, 伺服电机加减速时可能会发生转矩不足。

注 2: 若设定值超过所用伺服电机和驱动器的最大转矩,实际转矩将被限制在伺服电机和驱动器的最大转矩之内。

注 3:最终转矩限制值请参考 "5.4.3 [转矩指令限制](#page-192-0)"。

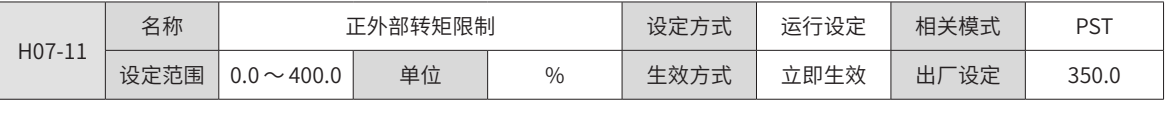

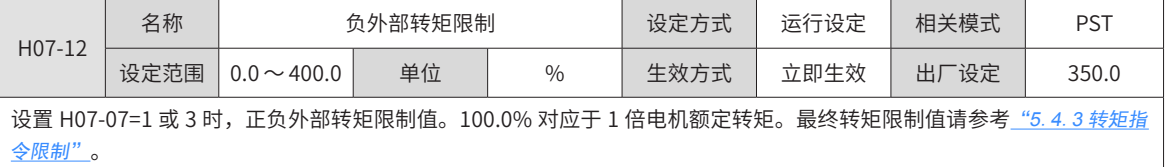

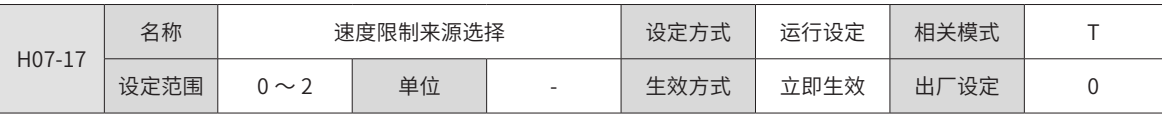

设置转矩控制模式下的速度限制来源。

设定速度限制后,实际电机转速将被限制在速度限制值以内。达到速度限制值后,电机以速度限制值恒速运行。

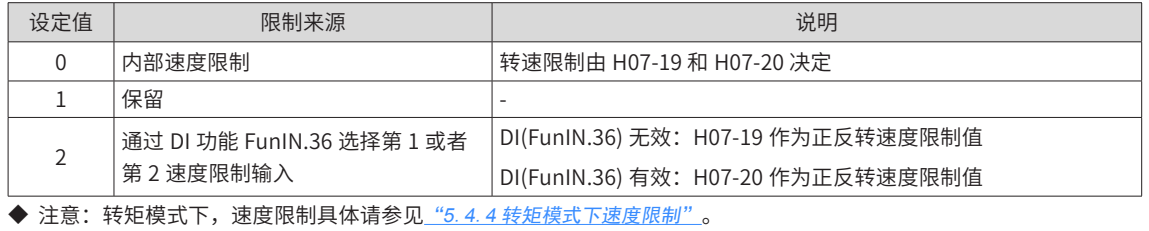

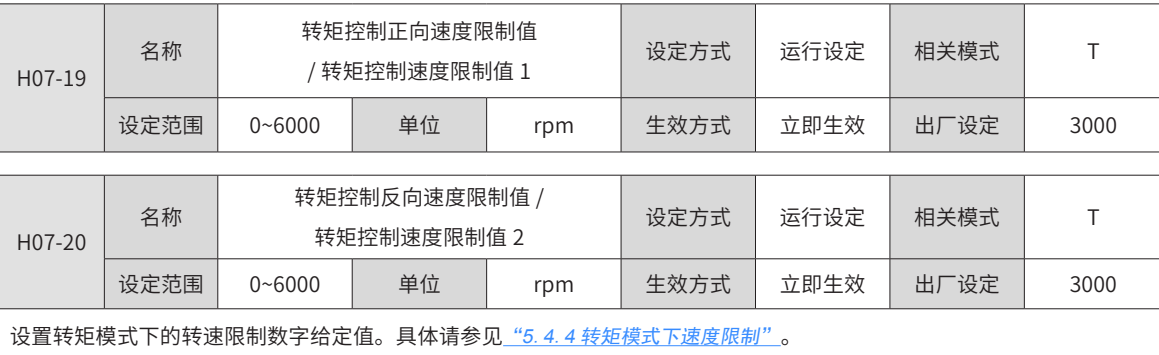
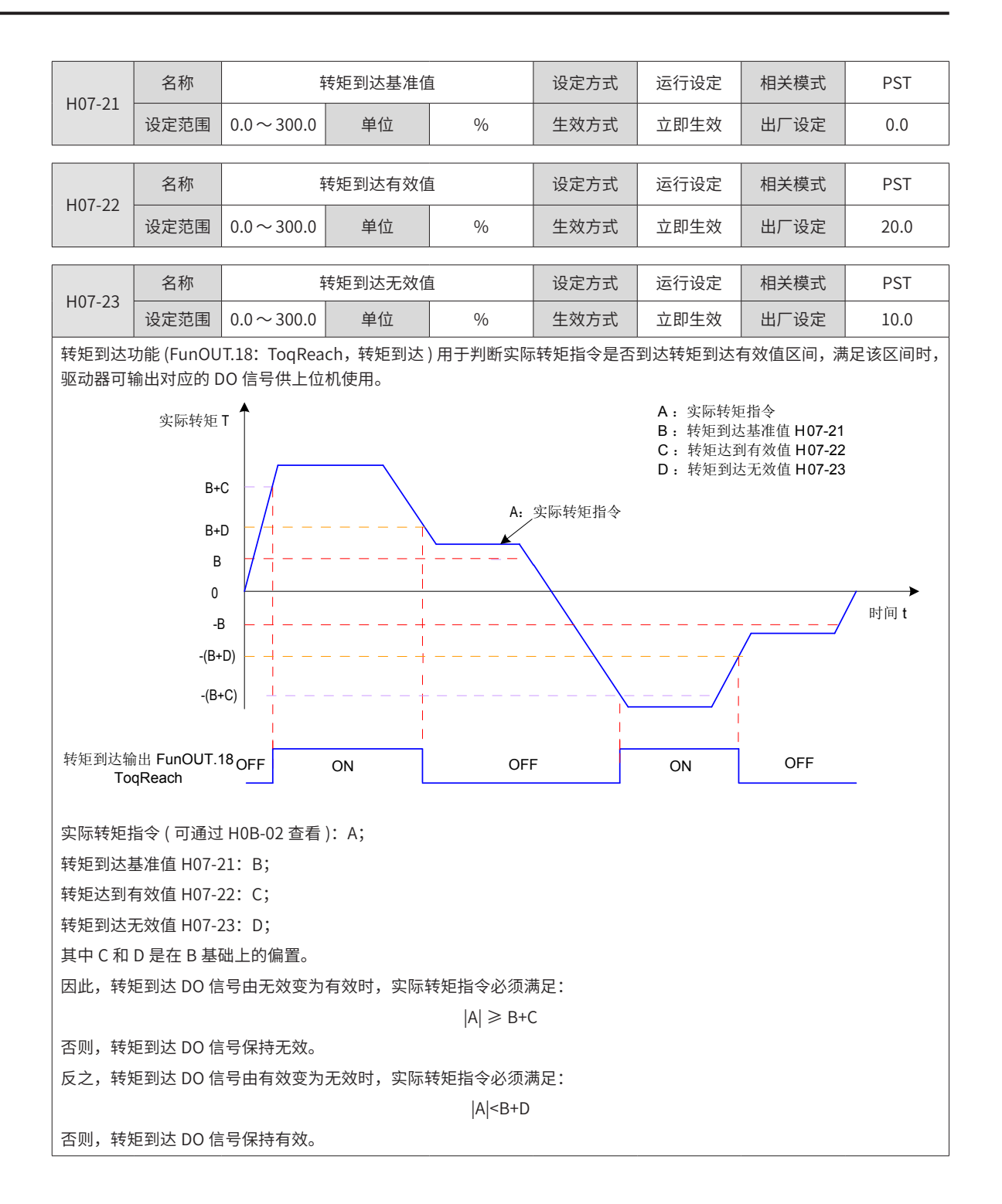

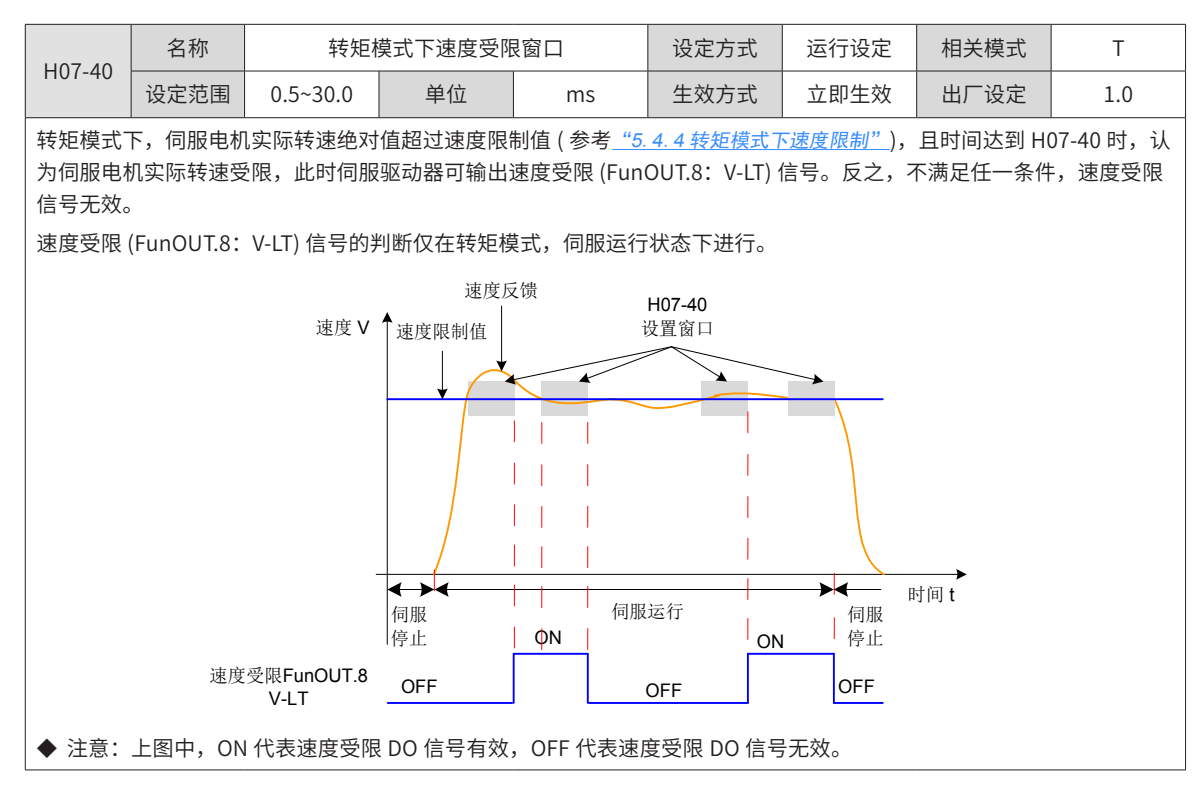

### **H08 组:增益类参数**

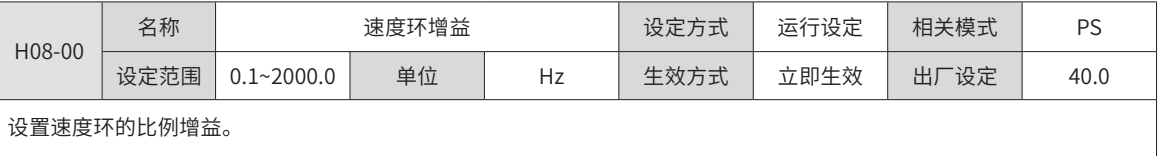

此参数决定速度环的响应,越大则速度环响应越快,但是设置的太大可能引起振动,需要注意。

位置模式下,若要加大位置环增益,需同时加大速度环增益。

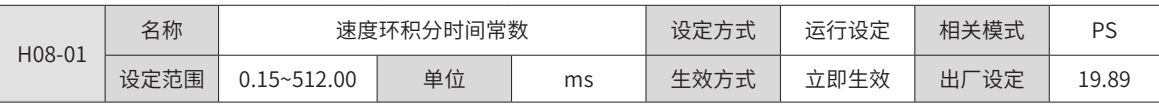

设置速度环的积分时间常数。

设置的值越小,积分效果越强,停止时的偏差值更快接近于 0。

◆ 注意: H08-01 设为 512.00 时, 无积分效果。

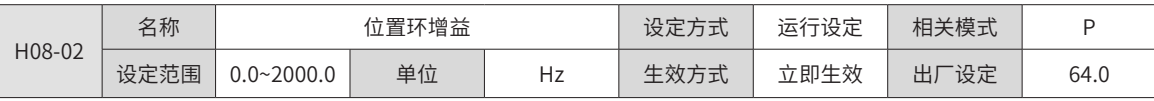

#### 设置位置环的比例增益。

此参数决定位置环的响应性,设置较大的位置环增益,可以缩短定位时间。但设置过大可能引起振动,需要注意。 H08-00、H08-01、H08-02 和 H07-05( 转矩指令滤波时间常数 ) 称为第一增益。

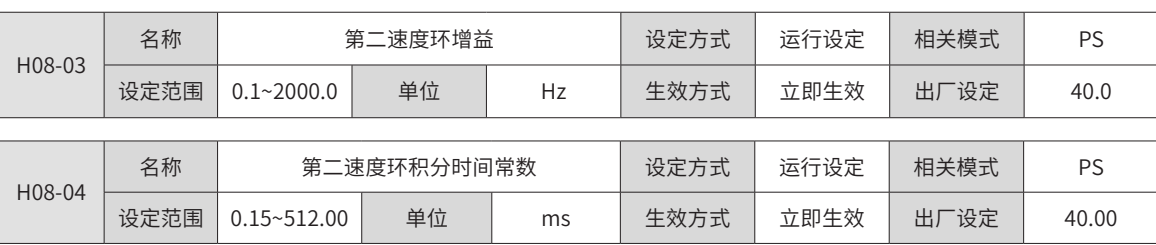

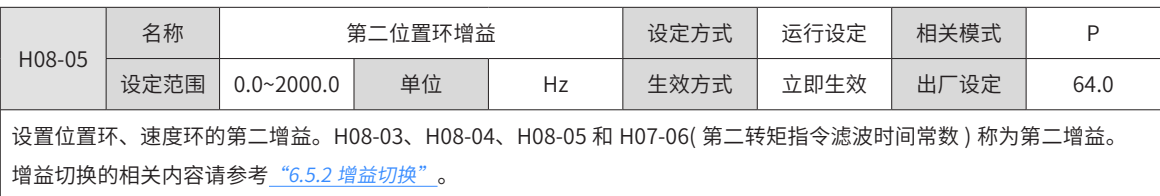

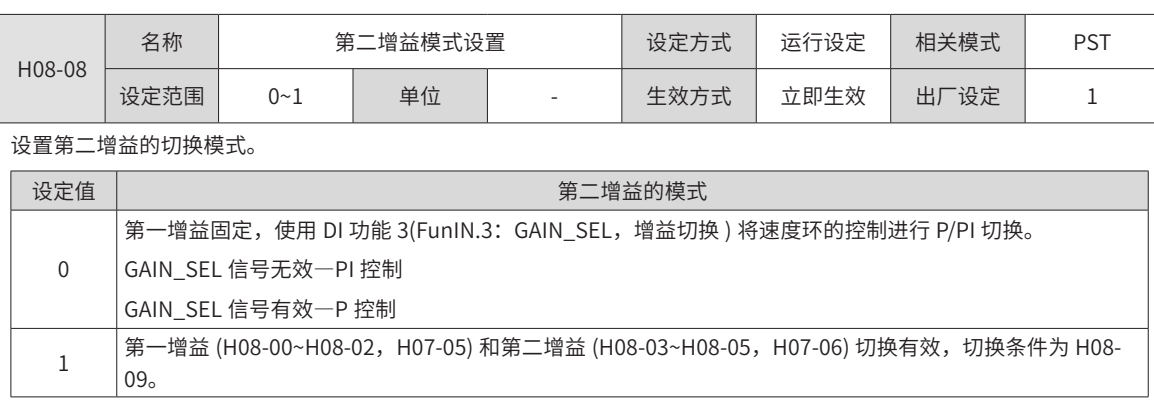

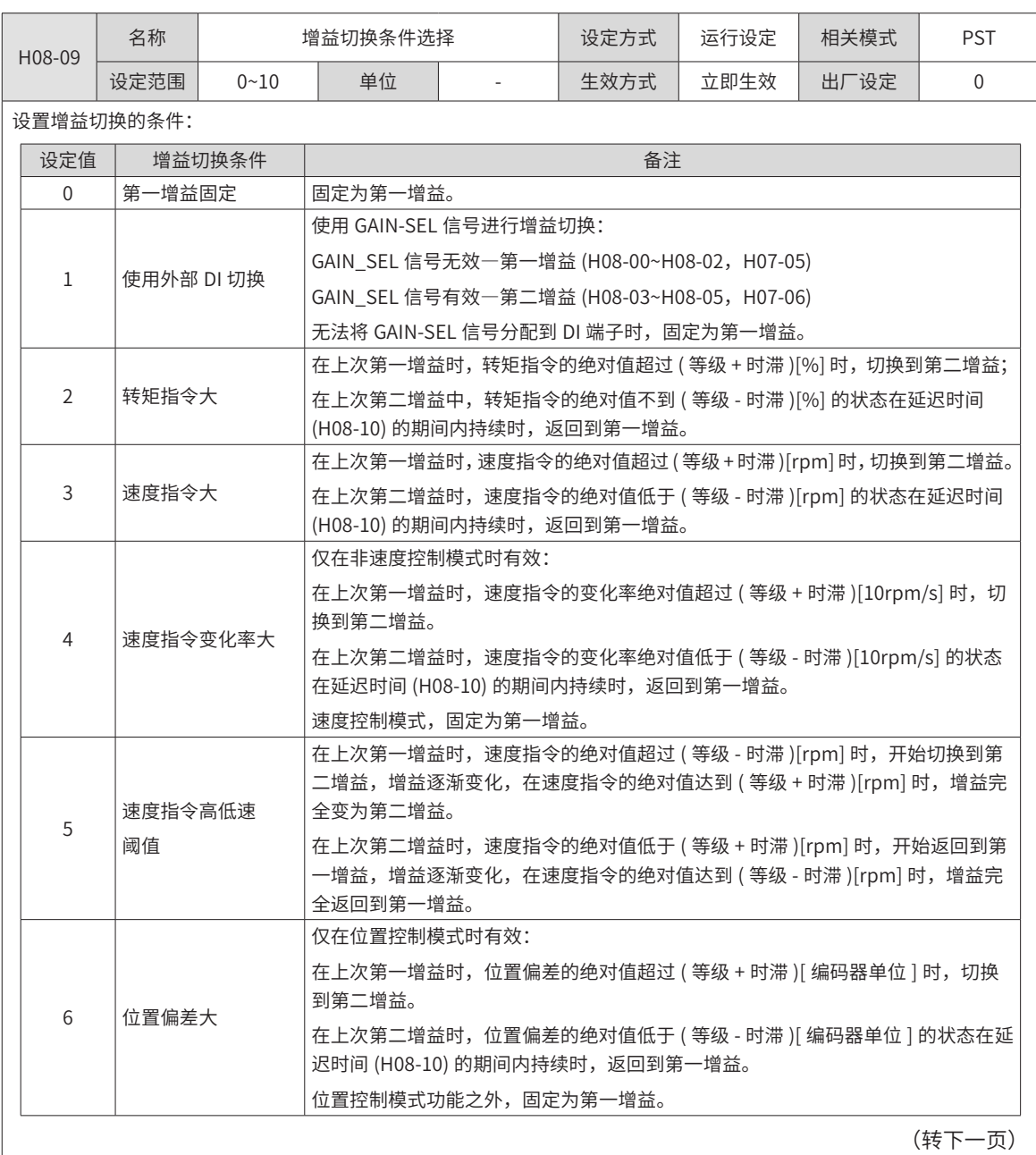

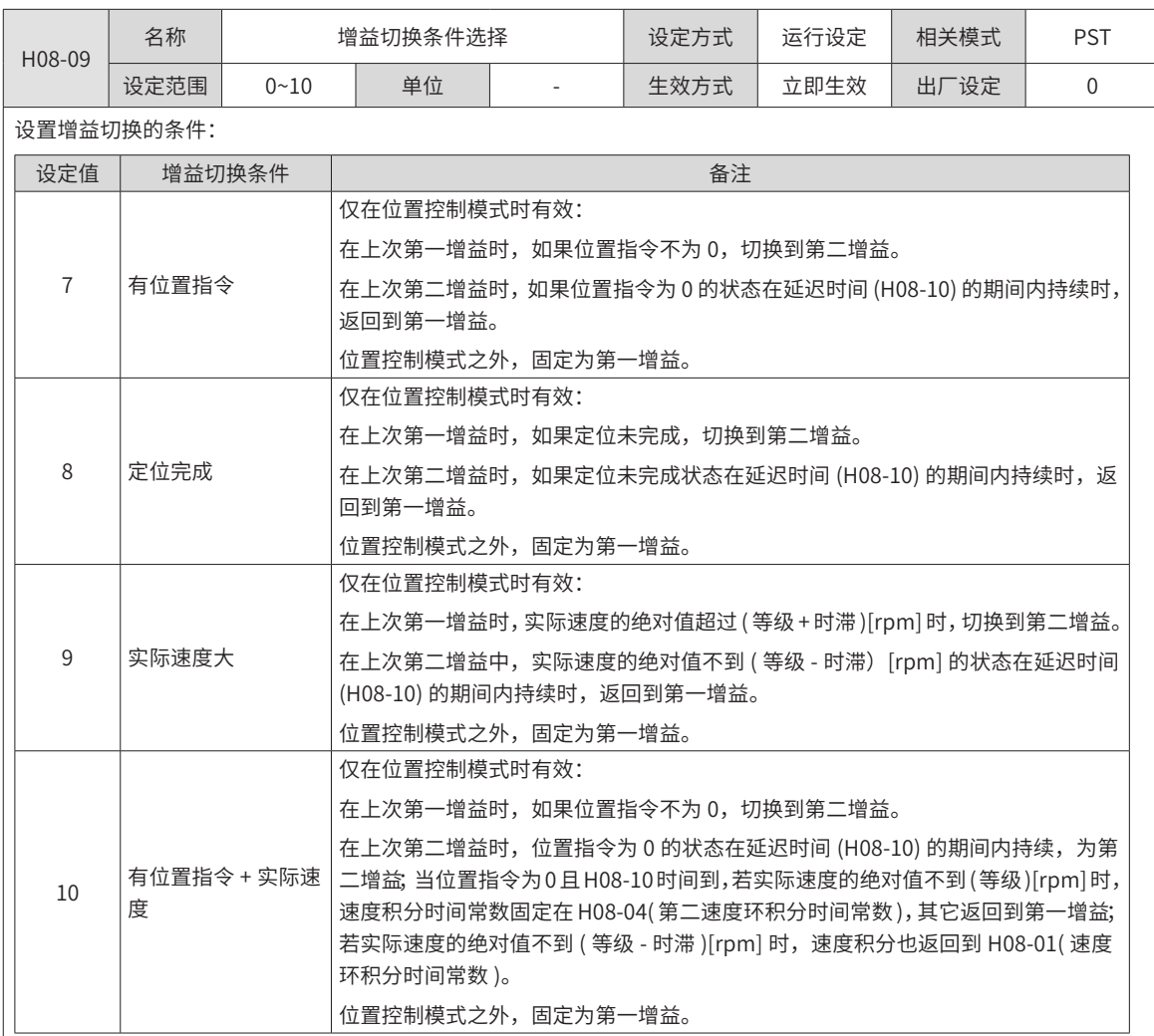

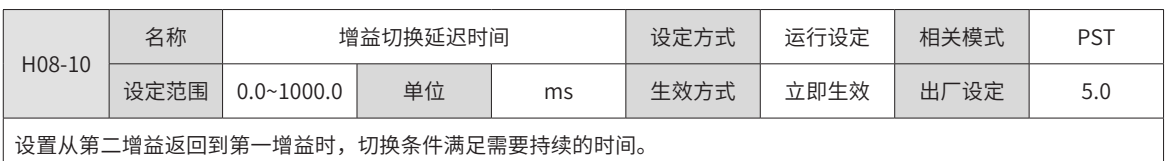

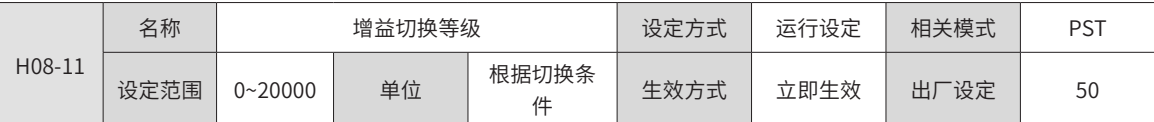

设置满足增益切换条件的等级。

实际切换动作的产生受等级和时滞两个条件的共同影响,具体影响方式见 H08-09 的说明。根据增益切换条件的不同,切 换等级的单位会随之变化。

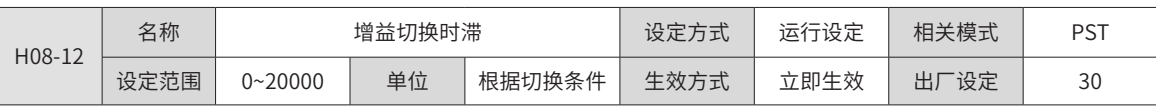

设置满足增益切换条件的时滞。

实际切换动作的产生受等级和时滞两个条件的共同影响,具体影响方式见 H08-09 的说明。根据增益切换条件的不同,切 换时滞的单位会随之变化。

◆ 注意:

请设置 H08-11 ≥ H08-12, 如果设置的 H08-11<H08-12 则内部会置为 H08-11=H08-12。

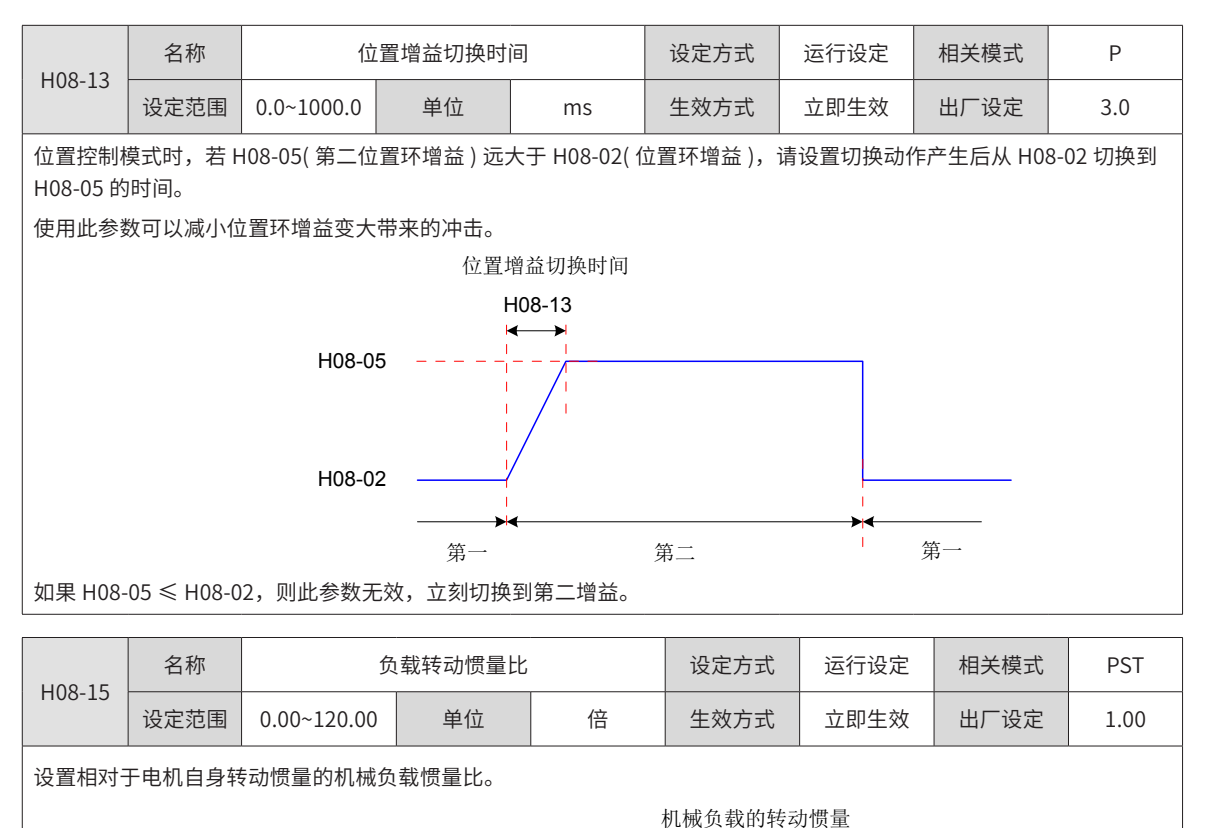

负载转动惯量比 =  $\frac{1}{\frac{1}{\sqrt{2}}\left(\frac{1}{\sqrt{2}}\right)\left(\frac{1}{\sqrt{2}}\right)}$ 

H08-15=0 表示电机不带负载; H08-15=1.00 表示机械负载惯量与电机自身转动惯量相等。

使用惯量辨识功能 ( 包括离线和在线 ),驱动器可自动计算并更新 H08-15 参数值

使用在线惯量辨识模式 (H09-03 ≠ 0) 时,伺服驱动器自动设置此参数,不可手动设置,关闭在线惯量辨识模式 (H09-03=0) 则可以手动设定。

### ◆ 注意:

H08-15 参数值等于实际惯量比时,速度环增益 (H08-00/H08-03) 的数值能代表实际速度环最大跟随频率。

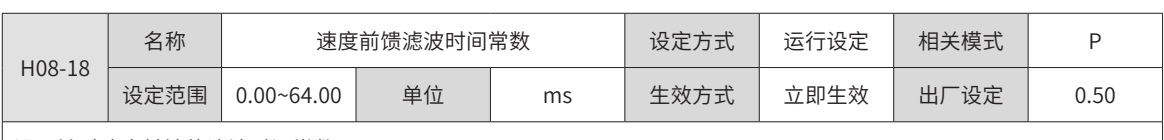

设置针对速度前馈的滤波时间常数。

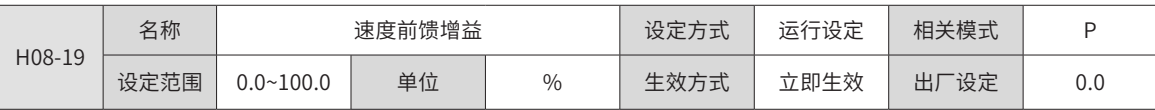

位置控制模式下,将速度前馈信号乘以 H08-19,得到的结果称为速度前馈,作为速度指令的一部分。

增大此参数,可以提高位置指令响应,减小固定速度时的位置偏差。

调整时,首先,设定 H08-18 为一固定数值;然后,将 H08-19 设定值由 0 逐渐增大, 直至某一设定值下, 速度前馈取得效果。 调整时,应反复调整 H08-18 和 H08-19,寻找平衡性好的设定。

◆ 注意:

速度前馈功能使能及速度前馈信号的选择请参考 ["H05](#page-273-0)-19" (速度前馈控制选择)。

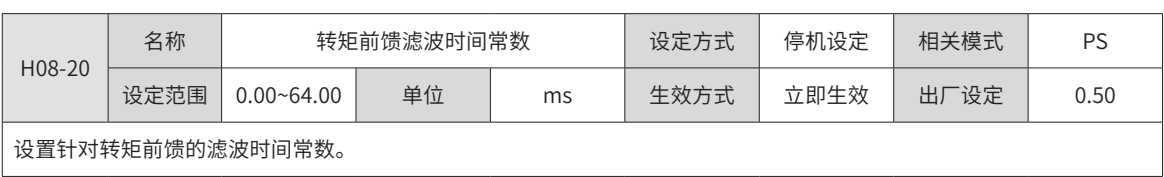

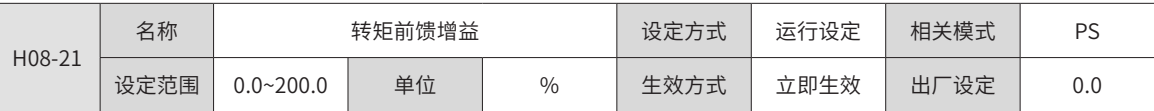

非转矩控制模式下,将转矩前馈信号乘以 H08-21,得到的结果称为转矩前馈,作为转矩指令的一部分。

增大此参数,可提高对变化的速度指令的响应性。

增大此参数,可以提高位置指令响应,减小固定速度时的位置偏差。

调整转矩前馈参数时,首先保持 H08-20( 转矩前馈滤波时间常数 ) 为默认值,逐步增大 H08-21,以增大转矩前馈的作用; 当出现速度过冲时,保持 H08-21 不变,增大 H08-20。调整时,应反复调整 H08-20 和 H08-21,寻找平衡性好的设定。

◆ 注意:

转矩前馈功能使能及转矩前馈信号的选择请参考 "HO6-11" (转矩前馈控制选择)。

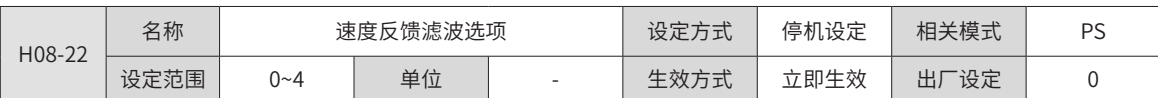

设置对速度反馈进行平均值滤波的次数。

滤波次数越大,速度反馈波动越小,但反馈延迟也越大,应注意。

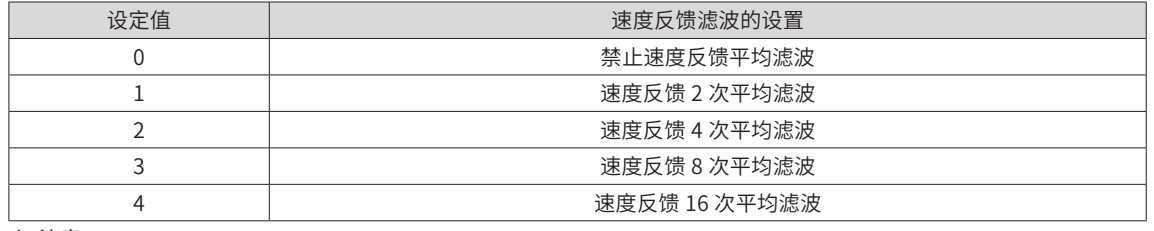

◆ 注意:

H08-22>0 时 H08-23( 速度反馈低通滤波截止频率 ) 无效。

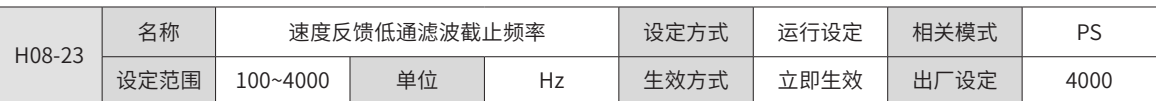

设置对速度反馈进行一阶低通滤波的截止频率。

◆ 注意:

设置的越小,速度反馈波动越小,但反馈延迟也越大。

截止频率为 4000Hz,无滤波效果。

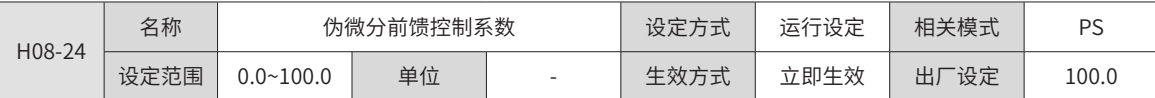

设置速度环控制方式。

当此系数设置为 100.0 时,速度环采用 PI 控制 (速度环默认控制方式),动态响应快;

当设为 0.0 时,速度环积分作用明显,可滤除低频干扰,但动态响应较慢。

通过调节 H08-24,可使得速度环既具有较快的响应性,又不会增大速度反馈超调,同时还能提升低频段的抗扰能力。

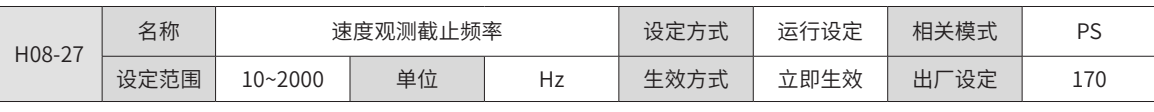

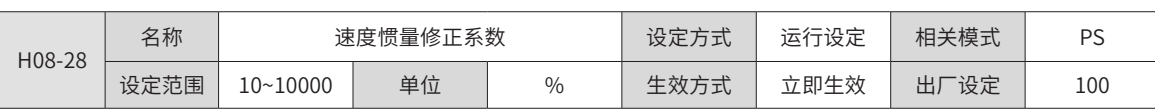

设置速度观测惯量修正大小。

当惯量设置比较真实时此值不需要修改,作用惯量为此值乘以设置的惯量。建议不修改。

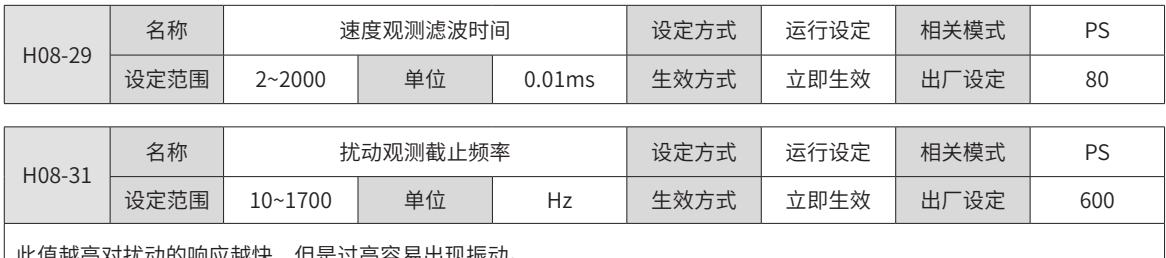

此值越高对扰动的响应越快,但是过高容易出现振动。

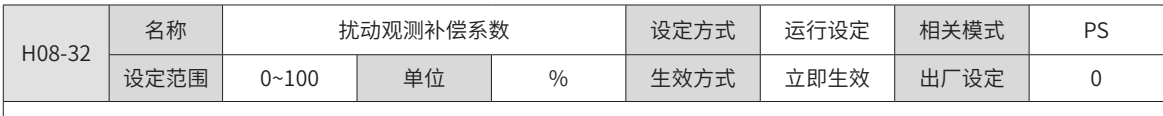

观测补偿值的补偿百分比。

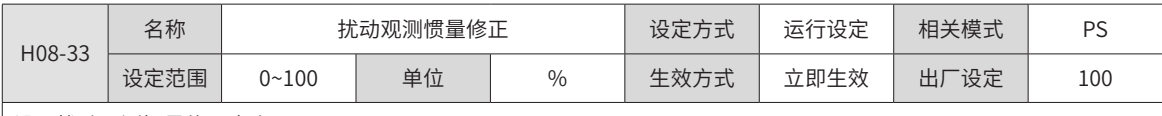

设置扰动观测惯量修正大小。

当惯量设置比较真实时此值不需要修改,作用惯量为此值乘以设置的惯量。建议不修改。

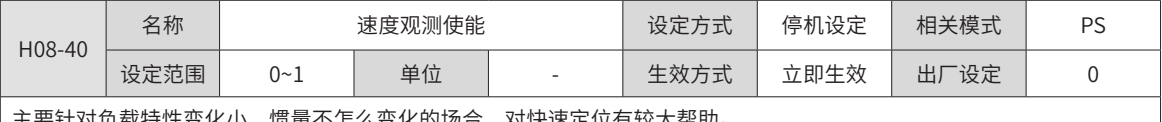

主要针对负载特性变化小,惯量不怎么变化的场合,对快速定位有较大帮助。

0:关闭速度观测器;1:开启速度观测。

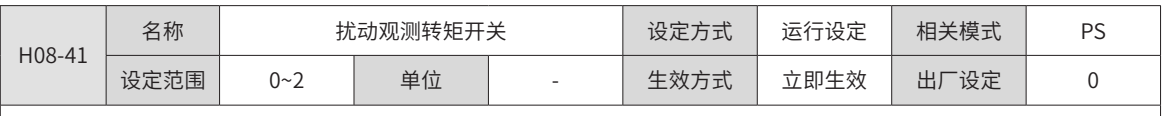

对外部扰动能进行有效观测,通过不同的截止频率设置和补偿设置可以对频率范围内的进行有效观测抑制。 0 和 1: 开启扰动观测器; 2: 关闭扰动观测器。

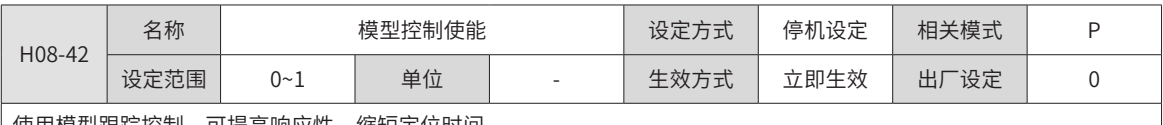

使用模型跟踪控制,可提高响应性,缩短定位时间。

0:开启;2:关闭

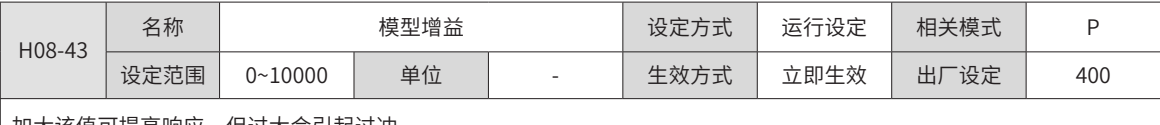

加大该值可提高响应,但过大会引起过冲。

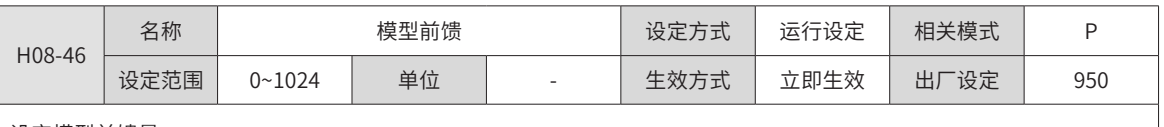

设定模型前馈量。

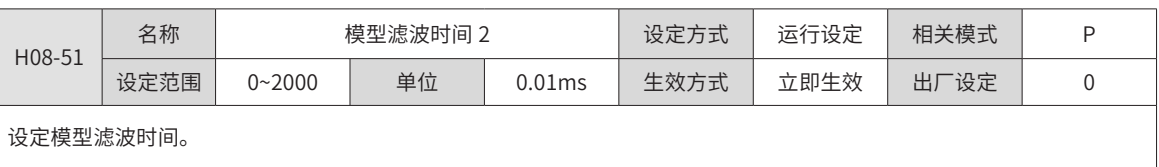

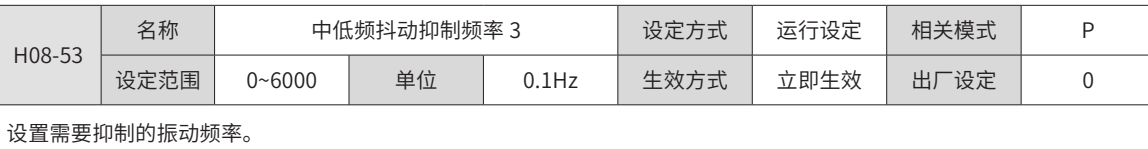

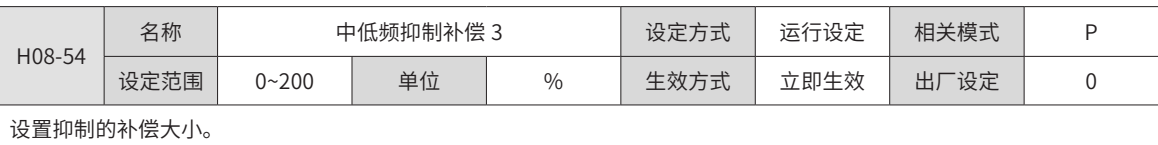

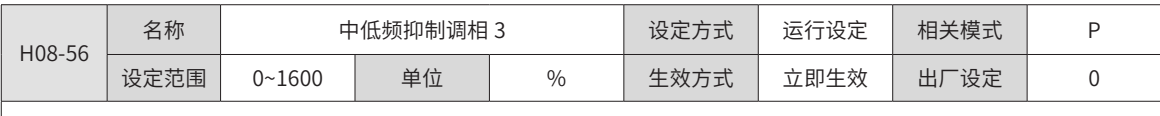

补偿值和振动的同步相位调整,建议不修改而采用默认值。当补偿值相位和振动相位差异大时需要调整。

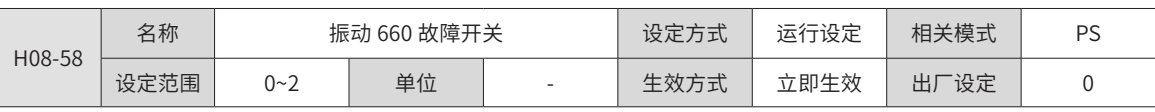

振动报警 660 是否屏蔽开关。

0:不屏蔽,即有振动会报警;

1:单独屏蔽振动过大引起的报警;

2:屏蔽振动过大和振动时间过长引起的报警。

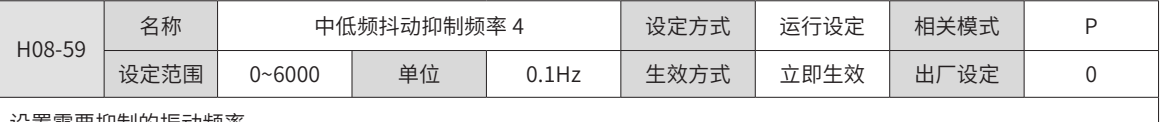

设置需要抑制的振动频率。

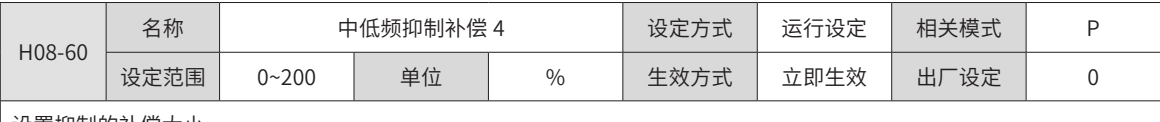

设置抑制的补偿大小。

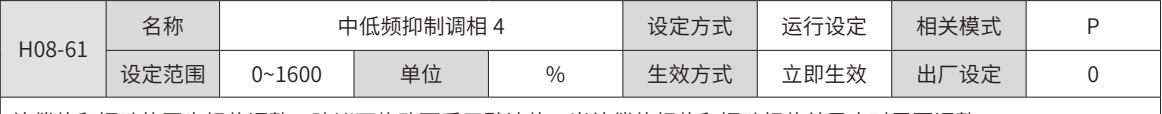

补偿值和振动的同步相位调整,建议不修改而采用默认值。当补偿值相位和振动相位差异大时需要调整。

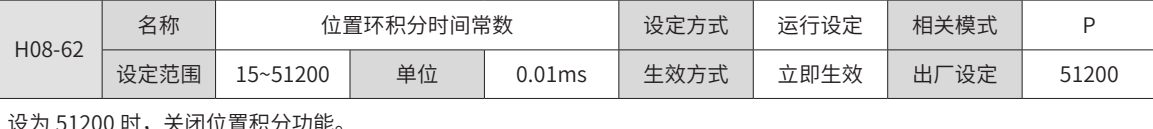

设为 51200 时,关闭位置积分功能。

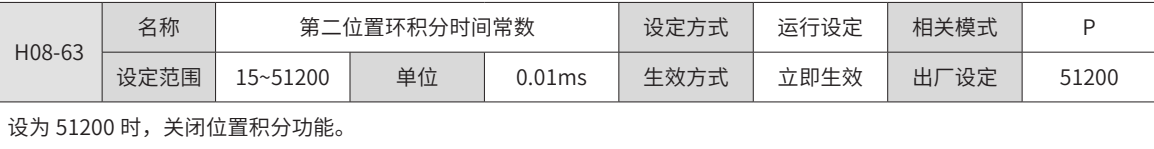

## **H09 组:自调整参数**

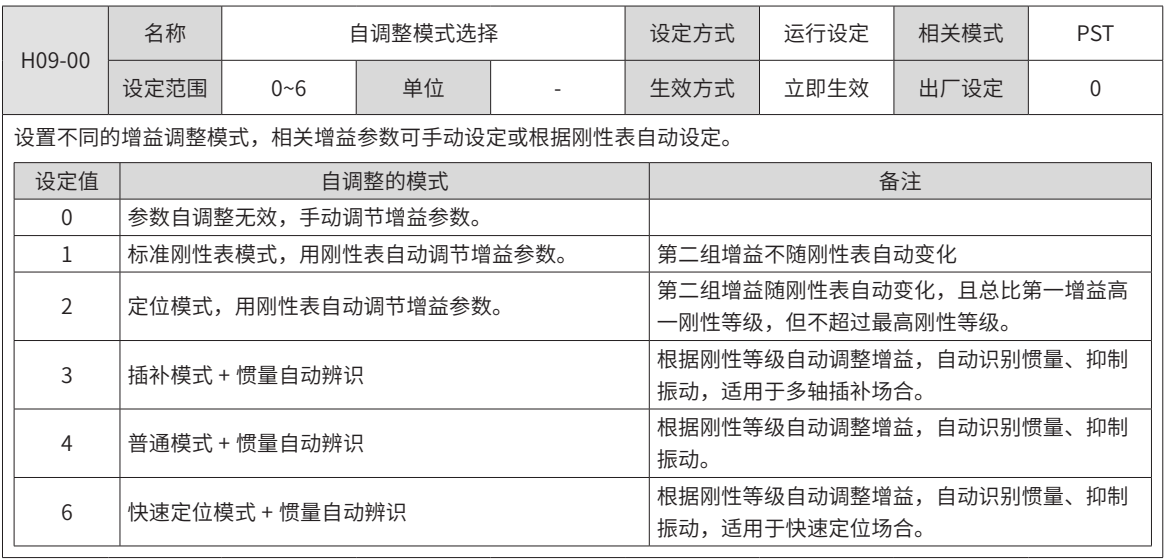

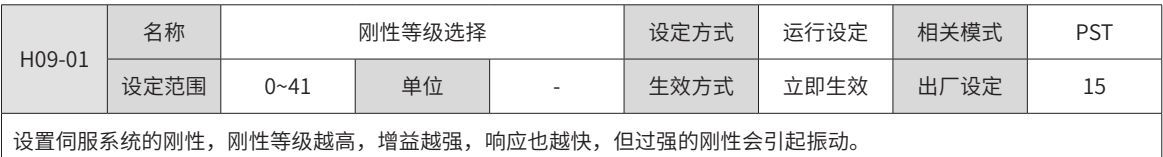

0 级刚性最弱,31 级最强。

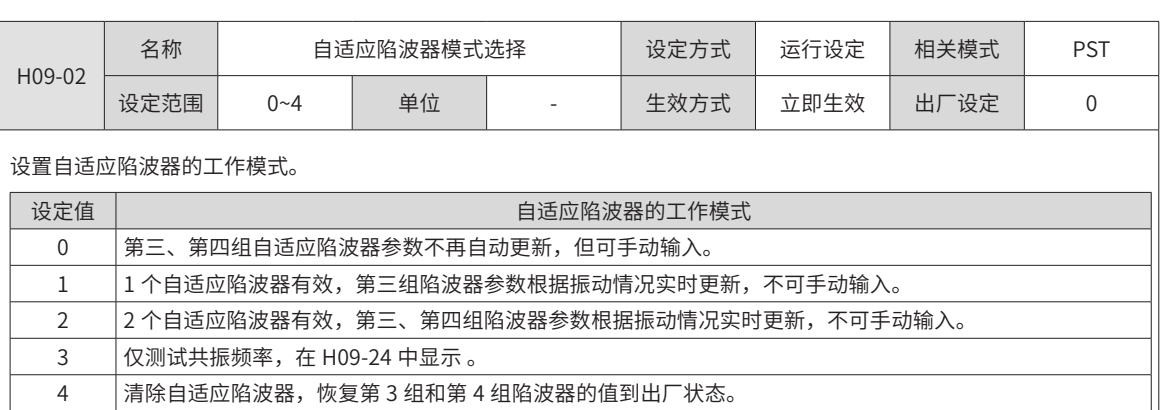

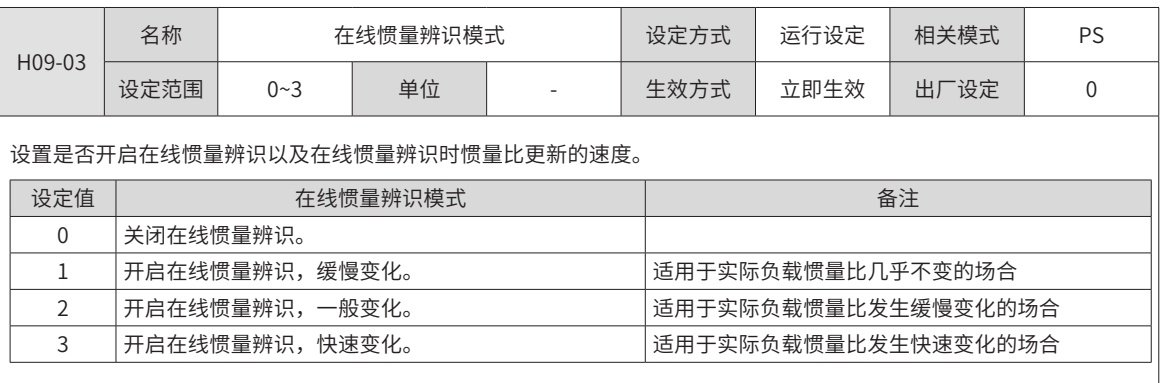

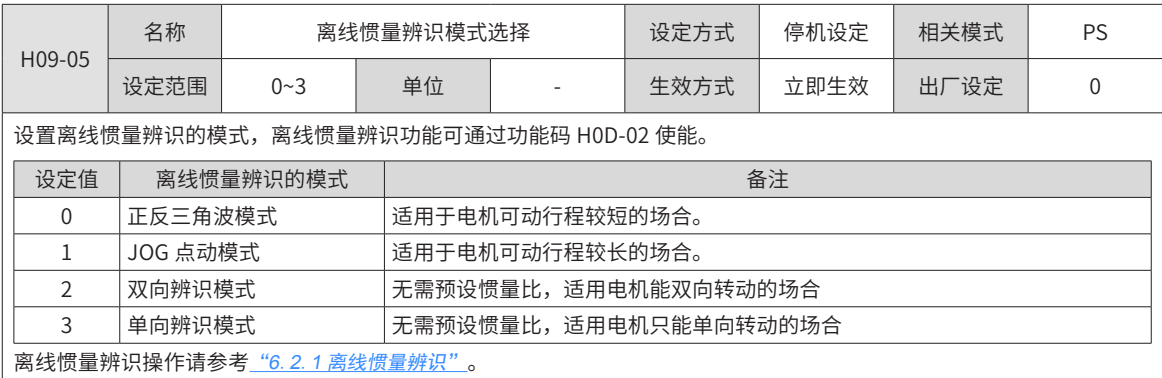

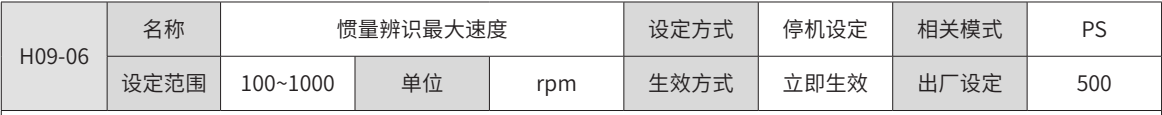

设置离线惯量辨识模式下,允许的电机最大速度指令。

惯量辨识时速度越大,辨识结果越准确,通常保持默认值即可。

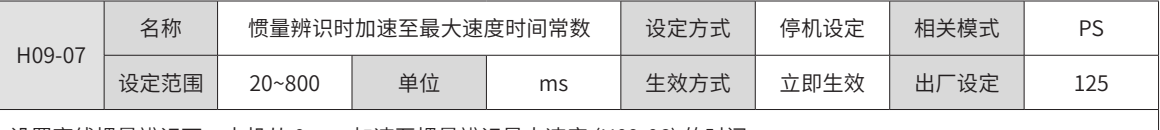

设置离线惯量辨识下,电机从 0rpm 加速至惯量辨识最大速度 (H09-06) 的时间。

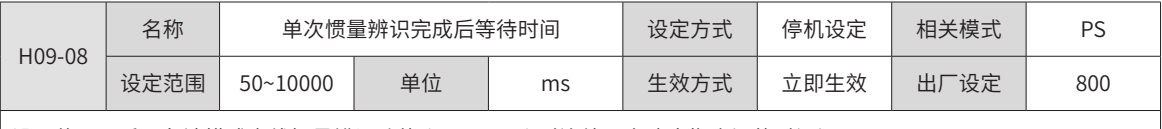

设置使用正反三角波模式离线惯量辨识功能 (H09-05=1) 时连续两次速度指令间的时间间隔。

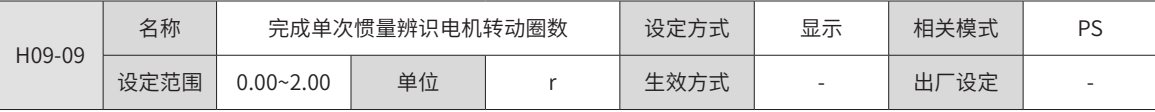

模式 0 时,显示使用正反三角波模式离线惯量辨识功能 (H09-05=1) 时需要电机转动的圈数。

模式 2 时, 设置从当前位置启动, 向启动方向运行的最大运行圈数。

模式 3 时, 设置往一个方向每个动作移动的圈数。

◆ 注意:

使用离线惯量辨识功能时,务必确保电机在此停止位置处的可运行行程大于 H09-09 设置值,否则,应适当减小 H09-06、H09-07 或 H0909 设置值,直至满足该要求。

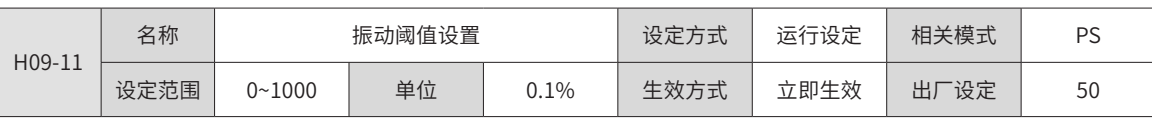

设置振动检测的最小值。

转矩波动大的场合,可以提高该值,提高检测的鲁棒性;

转矩波动小的场合,减小该值可提高振动检测的灵敏度。

<span id="page-297-0"></span>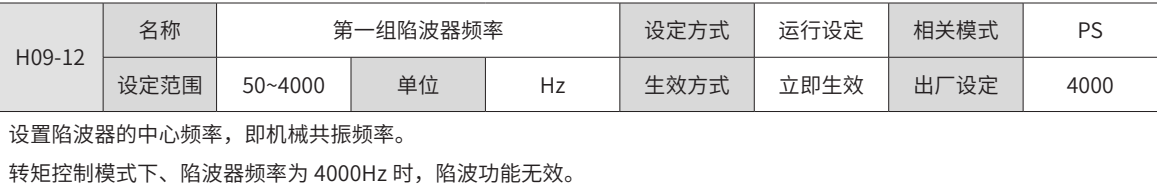

<span id="page-298-0"></span>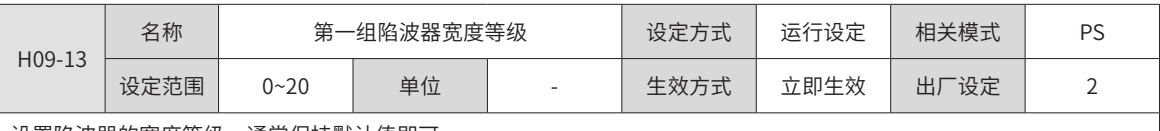

设置陷波器的宽度等级,通常保持默认值即可。

陷波器宽度等级:陷波器宽度和陷波器中心频率的比值。

<span id="page-298-1"></span>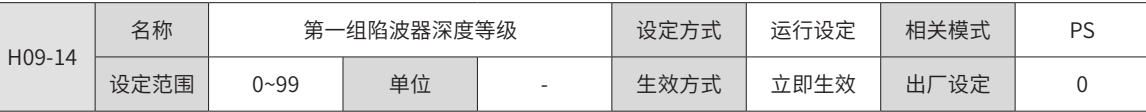

设置陷波器的深度等级。

陷波器深度等级:陷波器中心频率处输入与输出间的比值关系。

此参数越大,陷波深度越小,对机械振动的抑制效果越弱,但设置过大可能导致系统不稳定,使用时应注意。

陷波器使用方法请参考 "6.7 [振动抑制](#page-242-0)"。

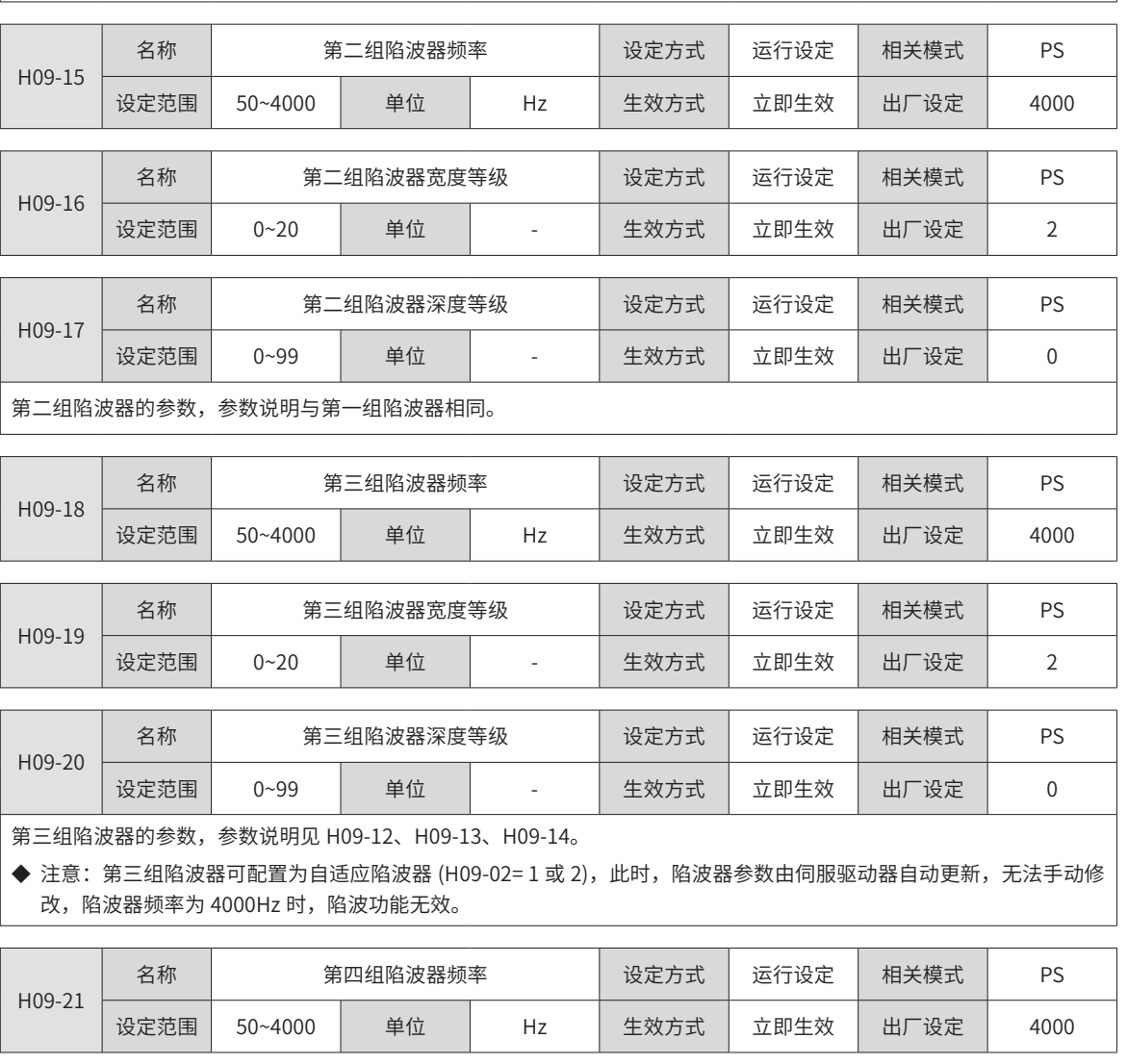

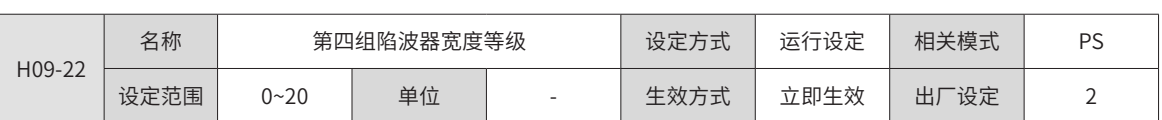

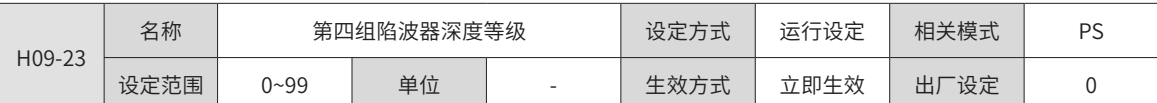

第四组陷波器的参数,参数说明见 [H09-12、](#page-297-0)[H09-13](#page-298-0)[、H09-14](#page-298-1)。

◆ 注意:

第四组陷波器可配置为自适应陷波器 (H09-02= 1 或 2),此时,参数由伺服驱动器自动设置,无法手动修改,陷波器频率 为 4000Hz 时, 陷波功能无效。

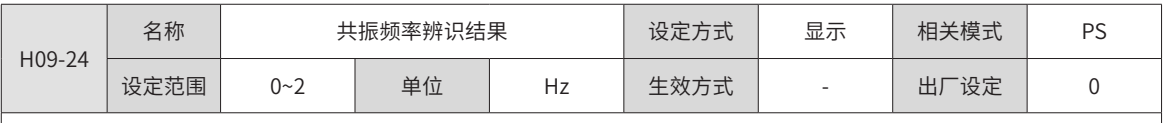

H09-02(自适应陷波器模式选择)=3 时,显示当前的机械共振频率。

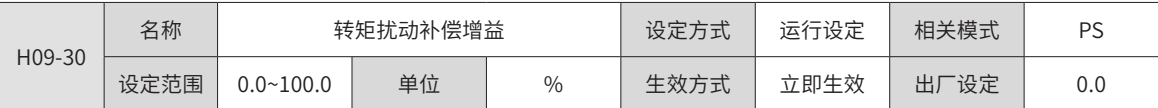

非转矩控制模式下,设置扰动转矩补偿增益的大小。

扰动转矩补偿可抑制外部扰动转矩对速度的影响,此参数设置的越大补偿效果越强,抗扰能力也越强,但是如果设置的过 大会引起振动和噪声,需要和 H09-31 配合使用。

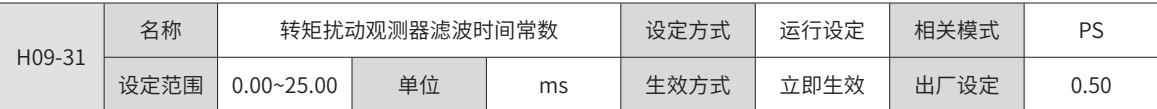

非转矩控制模式下,设置扰动转矩补偿滤波器的滤波时间常数。

此参数对 H09-30 扰动转矩补偿起平滑作用,滤波时间设置的越大,扰动转矩补偿生效越慢,但噪声会降低。

调整时,首先,设定 H09-31 为较大数值;然后,将 H09-30 设定值由 0 逐渐增大,直至某一设定值下,扰动观测器取得效果; 最后,保证扰动观测器始终有效的前提下,逐渐减小 H09-31 设定值。

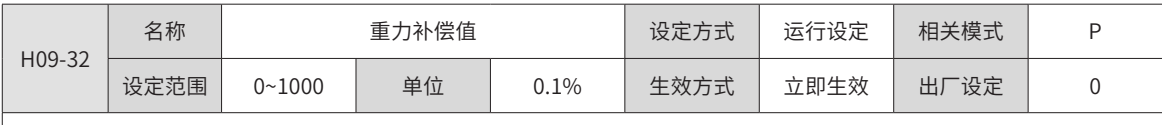

垂直重力负载补偿的恒定力矩。

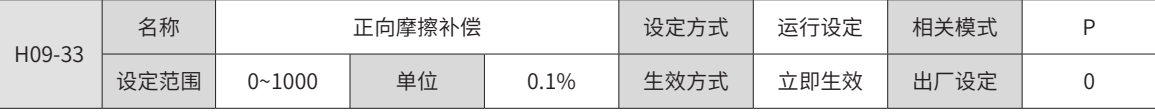

此功能旨在降低机械传动中的摩擦力对运行效果影响。正方向位置指令时补偿的摩擦力大小。

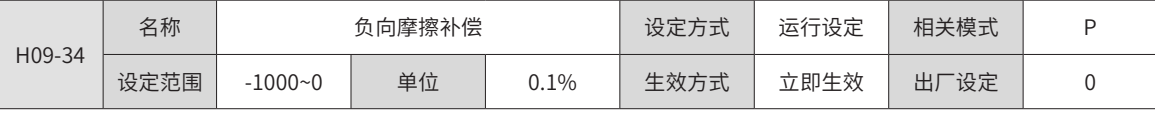

此功能旨在降低机械传动中的摩擦力对运行效果影响。负方向位置指令时补偿的摩擦力大小。

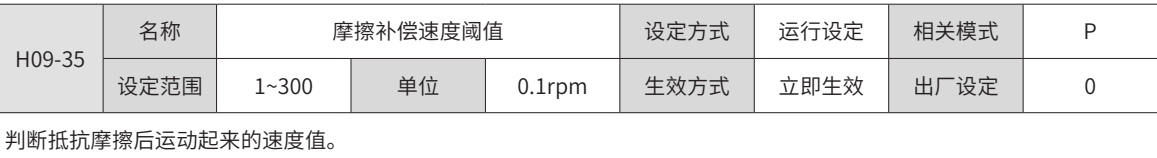

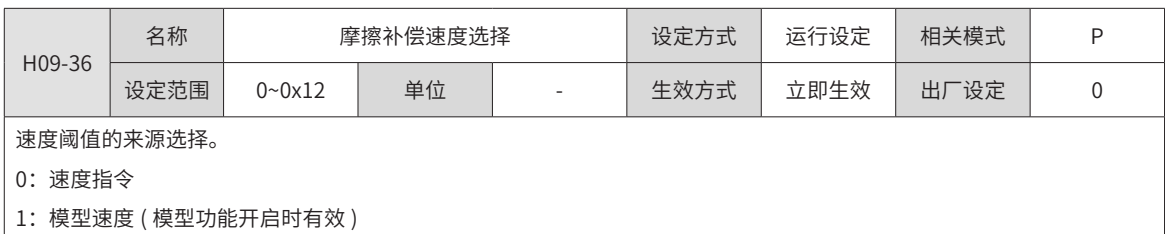

2:速度反馈

0x10~0x12:保留

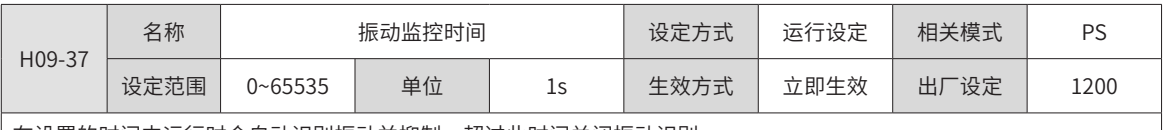

在设置的时间内运行时会自动识别振动并抑制,超过此时间关闭振动识别。

设为 0 时, 不监测振动; 设为 65535 时, 振动监测一直有效。

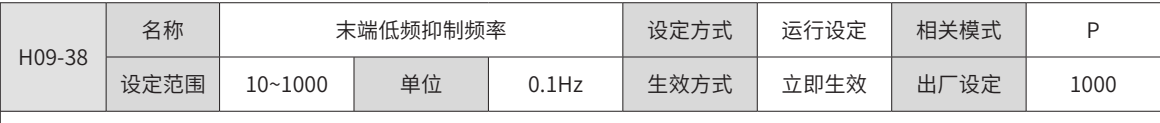

设置为定位时的抖动频率,用于抑制负载端部低频抖动,提高定位效果。

设置为 100.0Hz 时,无效。

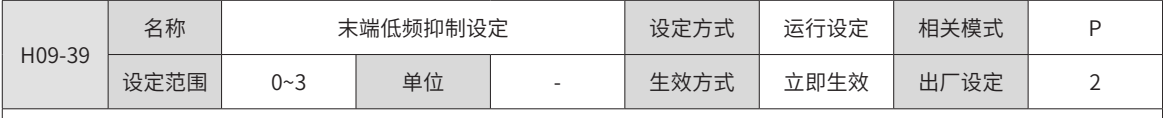

设置低频共振抑制等级,值越大抑制效果越强,同时定位时间也越长。

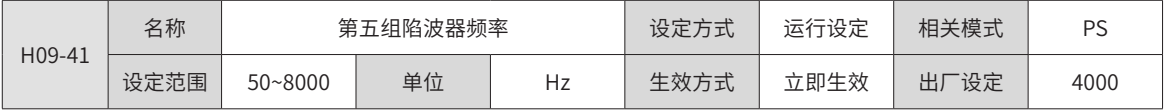

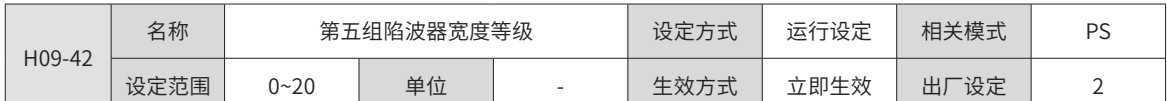

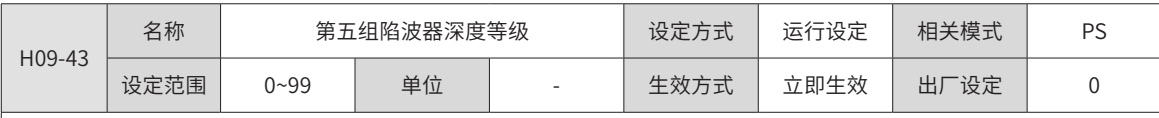

第四组陷波器的参数,参数说明见 H09-12、H09-13、H09-14。

◆ 注意:

第四组陷波器可配置为自适应陷波器 (H09-02= 1 或 2),此时,参数由伺服驱动器自动设置,无法手动修改,陷波器频率 为 4000Hz 时, 陷波功能无效。

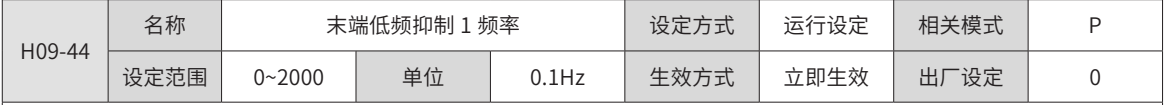

设置为定位时的抖动频率,用于抑制负载端部低频抖动,提高定位效果。

设置为 0Hz 时,无效。

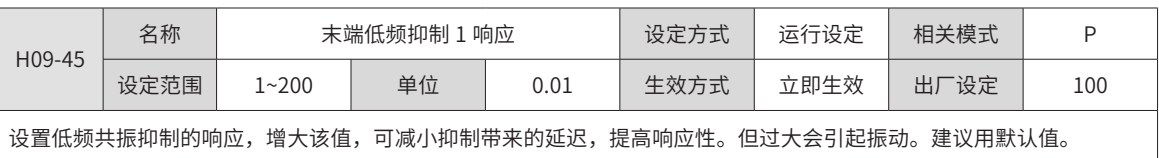

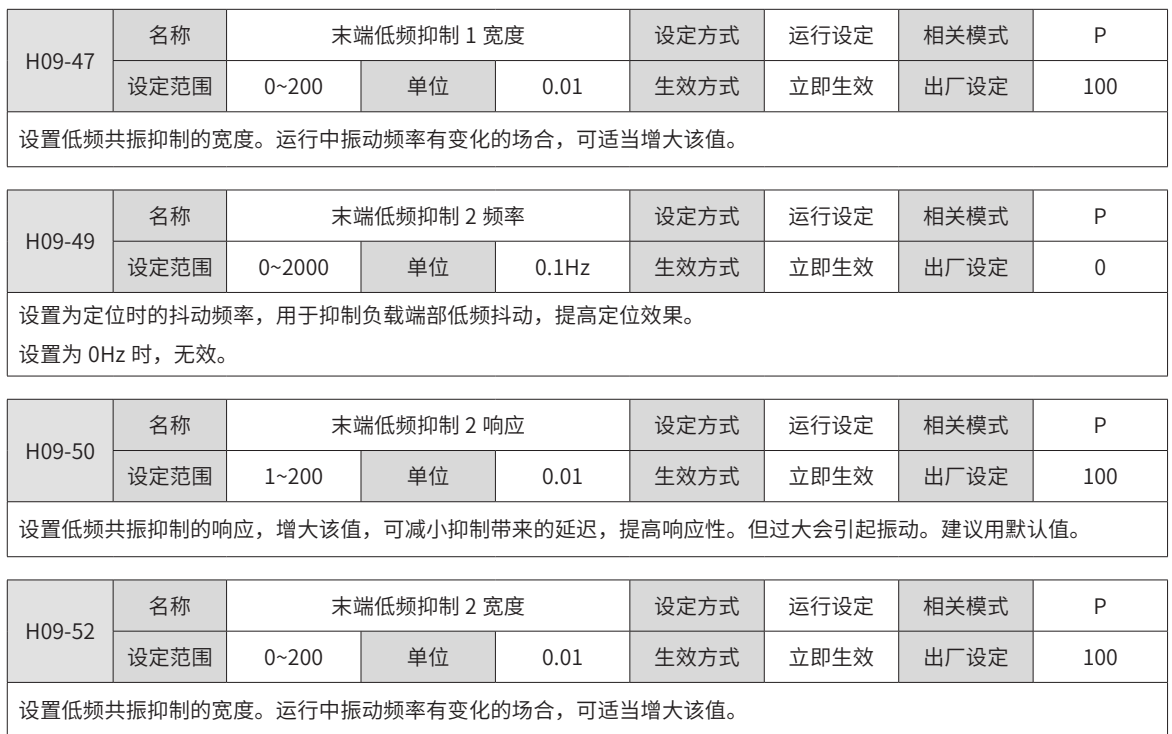

### H0A 组:故障与保护参数

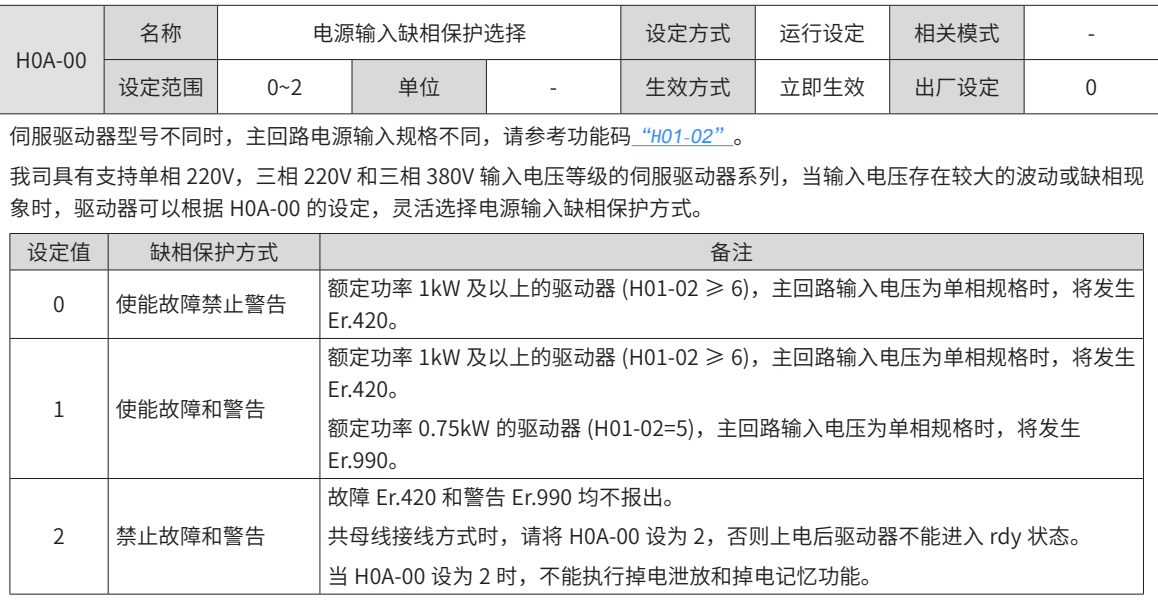

### ◆ 注意:

当 H0A-00=2 时,伺服驱动器可满足主电路单独上下电,即控制电源不掉电时,断开主电路电源。

当 H0A-00=2 时,由于不能进行缺相故障检测,所以需确保三相 220V 或三相 380V 输入正常,否则会引起模块损坏。

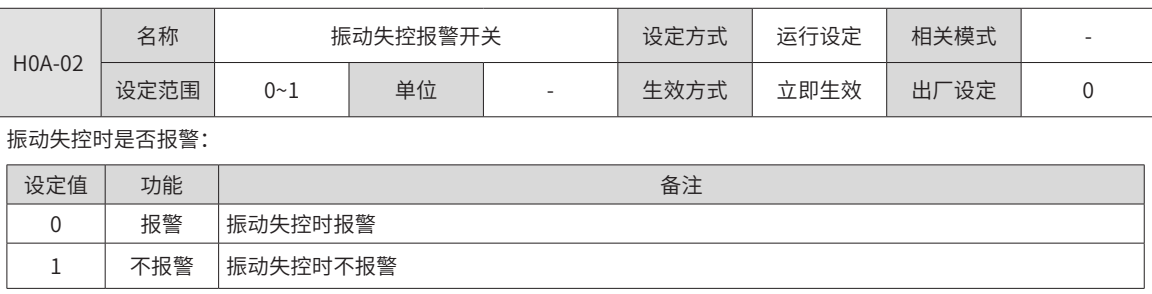

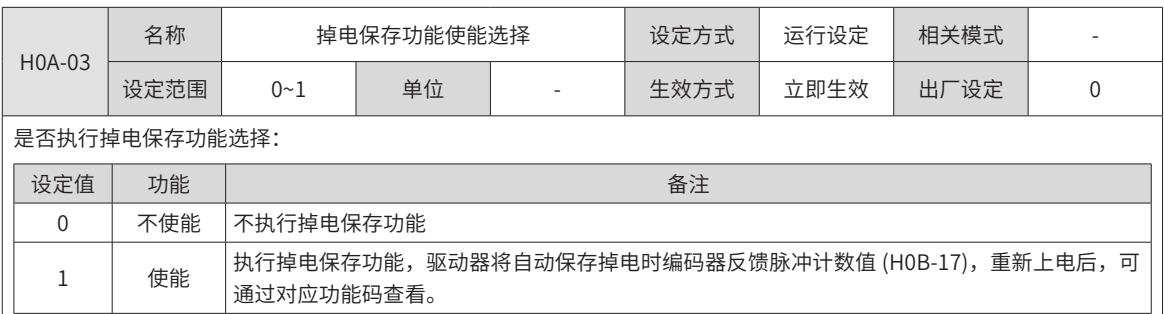

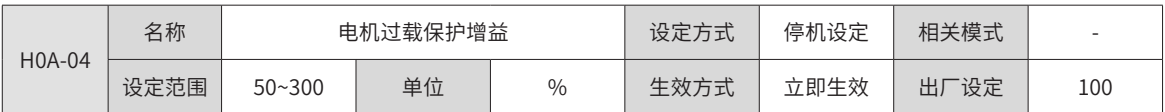

通过 H0A-04, 设置电机过载故障 Er.620 报出的时间。

根据电机的发热情况更改该值,可以使电机出现过载保护故障的时间提前或延后,50% 可使时间减少一半,150% 则增长 至 1.5 倍。

该值的设定应以电机实际的发热情况为根据,需谨慎使用!

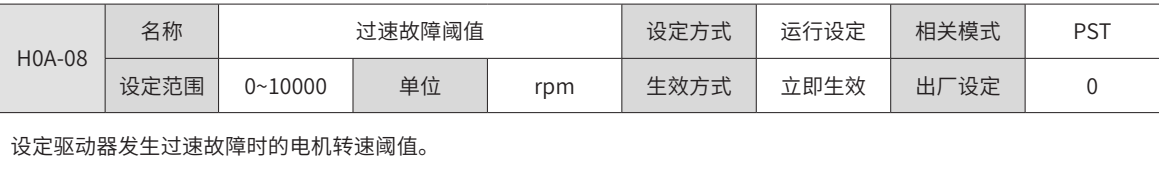

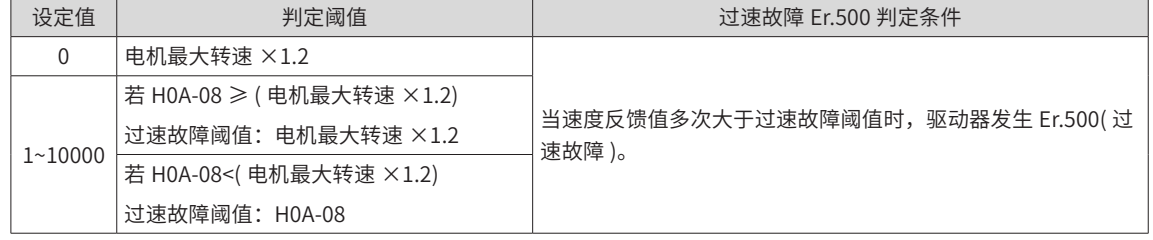

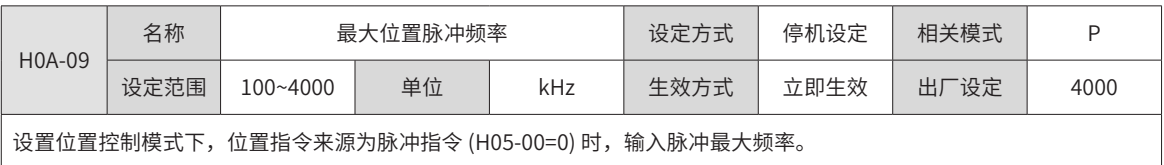

当实际脉冲输入频率大于 H0A-09 设定值时,伺服驱动器将发生 Er.B01( 位置指令输入异常 )。

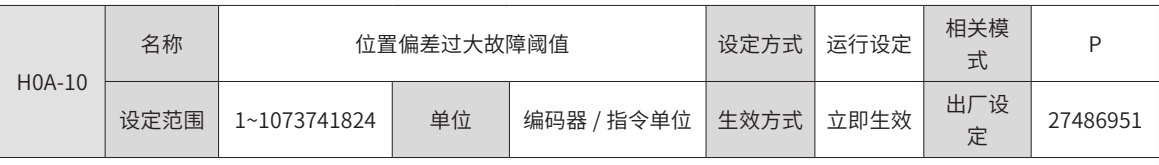

对于 SV660P 系列驱动器默认值为 27486951。

设定位置控制模式下位置偏差过大故障阈值。

当位置偏差大于该阈值时,伺服驱动器将发生 Er.B00( 位置偏差过大 )。

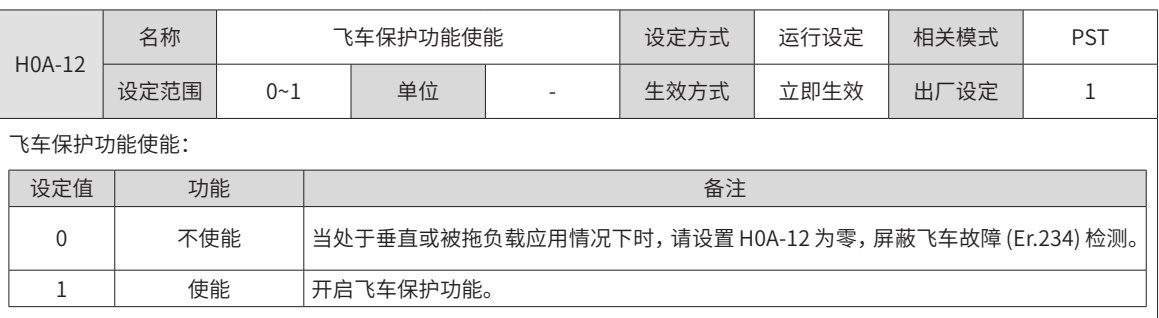

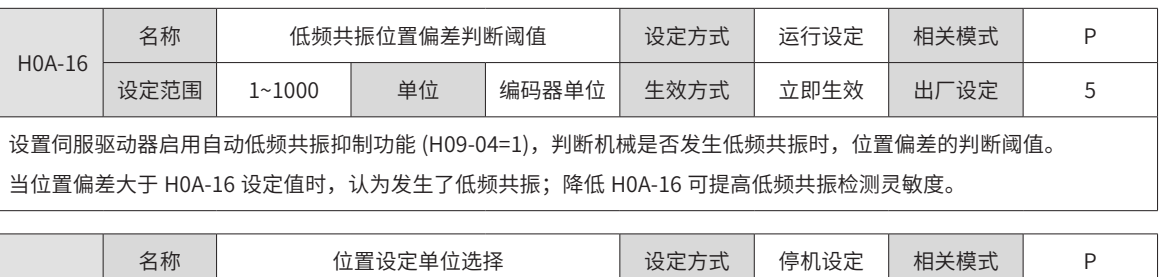

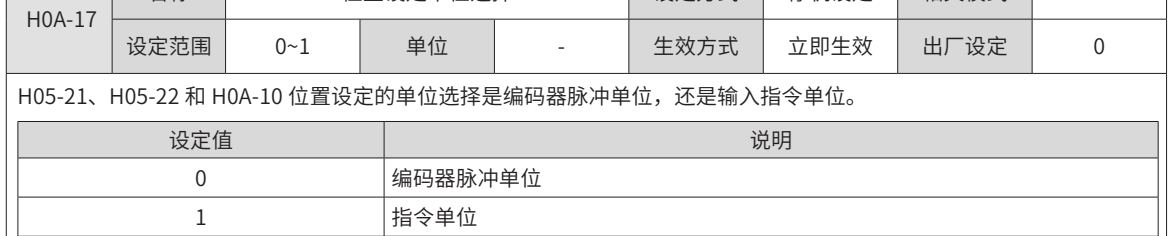

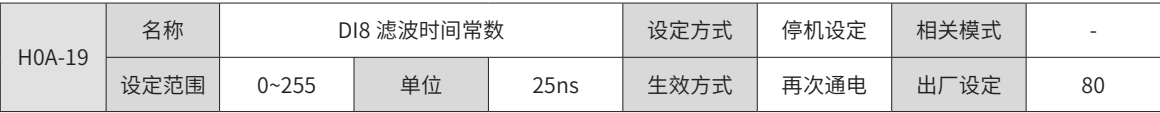

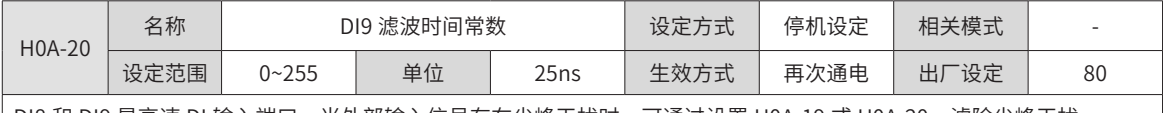

│DI8 和 DI9 是高速 DI 输入端口,当外部输入信号存在尖峰干扰时,可通过设置 H0A-19 或 H0A-20,滤除尖峰干扰。

◆ 注意: 驱动调试平台示波器中显示的是滤波前的 DI8 和 DI9 信号,信号宽度低于 0.25ms 时不显示。

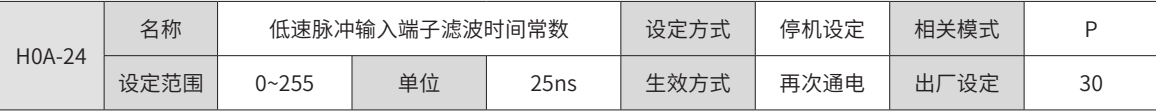

设置位置控制模式下,位置指令来源为脉冲指令 (H05-00=0),选用低速脉冲输入端子 (H05-01=0) 时,针对低速脉冲输入 端子的滤波时间常数。

当低速脉冲输入端子存在尖峰干扰时,可通过设置 H0A-24 对尖峰干扰进行抑制,以防止干扰信号进入伺服驱动器造成电 机误动作。

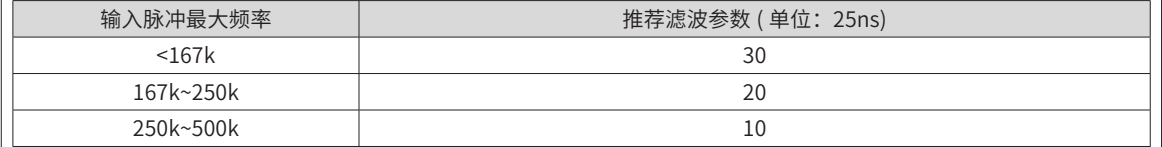

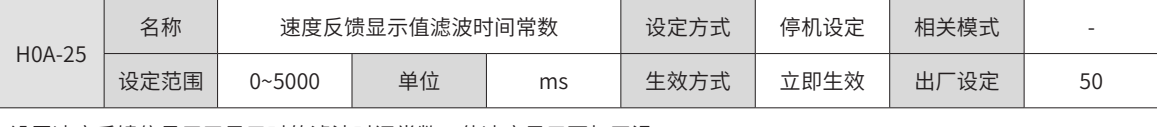

设置速度反馈信号用于显示时的滤波时间常数,使速度显示更加平滑。

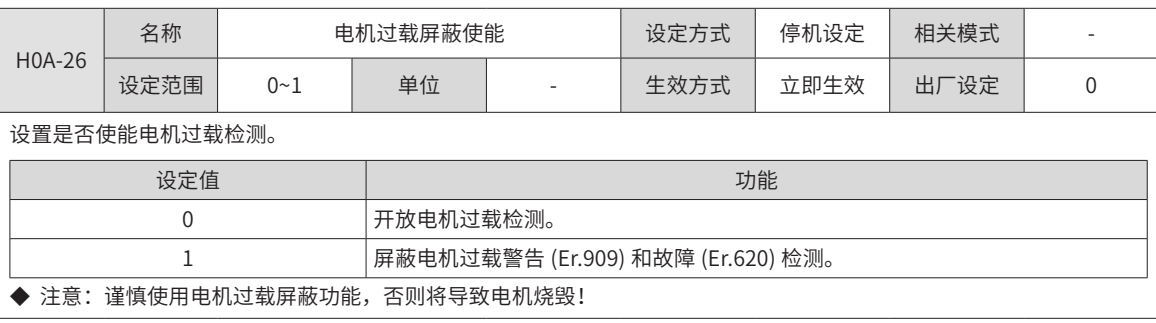

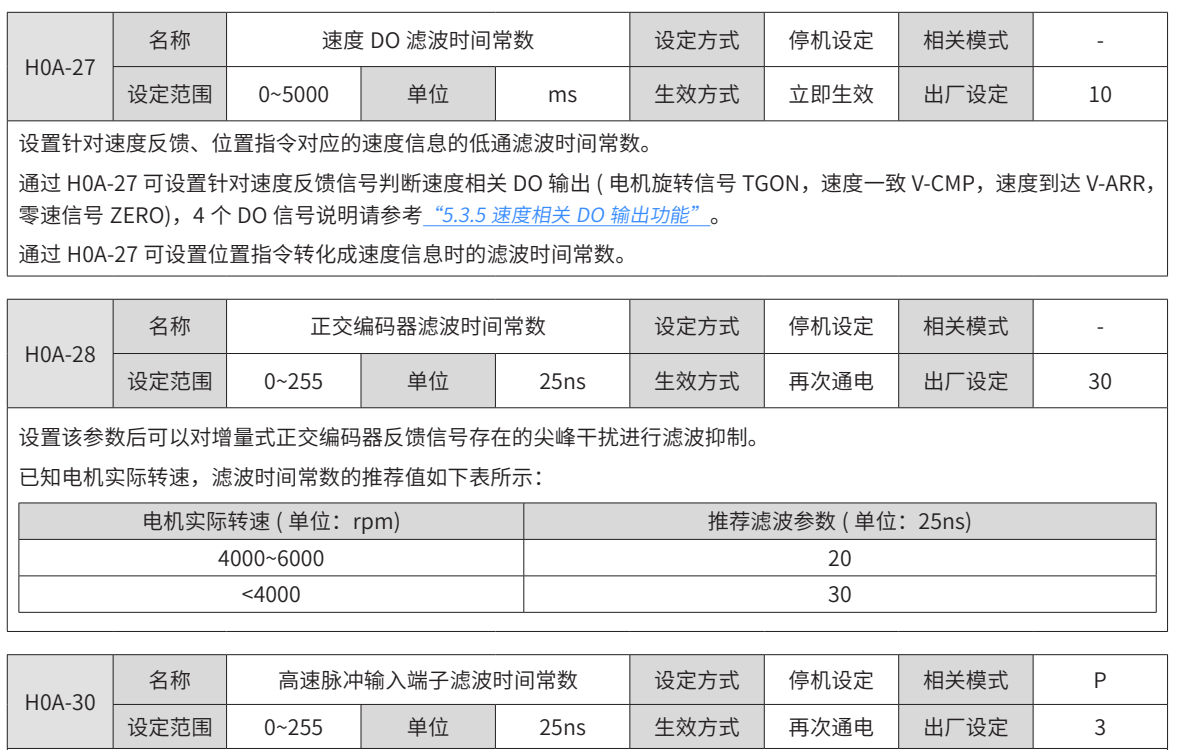

设置位置控制模式下,位置指令来源为脉冲指令 (H05-00=0),选用高速脉冲输入端子 (H05-01=1) 时,针对高速脉冲输入 端子的滤波时间常数。

当高速脉冲输入端子存在尖峰干扰时,可通过设置 H0A-30 对尖峰干扰进行抑制,以防止干扰信号进入伺服驱动器造成电 机误动作。

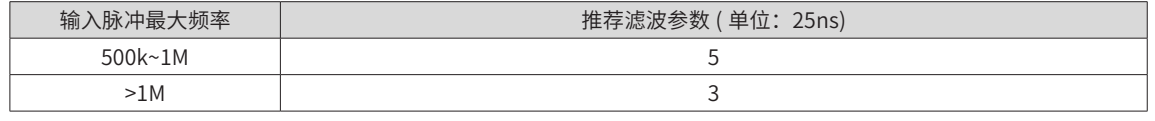

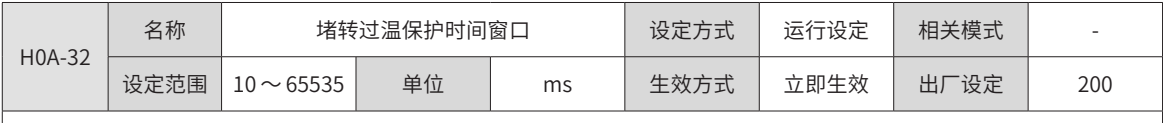

设置伺服驱动器检测出堵转过温故障 (Er.630) 的时间阈值。

通过改变 H0A-32 可调整赌转过温故障检测灵敏度。

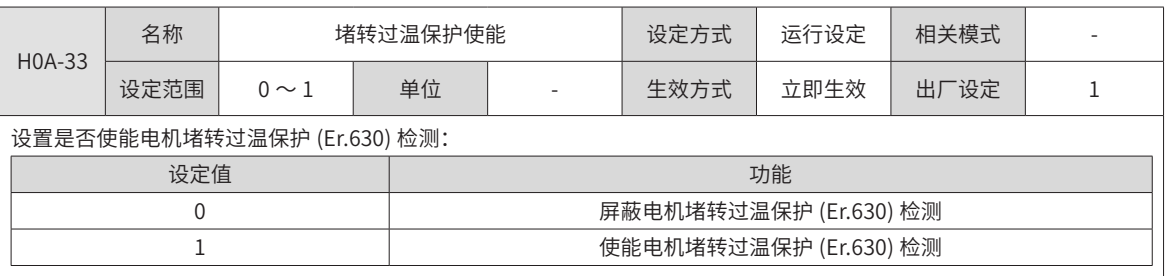

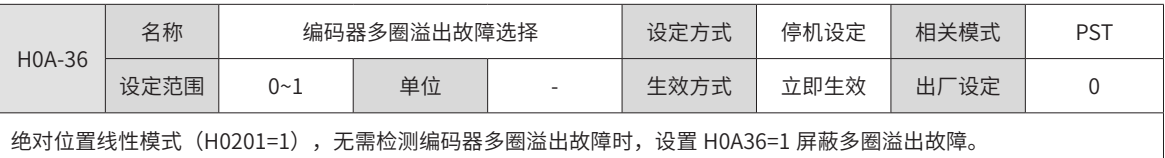

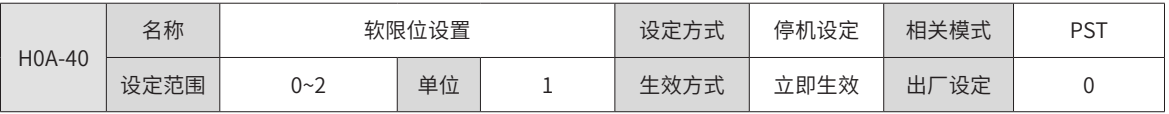

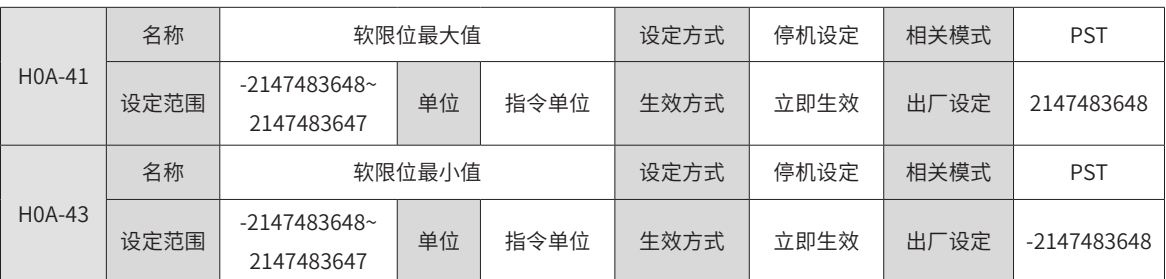

软限位功能设置:

H0A-40 等于 0 时,不使能软限位功能。

H0A-40 等于 1 时,驱动器上电后立即使能软限位功能。当绝对位置计数器(H0B-07) 大于 H0A-41 发生 Er.950 警告,执 行正向超程停机;当绝对位置计数器 (H0B-07) 小于 H0A-43 发生 Er.952 警告,执行负向超程停机。

H0A-40 等于 2 时,驱动器上电后原点复归前不使能软限位功能。原点复归后当绝对位置计数器 (H0B-07) 大于 H0A-41 发生 Er.950 警告,执行正向超程停机;原点复归后当绝对位置计数器(H0B-07) 小于 H0A-43 发生 Er.952 警告,执行正 向超程停机。

### **H0B 组:监控参数**

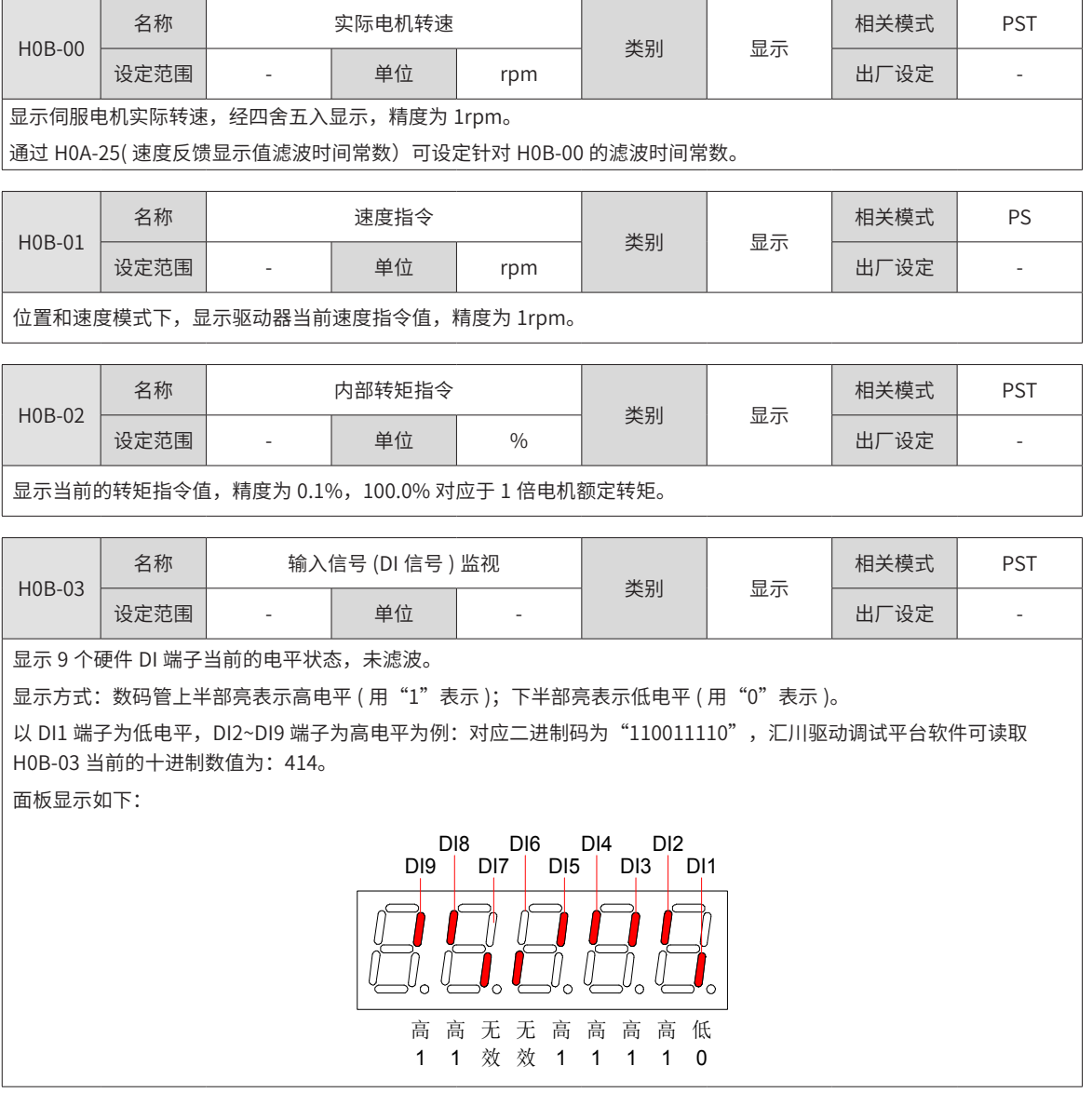

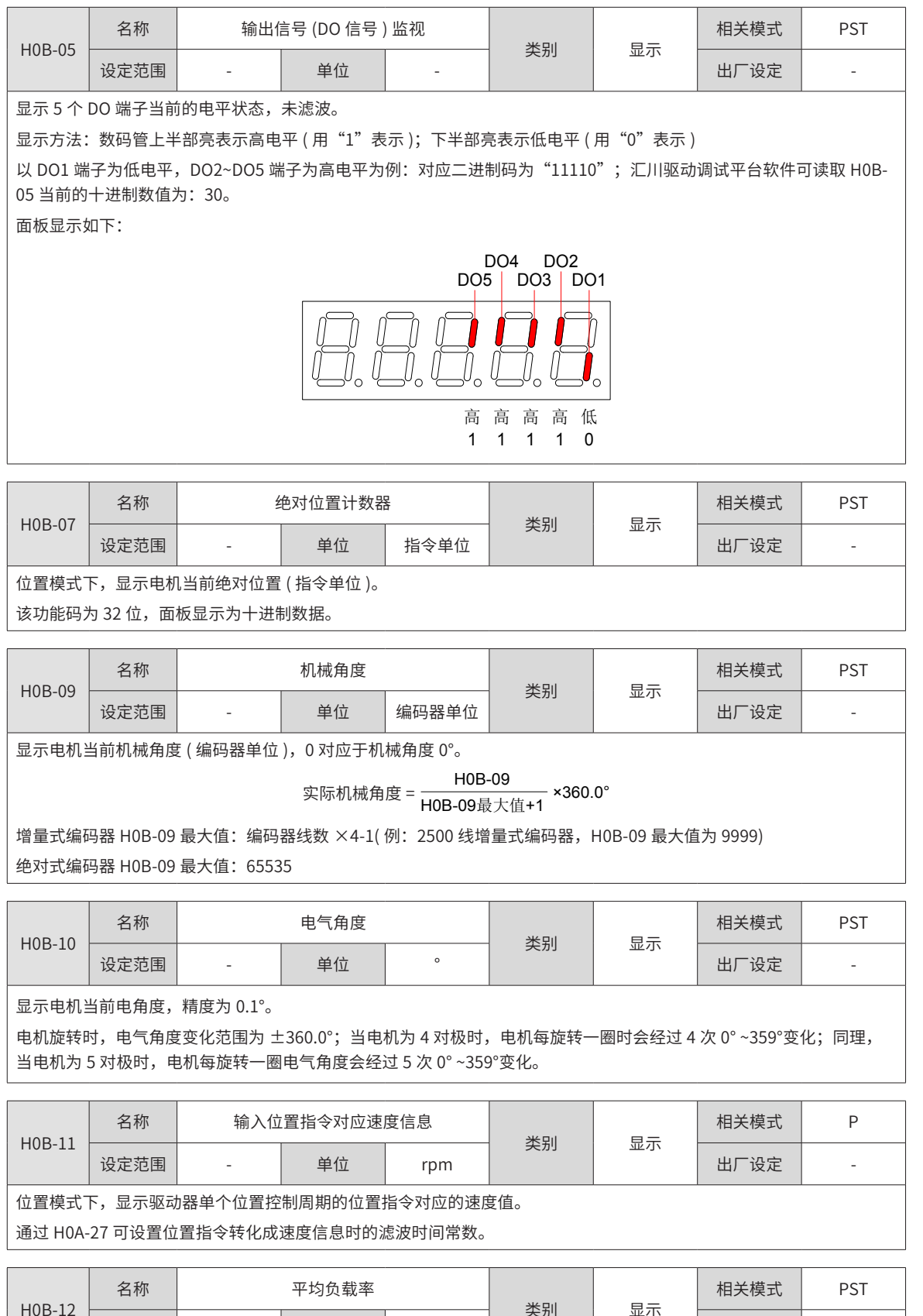

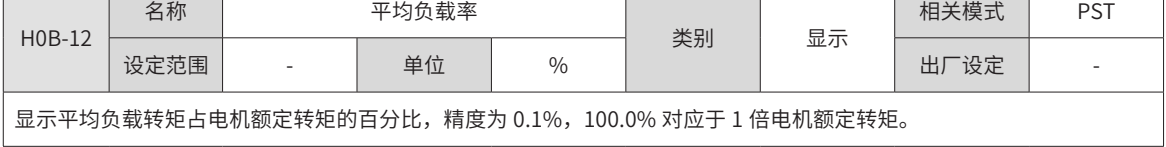

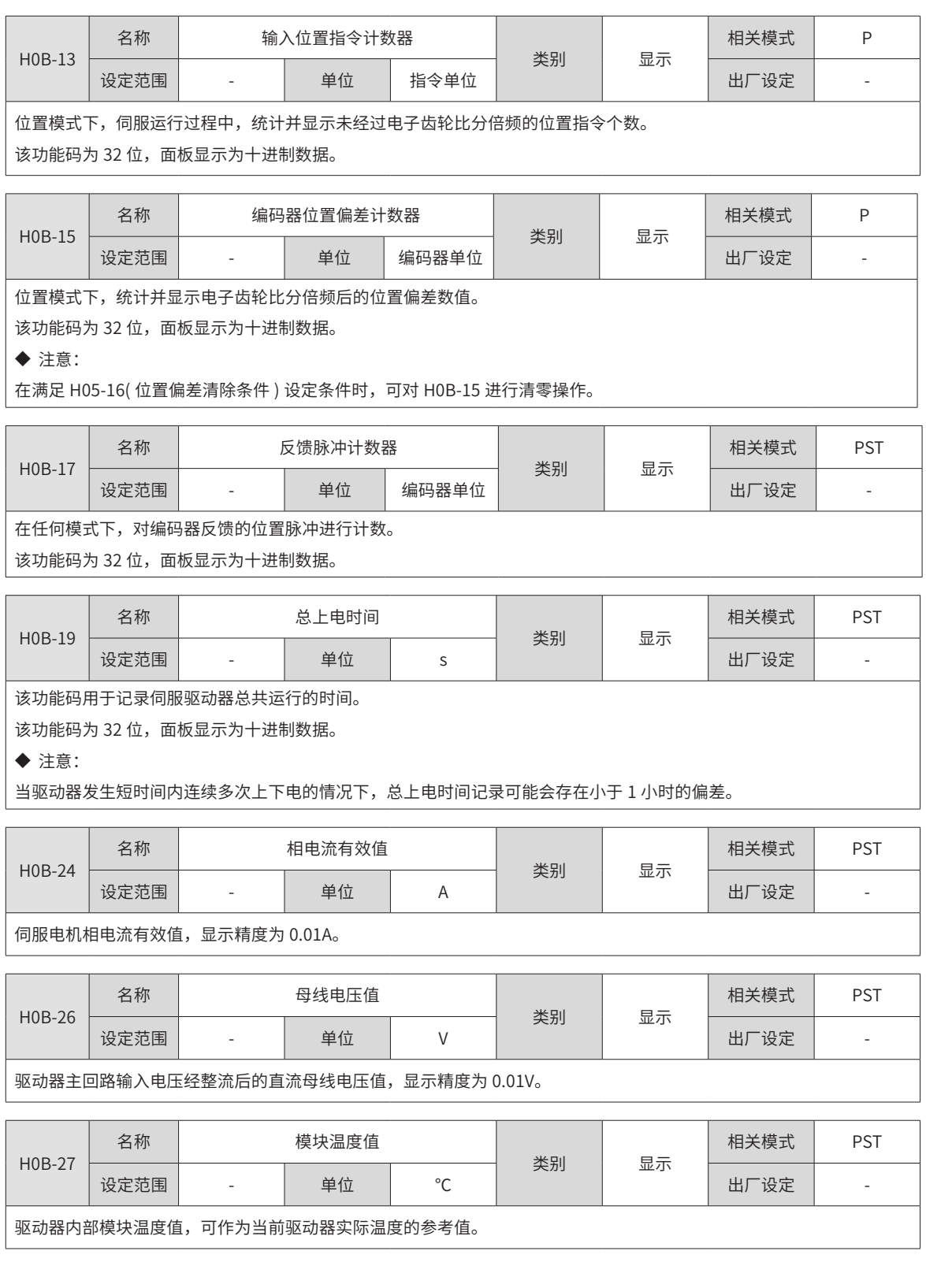

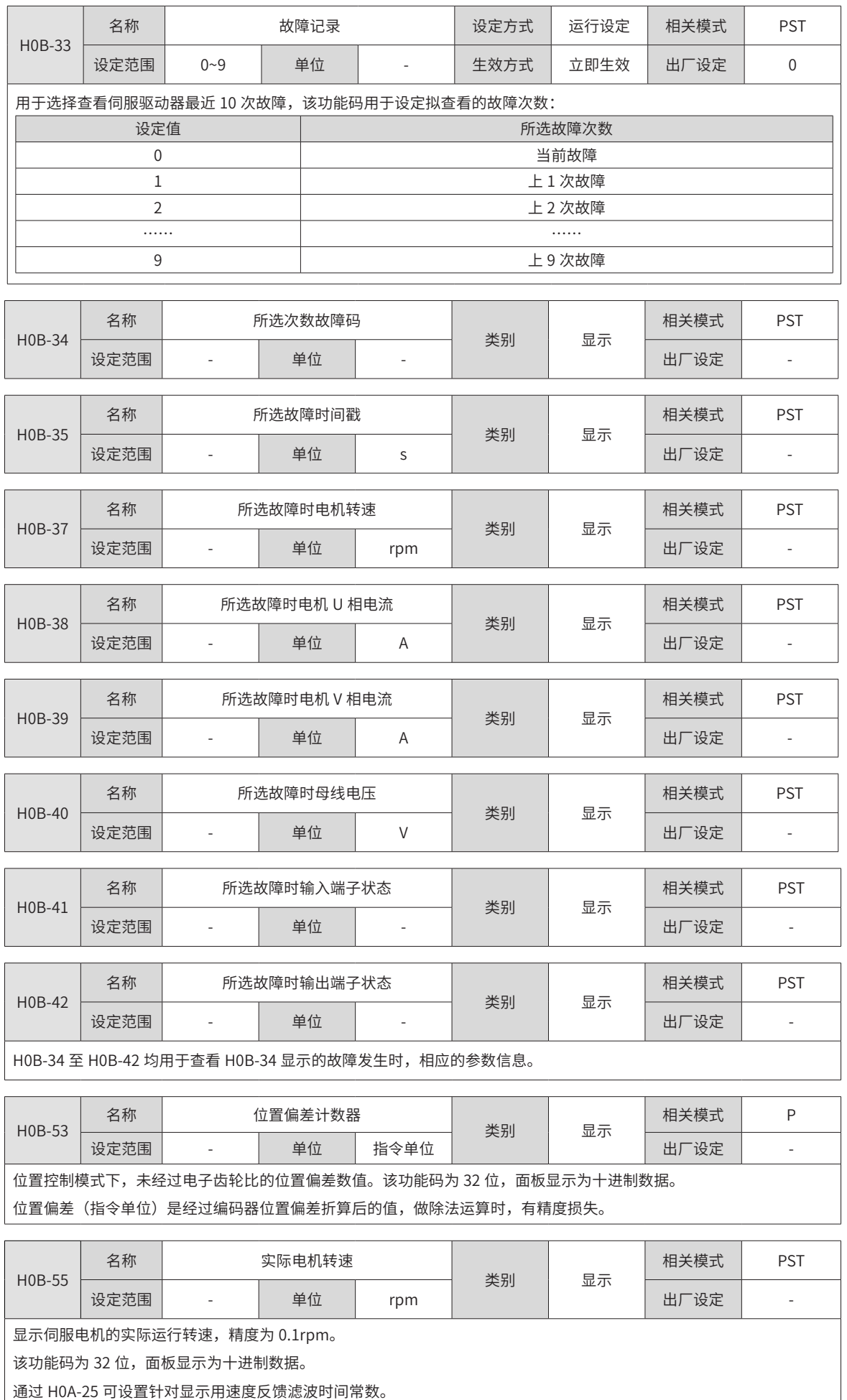

-308-

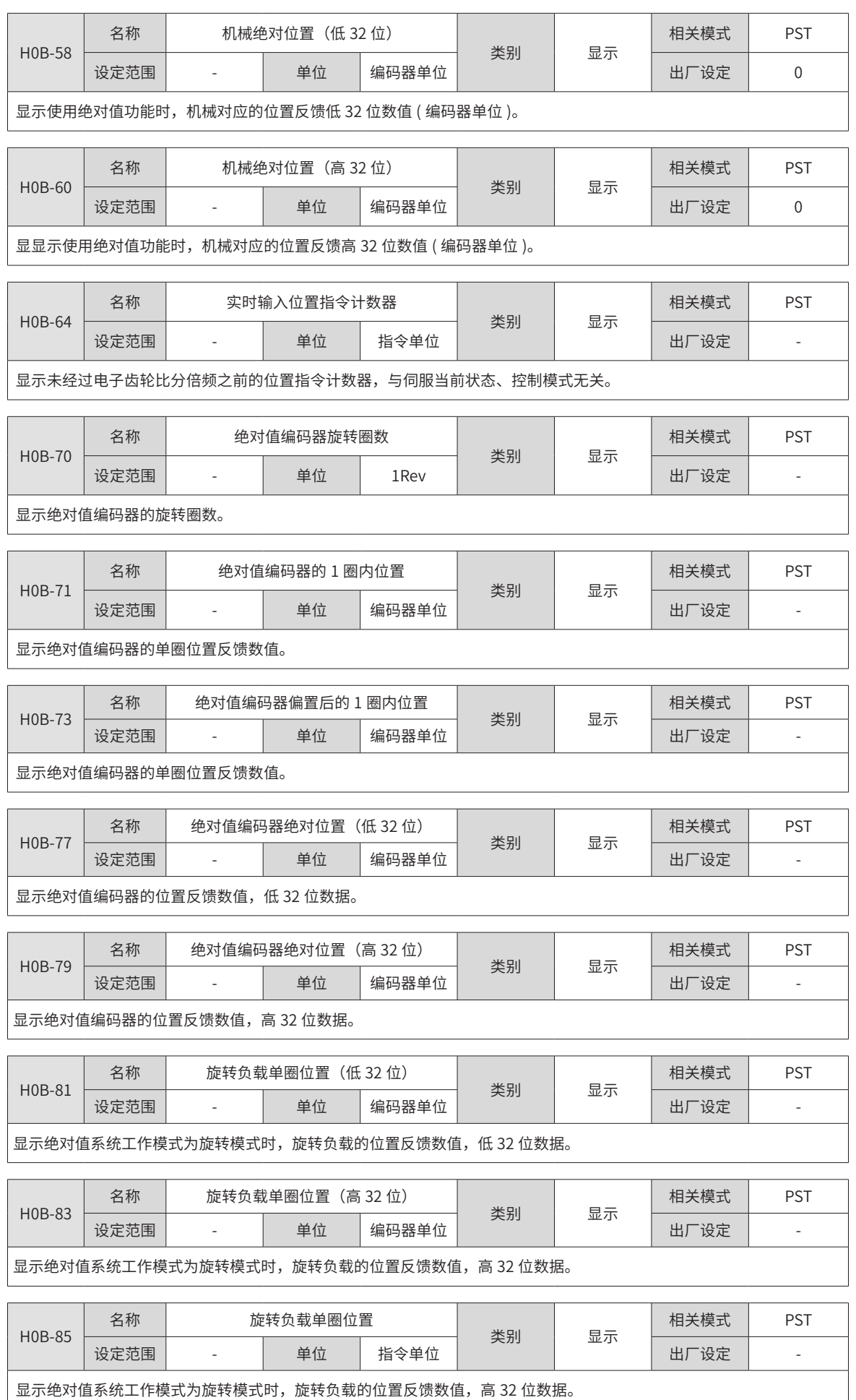

## **H0C 组:通信参数**

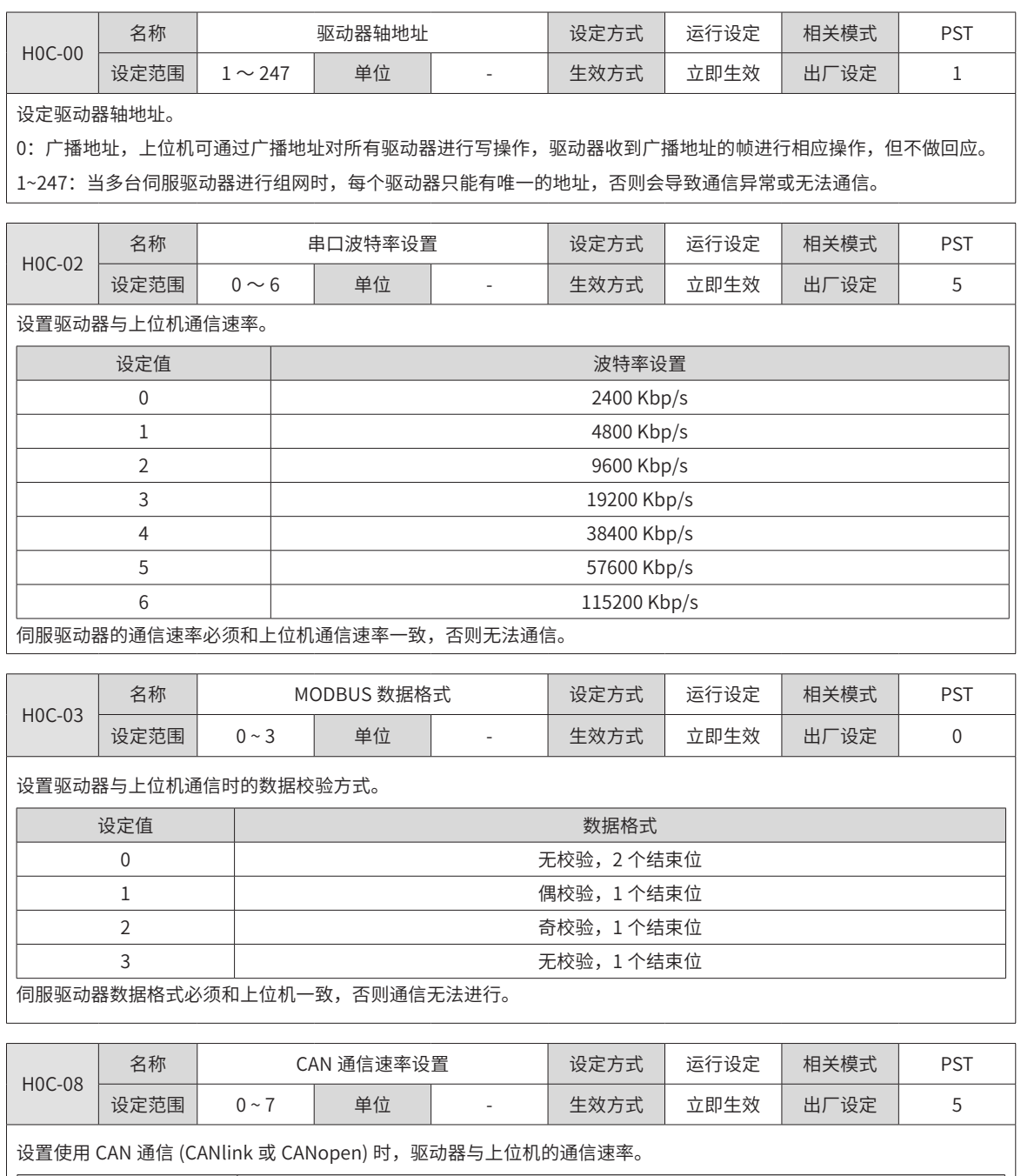

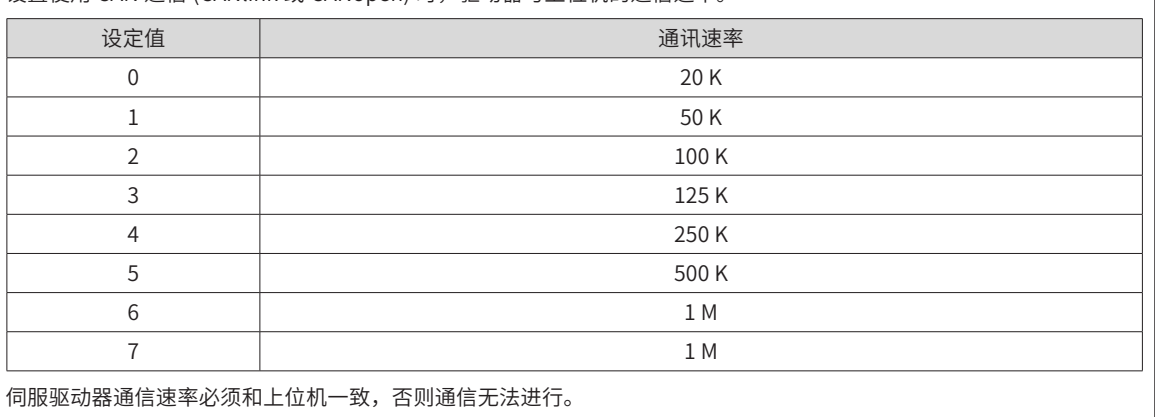

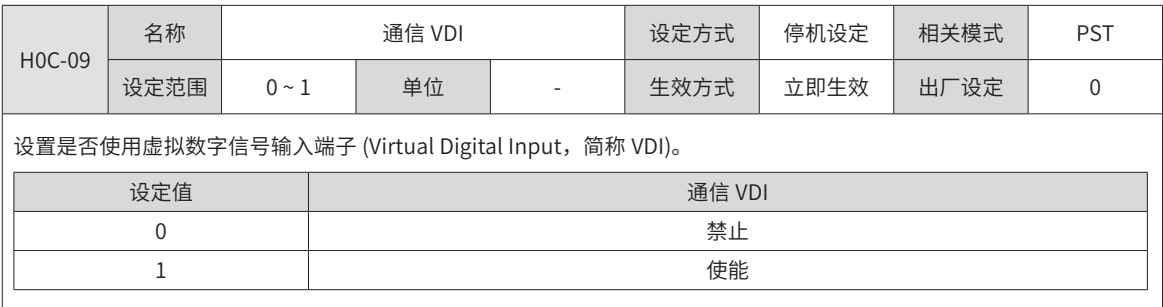

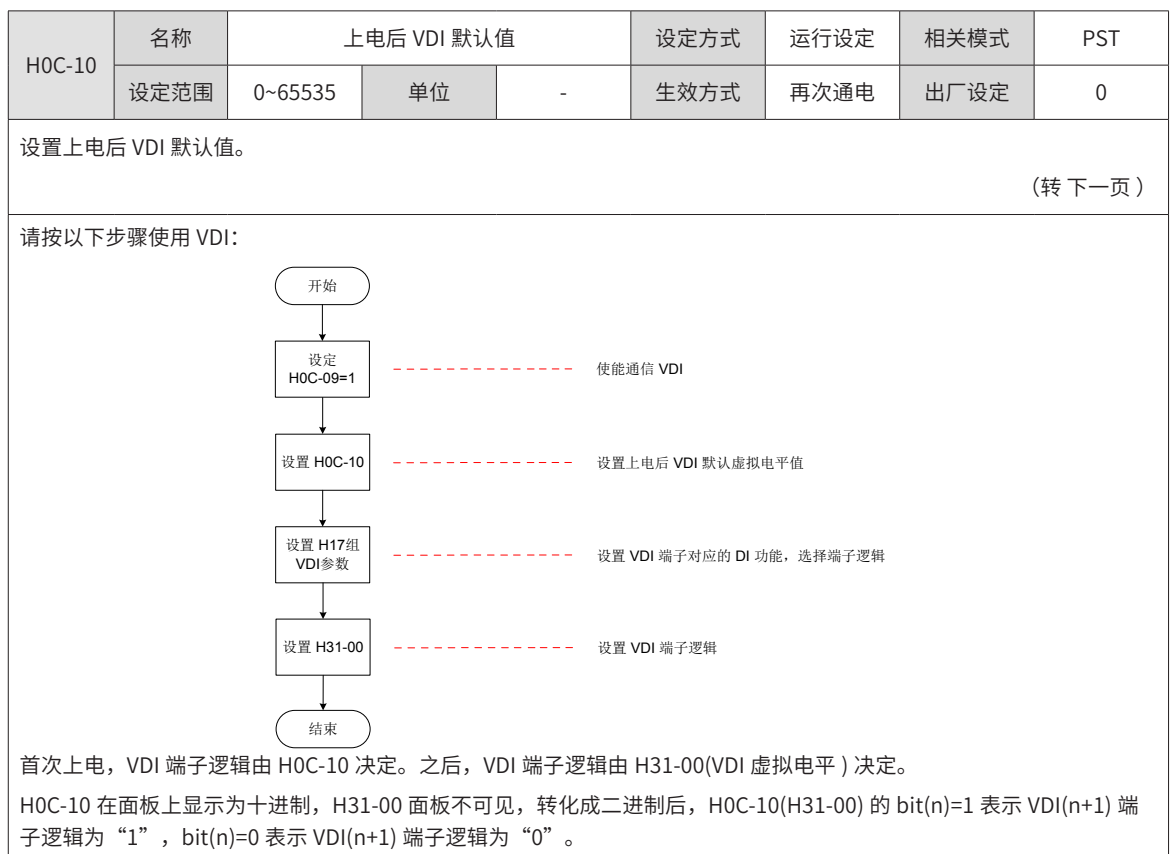

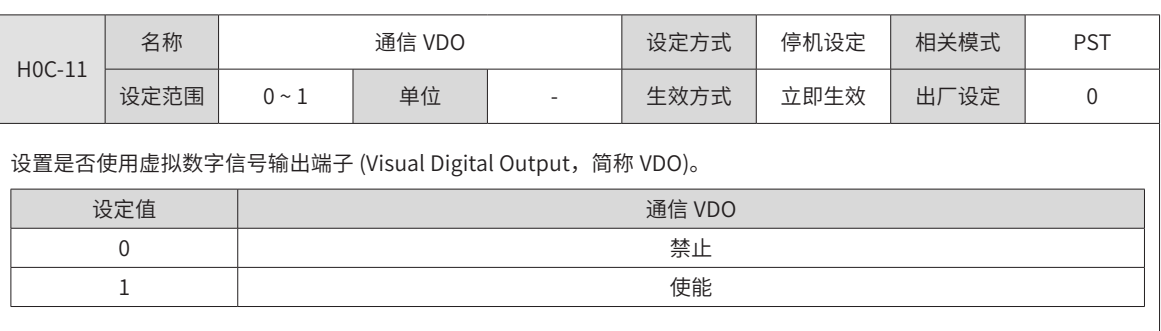

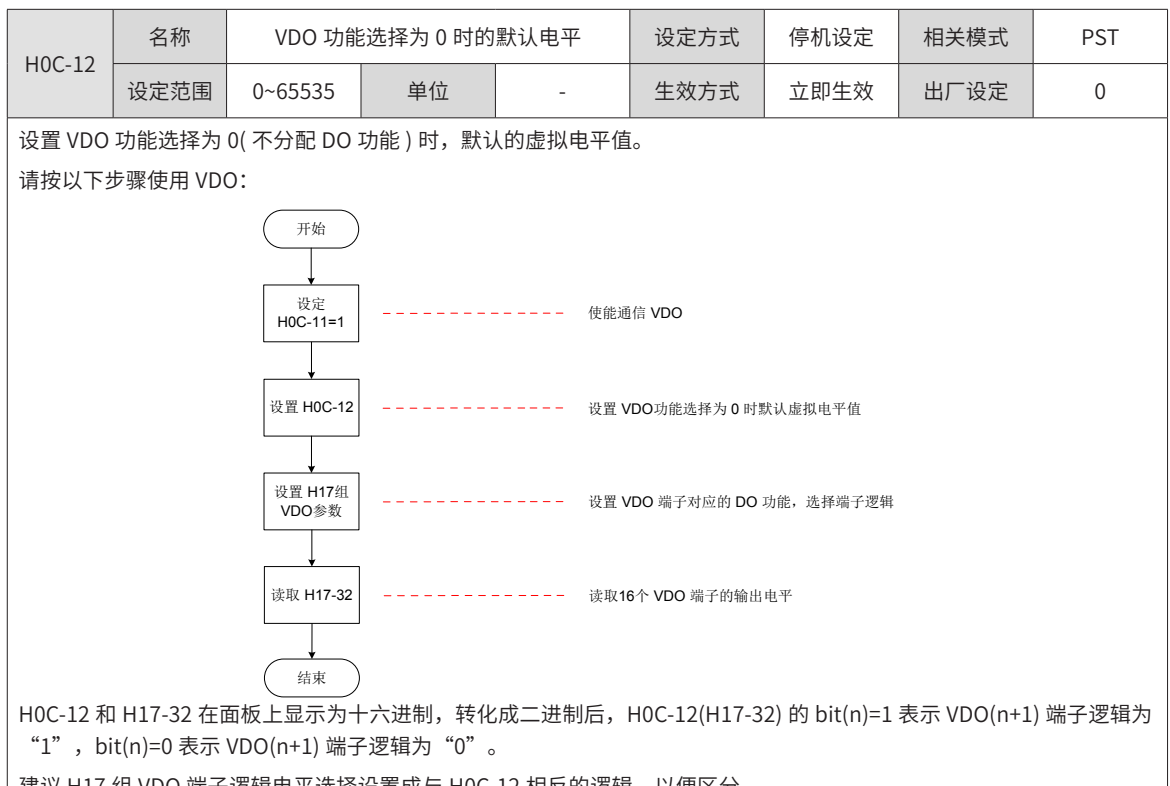

建议 H17 组 VDO 端子逻辑电平选择设置成与 H0C-12 相反的逻辑,以便区分。

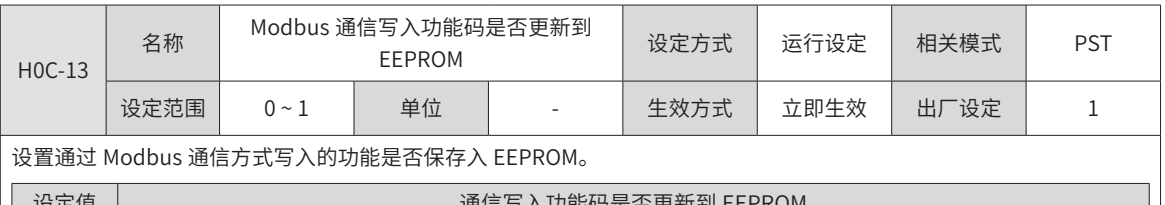

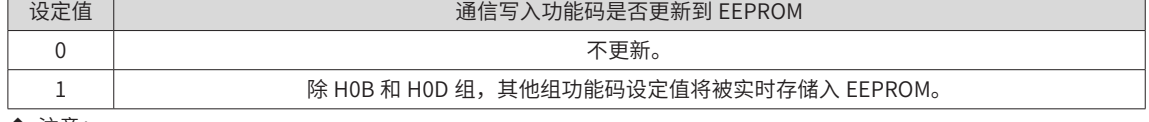

◆ 注意:

H0C-13 的更改值总是会被保存入 EEPROM。

更改的参数默认不需要掉电保存,因为如果长时间大批量更改的功能码数值并存储入 EEPROM,将导致 EEPROM 损坏, 驱动器发生 Er.108( 参数存储故障 )。如果需要将更改的参数进行掉电保存,请将 H0C-13 置 1。

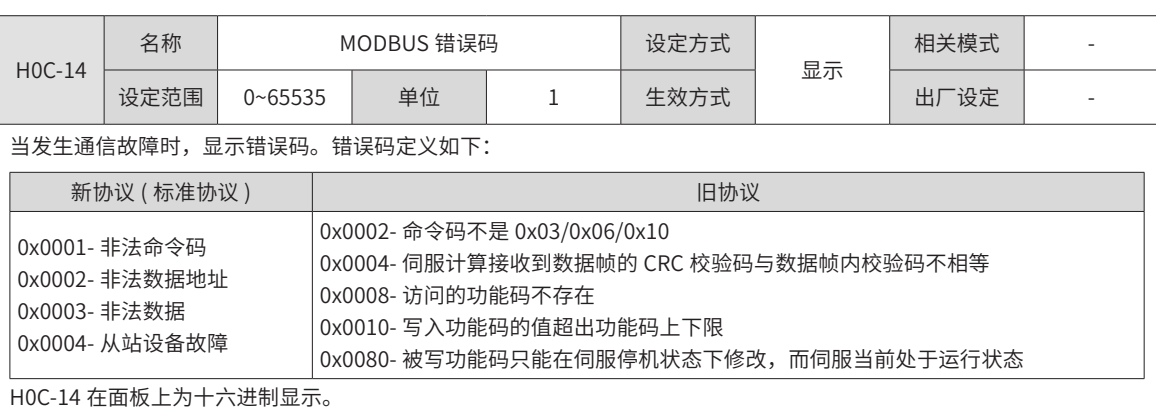

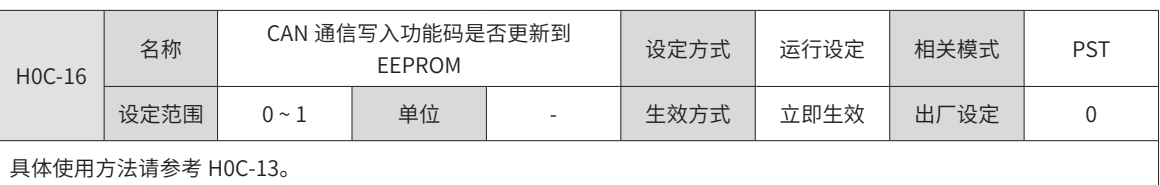

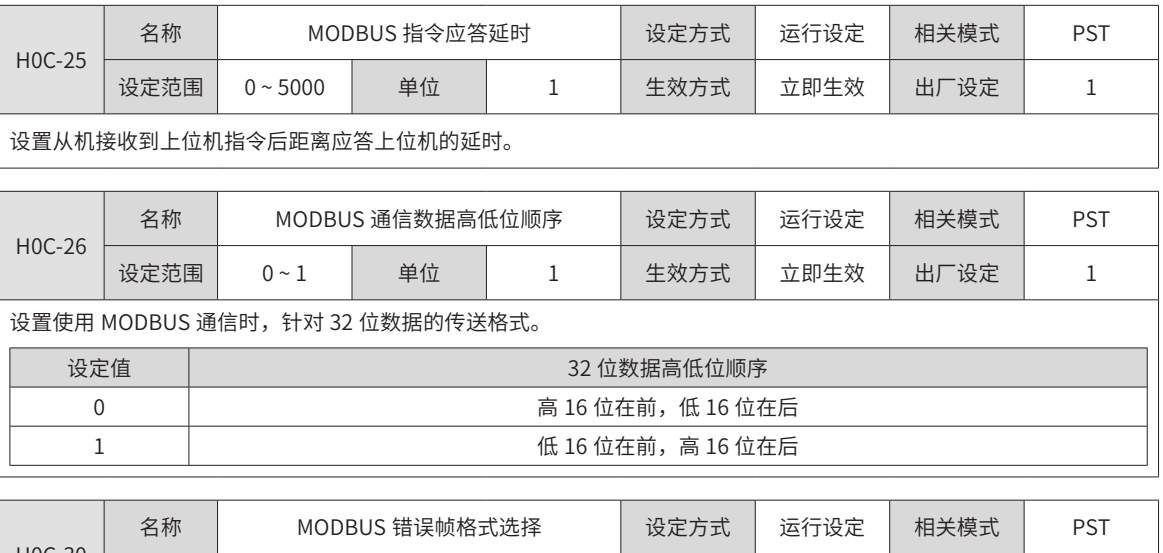

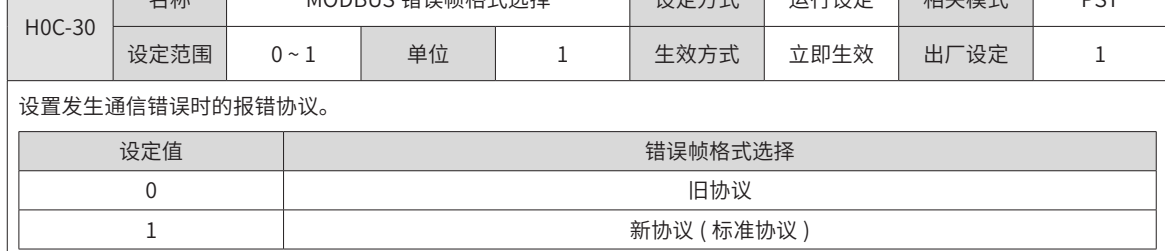

# **H0D 组:辅助功能参数**

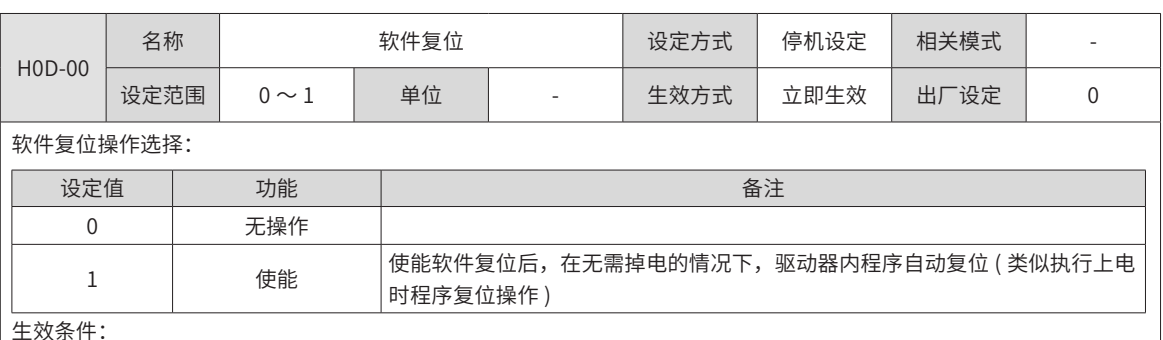

生效条件:

◆ 伺服非使能状态;

◆ 未发生第 1 类不可复位故障;

◆ 没有操作 EEPROM (H0A-03=1 时, 软件复位功能无效 )。

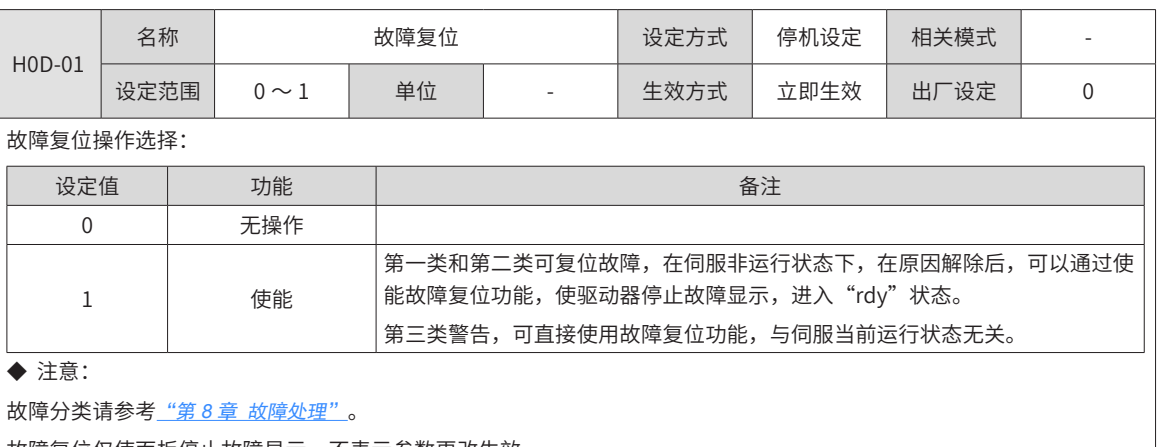

故障复位仅使面板停止故障显示,不表示参数更改生效。

该功能对不可复位故障无效,且在故障原因未解除时慎用该功能。

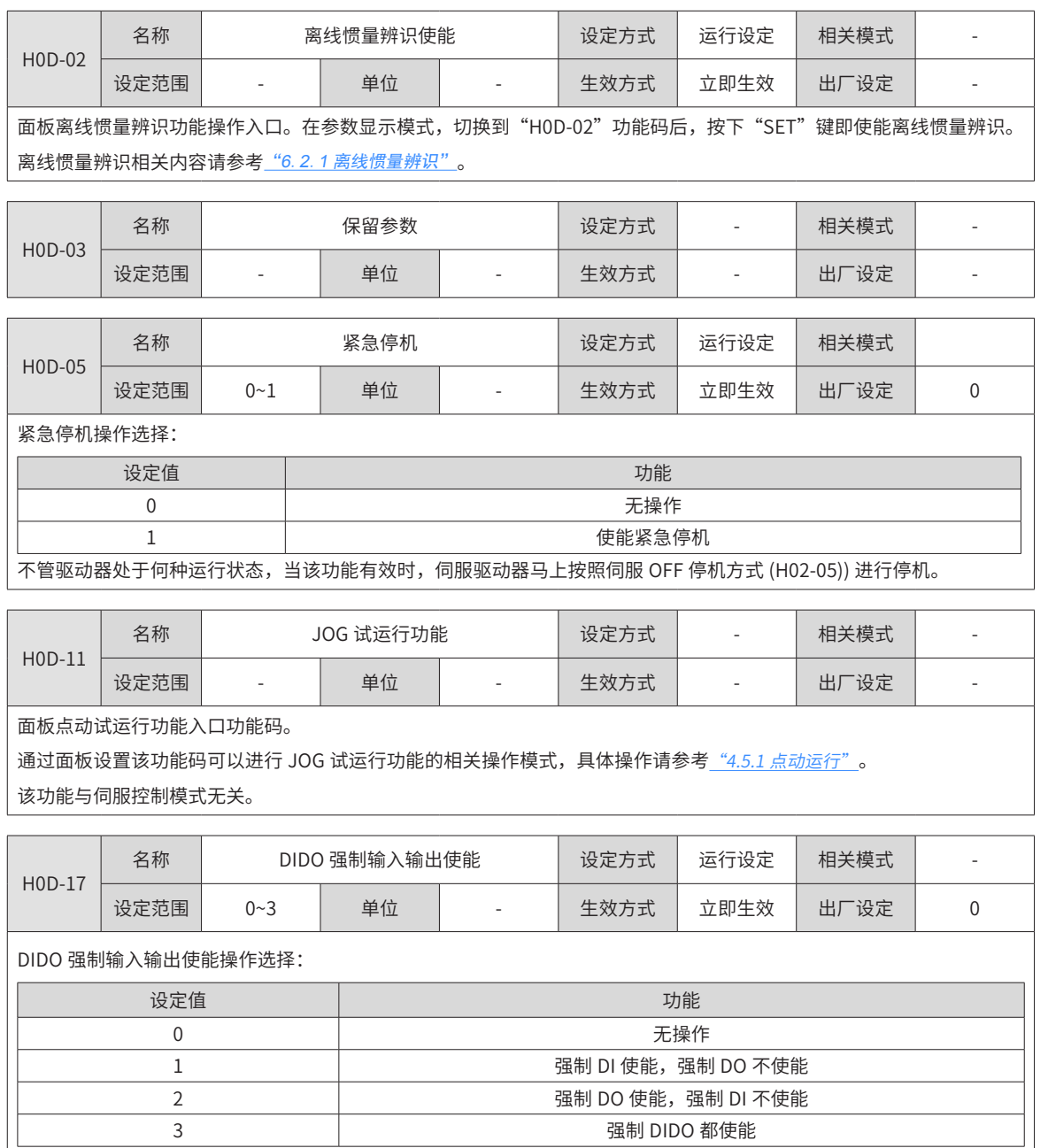

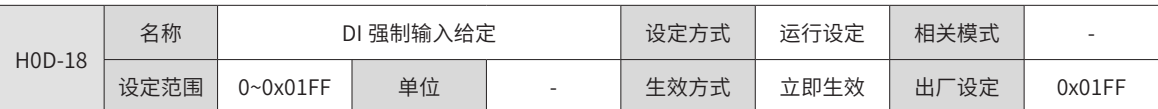

当 DI 强制输入有效 (H0D-17=1 或 3) 时,通过该参数设置 H03 组分配的 DI 功能的电平逻辑。

H0D-18 在面板上为十六进制显示,转化为二进制时,bit(n)=1 表示 DI 功能的电平逻辑为高电平,bit(n)=0 表示 DI 功能 的电平逻辑为低电平。.

例如:

H0D-18"参数值为 0x01FE, 转化成二进制为 "110011110", 因此, DI1 为低电平, DI2~DI9 端口为高电平 (DI6, DI7 无效), 也可以通过 H0B-03 监控 9 个 DI 端口电平状态信息。

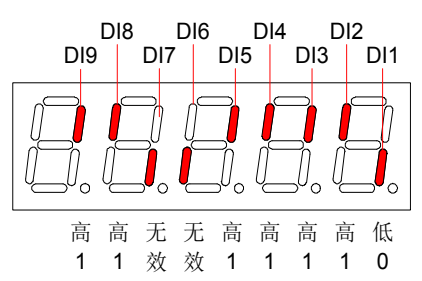

DI 功能是否有效应结合 H03 组设置的 DI 端子逻辑共同查看。

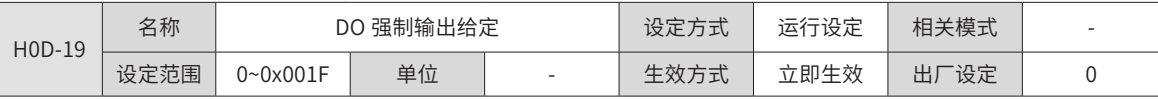

当 DO 强制输出有效 (H0D-17=2 或 3) 时, 通过该参数设置 H04 组分配的 DO 功能是否有效。

H0D-19 在面板上为十六进制显示,转化为二进制时,bit(n)=1 表示 DO 功能有效,bit(n)=0 表示 DO 功能无效。例如:

H0D-19"参数值为 0x1E,转化成二进制为"11110",因此,DO1 端口配置的 DO 功能无效,DO2~DI5 端口配置的 DO 功能有效,然后再根据 H04 组 DO 逻辑电平设置信息进行处理后,输出对应的 DO 端口电平。假定 H04 组 DO1~DO5 端 子逻辑电平均选择为: 0- 有效时输出 L 低电平, 则由 H0B-05 查看显示结果如下:

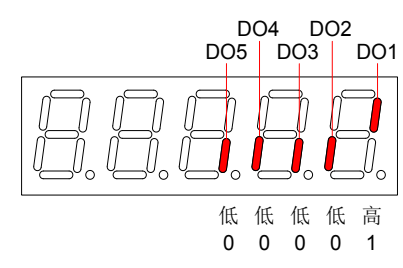

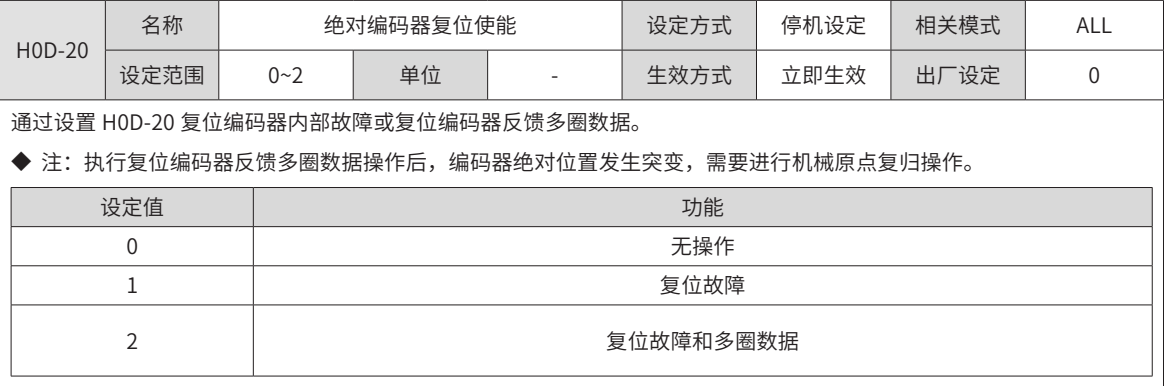

# **H11 组:多段位置功能参数**

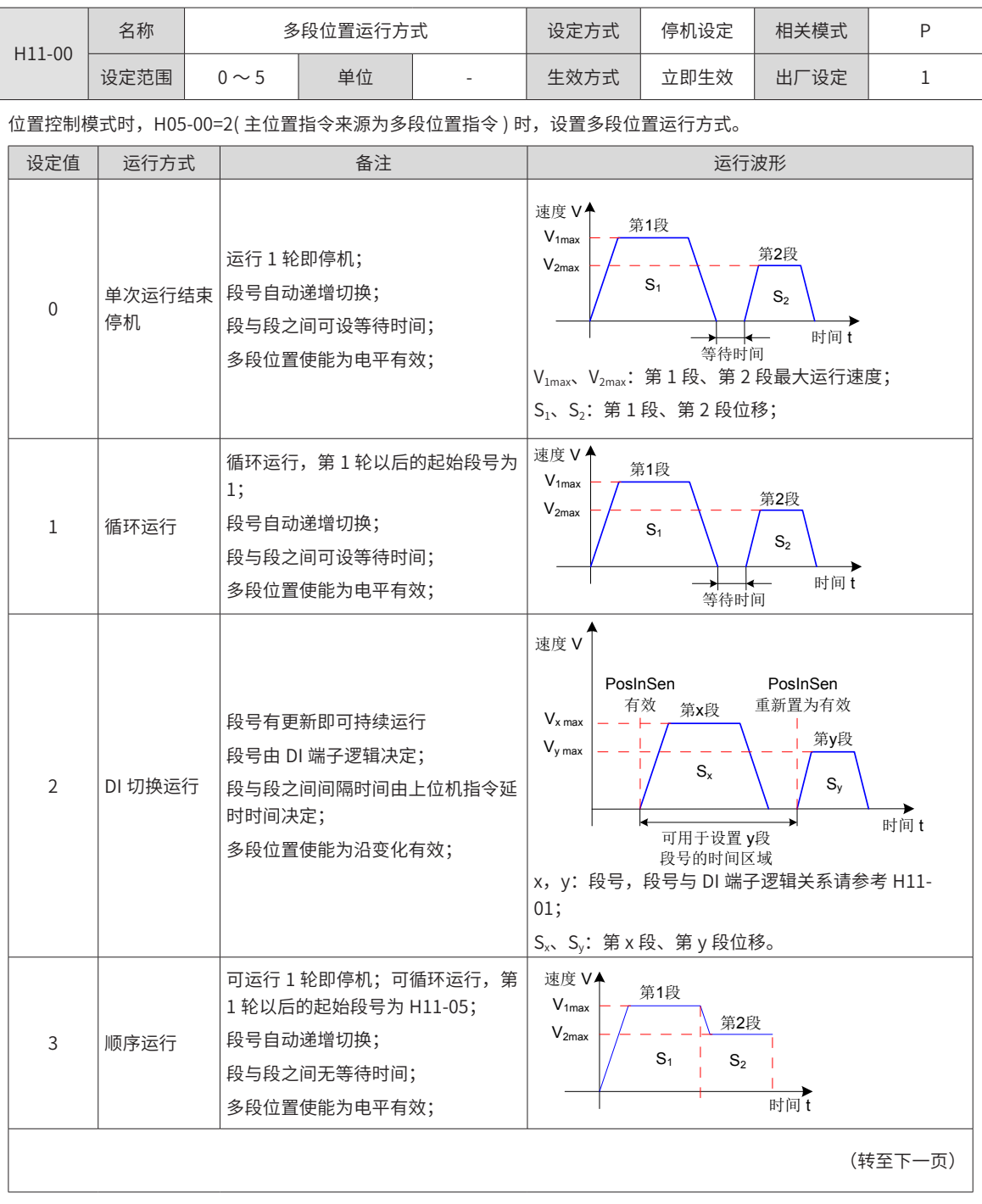

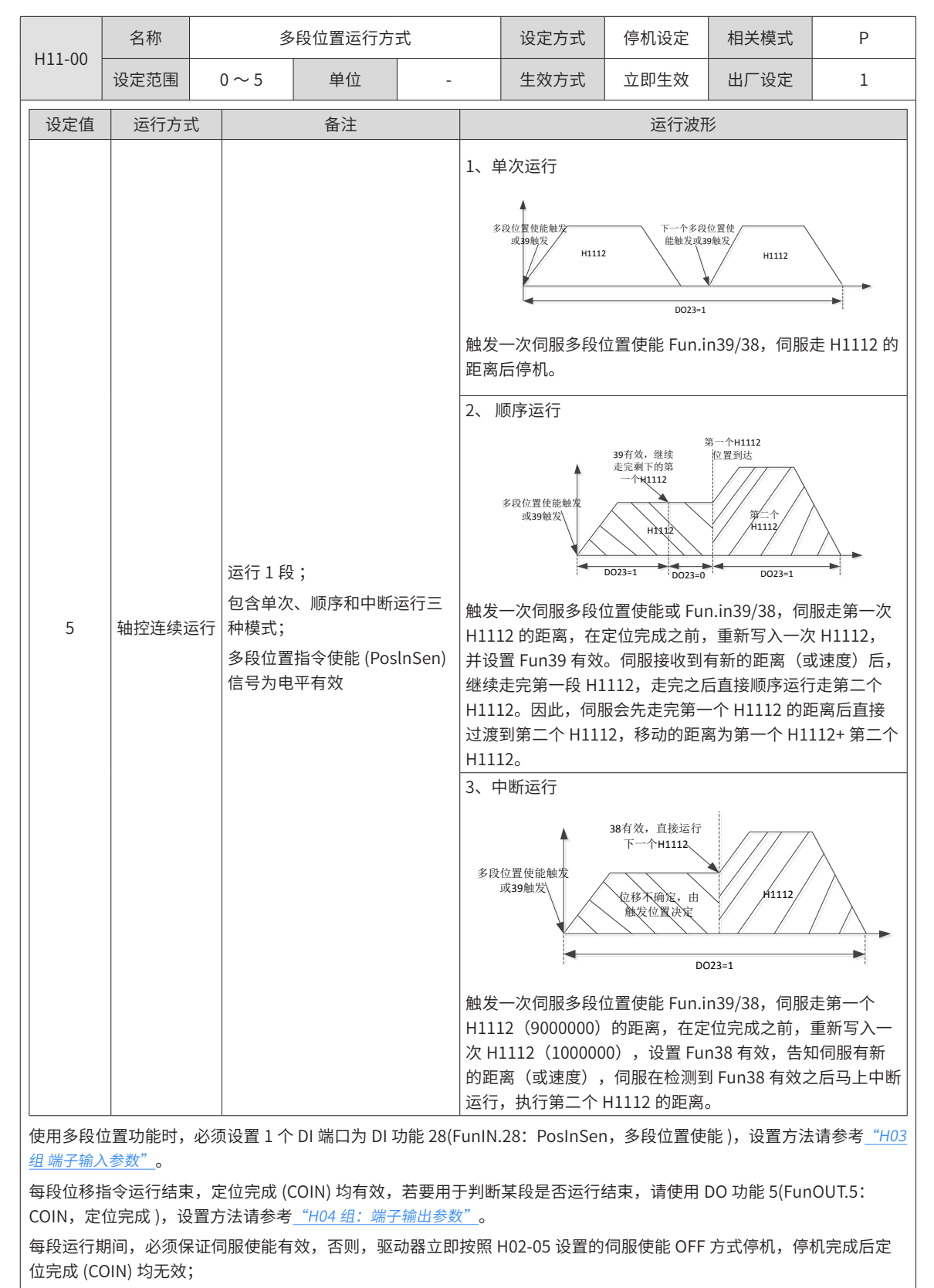

非 DI 切换运行模式下,某段运行期间,伺服使能有效,而关闭了多段位置使能,伺服将放弃本段未发送的位移指令并停机, 停机完成后定位完成 (COIN) 有效。重新打开多段位置使能,运行段号由 H11-02 的设置决定。

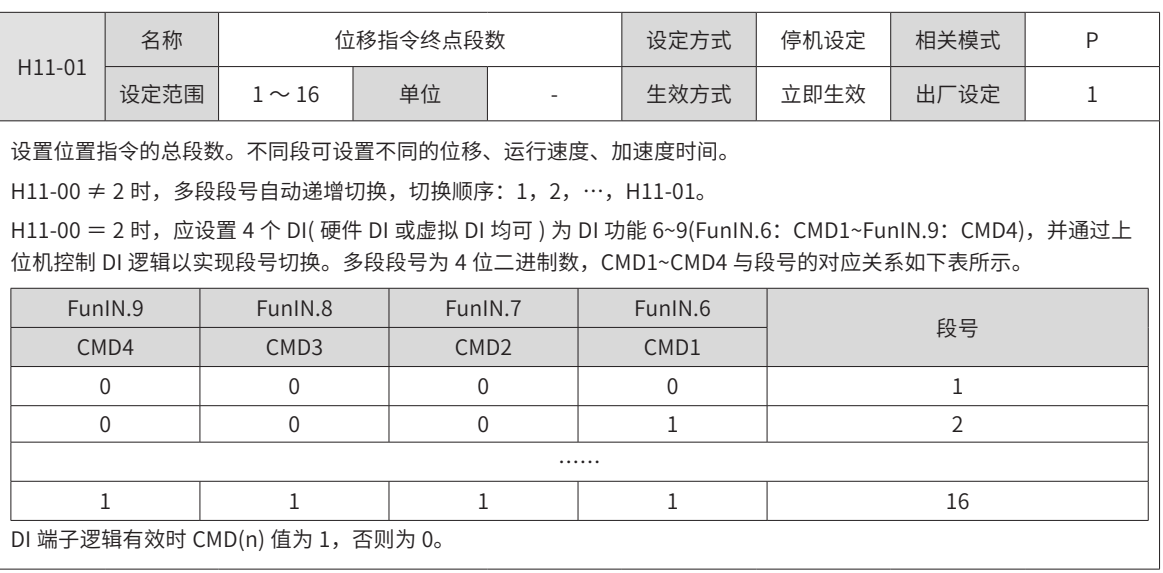

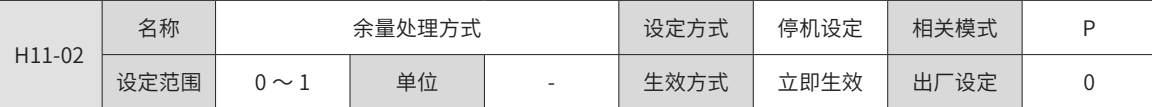

使用多段位置功能运行时发生暂停,重新恢复多段位置功能运行时,设置起始段的段号。

◆ 暂停:

① . 多段位置运行过程中,伺服驱动器切换到其他控制模式或中断定长功能运行;

② . 内部多段位置使能信号 (FunIN.28:PosInSen) 由有效变为无效。

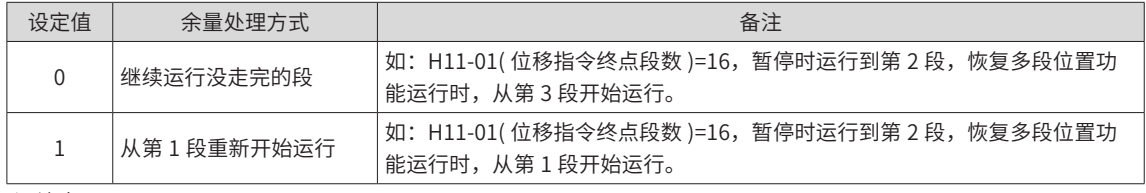

◆ 注意:

① . 多段位置运行过程中一旦暂停,本段未走完的位置指令将被抛弃。

②. H11-00=2(DI 切换运行),本段运行过程中,只在切换到其他控制模式或中断定长功能运行时,才可发生暂停, 恢复多段位置功能运行时,起始段号由 DI 功能 FunIN.6~FunIN.9 决定。

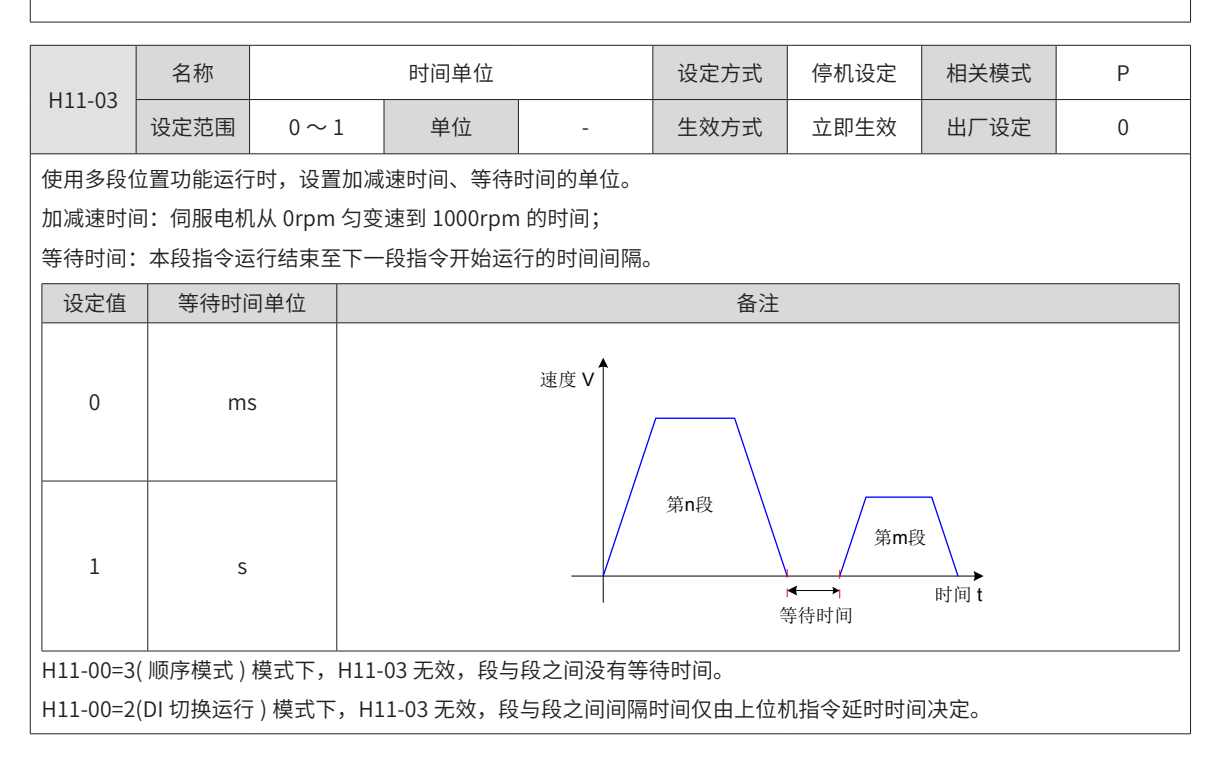

-318-

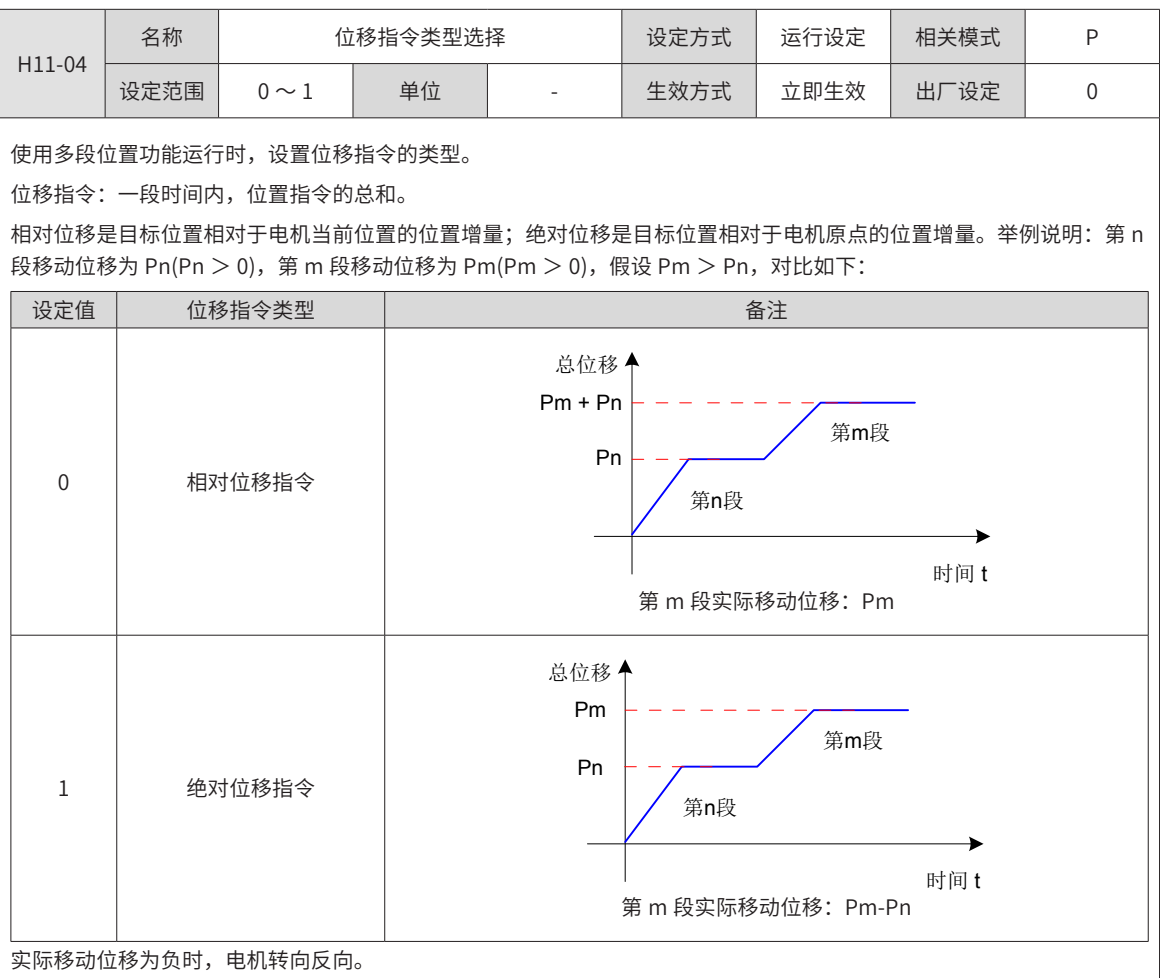

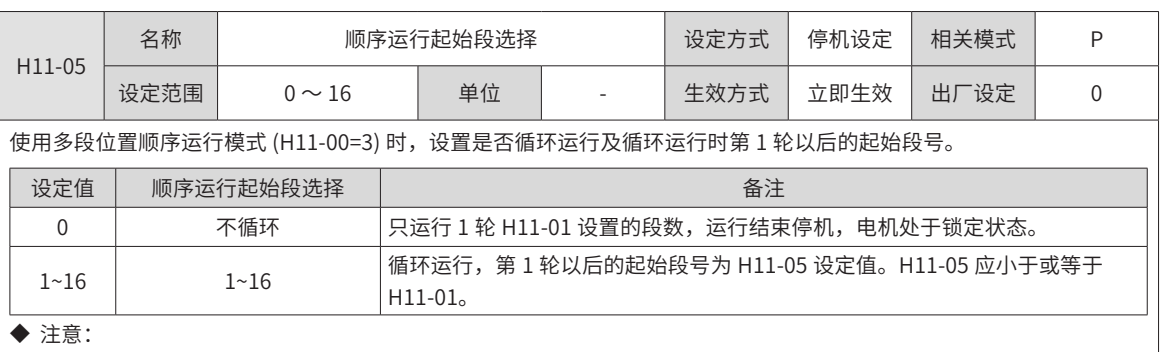

若 H11-05 设定值大于 H11-01, H11-05 将被强制置 0。

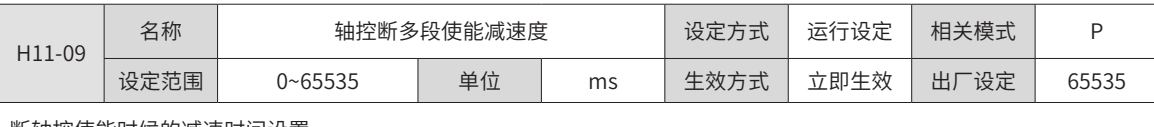

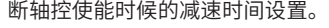

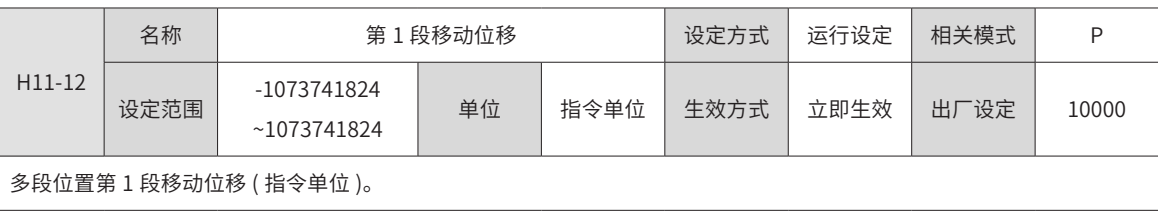

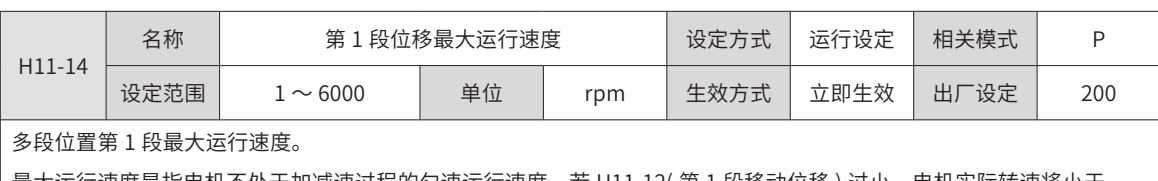

最大运行速度是指电机不处于加减速过程的匀速运行速度,若 H11-12( 第 1 段移动位移 ) 过小,电机实际转速将小于 H11-14。

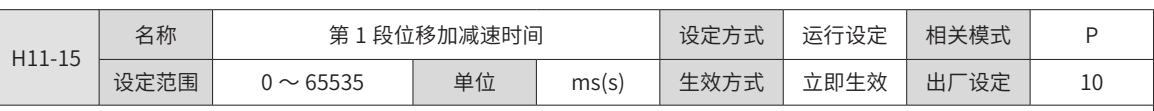

多段位置第 1 段电机由 0rpm 匀变速到 1000rpm 的时间。

实际加速到 H11-14( 第 1 段移动最大运行速度 ) 的时间:

 $t = \frac{(H11-14) \times (H11-15)}{1000}$ 

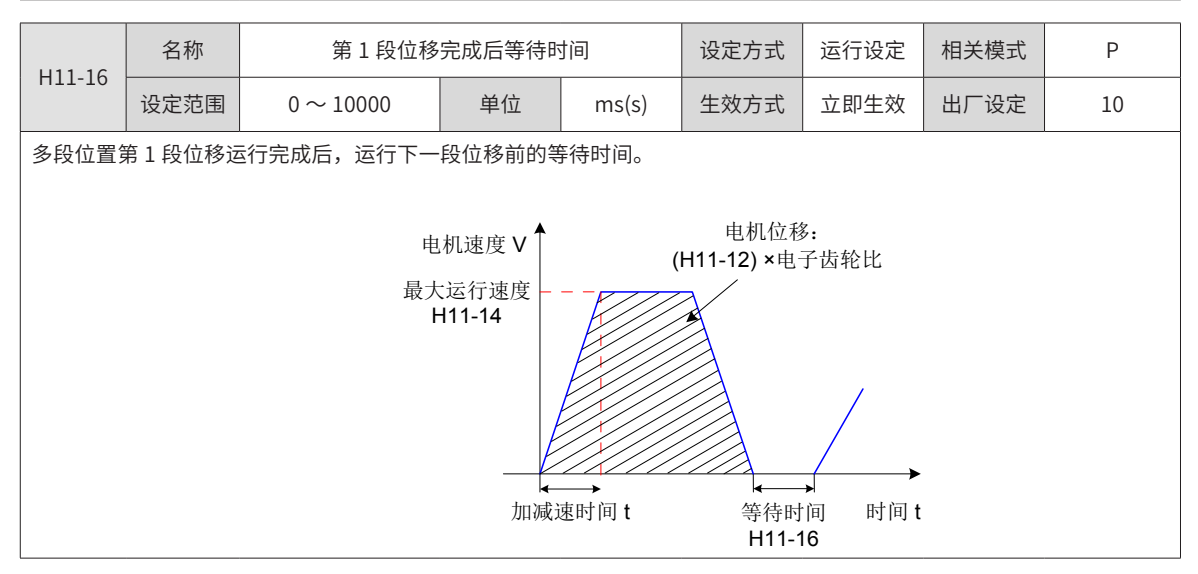

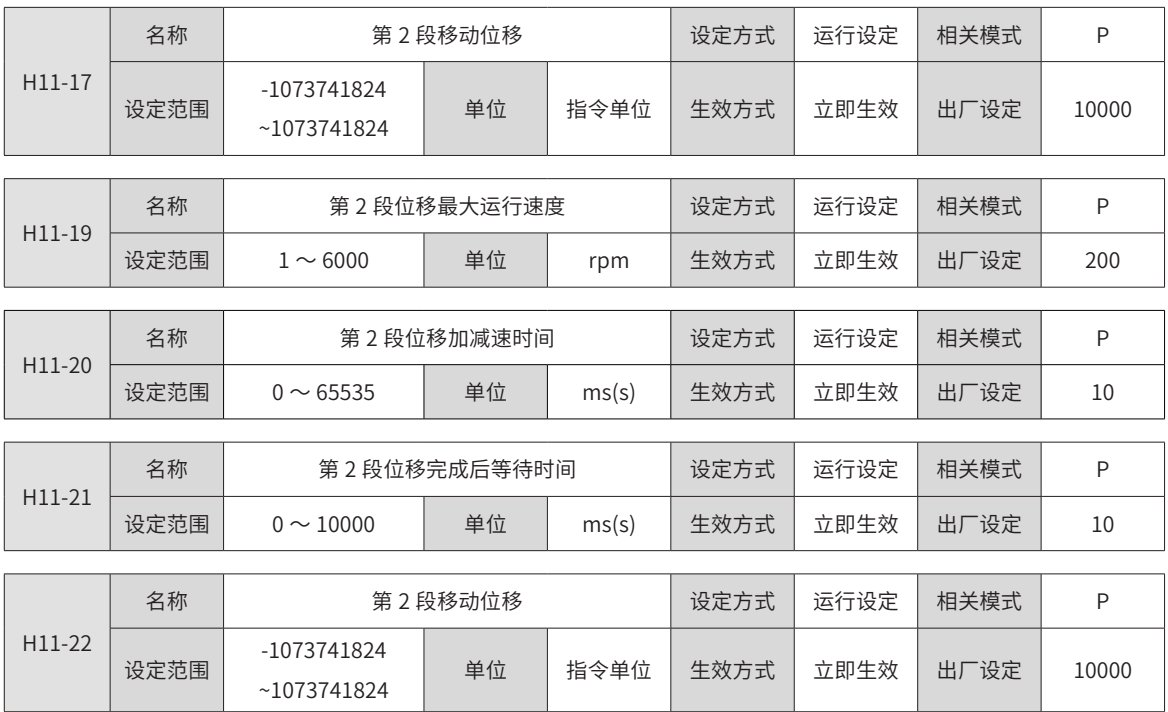

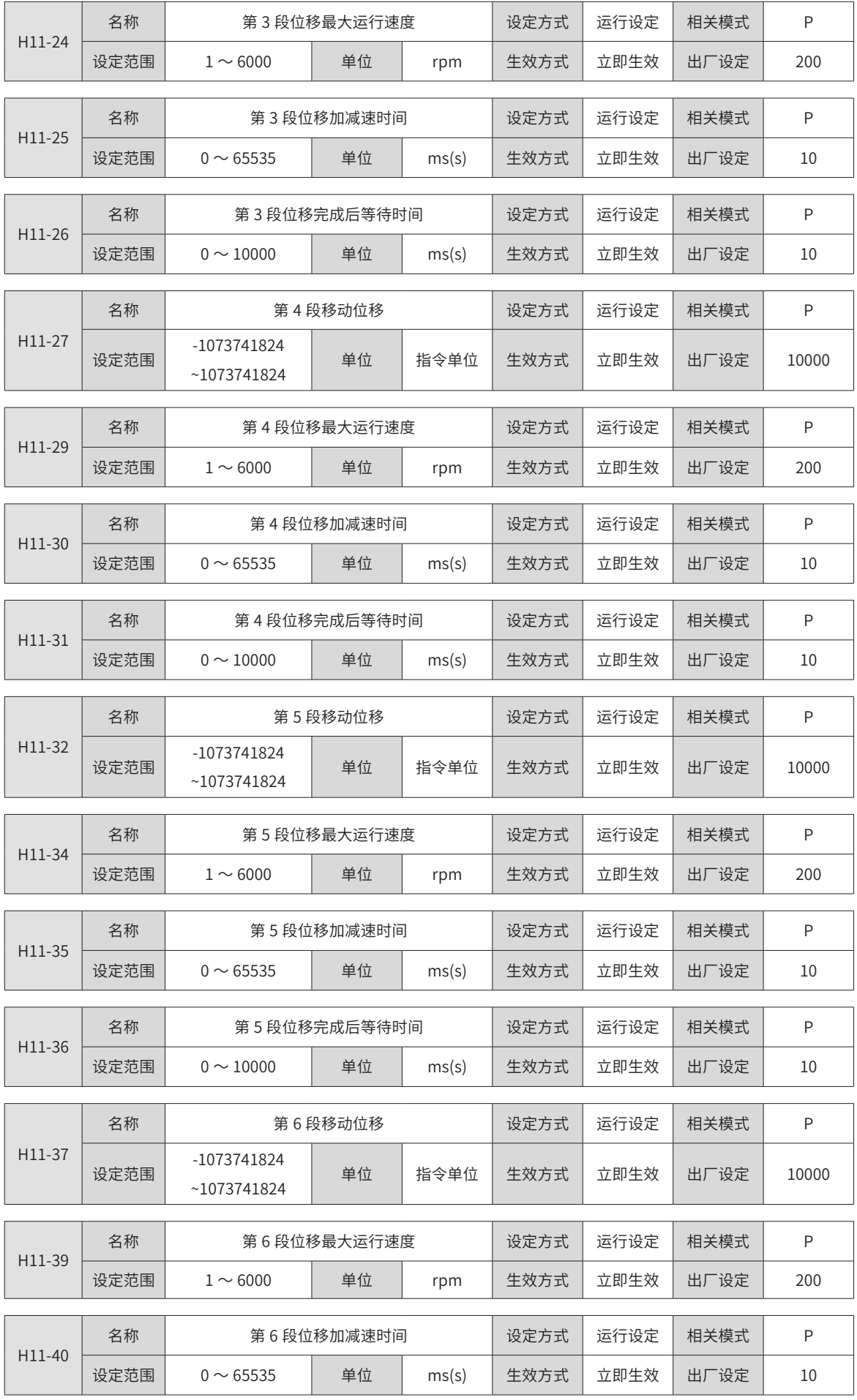

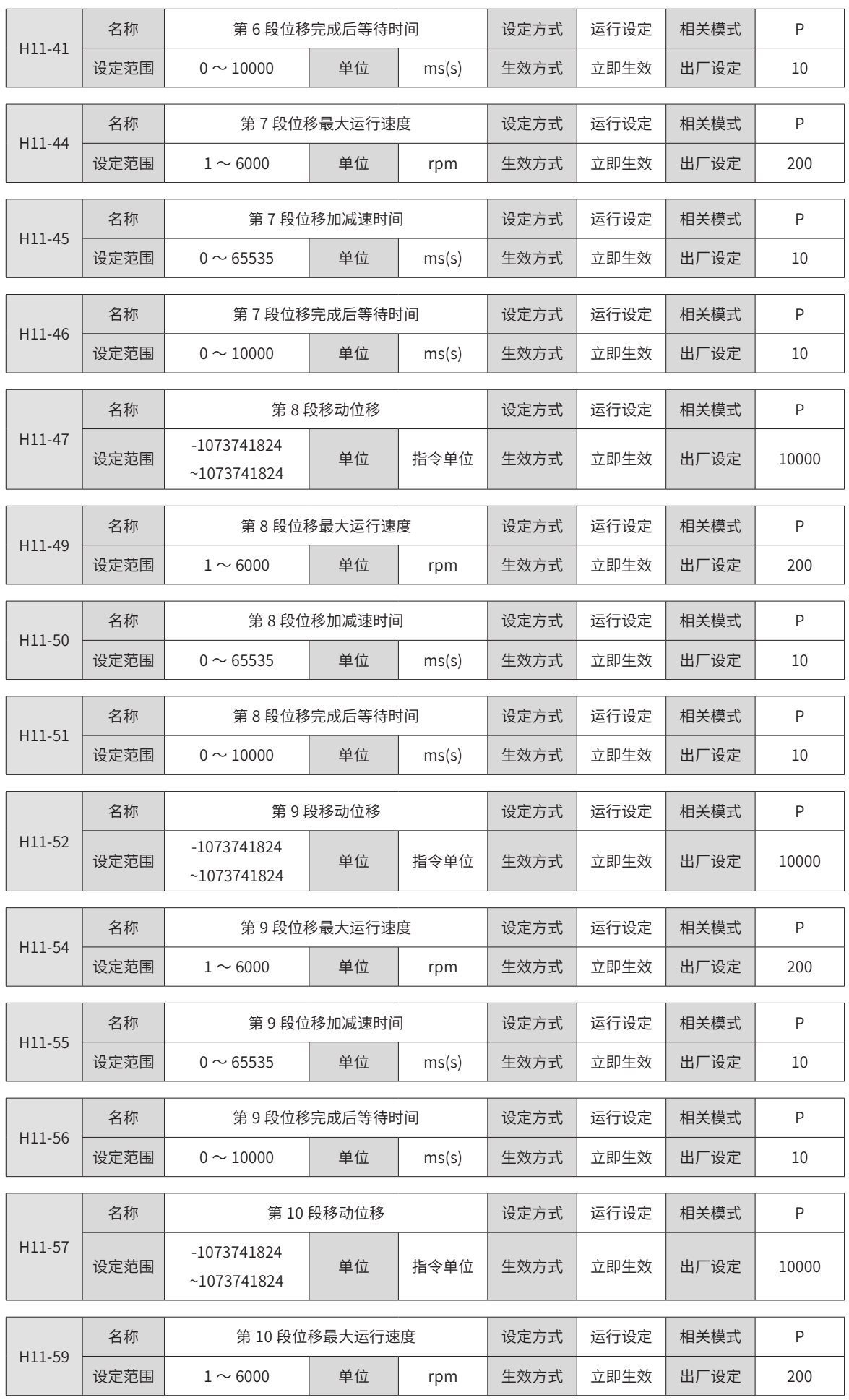

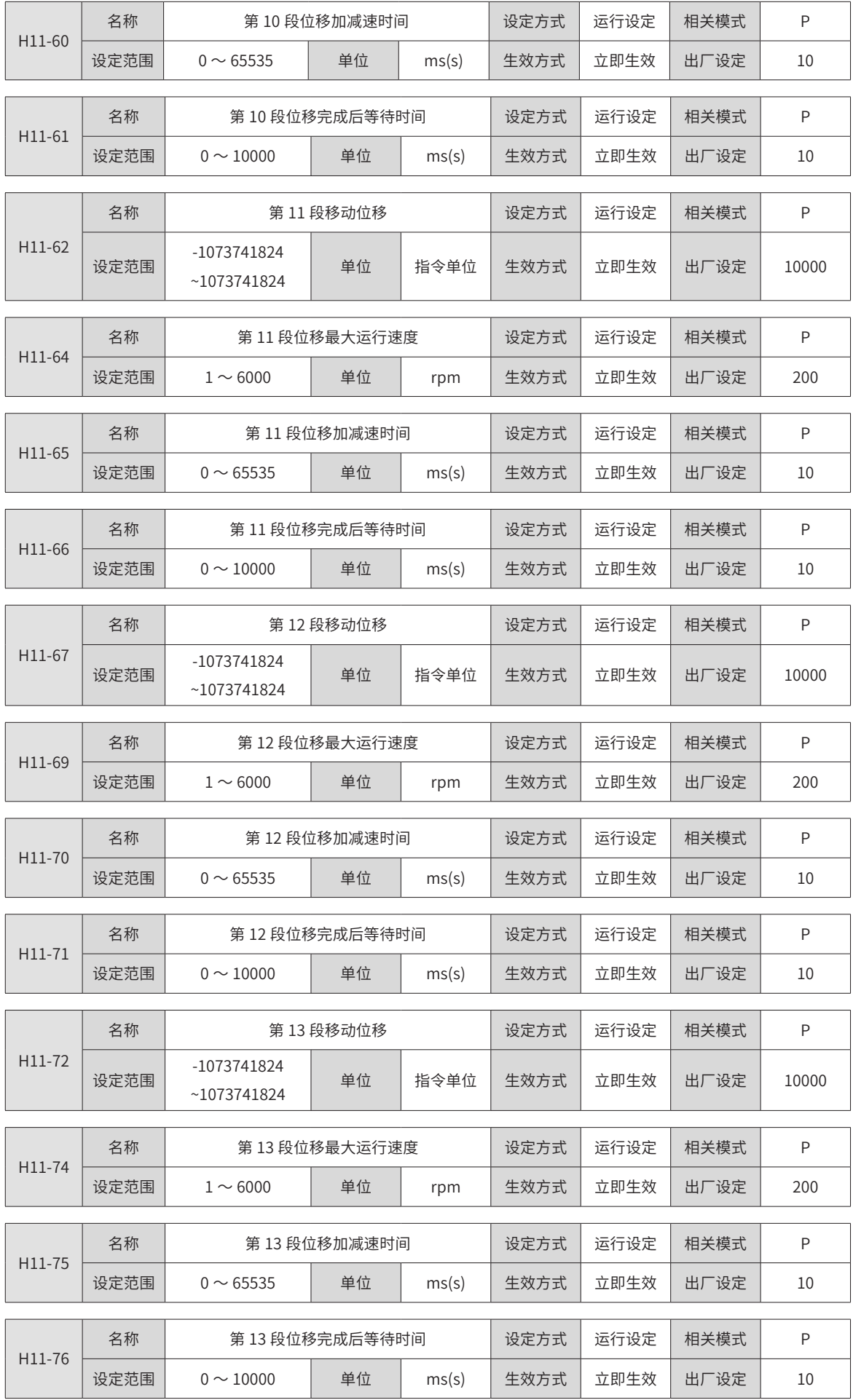
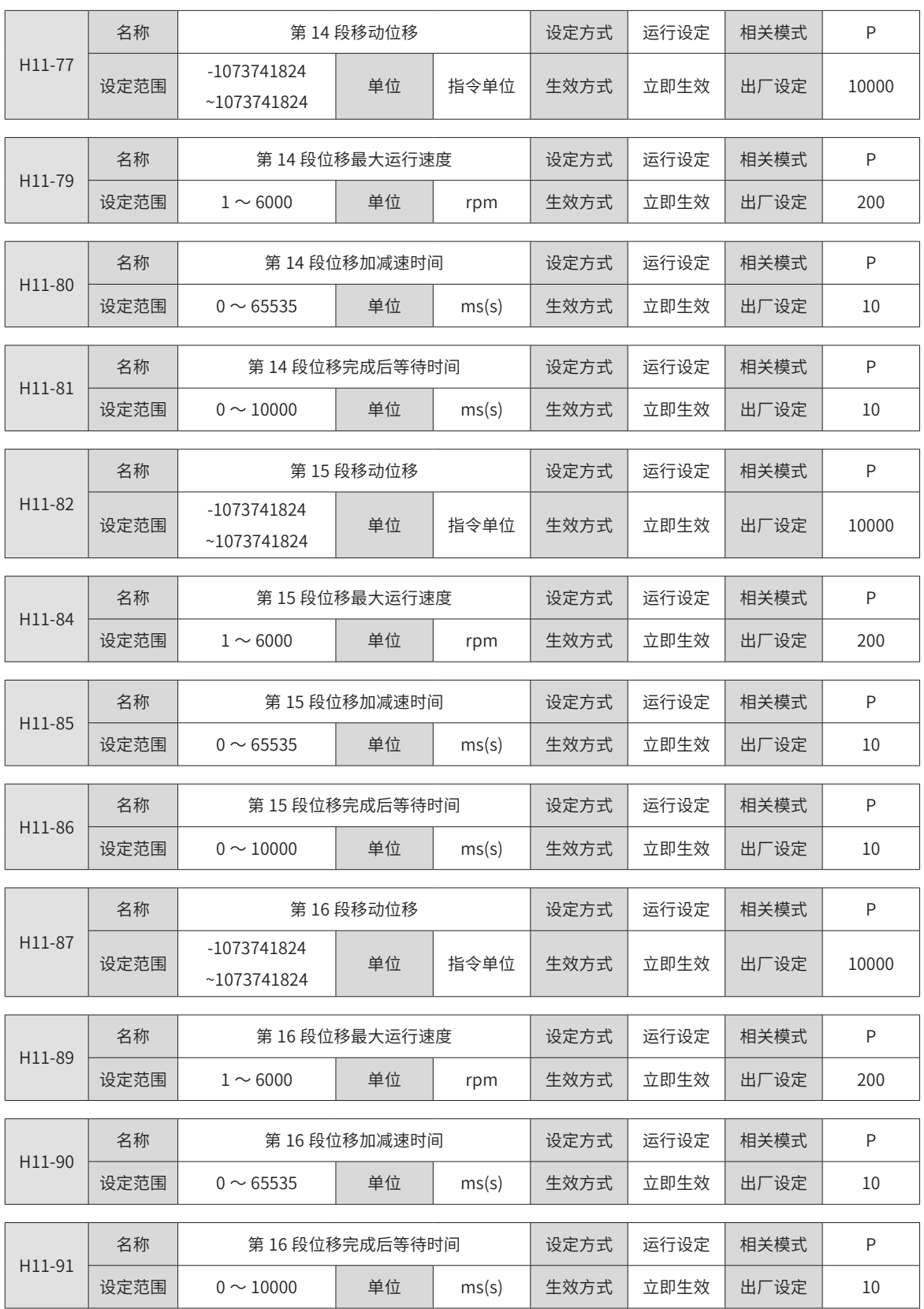

# **H12 组:多段速度参数**

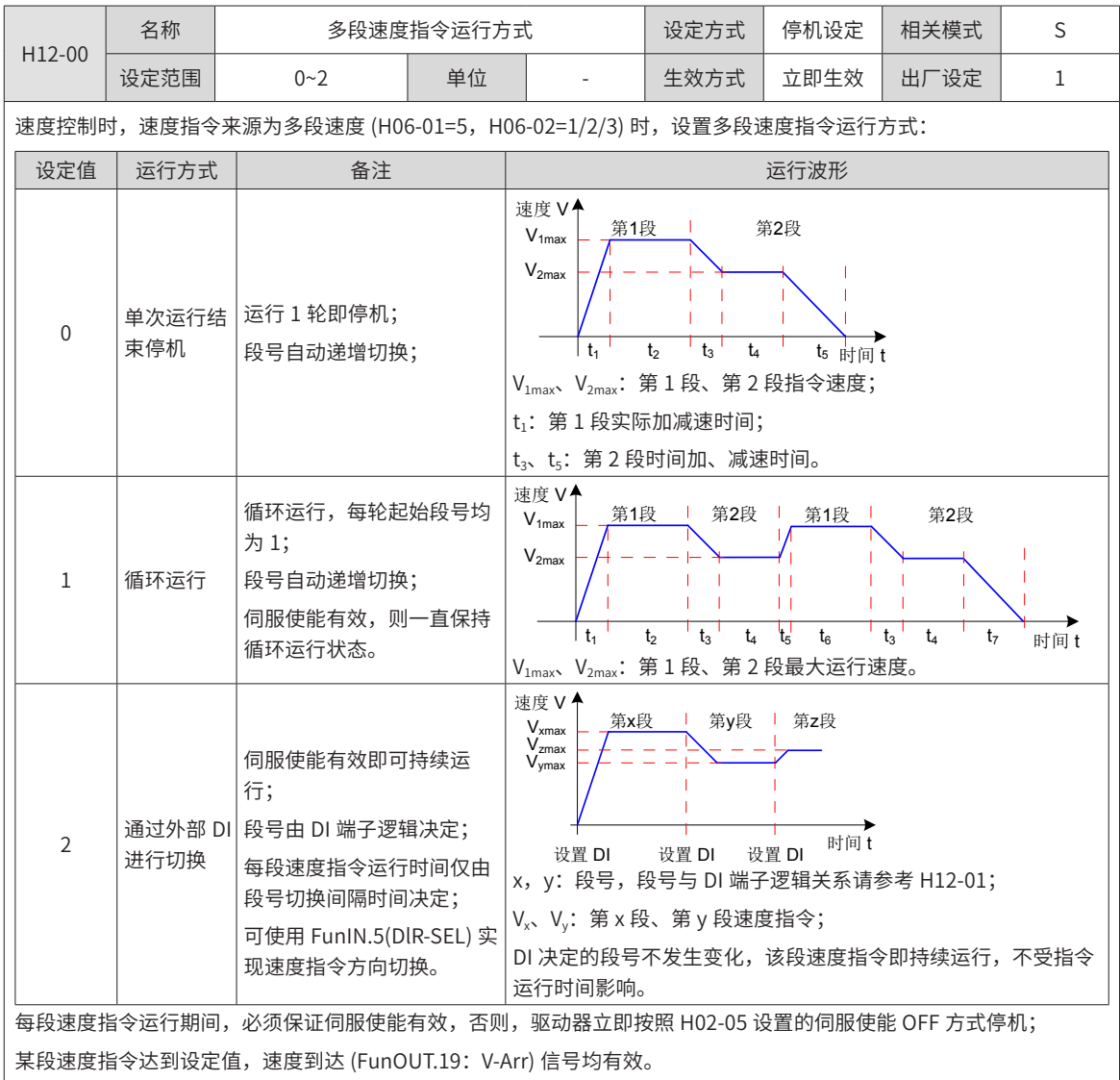

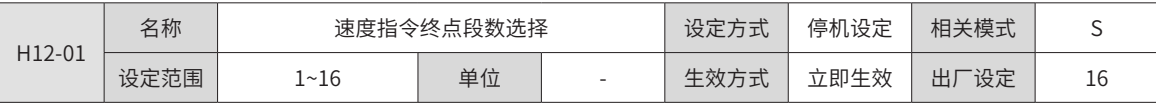

设置速度指令的总段数。不同段可设置不同的速度、运行时间,并有 4 组加速度时间供选择。

H12-00 ≠ 2 时, 多段段号自动递增切换, 切换顺序: 1, 2, …, H12-01。

H12-00 = 2 时, 应设置 4 个 DI( 硬件 DI 或虚拟 DI 均可 ) 为 DI 功能 6~9(FunIN.6: CMD1~FunIN.9: CMD4), 并通过上 位机控制 DI 逻辑以实现段号切换。多段段号为 4 位二进制数,CMD1~CMD4 与段号的对应关系如下表所示。

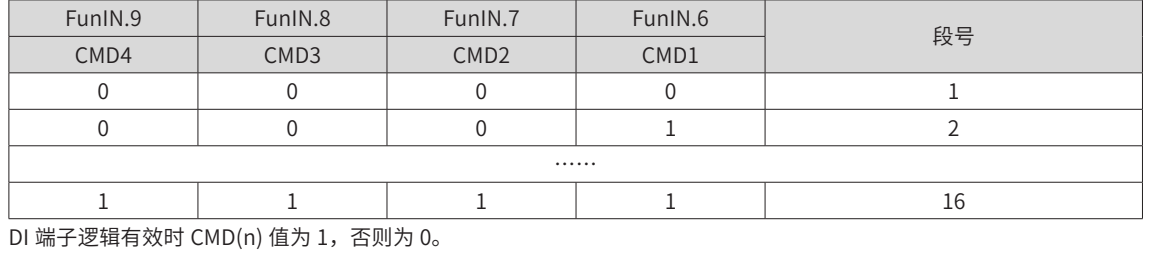

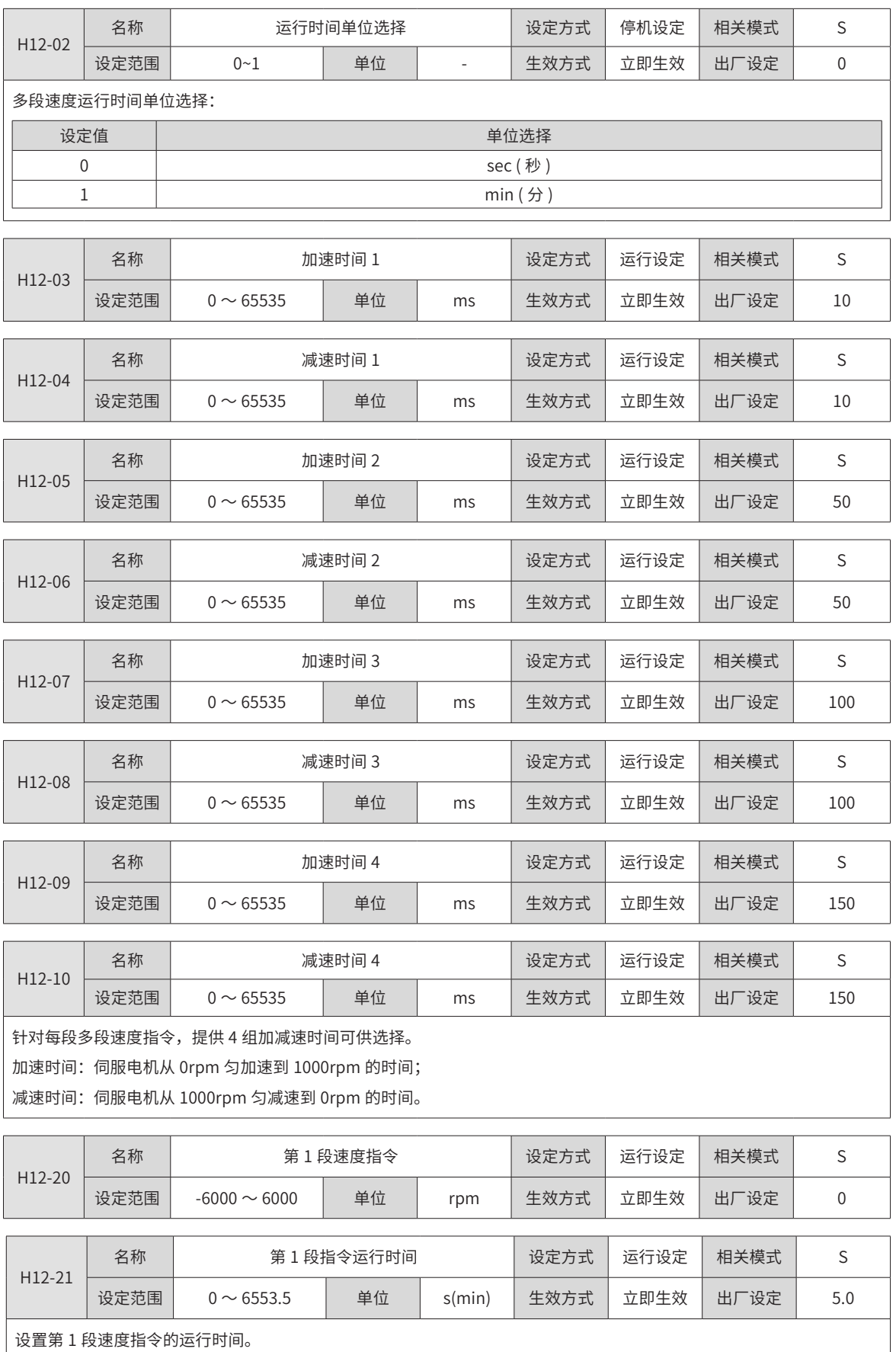

运行时间:上一段速度指令切换到该段速度指令的变速时间 + 该段匀速运行时间。

若运行时间设为 0, 驱动器将自动跳过该段速度指令。

H12-00=2 时,只要外部 DI 决定的段号不发生变化,该段速度指令即持续运行,不受指令运行时间影响。

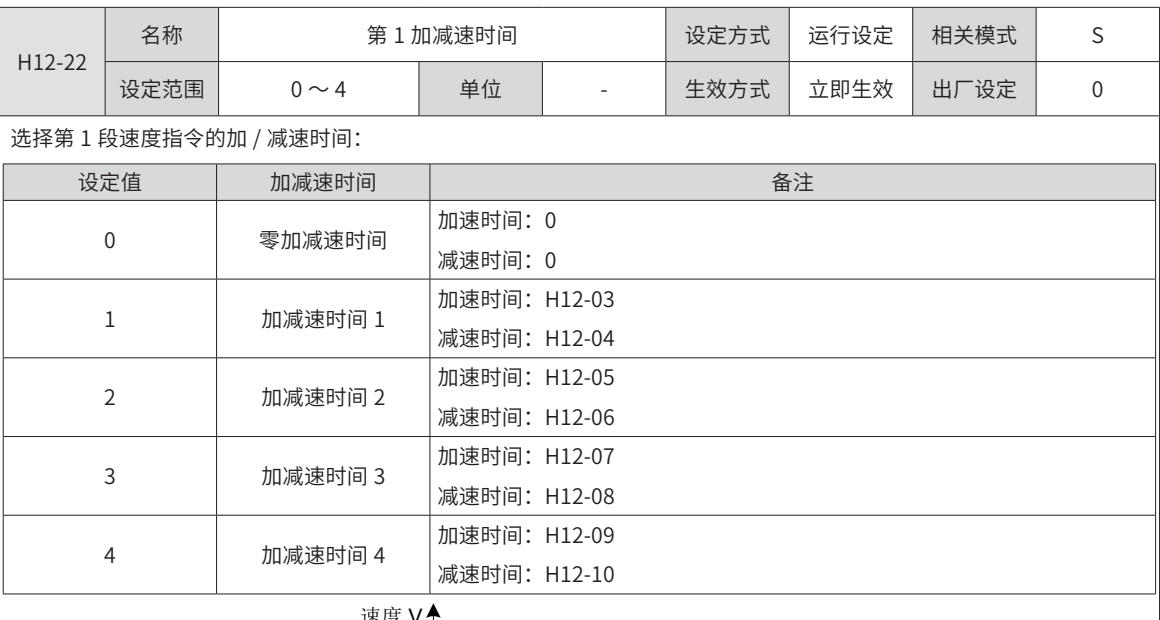

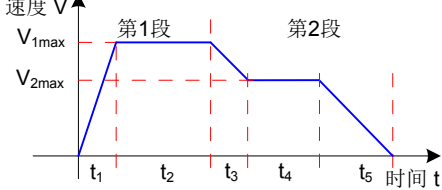

 $V_{1max}$ 、 $V_{2max}$ : 第 1 段、第 2 段指令速度;

 $t_1$ : 第 1 段实际加减速时间;

 $t_3$ 、 $t_5$ : 第 2 段时间加、减速时间;

某段运行时间: 上一段速度指令切换到该段速度指令的变速时间 + 该段匀速运行时间 ( 如: 图中第一段运行时间为 t1+t2, 第二段运行时间为 $t_3$ + $t_4$ ,以此类推)

某段运行时间勿设为 0,驱动器将跳过该段速度指令,执行下一段;

$$
t_1 = \frac{V_1}{1000} \times \text{该段被置的加連时 (m. 1000)
$$

t<sub>3</sub> =  $\frac{|V_2 - V_1|}{1000}$  ×第2段设置的加速时间

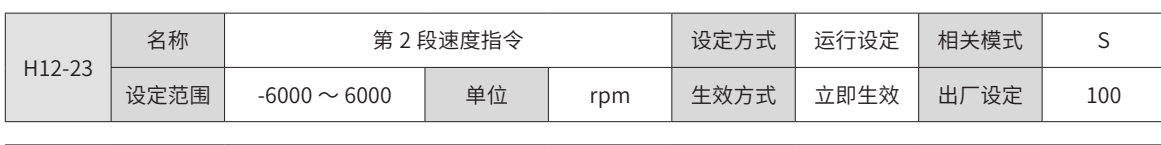

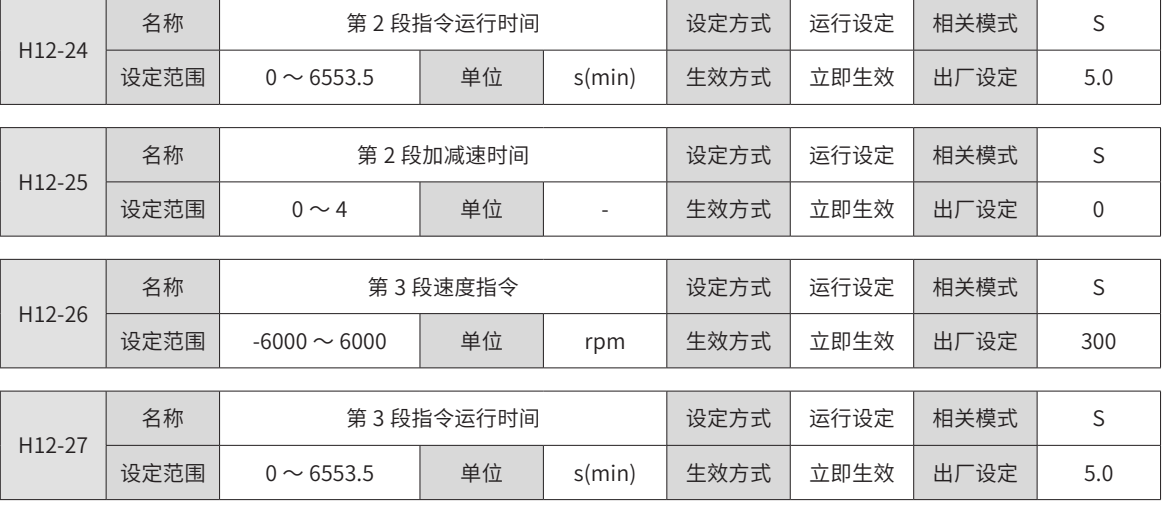

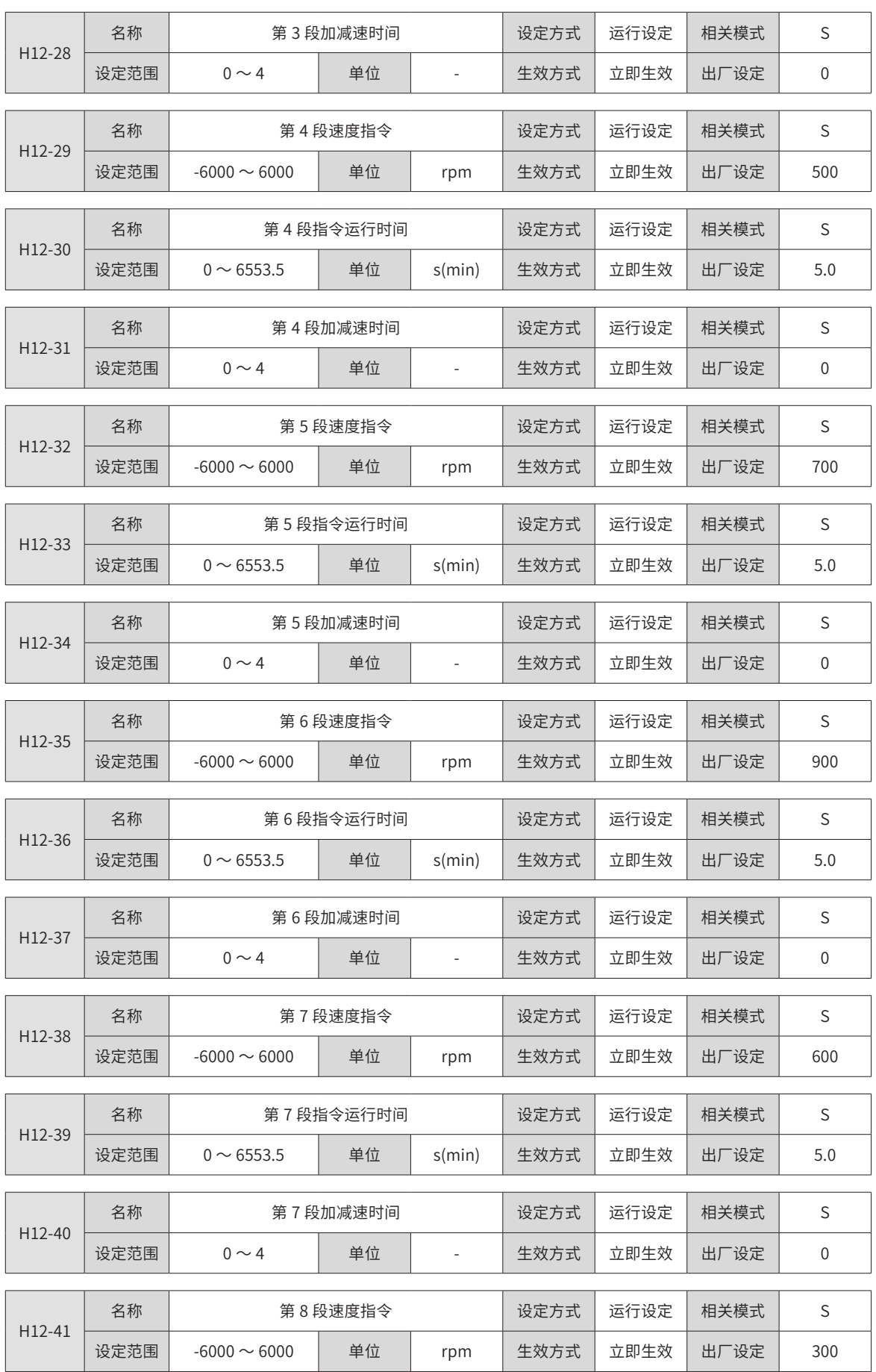

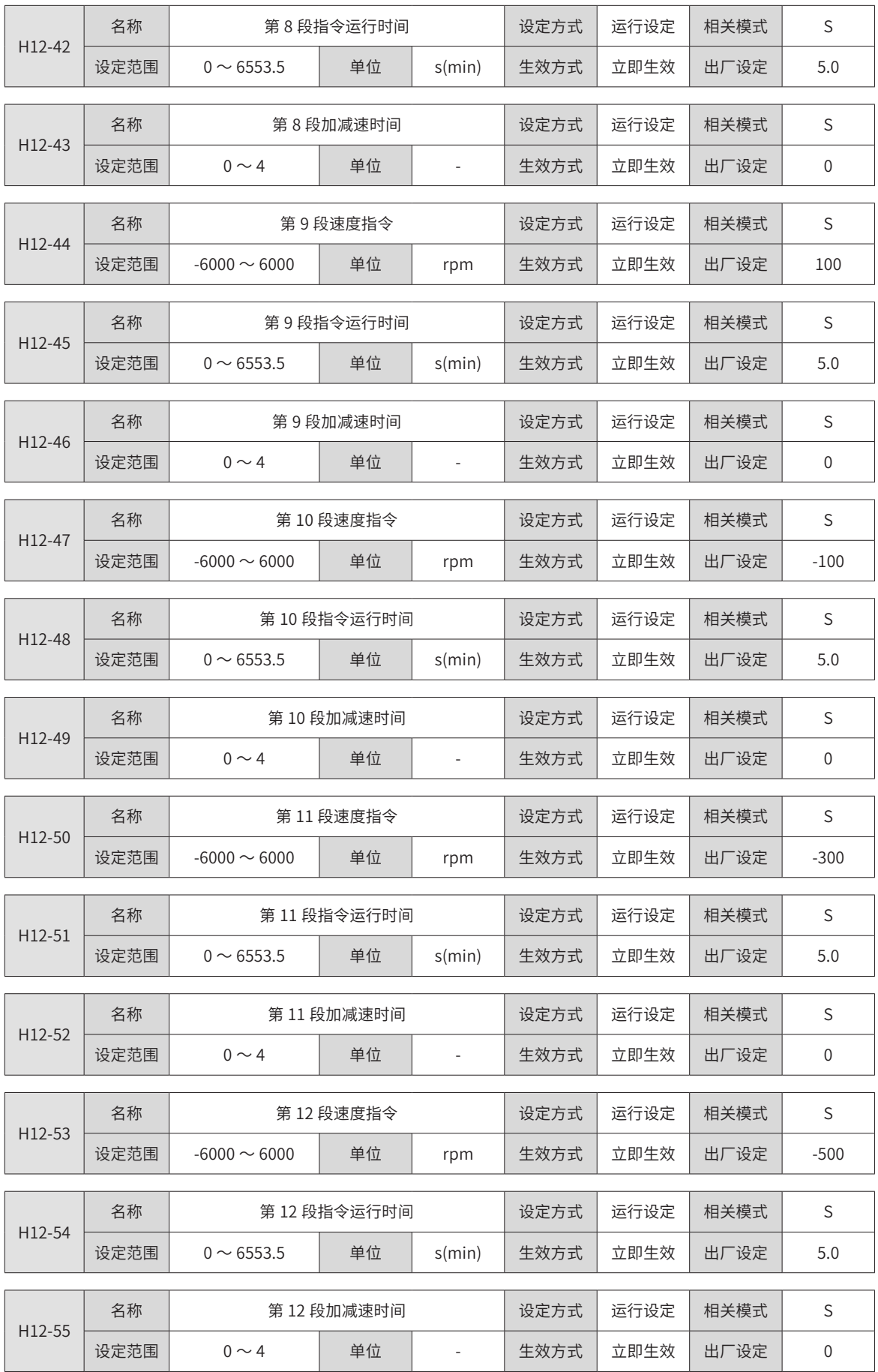

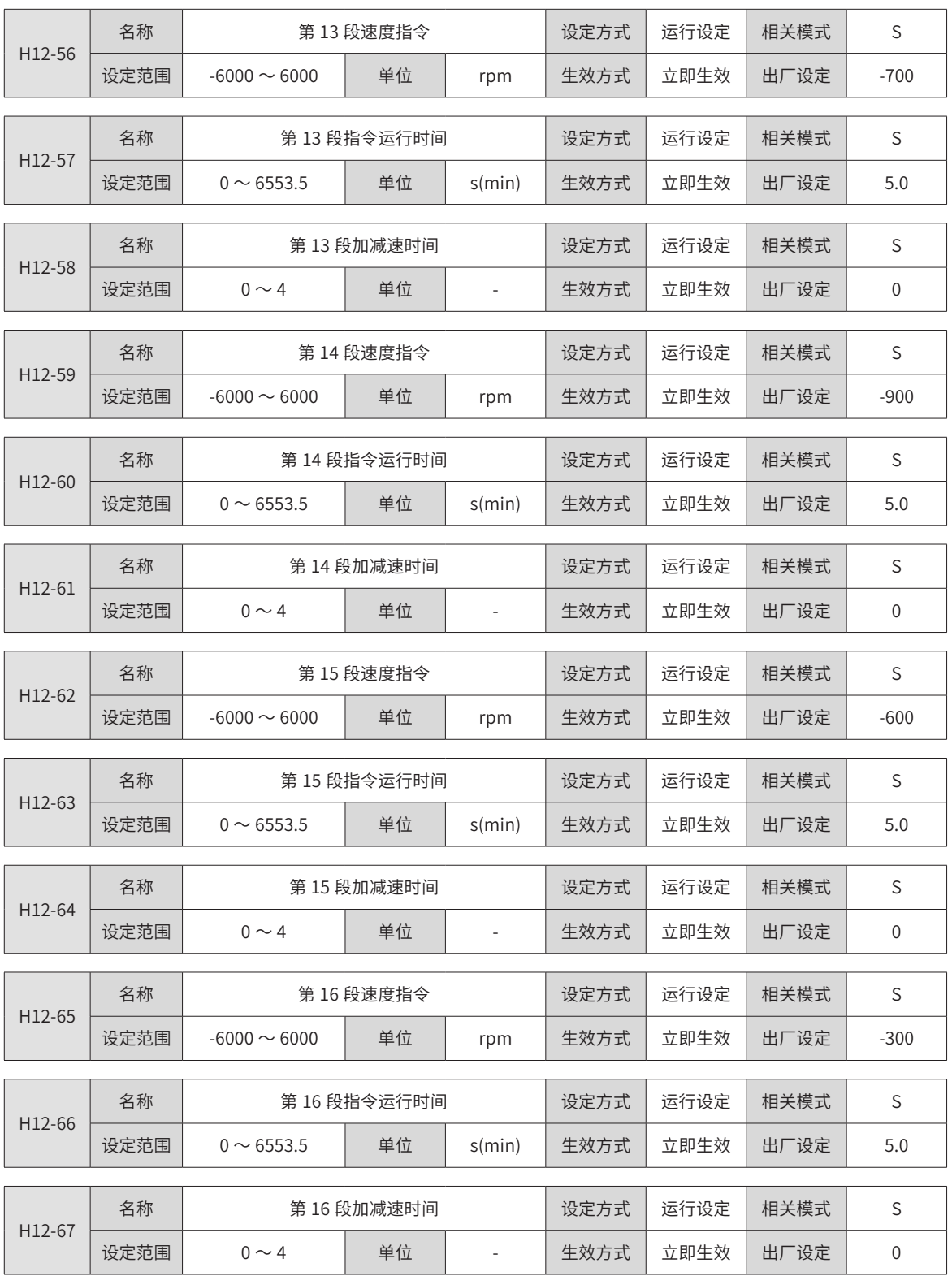

## **H17 组:虚拟 DIDO 参数**

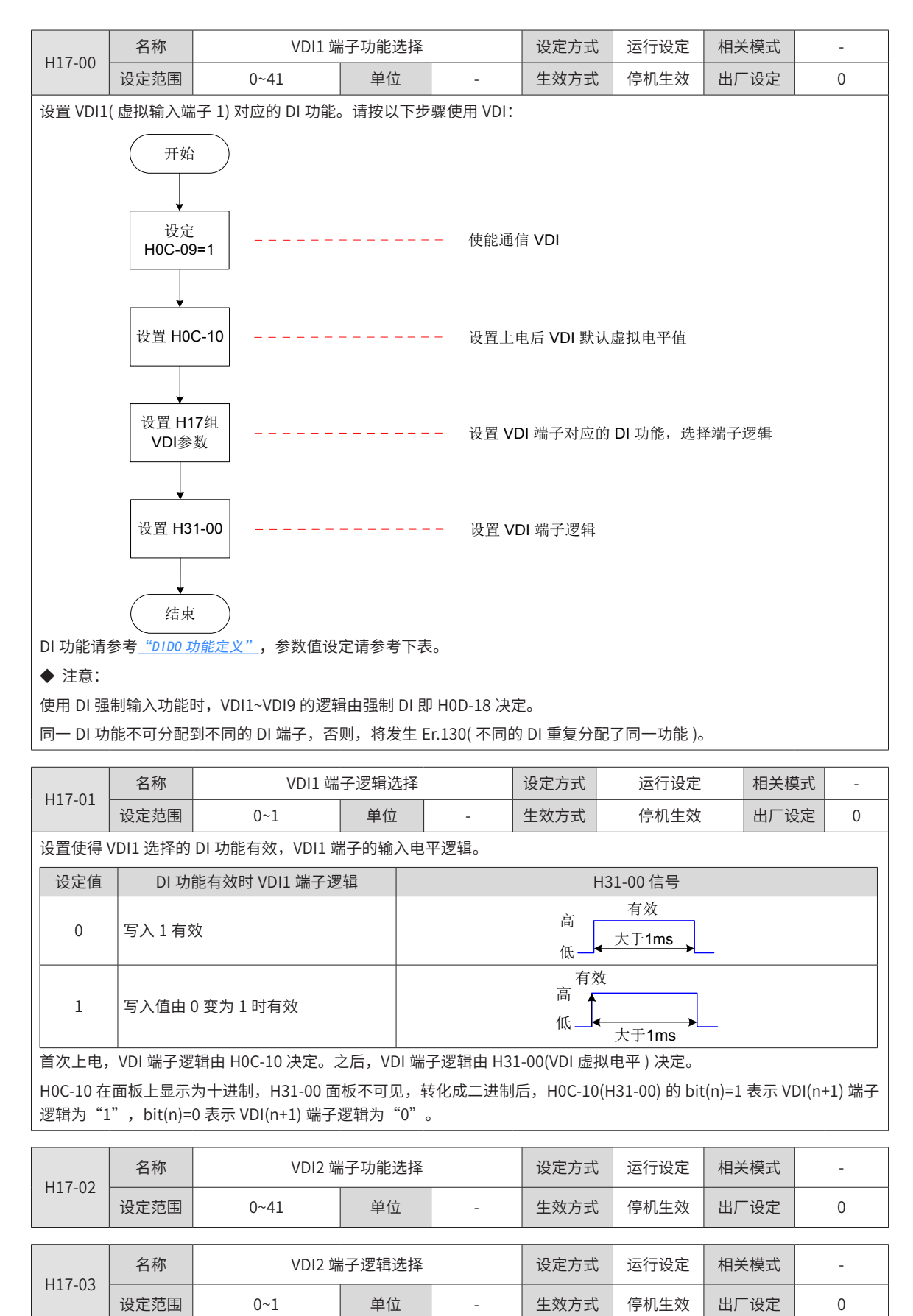

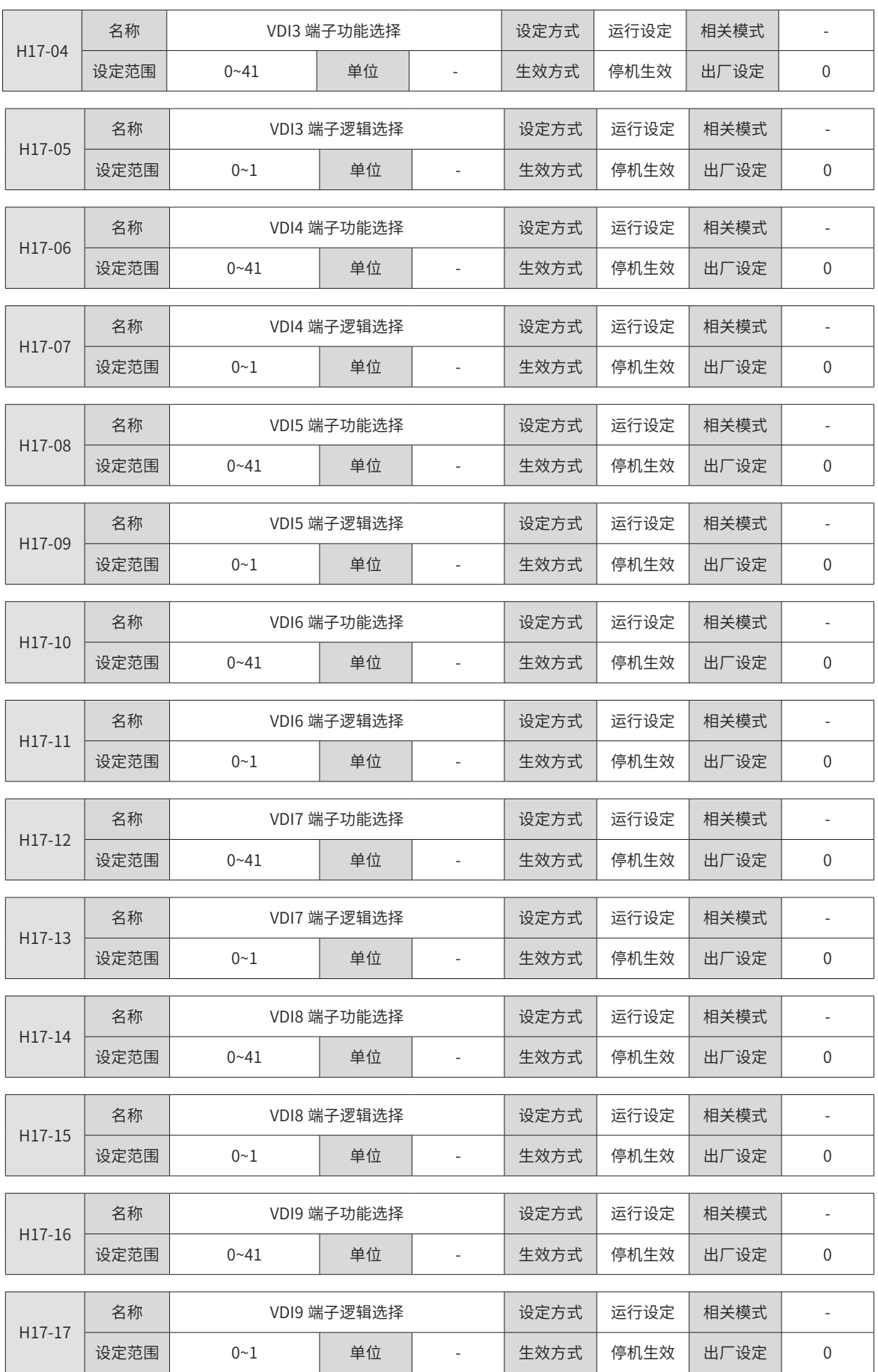

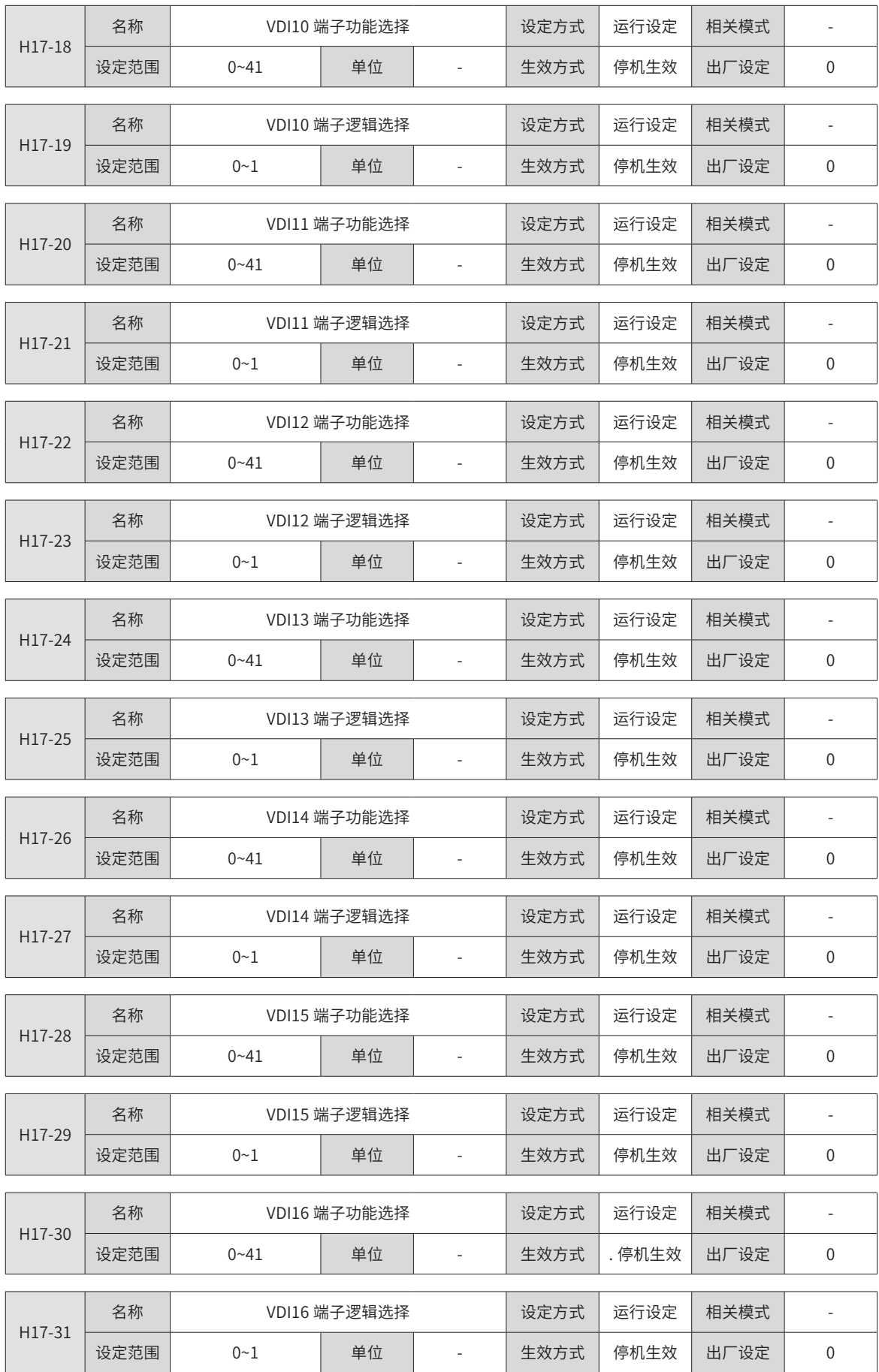

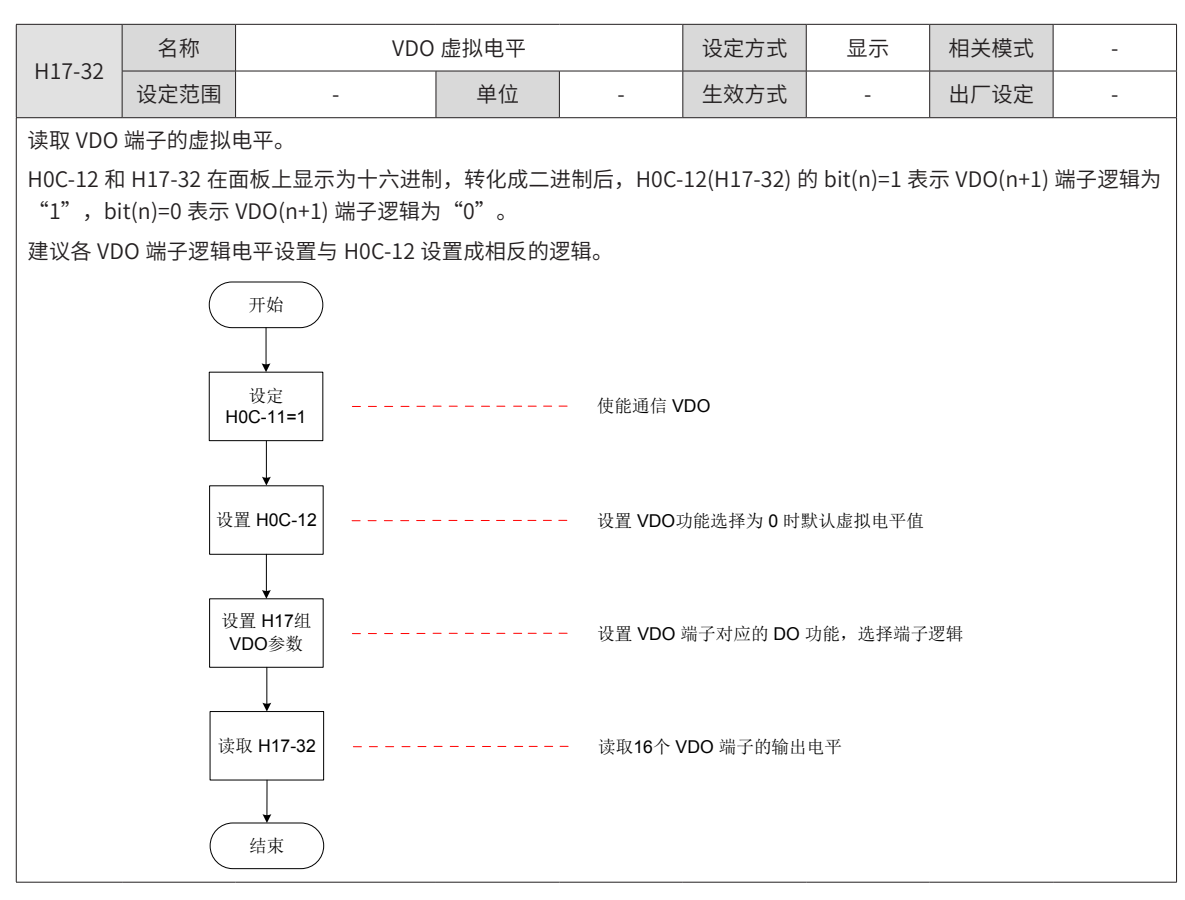

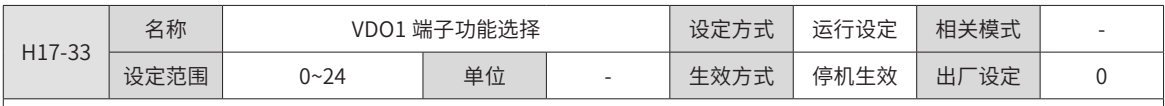

设置 VDO1 对应的 DO 功能。

DO 功能请参考 "DIDO [功能定义](#page-466-0)",参数值设定请参考下 H04-04。

H17-33 的参数值请勿设定为上表以外的值。

同一 DO 功能可分配到不同的 DO 端子。

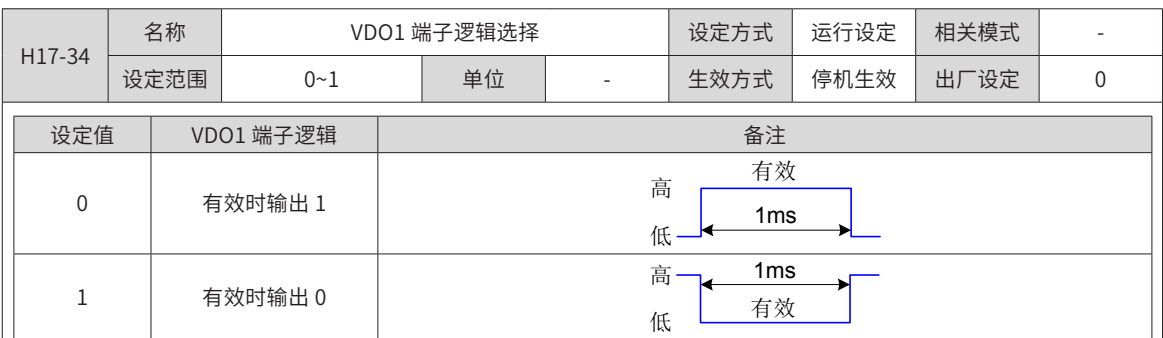

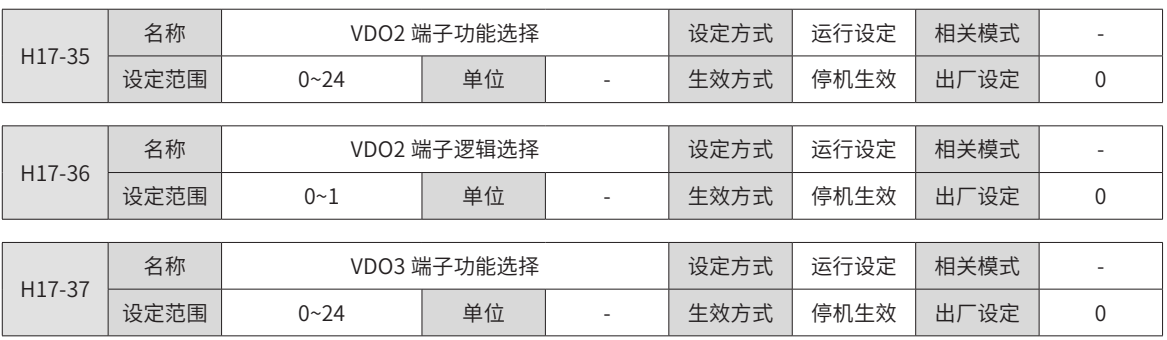

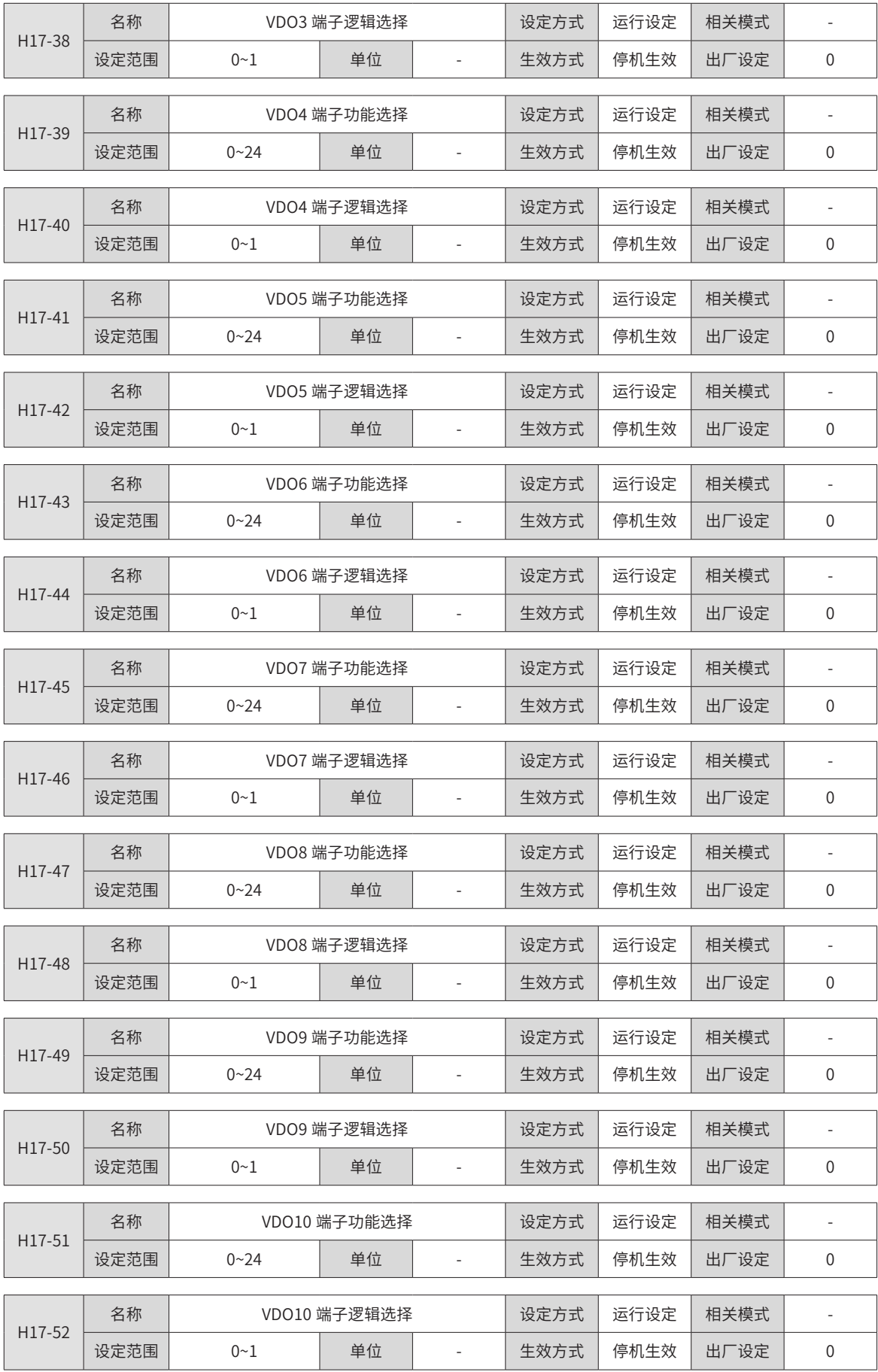

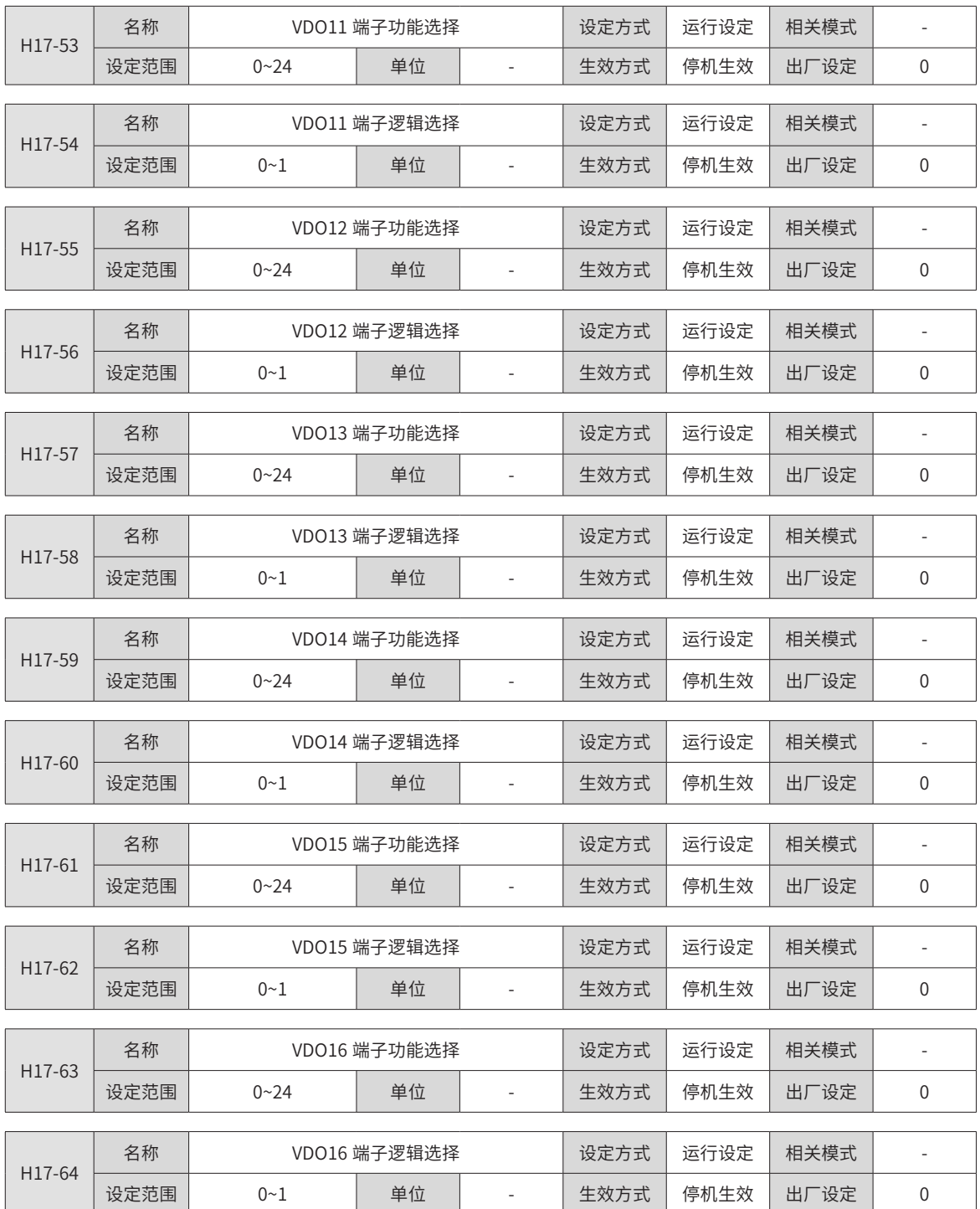

# **H30 组:通信读取伺服相关变量**

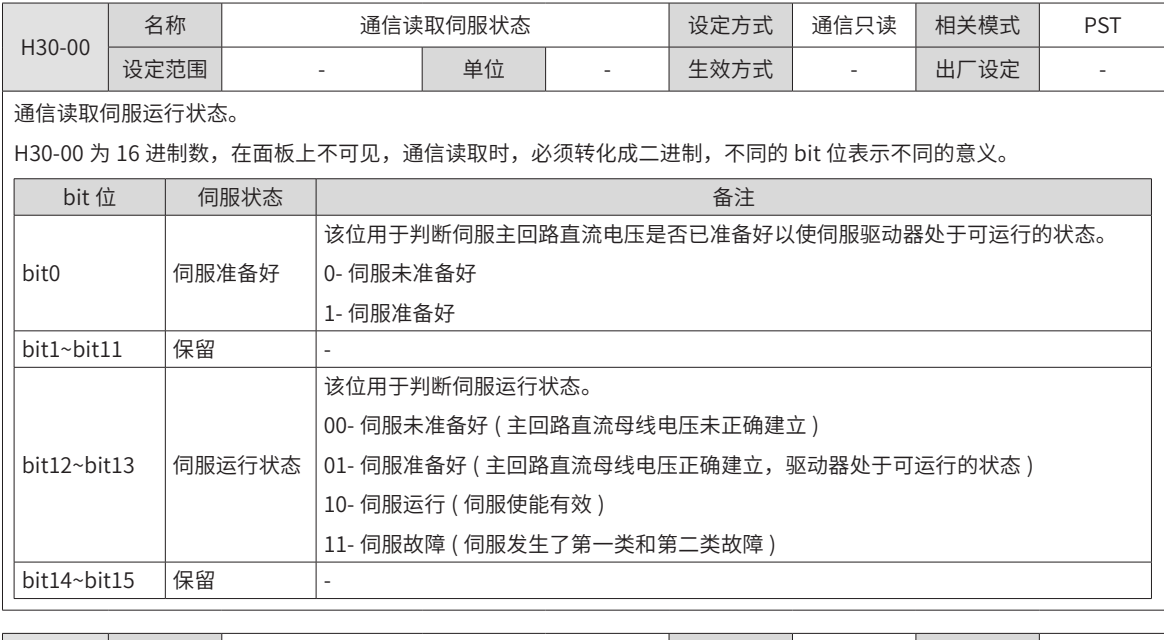

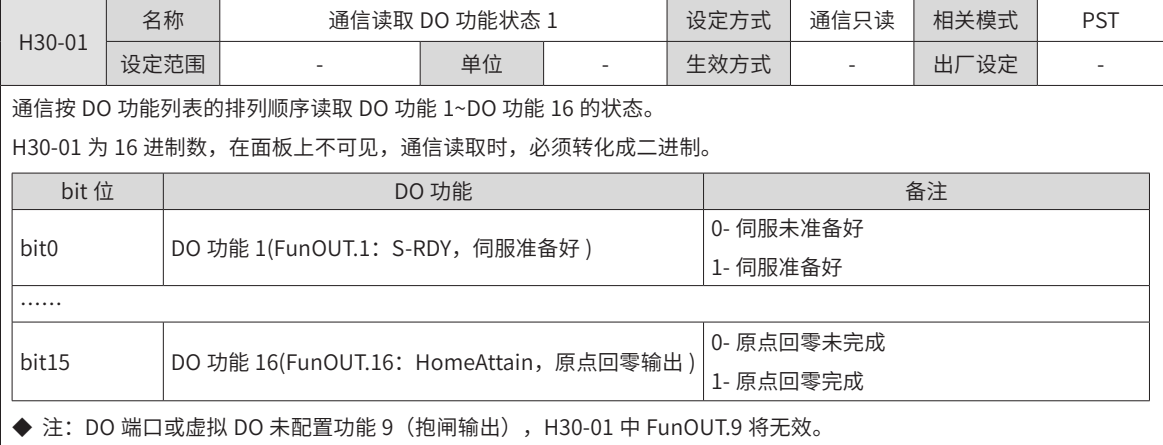

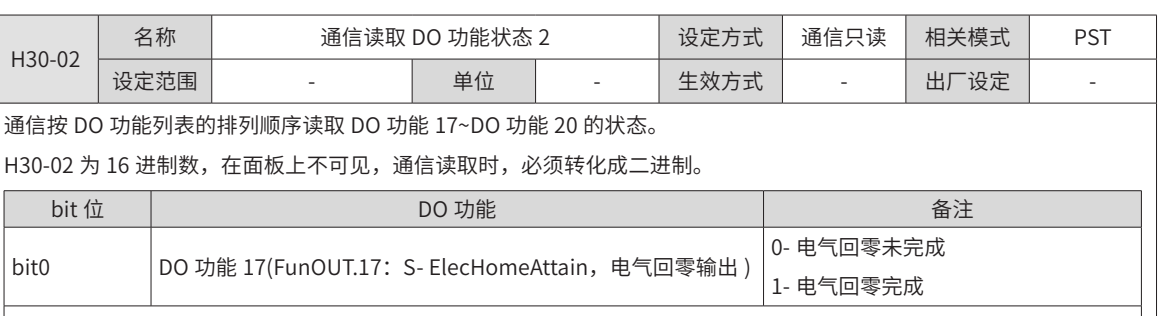

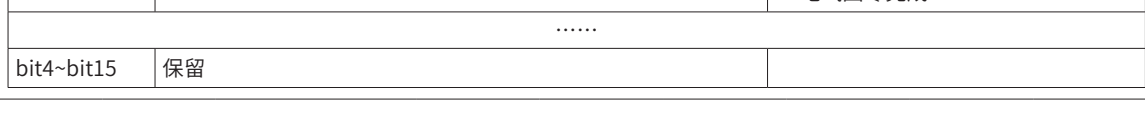

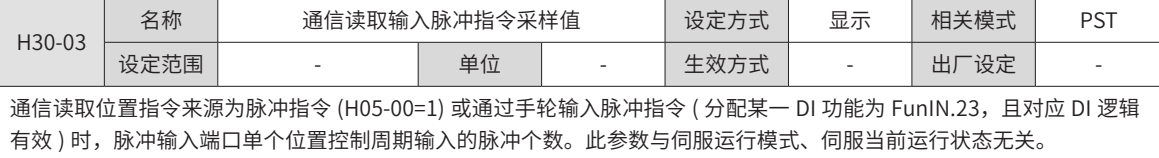

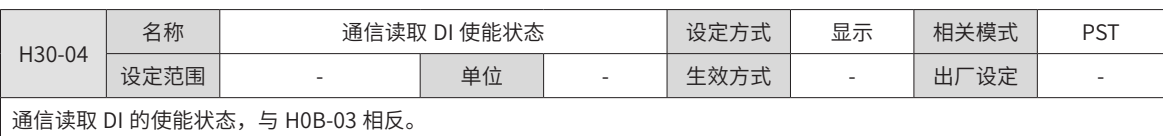

## **H31 组:通信给定伺服相关变量**

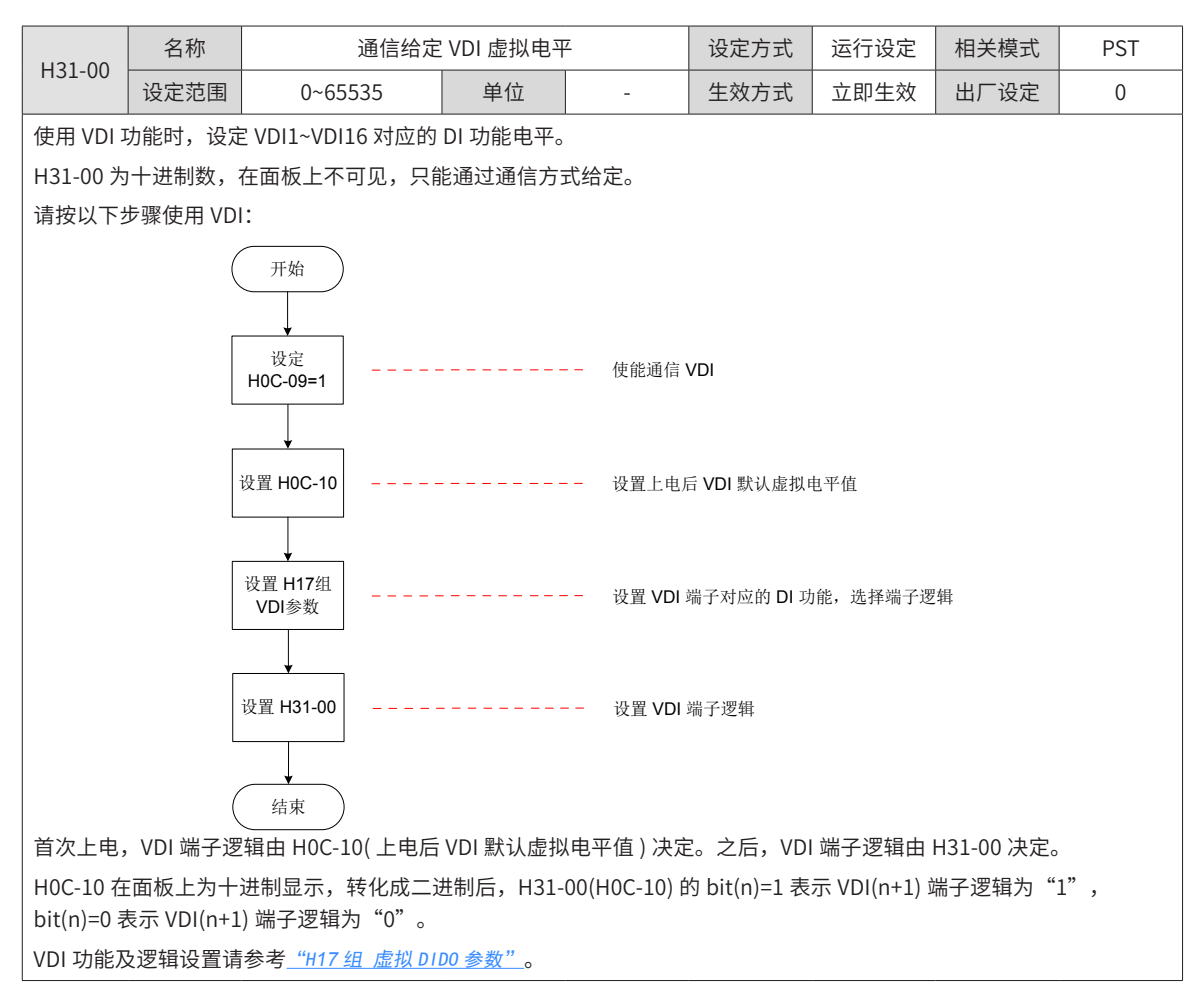

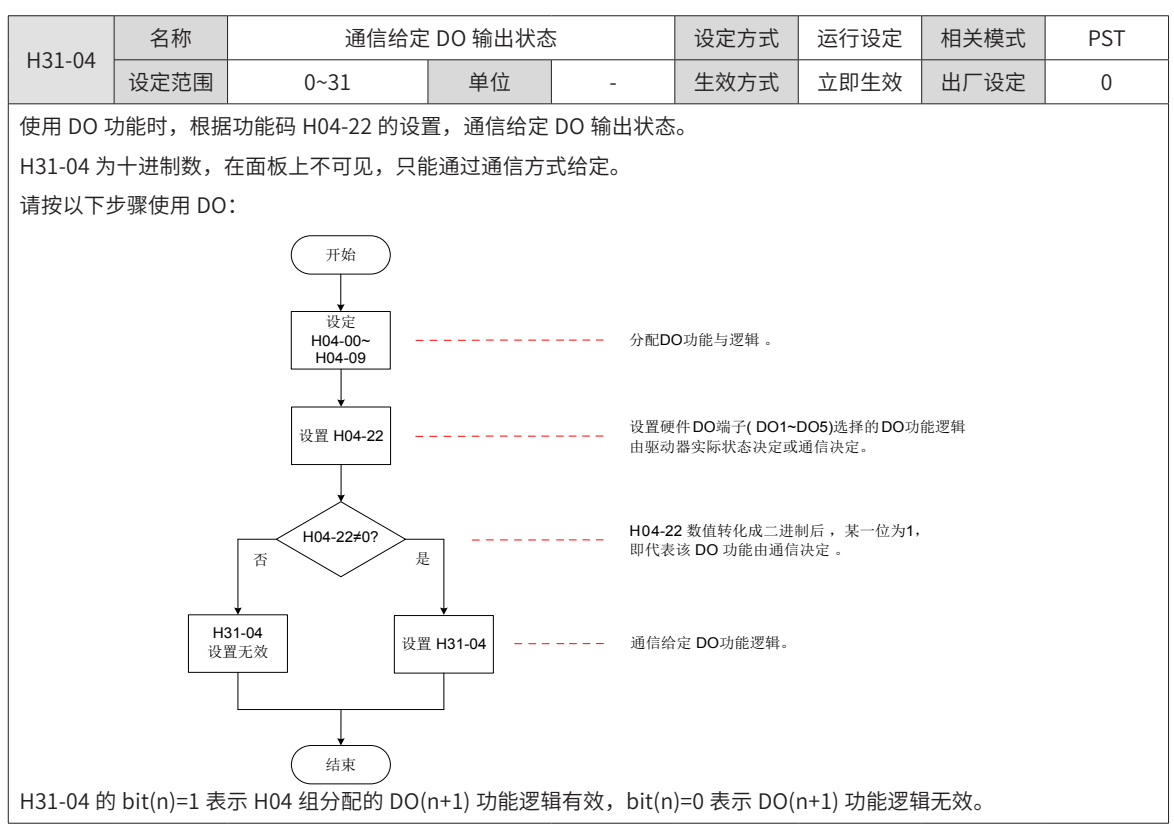

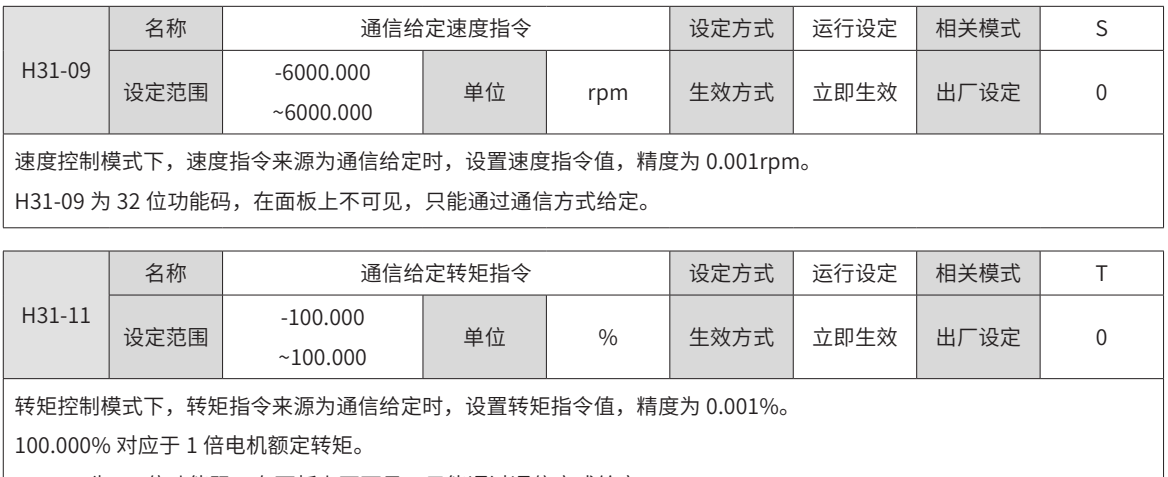

 $\big|$  H31-11 为 32 位功能码,在面板上不可见,只能通过通信方式给定。

-340-

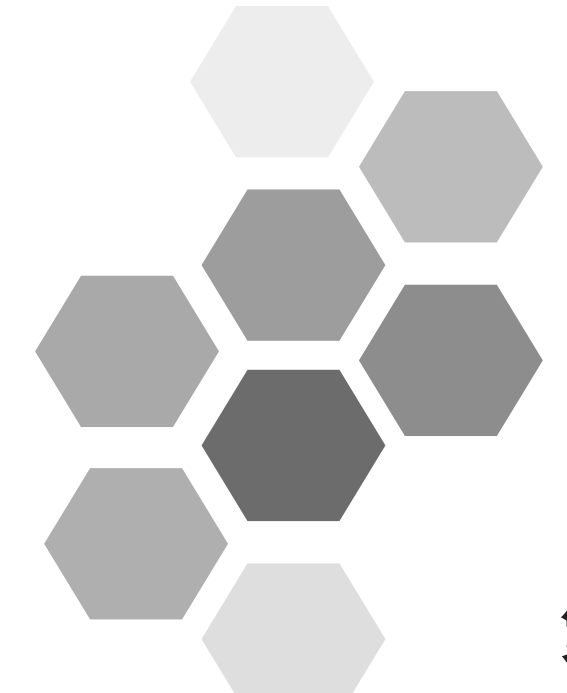

# 第8章故障处理

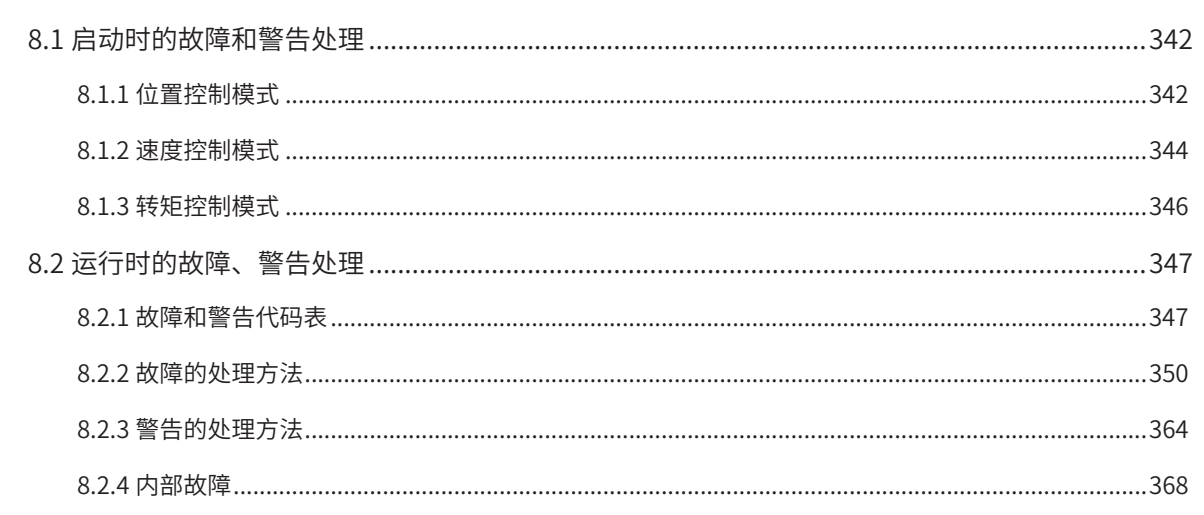

# <span id="page-342-0"></span>**8.1 启动时的故障和警告处理**

# **8.1.1 位置控制模式**

#### **1 故障检查**

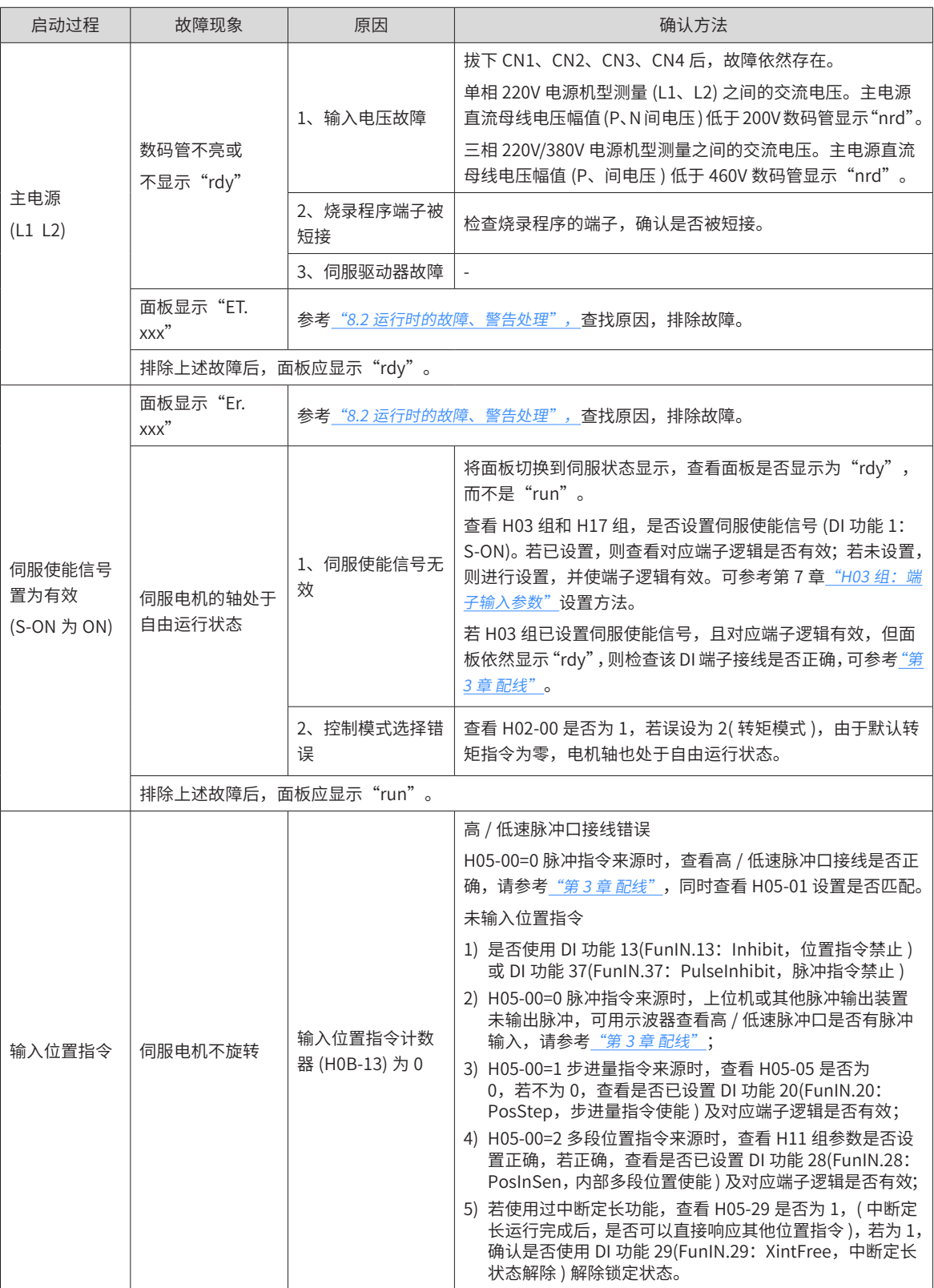

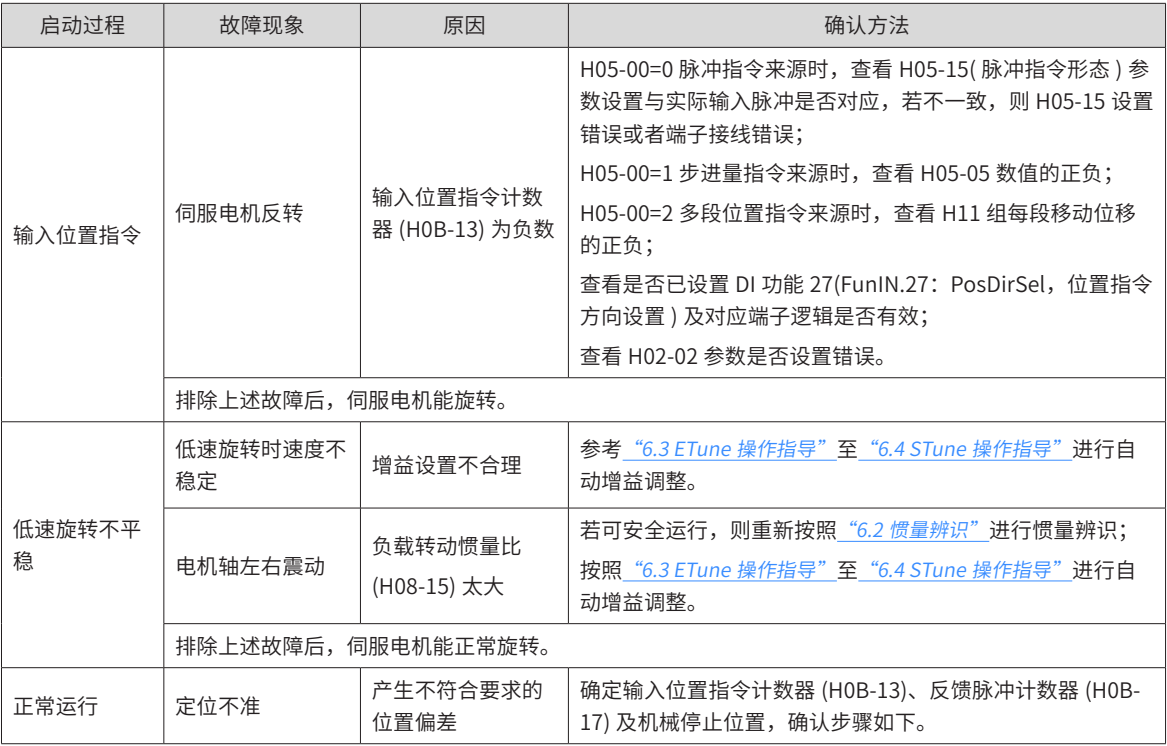

#### **2 定位不准时的故障原因检查步骤**

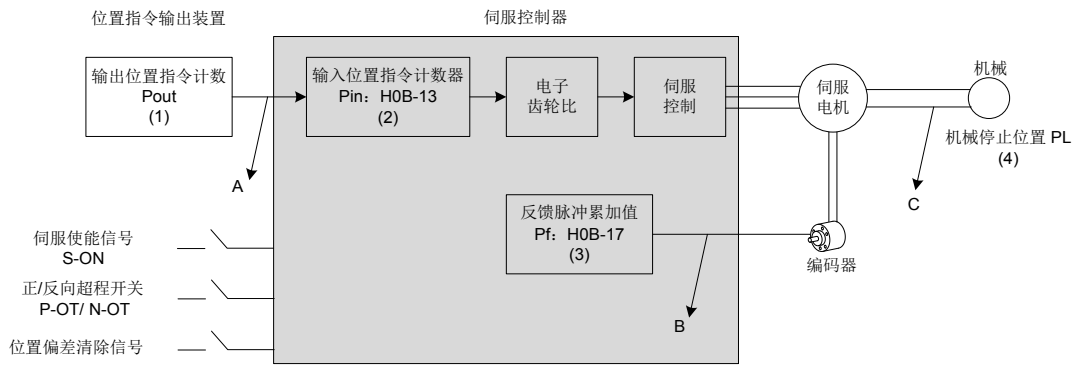

图 8-1 定位控制原理框图

■ 发生定位不准时,检查上图中的 4 个信号:

(1) 位置指令输出装置 ( 上位机或者驱动器内部参数 ) 中的输出位置指令计数值 Pout

(2) 伺服控制器接收到的输入位置指令计数器 Pin,对应于参数 H0B-13

(3) 伺服电机自带编码器的反馈脉冲累加值 Pf,对应于参数 H0B-17

(4) 机械停止的位置 PL

■ 导致定位不准的原因有 3 个, 对应图中的 A、B、C, 其中:

A 表示: 位置指令输出装置 ( 专指上位机 ) 和伺服驱动器的接线中, 由于噪声的影响而引起输入位置指令计数 错误;

B 表示: 电机运行过程中,输入位置指令被中断。原因: 伺服使能信号被置为无效 (S-ON 为 OFF),正向 / 反 向超程开关信号 (P-OT 或 N-OT) 有效,位置偏差清除信号 (ClrPosErr) 有效。

C 表示:机械与伺服电机之间发生了机械位置滑动。

<span id="page-344-0"></span>■ 在不发生位置偏差的理想状态下,以下关系成立:

Pout=Pin,输出位置指令计数值 = 输入位置指令计数器

Pin× 电子齿轮比 = Pf,输入位置指令计数器 × 电子齿轮比 = 反馈脉冲累加值

Pf × △ L = PL,反馈脉冲累加值 ×1 个位置指令对应负载位移 = 机械停止的位置

- 发生定位不准的状态下,检查方法:
- 1) Pout  $\neq$  Pin

故障原因:A

排除方法与步骤:

- a) 检查脉冲输入端子 ( 低速或高速脉冲输入端子, 请参考 "第 3 章 [配线"](#page-45-0)) 是否采用双绞屏蔽线;
- b) 如果选用的是低速脉冲输入端子中的集电极开路输入方式,应改成差分输入方式;
- c) 脉冲输入端子的接线务必与主电路 (L1、L2、U、V、W) 分开走线;
- d) 选用的是低速脉冲输入端子,增大低速脉冲输入管脚滤波时间常数 (H0A-24);反之,选用的是高速脉冲 输入端子,增大高速脉冲输入管脚滤波时间常数 (H0A-30);
- 2) Pin× 电子齿轮比 ≠ Pf:

故障原因:B

排除方法与步骤:

- a) 检查是否运行过程中发生了故障,导致指令未全部执行而伺服已经停机;
- b) 若是由于位置偏差清除信号 (ClrPosErr) 有效,应检查位置偏差清除方式 (H05-16) 是否合理。
- 3) Pf  $\times \triangle L \neq PL$ :

故障原因:C

排除方法与步骤:

逐级排查机械的连接情况,找到发生相对滑动的位置。

#### **8.1.2 速度控制模式**

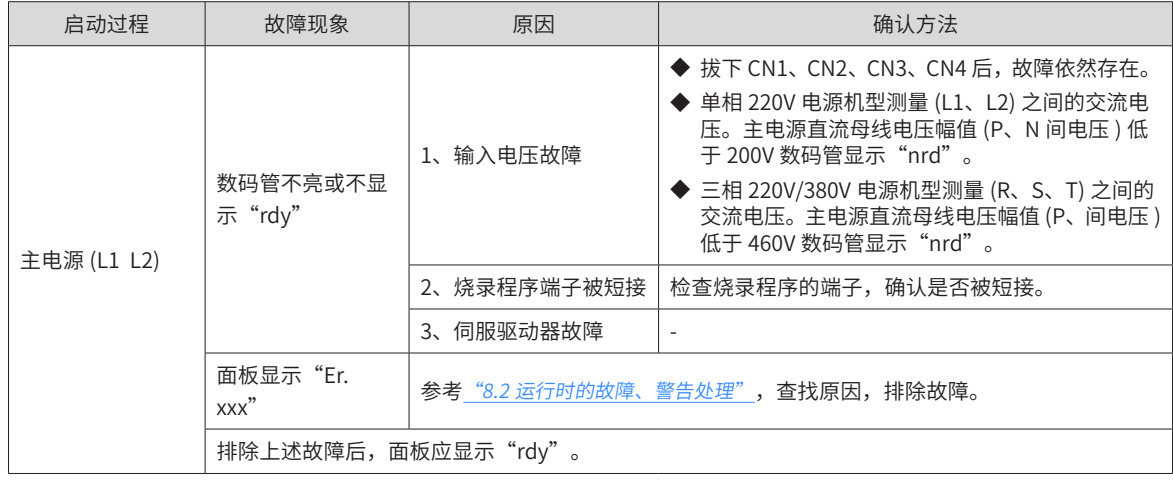

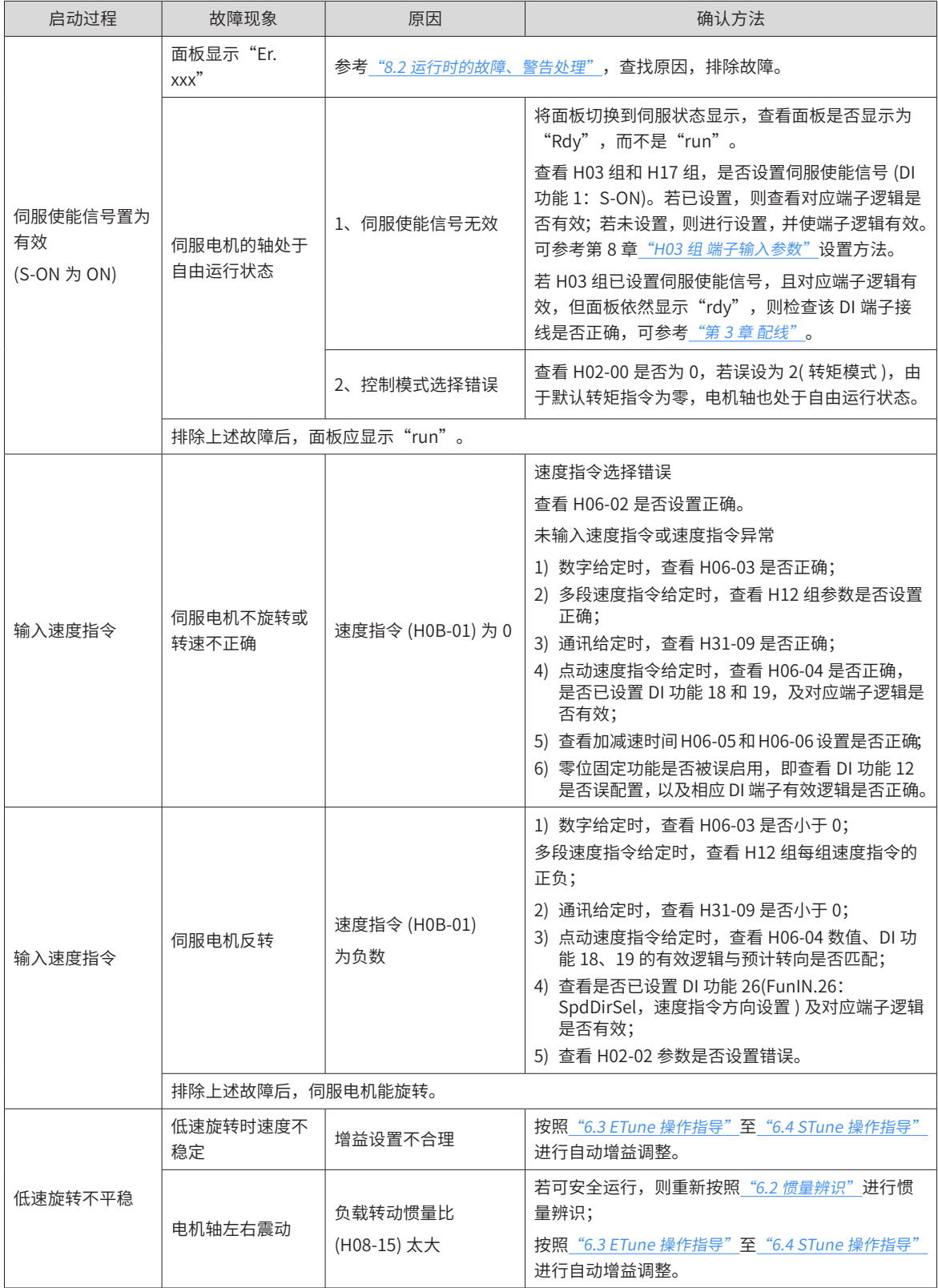

## <span id="page-346-0"></span>**8.1.3 转矩控制模式**

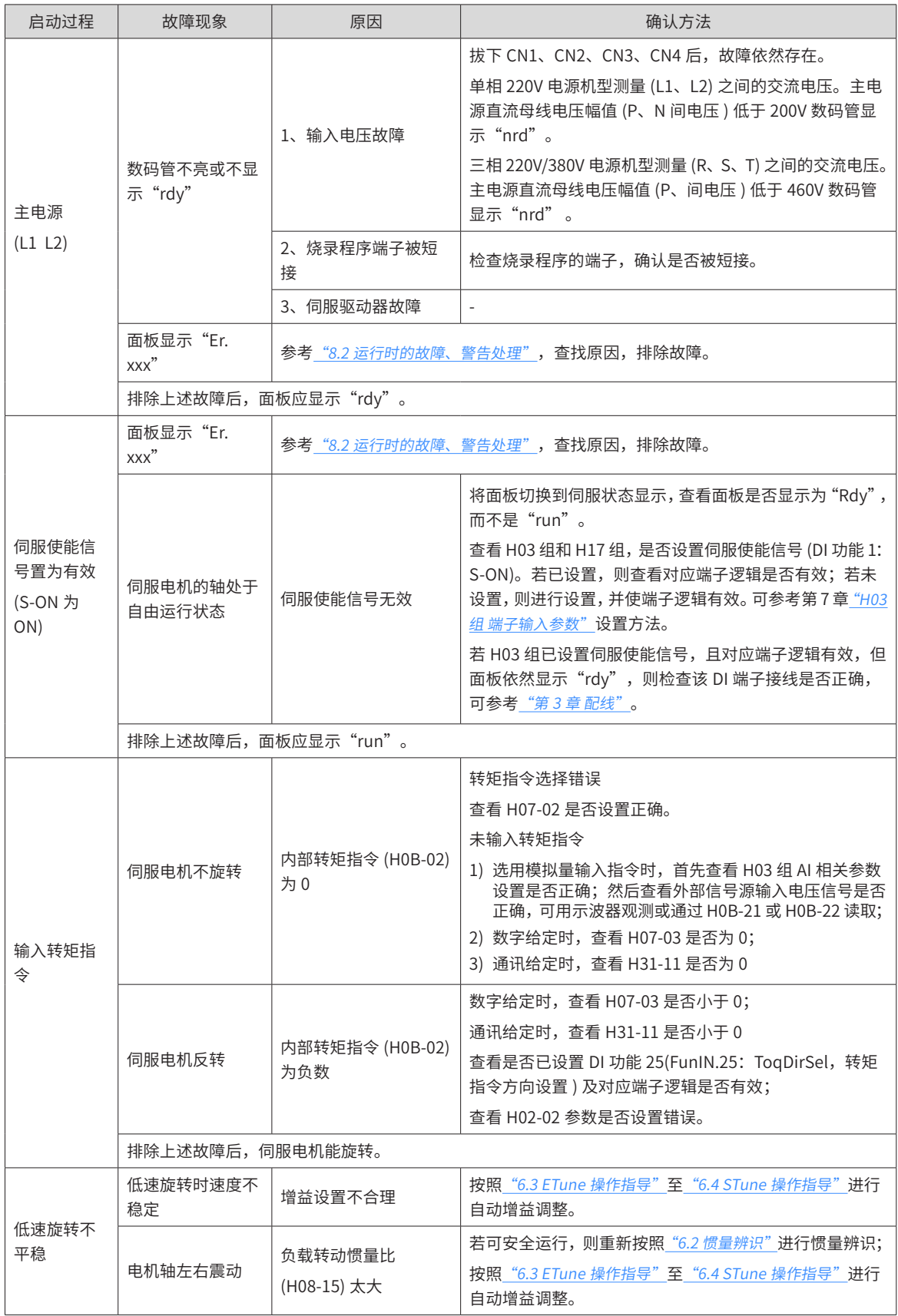

### <span id="page-347-1"></span><span id="page-347-0"></span>**8.2 运行时的故障、警告处理**

#### **8.2.1 故障和警告代码表**

1) 故障和警告分类

伺服驱动器的故障和警告按严重程度分级,可分为三级,第 1 类、第 2 类、第 3 类,严重等级: 第 1 类 > 第 2 类 > 第 3 类, 具体分类如下:

- 第1类 ( 简称 NO.1) 不可复位故障;
- 第 1 类 ( 简称 NO.1) 可复位故障;
- 第 2 类 ( 简称 NO.2) 可复位故障;
- 第 3 类 ( 简称 NO.3) 可复位警告。
- "可复位"是指通过给出"复位信号"使面板停止故障显示状态。

具体操作:设置参数 H0D-01=1 ( 故障复位 ) 或者使用 DI 功能 2(FunIN.2: ALM-RST, 故障和警告复位 ) 且置 为逻辑有效,可使面板停止故障显示。

NO.1、NO.2 可复位故障的复位方法:先关闭伺服使能信号 (S-ON 置为 OFF),然后置 H0D-01=1 或使用 DI 功能 2。 NO.3 可复位警告的复位方法:设置 H0D-01=1 或使用 DI 功能 2。

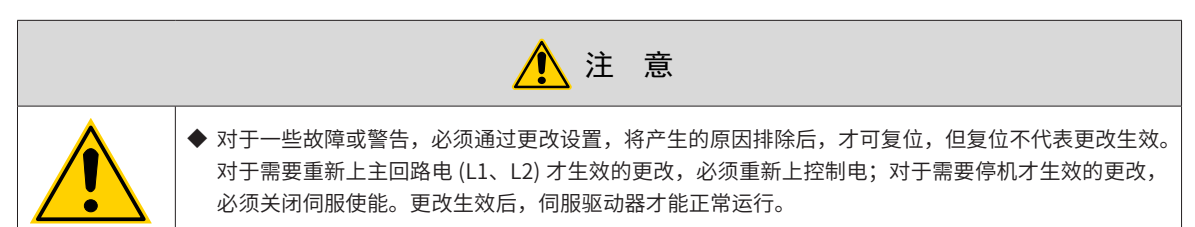

☆关联功能码:

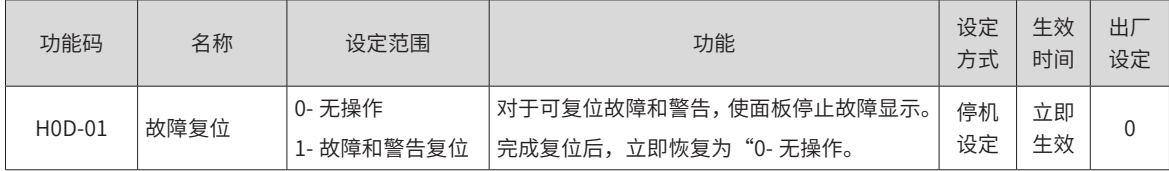

☆关联功能编号:

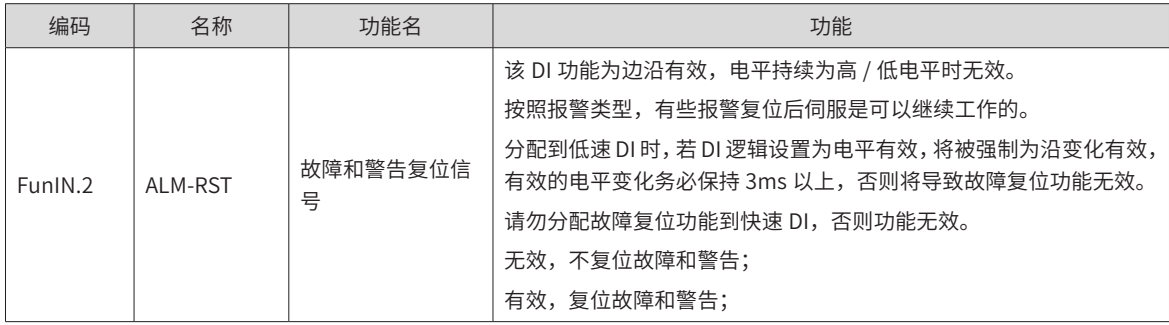

2) 故障和警告记录

伺服驱动器具有故障记录功能,可以记录最近 10 次的故障和警告名称及故障或警告发生时伺服驱动器的状态 参数。若最近 5 次发生了重复的故障或警告,则故障或警告代码即驱动器状态仅记录一次。

故障或警告复位后,故障记录依然会保存该故障和警告;使用"系统参数初始化功能"(H02-31=1 或 2) 可清 除故障和警告记录。

通过监控参数 H0B-33 可以选择故障或警告距离当前故障的次数 n,H0B-34 可以查看第 n+1 次故障或警告名称,

H0B-35~H0B-42 可以查看对应第 n+1 次故障或警告发生时伺服驱动器的状态参数,参数详情请参考["第](#page-251-0) 7 章  $\frac{2}{3}$ 数说明"。没有故障发生时面板上 H0B-34 显示"Er.000"。

通过面板查看 H0B-34( 第 n+1 次故障或警告名称 ) 时,面板显示"Er.xxx", "xxx"为故障或警告代码;通 过汇川驱动调试平台软件或者通讯读取 H0B-34 时,读取的是代码的十进制数据,需要转化成十六进制数据以 反映真实的故障或警告代码,例如:

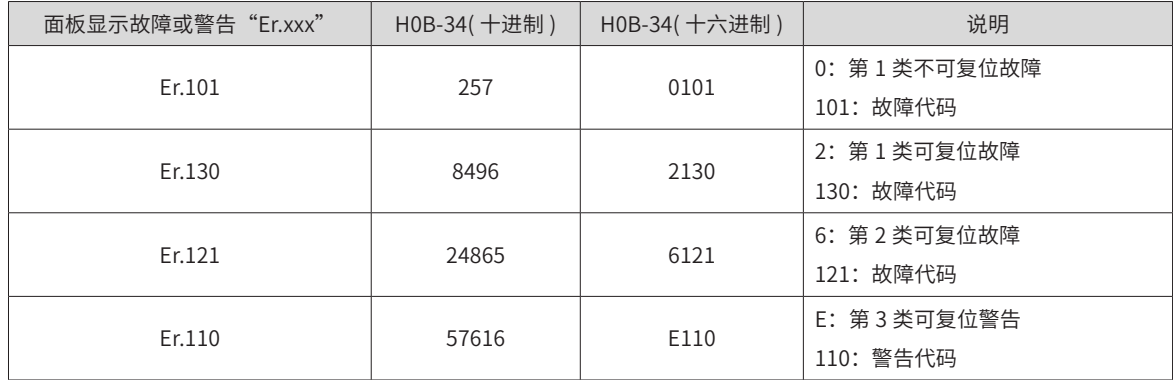

3) 故障和警告编码输出

伺服驱动器能够输出当前最高级别的故障或警告编码。

"故障编码输出"是指将伺服驱动器的 3 个 DO 端子设定成 DO 功能 12、13、14,其中 FunOUT.12: ALMO1(报警代码第 1 位,简称 AL1),FunOUT.13: ALMO2( 报警代码第 2 位,简称 AL2),FunOUT.14: ALMO3(报警代码第 3 位 ,, 简称 AL3)。不同的故障发生时, 3 个 DO 端子的电平将发生变化。

a) 第 1 类 (NO.1) 不可复位故障:

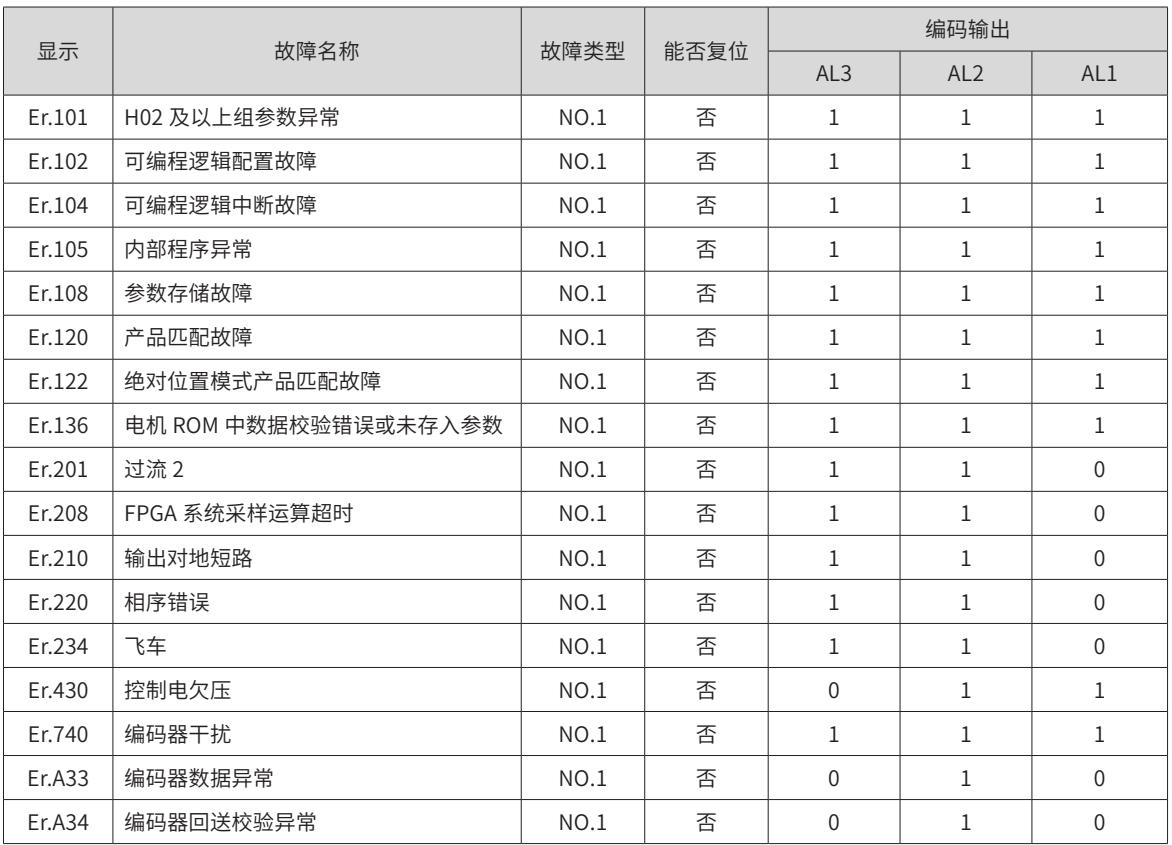

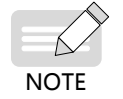

"1"表示有效, "0"表示无效, 不代表 DO 端子电平的高低。

#### b) 第 1 类 (NO.1) 可复位故障:

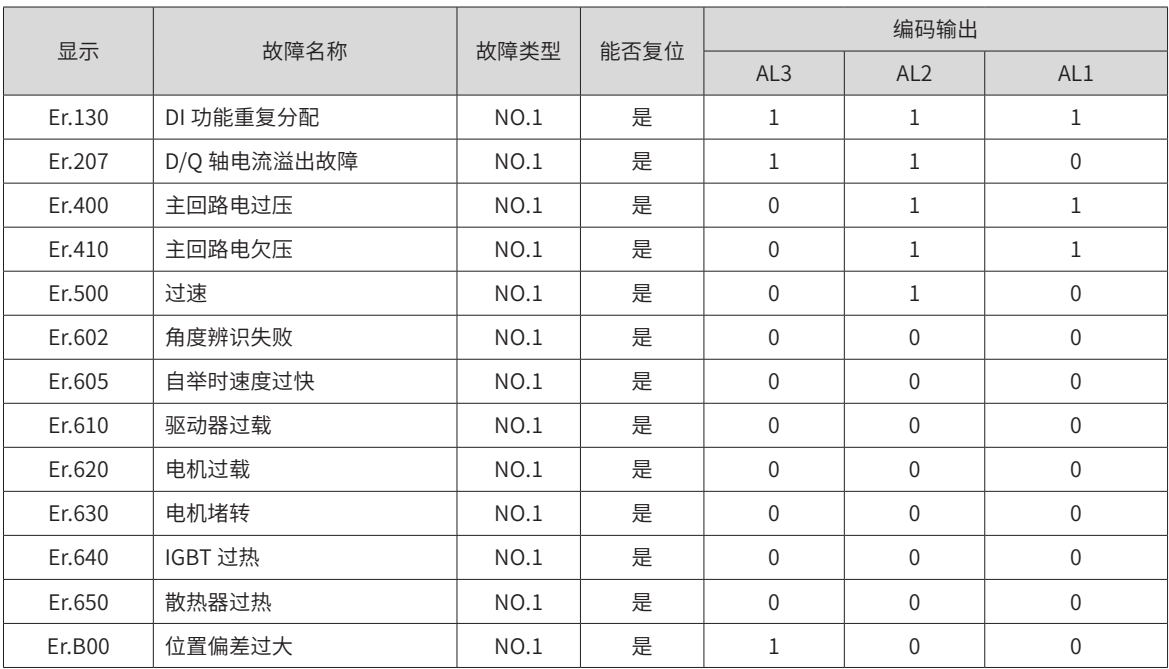

c) 第 2 类 (NO.2) 可复位故障:

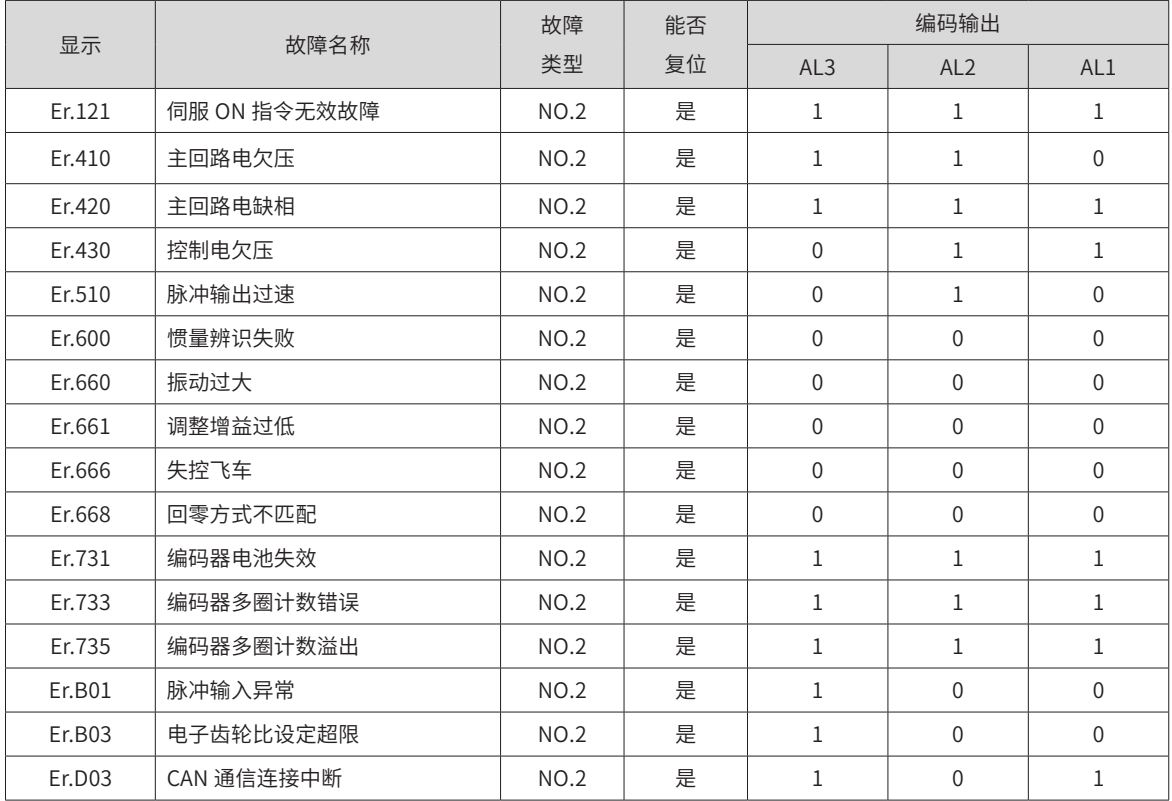

<span id="page-350-0"></span>d) 警告,可复位:

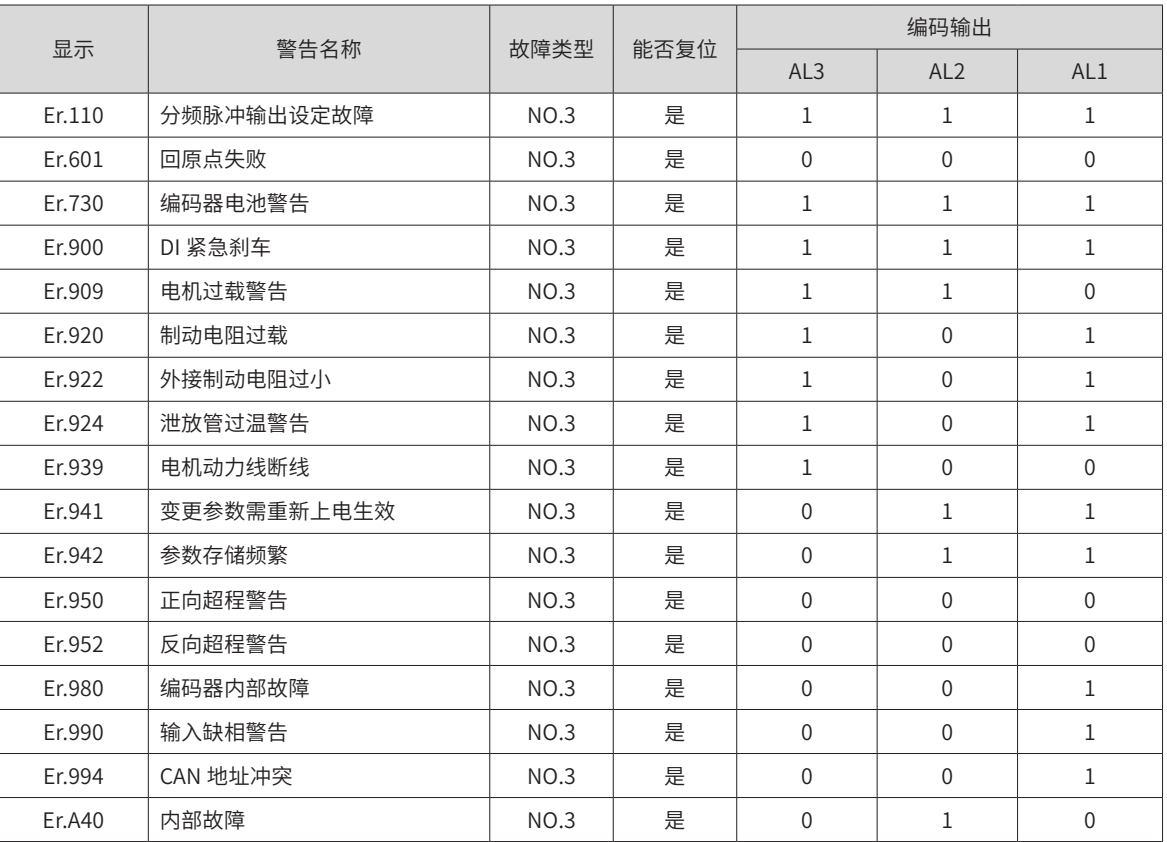

## **8.2.2 故障的处理方法**

1) Er.101: 伺服内部参数出现异常

产生机理:

- 功能码的总个数发生变化,一般在更新软件后出现;
- H02 组及以后组的功能码参数值超出上下限,一般在更新软件后出现。

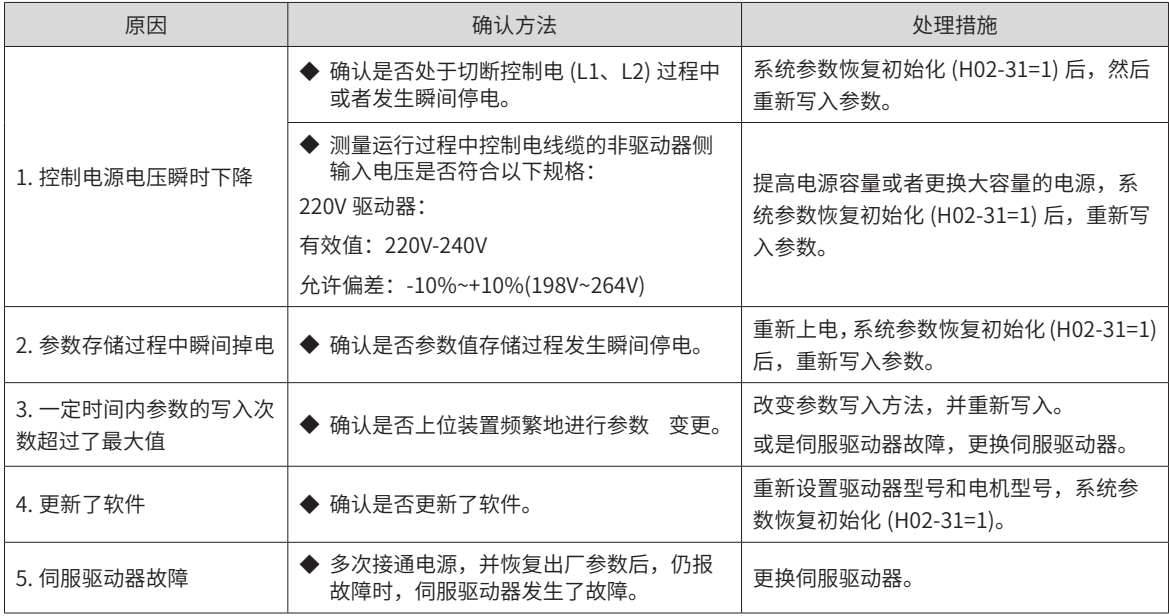

2) Er.102:可编程逻辑配置故障

产生机理:

- FPGA 和 MCU 软件版本不匹配;
- FPGA 或 MCU 相关硬件损坏,导致 MCU 与 FPGA 无法建立通信。

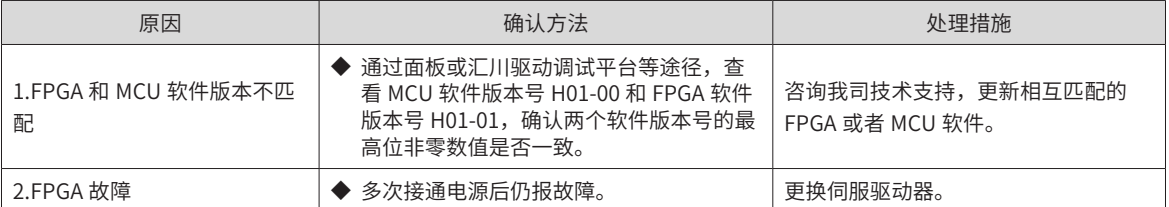

#### 3) Er.104:可编程逻辑中断故障

为区分故障产生机理,伺服驱动器在同一外部故障码下,可显示不同的内部故障码,可通过 H0B-45 查看。 产生机理:

■ MCU 或 FPGA 访问超时

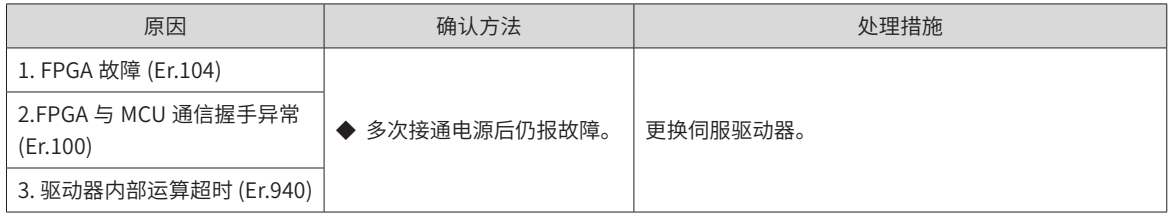

4) Er.105:内部程序异常

产生机理:

- EEPROM 读 / 写功能码时, 功能码总个数异常;
- 功能码设定值的范围异常 ( 一般在更新程序后出现 )。

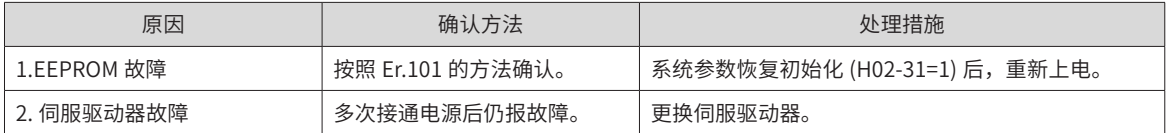

5) Er.108:参数存储故障

产生机理:

- 无法向 EEPROM 中写入参数值;
- 无法从 EEPROM 中读取参数值。

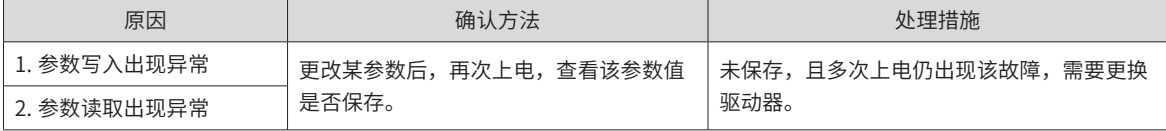

#### 6) Er.120:产品匹配故障

产生机理:

■ 电机的额定电流大于驱动器额定电流

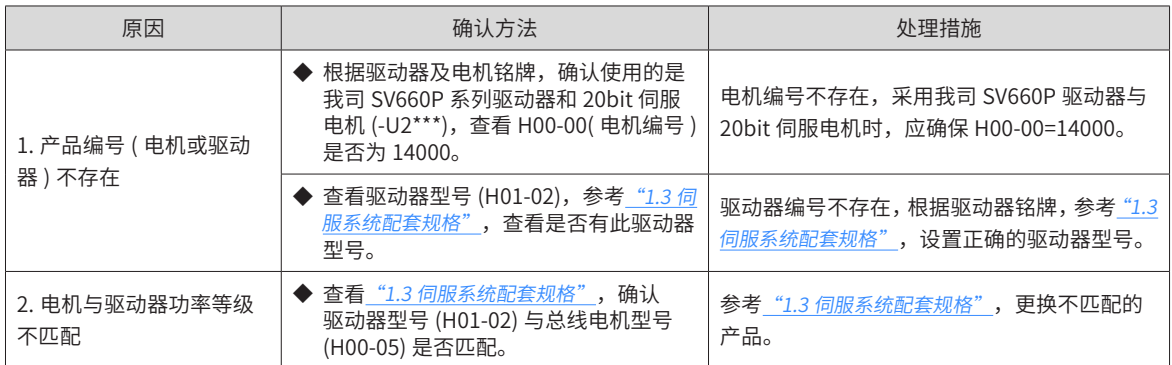

7) Er.121:伺服 ON 指令无效故障

产生机理:

#### ■ 使用某些辅助功能时, 给出了冗余的伺服使能信号

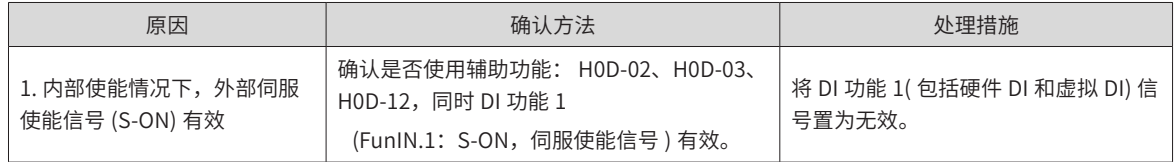

8) Er.122:绝对位置模式产品匹配故障

产生机理:

#### ■ 绝对位置模式电机不匹配或电机编号设置错误。

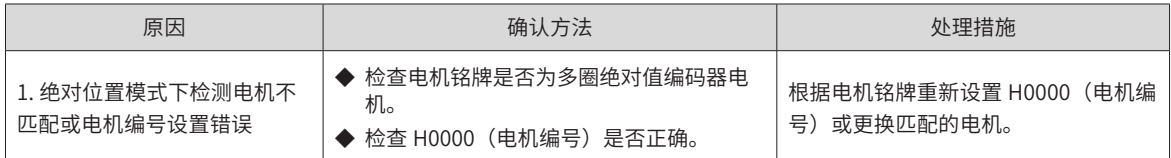

9) Er.130: DI 功能重复分配

产生机理:

■ 同一 DI 功能被重复分配, 包括硬件 DI 和虚拟 DI;

■ DI 功能编号超出 DI 功能数。

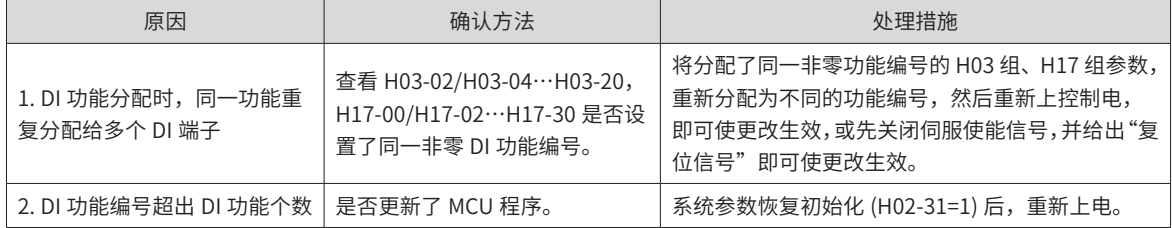

#### 10) Er.136:电机编码器 ROM 中数据校验错误或未存入参数

产生机理:

■ 驱动器读取编码器 ROM 区参数时,发现未存入参数,或参数与约定值不一致

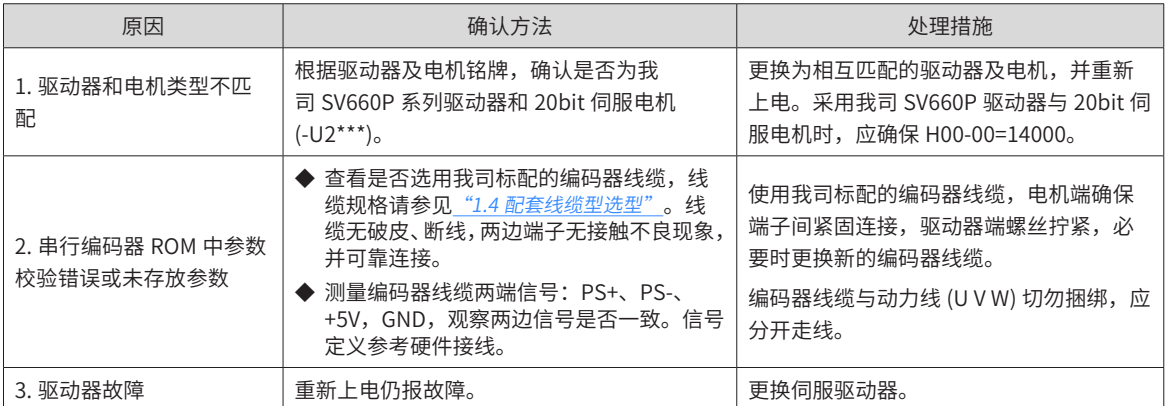

11) Er.201:过流 2

产生机理:

■ 硬件检测到过流。

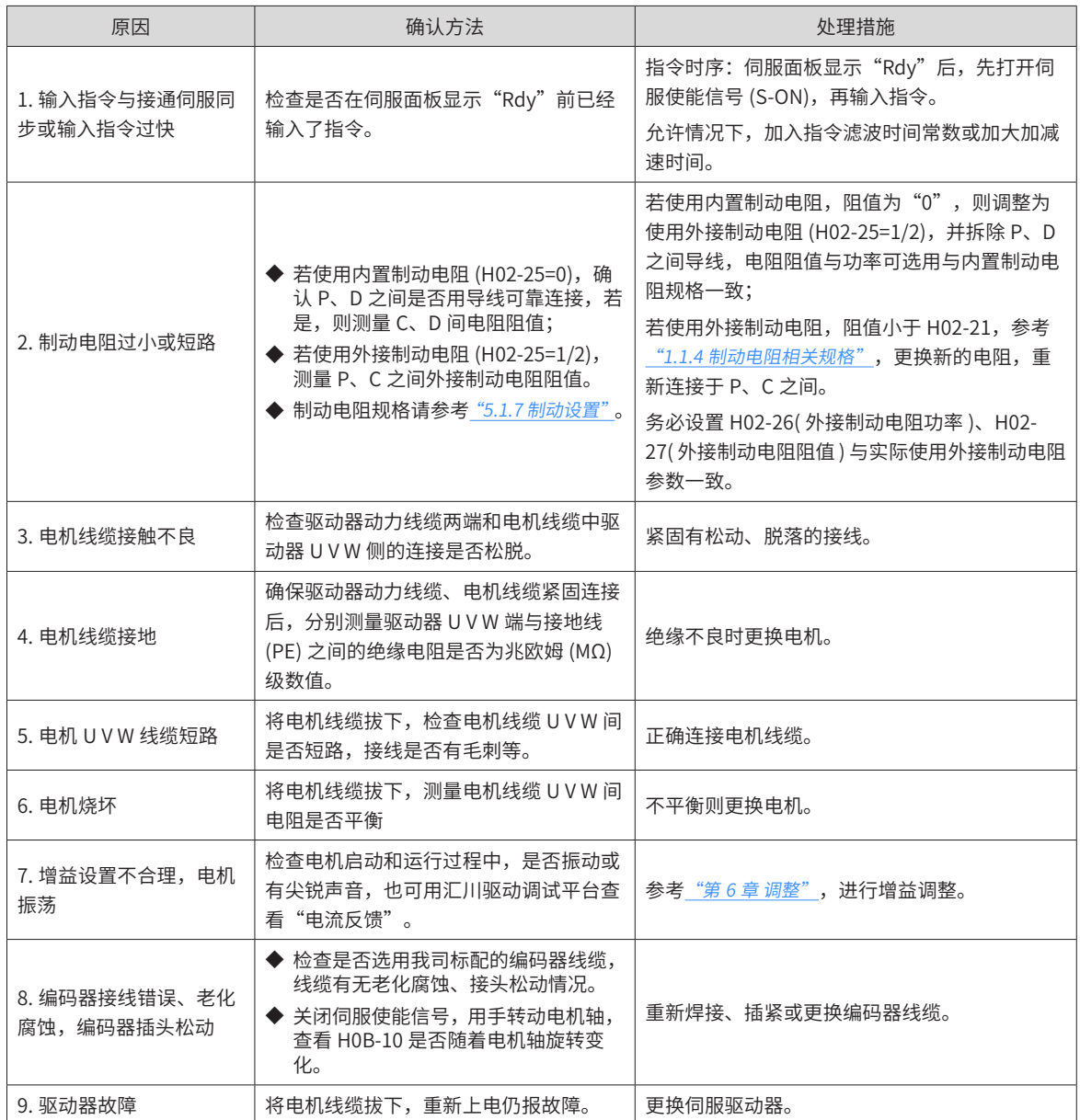

#### 12) Er.207:D/Q 轴电流溢出故障

产生机理:

- 电流反馈异常导致驱动器内部寄存器溢出;
- 编码器反馈异常导致驱动器内部寄存器故障。

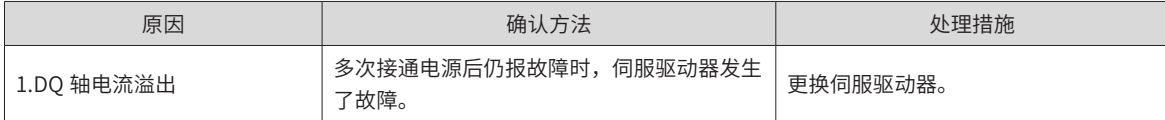

13) Er.208:FPGA 系统采样运算超时

产生机理:

■ 发生 Er.208 时,请通过内部故障码 (H0B-45) 查询故障原因。

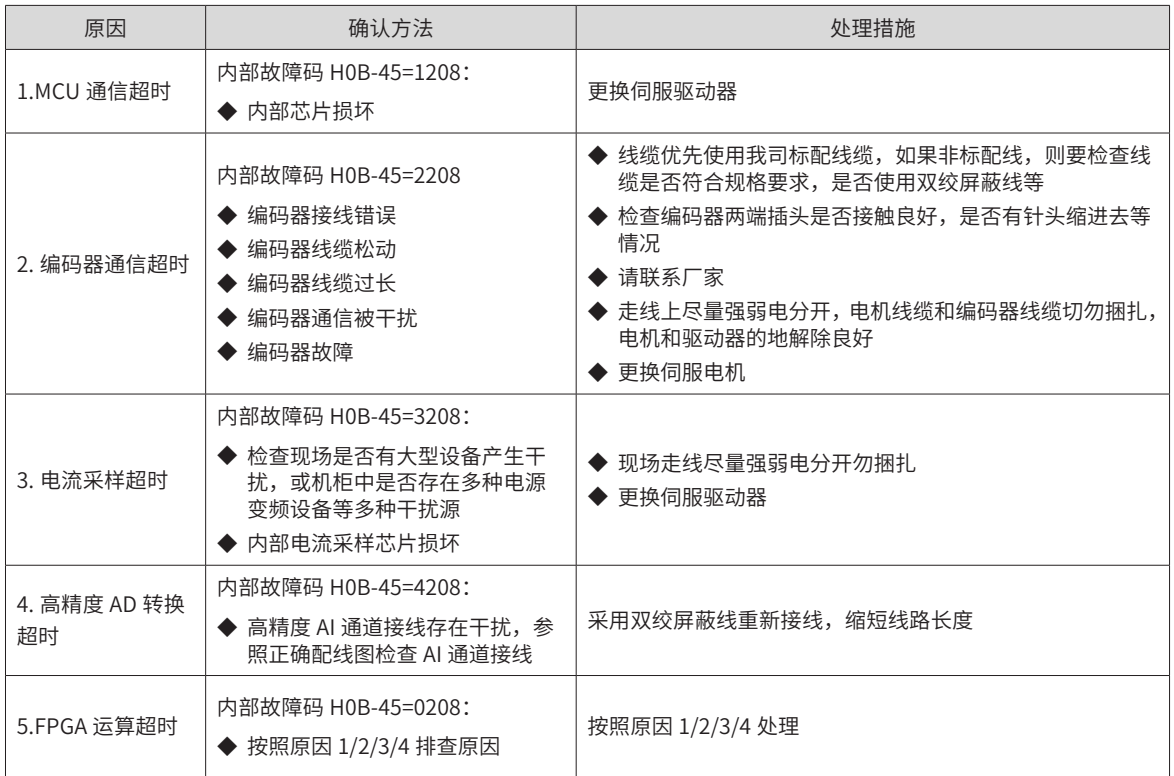

#### 14) Er.210:输出对地短路

产生机理:

#### ■ 驱动器上电自检中,检测到电机相电流或母线电压异常。

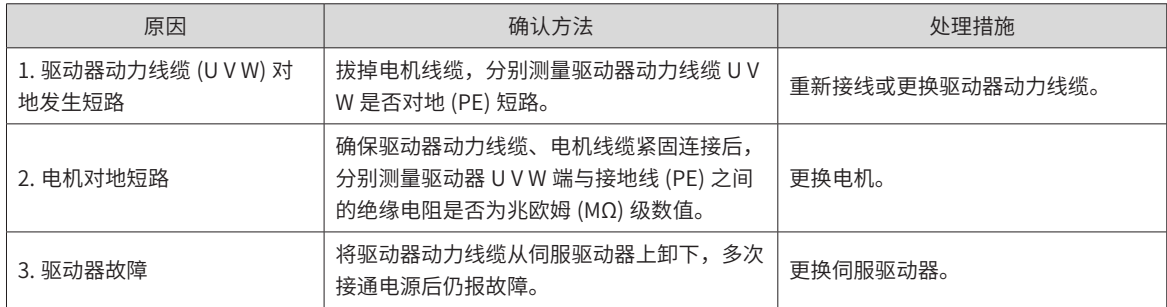

15) Er.220:相序错误

产生机理:

■ 驱动器进行角度辨识,辨识到驱动器 UVW 和电机 UVW 相序不匹配。

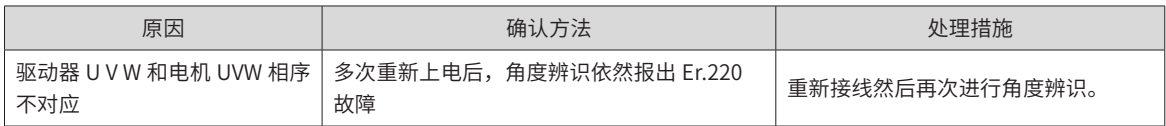

16) Er.234:飞车

产生机理:

- 转矩控制模式下,转矩指令方向与速度反馈方向相反;
- 位置或速度控制模式下,速度反馈与速度指令方向相反。

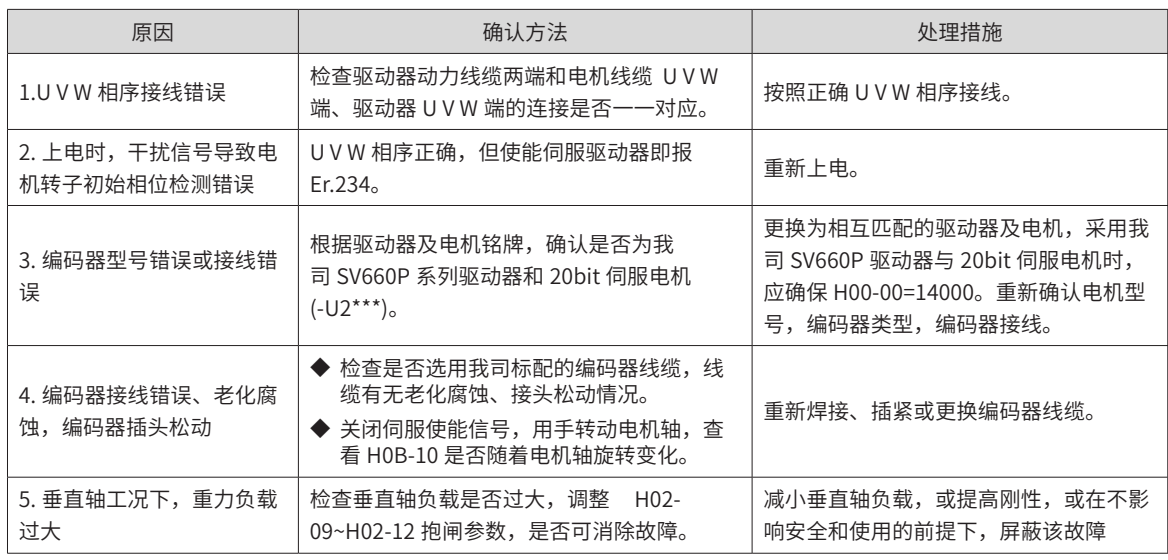

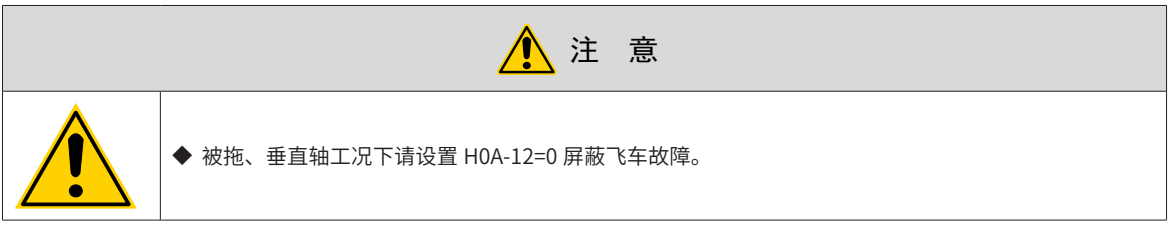

#### 17) Er.400:主回路电过压

产生机理:

■ 直流母线电压超过故障值:

220V 驱动器:正常值:310V,故障值:420V;

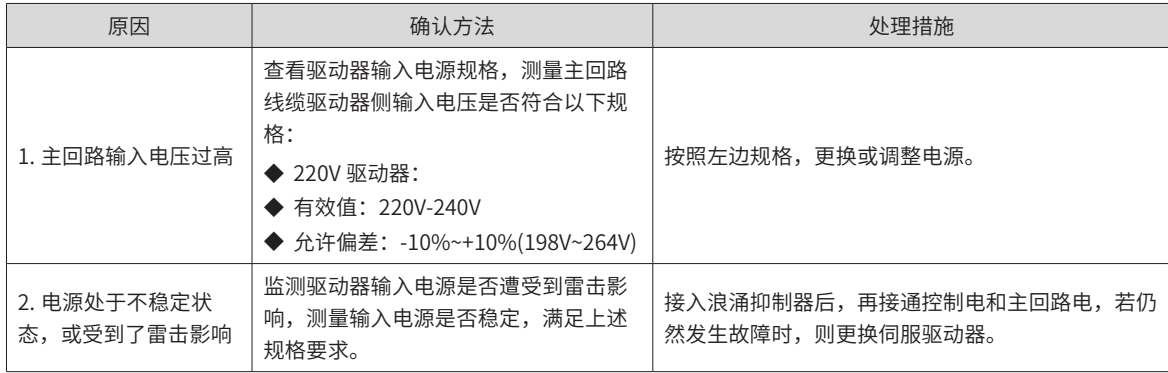

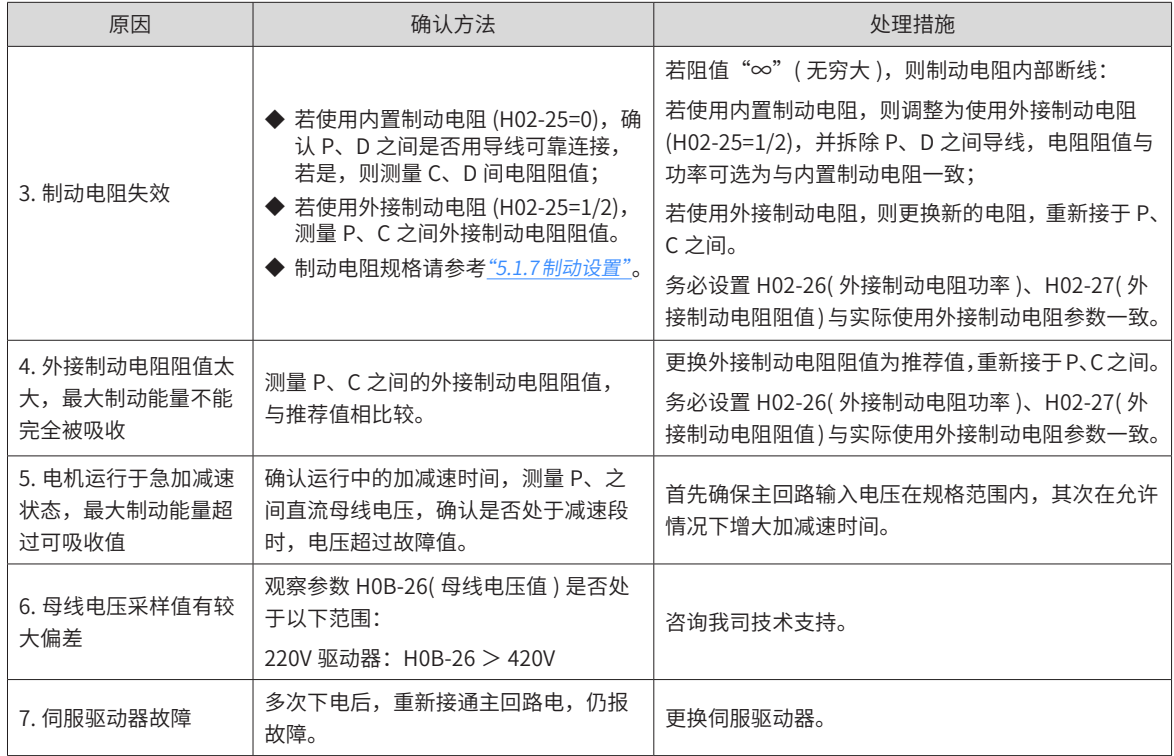

18) Er.410:主回路电欠压

产生机理:

■ 直流母线电压低于故障值:

220V 驱动器:正常值:310V,故障值:200V;

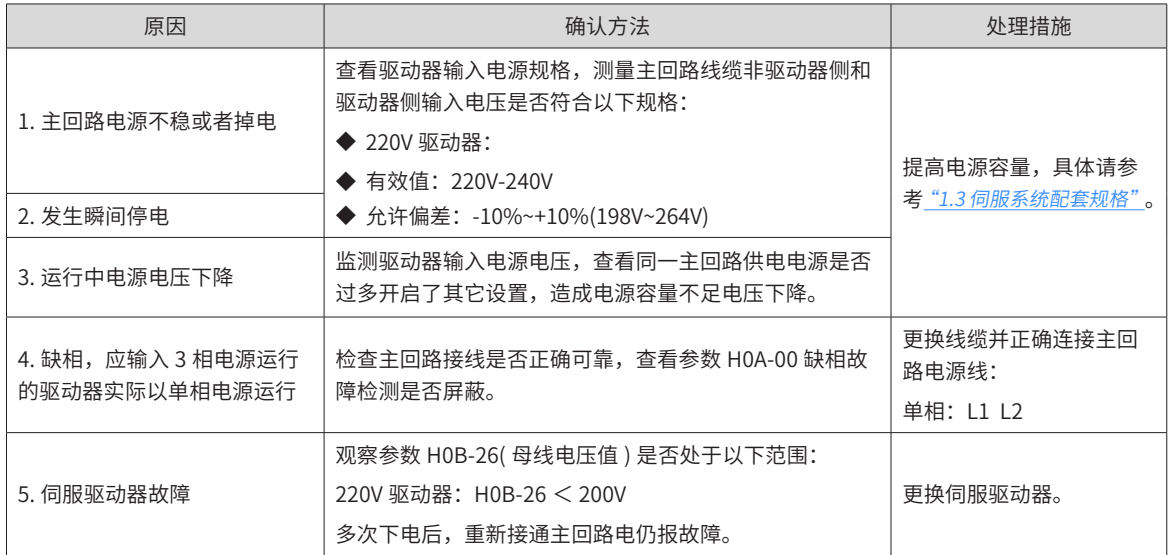

19) Er.430:控制电欠压

产生机理:

■ 220V 驱动器: 正常值: 310V, 故障值: 190V;

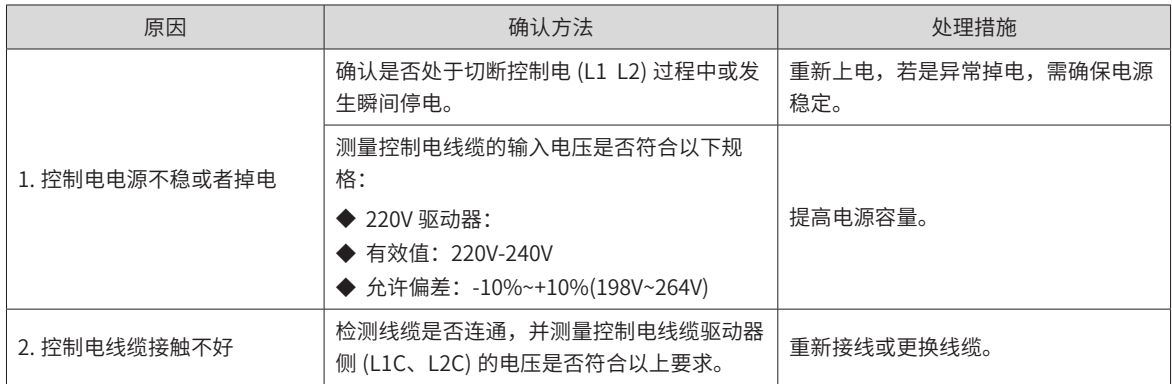

20) Er.500:过速

产生机理:

■ 伺服电机实际转速超过过速故障阈值。

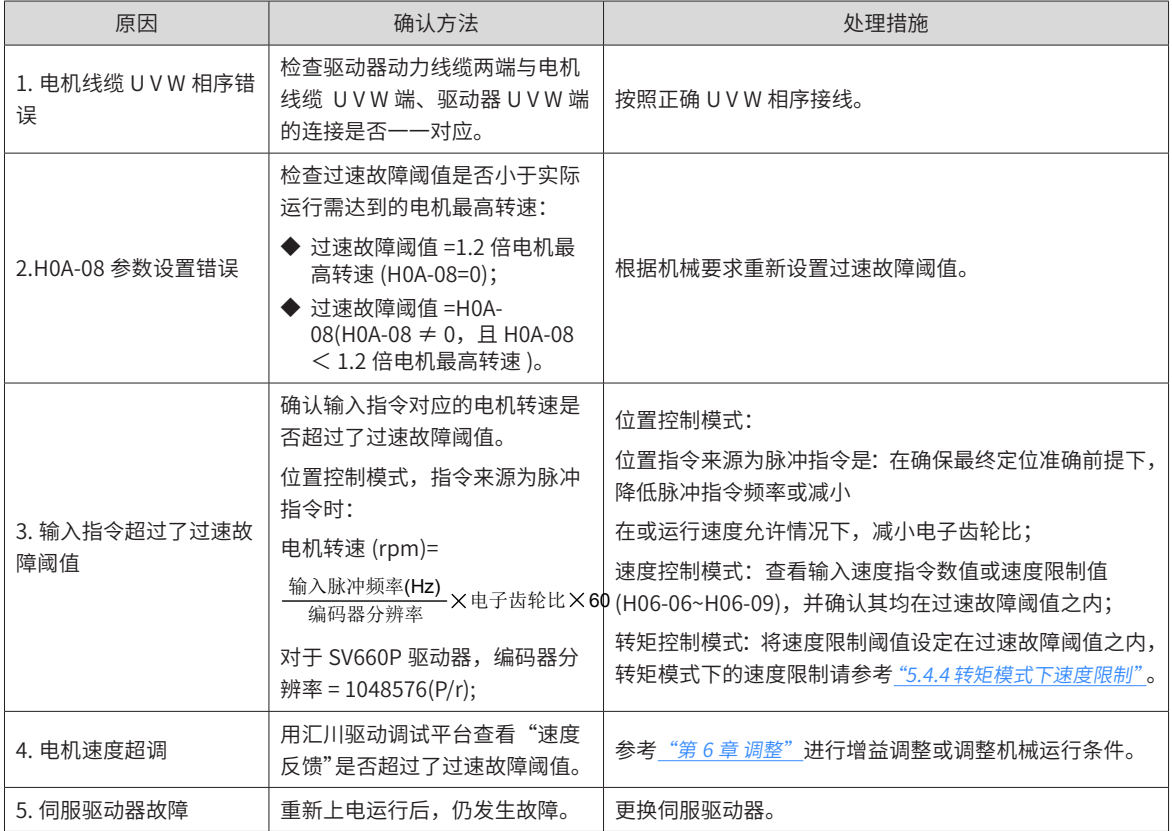

21) Er.510:脉冲输出过速

产生机理:

■ 使用脉冲输出功能 (H05-38=0 或 1) 时,输出脉冲频率超过硬件允许的频率上限 (2MHz)。

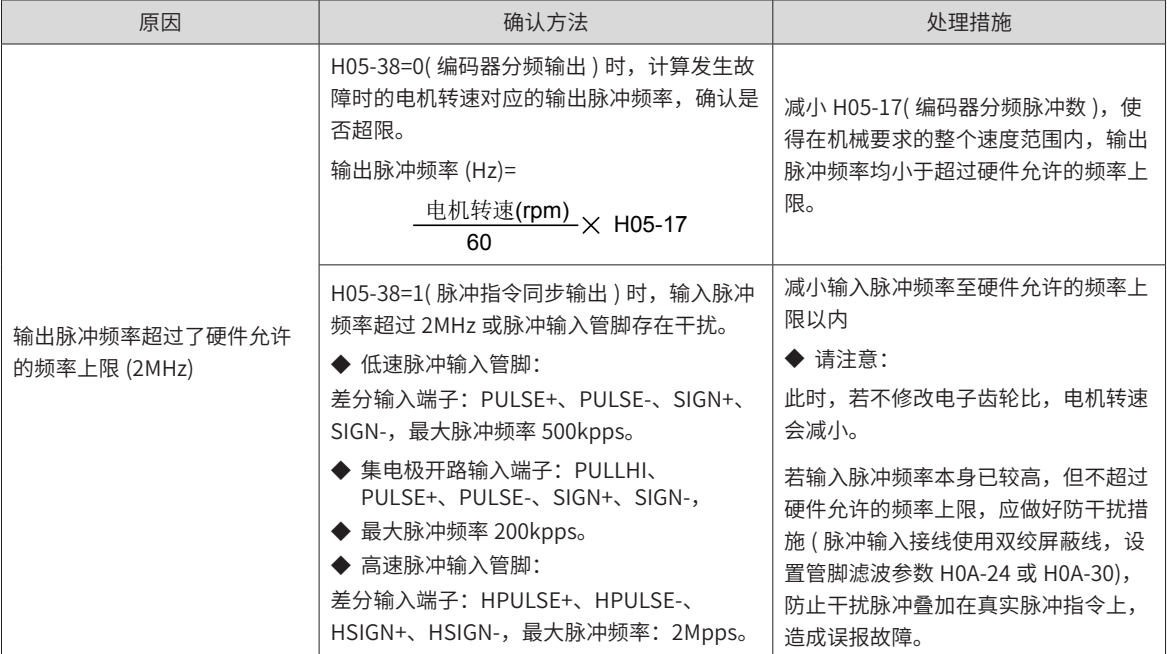

22) Er.600:惯量辨识失败

产生机理:

- 振动抑制不住。可以手动开启振动抑制功能消除振动。
- 辨识值波动过大。Etune 操作时,增大最大运行速度、减小加减速时间,对丝杆机构可缩短行程。
- 负载机械连接松动、机构有偏心引起。请排查机械故障。
- 辨识过程中有报警导致运行中断。排除报警后,重新执行。
- 带大惯量负载振动抑制不住,需要先增大加减速时间,确保电机电流不饱和。
- 23) Er.602:角度辨识失败
- 24) Er.605:自举时速度过快

产生机理:

- 驱动器进行自举充电时,电机实际转速大于额定转速。
- 25) Er.610:驱动器过载

产生机理:

■ 驱动器累积热量过高,且达到故障阈值。

26) Er.620:电机过载

产生机理:

■ 电机累积热量过高,且达到故障阈值。

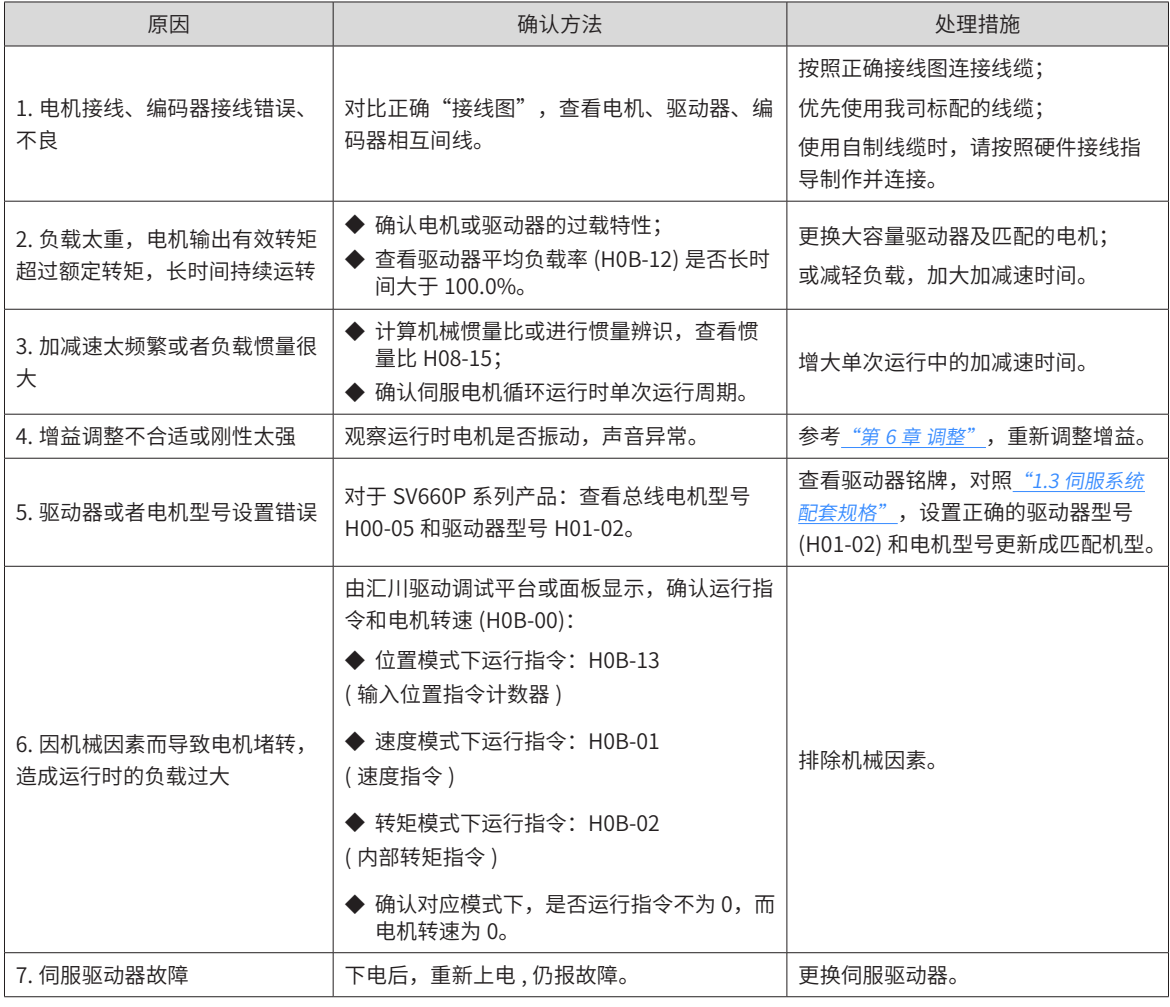

注 意 ◆ 过载后 30s 方可清除故障或重启电源。  $\bullet$ 

27) Er.630:堵转电机过热保护

产生机理:

■ 电机实际转速低于 10rpm,但转矩指令达到限定值,且持续时间达到 H0A-32 设定值。

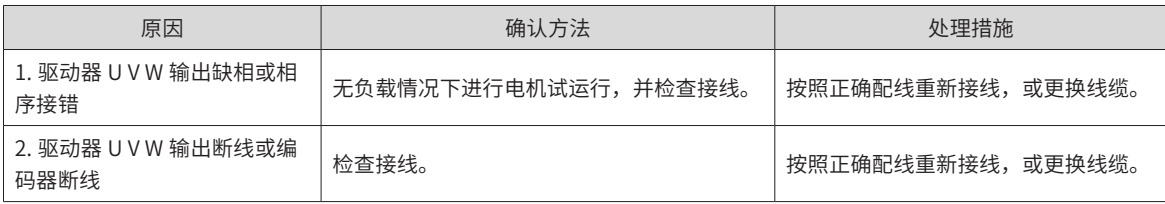
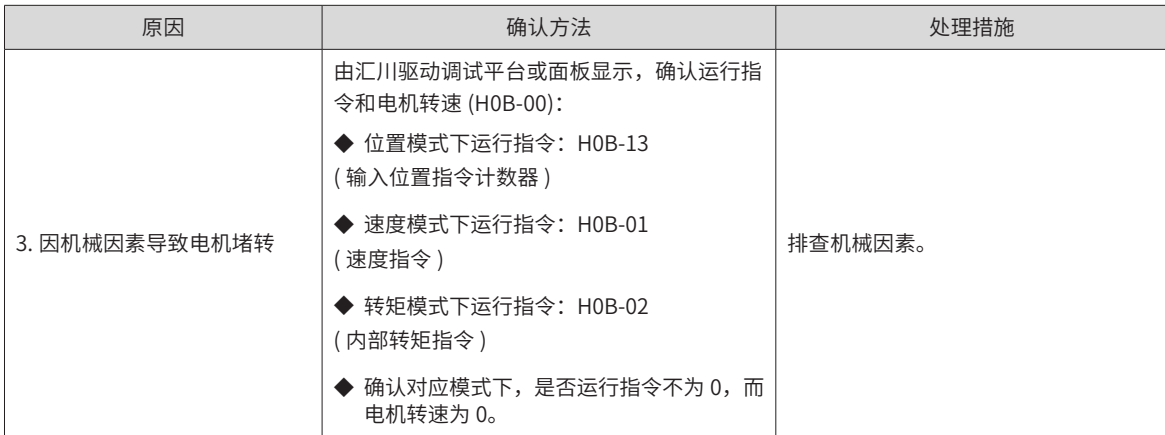

28) Er.640: IGBT 过温

产生机理:

■ 驱动器 IGBT 温度估算过高,且达到故障阈值 H0A-38。

29) Er.650:散热器过热

产生机理:

■ 驱动器功率模块温度高于过温保护点。

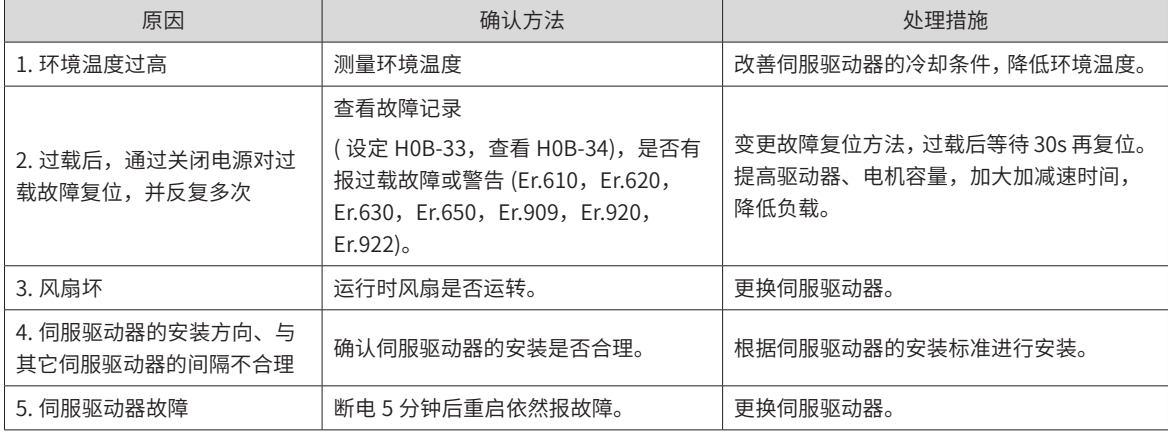

30) Er.660:振动过大

产生机理:是振动过大或振动时间过长故障报警,发生此故障后原设置的共振点将清除。

- 设置 H0858=1, 可单独屏蔽振动过大引起的报警;
- 设置 H0858=2, 可以屏蔽振动过大和振动时间过长引起的报警。
- 31) Er.661:调整增益过低

产生机理:

- 振动抑制不住。可以手动开启振动抑制功能先消除振动。
- 定位过冲大。检查定位阈值是否过小;增大指令加减速时间,降低响应等级。
- 指令有噪声。修改电子齿轮比以提高指令分辨率,或者在"参数配置" 界面增大指令滤波时常。
- 电流有波动。检查机械是否有周期波动。
- 带大惯量负载振动抑制不住,需要先增大加减速时间,确保电机电流不饱和

32) Er.666:失控飞车

产生机理:失控报警。通过 H0A02=1,可以屏蔽该报警。

■ H0926 响应设置过高,而设置的惯量范围比较大(实际惯量比较小时),这时不匹配导致振动

- 实际惯量比较大时,响应设置过大也可能出现此问题
- 加减速时间太短,导致饱和严重从而失调报错
- 机械安装不好,连接部分有松动严重,振动频率频繁变化
- 33) Er.668:回零设置不匹配

产生机理:

■ 回零使用方式与设置的模式不匹配。

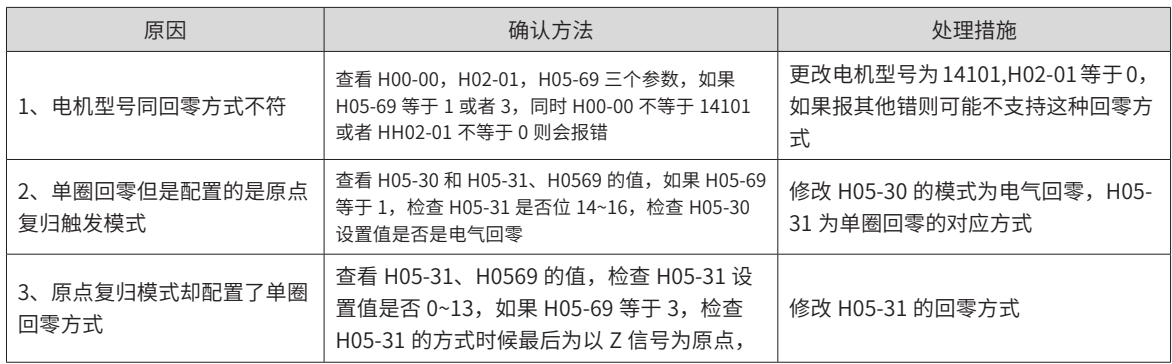

#### 34) Er.731: 编码器电池失效

产生机理:

■ 绝对值编码器的编码器电池电压低于 3.0V。

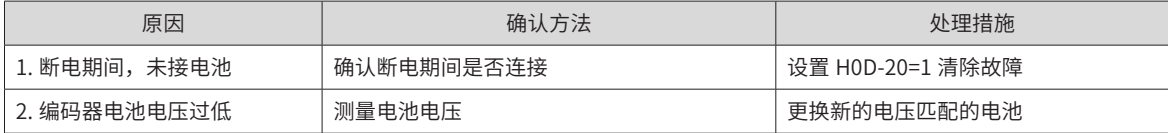

35) Er.733:编码器多圈计数错误

产生机理:

■ 编码器多圈计数错误

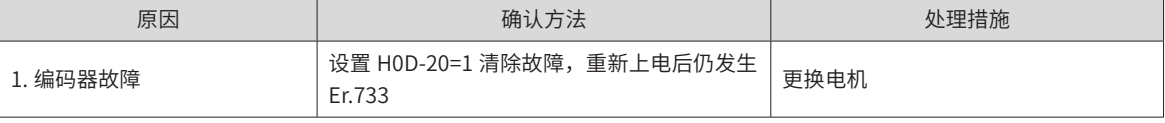

36) Er.735:编码器多圈计数溢出

产生机理:

■ 检测编码器多圈计数溢出

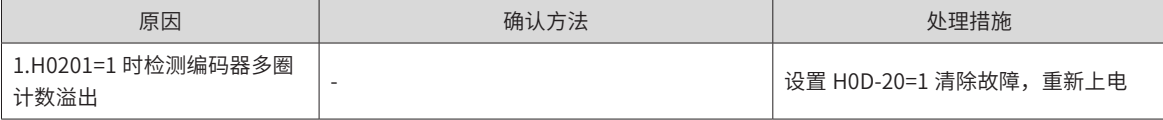

37) Er.740:编码器干扰

产生机理:

■ 编码器 Z 信号被干扰, 导致 Z 信号对应的电角度变化过大。

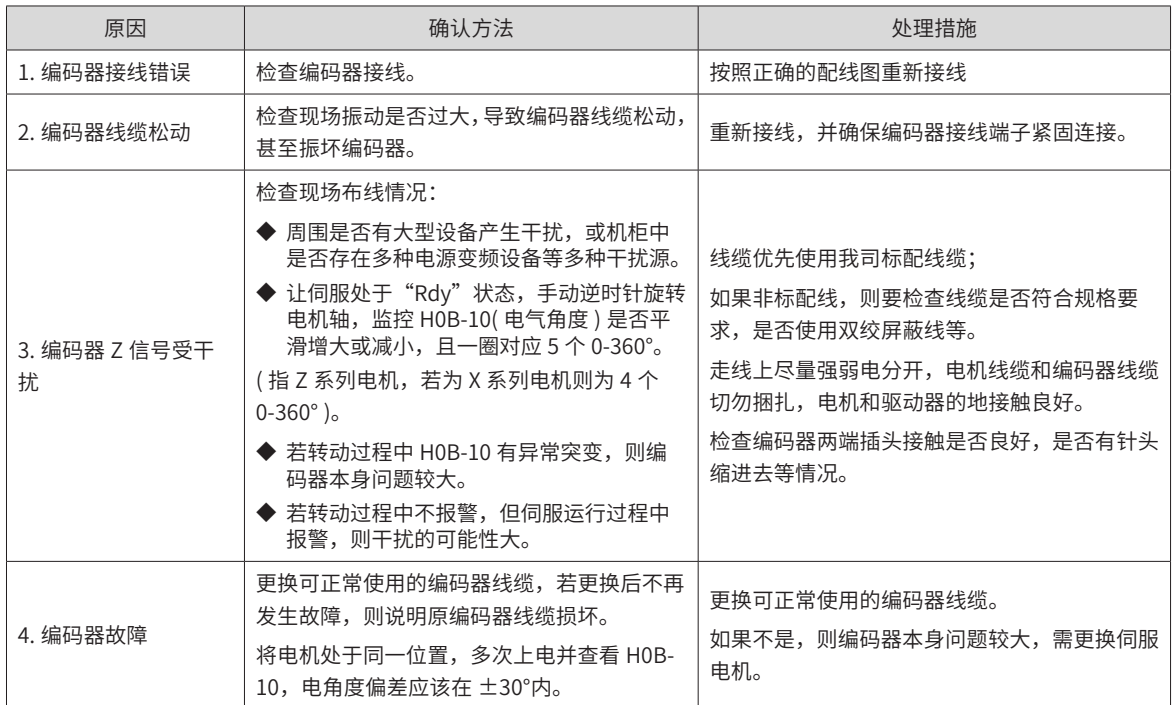

38) Er.A33:编码器数据异常

产生机理:

#### ■ 编码器内部参数异常。

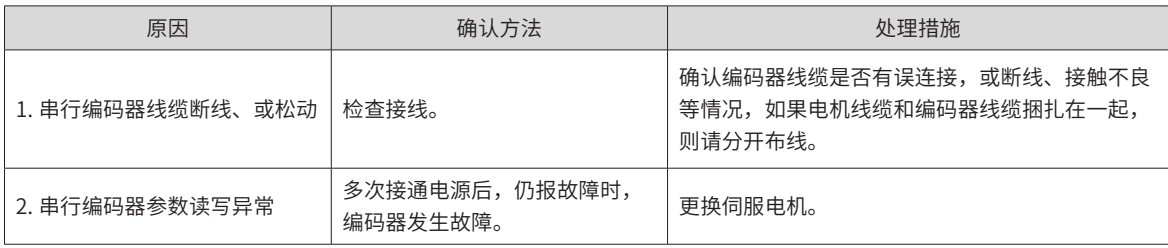

#### 39) Er.B00:位置偏差过大

产生机理:

#### ■ 位置控制模式下,位置偏差大于 H0A-10 设定值。

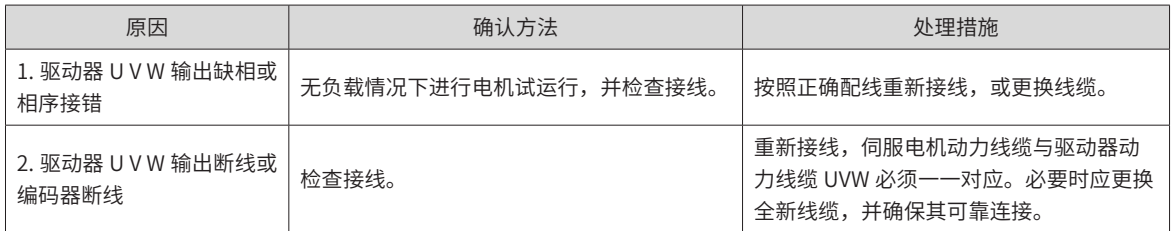

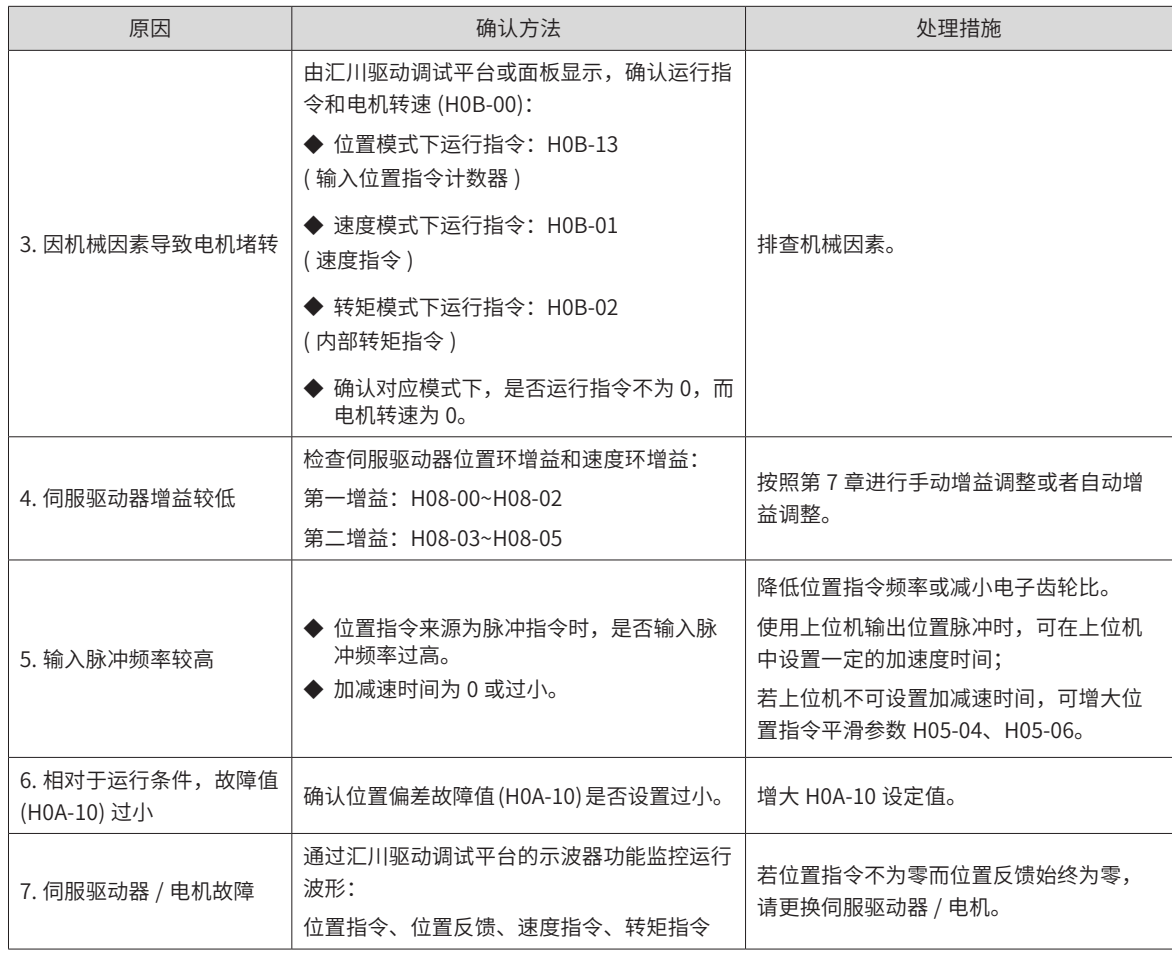

40) Er.B01:脉冲输入异常

产生机理:

■ 输入脉冲频率大于最大位置脉冲频率 (H0A-09)。

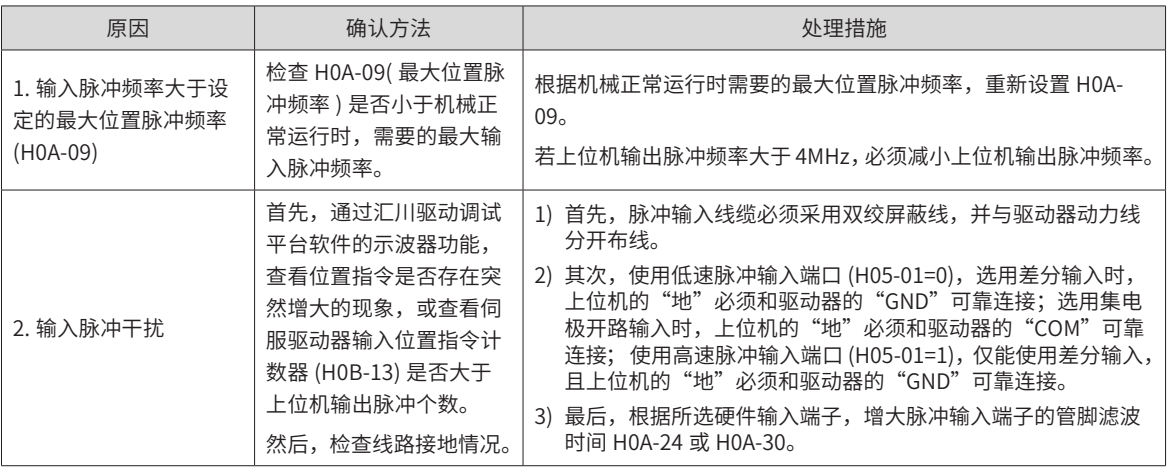

#### 41) Er.B03:电子齿轮设定超限

产生机理:

■ 任一组电子齿轮比超出限定值: (0.001× 编码器分辨率 /10000,4000× 编码器分辨率 /10000)。

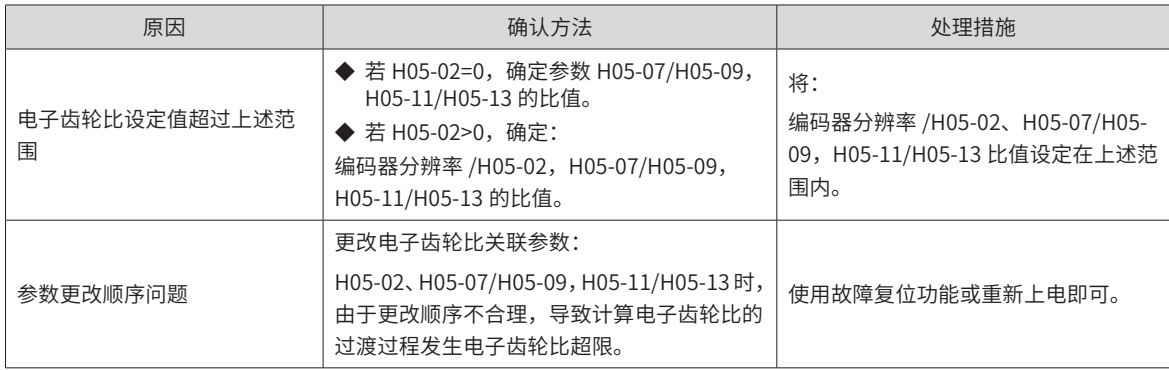

42) Er.D03:CAN 通信连接中断

产生机理:

■ CAN 通讯超时。

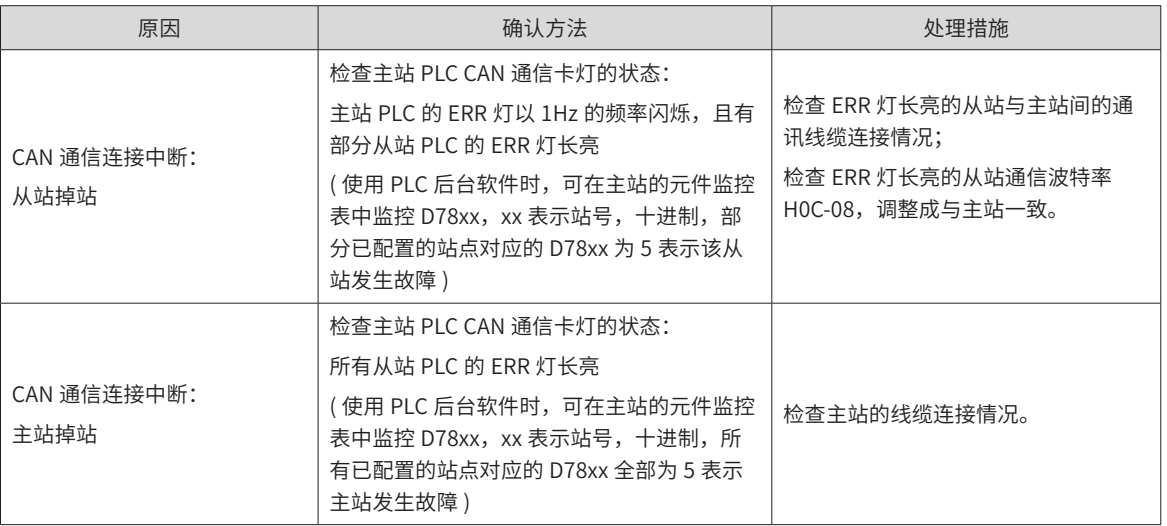

# **8.2.3 警告的处理方法**

1) Er.110:分频脉冲输出设定故障

产生机理:

■ 使用编码器分频输出功能 (H05-38=0) 时,设定的编码器分频脉冲数不符合由编码器规格决定的阈值。

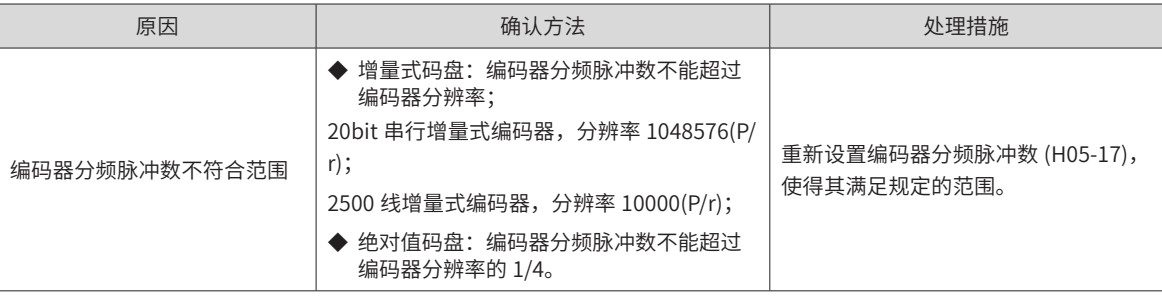

2) Er.601:回原点失败

产生机理:

■ 使用原点复归功能时 (H05-30=1~5), 在 H05-35 设定的时间内, 未找到原点。

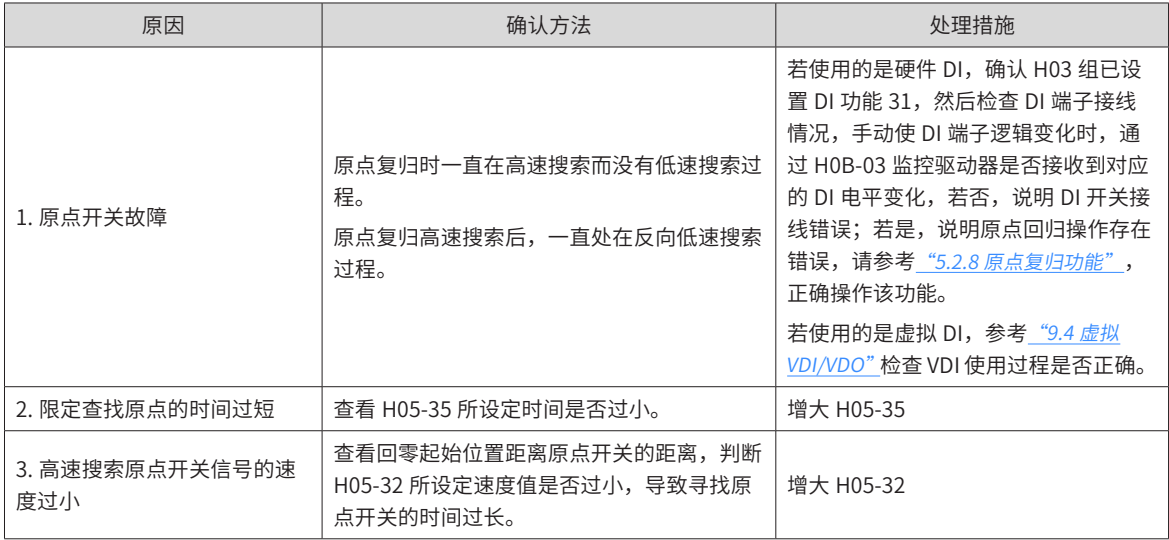

3) Er.730:编码器电池警告

产生机理:

■ 绝对值编码器的编码器电池电压低于 3.0V。

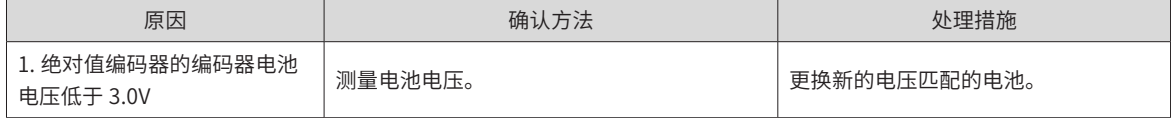

4) Er.900:DI 紧急刹车

产生机理:

■ DI 功能 34(FunIN.34: 刹车, Emergency) 对应的 DI 端子逻辑有效 ( 包括硬件 DI 和虚拟 DI)。

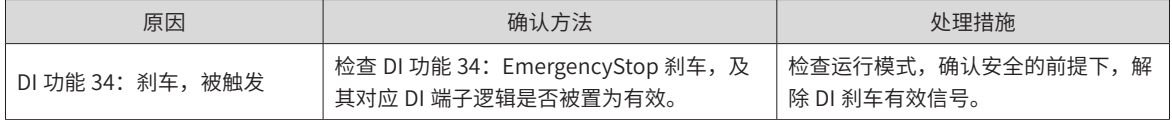

#### 5) Er.909:电机过载警告

产生机理:

■ 60Z 系列 200W 与 400W 电机, 电机累积热量过高, 且达到警告值。

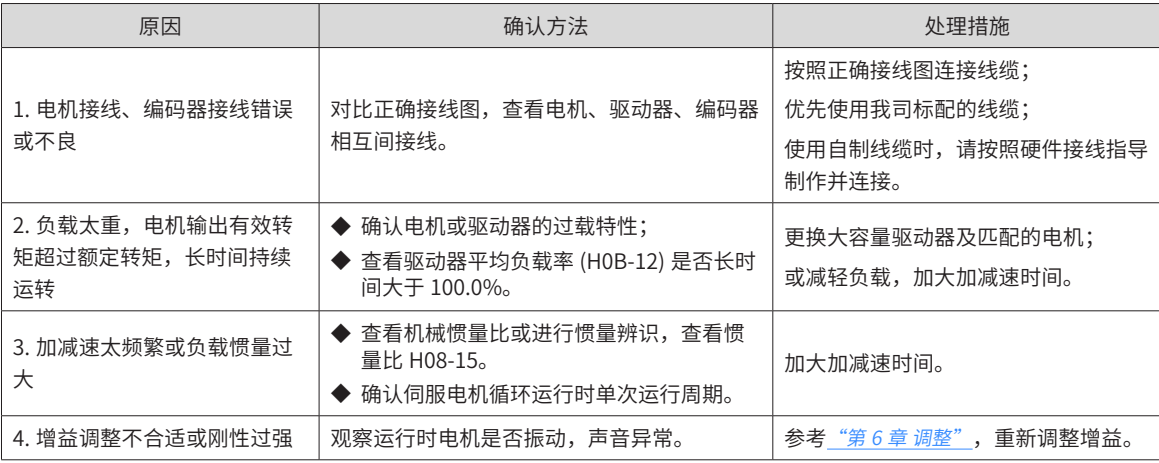

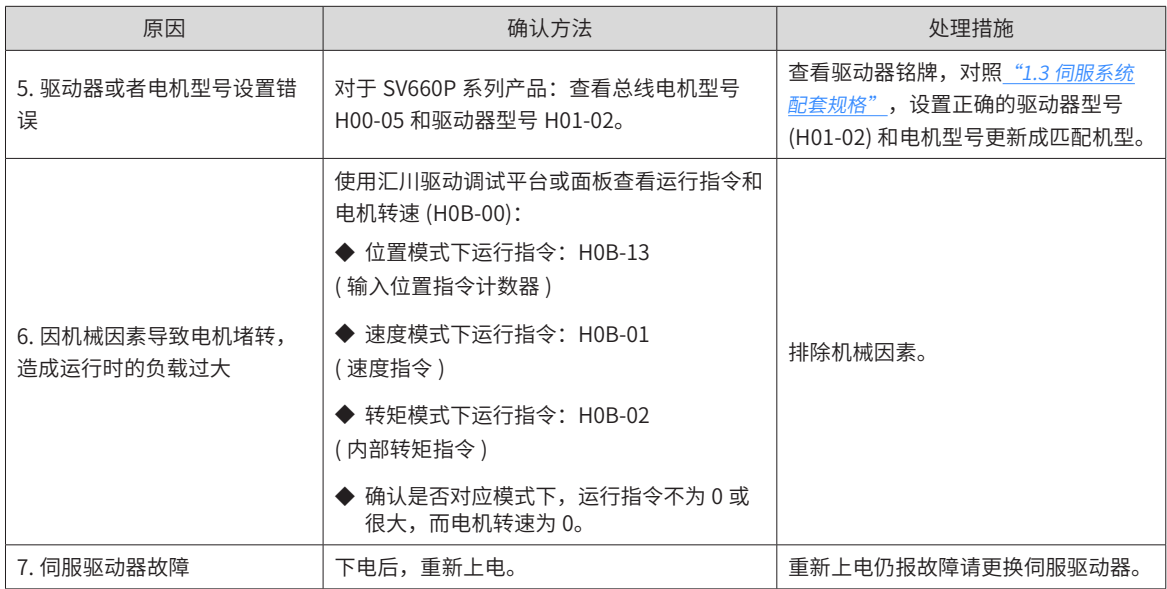

6) Er.920:制动电阻过载报警

产生机理:

■ 制动电阻累积热量大于设定值。

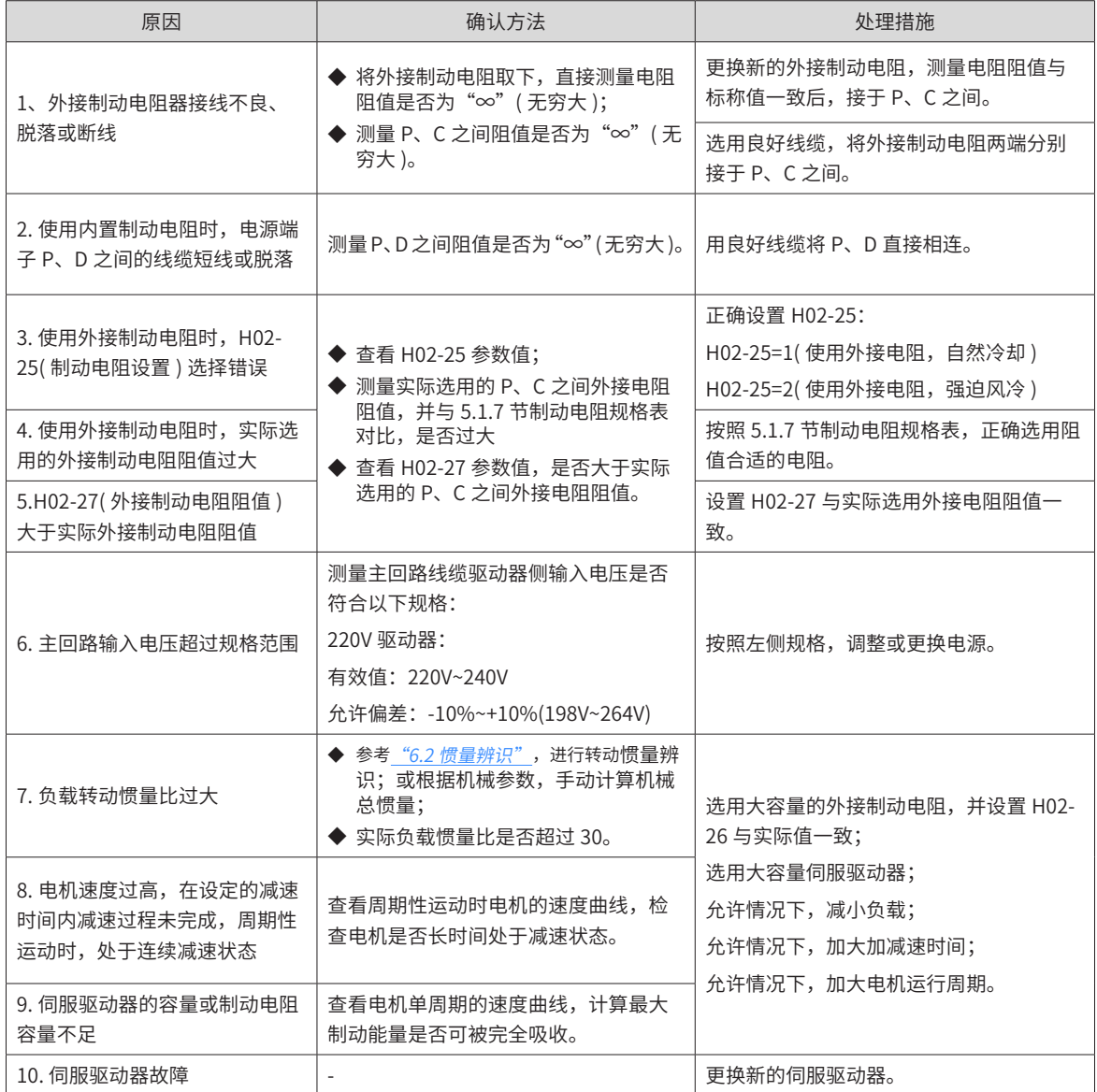

7) Er.922:外接制动电阻过小

产生机理:

■ H02-27(外接制动电阻阻值) 小于 H02-21(驱动器允许的外接制动电阻的最小值)。

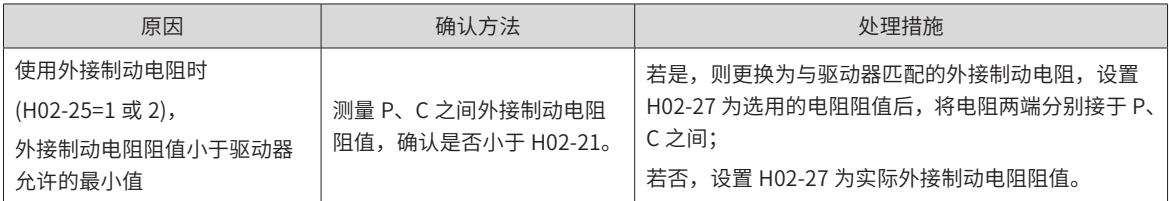

8) Er.924:泄放管过温

产生机理:

- 泄放管的估算温度大于 H0A-38( 模块最大保护问题值 )。
- 9) Er.939:电机动力线断线

产生机理:

■ 电机实际相电流不到额定电流的 10%,且实际转速小,但内部转矩指令很大。

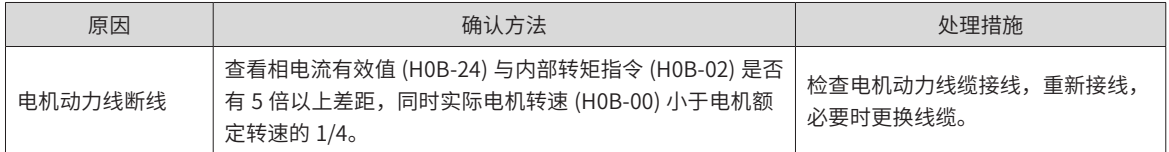

10) Er.941:变更参数需重新上电生效

产生机理:

■ 伺服驱动器的功能码属性"生效时间"为"再次通电"时,该功能码参数值变更后,驱动器提醒用户需要 重新上电。

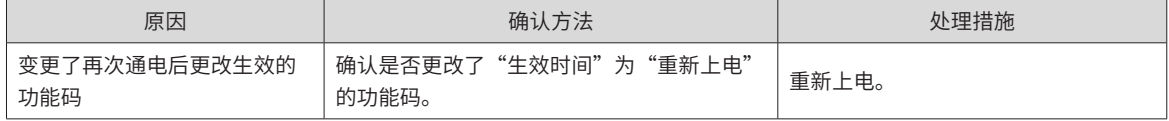

11) Er.942:参数存储频繁

产生机理:

■ 同时修改的功能码个数超过 200 个。

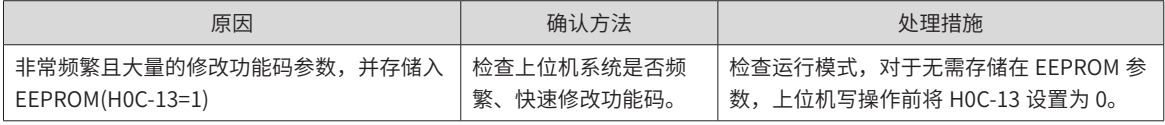

12) Er.950: 正向超程警告

产生机理:

■ DI 功能 14(FunIN.14: P-OT, 正向超程开关) 对应的 DI 端子逻辑有效。

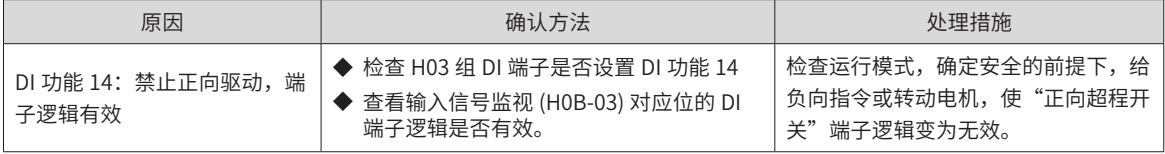

13) Er.952:反向超程警告

产生机理:

■ DI 功能 15(FunIN.15: N-OT, 反向超程开关) 对应的 DI 端子逻辑有效。

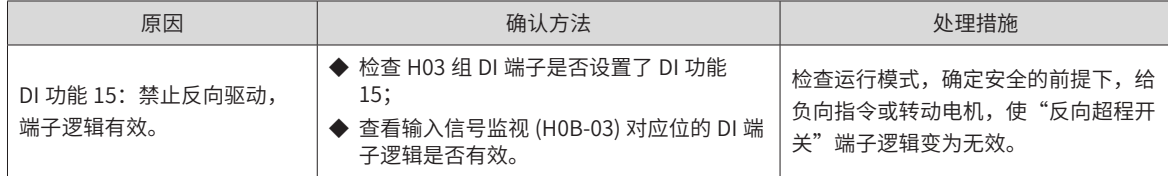

14) Er.980:编码器内部故障

产生机理:

■ 编码器算法出错。

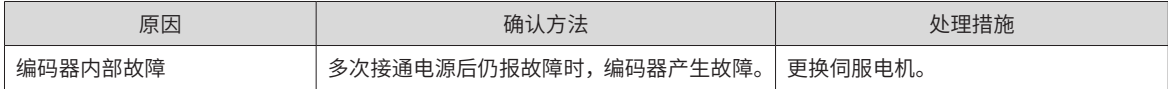

15) Er.990:输入缺相警告

产生机理:

■ 允许 1kW 以下的驱动器允许单相运行,但使能了电源输入缺相故障和警告 (H0A-00)。

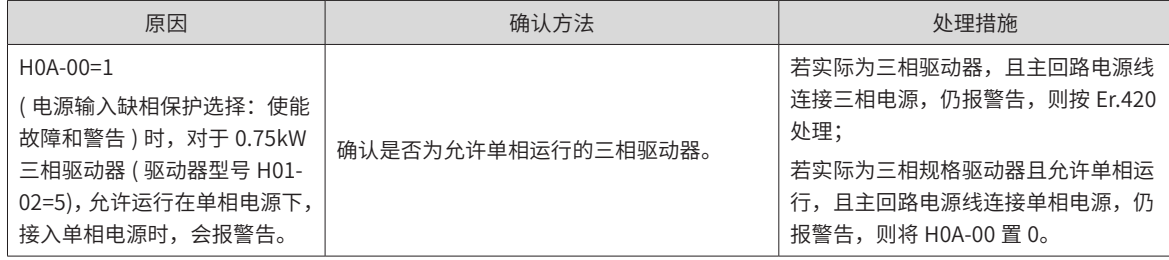

#### 16) Er.994: CAN 地址冲突

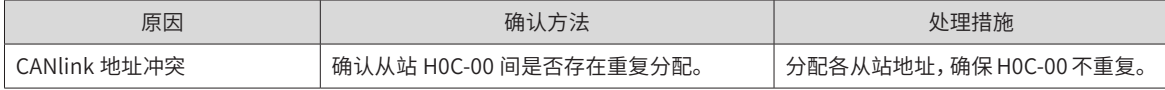

## **8.2.4 内部故障**

发生以下故障时,请联系我司技术人员。

- Er.602: 角度辨识失败;
- Er.220: 相序错误;
- Er.A40: 参数辨识失败;
- Er.111: 伺服内部参数异常。

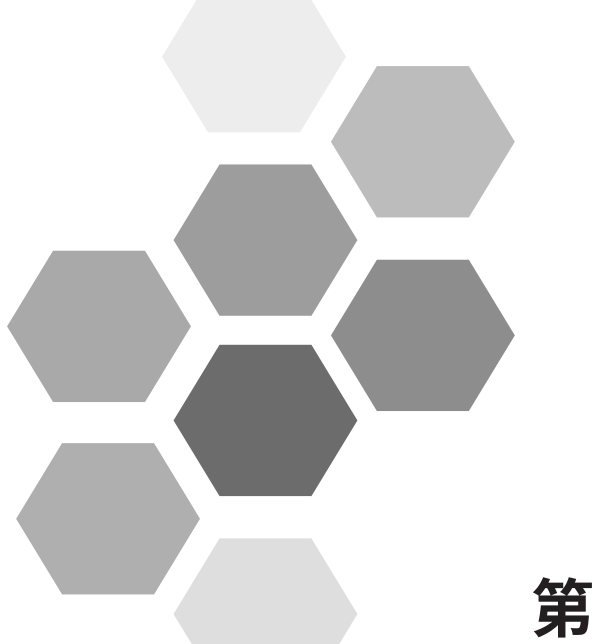

# 第9章通信

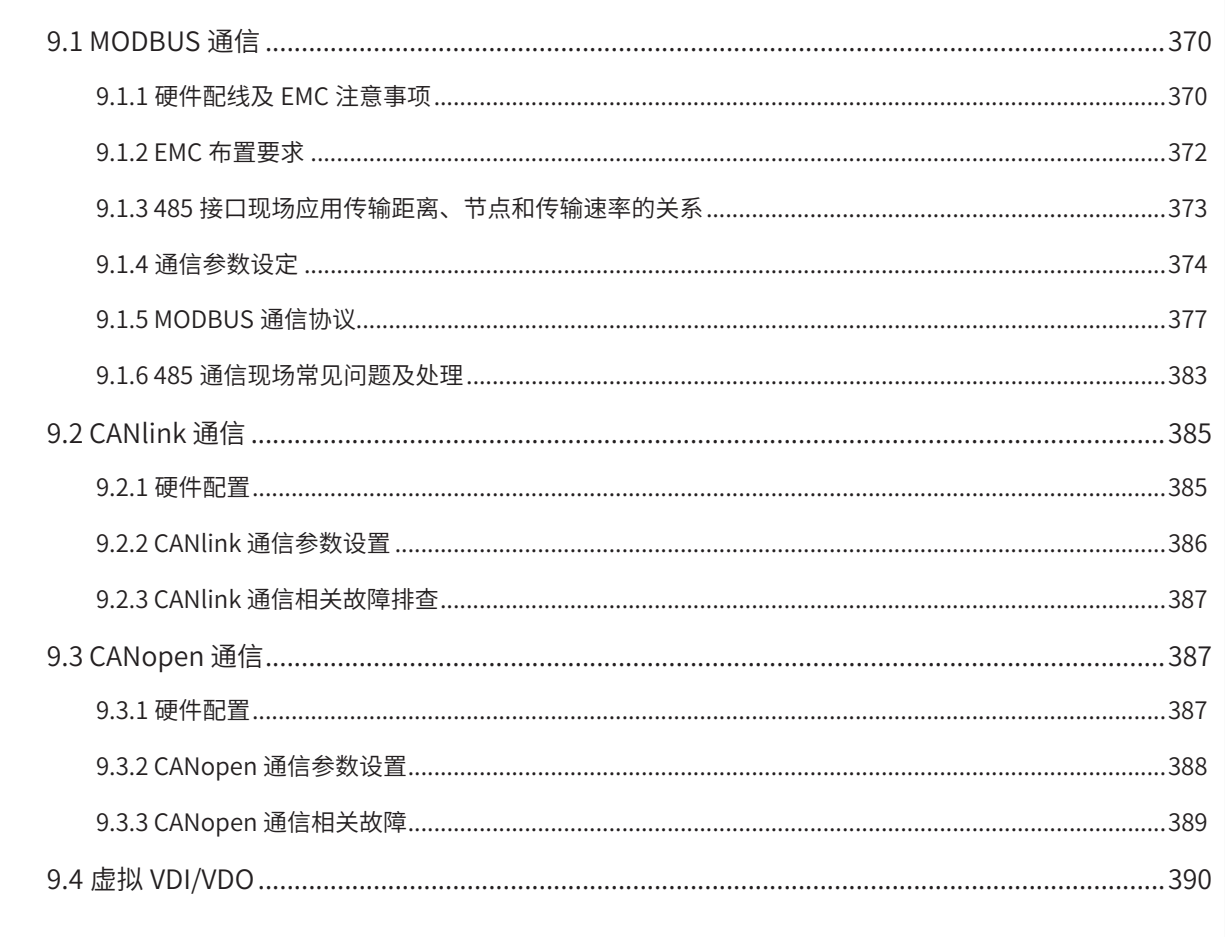

<span id="page-370-0"></span>伺服驱动器具有 RS-232、RS-485 通信功能,配合上位机通信软件可实现参数修改、参数查询及伺服驱动器状 态监控等多项功能。RS-485 通信协议采用单主多从通信方式,可支持多台伺服驱动器联网。RS-232 通信协议 不支持多台伺服驱动器联网。

# **9.1 MODBUS 通信**

### **9.1.1 硬件配线及 EMC 注意事项**

- **1 硬件配线**
	- RS-232 连接示意图

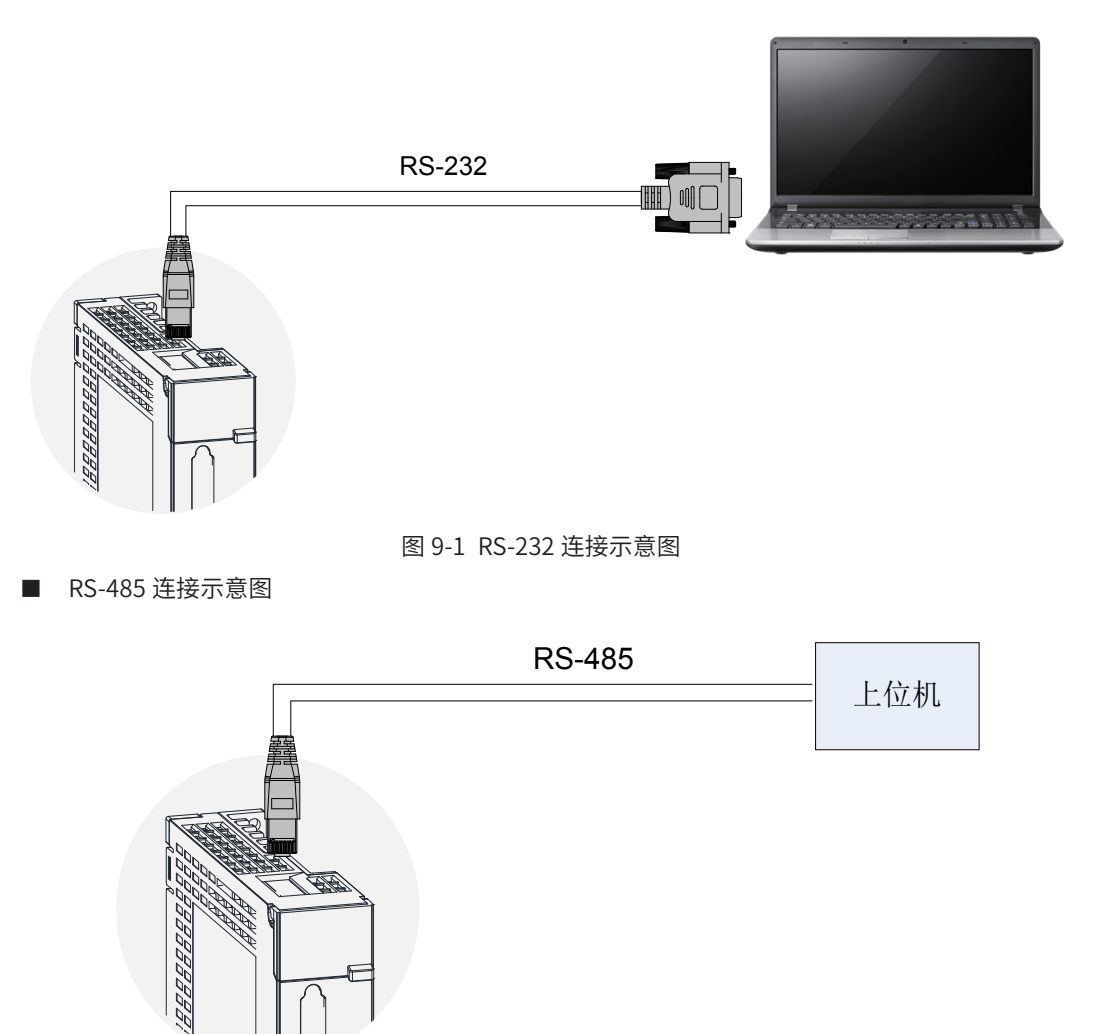

图 9-2 RS-485 连接示意图

当节点数较多时,485 总线推荐采用手牵手式的总线结构。 如果需要分支线连接,总线到节点间的分支长度越短越好,建议不超过 3m。 坚决杜绝星型连接。常见总线结构示意图如下:

```
1) 推荐方案:手牵手连接结构
```
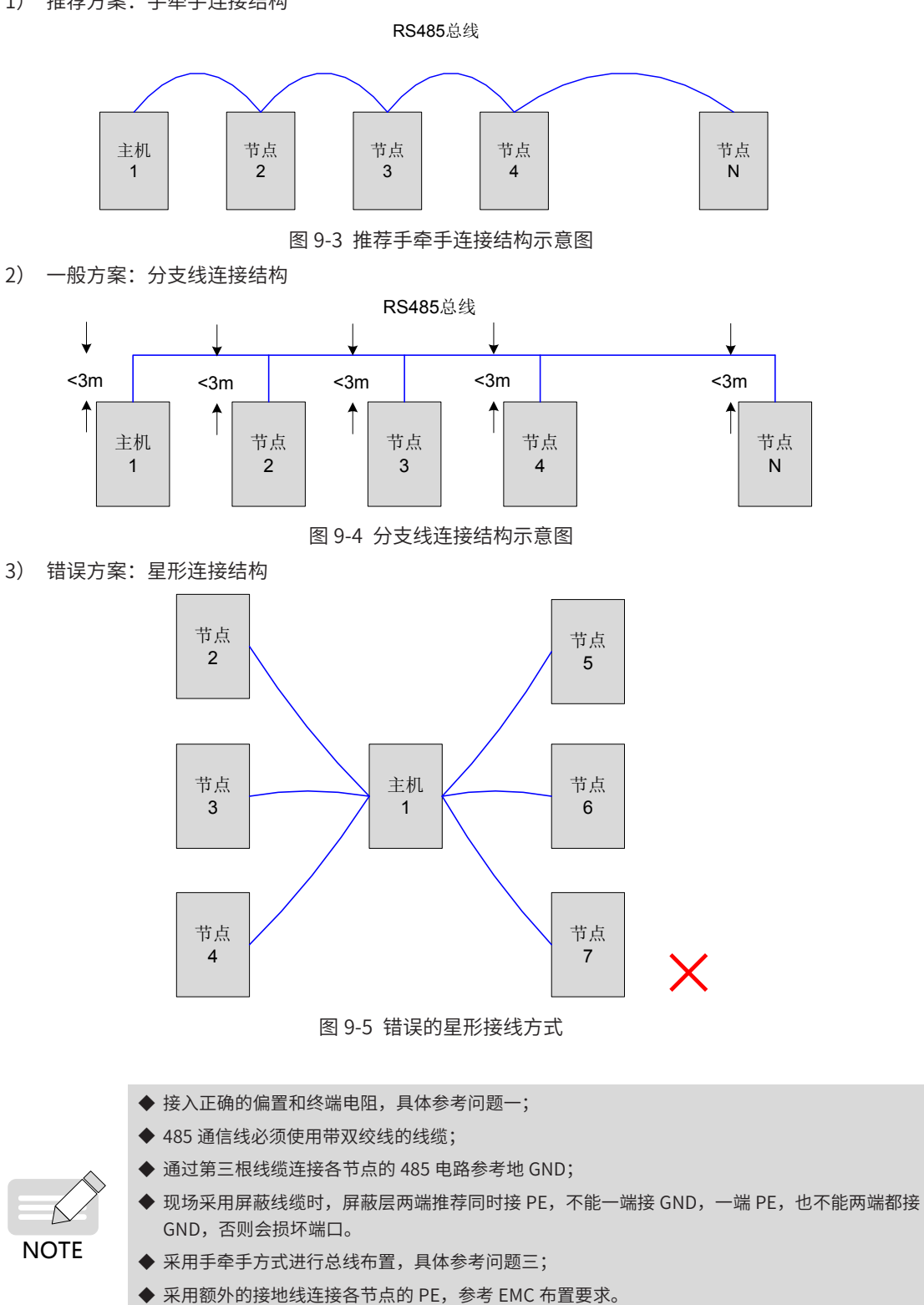

◆ 485 总线需与其它干扰线缆分开布置,参考 EMC 布置要求。

## <span id="page-372-0"></span>**9.1.2 EMC 布置要求**

#### **1 现场布局要求**

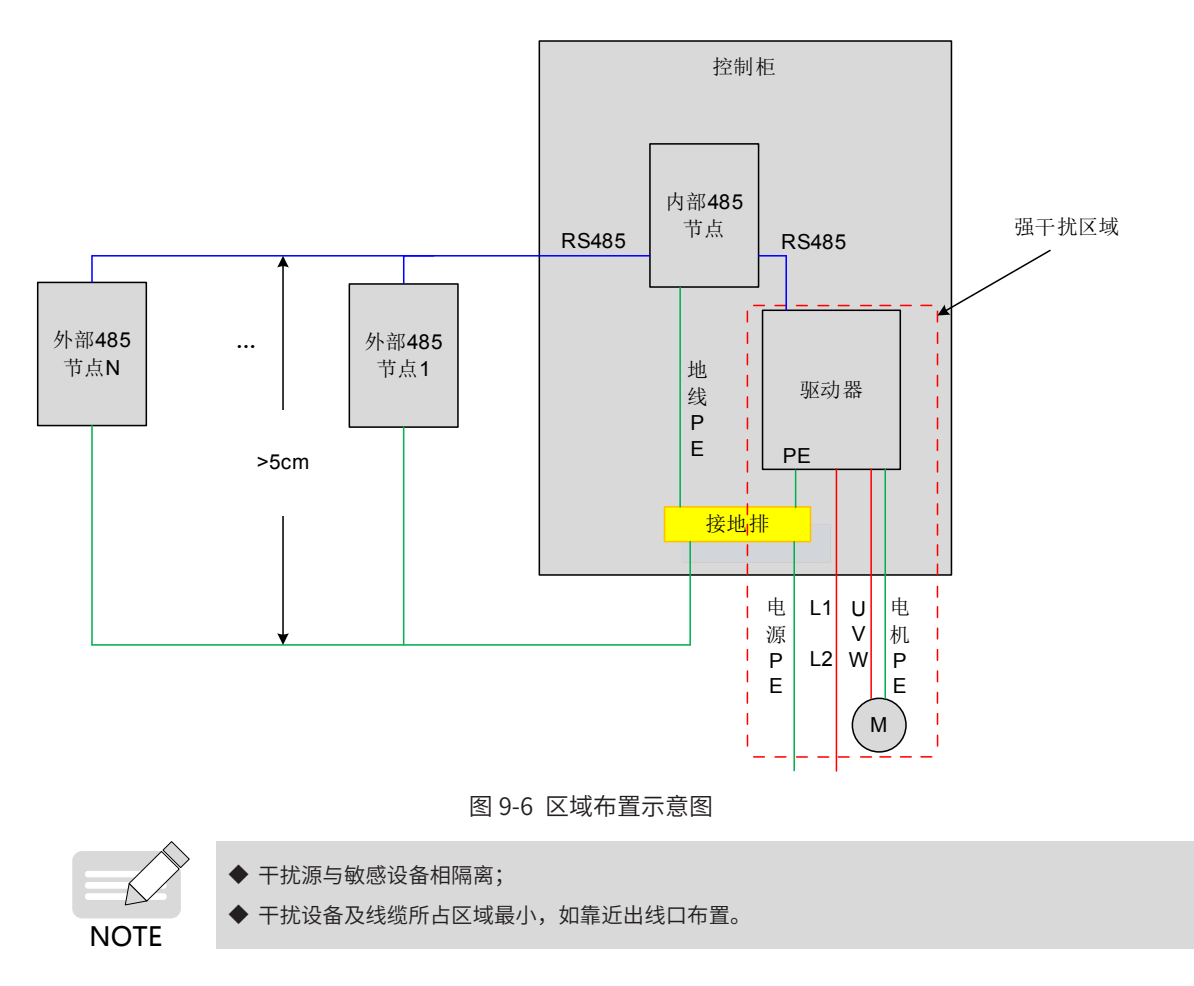

#### **2 地线 PE 连接要求**

NOTE

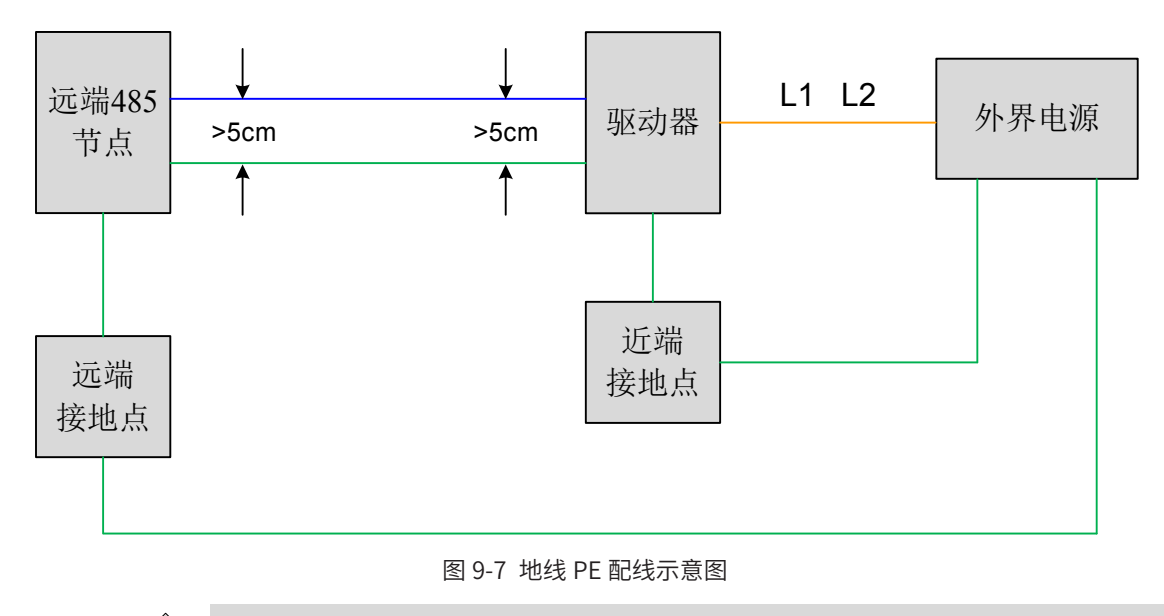

- ◆ 地线 PE 必须使用粗于 AWG12 的线缆。
	- ◆ 地线 PE 接到节点的接地端子,或者节点所在柜子的接地排。
	- ◆ 地线 PE 与总线的间隔距离大于 5cm。

#### <span id="page-373-0"></span>**3 线缆布置要求**

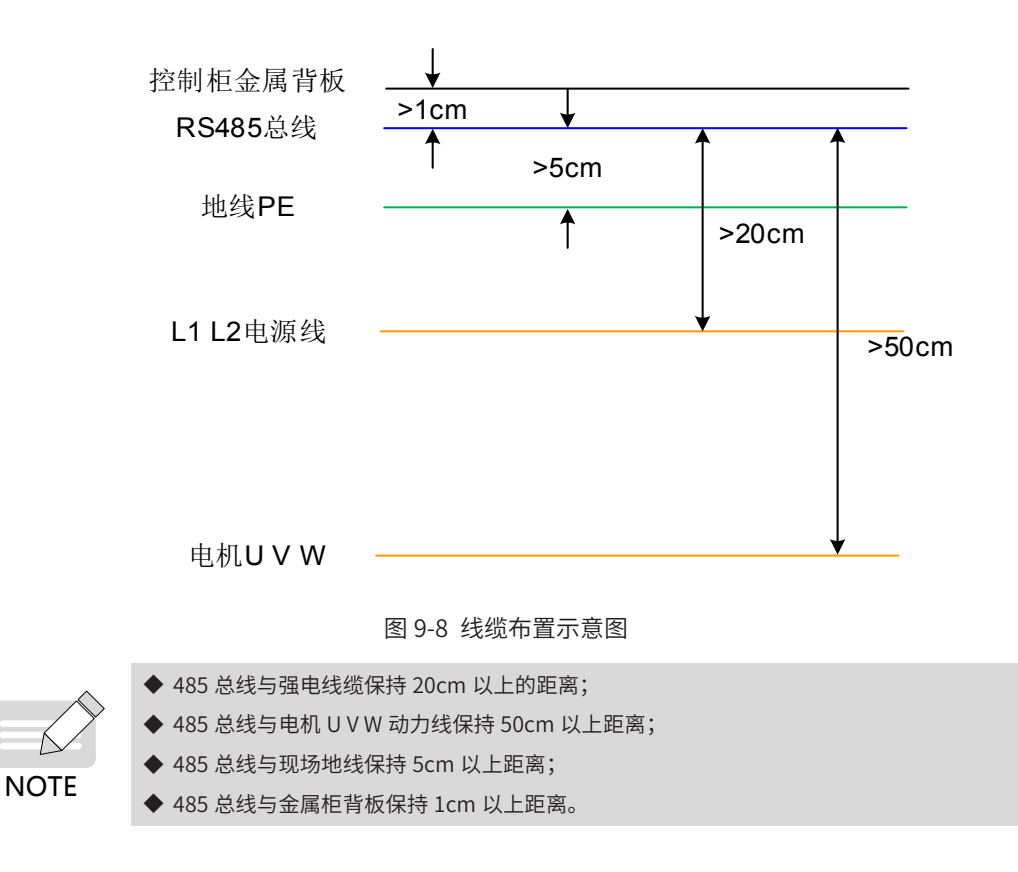

# **9.1.3 485 接口现场应用传输距离、节点和传输速率的关系**

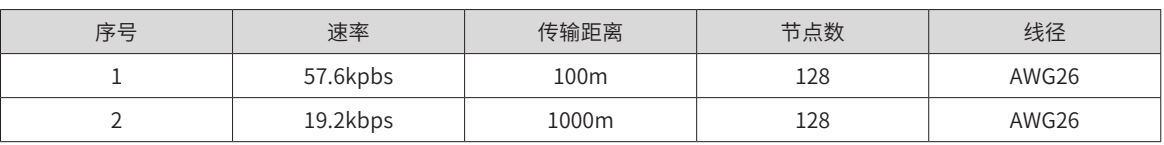

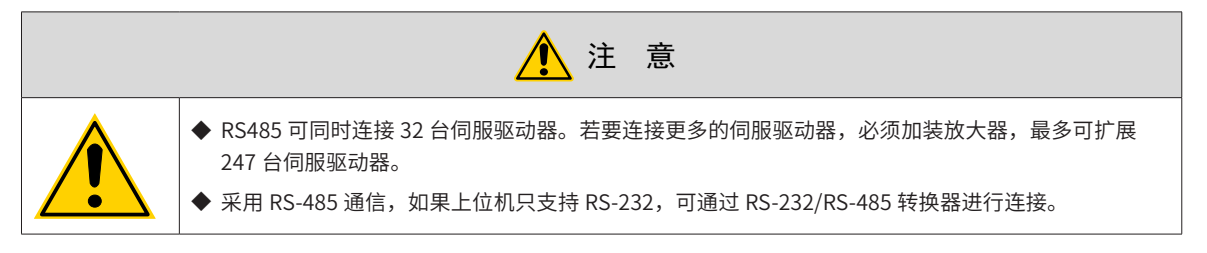

### <span id="page-374-0"></span>**9.1.4 通信参数设定**

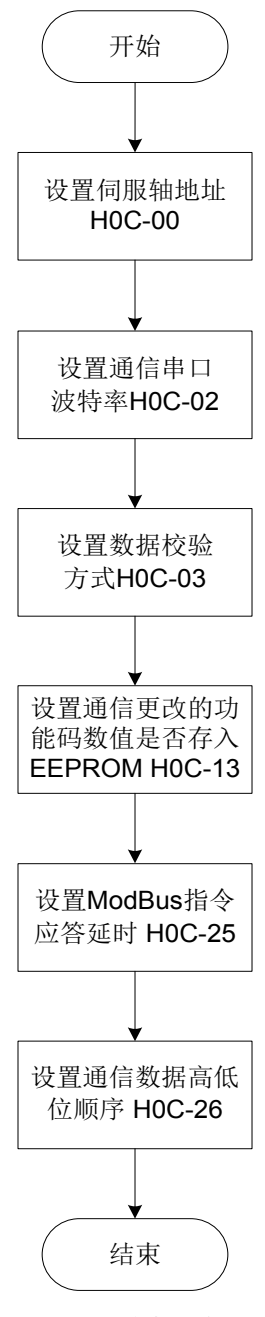

图 9-9 通信参数设定流程

#### **1 设定驱动器轴地址 H0C-00:**

当多台伺服驱动器进行组网时,每个驱动器只能有唯一的地址,否则会导致通信异常无法通信。其中:

0:广播地址

1~247:从机地址

上位机可通过广播地址对所有从机驱动器进行写操作,从机驱动器收到广播地址的帧进行相应操作,但不做回 应。

#### **2 设置驱动器与上位机通信速率 H0C-02**

伺服驱动器的通信速率与上位机的通信速率必须设置一致,否则无法通信。 多台伺服驱动器进行组网时,某台驱动器通信波特率与主机不一致时,将导致该轴通信错误或影响其他轴通信。

#### **3 设置驱动器与上位机通信时的数据校验方式 H0C-03**

SV660P 提供 2 种数据校验方式:偶校验 (H0C-03=1) 和奇校验 (H0C-03=2),也可选择无校验 (H0C-03=0)。

1) 偶校验或奇校验

每帧数据实际传输位数为 11 位:1 位起始位,8 位数据位,1 位校验位,1 位结束位。

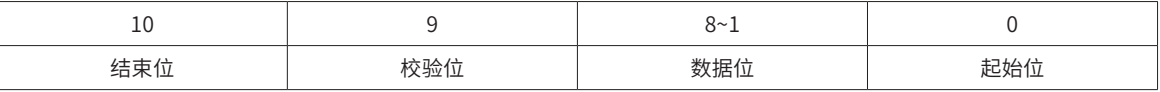

2) 无校验

选择无校验方式,数据帧有两种格式可选:

a) 每帧数据实际传输位数为 11 位, 其中 1 位起始位, 8 位数据位, 2 位结束位。

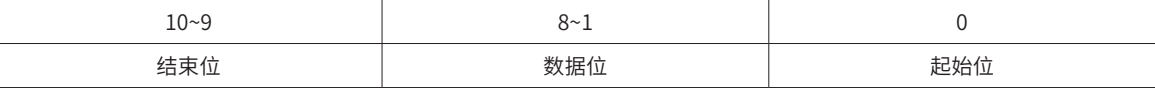

b) 每一个字节实际传输位数为 11 位,其中 1 位起始位,8 位数据位,1 位结束位。

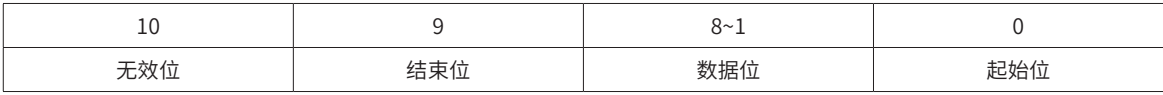

数据位均采用十六进制。

$$
\bigotimes_{\text{NOTE}}
$$

◆ 上位机数据帧格式必须符合上述格式,否则无法与驱动器进行通信。

#### **4 设置通信更改的功能码是否实时存入 EEPRROM H0C-13**

伺服驱动器提供功能码的实时保存功能 (H0C-13=1),对应功能码数值被修改后,实时存入 EEPROM,具有掉 电保存功能。但此功能需谨慎使用:

- 1) 若该功能码数值仅需更改一次,之后沿用该数值,可以开启功能码实时保存功能 (H0C-13=1);
- 2) 若需要频繁更改功能码数值,建议关闭功能码实时保存功能 (HOC-13=0),否则由于频繁擦写 EEPROM, 将导致 EEPROM 使用寿命降低。

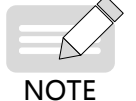

一定时间内,频繁擦写 EEPROM,驱动器将发生警告 Er.942( 伺服参数非常频繁存储 EEPROM) ! ◆ EEPROM 损坏后,驱动器将发生其他不可复位故障!

#### **5 设置 MODBUS 通信应答延时 H0C-25**

通过功能码 H0C-25,为伺服应答添加延时,伺服接收到指令后延迟 H0C-25 设定的时间后再回复主机。

#### **6 设置通信数据高低位顺序 H0C-26**

伺服驱动器功能码显示形式:HXX-YY

其中:

XX:功能码组号,为十六进制数据;

YY:功能码组内偏置,为十进制数据,在通信数据帧中必须转换为十六进制数据。

伺服驱动器功能码通信地址为 16 位地址,由功能码组号 ( 高 8 位 ) + 组内偏置 ( 低 8 位 ) 组成。

功能码的数据范围若在 -65536~+65535 之内,为 16 位功能码,只占用 1 个功能码组内偏置,只占用 1 个地址, 不涉及通信数据高低位顺序问题。例如 H02-00,其通信地址为 0x0200。

功能码的数据范围若超出 -65536~+65535,则属于 32 位功能码,占用两个连续的功能码组内偏置号,占用 2 个连续的地址,但通信地址仅由为偏置号较低的地址决定,必须正确设置通信数据高低位顺序。否则,将导致 数据读写错误。

例如 H11-12( 第 1 段移动位移 ),占用 2 个连续的功能码组内偏置号,分别为 H11-12 和 H11-13,其中偏置号 较低 (H11-12) 的通信地址 0x110C 存储功能码值的低 16 位,偏置号较高 (H11-13) 的通信地址 0x110D 存储功 能码值的高 16 位。

预设置"第 1 段移动位移"为 0x40000000( 十进制为 1073741824) 时, 应设置 H11-12 的值为 0x0000, H11-13 的值为 0x4000。

写入功能码时,需要根据 HOC-26 的设置,确定在通信帧中"0x0000"和"0x4000"的先后顺序。

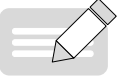

◆ 伺服驱动器不支持对 32 位功能码的高 16 位进行单独操作!

NOTE

◆ 在使用通信修改功能码时需要注意功能码的设定范围、单位、生效时间、设定类别、正负数十六进制 转换等,具体请多参考功能码的说明。

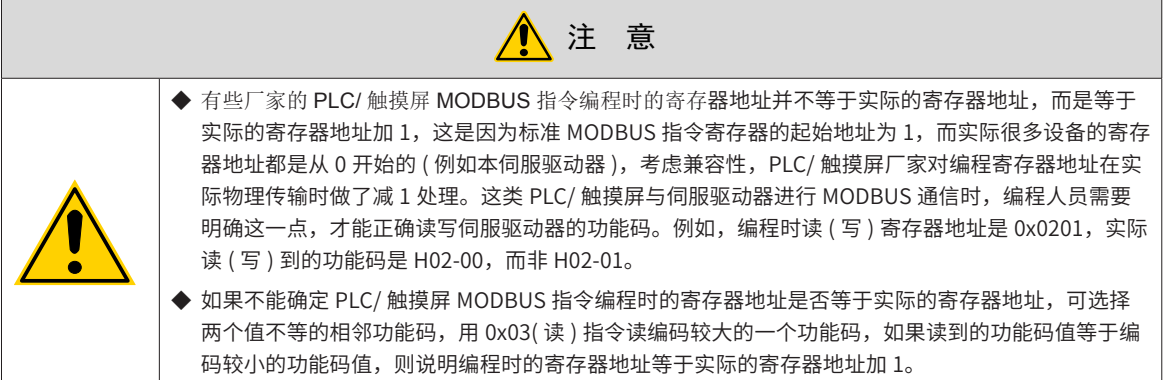

#### ☆关联功能码:

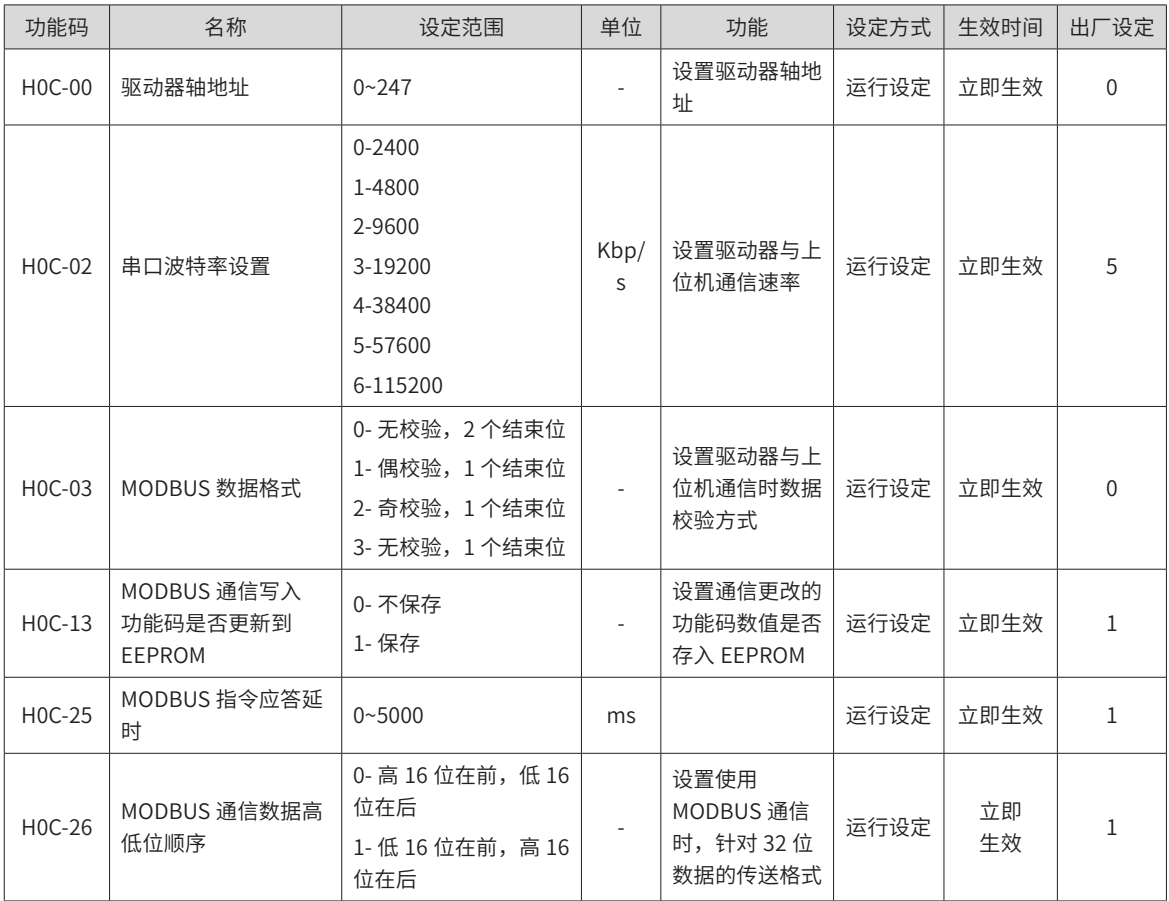

-376-

# <span id="page-377-0"></span>**9.1.5 MODBUS 通信协议**

伺服驱动器的功能码按数据长度分为 16 位和 32 位,通过 MODBUS RTU 协议能够对功能码进行数据读写操作, 写功能码数据时根据数据长度的不同命令码不同。

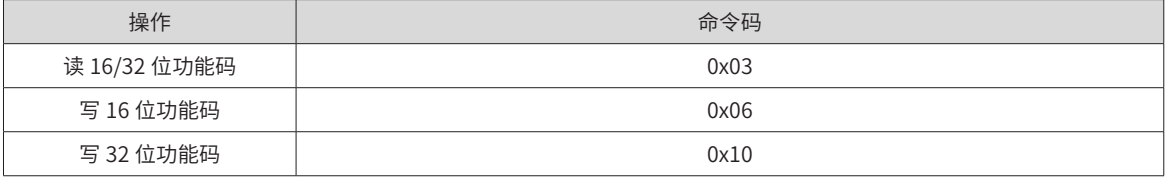

#### **1 读功能码:0x03**

MODBUS RTU 协议中, 读 16 位与 32 位功能码, 均采用命令码: 0x03

请求帧格式:

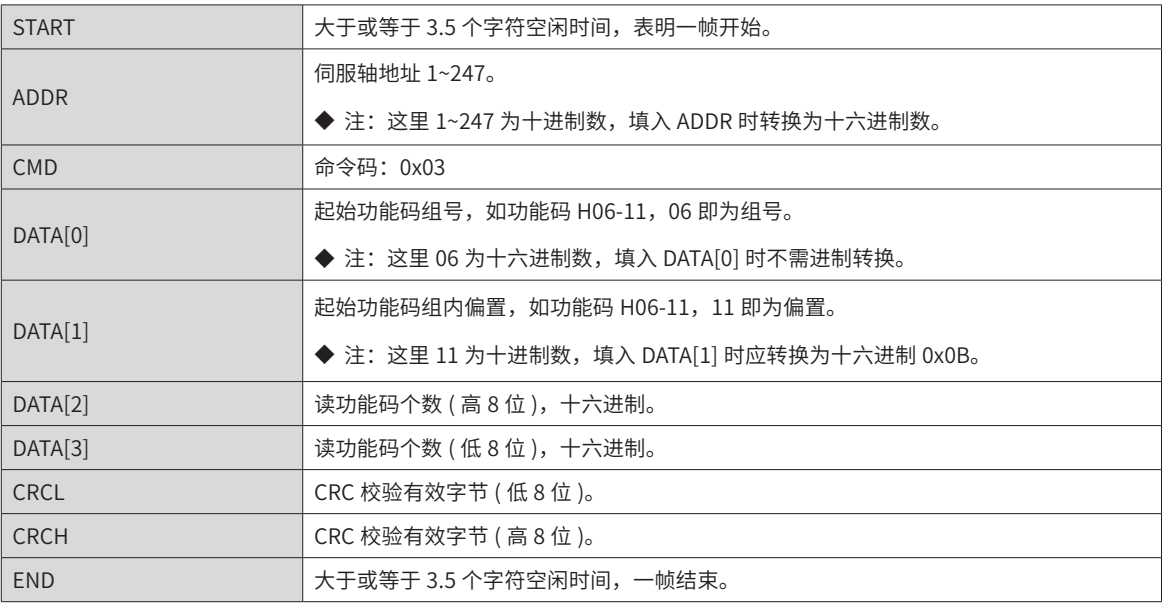

#### 响应帧格式:

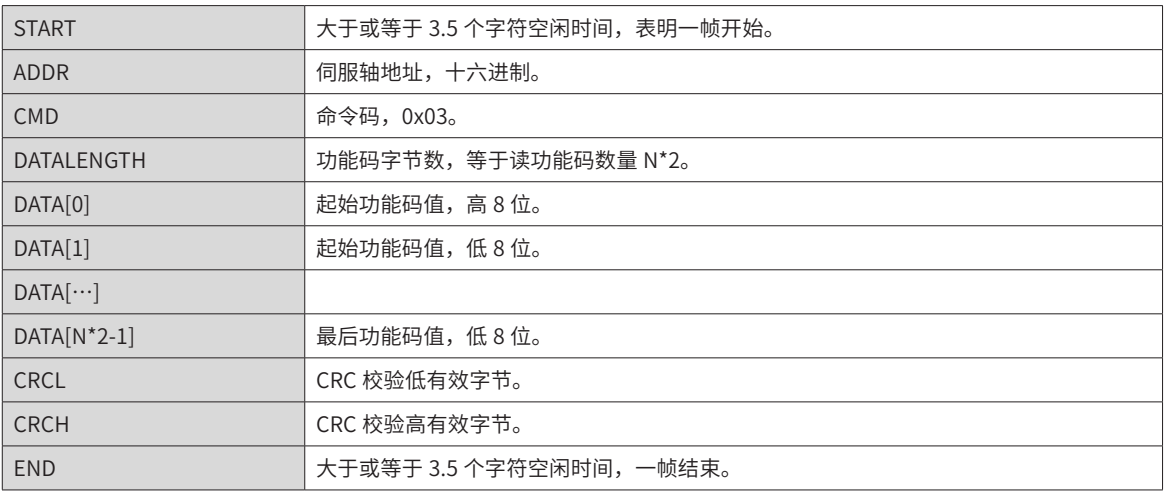

MODBUS RTU 协议中,写 16 位功能码采用命令码: 0x06;写 32 位功能码采用命令码: 0x10。

# **2 写 16 位功能码 (0x06)**

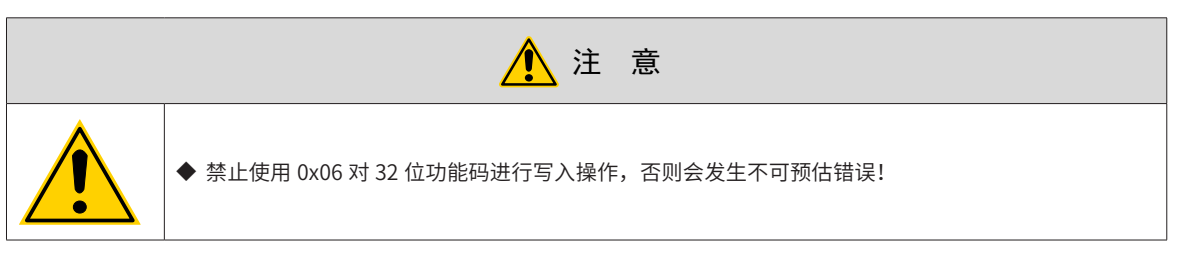

请求帧格式:

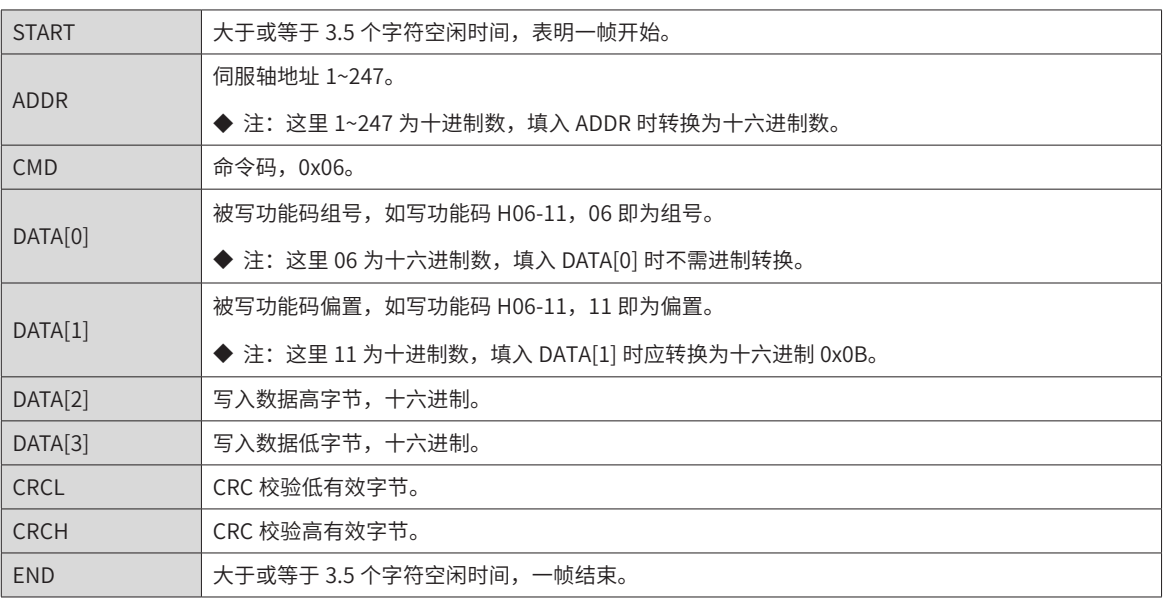

响应帧格式:

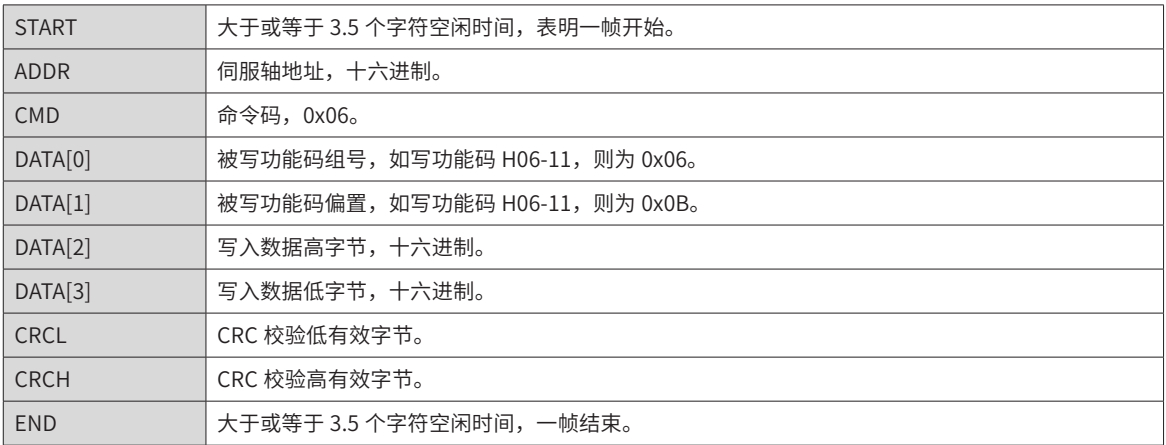

# **3 写 32 位功能码 (0x10)**

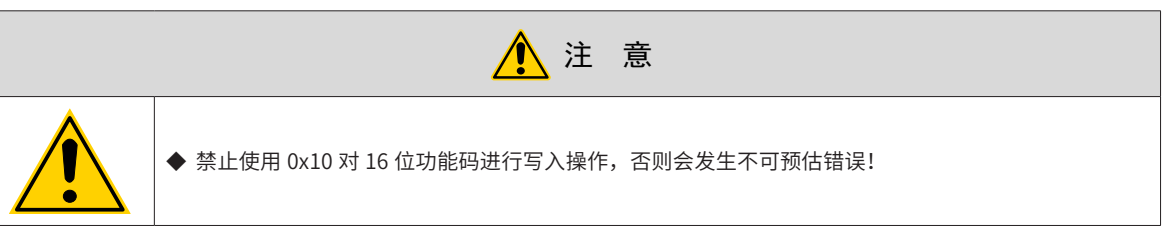

请求帧格式:

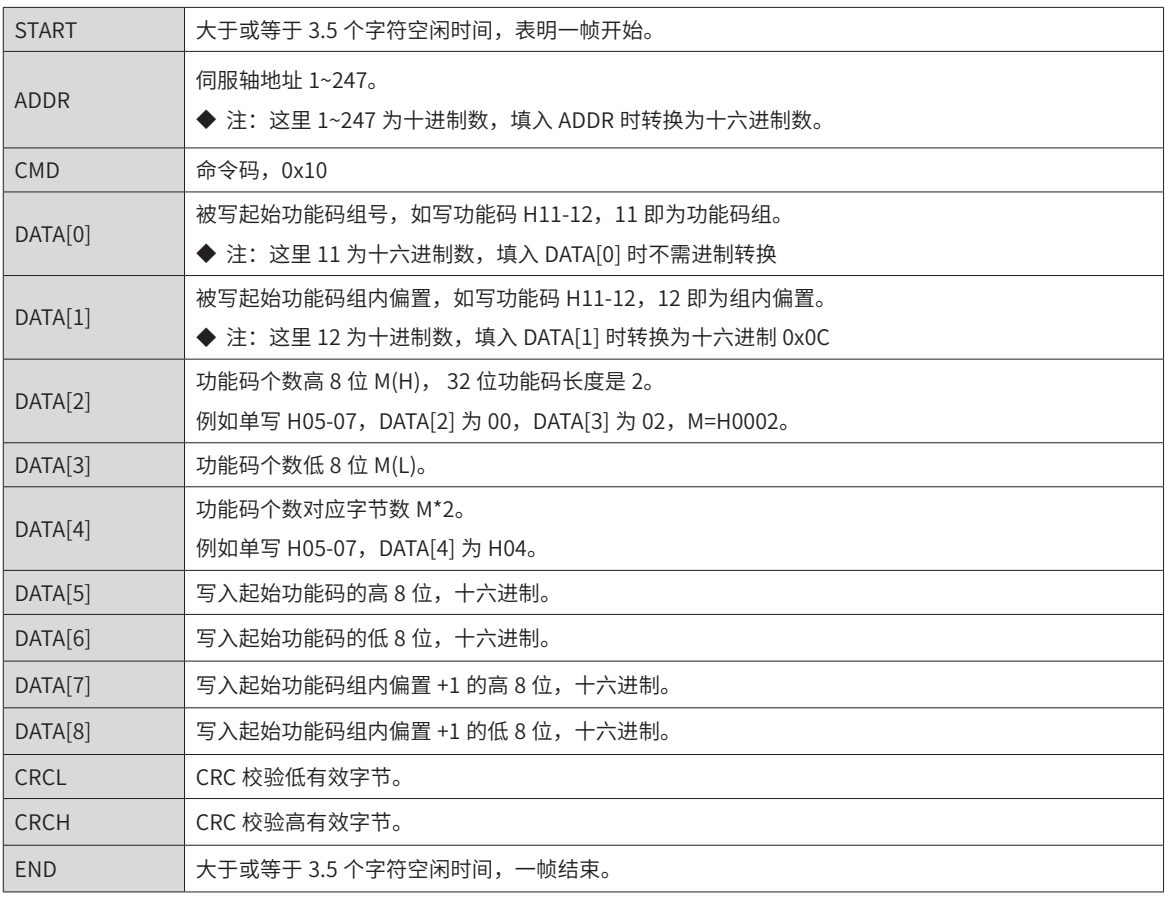

响应帧格式:

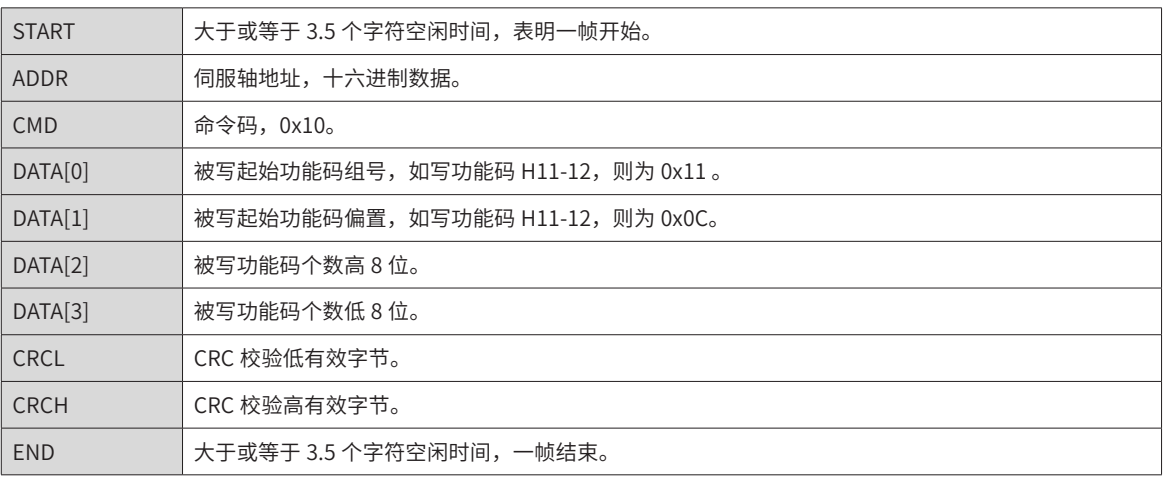

#### **4 错误响应帧**

错误帧响应格式:

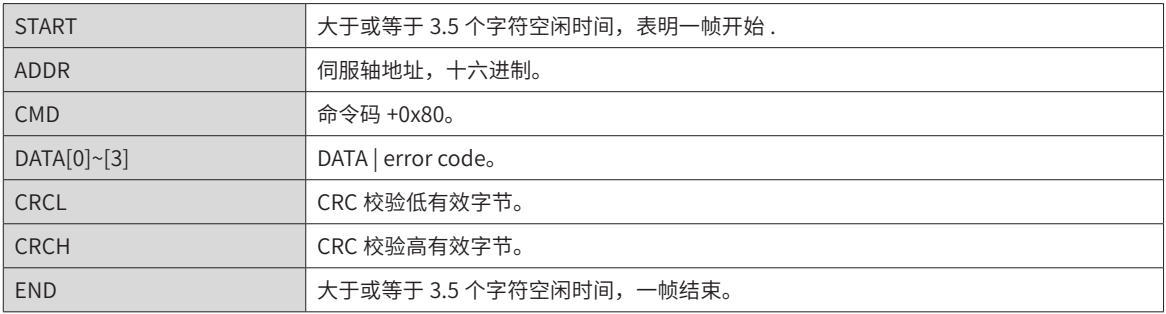

#### 错误编码:

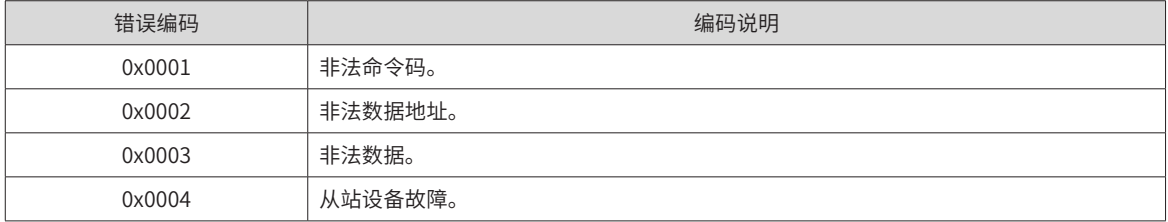

#### **5 通信举例 (H0C-26=0)**

1) 主机发送请求帧

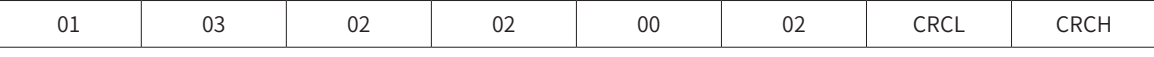

该请求帧表示: 从轴地址为 01 驱动器的功能码 H02-02 为起始的寄存器中读取 0x0002 个字长的数据。

从机响应帧:

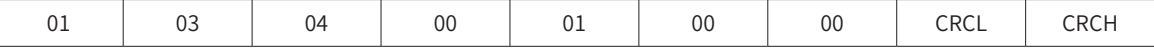

该响应帧表示: 从机返回 2 字长 (4 个字节 ) 的数据, 数据内容为 0x0001, 0x0000。

如果从机响应帧为:

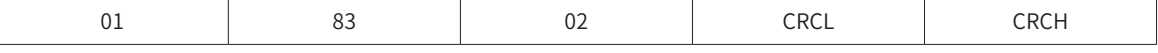

该响应帧表示: 通信发生错误, 错误编码为 0x02; 0x83 表示错误。

2) 主机发送请求帧:

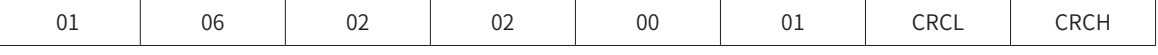

该请求帧表示:往轴地址为 01 驱动器的功能码 H02-02 写入 0x0001。

从机响应帧:

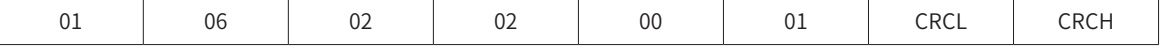

该响应帧表示:主机写功能码成功。

如果从机响应帧为:

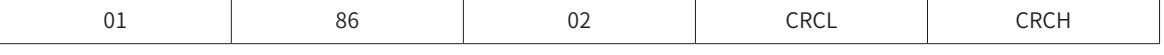

该响应帧表示: 通信发生错误, 错误编码为 0x02; 0x86 表示错误。

3) 读 32 位功能码 H05-07:

主机请求帧:

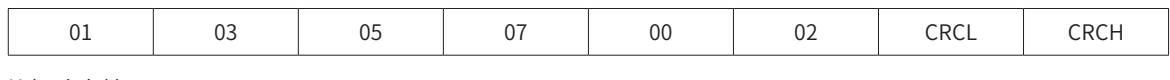

从机响应帧:

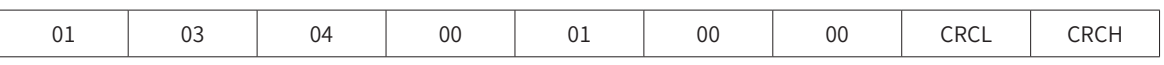

该响应帧表示: H05-07 功能码的值为 0x00000001。

#### **6 32 位功能码寻址**

用 MODBUS 指令读写 32 位功能码时,通信地址由功能码组内偏置号较低的地址决定,一次对 2 个功能码组 内偏置号进行操作。

例如读取"第 1 段移动位移"H11-12 的 MODBUS 指令是:

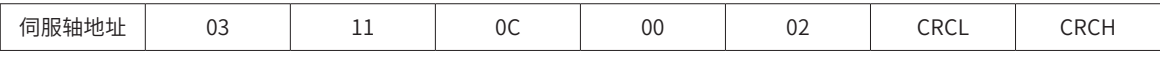

若已知"第 1 段移动位移"为 0x40000000( 十进制为 1073741824):

若 H0C-26=1( 低 16 位在前, 高 16 位在后 ), 则响应帧为:

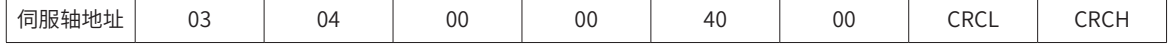

若 H0C-26=0( 高 16 位在前, 低 16 位在后 ), 则响应帧为:

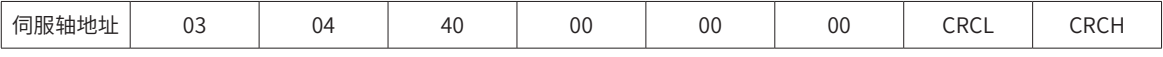

例如向"第 1 段移动位移"写入"0x12345678"的 MODBUS 指令:

若 H0C-26=1(低 16 位在前, 高 16 位在后)

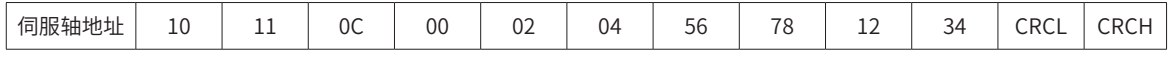

若 H0C-26=0(高 16 位在前, 低 16 位在后)

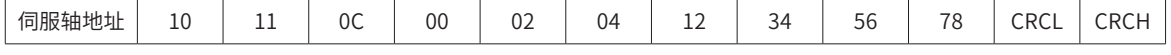

例如写 32 位功能码 H05-07 数据为 0x00100000( 十进制为 1048576):

若 H0C-26=0( 高 16 位在前, 低 16 位在后 ), 响应帧为:

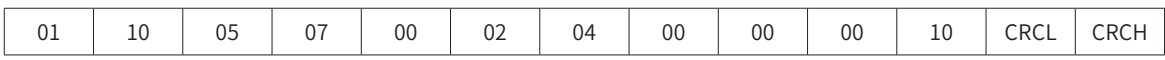

### **7 CRC 校验**

```
上位机和伺服驱动器通信,必须采用一致的 CRC 检验算法,否则产生 CRC 校验错误。伺服驱动器采用 16 位
    CRC,低字节在前,高字节在后,CRC 函数如下:
    Uint16 COMM_CrcValueCalc(const Uint16 *data, Uint16 length)
    {
       Uint16 crcValue = 0xffff;
       int16 i;
       while (length--)
       {
         crcValue ^= *data++;
        for (i = 0; i < 8; i++) {
          if (crcValue & 0x0001)
          {
           crcValue = (crcValue \gg 1) ^ 0xA001;
          }
          else
          {
            crcValue = crcValue >> 1;
          }
         }
       }
       return (crcValue);
    }
8 有符号数的 16 进制表示
```
有符号的功能码 ( 包括 16 位和 32 位 ) 进行写操作时,需要将预写入的数据转换成 16 进制补码。 1) 16 位功能码 数据为正数或 0:补码 = 原码 数据为负数: 补码 = 0xFFFF -数据绝对值的补码 + 0x0001 举例说明: 16 位有符号正数 +100, 其原码为 0x0064, 因此, 补码也为: 0x0064; 16 位有符号负数 -100, 其 16 进制补码为: 0xFFFF - 0x0064 + 0x0001 = FF9C

<span id="page-383-0"></span>2) 32 位功能码 数据大于等于 0:补码 = 原码 数据为负数: 补码 = 0xFFFFFFFF - 数据绝对值的补码 + 0x00000001 举例说明: 32 位数 100,其原码为 0x00000064,因此,补码也为:0x00000064; 32 位数 -100, 其 16 进制补码为: 0xFFFFFFFF – 0x00000064 + 0x00000001 = FFFFFF9C

### **9.1.6 485 通信现场常见问题及处理**

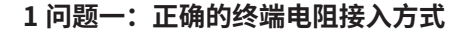

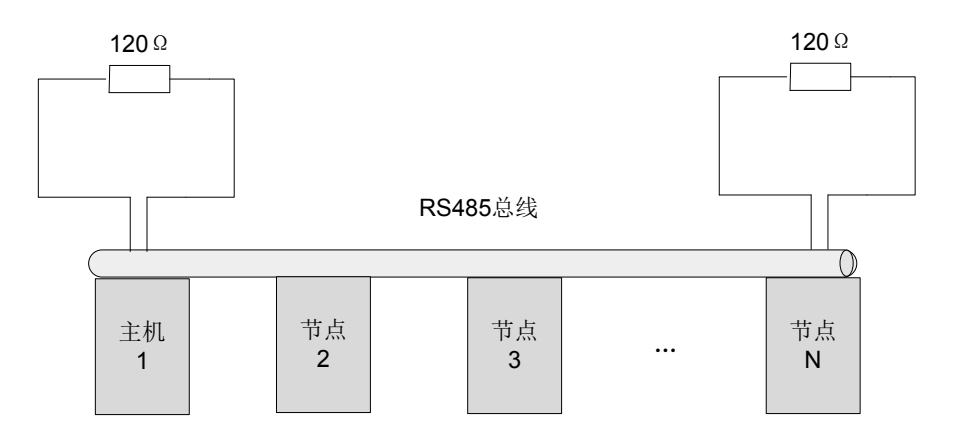

图 9-10 终端电阻接入方式示意图

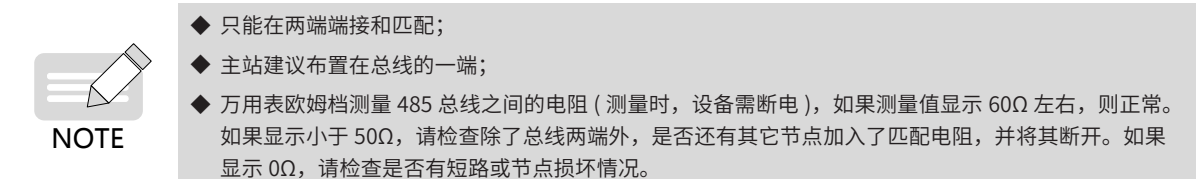

#### **2 问题二:正确的接线方式 ( 对于某些没有 GND 接线点的节点 )**

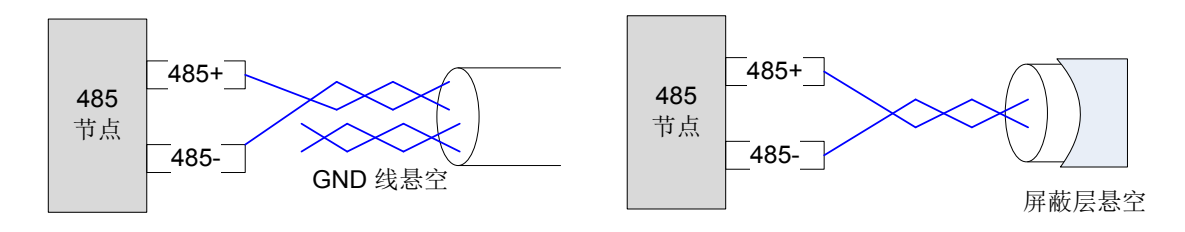

#### 图 9-11 无 GND 时的接线示意图

处理方法一:在这个节点其它端口上寻找是否有与 485 电路共用的参考地, 如果有, GND 就与这个参考地相连。 特别注意,屏蔽层不能与参考地相连,否则会损坏 485 端口。

处理方法二:在这个节点单板上寻找是否有与 485 电路共用的参考地,如果有,GND 就与这个参考地相连。 特别注意,屏蔽层不能与参考地相连,否则会损坏 485 端口。

处理方法三: 如果找不到 485 电路的参考地,请按照上图所示将 GND 线悬空,同时保证地线 PE 可靠连接。 处理方法四:当节点数较少时,在 485+ 和 485- 之间增加滤波电容,参考问题六。

#### **3 问题 三:正确的多节点连接方式**

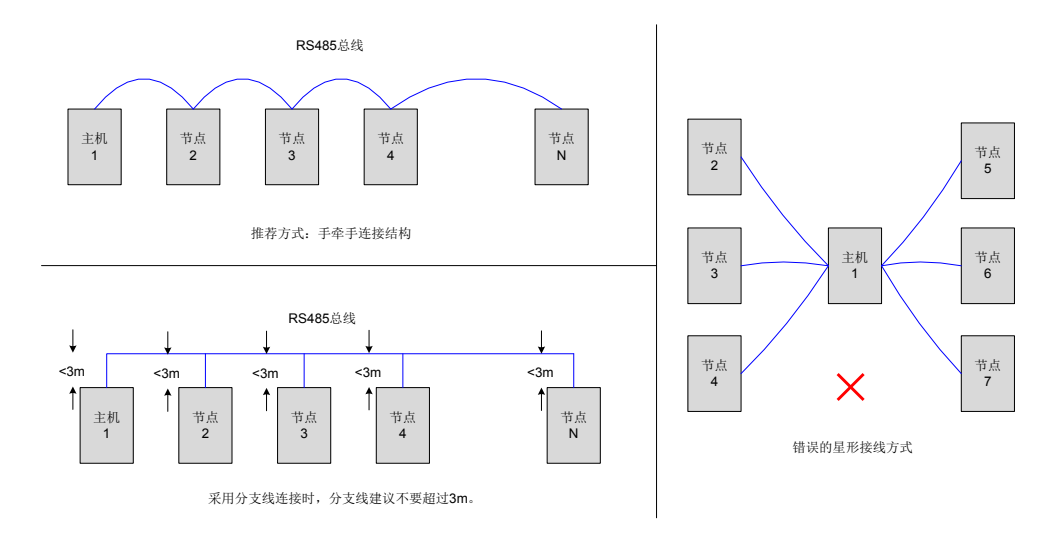

图 9-12 三种多节点连接方式示意图

### **4 问题四:抑制系统外部干扰的措施**

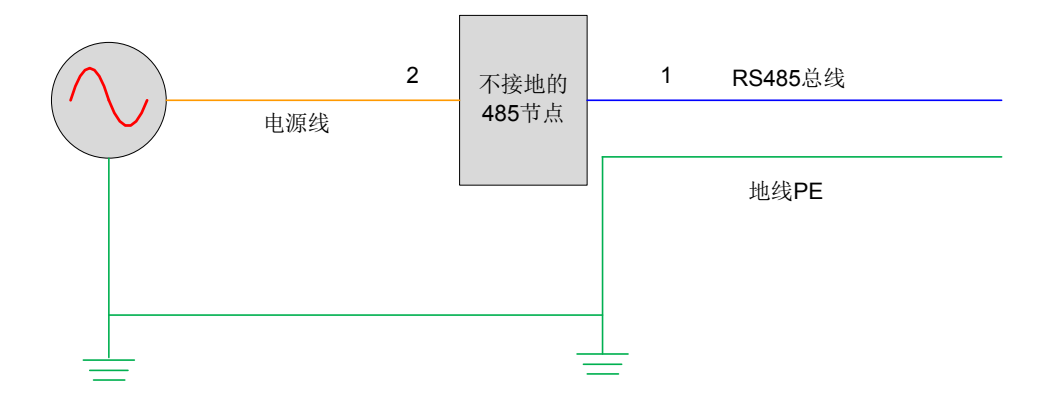

图 9-13 抑制外部干扰示意图

处理方法一: 在位置 1 处绕磁环即可有效抑制系统外部干扰, 推荐此方法。

处理方法二:在位置 2 处绕磁环也能抑制系统外部干扰。

#### **5 问题五:驱动器干扰抑制措施**

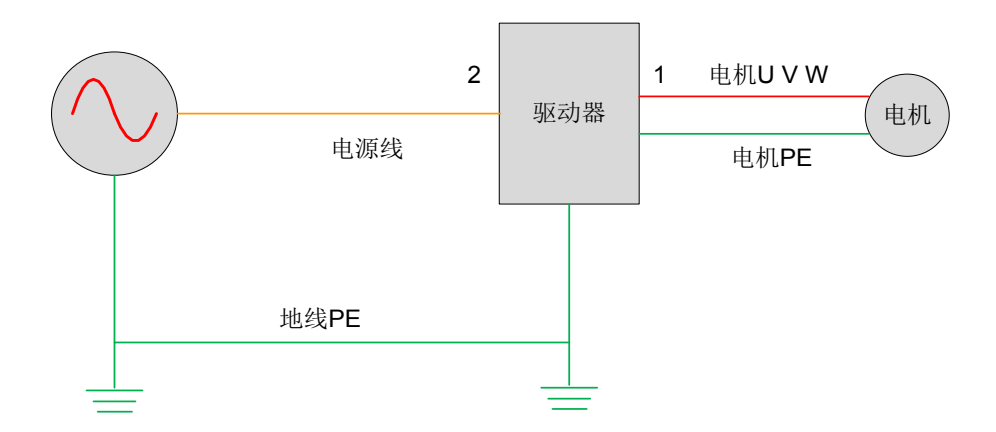

图 9-14 驱动器干扰抑制示意图

处理方法一: 在位置 1 增加滤波磁环,将 UVW 三线 ( 不包含地线 PE) 同时穿过磁环,推荐绕三匝。措施一为 首选方案,效果最佳。

<span id="page-385-0"></span>处理方法二: 在位置 2 增加滤波磁环,将 UVW 三线 ( 不包含地线 PE) 同时穿过磁环,推荐绕三匝。

■ 现场问题定位流程图:

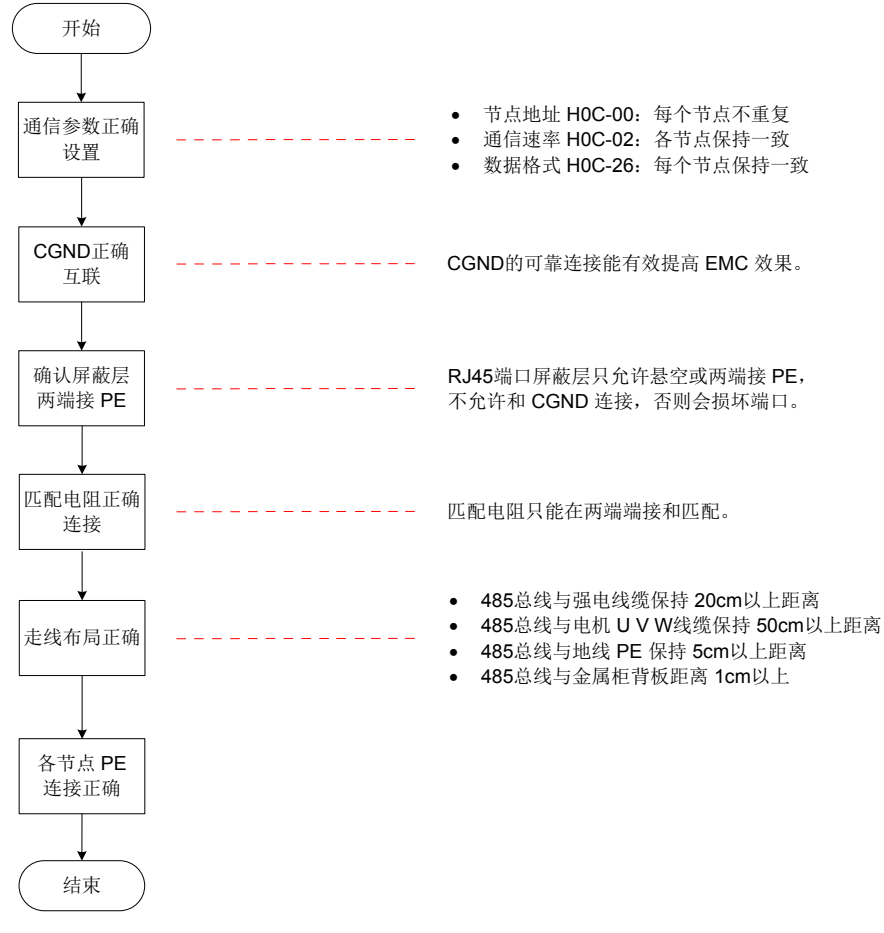

图 9-15 485 通信现场问题定位流程图

# **9.2 CANlink 通信**

CANlink 是汇川技术针对自动化嵌入式系统开发的通信协议。CANlink 实现 OSI 模型中包括网络层在内的层级。 实现数据链路层和物理层的底层协议通常是控制器区域网络 (CAN)。

CANlink 通信支持网络管理、设备监控和节点通信。CANlink 支持主站 / 从站模式,一主多从。主站 / 从站的 地址范围 1~63,且必须唯一。SV660P 仅支持从站模式。

### **9.2.1 硬件配置**

■ 连接

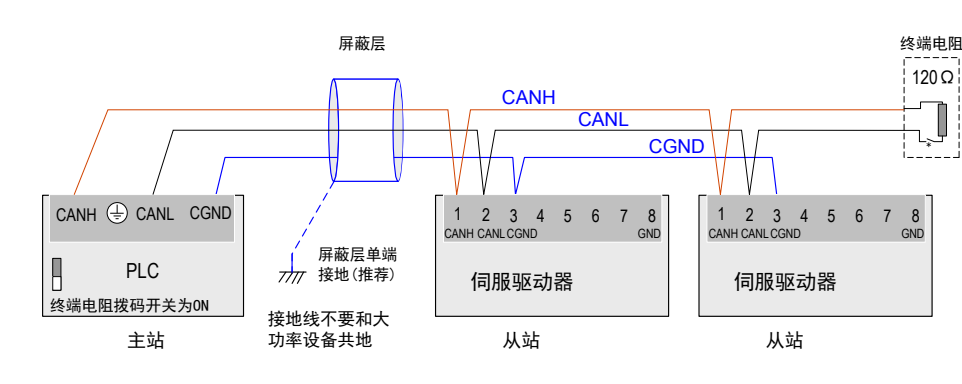

图 9-16 CANlink 接线示意图

<span id="page-386-0"></span>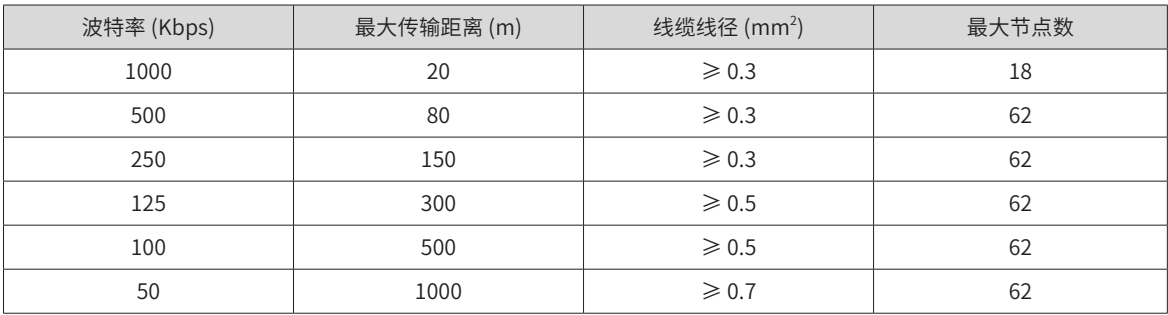

#### 表 9-1 CANlink 通信距离与波特率关系表

**NOTE** 

**◆** 以上是基于标准的屏蔽双绞线。

# **9.2.2 CANlink 通信参数设置**

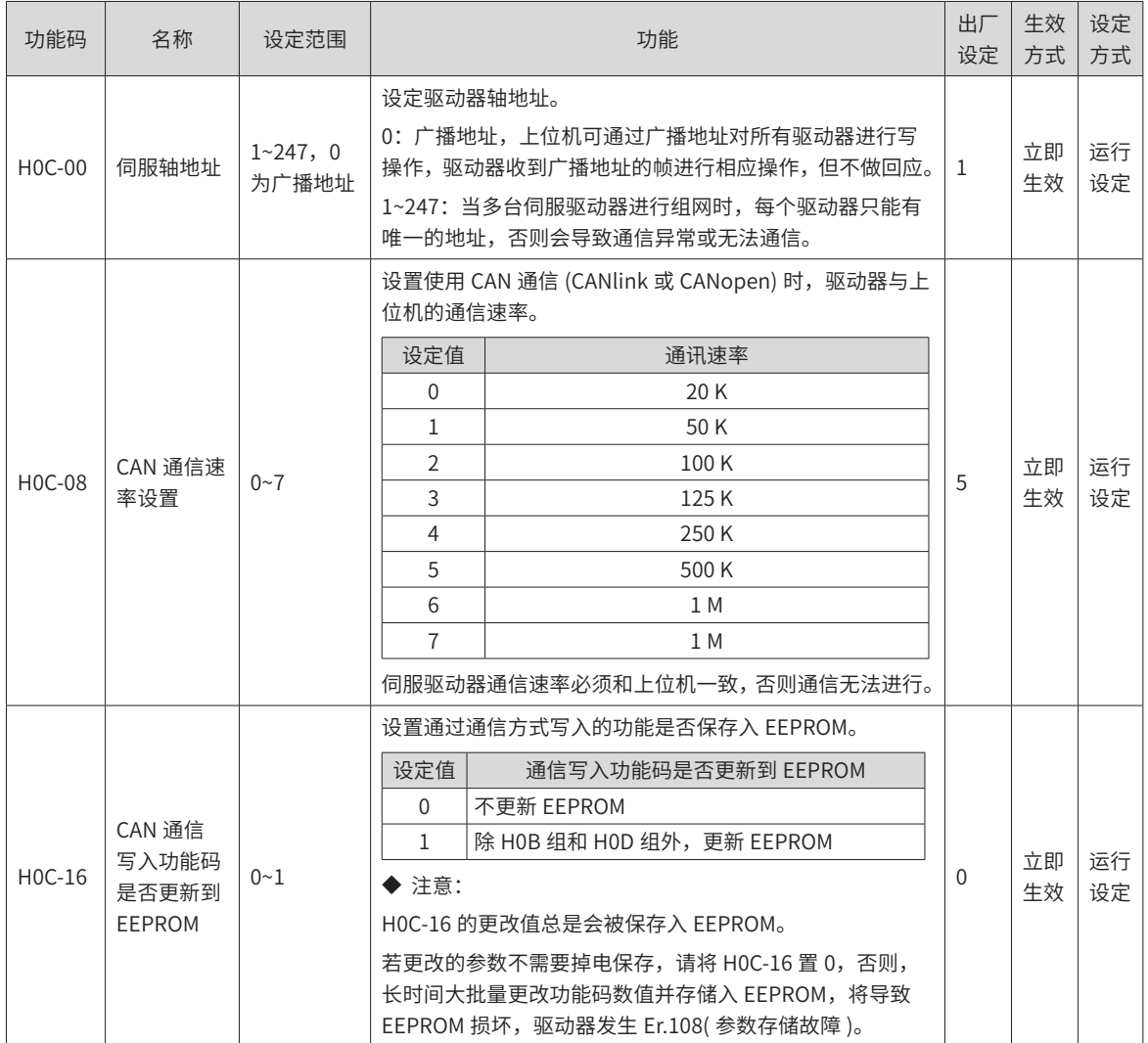

## <span id="page-387-0"></span>**9.2.3 CANlink 通信相关故障排查**

Er.D03: CAN 通信连接中断

产生机理:

■ CAN 通讯超时。

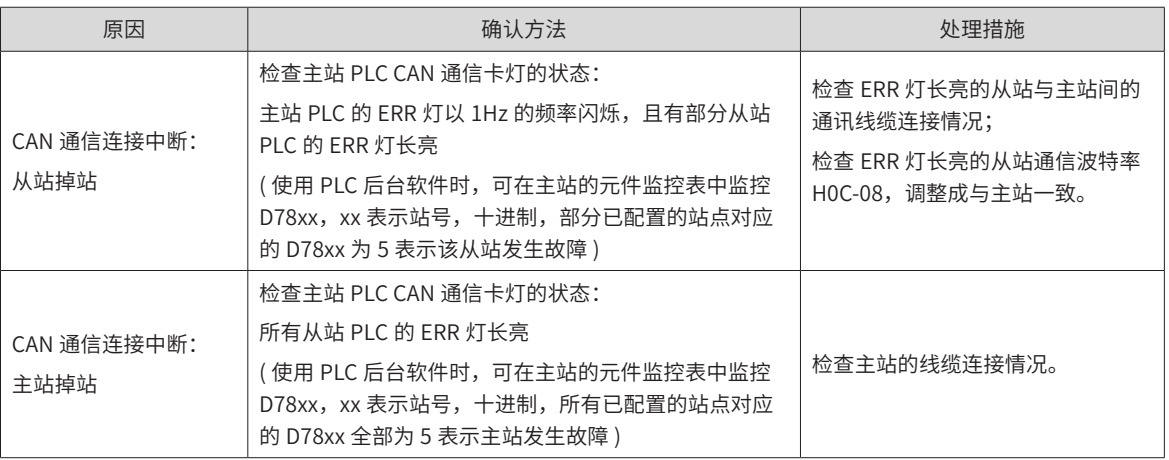

Er.994: CAN 地址冲突

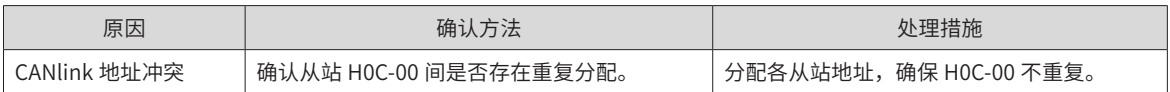

# **9.3 CANopen 通信**

CANopen 通信协议是针对自动化嵌入式系统中的设备子协议规范。CANlink 实现 OSI 模型中包括网络层在内 的层级。CANopen 标准包含一个寻址方案 , 多个小协议和由设备协议定义的应用层。通信协议支持网络管理、 设备监控和节点通信 , 包括用于消息分割 / 合并的简单传输层。实现数据链路层和物理层的底层协议通常是控 制器区域网络 (CAN)。

CANopen 支持主站 / 从站模式,一主多从。主站 / 从站的地址范围 1~63,且必须唯一。SV660P 仅支持从站模式。

# **9.3.1 硬件配置**

■ 连接

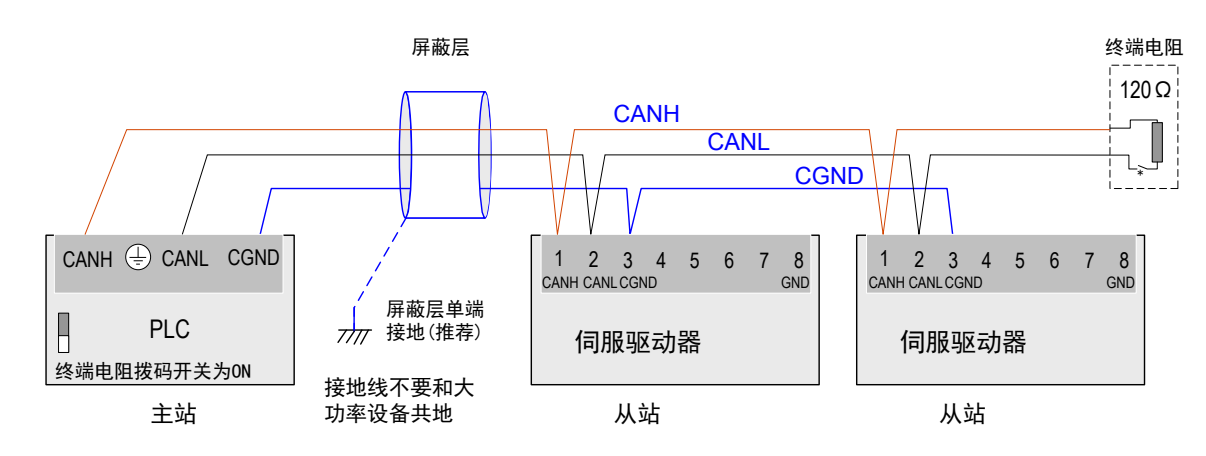

图 9-17 CANopen 连接示意图

<span id="page-388-0"></span>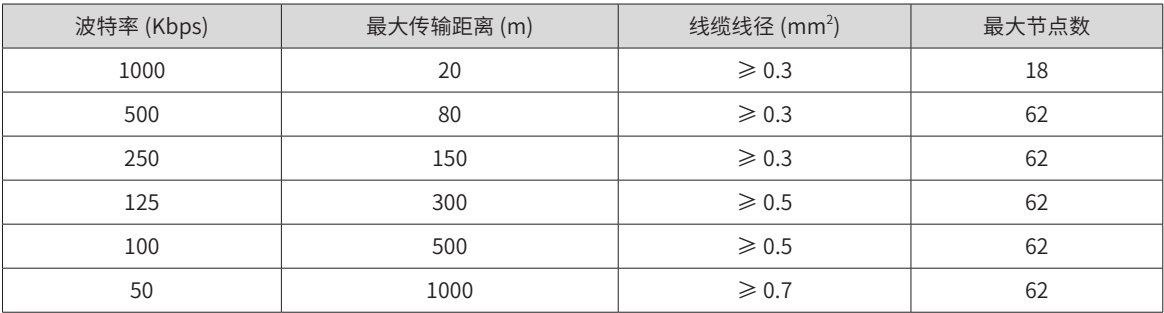

## 表 9-2 CANopen 通信距离与波特率关系表

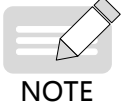

以上是基于标准的屏蔽双绞线。

# **9.3.2 CANopen 通信参数设置**

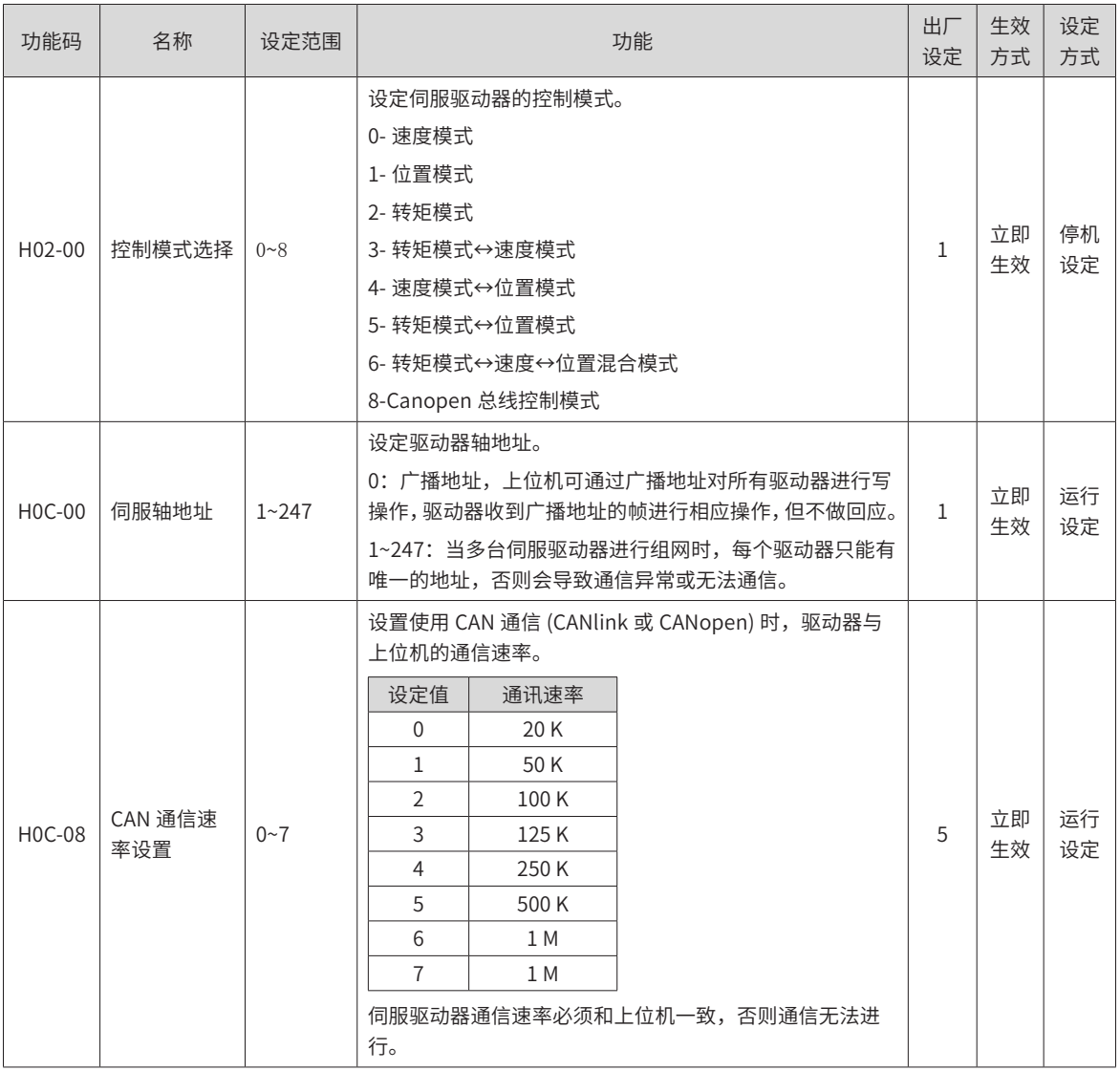

<span id="page-389-0"></span>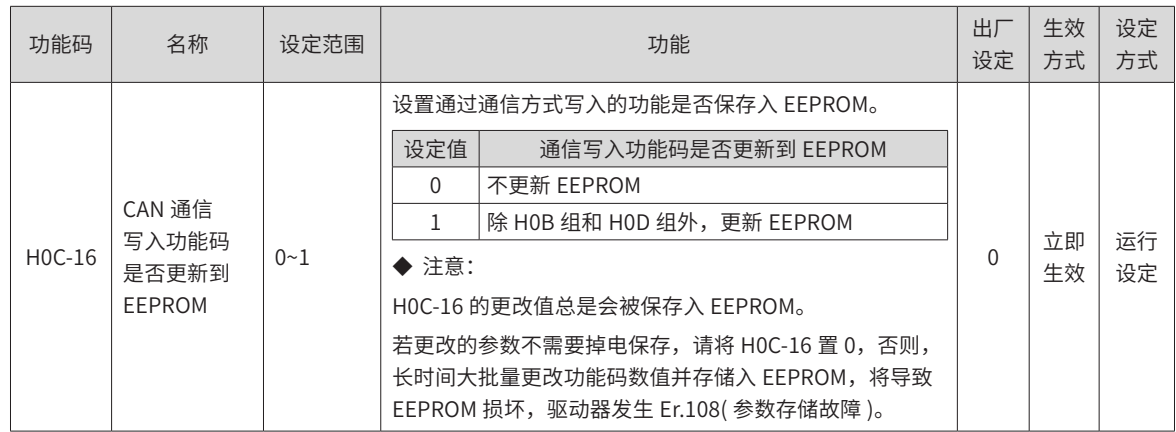

# **9.3.3 CANopen 通信相关故障**

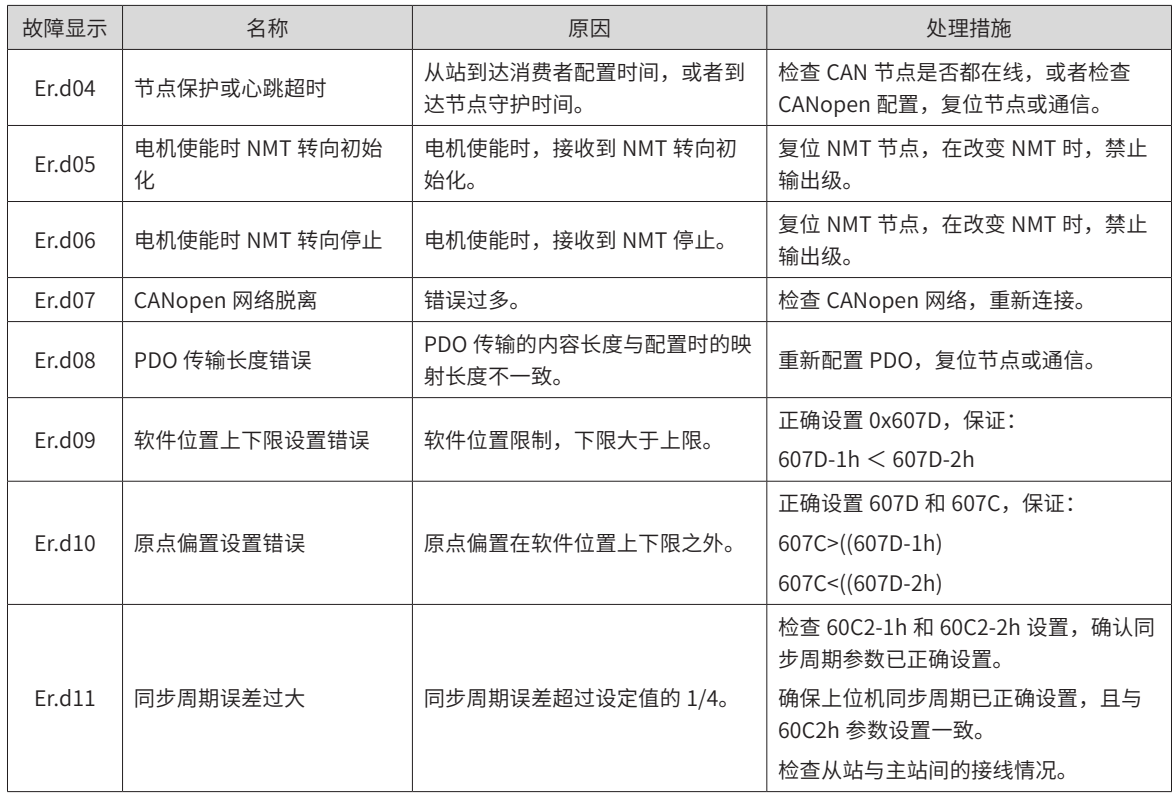

# <span id="page-390-1"></span><span id="page-390-0"></span>**9.4 虚拟 VDI/VDO**

#### **1 虚拟数字信号输入端子 (Visual Digital Input,简称 VDI)**

VDI 类似硬件 DI 端子,可分配 DI 功能。当使能 VDI 时,相当于扩展 DI 的个数, VDI 个数为 16 个。

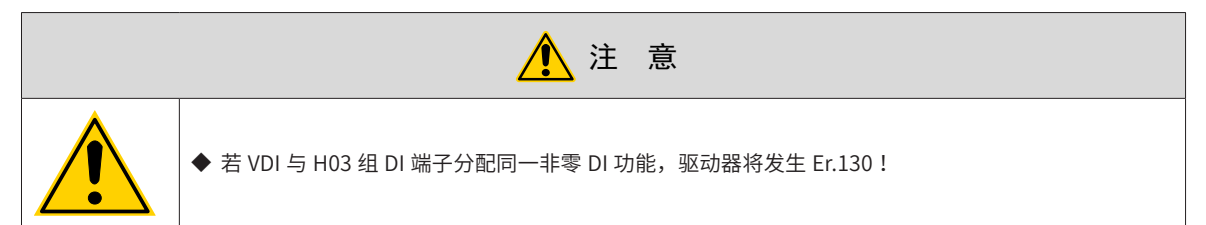

以下将 VDI 分配伺服使能信号 (FunIN.1: S-ON) 为例, 说明 VDI 使用步骤:

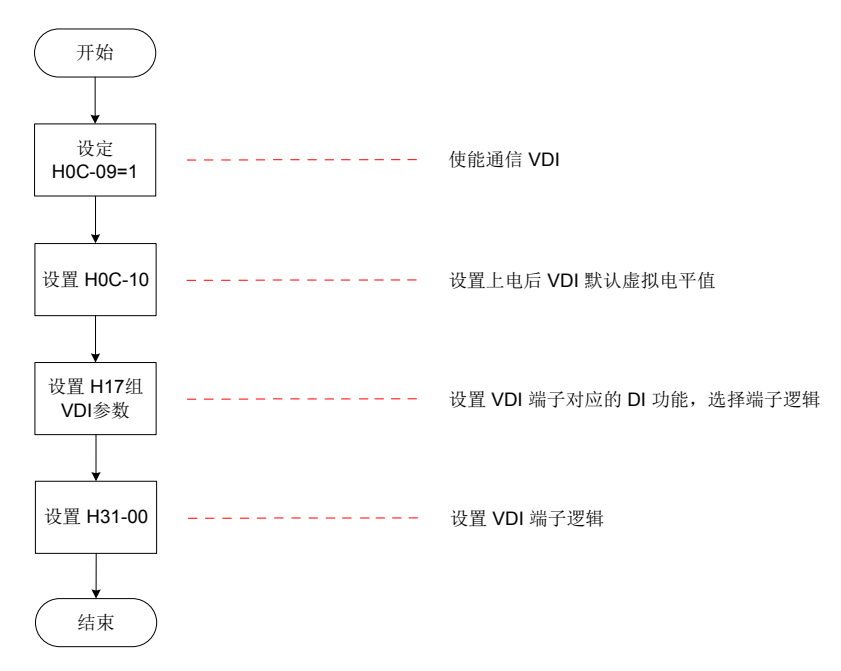

图 9-18 VDI 使用流程图

首次上电,VDI 端子逻辑由 H0C-10( 上电后 VDI 默认虚拟电平值 ) 决定。之后,VDI 端子逻辑由 H31-00(VDI 虚 拟电平 ) 决定。

H0C-10 在面板上显示为十进制,H31-00 面板不可见,转化成二进制后,H0C-10(H31-00) 的 bit(n)=1 表示 VDI(n+1) 端子逻辑为"1", bit(n)=0 表示 VDI(n+1) 端子逻辑为"0"。

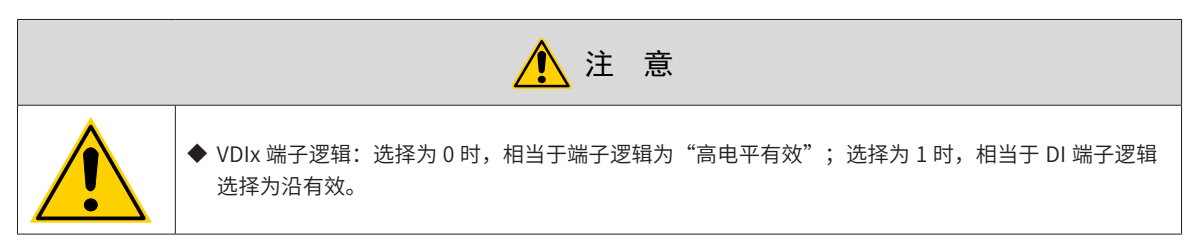

☆关联功能码:

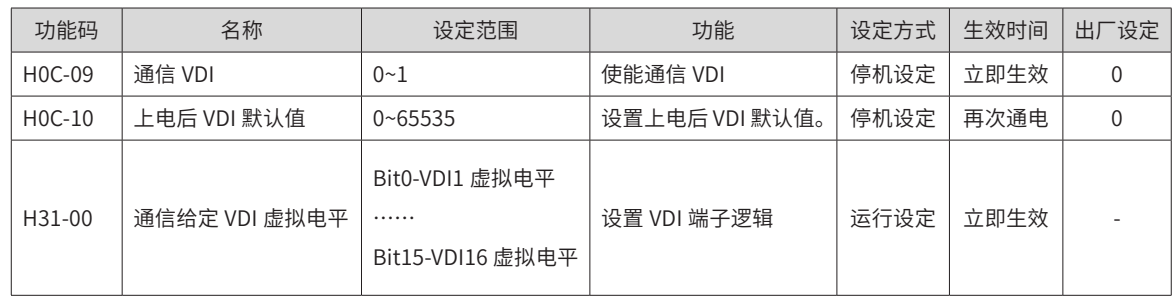

#### **2 虚拟数字信号输出端子 (Visual Digital Output,简称 VDO)**

VDO 类似硬件 DO 端子,可分配 DO 功能。当使能 VDO 时,相当于扩展 DO 的个数, VDO 个数为 16 个。 请按以下步骤使用 VDO:

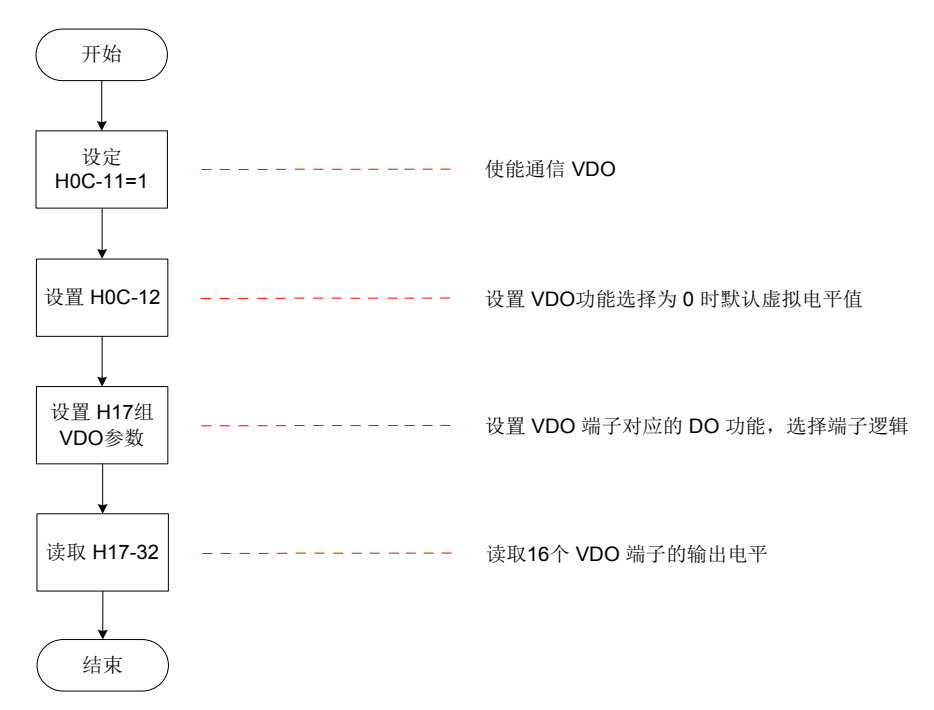

#### 图 9-19 VDO 使用流程图

H0C-12 和 H17-32 在面板上显示为十六进制,转化成二进制后,H0C-12(H17-32) 的 bit(n)=1 表示 VDO(n+1) 端子逻辑为"1", bit(n)=0 表示 VDO(n+1) 端子逻辑为"0"。建议各 VDO 端子逻辑电平设置与 H0C-12 设置 成相反的逻辑。

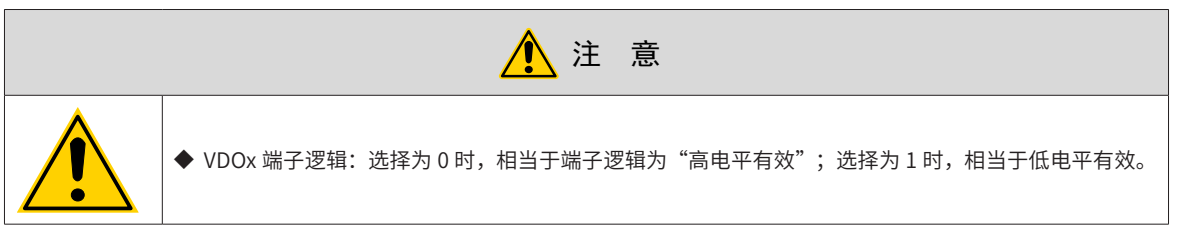

☆关联功能码:

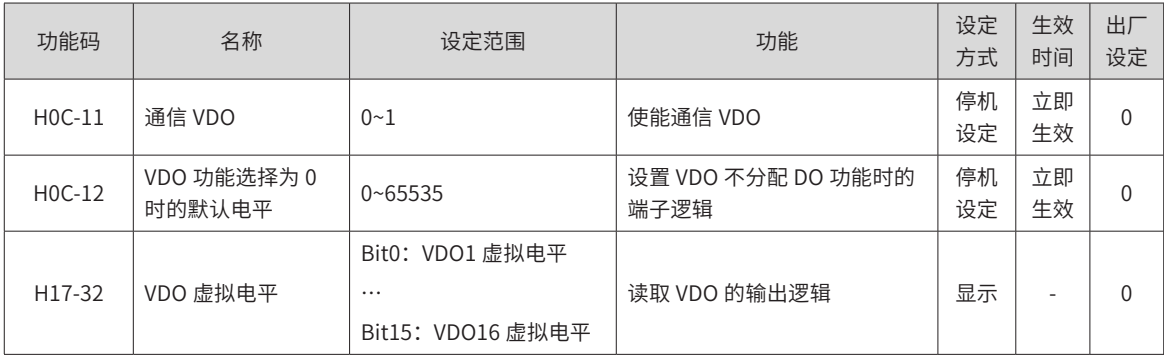

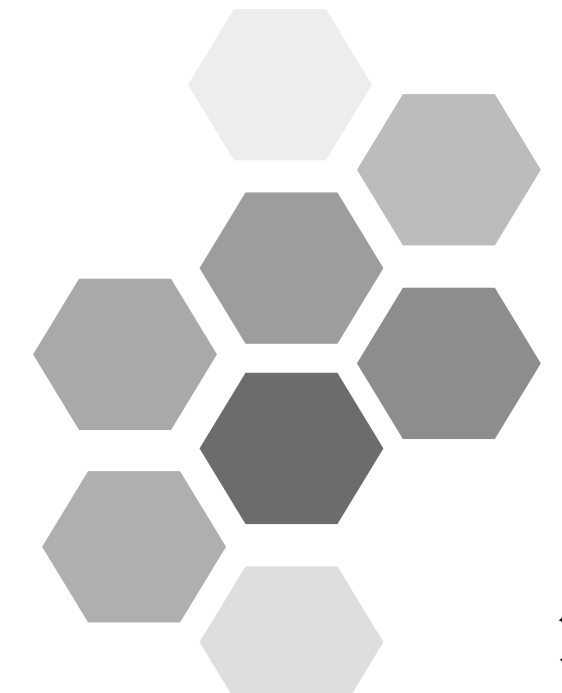

# 第10章 应用案例

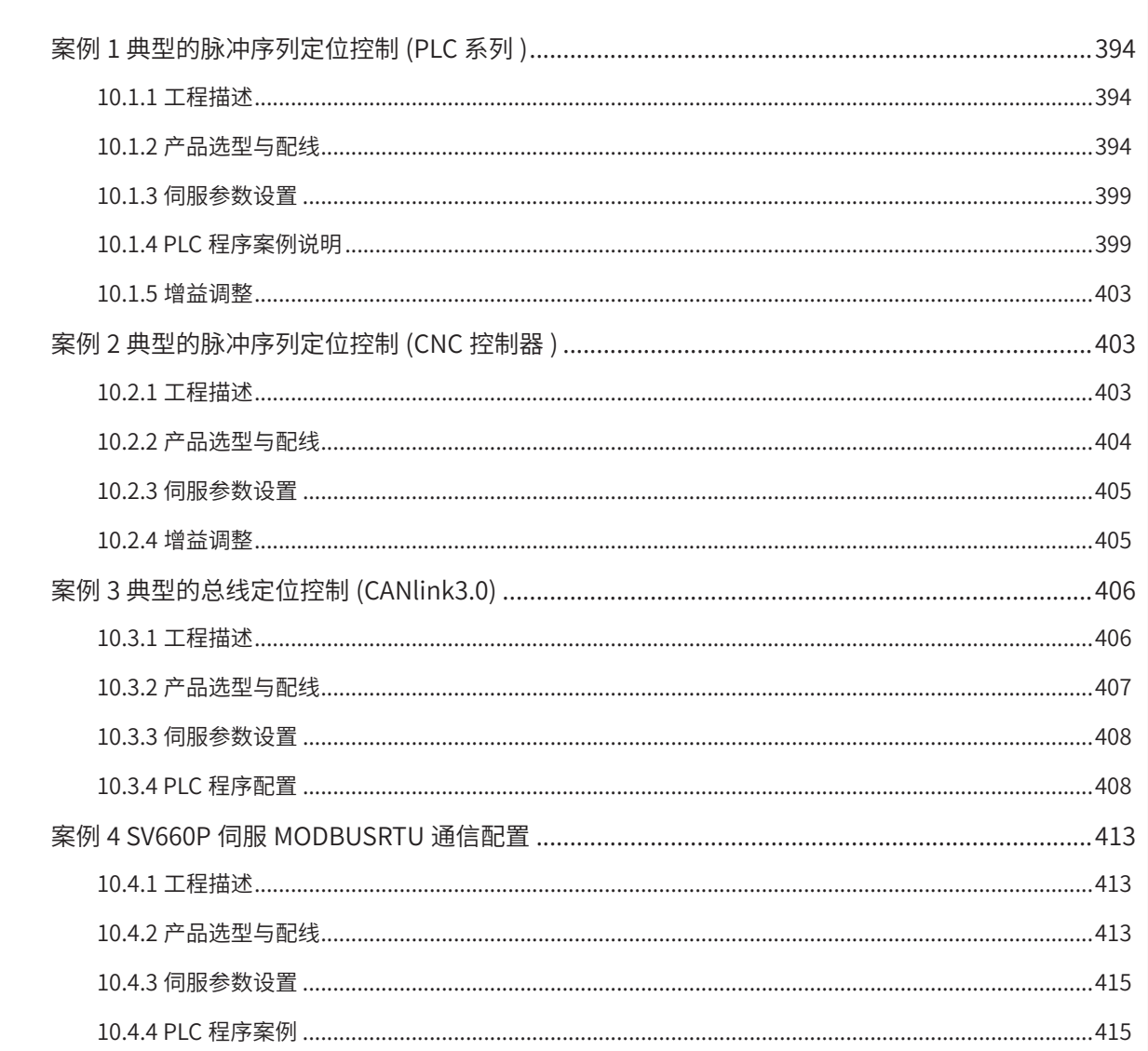

# <span id="page-394-0"></span>**案例 1 典型的脉冲序列定位控制 (PLC 系列 )**

### **10.1.1 工程描述**

本案例主要描述通过汇川 H2U 系列、西门子 S7-200 CPU226 系列、三菱 FX3U 系列、欧姆龙 CP1H 系列等品 牌 PLC,使 SV660P 应用于定位控制,实现伺服常规正反转定位和回零操作。

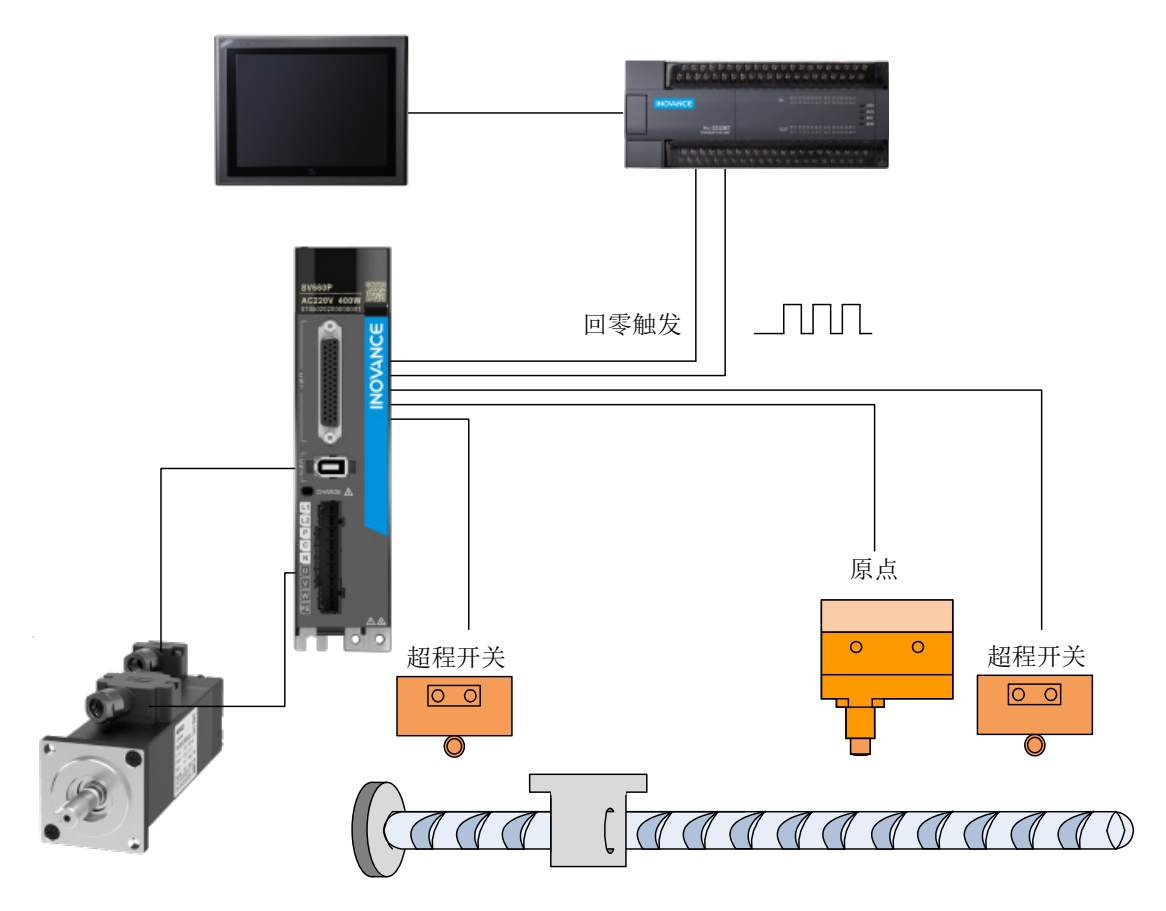

图 10-1 案例原理图

# **10.1.2 产品选型与配线**

#### **1 汇川 PLC 与 SV660P**

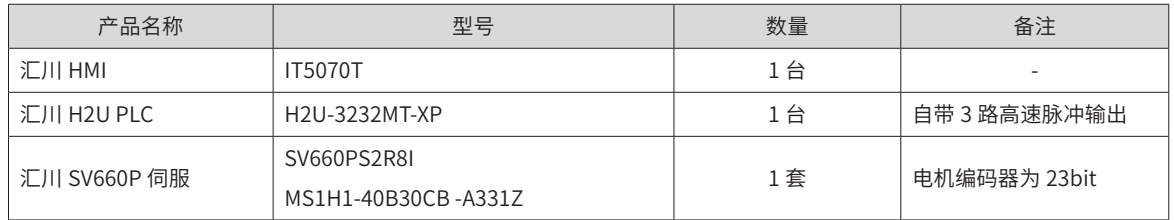

PLC 选用晶体管输出型,本例中选用的 PLC 自带高速脉冲输出,且集成相关定位指令,可通过 PLC 的脉冲输 出实现伺服的定位控制。

SV660P 伺服驱动器自带回零功能,同时外部零点信号和正反转极限信号可直接输入至伺服驱动器 DI 端子,节 省 PLC 的输入信号点。运行过程中,驱动器反馈给 PLC 定位完成信号以及伺服故障信号。

| PLC<br>H2U3232-MT |                     |           |                   | CN <sub>1</sub> | 伺服驱动器<br>SV660PS2R8I |
|-------------------|---------------------|-----------|-------------------|-----------------|----------------------|
|                   | Y <sub>0</sub>      | 脉冲输出信号    | PULSE-            | 43              |                      |
|                   | Y1                  | 方向输出信号    | SIGN-             | 39              |                      |
|                   | Y2<br>Y3            | 原点复归使能信号  | DI8               | 30 <sup>°</sup> |                      |
|                   | COM1                |           |                   |                 |                      |
|                   | Y4                  | 伺服使能信号    | DI <sub>5</sub>   | 33              |                      |
|                   | Y5                  | 故障与警告复位信号 | DI <sub>4</sub>   | 8               |                      |
|                   |                     |           |                   |                 |                      |
|                   | Y6                  | 原点开关      | DI <sub>3</sub>   | 34              |                      |
|                   | Y7                  | 反向超程开关    | DI2               | 10              |                      |
|                   | COM <sub>2</sub>    | 正向超程开关    | DI1               | 9               |                      |
|                   | $0\mathrm{V}$       | PLC-0V    | COM-              | 14              |                      |
|                   | 24V                 | PLC-24V   | $COM+$            | 11              |                      |
|                   | S/S                 | 脉冲输入公共端   | PULLHI            | 35              |                      |
|                   | $\chi_0$            |           |                   |                 |                      |
|                   | X1                  |           |                   |                 |                      |
|                   | X2                  |           |                   |                 |                      |
|                   | X3                  | 伺服回零完成信号  | $DO5+$            | 28              |                      |
|                   |                     |           |                   |                 |                      |
|                   | X4                  | 伺服定位完成信号  | DO5-              | 27              |                      |
|                   | X5                  |           | $DO2+$            | $\sqrt{5}$      |                      |
|                   | $\pmb{\mathsf{X6}}$ |           | DO <sub>2</sub> - | $\overline{4}$  |                      |
|                   | $\pmb{\mathsf{X7}}$ | 伺服故障输出信号  | DO4+              | $\mathbf{1}$    |                      |
|                   |                     |           | DO4-              | 26              |                      |
|                   |                     |           |                   |                 |                      |
|                   |                     |           |                   |                 |                      |

图 10-2 汇川 PLC 与 SV660P 接线图
#### **2 西门子 PLC 与 SV660P**

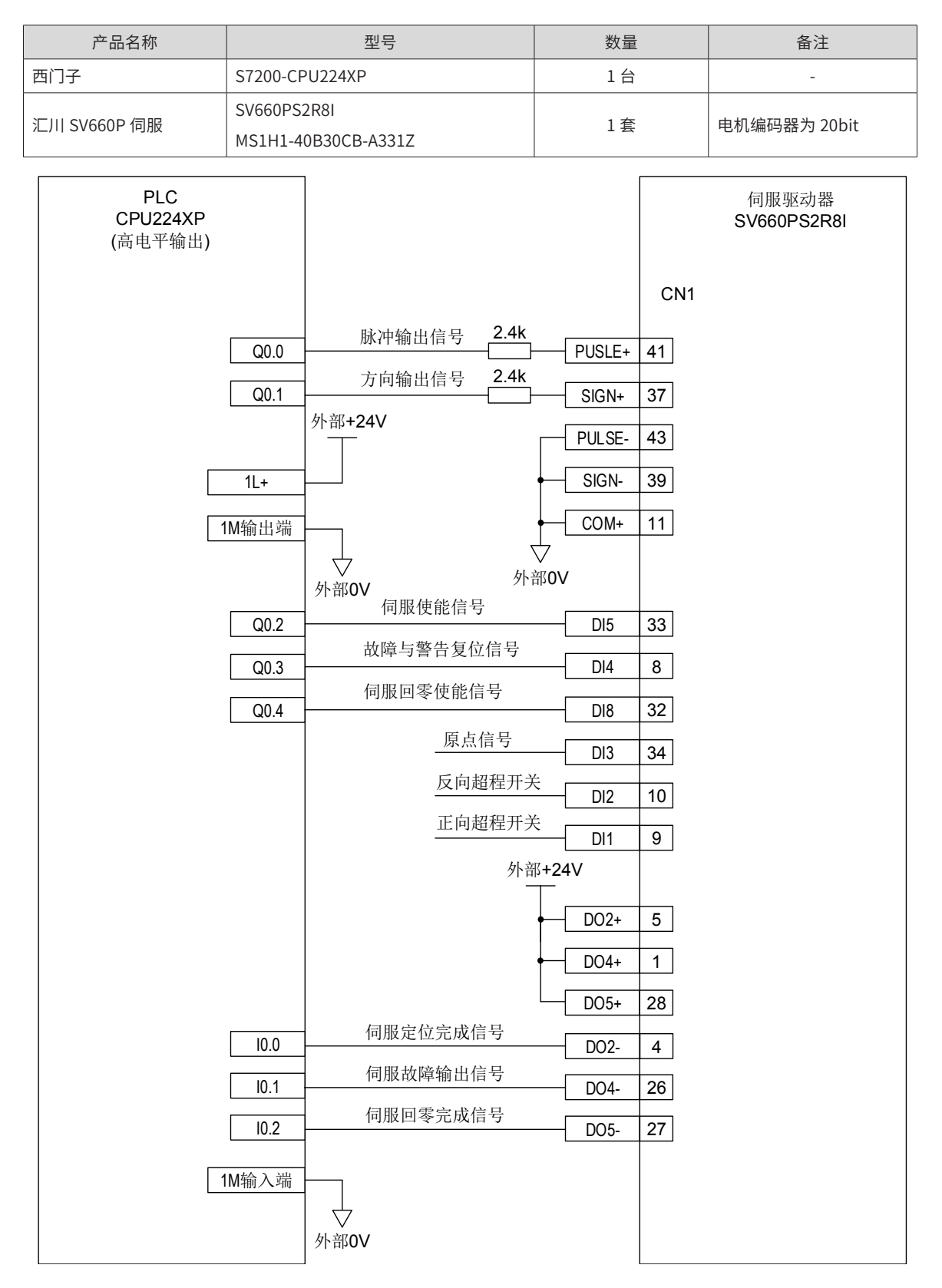

图 10-3 西门子 PLC 与 SV660P 接线图

#### **3 三菱 PLC 与 SV660P**

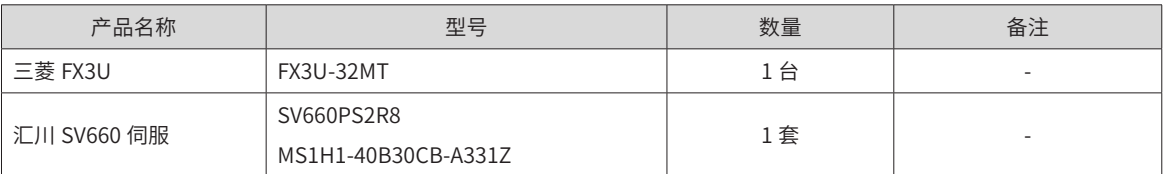

| PLC<br>FX3U-32MT |                  |           |                 | CN <sub>1</sub>   | 伺服驱动器<br>SV660PS2R8I |
|------------------|------------------|-----------|-----------------|-------------------|----------------------|
|                  | Y <sub>0</sub>   | 脉冲输出信号    | PULSE-          | 43                |                      |
|                  | Y1               | 方向输出信号    | SIGN-           | 39                |                      |
|                  | Y2               | 偏差指令清除信号  | DI8             | 30                |                      |
|                  | Y3               | 伺服回零使能信号  | DI <sub>9</sub> | $12 \overline{ }$ |                      |
|                  | COM1             |           |                 |                   |                      |
|                  | Y4               | 伺服使能信号    | DI <sub>5</sub> | 33                |                      |
|                  | Y5               | 故障与警告复位信号 | DI4             | 8                 |                      |
|                  |                  | 原点信号      |                 |                   |                      |
|                  | <b>Y6</b>        |           | DI3             | 34                |                      |
|                  | Y7               | 反向超程开关    | DI <sub>2</sub> | $10\,$            |                      |
|                  | COM <sub>2</sub> | 正向超程开关    | DI1             | 9                 |                      |
|                  |                  | PLC-0V    |                 |                   |                      |
|                  | $0\mathrm{V}$    | PLC-24V   | COM-            | 14                |                      |
|                  | 24V              | 脉冲输入公共端   | $COM+$          | 11                |                      |
|                  | S/S              |           | PULLHI          | 35                |                      |
|                  | X0               |           |                 |                   |                      |
|                  | X1               |           |                 |                   |                      |
|                  | X2               |           |                 |                   |                      |
|                  | X3               | 伺服回零完成信号  | $DO5+$          | 28                |                      |
|                  | $X4$             |           | DO <sub>5</sub> | 27                |                      |
|                  | X <sub>5</sub>   | 伺服定位完成信号  | $DO2+$          | $\overline{5}$    |                      |
|                  | X <sub>6</sub>   |           | DO2-            | 4 <sup>1</sup>    |                      |
|                  | $\chi_7$         | 伺服故障输出信号  | $DO4+$          | $\mathbf{1}$      |                      |
|                  |                  |           | DO4-            | 26                |                      |
|                  |                  |           |                 |                   |                      |
|                  |                  |           |                 |                   |                      |

图 10-4 三菱 PLC 与 SV660P 接线图

#### **4 欧姆龙 PLC 与 SV660P**

| 产品名称         |              | 型号                  |           | 数量              |                 | 备注          |  |  |  |
|--------------|--------------|---------------------|-----------|-----------------|-----------------|-------------|--|--|--|
| 欧姆龙          | CP1H-X40DT-D |                     |           | 1台              |                 | ÷,          |  |  |  |
| 汇川 SV660 伺服  | SV660PS2R8   |                     |           | 1套              |                 |             |  |  |  |
|              |              | MS1H1-40B30CB-A331Z |           |                 |                 |             |  |  |  |
| PLC          |              |                     |           | 外部+24V          |                 | 伺服驱动器       |  |  |  |
| CP1H-X40DT-D |              |                     |           |                 | CN <sub>1</sub> | SV660PS2R8I |  |  |  |
|              |              |                     |           | PULLHI          | 35              |             |  |  |  |
|              |              |                     |           | $+24V$          | $17\,$          |             |  |  |  |
|              |              |                     |           | $COM+$          | 11              |             |  |  |  |
|              | 100.00       |                     | 脉冲输出信号    | PULSE-          | 43              |             |  |  |  |
|              | 100.01       |                     | 方向输出信号    | SIGN-           | 39              |             |  |  |  |
|              |              |                     | 伺服使能信号    |                 |                 |             |  |  |  |
|              | 100.02       |                     | 故障与警告复位信号 | DI <sub>5</sub> | 33              |             |  |  |  |
|              | 100.03       |                     |           | DI4             | 8               |             |  |  |  |
|              | COM输出端       |                     |           |                 |                 |             |  |  |  |
|              | COM输出端       |                     |           |                 |                 |             |  |  |  |
|              | COM输出端       |                     |           |                 |                 |             |  |  |  |
|              | COM输出端       |                     |           |                 |                 |             |  |  |  |
|              |              | 77                  |           |                 |                 |             |  |  |  |
|              |              | 外部OV                | 原点复归使能信号  |                 |                 |             |  |  |  |
|              | 100.04       |                     |           | DI8             | 30              |             |  |  |  |
|              | COM输出端       |                     |           |                 |                 |             |  |  |  |
|              |              | ∨<br>外部OV           |           |                 |                 |             |  |  |  |
|              |              |                     | 原点信号      | DI <sub>3</sub> | 34              |             |  |  |  |
|              |              | 外部+24V              | 反向超程开关    | DI <sub>2</sub> | 10              |             |  |  |  |
|              |              |                     | 正向超程开关    | DI1             | 9               |             |  |  |  |
|              | COM输入端       |                     |           |                 |                 |             |  |  |  |
|              |              |                     | 伺服定位完成信号  |                 |                 |             |  |  |  |
|              | $0.00\,$     |                     | 伺服故障输出信号  | $DO2+$          | $\overline{5}$  |             |  |  |  |
|              | 0.01         |                     | 伺服回零完成信号  | $DO4+$          | $\mathbf 1$     |             |  |  |  |
|              | 0.02         |                     |           | $DO5+$          | 28              |             |  |  |  |
|              |              |                     |           | DO2-            | $\overline{4}$  |             |  |  |  |
|              |              |                     |           | DO4-            | 26              |             |  |  |  |
|              |              |                     |           | DO <sub>5</sub> | 27              |             |  |  |  |
|              |              |                     |           | COM-            | 14              |             |  |  |  |
|              |              |                     |           | 外部OV            |                 |             |  |  |  |

图 10-5 欧姆龙 PLC 与 SV660P 接线图

# **10.1.3 伺服参数设置**

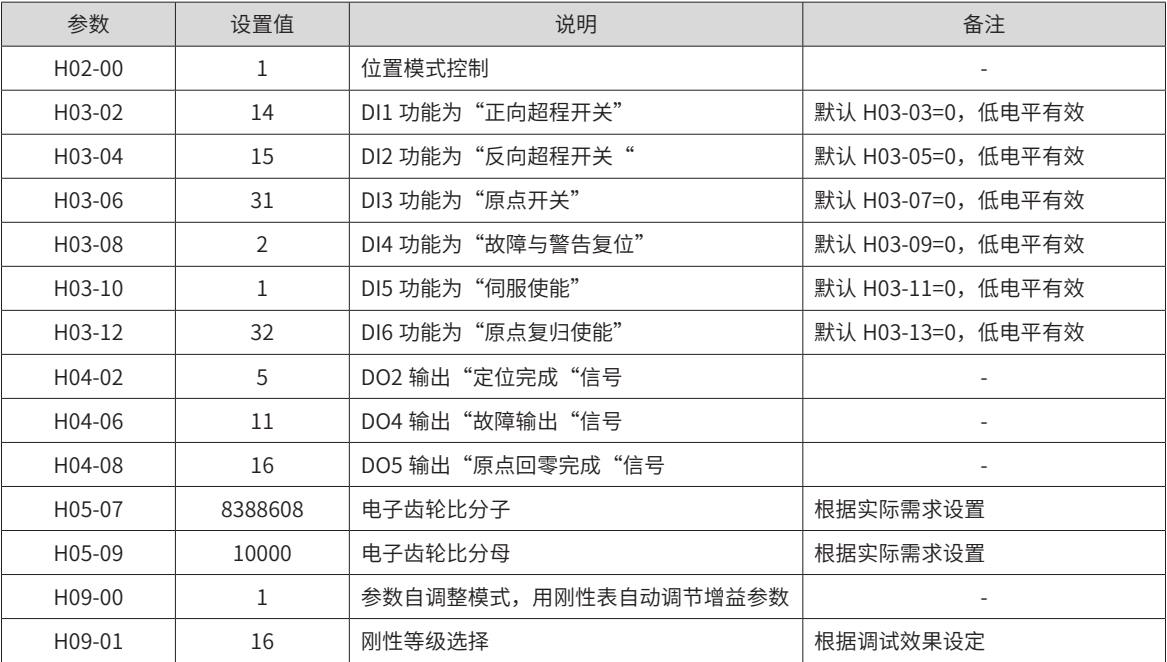

# **10.1.4 PLC 程序案例说明**

汇川 PLC 内部集成定位指令,本案例以 H2U 为例,介绍相对定位指令和绝对定位指令应用。

#### **1 相对定位指令**

该指令是按指定的端口、频率和运行方向输出相应脉冲数,令伺服执行机构在当前位置的基础上做给定偏移量 的运动。

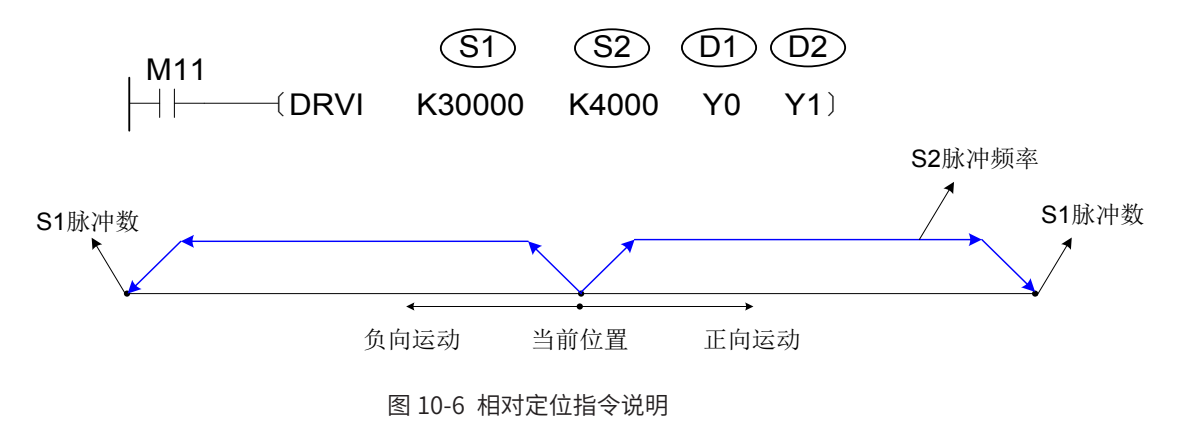

- S1 为指定本次输出的脉冲数;
- S2 为指定输出脉冲频率;
- D1 为脉冲输出端口;
- D2 为运行方向输出端口或位变量,输出为 ON 状态,表示为正向运行, 否则为反向运行;

#### **2 绝对定位指令**

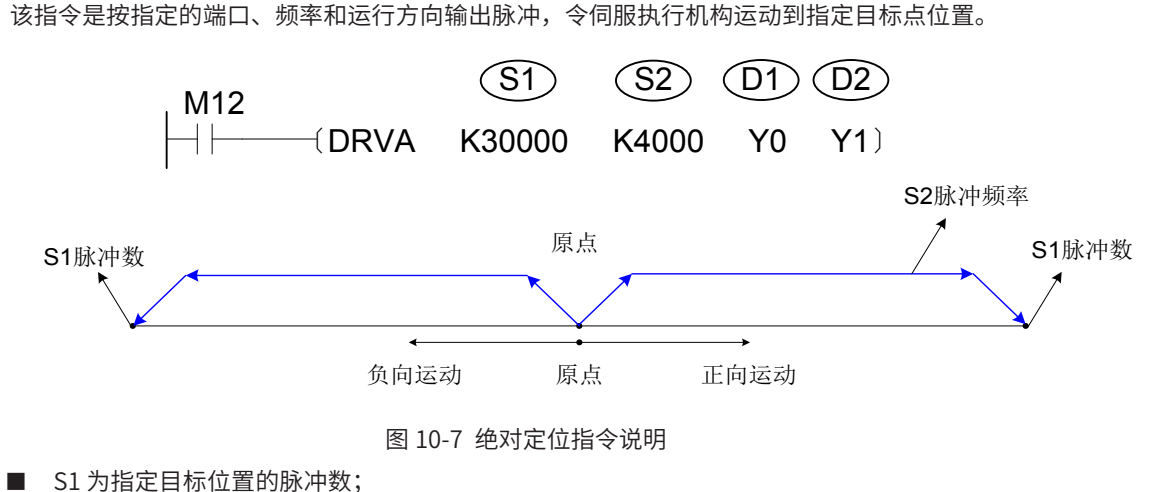

- 
- S2 为指定输出脉冲频率;
- D1 为脉冲输出端口;
- D2 为运行方向输出端口或位变量,可根据当前位置和目标位置的差值决定输出状态,差值为正值时为 ON 状态,伺服电机正向运行,否则为 OFF 状态,伺服电机反向运行。

下图为上述两条定位指令执行时的实际脉冲输出情况,并且带梯形加减速功能:

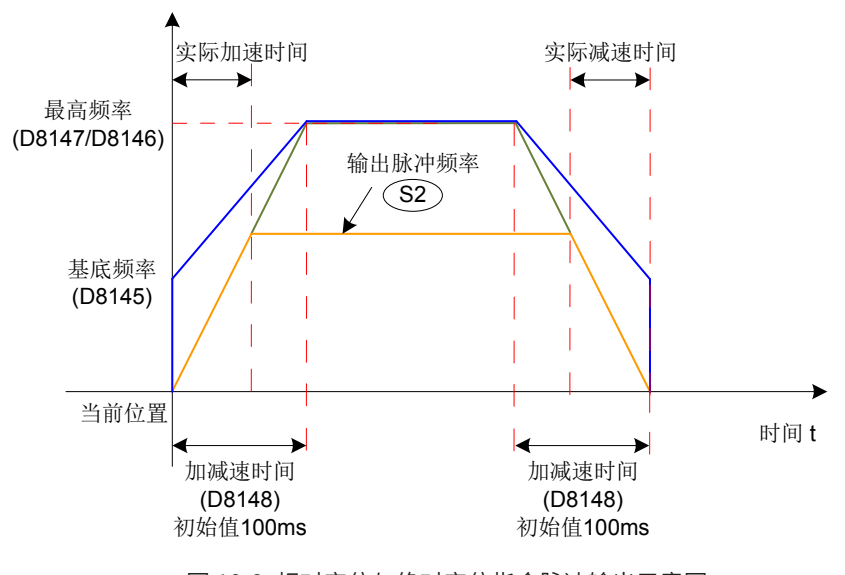

图 10-8 相对定位与绝对定位指令脉冲输出示意图

#### **3 程序功能实现:**

1) 配置脉冲输出的相关参数:

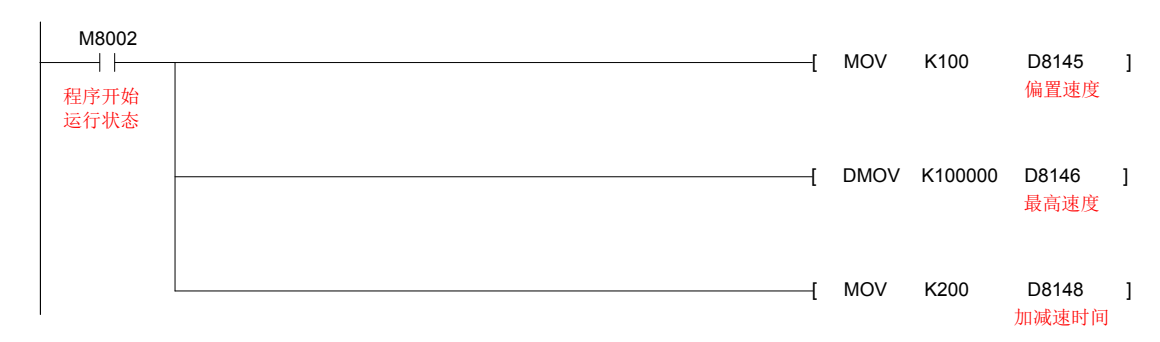

2) 伺服使能输出的控制,只要伺服驱动器无故障输出信号即使能:

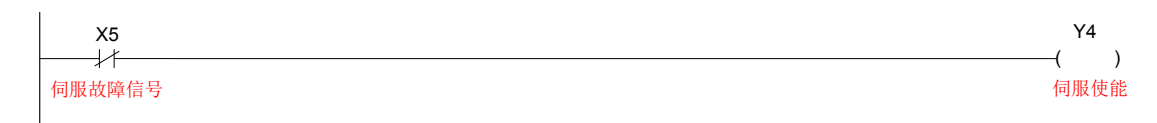

3) 执行伺服电机原点回归控制,关于伺服回零功能详细说明,请参考本手册第 5 章。

需要注意回原点使能信号和回原点完成输出信号的时序关系,本案例中在输出回原点使能信号 100ms 后,再 去检测回原点完成信号:

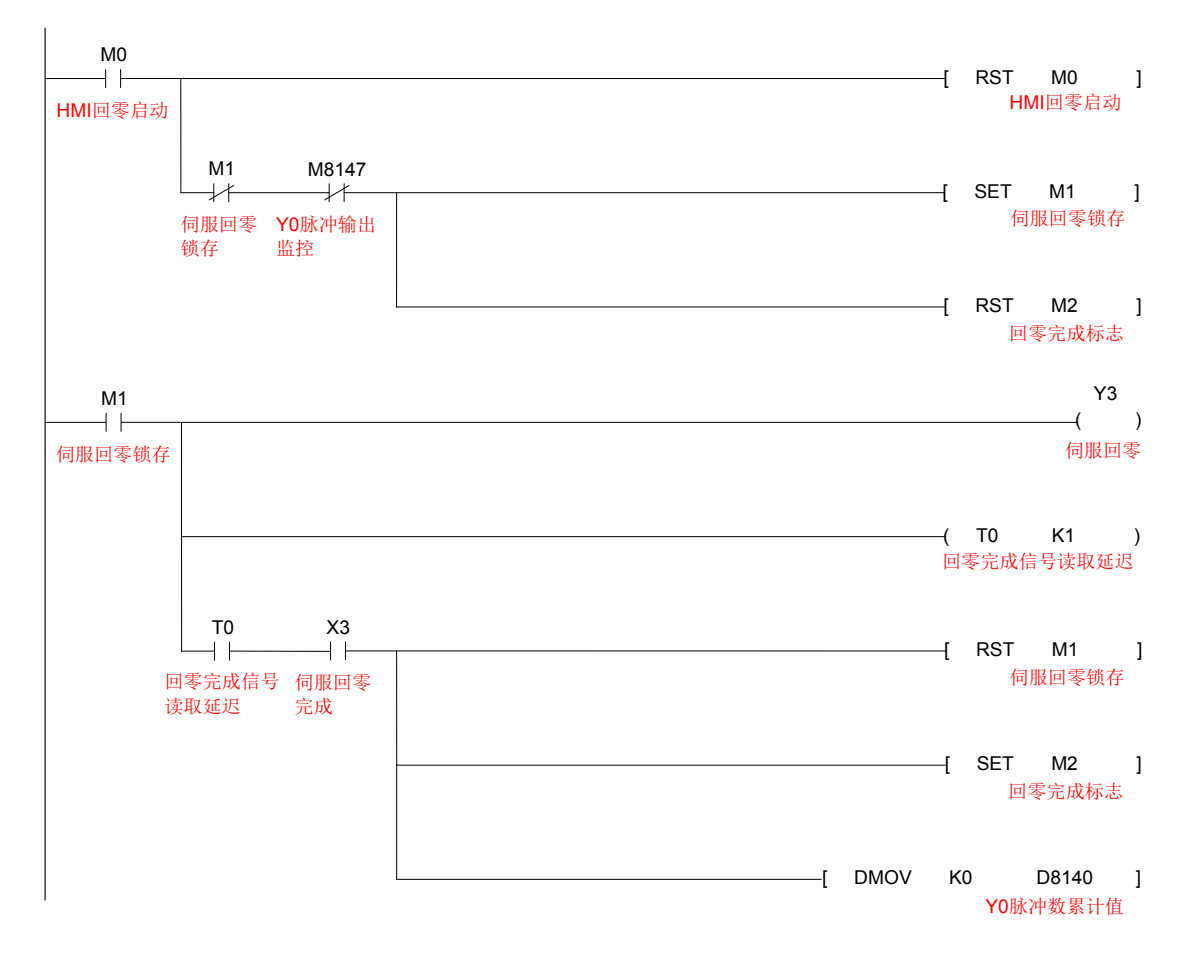

4) 执行相对定位指令,注意伺服定位完成输出的时间,此案例中 PLC 脉冲输出完成后,再检测伺服定位完成 信号,M8029 为 ON 表示 PLC 的脉冲输出完成,且 M8029 的状态由系统根据指令的执行情况决定,不需 要人为干预:

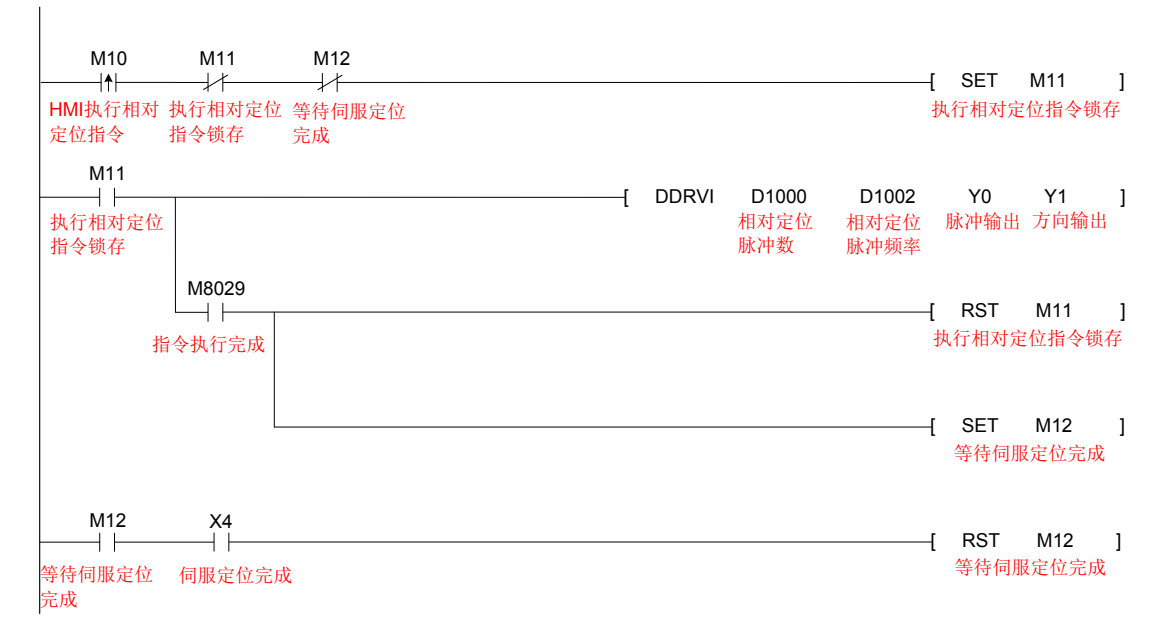

5) 执行绝对定位指令,本案例中伺服原点回归完成后才能执行绝对定位指令,否则无实际意义:

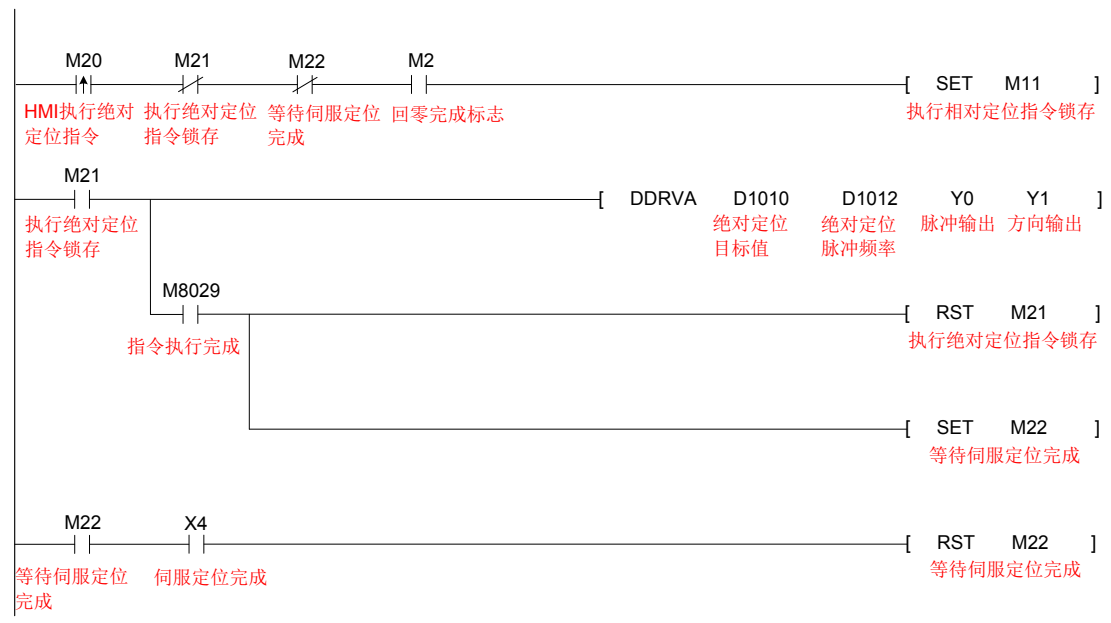

6) 当伺服出现故障时,应立即复位所有动作,同时,回零完成标志位清零。

故障复位可通过外部 DI 端子操作或断电重启实现,具体可参考本手册第 8 章。

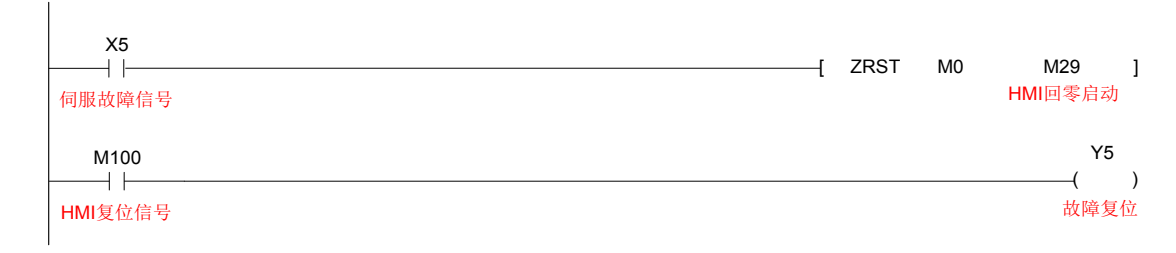

#### **10.1.5 增益调整**

关于增益调整详细说明,请参考本手册第 6 章,本案例中涉及的主要性能参数如下:

#### **1 H08-15 负载惯量比:**

在伺服为使能的情况下 ( 面板显示 "Rdy") 进入 H0D-02 功能码,通过按"UP"、"DOWN"键测得一个相 对稳定的数值后,长按"SET"键即可将测得的负载惯量比设置到 H08-15 当中;

#### **2 设置自动刚性等级表,先将 H09-00 设置为 1 后,设置 H09-01 的值:**

该值越高表示电机的刚性越高,伺服对 PLC 发送脉冲指令的响应也越快,但若该值设置过高,则会引起电机啸 叫和振动,本例中设置到 16 级刚性;

#### **3 振动抑制:**

若某些场合必须设置一个较高的电机刚性等级,但此时电机啸叫和振动,则可尝试开启伺服自动陷波器功能 H09-02,一般可以先设置成 1( 开启一个自动陷波器 ),再让电机正反转运行一段时间后,若啸叫和震动消失, 则满足要求,否则可尝试开启两个陷波器 (H09-02 设置为 2),再让电机运行一段时间后,观察是否有效。

# **案例 2 典型的脉冲序列定位控制 (CNC 控制器 )**

#### **10.2.1 工程描述**

本案例主要描述通过新代和宝元 CNC 对汇川 SV660 系列伺服进行半闭环控制,实现伺服常规正反转定位。

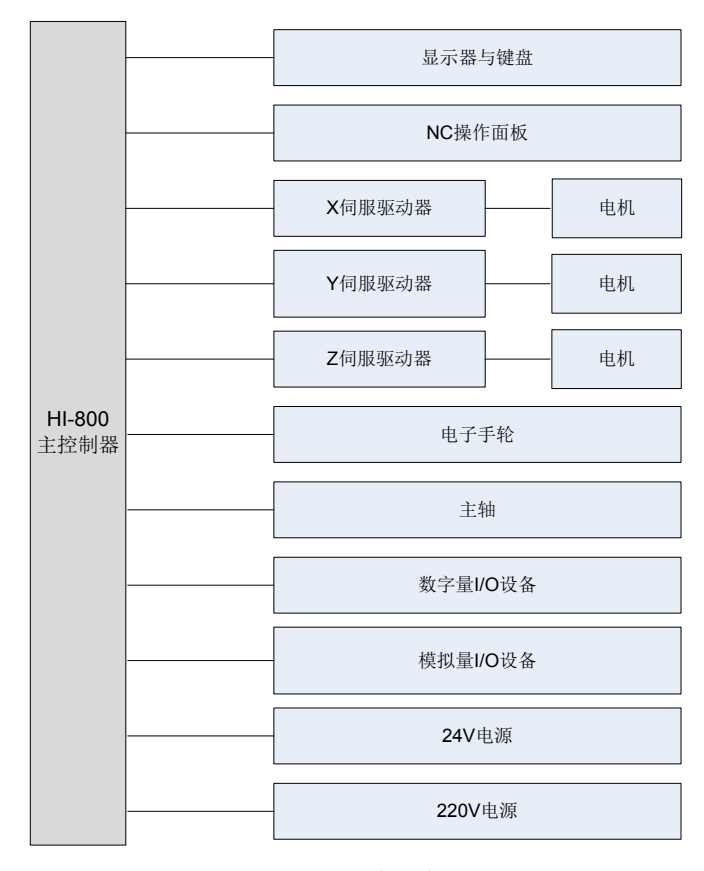

图 10-9 系统控制框图

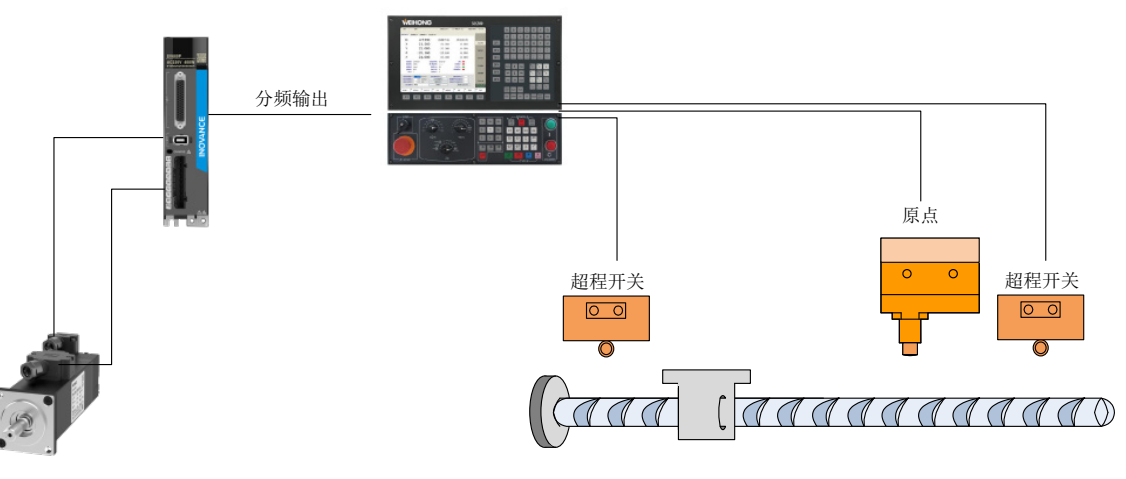

图 10-10 案例原理图

# **10.2.2 产品选型与配线**

新代 CNC 系统配置及描述:

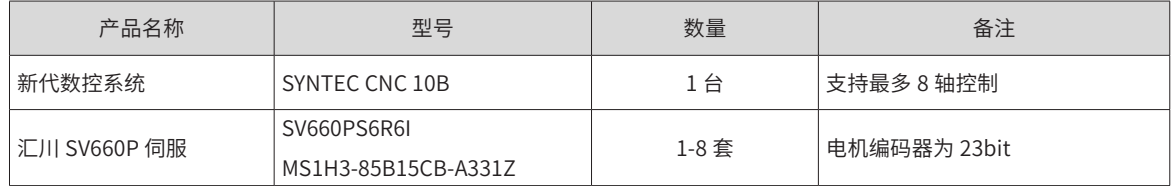

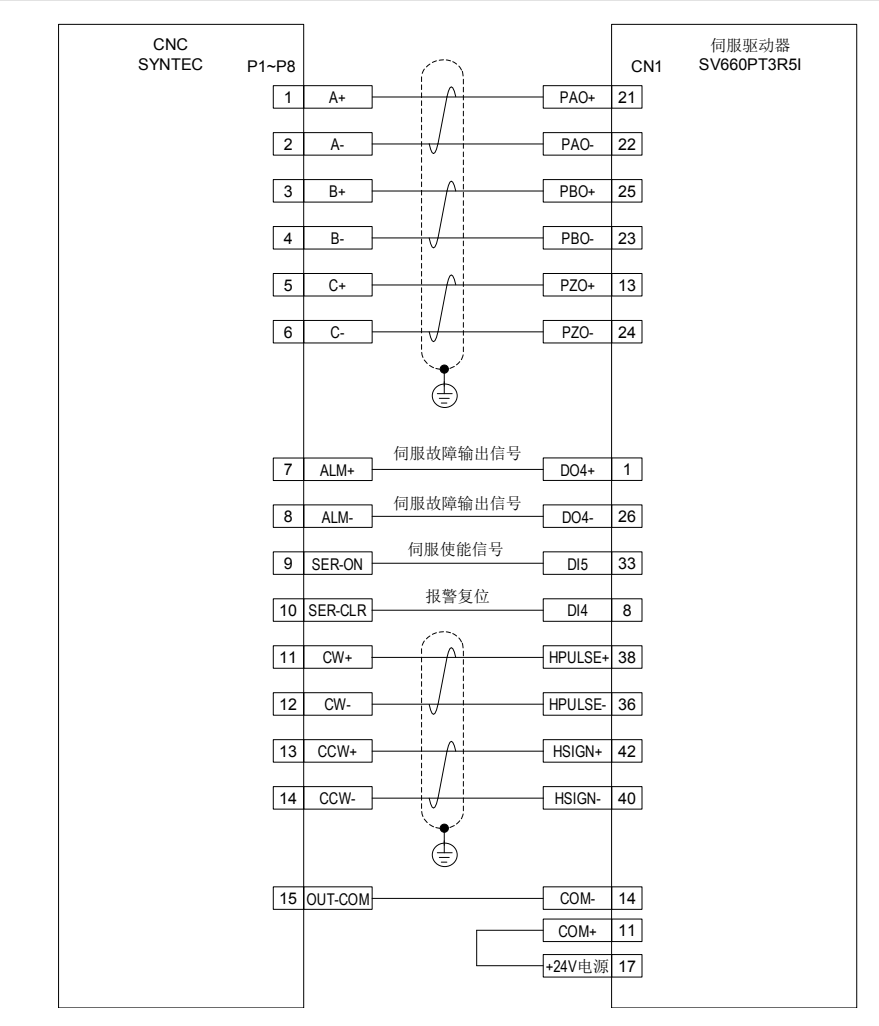

图 10-11 新代 CNC 与 SV660P 接线图

#### **10.2.3 伺服参数设置**

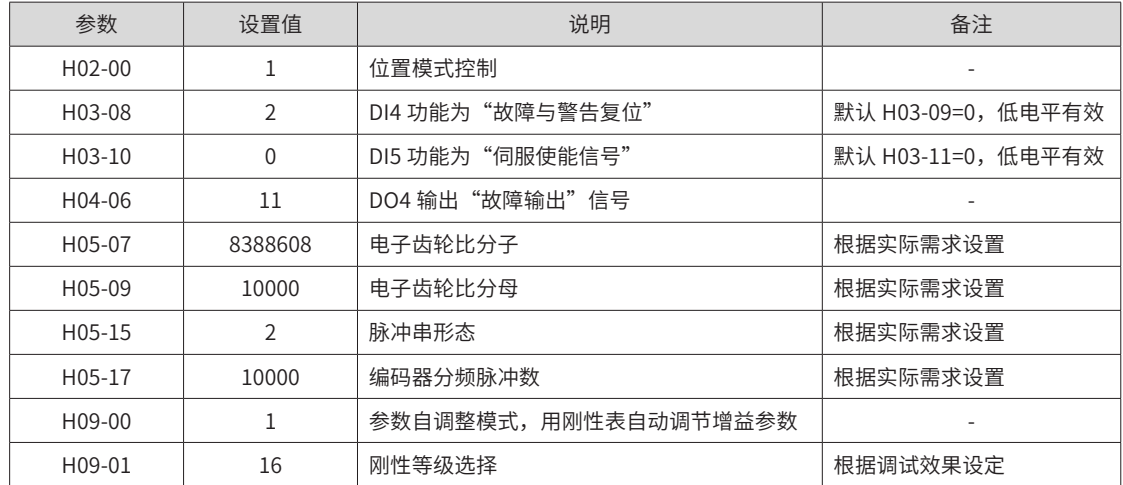

## **10.2.4 增益调整**

若 CNC 指令方向和伺服运行方向相反,则需要修改 H02-02 为 1( 出厂默认 0);

若伺服在 CNC 中系统脉冲反馈方向和指令要求方向相反,则需修改 H02-03 为 1,否则反之。( 出厂默认为 0) 关于增益调整详细说明,请参考本手册第 6 章,本案例中涉及的主要性能参数如下:

#### **1 H08-15 负载惯量比:**

在伺服使能情况下 ( 面板显示 "rdy") 进入 H0D-02 功能码, 通过 "UP" / "DOWN"键测得一个相对比较稳 定的数值后,长按"Set"键即可将测得的负载惯量比保存至 H08-15 当中;

#### **2 设置自动刚性等级表,先将 H09-00 置 1 后,设置 H09-01 的值:**

该值越高表示电机的刚性越高,伺服对 PLC 发送脉冲指令的响应也越快,但若该值设置过高则会引起电机的啸 叫和振动,本例中设置到 16 级刚性;

#### **3 振动抑制**

若某些场合必须设置一个较高的电机刚性等级,但此时电机啸叫和振动,则可尝试开启伺服自动陷波器功能 H09-02, 一般可以先设置成 1( 开启一个自动陷波器 ),再让电机正反转运行一段时间,若啸叫和震动消失,则 满足要求,否则可尝试开启两个陷波器 (H09-02 设置为 2),再让电机运行一段时间后,观察是否有效。

# **案例 3 典型的总线定位控制 (CANlink3.0)**

# **10.3.1 工程描述**

本案例主要描述使用汇川 H3u 系列 PLC 通过 CANlink3.0 总线的方式对伺服进行定位控制,实现伺服常规正反 转点动,以及定位控制。

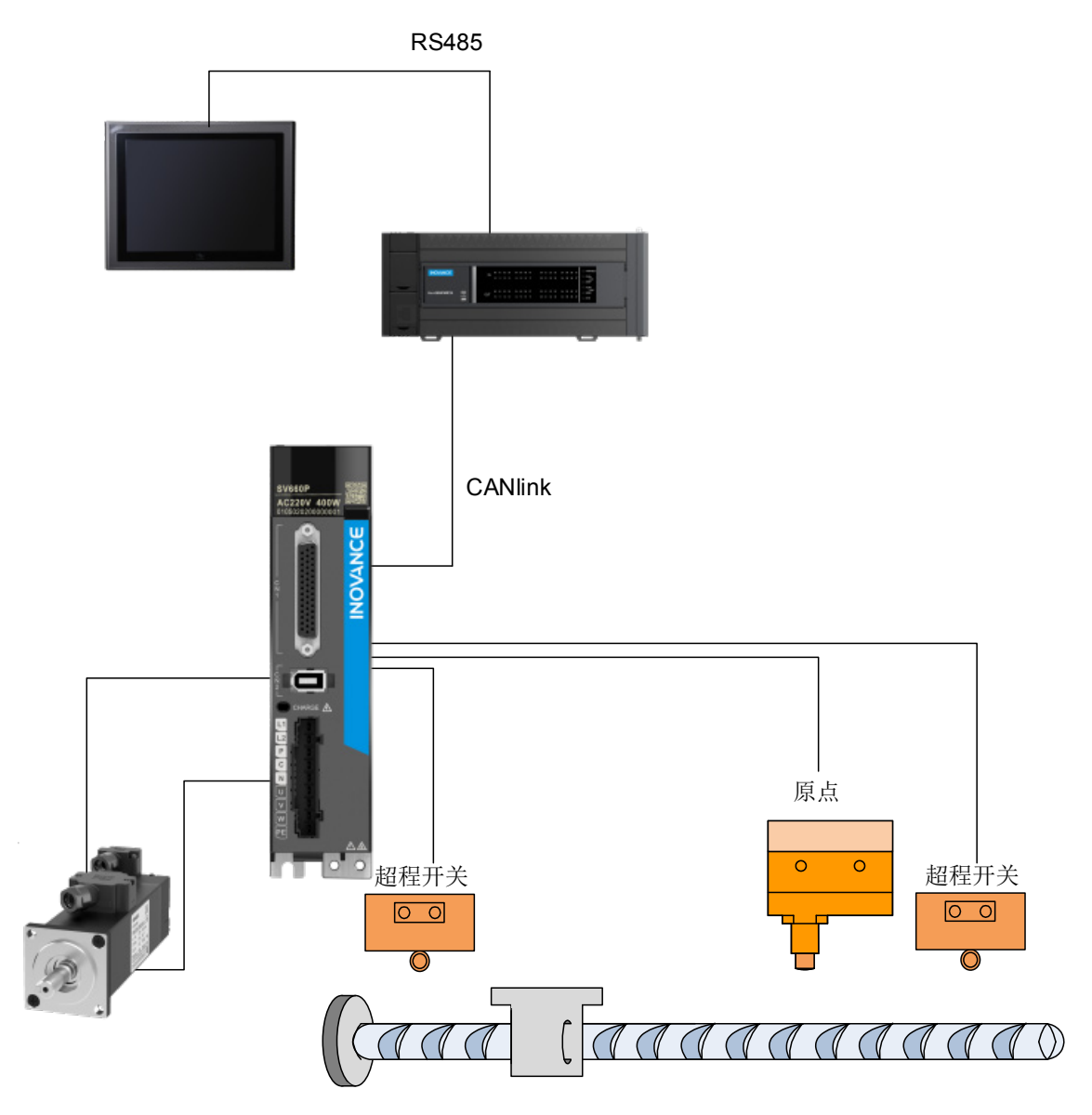

图 10-12 案例原理图

# **10.3.2 产品选型与配线**

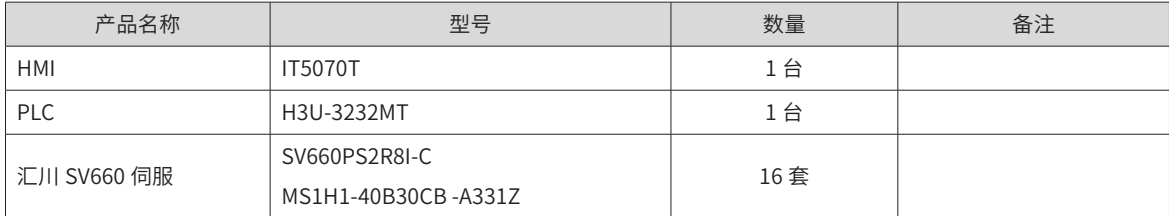

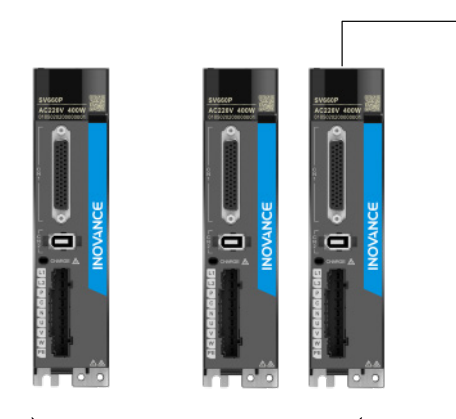

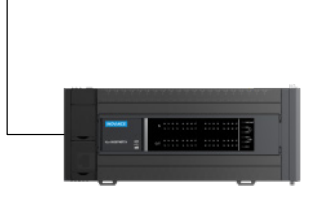

最多可连续6台伺服驱动器

图 10-13 硬件接线示意图

| 驱动器侧 CN3/CN4 端子排序 |     | PLC 侧 CAN 端子排序 |     |  |  |  |
|-------------------|-----|----------------|-----|--|--|--|
| 信号名称              | 针脚号 | 信号名称           | 针脚号 |  |  |  |
| CANH              |     | <b>CANH</b>    |     |  |  |  |
| CANL              |     | CANL           |     |  |  |  |
| CGND              |     | <b>CGND</b>    |     |  |  |  |
| PE(屏蔽网层)          | 壳体  | PE             |     |  |  |  |

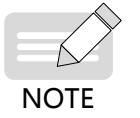

◆ PLC 站号设为 63, PLC 的拨码开关需要设置 -00111111。

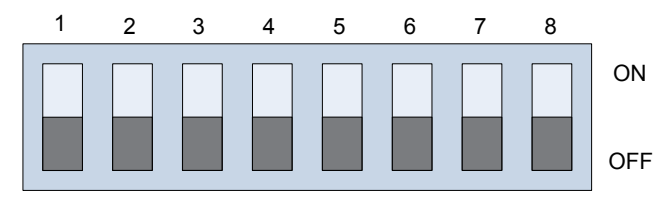

波特率 A6 A5 地址线 地址线 地址线 地址线 地址线 A4 A3 A2 A1

图 10-14 H3u 拨码拨码开关示意图

|      | 波特率设置: 2Bits |                  | 站号设置: 6Bits                            |      |                  |                  |      |                  |  |
|------|--------------|------------------|----------------------------------------|------|------------------|------------------|------|------------------|--|
| 波特率  | Bit1         | Bit <sub>0</sub> | Bit <sub>5</sub>                       | Bit4 | Bit <sub>3</sub> | Bit <sub>2</sub> | Bit1 | Bit <sub>0</sub> |  |
| 500K |              |                  |                                        |      |                  |                  |      |                  |  |
| 100K |              |                  |                                        |      |                  |                  |      |                  |  |
| 1M   |              | 0                | 按照二进制取值: 如 Bit5-0 为 011011, 则代表站号为: 27 |      |                  |                  |      |                  |  |
| 50K  |              |                  |                                        |      |                  |                  |      |                  |  |

# **10.3.3 伺服参数设置**

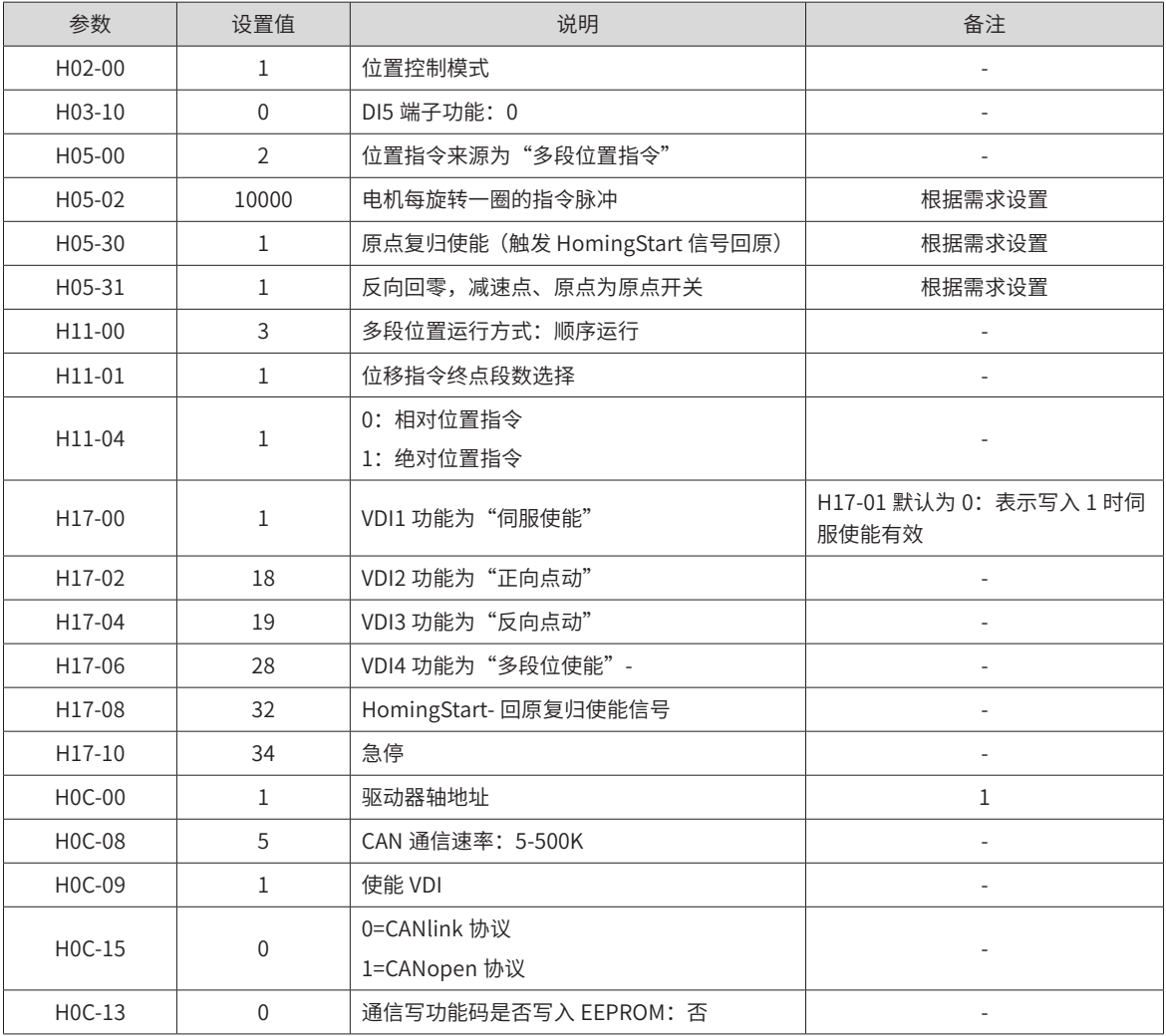

# **10.3.4 PLC 程序配置**

在 AutoShop 新建工程时,请将 PLC 类型选择为 H3U-R,程序编写完成编译后会自动生成 CANlink 配置,无 需用户配置。

#### **1 H3U 总线定位包含的指令**

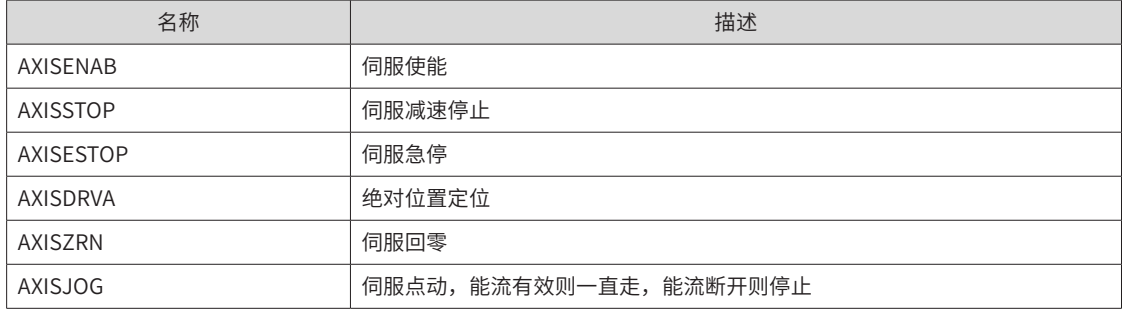

#### **2 指令说明**

1) AXISENAB 伺服使能

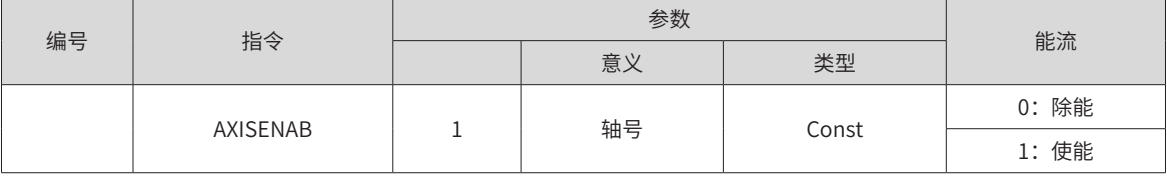

■ 指令参数说明:

轴号:对应站号或者轴号的伺服使能,能流有效则使能,否则不使能。正常使用时一直使能即可。轴号只能输 入立即数。

■ 指令举例:

$$
\begin{array}{c}\n\begin{array}{c}\n\text{MO} \\
\hline\n\end{array}\n\end{array}
$$
 
$$
\begin{array}{c}\n\begin{array}{c}\n\text{ANISENAB} \\
\hline\n\end{array}\n\end{array}
$$
 K1 ]

M0 = 0,1 号伺服除能;

M0 = 1,1 号伺服使能。

2) AXISSTOP 伺服减速停止

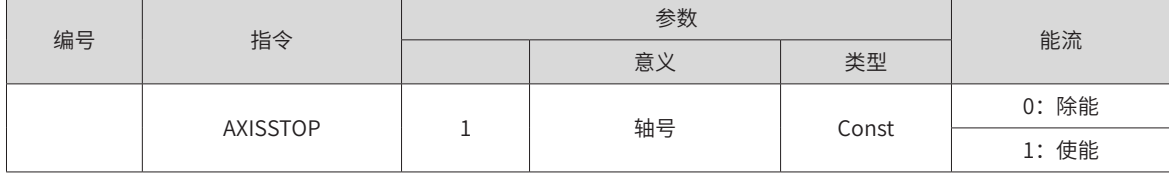

■ 指令参数说明:

轴号:对应站号或者轴号的伺服减速停止。当在定位过程中发现异常时可以使能该功能。轴号只能输入立即数。 停止方式需要设置伺服驱动器。

■ 指令举例:

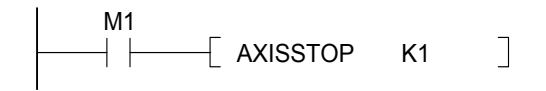

M1 = 1,1 号伺服停止。

3) AXISESTOP 伺服急停(应用于发生异常时紧急停止伺服)

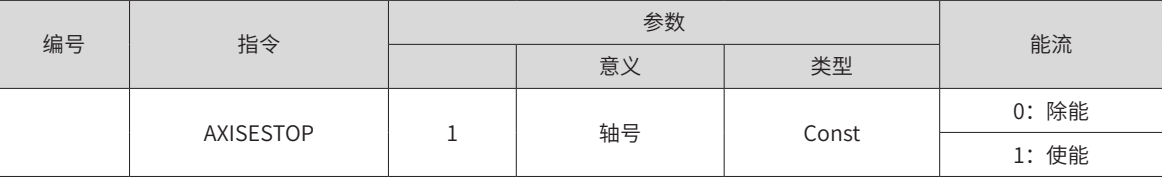

■ 指令参数说明:

轴号:对应站号或者轴号的伺服紧急停止。当在定位过程中发现异常时可以使能该功能。轴号只能输入立即数。 停止方式需要设置伺服驱动器。

■ 指令举例:

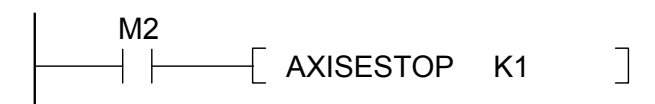

M1=1,1号伺服停止。(驱动伺服内部急停位)

4) AXISDRVA:绝对定位

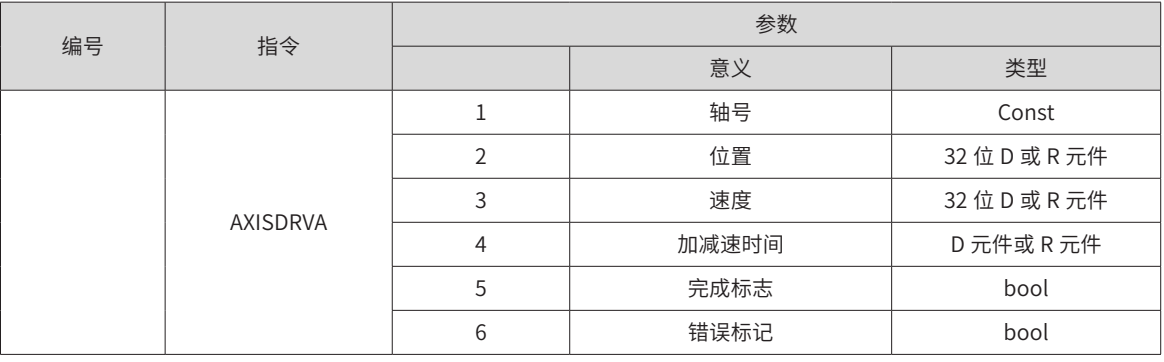

■ 指令参数说明:

轴号: K1~K16, 最多 16 个轴, 需要把伺服站号设置为对应的轴号。只能填入立即数。

位置:实际发给伺服的为脉冲当量。如 1000 表示 1000 个脉冲;

速度:定位速度。值为 1000,则伺服定位速度为 1000 转 / 分。注意:会连续占用后续两个字元件。

完成标记:启动后检测该元件即可知道是否定位完成,一般使用时,定位完成后可以启动同一个站号的定位 指令。

错误标记:当发生错误时置位。

使能断开后会复位完成标志以及错误标记。

■ 指令举例:

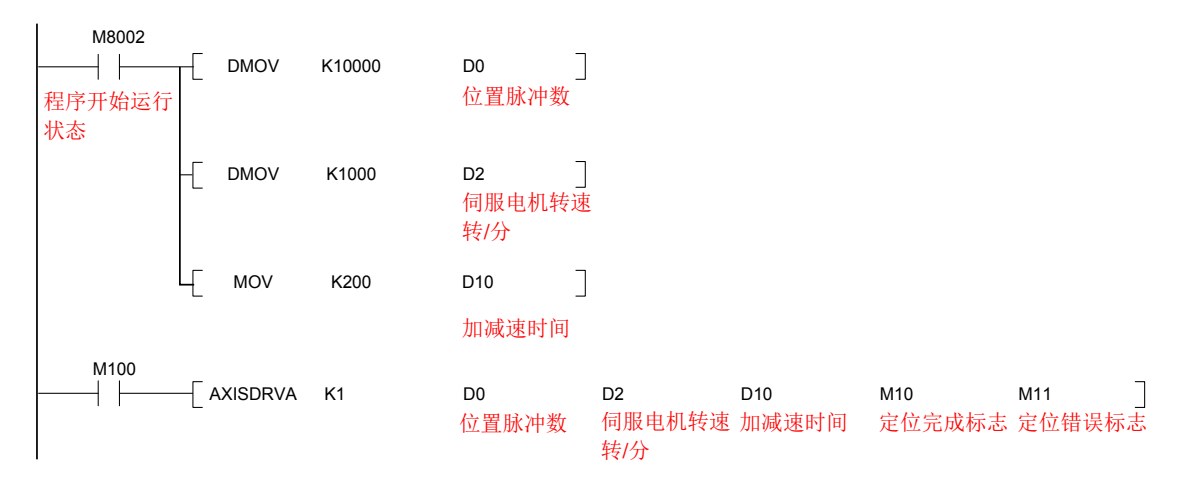

#### ■ 指令占用资源

(D0,D1)位置脉冲数,(D2,D3)伺服电机转数,(D4,D5)内部运算,D10 加减速时间,M10 定位完成标志, M11 定位错误标志。

5) AXISZRN 回零

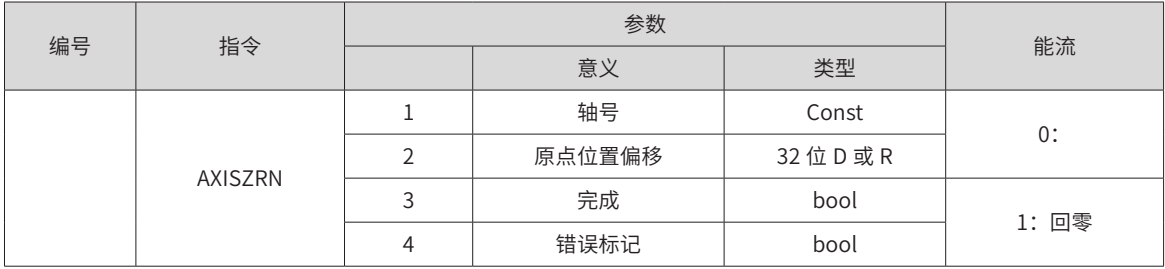

■ 指令参数说明:

轴号:需要回零的轴号,K1-K16

原点位置偏移:如果需要的话可以设置原点偏移脉冲数的,一般设置为 0,D 或者 R 元件。其后占用 2 个 D 元 件作为内部运算使用。

完成标记:回零完成后标记,S 或 M 元件。

错误标记:错误标记位,发生错误后置位。

■ 指令举例:

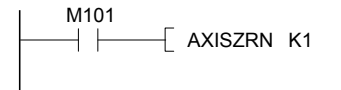

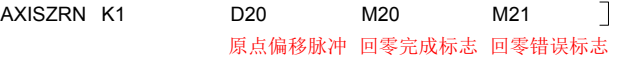

■ 指令资源占用

(D20, D21) 原点偏移脉冲数, (D22, D23) 内部运算, M20 回零完成标志, M21 回零错误标志。

6) AXISJOG 点动

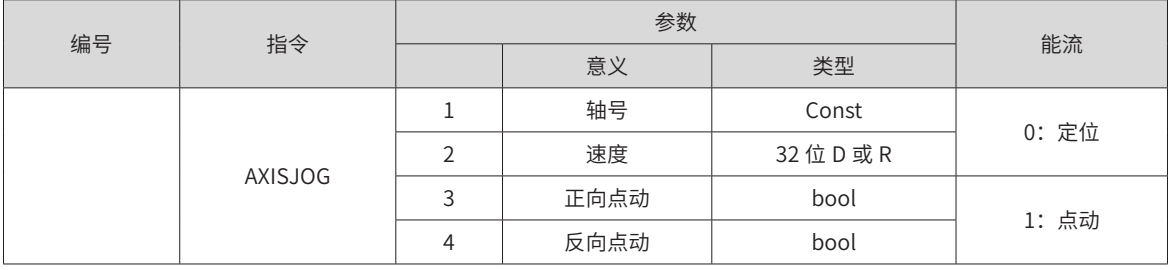

■ 指令参数说明:

轴号:需要控制点动的伺服站号或轴号

速度: D 元件或者 R 元件。其后占用 2 个 D 元件作为内部运算使用。

正向点动: M 或者 S 元件, 指令使能时且该位为 ON 时正向动作, OFF 时停止。

反向点动:M 或者 S 元件,指令使能时且该位为 ON 时反向动作,OFF 时停止。

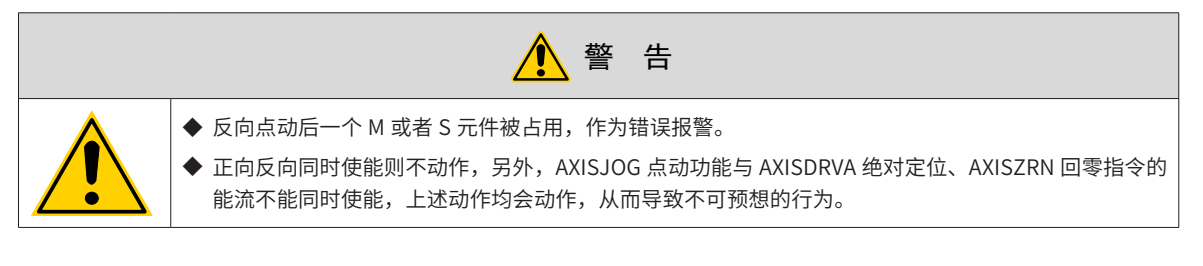

■ 指令举例:

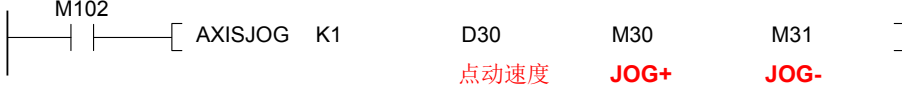

■ 指令资源占用

(D30,D31) 点动速度, (D32,D33)内部运算,M30 点动正转,M31 点动反转,M32 错误报警。

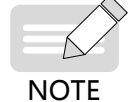

◆ AXISJOG 点动功能与 AXISDRVA 绝对定位、AXISZRN 回零指令的能流不能同时导通。 ◆ 通过以上 6 条指令就可实现对伺服的使能、停止、点动及定位控制。

#### **3 后台 CANlink 配置生成**

AutoShop 编译指令后,会自动生成 CANlink 配置表。

自动添加的 CANlink 配置表对应伺服参数表:

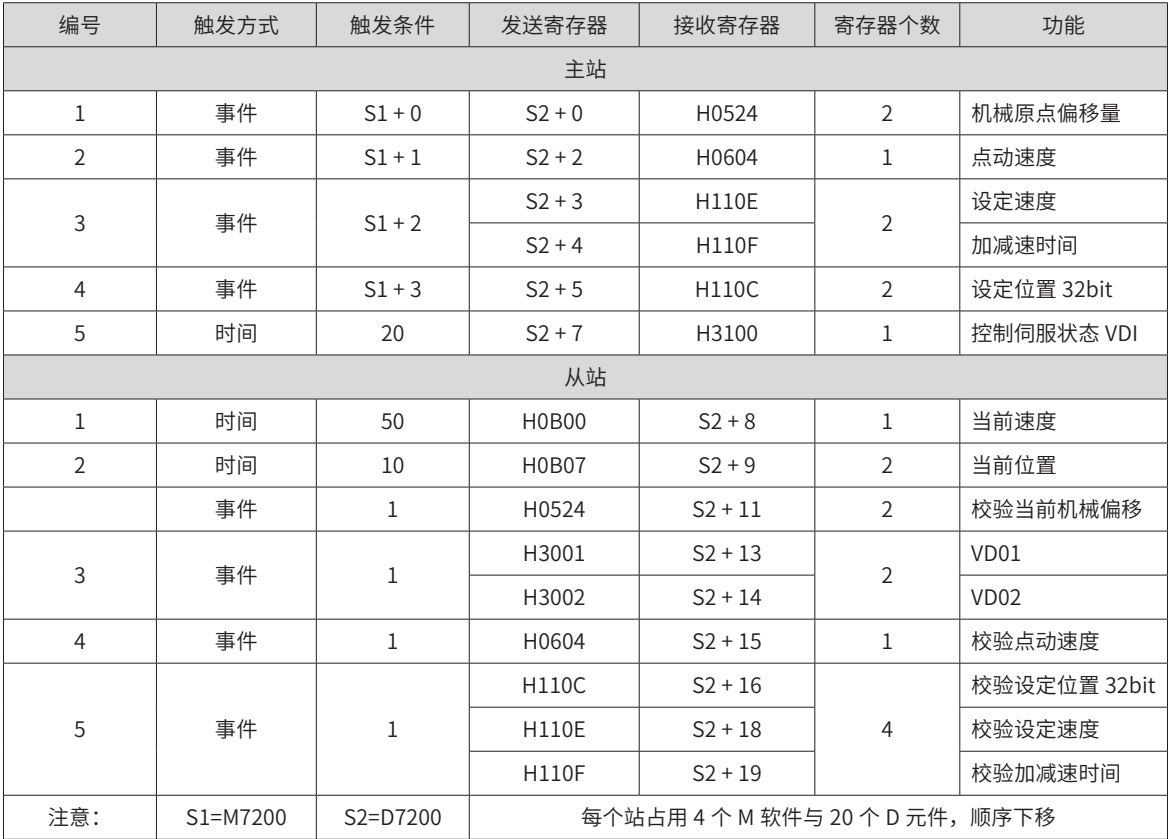

# **案例 4 SV660P 伺服 MODBUSRTU 通信配置**

# **10.4.1 工程描述**

本案例主要描述汇川 H2U和汇川 SV660 的 MODBUS RTU 通信连接。可以通过配表或程序两种方式实现。本 案例以写速度 (H06-03) 和读速度 (H0B-00) 为例说明。

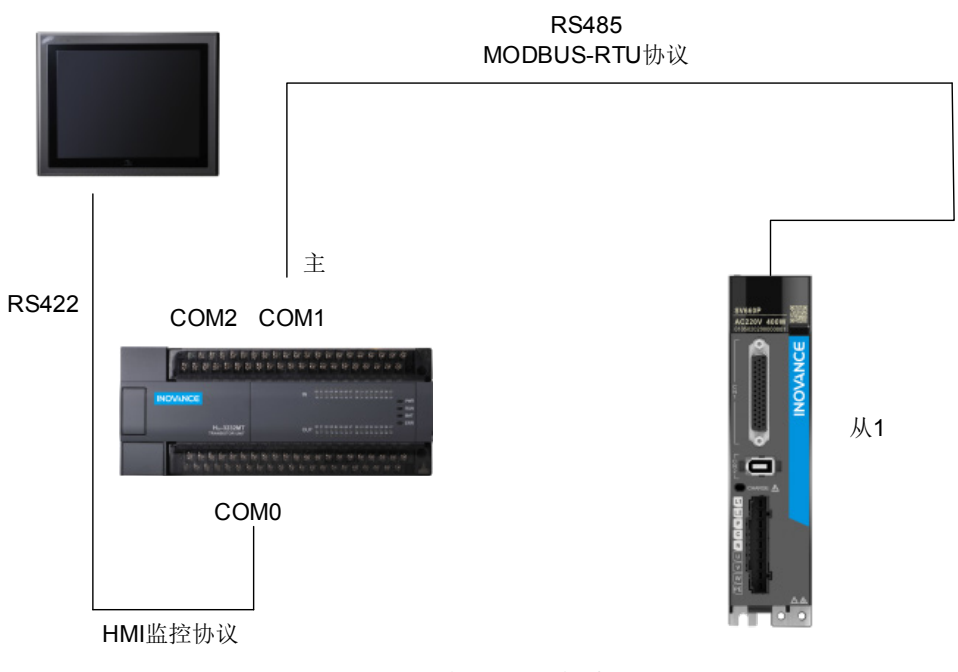

图 10-15 案例原理与接线图

# **10.4.2 产品选型与配线**

#### **1 汇川 H2U 与 SV660P**

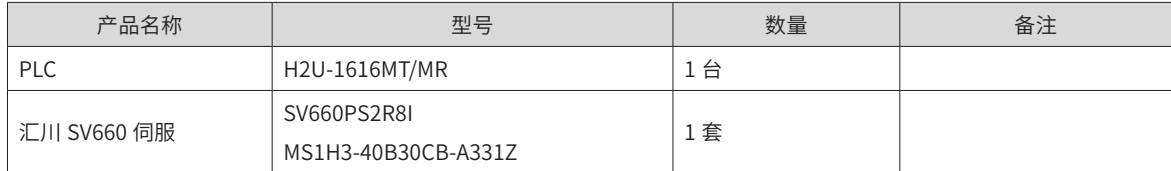

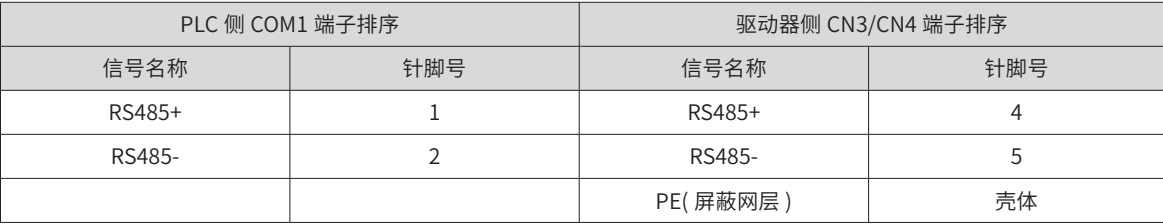

#### **2 西门子 PLC 与 SV660P**

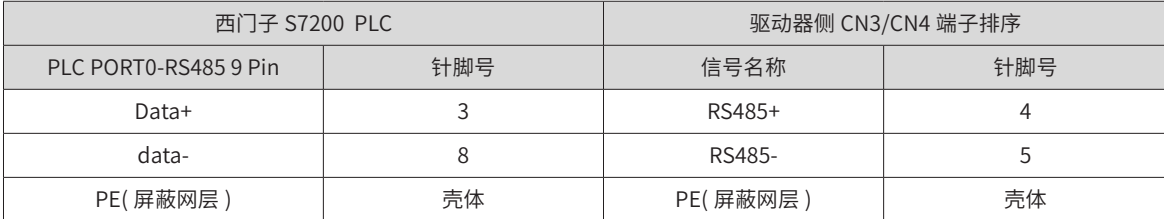

#### **3 三菱 FX3U 与 SV660P**

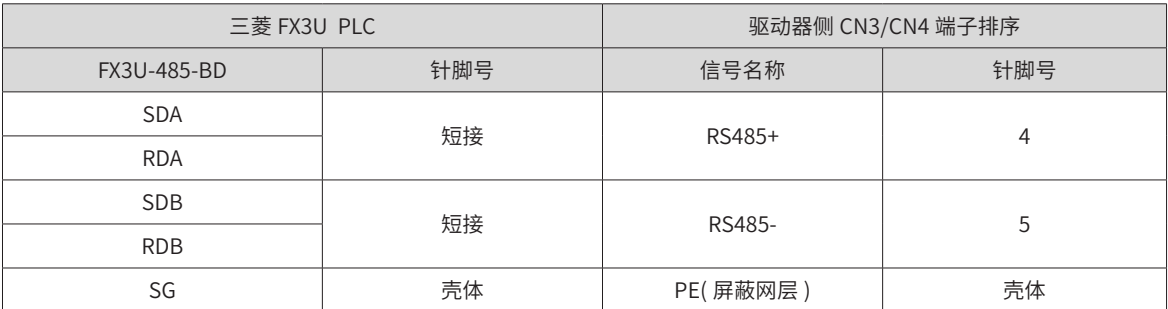

1) GX 软件设置参数 ( 通信端口 1 初始化 ):

通信端口 1 设置 (RS485, 19200, 7, N, 1)

LD M8002

初始 ON

MOV H0C91 D8120

通信端口 1 设置

SET M8161

通信格式为 8 位

2) 两个主要指令使用 ( 参考 FX3U 的通信使用手册 )

RS D100 K8 D120 K8

D100: 站号为 "?"

D120: 接收数据起始地址 (8 字节 )

CRC D100 D106 K6

D100:站号为 "?"

D106: CRC 校验后的地址

#### **4 欧姆龙 PLC 与 SV660P**

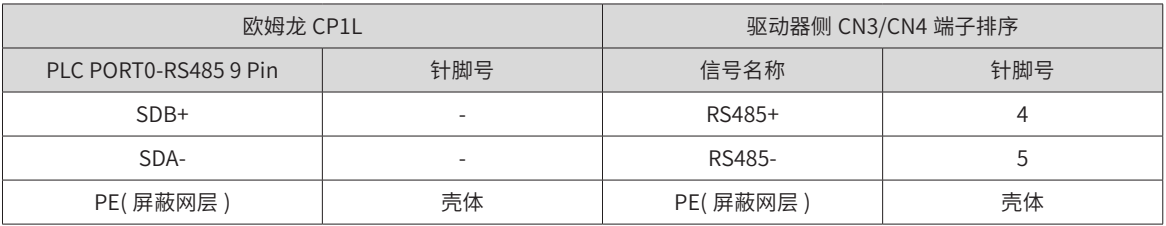

**NOTE** 

◆ PLC 通信卡背面 DIP 开关设置 2, 3, 5, 6 为 ON, 其余为 OFF 。

1

# **10.4.3 伺服参数设置**

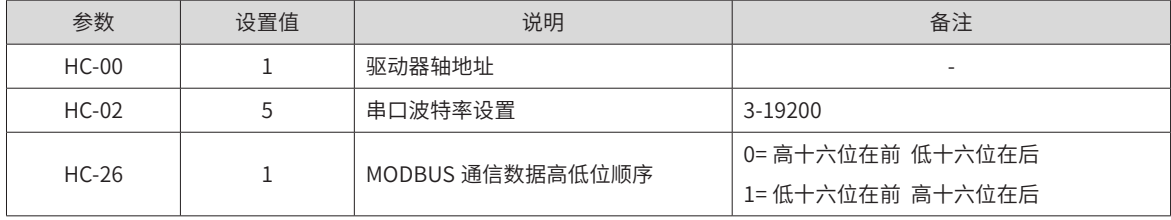

# **10.4.4 PLC 程序案例**

#### **1 程序方法实现**

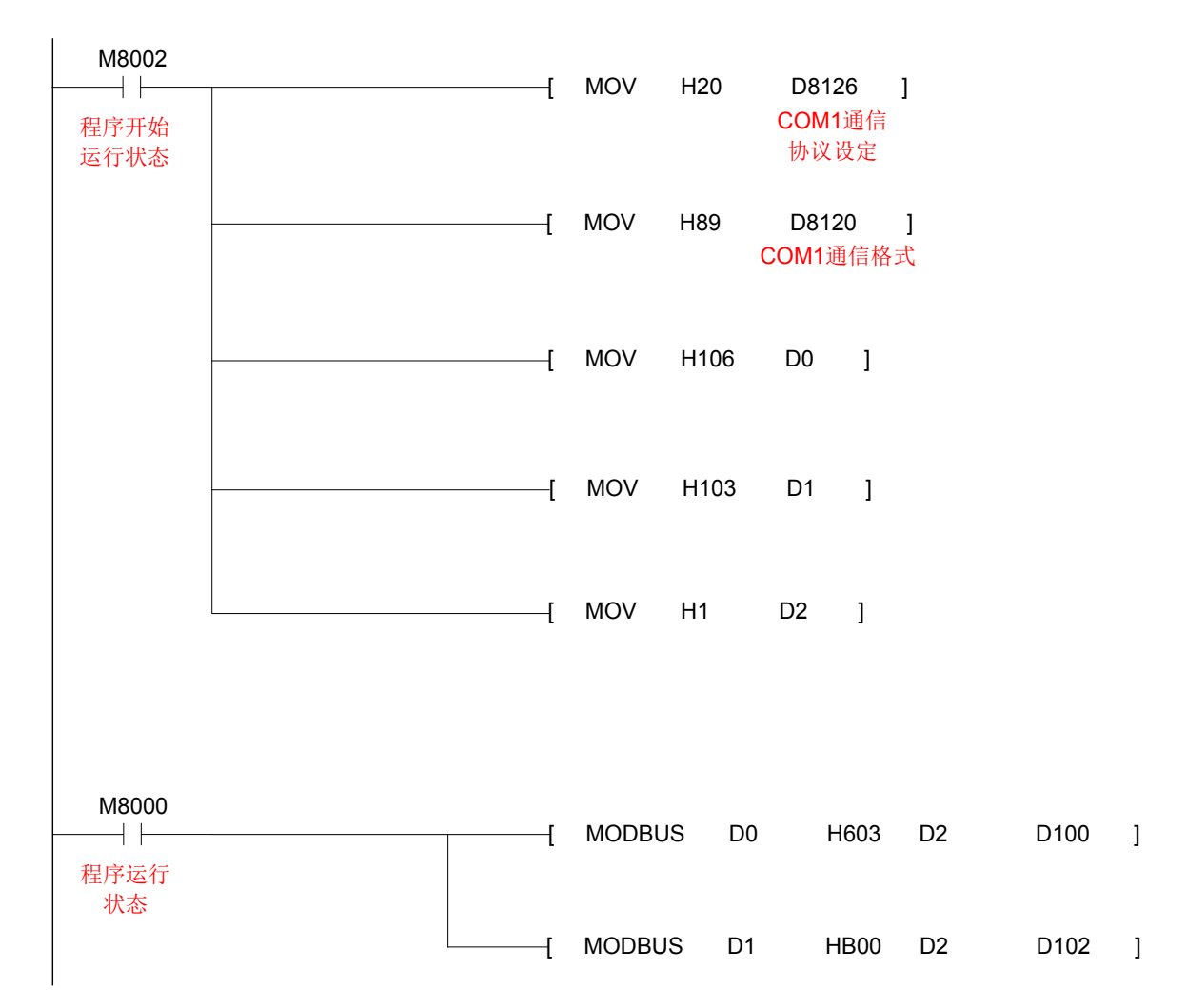

#### **2 配表方式实现**

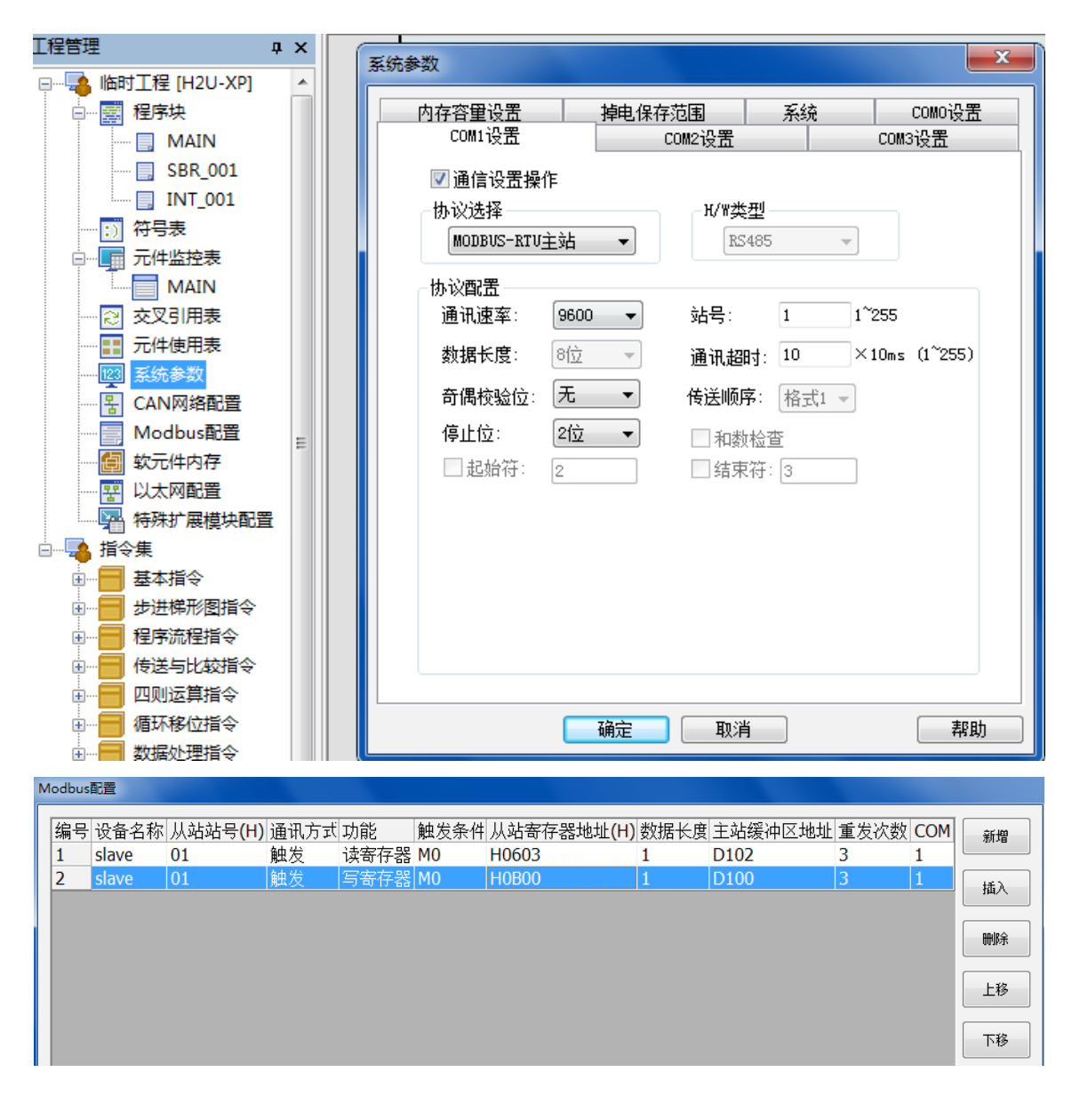

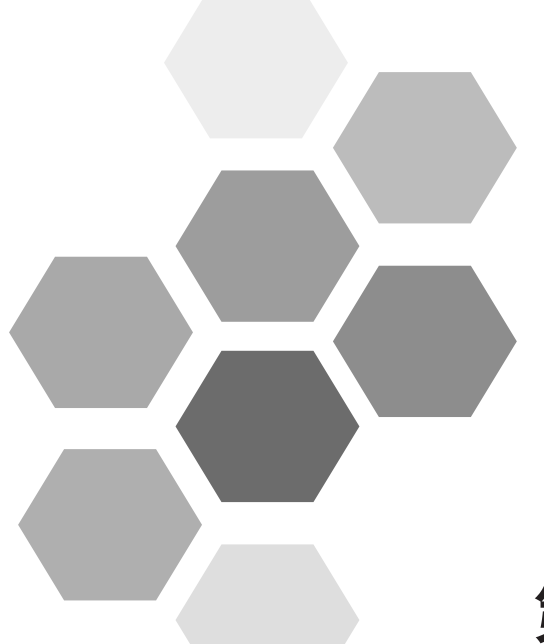

# **第 11 章 附录**

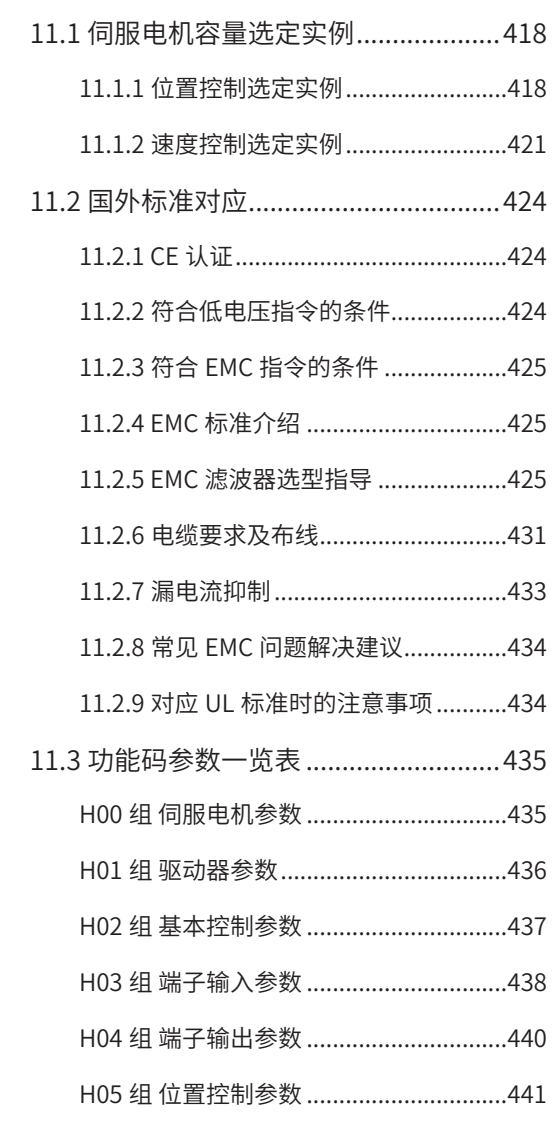

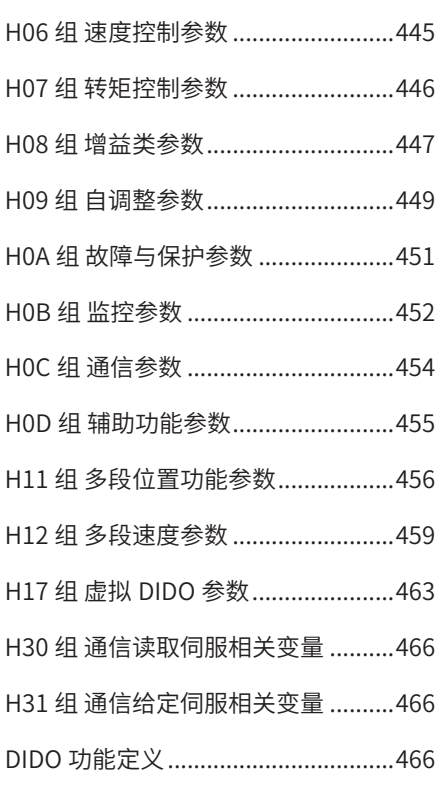

# <span id="page-418-0"></span>**11.1 伺服电机容量选定实例**

# **11.1.1 位置控制选定实例**

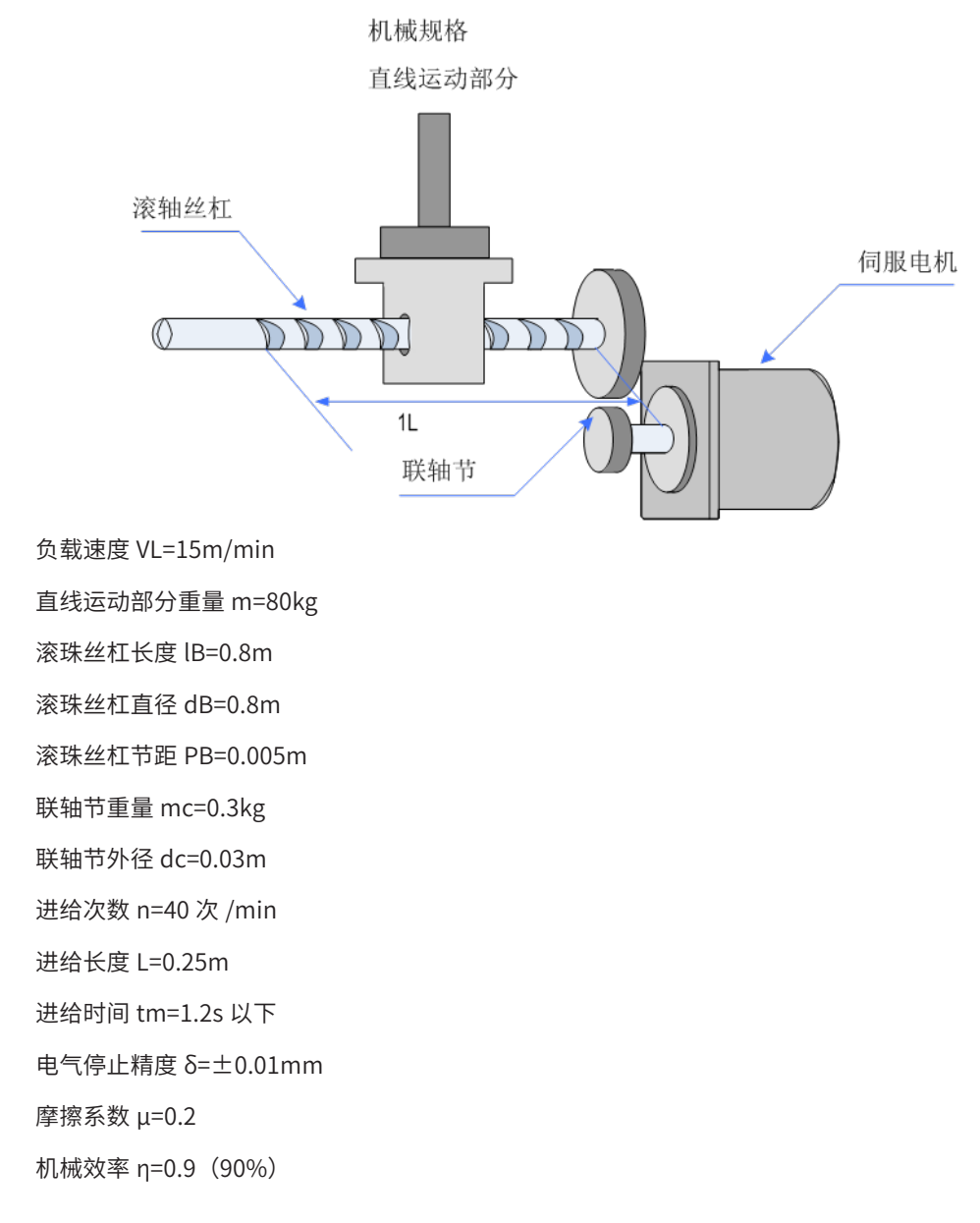

#### **1 速度线图**

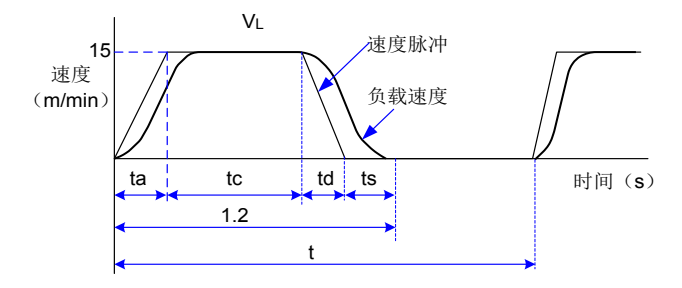

 $t = \frac{60}{n} = \frac{60}{40} = 1.5(s)$  $ta=td$ ,  $ts=0.1s$ 

ta=tm-ts- $\frac{60L}{V_0}$  = 1.2-0.1- $\frac{60 \times 0.25}{45}$  = 0.1(s) tc=1.2-0.1-0.1×2=0.9(s) VL 60×0.25 15

**2 转速**

■ 负载轴转速

$$
nl = \frac{V_L}{P_B} = \frac{15}{0.005} = 3000 \, (\text{min}^{-1})
$$

■ 电机轴转速

由于联轴节直接连结,因此根据减速比 1/R=1/1

$$
nM = nL \cdot R = 3000 \times 1 = 3000 \text{ (min-1)}
$$

**3 负载扭矩**

$$
T_{L} = \frac{V_{L}}{P_{B}} = \frac{9.8 \,\mu \cdot m \cdot P_{B}}{2\pi R \cdot \eta} = \frac{9.8 \times 0.2 \times 80 \times 0.005}{2\pi \times 1 \times 0.9} = 0.139(N \cdot m)
$$

#### **4 负载转动惯量**

■ 直线运动部分

$$
J_{L1} = m \left(\frac{P_{B}}{2\pi R}\right)^{2} = 80 \times \left(\frac{0.005}{2\pi \times 1}\right)^{2} = 0.507 \times 10^{4} (kg \cdot m^{2})
$$

■ 滚珠丝杠

$$
JB = \frac{\pi}{32} P \cdot LB \cdot dB^{4} = \frac{\pi}{32} \times 7.87 \times 10^{3} \times 0.8 \times (0.016)^{4} = 0.405 \times 10^{4} (kg \cdot m^{2})
$$

■ 联轴节

$$
Jc = \frac{1}{8}mc \cdot dC^{4} = \frac{1}{8} \times 0.3 \times (0.03)^{2} = 0.338 \times 10^{4} (kg \cdot m^{2})
$$

**5 负载行走功率**

$$
P_{O} = \frac{2\pi n M \cdot T_{L}}{60} = \frac{2\pi \times 3000 \times 0.139}{60} = 43.7 \, (W)
$$

**6 负载加速功率**

$$
Pa = \left(\frac{2\pi}{60} \, \text{nm}\right)^2 \, \frac{J_L}{ta} = \left(\frac{2\pi}{60} \times 3000\right)^2 \times \frac{1.25 \times 10^{-4}}{0.1} = 123.4 \, \text{(W)}
$$

#### **7 伺服电机的临时设定**

■ 选定条件

TL ≤电机额定转矩

Pa+Po=(1~2)× 电机额定输出

nM ≤电机额定转速

JL ≤伺服单元的容许负载转动惯量

从选定条件中进行如下临时选定。

伺服电机: MS1H1-20B30CB-A331Z

伺服驱动器: SV660PS2R8I

■ 伺服电机、伺服驱动器的各参数 额定输出:200(W) 额定转速:3000(min-1) 额定扭矩:0.637(N·m) 瞬间最大扭矩:1.91(N·m) 电机转子转动惯量: 0.158×10-4(kg·m<sup>2</sup>) 机构容许负载转动惯量: 3.69×10-4(kg·m<sup>2</sup>) 编码器脉冲数:2500(P/R) ■ 临时选定的伺服电机的确认

所需起动扭矩的确认

$$
Tp = \frac{2\pi nm (J_M + J_L)}{60ta} + T_L = \frac{2\pi x3000x(0.209 + 1.25)x10^{-4}}{60x0.1} + 0.139
$$

$$
= 0.597(N \cdot m) < \mathbb{F}^2 \text{ m} \cdot \mathbb{F}^2 \text{ m} \cdot \mathbb{F}^2 \text{ m}
$$

所需制动扭矩的确认

Ts = 
$$
\frac{2\pi nm (J_M + J_L)}{60ta}
$$
 - T<sub>L</sub> =  $\frac{2\pi \times 3000 \times (0.209 + 1.25) \times 10^{-4}}{60 \times 0.1}$  - 0.139  
= 0.319(N·m)  $\lt$  箫同最大ם $\ddot{x}$ -m (使用)

扭矩有效值的确认

$$
Trms = \sqrt{\frac{Tp^2 ta + TL^2tc + Ts^2 td}{t}} = \sqrt{\frac{(0.597)^2 \times 0.1 + (0.139)^2 \times 0.9 + (0.139)^2 \times 0.1}{1.5}}
$$
  
= 0.205(N·m) *≤*ೆೆ*ೆ*ೆ*π π π π π π π π π π π π π π π π π π π π π π π π π π π π π π π π π π π π π π π π π π π π π π π π π π π π π π π π π π π π π π π π π π π π π π π π π π π π π π π π π π π π π π π π π π π π* <

通过上述步骤临时选定伺服电机、伺服驱动器的容量可供使用。下面进行位置控制分析。

#### **8 电子齿轮(B/A)的设定**

由于电气停止精度 δ= $\pm$ 0.01mm, 因此设位置检测单位 $\triangle$  L=0.01mm/pulse。

$$
\frac{P_B}{\Delta L} \times \left(\frac{B}{A}\right) = \frac{5}{0.01} \times \left(\frac{B}{A}\right) = 1048576 \times 4
$$

$$
k = \left(\frac{B}{A}\right) = \frac{1048576 \times 4}{500}
$$

#### **9 指令脉冲频率**

指令脉冲频率

$$
vs = \frac{1000 \times 4V_{L}}{60 \times \Delta \ell} = \frac{1000 \times 15}{60 \times 0.01} = 25,000(pps)
$$

#### **10 偏移计数器滞留脉冲**

■ 设位置环增益 Kp=30 (l/s)

$$
\varepsilon = \frac{\text{vs}}{\text{Kp}} = \frac{25,000}{30} = 833 \text{(pulse)}
$$

-420-

#### <span id="page-421-0"></span>■ 电气停止精度

$$
\pm \Delta \epsilon = \pm \frac{\epsilon}{(\text{H} \cdot \text{H} \cdot \text{H
$$

通过上述步骤,从位置控制方面临时选定的伺服电机、伺服驱动器可供使用。

# **11.1.2 速度控制选定实例**

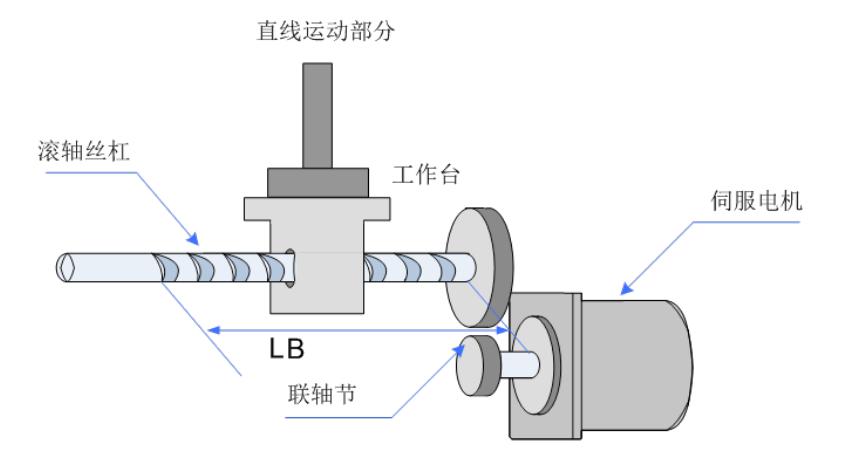

负载速度 VL=15m/min

直线运动部分重量 m=80kg

滚珠丝杠长度 LB=1.4m

滚珠丝杠直径 dB=0.04m

滚珠丝杠节距 PB=0.01m

联轴节重量 mc=1kg

联轴节外径 dc=0.06m

进给次数 n=40 次 /min

进给长度 L=0.275m

进给时间 tm=1.2s 以下

摩擦系数 μ=0.2

机械效率 η=0.9(90%)

#### **1 速度线图**

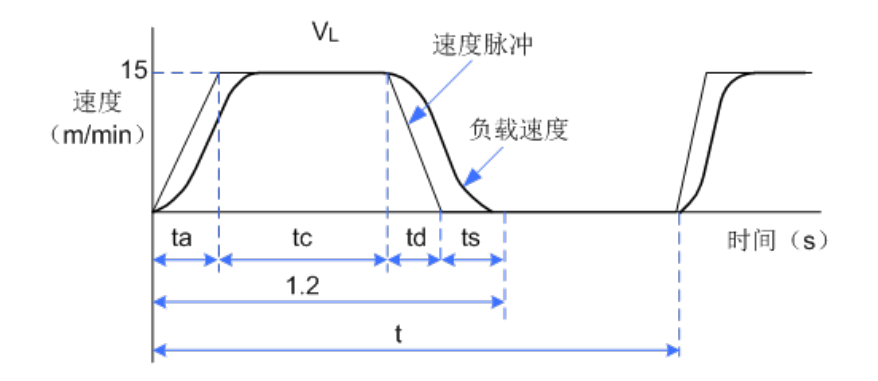

$$
t = \frac{60}{n} = \frac{60}{40} = 1.5(s)
$$

设 ta=td

$$
\tan \tan \tan \frac{1}{\sqrt{L}} = 1.2 - 0.1 - \frac{60 \times 0.25}{15} = 0.1 \text{(s)}
$$

$$
\text{tc} = 1.2 - 0.1 \times 2 = 1.0 \text{(s)}
$$

**2 转速**

■ 负载轴转速

$$
nl = tm - \frac{V_{L}}{P_{B}} = \frac{15}{0.01} = 1500 (min^{-1})
$$

■ 电机轴转速

由于联轴节直接连结,因此根据减速比 1/R=1/1

 $nM = nL$ . R = 1500  $\times$  1 = 1500 (min<sup>-1</sup>)

**3 负载扭矩**

$$
TL = \frac{VL}{P_B} = \frac{9.8 \, \mu \cdot m \cdot P_B}{2 \pi R \cdot \eta} = \frac{9.8 \times 0.2 \times 500 \times 0.01}{2 \pi \times 1 \times 0.9} = 1.73(N \cdot m)
$$

#### **4 负载转动惯量**

■ 直线运动部分

$$
J_{L1} = m \left(\frac{P_{B}}{2\pi R}\right)^{2} = 500 \times \left(\frac{0.01}{2\pi \times 1}\right)^{2} = 12.7 \times 10^{-4} \text{ (kg} \cdot \text{m}^{2}\text{)}
$$

■ 滚珠丝杠

$$
JB = \frac{\pi}{32} P \cdot LB \cdot dB^{4} = \frac{\pi}{32} \times 7.87 \times 10^{-3} \times 1.4 \times (0.04)^{4} = 27.7 \times 10^{-4} (kg \cdot m^{2})
$$

■ 联轴节

$$
JC = \frac{1}{8}mc \cdot dc^4 = \frac{1}{8}x + x(0.06)^2 = 4.5 \times 10^{-4} (kg \cdot m^2)
$$

**5 负载行走功率**

$$
P_0 = \frac{2\pi nM \cdot T_L}{60} = \frac{2\pi \times 1500 \times 1.73}{60} = 272 \text{ (W)}
$$

**6 负载加速功率**

$$
Pa = \left(\frac{2\pi}{60} \text{nm}\right)^2 \frac{J_L}{ta} = \left(\frac{2\pi}{60} \times 1500\right)^2 \times \frac{44.9 \times 10^{-4}}{0.1} = 1108 \text{ (W)}
$$

-422-

#### **7 伺服电机的临时设定**

■ 选定条件

TL ≤电机额定转矩

Pa+Po=(1~2)× 电机额定输出

$$
nM \leq \n \text{电视
$$

JL ≤伺服单元的容许负载转动惯量

从选定条件中进行如下临时选定。

伺服电机: ISMH3-85C15CD-U231Y

伺服驱动器: SV660PT5R4I

■ 伺服电机、伺服驱动器的各参数

额定输出:850(W)

额定转速:1500(min-1)

额定扭矩:5.39(N·m)

瞬间最大扭矩:13.8(N·m)

电机转子转动惯量: 13.0×10-4(kg·m<sup>2</sup>)

机构容许负载转动惯量: 69.58×10-4(kg·m<sup>2</sup>)

#### **8 临时选定的伺服电机的确认**

■ 所需起动扭矩的确认

$$
Tp = \frac{2\pi nm (J_M + J_L)}{60ta} + T_L = \frac{2\pi x 1500x (13.9 + 44.9) x 10^{-4}}{60x 0.1} + 1.73
$$
  
= 11(N·m)   
 $\ll$  箰回最大ם $\#$ 一可使用

所需制动扭矩的确认

Ts = 
$$
\frac{2\pi nm (JM+JL)}{60ta}
$$
 - TL =  $\frac{2\pi \times 1500 \times (13.9 + 44.9) \times 10^{-4}}{60 \times 0.1}$  - 1.73  
= 7.5(N-m)  $\langle \mathbb{F} | \mathbb{H} \mathbb{R} \rangle$ 

■ 扭矩有效值的确认

Trans = 
$$
\sqrt{\frac{Tp^2 \cdot ta + TL^2 \cdot tc + Ts^2 \cdot td}{t}}
$$
 =  $\sqrt{\frac{(11)^2 \times 0.1 + (1.73)^2 \times 0.1 + (7.5)^2 \times 0.1}{1.5}}$   
= 3.72(N·m)   
 *≈*

#### **9 选定结果**

通过上述步骤临时选定的伺服电机、伺服驱动器可供使用。扭矩线图如下所示。

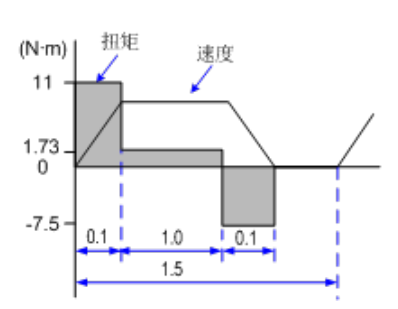

# <span id="page-424-0"></span>**11.2 国外标准对应**

## **11.2.1 CE 认证**

■ CE 标记

# $\epsilon$

#### 图 11-1 CE 标记

- 1) "CE 标志"是在欧州地区进行商业贸易(生产、进口、销售)时,表示产品符合安全、环境标准等的标记。 欧洲统一标准有机械产品的标准(机械指令)、电器产品的标准(低电压指令)、电磁干扰的标准(EMC 指令)等。
- 2) 欧州地区的商业贸易(生产、进口、销售)必须有 CE 标记。
- 3) 本驱动器符合低电压指令及 EMC 指令,贴有 CE 标记。

低电压指令∶ 2014/35/EU

EMC 指令∶ 2014/30/EU

- 4) 安装有驱动器的机械和装置也必须有 CE 标记。
- 5) 将 CE 标记贴于安装有驱动器的产品时,责任应由最终组装产品的客户承担。请由客户确认最终产品的机 械及装置是否符合欧洲统一标准。

# **11.2.2 符合低电压指令的条件**

本驱动器按照 IEC 61800-5-1: 2007 进行了试验,并确认其符合低电压指令。

为了使安装有本驱动器的机械及装置符合低电压指令,需满足以下条件。

■ 安装场所

安装驱动器时,必须符合 IEC60664 所规定的过电压分类 3、污染度 2 以下的条件。

■ 输入侧(一次侧)保险丝的连接

为了防止因短路而发生事故,请务必在输入侧连接保险丝。输入侧保险丝须符合 UL 标准,请从下表所示的与 驱动器最大输入值相符的产品中选择。

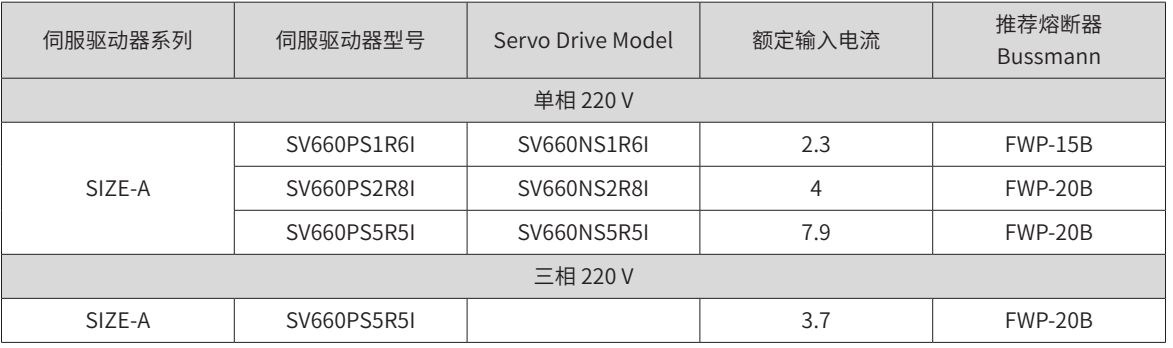

#### 表 11-1 推荐熔断器选型表

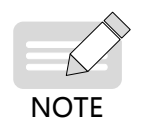

◆ 保险丝熔断或接线断路器跳闸时,请勿立即接通电源或进行机器操作。请检查电缆接线以及外围机器 的选型是否正确,找出问题原因。无法确定原因时,请与本公司联系,切勿擅自接通电源或操作机器; ◆ 驱动器输入各线上都应该连接保险丝。当某一线保险丝熔断时,请更换所有的保险丝。

<span id="page-425-0"></span>■ 防止异物进入

SV660P 系列产品为机柜内安装产品,需要安装在最终系统中使用,最终系统应提供相应的防火外壳、电气防 护外壳和机械防护外壳等,并符合当地法律法规和相关 IEC 标准要求。

■ 接地

采用 400 V 级驱动器时, 请将驱动器的电源中性点接地。

#### **11.2.3 符合 EMC 指令的条件**

电磁兼容性 EMC(ElectroMagnetic Compatibility) 是指电气和电子设备在电磁干扰的环境中正常工作的能力, 以及不对本地其他设备或系统释放过多的电磁干扰,以免影响其他设备稳定工作的能力。因此,EMC 包括两个 方面的要求:一方面是指设备在正常运行过程中对所在环境产生的电磁干扰不能超过一定的限值;另一方面是 指对所在环境中存在的电磁干扰具有一定程度的抗扰度而正常工作的能力,即电磁敏感性。

在 以下条件下 SV660P 系列驱动器符合欧洲 EMC 指令 2014/30/EU。满足标准 EN 61800-3 C2 类要求。

- 1) 控制器输入端需安装推荐的外置 EMC 滤波器,并在输出端选择屏蔽线,保证滤波器的可靠接地和输出线 屏蔽层的 360°搭接接地。EMC 滤波器的选择请参见"11.2.5 节"内容。
- 2) 输入端需要安装推荐的交流电抗器,电抗器选择请参见"11.2.5 节"。
- 3) 控制器与电机之间的驱动线缆需采用屏蔽线缆,线缆选择与安装请参见"第3章"。
- 4) 按照推荐的电缆布线方法来安装控制器和布线,请参见"第3章"。
- 5) 在必要情况下安装共模滤波器。

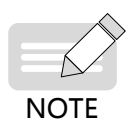

- ◆ 如果用于第一类环境中,驱动器可能造成无线电干扰。除了本章所提到 CE 符合性要求以外,用户还要 在必要时采取措施来防止干扰。
- 安装有驱动器的系统生产商负责系统符合欧洲 EMC 指令的要求,根据系统的应用环境,保证系统满足 标准 EN 61800-3: 2004 +A1: 2012 要求。

#### **11.2.4 EMC 标准介绍**

- 第一环境:第一环境包括民用设施。也包括不通过中间变压器直接连接到为民用建筑物供电的低压电网的设施。
- 第二环境:第二环境包括除了直接连接到为民用建筑物供电的低压电网以外的设施。

C1 类设备:电气传动系统的额定电源低于 1000V,在第一环境中使用。

C2 类设备:电气传动系统的额定电压低于 1000 V,不能是插入式设备或可移动式设备,在第一环境中使用时 只能由专业人士进行安装和调试。

C3 类设备: 电气传动系统的额定电压低于 1000 V,适用干第二环境,不适用干第一环境。

C4 类设备: 电气传动系统的额定电压不低于 1000 V,或额定电流不小于 400 A,或者适用于第二环境的复杂 系统中。

#### **11.2.5 EMC 滤波器选型指导**

■ AC 输入滤波器

滤波器与驱动器之间的连接电缆必须尽可能短,应小于 30cm。同时保证滤波器与驱动器连接至同一接地参考 面上,要保证滤波器的可靠接地。否则滤波器的滤波效果无法达到;

#### ■ 标准 EMC 滤波器

选配该系列滤波器可满足 CE 认证 EN 61800-3 C2 类发射要求,滤波器必须可靠接地,滤波器和驱动器之间的 连接线缆长度必须小于 30cm。

1) 外观

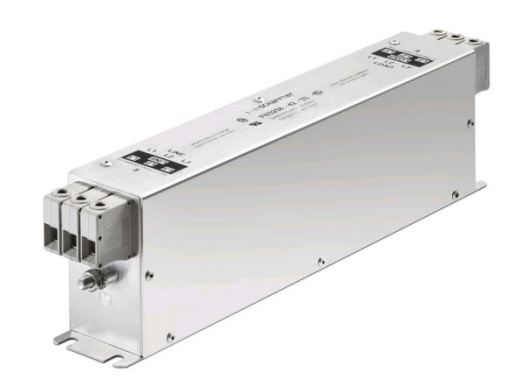

图 11-2 夏弗纳 (SCHAFFNER) FN3258 系列滤波器外形图

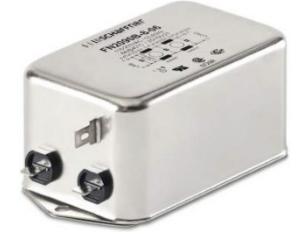

#### 图 11-3 夏弗纳 (SCHAFFNER) FN2090 系列滤波器外形图

#### ■ 推荐选型

推荐夏弗纳 (SCHAFFNER) 型号,如下表所示。

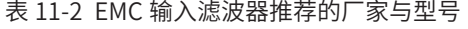

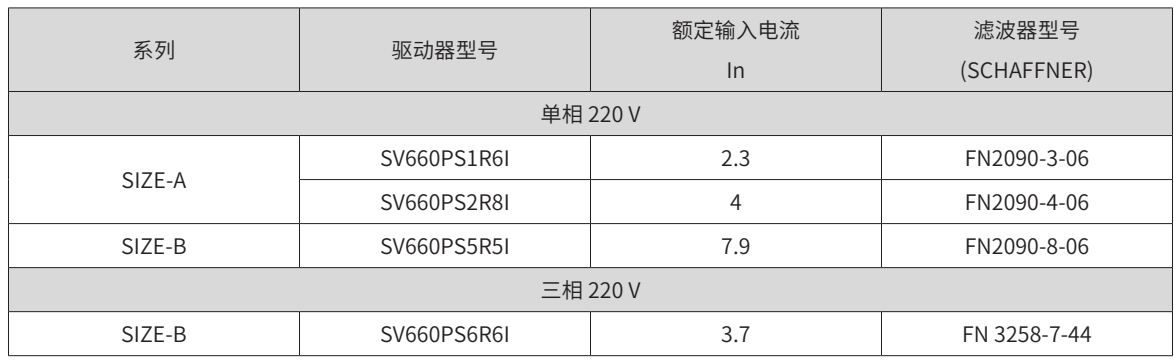

2) 安装尺寸说明(分 FN2090 和 FN3258 两种)

夏弗纳 (SCHAFFNER)FN 2090 系列 3-20A 滤波器的尺寸说明:

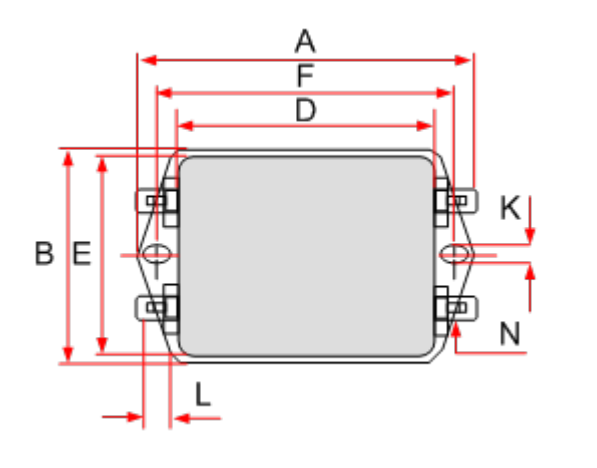

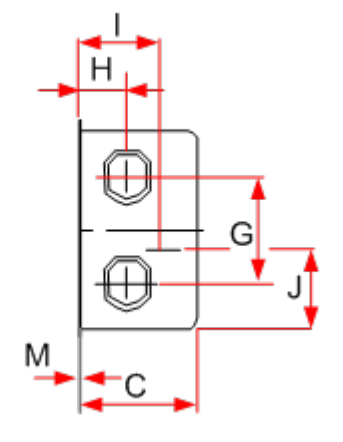

图 11-4 FN3258 系列 7-30A 滤波器尺寸图 ( 单位:mm)

| 额定电流<br>(A)    | $\overline{A}$ | B            | $\mathsf{C}$ | D        | E    | F   | G  | H    |      | J    | K   | L   | M   | $\mathsf{N}$   |
|----------------|----------------|--------------|--------------|----------|------|-----|----|------|------|------|-----|-----|-----|----------------|
| 3              |                |              |              |          |      |     |    |      |      |      |     |     |     |                |
| $\overline{4}$ | 85             | 54           | 30.3         | 64.8     | 49.8 | 75  | 27 | 12.3 | 20.8 | 19.9 | 5.3 | 6.3 | 0.7 | $6.3\times0.8$ |
| 6              |                |              |              |          |      |     |    |      |      |      |     |     |     |                |
| 8              |                |              |              |          |      |     |    |      |      |      |     |     |     |                |
| 10             |                |              |              |          |      |     |    |      |      |      |     |     |     |                |
| 12             | $113.5 \pm 1$  | $57.5 \pm 1$ | $45.4 \pm 1$ | $94 + 1$ | 56   | 103 | 25 | 12.4 | 32.4 | 15.5 | 4.4 | 6   | 0.9 | $6.3\times0.8$ |
| 16             |                |              |              |          |      |     |    |      |      |      |     |     |     |                |
| 20             |                |              |              |          |      |     |    |      |      |      |     |     |     |                |

表 11-3 FN 2090 系列 3-20A 滤波器尺寸表 (mm)

夏弗纳 (SCHAFFNER)FN 3258 系列 7-30A 滤波器的尺寸说明:

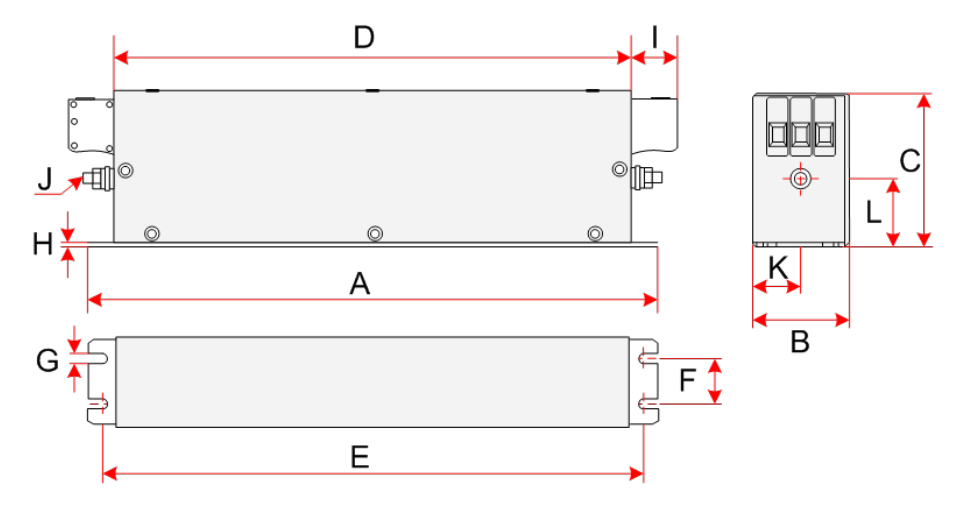

图 11-5 FN3258 系列 7-30A 滤波器尺寸图 ( 单位:mm)

| 额定电流<br>(A) | $\overline{A}$<br>(mm) | B<br>(mm) | C<br>(mm) | D<br>(mm) | E<br>(mm) | F<br>(mm) | G<br>(mm) | H<br>(mm) | (mm) |                | K<br>(mm) | (mm) |
|-------------|------------------------|-----------|-----------|-----------|-----------|-----------|-----------|-----------|------|----------------|-----------|------|
| 7           | 190                    | 40        | 70        | 160       | 180       | 20        | 4.5       | 1         | 22   | M <sub>5</sub> | 20        | 29.5 |
| 16          | 250                    | 45        | 70        | 220       | 235       | 25        | 5.4       | 1         | 22   | M <sub>5</sub> | 22.5      | 29.5 |
| 30          | 270                    | 50        | 85        | 240       | 255       | 30        | 5.4       | 1         | 25   | M <sub>5</sub> | 25        | 39.5 |
| 42          | 310                    | 50        | 85        | 280       | 295       | 30        | 5.4       | 1         | 25   | M6             | 25        | 37.5 |
| 55          | 250                    | 85        | 90        | 220       | 235       | 60        | 5.4       | 1         | 39   | M6             | 42.5      | 26.5 |
| 75          | 270                    | 80        | 135       | 240       | 255       | 60        | 6.5       | 1.5       | 39   | M6             | 40        | 70.5 |
| 100         | 270                    | 90        | 150       | 240       | 255       | 65        | 6.5       | 1.5       | 45   | M10            | 45        | 64   |
| 130         | 270                    | 90        | 150       | 240       | 255       | 65        | 6.5       | 1.5       | 45   | M10            | 45        | 64   |
| 180         | 380                    | 120       | 170       | 350       | 365       | 102       | 6.5       | 1.5       | 51   | M10            | 60        | 47   |

表 11-4 FN3258 系列 7-30A 滤波器尺寸表

3) 安规电容盒和磁环

在一些应用场合,可以在端口并联安规电容盒并加绕磁环,可以部分滤除驱动器运行时产生的干扰。

安规电容盒的接地必须连接到驱动器的接地端,接地线要尽量短,不能超过 30cm。

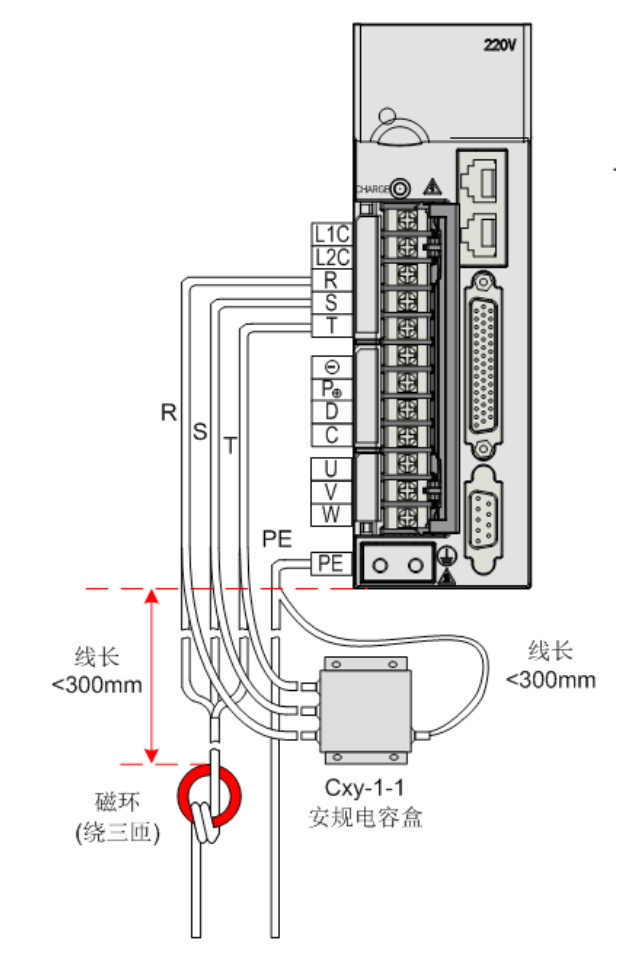

图 11-6 SV660P 驱动器电容盒和磁环安装示意图

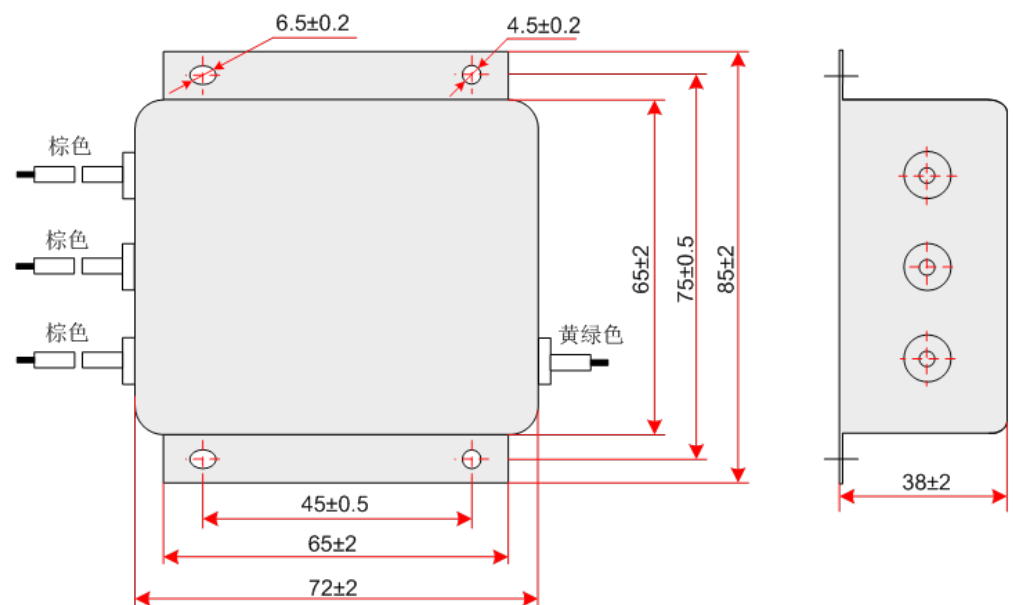

图 11-7 安规电容盒尺寸图

表 11-5 安规电容型号尺寸表

电容盒厂家型号  $\left|\begin{array}{ccc} \text{diag} & \text{diag} & \text{diag} \end{array}\right|$   $\left|\begin{array}{ccc} R\text{-}\text{diag} & R\text{-}\text{diag} & R\text{-}\text{diag} \end{array}\right|$   $\left|\begin{array}{ccc} R\text{-}\text{diag} & R\text{-}\text{diag} & R\text{-}\text{diag} & R\text{-}\text{diag} & R\text{-}\text{diag} & R\text{-}\text{-}\text{diag} & R\text{-}\text{-}\text{diag} & R\text{-}\text{-}\text{-}\text{diag} & R\text{-}\text{-}\text{-}\text{-}\text{-}\text{-}\text{-}\text{-}\$ 

Cxy-1-1 11025018 85×72×38 45×75

- 
- 安规电容盒的外形尺寸

在一些应用场合,可以在输入端口 R/S/T 加绕磁环(不绕 PE 线),可以部分滤除驱动器运行时产生的干扰。

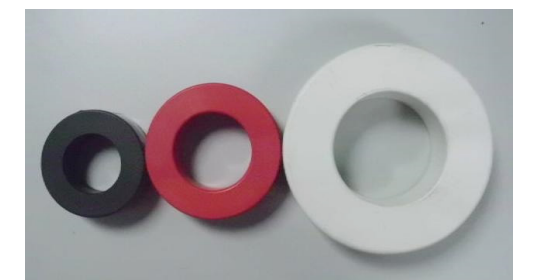

图 11-8 磁环外形图

表 11-6 磁环选型表

| 磁环厂家型号     | 编码       | 尺寸 (外径 × 内径 × 厚度)<br>(mm) |
|------------|----------|---------------------------|
| DY644020H  | 11013031 | $64\times40\times20$      |
| DY805020H  | 11013032 | $80\times50\times20$      |
| DY1207030H | 11013033 | $120\times70\times30$     |

■ 交流输入电抗器选型指导

交流输入电抗器主要用来降低输入电流中的谐波,作为选配件外置,当应用环境有较高的谐波要求时,可外置 电抗器。输入电抗器的推荐厂家与型号如下表所示:

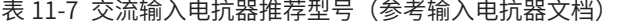

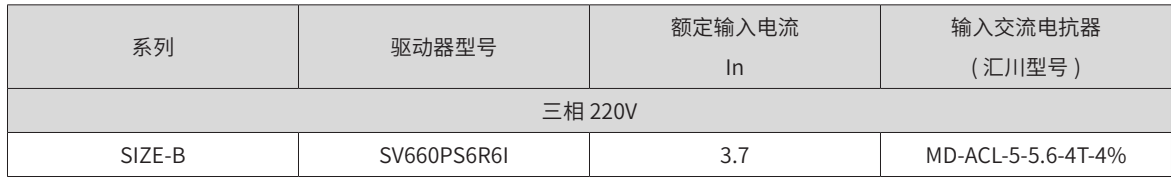

■ 交流输入电抗器型号说明:

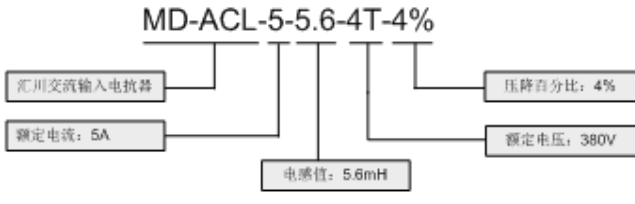

■ 5-10A 交流输入电抗器尺寸说明:

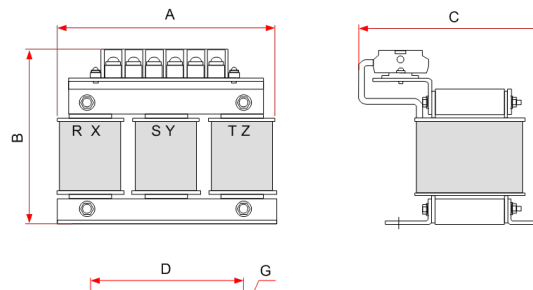

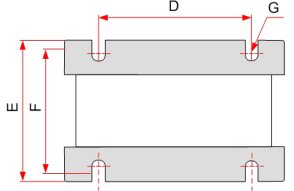

图 11-9 5-10A 交流输入电抗器尺寸图

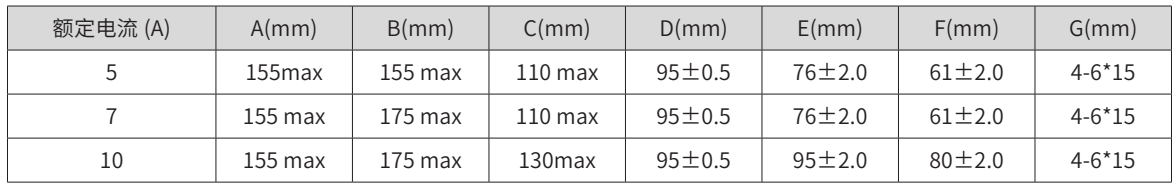

F

表 11-8 5-10A 交流输入电抗器尺寸表

■ 15-20A 交流输入电抗器尺寸说明

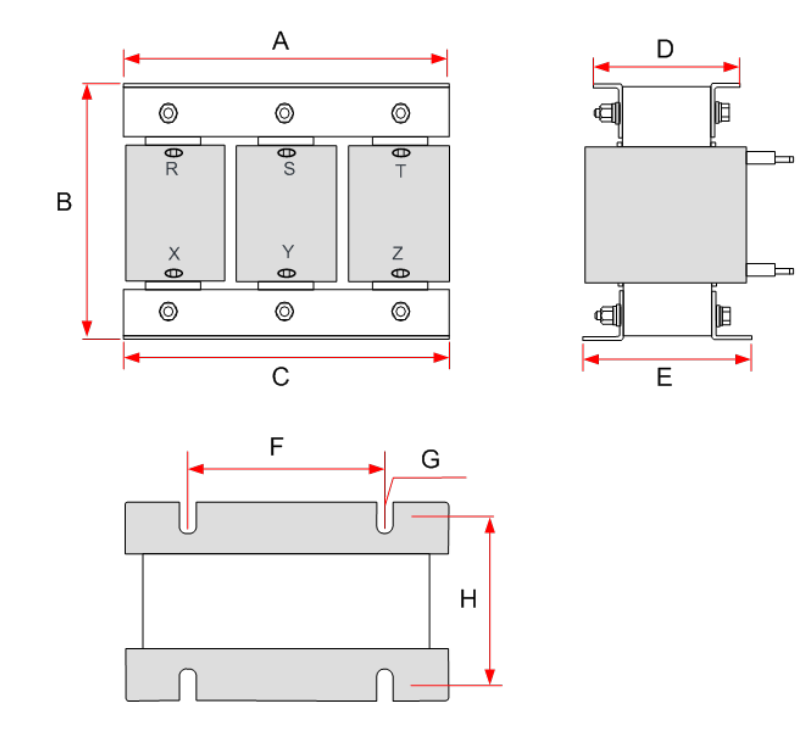

图 11-10 15-20A 交流输入电抗器尺寸图

表 11-9 15-20A 交流输入电抗器尺寸表

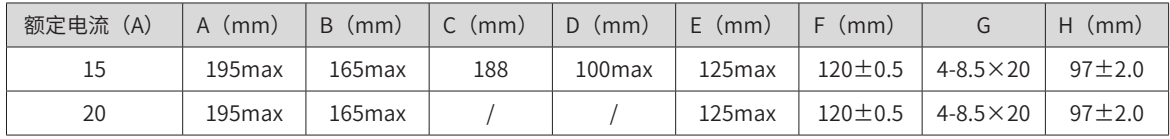

■ 输出磁环选型指导

输出磁环主要用来减少轴承电流。减少对于相邻设备的干扰。在驱动器输出侧靠近驱动器安装。

<span id="page-431-0"></span>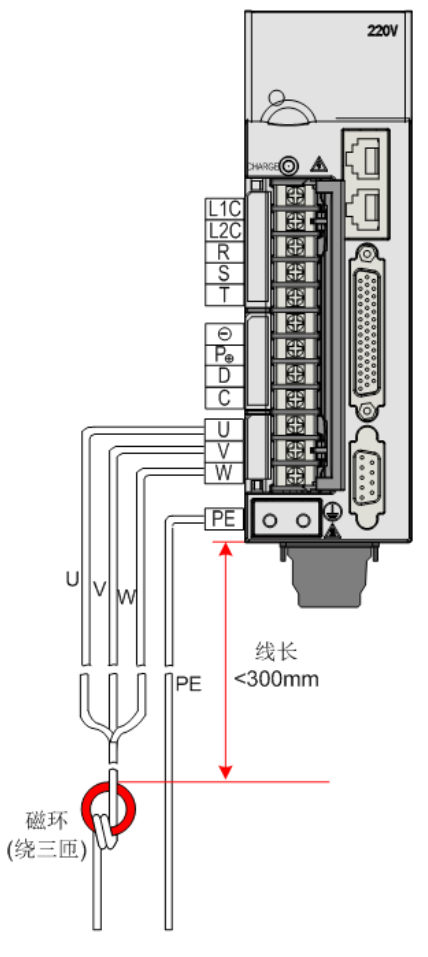

图 11-11 输出磁环(外置)安装图示

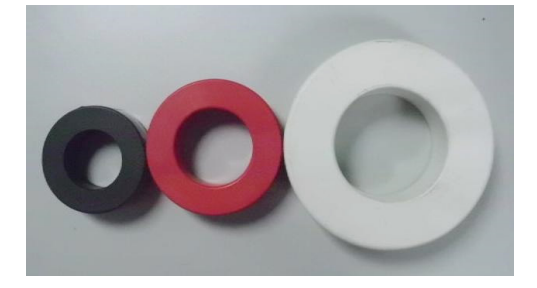

图 11-12 磁环外形图

表 11-10 磁环选型表

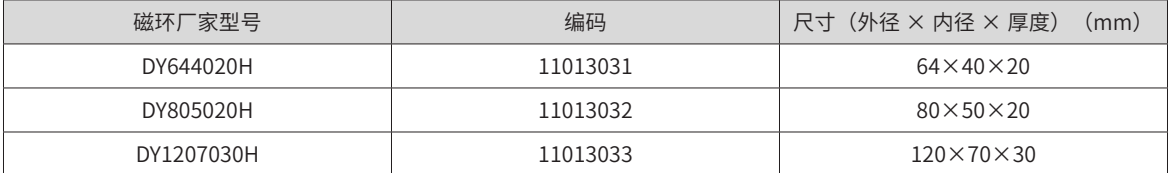

# **11.2.6 电缆要求及布线**

#### ■ 屏蔽电缆要求

为了满足 CE 标志 EMC 的要求,必须采用带有屏蔽层的屏蔽电缆。屏蔽电缆有三根相导体的屏蔽电缆和四根相 导体的屏蔽电缆,如果屏蔽层的导电性能不能满足要求,再外加一根单独的 PE 线。或采用四根相导体的屏蔽 电缆,其中一根为 PE 线。为了有效抑制射频干扰的发射和传导,屏蔽线的屏蔽层由同轴的铜编织带组成。为 了增加屏蔽效能和导电性能,屏蔽层的编织密度应大于 90%。
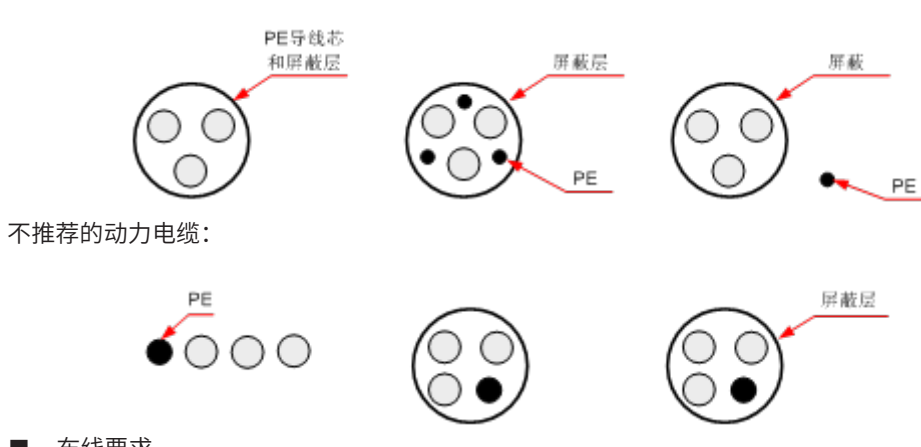

■ 布线要求

电机电缆及其 PE 屏蔽导线(绞合屏蔽)应尽量短,以降低电磁辐射以及电缆外部的杂散电流和容性电流。对 于电机电缆长度超过 100m 的,要求加装输出滤波器或 dv/dt 电抗器。

建议所有控制电缆都需要采用屏蔽电缆。

推荐的动力电缆类型——对称屏蔽电缆:

电机电缆的走线一定要远离其他电缆的走线。几个驱动器的电机电缆可以并排布线。

建议将电机电缆、输入动力电缆和控制电缆分别布在不同的线槽中。为了避免由于驱动器输出电压快速变化产 生的电磁干扰,应该避免电机电缆和其他电缆的长距离并排走线。

当控制电缆必须穿过动力电缆时,要保证两种电缆之间的夹角尽可能保持 90 度。不要将其他电缆穿过驱动器。

驱动器的动力输入和输出线及弱电信号线(如控制线路)尽量不要平行布置,有条件时垂直布置。

电缆线槽之间必须保持良好的连接,并且接地良好。铝制线槽可用于改善等电位。

滤波器、驱动器、电机均应和系统(机械或装置)良好搭接,在安装的部分做好喷涂保护,导电金属充分接触。 推荐的电缆布线图:

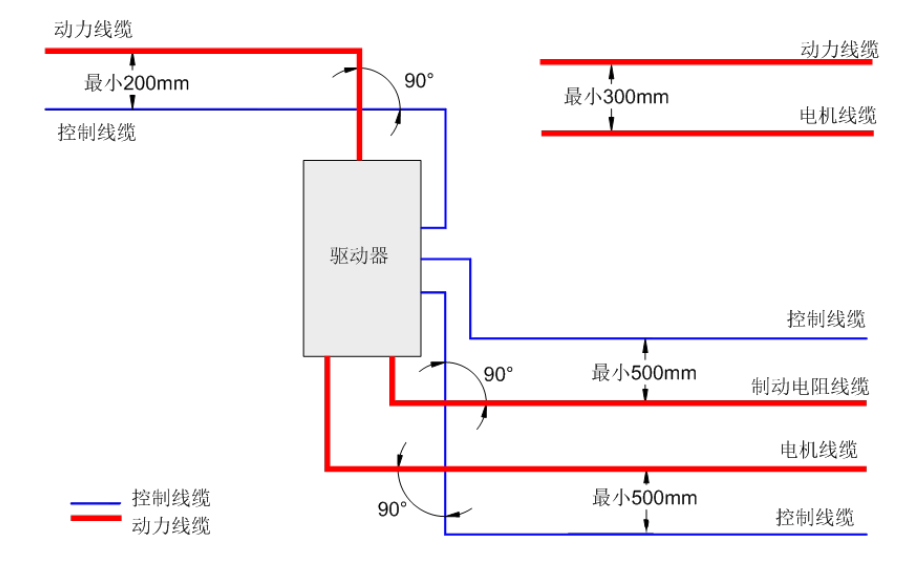

-432-

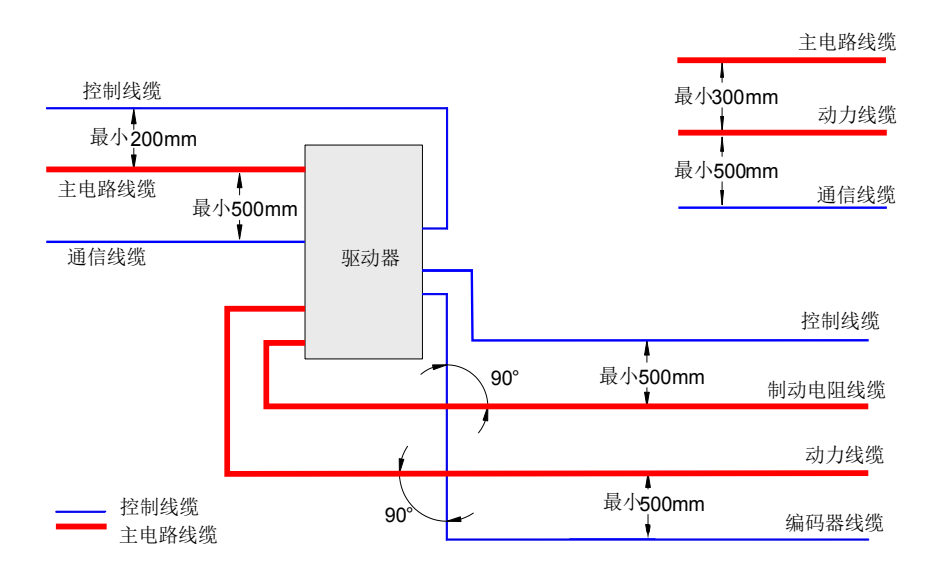

#### **11.2.7 漏电流抑制**

由于驱动器的输出为高速脉冲电压,因此会产生高频漏电流。驱动器驱动器设备可在保护性导体中产生直流漏 电流,必须使用 B 型(延时型)漏电保护断路器。

如果要安装多个驱动器,每个驱动器都应提供一个漏电保护断路器。

影响漏电流的因素如下:

- 驱动器的容量
- 载波频率
- 电机电缆的种类及长度
- EMI 滤波器

当驱动器产生的漏电流导致漏电保护断路器动作时,应:

- 提高漏电保护断路器的额定动作电流
- 更换漏电保护断路器为 B 型、延时型、并有高频抑制作用的
- 降低载波频率
- 缩短输出驱动线缆长度
- 加装漏电抑制设备
- 推荐使用正泰、施耐德等品牌漏保

#### **11.2.8 常见 EMC 问题解决建议**

驱动器产品属于强干扰设备,在使用过程中因为布线、接地等存在问题时,仍然可能出现干扰现象,当出现与 其他设备相互干扰的现象时,还可以采用以下的办法进行整改。

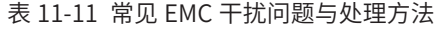

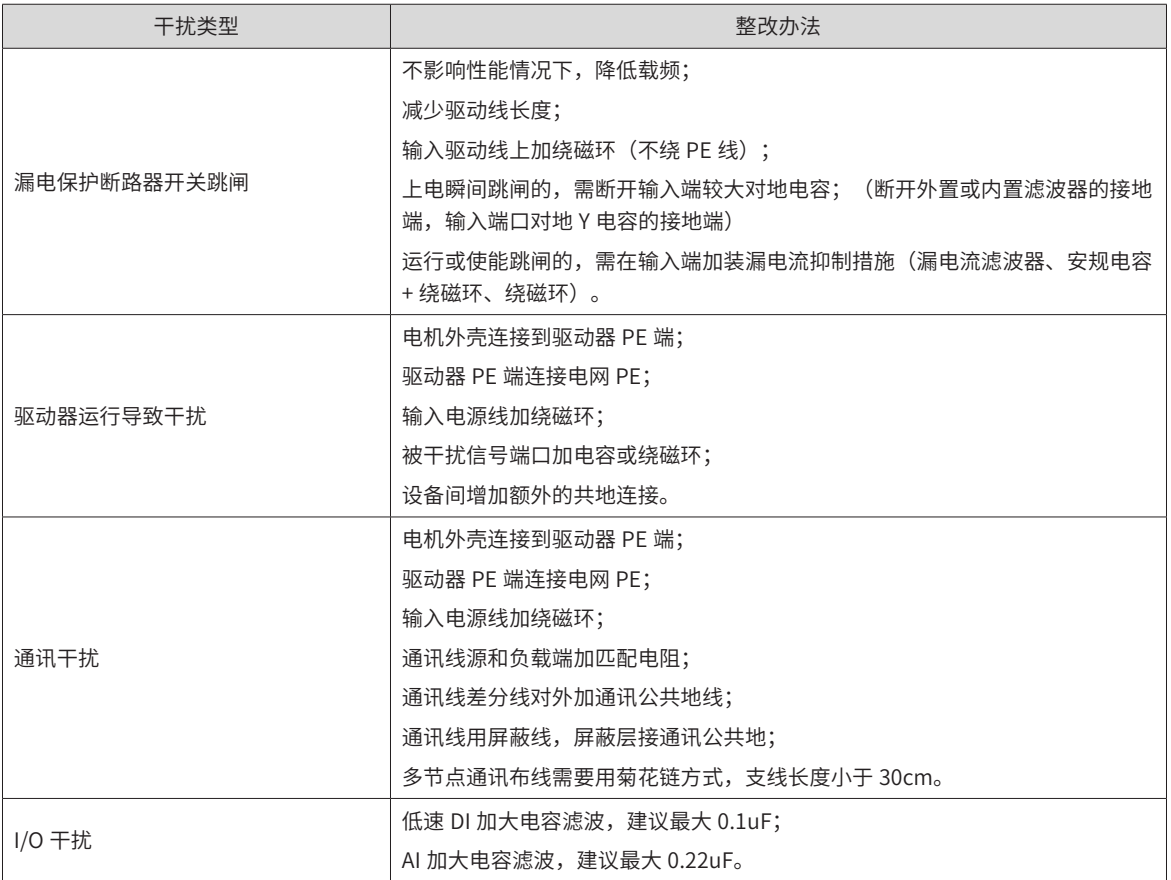

#### **11.2.9 对应 UL 标准时的注意事项**

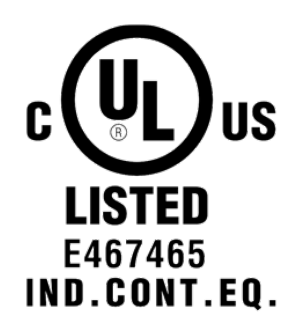

图 11-13 UL/cUL 标记

UL/cUL 标记常见于美国和加拿大的产品上。带有 UL/cUL 标记的产品表示 UL 机构对该产品进行了检查、评定, 表明该产品满足严格的安全标准。为了取得 UL 认证,内置于电气产品中的主要部件也必须使用经过 UL 认证 的产品。

本系列驱动器按照 UL 标准 UL508C 进行了试验,并确认其符合 UL 标准。为了使安装有本驱动器的机械及装 置符合 UL 标准,客户必须使其满足以下条件。

■ 安装场所

安装驱动器时,请在污染度 2 (UL 标准) 以下的环境中使用。

■ 周围环境温度

驱动器运行时,最大周围环境温度 50° C。

■ 接线示例

符合低电压指令的接线示意图请参考"第三章 安装与接线 图 3-19"所示。

主回路端子的接线

为了满足 UL 标准,主回路端子上的接线请压接符合 UL 标准的压接端子,并使用端子厂家推荐的工具进行端 子的压接。压接端子请使用带绝缘包层的产品,或经绝缘套管等加工的产品。

主回路线缆请选用符合 UL 标准的绝缘电线,且为连续最高允许温度 75° C 的铜芯线。

接线时请参照第 3 章电气安装,选择电线尺寸和紧固力矩。

(注)(接地符号的插图)表示 IEC/EN60417-5019 中定义的接地端子。

■ 输入侧(一次侧)保险丝的连接

为了防止因短路而发生事故,请务必在输入侧连接保险丝。输入侧保险丝须符合 UL 标准的保护半导体用的保 险丝,请从下表所示的与驱动器最大输入值相符的产品中选择。

关于驱动器的输入电流、输出电流,请参照"第九章 规格与选型"。

推荐熔断器选型表,请参见表 A-1。

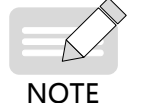

◆ 保险丝熔断或接线断路器跳闸时,请勿立即接通电源或进行机器操作。请检查电缆接线以及外围机器 的选型是否正确,找出问题原因。无法确定原因时,请与本公司联系,切勿擅自接通电源或操作机器; ◆ 驱动器输入各线上都应该连接保险丝。当某一线保险丝熔断时,请更换所有的保险丝。

■ 短路耐受能力

本系列驱动器使用表 A-1 中记载的 Bussmann 保险丝 FWH 系列,可以使用在短路电流为 100,000 安培以下、 480V 以下 (400V 级) 的电网电路中。

#### **11.3 功能码参数一览表**

#### **H00 组 伺服电机参数**

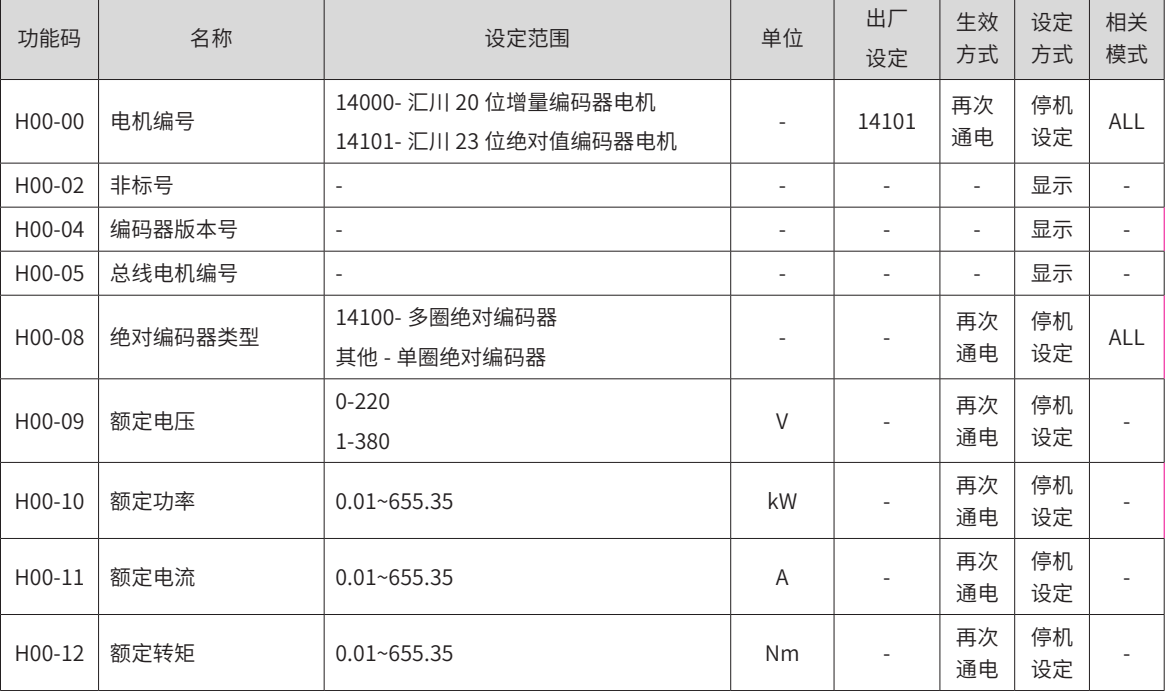

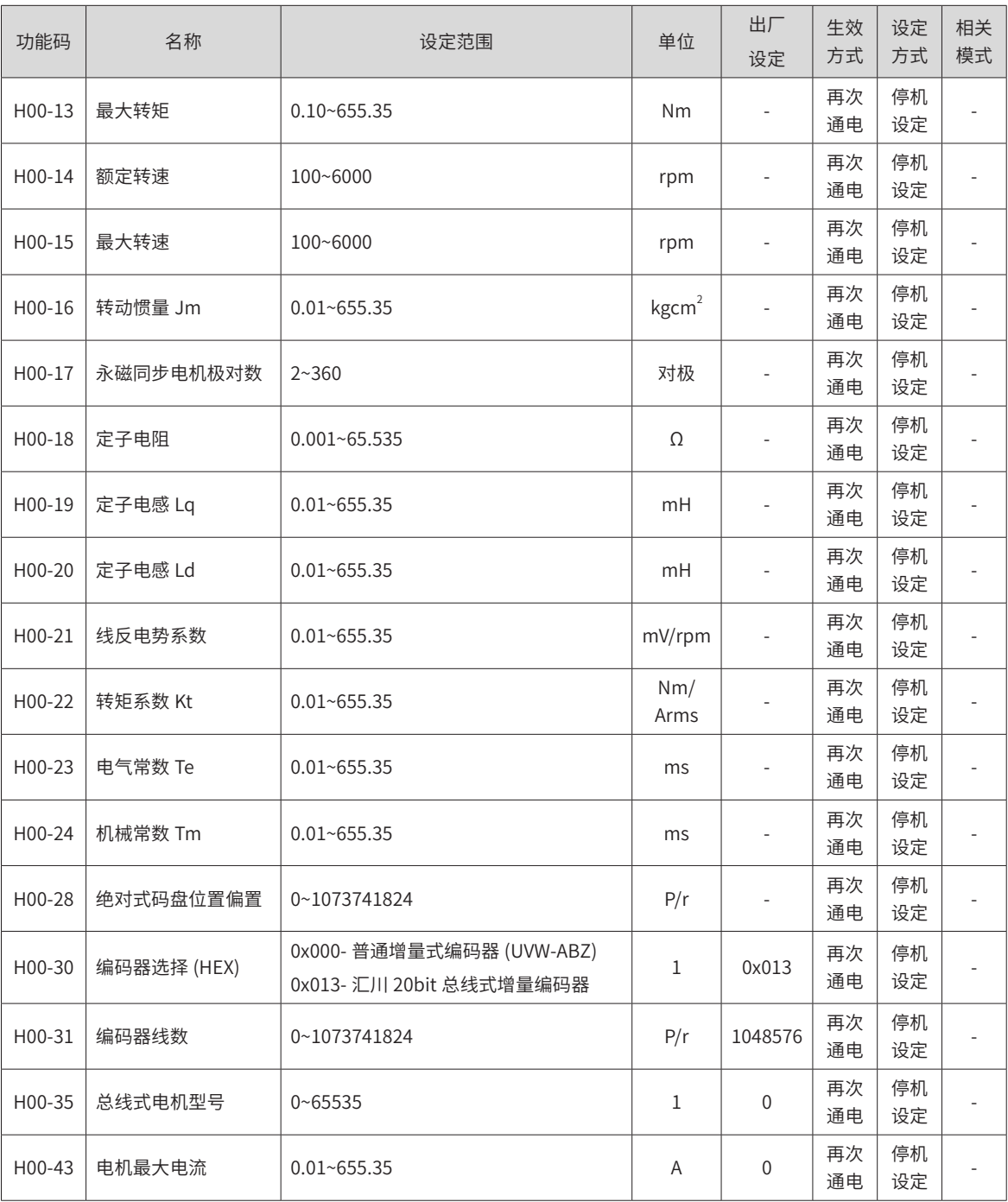

# **H01 组 驱动器参数**

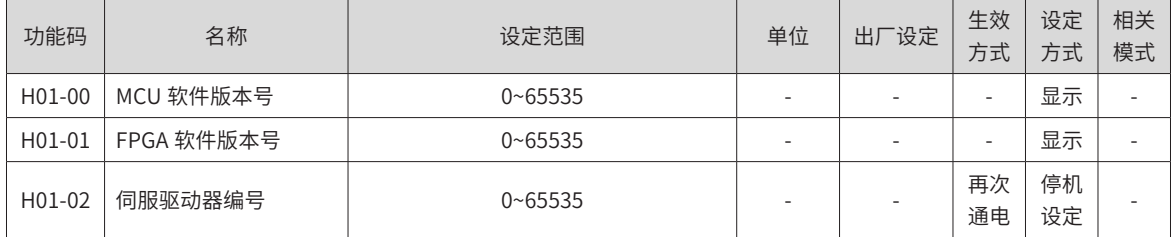

-436-

# **H02 组 基本控制参数**

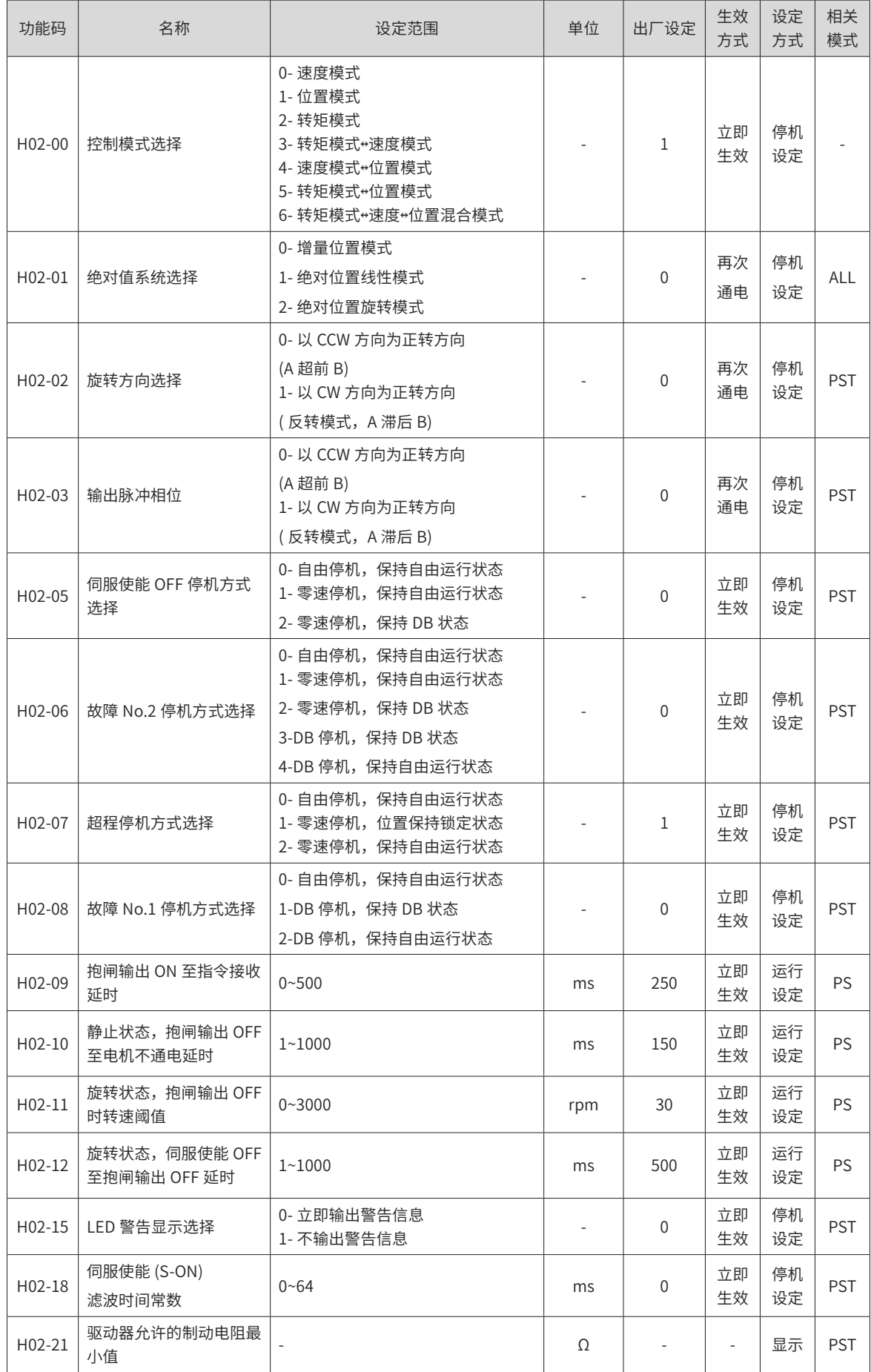

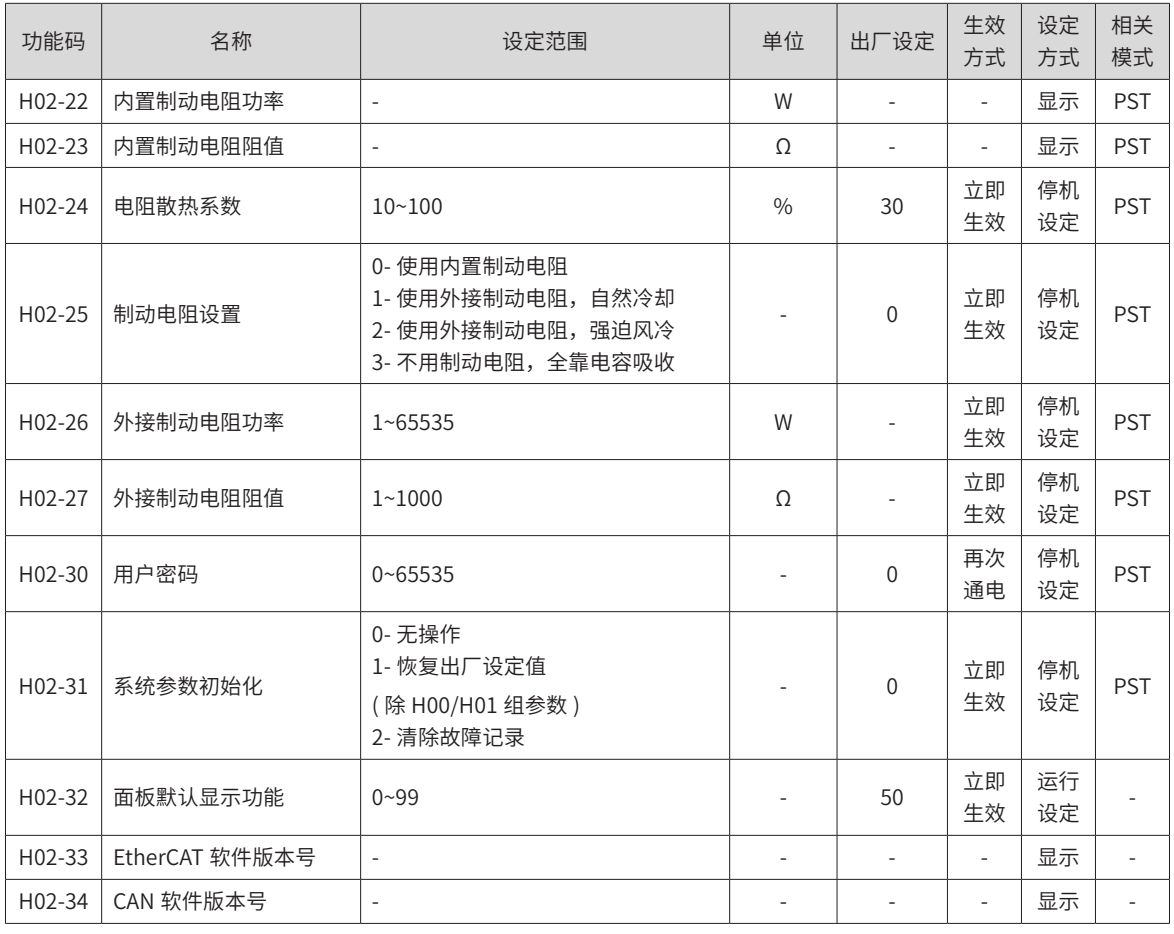

# **H03 组 端子输入参数**

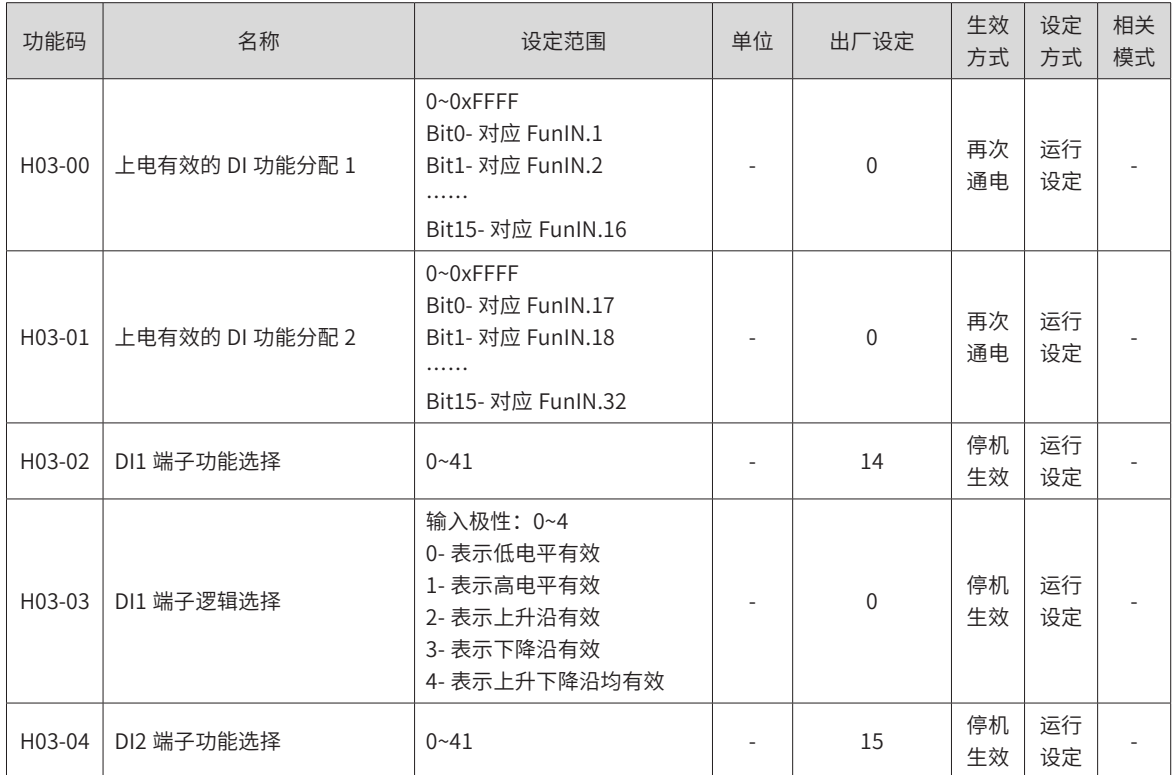

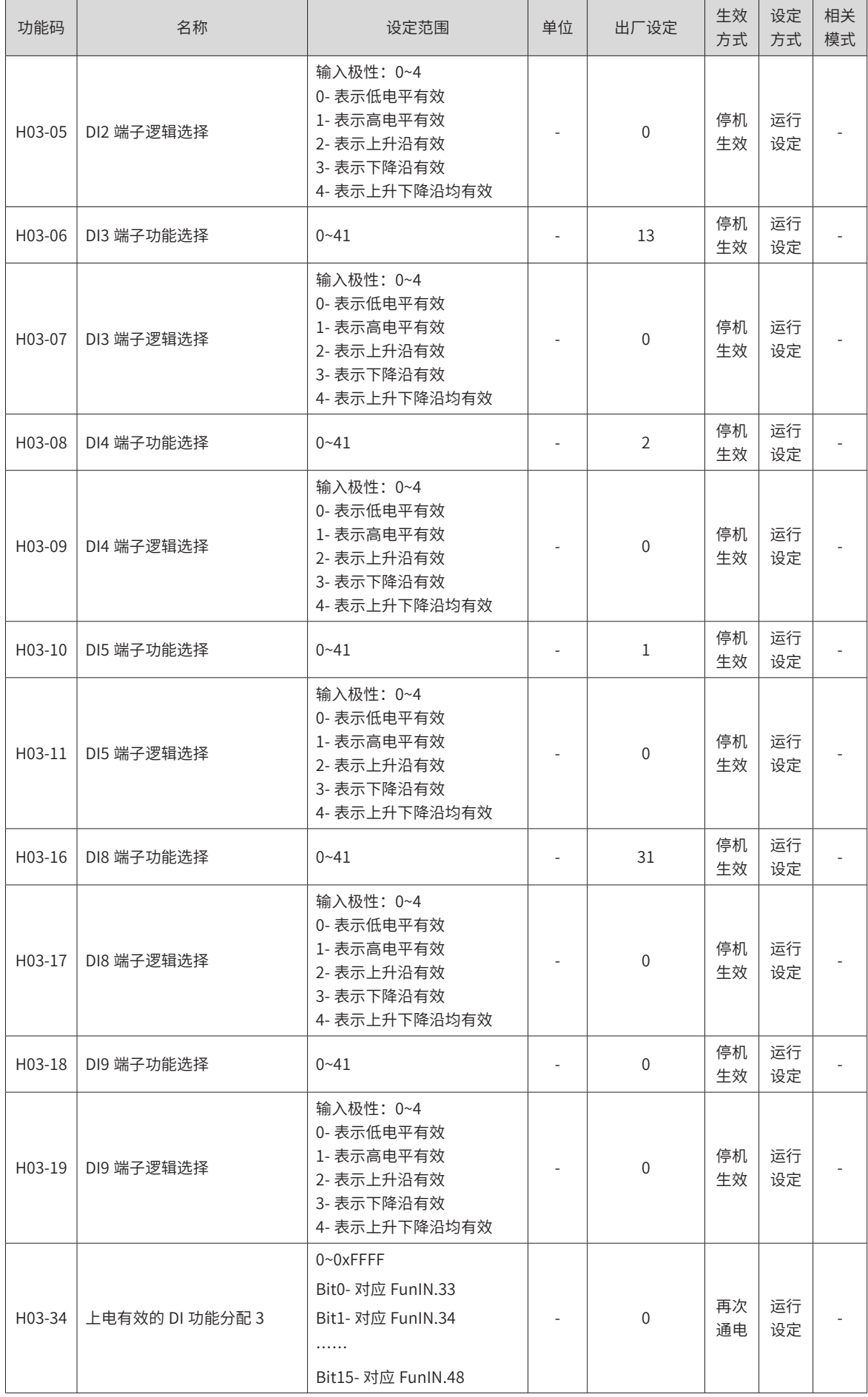

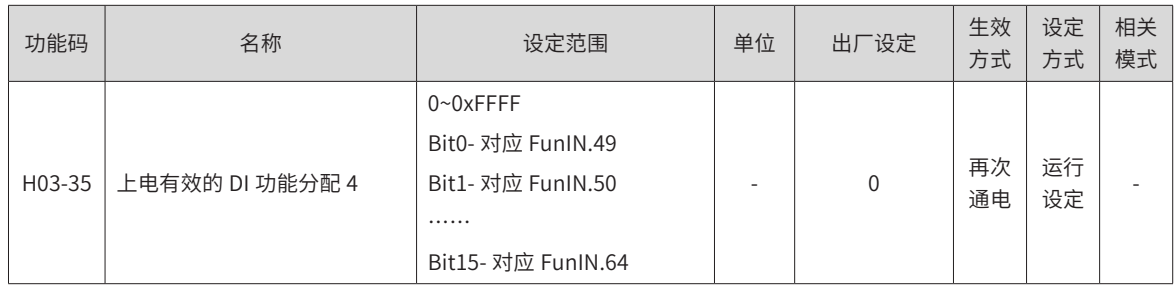

# **H04 组 端子输出参数**

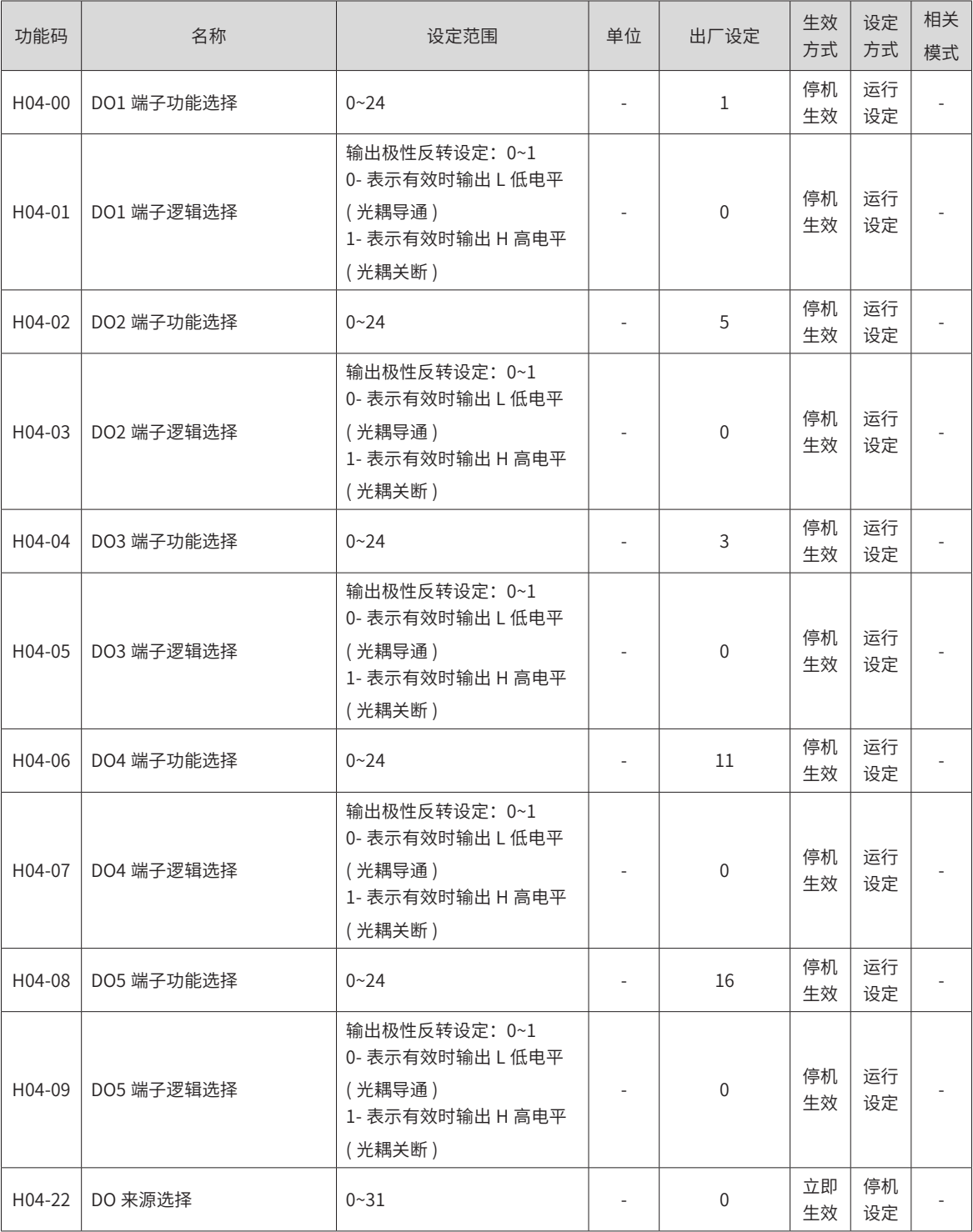

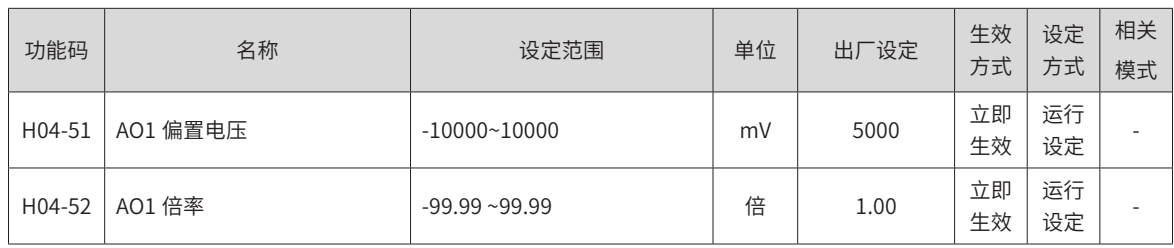

# **H05 组 位置控制参数**

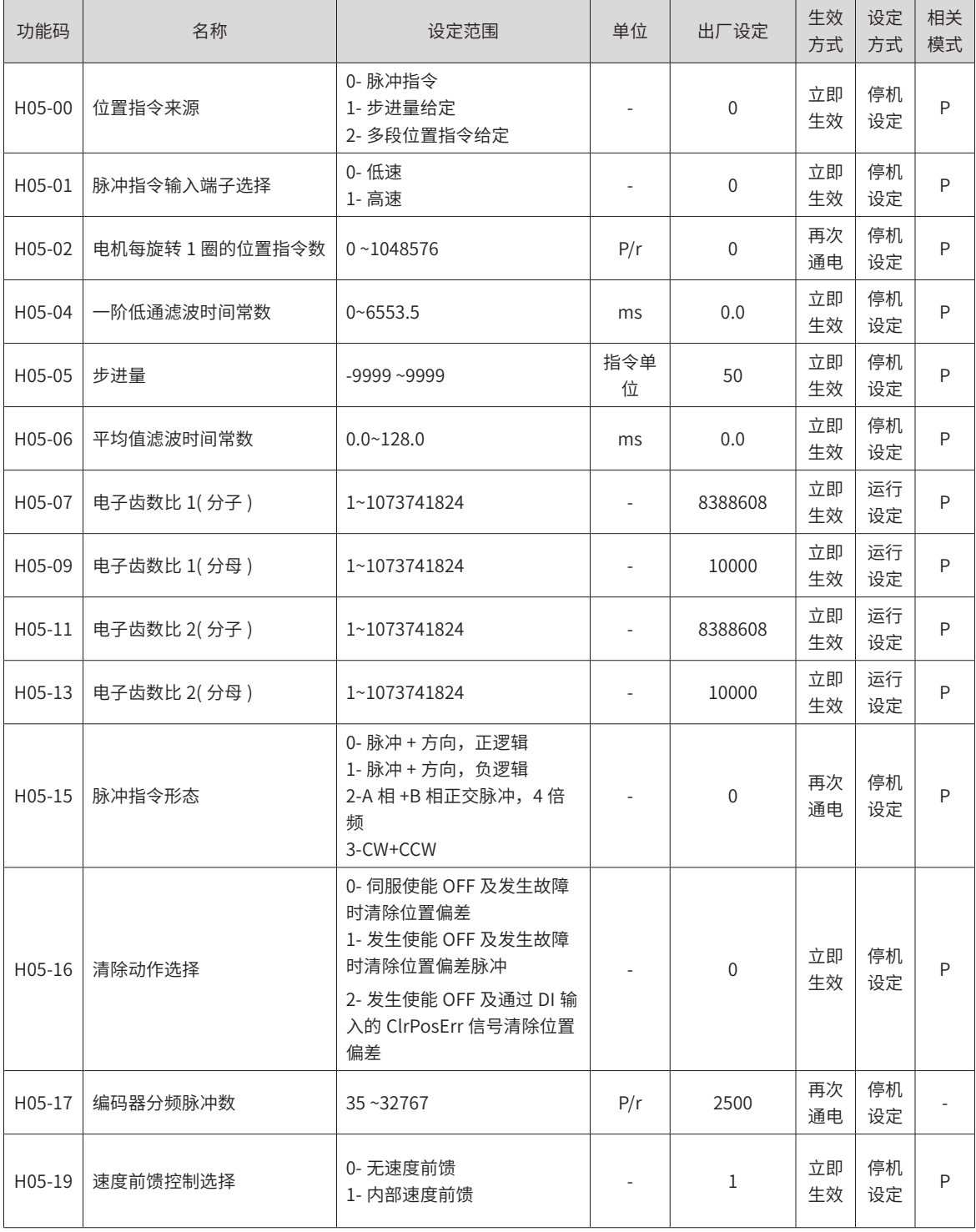

-441-

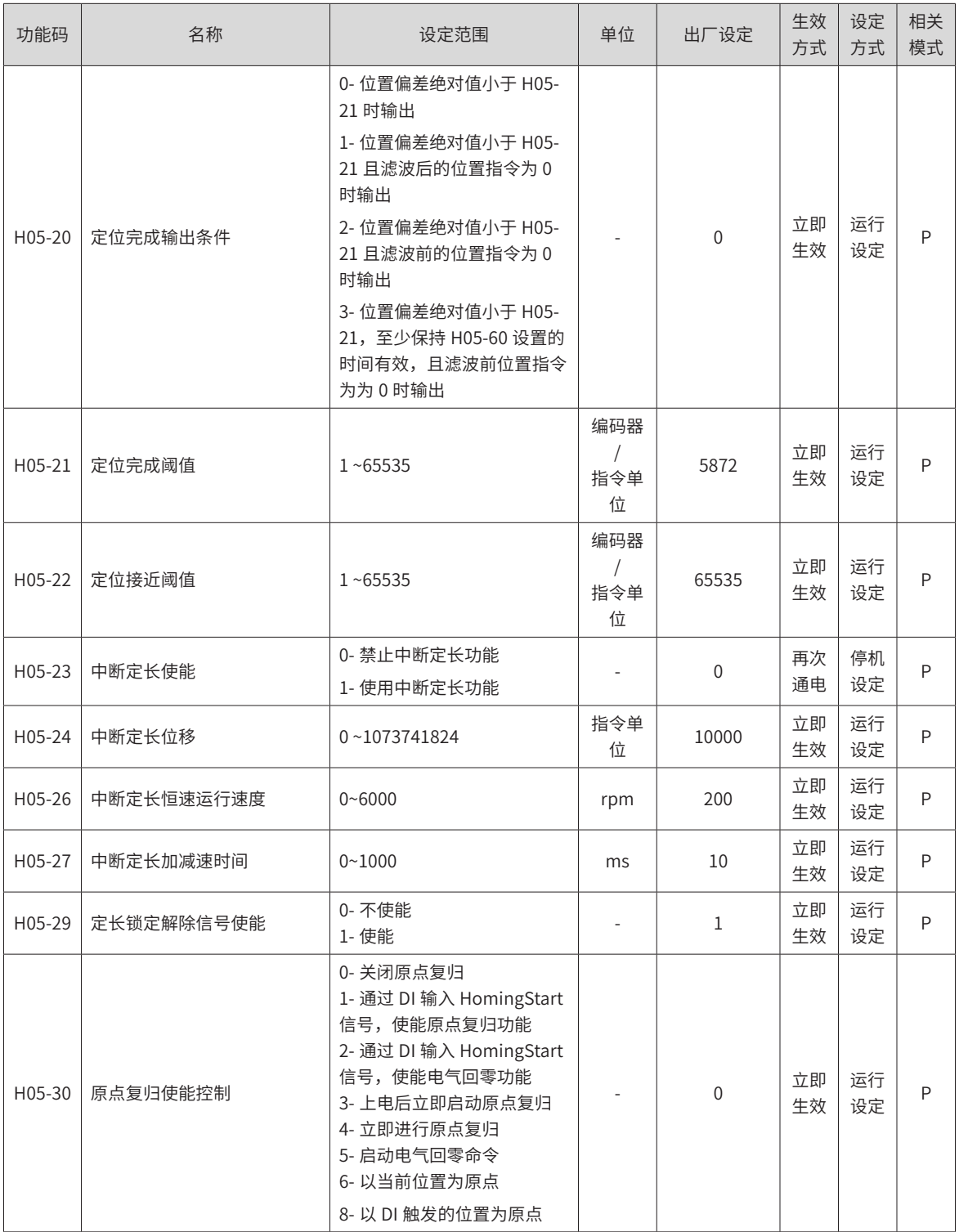

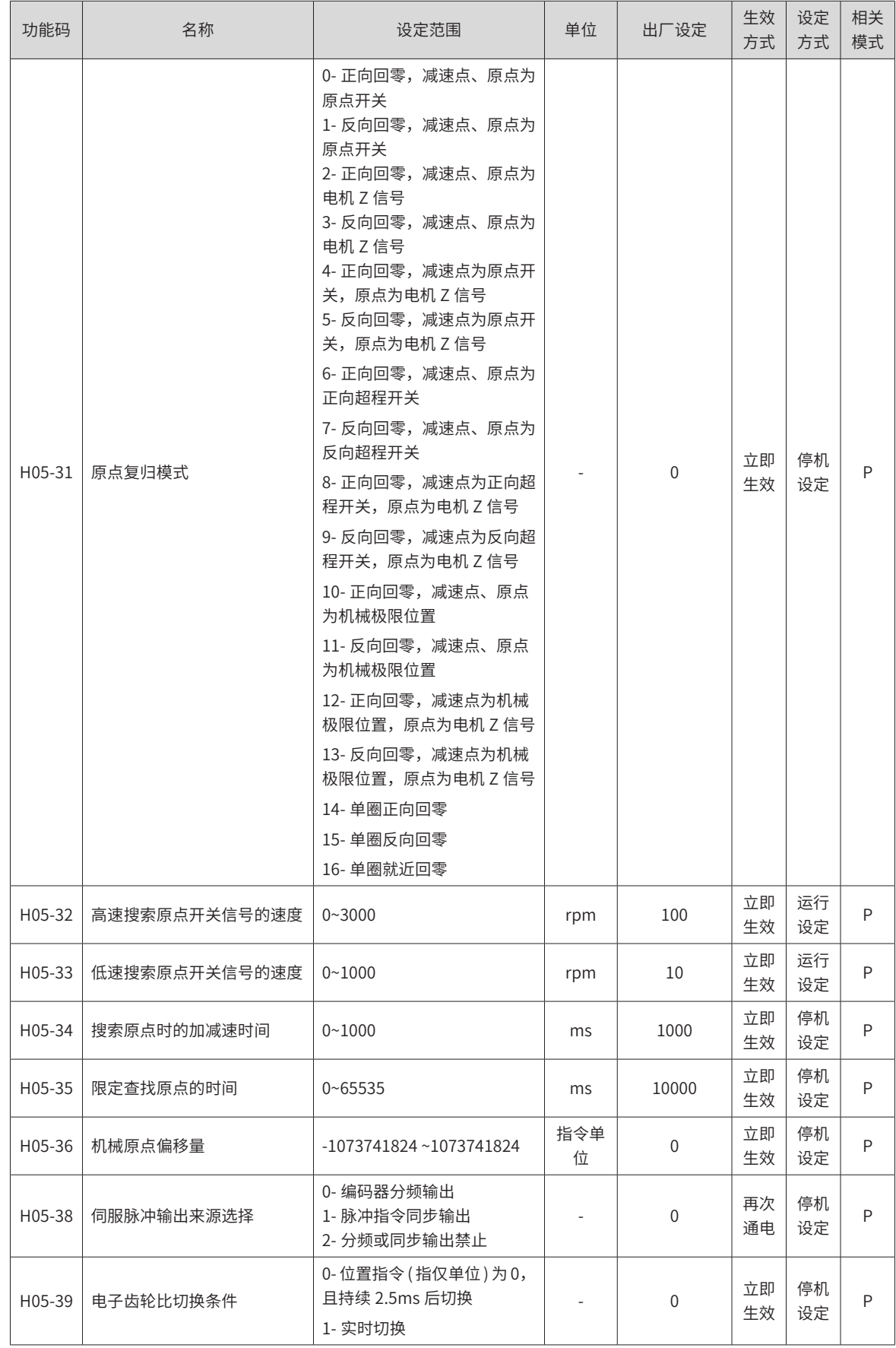

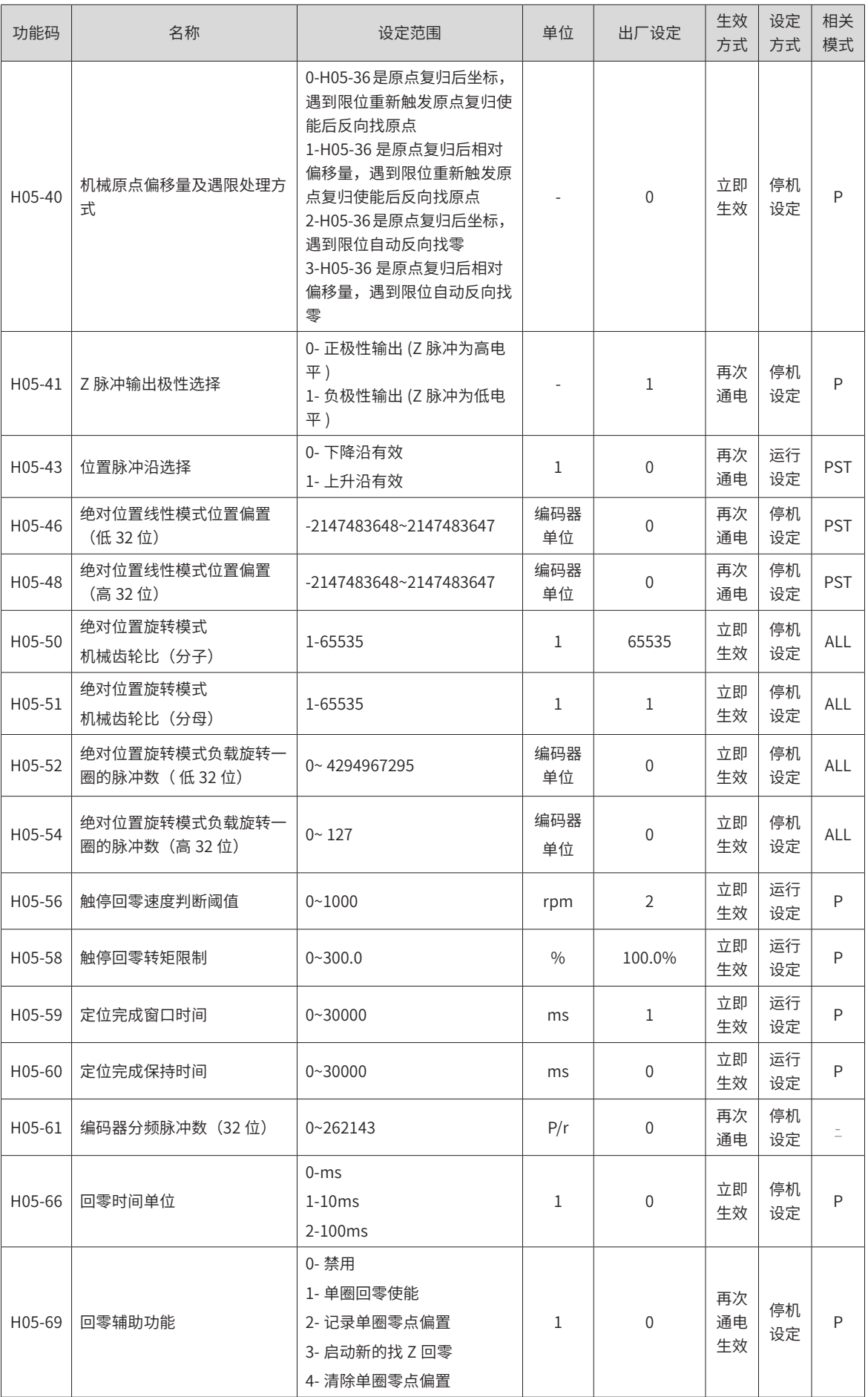

### **H06 组 速度控制参数**

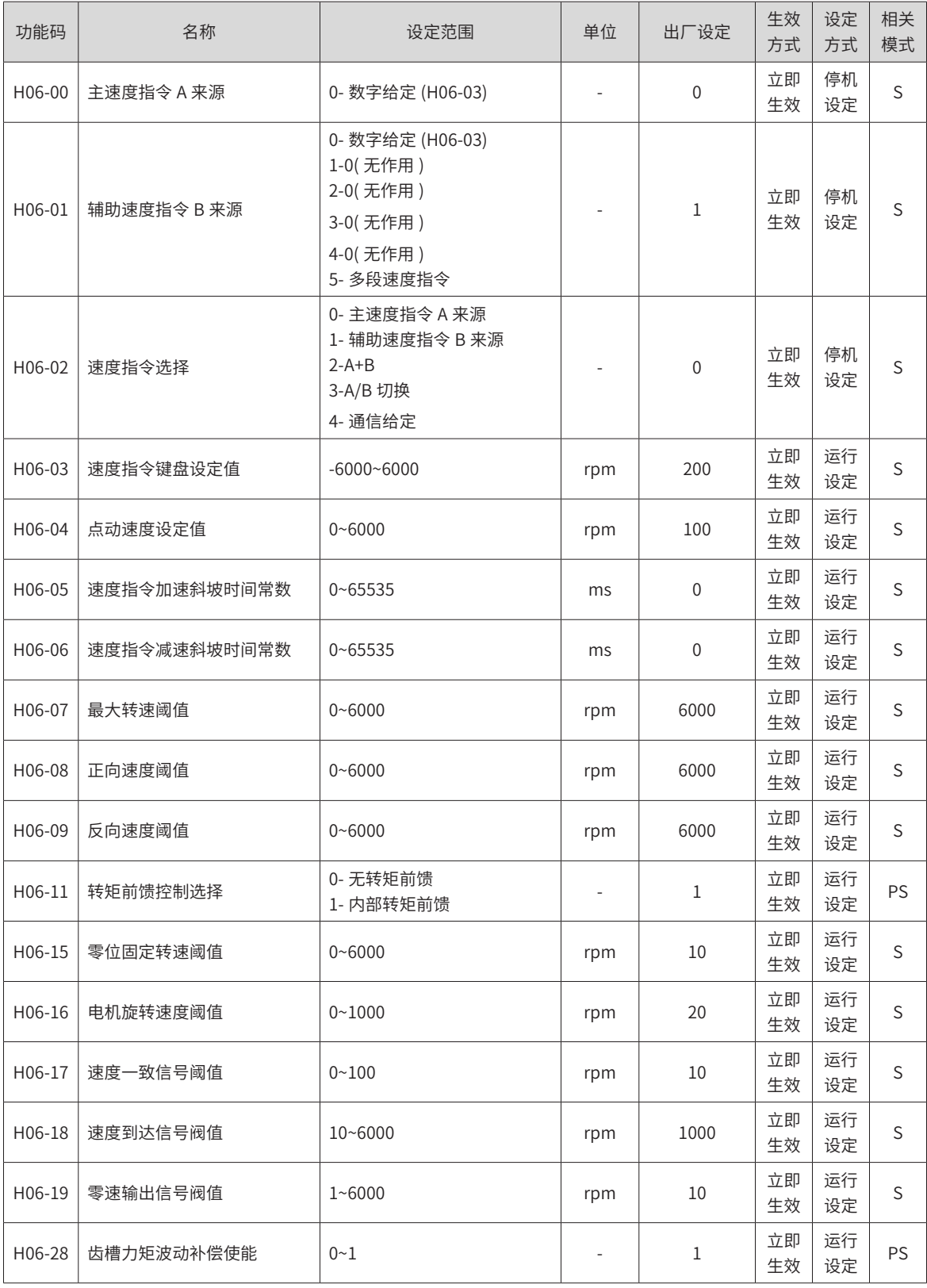

# **H07 组 转矩控制参数**

转矩指令 100% 对应电机额定转矩。

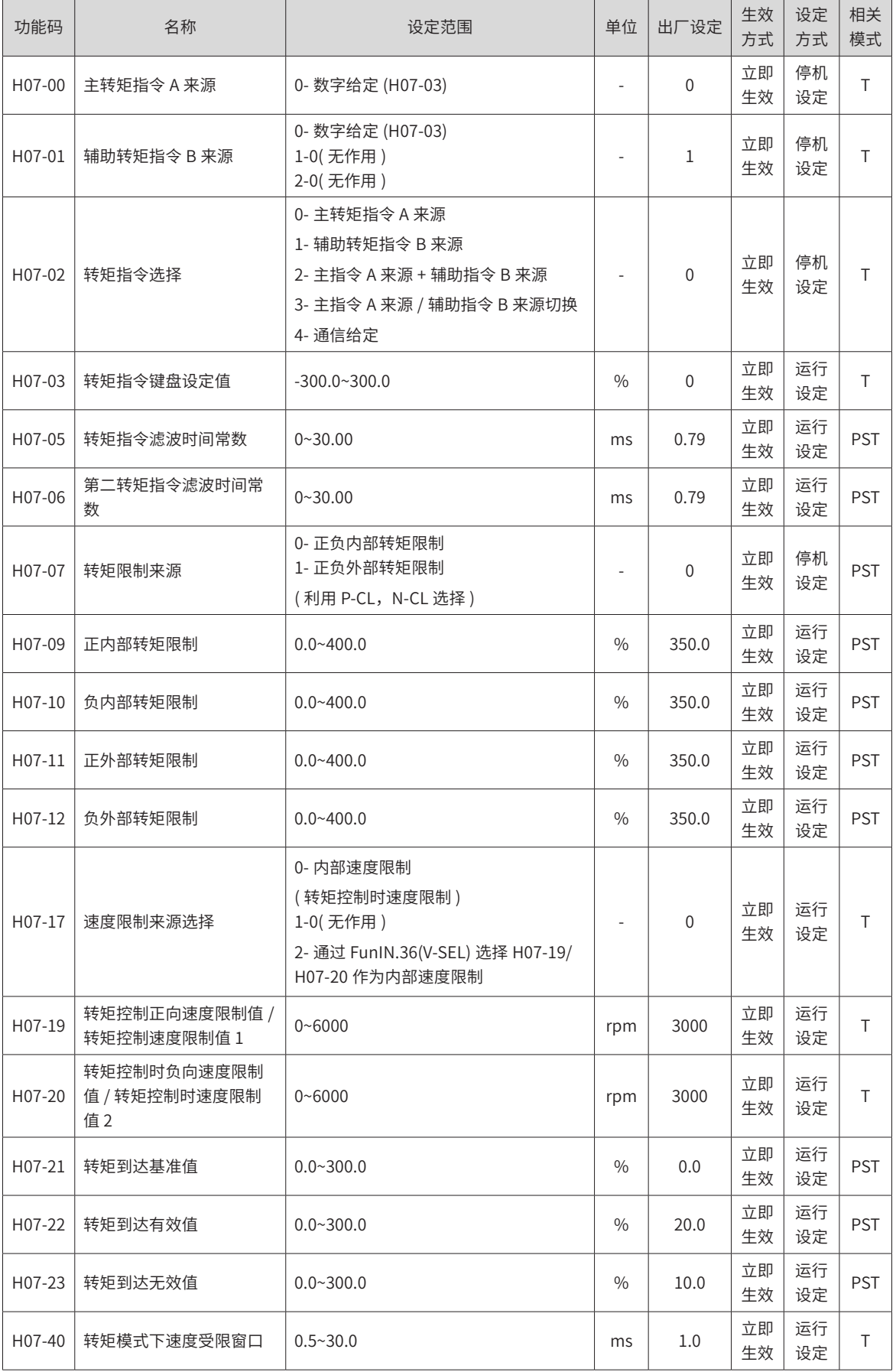

### **H08 组 增益类参数**

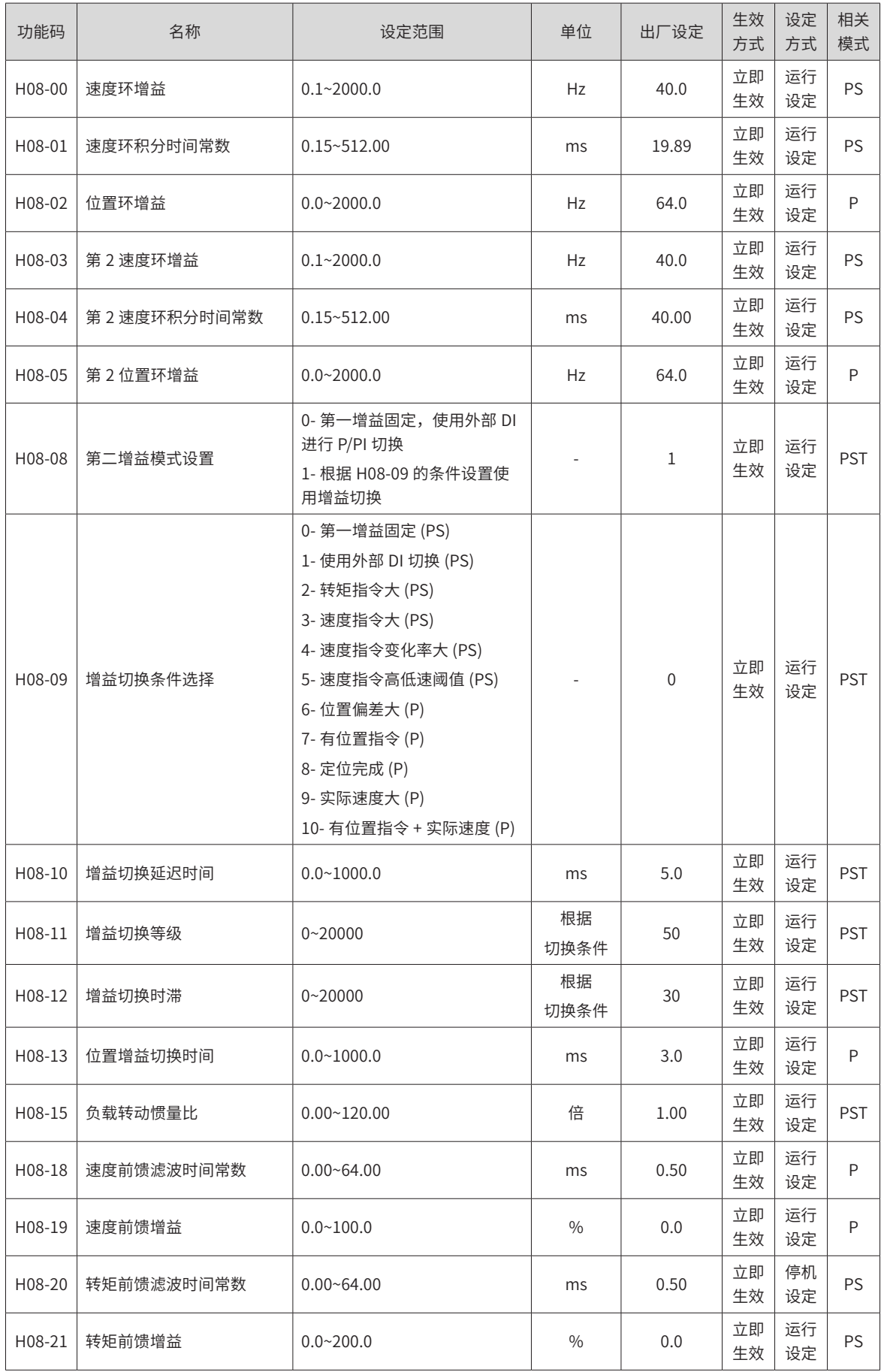

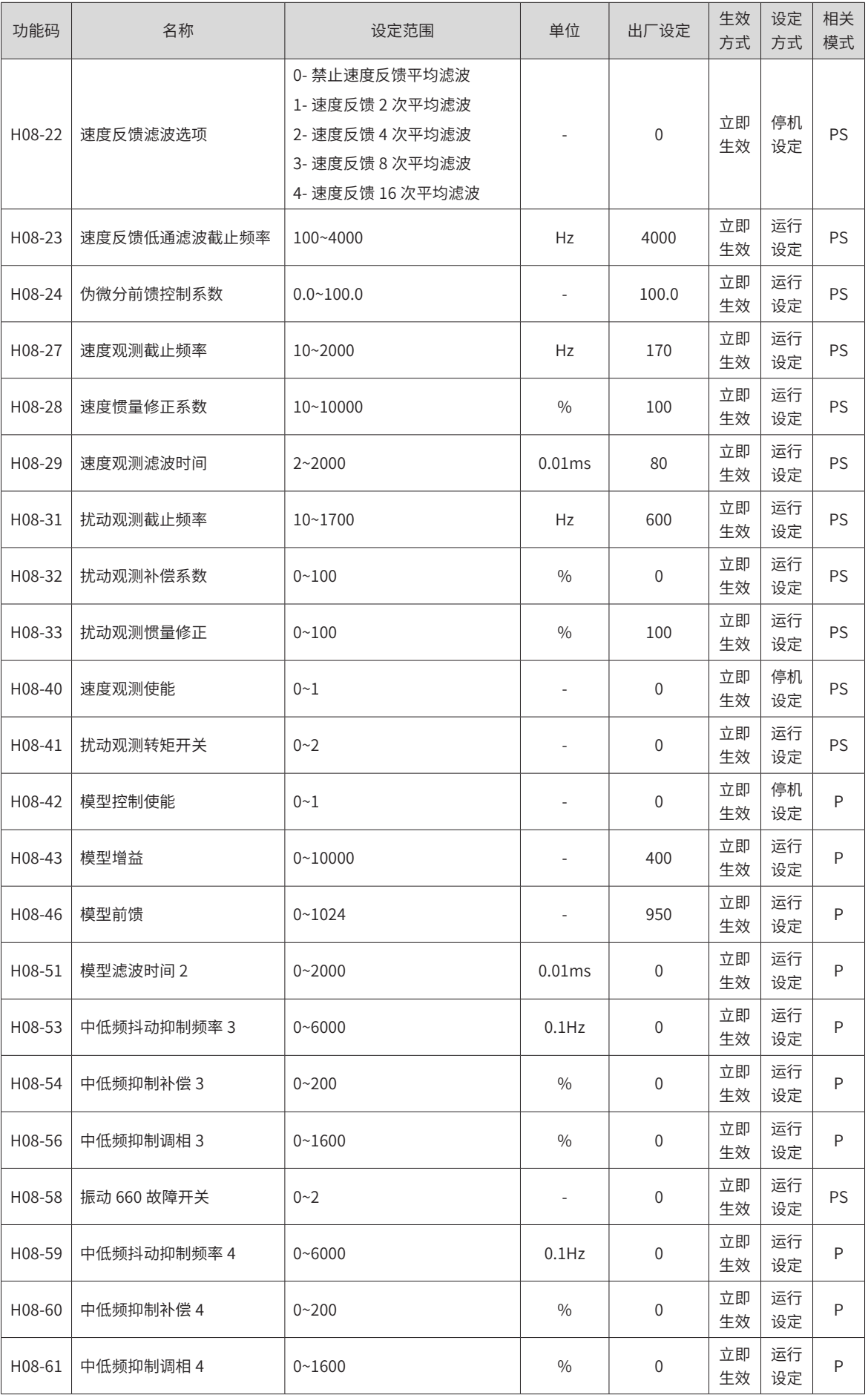

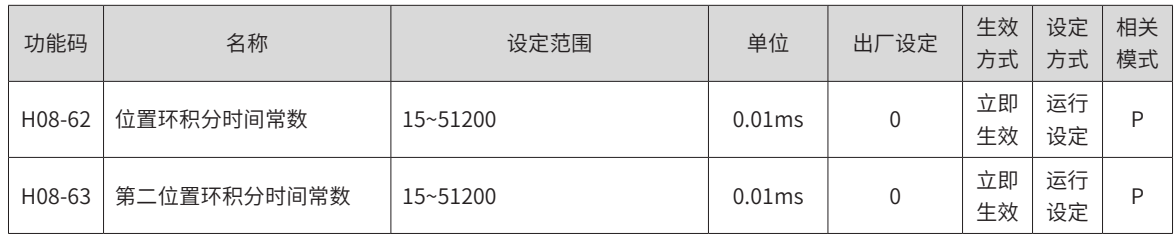

## **H09 组 自调整参数**

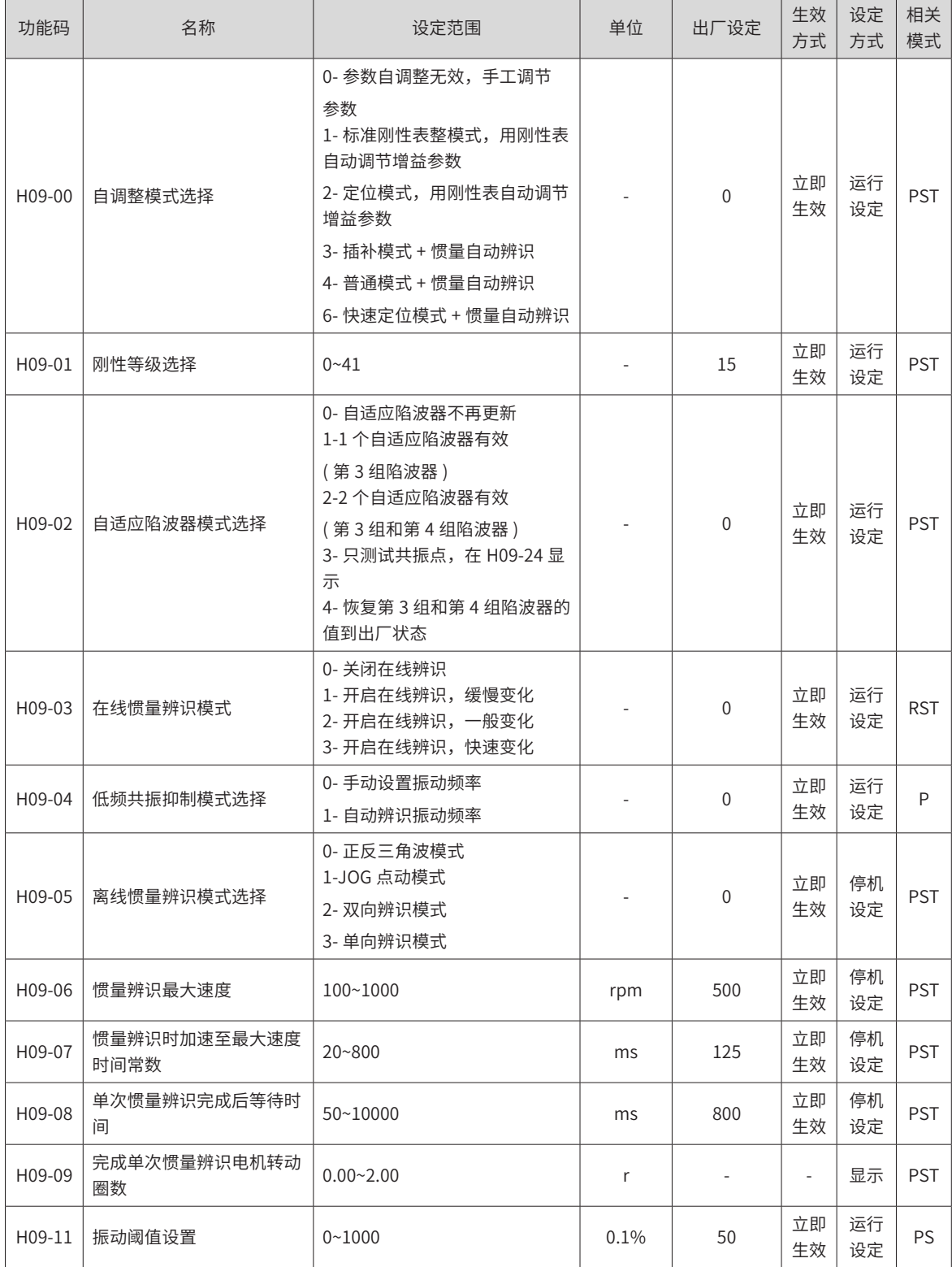

-449-

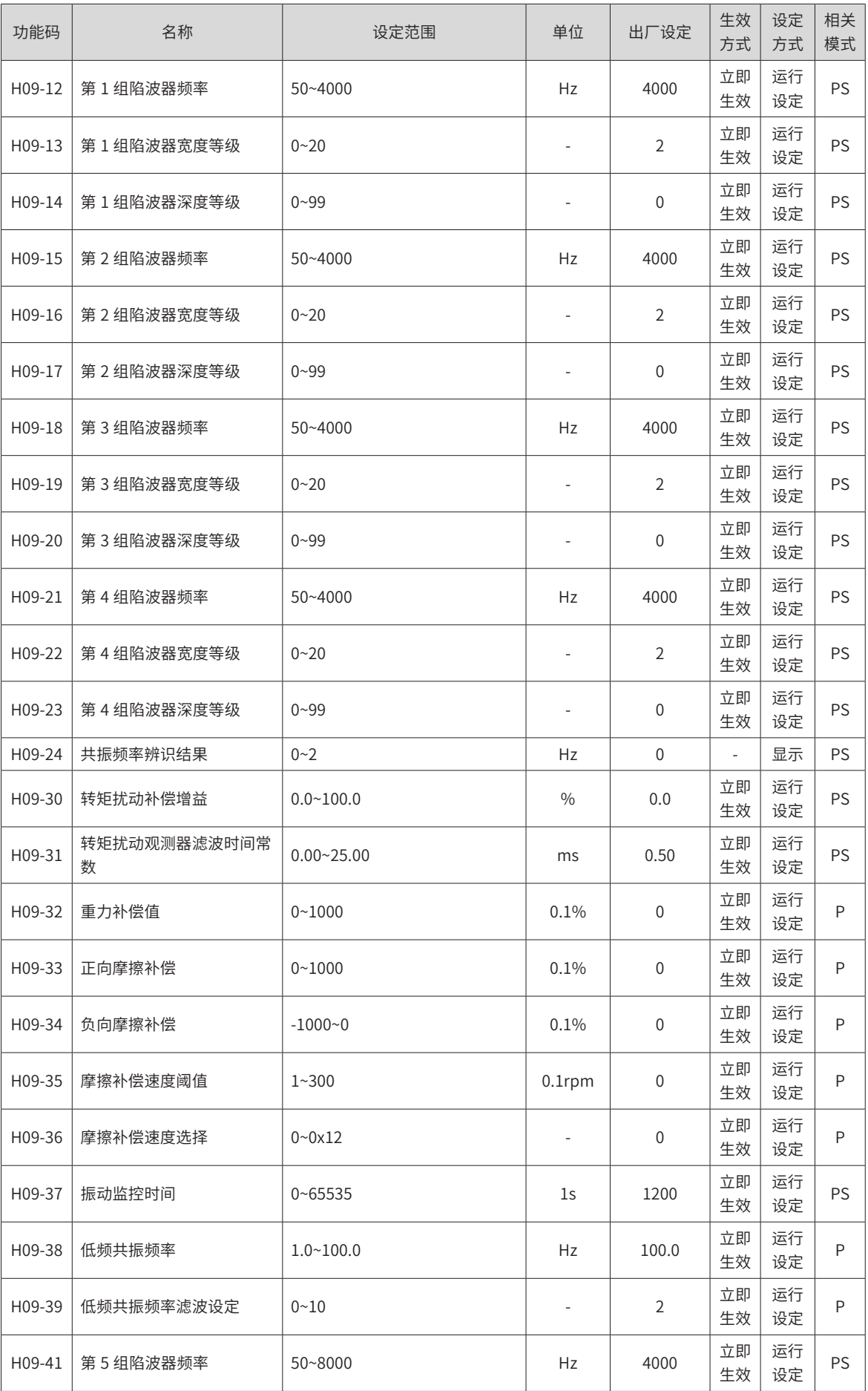

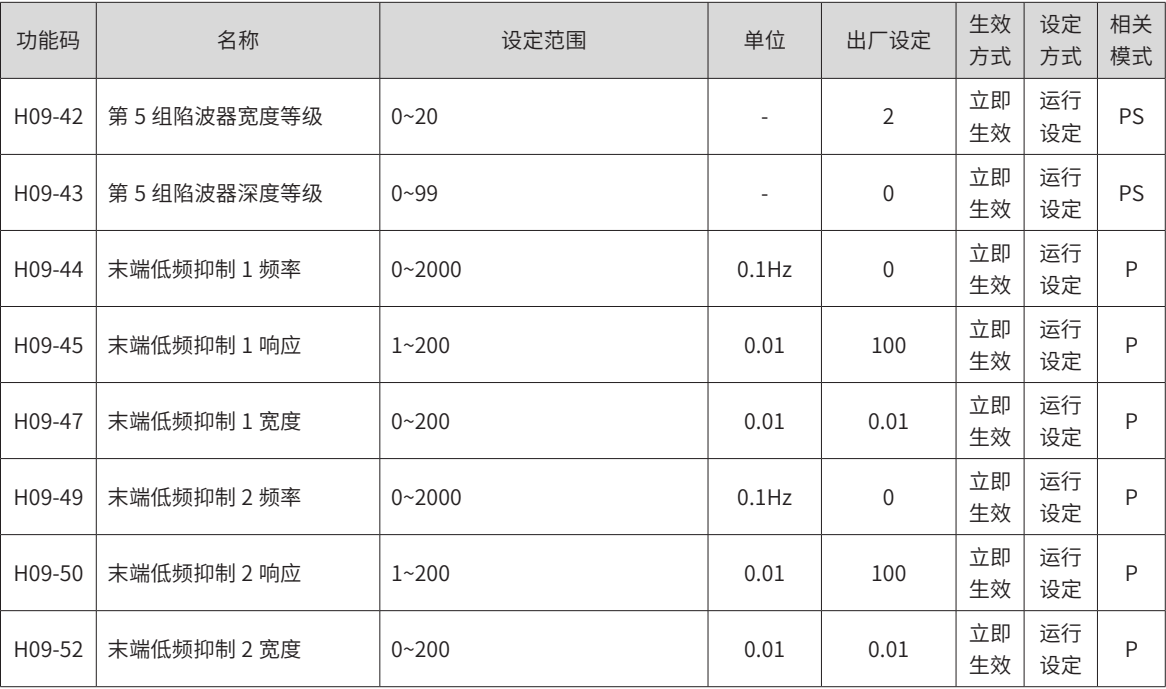

# **H0A 组 故障与保护参数**

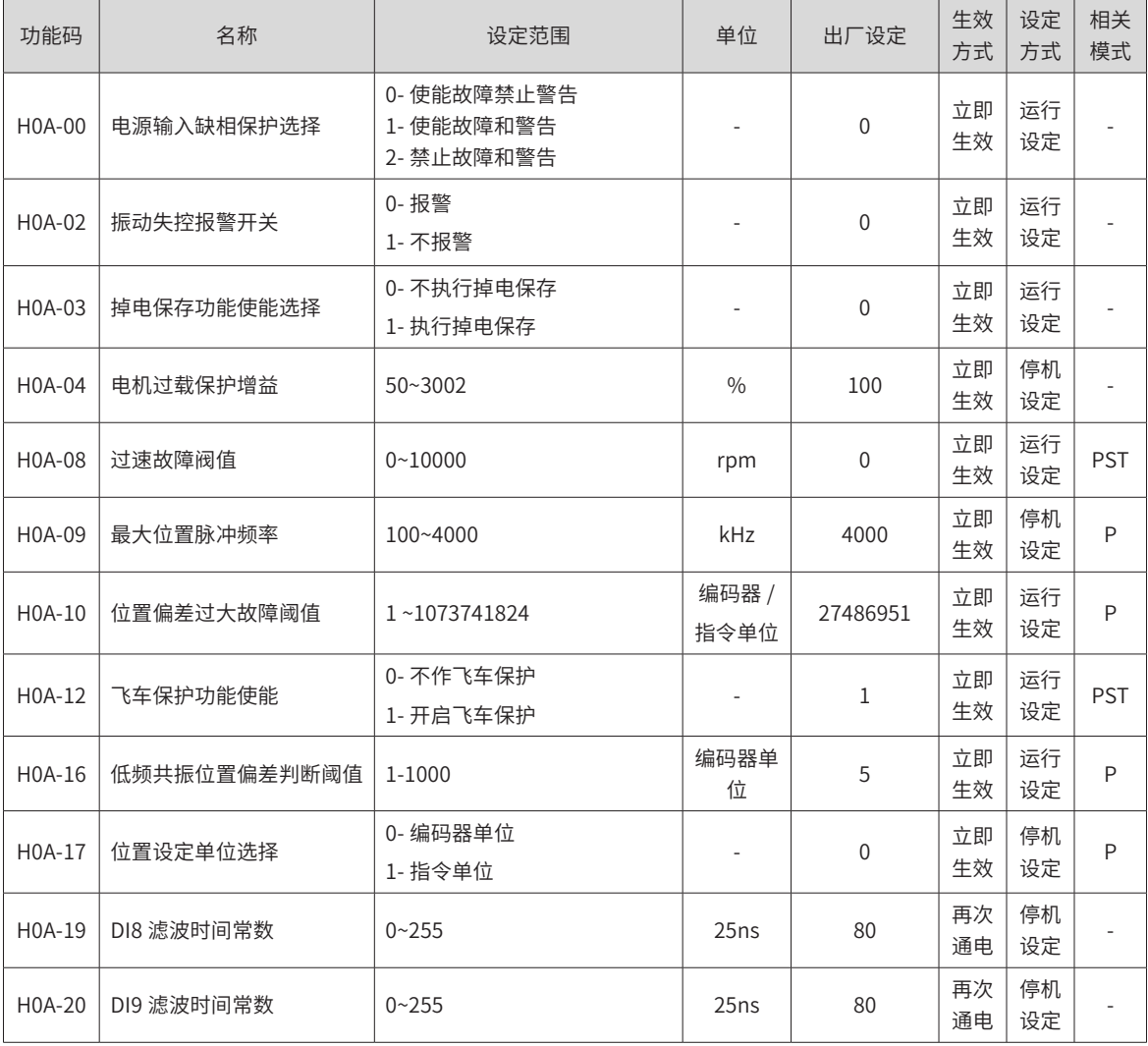

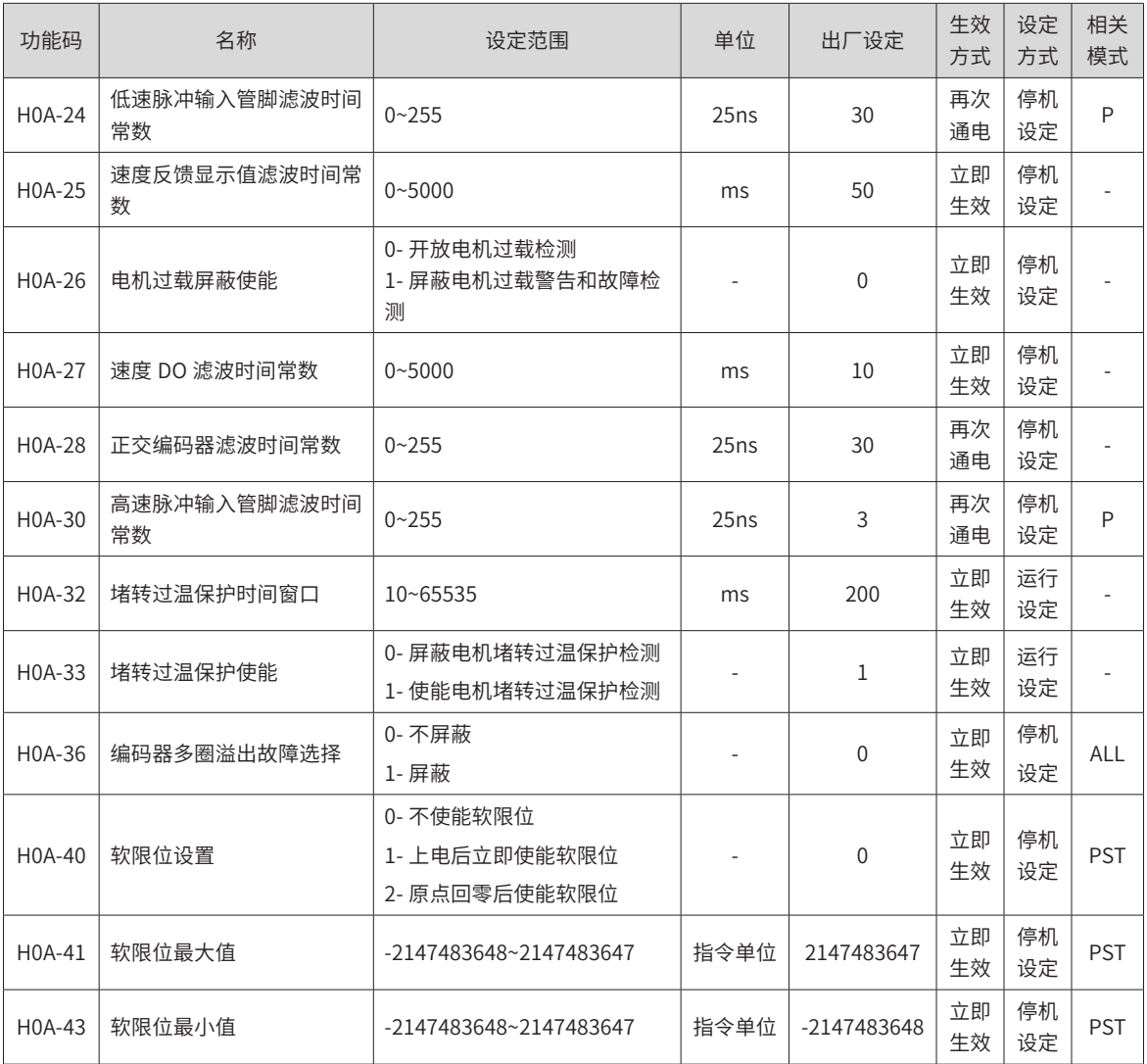

# **H0B 组 监控参数**

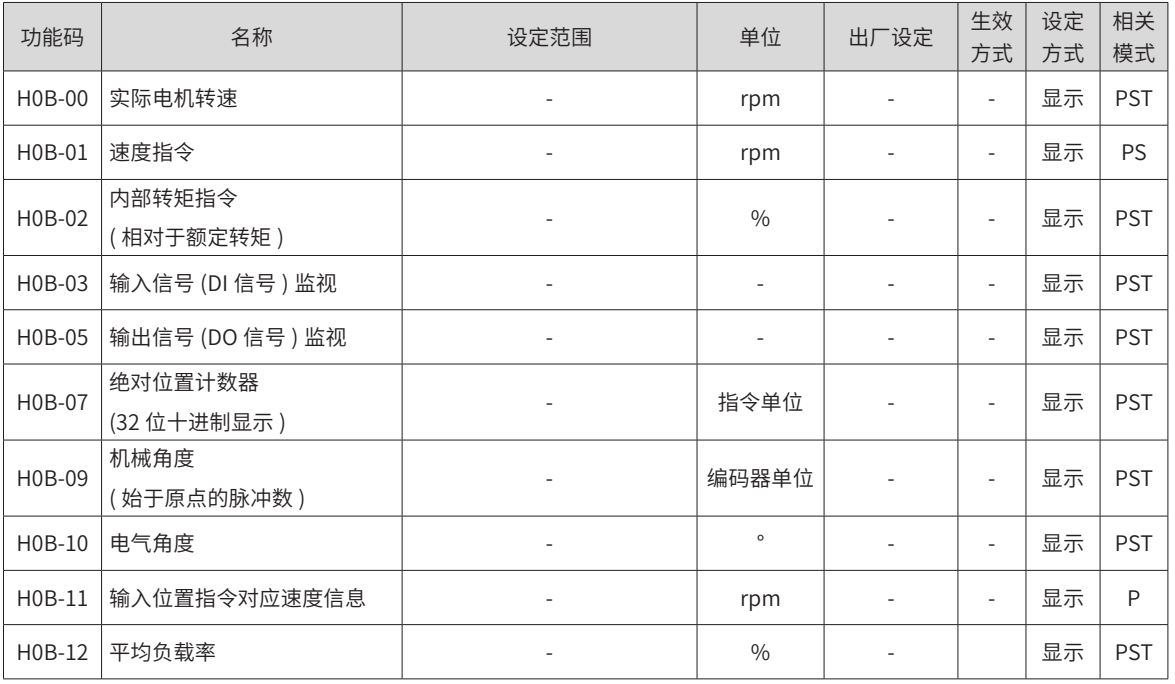

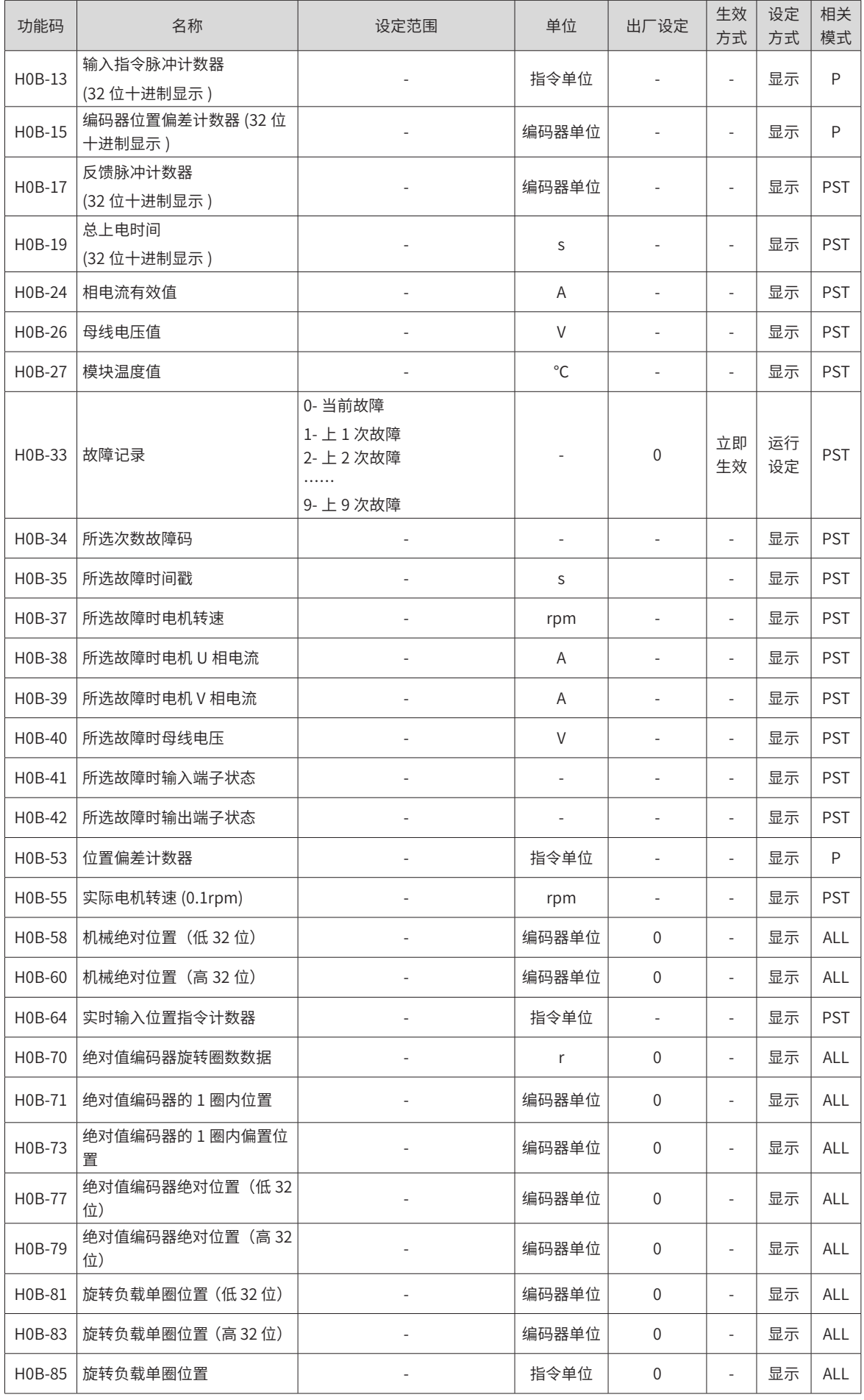

# **H0C 组 通信参数**

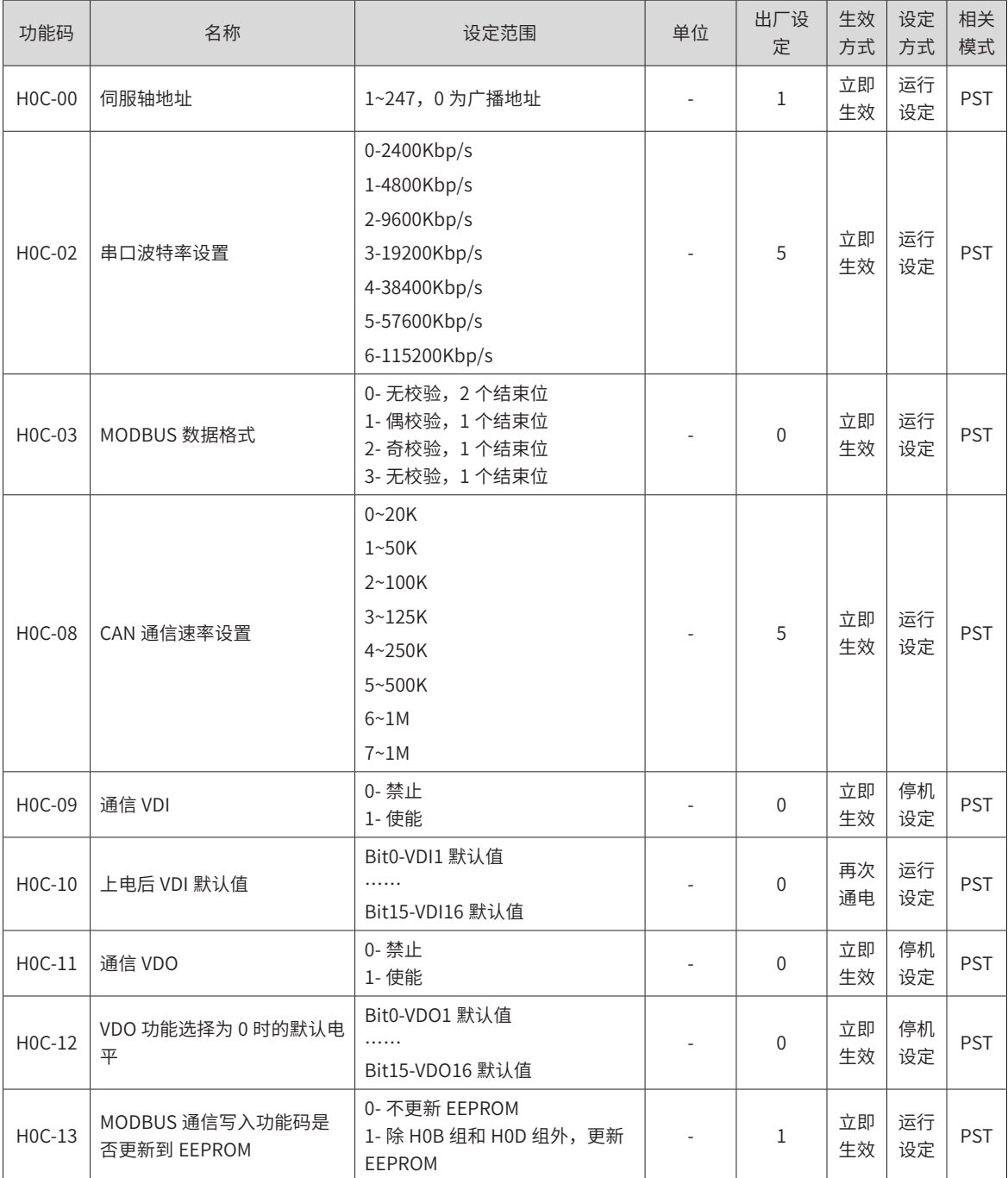

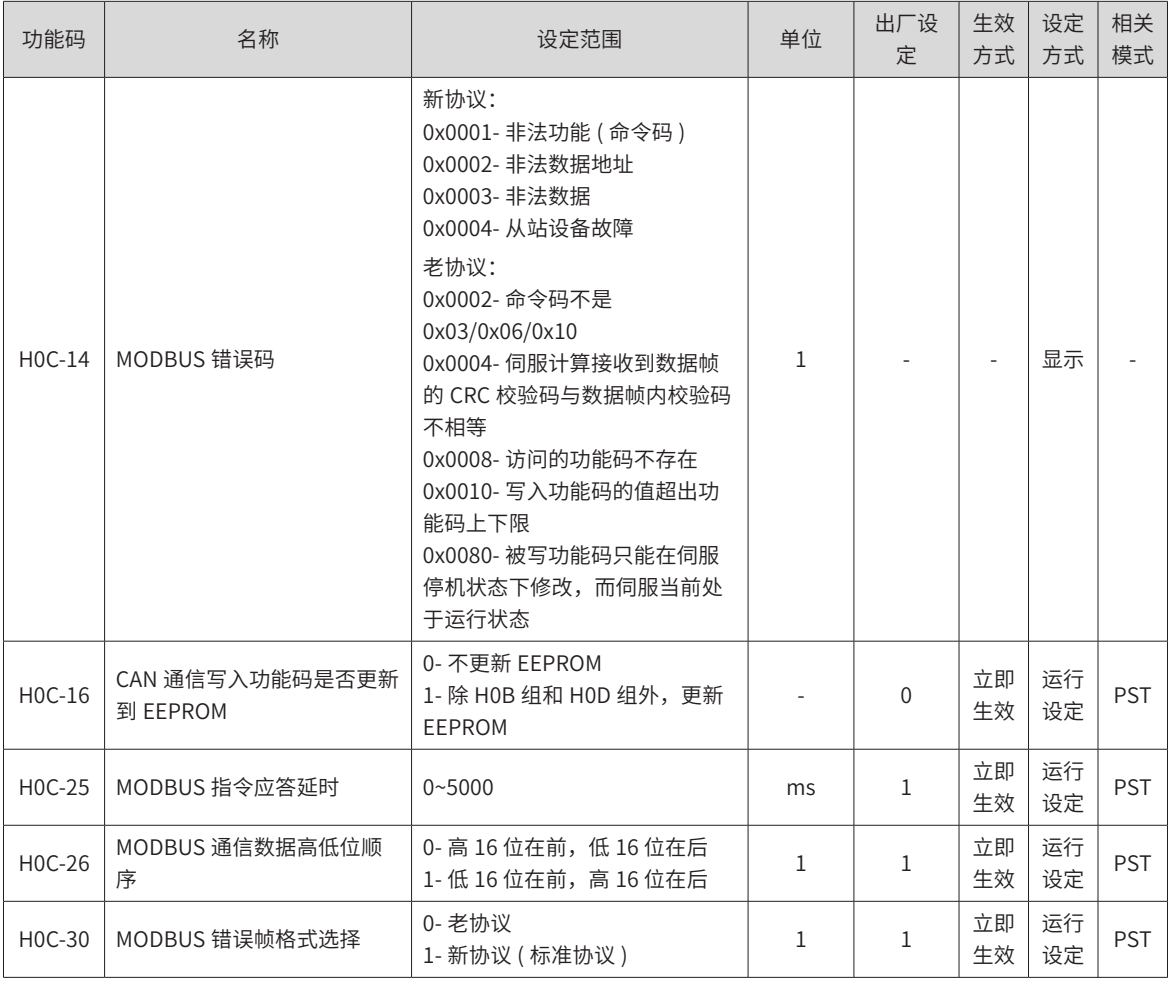

# **H0D 组 辅助功能参数**

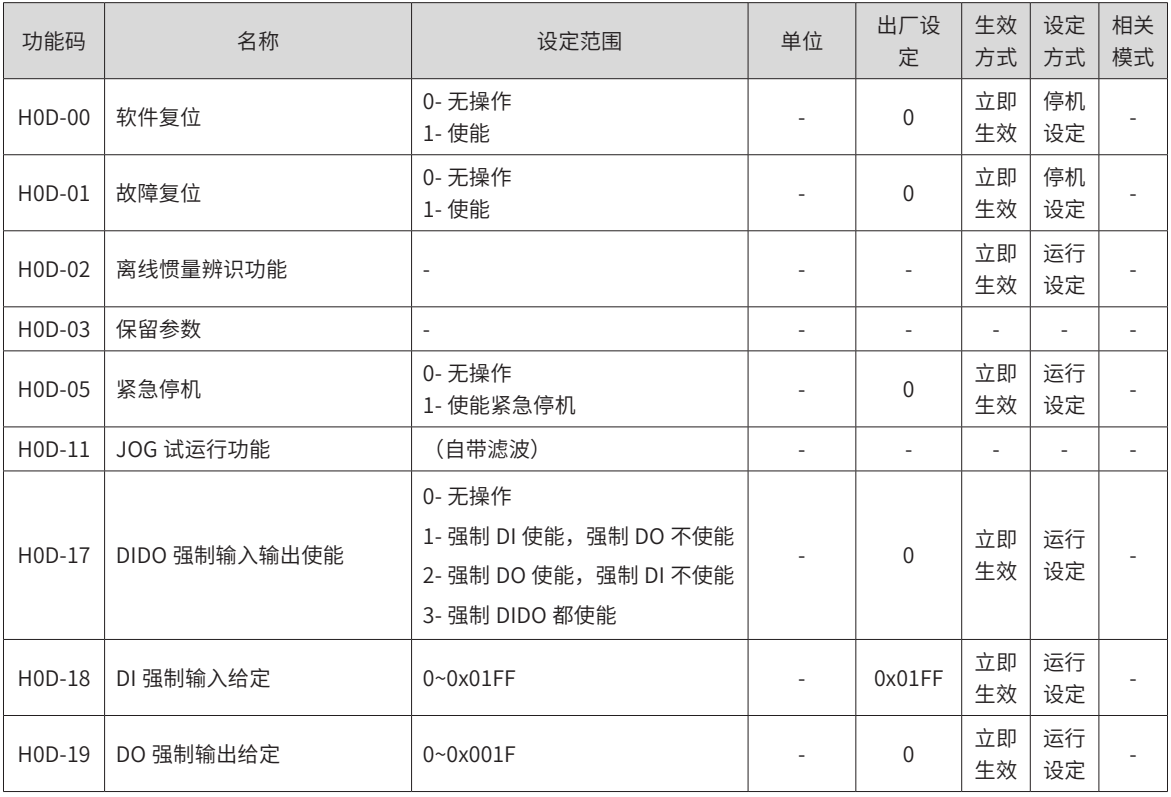

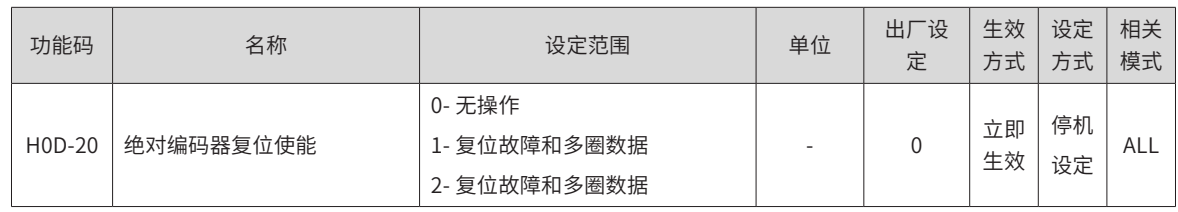

# **H11 组 多段位置功能参数**

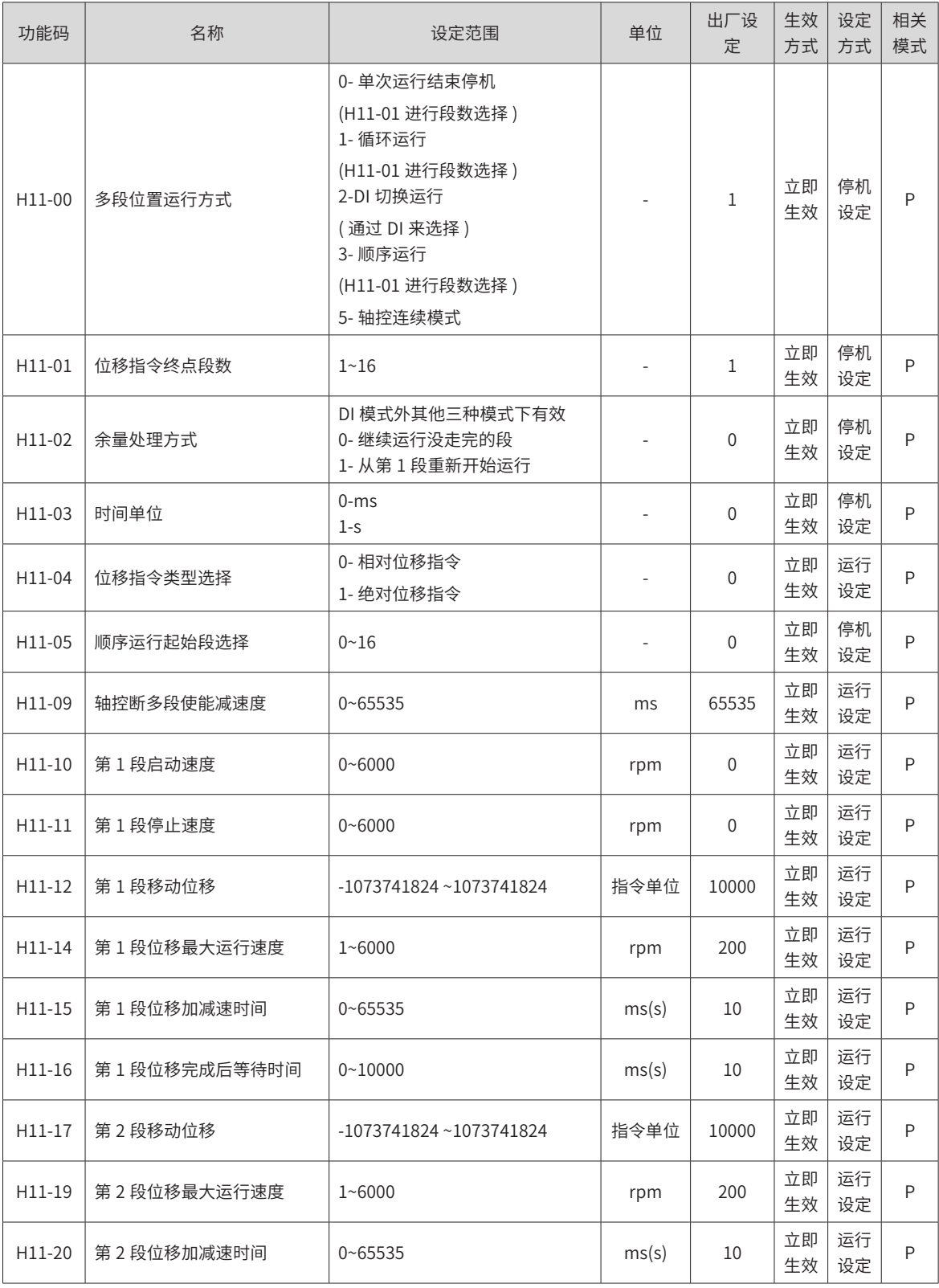

-456-

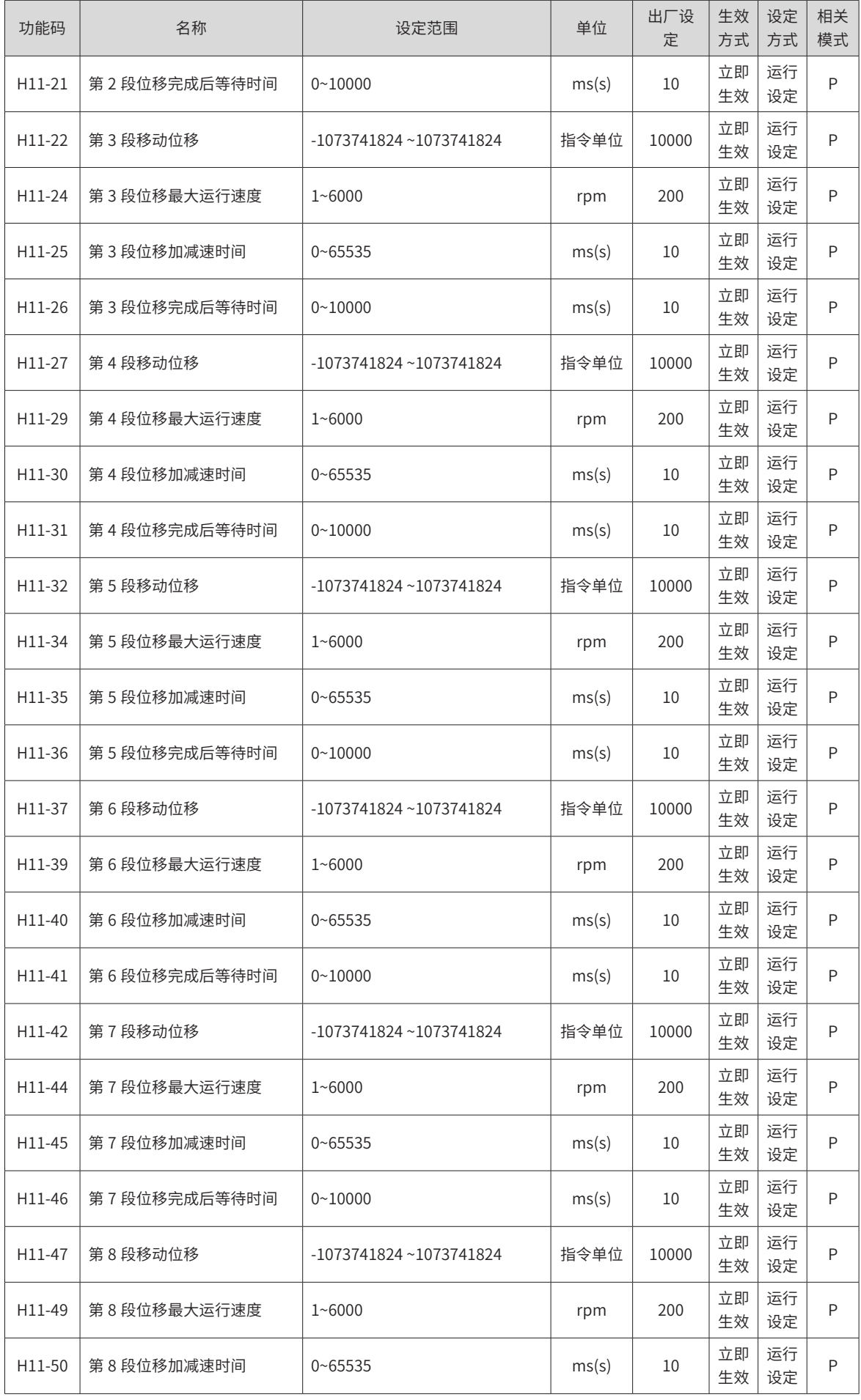

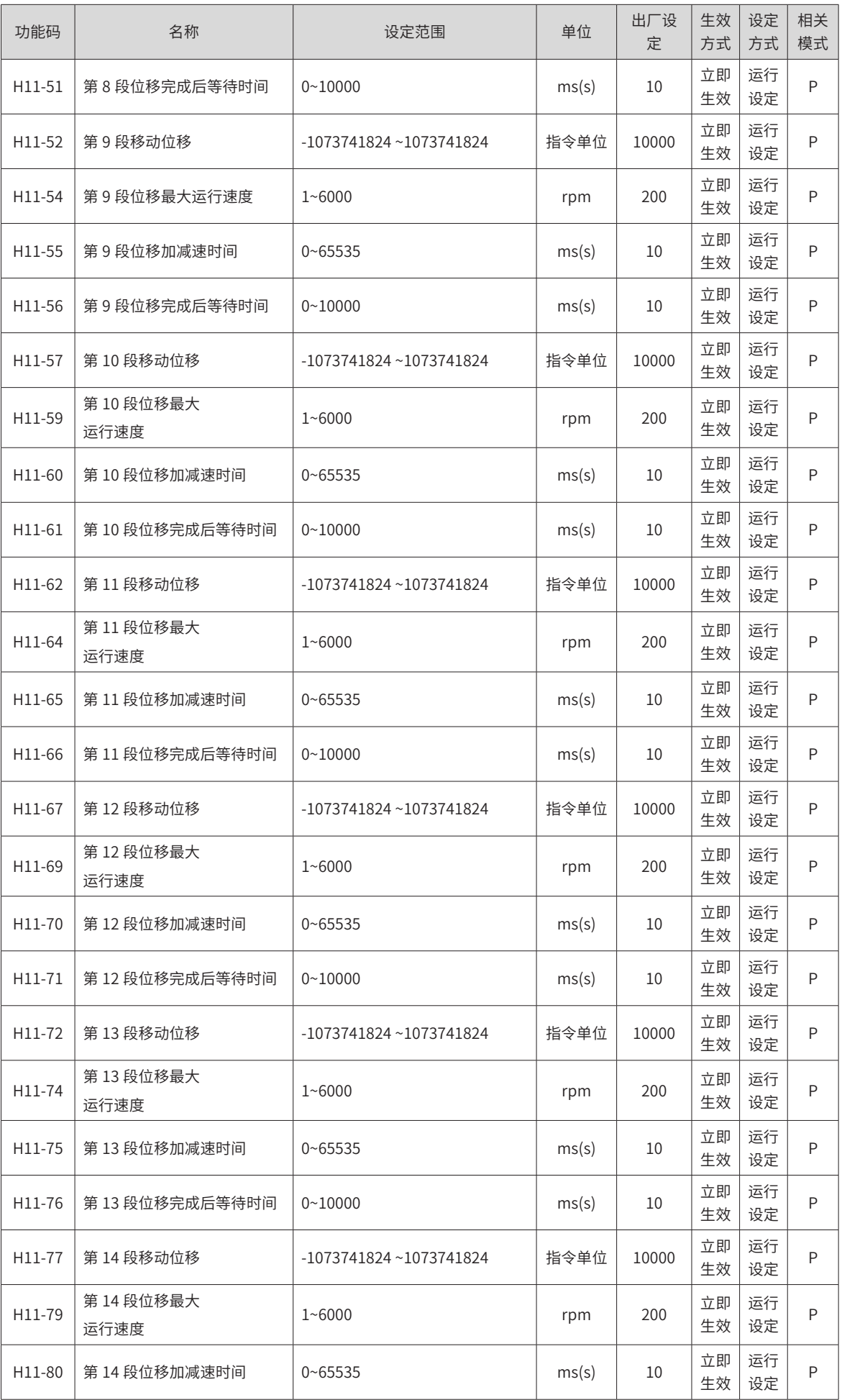

-458-

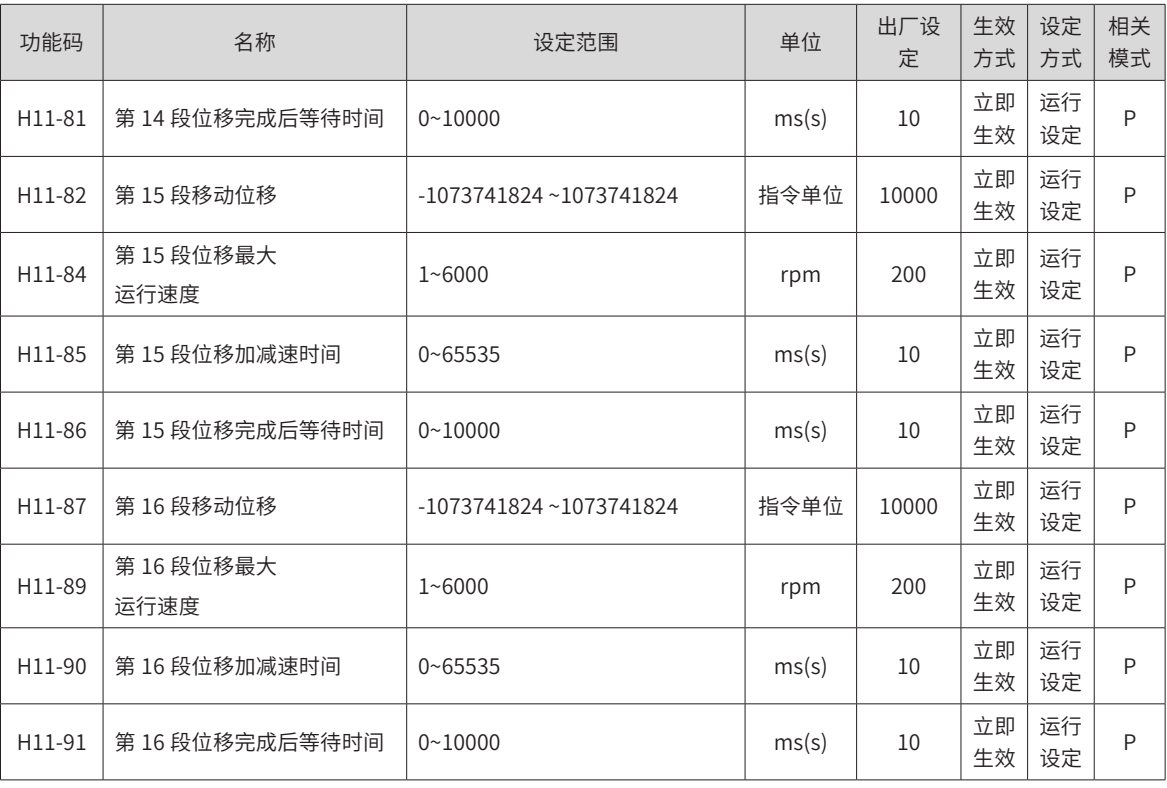

#### **H12 组 多段速度参数**

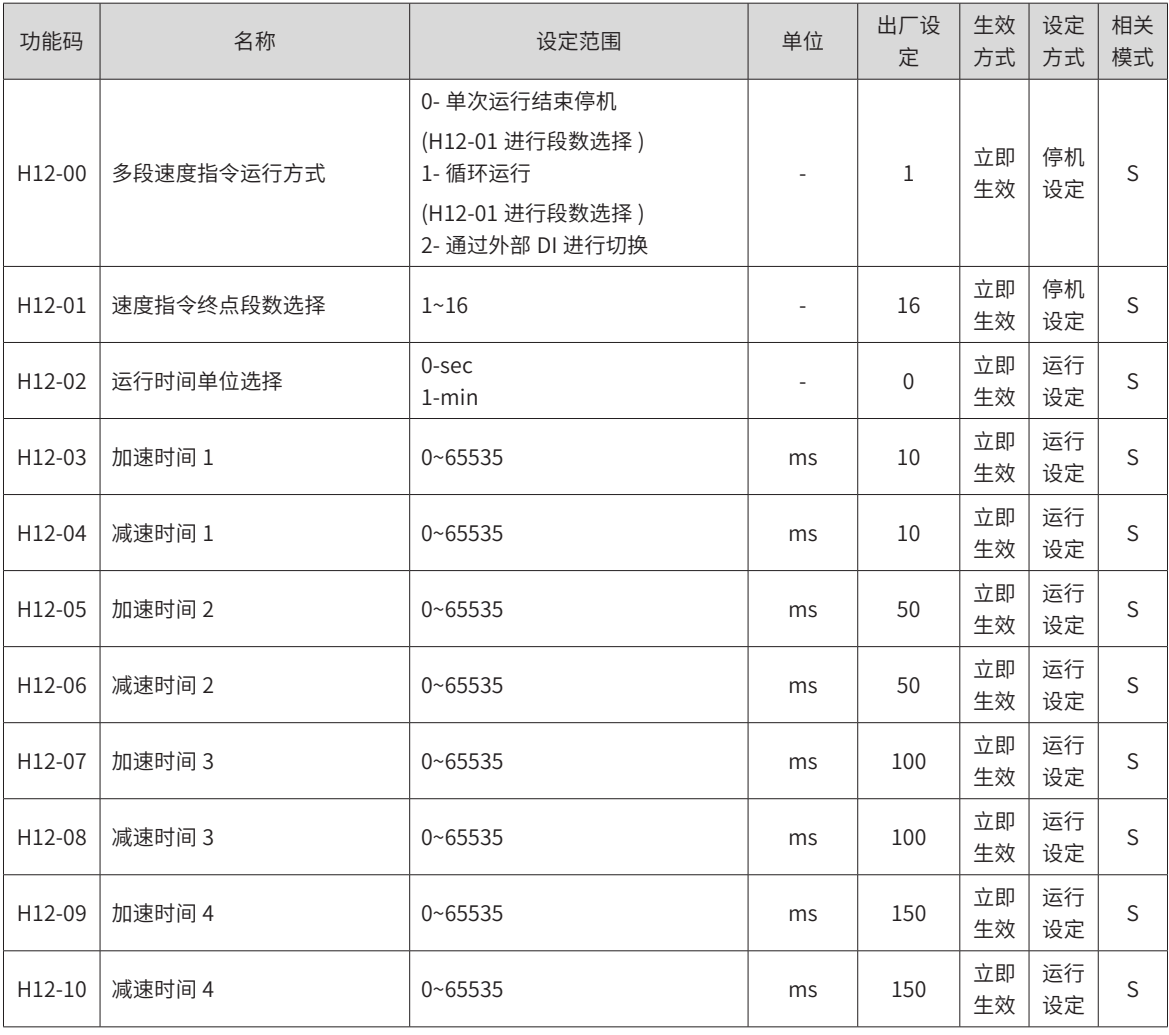

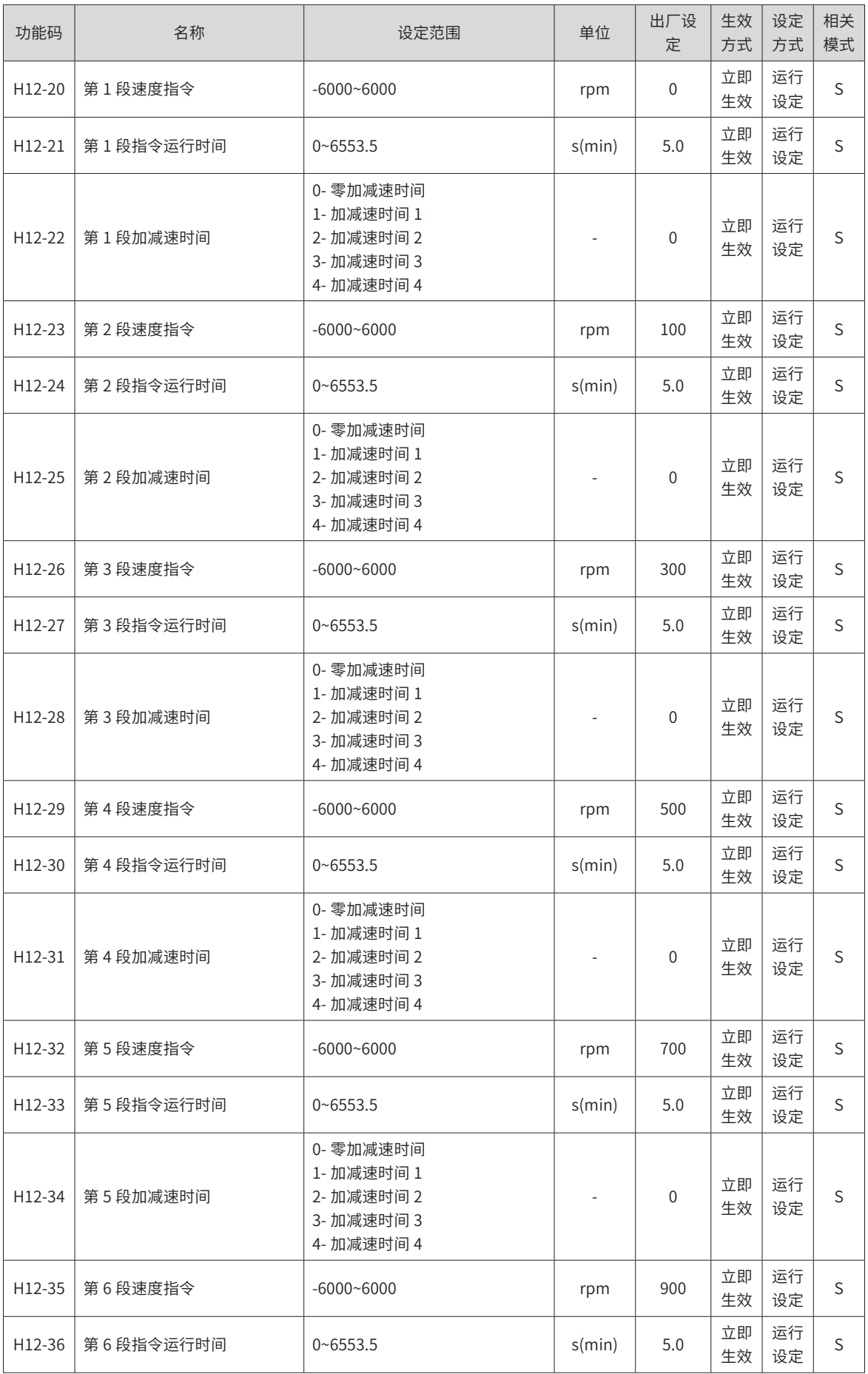

-460-

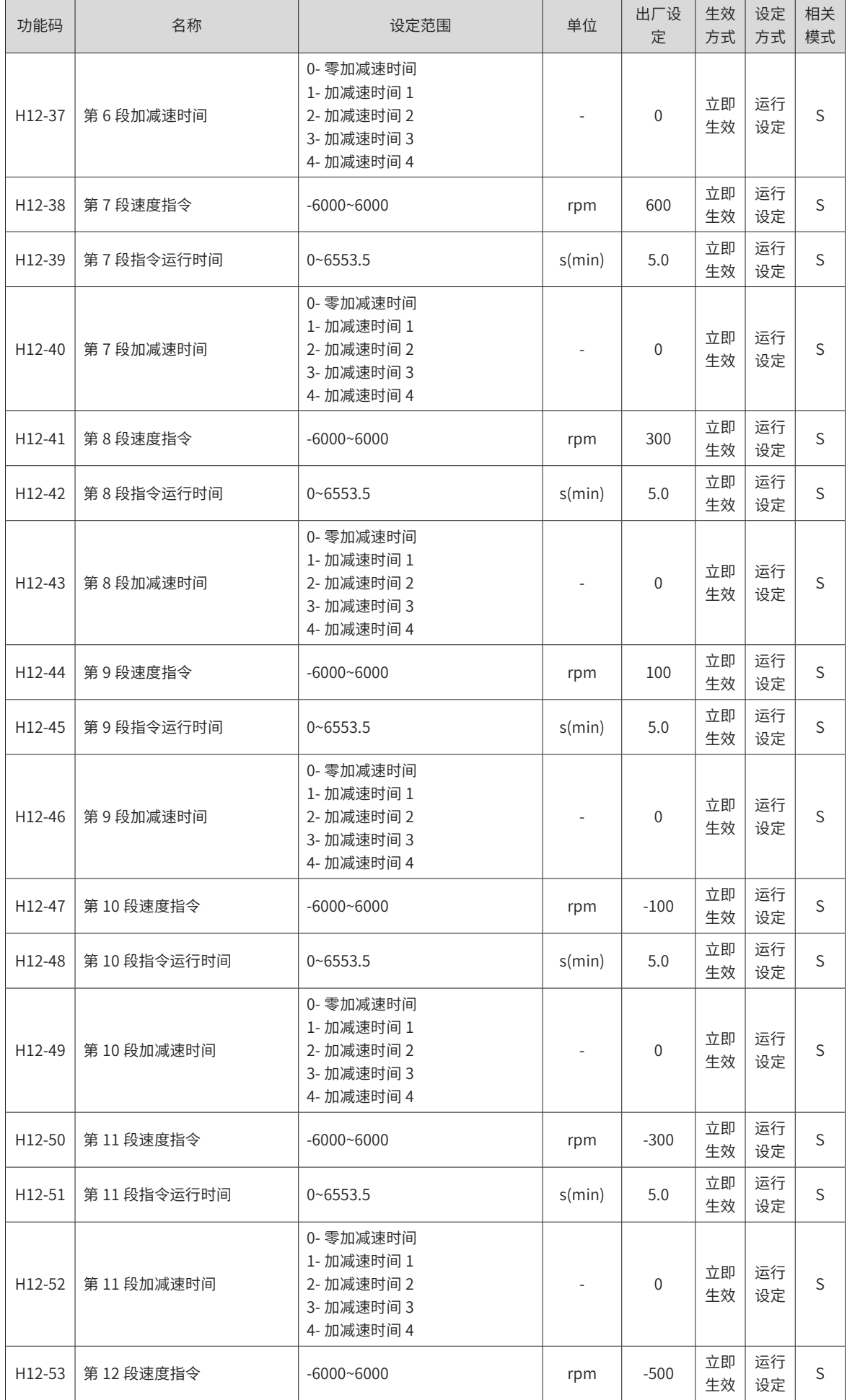

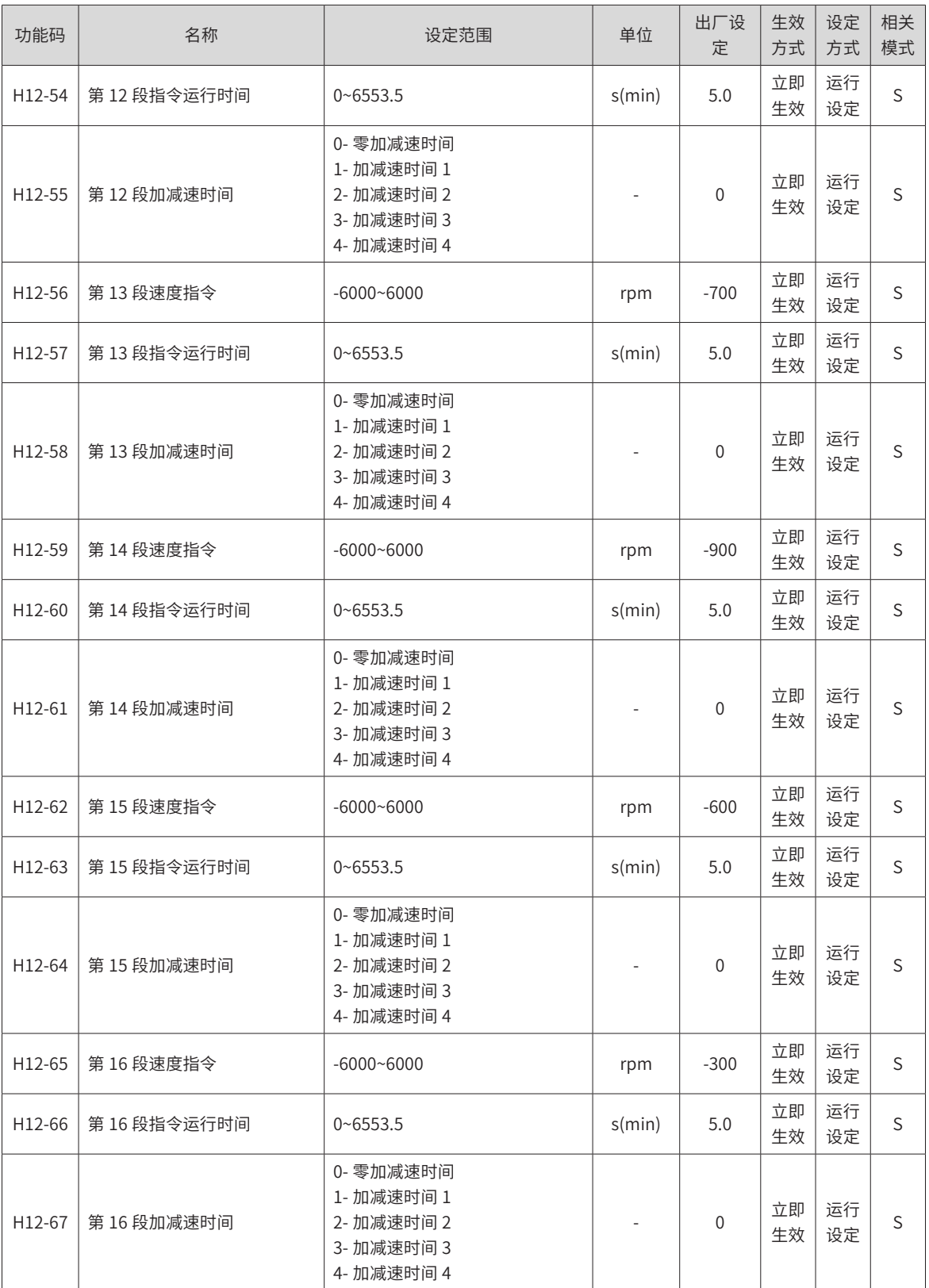

# **H17 组 虚拟 DIDO 参数**

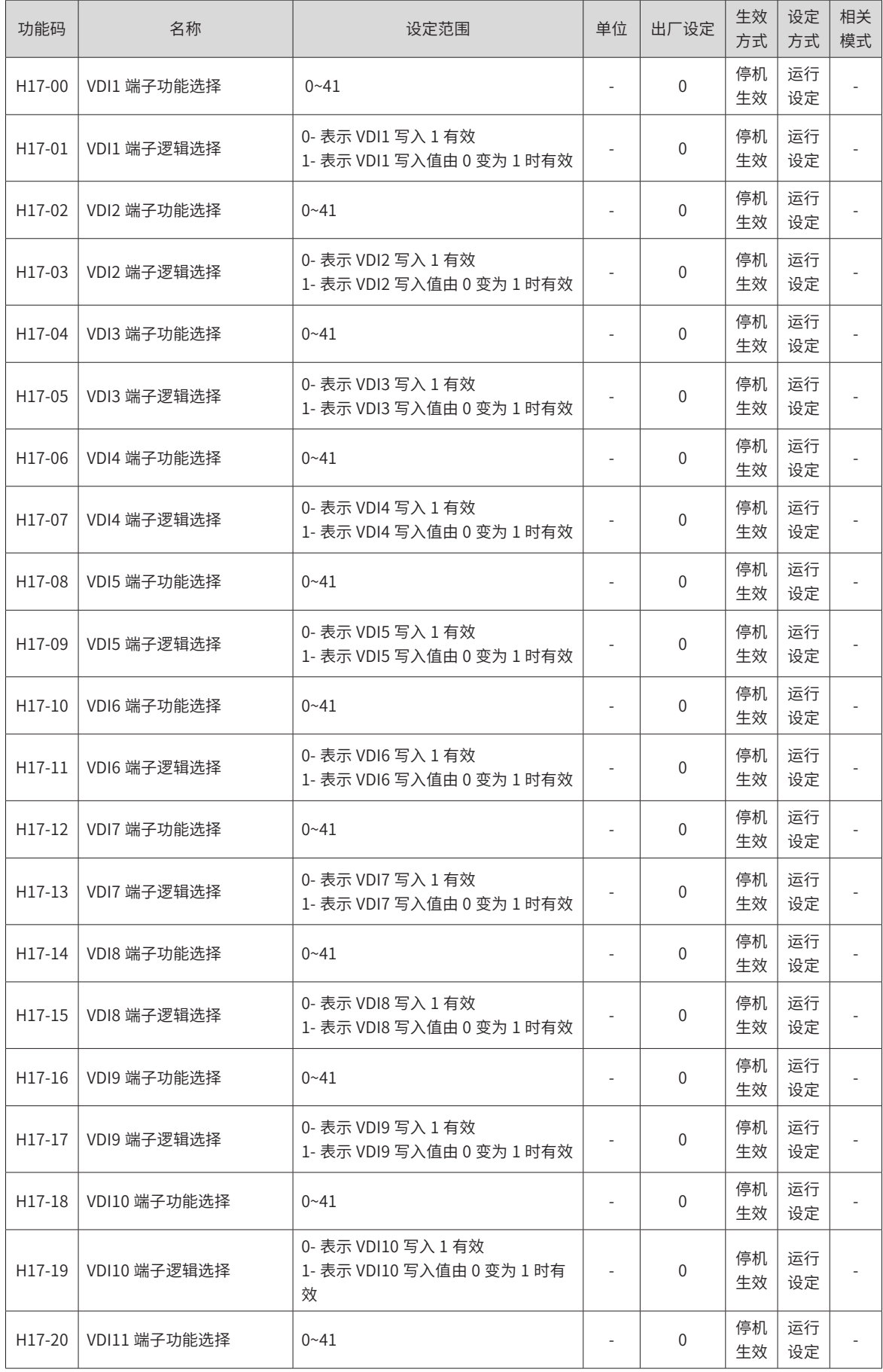

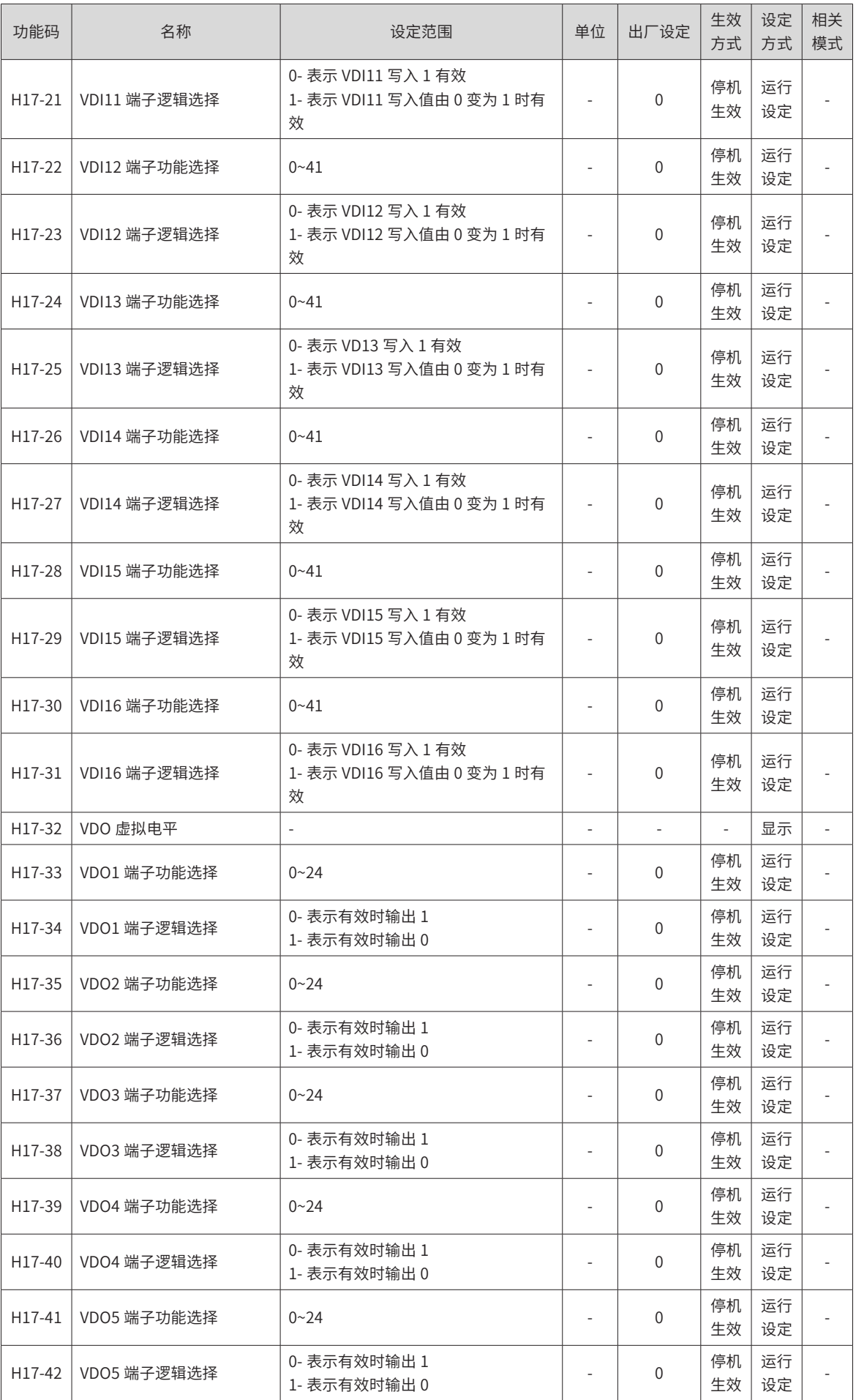

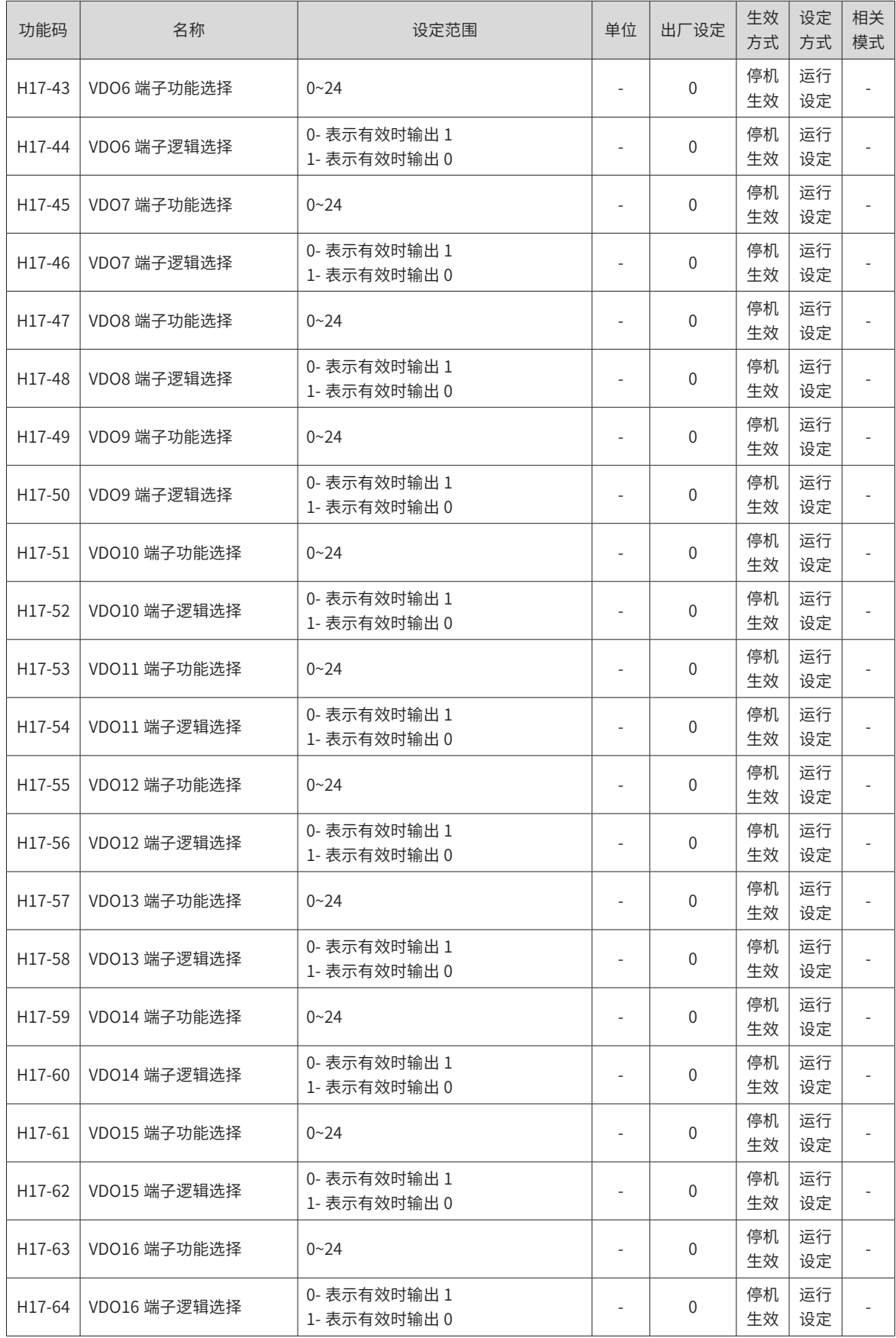

# **H30 组 通信读取伺服相关变量**

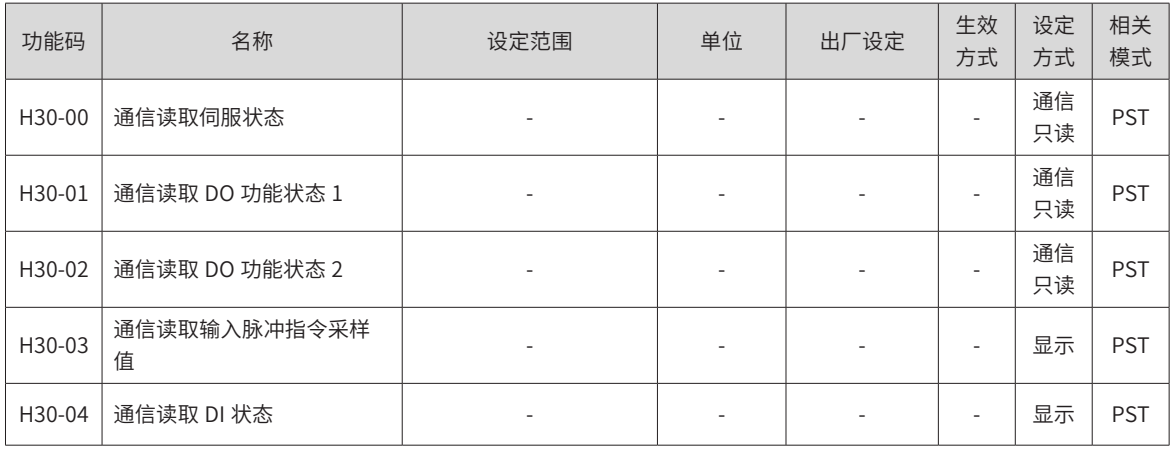

# **H31 组 通信给定伺服相关变量**

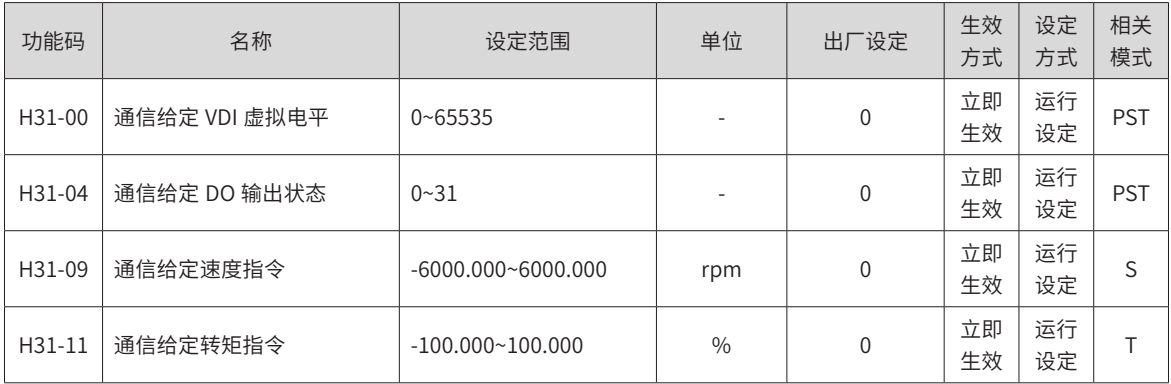

# **DIDO 功能定义**

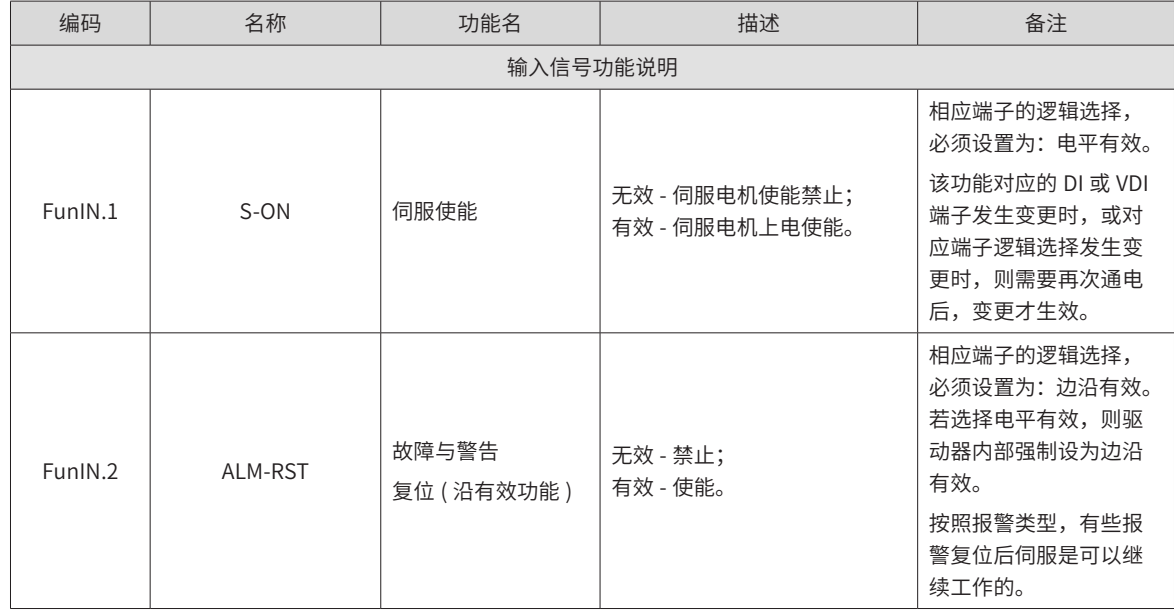

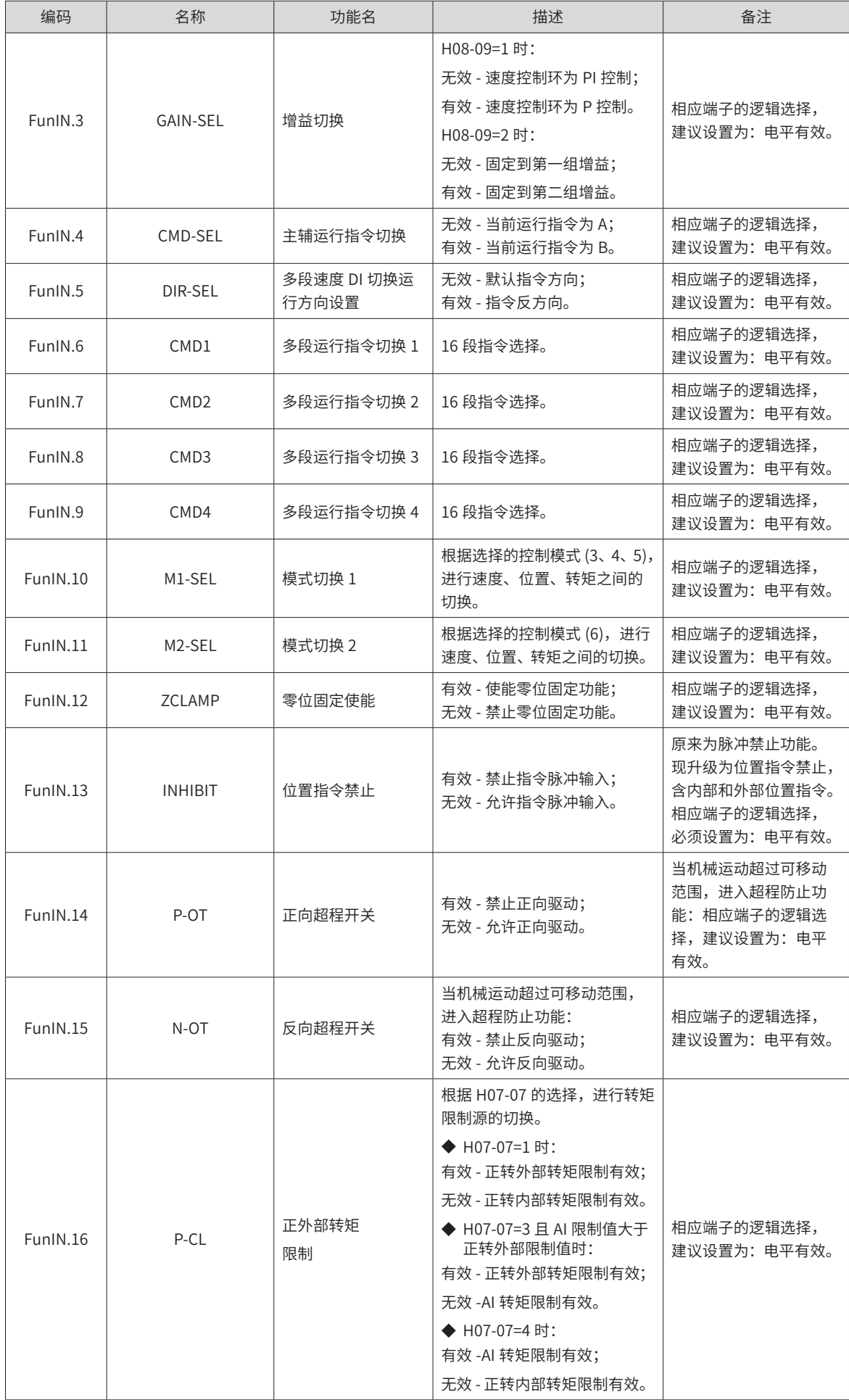
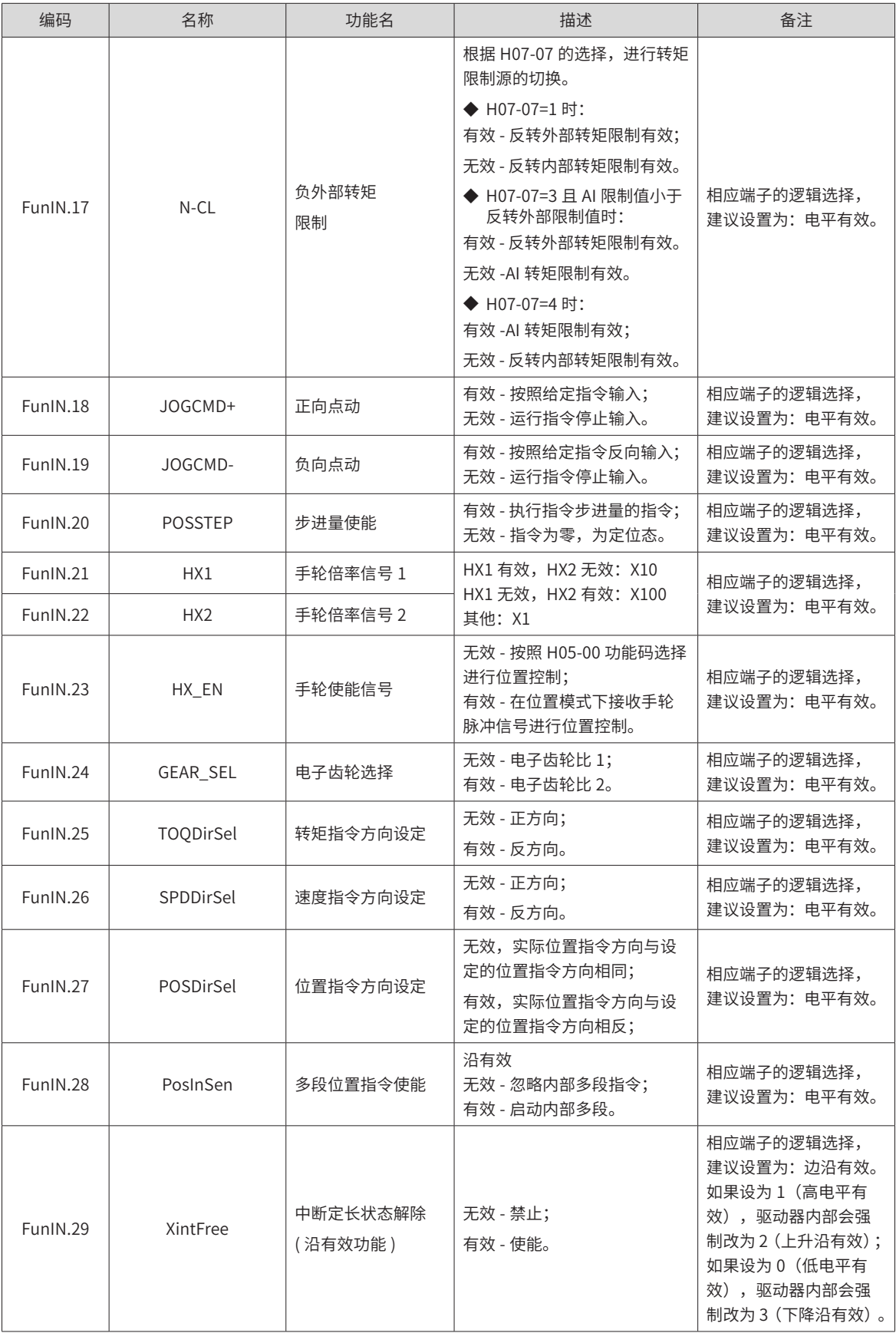

-468-

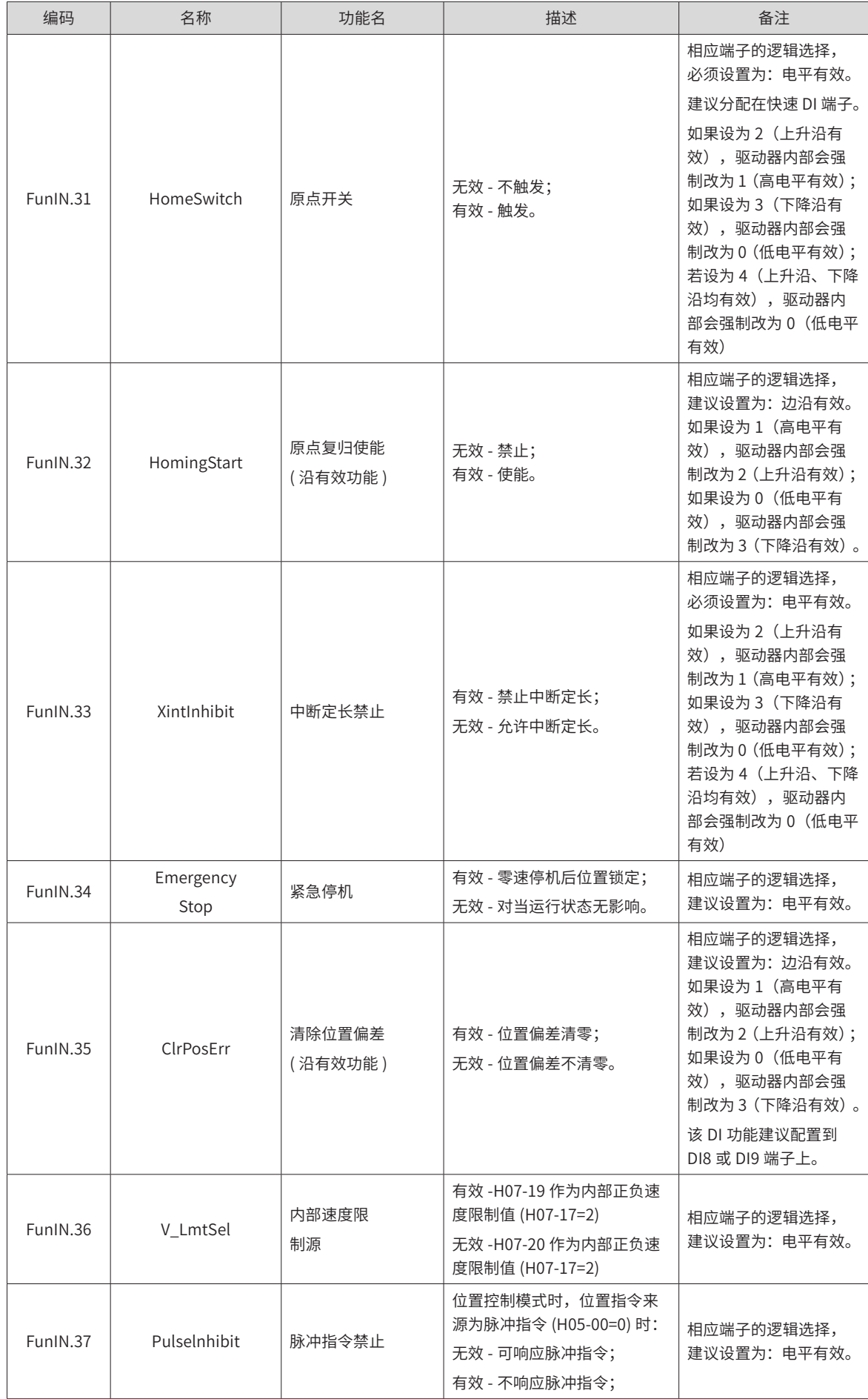

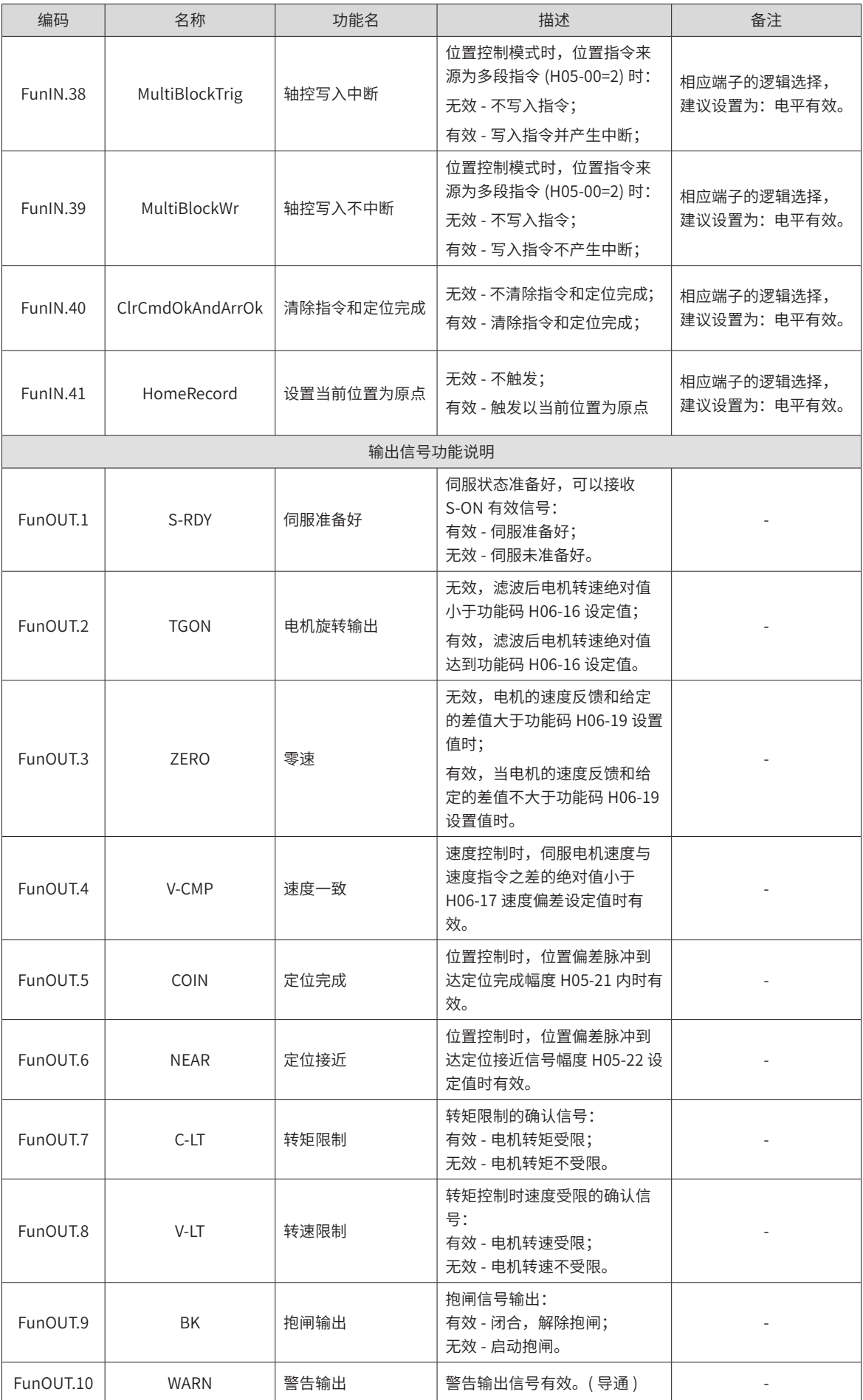

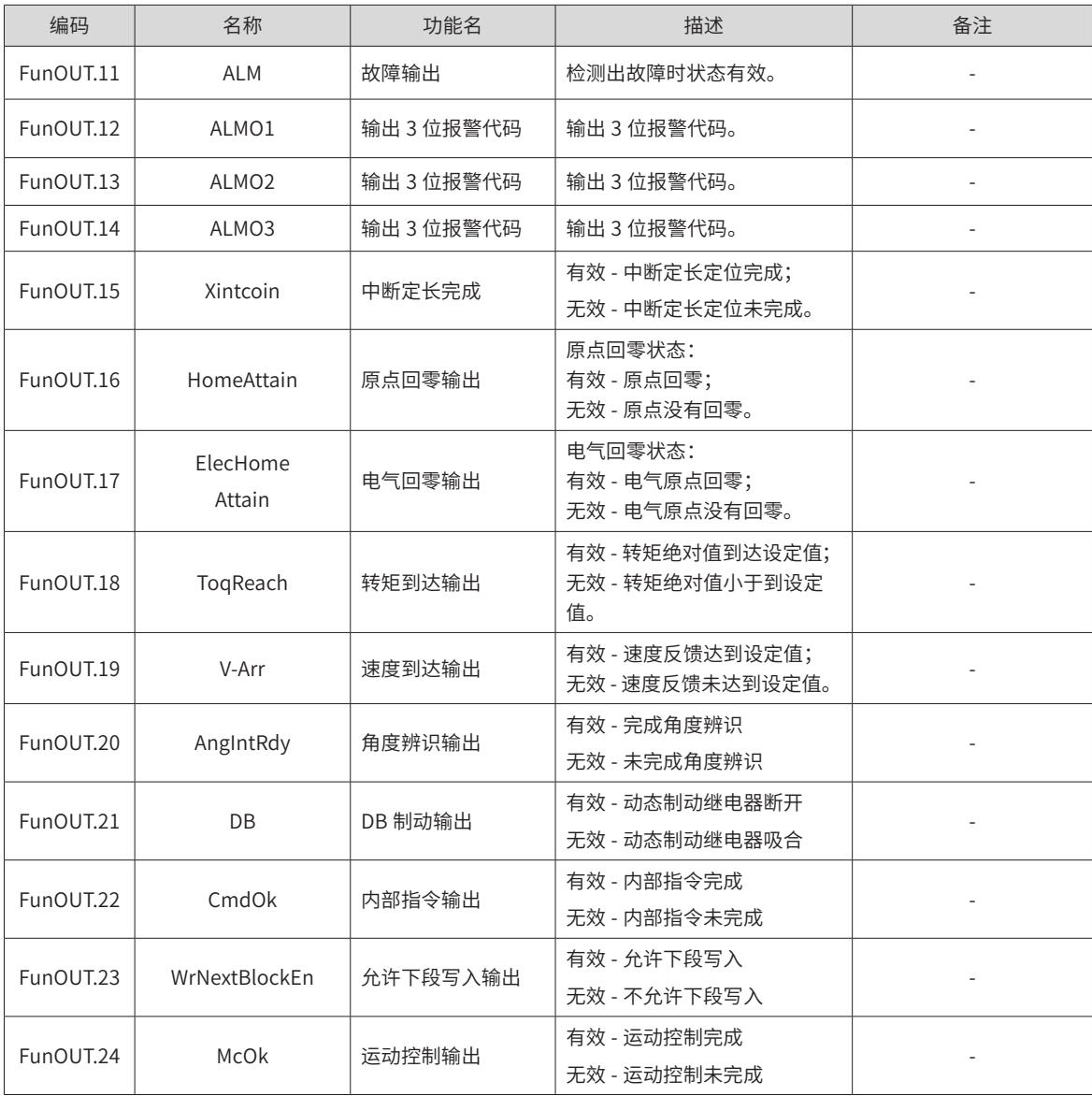

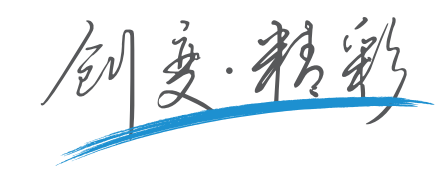

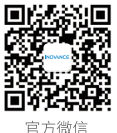

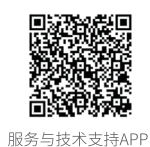

官方微信

## 深圳市汇川技术股份有限公司

Shenzhen Inovance Technology Co., Ltd. 地址:深圳市宝安区宝城70区留仙二路鸿威工业区E栋 总机: (0755)2979 9595 传真: (0755)2961 9897 客服: 400-777-1260 http://www.inovance.com

## 苏州汇川技术有限公司

Suzhou Inovance Technology Co., Ltd. 地址: 苏州市吴中区越溪友翔路16号 总机: (0512)6637 6666 传真: (0512)6285 6720 客服: 400-777-1260 http://www.inovance.com

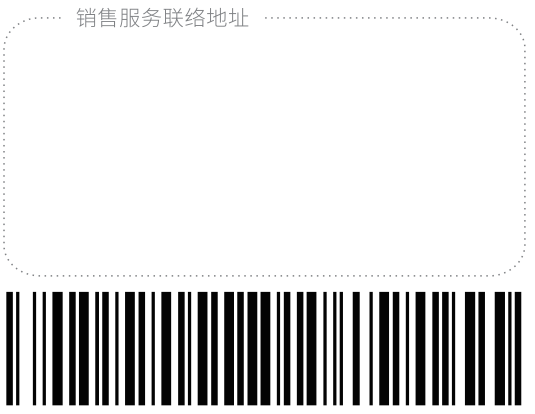

## 19010795A01

由于本公司持续的产品升级造成的内容变更,恕不另行通知 版权所有©深圳市汇川技术股份有限公司 Copyright © Shenzhen Inovance Technology Co., Ltd.